# **TOTVS**

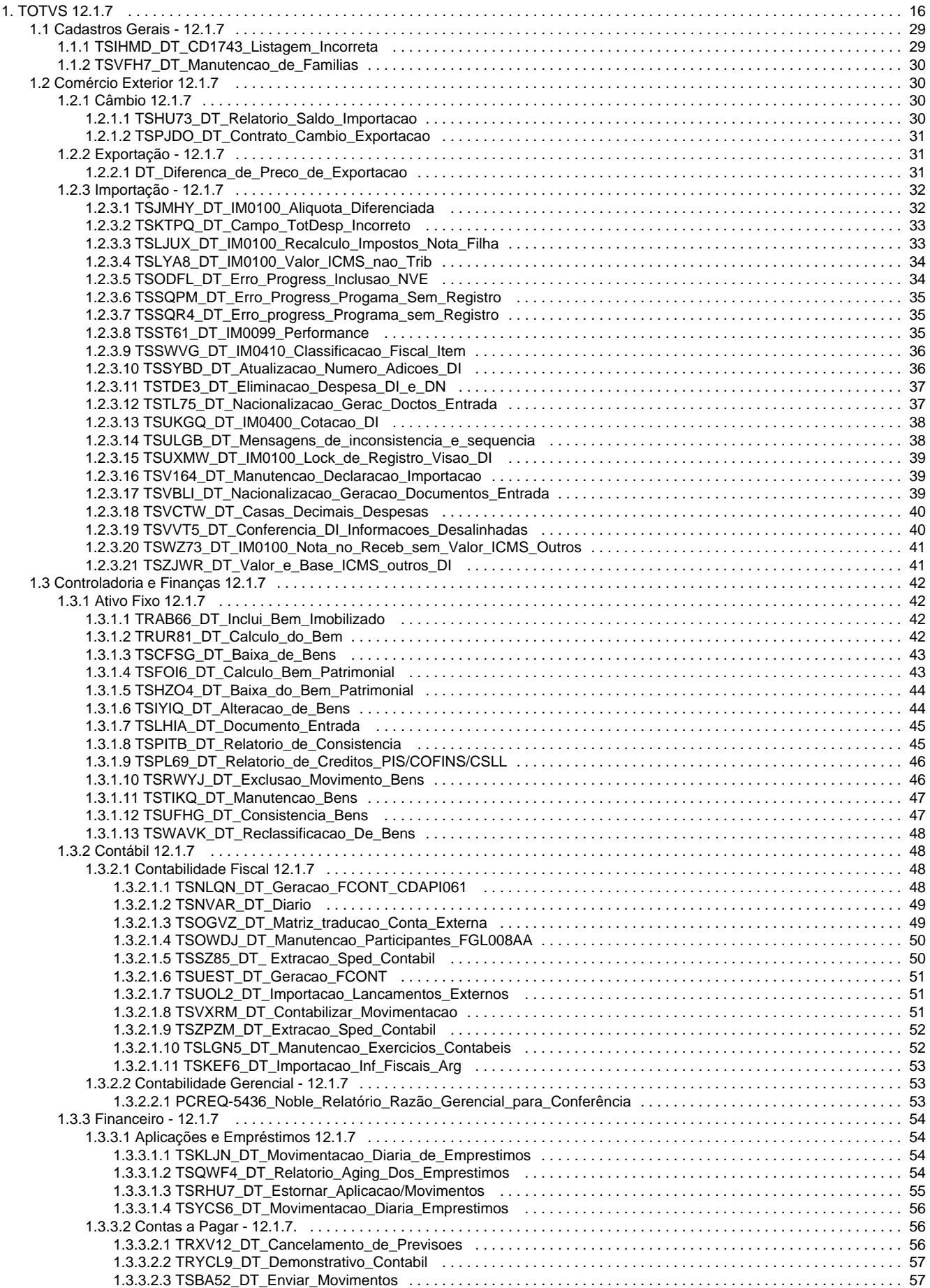

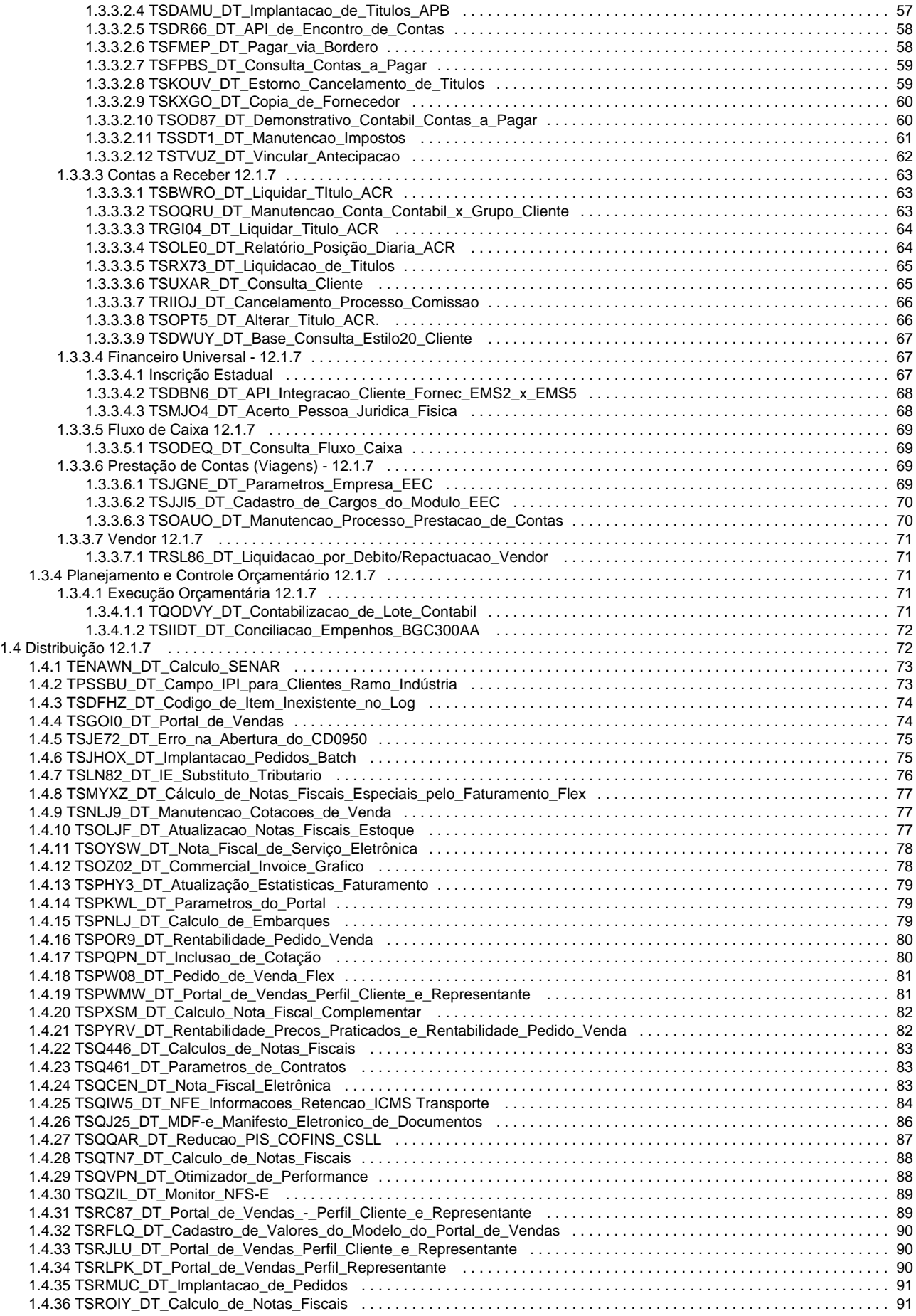

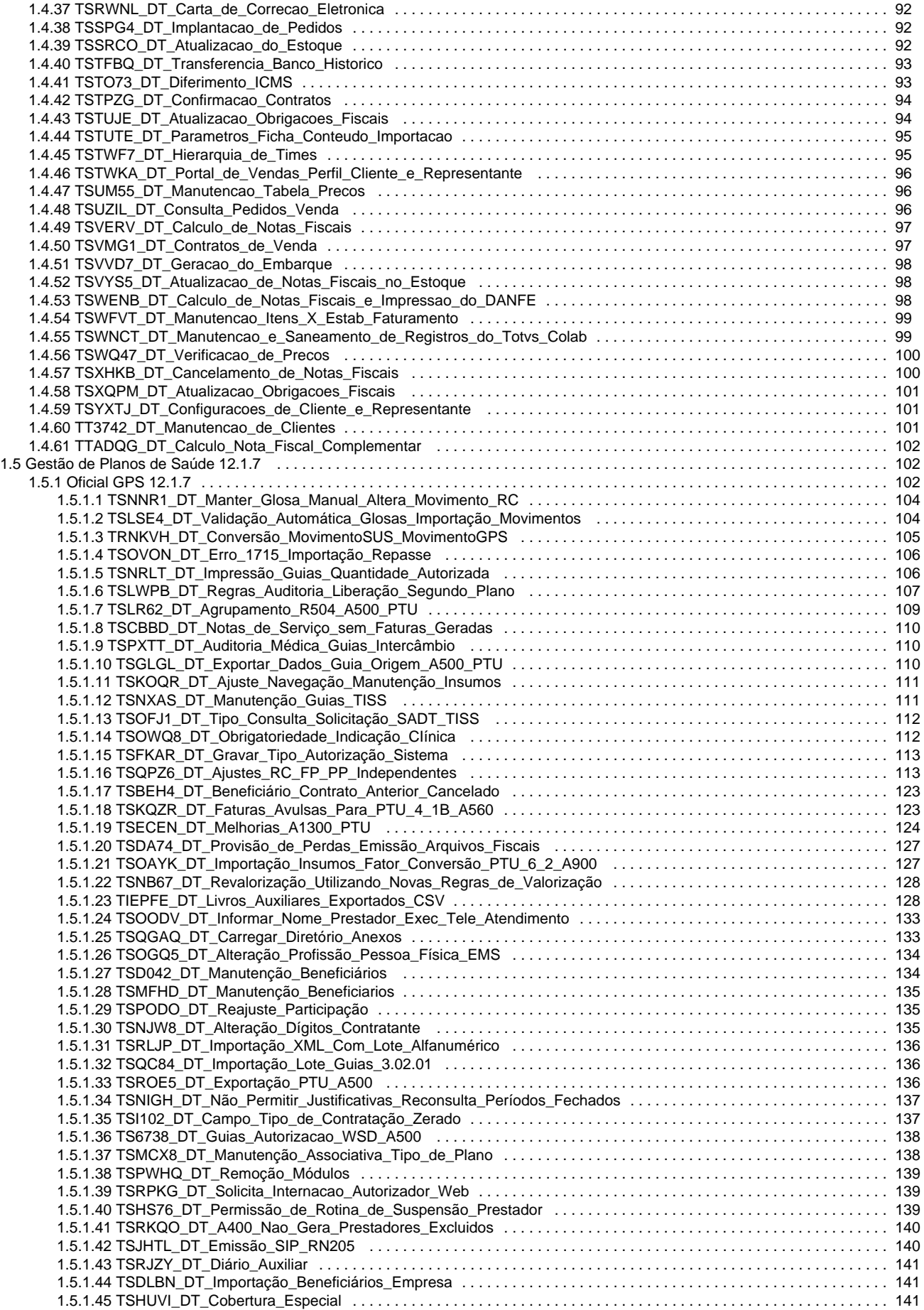

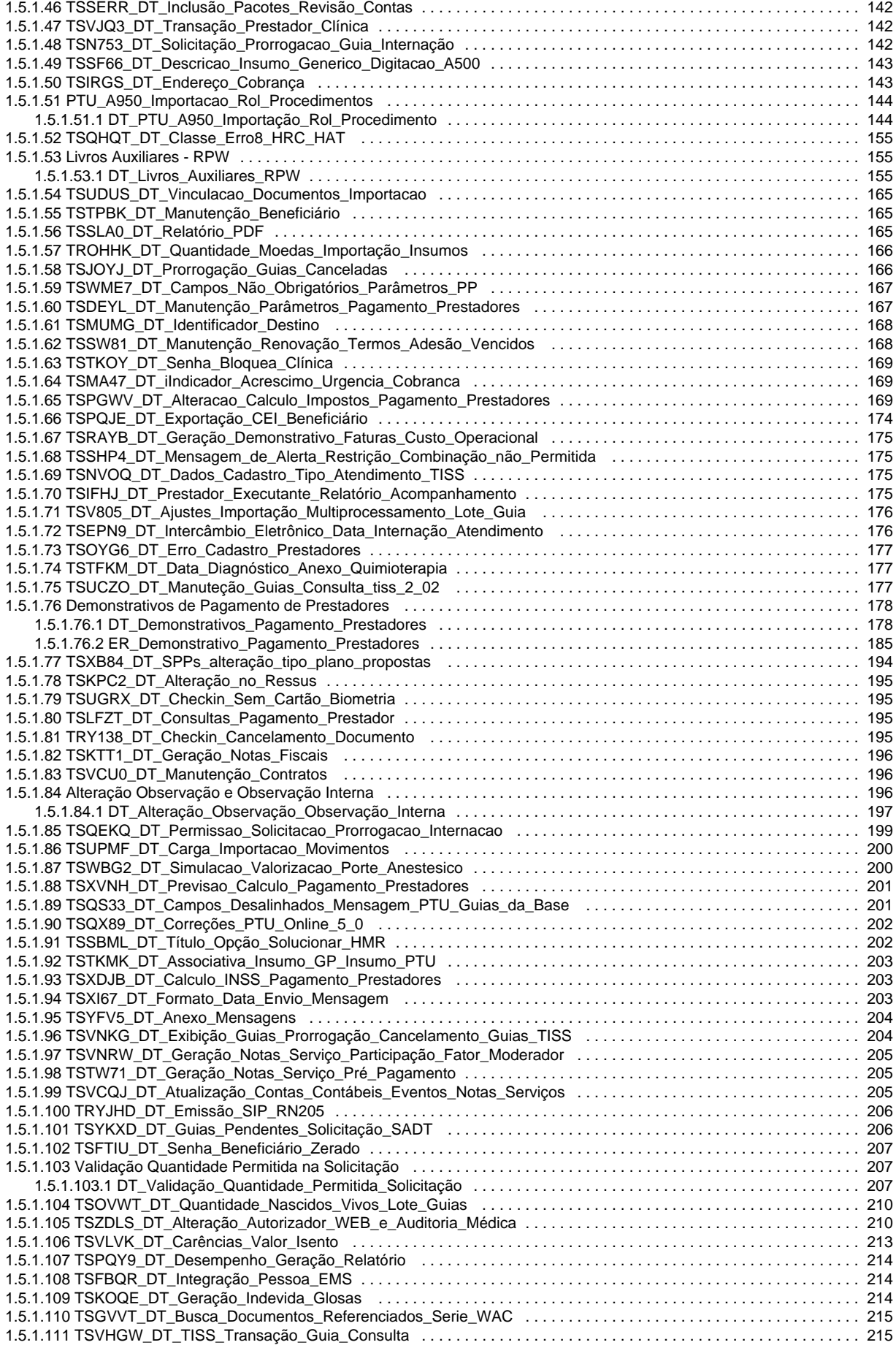

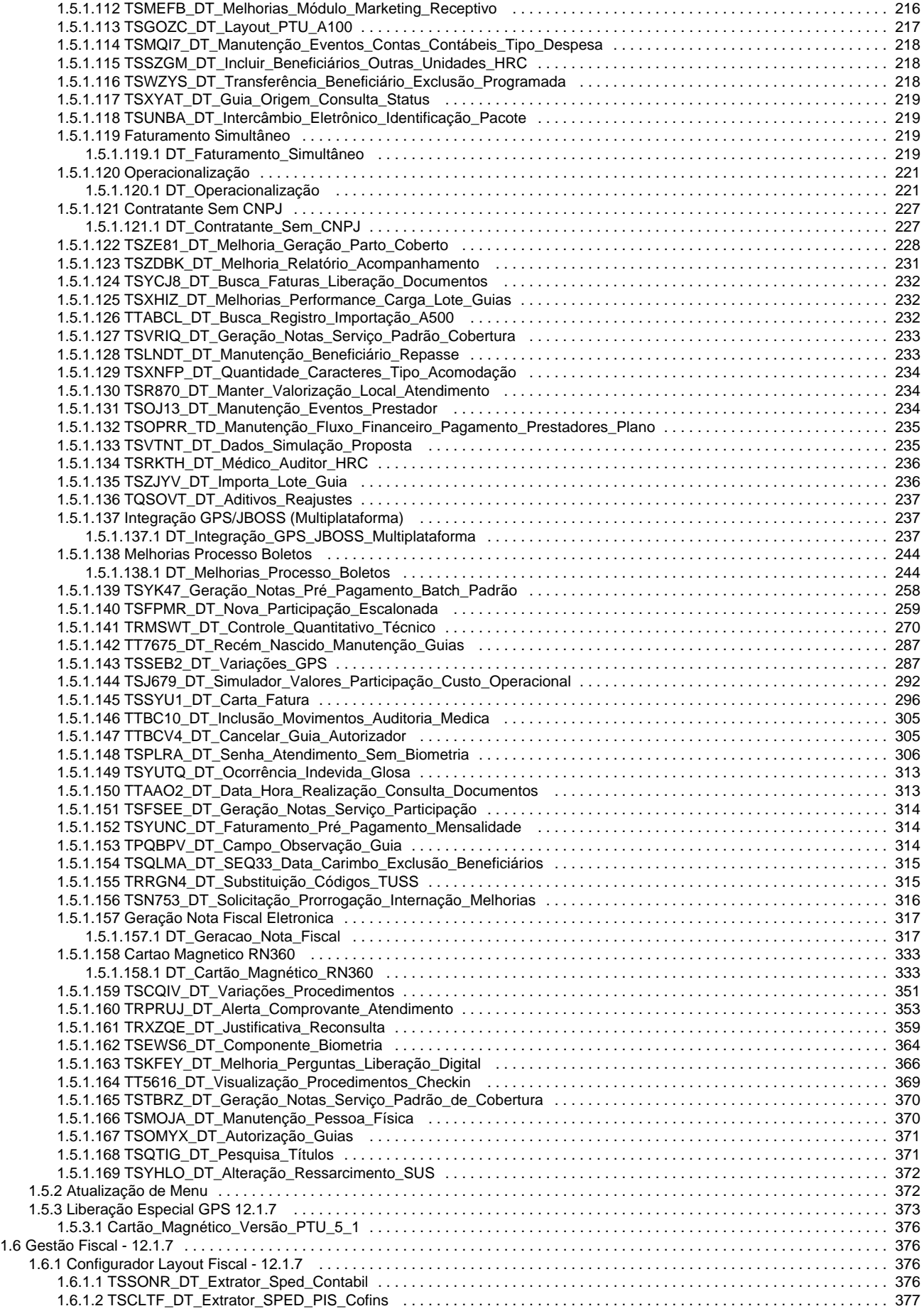

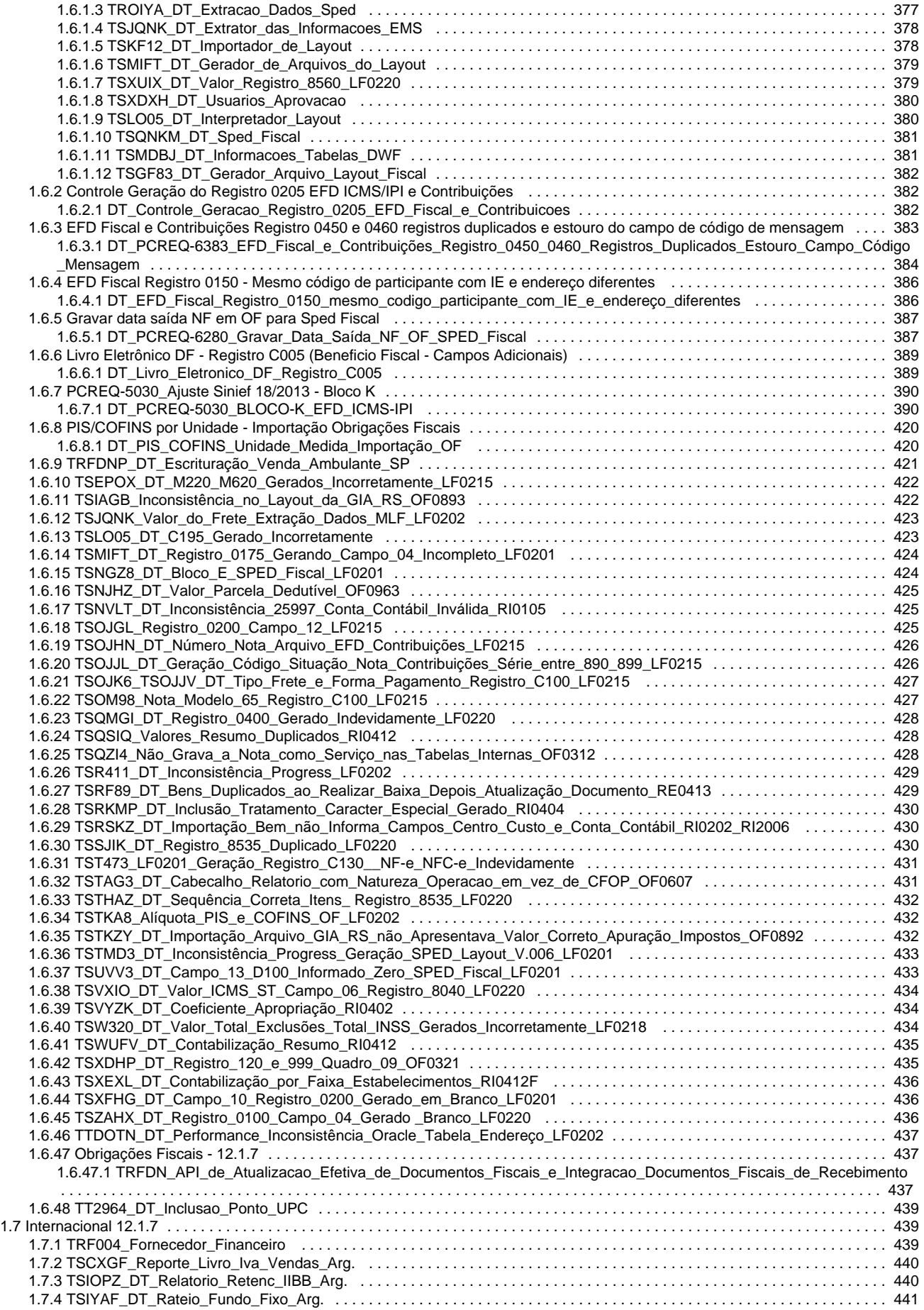

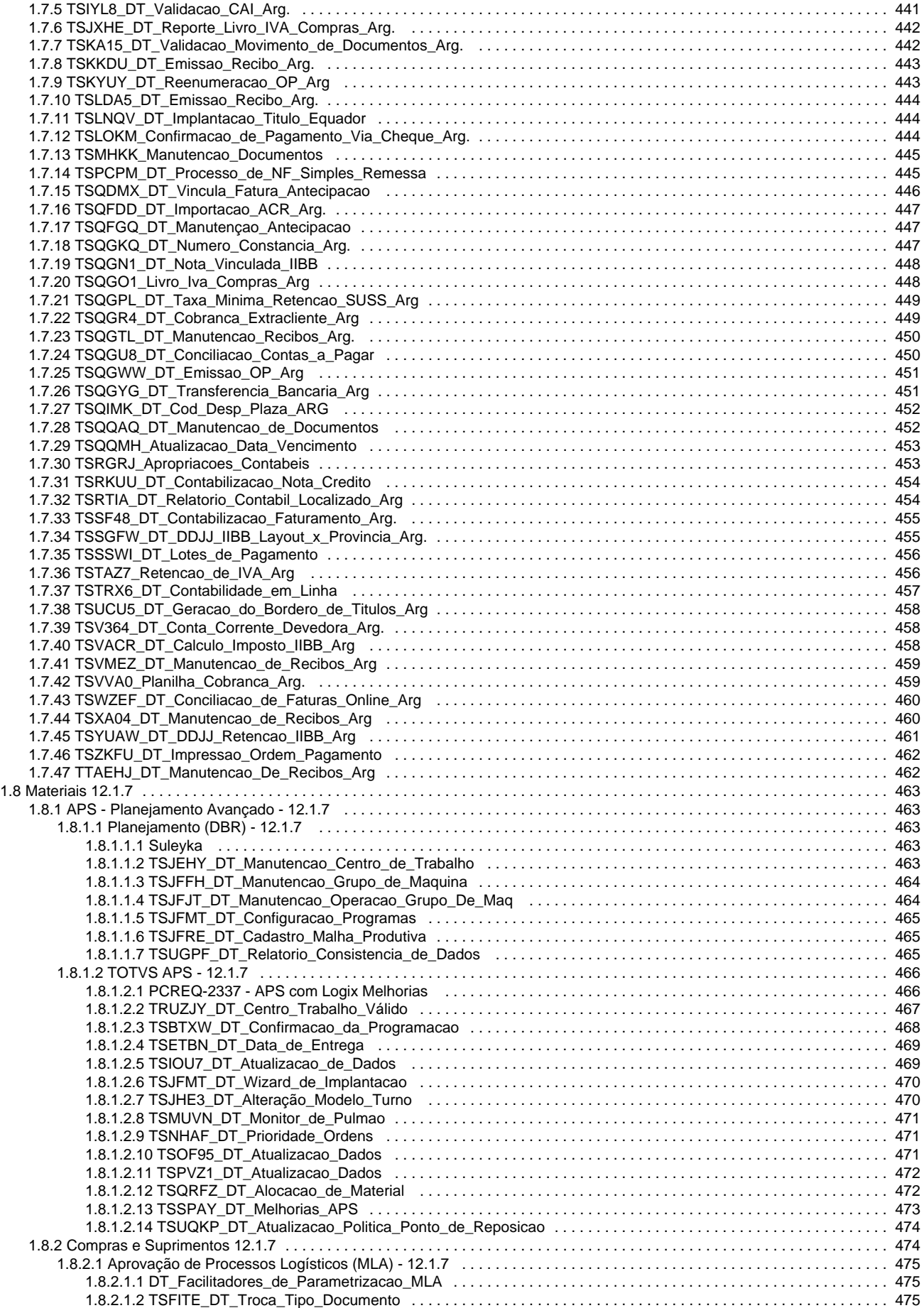

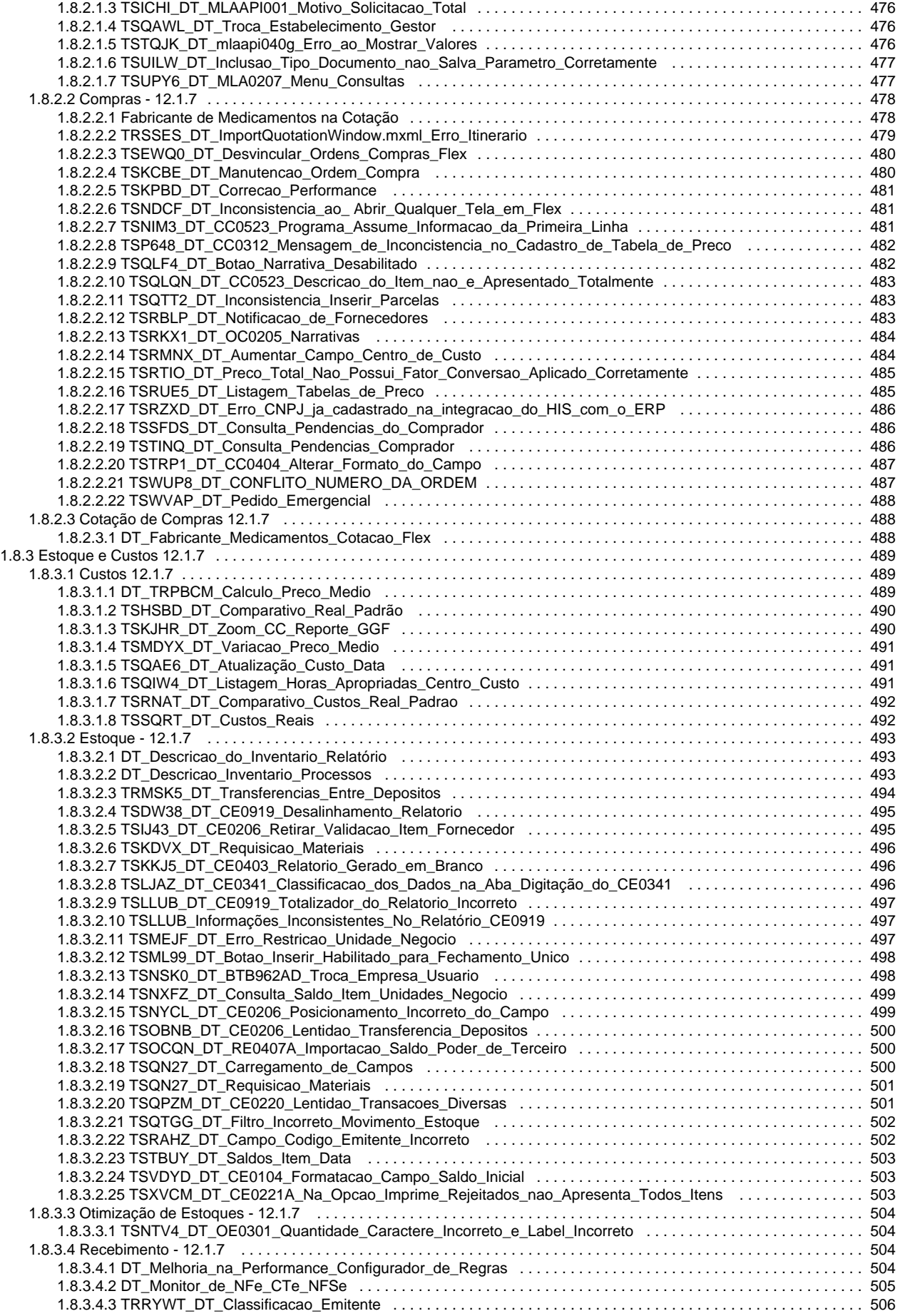

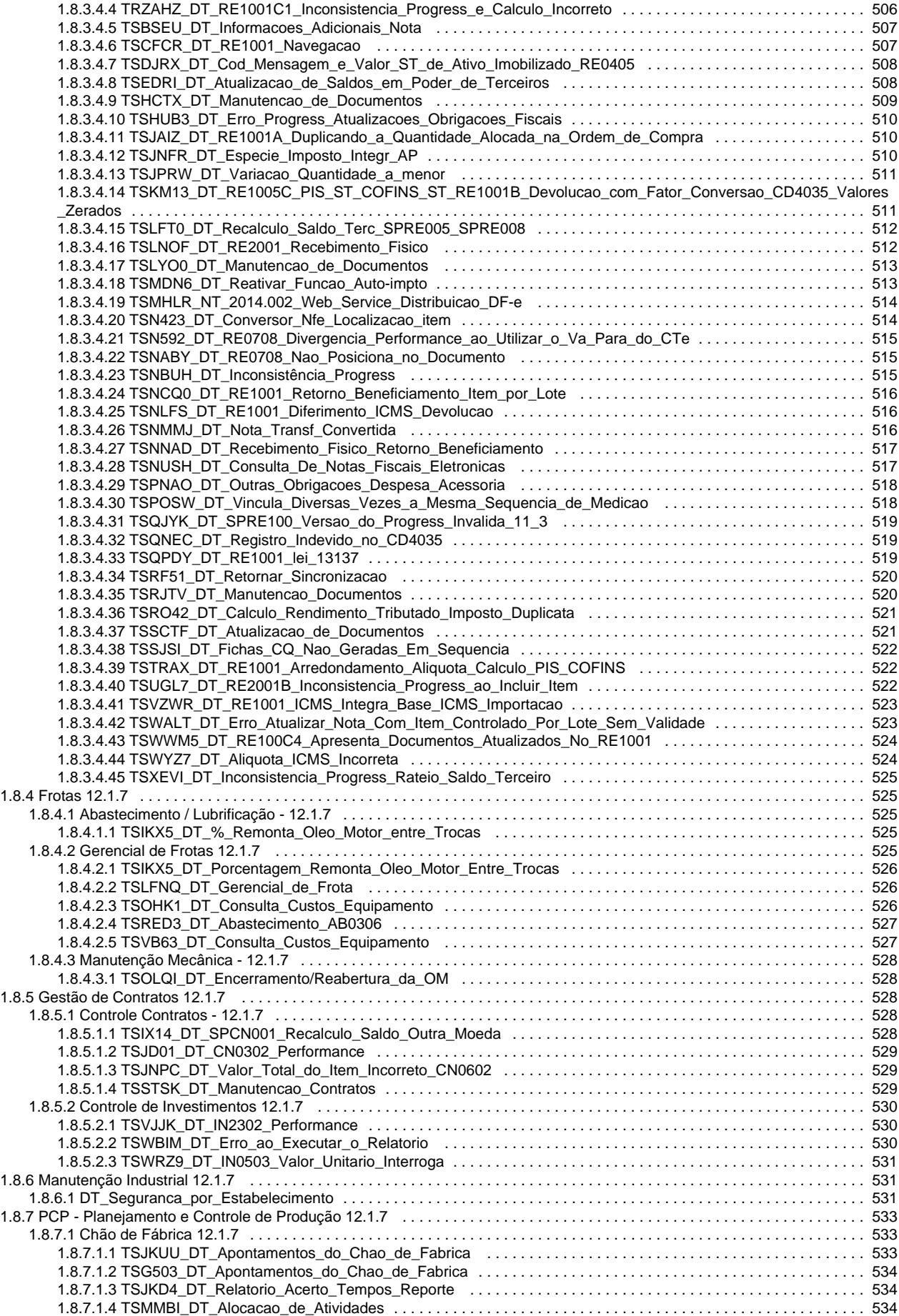

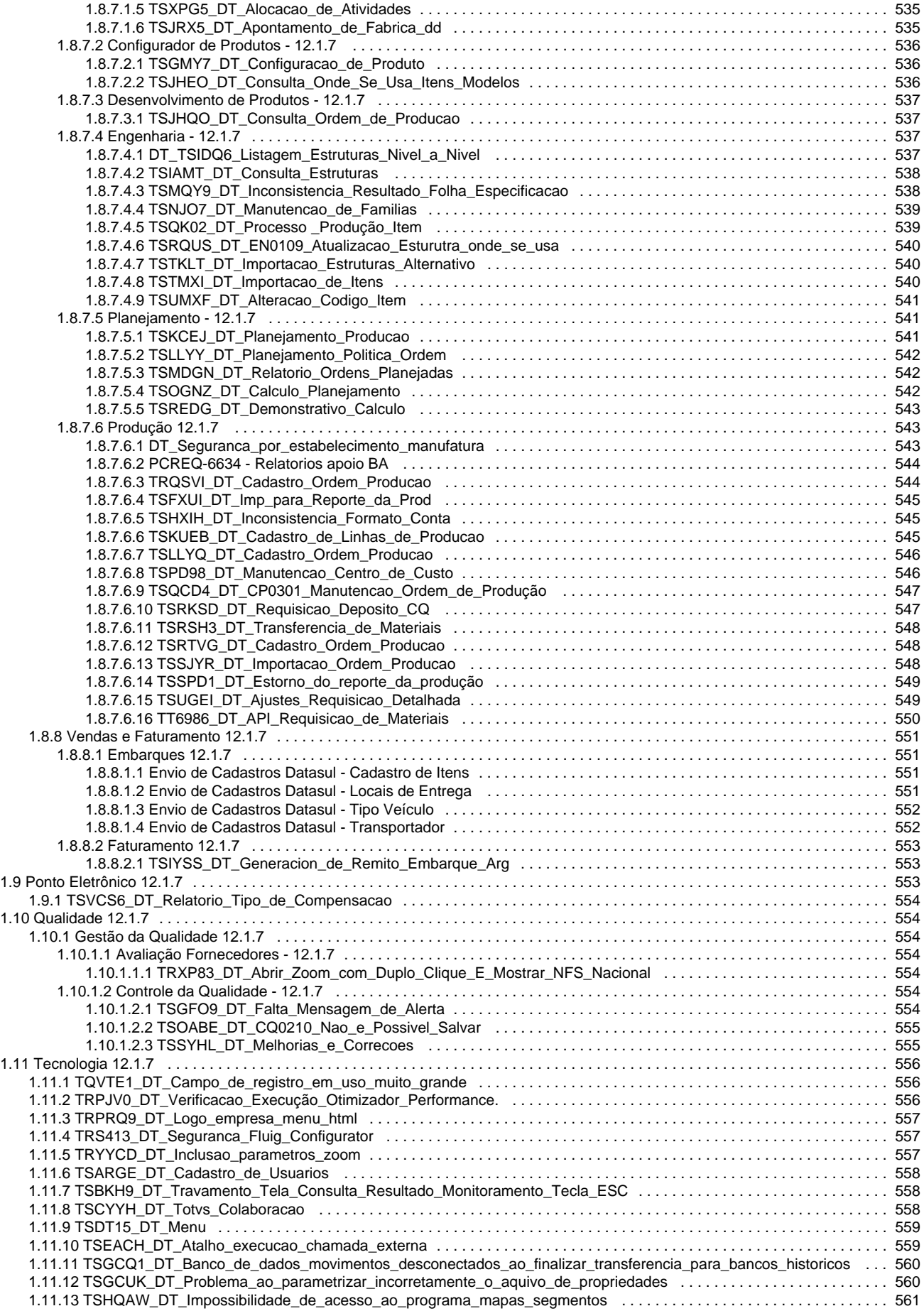

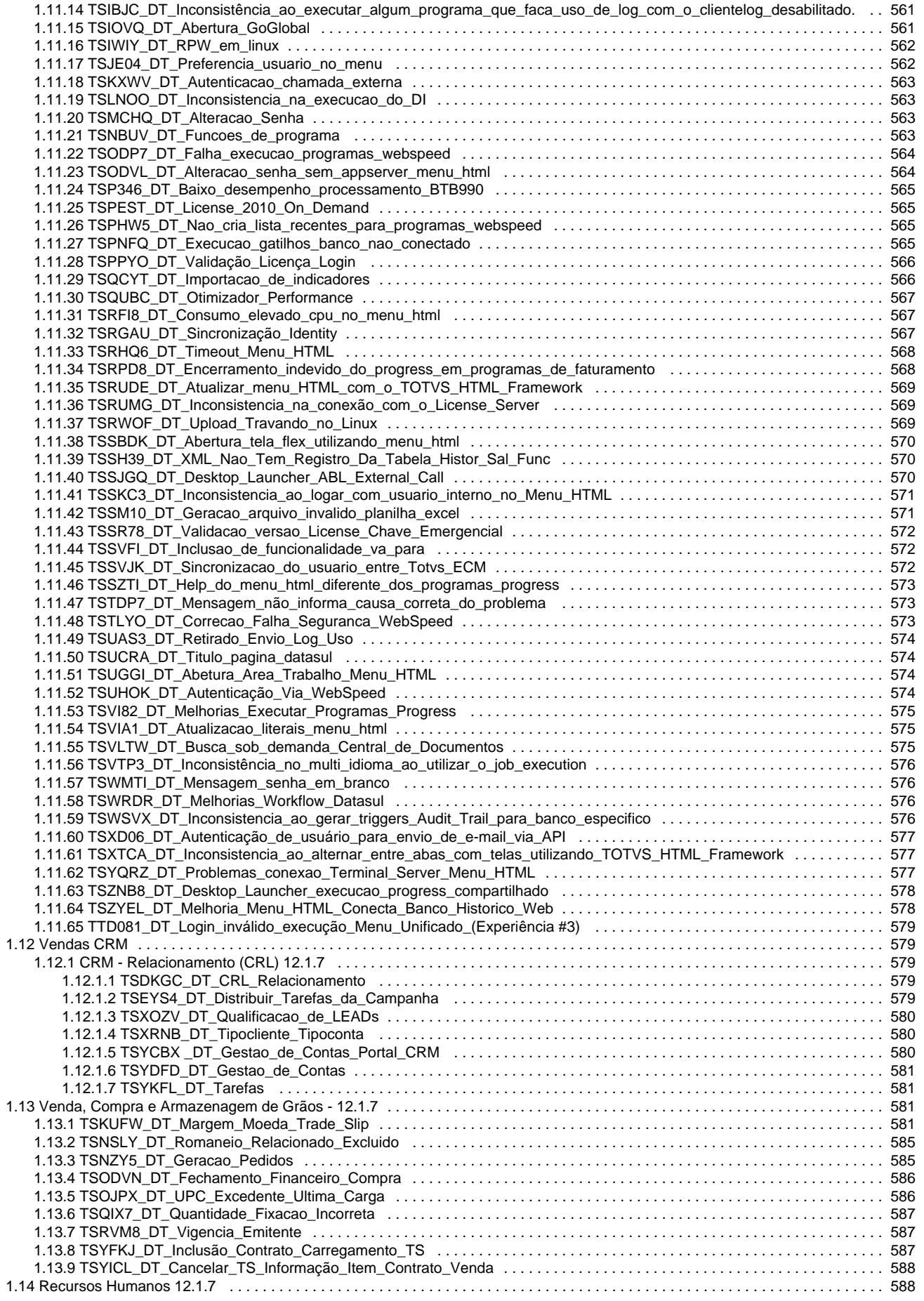

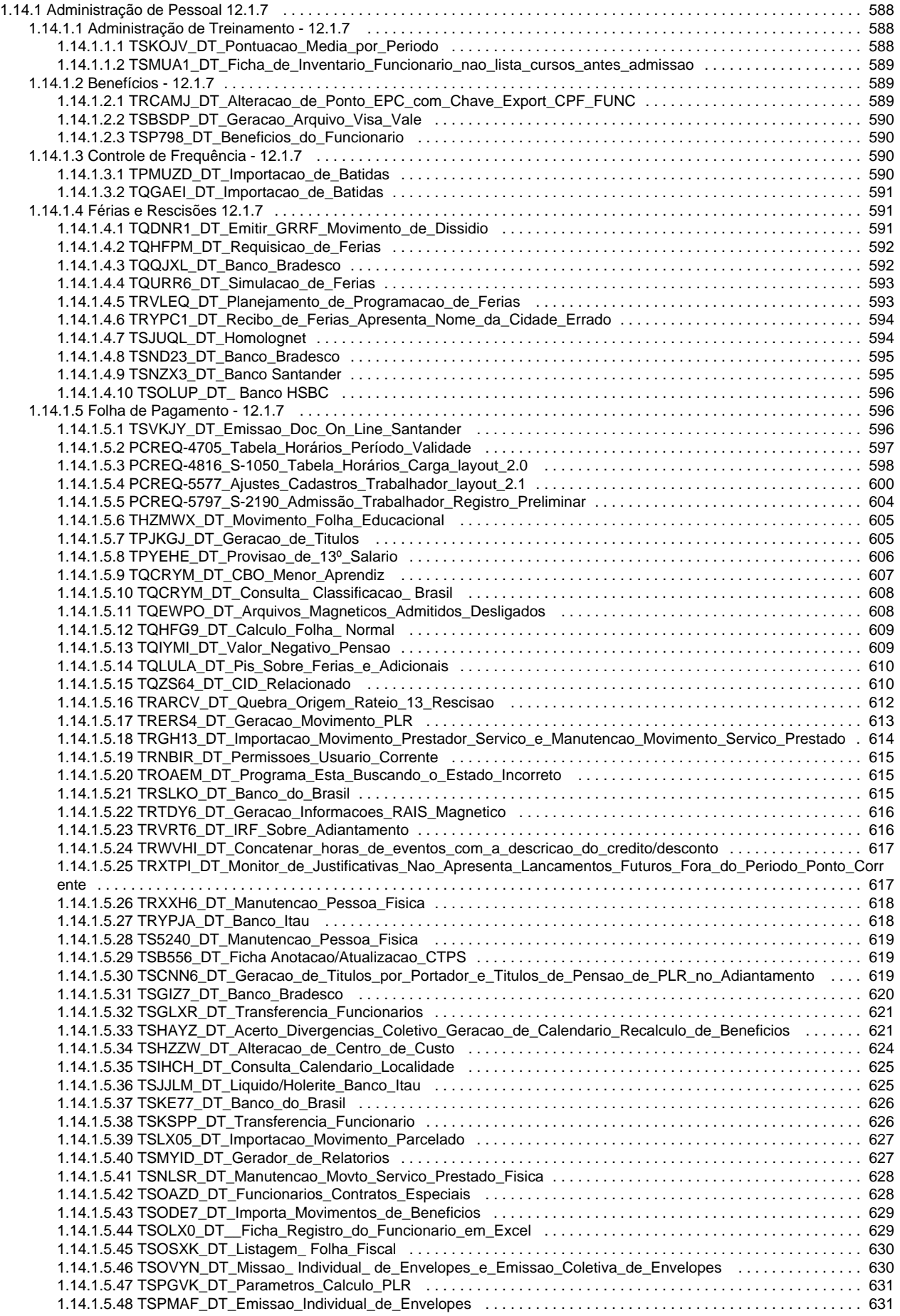

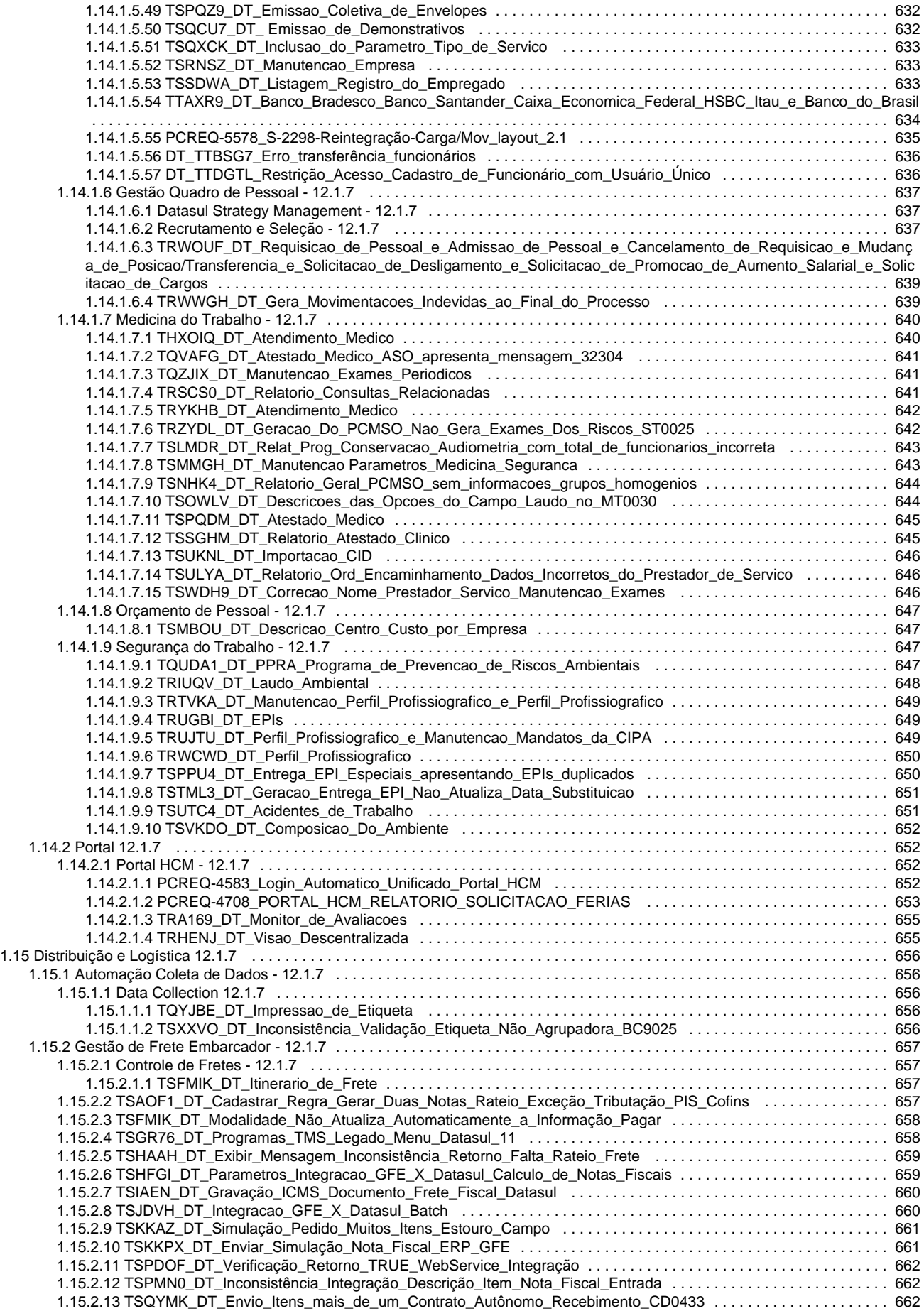

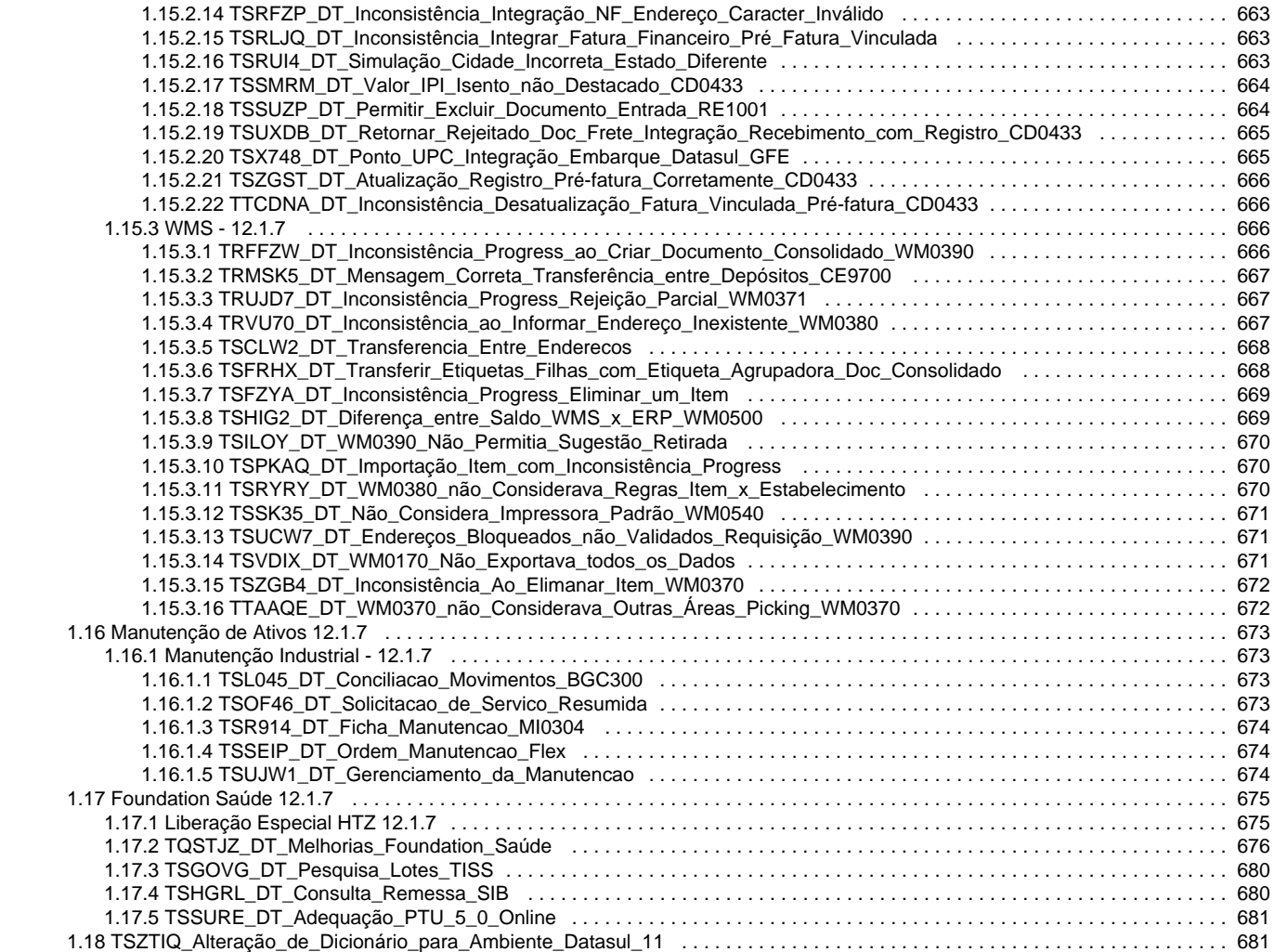

# <span id="page-15-0"></span>**TOTVS 12.1.7**

[Alteração de Dicionário](#page-680-1)

#### Implementações

Λ

- [DT\\_ PCREQ-5797\\_S-2190\\_Admissao\\_Trabalhador\\_Registro\\_Preliminar](#page-603-1) ি
- ি [DT\\_APS com Logix Melhorias](#page-465-2)
- [DT\\_Cadastro\\_de\\_Cliente\\_e\\_Fornecedor\\_PJ](#page-66-3)
- [DT\\_Diferenca\\_de\\_Preco\\_de\\_Exportacao](#page-30-2)
- [DT\\_EFD\\_Fiscal\\_Registro\\_0150\\_mesmo\\_codigo\\_participante\\_com\\_IE\\_e\\_endereço\\_diferentes](#page-385-1)
- [DT\\_Facilitadores\\_de\\_Parametrizacao\\_MLA](#page-474-1)
- [DT\\_Faturamento\\_Simultâneo](#page-218-3)
- [DT\\_Integração\\_GPS\\_JBOSS\\_Multiplataforma](#page-236-2)
- [DT\\_Livro\\_Eletronico\\_DF\\_Registro\\_C005](#page-388-1)
- [DT\\_Login\\_Automatico\\_Unificado\\_Portal\\_HCM](#page-651-4)
- **[DT\\_Melhorias\\_Processo\\_Boletos](#page-243-1)**
- **[DT\\_Operacionalização](#page-220-1)**
- [DT\\_PCREQ-5521\\_Envio\\_de\\_Cadastros\\_Datasul\\_Cadastro\\_de\\_Itens](#page-550-4)
- [DT\\_PCREQ-5549\\_Envio\\_de\\_Cadastros\\_Datasul\\_Transportador](#page-551-2)
- [DT\\_PCREQ-5550\\_Envio\\_de\\_Cadastros\\_Datasul\\_Tipo\\_Veiculo](#page-551-3)
- [DT\\_PCREQ-5551\\_Envio\\_de\\_Cadastros\\_Datasul\\_Locais\\_de\\_Entrega](#page-550-5)
- [DT\\_PCREQ-5577\\_Ajustes\\_Cadastros\\_Trabalhador\\_Layout\\_2.1](#page-599-1)
- [DT\\_PCREQ-5578\\_S-2298-Reintegracao-Carga/Mov\\_layout\\_2.1](#page-634-1)
- [DT\\_PCREQ-6280\\_Gravar\\_Data\\_Saída\\_NF\\_OF\\_SPED\\_Fiscal](#page-386-1)
- [DT\\_PIS\\_COFINS\\_Unidade\\_Medida\\_Importação\\_OF](#page-419-1)
- [DT\\_Portal\\_HCM\\_Relatorio\\_Solicitacao\\_Ferias](#page-652-1)
- [DT\\_PTU\\_A950\\_Importação\\_Rol\\_Procedimento](#page-143-1)
- [DT\\_Relatorios\\_Apoio\\_BA](#page-543-2)
- [DT\\_S-1050\\_Tabela\\_Horarios\\_Carga\\_Layout\\_2.0](#page-597-1)
- [DT\\_Seguranca\\_por\\_Estabelecimento](#page-530-2)
- [DT\\_Seguranca\\_por\\_estabelecimento\\_manufatura](#page-542-2)
- [PCREQ-4705\\_DT\\_Tabela\\_Horarios\\_Periodo\\_Validade](#page-596-1)
- G. [TPSSBU\\_DT\\_Campo\\_IPI\\_para\\_Clientes\\_Ramo\\_Indústria](#page-72-1)
- [TQSTJZ\\_DT\\_Melhorias\\_Foundation\\_Saúde](#page-675-0)
- [TRMSWT\\_DT\\_Controle\\_Quantitativo\\_Técnico](#page-269-0)
- [TRPRUJ\\_DT\\_Alerta\\_Comprovante\\_Atendimento](#page-352-0)
- [TRXZQE\\_DT\\_Justificativa\\_Reconsulta](#page-358-0)
- Signal [TSCQIV\\_DT\\_Variações\\_Procedimentos](#page-350-0)
- e. [TSDFHZ\\_DT\\_Codigo\\_de\\_Item\\_Inexistente\\_no\\_Log](#page-73-0)
- [TSDKGC\\_DT\\_CRL\\_Relacionamento](#page-578-3) ি
- [TSEWS6\\_DT\\_Componente\\_Biometria](#page-363-0)
- [TSEYS4\\_DT\\_Distribuir\\_Tarefas\\_da\\_Campanha](#page-578-4)
- [TSFPMR\\_DT\\_Nova\\_Participação\\_Escalonada](#page-258-0)
- [TSJ679\\_DT\\_Simulador\\_Valores\\_Participação\\_Custo\\_Operacional](#page-291-0)
- [TSJE72\\_DT\\_Erro\\_na\\_Abertura\\_do\\_CD0950](#page-74-0)
- [TSKFEY\\_DT\\_Melhoria\\_Perguntas\\_Liberação\\_Digital](#page-365-0)
- [TSPLRA\\_DT\\_Senha\\_Atendimento\\_Sem\\_Biometria](#page-305-0)
- SPAY\_DT\_Melhorias\_APS
- e. [TSUGEI\\_DT\\_Ajustes\\_Requisicao\\_Detalhada](#page-548-1)
- [TSXRNB\\_DT\\_Tipocliente\\_Tipoconta](#page-579-1)
- Correções
	- [DT\\_Contratante\\_Sem\\_CNPJ](#page-226-1)
	- [DT\\_Controle\\_Geracao\\_Registro\\_0205\\_EFD\\_Fiscal\\_e\\_Contribuicoes](#page-381-2)
	- [DT\\_Noble\\_Relatorio\\_Razao\\_Gerencial\\_para\\_Conferencia](#page-52-3)
	- [DT\\_PCREQ-6383\\_EFD\\_Fiscal\\_e\\_Contribuições\\_Registro\\_0450\\_0460\\_Registros\\_Duplicados\\_Estouro\\_Campo\\_Código\\_Mensagem](#page-383-0)
	- [DT\\_TRPBCM\\_Calculo\\_Preco\\_Medio](#page-488-2)
	- [DT\\_TSIDQ6\\_Listagem\\_Estruturas\\_Nivel\\_a\\_Nivel](#page-536-3)
	- [DT\\_TTBSG7\\_Erro\\_transferência\\_funcionários](#page-635-0)
	- [DT\\_TTDGTL\\_Restrição\\_Acesso\\_Cadastro\\_de\\_Funcionário\\_com\\_Usuário\\_Único](#page-635-1)
	- Film [THZMWX\\_DT\\_Movimento\\_Folha\\_Educacional](#page-604-0)
	- [TPJKGJ\\_DT\\_Geracao\\_de\\_Titulos](#page-604-1)
	- [TPMUZD\\_DT\\_Importacao\\_de\\_Batidas](#page-589-3)
	- P [TPQBPV\\_DT\\_Campo\\_Observação\\_Guia](#page-313-2)
	- [TPYEHE\\_DT\\_Provisao\\_de\\_13º\\_Salario](#page-605-0)
	- [TQCRYM\\_DT\\_CBO\\_Menor\\_Aprendiz](#page-606-0)
	- [TQCRYM\\_DT\\_Consulta\\_ Classificacao\\_ Brasil](#page-607-0)
	- [TQDNR1\\_DT\\_Emitir\\_GRRF\\_Movimento\\_de\\_Dissidio](#page-590-2)
	- [TQEWPO\\_DT\\_Arquivos\\_Magneticos\\_Admitidos\\_Desligados](#page-607-1)
	- [TQGAEI\\_DT\\_Importacao\\_de\\_Batidas](#page-590-0)
	- [TQHFG9\\_DT\\_Calculo\\_Folha\\_ Normal](#page-608-0)
	- [TQHFPM\\_DT\\_Requisicao\\_de\\_Ferias](#page-591-0)
	- [TQIYMI\\_DT\\_Valor\\_Negativo\\_Pensao](#page-608-1)
	- [TQLULA\\_DT\\_Pis\\_Sobre\\_Ferias\\_e\\_Adicionais](#page-609-0)
	- [TQODVY\\_DT\\_Contabilizacao\\_de\\_Lote\\_Contabil](#page-70-4)
	- [TQSOVT\\_DT\\_Aditivos\\_Reajustes](#page-236-0)
	- [TQUDA1\\_DT\\_PPRA\\_Programa\\_de\\_Prevencao\\_de\\_Riscos\\_Ambientais](#page-646-3)
- [TQURR6\\_DT\\_Simulacao\\_de\\_Ferias](#page-592-0)
- [TQVAFG\\_DT\\_Atestado\\_Medico\\_ASO\\_apresenta\\_mensagem\\_32304](#page-640-0)
- ি [TQYJBE\\_DT\\_Impressao\\_de\\_Etiqueta](#page-655-3)
- **[TQZJIX\\_DT\\_Manutencao\\_Exames\\_Periodicos](#page-640-1)**
- [TRA169\\_DT\\_Monitor\\_de\\_Avaliacoes](#page-654-0)
- [TRAB66\\_DT\\_Inclui\\_Bem\\_Imobilizado](#page-41-2)
- [TRARCV\\_DT\\_Quebra\\_Origem\\_Rateio\\_13\\_Rescisao](#page-611-0)
- [TRCAMJ\\_DT\\_Alteracao\\_de\\_Ponto\\_EPC\\_com\\_Chave\\_Export\\_CPF\\_FUNC](#page-588-2)
- [TRERS4\\_DT\\_Geracao\\_Movimento\\_PLR](#page-612-0)
- [TRF004\\_Fornecedor\\_Financeiro](#page-438-2) ਿ
- [TRFDN\\_API\\_de\\_Atualizacao\\_Efetiva\\_de\\_Documentos\\_Fiscais\\_e\\_Integracao\\_Documentos\\_Fiscais\\_de\\_Recebimento](#page-436-2)
- [TRFDNP\\_DT\\_Escrituração\\_Venda\\_Ambulante\\_SP](#page-420-0)
- [TRFFZW\\_DT\\_Inconsistência\\_Progress\\_ao\\_Criar\\_Documento\\_Consolidado\\_WM0390](#page-665-3)
- [TRGH13\\_DT\\_Importacao\\_Movimento\\_Prestador\\_Servico\\_e\\_Manutencao\\_Movimento\\_Servico\\_Prestado](#page-613-0)
- [TRGI04\\_DT\\_Liquidar\\_Titulo\\_ACR](#page-63-0)
- [TRHENJ\\_DT\\_Visao\\_Descentralizada](#page-654-1)
- Film [TRIIOJ\\_DT\\_Cancelamento\\_Processo\\_Comissao](#page-65-0)
- [TRIUQV\\_DT\\_Laudo\\_Ambiental](#page-647-0)
- [TRMSK5\\_DT\\_Mensagem\\_Correta\\_Transferência\\_entre\\_Depósitos\\_CE9700](#page-666-0)
- [TRNBIR\\_DT\\_Permissoes\\_Usuario\\_Corrente](#page-614-0)
- [TROAEM\\_DT\\_Programa\\_Esta\\_Buscando\\_o\\_Estado\\_Incorreto](#page-614-1)
- [TROHHK\\_DT\\_Quantidade\\_Moedas\\_Importação\\_Insumos](#page-165-0)
- [TROIYA\\_DT\\_Extracao\\_Dados\\_Sped](#page-376-1)
- **[TRQSVI\\_DT\\_Cadastro\\_Ordem\\_Producao](#page-543-1)**
- [TRRGN4\\_DT\\_Substituição\\_Códigos\\_TUSS](#page-314-1)
- Fig. [TRSCS0\\_DT\\_Relatorio\\_Consultas\\_Relacionadas](#page-640-2)
- [TRSL86\\_DT\\_Liquidacao\\_por\\_Debito/Repactuacao\\_Vendor](#page-70-1)
- [TRSLKO\\_DT\\_Banco\\_do\\_Brasil](#page-614-2)
- [TRTDY6\\_DT\\_Geracao\\_Informacoes\\_RAIS\\_Magnetico](#page-615-0)
- ਿ [TRTVKA\\_DT\\_Manutencao\\_Perfil\\_Profissiografico\\_e\\_Perfil\\_Profissiografico](#page-648-0)
- [TRUGBI\\_DT\\_EPIs](#page-648-1)
- [TRUJD7\\_DT\\_Inconsistência\\_Progress\\_Rejeição\\_Parcial\\_WM0371](#page-666-1)
- [TRUJTU\\_DT\\_Perfil\\_Profissiografico\\_e\\_Manutencao\\_Mandatos\\_da\\_CIPA](#page-648-2)
- Film [TRUR81\\_DT\\_Calculo\\_do\\_Bem](#page-41-3)
- [TRUZJY\\_DT\\_Centro\\_Trabalho\\_Válido](#page-466-0)
- [TRVLEQ\\_DT\\_Planejamento\\_de\\_Programacao\\_de\\_Ferias](#page-592-1)
- [TRVRT6\\_DT\\_IRF\\_Sobre\\_Adiantamento](#page-615-1)
- [TRVU70\\_DT\\_Inconsistência\\_ao\\_Informar\\_Endereço\\_Inexistente\\_WM0380](#page-666-2)
- [TRWCWD\\_DT\\_Perfil\\_Profissiografico](#page-649-0)
- TRWOUF\_DT\_Requisicao\_de\_Pessoal\_e\_Admissao\_de\_Pessoal\_e\_Cancelamento\_de\_Requisicao\_e\_Mudanca\_de\_Posicao/Transfer [encia\\_e\\_Solicitacao\\_de\\_Desligamento\\_e\\_Solicitacao\\_de\\_Promocao\\_de\\_Aumento\\_Salarial\\_e\\_Solicitacao\\_de\\_Cargos](#page-638-0)
- [TRWVHI\\_DT\\_Concatenar\\_horas\\_de\\_eventos\\_com\\_a\\_descricao\\_do\\_credito/desconto](#page-616-0)
- [TRWWGH\\_DT\\_Gera\\_Movimentacoes\\_Indevidas\\_ao\\_Final\\_do\\_Processo](#page-638-1)
- [TRXP83\\_DT\\_Abrir\\_Zoom\\_com\\_Duplo\\_Clique\\_E\\_Mostrar\\_NFS\\_Nacional](#page-553-4)
- [TRXTPI\\_DT\\_Monitor\\_de\\_Justificativas\\_Nao\\_Apresenta\\_Lancamentos\\_Futuros\\_Fora\\_do\\_Periodo\\_Ponto\\_Corrente](#page-616-1)
- **[TRXV12\\_DT\\_Cancelamento\\_de\\_Previsoes](#page-55-2)**
- Film [TRXXH6\\_DT\\_Manutencao\\_Pessoa\\_Fisica](#page-617-0)
- [TRYCL9\\_DT\\_Demonstrativo\\_Contabil](#page-56-0)
- Film [TRYKHB\\_DT\\_Atendimento\\_Medico](#page-641-0)
- [TRYPC1\\_DT\\_Recibo\\_de\\_Ferias\\_Apresenta\\_Nome\\_da\\_Cidade\\_Errado](#page-593-0)
- [TRYPJA\\_DT\\_Banco\\_Itau](#page-617-1)
- [TRZYDL\\_DT\\_Geracao\\_Do\\_PCMSO\\_Nao\\_Gera\\_Exames\\_Dos\\_Riscos\\_ST0025](#page-641-1)
- Sign [TS5240\\_DT\\_Manutencao\\_Pessoa\\_Fisica](#page-618-0)
- [TSAOF1\\_DT\\_Cadastrar\\_Regra\\_Gerar\\_Duas\\_Notas\\_Rateio\\_Exceção\\_Tributação\\_PIS\\_Cofins](#page-656-3)
- [TSB556\\_DT\\_Ficha Anotacao/Atualizacao\\_CTPS](#page-618-1)
- Sum [TSBA52\\_DT\\_Enviar\\_Movimentos](#page-56-1)
- [TSBSDP\\_DT\\_Geracao\\_Arquivo\\_Visa\\_Vale](#page-589-0)
- Singlet [TSBTXW\\_DT\\_Confirmacao\\_da\\_Programacao](#page-467-0)
- [TSBWRO\\_DT\\_Liquidar\\_TItulo\\_ACR](#page-62-1)
- Soft SCFSG\_DT\_Baixa\_de\_Bens
- [TSCLTF\\_DT\\_Extrator\\_SPED\\_PIS\\_Cofins](#page-376-0)
- [TSCLW2\\_DT\\_Transferencia\\_Entre\\_Enderecos](#page-667-0)
- [TSCNN6\\_DT\\_Geracao\\_de\\_Titulos\\_por\\_Portador\\_e\\_Titulos\\_de\\_Pensao\\_de\\_PLR\\_no\\_Adiantamento](#page-618-2)
- SCXGF\_Reporte\_Livro\_Iva\_Vendas\_Arg.
- [TSDAMU\\_DT\\_Implantacao\\_de\\_Titulos\\_APB](#page-56-2)
- [TSDBN6\\_DT\\_API\\_Integracao\\_Cliente\\_Fornec\\_EMS2\\_x\\_EMS5](#page-67-0)
- [TSDR66\\_DT\\_API\\_de\\_Encontro\\_de\\_Contas](#page-57-0)
- [TSDWUY\\_DT\\_Base\\_Consulta\\_Estilo20\\_Cliente](#page-66-0)
- [TSEPOX\\_DT\\_M220\\_M620\\_Gerados\\_Incorretamente\\_LF0215](#page-421-0)
- SETBN\_DT\_Data\_de\_Entrega
- [TSFITE\\_DT\\_Troca\\_Tipo\\_Documento](#page-474-2)
- Sille [TSFMEP\\_DT\\_Pagar\\_via\\_Bordero](#page-57-1)
- [TSFMIK\\_DT\\_Itinerario\\_de\\_Frete](#page-656-2)
- [TSFMIK\\_DT\\_Modalidade\\_Não\\_Atualiza\\_Automaticamente\\_a\\_Informação\\_Pagar](#page-657-0)
- [TSFOI6\\_DT\\_Calculo\\_Bem\\_Patrimonial](#page-42-1)
- [TSFPBS\\_DT\\_Consulta\\_Contas\\_a\\_Pagar](#page-58-0)
- [TSFRHX\\_DT\\_Transferir\\_Etiquetas\\_Filhas\\_com\\_Etiqueta\\_Agrupadora\\_Doc\\_Consolidado](#page-667-1)
- [TSFSEE\\_DT\\_Geração\\_Notas\\_Serviço\\_Participação](#page-313-0)
- [TSFXUI\\_DT\\_Imp\\_para\\_Reporte\\_da\\_Prod](#page-544-0)
- [TSFZYA\\_DT\\_Inconsistência\\_Progress\\_Eliminar\\_um\\_Item](#page-668-0)
- [TSG503\\_DT\\_Apontamentos\\_do\\_Chao\\_de\\_Fabrica](#page-533-0)
- [TSGF83\\_DT\\_Gerador\\_Arquivo\\_Layout\\_Fiscal](#page-381-0)
- [TSGFO9\\_DT\\_Falta\\_Mensagem\\_de\\_Alerta](#page-553-6)
- ি [TSGIZ7\\_DT\\_Banco\\_Bradesco](#page-619-0)
- [TSGLXR\\_DT\\_Transferencia\\_Funcionarios](#page-620-0)
- Signal [TSGMY7\\_DT\\_Configuracao\\_de\\_Produto](#page-535-1)
- ি [TSGOI0\\_DT\\_Portal\\_de\\_Vendas](#page-73-1)
- ਿ [TSGOVG\\_DT\\_Pesquisa\\_Lotes\\_TISS](#page-679-0)
- ি [TSGR76\\_DT\\_Programas\\_TMS\\_Legado\\_Menu\\_Datasul\\_11](#page-657-1)
- [TSGTQZ\\_DT\\_Modelo\\_Documentacao\\_Sem\\_Informacao\\_Cartao\\_Nacional\\_Saude](#page-636-3)
- [TSHAAH\\_DT\\_Exibir\\_Mensagem\\_Inconsistência\\_Retorno\\_Falta\\_Rateio\\_Frete](#page-658-0)
- [TSHAYZ\\_DT\\_Acerto\\_Divergencias\\_Coletivo\\_Geracao\\_de\\_Calendario\\_Recalculo\\_de\\_Beneficios](#page-620-1)
- ਿ [TSHFGI\\_DT\\_Parametros\\_Integracao\\_GFE\\_X\\_Datasul\\_Calculo\\_de\\_Notas\\_Fiscais](#page-658-1)
- [TSHGRL\\_DT\\_Consulta\\_Remessa\\_SIB](#page-679-1) ਿ
- ি [TSHIG2\\_DT\\_Diferença\\_entre\\_Saldo\\_WMS\\_x\\_ERP\\_WM0500](#page-668-1)
- Sille [TSHSBD\\_DT\\_Comparativo\\_Real\\_Padrão](#page-489-0)
- Siller [TSHU73\\_DT\\_Relatorio\\_Saldo\\_Importacao](#page-29-3)
- [TSHXIH\\_DT\\_Inconsistencia\\_Formato\\_Conta](#page-544-1)
- Siller [TSHZO4\\_DT\\_Baixa\\_do\\_Bem\\_Patrimonial](#page-43-0)
- [TSHZZW\\_DT\\_Alteracao\\_de\\_Centro\\_de\\_Custo](#page-623-0)
- [TSIAEN\\_DT\\_Gravação\\_ICMS\\_Documento\\_Frete\\_Fiscal\\_Datasul](#page-659-0)
- [TSIAGB\\_Inconsistência\\_no\\_Layout\\_da\\_GIA\\_RS\\_OF0893](#page-421-1)
- Similar [TSIAMT\\_DT\\_Consulta\\_Estruturas](#page-537-0)
- [TSICHI\\_DT\\_MLAAPI001\\_Motivo\\_Solicitacao\\_Total](#page-475-0)
- ি [TSICU7\\_DT\\_Quadro\\_de\\_Lotacao](#page-637-0)
- [TSIHCH\\_DT\\_Consulta\\_Calendario\\_Localidade](#page-624-0)
- [TSIHMD\\_DT\\_CD1743\\_Listagem\\_Incorreta](#page-28-1)
- [TSIIDT\\_DT\\_Conciliacao\\_Empenhos\\_BGC300AA](#page-71-0)
- [TSIKX5\\_DT\\_%\\_Remonta\\_Oleo\\_Motor\\_entre\\_Trocas](#page-524-3)
- [TSIKX5\\_DT\\_Porcentagem\\_Remonta\\_Oleo\\_Motor\\_Entre\\_Trocas](#page-525-0)
- [TSILOY\\_DT\\_WM0390\\_Não\\_Permitia\\_Sugestão\\_Retirada](#page-669-0)
- [TSIOPZ\\_DT\\_Relatorio\\_Retenc\\_IIBB\\_Arg.](#page-439-1)
- Since [TSIOU7\\_DT\\_Atualizacao\\_de\\_Dados](#page-468-1)
- ਿ [TSIX14\\_DT\\_SPCN001\\_Recalculo\\_Saldo\\_Outra\\_Moeda](#page-527-4)
- [TSIYAF\\_DT\\_Rateio\\_Fundo\\_Fixo\\_Arg.](#page-440-0)
- SIYIQ\_DT\_Alteracao\_de\_Bens
- SIYL8\_DT\_Validacao\_CAI\_Arg.
- SIYSS\_DT\_Generacion\_de\_Remito\_Embarque\_Arg
- Siller [TSJD01\\_DT\\_CN0302\\_Performance](#page-528-0)
- [TSJDVH\\_DT\\_Integracao\\_GFE\\_X\\_Datasul\\_Batch](#page-659-1)
- Siller [TSJEHY\\_DT\\_Manutencao\\_Centro\\_de\\_Trabalho](#page-462-4)
- [TSJFFH\\_DT\\_Manutencao\\_Grupo\\_de\\_Maquina](#page-463-0)
- [TSJFJT\\_DT\\_Manutencao\\_Operacao\\_Grupo\\_De\\_Maq](#page-463-1)
- Signal [TSJFMT\\_DT\\_Configuracao\\_Programas](#page-464-0)
- [TSJFMT\\_DT\\_Wizard\\_de\\_Implantacao](#page-469-0)
- [TSJFRE\\_DT\\_Cadastro\\_Malha\\_Produtiva](#page-464-1)ি
- [TSJGNE\\_DT\\_Parametros\\_Empresa\\_EEC](#page-68-3) SIHE3\_DT\_Alteração\_Modelo\_Turno ি [TSJHEO\\_DT\\_Consulta\\_Onde\\_Se\\_Usa\\_Itens\\_Modelos](#page-535-2) Sillen [TSJHOX\\_DT\\_Implantacao\\_Pedidos\\_Batch](#page-74-1) ■ [TSJHQO\\_DT\\_Consulta\\_Ordem\\_de\\_Producao](#page-536-1) [TSJJI5\\_DT\\_Cadastro\\_de\\_Cargos\\_do\\_Modulo\\_EEC](#page-69-0) [TSJKD4\\_DT\\_Relatorio\\_Acerto\\_Tempos\\_Reporte](#page-533-1) [TSJKK2\\_DT\\_Fechamento\\_Quadro\\_Mensal\\_Atualiza\\_Ate\\_Data\\_Folha\\_Incorretamente](#page-637-1) [TSJKUU\\_DT\\_Apontamentos\\_do\\_Chao\\_de\\_Fabrica](#page-532-2) [TSJMHY\\_DT\\_IM0100\\_Aliquota\\_Diferenciada](#page-31-1) ਿ [TSJNPC\\_DT\\_Valor\\_Total\\_do\\_Item\\_Incorreto\\_CN0602](#page-528-1) [TSJQNK\\_DT\\_Extrator\\_das\\_Informacoes\\_EMS](#page-377-0) ■ [TSJQNK\\_Valor\\_do\\_Frete\\_Extração\\_Dados\\_MLF\\_LF0202](#page-422-0) Sum [TSJRX5\\_DT\\_Apontamento\\_de\\_Fabrica\\_dd](#page-534-1) [TSJUQL\\_DT\\_Homolognet](#page-593-1) [TSJXHE\\_DT\\_Reporte\\_Livro\\_IVA\\_Compras\\_Arg.](#page-441-0) [TSKA15\\_DT\\_Validacao\\_Movimento\\_de\\_Documentos\\_Arg.](#page-441-1) SKCEJ\_DT\_Planejamento\_Producao [TSKEF6\\_DT\\_Importacao\\_Inf\\_Fiscais\\_Arg](#page-52-0) [TSKF12\\_DT\\_Importador\\_de\\_Layout](#page-377-1) ি [TSKJHR\\_DT\\_Zoom\\_CC\\_Reporte\\_GGF](#page-489-1) ■ [TSKKAZ\\_DT\\_Simulação\\_Pedido\\_Muitos\\_Itens\\_Estouro\\_Campo](#page-660-0) SKKDU\_DT\_Emissao\_Recibo\_Arg. <sup>2</sup> [TSKKPX\\_DT\\_Enviar\\_Simulação\\_Nota\\_Fiscal\\_ERP\\_GFE](#page-660-1) [TSKLJN\\_DT\\_Movimentacao\\_Diaria\\_de\\_Emprestimos](#page-53-2) [TSKOJV\\_DT\\_Pontuacao\\_Media\\_por\\_Periodo](#page-587-4) [TSKOUV\\_DT\\_Estorno\\_Cancelamento\\_de\\_Titulos](#page-58-1)
	- [TSKSPP\\_DT\\_Transferencia\\_Funcionario](#page-625-1)
	- [TSKTPQ\\_DT\\_Campo\\_TotDesp\\_Incorreto](#page-32-0)
	- ਿ [TSKUEB\\_DT\\_Cadastro\\_de\\_Linhas\\_de\\_Producao](#page-544-2)
	- [TSKUFW\\_DT\\_Margem\\_Moeda\\_Trade\\_Slip](#page-580-3)
	- Sille [TSKXGO\\_DT\\_Copia\\_de\\_Fornecedor](#page-59-0)
	- SKYUY\_DT\_Reenumeracao\_OP\_Arg
	- [TSL045\\_DT\\_Conciliacao\\_Movimentos\\_BGC300](#page-672-2)
	- SIDA5\_DT\_Emissao\_Recibo\_Arg.
	- [TSLFNQ\\_DT\\_Gerencial\\_de\\_Frota](#page-525-1)
	- Signal [TSLGN5\\_DT\\_Manutencao\\_Exercicios\\_Contabeis](#page-51-1)
	- SIMIA\_DT\_Documento\_Entrada
	- [TSLJUX\\_DT\\_IM0100\\_Recalculo\\_Impostos\\_Nota\\_Filha](#page-32-1)
	- [TSLLYQ\\_DT\\_Cadastro\\_Ordem\\_Producao](#page-545-0)
	- [TSLLYY\\_DT\\_Planejamento\\_Politica\\_Ordem](#page-541-0)
	- ি [TSLMDR\\_DT\\_Relat\\_Prog\\_Conservacao\\_Audiometria\\_com\\_total\\_de\\_funcionarios\\_incorreta](#page-642-0)

[TSLNDT\\_DT\\_Manutenção\\_Beneficiário\\_Repasse](#page-232-1) SLNQV\_DT\_Implantacao\_Titulo\_Equador ি [TSLO05\\_DT\\_C195\\_Gerado\\_Incorretamente](#page-422-1) ਿ [TSLO05\\_DT\\_Interpretador\\_Layout](#page-379-1) [TSLOKM\\_Confirmacao\\_de\\_Pagamento\\_Via\\_Cheque\\_Arg.](#page-443-2) ি [TSLX05\\_DT\\_Importacao\\_Movimento\\_Parcelado](#page-626-0) Siller [TSLYA8\\_DT\\_IM0100\\_Valor\\_ICMS\\_nao\\_Trib](#page-33-0) [TSMBOU\\_DT\\_Descricao\\_Centro\\_Custo\\_por\\_Empresa](#page-646-1) [TSMDBJ\\_DT\\_Informacoes\\_Tabelas\\_DWF](#page-380-1) [TSMDGN\\_DT\\_Relatorio\\_Ordens\\_Planejadas](#page-541-1) ਿ Siller [TSMDYX\\_DT\\_Variacao\\_Preco\\_Medio](#page-490-0) SMHKK\_Manutencao\_Documentos SMIFT\_DT\_Gerador\_de\_Arquivos\_do\_Layout [TSMIFT\\_DT\\_Registro\\_0175\\_Gerando\\_Campo\\_04\\_Incompleto\\_LF0201](#page-423-0) ■ [TSMJO4\\_DT\\_Acerto\\_Pessoa\\_Juridica\\_Fisica](#page-67-1) Siller [TSMMBI\\_DT\\_Alocacao\\_de\\_Atividades](#page-533-2) [TSMMGH\\_DT\\_Manutencao Parametros\\_Medicina\\_Seguranca](#page-642-1) Sin [TSMOJA\\_DT\\_Manutenção\\_Pessoa\\_Física](#page-369-1) [TSMQY9\\_DT\\_Inconsistencia\\_Resultado\\_Folha\\_Especificacao](#page-537-1) [TSMUA1\\_DT\\_Ficha\\_de\\_Inventario\\_Funcionario\\_nao\\_lista\\_cursos\\_antes\\_admissao](#page-588-0) ি [TSMUVN\\_DT\\_Monitor\\_de\\_Pulmao](#page-470-0) Siller [TSMYID\\_DT\\_Gerador\\_de\\_Relatorios](#page-626-1) [TSMYXZ\\_DT\\_Cálculo\\_de\\_Notas\\_Fiscais\\_Especiais\\_pelo\\_Faturamento\\_Flex](#page-76-0) [TSNGZ8\\_DT\\_Bloco\\_E\\_SPED\\_Fiscal\\_LF0201](#page-423-1) [TSNHAF\\_DT\\_Prioridade\\_Ordens](#page-470-1) [TSNHK4\\_DT\\_Relatorio\\_Geral\\_PCMSO\\_sem\\_informacoes\\_grupos\\_homogenios](#page-643-0) Fig. [TSNJHZ\\_DT\\_Valor\\_Parcela\\_Dedutível\\_OF0963](#page-424-0) Siller [TSNJO7\\_DT\\_Manutencao\\_de\\_Familias](#page-538-0) Singlet [TSNJW8\\_DT\\_Alteração\\_Dígitos\\_Contratante](#page-134-2) ਿ [TSNLJ9\\_DT\\_Manutencao\\_Cotacoes\\_de\\_Venda](#page-76-1) [TSNLQN\\_DT\\_Geracao\\_FCONT\\_CDAPI061](#page-47-3) [TSNLSR\\_DT\\_Manutencao\\_Movto\\_Servico\\_Prestado\\_Fisica](#page-627-0) [TSNNR1\\_DT\\_Manter\\_Glosa\\_Manual\\_Altera\\_Movimento\\_RC](#page-103-0) [TSNSLY\\_DT\\_Romaneio\\_Relacionado\\_Excluido](#page-584-0) SIMUAR\_DT\_Diario [TSNVLT\\_DT\\_Inconsistência\\_25997\\_Conta\\_Contábil\\_Inválida\\_RI0105](#page-424-1) SIMPS [TSNZY5\\_DT\\_Geracao\\_Pedidos](#page-584-1) [TSOAUO\\_DT\\_Manutencao\\_Processo\\_Prestacao\\_de\\_Contas](#page-69-1) [TSOAZD\\_DT\\_Funcionarios\\_Contratos\\_Especiais](#page-627-1) [TSOD87\\_DT\\_Demonstrativo\\_Contabil\\_Contas\\_a\\_Pagar](#page-59-1) [TSODE7\\_DT\\_Importa\\_Movimentos\\_de\\_Beneficios](#page-628-0) ি [TSODEQ\\_DT\\_Consulta\\_Fluxo\\_Caixa](#page-68-1)

- [TSODFL\\_DT\\_Erro\\_Progress\\_Inclusao\\_NVE](#page-33-1)
- [TSODVN\\_DT\\_Fechamento\\_Financeiro\\_Compra](#page-585-0)
- ি [TSOF46\\_DT\\_Solicitacao\\_de\\_Servico\\_Resumida](#page-672-3)
- ਿ [TSOF95\\_DT\\_Atualizacao\\_Dados](#page-470-2)
- [TSOGNZ\\_DT\\_Calculo\\_Planejamento](#page-541-2) ি
- Sogvz\_DT\_Matriz\_traducao\_Conta\_Externa
- [TSOHK1\\_DT\\_Consulta\\_Custos\\_Equipamento](#page-525-2)
- [TSOJ13\\_DT\\_Manutenção\\_Eventos\\_Prestador](#page-233-2)
- [TSOJGL\\_Registro\\_0200\\_Campo\\_12\\_LF0215](#page-424-2)
- [TSOJHN\\_DT\\_Número\\_Nota\\_Arquivo\\_EFD\\_Contribuições\\_LF0215](#page-425-0) ਿ
- [TSOJJL\\_DT\\_Geração\\_Código\\_Situação\\_Nota\\_Contribuições\\_Série\\_entre\\_890\\_899\\_LF0215](#page-425-1)
- [TSOJK6\\_TSOJJV\\_DT\\_Tipo\\_Frete\\_e\\_Forma\\_Pagamento\\_Registro\\_C100\\_LF0215](#page-426-0)
- SouPX\_DT\_UPC\_Excedente\_Ultima\_Carga
- [TSOLE0\\_DT\\_Relatório\\_Posição\\_Diaria\\_ACR](#page-63-1)
- Siller [TSOLJF\\_DT\\_Atualizacao\\_Notas\\_Fiscais\\_Estoque](#page-76-2)
- [TSOLQI\\_DT\\_Encerramento/Reabertura\\_da\\_OM](#page-527-1)
- [TSOLX0\\_DT\\_\\_Ficha\\_Registro\\_do\\_Funcionario\\_em\\_Excel](#page-628-1)
- ■[TSOM98\\_Nota\\_Modelo\\_65\\_Registro\\_C100\\_LF0215](#page-426-1)
- Sille [TSOMYX\\_DT\\_Autorização\\_Guias](#page-370-0)
- [TSOPRR\\_TD\\_Manutenção\\_Fluxo\\_Financeiro\\_Pagamento\\_Prestadores\\_Plano](#page-234-0)
- ি [TSOPT5\\_DT\\_Alterar\\_Titulo\\_ACR.](#page-65-1)
- [TSOQRU\\_DT\\_Manutencao\\_Conta\\_Contabil\\_x\\_Grupo\\_Cliente](#page-62-2)
- [TSOSXK\\_DT\\_Listagem\\_ Folha\\_Fiscal](#page-629-0)
- [TSOVYN\\_DT\\_Missao\\_ Individual\\_ de\\_Envelopes\\_e\\_Emissao\\_Coletiva\\_de\\_Envelopes](#page-629-1)
- [TSOWDJ\\_DT\\_Manutencao\\_Participantes\\_FGL008AA](#page-49-0)
- [TSOWLV\\_DT\\_Descricoes\\_das\\_Opcoes\\_do\\_Campo\\_Laudo\\_no\\_MT0030](#page-643-1)
- TSOWQ8\_DT\_Obrigatoriedade\_Indicação\_Clínica
- [TSOYSW\\_DT\\_Nota\\_Fiscal\\_de\\_Serviço\\_Eletrônica](#page-77-0)
- [TSOZ02\\_DT\\_Commercial\\_Invoice\\_Grafico](#page-77-1)
- ਿ [TSP798\\_DT\\_Beneficios\\_do\\_Funcionario](#page-589-1)
- **[TSPCPM\\_DT\\_Processo\\_de\\_NF\\_Simples\\_Remessa](#page-444-1)**
- [TSPD98\\_DT\\_Manutencao\\_Centro\\_de\\_Custo](#page-545-1)
- [TSPDOF\\_DT\\_Verificação\\_Retorno\\_TRUE\\_WebService\\_Integração](#page-661-0)
- [TSPGVK\\_DT\\_Parametros\\_Calculo\\_PLR](#page-630-0)
- S [TSPHY3\\_DT\\_Atualização\\_Estatisticas\\_Faturamento](#page-78-0)
- [TSPITB\\_DT\\_Relatorio\\_de\\_Consistencia](#page-44-1)
- Since [TSPJDO\\_DT\\_Contrato\\_Cambio\\_Exportacao](#page-30-0)
- [TSPKAQ\\_DT\\_Importação\\_Item\\_com\\_Inconsistência\\_Progress](#page-669-1)
- SPKWL\_DT\_Parametros\_do\_Portal
- [TSPL69\\_DT\\_Relatorio\\_de\\_Creditos\\_PIS/COFINS/CSLL](#page-45-0) e.
- [TSPMAF\\_DT\\_Emissao\\_Individual\\_de\\_Envelopes](#page-630-1)
- ি [TSPMN0\\_DT\\_Inconsistência\\_Integração\\_Descrição\\_Item\\_Nota\\_Fiscal\\_Entrada](#page-661-1)
- SPNLJ\_DT\_Calculo\_de\_Embarques
- [TSPODO\\_DT\\_Reajuste\\_Participação](#page-134-1)
- ি [TSPOR9\\_DT\\_Rentabilidade\\_Pedido\\_Venda](#page-79-0)
- ਿ [TSPPU4\\_DT\\_Entrega\\_EPI\\_Especiais\\_apresentando\\_EPIs\\_duplicados](#page-649-1)
- [TSPQDM\\_DT\\_Atestado\\_Medico](#page-644-0) ি
- SPQPN\_DT\_Inclusao\_de\_Cotação
- [TSPQZ9\\_DT\\_Emissao\\_Coletiva\\_de\\_Envelopes](#page-631-0)
- SPUU8\_DT\_Gera\_Bonificacao
- SPVZ1\_DT\_Atualizacao\_Dados
- [TSPW08\\_DT\\_Pedido\\_de\\_Venda\\_Flex](#page-80-0) ਿ
- ি [TSPWMW\\_DT\\_Portal\\_de\\_Vendas\\_Perfil\\_Cliente\\_e\\_Representante](#page-80-1)
- [TSPXSM\\_DT\\_Calculo\\_Nota\\_Fiscal\\_Complementar](#page-81-0)
- [TSPYRV\\_DT\\_Rentabilidade\\_Precos\\_Praticados\\_e\\_Rentabilidade\\_Pedido\\_Venda](#page-81-1)
- [TSQ446\\_DT\\_Calculos\\_de\\_Notas\\_Fiscais](#page-82-0)
- Solar [TSQ461\\_DT\\_Parametros\\_de\\_Contratos](#page-82-1)
- Signal [TSQAE6\\_DT\\_Atualização\\_Custo\\_Data](#page-490-1)
- [TSQAWL\\_DT\\_Troca\\_Estabelecimento\\_Gestor](#page-475-1)
- [TSQCD4\\_DT\\_CP0301\\_Manutencao\\_Ordem\\_de\\_Produção](#page-546-0)
- Siller [TSQCEN\\_DT\\_Nota\\_Fiscal\\_Eletrônica](#page-82-2)
- [TSQCU7\\_DT\\_ Emissao\\_de\\_Demonstrativos](#page-631-1)
- ি [TSQDMX\\_DT\\_Vincula\\_Fatura\\_Antecipacao](#page-445-0)
- SQFDD\_DT\_Importacao\_ACR\_Arg.
- Siller [TSQFGQ\\_DT\\_Manutençao\\_Antecipacao](#page-446-1)
- Solid [TSQGAQ\\_DT\\_Carregar\\_Diretório\\_Anexos](#page-132-1)
- [TSQGKQ\\_DT\\_Numero\\_Constancia\\_Arg.](#page-446-2)
- SQGN1\_DT\_Nota\_Vinculada\_IIBB
- SQGO1\_Livro\_Iva\_Compras\_Arg
- Signal [TSQGPL\\_DT\\_Taxa\\_Minima\\_Retencao\\_SUSS\\_Arg](#page-448-0)
- [TSQGR4\\_DT\\_Cobranca\\_Extracliente\\_Arg](#page-448-1)
- ਿ [TSQGTL\\_DT\\_Manutencao\\_Recibos\\_Arg.](#page-449-0)
- [TSQGU8\\_DT\\_Conciliacao\\_Contas\\_a\\_Pagar](#page-449-1)
- [TSQGWW\\_DT\\_Emissao\\_OP\\_Arg](#page-450-0)
- SQGYG\_DT\_Transferencia\_Bancaria\_Arg
- Soll [TSQIW4\\_DT\\_Listagem\\_Horas\\_Apropriadas\\_Centro\\_Custo](#page-490-2)
- ি [TSQJ25\\_DT\\_MDF-e\\_Manifesto\\_Eletronico\\_de\\_Documentos](#page-85-0)
- [TSQK02\\_DT\\_Processo \\_Produção\\_Item](#page-538-1)
- [TSQMGI\\_DT\\_Registro\\_0400\\_Gerado\\_Indevidamente\\_LF0220](#page-427-0)
- Solvet [TSQNKM\\_DT\\_Sped\\_Fiscal](#page-380-0)
- Solven [TSQQAQ\\_DT\\_Manutencao\\_de\\_Documentos](#page-451-1)
- [TSQQMH\\_Atualizacao\\_Data\\_Vencimento](#page-452-0) e.
- Signal [TSQRFZ\\_DT\\_Alocacao\\_de\\_Material](#page-471-1)
- ি [TSQSIQ\\_Valores\\_Resumo\\_Duplicados\\_RI0412](#page-427-1)
- Solid [TSQTIG\\_DT\\_Pesquisa\\_Títulos](#page-370-1)
- [TSQTN7\\_DT\\_Calculo\\_de\\_Notas\\_Fiscais](#page-87-0)
- Signal [TSQVPN\\_DT\\_Otimizador\\_de\\_Performance](#page-87-1)
- **[TSQWF4\\_DT\\_Relatorio\\_Aging\\_Dos\\_Emprestimos](#page-53-3)**
- [TSQYMK\\_DT\\_Envio\\_Itens\\_mais\\_de\\_um\\_Contrato\\_Autônomo\\_Recebimento\\_CD0433](#page-661-2)
- [TSQZI4\\_Não\\_Grava\\_a\\_Nota\\_como\\_Serviço\\_nas\\_Tabelas\\_Internas\\_OF0312](#page-427-2)
- SQZIL\_DT\_Monitor\_NFS-E
- [TSR411\\_DT\\_Inconsistência\\_Progress\\_LF0202](#page-428-0)
- [TSR870\\_DT\\_Manter\\_Valorização\\_Local\\_Atendimento](#page-233-1)
- [TSR914\\_DT\\_Ficha\\_Manutencao\\_MI0304](#page-673-0) ਿ
- [TSRED3\\_DT\\_Abastecimento\\_AB0306](#page-526-0)
- [TSREDG\\_DT\\_Demonstrativo\\_Calculo](#page-542-0)
- [TSRF89\\_DT\\_Bens\\_Duplicados\\_ao\\_Realizar\\_Baixa\\_Depois\\_Atualização\\_Documento\\_RE0413](#page-428-1)
- [TSRFLQ\\_DT\\_Cadastro\\_de\\_Valores\\_do\\_Modelo\\_do\\_Portal\\_de\\_Vendas](#page-89-0)
- [TSRFZP\\_DT\\_Inconsistência\\_Integração\\_NF\\_Endereço\\_Caracter\\_Inválido](#page-662-0)
- [TSRGRJ\\_Apropriacoes\\_Contabeis](#page-452-1)
- **[TSRHU7\\_DT\\_Estornar\\_Aplicacao/Movimentos](#page-54-0)**
- [TSRJLU\\_DT\\_Portal\\_de\\_Vendas\\_Perfil\\_Cliente\\_e\\_Representante](#page-89-1)
- [TSRKMP\\_DT\\_Inclusão\\_Tratamento\\_Caracter\\_Especial\\_Gerado\\_RI0404](#page-429-0)
- [TSRKSD\\_DT\\_Requisicao\\_Deposito\\_CQ](#page-546-1)
- [TSRKTH\\_DT\\_Médico\\_Auditor\\_HRC](#page-235-0)
- [TSRKUU\\_DT\\_Contabilizacao\\_Nota\\_Credito](#page-453-0)
- [TSRLJQ\\_DT\\_Inconsistência\\_Integrar\\_Fatura\\_Financeiro\\_Pré\\_Fatura\\_Vinculada](#page-662-1)
- Siller [TSRMUC\\_DT\\_Implantacao\\_de\\_Pedidos](#page-90-0)
- [TSRNAT\\_DT\\_Comparativo\\_Custos\\_Real\\_Padrao](#page-491-0)
- Siller [TSRNSZ\\_DT\\_Manutencao\\_Empresa](#page-632-1)
- Since [TSROIY\\_DT\\_Calculo\\_de\\_Notas\\_Fiscais](#page-90-1)
- [TSRQUS\\_DT\\_EN0109\\_Atualizacao\\_Esturutra\\_onde\\_se\\_usa](#page-539-0)
- **[TSRSH3\\_DT\\_Transferencia\\_de\\_Materiais](#page-547-0)**
- [TSRSKZ\\_DT\\_Importação\\_Bem\\_não\\_Informa\\_Campos\\_Centro\\_Custo\\_e\\_Conta\\_Contábil\\_RI0202\\_RI2006](#page-429-1)
- [TSRTIA\\_DT\\_Relatorio\\_Contabil\\_Localizado\\_Arg](#page-453-1)
- SPI[TSRTVG\\_DT\\_Cadastro\\_Ordem\\_Producao](#page-547-1)
- [TSRUI4\\_DT\\_Simulação\\_Cidade\\_Incorreta\\_Estado\\_Diferente](#page-662-2)
- [TSRVM8\\_DT\\_Vigencia\\_Emitente](#page-586-1)
- [TSRWNL\\_DT\\_Carta\\_de\\_Correcao\\_Eletronica](#page-91-0)
- [TSRX73\\_DT\\_Liquidacao\\_de\\_Titulos](#page-64-0)
- [TSRYRY\\_DT\\_WM0380\\_não\\_Considerava\\_Regras\\_Item\\_x\\_Estabelecimento](#page-669-2)
- [TSSDWA\\_DT\\_Listagem\\_Registro\\_do\\_Empregado](#page-632-2)
- Since [TSSEIP\\_DT\\_Ordem\\_Manutencao\\_Flex](#page-673-1)
- [TSSF48\\_DT\\_Contabilizacao\\_Faturamento\\_Arg.](#page-454-0)
- [TSSGHM\\_DT\\_Relatorio\\_Atestado\\_Clinico](#page-644-1)
- G [TSSJIK\\_DT\\_Registro\\_8535\\_Duplicado\\_LF0220](#page-429-2)
- [TSSJYR\\_DT\\_Importacao\\_Ordem\\_Producao](#page-547-2) ■ [TSSK35\\_DT\\_Não\\_Considera\\_Impressora\\_Padrão\\_WM0540](#page-670-0) SLA0\_DT\_Relatório\_PDF ■ [TSSMRM\\_DT\\_Valor\\_IPI\\_Isento\\_não\\_Destacado\\_CD0433](#page-663-0) Sped\_Contabil ■ [TSSPD1\\_DT\\_Estorno\\_do\\_reporte\\_da\\_produção](#page-548-0) Since [TSSPG4\\_DT\\_Implantacao\\_de\\_Pedidos](#page-91-1) [TSSQPM\\_DT\\_Erro\\_Progress\\_Progama\\_Sem\\_Registro](#page-34-0) [TSSQR4\\_DT\\_Erro\\_progress\\_Programa\\_sem\\_Registro](#page-34-1) Solart\_DT\_Custos\_Reais SIRCO\_DT\_Atualizacao\_do\_Estoque Signal [TSSSWI\\_DT\\_Lotes\\_de\\_Pagamento](#page-455-0) Signal [TSST61\\_DT\\_IM0099\\_Performance](#page-34-2) Superset [TSSTSK\\_DT\\_Manutencao\\_Contratos](#page-528-2) Since [TSSURE\\_DT\\_Adequação\\_PTU\\_5\\_0\\_Online](#page-680-0) [TSSUZP\\_DT\\_Permitir\\_Excluir\\_Documento\\_Entrada\\_RE1001](#page-663-1) [TSSWVG\\_DT\\_IM0410\\_Classificacao\\_Fiscal\\_Item](#page-35-0) [TSSYBD\\_DT\\_Atualizacao\\_Numero\\_Adicoes\\_DI](#page-35-1) Signal [TSSYHL\\_DT\\_Melhorias\\_e\\_Correcoes](#page-554-1) Signal [TSSZ85\\_DT\\_ Extracao\\_Sped\\_Contabil](#page-49-1) [TST473\\_LF0201\\_Geração\\_Registro\\_C130\\_\\_NF-e\\_NFC-e\\_Indevidamente](#page-430-0) [TSTAG3\\_DT\\_Cabecalho\\_Relatorio\\_com\\_Natureza\\_Operacao\\_em\\_vez\\_de\\_CFOP\\_OF0607](#page-430-1) [TSTAZ7\\_Retencao\\_de\\_IVA\\_Arg](#page-455-1) [TSTDE3\\_DT\\_Eliminacao\\_Despesa\\_DI\\_e\\_DN](#page-36-0) [TSTFBQ\\_DT\\_Transferencia\\_Banco\\_Historico](#page-92-0) [TSTHAZ\\_DT\\_Sequência\\_Correta\\_Itens\\_ Registro\\_8535\\_LF0220](#page-431-0) STIKQ\_DT\_Manutencao\_Bens [TSTKA8\\_Alíquota\\_PIS\\_e\\_COFINS\\_OF\\_LF0202](#page-431-1) [TSTKLT\\_DT\\_Importacao\\_Estruturas\\_Alternativo](#page-539-1) [TSTL75\\_DT\\_Nacionalizacao\\_Gerac\\_Doctos\\_Entrada](#page-36-1) [TSTMD3\\_DT\\_Inconsistência\\_Progress\\_Geração\\_SPED\\_Layout\\_V.006\\_LF0201](#page-432-0) [TSTML3\\_DT\\_Geracao\\_Entrega\\_EPI\\_Nao\\_Atualiza\\_Data\\_Substituicao](#page-650-0) ■ [TSTMXI\\_DT\\_Importacao\\_de\\_Itens](#page-539-2) [TSTQJK\\_DT\\_mlaapi040g\\_Erro\\_ao\\_Mostrar\\_Valores](#page-475-2) Solution [TSTUJE\\_DT\\_Atualizacao\\_Obrigacoes\\_Fiscais](#page-93-1) [TSTUTE\\_DT\\_Parametros\\_Ficha\\_Conteudo\\_Importacao](#page-94-0) [TSTVUZ\\_DT\\_Vincular\\_Antecipacao](#page-61-0) [TSTWF7\\_DT\\_Hierarquia\\_de\\_Times](#page-94-1) [TSTWKA\\_DT\\_Portal\\_de\\_Vendas\\_Perfil\\_Cliente\\_e\\_Representante](#page-95-0) [TSUCU5\\_DT\\_Geracao\\_do\\_Bordero\\_de\\_Titulos\\_Arg](#page-457-0) [TSUCW7\\_DT\\_Endereços\\_Bloqueados\\_não\\_Validados\\_Requisição\\_WM0390](#page-670-1)
	- SUEST\_DT\_Geracao\_FCONT
- [TSUFHG\\_DT\\_Consistencia\\_Bens](#page-46-1)
- [TSUGPF\\_DT\\_Relatorio\\_Consistencia\\_de\\_Dados](#page-464-2)
- [TSUILW\\_DT\\_Inclusao\\_Tipo\\_Documento\\_nao\\_Salva\\_Parametro\\_Corretamente](#page-476-0)
- Sulla [TSUJW1\\_DT\\_Gerenciamento\\_da\\_Manutencao](#page-673-2)
- SUKGQ\_DT\_IM0400\_Cotacao\_DI
- [TSUKNL\\_DT\\_Importacao\\_CID](#page-645-0)
- [TSULGB\\_DT\\_Mensagens\\_de\\_inconsistencia\\_e\\_sequencia](#page-37-1)
- [TSULYA\\_DT\\_Relatorio\\_Ord\\_Encaminhamento\\_Dados\\_Incorretos\\_do\\_Prestador\\_de\\_Servico](#page-645-1)
- Sum [TSUM55\\_DT\\_Manutencao\\_Tabela\\_Precos](#page-95-1)
- [TSUMXF\\_DT\\_Alteracao\\_Codigo\\_Item](#page-540-0) ਿ
- Signal [TSUOL2\\_DT\\_Importacao\\_Lancamentos\\_Externos](#page-50-1)
- [TSUPY6\\_DT\\_MLA0207\\_Menu\\_Consultas](#page-476-1)
- [TSUQKP\\_DT\\_Atualizacao\\_Politica\\_Ponto\\_de\\_Reposicao](#page-473-0)
- Sum [TSUTC4\\_DT\\_Acidentes\\_de\\_Trabalho](#page-650-1)
- [TSUVV3\\_DT\\_Campo\\_13\\_D100\\_Informado\\_Zero\\_SPED\\_Fiscal\\_LF0201](#page-432-1)
- [TSUWA3\\_DT\\_Listagem\\_Registro\\_do\\_Empregado](#page-633-1)
- [TSUXAR\\_DT\\_Consulta\\_Cliente](#page-64-1)
- [TSUXDB\\_DT\\_Retornar\\_Rejeitado\\_Doc\\_Frete\\_Integração\\_Recebimento\\_com\\_Registro\\_CD0433](#page-664-0)
- [TSUXMW\\_DT\\_IM0100\\_Lock\\_de\\_Registro\\_Visao\\_DI](#page-38-0)
- SUZIL\_DT\_Consulta\_Pedidos\_Venda
- [TSV164\\_DT\\_Manutencao\\_Declaracao\\_Importacao](#page-38-1)
- [TSV364\\_DT\\_Conta\\_Corrente\\_Devedora\\_Arg.](#page-457-1)
- [TSVB63\\_DT\\_Consulta\\_Custos\\_Equipamento](#page-526-1)
- [TSVBLI\\_DT\\_Nacionalizacao\\_Geracao\\_Documentos\\_Entrada](#page-38-2)
- [TSVCS6\\_DT\\_Relatorio\\_Tipo\\_de\\_Compensacao](#page-553-0)
- [TSVCTW\\_DT\\_Casas\\_Decimais\\_Despesas](#page-39-0)
- [TSVDIX\\_DT\\_WM0170\\_Não\\_Exportava\\_todos\\_os\\_Dados](#page-670-2)
- Signal [TSVERV\\_DT\\_Calculo\\_de\\_Notas\\_Fiscais](#page-96-0)
- Signal [TSVFH7\\_DT\\_Manutencao\\_de\\_Familias](#page-29-0)
- [TSVKDO\\_DT\\_Composicao\\_Do\\_Ambiente](#page-651-0)
- [TSVMEZ\\_DT\\_Manutencao\\_de\\_Recibos\\_Arg](#page-458-0)
- Siller [TSVMG1\\_DT\\_Contratos\\_de\\_Venda](#page-96-1)
- [TSVTNT\\_DT\\_Dados\\_Simulação\\_Proposta](#page-234-1)
- SVVA0\_Planilha\_Cobranca\_Arg.
- Siller [TSVVD7\\_DT\\_Geracao\\_do\\_Embarque](#page-97-0)
- [TSVVT5\\_DT\\_Conferencia\\_DI\\_Informacoes\\_Desalinhadas](#page-39-1)
- [TSVXIO\\_DT\\_Valor\\_ICMS\\_ST\\_Campo\\_06\\_Registro\\_8040\\_LF0220](#page-433-0)
- **[TSVXRM\\_DT\\_Contabilizar\\_Movimentacao](#page-50-2)**
- [TSVYS5\\_DT\\_Atualizacao\\_de\\_Notas\\_Fiscais\\_no\\_Estoque](#page-97-1)
- [TSVYZK\\_DT\\_Coeficiente\\_Apropriação\\_RI0402](#page-433-1)
- [TSW320\\_DT\\_Valor\\_Total\\_Exclusões\\_Total\\_INSS\\_Gerados\\_Incorretamente\\_LF0218](#page-433-2)
- ি [TSWAVK\\_DT\\_Reclassificacao\\_De\\_Bens](#page-47-0)
- [TSWDH9\\_DT\\_Correcao\\_Nome\\_Prestador\\_Servico\\_Manutencao\\_Exames](#page-645-2)
- [TSWENB\\_DT\\_Calculo\\_de\\_Notas\\_Fiscais\\_e\\_Impressao\\_do\\_DANFE](#page-97-2)
- Supersity [TSWFVT\\_DT\\_Manutencao\\_Itens\\_X\\_Estab\\_Faturamento](#page-98-0)
- [TSWNCT\\_DT\\_Manutencao\\_e\\_Saneamento\\_de\\_Registros\\_do\\_Totvs\\_Colab](#page-98-1)
- Siller [TSWQ47\\_DT\\_Verificacao\\_de\\_Precos](#page-99-0)
- [TSWUFV\\_DT\\_Contabilização\\_Resumo\\_RI0412](#page-434-0)
- [TSWZ73\\_DT\\_IM0100\\_Nota\\_no\\_Receb\\_sem\\_Valor\\_ICMS\\_Outros](#page-40-0)
- [TSWZEF\\_DT\\_Conciliacao\\_de\\_Faturas\\_Online\\_Arg](#page-459-0)
- [TSX748\\_DT\\_Ponto\\_UPC\\_Integração\\_Embarque\\_Datasul\\_GFE](#page-664-1)
- [TSXA04\\_DT\\_Manutencao\\_de\\_Recibos\\_Arg](#page-459-1)
- [TSXDHP\\_DT\\_Registro\\_120\\_e\\_999\\_Quadro\\_09\\_OF0321](#page-434-1)
- Siller [TSXDXH\\_DT\\_Usuarios\\_Aprovacao](#page-379-0)
- [TSXEXL\\_DT\\_Contabilização\\_por\\_Faixa\\_Estabelecimentos\\_RI0412F](#page-435-0)
- [TSXFHG\\_DT\\_Campo\\_10\\_Registro\\_0200\\_Gerado\\_em\\_Branco\\_LF0201](#page-435-1)
- [TSXHKB\\_DT\\_Cancelamento\\_de\\_Notas\\_Fiscais](#page-99-1)
- [TSXNFP\\_DT\\_Quantidade\\_Caracteres\\_Tipo\\_Acomodação](#page-233-0)
- Since [TSXOZV\\_DT\\_Qualificacao\\_de\\_LEADs](#page-579-0)
- Siller [TSXPG5\\_DT\\_Alocacao\\_de\\_Atividades](#page-534-0)
- Sigary [TSXQPM\\_DT\\_Atualizacao\\_Obrigacoes\\_Fiscais](#page-100-0)
- [TSXUIX\\_DT\\_Valor\\_Registro\\_8560\\_LF0220](#page-378-1)
- [TSXXVO\\_DT\\_Inconsistência\\_Validação\\_Etiqueta\\_Não\\_Agrupadora\\_BC9025](#page-655-4)
- [TSYCBX \\_DT\\_Gestao\\_de\\_Contas\\_Portal\\_CRM](#page-579-2)
- [TSYCS6\\_DT\\_Movimentacao\\_Diaria\\_Emprestimos](#page-55-0)
- Since [TSYDFD\\_DT\\_Gestao\\_de\\_Contas](#page-580-0)
- [TSYFKJ\\_DT\\_Inclusão\\_Contrato\\_Carregamento\\_TS](#page-586-2)
- [TSYICL\\_DT\\_Cancelar\\_TS\\_Informação\\_Item\\_Contrato\\_Venda](#page-587-0)
- [TSYK47\\_Geração\\_Notas\\_Pré\\_Pagamento\\_Batch\\_Padrão](#page-257-0)
- [TSYKFL\\_DT\\_Tarefas](#page-580-1)
- [TSYUAW\\_DT\\_DDJJ\\_Retencao\\_IIBB\\_Arg](#page-460-0)
- [TSYUNC\\_DT\\_Faturamento\\_Pré\\_Pagamento\\_Mensalidade](#page-313-1)
- [TSYUTQ\\_DT\\_Ocorrência\\_Indevida\\_Glosa](#page-312-0)
- [TSYXTJ\\_DT\\_Configuracoes\\_de\\_Cliente\\_e\\_Representante](#page-100-1)
- [TSZAHX\\_DT\\_Registro\\_0100\\_Campo\\_04\\_Gerado \\_Branco\\_LF0220](#page-435-2)
- [TSZGB4\\_DT\\_Inconsistência\\_Ao\\_Elimanar\\_Item\\_WM0370](#page-671-0)
- [TSZGST\\_DT\\_Atualização\\_Registro\\_Pré-fatura\\_Corretamente\\_CD0433](#page-665-0)
- [TSZJWR\\_DT\\_Valor\\_e\\_Base\\_ICMS\\_outros\\_DI](#page-40-1)
- SI[TSZJYV\\_DT\\_Importa\\_Lote\\_Guia](#page-235-1)
- Siller [TSZKFU\\_DT\\_Impressao\\_Ordem\\_Pagamento](#page-461-0)
- [TSZPZM\\_DT\\_Extracao\\_Sped\\_Contabil](#page-51-0)
- [TT2964\\_DT\\_Inclusao\\_Ponto\\_UPC](#page-438-0)
- [TT3742\\_DT\\_Manutencao\\_de\\_Clientes](#page-100-2)
- ি [TT5616\\_DT\\_Visualização\\_Procedimentos\\_Checkin](#page-368-0)

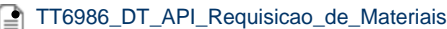

- [TT7675\\_DT\\_Recém\\_Nascido\\_Manutenção\\_Guias](#page-286-0)
- [TTAAO2\\_DT\\_Data\\_Hora\\_Realização\\_Consulta\\_Documentos](#page-312-1)
- [TTAAQE\\_DT\\_WM0370\\_não\\_Considerava\\_Outras\\_Áreas\\_Picking\\_WM0370](#page-671-1)
- [TTADQG\\_DT\\_Calculo\\_Nota\\_Fiscal\\_Complementar](#page-101-0)
- [TTAEHJ\\_DT\\_Manutencao\\_De\\_Recibos\\_Arg](#page-461-1)
- [TTAXR9\\_DT\\_Banco\\_Bradesco\\_Banco\\_Santander\\_Caixa\\_Economica\\_Federal\\_HSBC\\_Itau\\_e\\_Banco\\_do\\_Brasil](#page-633-0)
- [TTBC10\\_DT\\_Inclusão\\_Movimentos\\_Auditoria\\_Medica](#page-304-0)
- [TTBCV4\\_DT\\_Cancelar\\_Guia\\_Autorizador](#page-304-1)
- [TTCDNA\\_DT\\_Inconsistência\\_Desatualização\\_Fatura\\_Vinculada\\_Pré-fatura\\_CD0433](#page-665-1)
- [TTDOTN\\_DT\\_Performance\\_Inconsistência\\_Oracle\\_Tabela\\_Endereço\\_LF0202](#page-436-0)
- Legislação
	- [DT\\_Livro\\_Eletronico\\_DF\\_Registro\\_C005](#page-388-1)
	- [DT\\_PCREQ-5030\\_BLOCO-K\\_EFD\\_ICMS-IPI](#page-389-1)
	- Film [TENAWN\\_DT\\_Calculo\\_SENAR](#page-72-0)
	- [THXOIQ\\_DT\\_Atendimento\\_Medico](#page-639-1)
	- [TQQJXL\\_DT\\_Banco\\_Bradesco](#page-591-1)
	- [TQZS64\\_DT\\_CID\\_Relacionado](#page-609-1)
	- **[TSJJLM\\_DT\\_Liquido/Holerite\\_Banco\\_Itau](#page-624-1)**
	- Siller [TSKE77\\_DT\\_Banco\\_do\\_Brasil](#page-625-0)
	- [TSLN82\\_DT\\_IE\\_Substituto\\_Tributario](#page-75-0)
	- [TSND23\\_DT\\_Banco\\_Bradesco](#page-594-0)
	- [TSNZX3\\_DT\\_Banco Santander](#page-594-1)
	- SOLUP\_DT\_ Banco HSBC
	- [TSQIMK\\_DT\\_Cod\\_Desp\\_Plaza\\_ARG](#page-451-0)
	- [TSQIW5\\_DT\\_NFE\\_Informacoes\\_Retencao\\_ICMS Transporte](#page-83-0)
	- [TSQQAR\\_DT\\_Reducao\\_PIS\\_COFINS\\_CSLL](#page-86-0)
	- [TSQXCK\\_DT\\_Inclusao\\_do\\_Parametro\\_Tipo\\_de\\_Servico](#page-632-0)
	- Signal [TSSDT1\\_DT\\_Manutencao\\_Impostos](#page-60-0)
	- **[TSSGFW\\_DT\\_DDJJ\\_IIBB\\_Layout\\_x\\_Provincia\\_Arg.](#page-454-1)**
	- [TSTRX6\\_DT\\_Contabilidade\\_em\\_Linha](#page-456-0)
	- [TSVACR\\_DT\\_Calculo\\_Imposto\\_IIBB\\_Arg](#page-457-2)
	- [TSVKJY\\_DT\\_Emissao\\_Doc\\_On\\_Line\\_Santander](#page-595-2)
	- [TSYUAW\\_DT\\_DDJJ\\_Retencao\\_IIBB\\_Arg](#page-460-0)

# <span id="page-28-1"></span><span id="page-28-0"></span>**Cadastros Gerais - 12.1.7 TSIHMD\_DT\_CD1743\_Listagem\_Incorreta**

#### **Listagem Incorreta**

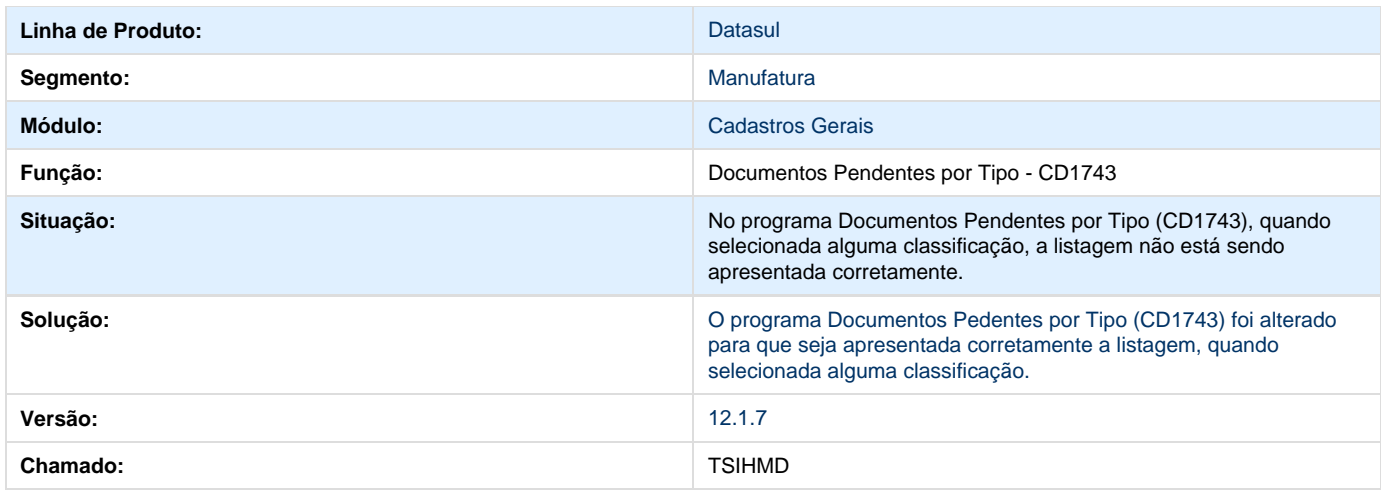

# <span id="page-29-0"></span>**TSVFH7\_DT\_Manutencao\_de\_Familias**

# **Manutenção de Famílias**

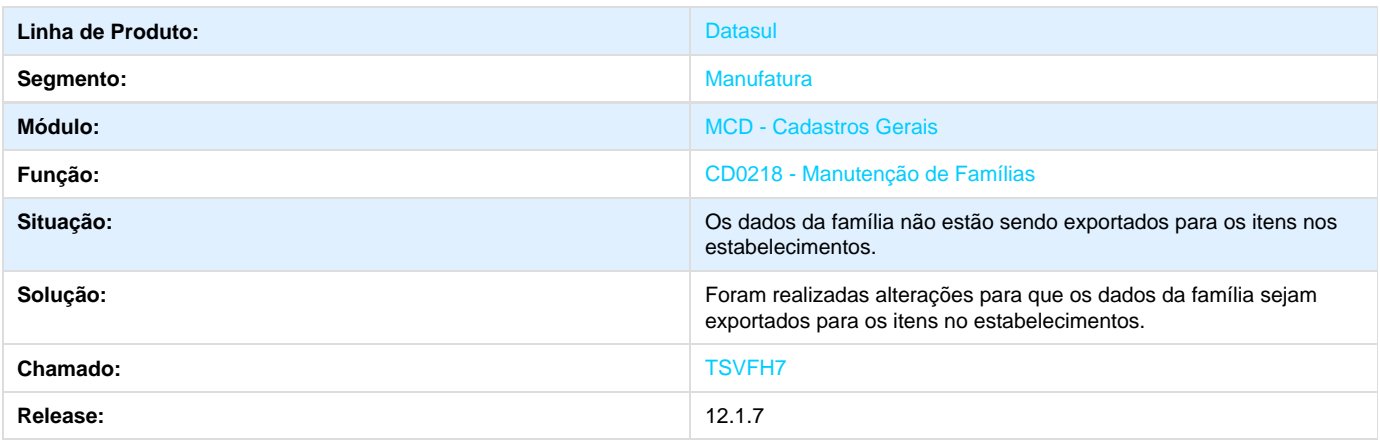

# <span id="page-29-1"></span>**Comércio Exterior 12.1.7**

## <span id="page-29-2"></span>**Câmbio 12.1.7**

### <span id="page-29-3"></span>**TSHU73\_DT\_Relatorio\_Saldo\_Importacao**

# **Relatório Saldo de Importação - EC0023RP**

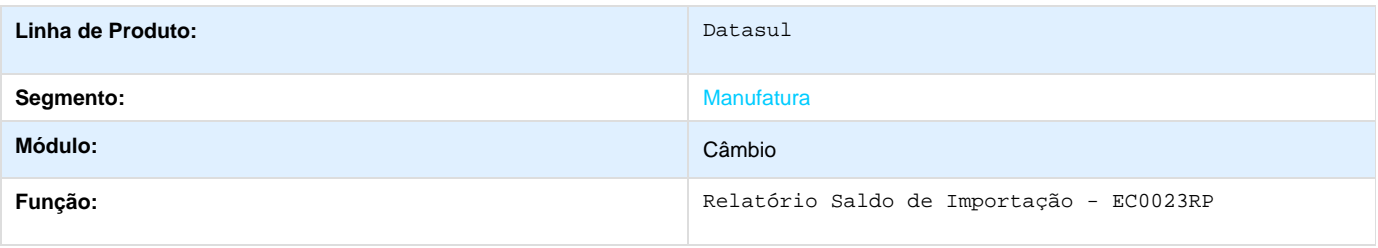

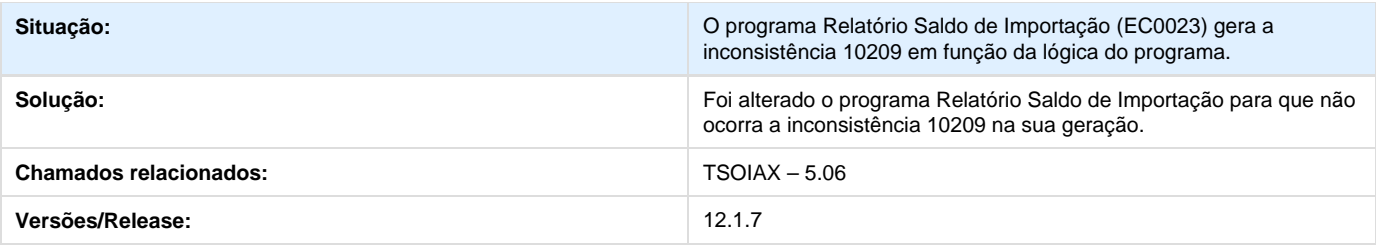

# <span id="page-30-0"></span>**TSPJDO\_DT\_Contrato\_Cambio\_Exportacao**

### **TSPJDO - Contrato Câmbio Exportação - EC0003**

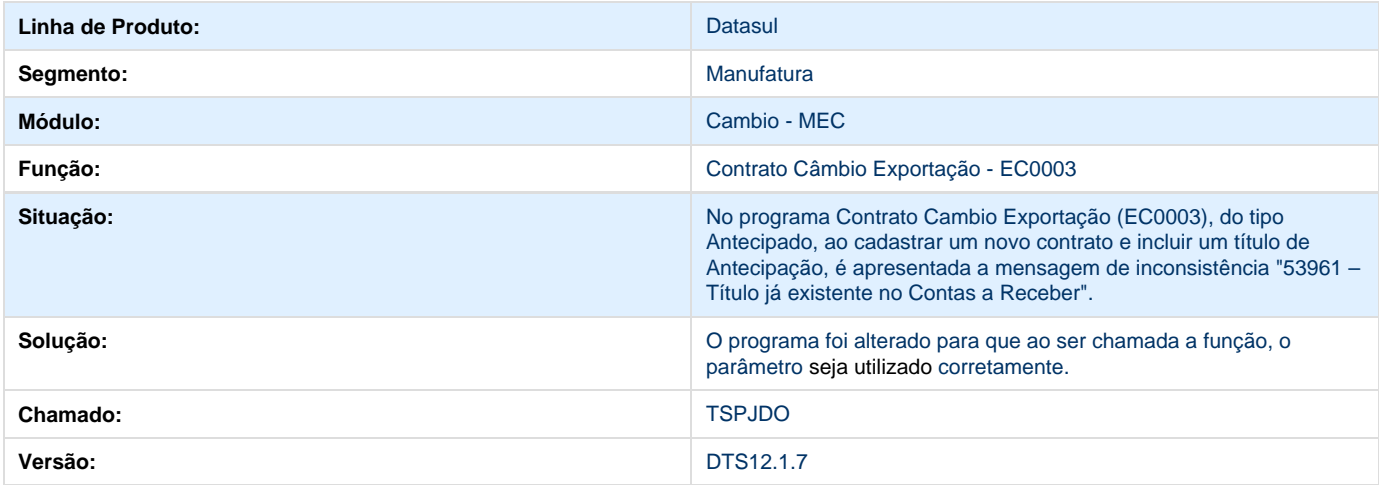

# <span id="page-30-1"></span>**Exportação - 12.1.7**

## <span id="page-30-2"></span>**DT\_Diferenca\_de\_Preco\_de\_Exportacao**

#### **Emissão Nota Fiscal Diferença de Preço Exportação / Parâmetros Atualização Processo de Exportação**

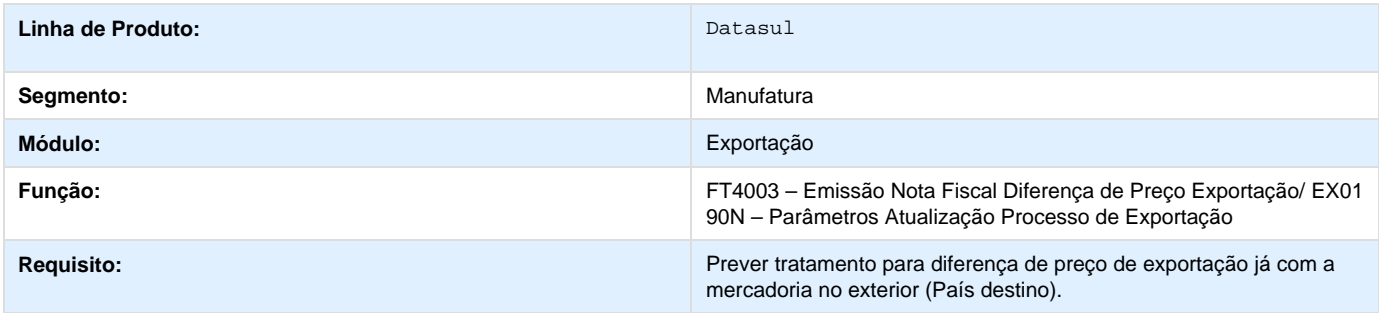

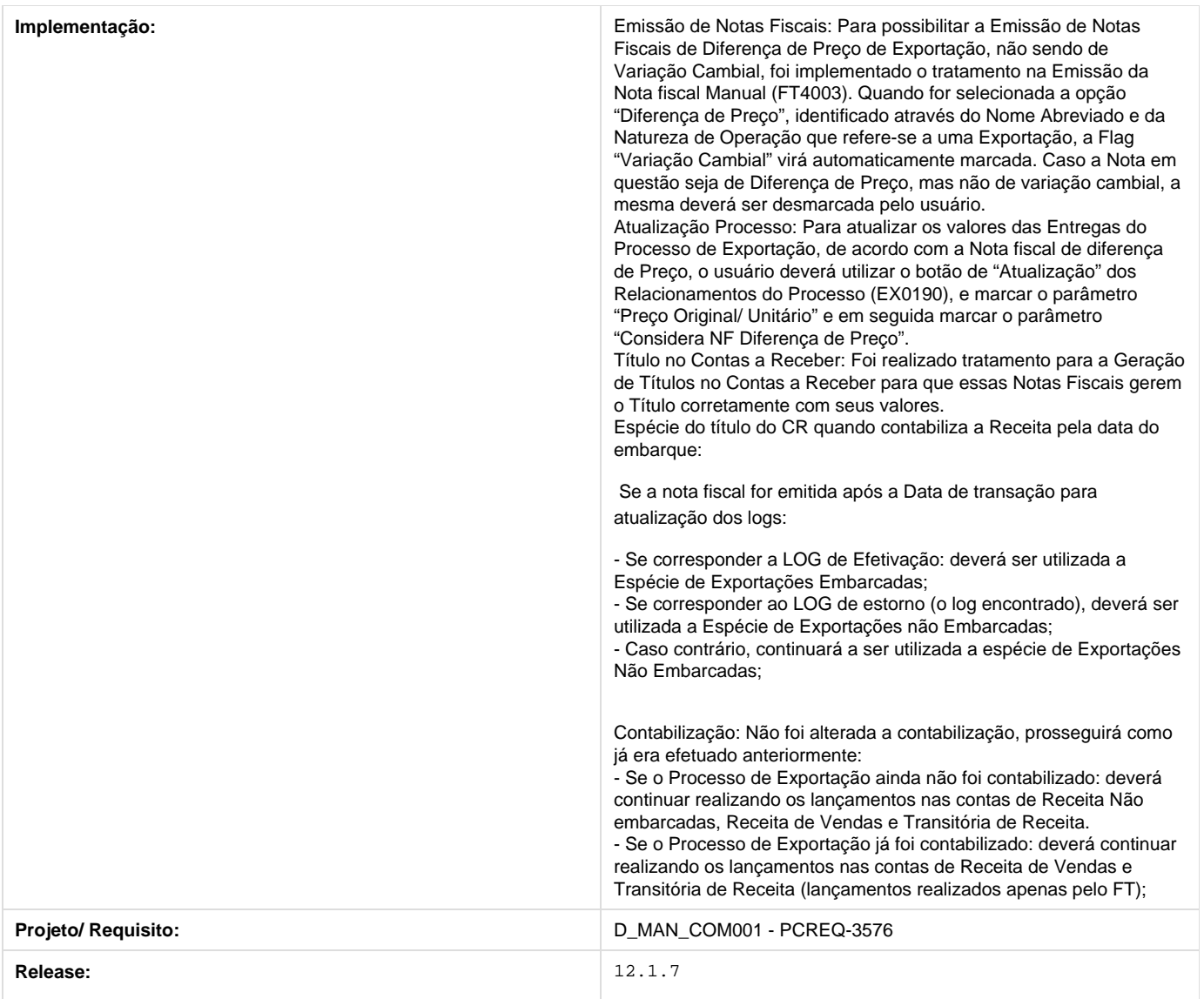

# <span id="page-31-0"></span>**Importação - 12.1.7**

# <span id="page-31-1"></span>**TSJMHY\_DT\_IM0100\_Aliquota\_Diferenciada**

**IM0100 - Alíquota Diferenciada**

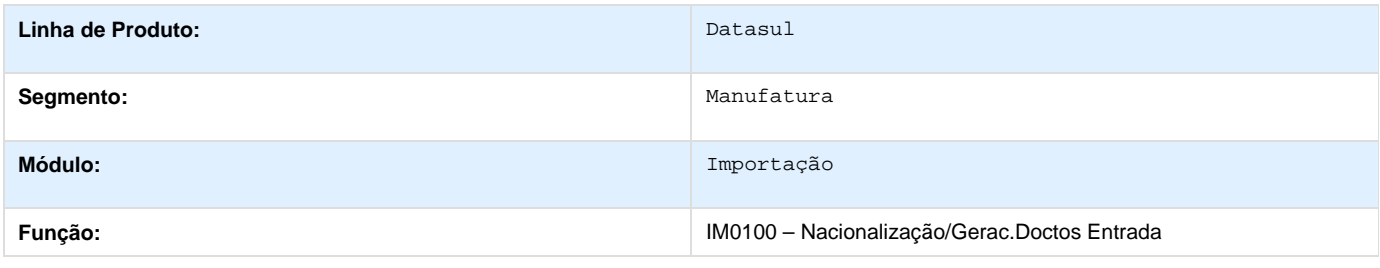

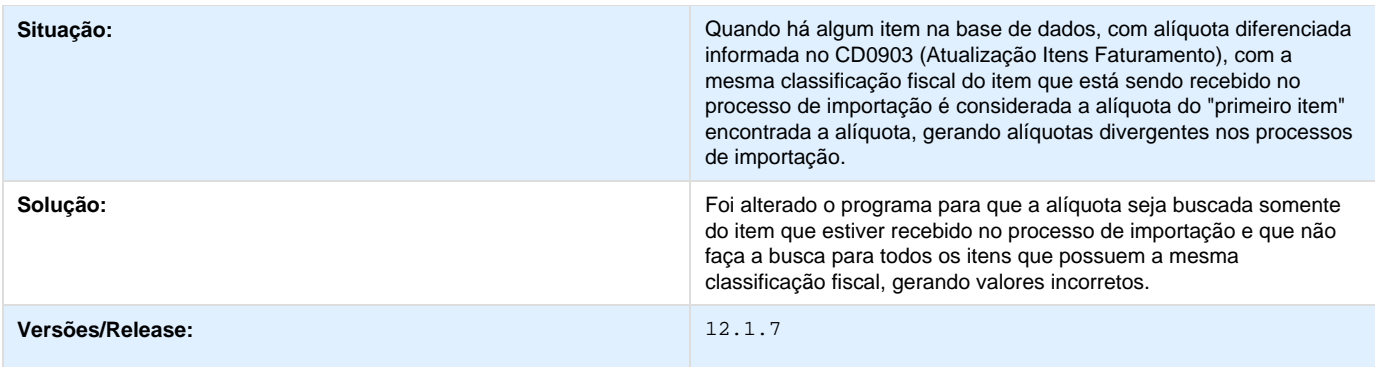

# <span id="page-32-0"></span>**TSKTPQ\_DT\_Campo\_TotDesp\_Incorreto**

#### **Impressão Incorreta do Campo Total Despesa**

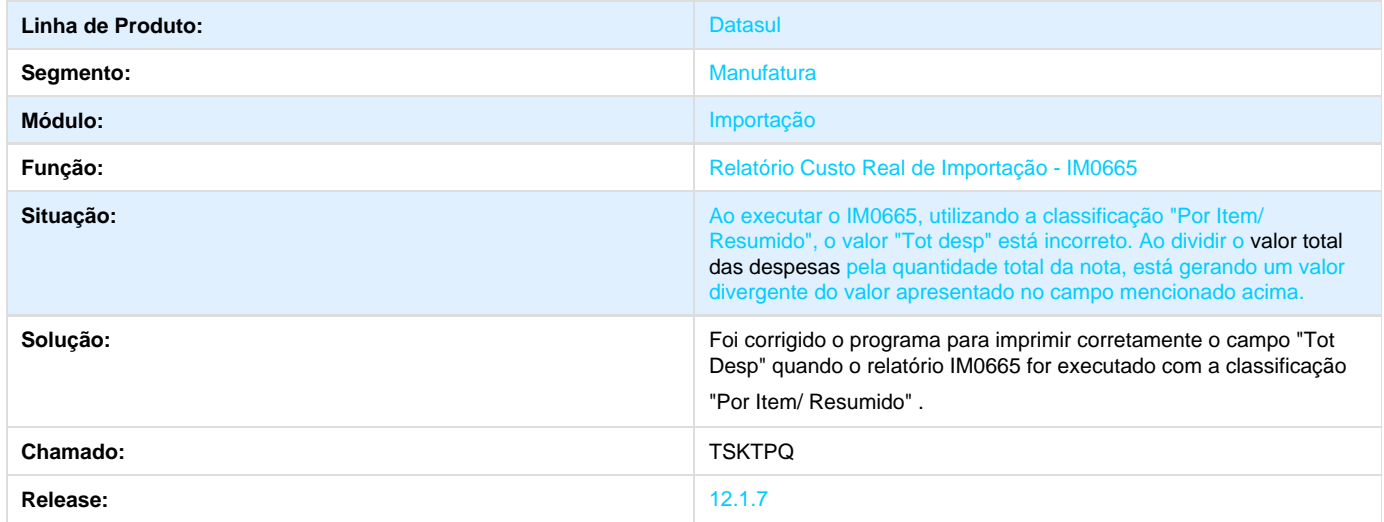

# <span id="page-32-1"></span>**TSLJUX\_DT\_IM0100\_Recalculo\_Impostos\_Nota\_Filha**

#### **RECALCULO IMPOSTOS NOTA SIMPLES REMESSA FILHA**

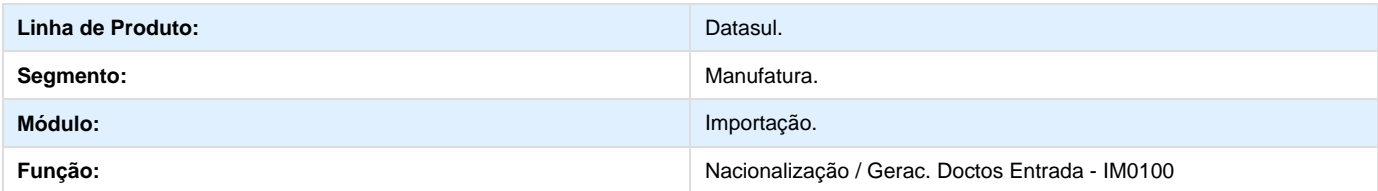

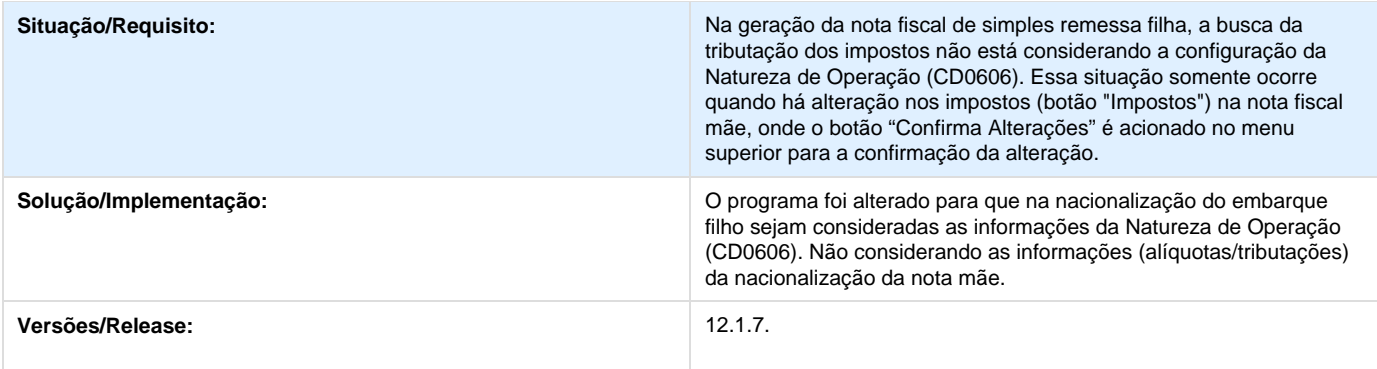

# <span id="page-33-0"></span>**TSLYA8\_DT\_IM0100\_Valor\_ICMS\_nao\_Trib**

#### **TSLYA8 - Valor ICMS não Trib. incorreto**

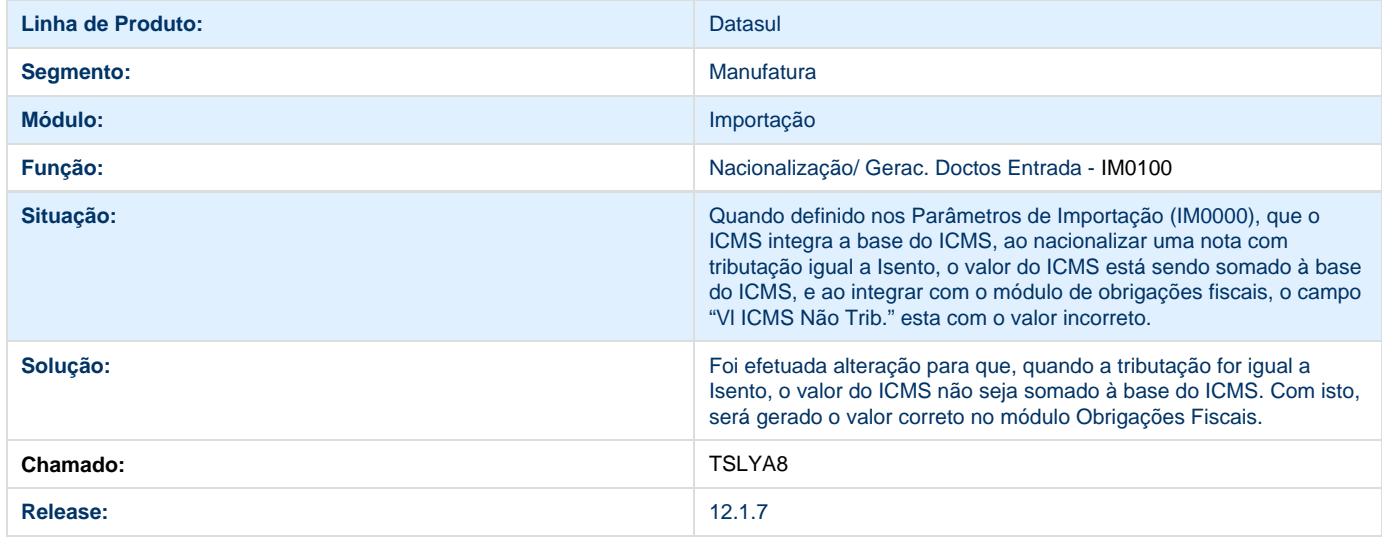

# <span id="page-33-1"></span>**TSODFL\_DT\_Erro\_Progress\_Inclusao\_NVE**

# **Manutenção NVE**

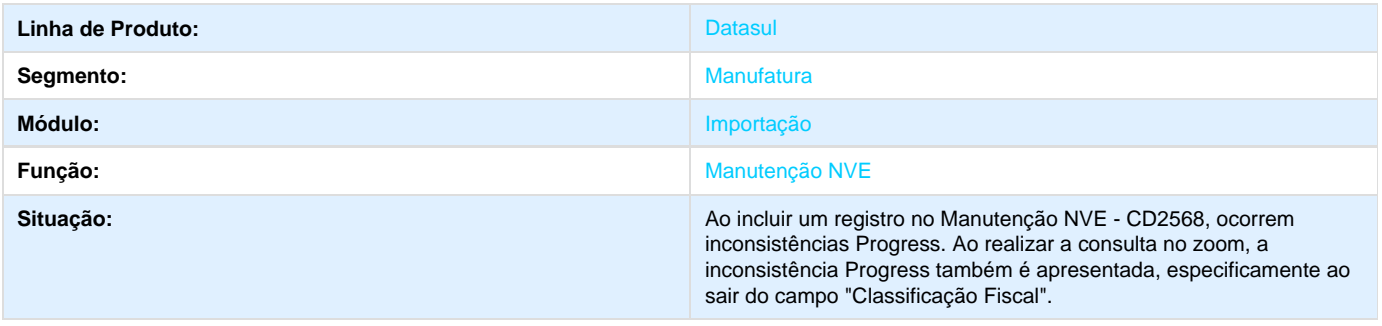

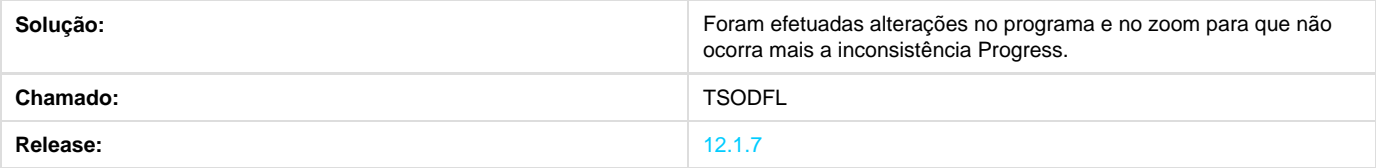

# <span id="page-34-0"></span>**TSSQPM\_DT\_Erro\_Progress\_Progama\_Sem\_Registro**

# **Abrir o Programa sem Registros é apresentada inconsistência Progress**

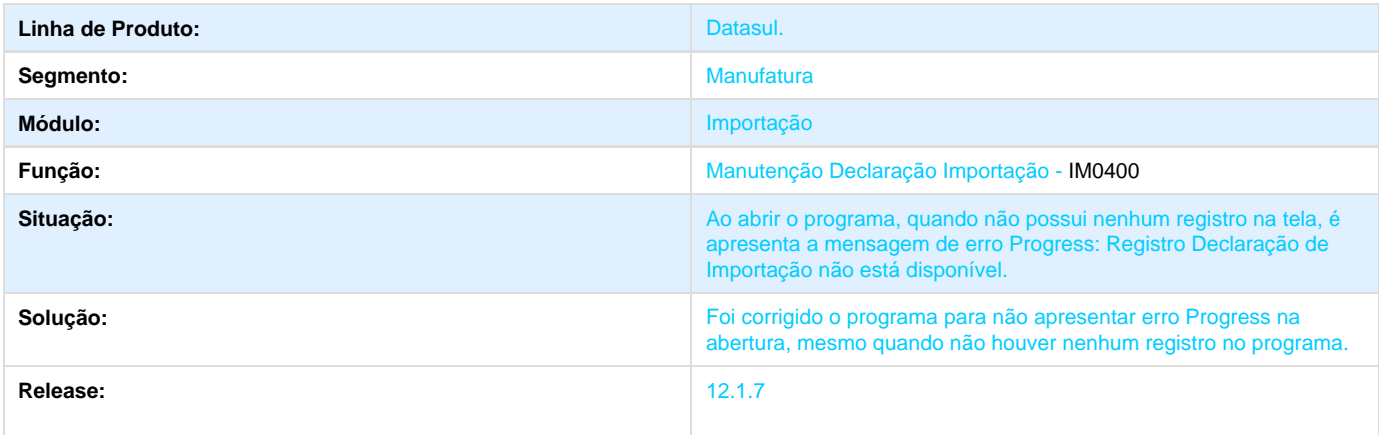

# <span id="page-34-1"></span>**TSSQR4\_DT\_Erro\_progress\_Programa\_sem\_Registro**

### **Erro Progress em programa sem registro**

<span id="page-34-2"></span>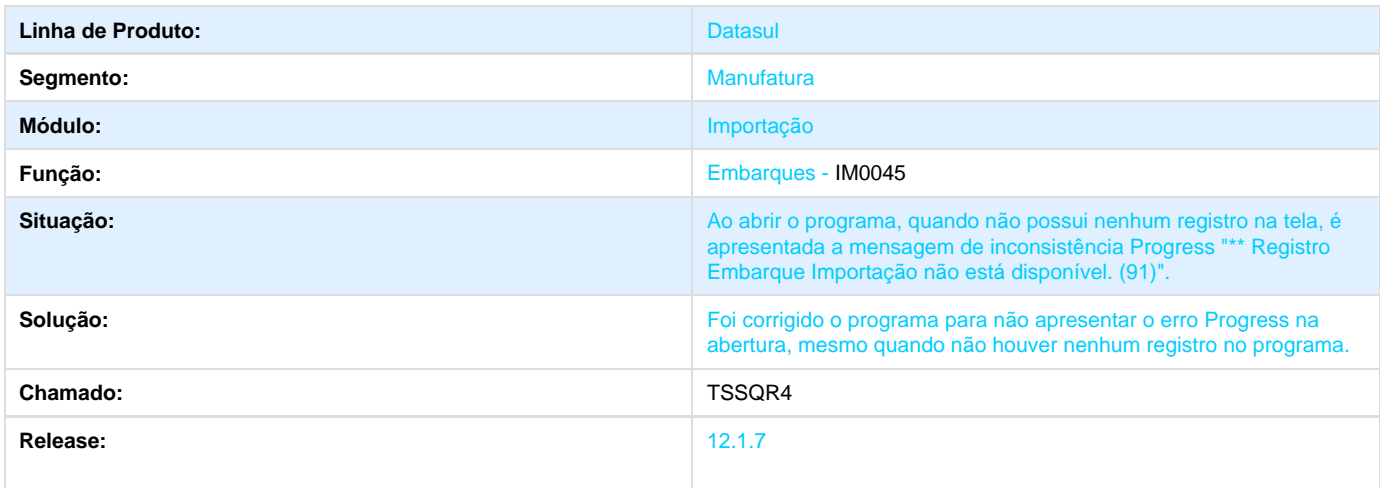

# **TSST61\_DT\_IM0099\_Performance**

#### **TSST61 - Performance ao realizar a quebra do embarque - IM0099**

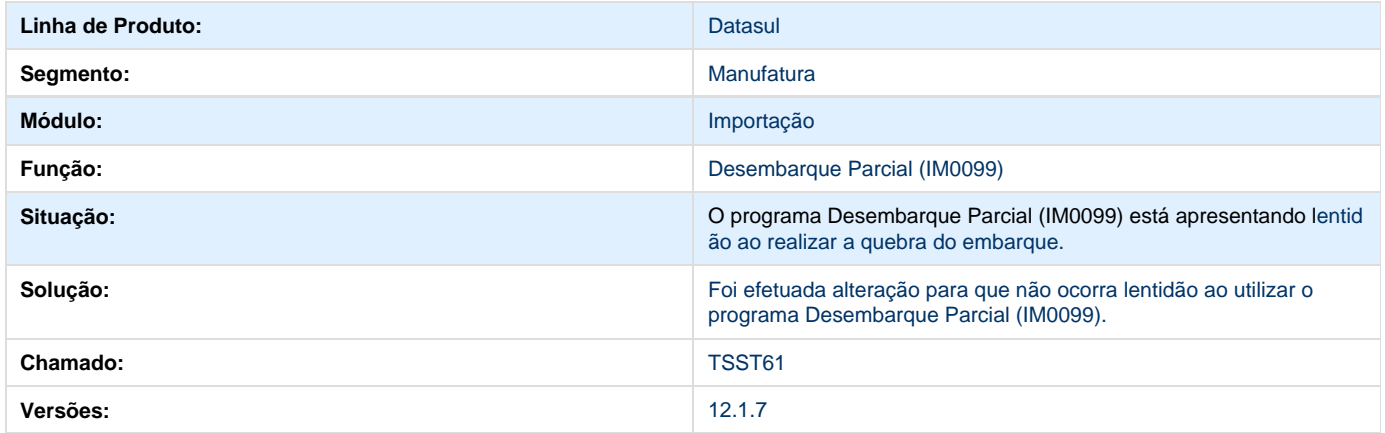

# <span id="page-35-0"></span>**TSSWVG\_DT\_IM0410\_Classificacao\_Fiscal\_Item**

#### **TSSWVG - Geração da classificação fiscal do Item conforme a Cotação de Importação - IM0410**

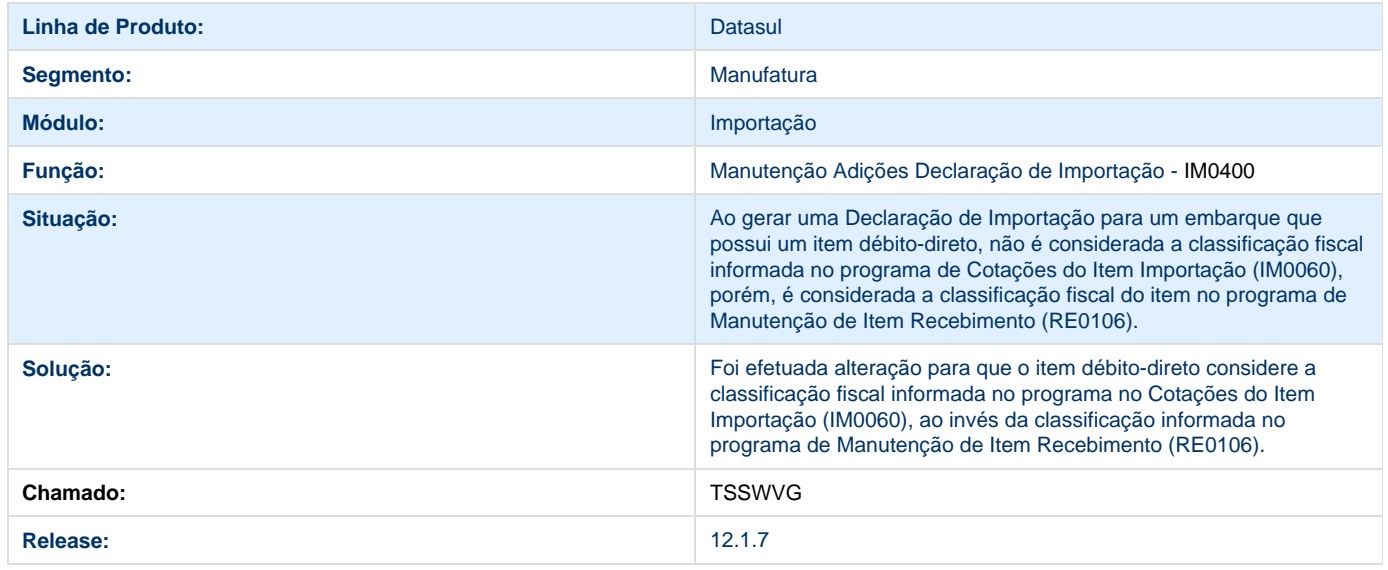

## <span id="page-35-1"></span>**TSSYBD\_DT\_Atualizacao\_Numero\_Adicoes\_DI**

**Atualização do Numero de Adições da Declaração de Importação**
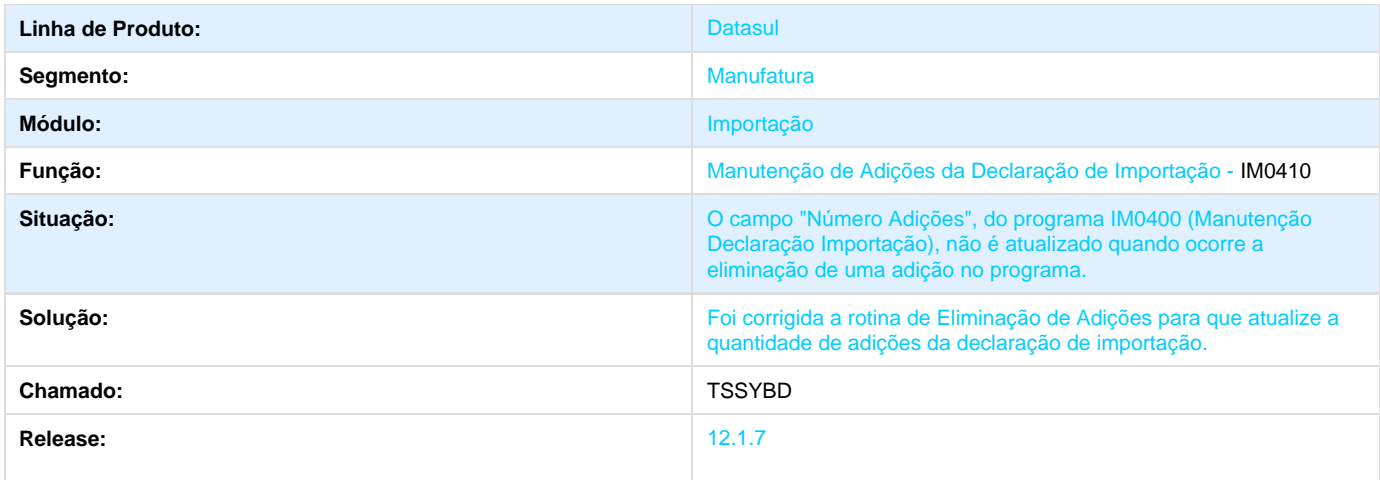

## **TSTDE3\_DT\_Eliminacao\_Despesa\_DI\_e\_DN**

### **Eliminação de Despesa Declaração de Importação e Despesa Nota**

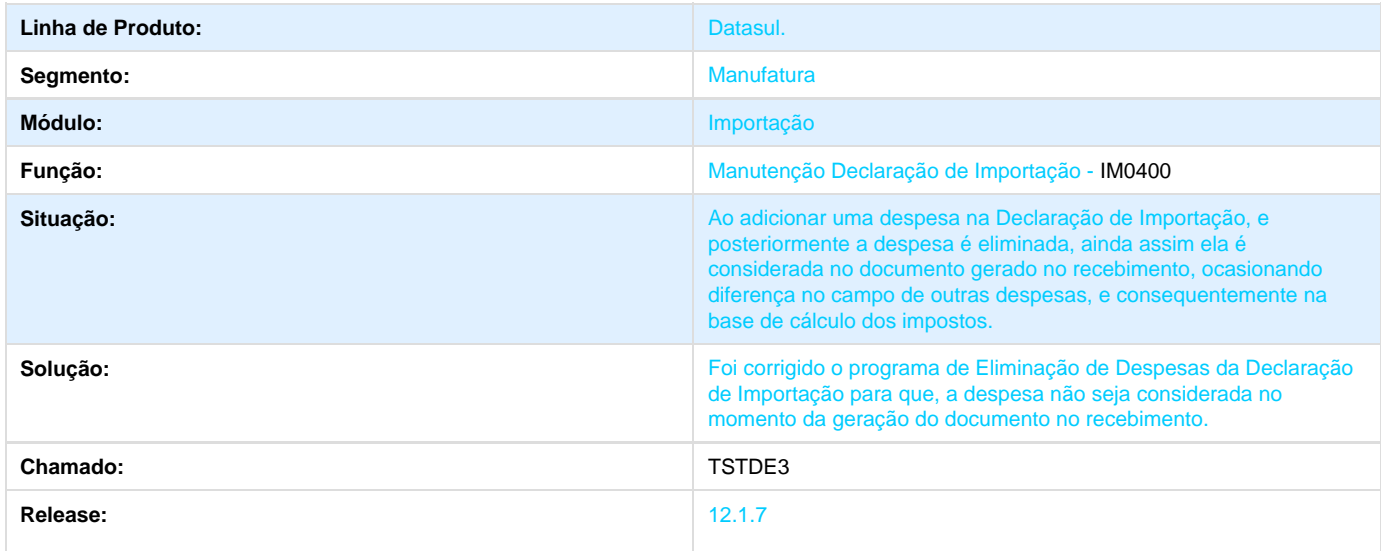

## **TSTL75\_DT\_Nacionalizacao\_Gerac\_Doctos\_Entrada**

### **Nacionalização/Gerac.Doctos Entrada**

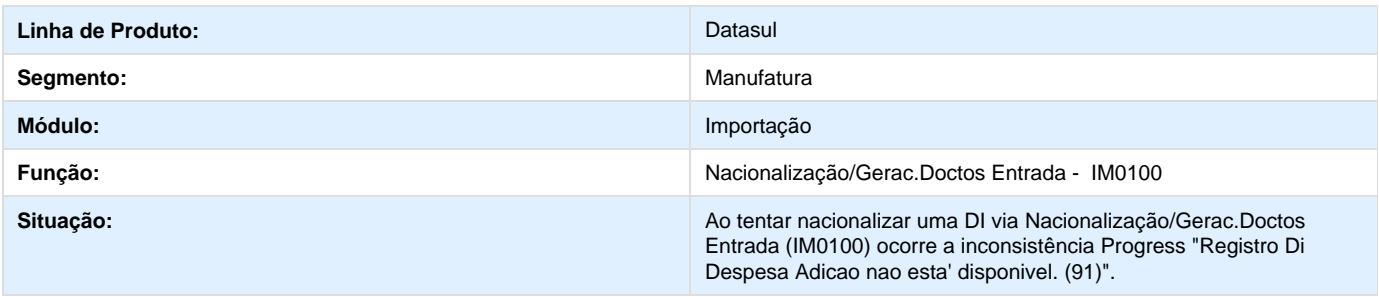

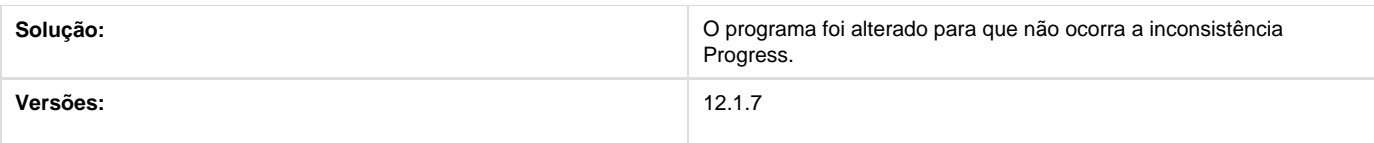

## **TSUKGQ\_DT\_IM0400\_Cotacao\_DI**

### **TSUKGQ - Cotação DI**

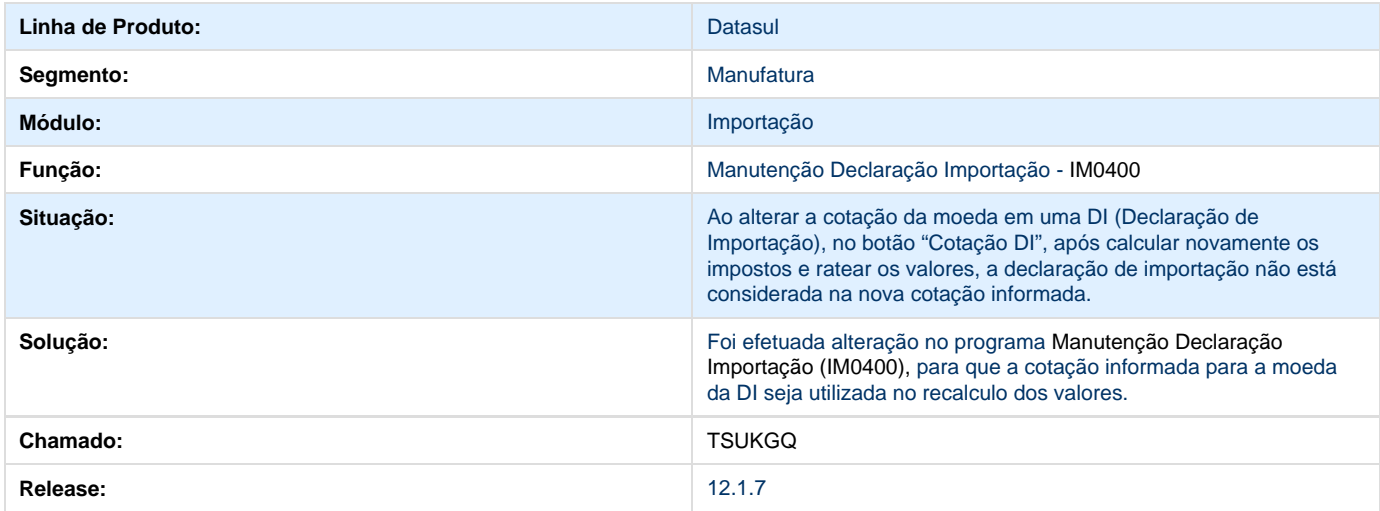

## **TSULGB\_DT\_Mensagens\_de\_inconsistencia\_e\_sequencia**

## **Manutenção Declaração Importação**

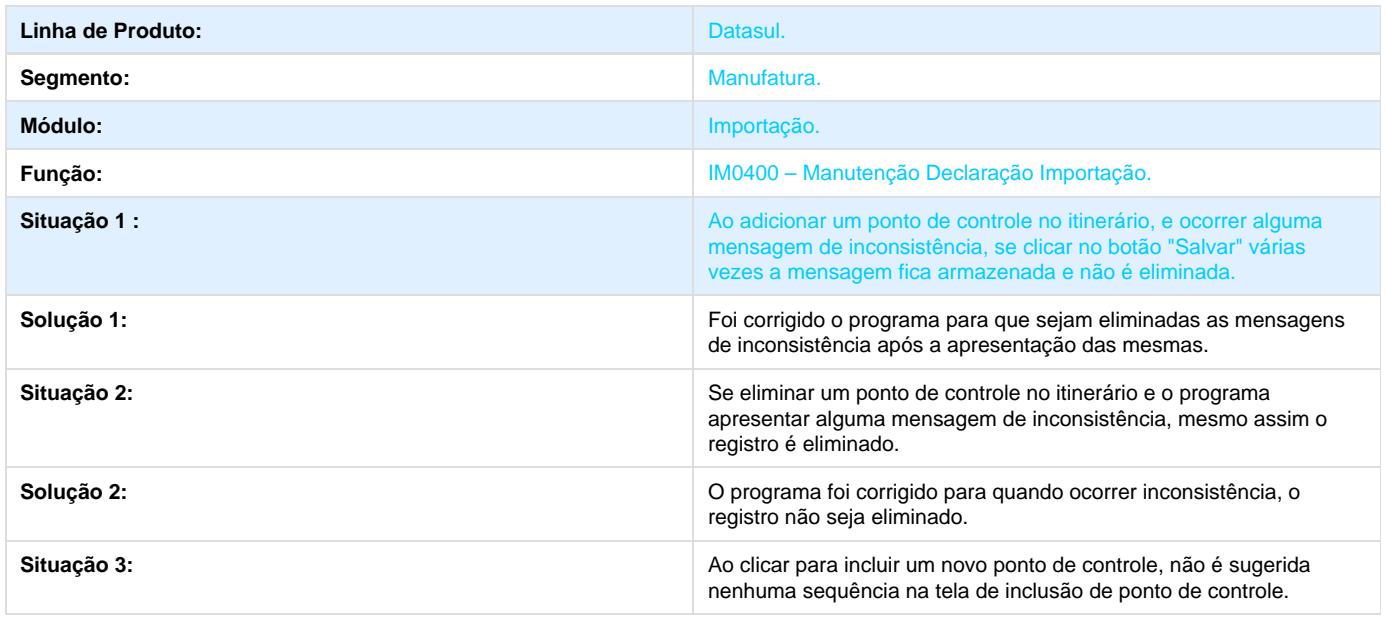

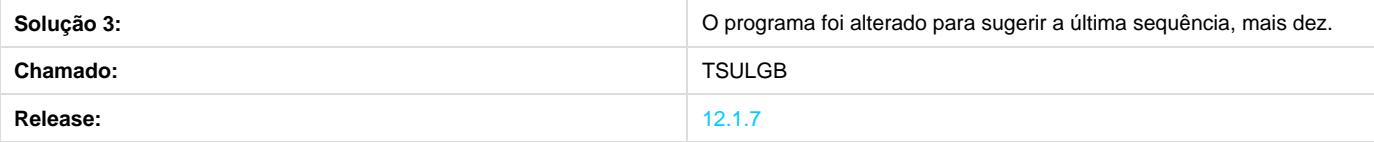

## **TSUXMW\_DT\_IM0100\_Lock\_de\_Registro\_Visao\_DI**

### **TSUXMW - Lock de registro Visão DI - IM0100**

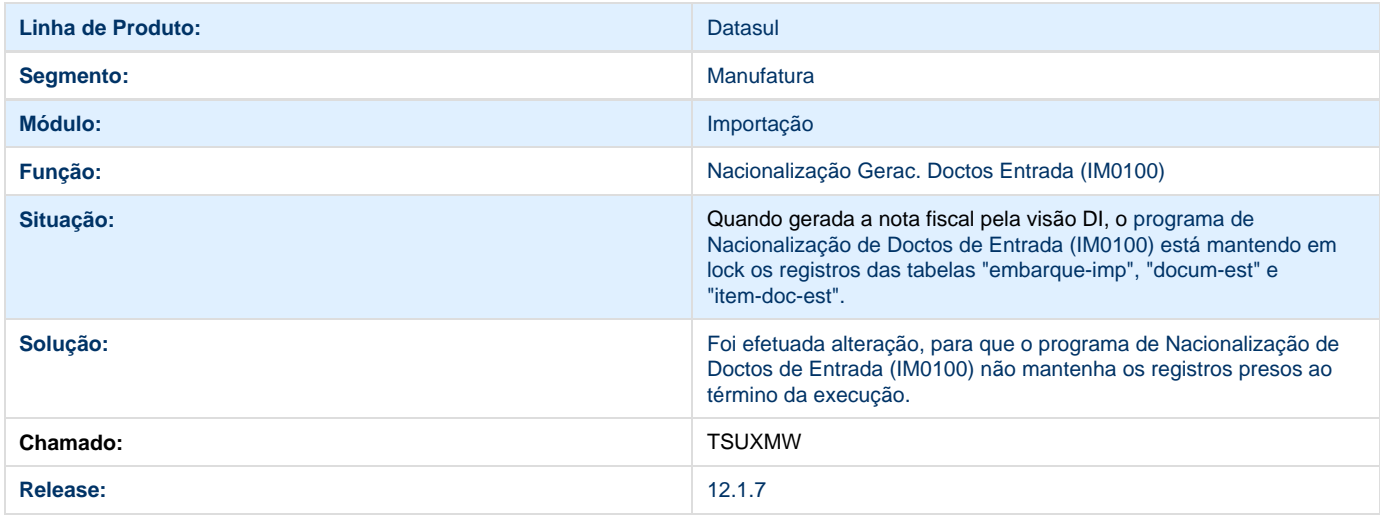

## **TSV164\_DT\_Manutencao\_Declaracao\_Importacao**

### **Limpar Descrições ao Utilizar o botão Salvar**

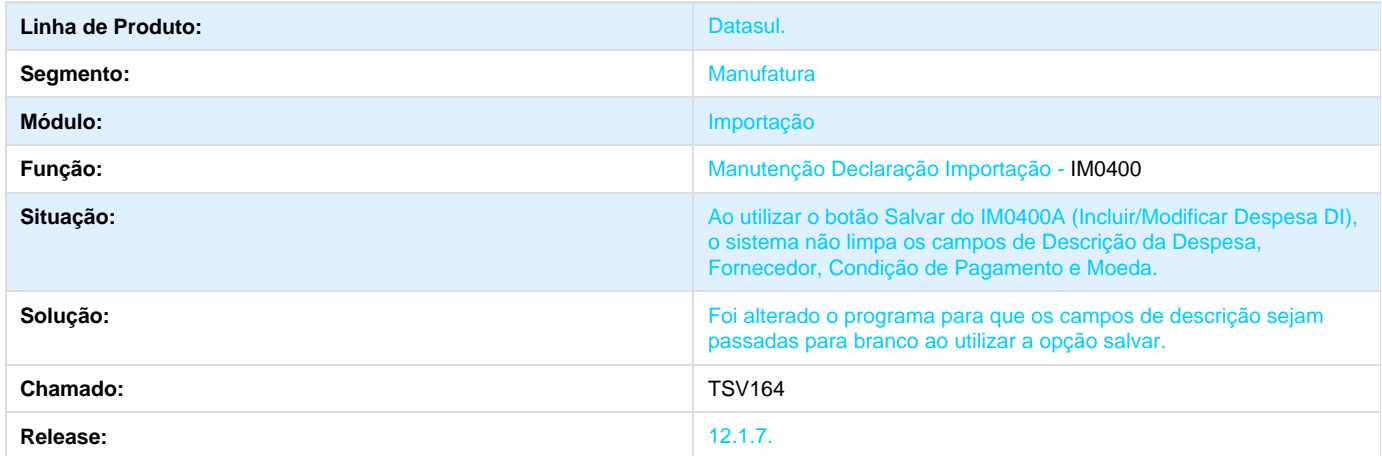

## **TSVBLI\_DT\_Nacionalizacao\_Geracao\_Documentos\_Entrada**

## **Nacionalização/ Geração Documentos Entrada**

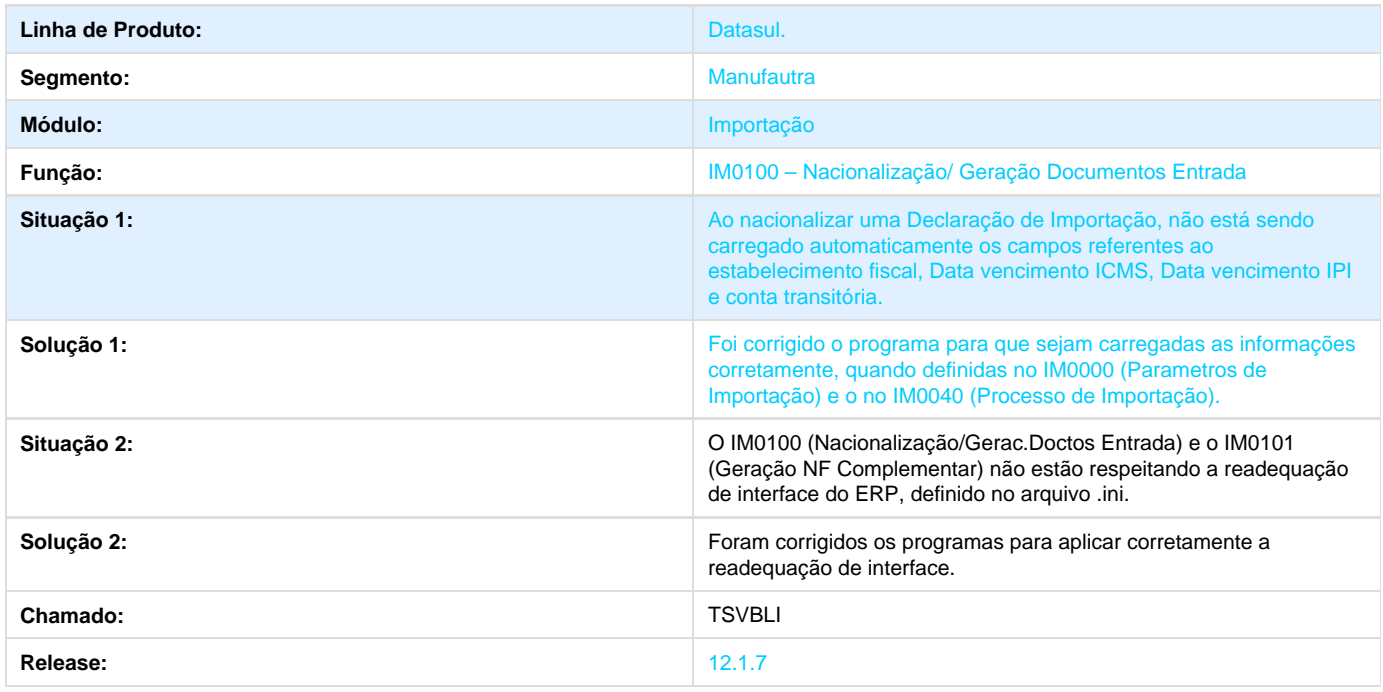

## **TSVCTW\_DT\_Casas\_Decimais\_Despesas**

## **Aumentar as Casas Decimais da listagem das despesas na classificação "Por embarque/Detalhado"**

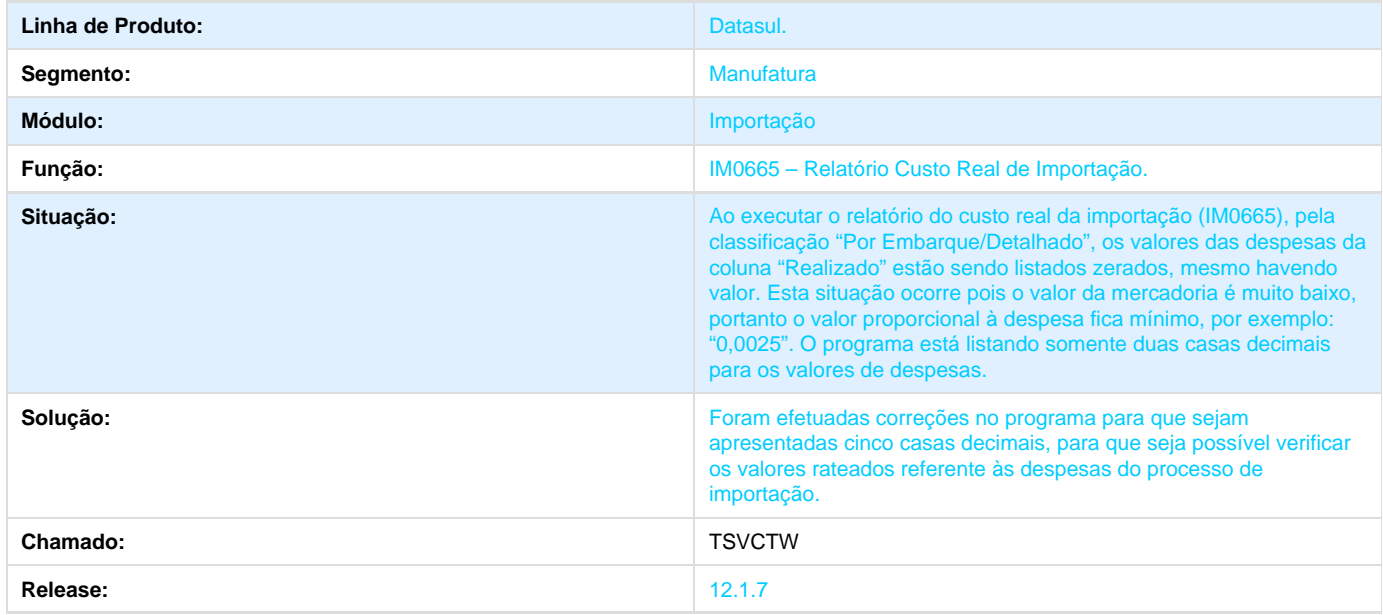

## **TSVVT5\_DT\_Conferencia\_DI\_Informacoes\_Desalinhadas**

**Conferencia DI listando informações desalinhadas**

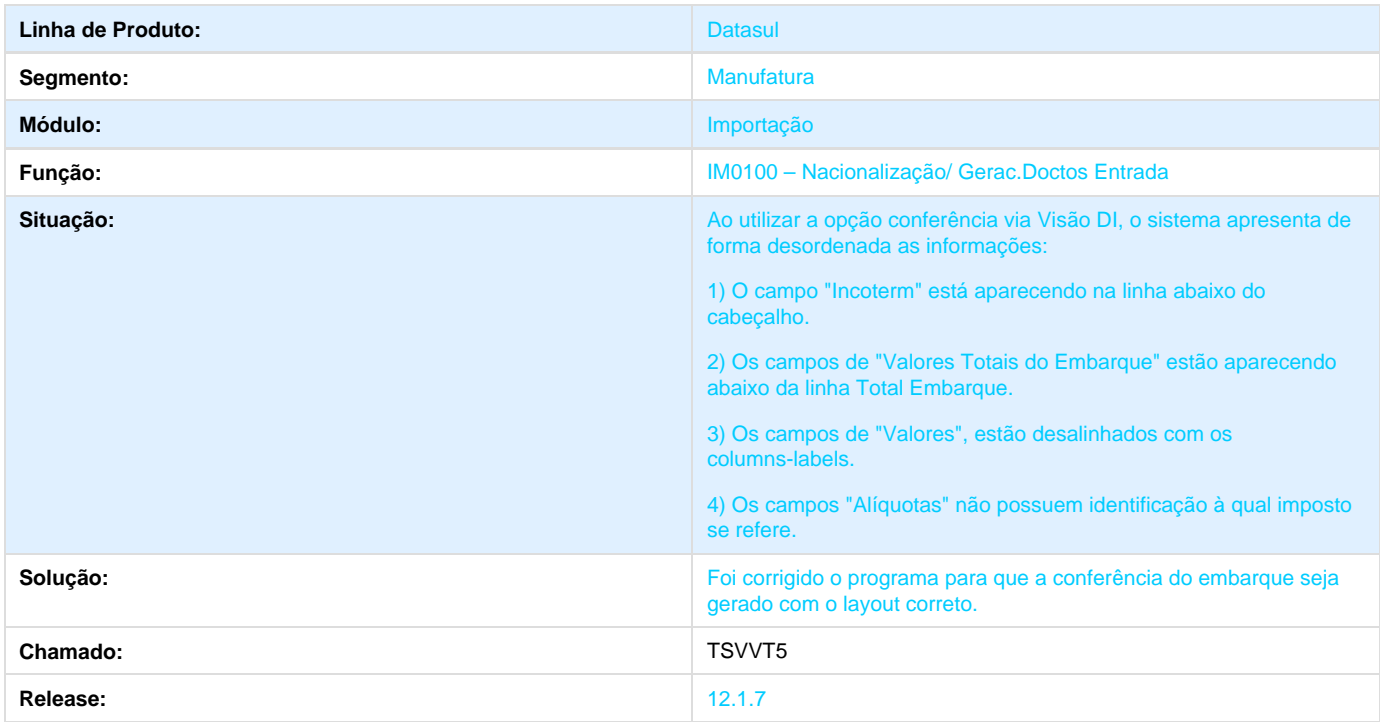

## **TSWZ73\_DT\_IM0100\_Nota\_no\_Receb\_sem\_Valor\_ICMS\_Outros**

### **TSWZ73 - Nacionalização nota de importação sem valor de ICMS outros no Recebimento**

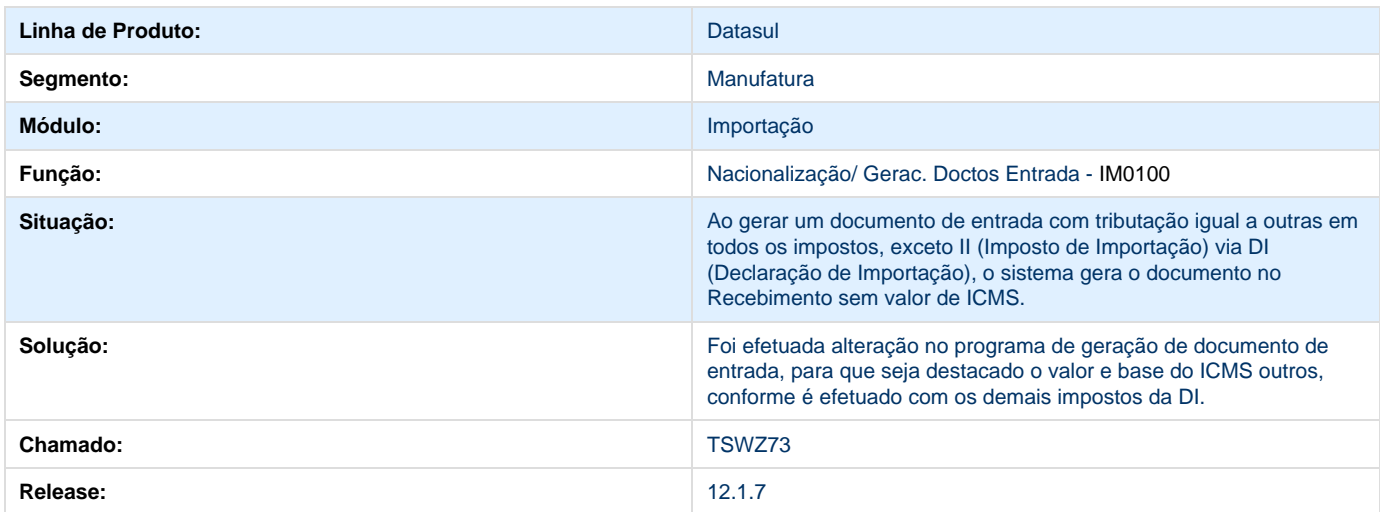

**TSZJWR\_DT\_Valor\_e\_Base\_ICMS\_outros\_DI**

### **Cálculo do valor e base de ICMS Outros por DI**

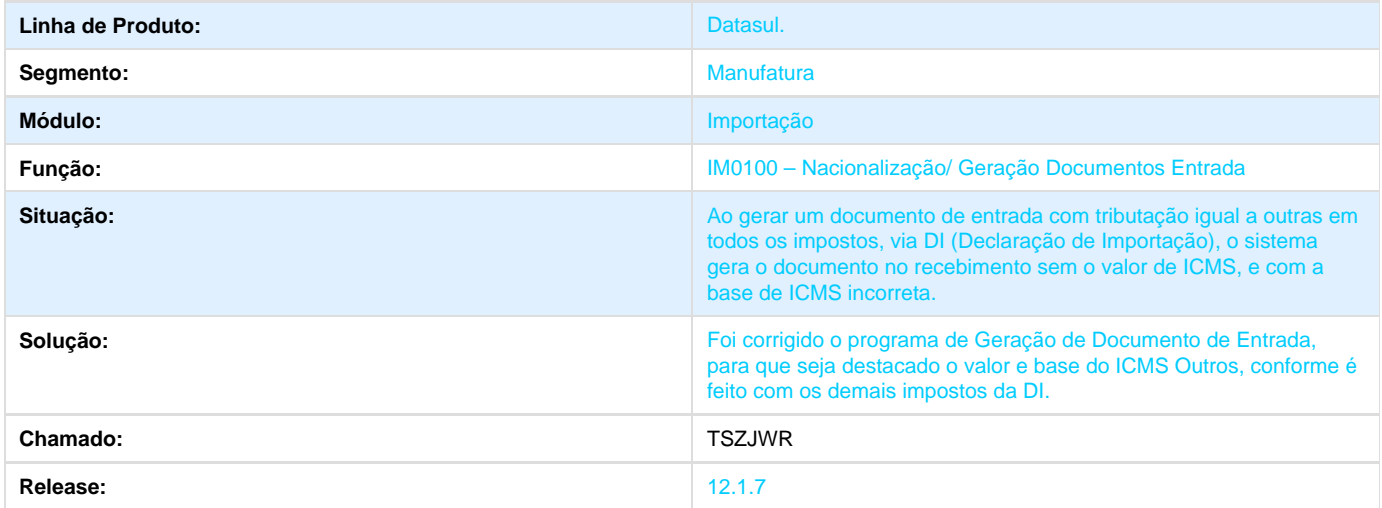

# **Controladoria e Finanças 12.1.7**

## **Ativo Fixo 12.1.7**

## **TRAB66\_DT\_Inclui\_Bem\_Imobilizado**

#### **Inclui Bem Imobilizado**

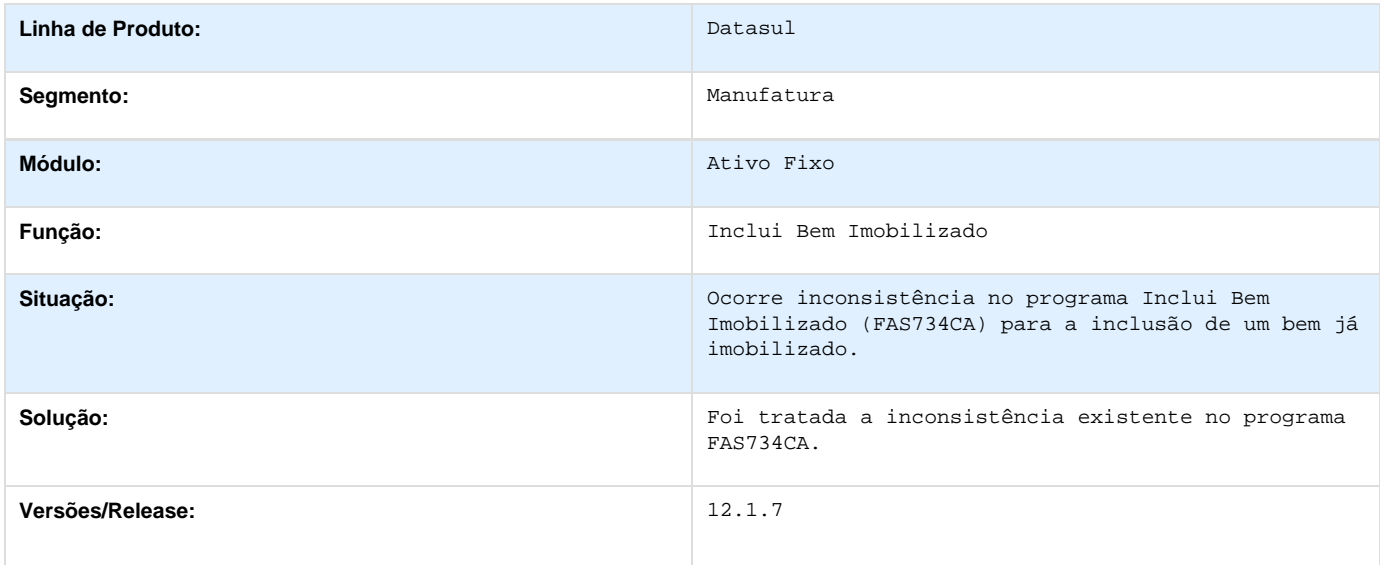

## **TRUR81\_DT\_Calculo\_do\_Bem**

**Cálculo do Bem**

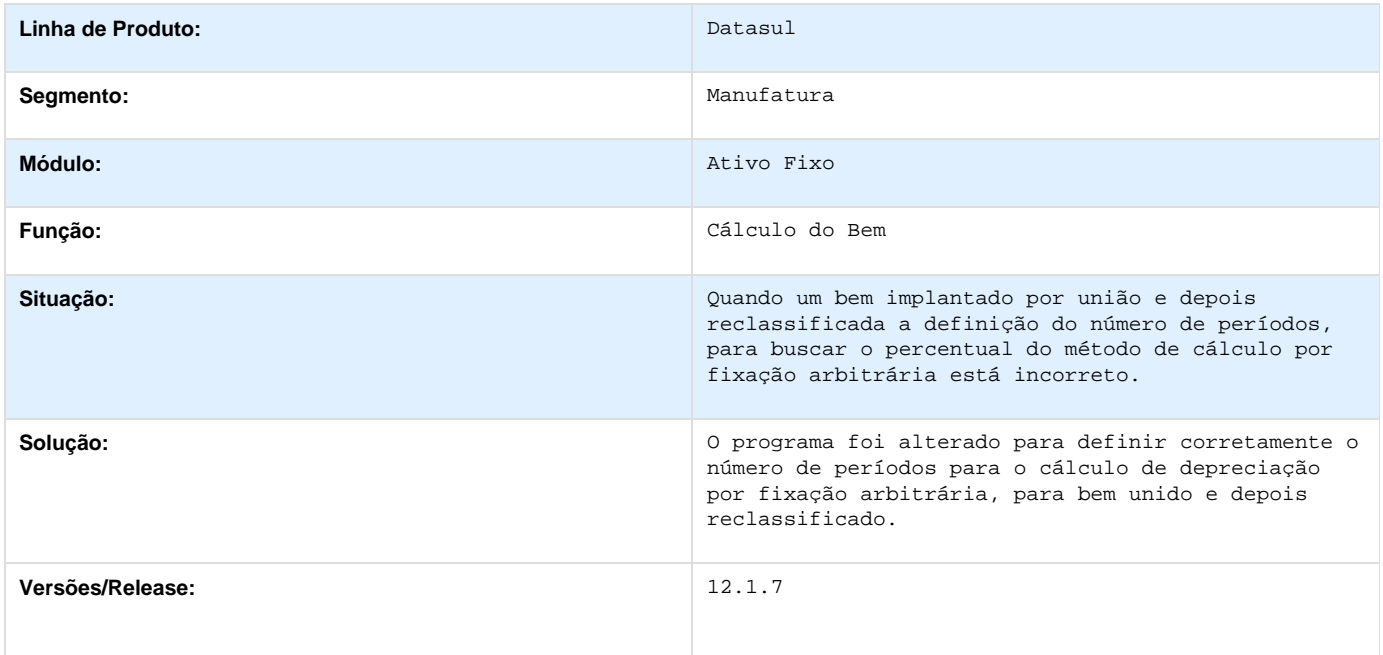

## **TSCFSG\_DT\_Baixa\_de\_Bens**

#### **Baixa de Bens**

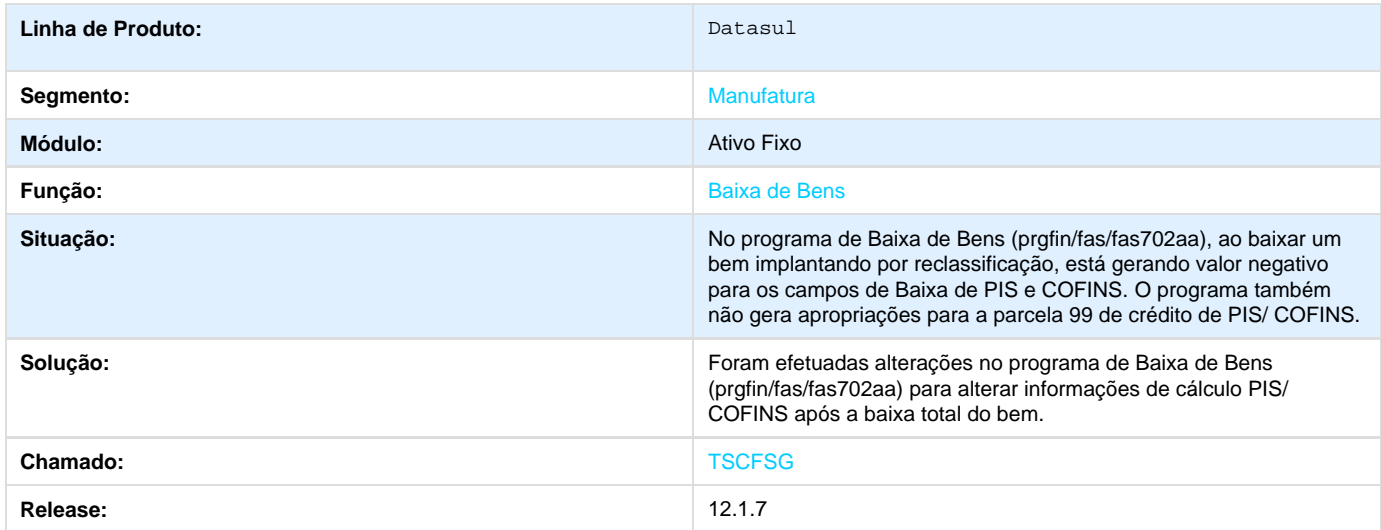

## **TSFOI6\_DT\_Calculo\_Bem\_Patrimonial**

**Cálculo Bem Patrimonial** 

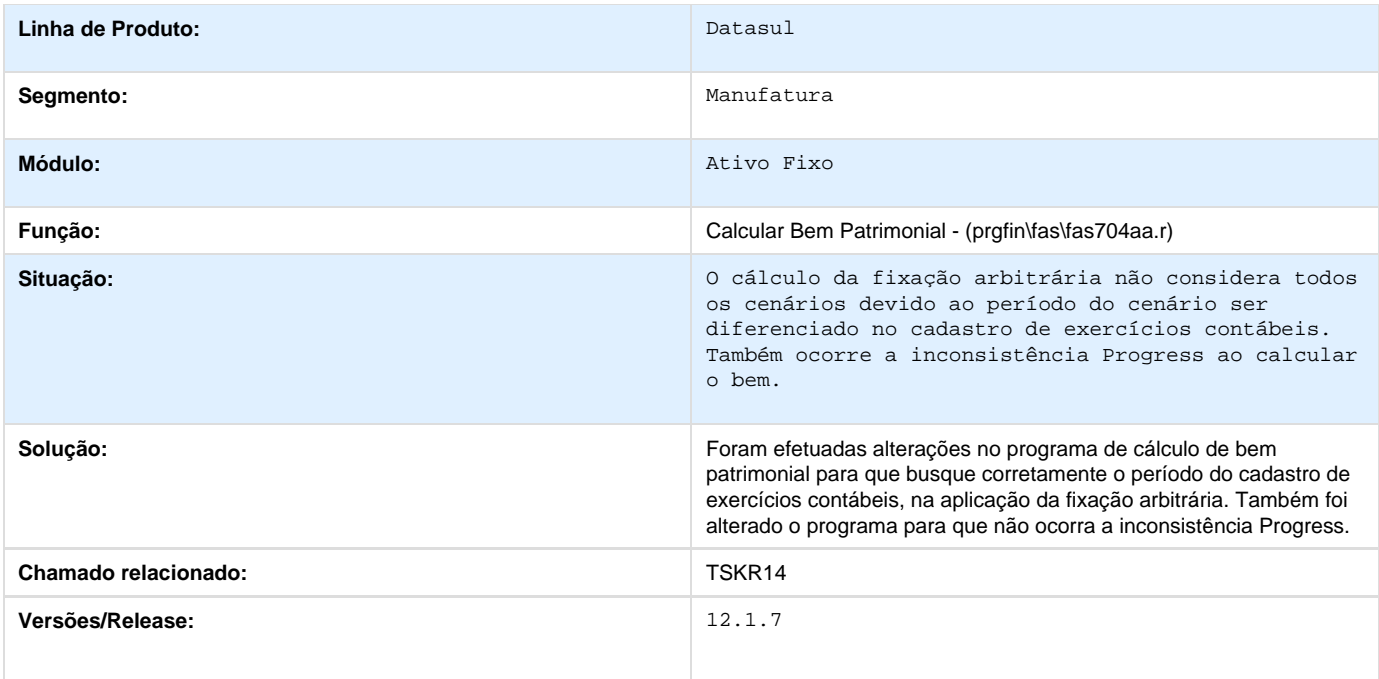

## **TSHZO4\_DT\_Baixa\_do\_Bem\_Patrimonial**

#### **Baixa do Bem Patrimonial**

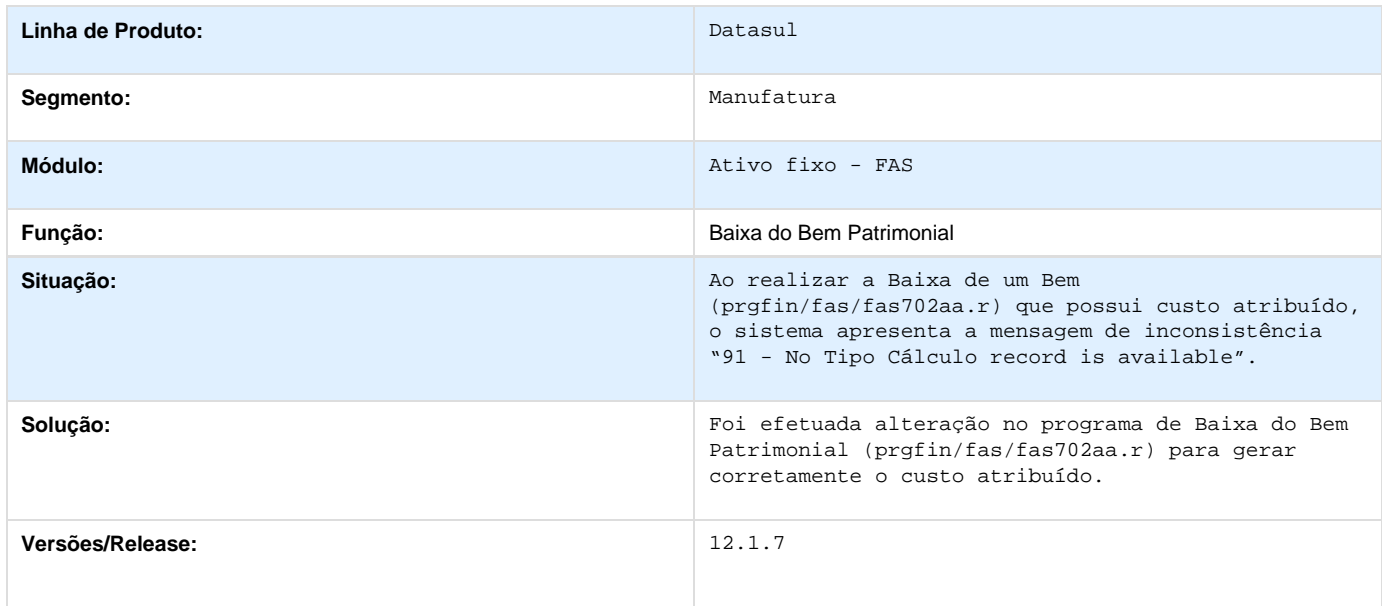

## **TSIYIQ\_DT\_Alteracao\_de\_Bens**

**Alteração de Bens**

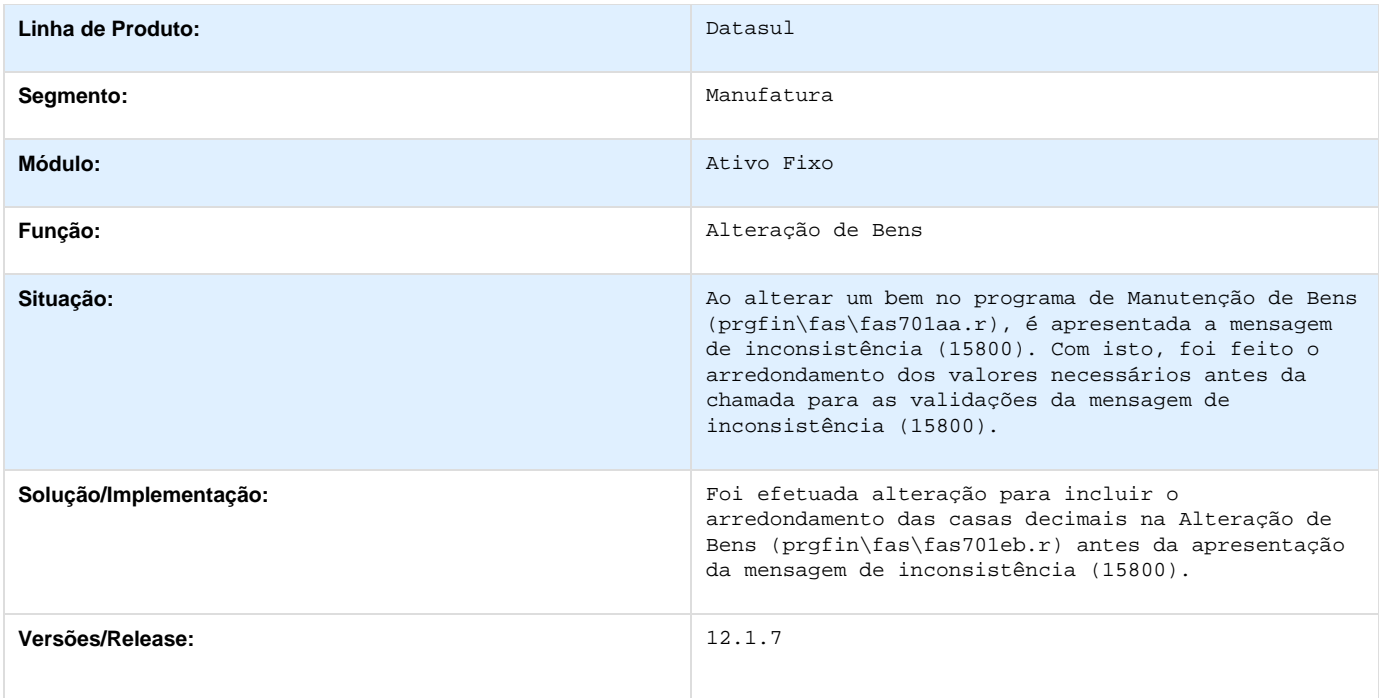

## **TSLHIA\_DT\_Documento\_Entrada**

#### **Documento de Entrada**

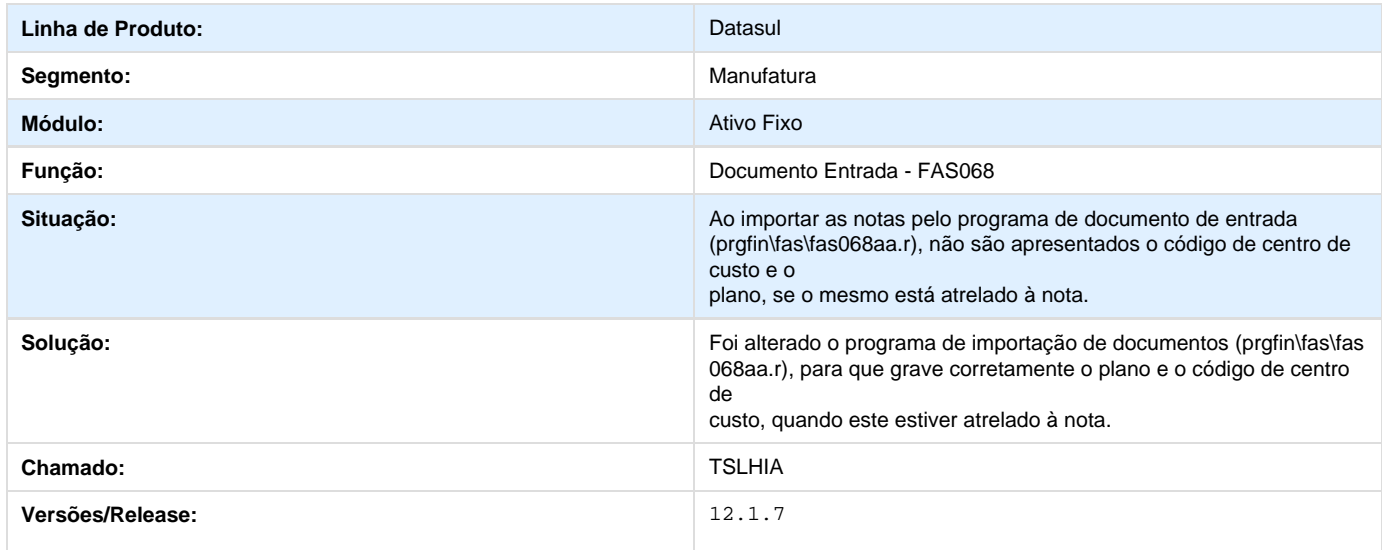

## **TSPITB\_DT\_Relatorio\_de\_Consistencia**

**Relatório de Consistência**

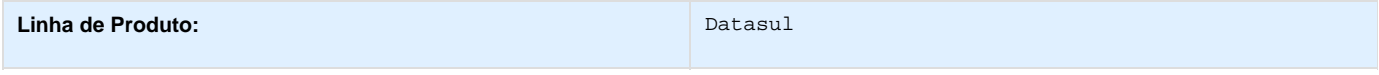

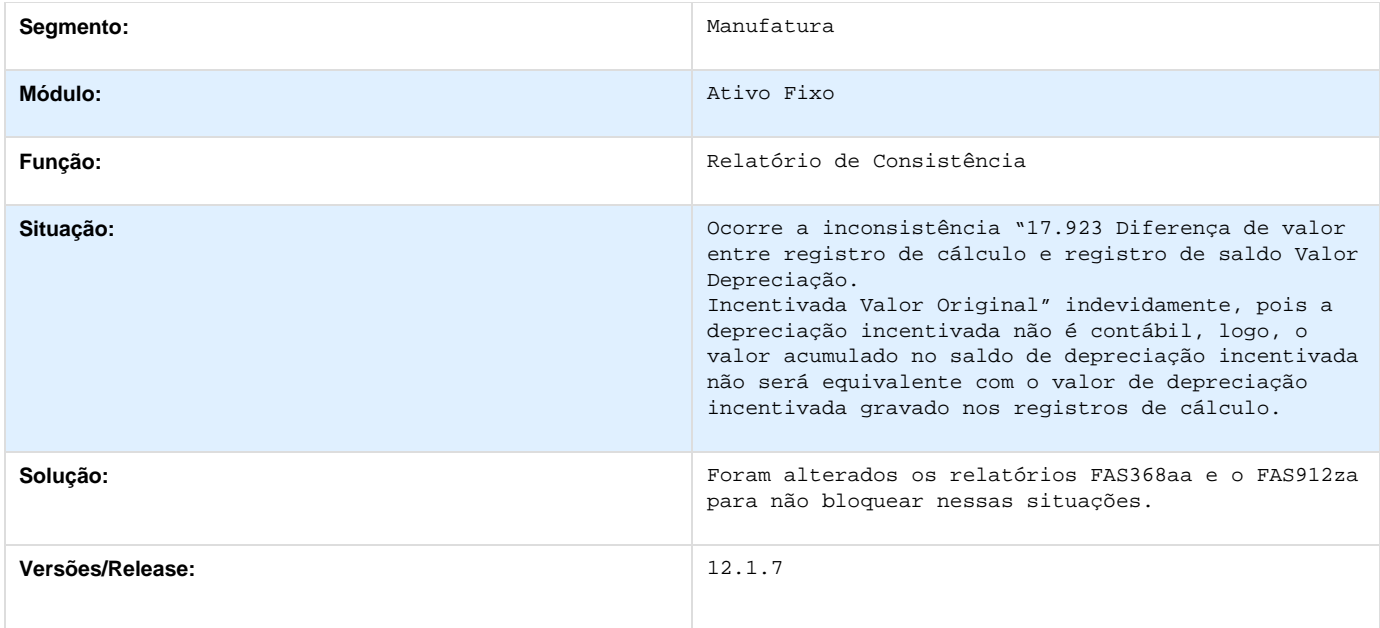

# **TSPL69\_DT\_Relatorio\_de\_Creditos\_PIS/COFINS/CSLL**

## **Relatório de Créditos PIS/COFINS/CSLL**

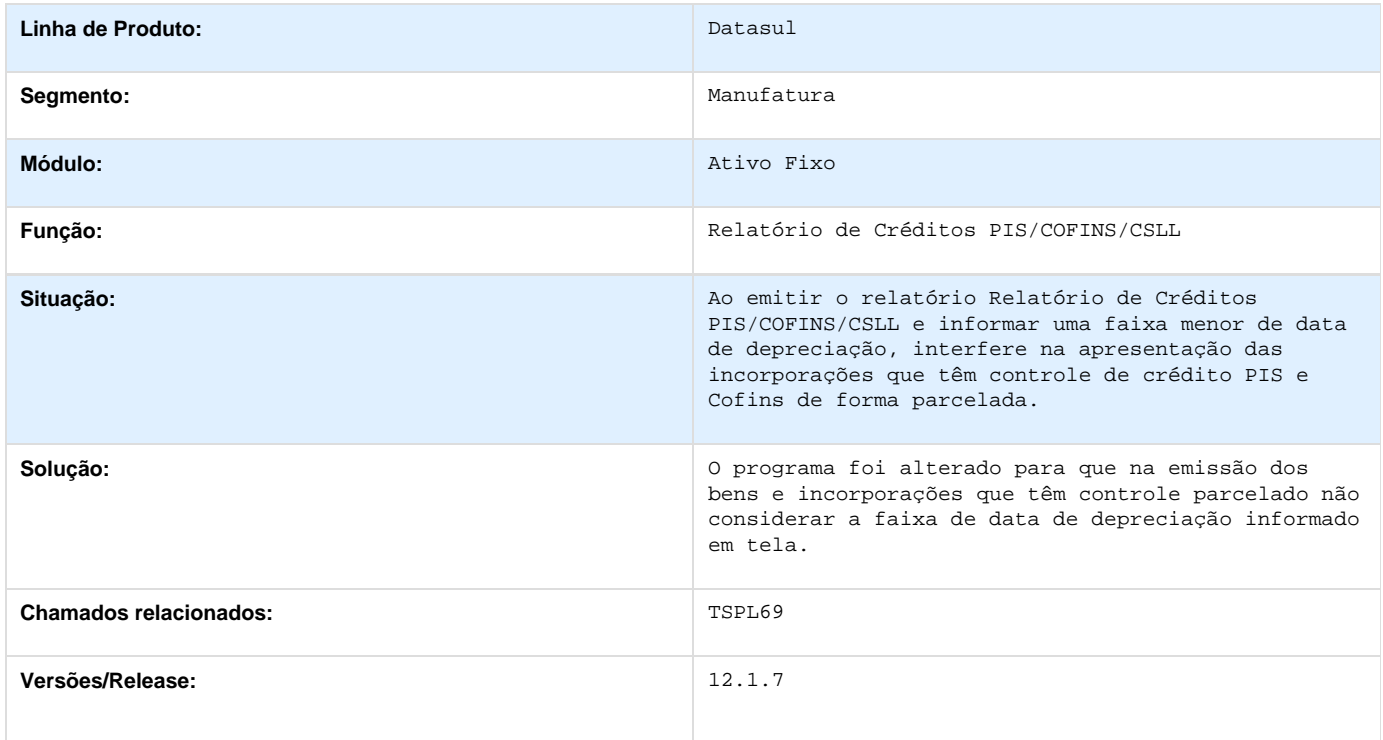

## **TSRWYJ\_DT\_Exclusao\_Movimento\_Bens**

#### **Exclusão Movimento Bens**

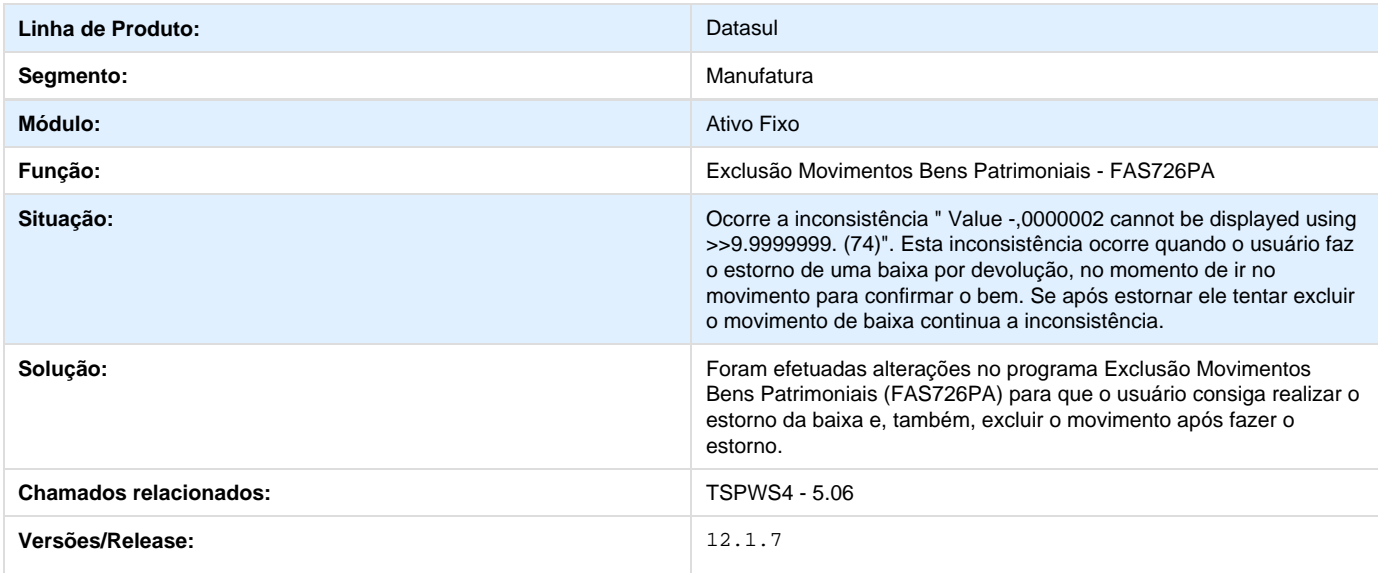

## **TSTIKQ\_DT\_Manutencao\_Bens**

## **Manutenção de Bens**

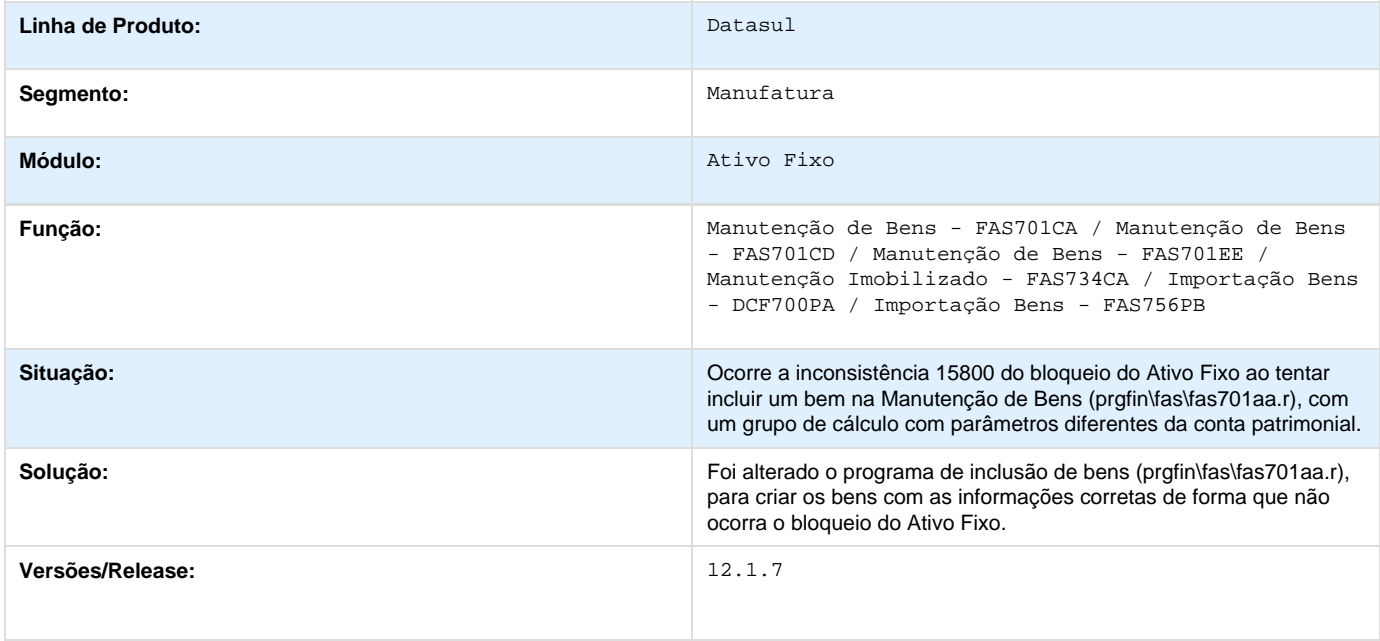

## **TSUFHG\_DT\_Consistencia\_Bens**

### **Consistência Bens**

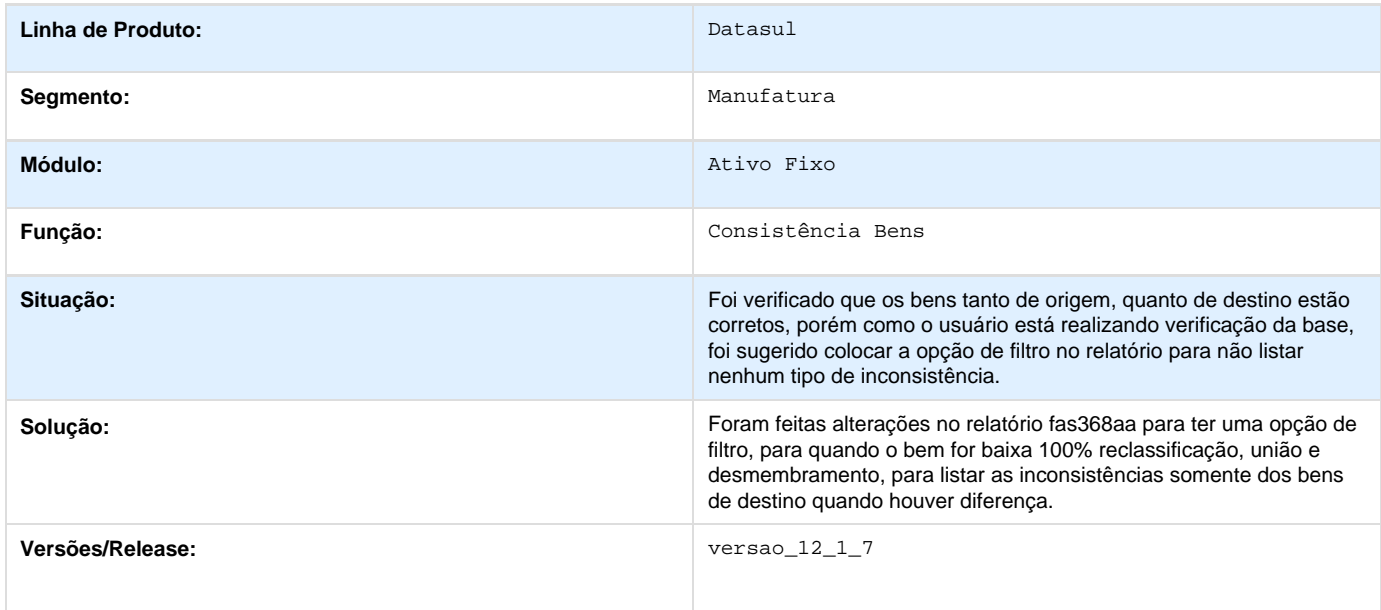

## **TSWAVK\_DT\_Reclassificacao\_De\_Bens**

### **Reclassificação de Bens**

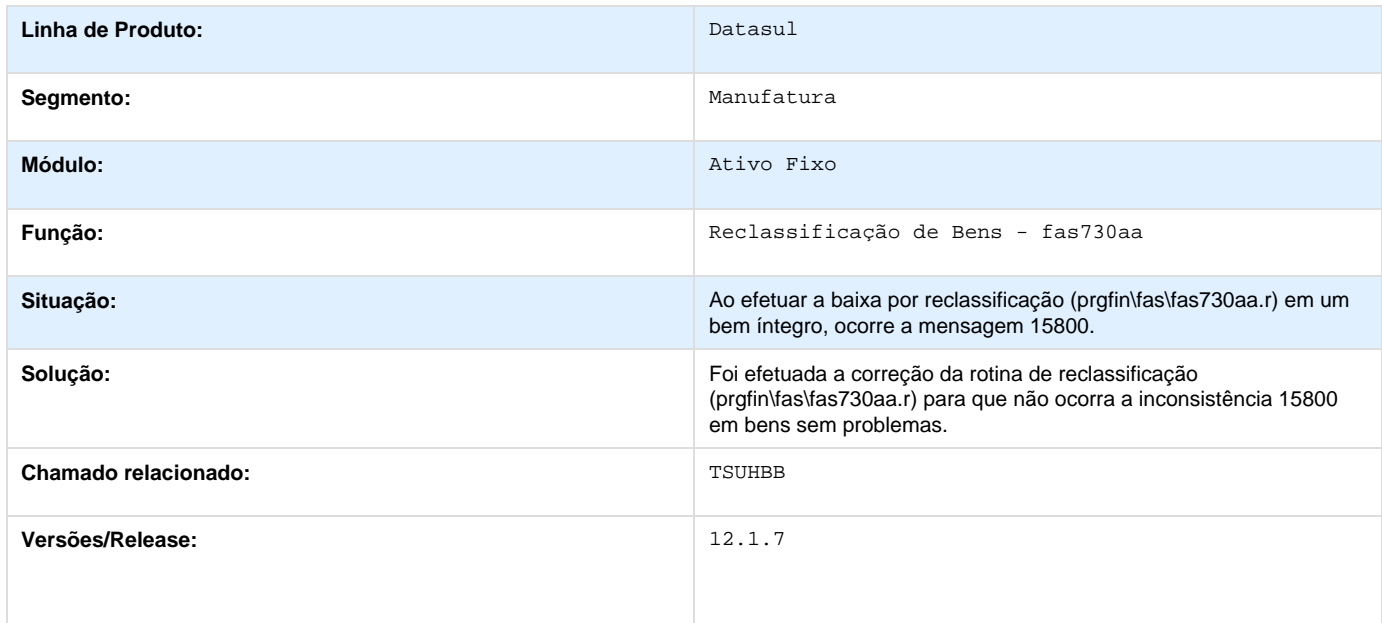

# **Contábil 12.1.7**

## **Contabilidade Fiscal 12.1.7**

### **TSNLQN\_DT\_Geracao\_FCONT\_CDAPI061**

#### **TSNLQN - Baixa Performance**

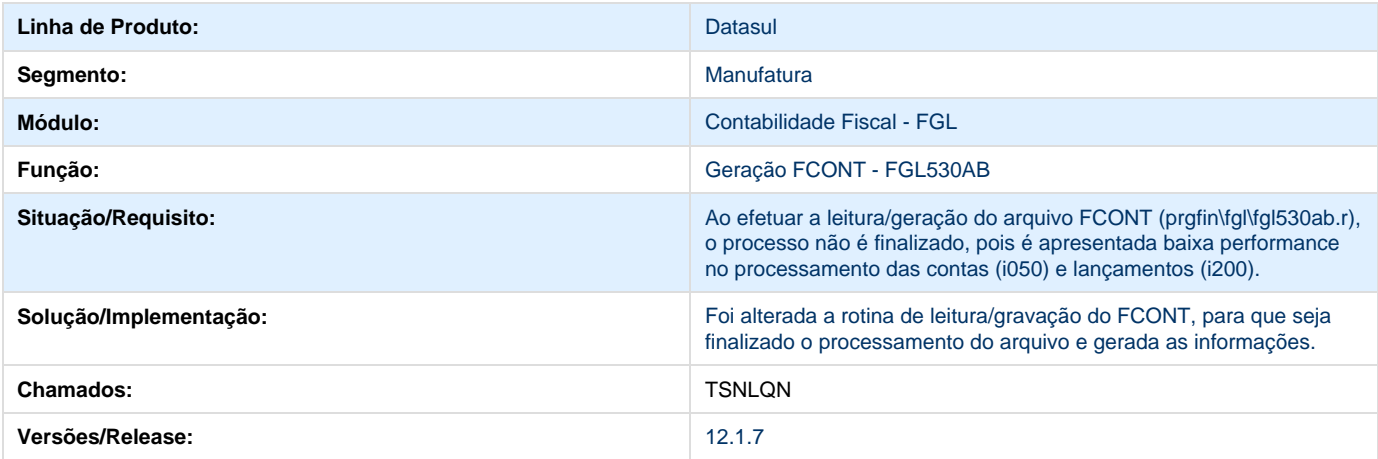

### **TSNVAR\_DT\_Diario**

#### **Diário Contábil**

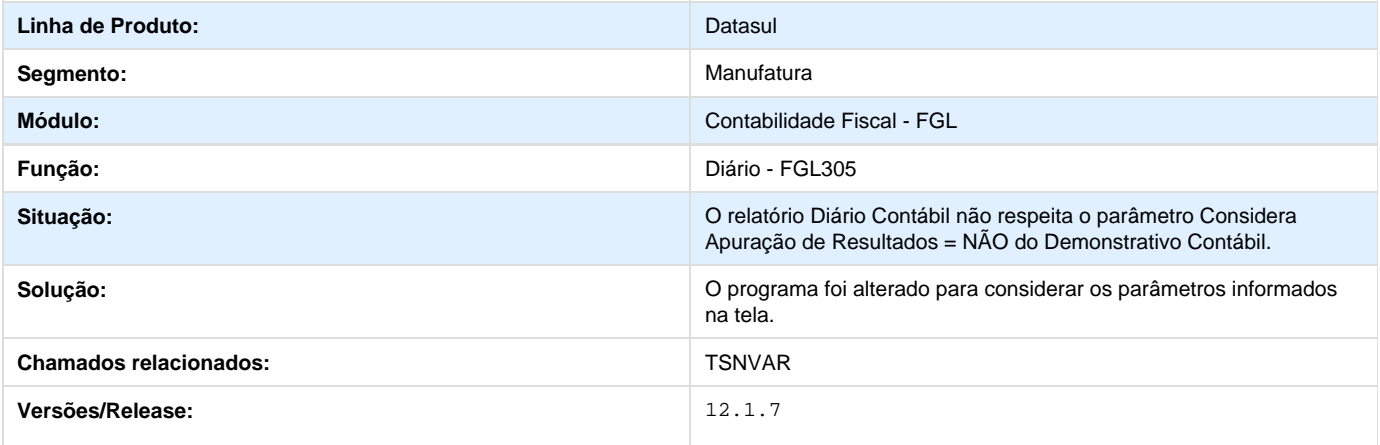

### **TSOGVZ\_DT\_Matriz\_traducao\_Conta\_Externa**

### **Matriz Tradução Conta Externa**

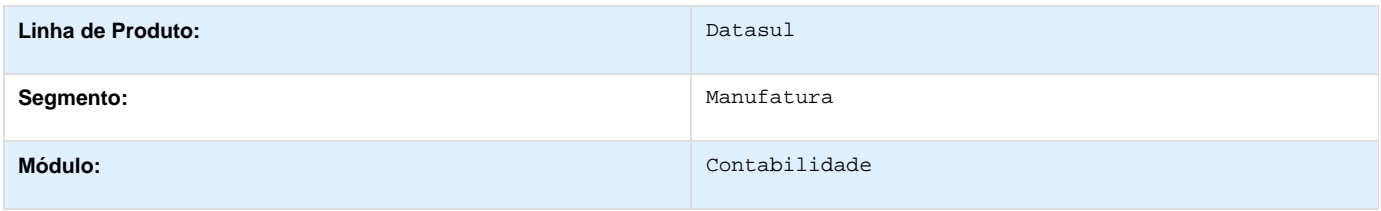

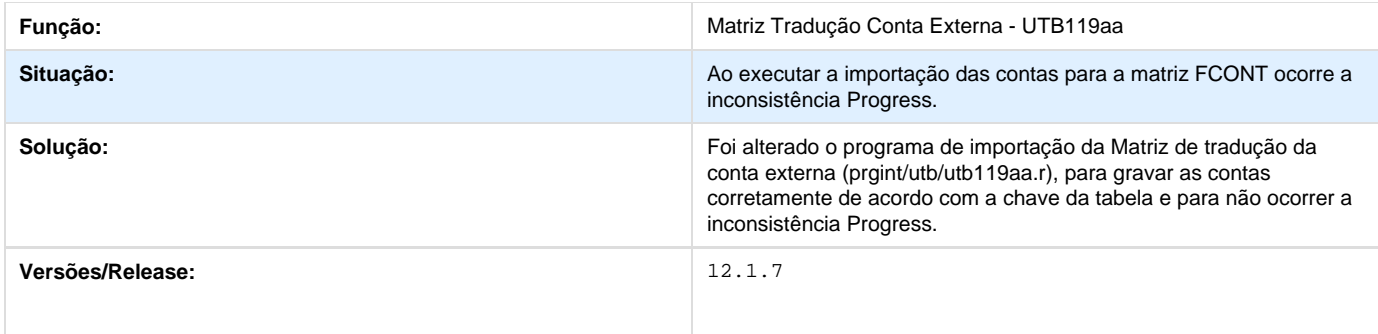

## **TSOWDJ\_DT\_Manutencao\_Participantes\_FGL008AA**

## **TSOWDJ - Manutenção de Participantes - FGL008AA**

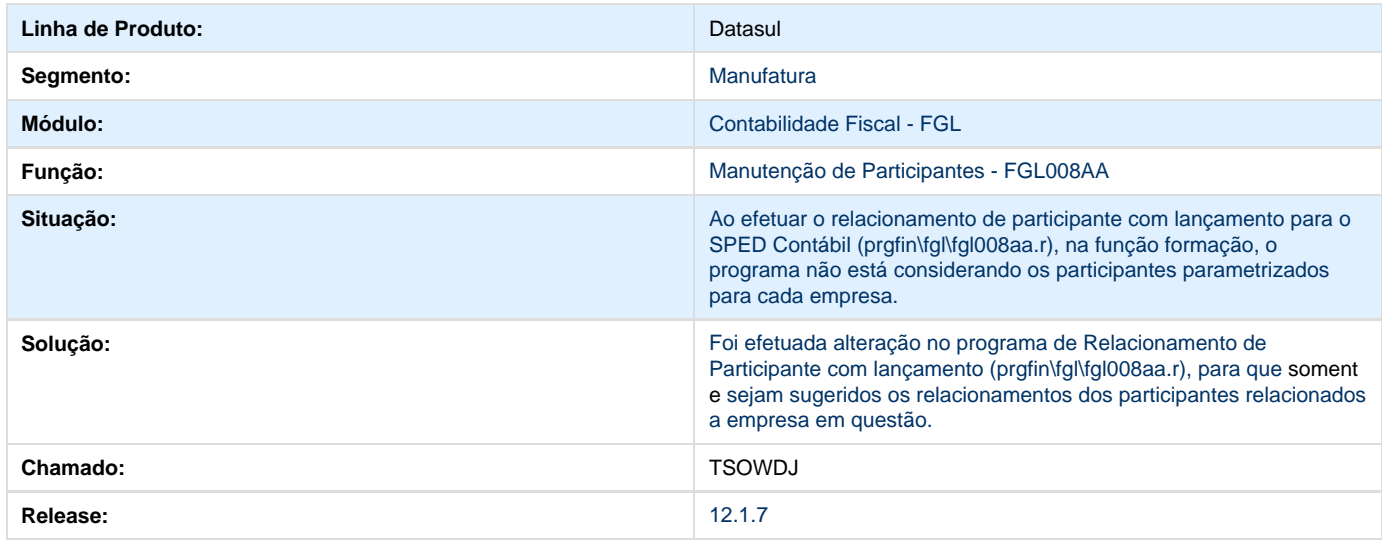

## **TSSZ85\_DT\_ Extracao\_Sped\_Contabil**

#### **Extração Sped Contábil**

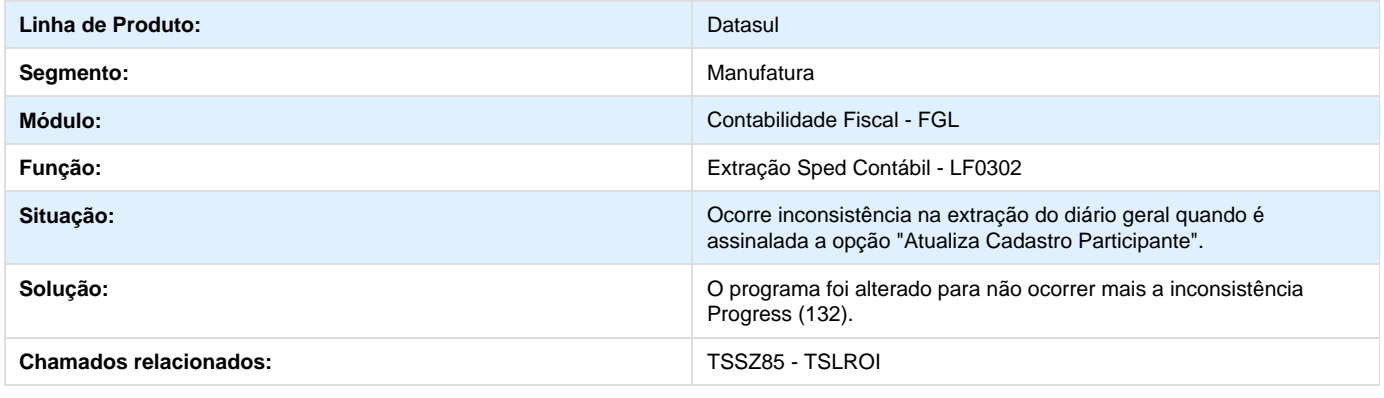

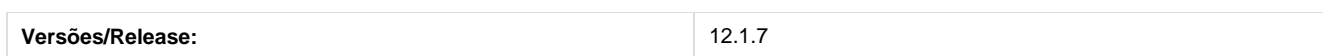

## **TSUEST\_DT\_Geracao\_FCONT**

#### **Geração do FCONT**

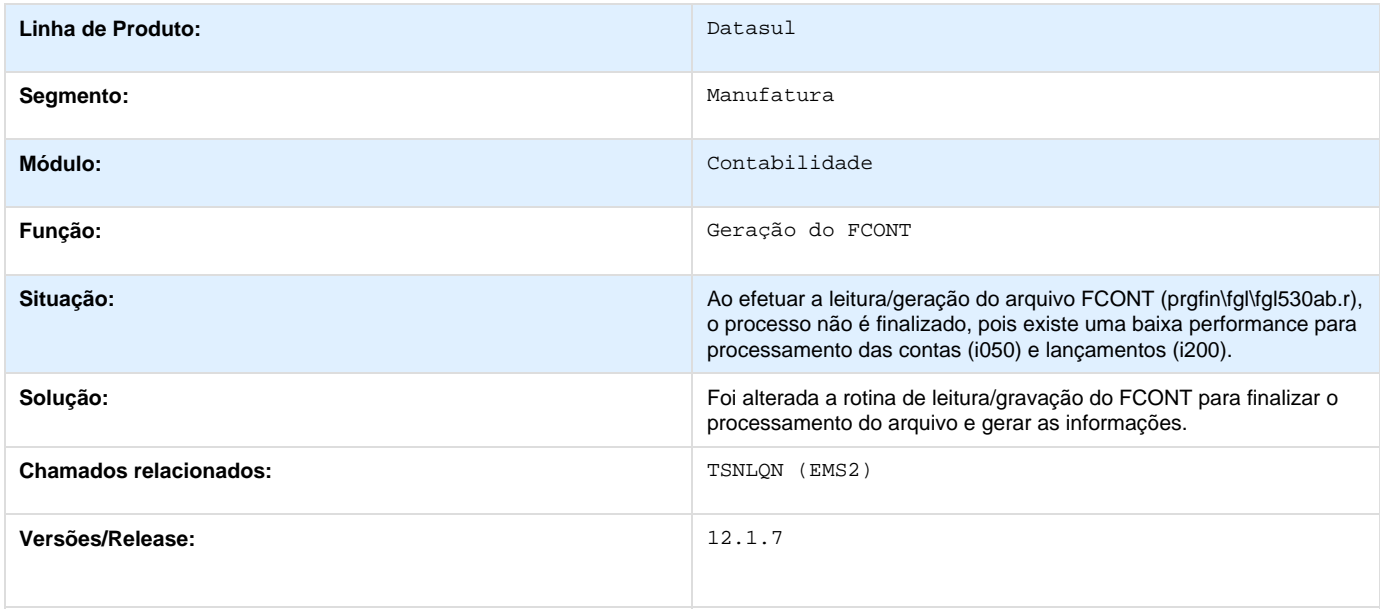

### **TSUOL2\_DT\_Importacao\_Lancamentos\_Externos**

**Importação Lançamentos Externos - DCF716** 

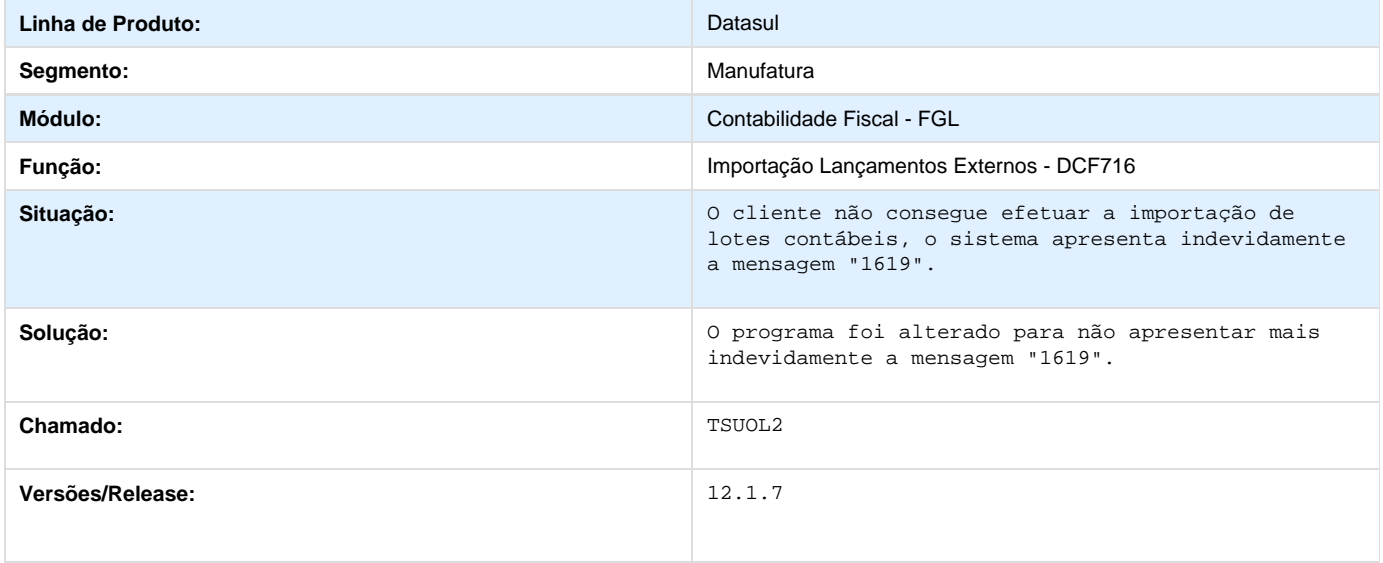

**TSVXRM\_DT\_Contabilizar\_Movimentacao**

**Contabilizar Movimentação - FAS705**

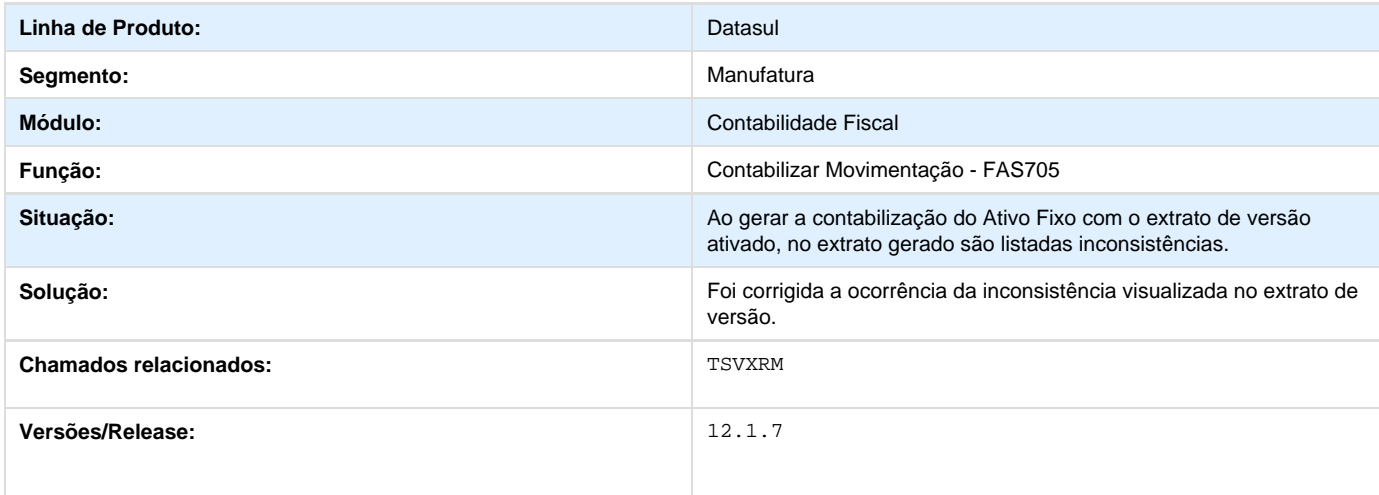

## **TSZPZM\_DT\_Extracao\_Sped\_Contabil**

## **Extração Sped Contábil**

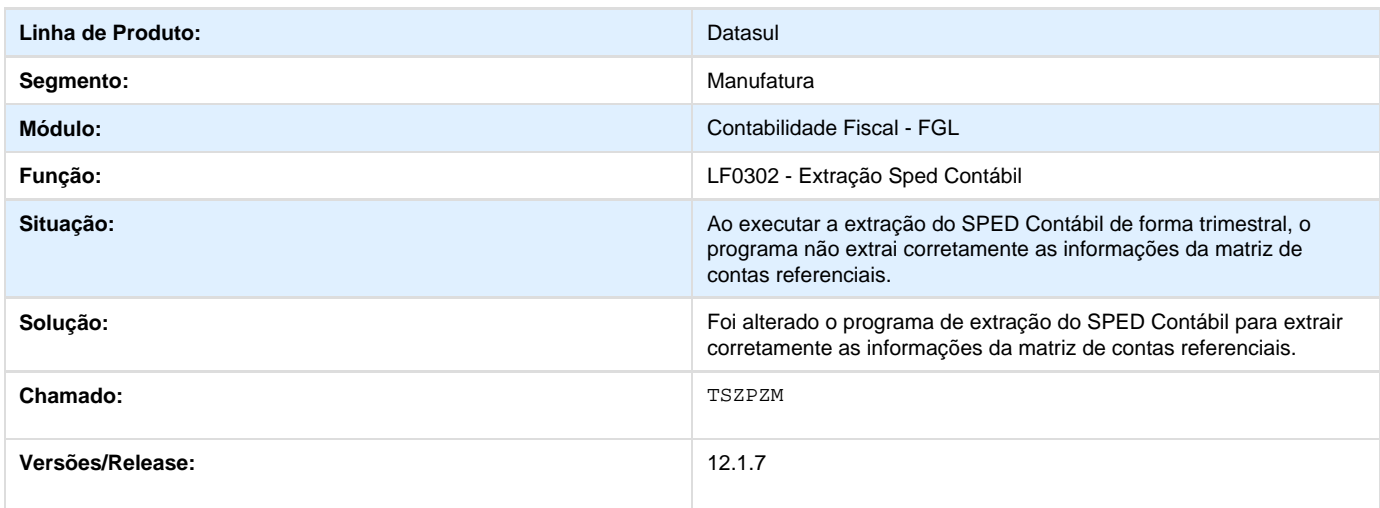

### **TSLGN5\_DT\_Manutencao\_Exercicios\_Contabeis**

## **Manutenção Exercícios Contábeis**

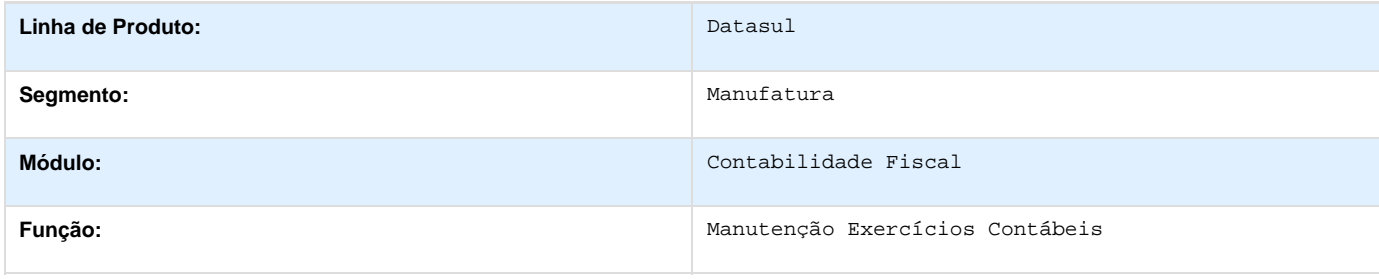

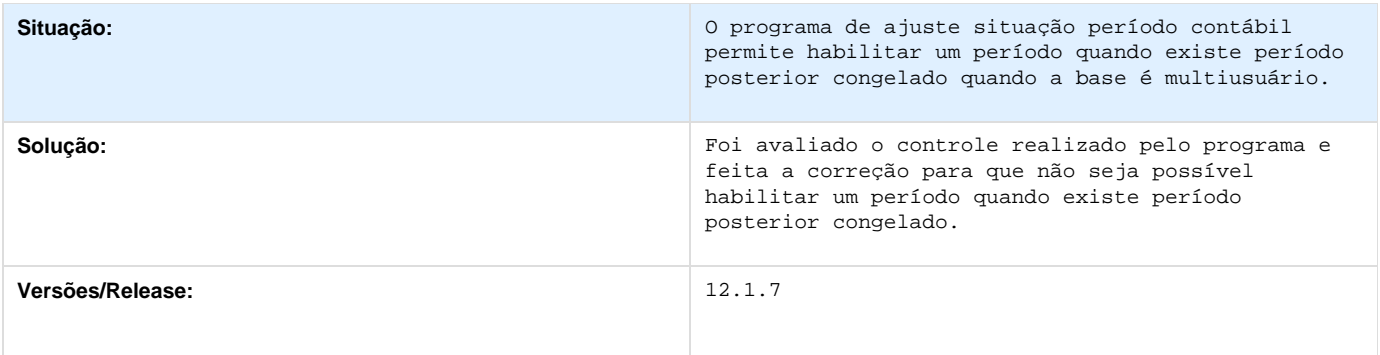

## **TSKEF6\_DT\_Importacao\_Inf\_Fiscais\_Arg**

**Importação Inf Fiscais**

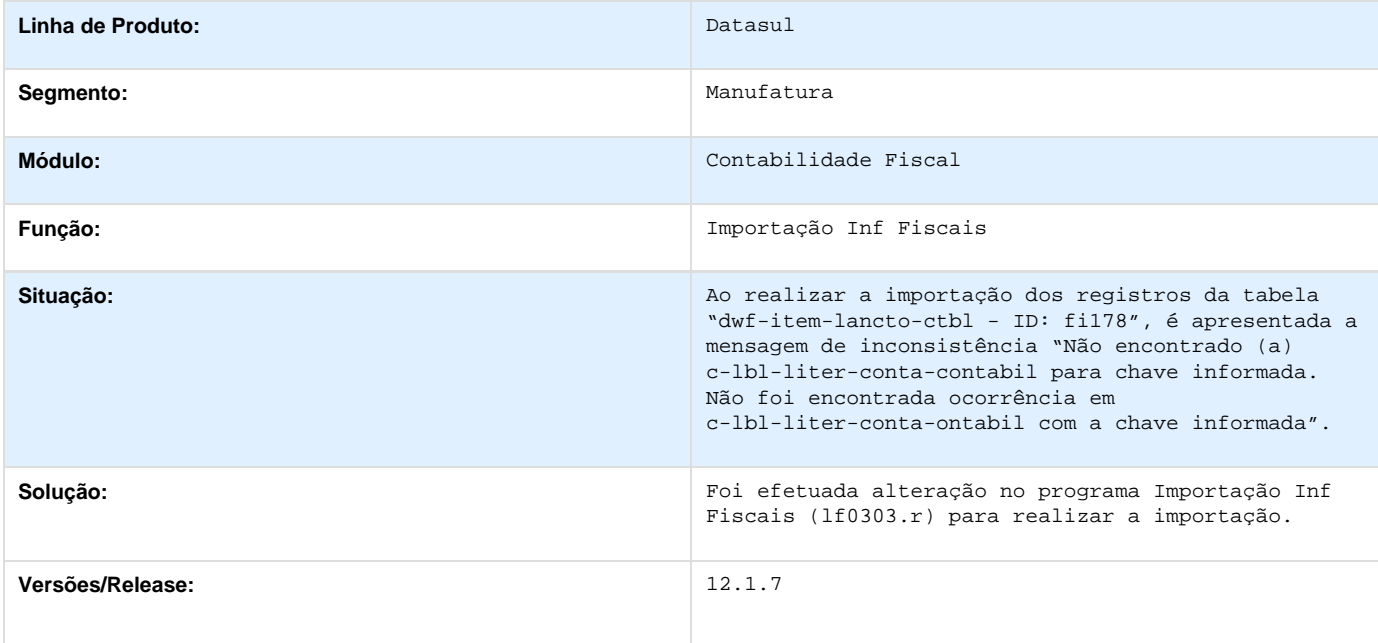

## **Contabilidade Gerencial - 12.1.7**

**PCREQ-5436\_Noble\_Relatório\_Razão\_Gerencial\_para\_Conferência**

**DT\_Noble\_Relatorio\_Razao\_Gerencial\_para\_Conferencia**

#### **Razão Gerencial**

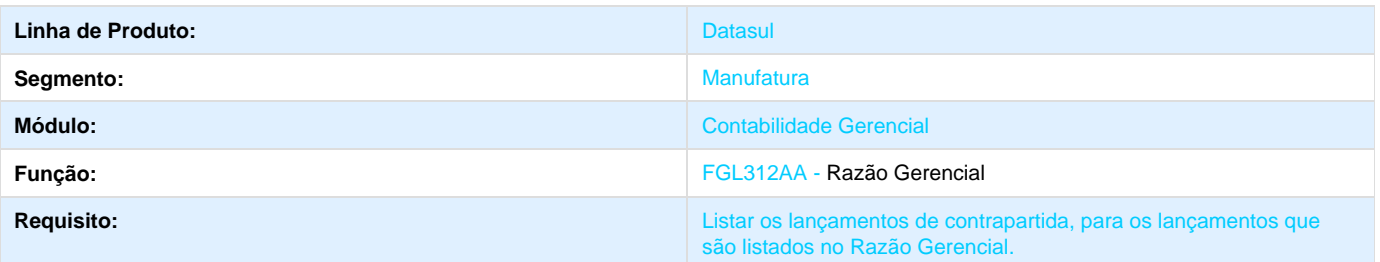

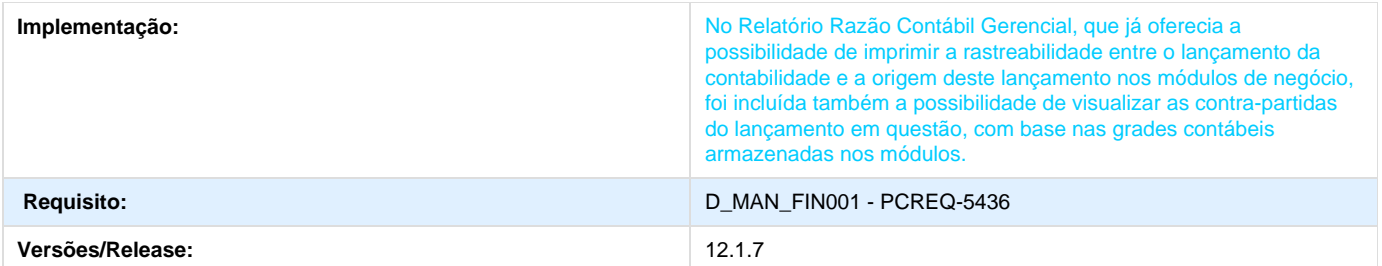

## **Financeiro - 12.1.7**

## **Aplicações e Empréstimos 12.1.7**

**TSKLJN\_DT\_Movimentacao\_Diaria\_de\_Emprestimos**

**Movimentação Diária de Empréstimos**

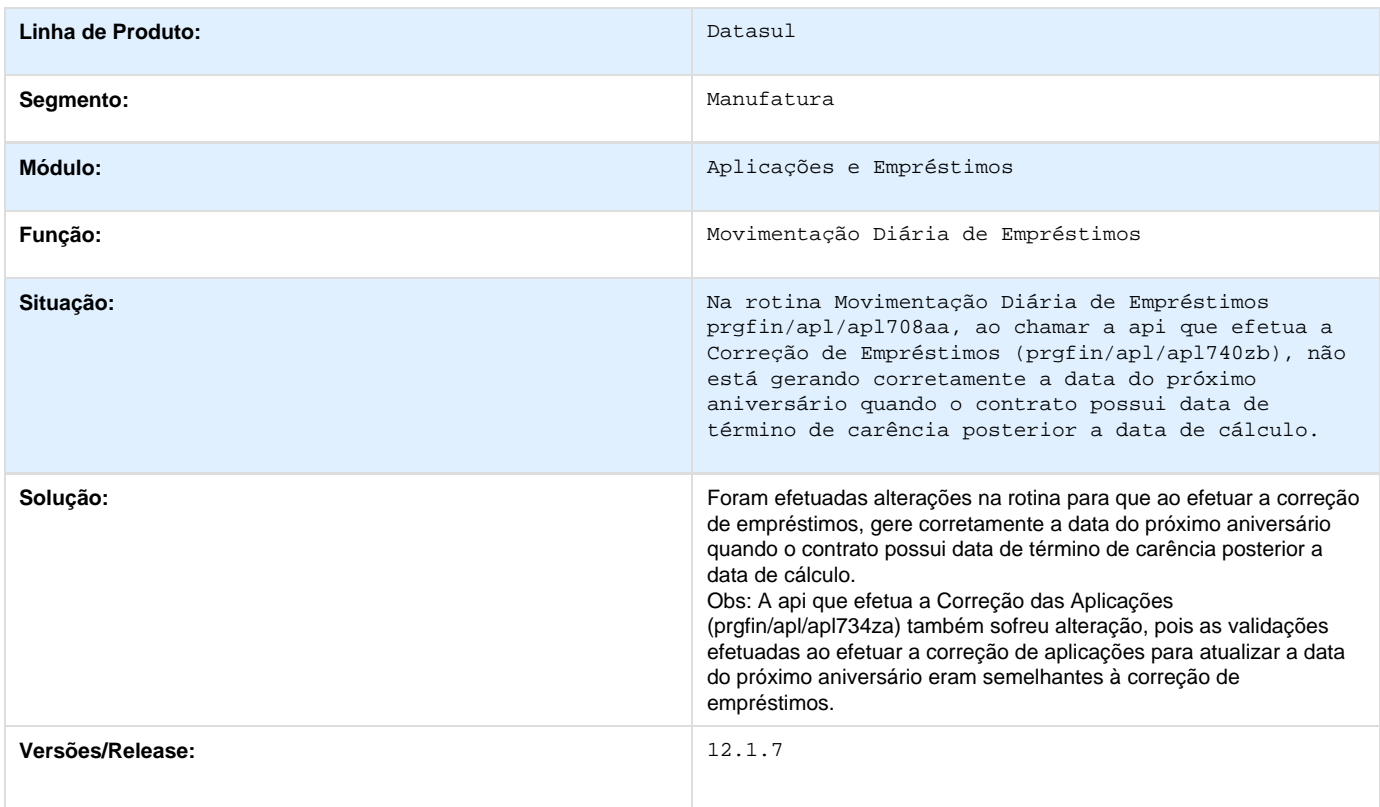

**TSQWF4\_DT\_Relatorio\_Aging\_Dos\_Emprestimos**

**Relatório Aging Dos Empréstimos - APL317AA**

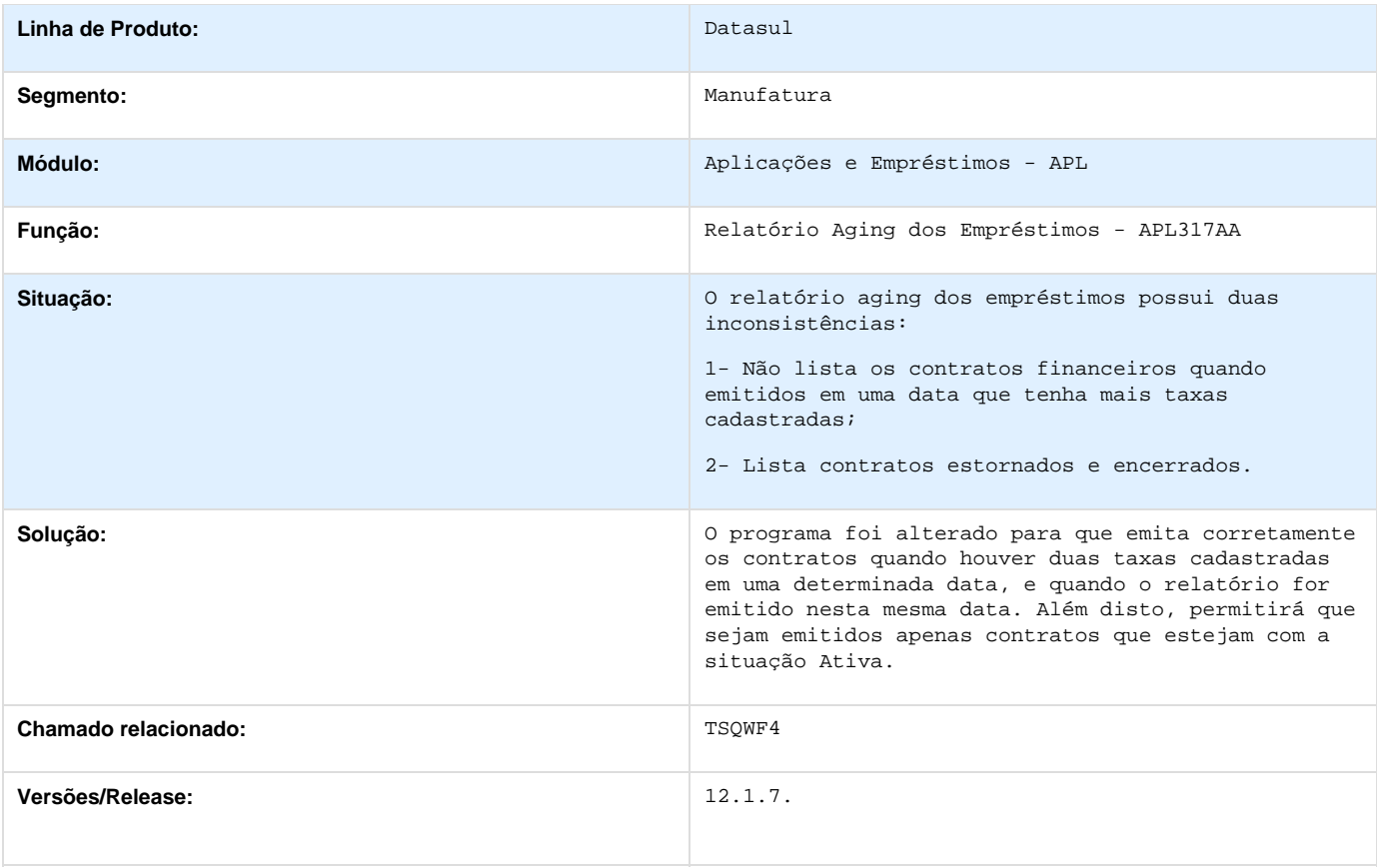

## **TSRHU7\_DT\_Estornar\_Aplicacao/Movimentos**

## **Estornar Aplicação/Movimentos**

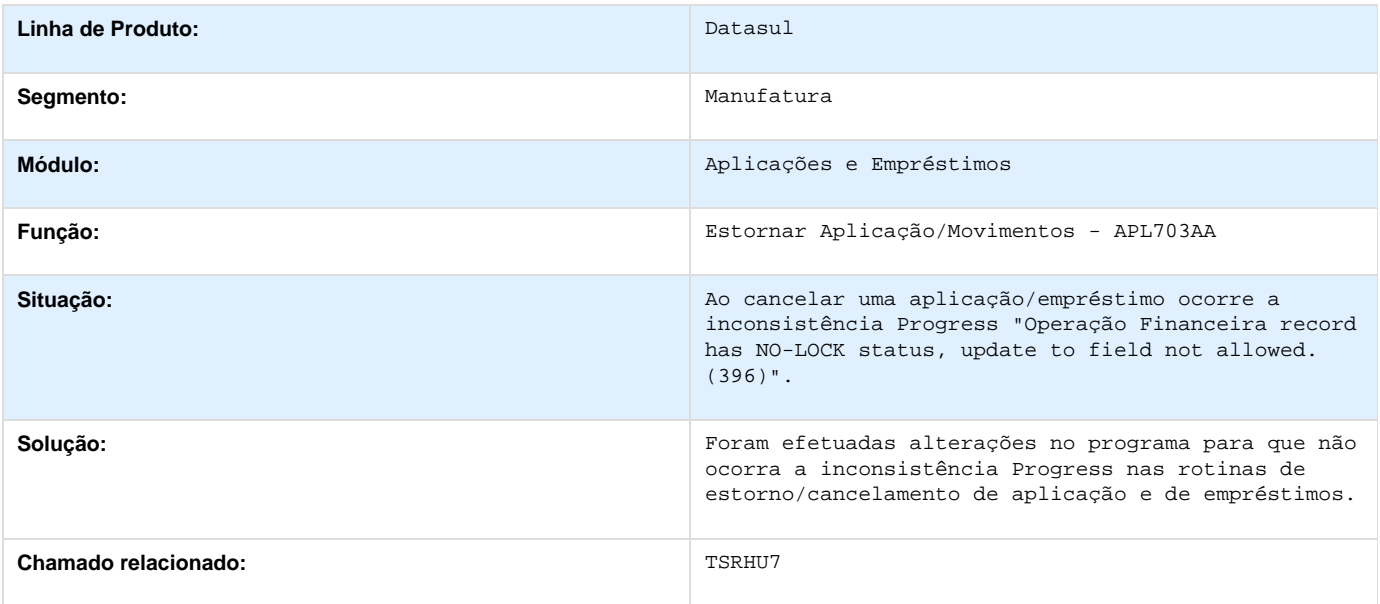

### **TSYCS6\_DT\_Movimentacao\_Diaria\_Emprestimos**

### **Movimentação Diária Empréstimos**

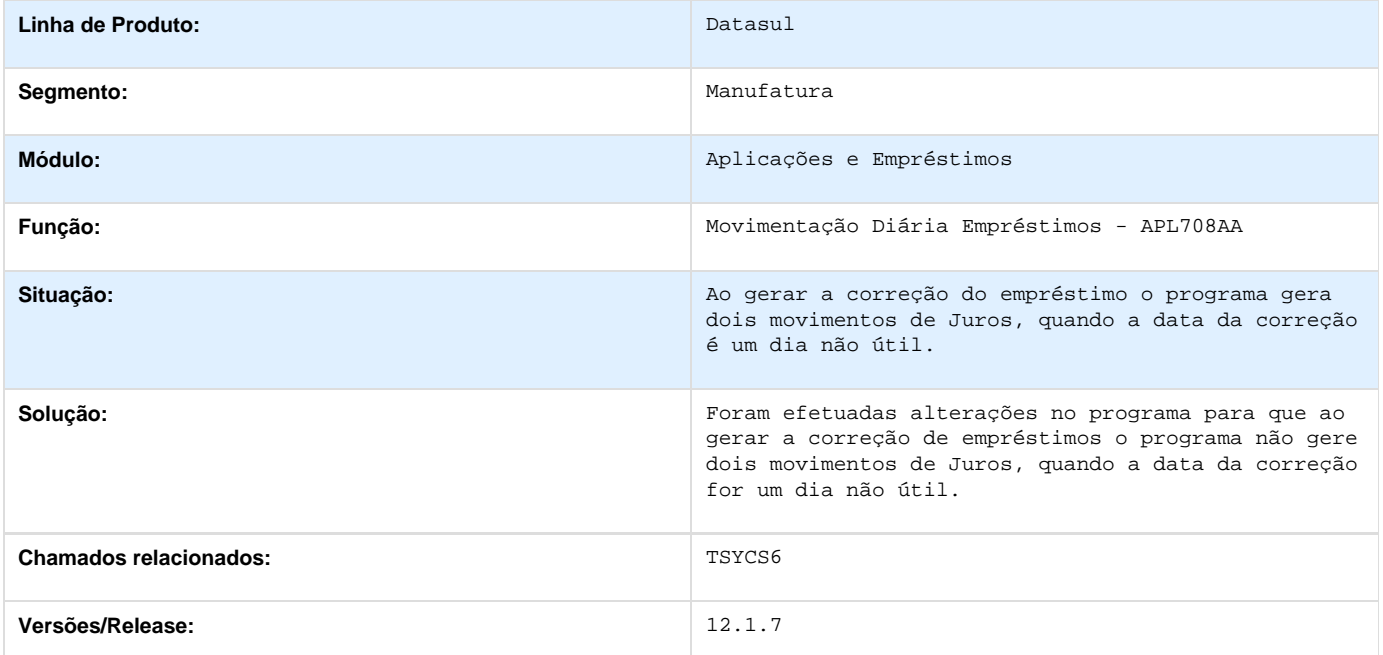

## **Contas a Pagar - 12.1.7.**

**TRXV12\_DT\_Cancelamento\_de\_Previsoes**

### **TRXV12 - Cancelamento de Previsões - apb943wj**

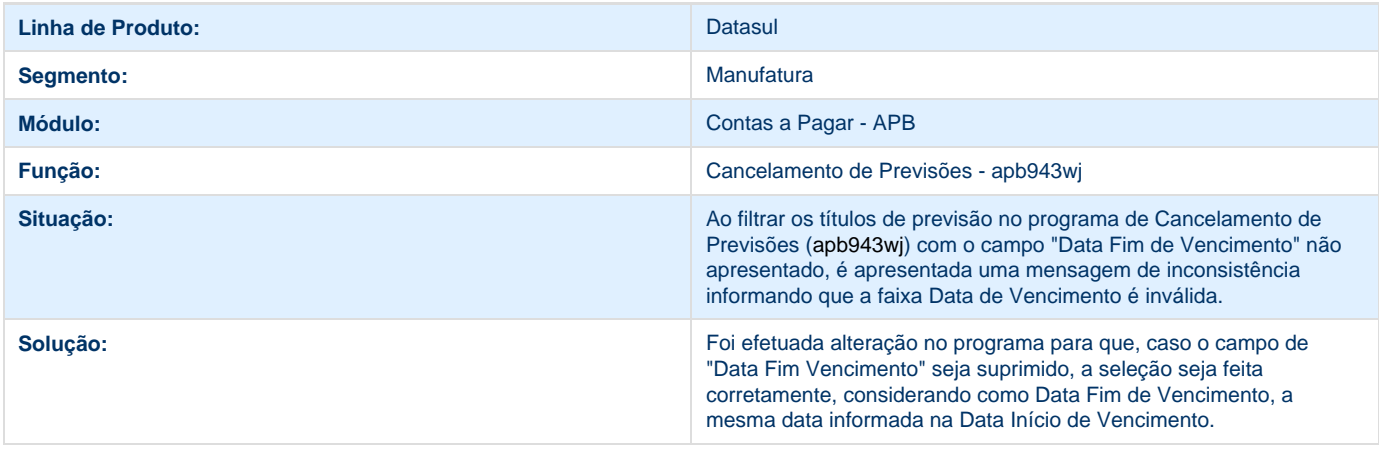

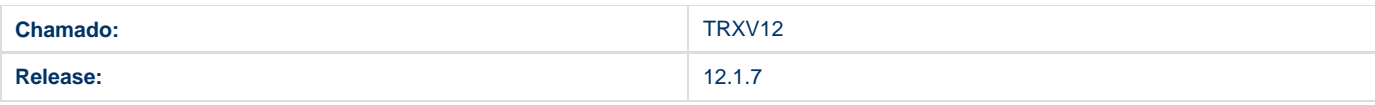

## **TRYCL9\_DT\_Demonstrativo\_Contabil**

#### **Demonstrativo Contábil APB**

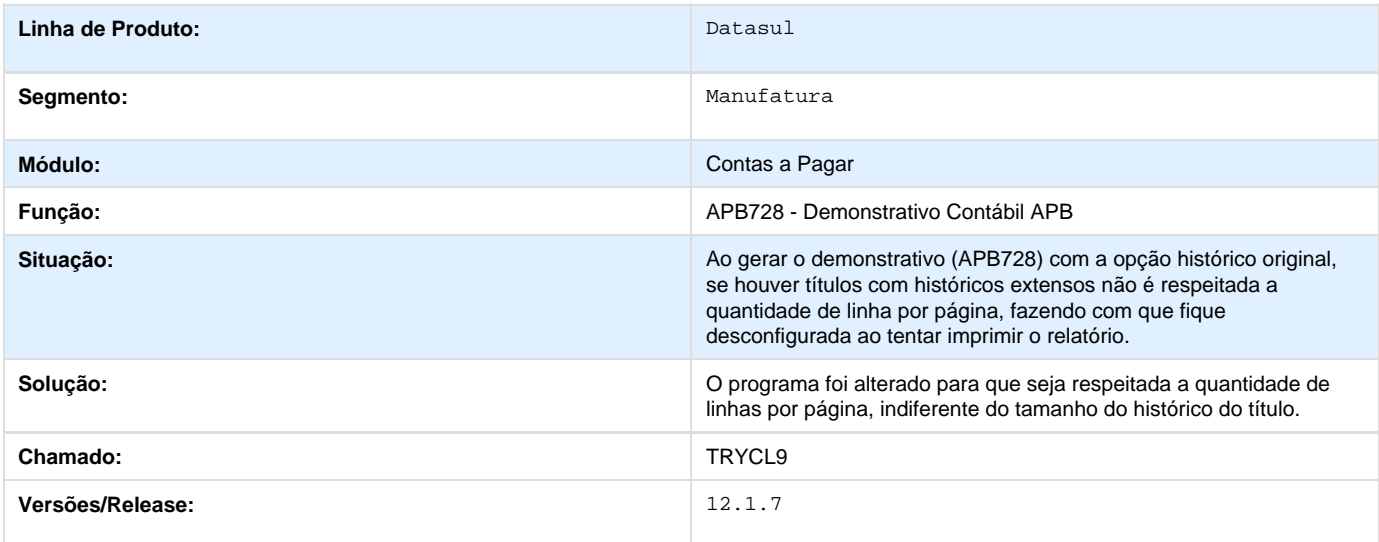

## **TSBA52\_DT\_Enviar\_Movimentos**

### **Enviar Movimentos Pagamento Escritural**

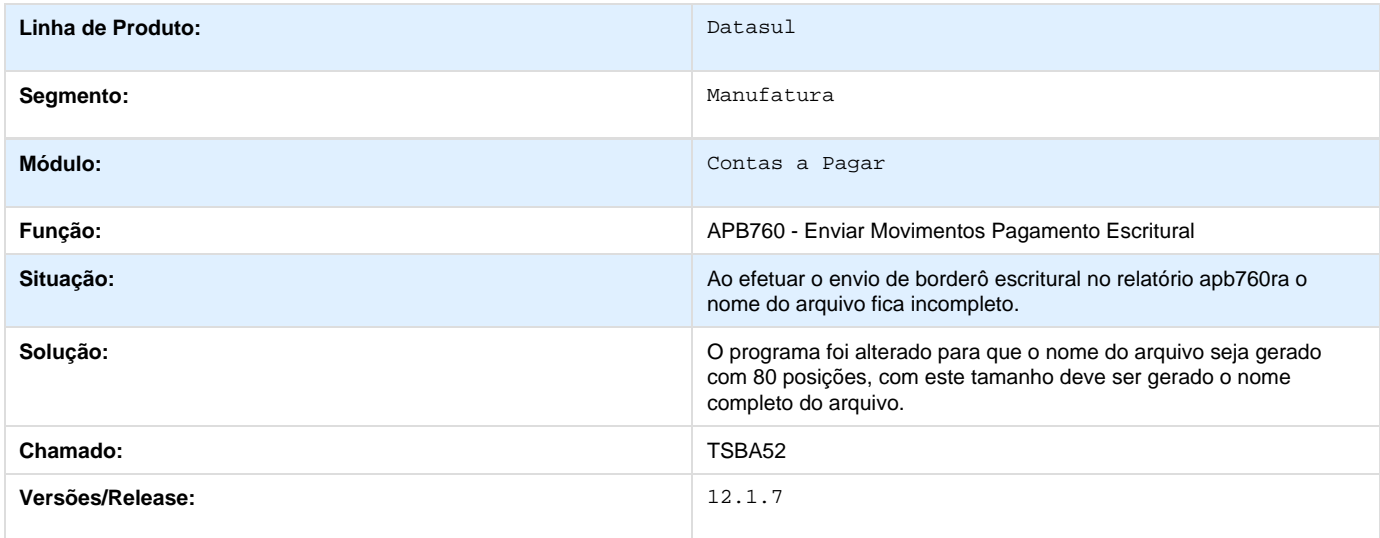

### **TSDAMU\_DT\_Implantacao\_de\_Titulos\_APB**

**Implantação de Títulos APB**

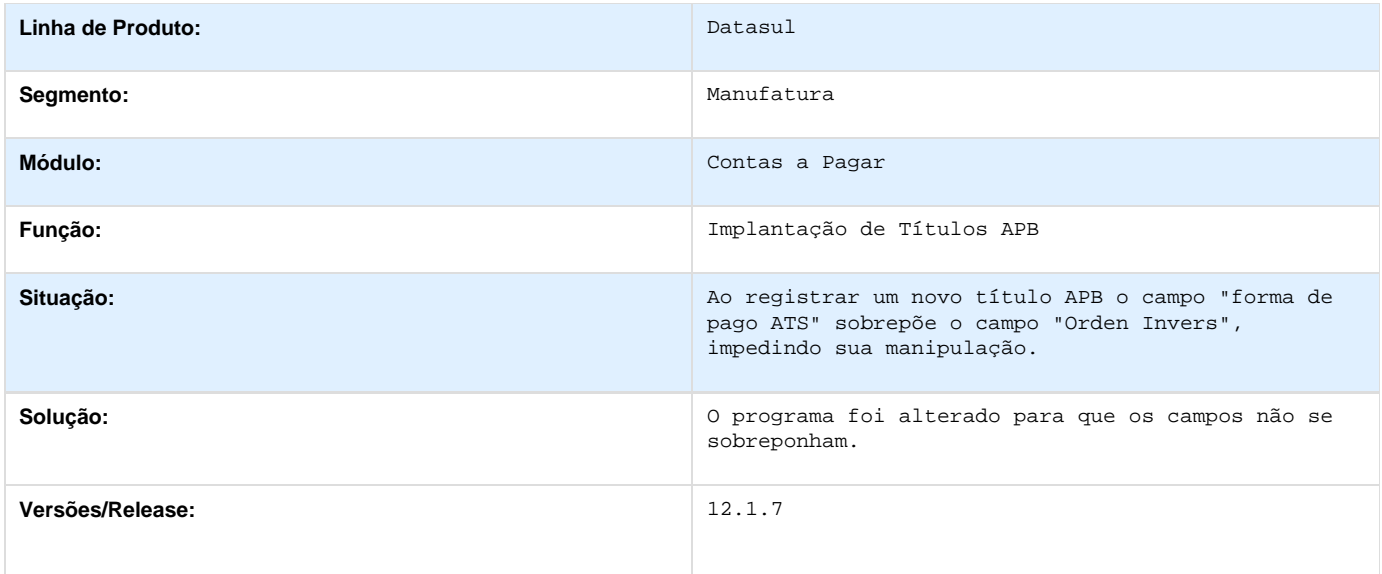

## **TSDR66\_DT\_API\_de\_Encontro\_de\_Contas**

#### **API de Encontro de Contas**

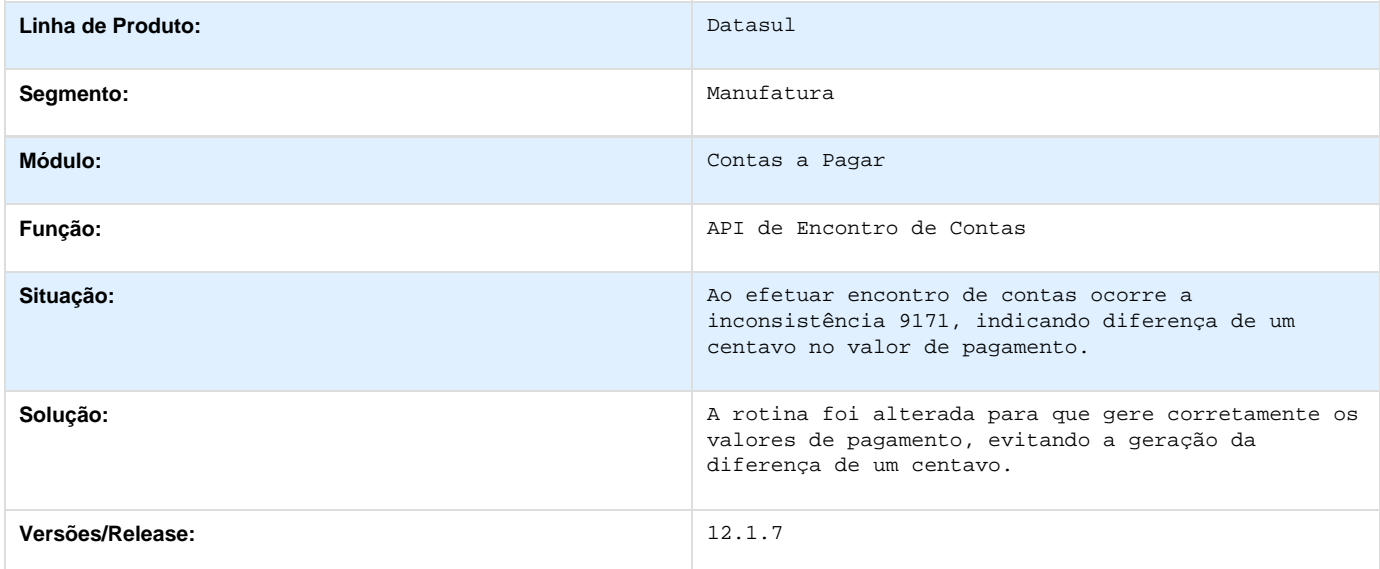

## **TSFMEP\_DT\_Pagar\_via\_Bordero**

#### **Pagar via Borderô**

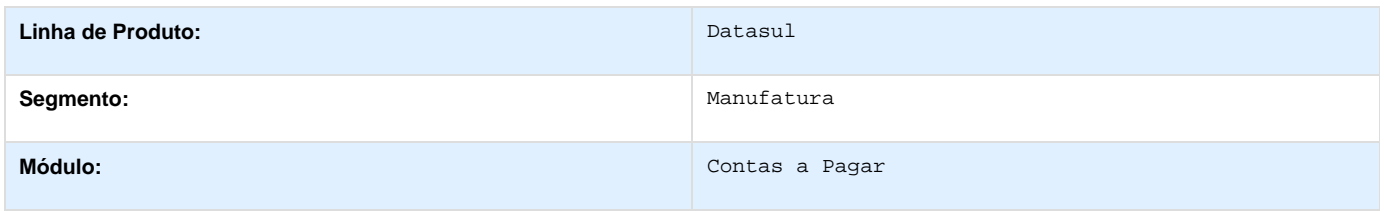

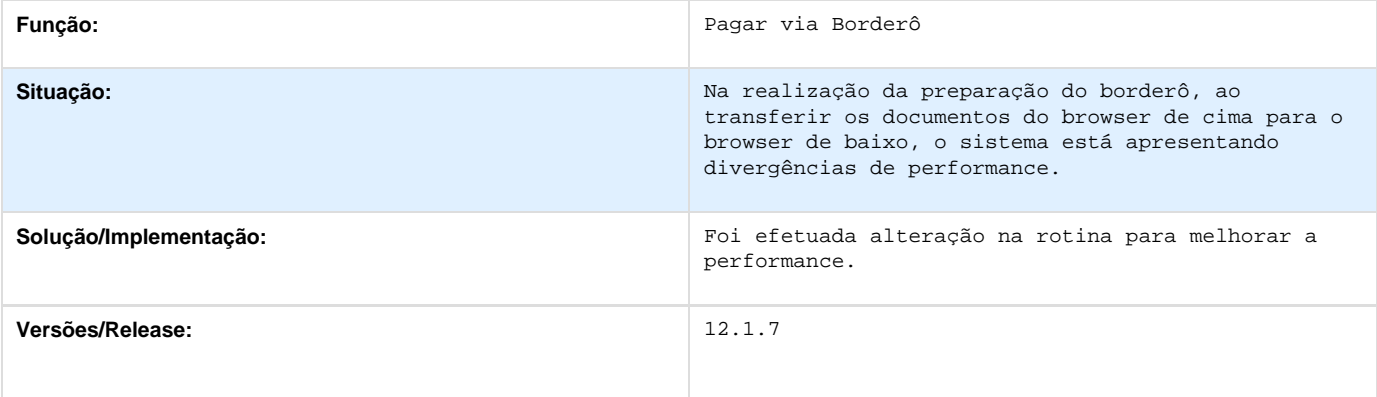

## **TSFPBS\_DT\_Consulta\_Contas\_a\_Pagar**

### **Consulta Título Contas a Pagar**

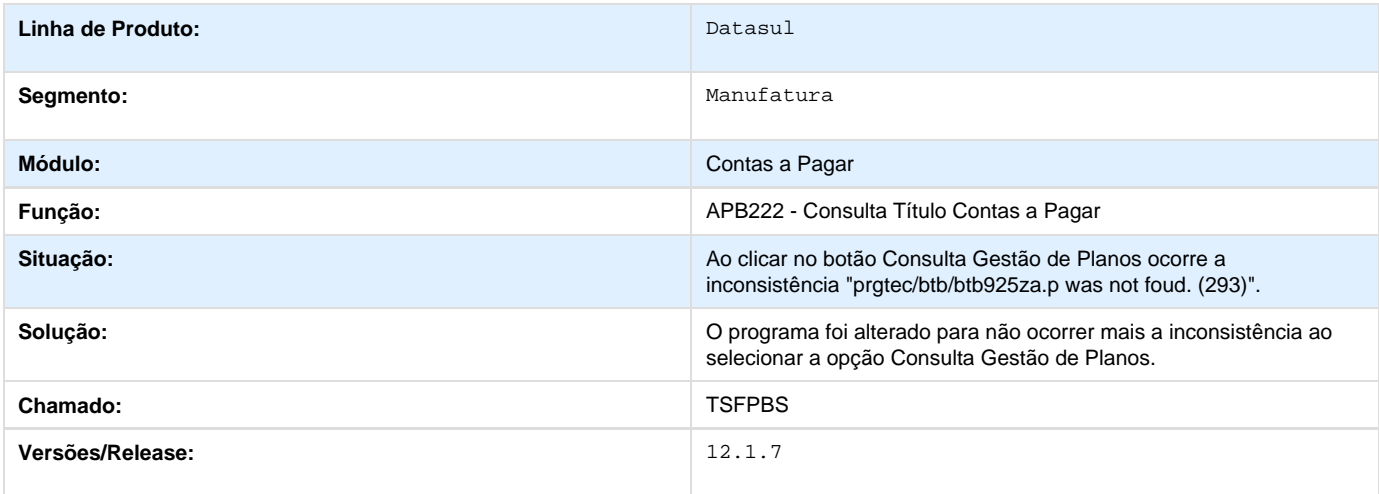

## **TSKOUV\_DT\_Estorno\_Cancelamento\_de\_Titulos**

#### **Estorno/Cancelamento de Títulos APB**

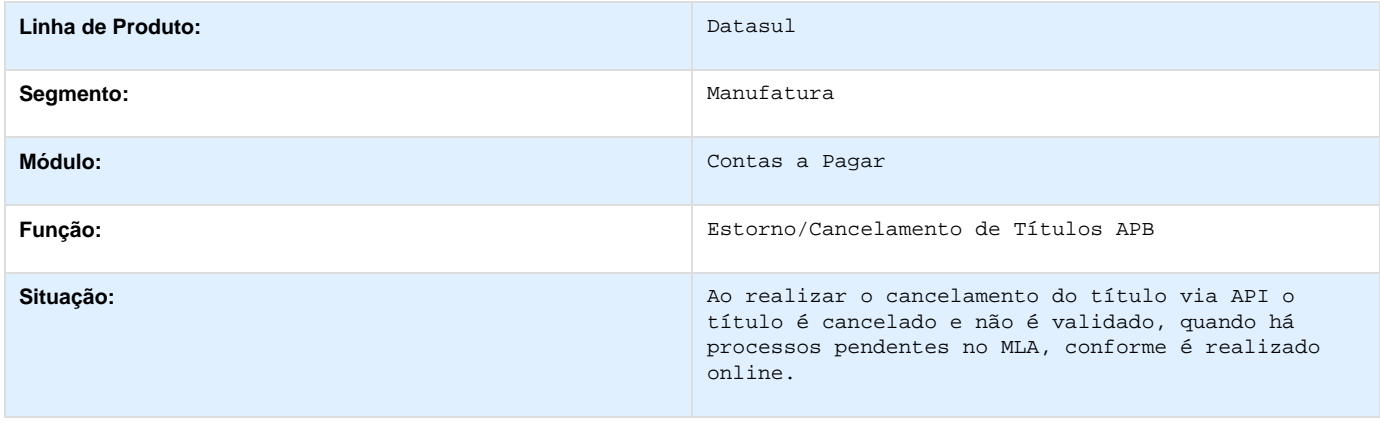

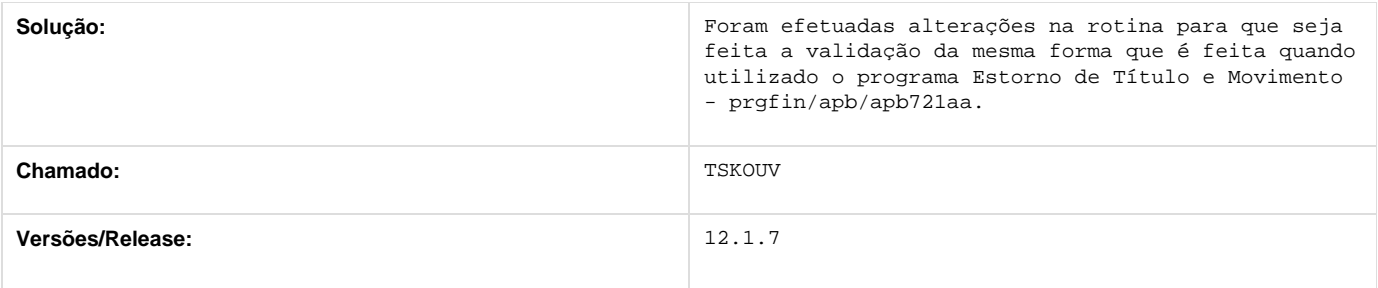

## **TSKXGO\_DT\_Copia\_de\_Fornecedor**

**Cópia de Fornecedor**

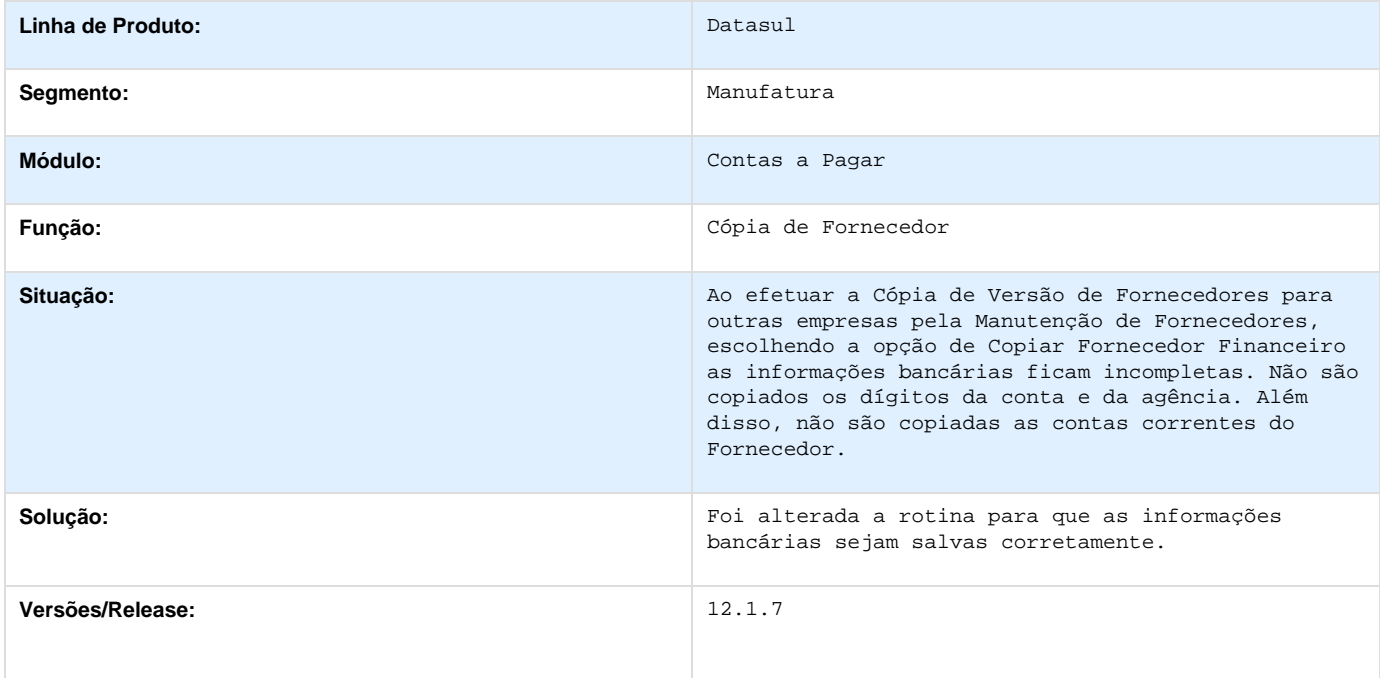

### **TSOD87\_DT\_Demonstrativo\_Contabil\_Contas\_a\_Pagar**

#### **Demonstrativo Contábil Contas a Pagar**

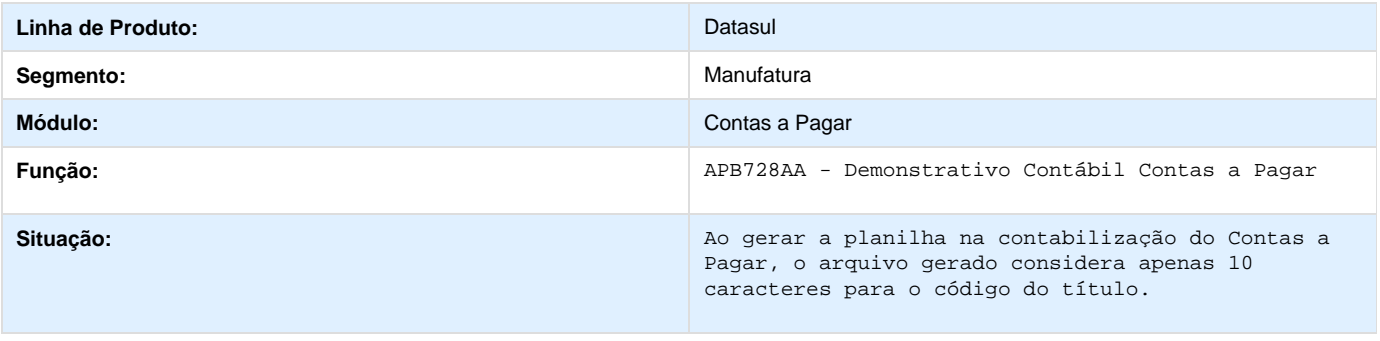

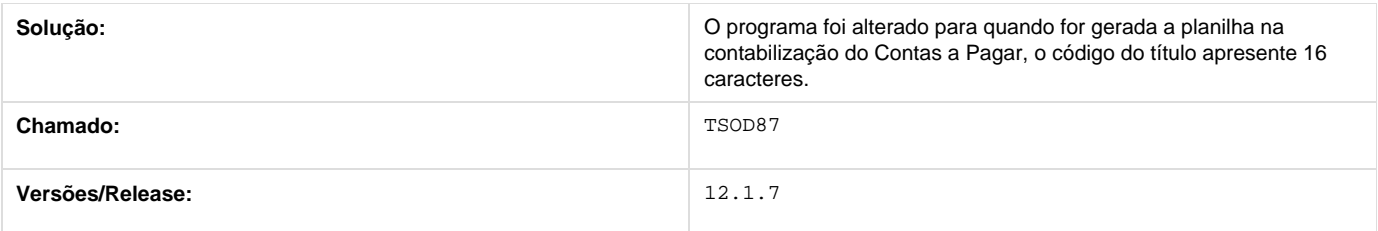

**TSSDT1\_DT\_Manutencao\_Impostos**

## **Manutenção Impostos - UTB085CA**

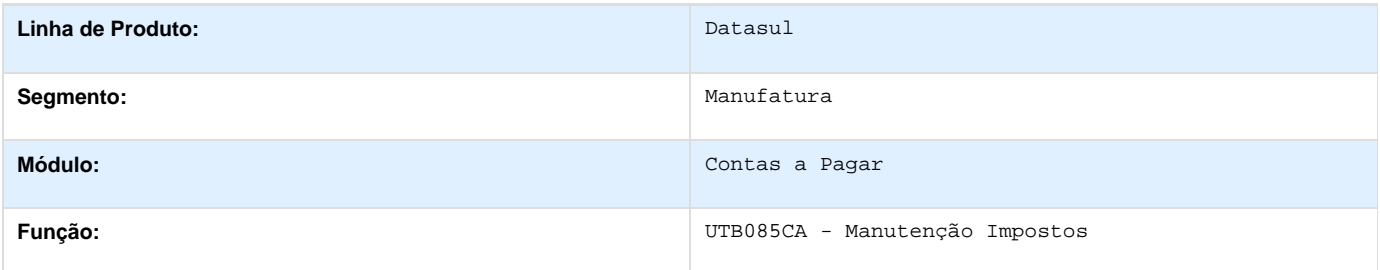

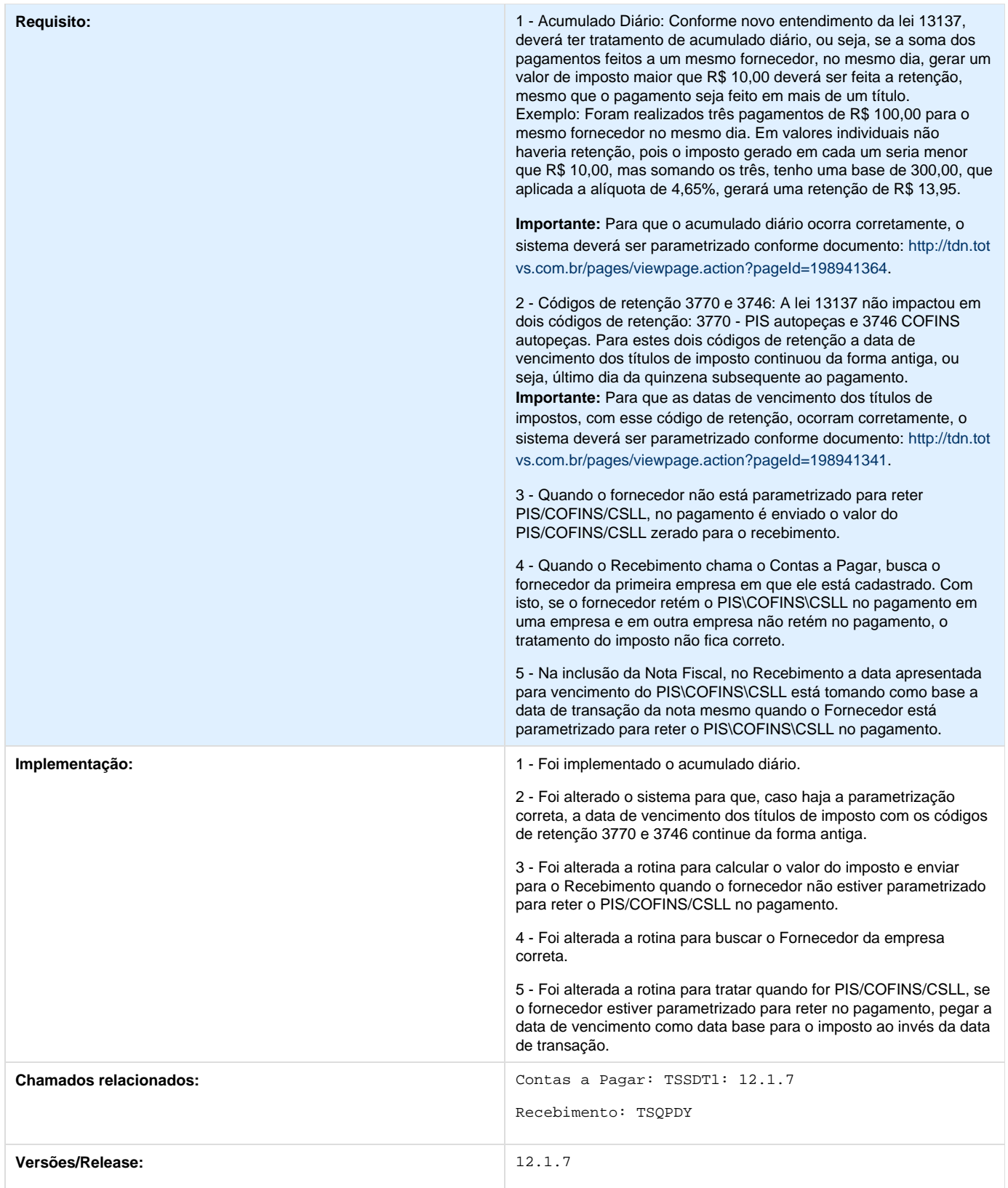

### **TSTVUZ\_DT\_Vincular\_Antecipacao**

#### **Vincular Antecipação - APB749za**

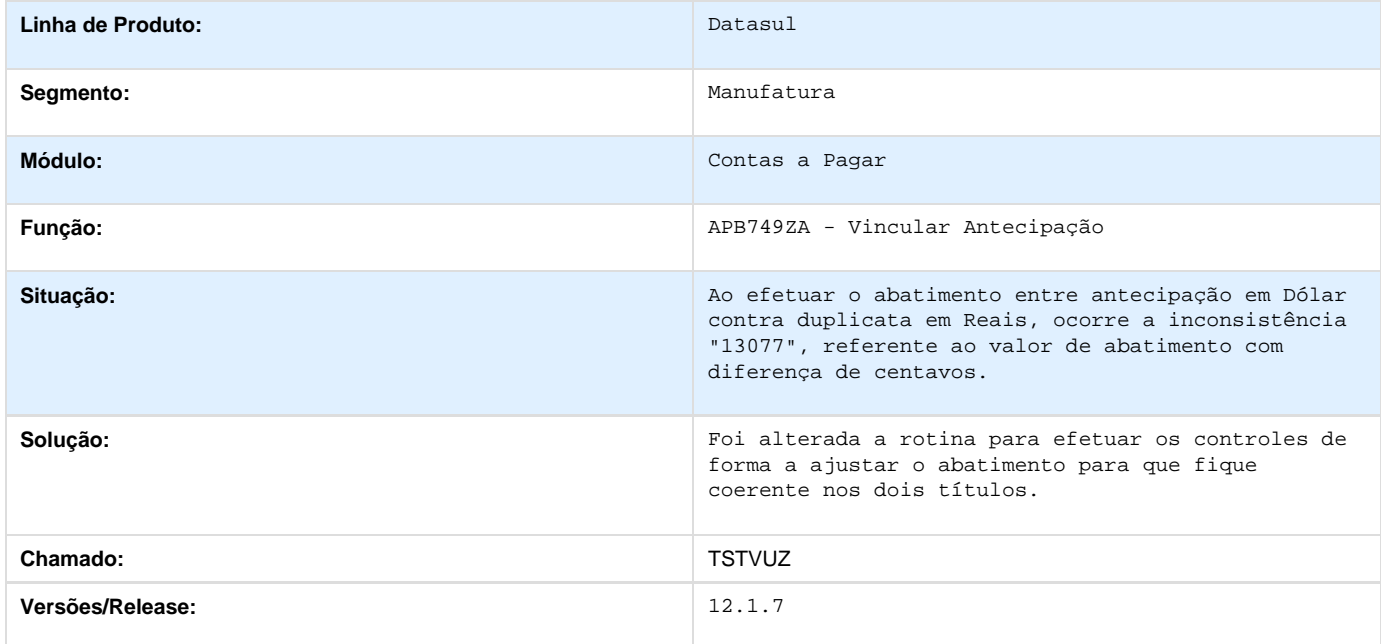

## **Contas a Receber 12.1.7**

#### Contas a Receber

**TSBWRO\_DT\_Liquidar\_TItulo\_ACR**

**Liquidar Título ACR**

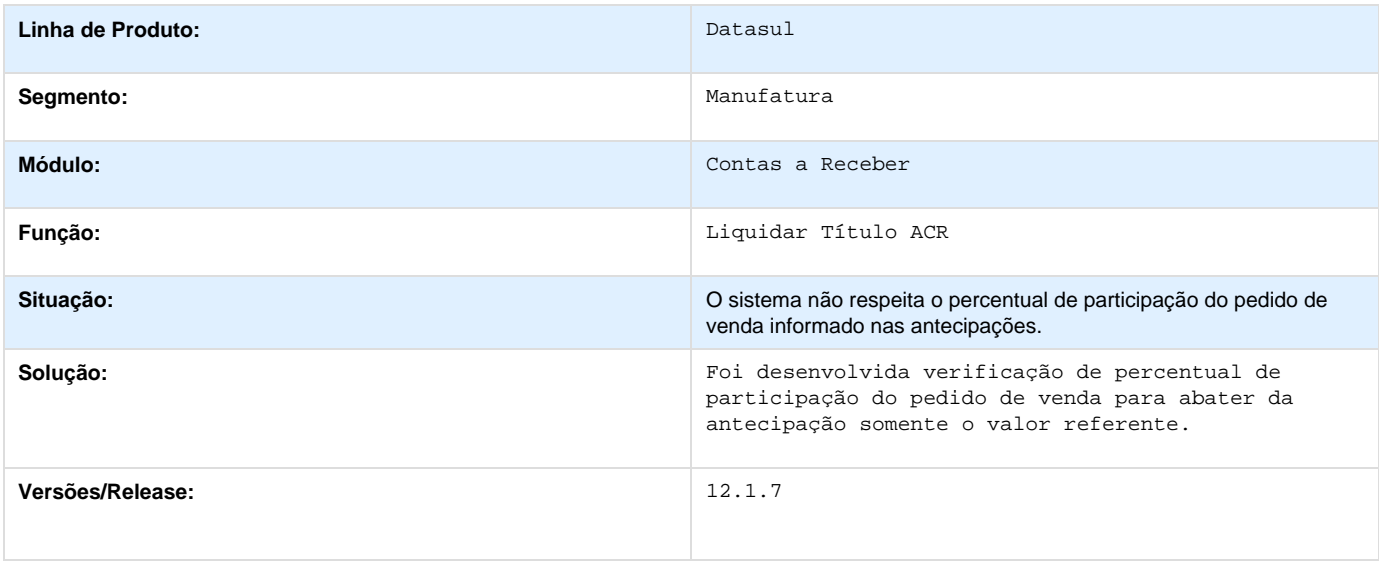

**TSOQRU\_DT\_Manutencao\_Conta\_Contabil\_x\_Grupo\_Cliente**

## **Manutenção Conta Contábil x Grupo Cliente**

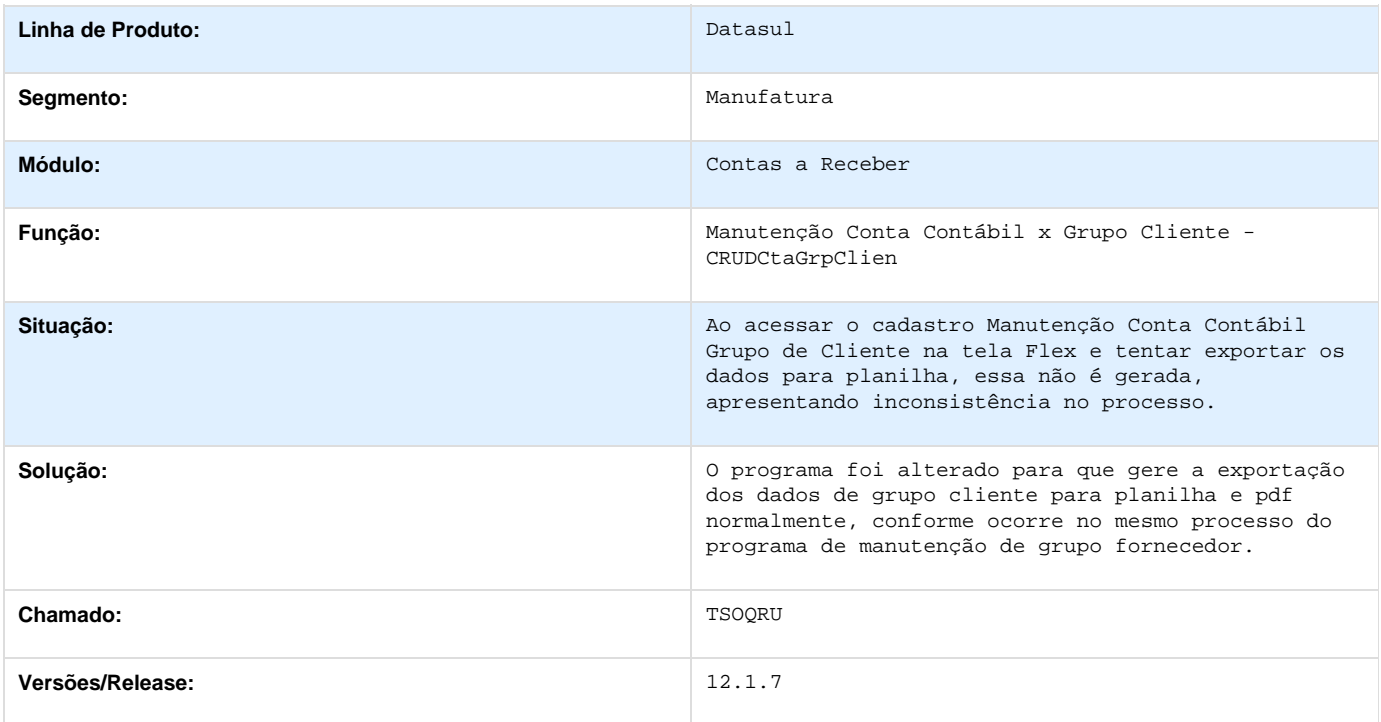

## **TRGI04\_DT\_Liquidar\_Titulo\_ACR**

### **Liquidar Título ACR**

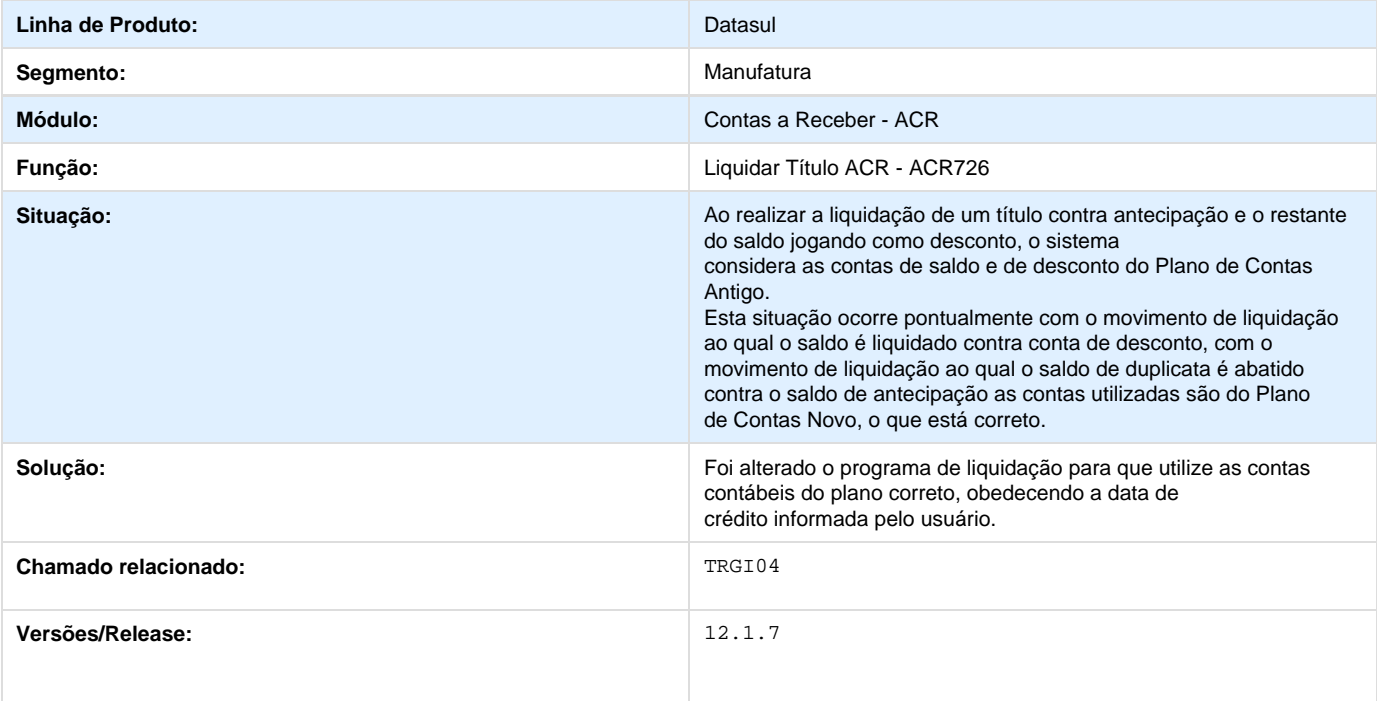

### **TSOLE0\_DT\_Relatório\_Posição\_Diaria\_ACR**

#### **TSOLE0 - Relatório Posição Diária ACR**

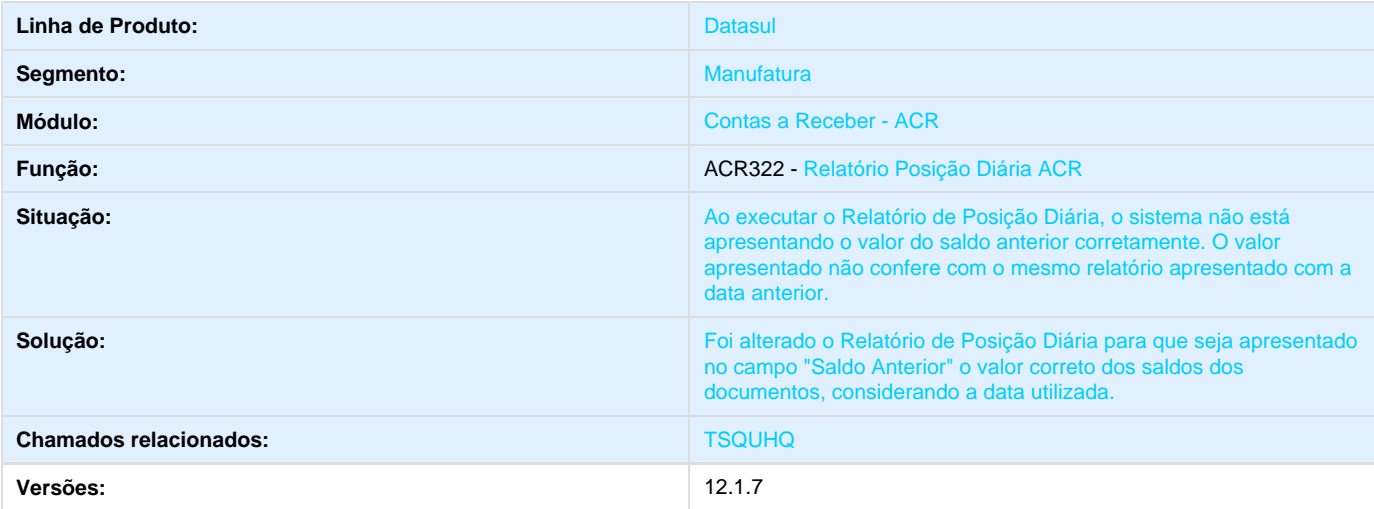

#### **TSRX73\_DT\_Liquidacao\_de\_Titulos**

**TSRX73 - Mensagem de inconsistência (10897)**

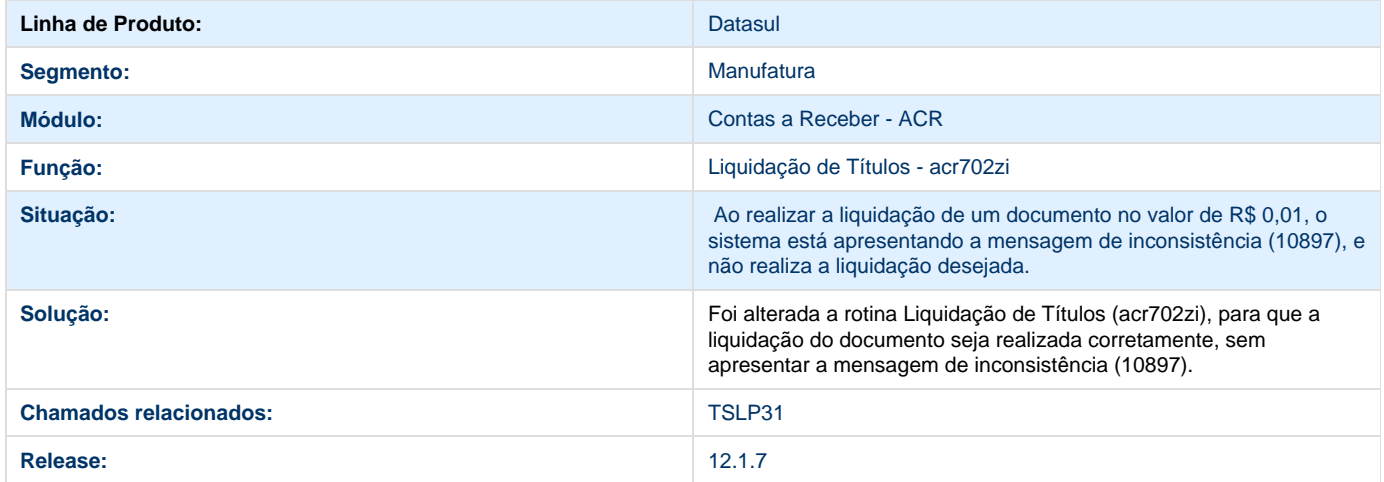

#### **TSUXAR\_DT\_Consulta\_Cliente**

**Consulta Cliente** 

**Linha de Produto:** Datasul

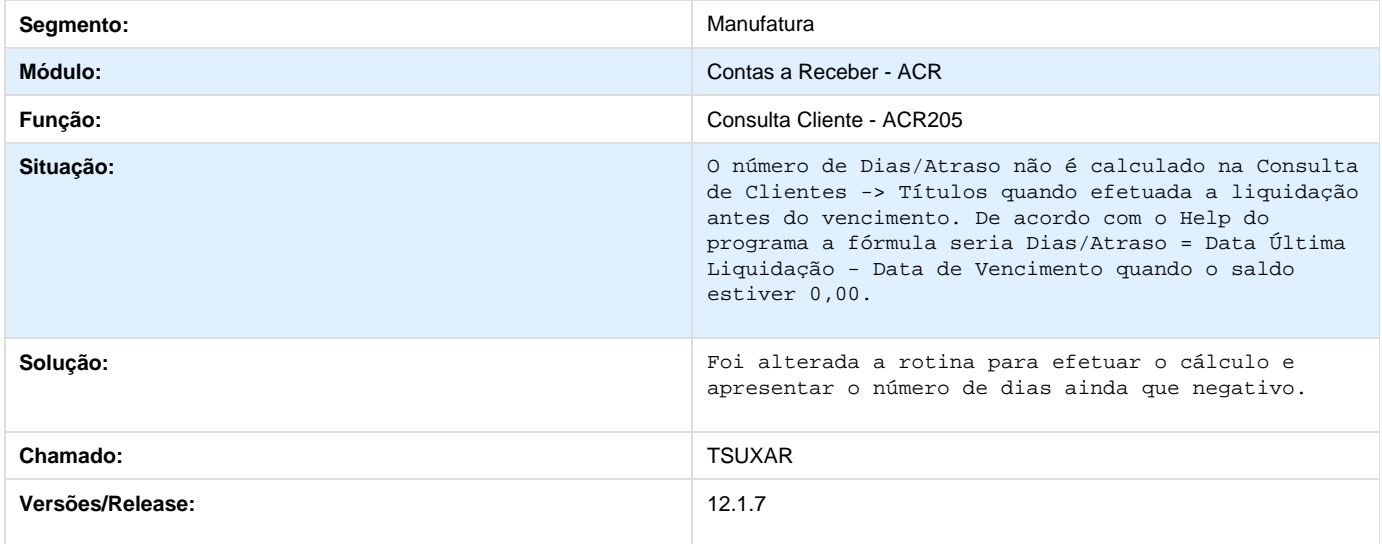

## **TRIIOJ\_DT\_Cancelamento\_Processo\_Comissao**

**Executa Cancelamento Processo Comissão** 

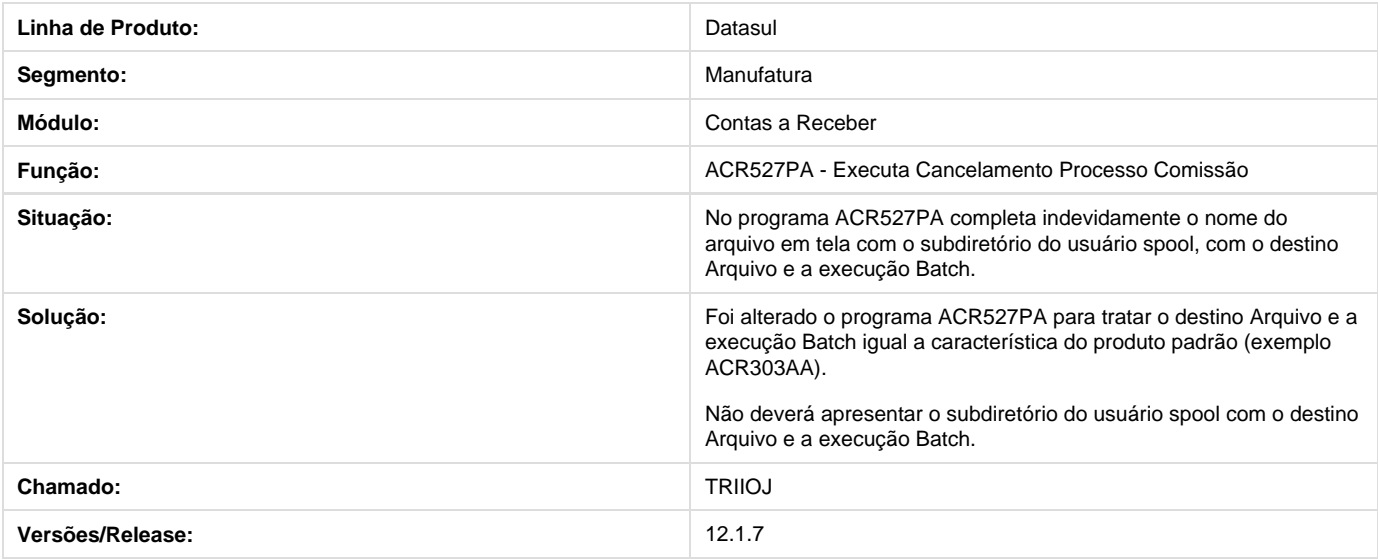

**TSOPT5\_DT\_Alterar\_Titulo\_ACR.**

#### **Alterar Título ACR**

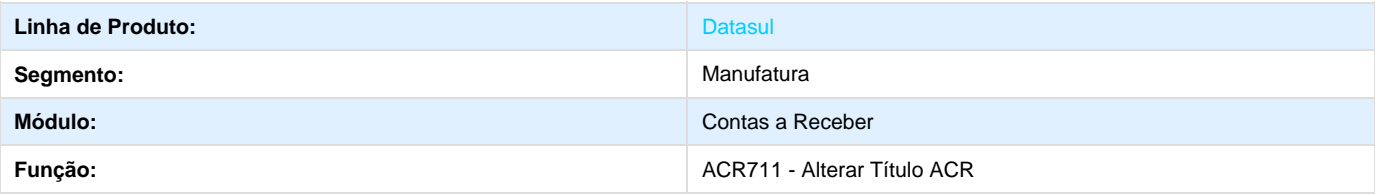

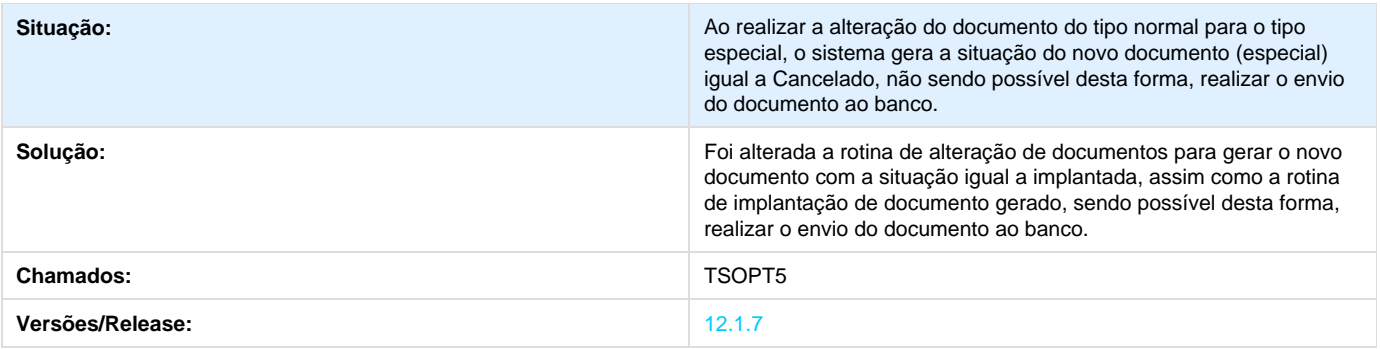

## **TSDWUY\_DT\_Base\_Consulta\_Estilo20\_Cliente**

**Base Consulta - Estilo 20 Cliente**

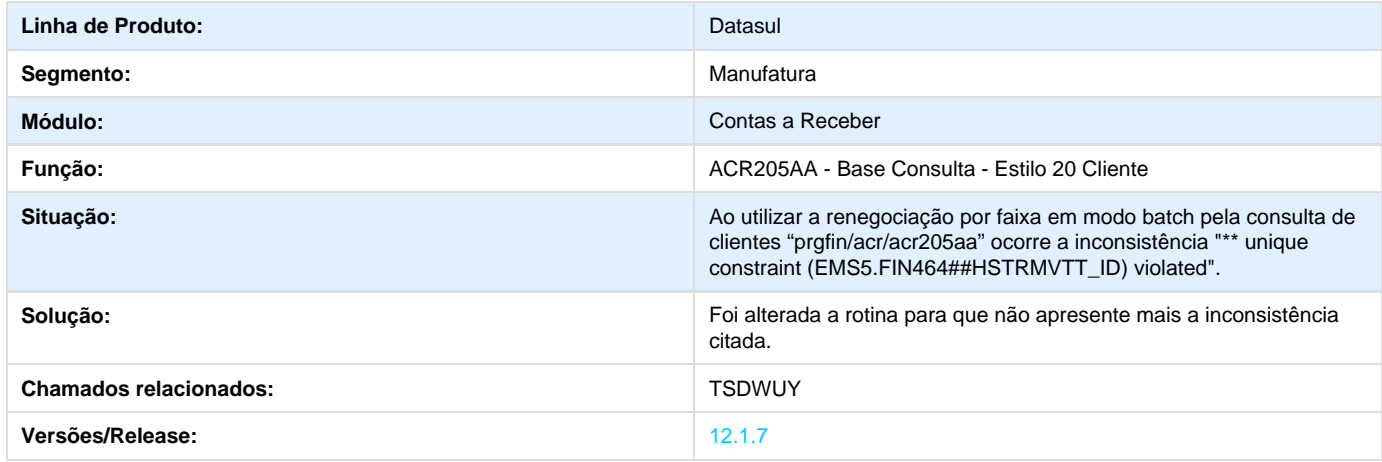

## **Financeiro Universal - 12.1.7**

**Inscrição Estadual**

**DT\_Cadastro\_de\_Cliente\_e\_Fornecedor\_PJ**

#### **Cadastro de Cliente e Fornecedor (Pessoa Jurídica)**

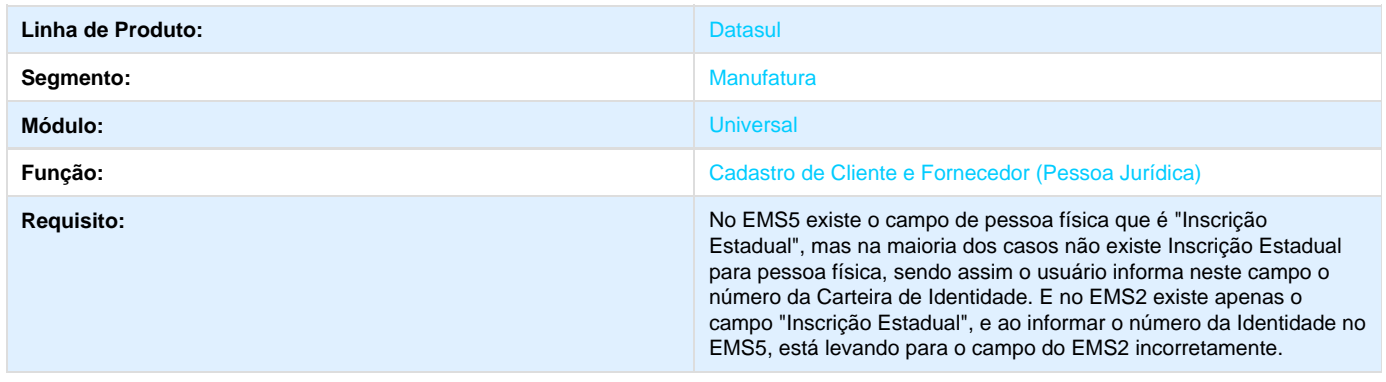

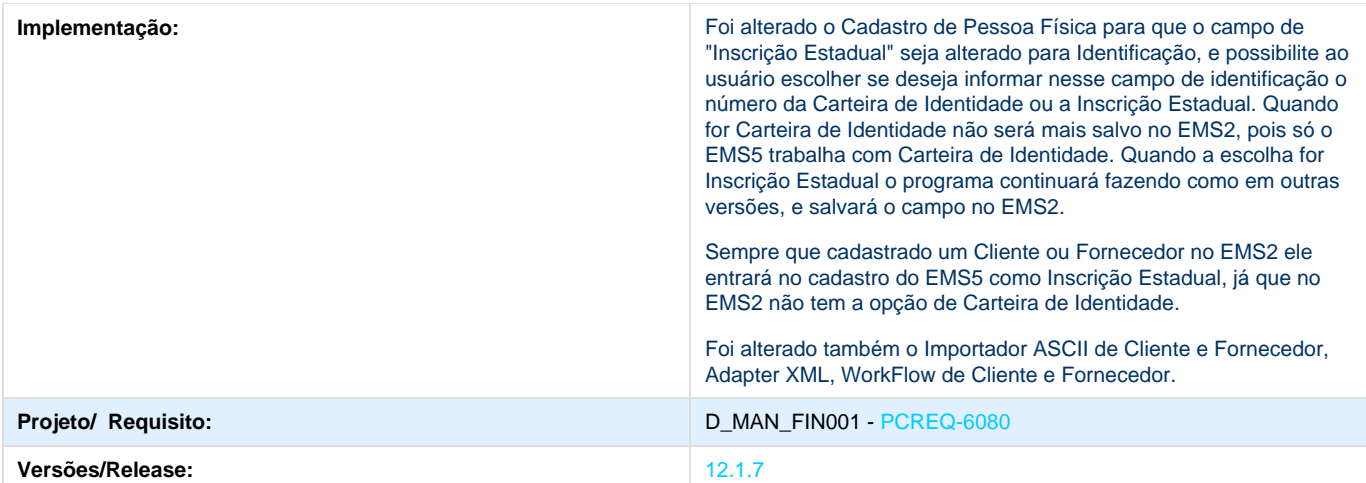

### **TSDBN6\_DT\_API\_Integracao\_Cliente\_Fornec\_EMS2\_x\_EMS5**

#### **TSDBN6 - API Integração Cliente/Fornec EMS2 x EMS5 - utb765zl**

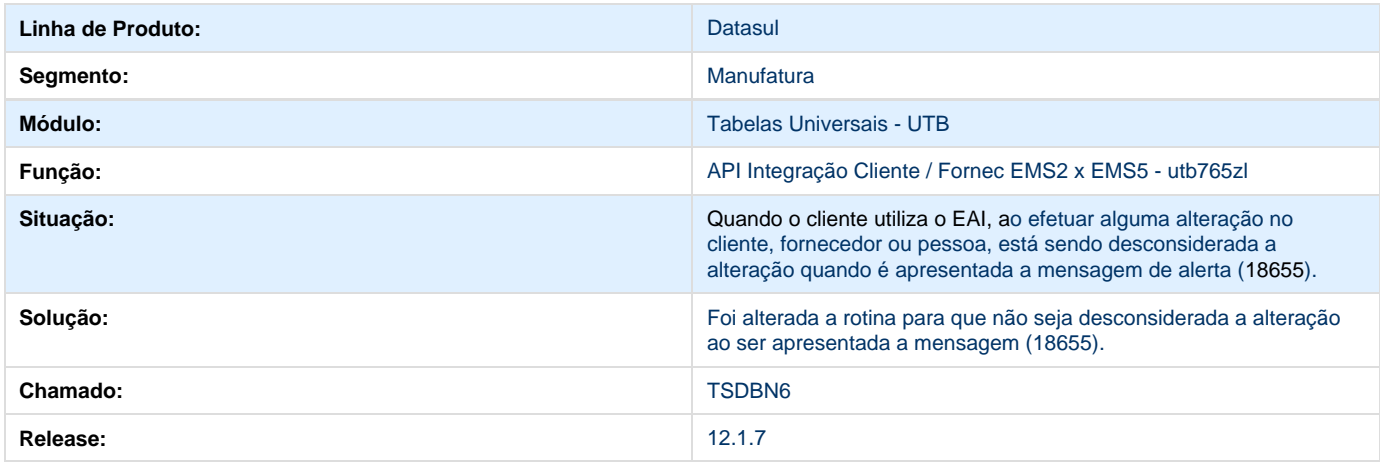

## **TSMJO4\_DT\_Acerto\_Pessoa\_Juridica\_Fisica**

**Manutenção Pessoa Jurídica/Física**

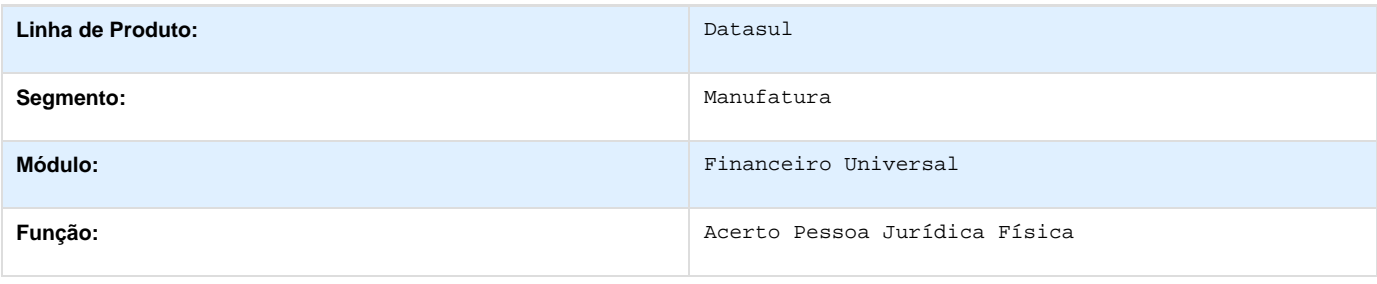

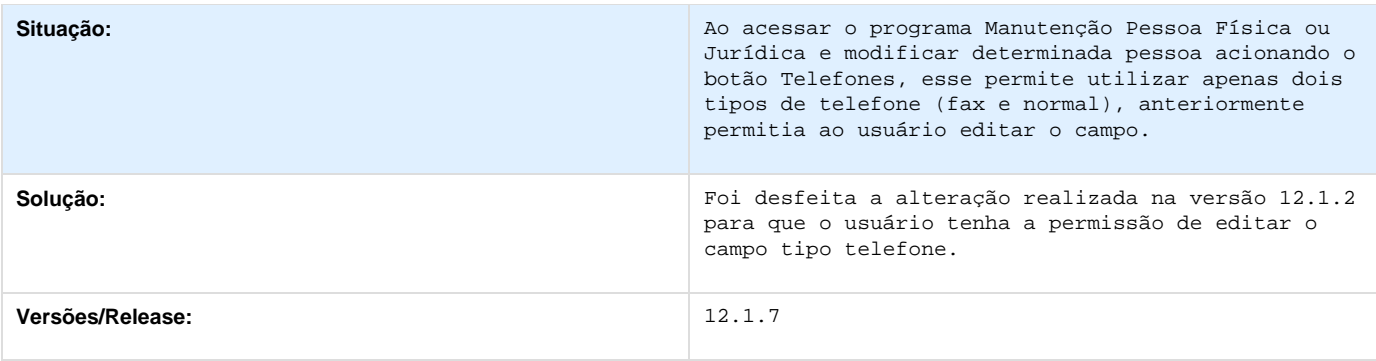

## **Fluxo de Caixa 12.1.7**

**TSODEQ\_DT\_Consulta\_Fluxo\_Caixa**

#### **TSODEQ - Consulta Fluxo de Caixa - CFL206AB**

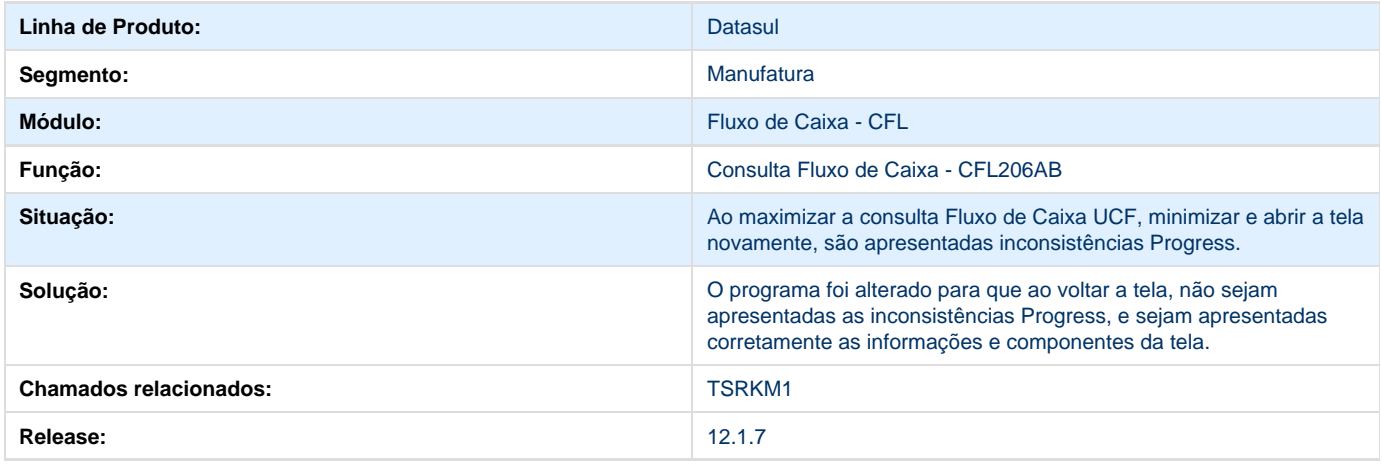

## **Prestação de Contas (Viagens) - 12.1.7**

**TSJGNE\_DT\_Parametros\_Empresa\_EEC**

**Parâmetros Empresa EEC**

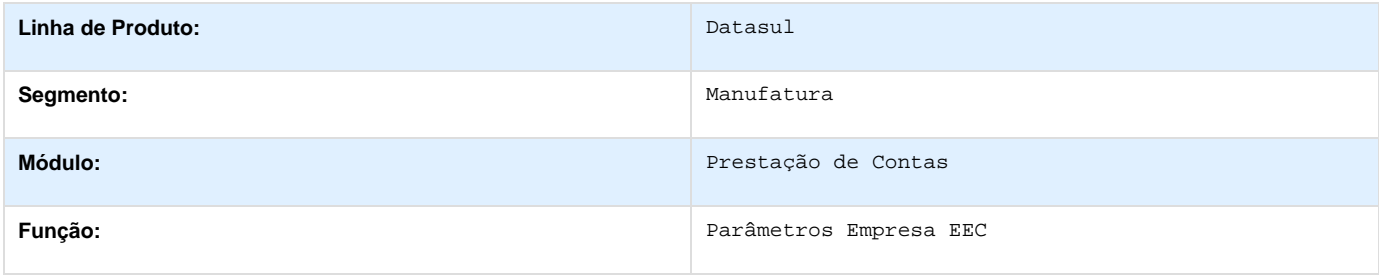

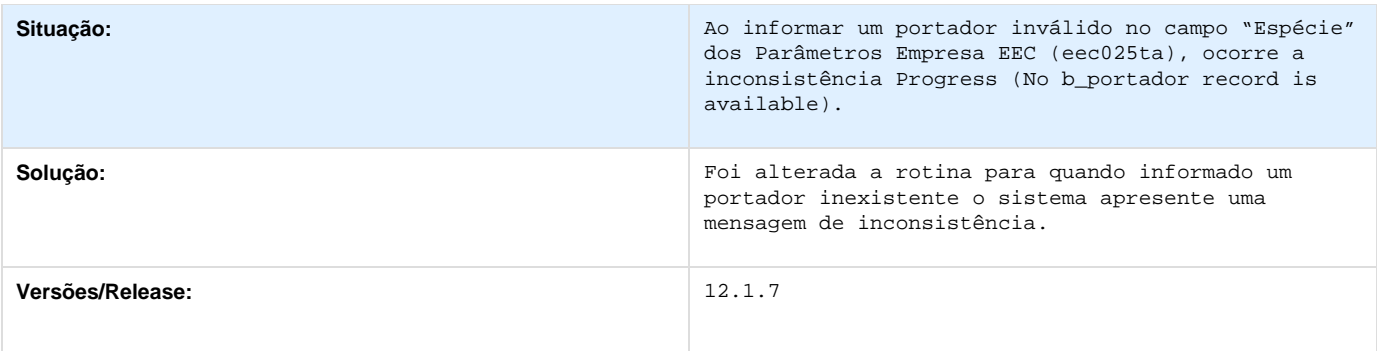

## **TSJJI5\_DT\_Cadastro\_de\_Cargos\_do\_Modulo\_EEC**

**Cadastro de Cargos do Módulo EEC**

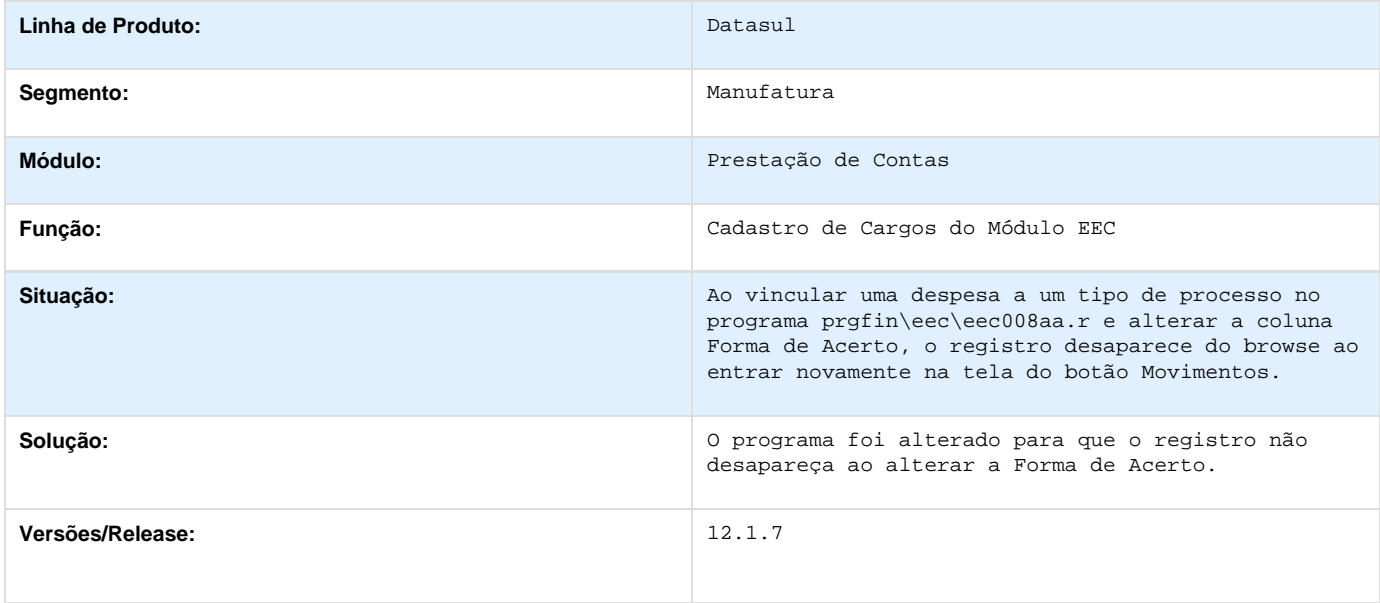

### **TSOAUO\_DT\_Manutencao\_Processo\_Prestacao\_de\_Contas**

**Manutenção Processo Prestação de Contas**

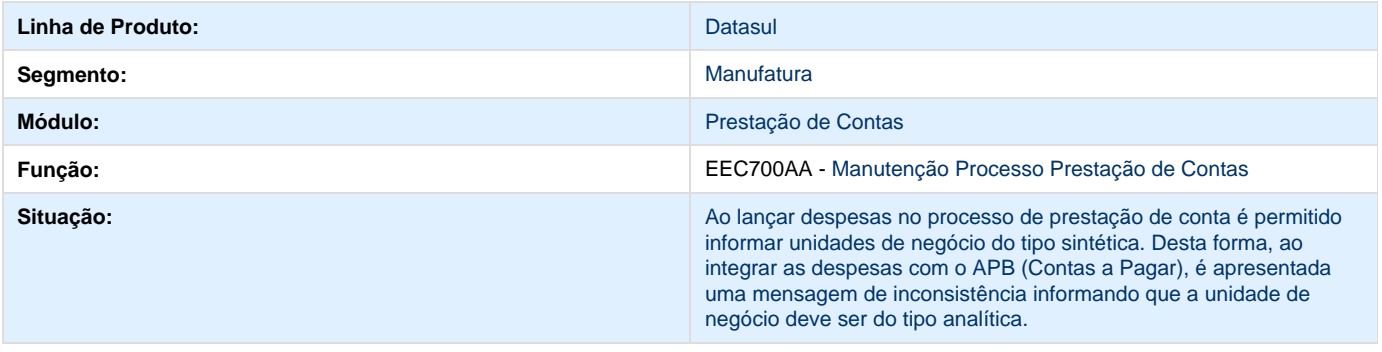

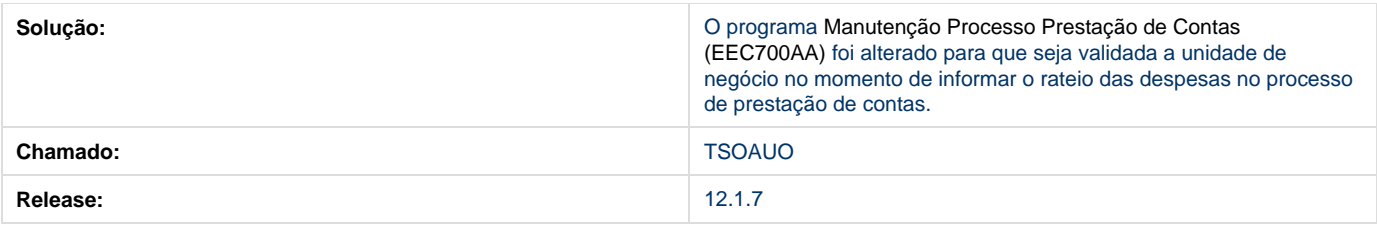

## **Vendor 12.1.7**

**TRSL86\_DT\_Liquidacao\_por\_Debito/Repactuacao\_Vendor**

### **Liquidação por Débito/Repactuação Vendor**

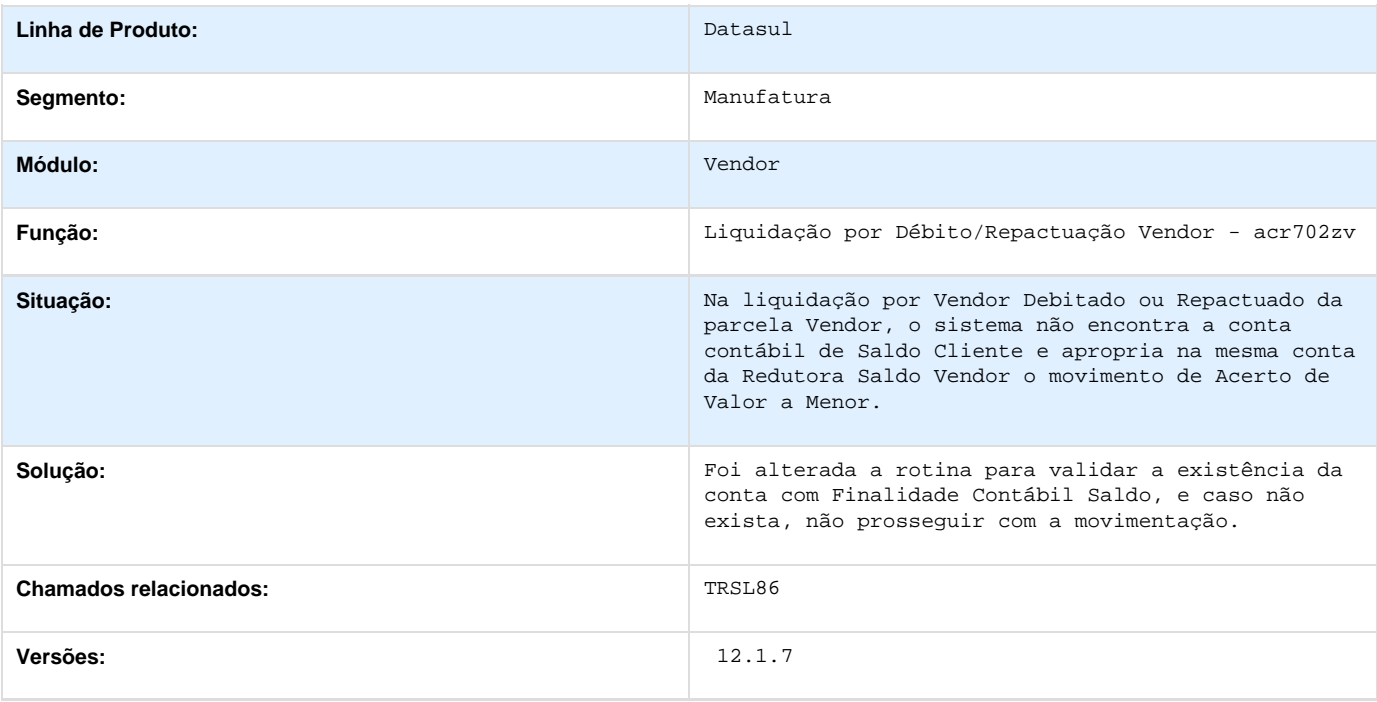

## **Planejamento e Controle Orçamentário 12.1.7**

## **Execução Orçamentária 12.1.7**

**TQODVY\_DT\_Contabilizacao\_de\_Lote\_Contabil**

**Contabilização de Lote Contábil**

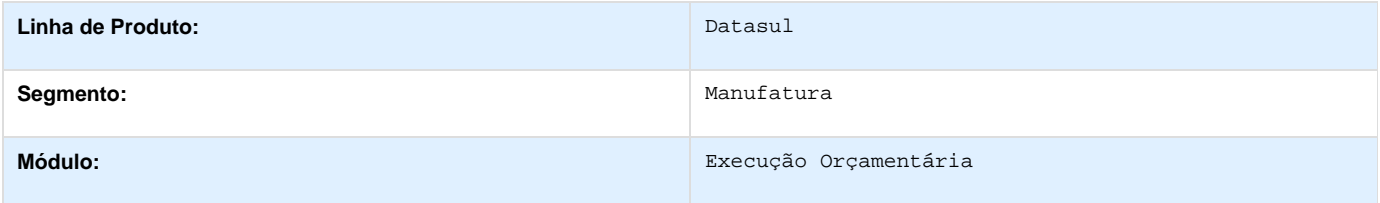

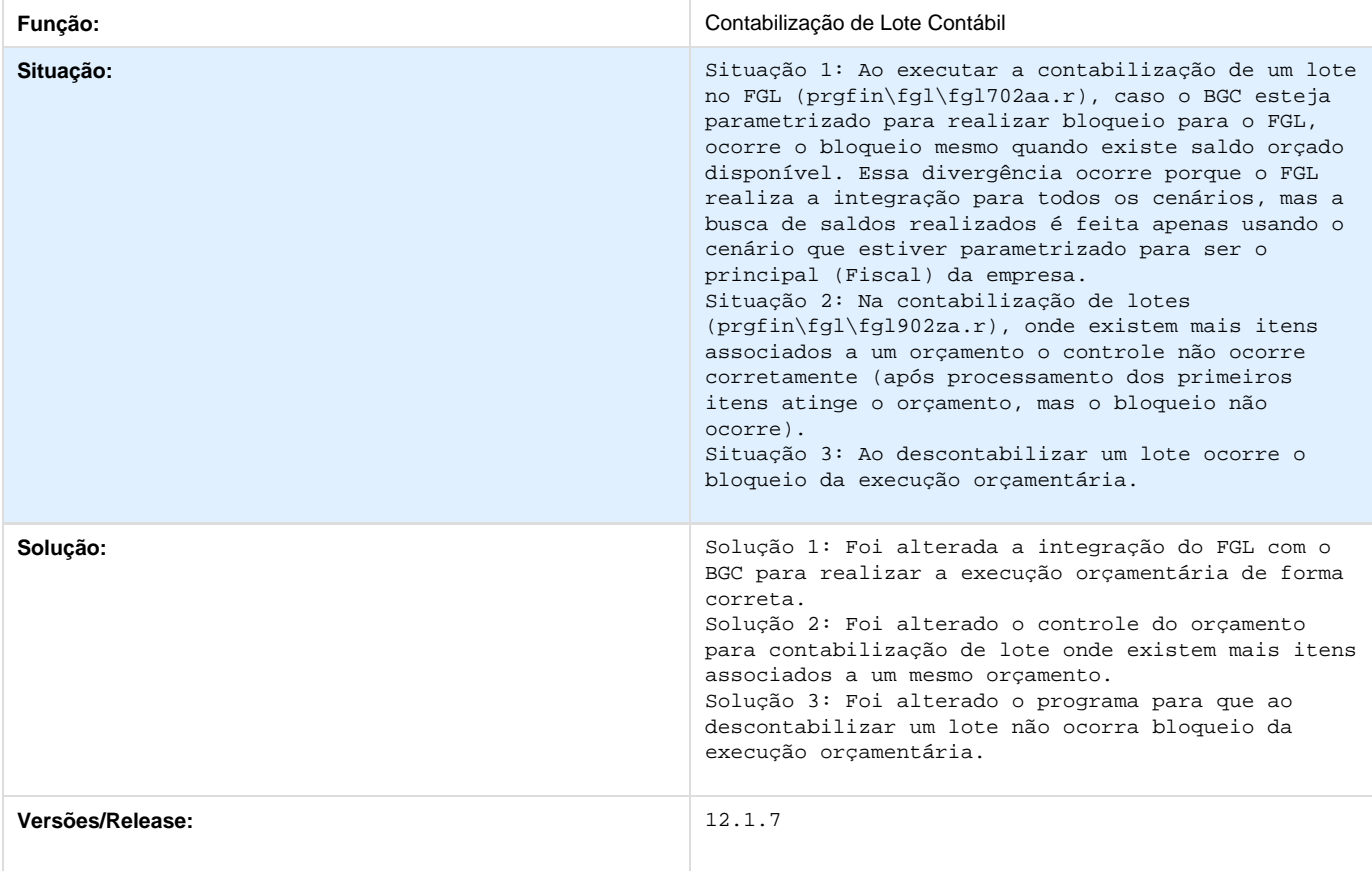

## **TSIIDT\_DT\_Conciliacao\_Empenhos\_BGC300AA**

#### **TSIIDT - Lentidão**

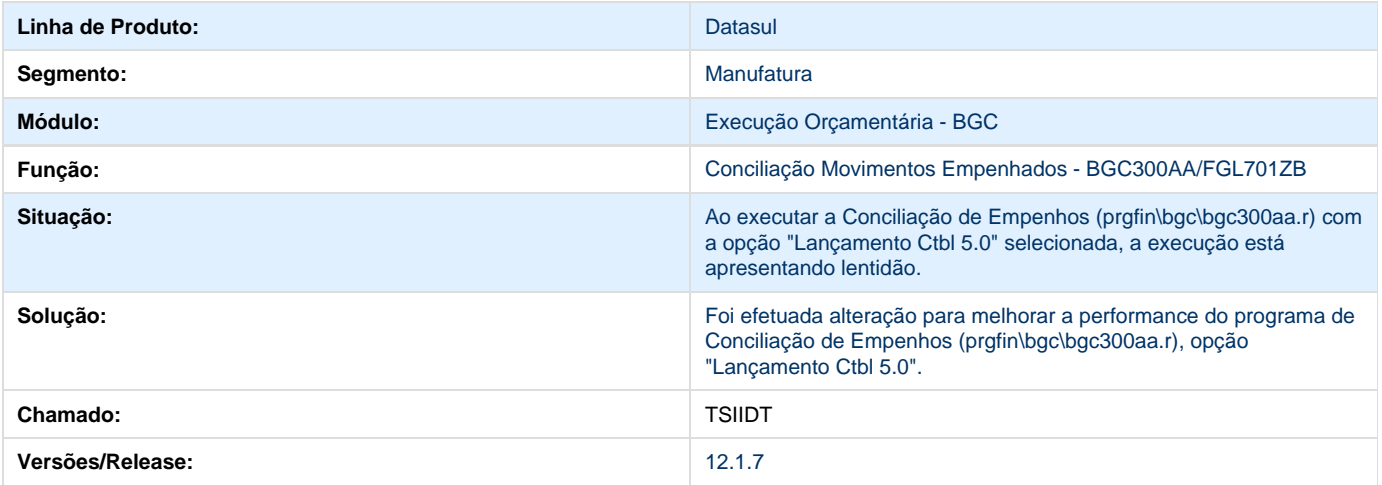

# **Distribuição 12.1.7**
## **TENAWN\_DT\_Calculo\_SENAR**

#### **Cálculo do SENAR Pessoa Jurídica**

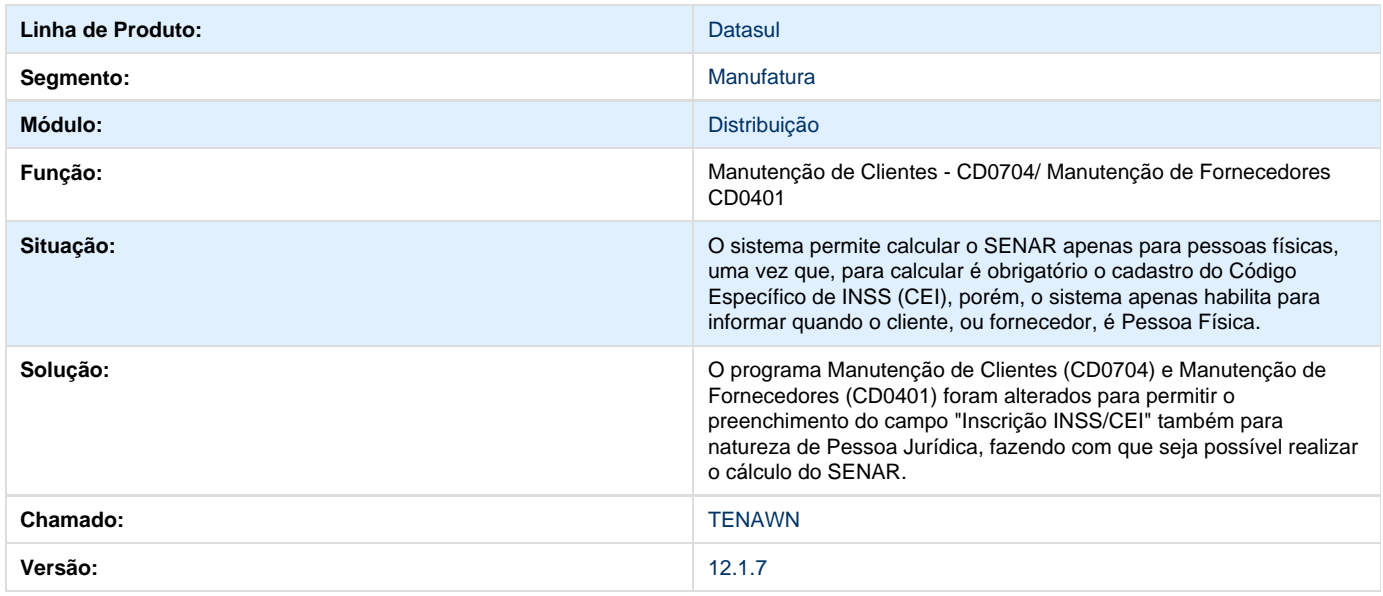

# **TPSSBU\_DT\_Campo\_IPI\_para\_Clientes\_Ramo\_Indústria**

#### **Campo IPI para Clientes do Ramo Indústria**

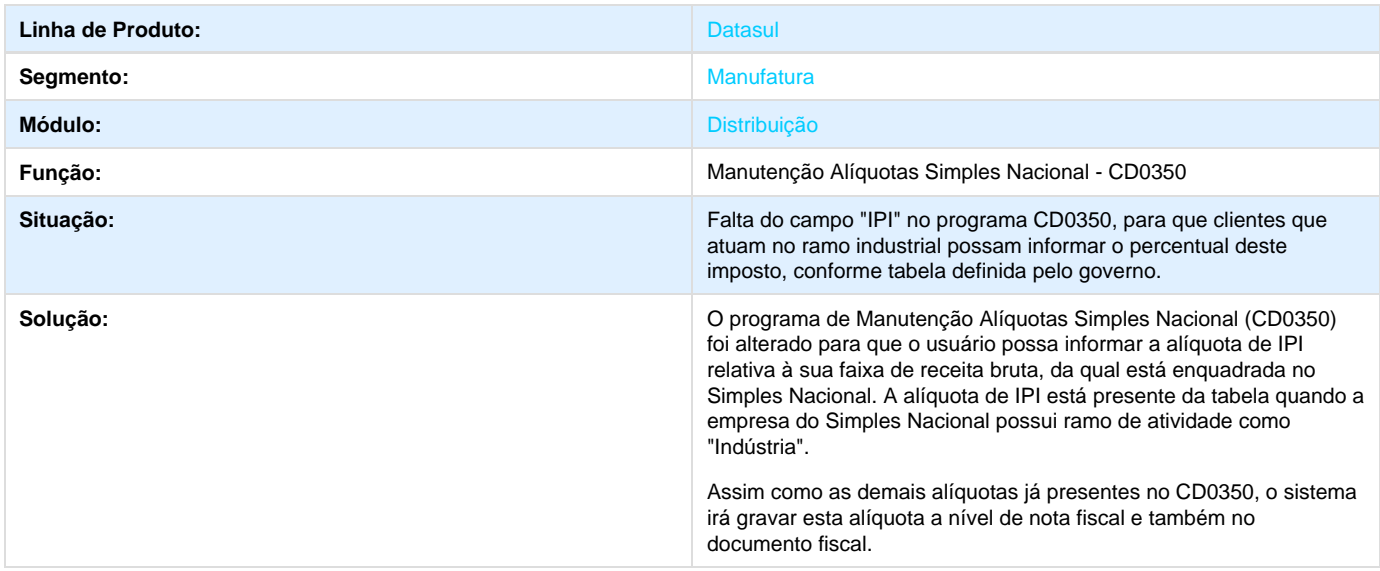

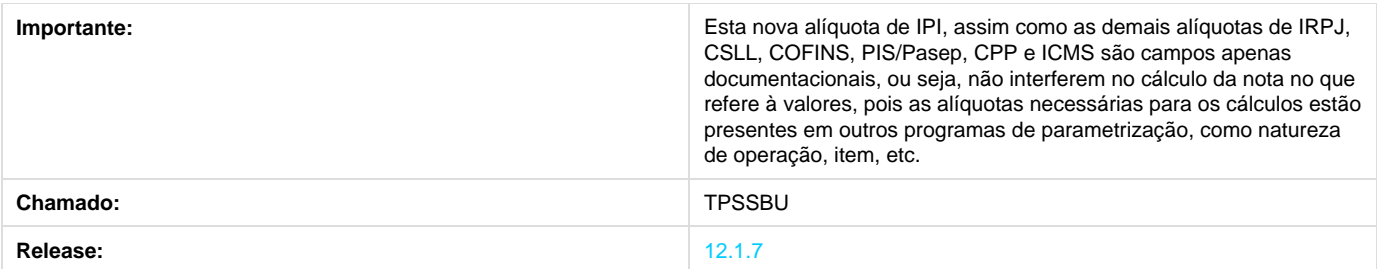

# **TSDFHZ\_DT\_Codigo\_de\_Item\_Inexistente\_no\_Log**

# **Implantação de Pedidos TOTVS Colaboração**

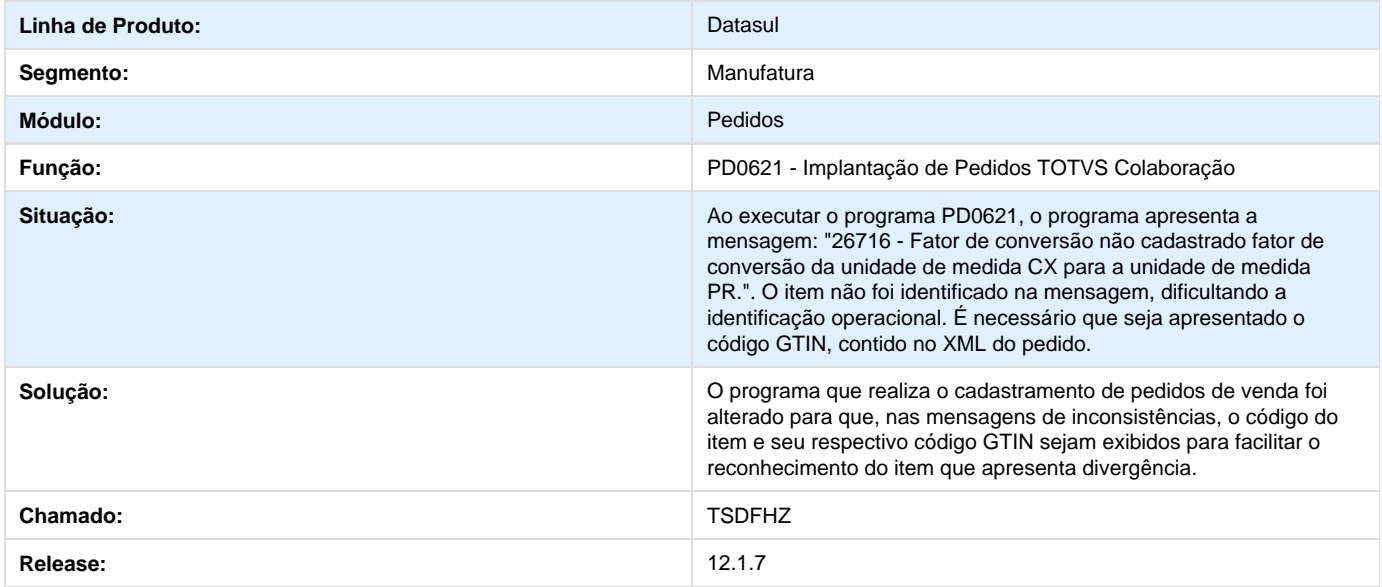

# **TSGOI0\_DT\_Portal\_de\_Vendas**

#### **TSGOI0 - Portal de Vendas**

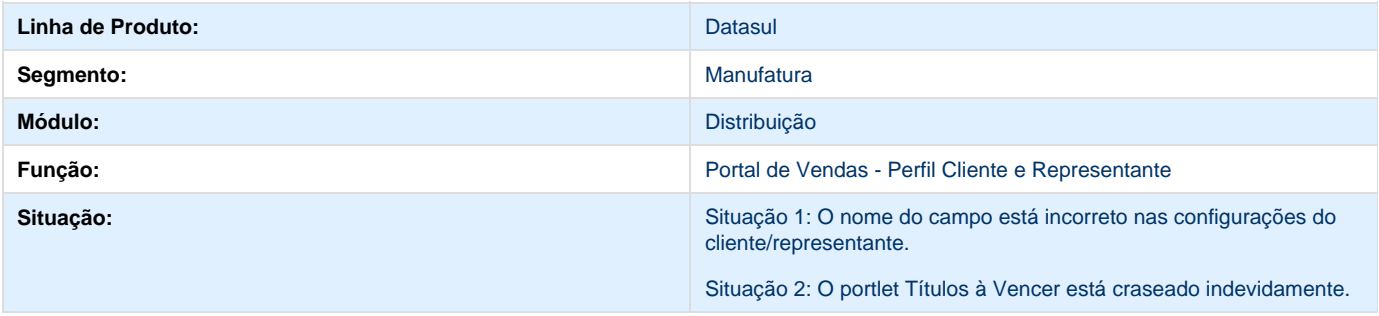

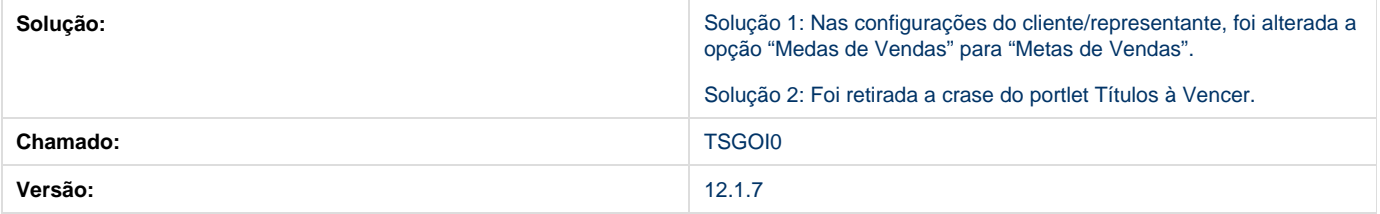

# **TSJE72\_DT\_Erro\_na\_Abertura\_do\_CD0950**

# **Erro na Abertura do Programa CD0950**

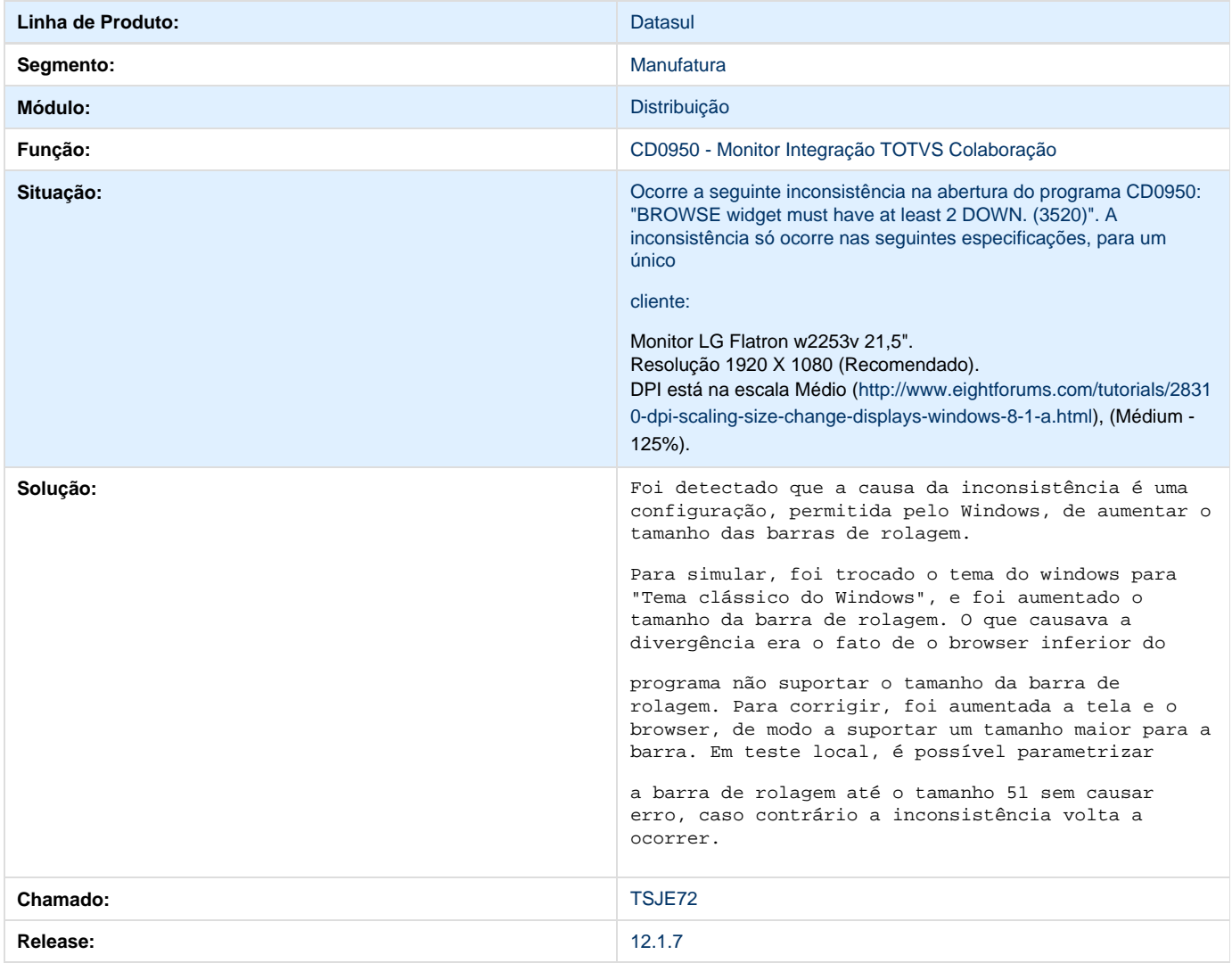

# **TSJHOX\_DT\_Implantacao\_Pedidos\_Batch**

# **Implantação Pedidos Batch**

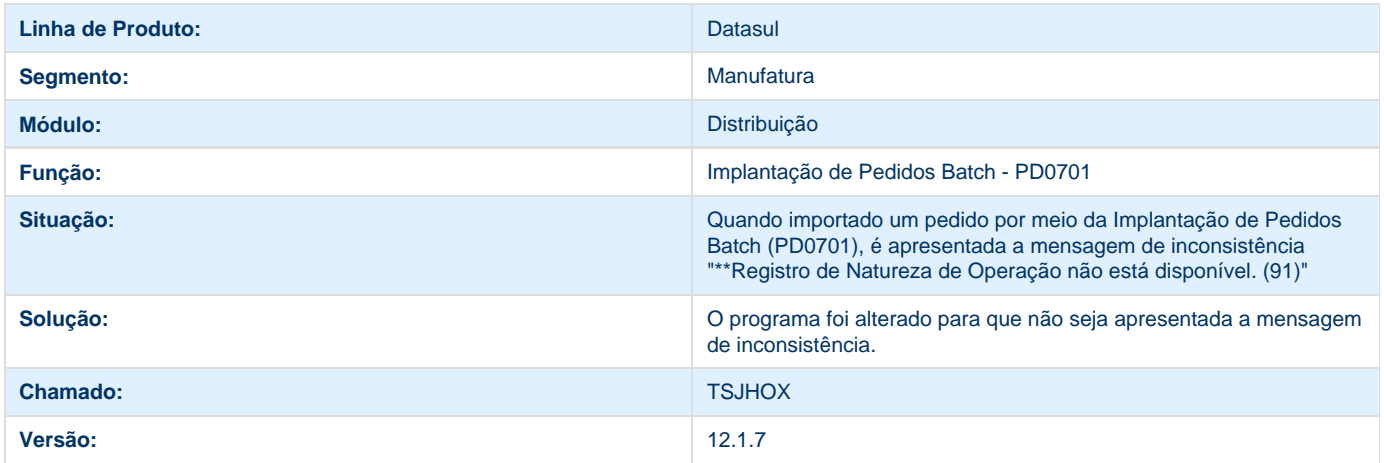

# **TSLN82\_DT\_IE\_Substituto\_Tributario**

# **TSLN82 - Inscrição Estadual do Substituto Tributário**

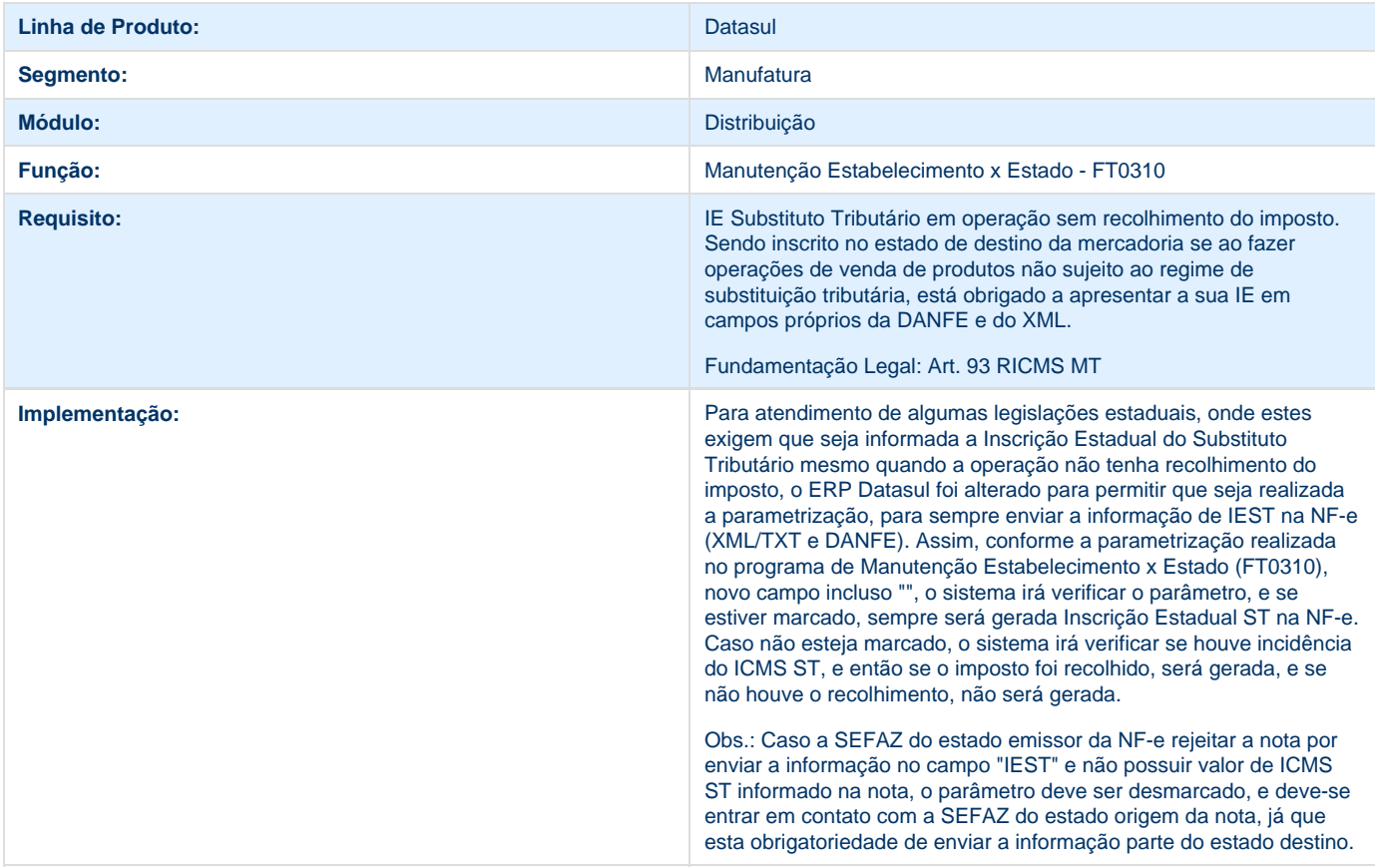

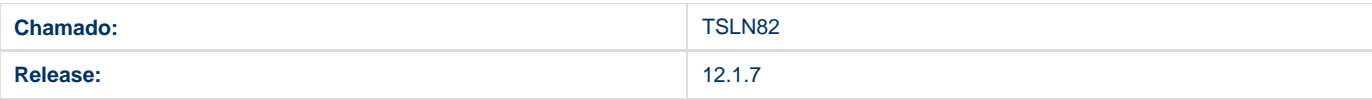

### **TSMYXZ\_DT\_Cálculo\_de\_Notas\_Fiscais\_Especiais\_pelo\_Faturamento\_Flex**

### **TSMYXZ - Cálculo de Notas Fiscais Especiais pelo Faturamento Flex**

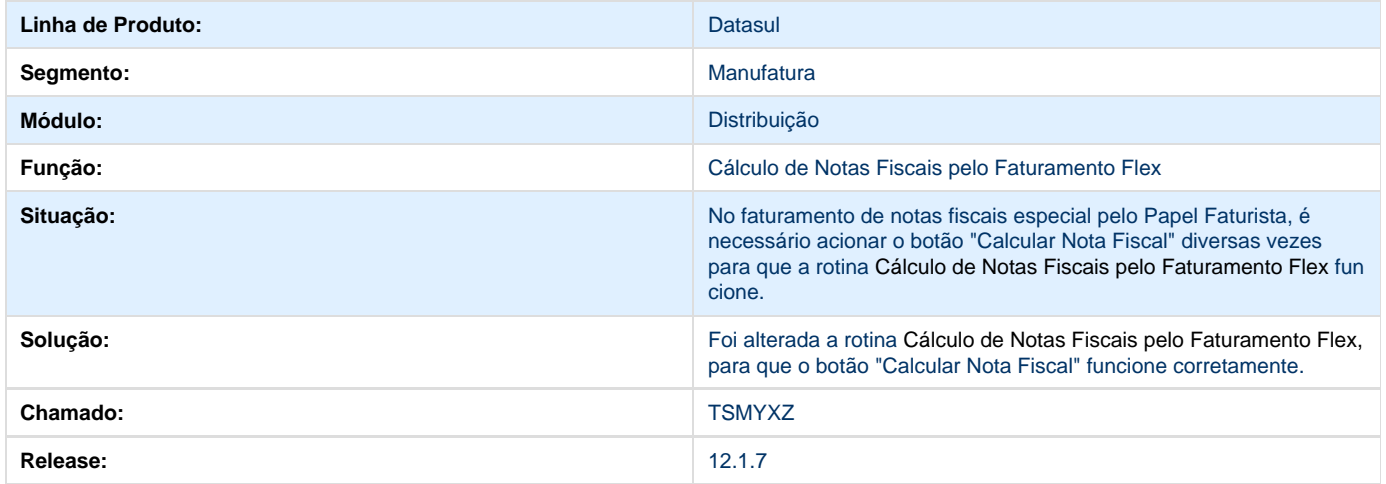

### **TSNLJ9\_DT\_Manutencao\_Cotacoes\_de\_Venda**

#### **Manutenção Cotações de Venda**

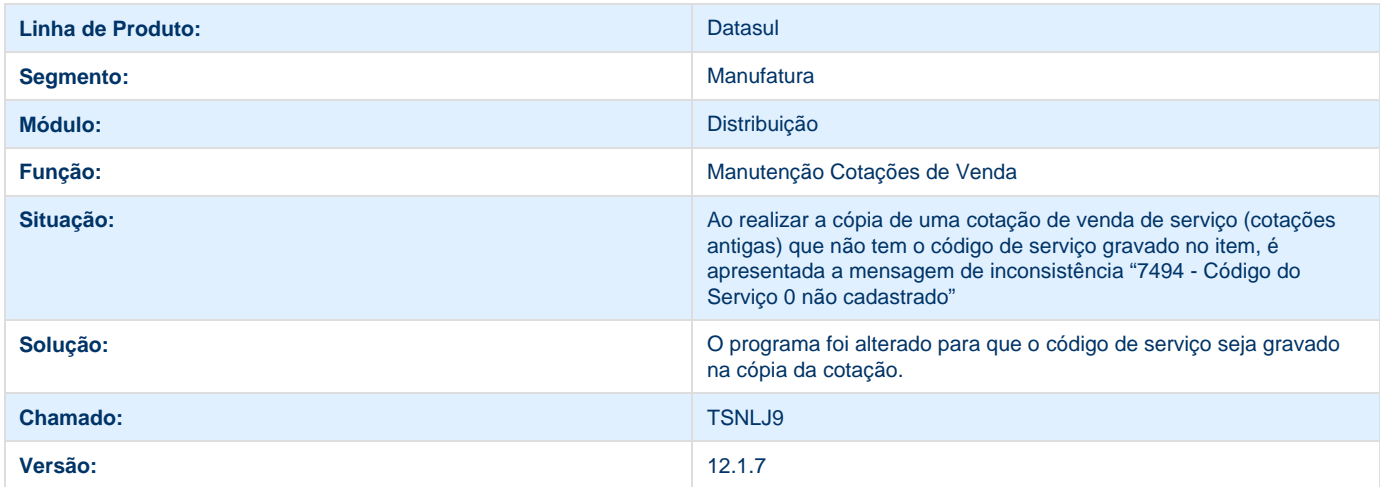

## **TSOLJF\_DT\_Atualizacao\_Notas\_Fiscais\_Estoque**

**Atualização de Notas Fiscais de Estoque**

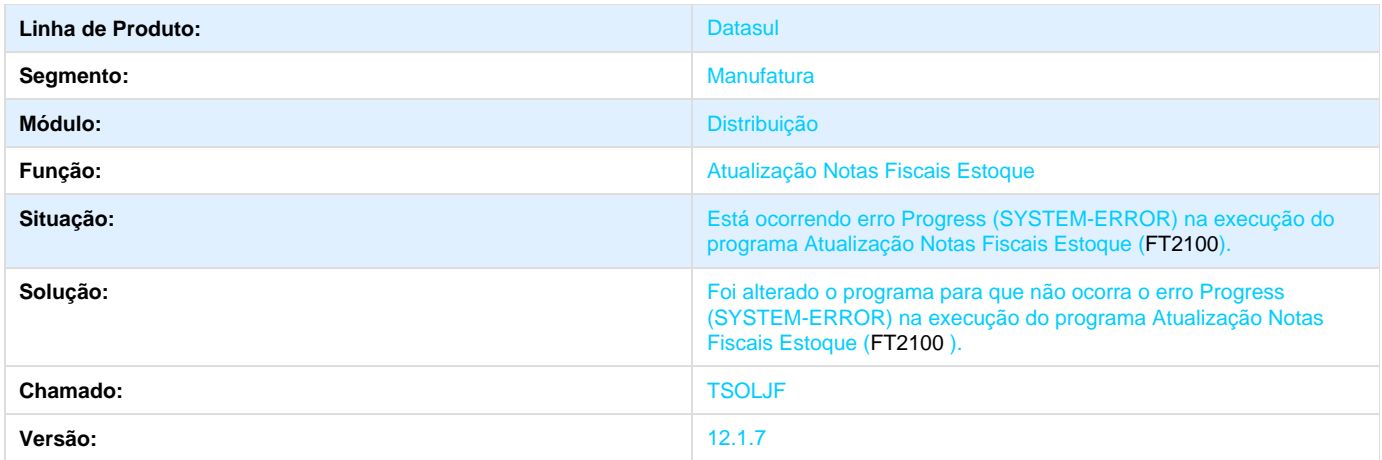

# **TSOYSW\_DT\_Nota\_Fiscal\_de\_Serviço\_Eletrônica**

### **TSOYSW - Nota Fiscal de Serviço Eletrônica**

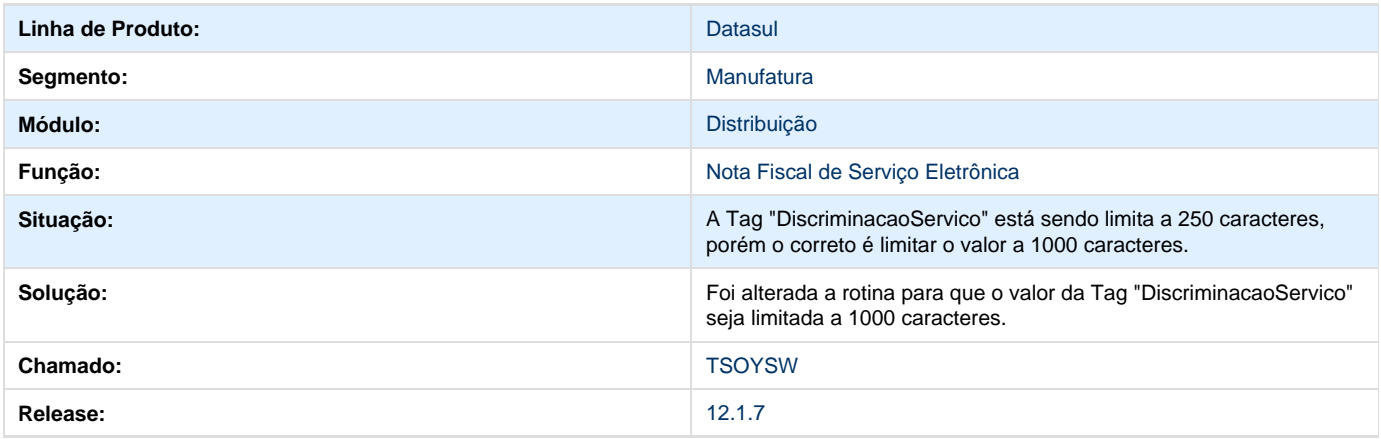

# **TSOZ02\_DT\_Commercial\_Invoice\_Grafico**

### **Commercial Invoice Gráfico**

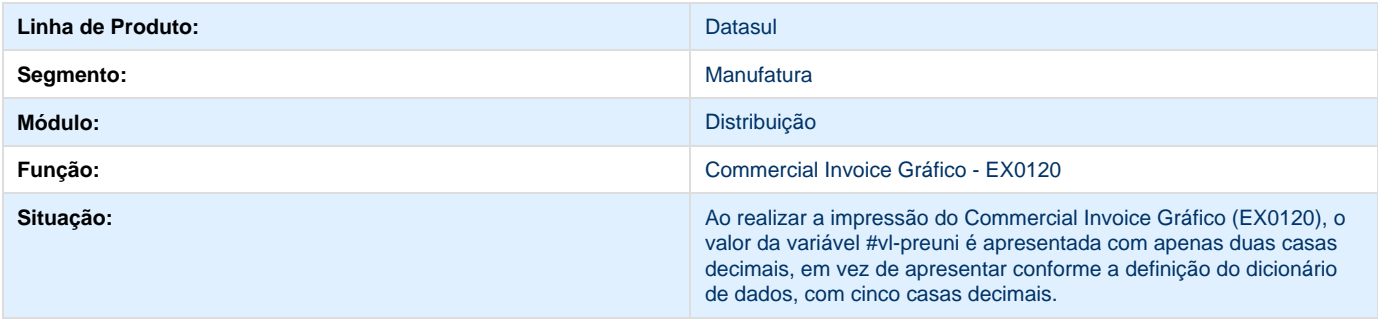

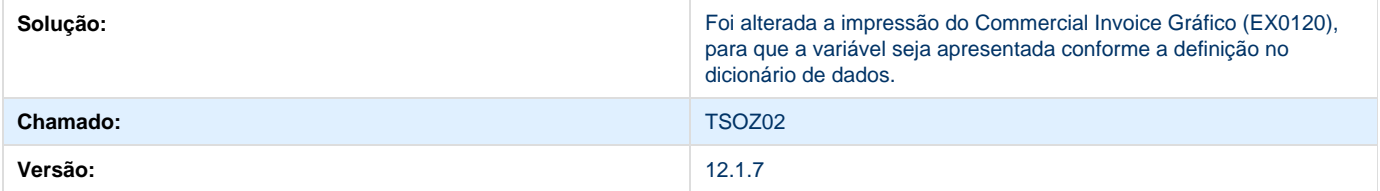

# **TSPHY3\_DT\_Atualização\_Estatisticas\_Faturamento**

#### **Atualização Estatísticas Faturamento**

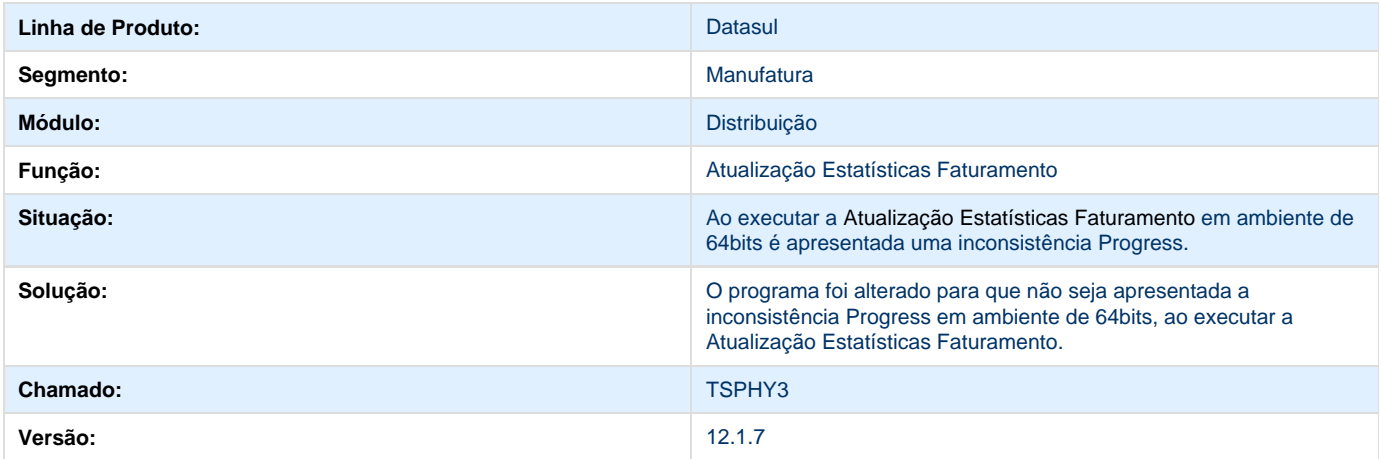

# **TSPKWL\_DT\_Parametros\_do\_Portal**

### **TSPKWL - Parâmetros do Portal**

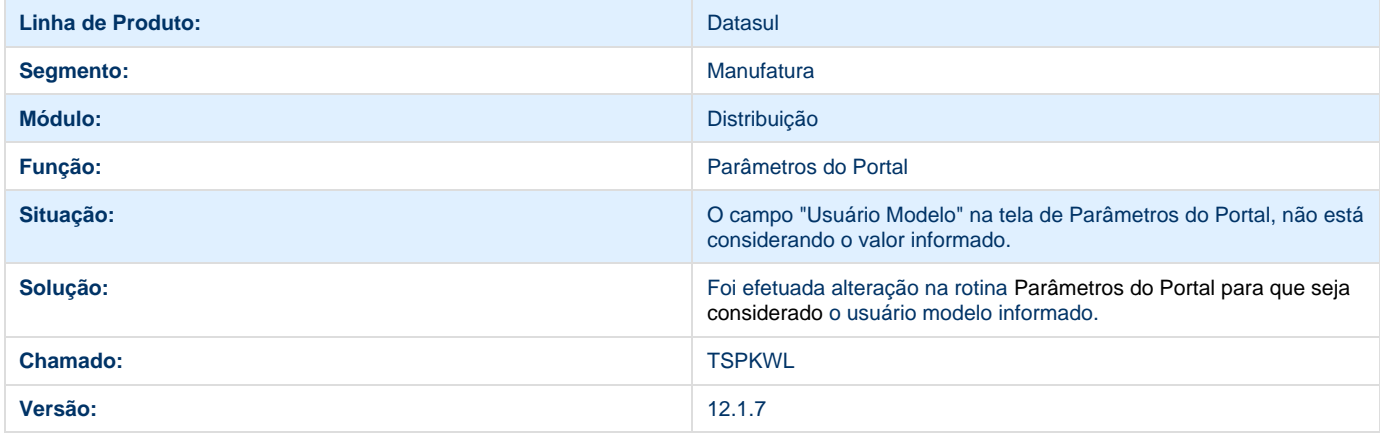

### **TSPNLJ\_DT\_Calculo\_de\_Embarques**

### **Cálculo de Embarques**

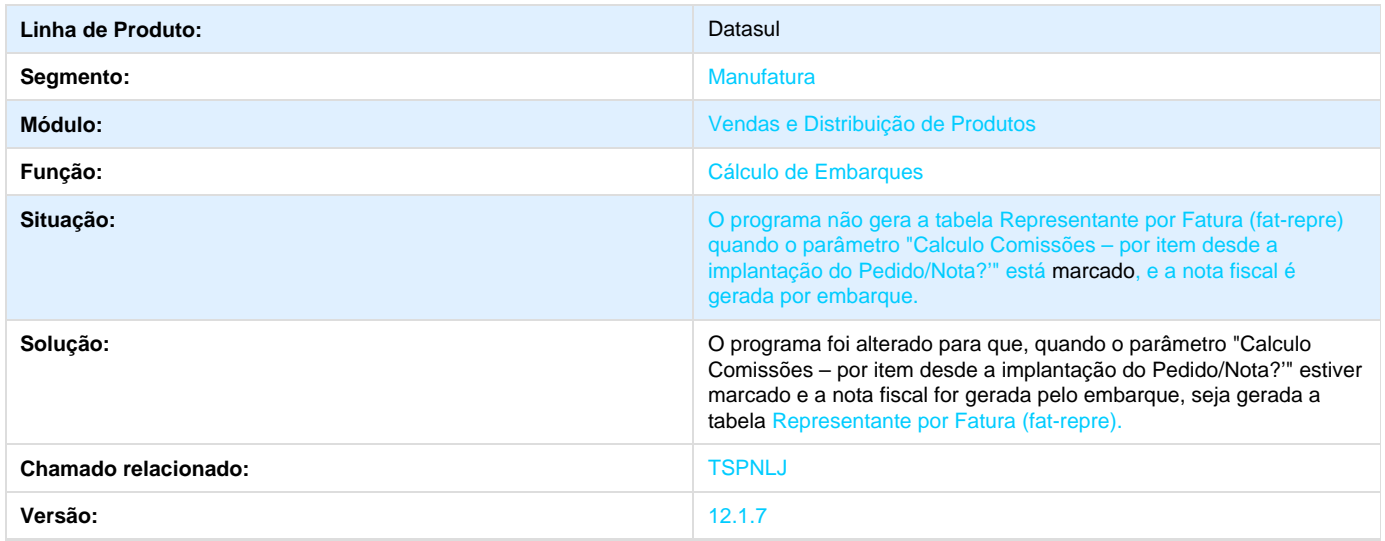

### **TSPOR9\_DT\_Rentabilidade\_Pedido\_Venda**

#### **Rentabilidade Pedido Venda**

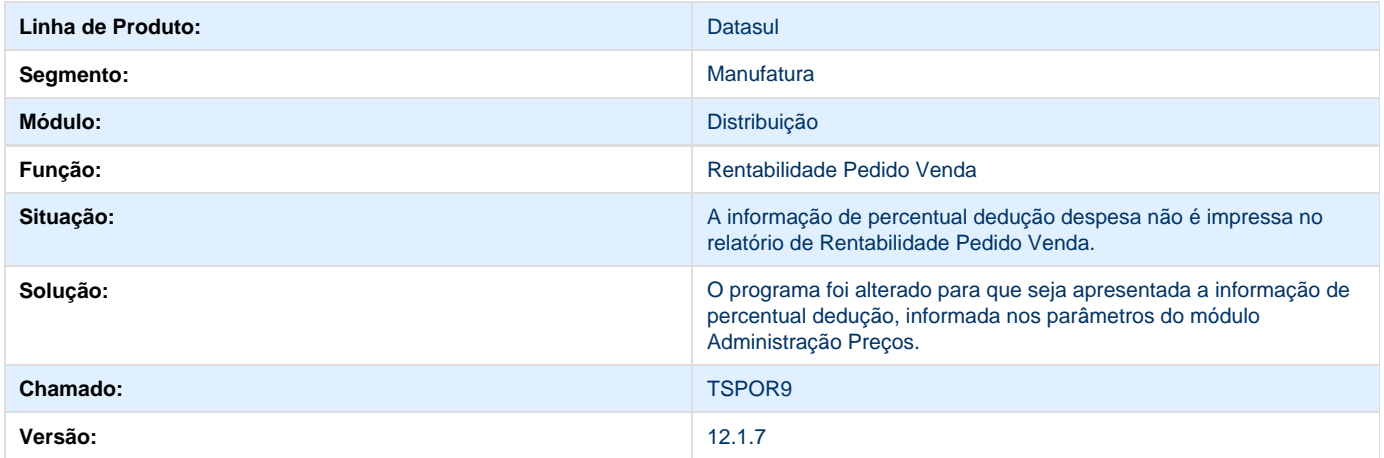

# **TSPQPN\_DT\_Inclusao\_de\_Cotação**

### **Inclusão de Cotação**

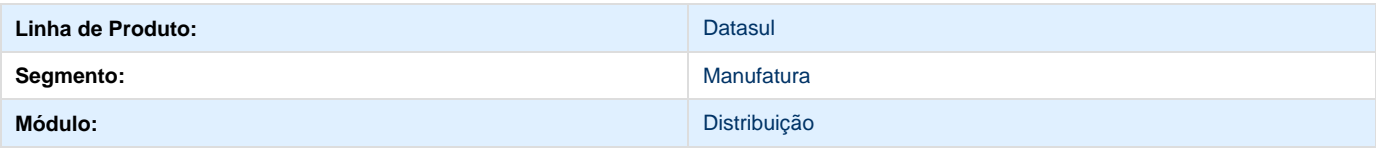

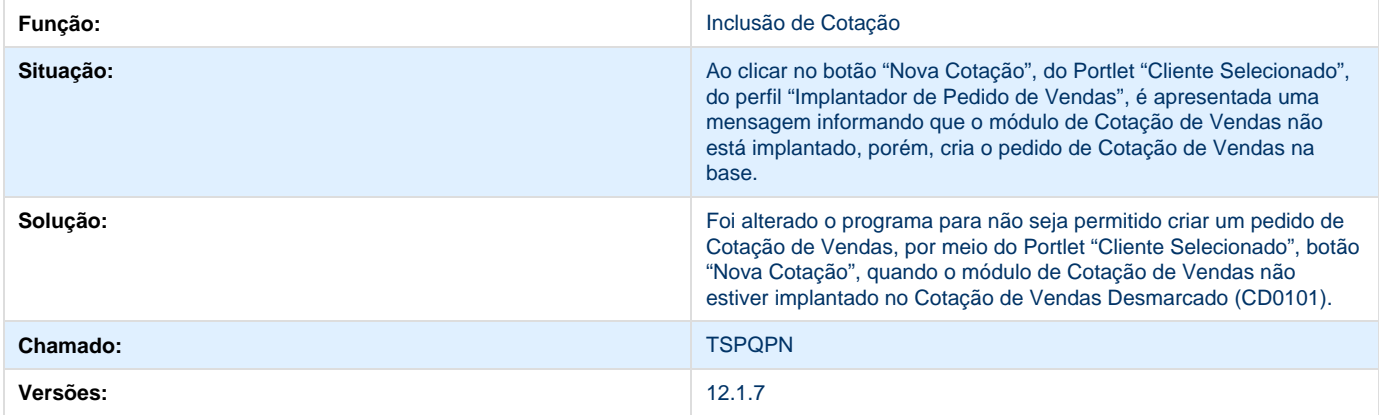

## **TSPW08\_DT\_Pedido\_de\_Venda\_Flex**

#### **TSPW08 - Pedido de Venda Flex**

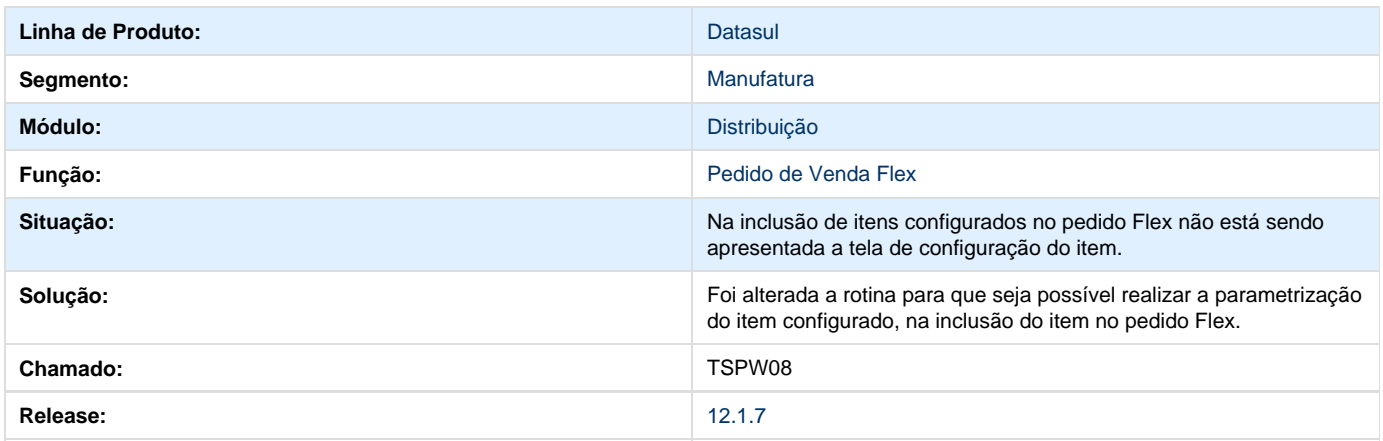

## **TSPWMW\_DT\_Portal\_de\_Vendas\_Perfil\_Cliente\_e\_Representante**

### **Portal de Vendas - Perfil Cliente e Representante**

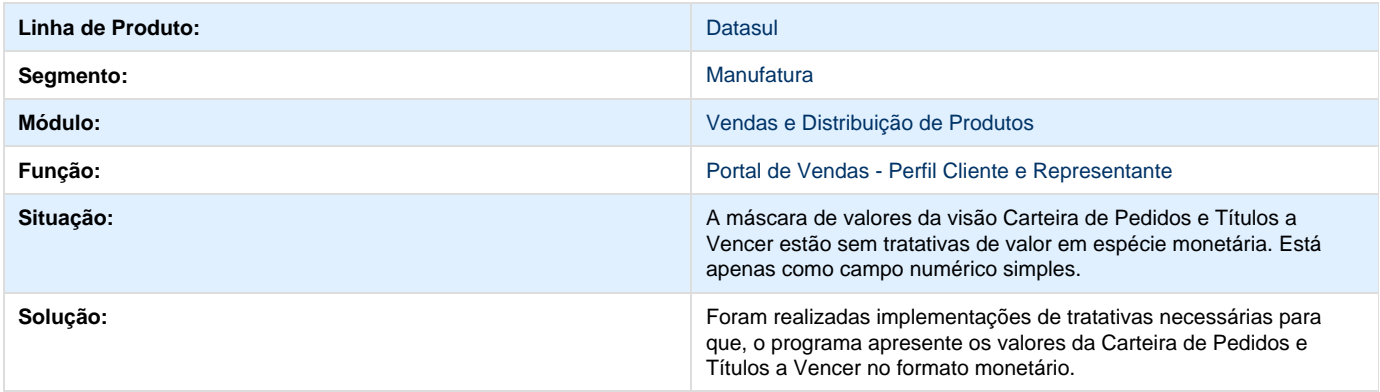

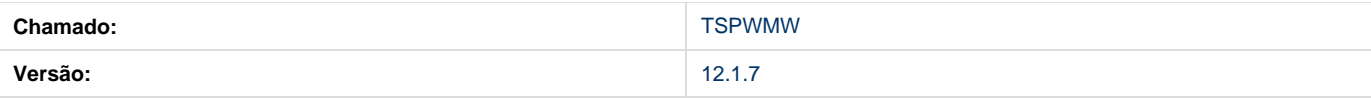

### **TSPXSM\_DT\_Calculo\_Nota\_Fiscal\_Complementar**

### **TSPXSM - Cálculo Nota Fiscal Complementar**

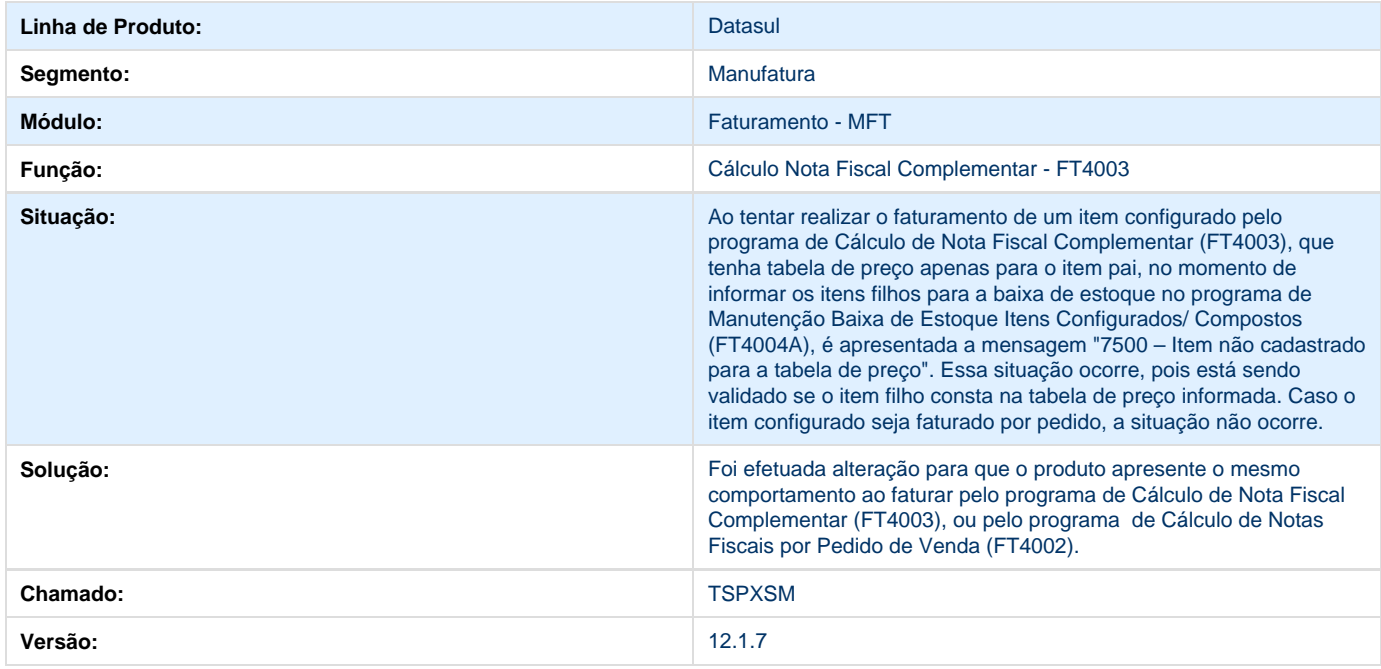

## **TSPYRV\_DT\_Rentabilidade\_Precos\_Praticados\_e\_Rentabilidade\_Pedido\_Vend a**

### **Melhoria na performance dos programas PR1004 e PR1003**

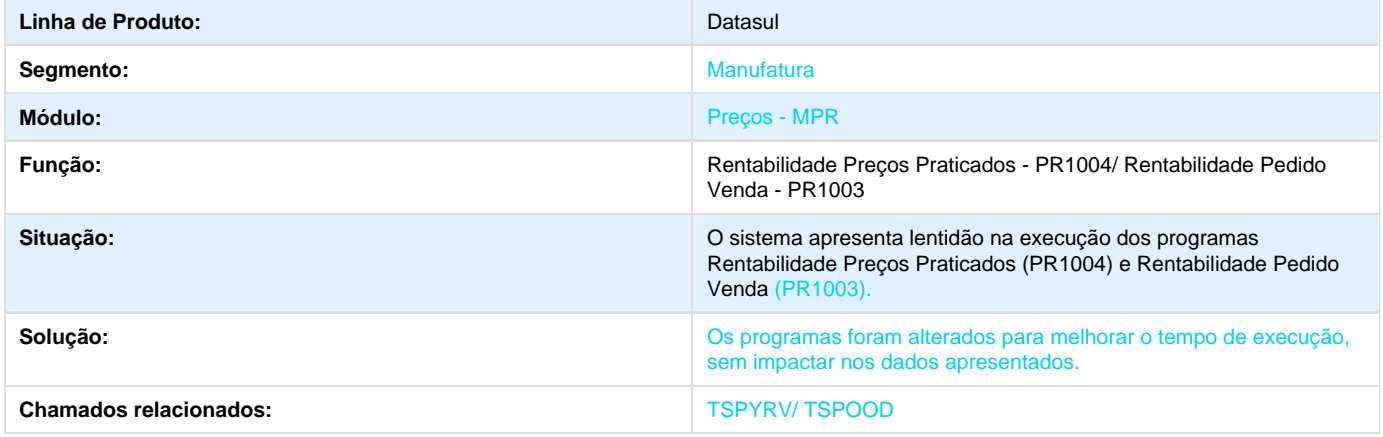

#### **Cálculos de Notas Fiscais**

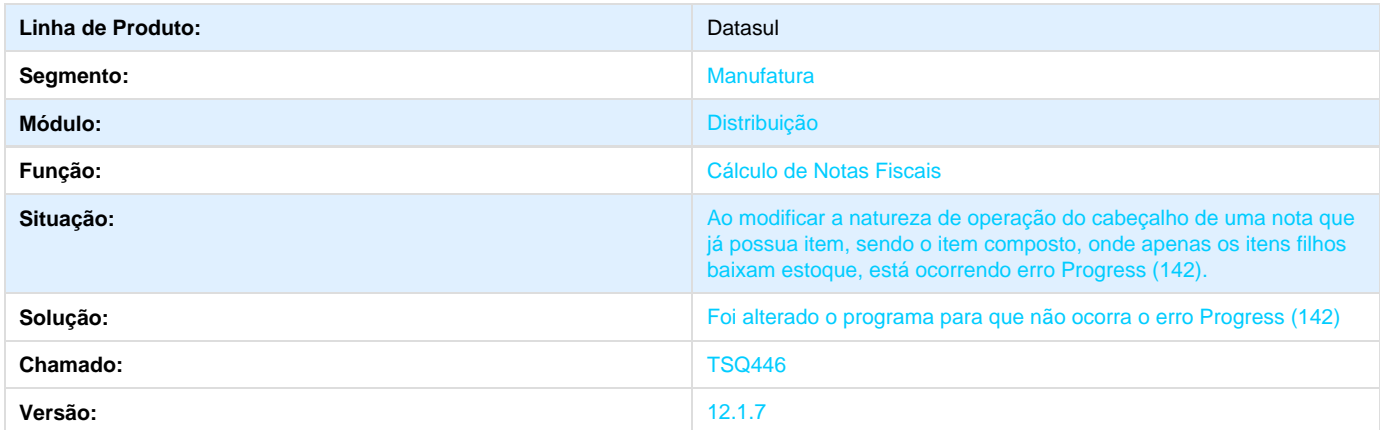

## **TSQ461\_DT\_Parametros\_de\_Contratos**

### **TSQ461 - Parâmetros de Contratos**

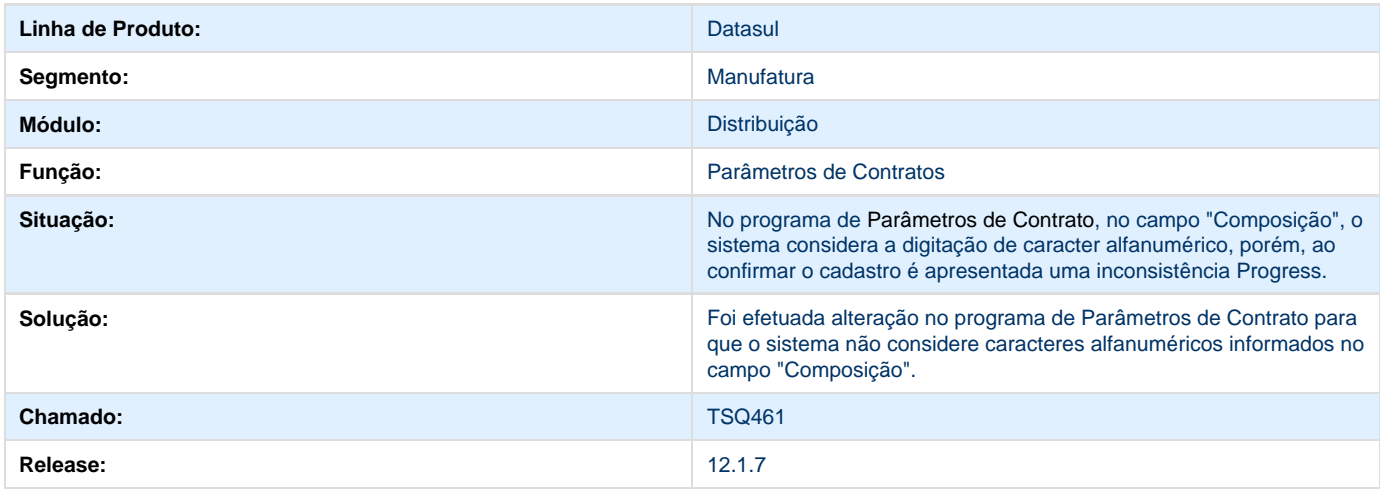

## **TSQCEN\_DT\_Nota\_Fiscal\_Eletrônica**

#### **Nota Fiscal Eletrônica**

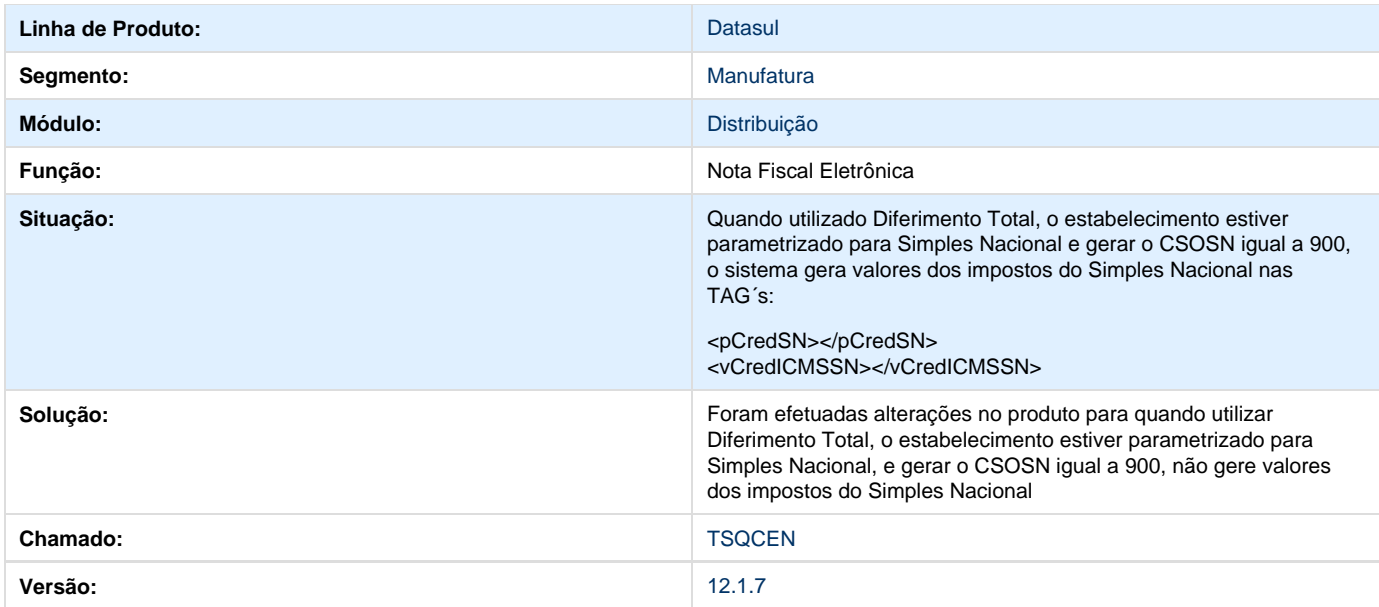

# **TSQIW5\_DT\_NFE\_Informacoes\_Retencao\_ICMS Transporte**

# **TSQIW5 - NF-e: Informações Retenção ICMS Transporte**

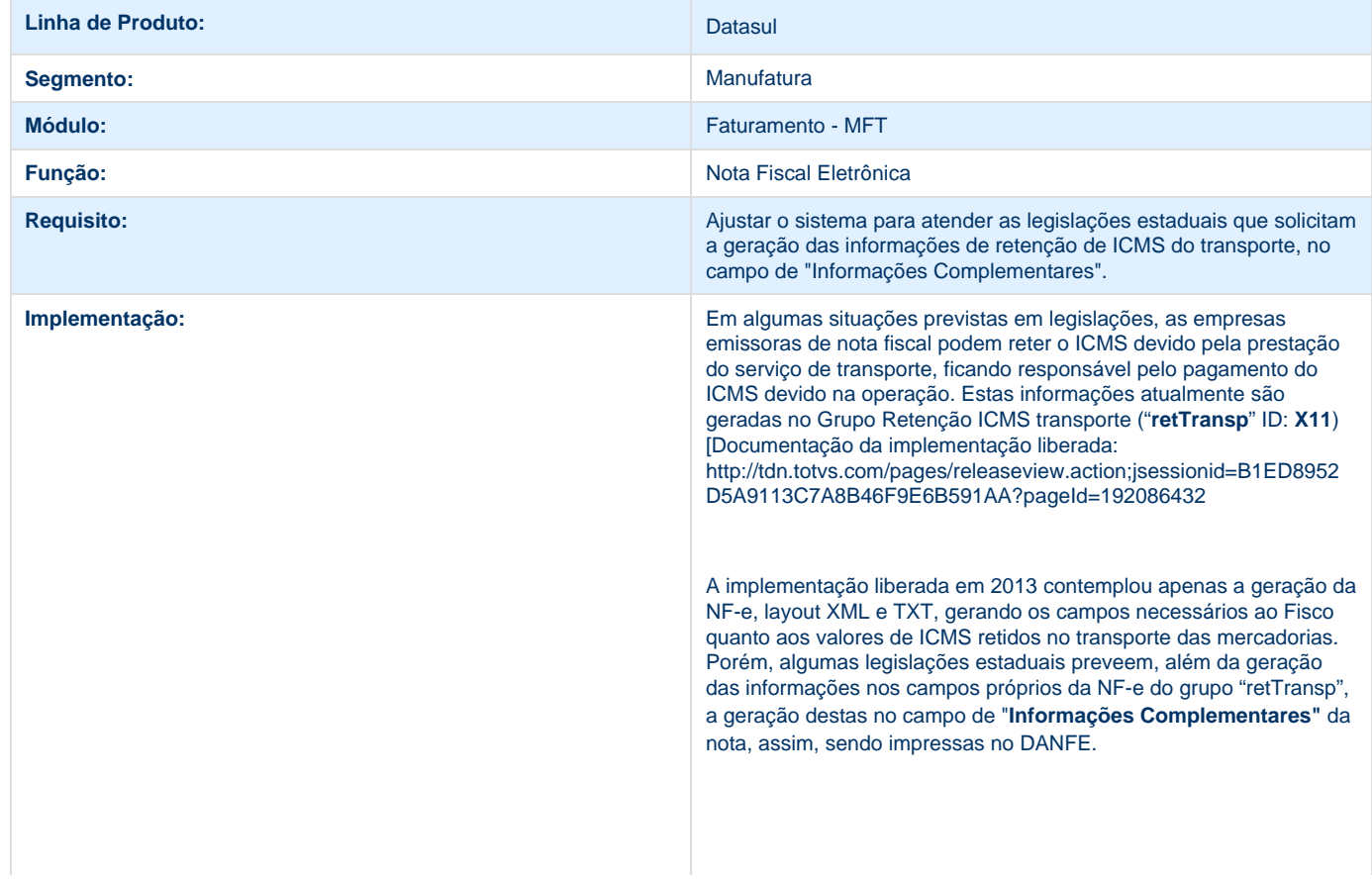

Para atender à essa necessidade, foi necessário alterar alguns processos no ERP Datasul para que seja possível a geração das informações no campo de Informações Complementares da nota. A seguir será detalhado cada uma dessas alterações.

Legislações envolvidas: Decretos 13.643/13.787/13.275 – Estado MS Decreto 35.536/2014 – Estado PB

#### **Função Manutenção Mensagens (CD0405) (Alteração)**

O programa de Manutenção de Mensagens foi alterado de modo a permitir que usuário possa informar a mensagem padrão determinada na legislação, com todos os dados solicitados nesta, utilizando a facilidade de configuração de valores a serem gerados automaticamente na mensagem.

No campo de texto da mensagem, 6 novas configurações foram inseridas (botão direito no campo texto):

- 3 Retenção ICMS Transp Valor Serviço (##31)
- 4 Retenção ICMS Transp Alíquota ICMS (##32)
- 5 Retenção ICMS Transp Base Calc ICMS (##33)
- 6 Retenção ICMS Transp Valor ICMS (##34)
- 7 Retenção ICMS Transp CFOP (##35)
- 8 Retenção ICMS Transp Código Município (##36)

Exemplos de mensagens:

1) DECRETO Nº 13.787, DE 21/10/2013 (DO-MS, DE 22/10/2013)

"Art. 37 - Na hipótese do disposto no inciso I do art. 33 deste Anexo:

I - o remetente da mercadoria deve:

a) indicar no campo "Informações Complementares" da Nota Fiscal, a seguinte observação:

"ICMS S/TRANSPORTE RETIDO PELO REMETENTE BASE DE CÁLCULO R\$<br>VALOR DO IMPOSTO RETIDO R\$ VALOR DO IMPOSTO RETIDO R\$ \_\_\_\_\_\_\_\_\_\_\_\_\_\_\_\_";

b) no caso de Nota Fiscal Eletrônica (NF-e), informar também os dados relativos à prestação de serviços de transporte, conforme "Manual de Orientação do Contribuinte" da NF-e, nos seguintes campos do "Grupo de Retenção do ICMS do transporte":

1. vServ (Valor do Serviço);

- 2. vBCRet (BC da Retenção do ICMS);
- 3. pICMSRet (Alíquota da Retenção);
- 4. vICMSRet (Valor do ICMS Retido);
- 5. CFOP (Código Fiscal de Operações e Prestações);

6. cMunFG (Código do município de ocorrência do fato gerador do ICMS do transporte);

......................................." (NR)

Parametrização da mensagem no CD0405:

ICMS S/TRANSPORTE RETIDO PELO REMETENTE BASE DE CÁLCULO R\$ ##33 VALOR DO IMPOSTO RETIDO R\$ ##34

Sendo assim, copia-se a frase da legislação, e configuram-se os valores exigidos na frase, que no caso são a 33 e 34.

2) DECRETO Nº 35.536, DE 07 DE NOVEMBRO DE 2014

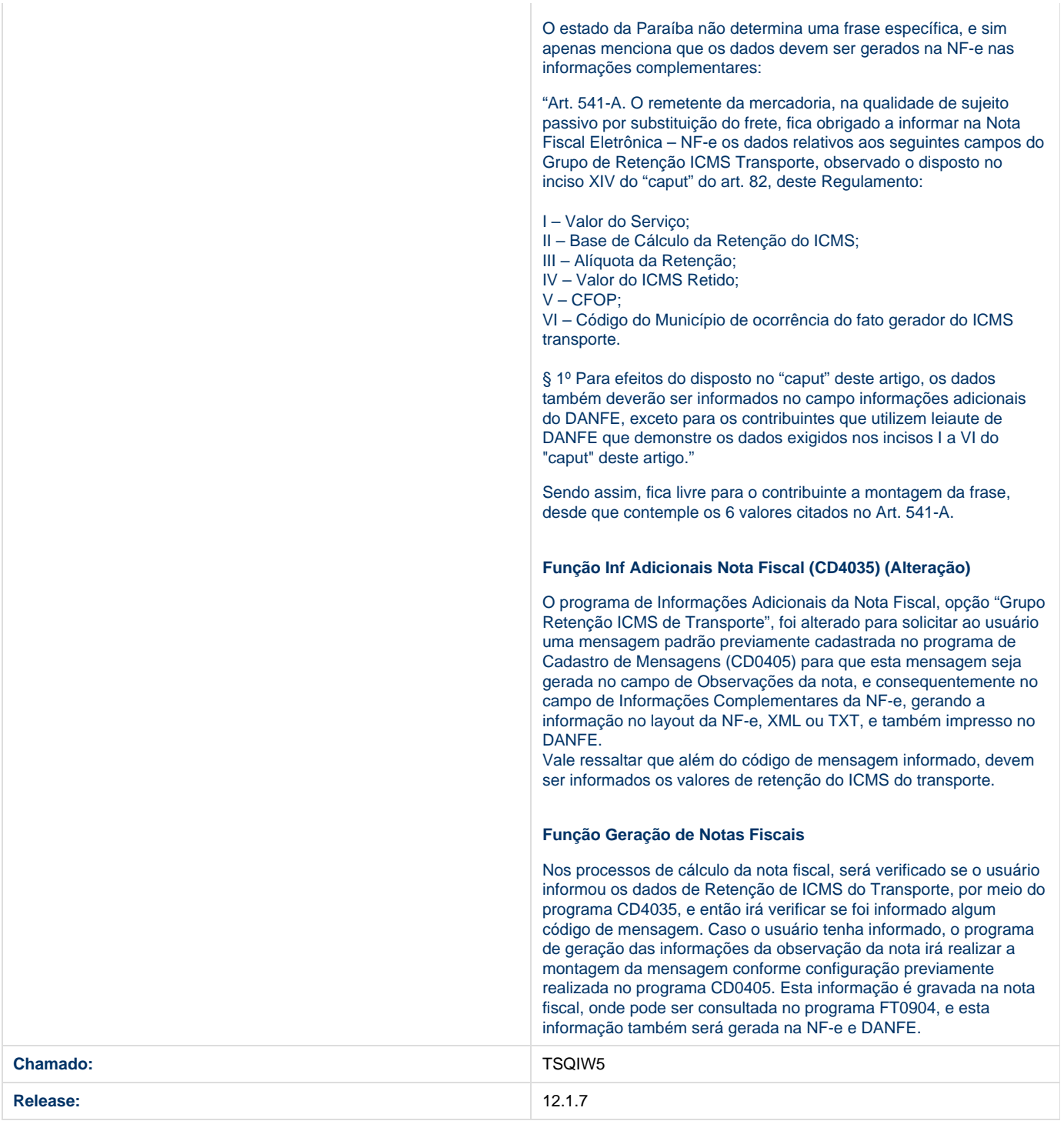

# **TSQJ25\_DT\_MDF-e\_Manifesto\_Eletronico\_de\_Documentos**

### **MDF-e - Manifesto Eletrônico de Documentos**

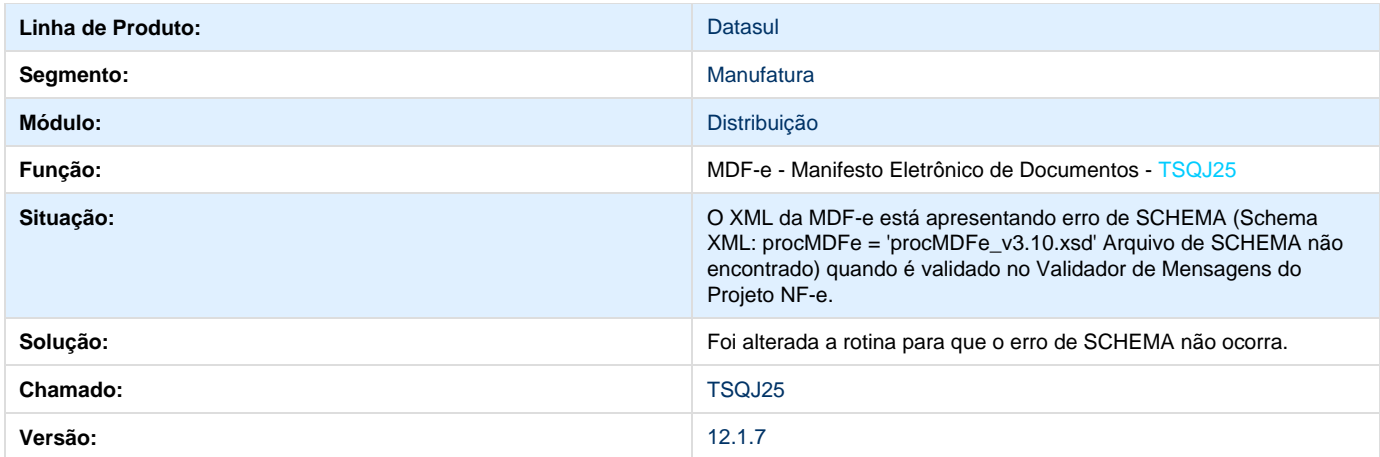

# **TSQQAR\_DT\_Reducao\_PIS\_COFINS\_CSLL**

# **Percentual de Redução PIS/COFINS/CSLL**

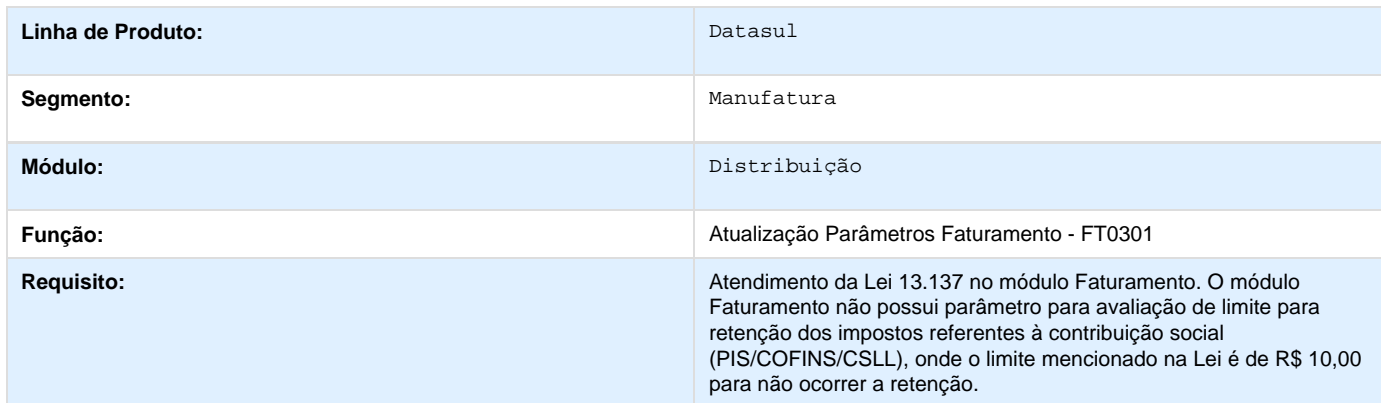

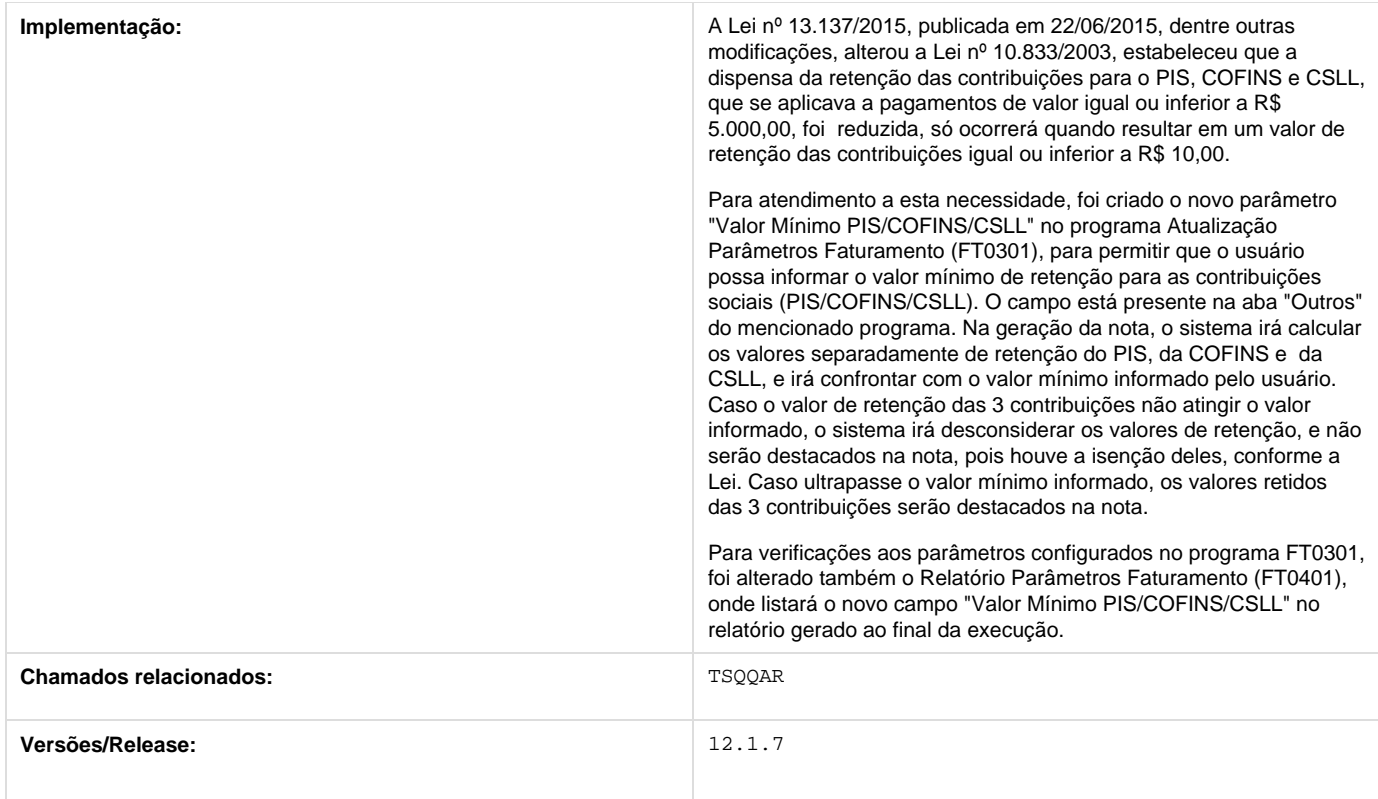

# **TSQTN7\_DT\_Calculo\_de\_Notas\_Fiscais**

### **Cálculo de Notas Fiscais**

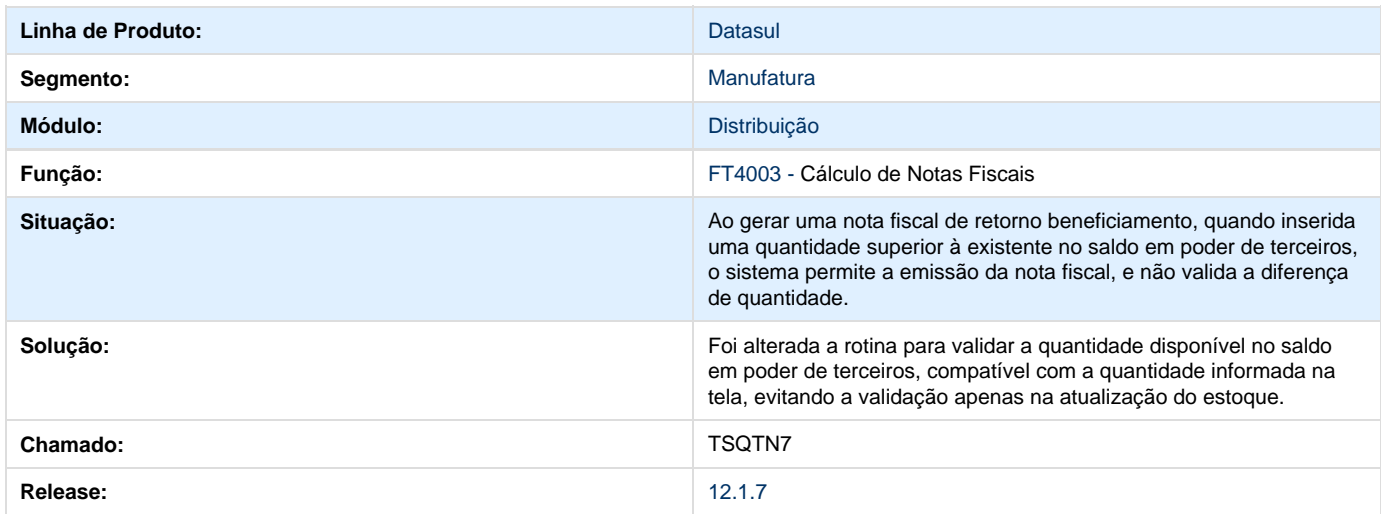

# **TSQVPN\_DT\_Otimizador\_de\_Performance**

**Otimizador de Performance**

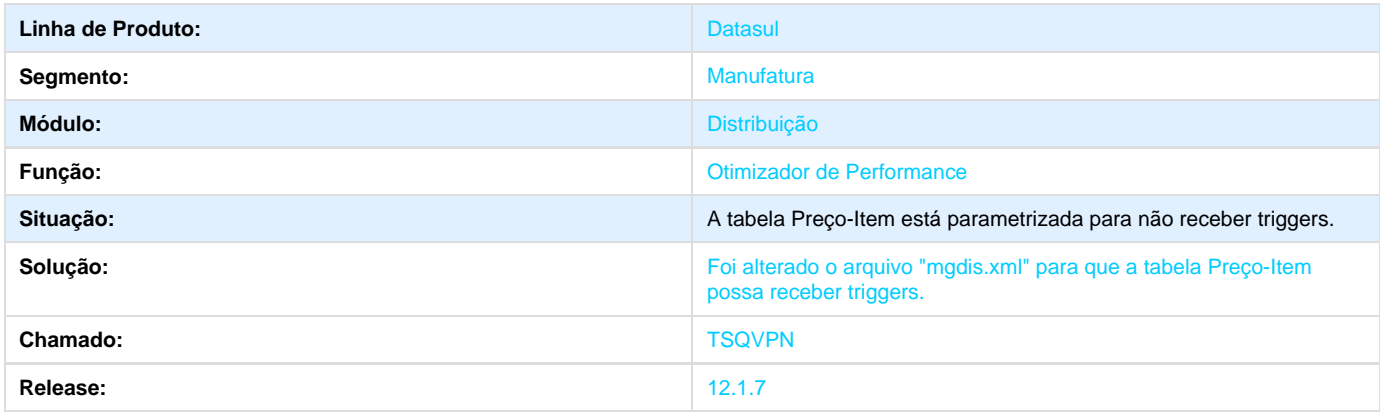

### **TSQZIL\_DT\_Monitor\_NFS-E**

### **Monitor NFS-E**

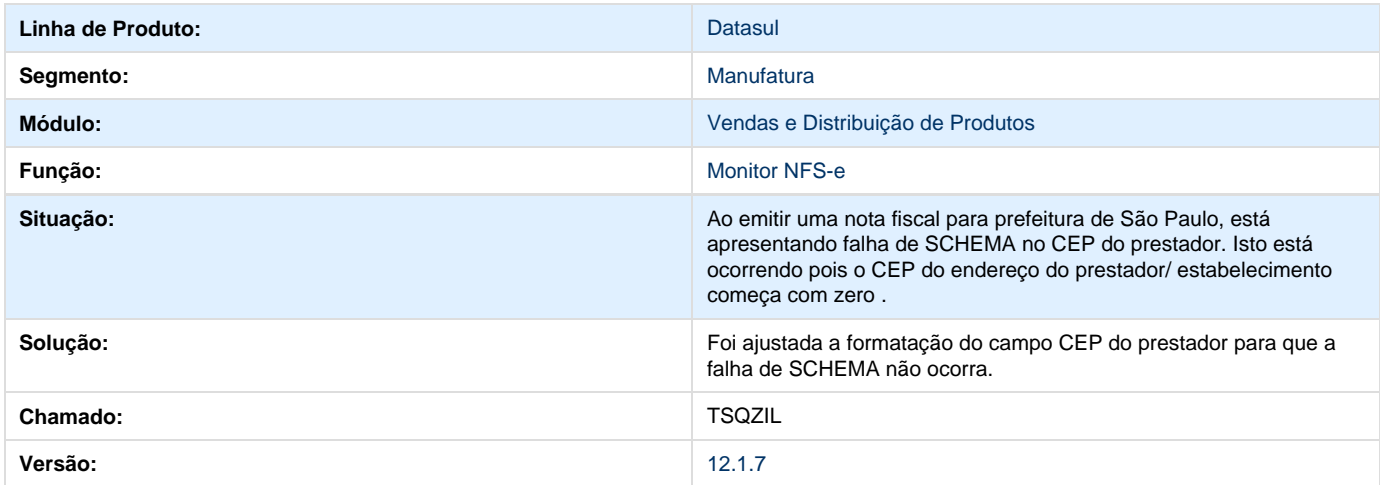

## **TSRC87\_DT\_Portal\_de\_Vendas\_-\_Perfil\_Cliente\_e\_Representante**

# **Portal de Vendas - Perfil Cliente e Representante**

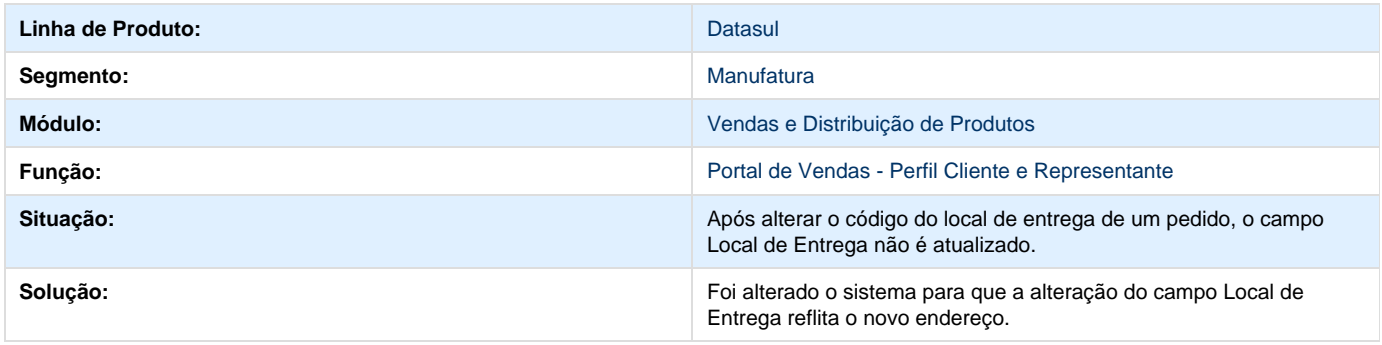

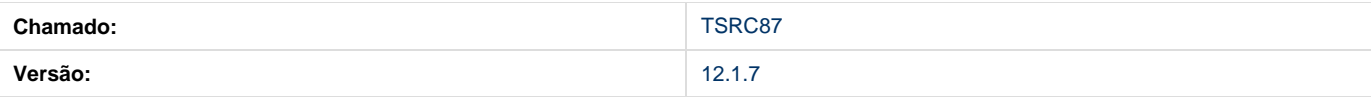

## **TSRFLQ\_DT\_Cadastro\_de\_Valores\_do\_Modelo\_do\_Portal\_de\_Vendas**

### **Cadastro de Valores do Modelo do Portal de Vendas**

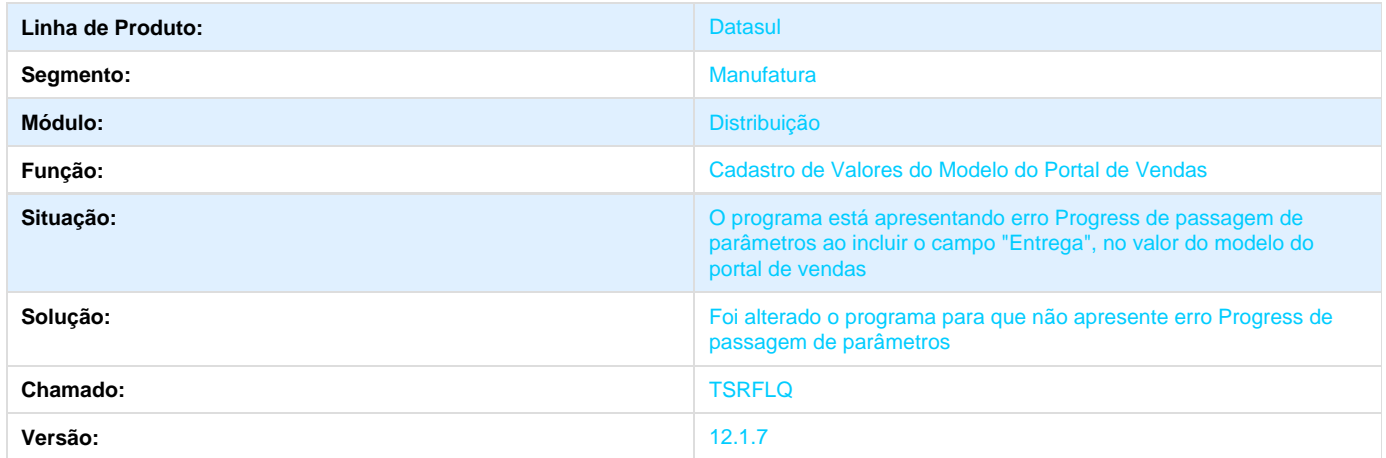

### **TSRJLU\_DT\_Portal\_de\_Vendas\_Perfil\_Cliente\_e\_Representante**

#### **Portal de Vendas - Perfil Cliente e Representante**

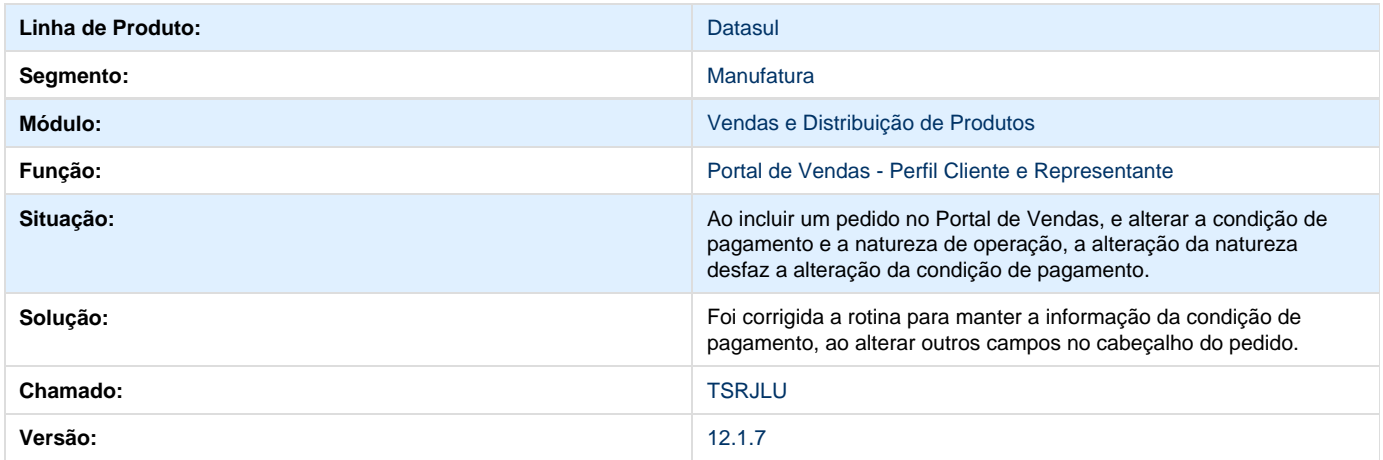

### **TSRLPK\_DT\_Portal\_de\_Vendas\_Perfil\_Representante**

### **TSRLPK - Portal de Vendas - Perfil Representante**

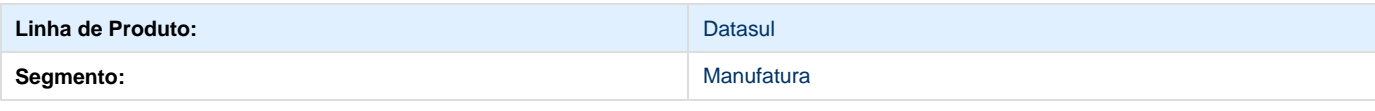

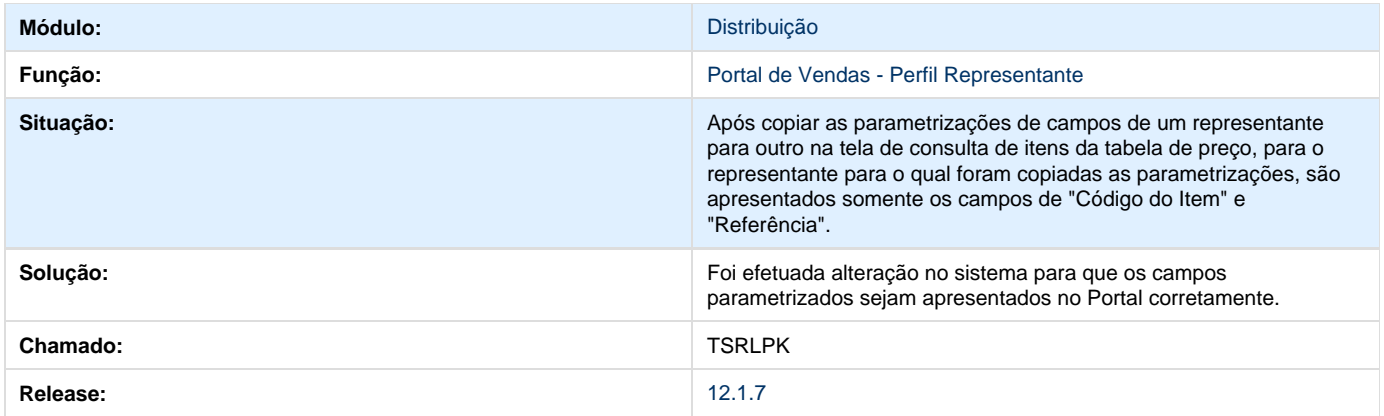

# **TSRMUC\_DT\_Implantacao\_de\_Pedidos**

# **TSRMUC- IMPLANTAÇÃO DE PEDIDOS - PD4000**

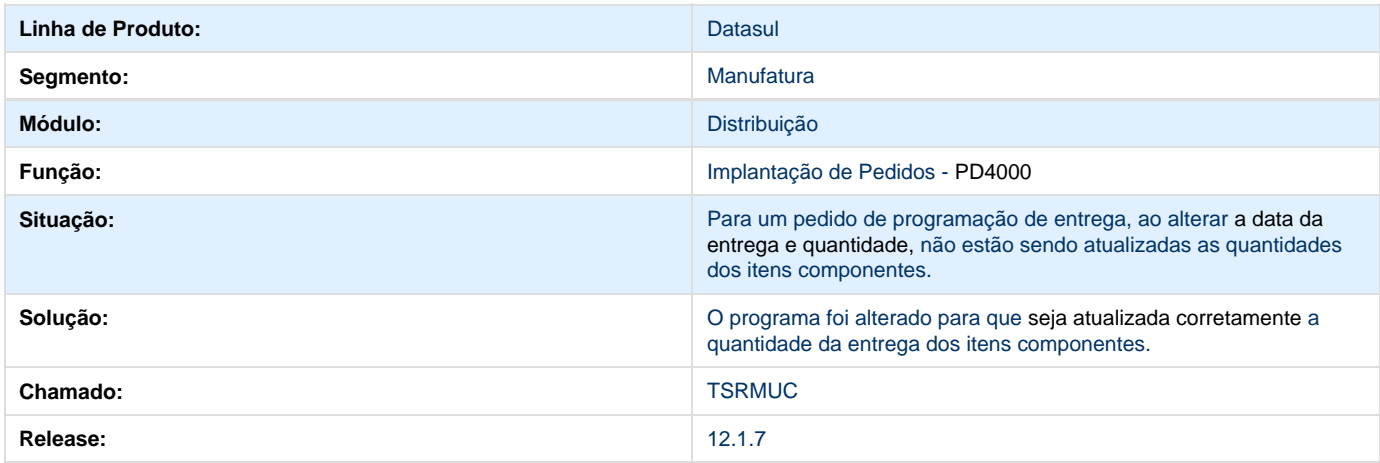

# **TSROIY\_DT\_Calculo\_de\_Notas\_Fiscais**

#### **Cálculo de Notas Fiscais**

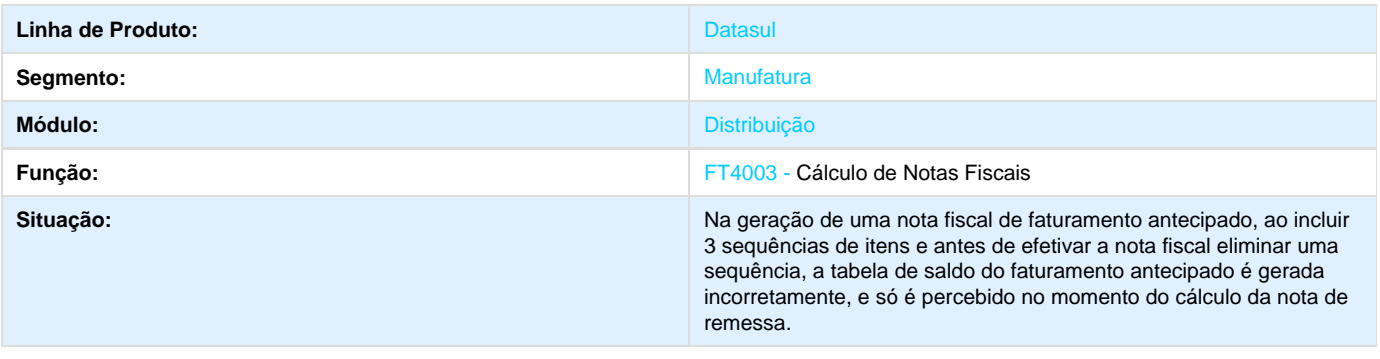

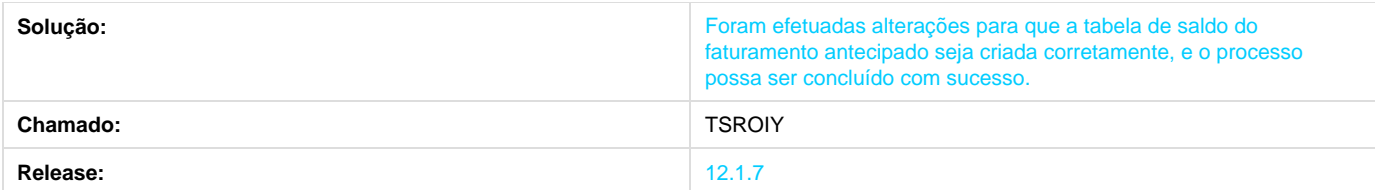

# **TSRWNL\_DT\_Carta\_de\_Correcao\_Eletronica**

### **Carta de Correção Eletrônica**

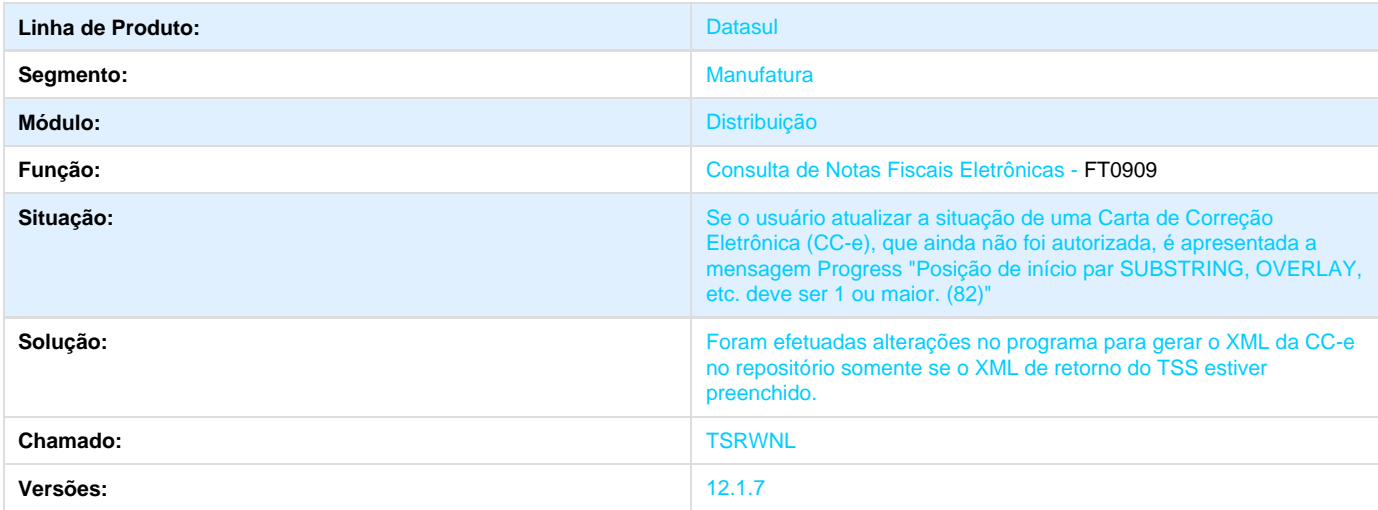

# **TSSPG4\_DT\_Implantacao\_de\_Pedidos**

# **PD4000 - IMPLANTAÇÃO DE PEDIDOS**

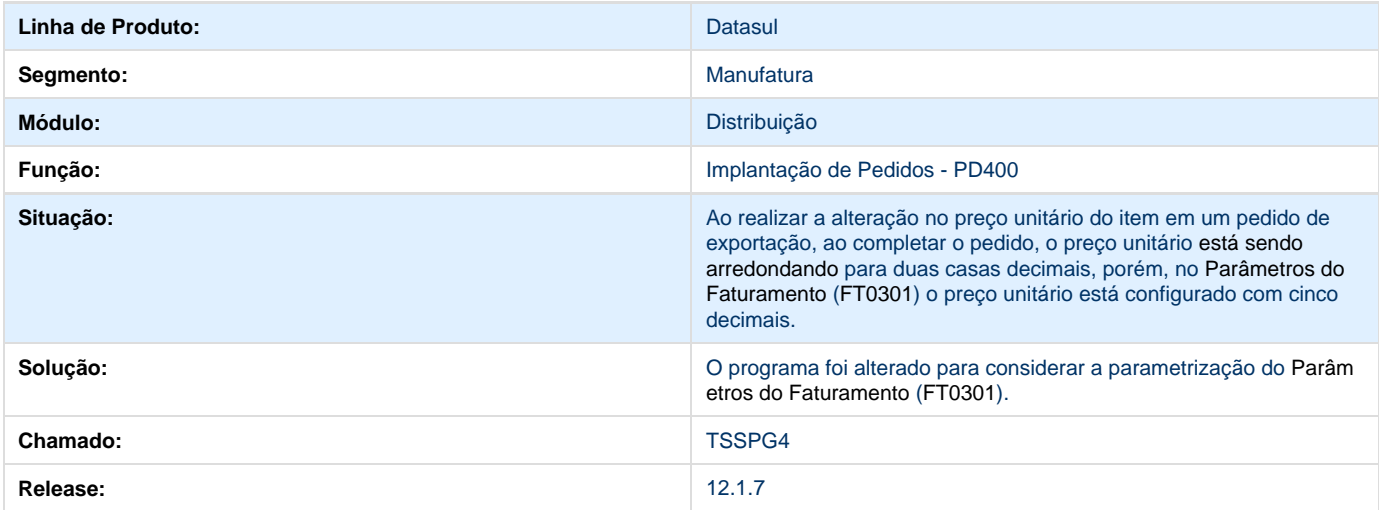

### **TSSRCO\_DT\_Atualizacao\_do\_Estoque**

### **Atualização do Estoque**

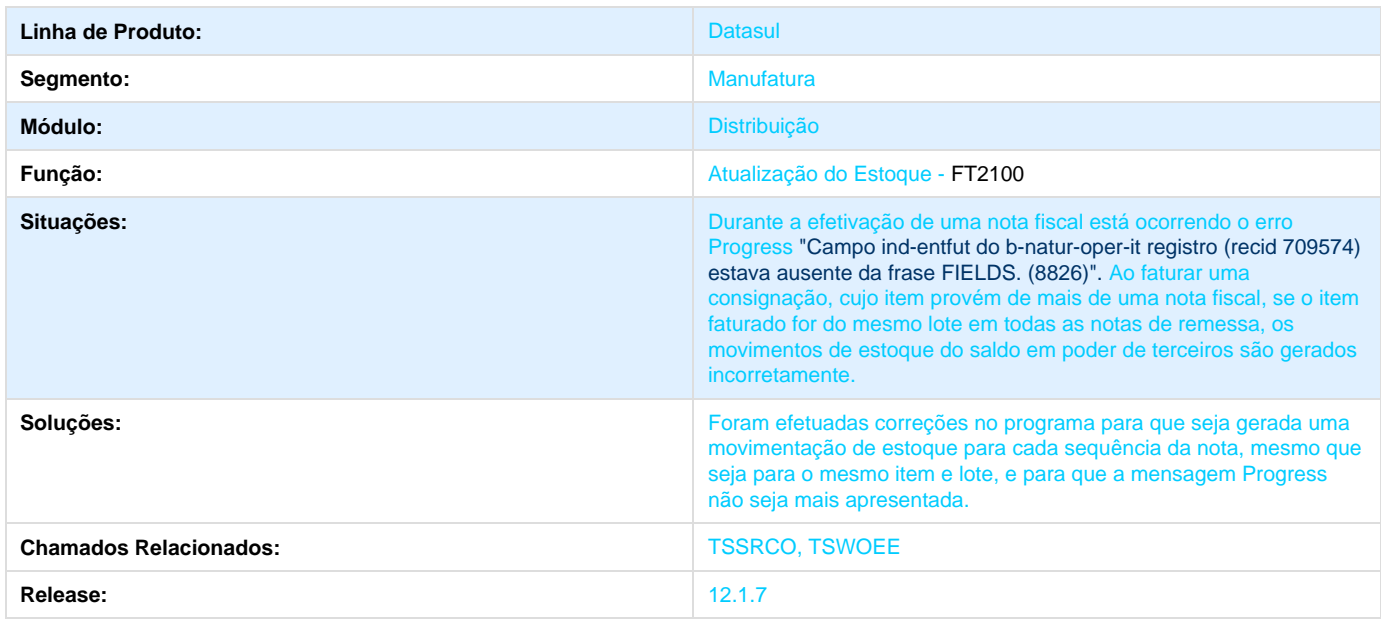

### **TSTFBQ\_DT\_Transferencia\_Banco\_Historico**

#### **Transferência Banco Histórico**

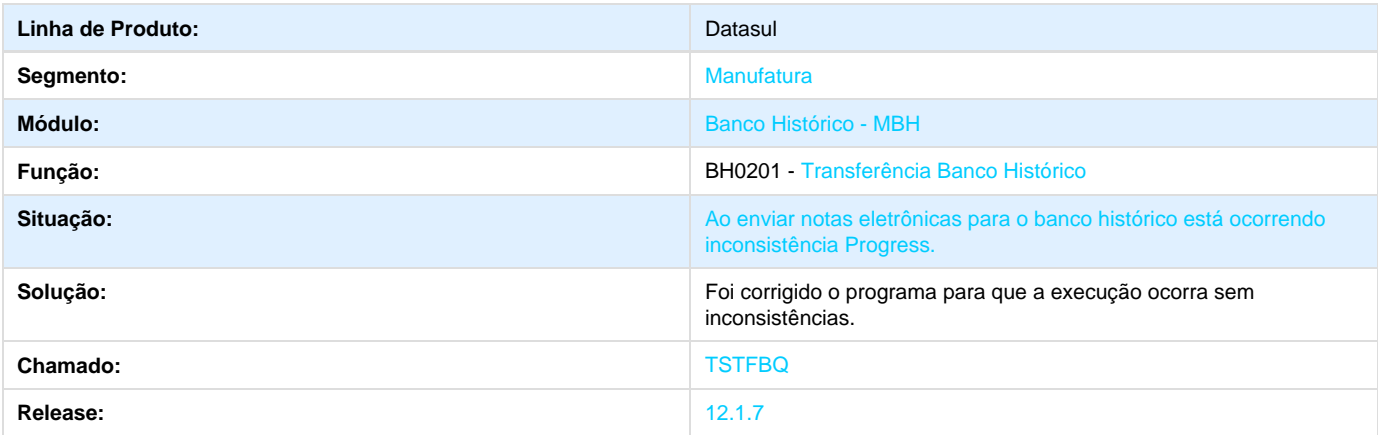

# **TSTO73\_DT\_Diferimento\_ICMS**

#### **Diferimento ICMS**

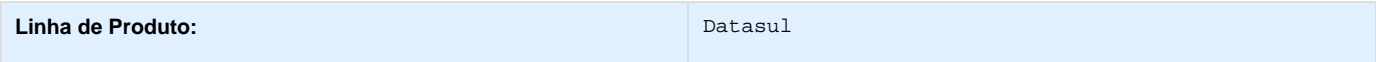

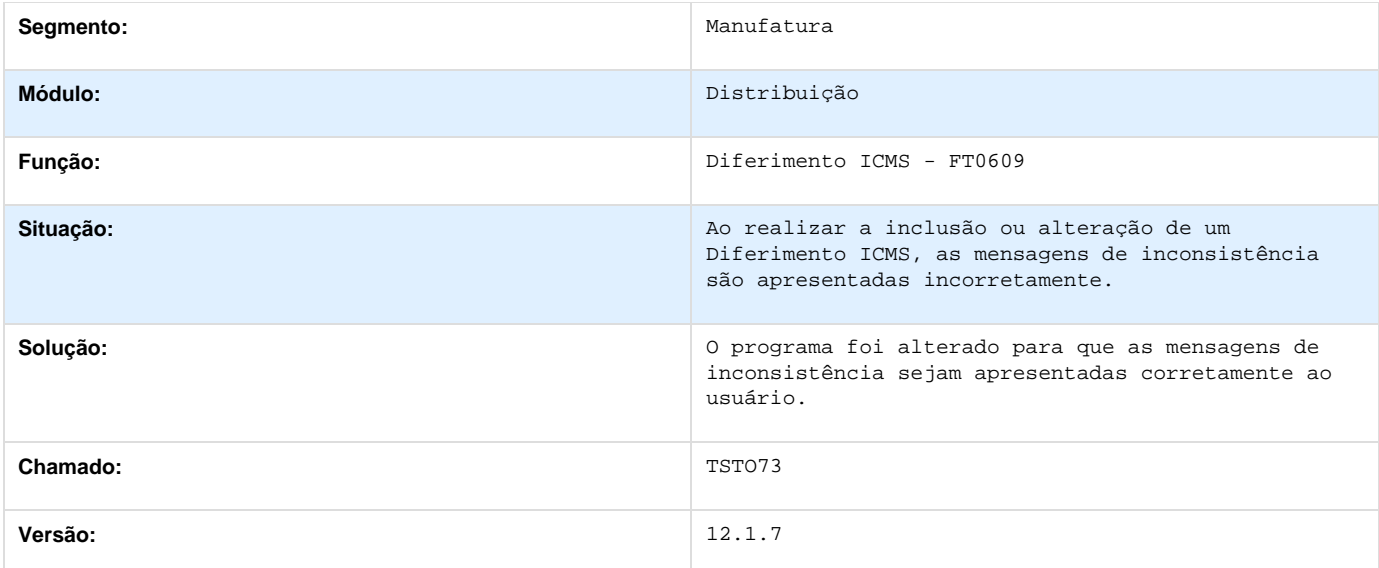

# **TSTPZG\_DT\_Confirmacao\_Contratos**

# **TSTPZG - Confirmação de Contratos**

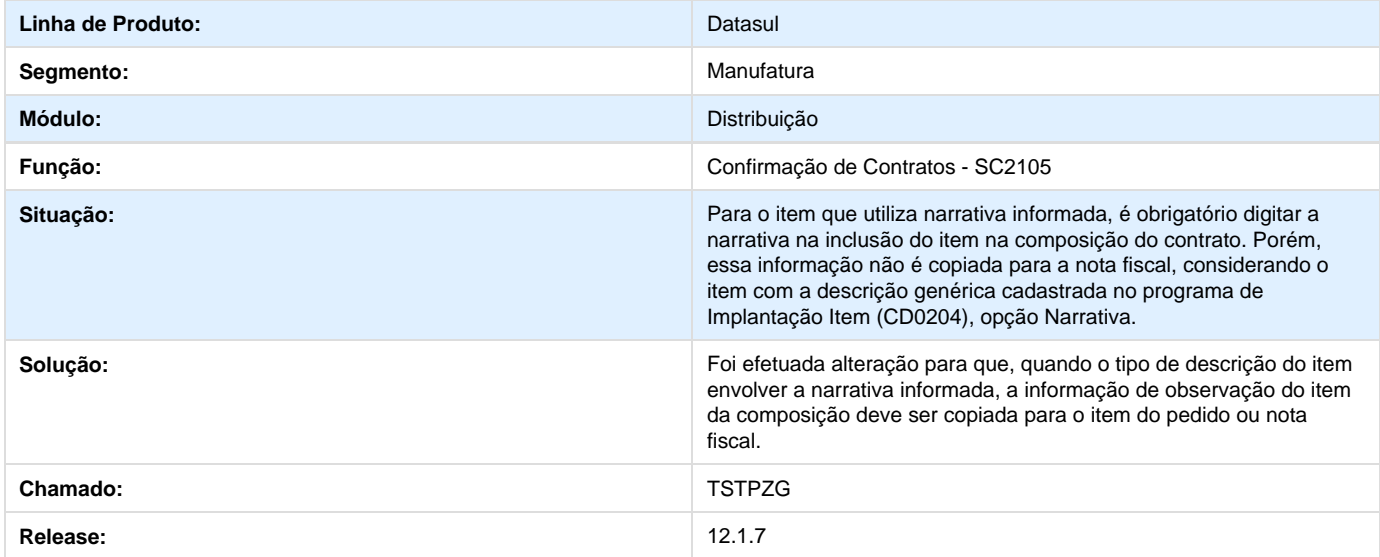

# **TSTUJE\_DT\_Atualizacao\_Obrigacoes\_Fiscais**

### **Atualização Obrigações Fiscais**

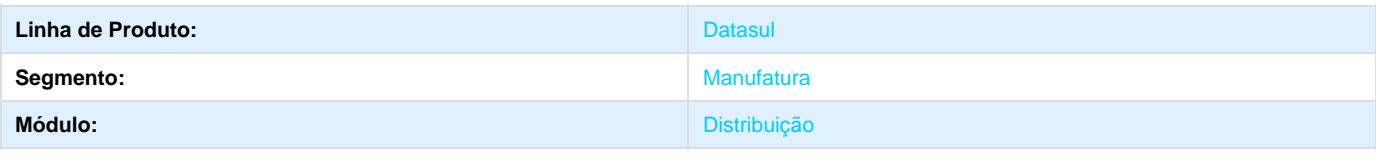

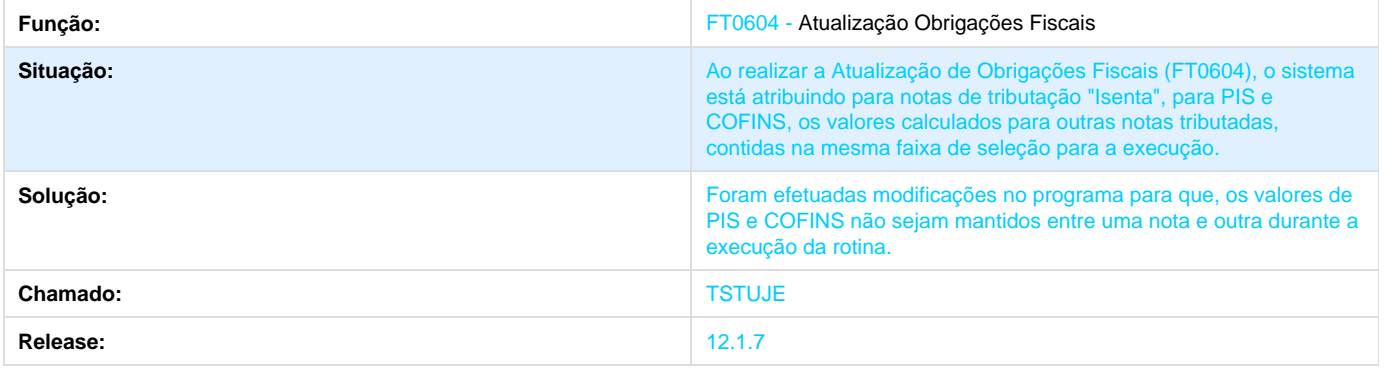

# **TSTUTE\_DT\_Parametros\_Ficha\_Conteudo\_Importacao**

# **TSTUTE - Parâmetros Ficha Conteúdo Importação (FCI)**

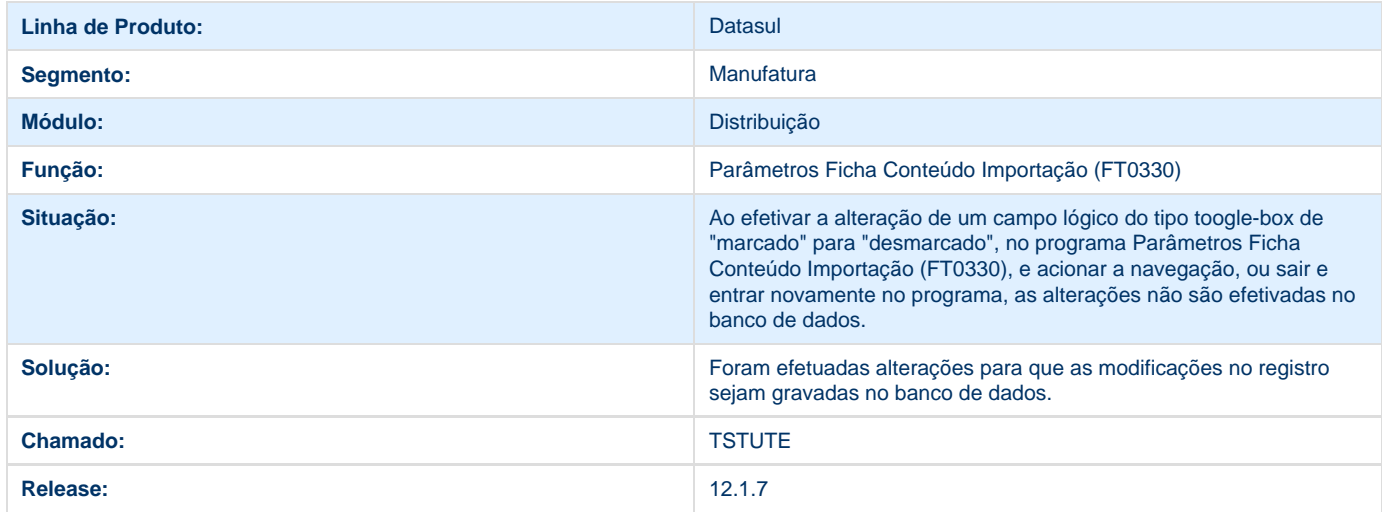

# **TSTWF7\_DT\_Hierarquia\_de\_Times**

### **Hierarquia de Times**

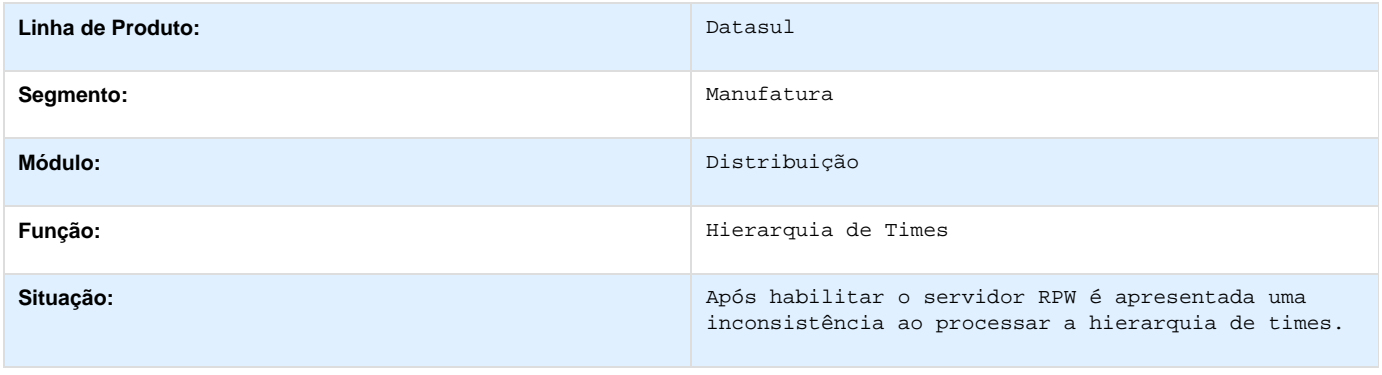

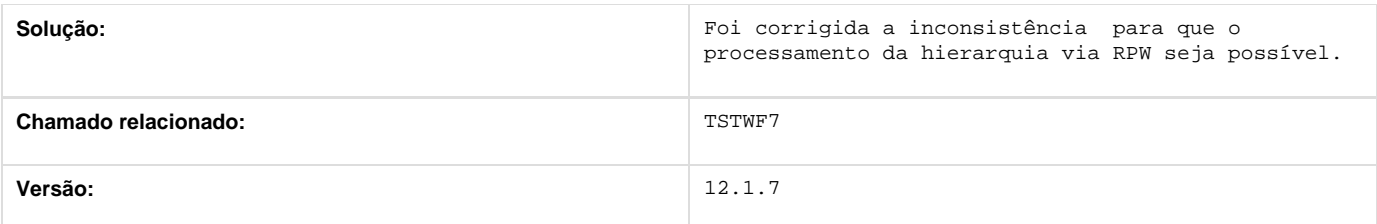

### **TSTWKA\_DT\_Portal\_de\_Vendas\_Perfil\_Cliente\_e\_Representante**

#### **Portal de Vendas - Perfil Cliente e Representante**

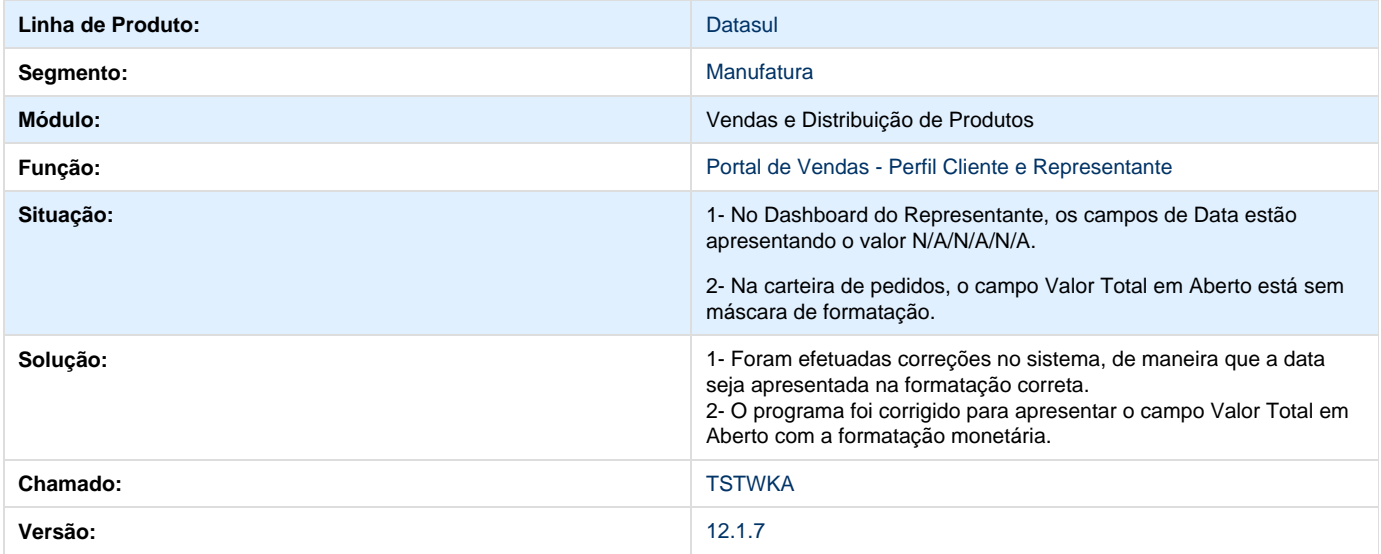

# **TSUM55\_DT\_Manutencao\_Tabela\_Precos**

### **TSUM55 - Manutenção Tabela Preços**

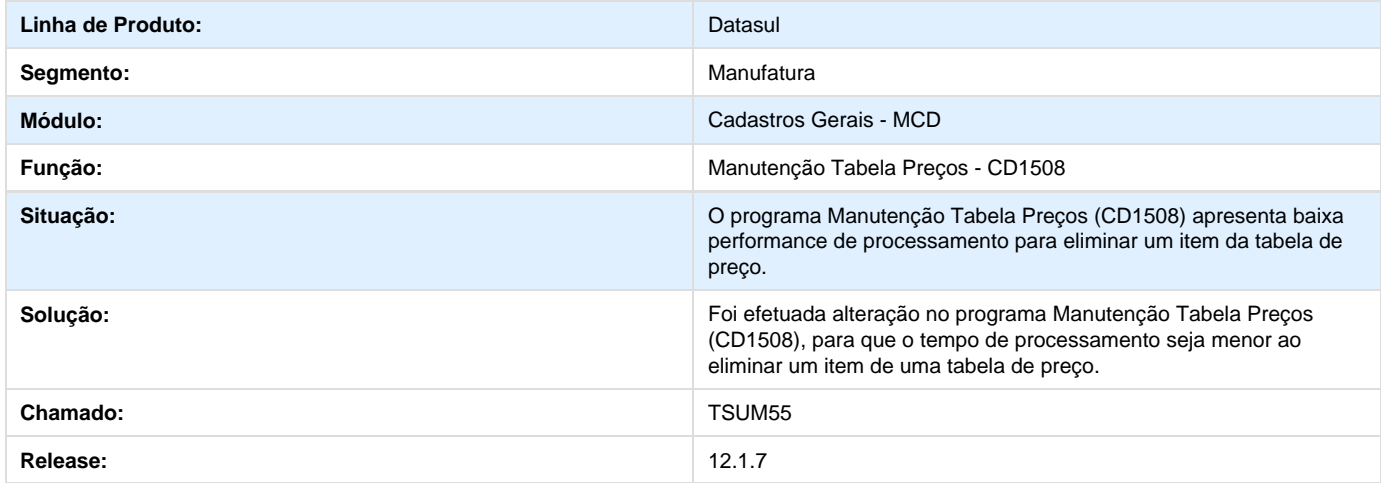

## **TSUZIL\_DT\_Consulta\_Pedidos\_Venda**

#### **TSUZIL - Consulta Pedidos de Venda**

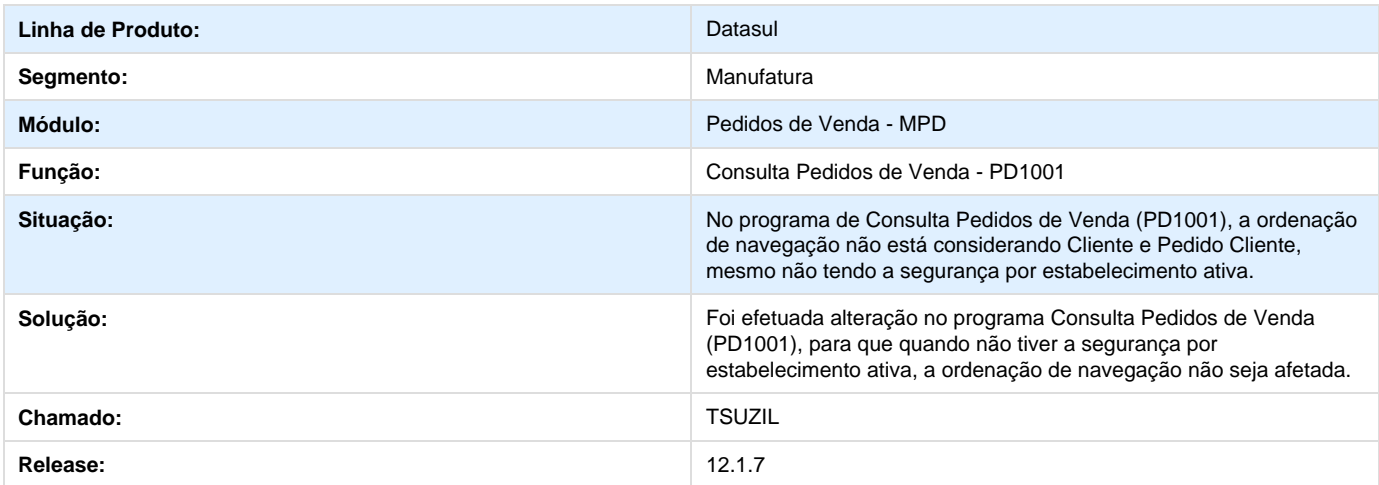

# **TSVERV\_DT\_Calculo\_de\_Notas\_Fiscais**

### **Cálculo de Notas Fiscais**

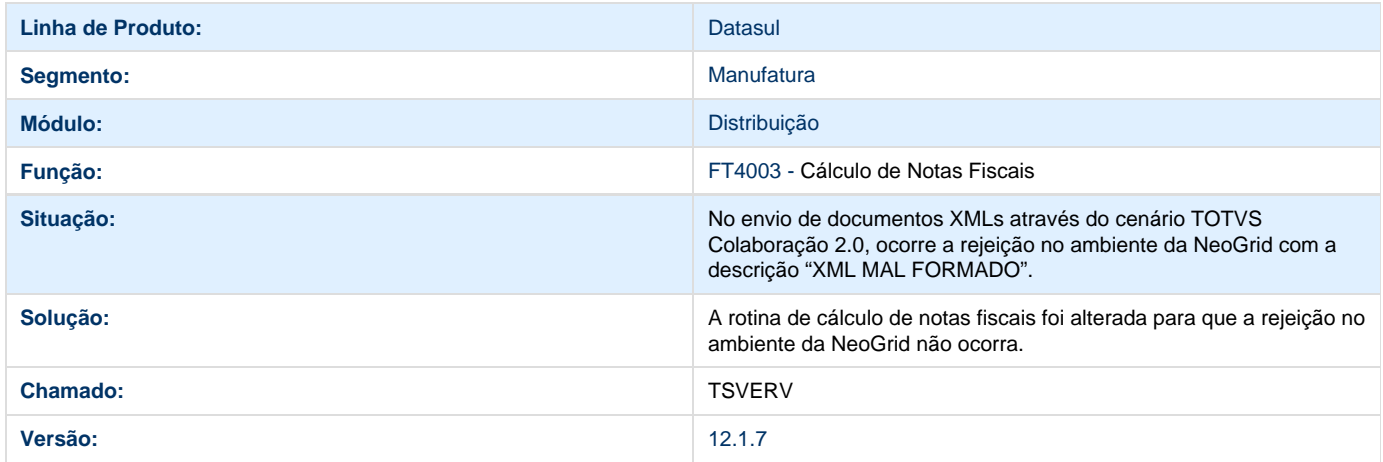

## **TSVMG1\_DT\_Contratos\_de\_Venda**

### **Contratos de Venda**

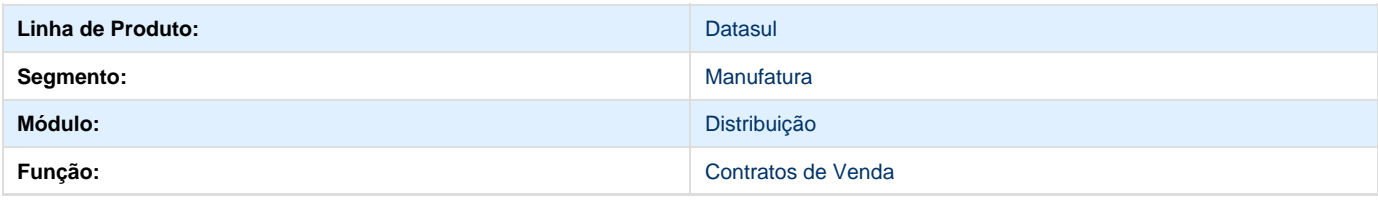

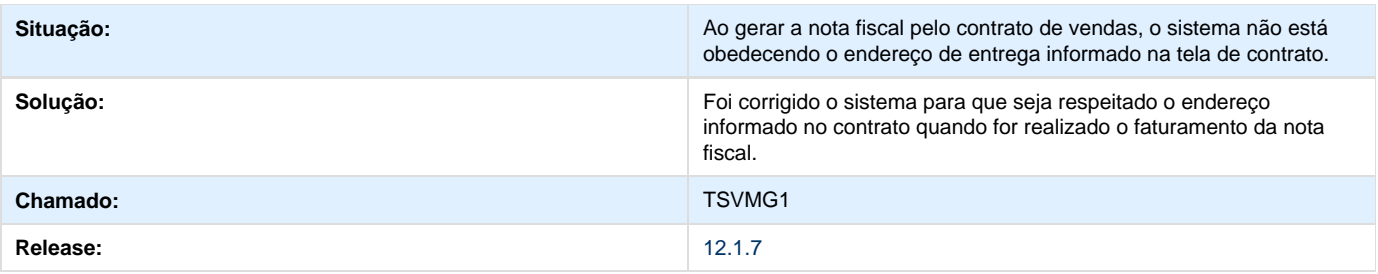

## **TSVVD7\_DT\_Geracao\_do\_Embarque**

### **Geração do Embarque**

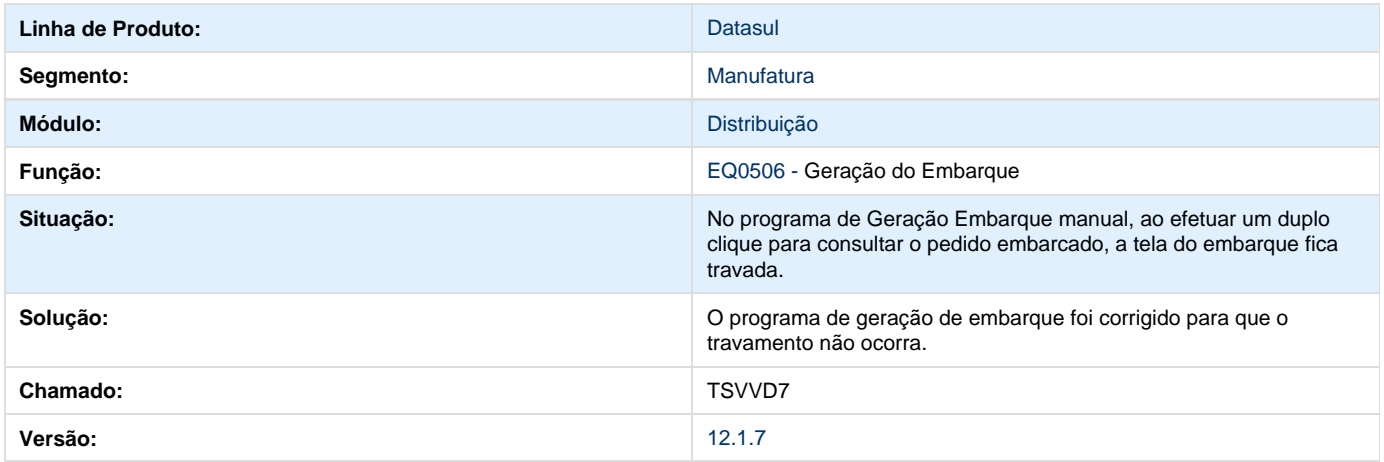

### **TSVYS5\_DT\_Atualizacao\_de\_Notas\_Fiscais\_no\_Estoque**

### **Atualização de Notas Fiscais no Estoque**

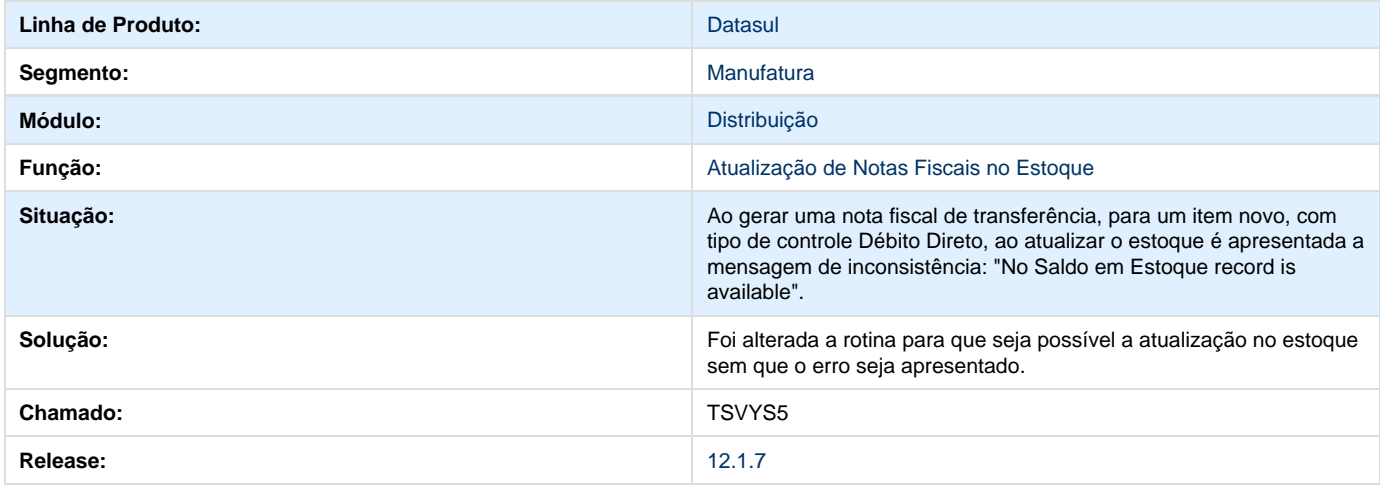

**TSWENB\_DT\_Calculo\_de\_Notas\_Fiscais\_e\_Impressao\_do\_DANFE**

#### **Cálculo de Notas Fiscais e Impressão do DANFE**

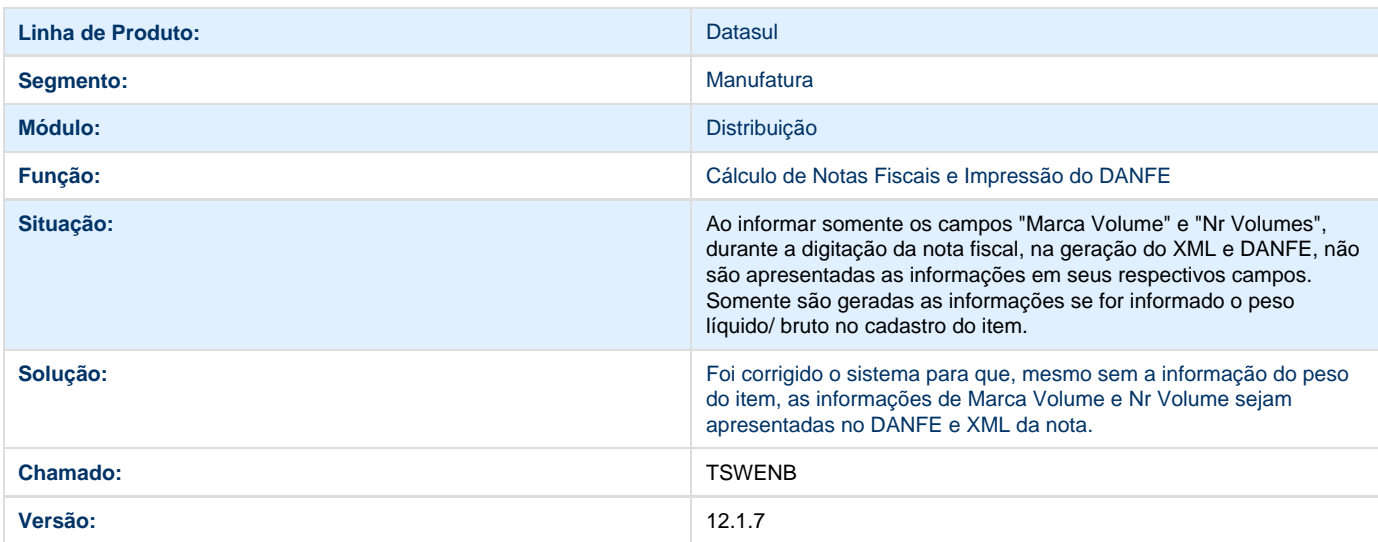

### **TSWFVT\_DT\_Manutencao\_Itens\_X\_Estab\_Faturamento**

#### **TSWFVT - Manutenção Itens X Estab Faturamento**

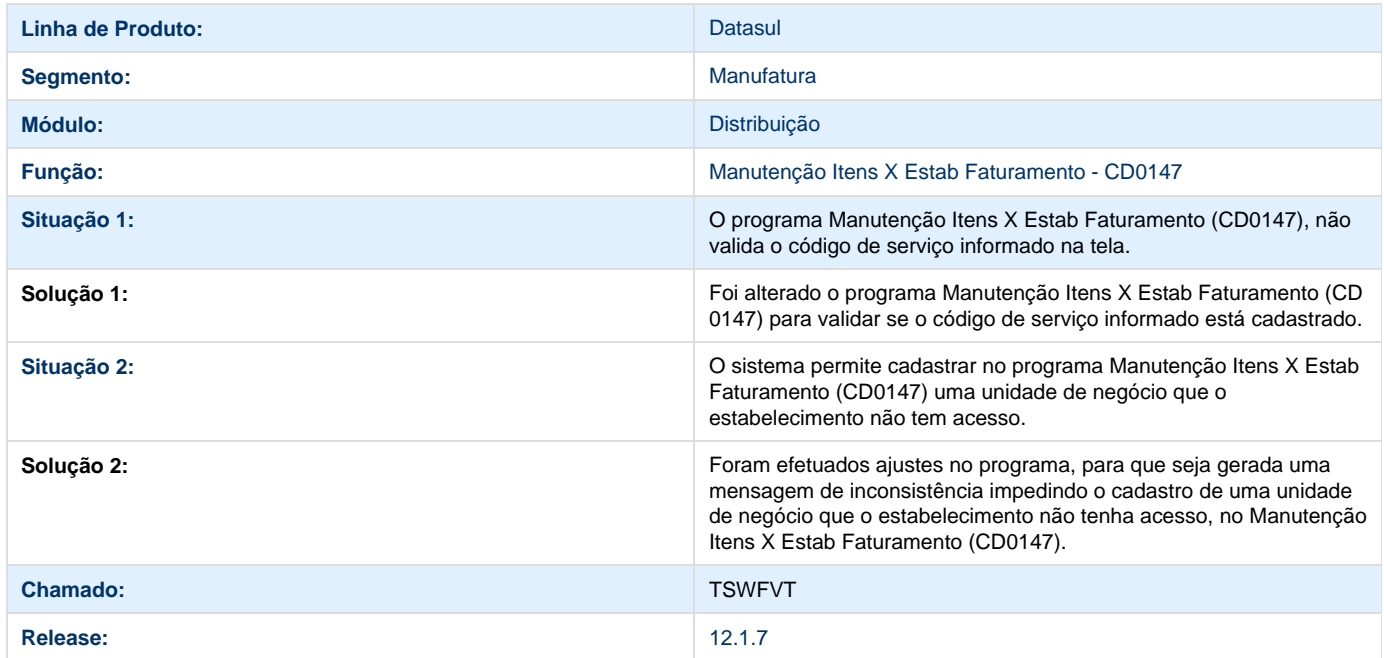

### **TSWNCT\_DT\_Manutencao\_e\_Saneamento\_de\_Registros\_do\_Totvs\_Colab**

### **TSWNCT - Manutenção e Saneamento de Registros do Totvs Colab 2.0**

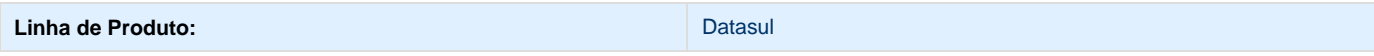

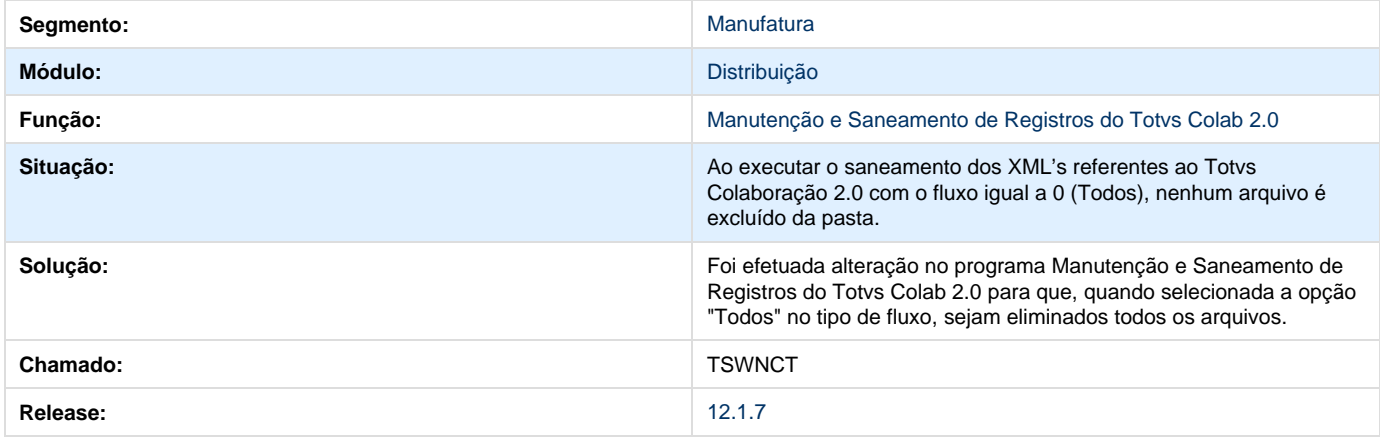

# **TSWQ47\_DT\_Verificacao\_de\_Precos**

# **Verificação de Preços**

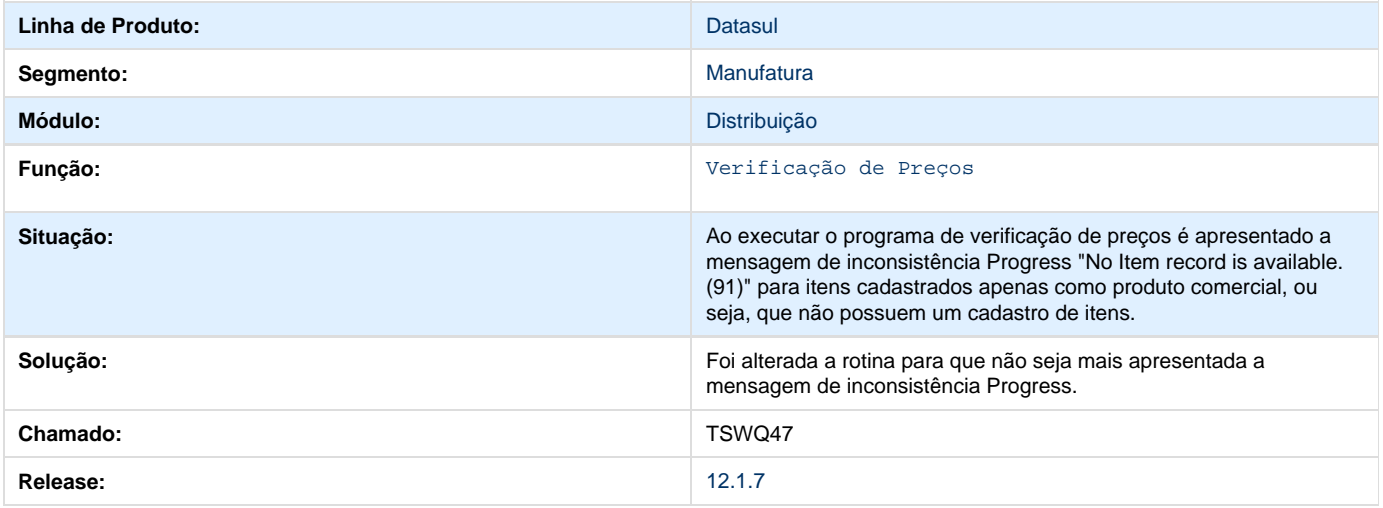

# **TSXHKB\_DT\_Cancelamento\_de\_Notas\_Fiscais**

### **Cancelamento de Notas Fiscais**

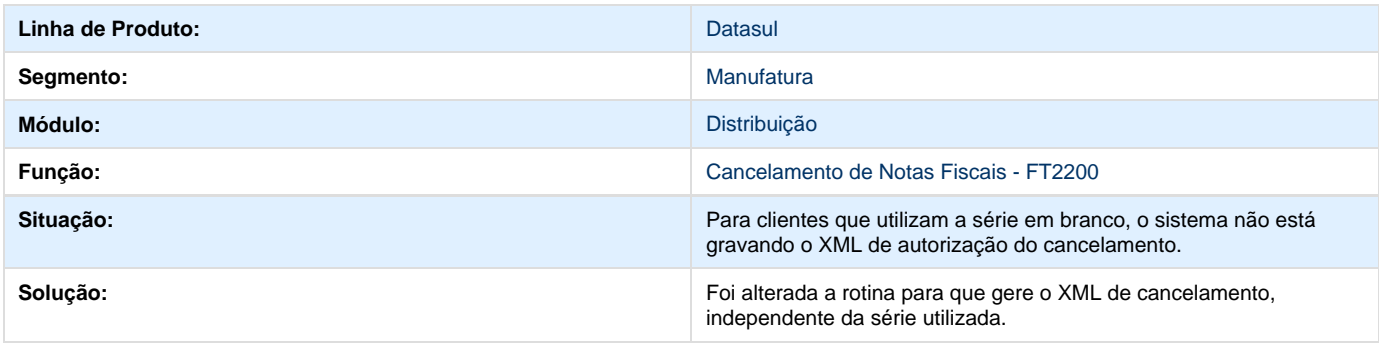

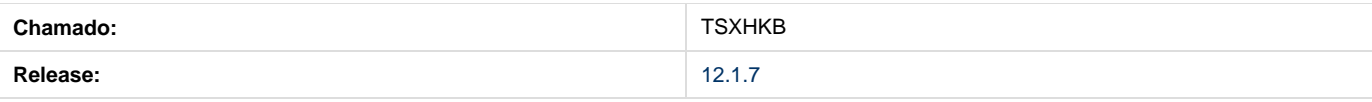

## **TSXQPM\_DT\_Atualizacao\_Obrigacoes\_Fiscais**

### **TSXQPM - Atualização Obrigações Fiscais**

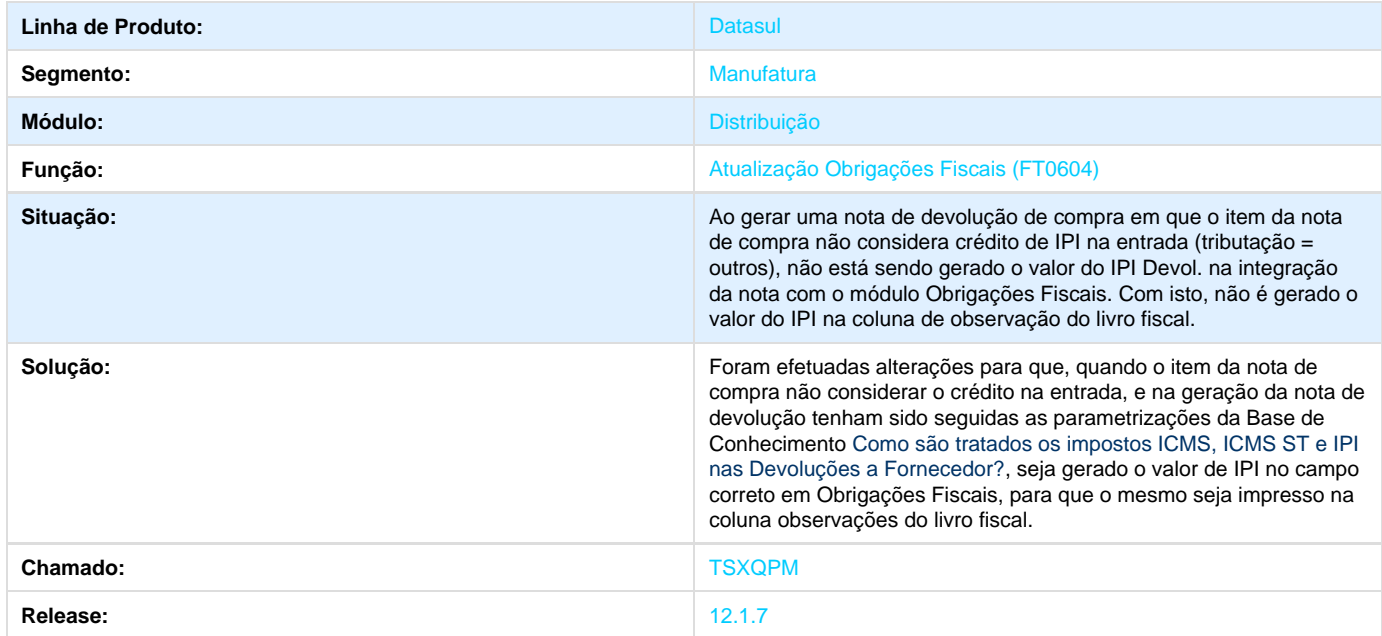

# **TSYXTJ\_DT\_Configuracoes\_de\_Cliente\_e\_Representante**

### **Configurações de Cliente e Representante**

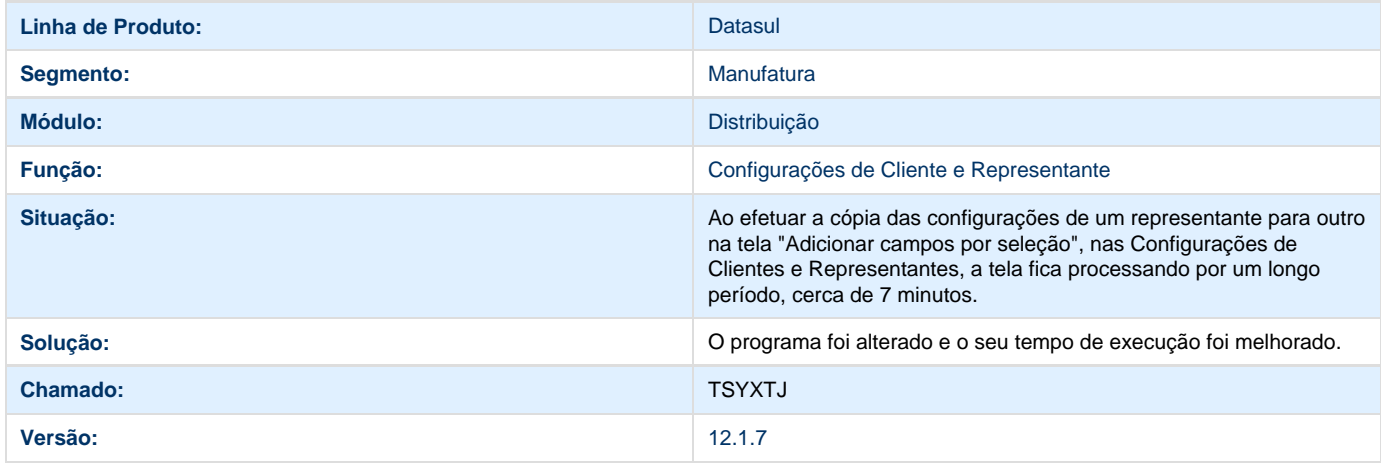

### **TT3742\_DT\_Manutencao\_de\_Clientes**

### **Manutenção de Clientes**

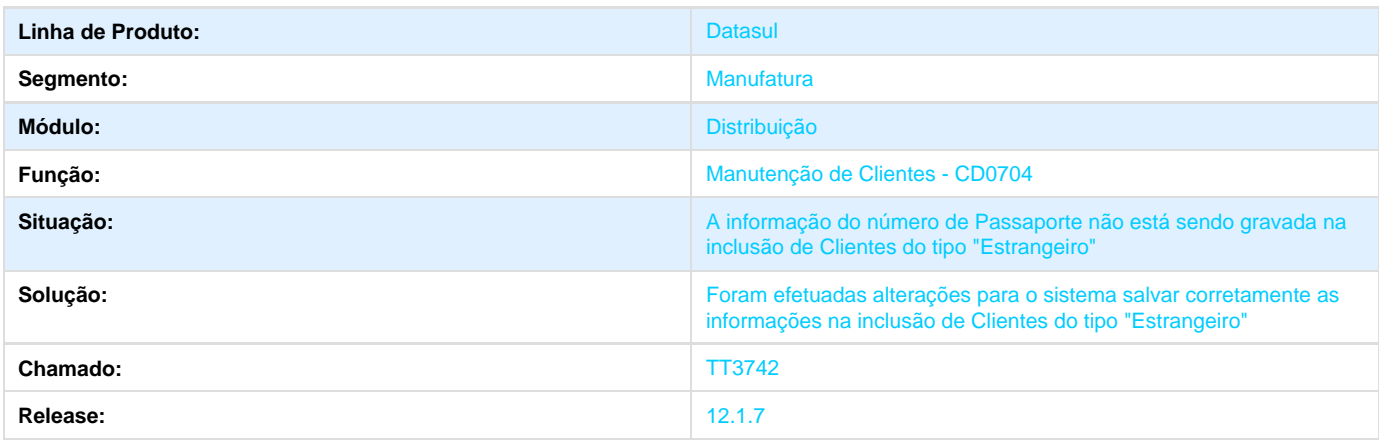

### **TTADQG\_DT\_Calculo\_Nota\_Fiscal\_Complementar**

#### **Cálculo Nota Fiscal Complementar**

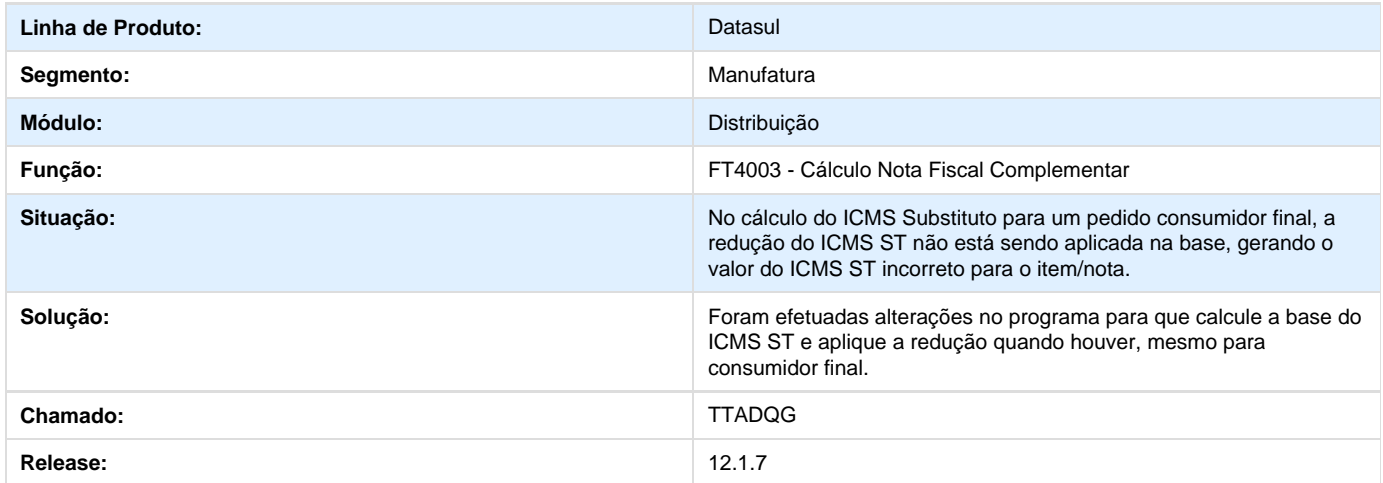

# **Gestão de Planos de Saúde 12.1.7**

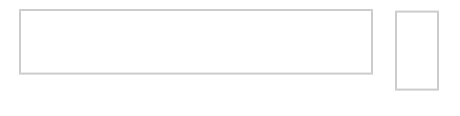

### **Oficial GPS 12.1.7**

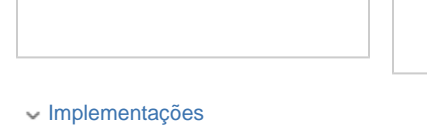

[DT\\_Faturamento\\_Simultâneo](#page-218-0)

[DT\\_Operacionalização](#page-220-0)

- [DT\\_Melhorias\\_Processo\\_Boletos](#page-243-0)
- [DT\\_Integração\\_GPS\\_JBOSS\\_Multiplataforma](#page-236-0)
- ি [TSFPMR\\_DT\\_Nova\\_Participação\\_Escalonada](#page-258-0)
- ਿ [TRMSWT\\_DT\\_Controle\\_Quantitativo\\_Técnico](#page-269-0)
- Signal [TSCQIV\\_DT\\_Variações\\_Procedimentos](#page-350-0)
- [TSEWS6\\_DT\\_Componente\\_Biometria](#page-363-0)
- Singer [TSKFEY\\_DT\\_Melhoria\\_Perguntas\\_Liberação\\_Digital](#page-365-0)
- [TRXZQE\\_DT\\_Justificativa\\_Reconsulta](#page-358-0)
- [TSJ679\\_DT\\_Simulador\\_Valores\\_Participação\\_Custo\\_Operacional](#page-291-0)
- [TSPLRA\\_DT\\_Senha\\_Atendimento\\_Sem\\_Biometria](#page-305-0) ਿ
- [DT\\_PTU\\_A950\\_Importação\\_Rol\\_Procedimento](#page-143-0)
- [TRPRUJ\\_DT\\_Alerta\\_Comprovante\\_Atendimento](#page-352-0)

#### Correções

- [TSMOJA\\_DT\\_Manutenção\\_Pessoa\\_Física](#page-369-0)
- ਿ [TSOMYX\\_DT\\_Autorização\\_Guias](#page-370-0)
- [TSZJYV\\_DT\\_Importa\\_Lote\\_Guia](#page-235-0)
- [TSLNDT\\_DT\\_Manutenção\\_Beneficiário\\_Repasse](#page-232-0)
- [TSXNFP\\_DT\\_Quantidade\\_Caracteres\\_Tipo\\_Acomodação](#page-233-0)
- [TSR870\\_DT\\_Manter\\_Valorização\\_Local\\_Atendimento](#page-233-1)
- [TSPODO\\_DT\\_Reajuste\\_Participação](#page-134-0)
- [TSNJW8\\_DT\\_Alteração\\_Dígitos\\_Contratante](#page-134-1) ਿ
- [TSQGAQ\\_DT\\_Carregar\\_Diretório\\_Anexos](#page-132-0)
- [TROHHK\\_DT\\_Quantidade\\_Moedas\\_Importação\\_Insumos](#page-165-0)
- TSOWQ8\_DT\_Obrigatoriedade\_Indicação\_Clínica
- [TSQTIG\\_DT\\_Pesquisa\\_Títulos](#page-370-1)
- [TT5616\\_DT\\_Visualização\\_Procedimentos\\_Checkin](#page-368-0)
- [TQSOVT\\_DT\\_Aditivos\\_Reajustes](#page-236-1)
- [TTBCV4\\_DT\\_Cancelar\\_Guia\\_Autorizador](#page-304-0)
- [TTBC10\\_DT\\_Inclusão\\_Movimentos\\_Auditoria\\_Medica](#page-304-1)
- [TSYUNC\\_DT\\_Faturamento\\_Pré\\_Pagamento\\_Mensalidade](#page-313-0)
- [TSOJ13\\_DT\\_Manutenção\\_Eventos\\_Prestador](#page-233-2)
- [TSVTNT\\_DT\\_Dados\\_Simulação\\_Proposta](#page-234-0)
- [TSOPRR\\_TD\\_Manutenção\\_Fluxo\\_Financeiro\\_Pagamento\\_Prestadores\\_Plano](#page-234-1)
- [TSRKTH\\_DT\\_Médico\\_Auditor\\_HRC](#page-235-1)
- [TSSLA0\\_DT\\_Relatório\\_PDF](#page-164-0)
- [DT\\_Contratante\\_Sem\\_CNPJ](#page-226-0)
- [TSNNR1\\_DT\\_Manter\\_Glosa\\_Manual\\_Altera\\_Movimento\\_RC](#page-103-0)
- [TSYUTQ\\_DT\\_Ocorrência\\_Indevida\\_Glosa](#page-312-0)
- [TTAAO2\\_DT\\_Data\\_Hora\\_Realização\\_Consulta\\_Documentos](#page-312-1)
- Simple [TSFSEE\\_DT\\_Geração\\_Notas\\_Serviço\\_Participação](#page-313-1)
- [TPQBPV\\_DT\\_Campo\\_Observação\\_Guia](#page-313-2)

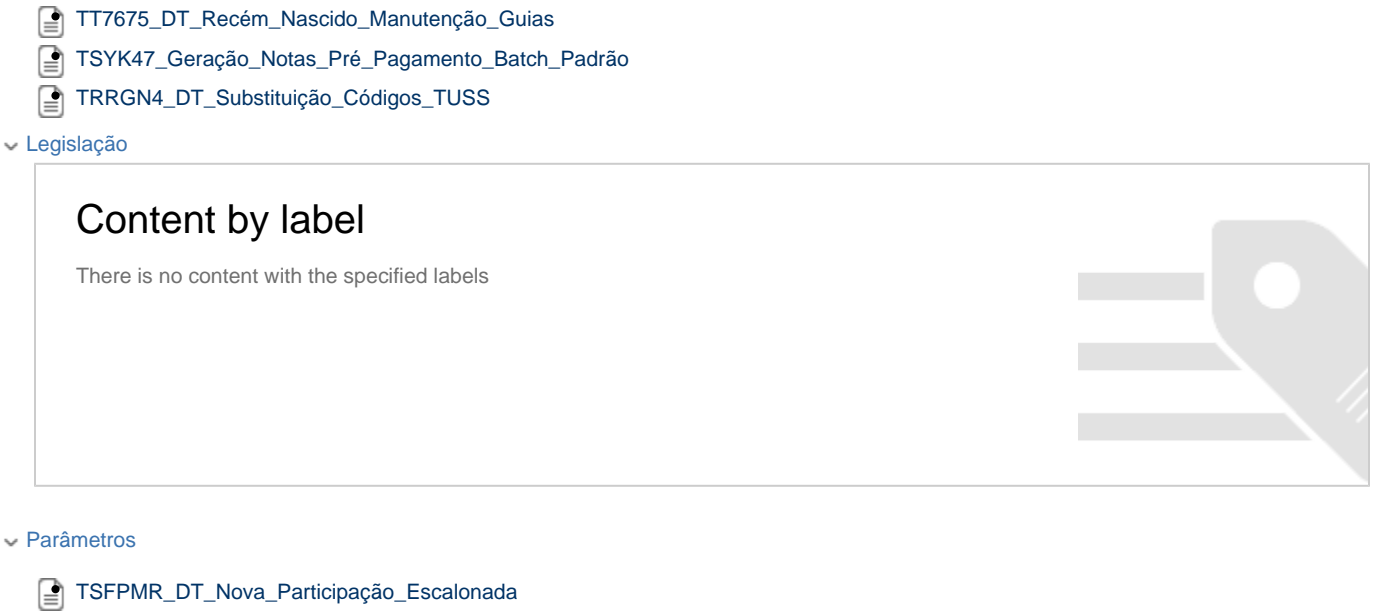

- [TSPLRA\\_DT\\_Senha\\_Atendimento\\_Sem\\_Biometria](#page-305-0)
- [TSSLA0\\_DT\\_Relatório\\_PDF](#page-164-0)

#### <span id="page-103-0"></span>**TSNNR1\_DT\_Manter\_Glosa\_Manual\_Altera\_Movimento\_RC**

#### **Alteração na Digitação de Documentos**

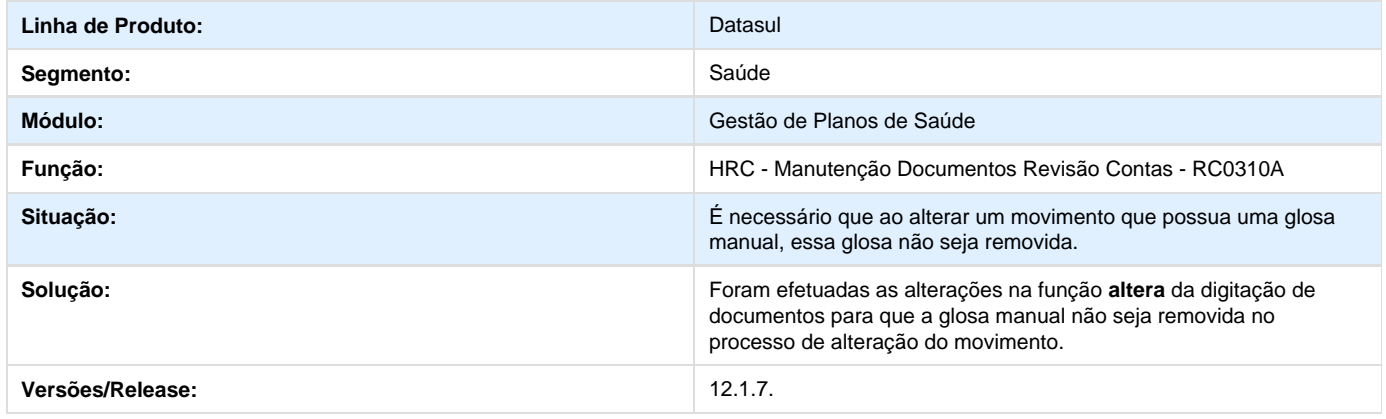

#### **TSLSE4\_DT\_Validação\_Automática\_Glosas\_Importação\_Movimentos**

**Validação Automática de Glosas para Insumos na Importação de Movimentos**

```
Linha de Produto: Datasul
```
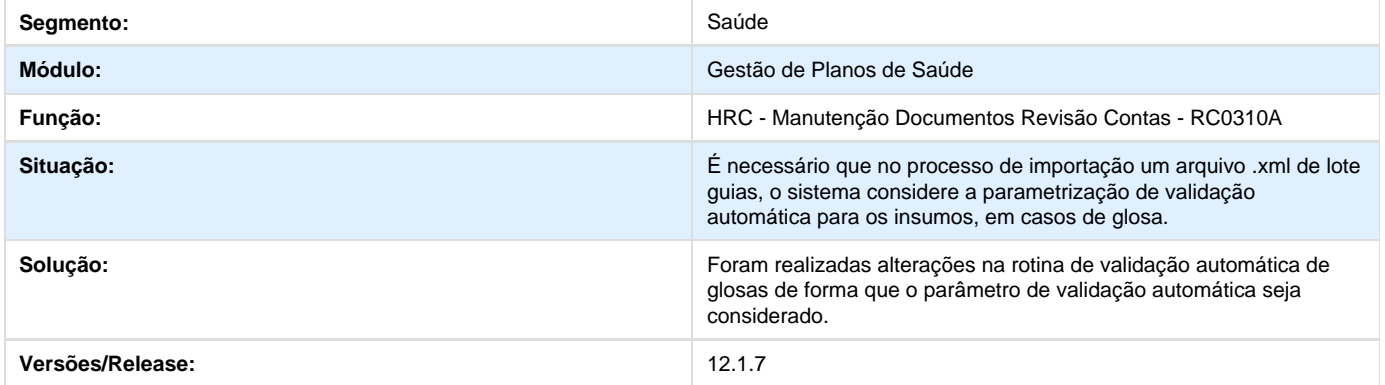

#### **TRNKVH\_DT\_Conversão\_MovimentoSUS\_MovimentoGPS**

**Conversão de Movimento SUS para movimento GPS**

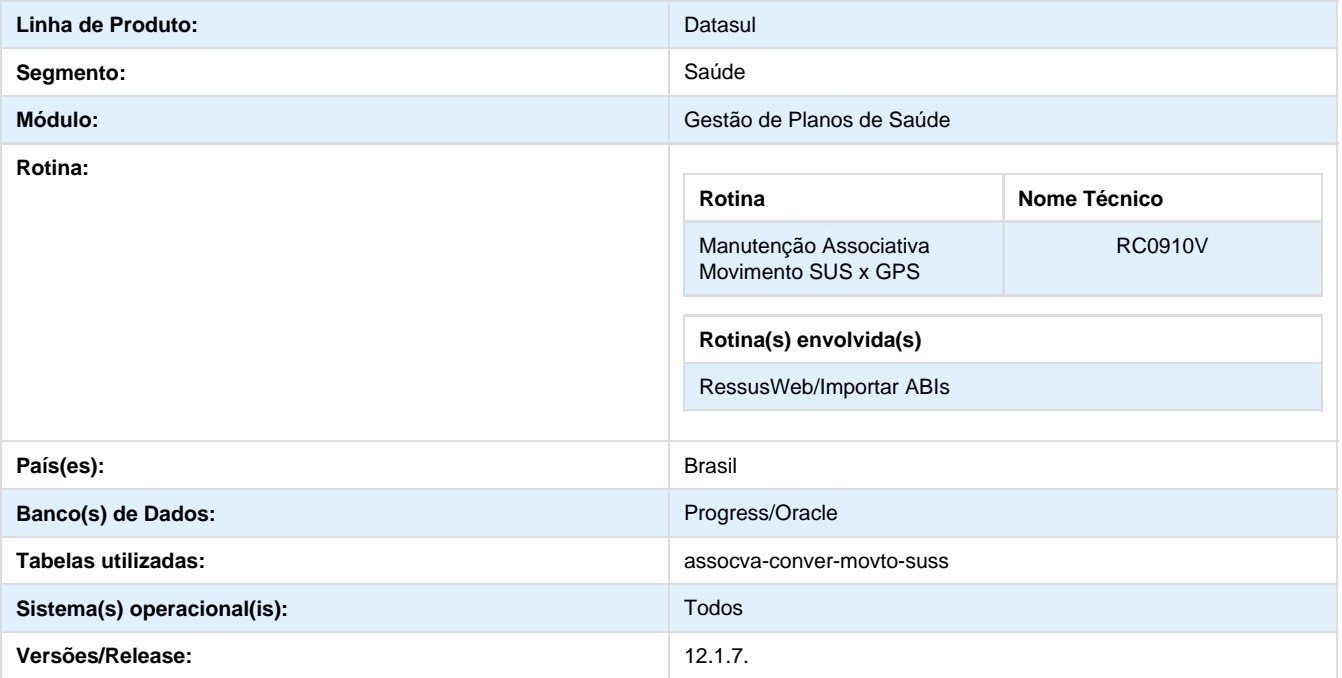

Implementado o cadastro Manutenção Associativa Movimento SUS x GPS. Esse cadastro tem como objetivo a conversão do procedimento SUS para o procedimento GPS para importação das ABIs.

#### **Procedimento para Implantação**

A Implementação descrita no documento, será realizada a partir da atualização do pacote do cliente.

O pacote está disponível no portal ([https://suporte.totvs.com/download\).](https://suporte.totvs.com/download).)

Importante:

Antes de executar a atualização é recomendável realizar o backup do banco de dados bem como dos arquivos do Sistema (executáveis, .dlls e arquivos de configuração).

Realizar a atualização antes no ambiente de homologação e posterior a devida validação, no ambiente de produção.

#### **Procedimento para Configuração**

#### **CONFIGURAÇÃO DE MENUS**

No **TOTVS 12,** acesse **Importação Menu**. Importe o arquivo **men\_hrc.d** para a atualização do módulo **HRC - Revisão de Contas Médicas**, conforme instruções a seguir:

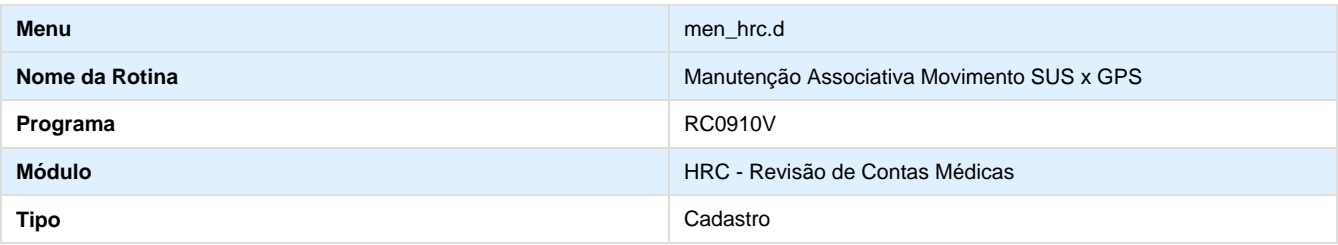

#### **Procedimento para Utilização**

- 1. Acesse o TOTVS 12.
- 2. Após isso, acesse o programa Manutenção Associativa Movimento SUS x GPS RC0910V.
- 3. Cadastre o código SUS x GPS.
- 4. Acesse o módulo RessusWeb.
- 5. Ao importar uma ABI, o sistema converte o procedimento conforme o cadastro realizado. Por exemplo, se no arquivo ABI existisse o código 8888888888 o sistema apresentaria uma mensagem indicando "Procedimento não cadastrado", porém, cadastrando a conversão para o procedimento GPS 20010010, o sistema importa a ABI normalmente.

#### **TSOVON\_DT\_Erro\_1715\_Importação\_Repasse**

#### **Exibição do Erro 1715 na Importação do Lote de Repasse**

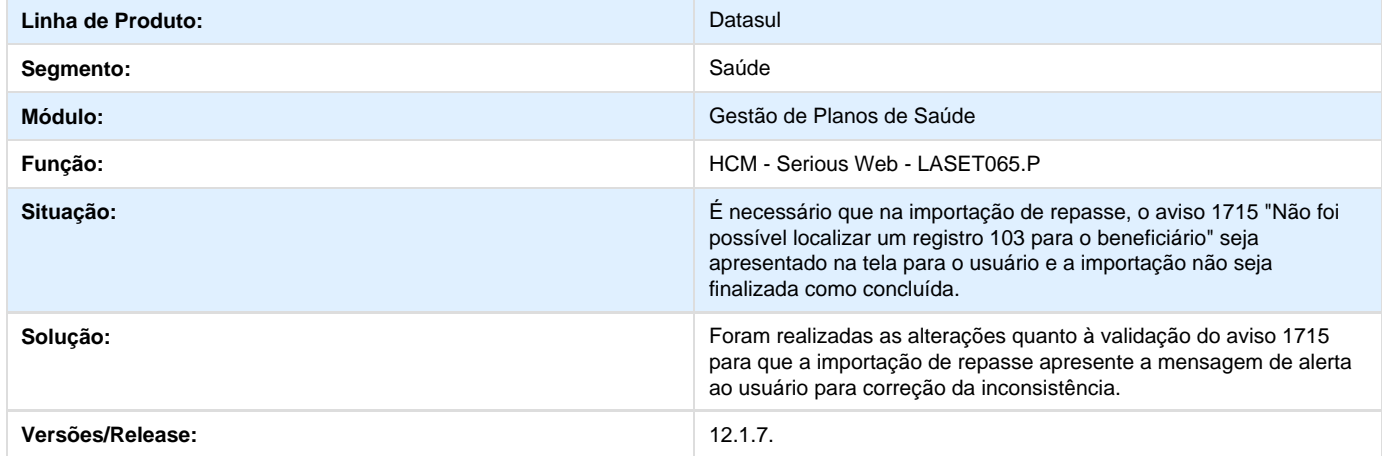

#### **TSNRLT\_DT\_Impressão\_Guias\_Quantidade\_Autorizada**

#### **Impressão de Guias com Quantidade Autorizada**

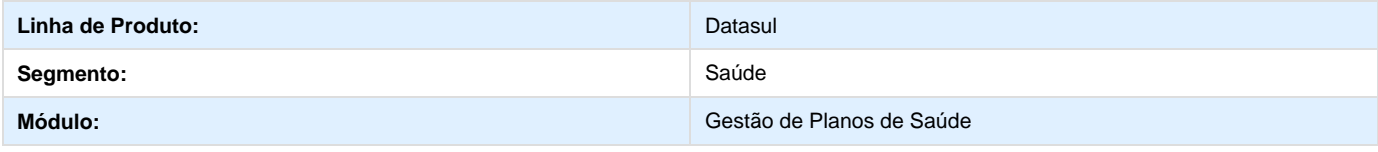

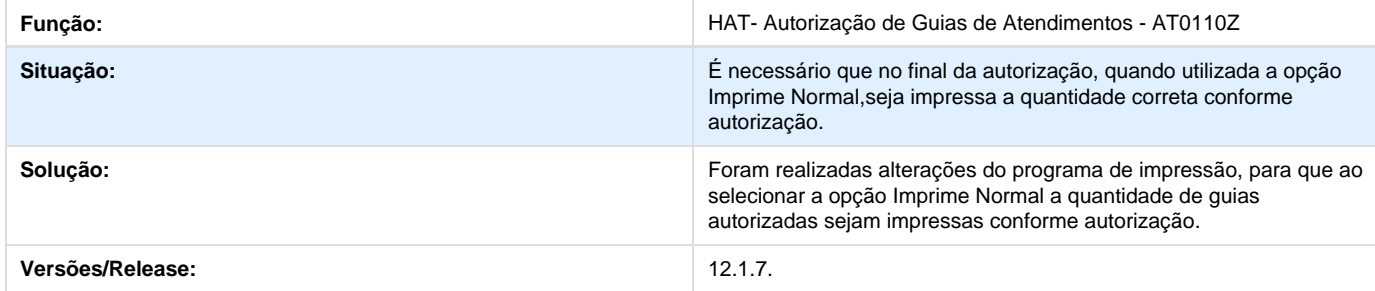

#### **TSLWPB\_DT\_Regras\_Auditoria\_Liberação\_Segundo\_Plano**

#### **Processamento das Regras de Auditoria e Liberação em Segundo Plano**

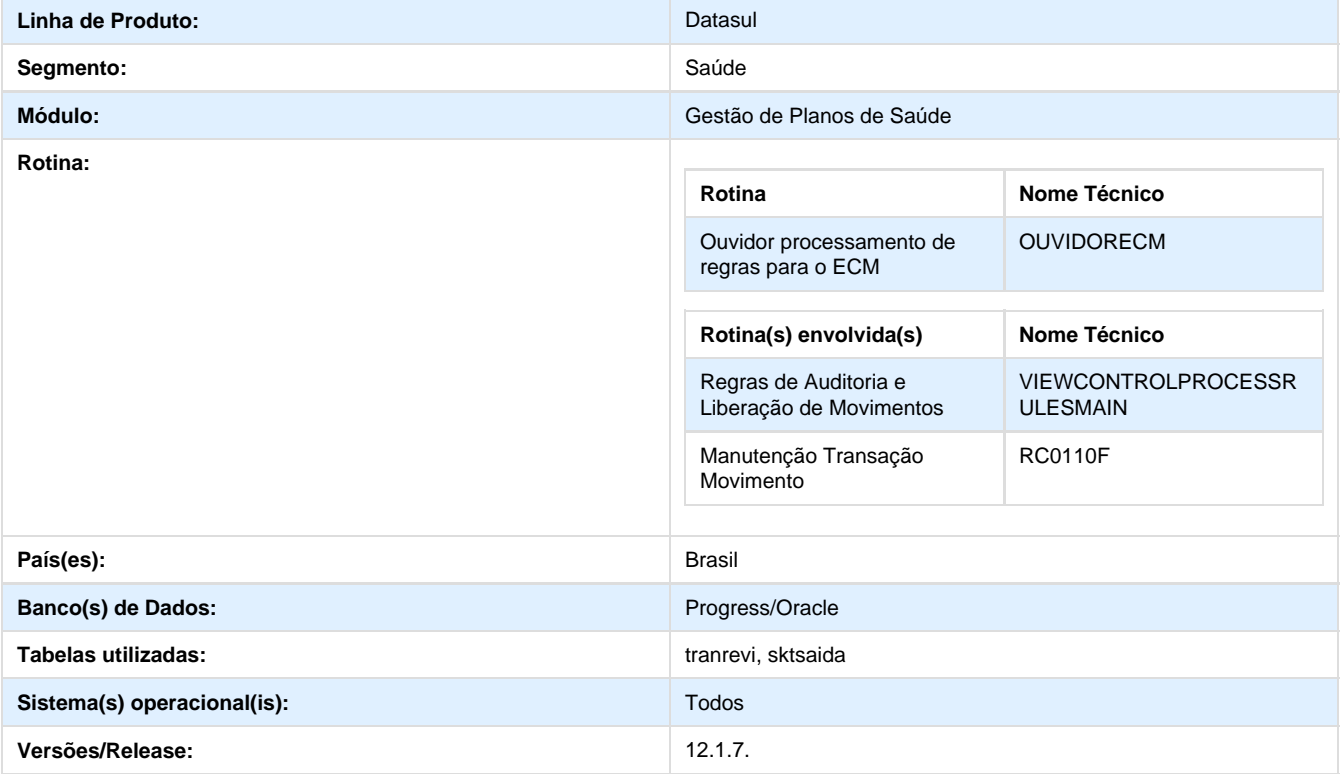

Implementado na transação do contas médicas, a opção de executar o processamento das regras de auditoria e liberação em segundo plano. Ou seja, no momento que entra um documento o sistema irá verificar se na transação indica executar em segundo plano, caso indique, o processamento da regra não será online, entrará na fila de processamento, sendo processada pela programa ouvidor "tep/ouvidorECM.p".

#### **Procedimento para Implantação**

A Implementação descrita no documento, será realizada a partir da atualização do pacote do cliente.

O pacote está disponível no portal ([https://suporte.totvs.com/download\).](https://suporte.totvs.com/download).)

#### Importante:

Antes de executar a atualização é recomendável realizar o backup do banco de dados bem como dos arquivos do Sistema (executáveis,

.dlls e arquivos de configuração). Realizar a atualização antes no ambiente de homologação e posterior a devida validação, no ambiente de produção.

**Procedimento para Configuração**

#### **CONFIGURAÇÃO DO OUVIDOR PARA PROCESSAMENTO DAS REGRAS EM SEGUNDO PLANO**

1. Crie bat para iniciar o ouvidor que roda em segundo plano, conforme o exemplo abaixo:

**Nome do bat:** IniciaouvidorECM.bat Linha de comando: start C:\Progress\OpenEdge\bin\prowin32.exe -pf \\server3\ERP\scripts\dts.pf -ininame \\server3\ERP\scripts\dts.ini -p tep\aliasouvidorECM.p

2. Configure onde se encontra o executável do Progress, o arquivo .pf para conectar os bancos do sistema, o .ini para configurar o propath dos programas, e chamar o novo programa ouvidor para processamento das regras.

**Importante:** Podem ser "iniciadas" várias sessões do ouvidor para processamento em paralelo. O ouvidor gerará log das transações processadas, o arquivo será gerado no diretório temporário da sessão, ex.: C:\gp100\ouvidor20150528ECM.log.

#### **Procedimento para Utilização**

#### 1 - Acesse o TOTVS 12.

2 - Parametrize as transações (Manutenção Transação Movimento - RC0110F) que devem rodar a verificação das regras de auditoria e liberação em segundo plano.

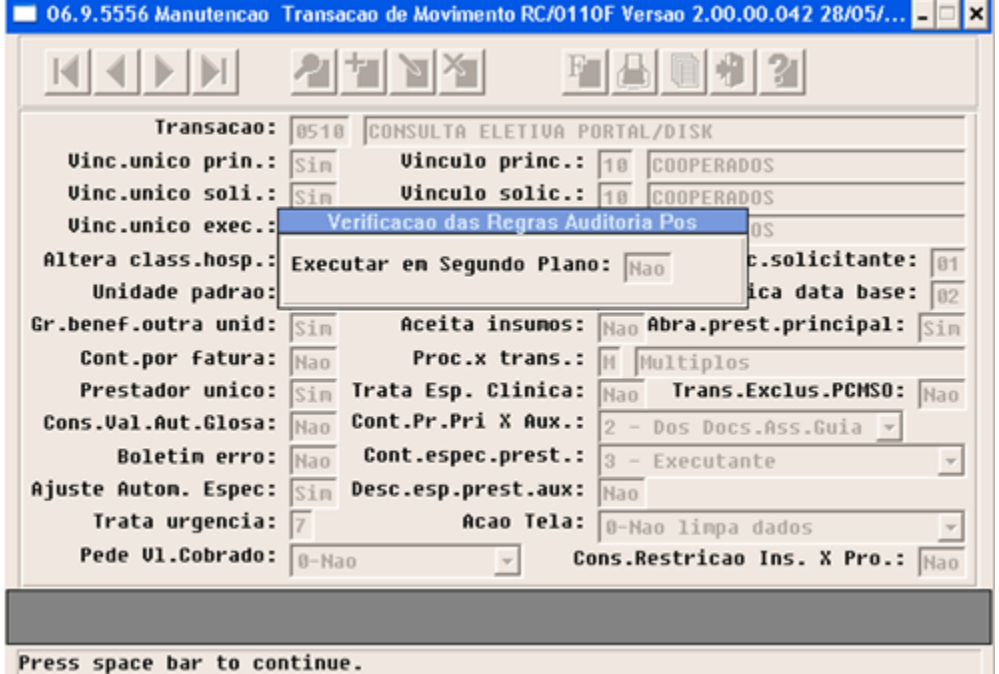

- 3 Inicie o ouvidor que processa as regras, conforme mencionado na seção Procedimento para Configuração.
- 4 Realize a inclusão de um novo documento.
- 5 O fluxo do novo processo será o seguinte:
	- Na entrada de documentos o sistema verifica se a transação indica executar a verificação de regras de auditoria e liberação em segundo plano.
		- $\bullet$  Caso sim:
			- É criada uma pendencia para o documento na tabela que controla a fila de requisições (sktsaida).
			- É processada a verificação de regras pelo programa ouvidor "tep/ouvidorECM.p", que monitora a fila de
- requisições. Somente são processadas por esse programa as requisições com a propriedade nm-sistema = "ECM". Caso não:
	- É processada a verificação de regras de auditoria e liberação para o documento de forma online, ou seja, na própria entrada do documento.

#### Importante:

Alteração no programa que consulta a fila de requisições "tep/teconskt.p" para apresentar também as transações do ECM (pendentes e com erro).

Lembrando que esse programa não consta no menu, conforme informado no manual apostilas/manual\_dso.doc.

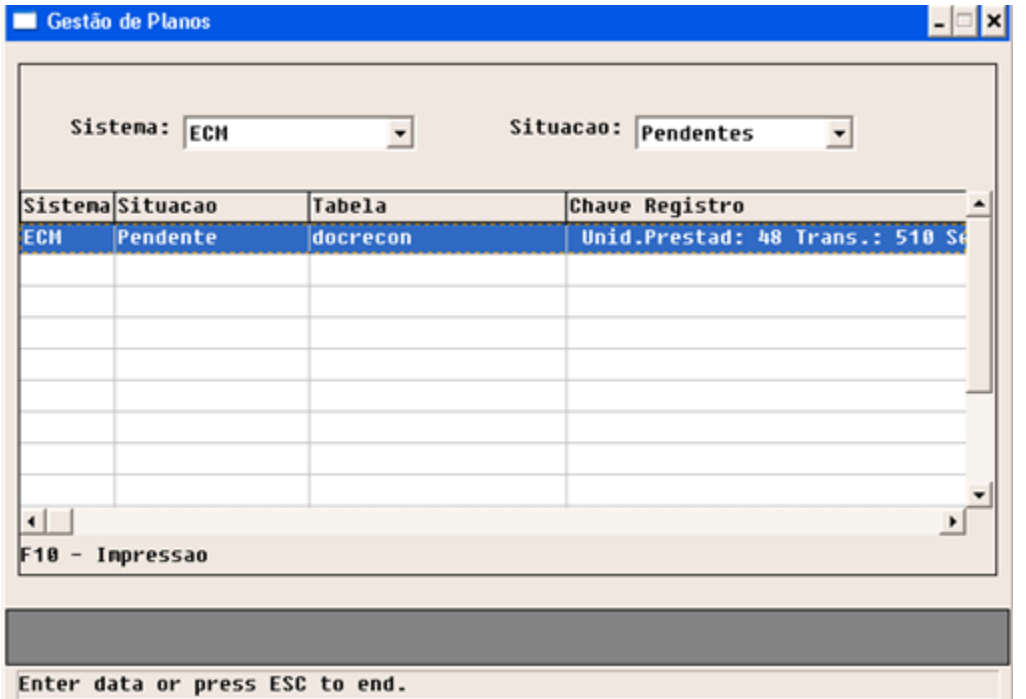

## **TSLR62\_DT\_Agrupamento\_R504\_A500\_PTU**

#### **Registros "504" na Geração do Arquivo A500**

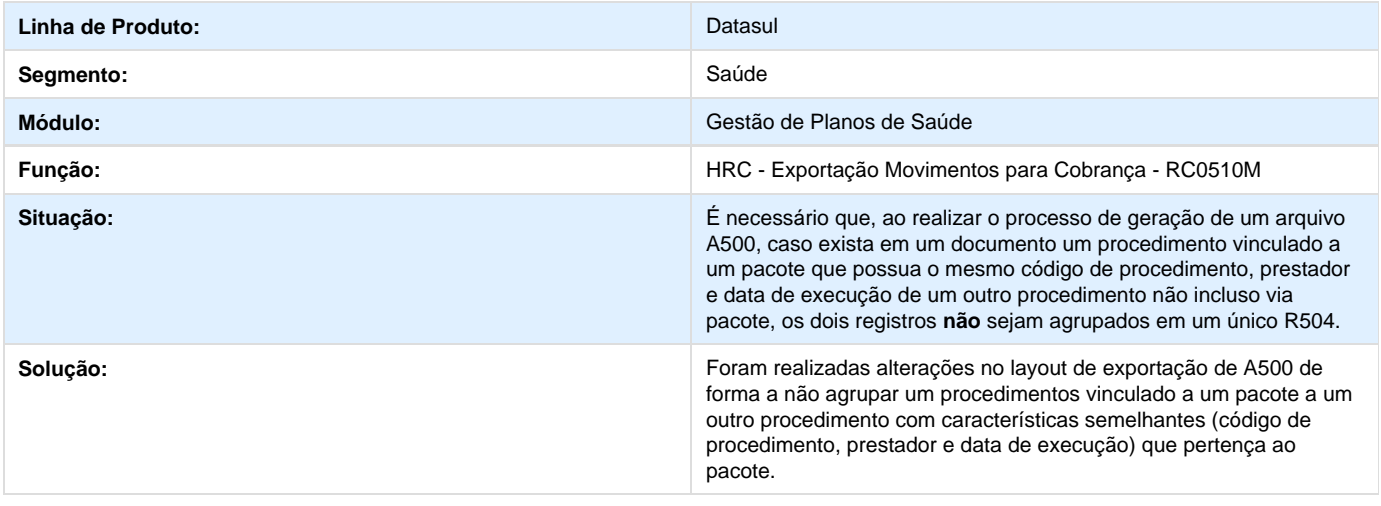

### **TSCBBD\_DT\_Notas\_de\_Serviço\_sem\_Faturas\_Geradas**

#### **Notas de Serviço sem Faturas Geradas**

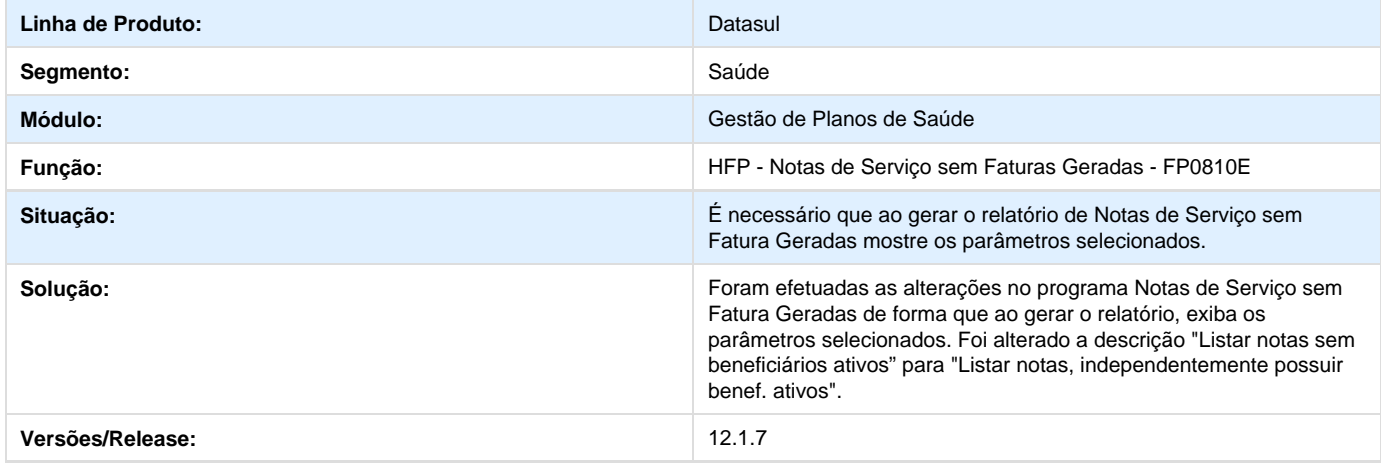

# **TSPXTT\_DT\_Auditoria\_Médica\_Guias\_Intercâmbio**

**Auditoria Médica Guias Intercâmbio**

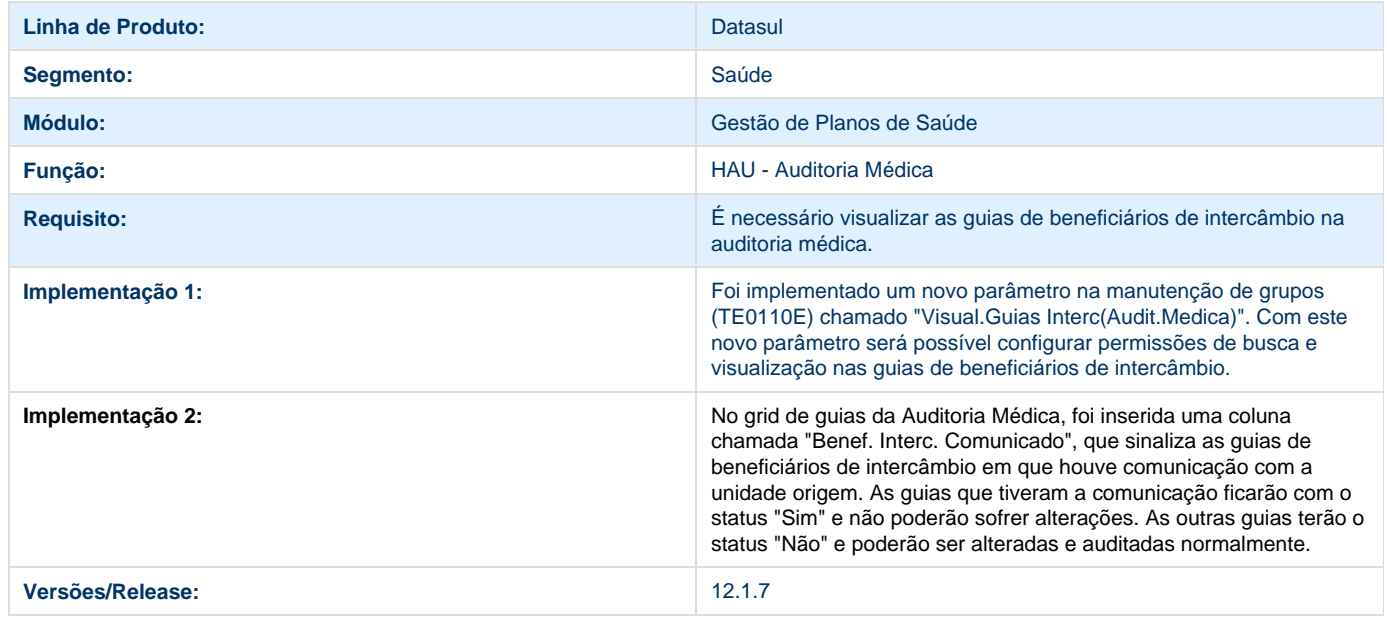

# **TSGLGL\_DT\_Exportar\_Dados\_Guia\_Origem\_A500\_PTU**

**Exportação dos Dados para o PTU** 

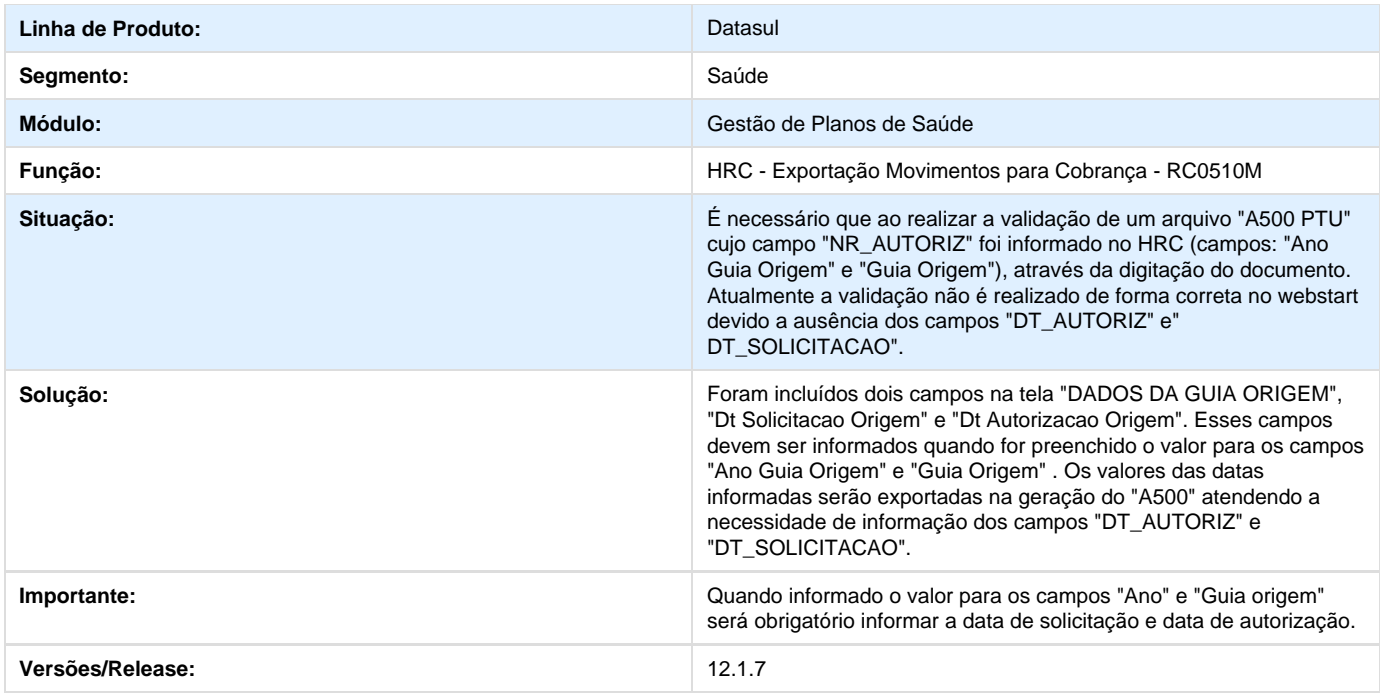

# **TSKOQR\_DT\_Ajuste\_Navegação\_Manutenção\_Insumos**

### **Verificação de Mensagem de Erro**

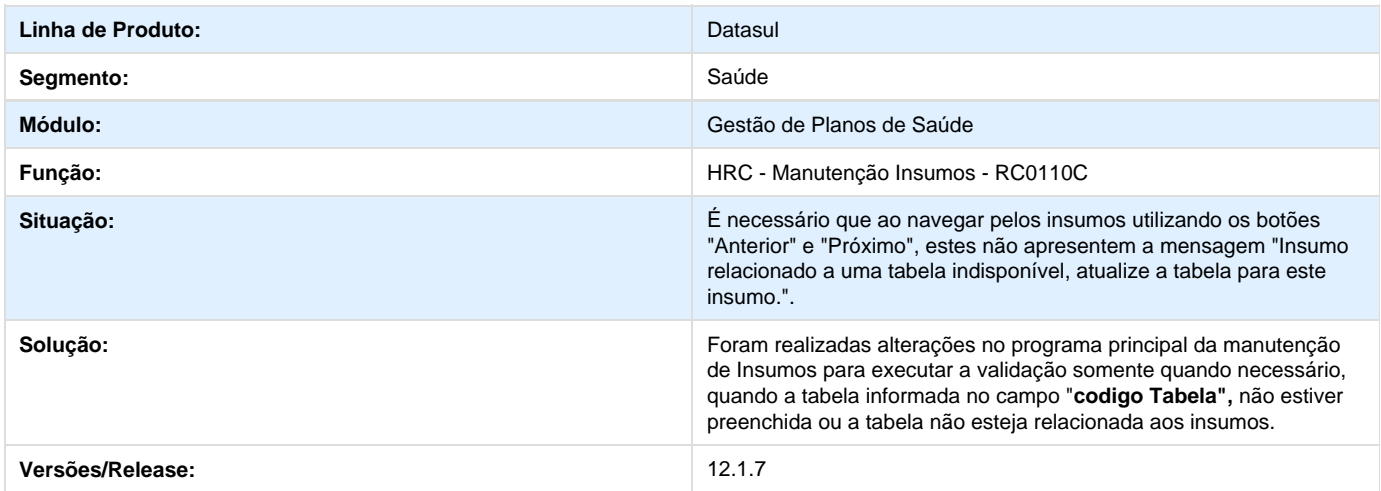

# **TSNXAS\_DT\_Manutenção\_Guias\_TISS**

# **Manutenção de Guias de Internação padrão TISS**

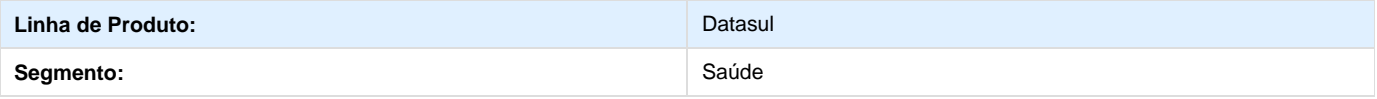

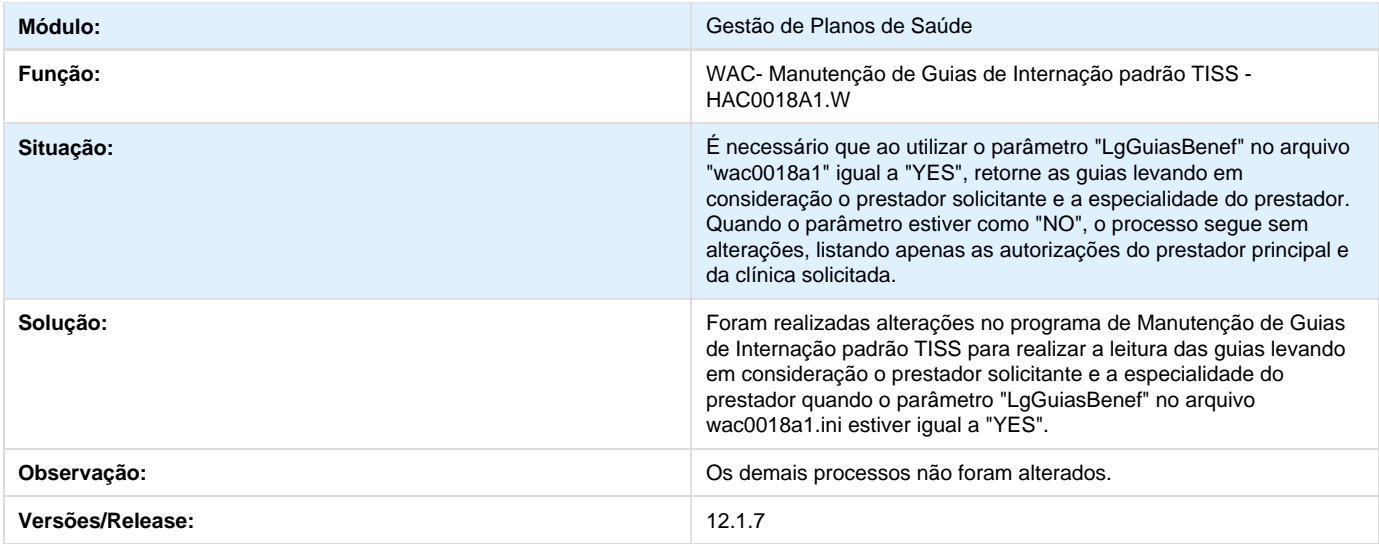

# **TSOFJ1\_DT\_Tipo\_Consulta\_Solicitação\_SADT\_TISS**

**Tipo de Consulta nas guias de solicitação SADT TISS 3.0**

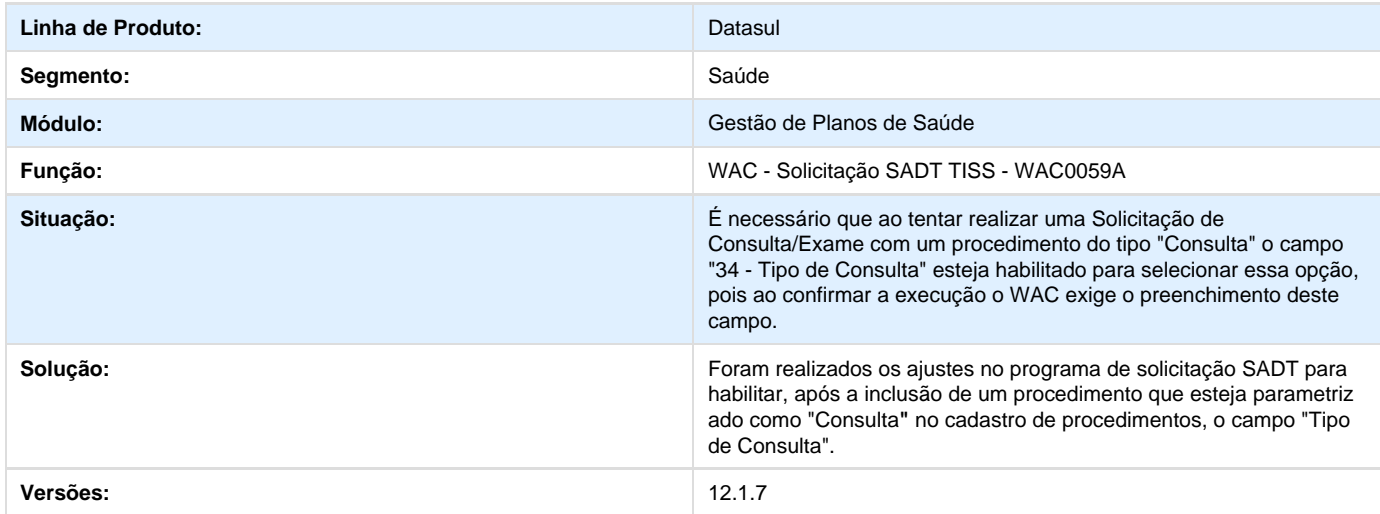

# **TSOWQ8\_DT\_Obrigatoriedade\_Indicação\_CIínica**

# **Obrigatoriedade de Indicação Clínica**

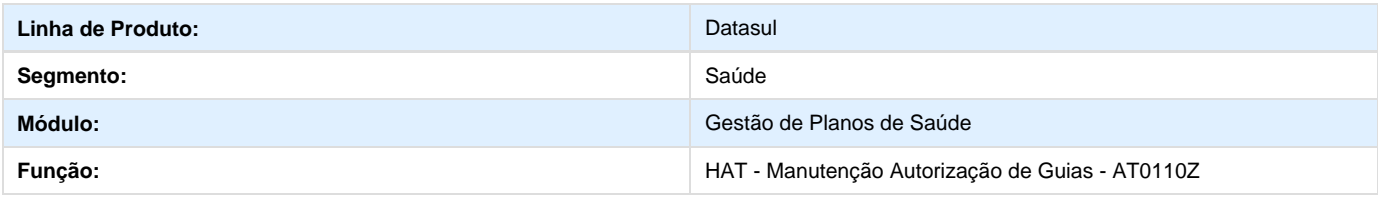

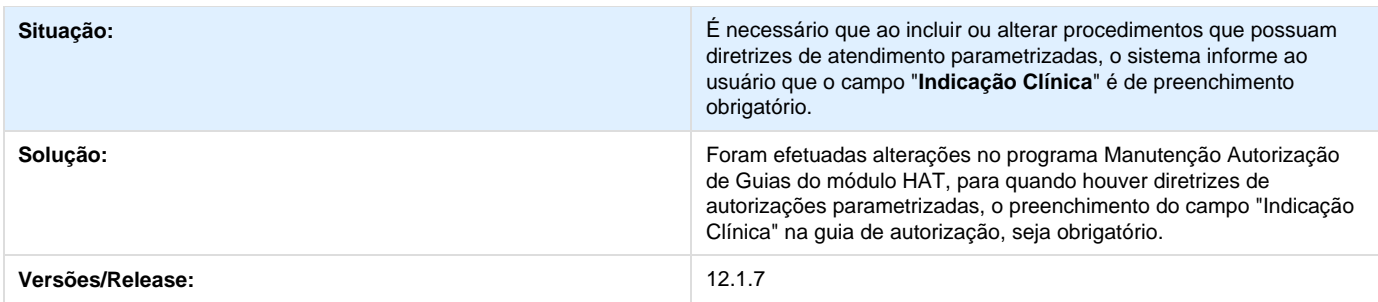

# **TSFKAR\_DT\_Gravar\_Tipo\_Autorização\_Sistema**

### **Campo Tipo de Autorização no Sistema**

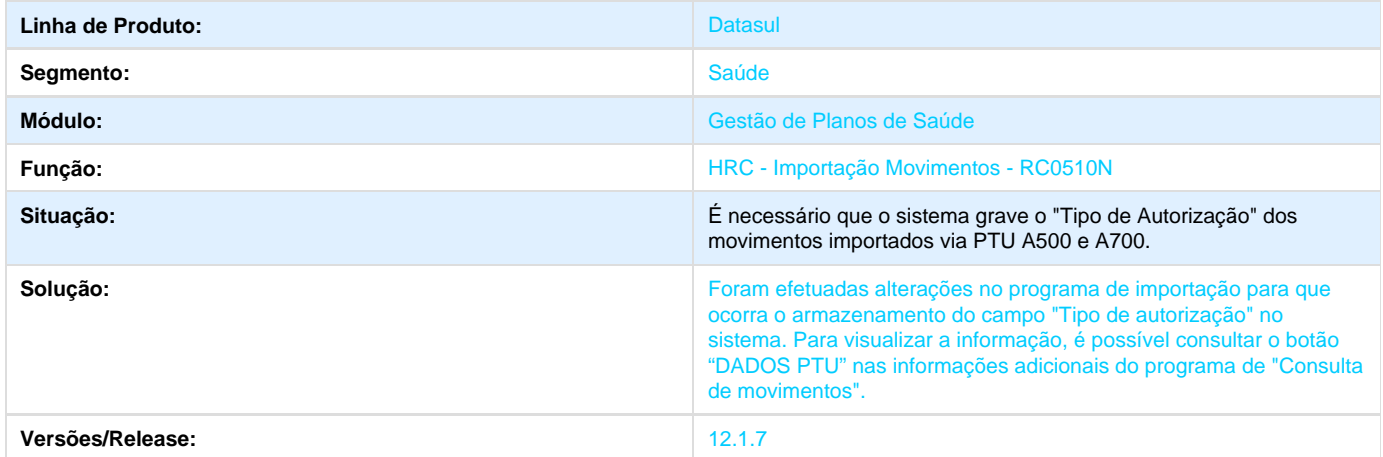

# **TSQPZ6\_DT\_Ajustes\_RC\_FP\_PP\_Independentes**

**Ajustes RC/FP/PP\_Independentes**

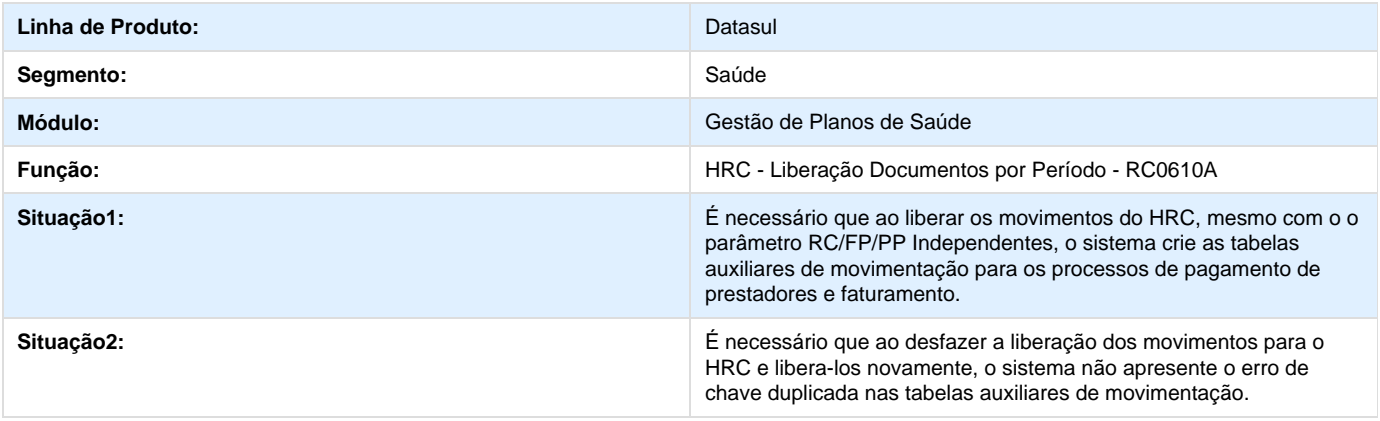

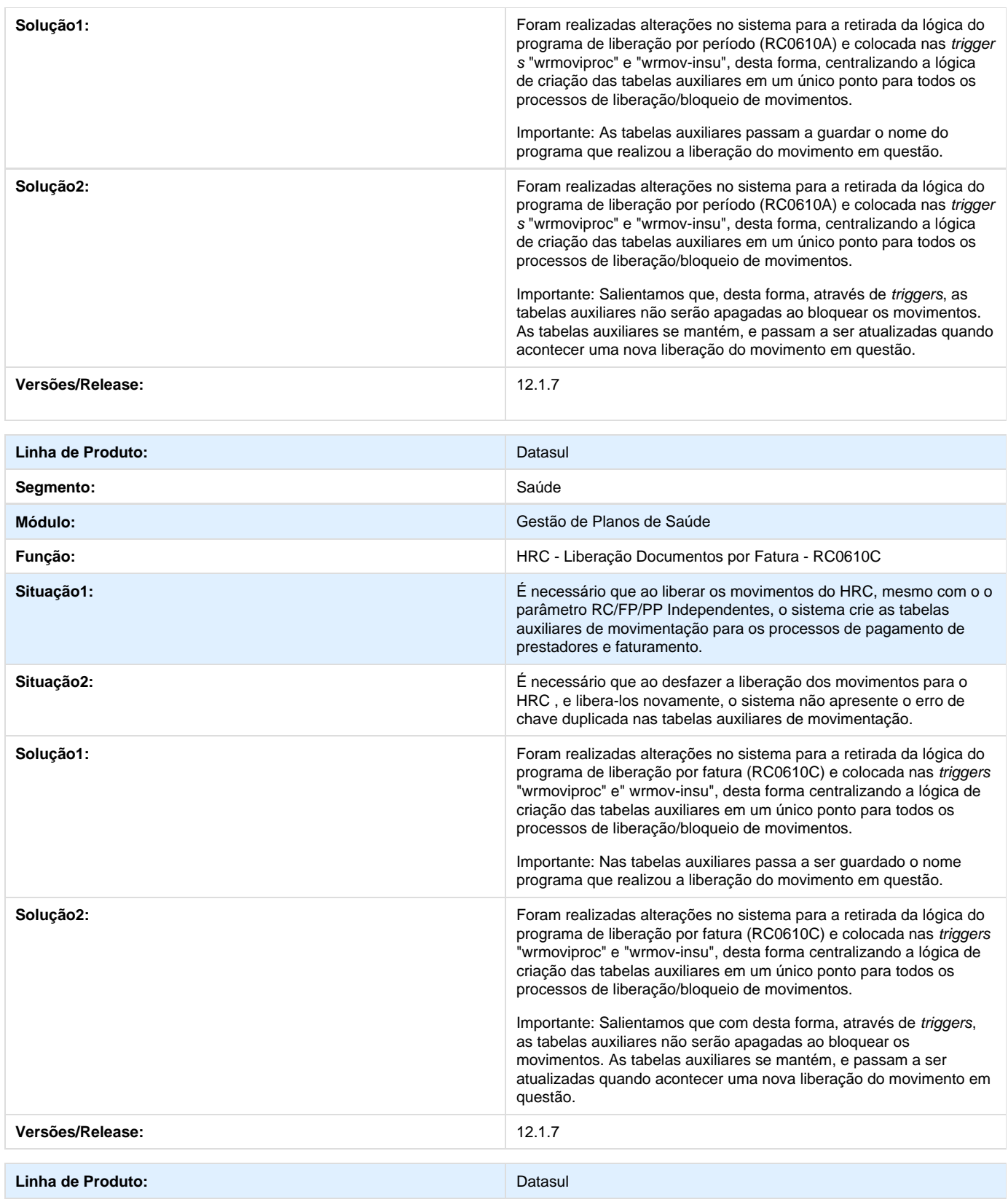

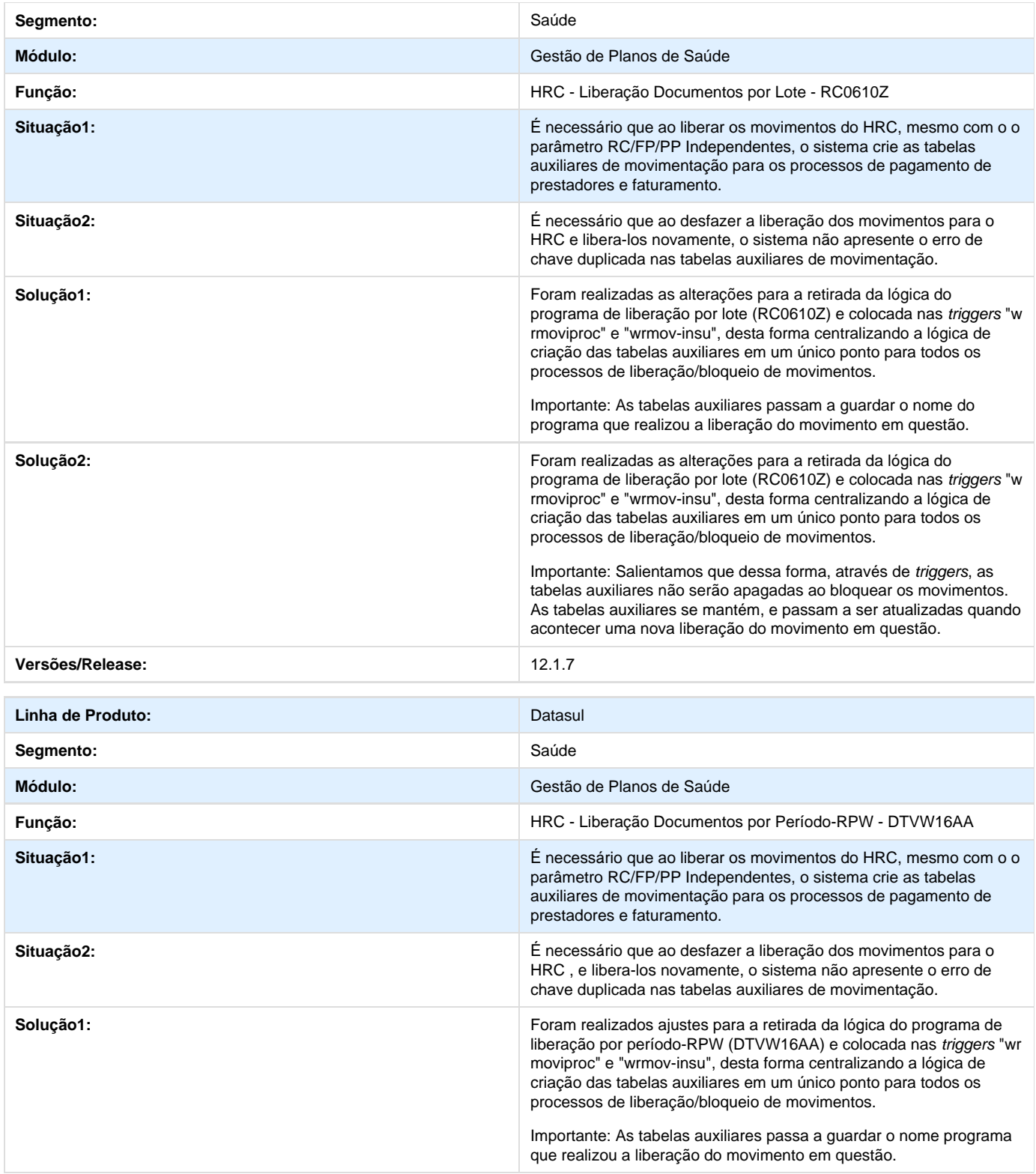

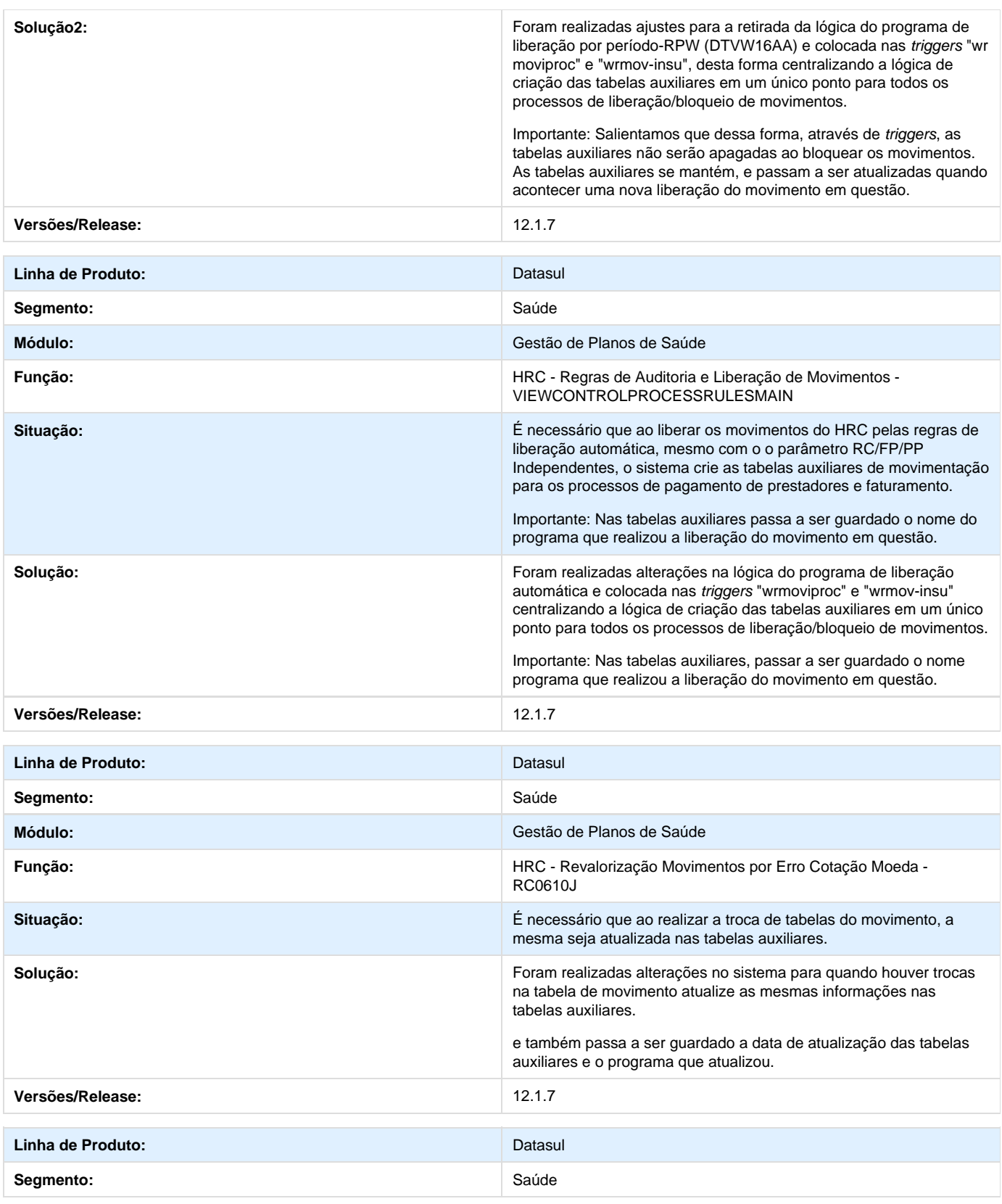

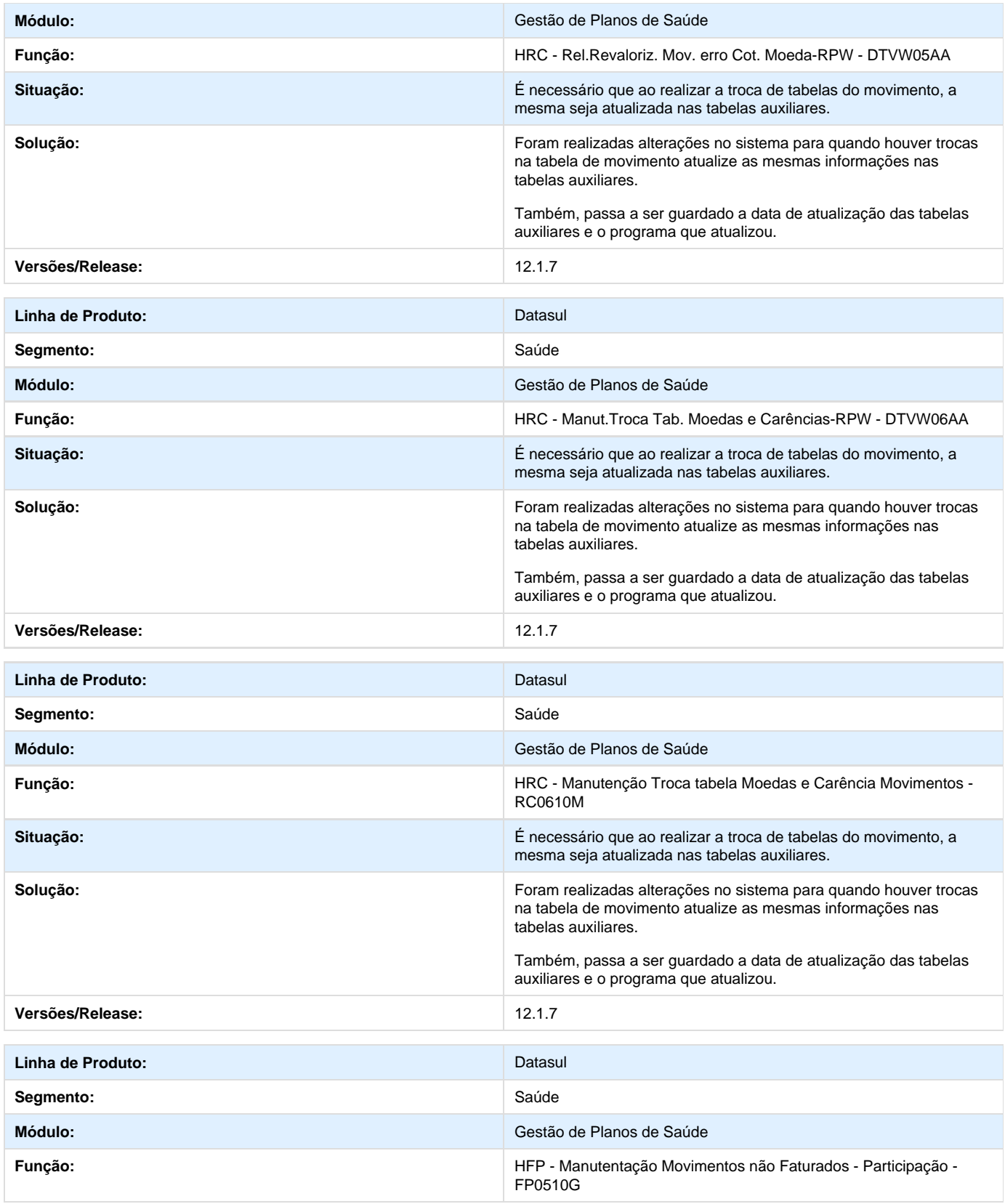

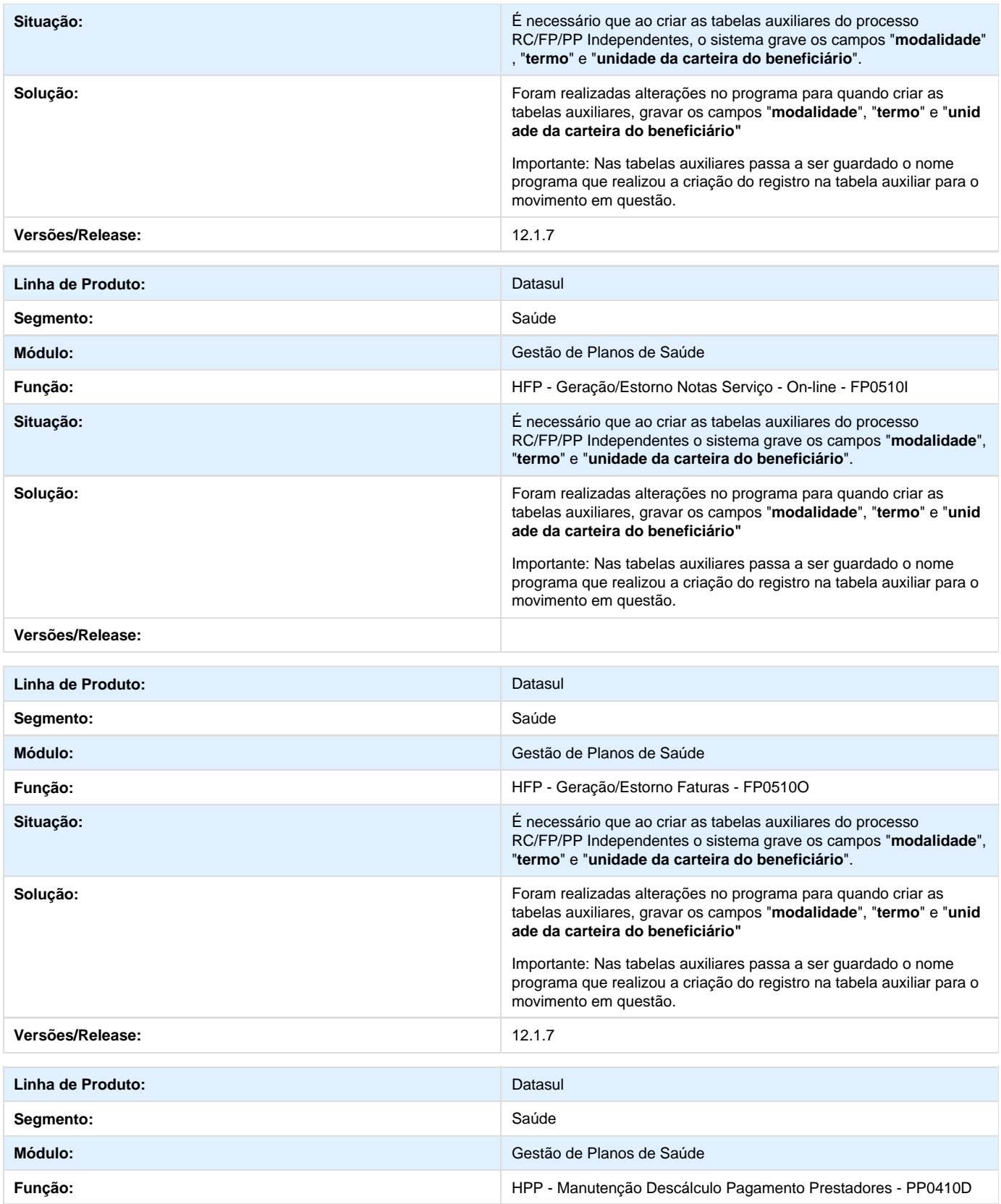

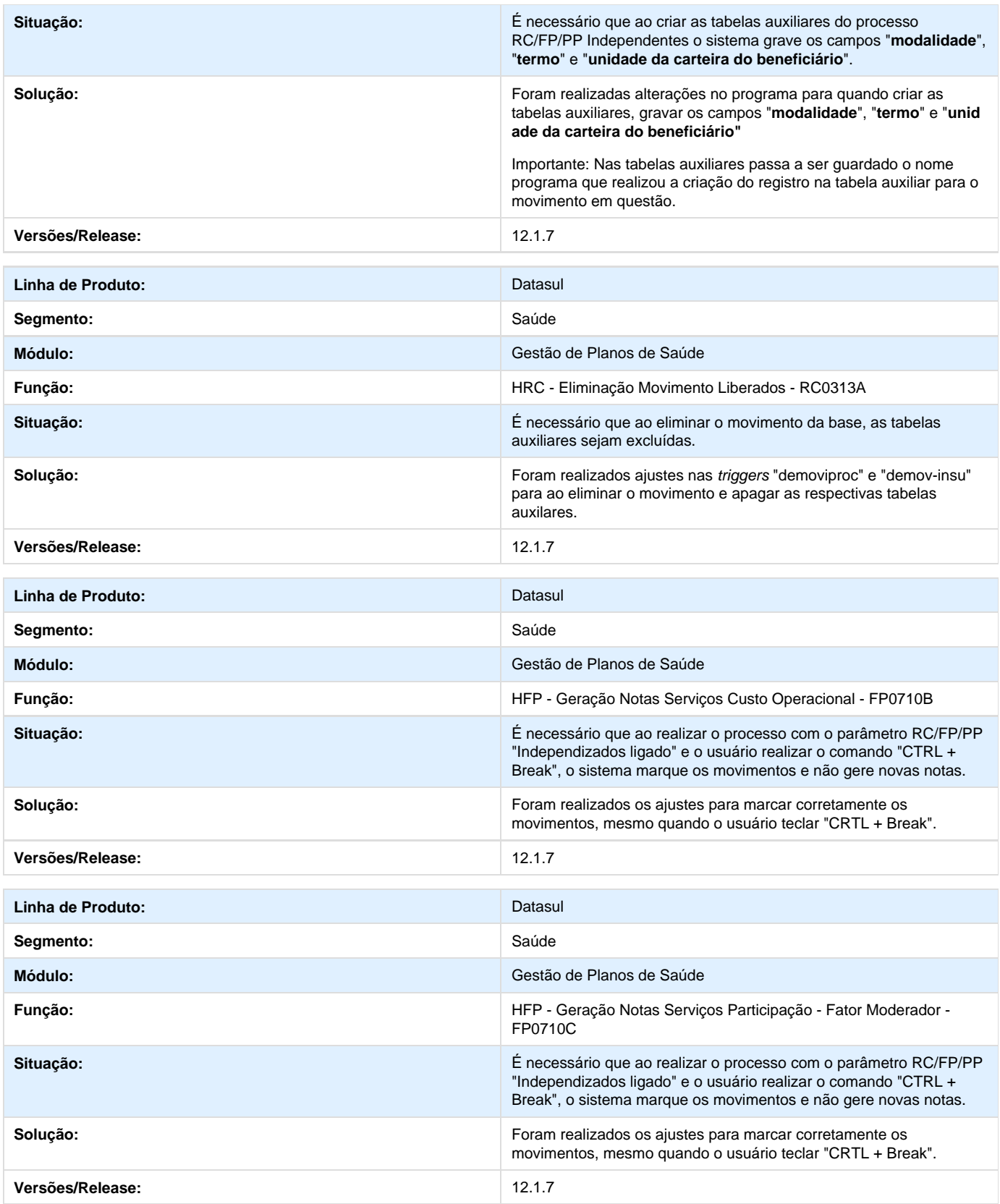

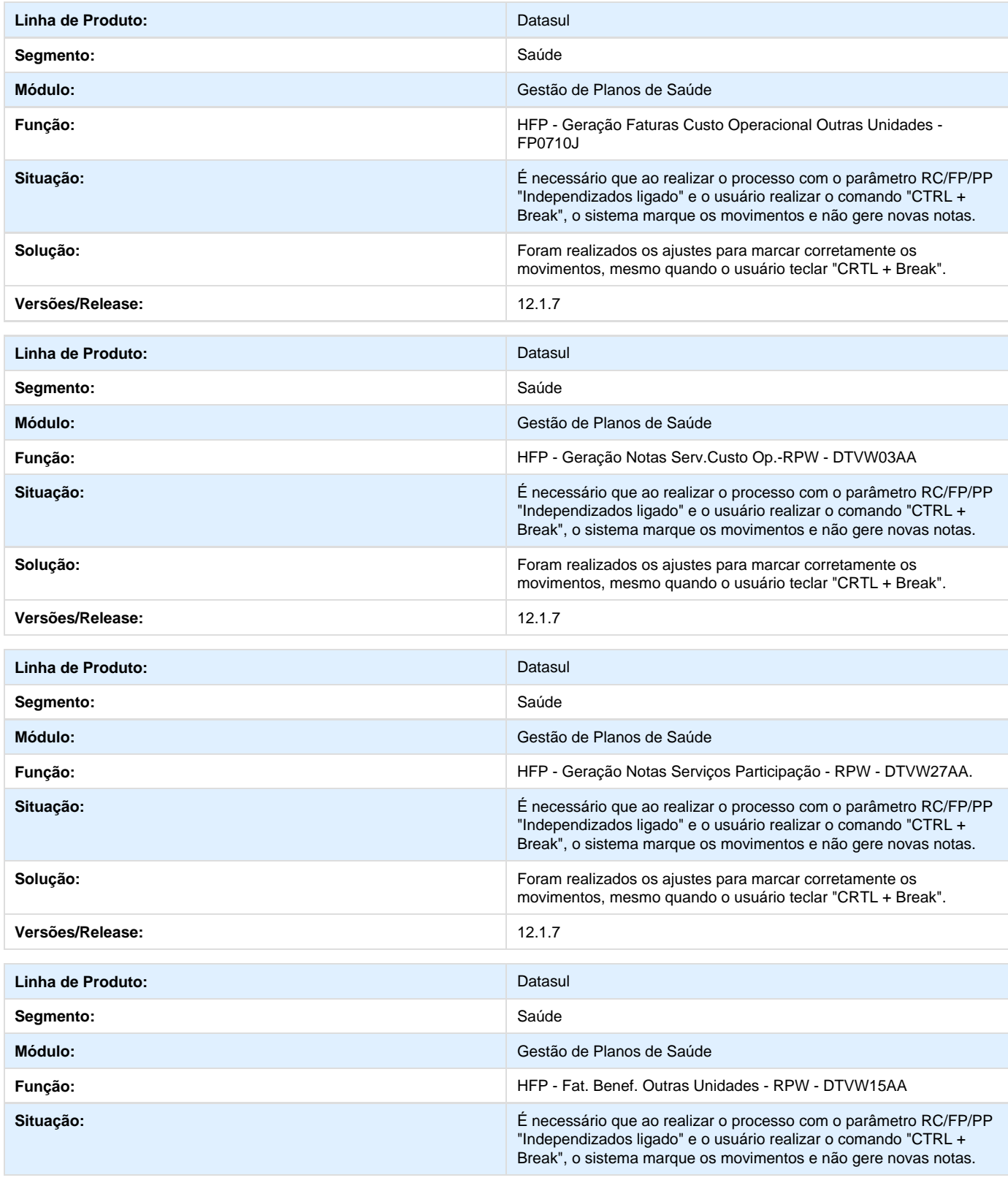

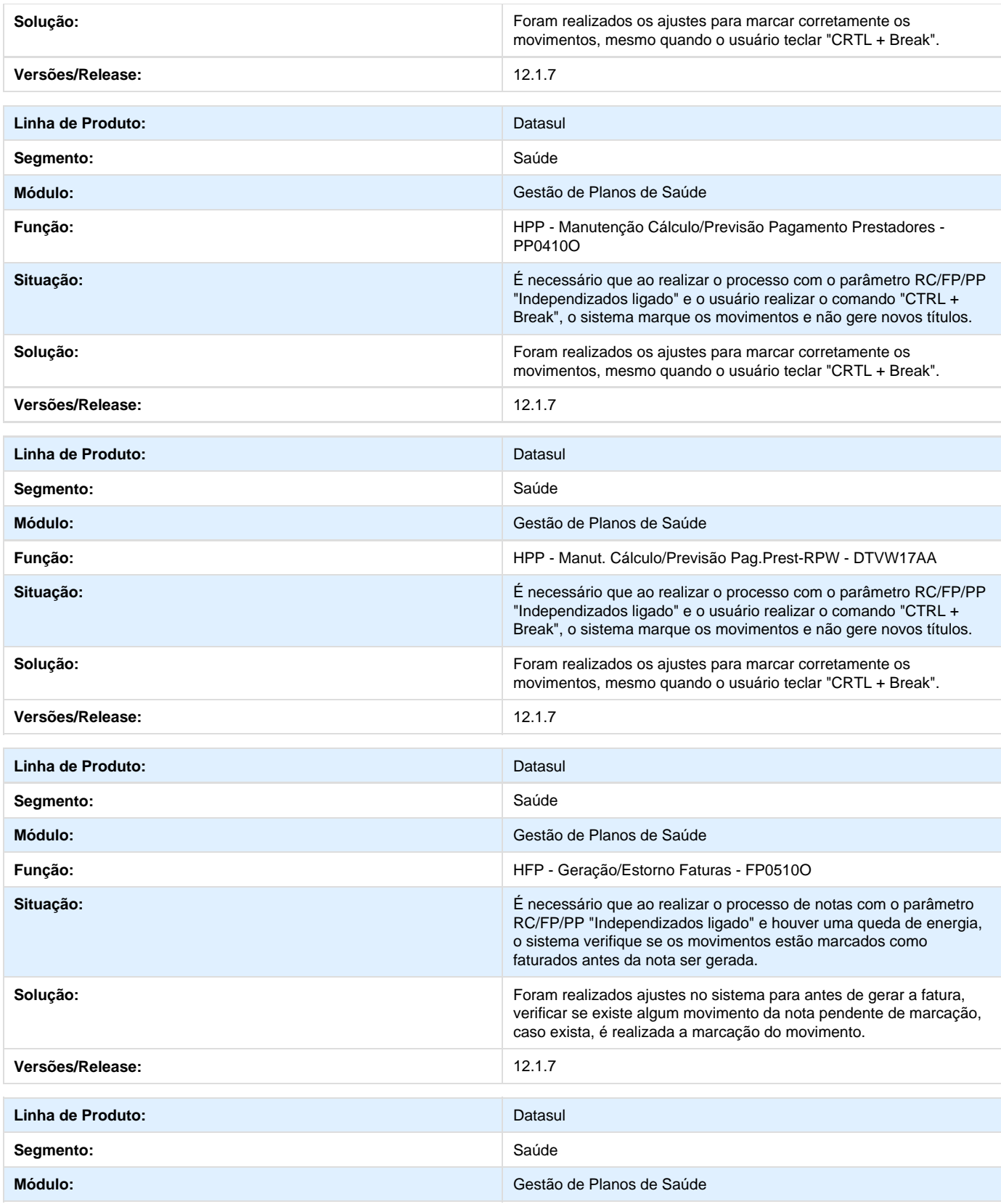

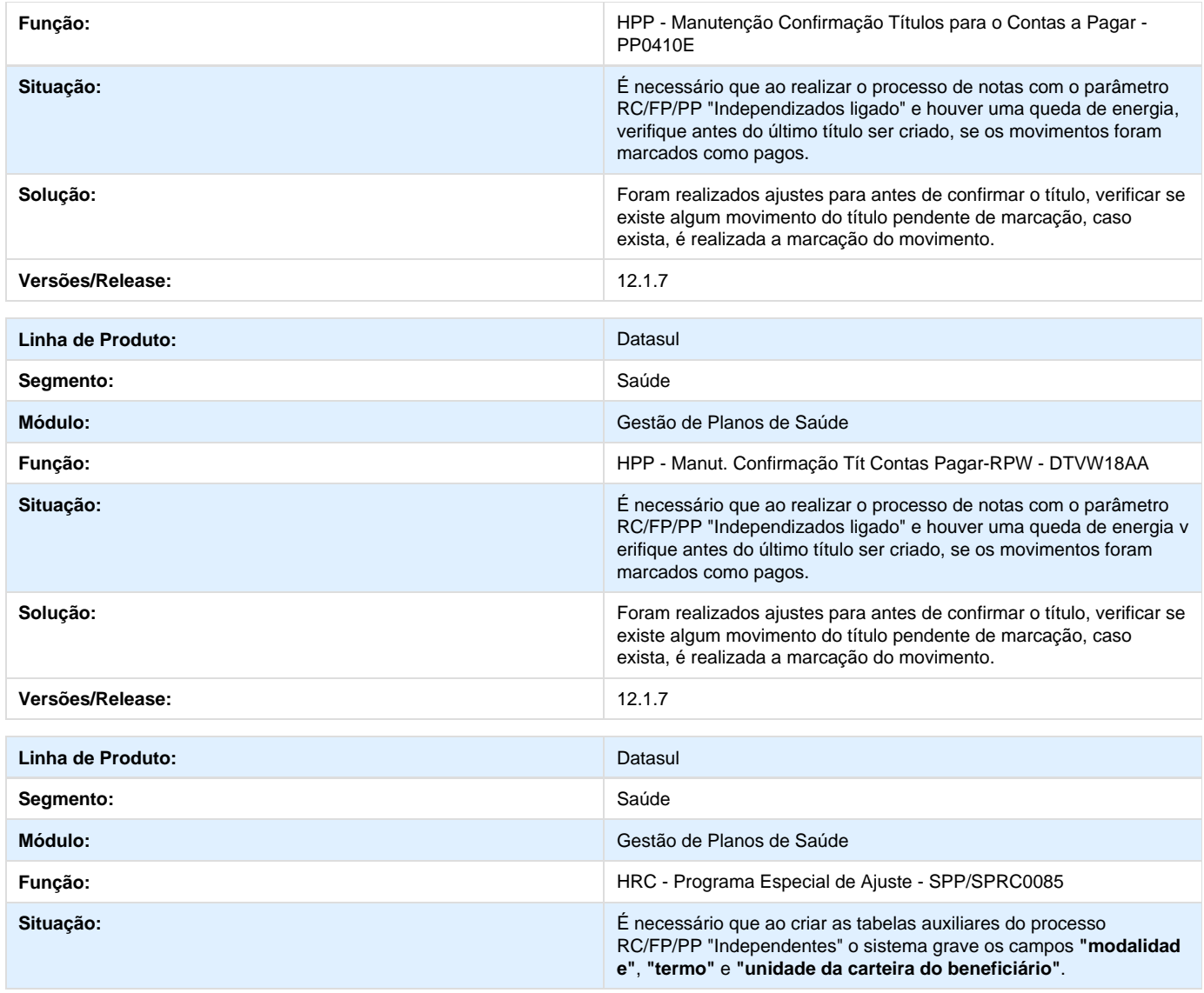

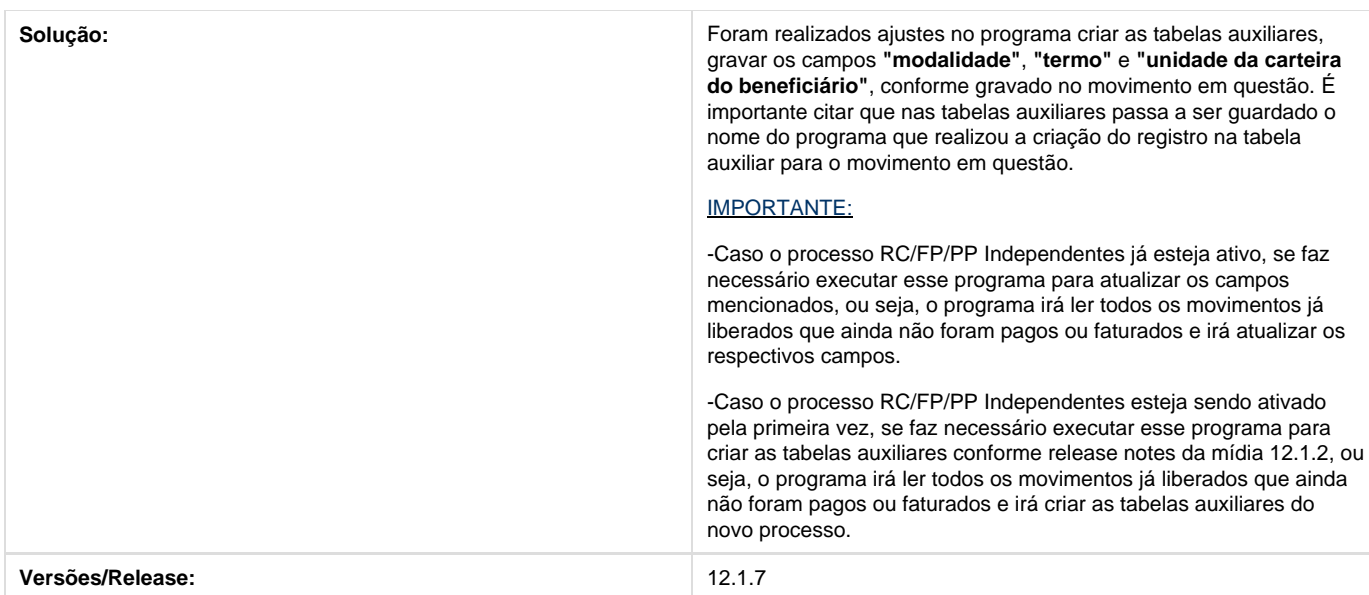

# **TSBEH4\_DT\_Beneficiário\_Contrato\_Anterior\_Cancelado**

**Cancelamento do Módulo Beneficiário Contrato Anterior Cancelado**

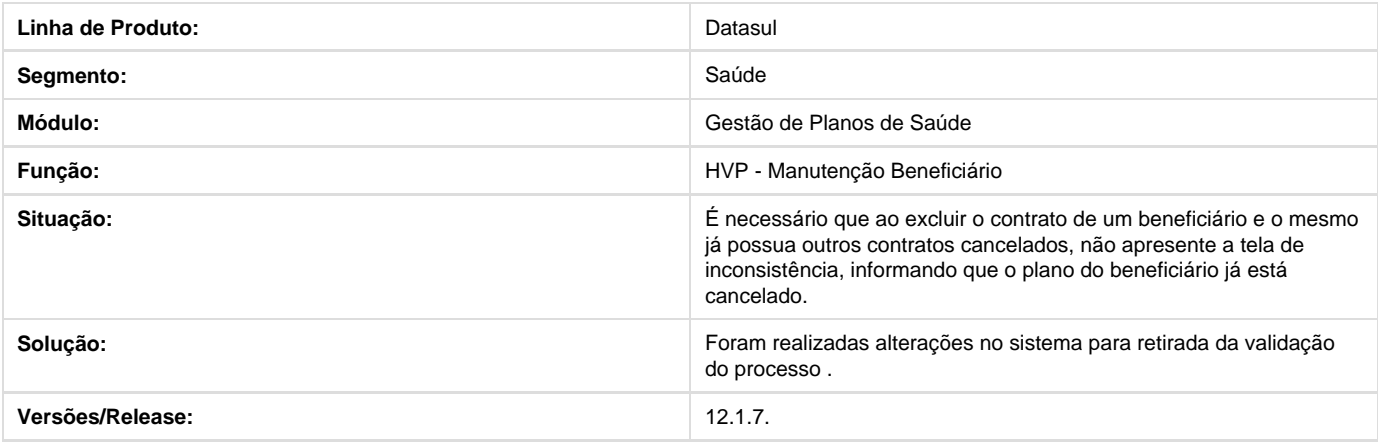

# **TSKQZR\_DT\_Faturas\_Avulsas\_Para\_PTU\_4\_1B\_A560**

# **Exportação no A560**

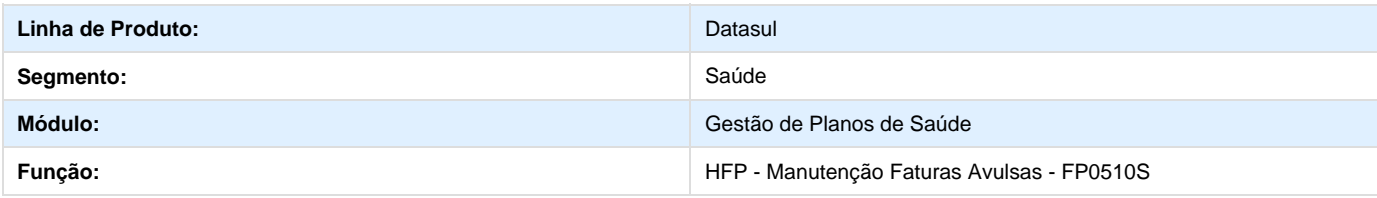

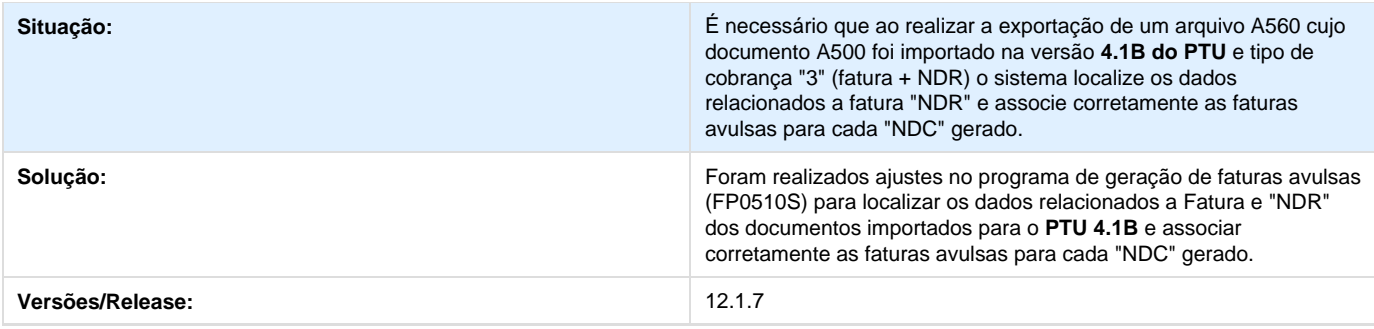

# **TSECEN\_DT\_Melhorias\_A1300\_PTU**

### **Melhorias A1300 PTU**

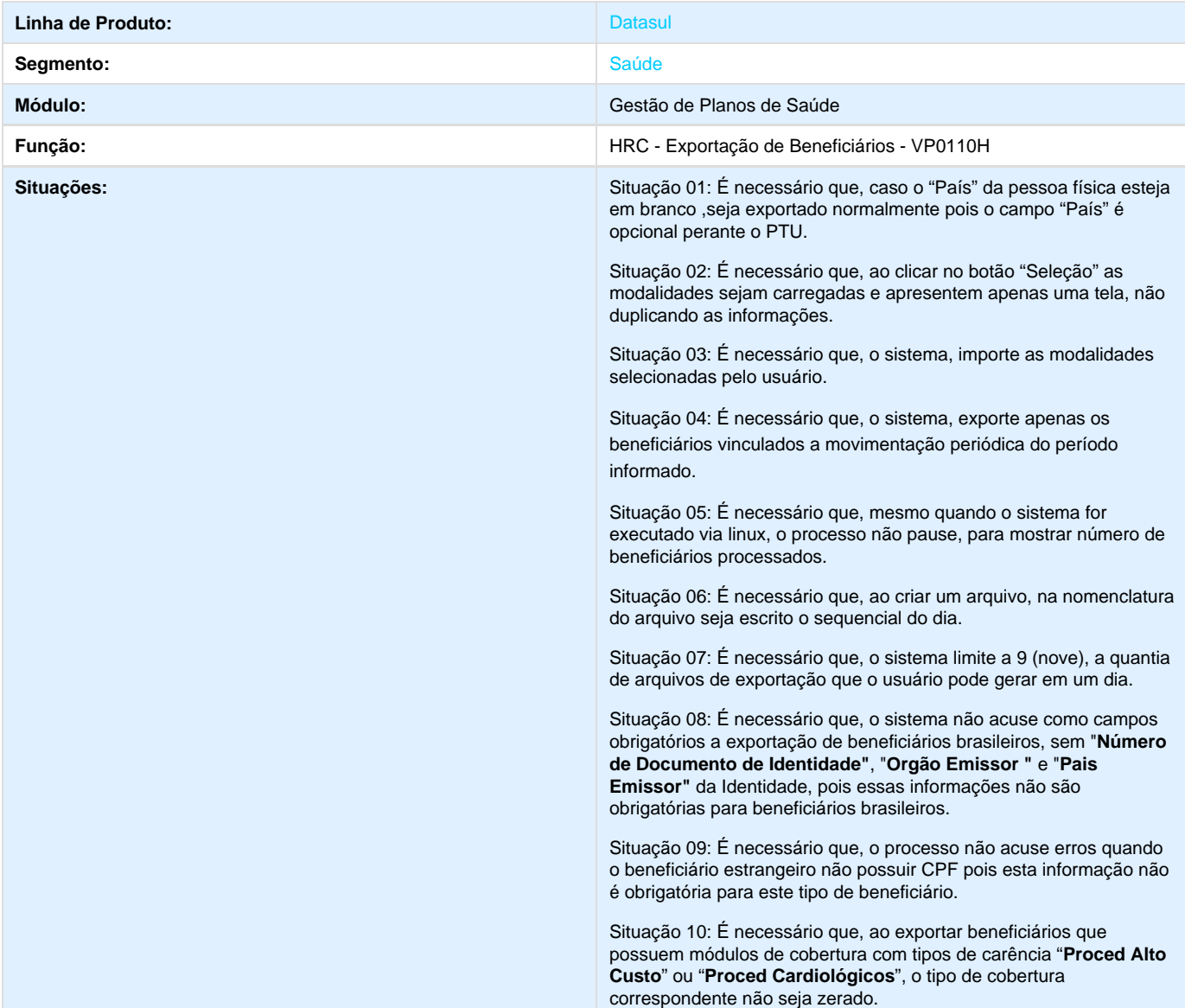

Situação 11: É necessário que, o processo valide apenas se a abrangência estiver devidamente cadastrada.

Situação 12: É necessário que, o processo busque o código de Empresa conforme contratantes da proposta..

Situação 13: É necessário que, o processo busque corretamente o " **Nome do Contratante**".

Situação 14: É necessário que, o processo aceite, pessoas jurídicas que possuem **"ISENTO"**, **"ISENTA"** ou números com pontos(**"."**) e hifens (**"-"**) informados como inscrição estadual.

Situação 15: É necessário que, o sistema não exporte, beneficiários de municípios que possuem código IBGE zerado.

Situação 16: É necessário que, o sistema permita determinados caracteres especiais no endereço.

Situação 17: É necessário que, o sistema gere beneficiários no arquivo de exportação com Código de Dependente condizente com o cadastro de Grau de Parentesco.

Situação 18: É necessário que, o registro 308 do documento de exportação, seja gerado em ordem e com o campo "Motivo de exclusão".

Situação 19: É necessário que, a Data Fim da Carência seja gerada no formato YYYY/MM/DD, conforme é exigido pelo PTU.

**Soluções:** Solução 01: Foram realizadas alterações para considerar beneficiário como brasileiro caso o campo "País" da pessoa física esteja em branco.

> Solução 02: Foram realizadas alterações para que busque apenas uma vez as modalidades para apresentar em tela, e não sempre que usuário clicar em seleção.

Solução 03: Foram realizadas alterações para respeitar a seleção realizada pelo usuário.

Solução 04: Foram realizadas alterações para buscar apenas o beneficiário que possui exportação a emitir conforme período informado.

 Solução 05:Foram realizadas alterações para não pausar o processo ao exibir número de beneficiários processados.

Solução 06: Foram realizadas alterações para gerar nome do arquivo de exportação conforme descrito no manual PTU.

Solução 07: Foram realizadas alterações para que usuário possa gerar no máximo 9 arquivos de exportação em um único dia.

Solução 08: Foram realizadas alterações para que as validações de " **Número de Documento de Identidade**", "**Orgão Emissor**" e "**Pais Emissor"** da Identidade sejam aplicadas apenas para beneficiários estrangeiros, pois para brasileiros estes dados não são obrigatórios.

Solução 09: Foram realizadas alterações para que o CPF só seja validado caso beneficiário seja brasileiro. Solução 10: Foram realizadas alterações para que os tipos de carência "Proced Alto Custo" e "Proced Cardiologicos" sejam devidamente convertidos com os tipos de cobertura correspondentes.

Solução 11: Foram realizadas alterações para validar apenas se a abrangência está devidamente cadastrada.

Solução 12: Foram realizadas alterações para buscar Código de Empresa conforme contratantes da proposta..

Solução 13: Foram realizadas alterações para buscar corretamente o "**Nome do Contratante**".

Solução 14: Foram realizadas alterações para aceitar **"ISENTO", "IS ENTA"** e inscrições cadastradas com hifens(**"-"**) e pontos (**"."**).

Solução 15: Foram realizadas alterações para gerar erro no relatório caso o município não possua um código IBGE cadastrado.

Solução 16: Foram realizadas alterações para aceitar qualquer endereço, desde que não esteja em branco, pois é obrigatório.

Solução 17: Foram realizadas alterações para que o Código de Dependente seja informado conforme conversão baseada no cadastro de Graus de Parentesco.

Solução 18: Foram realizadas alterações para corrigir ordem do registro 308, e adicionado o campo que estava faltando no registro.

Solução 19: Foram realizadas alterações para que a data fim da carência seja escrita no formato YYYY/MM/DD, conforme é exigido pelo PTU.

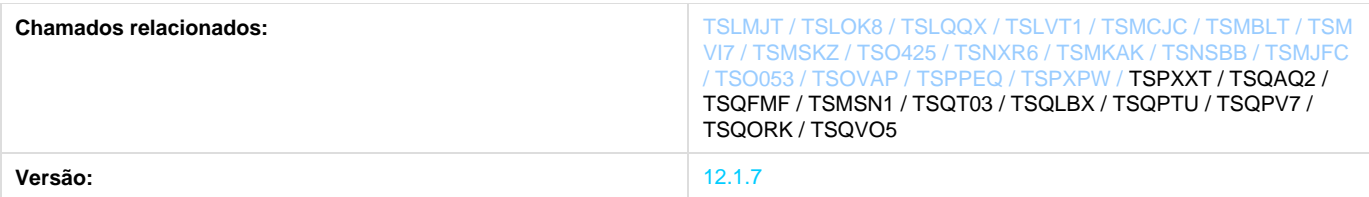

# **TSDA74\_DT\_Provisão\_de\_Perdas\_Emissão\_Arquivos\_Fiscais**

**Provisão de Perdas** 

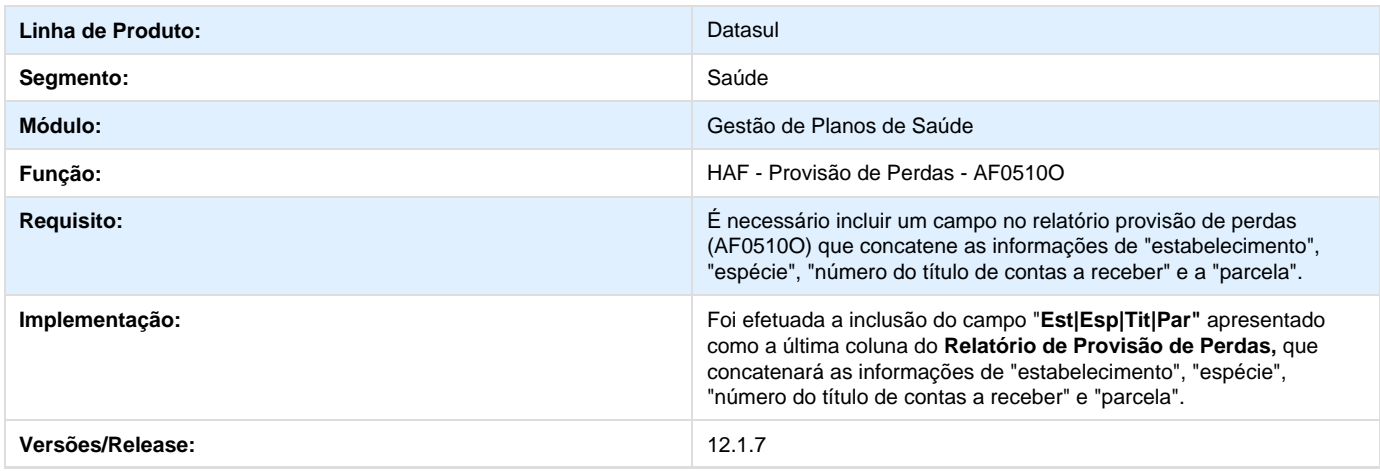

# **TSOAYK\_DT\_Importação\_Insumos\_Fator\_Conversão\_PTU\_6\_2\_A900**

**Importação Insumos Fator Conversão**

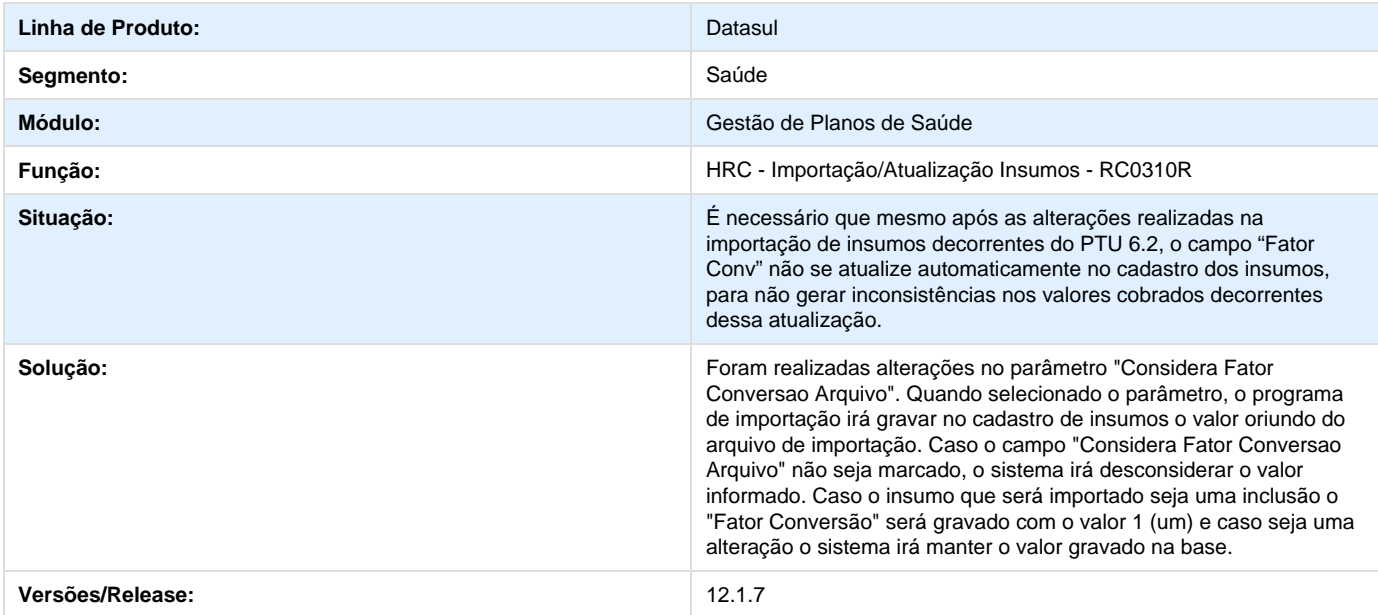

# **TSNB67\_DT\_Revalorização\_Utilizando\_Novas\_Regras\_de\_Valorização**

### **Revalorização Utilizando as Novas Regras de Valorização.**

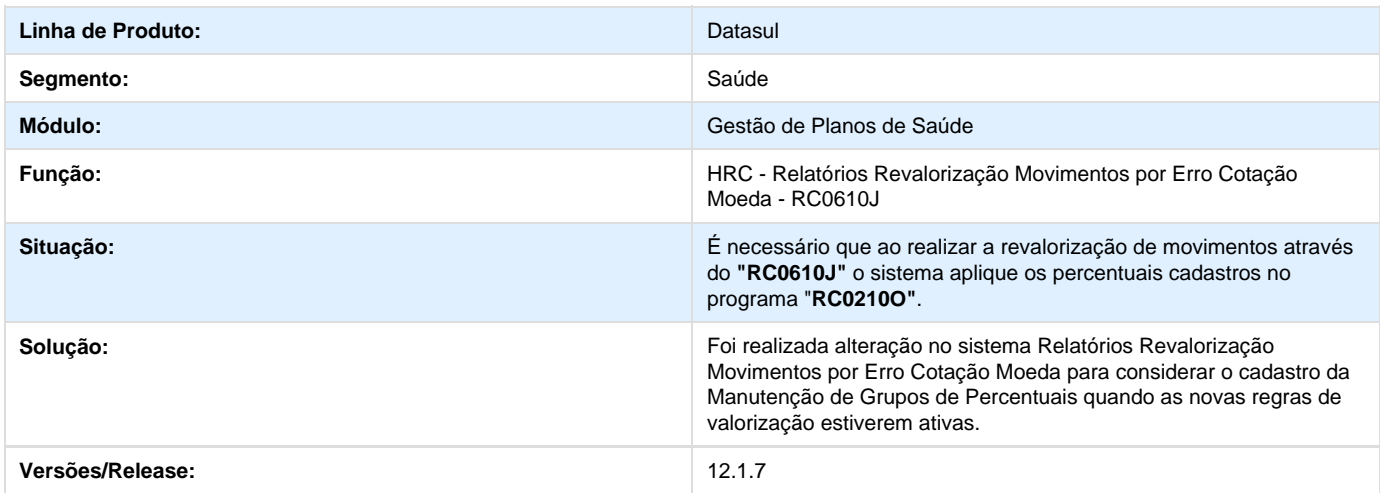

# **TIEPFE\_DT\_Livros\_Auxiliares\_Exportados\_CSV**

#### **Livros Auxiliares Exportados em CSV**

#### **Características do Requisito**

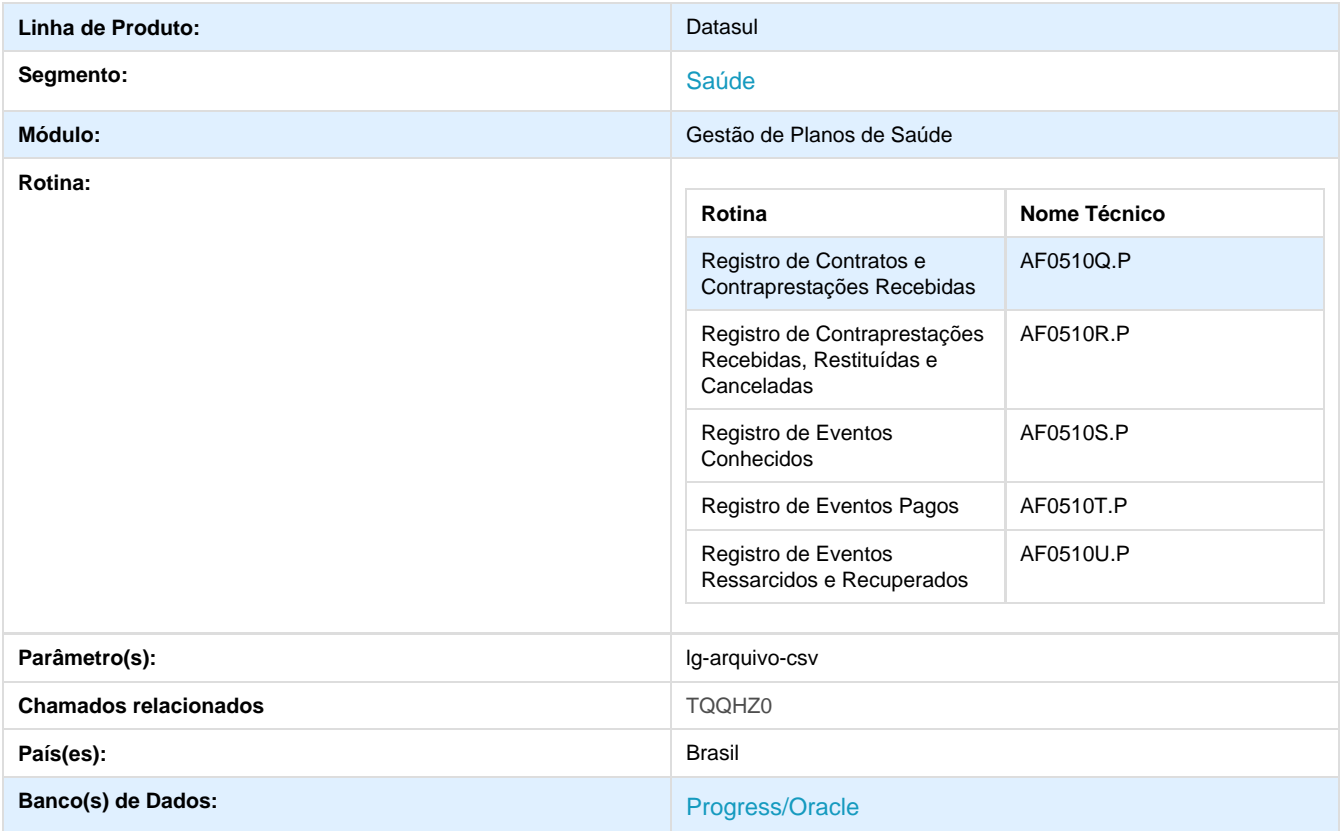

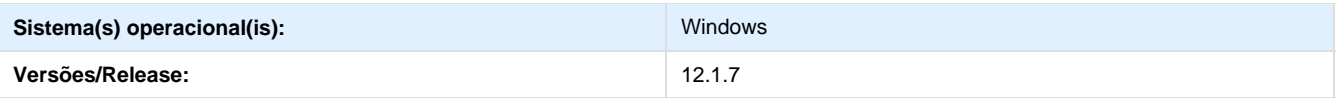

#### **Descrição**

Foi implementado nos relatórios de livros auxiliares da Agência Nacional de Saúde (ANS) a geração das informações que contenham valores em arquivo CSV.

No arquivo CSV somente serão exibidos dados que possuam valores e não os dados das coberturas. Todas as totalizações serão exibidas no final do relatório .LST e poderão ser filtradas no arquivo .CSV através das linhas de detalhe.

Também foi implementado o campo "Emitir dados em arquivo CSV".

- Se marcado irá emitir o relatório .LST e o arquivo .CSV.
- Se desmarcado irá emitir apenas o arquivo .LST.

#### **Procedimento para Implantação**

O sistema será atualizado logo após a aplicação do pacote de atualizações (12.1.7) deste chamado.

- 1. Aplique o pacote de atualizações da versão 12.1.7, e execute os programas AF0510Q.P, AF0510R.P, AF0510S.P, AF0510T.P ou A F0510U.P.
- 2. No programa acesse, "Parâmetros" e verifique que o campo "Emitir dados em arquivo CSV" está visível e é no formato de check-box:

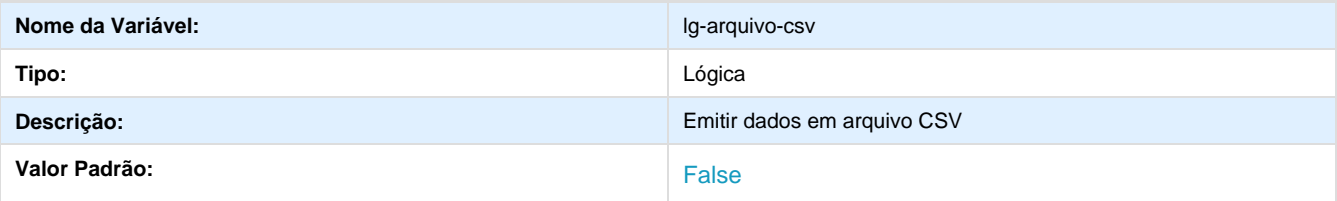

#### **Procedimento para Utilização**

#### No TOTVS12 acesse o programa **Livros Aux. ANS/RN 290 RN/314 RN/322 - Registro Eventos Conhecidos (AF0510S):**

No arquivo .CSV somente serão mostrados dados que possuam valores. Não serão mostrados os dados das coberturas. Todas as totalizações mostradas no final do relatório .LST poderão ser filtradas no arquivo .CSV através das linhas de detalhe.

Foi implementado o campo "Emitir dados em arquivo CSV".

- Se marcado, irá emitir o relatório .LST e o arquivo .CSV.
- Se desmarcado, irá emitir apenas o arquivo .LST.

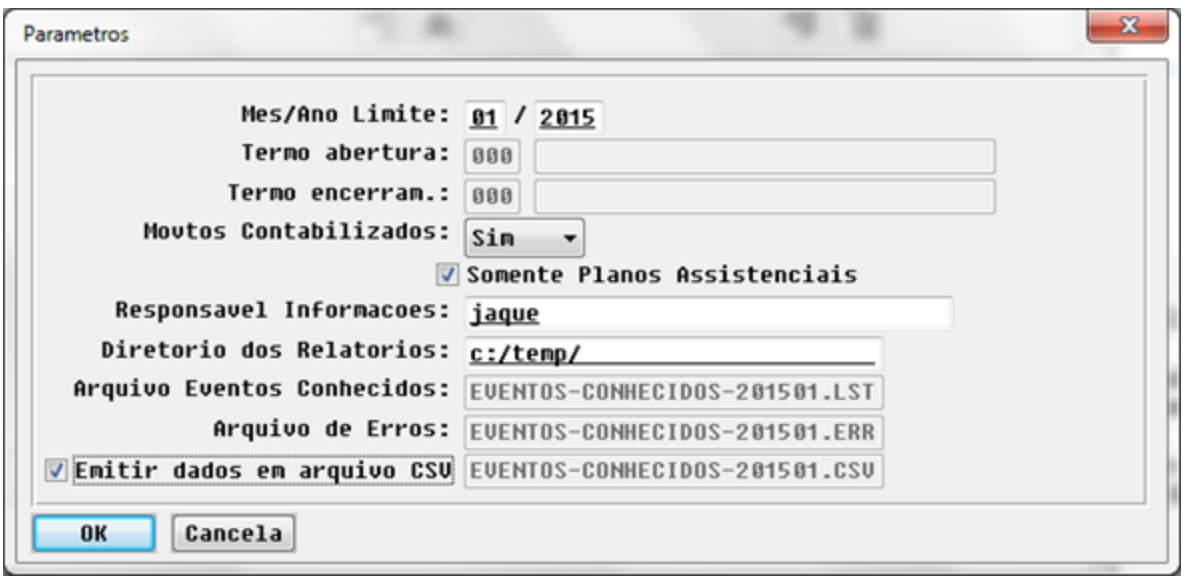

#### No TOTVS12 acesse o programa **Livros Aux. ANS/RN 290 RN/314 RN/322 - Registro Eventos Pagos (AF0510T):**

No arquivo CSV somente serão mostrados dados que possuam valores. Não serão mostrados os dados das coberturas. Todas as totalizações mostradas no final do relatório .LST poderão ser filtradas no arquivo .CSV através das linhas de detalhe.

Foi implementado o campo "Emitir dados em arquivo CSV" onde são emitidos dois arquivos CSV: de movimentos pagos e de movimentos extras, pelo fato de terem os dados das linhas de detalhe diferente um do outro.

- Se marcado, irá emitir o relatório LST e os arquivos CSV.
- Se desmarcado, irá emitir apenas o arquivo LST.

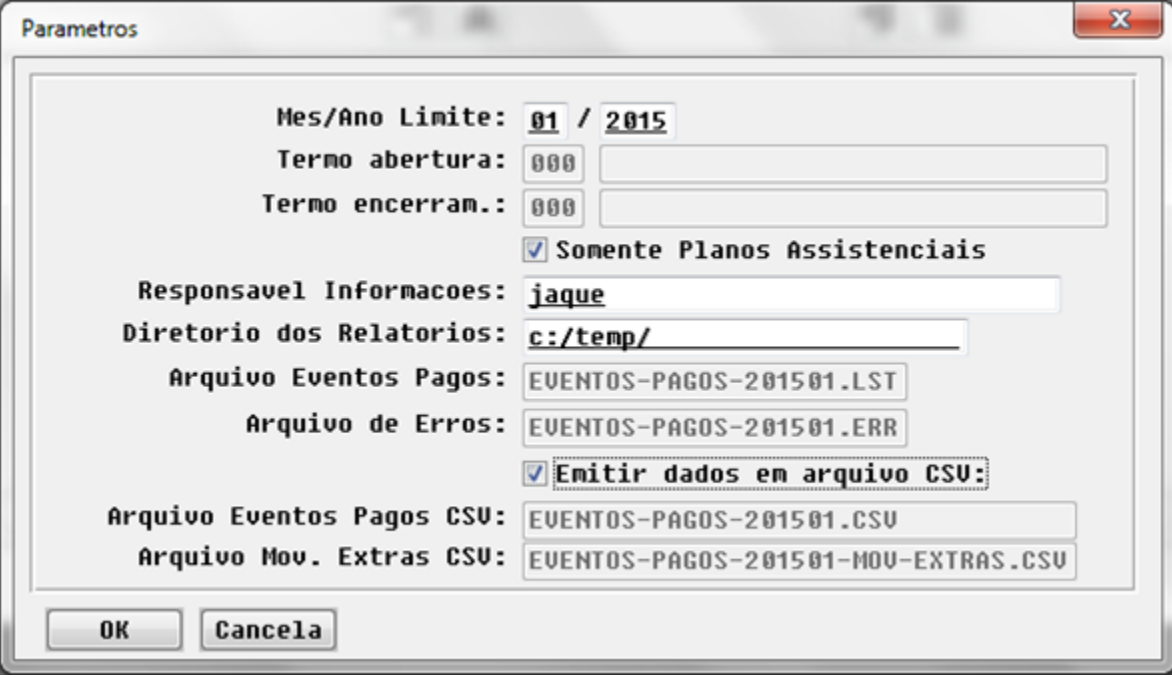

No TOTVS12 acesse o programa **Livros Aux. ANS/RN 290 RN/314 RN/322 - Reg Eventos Ressarc Recuper (AF0510U):**

No arquivo CSV somente serão mostrados dados que possuam valores. Não serão mostrados os dados das coberturas. Todas as totalizações mostradas no final do relatório LST poderão ser filtradas no arquivo CSV através das linhas de detalhe.

Foi implementado o campo "Emitir dados em arquivo CSV".

- Se marcado, irá emitir o relatório LST e o arquivo CSV.
- Se desmarcado, irá emitir apenas o arquivo LST.

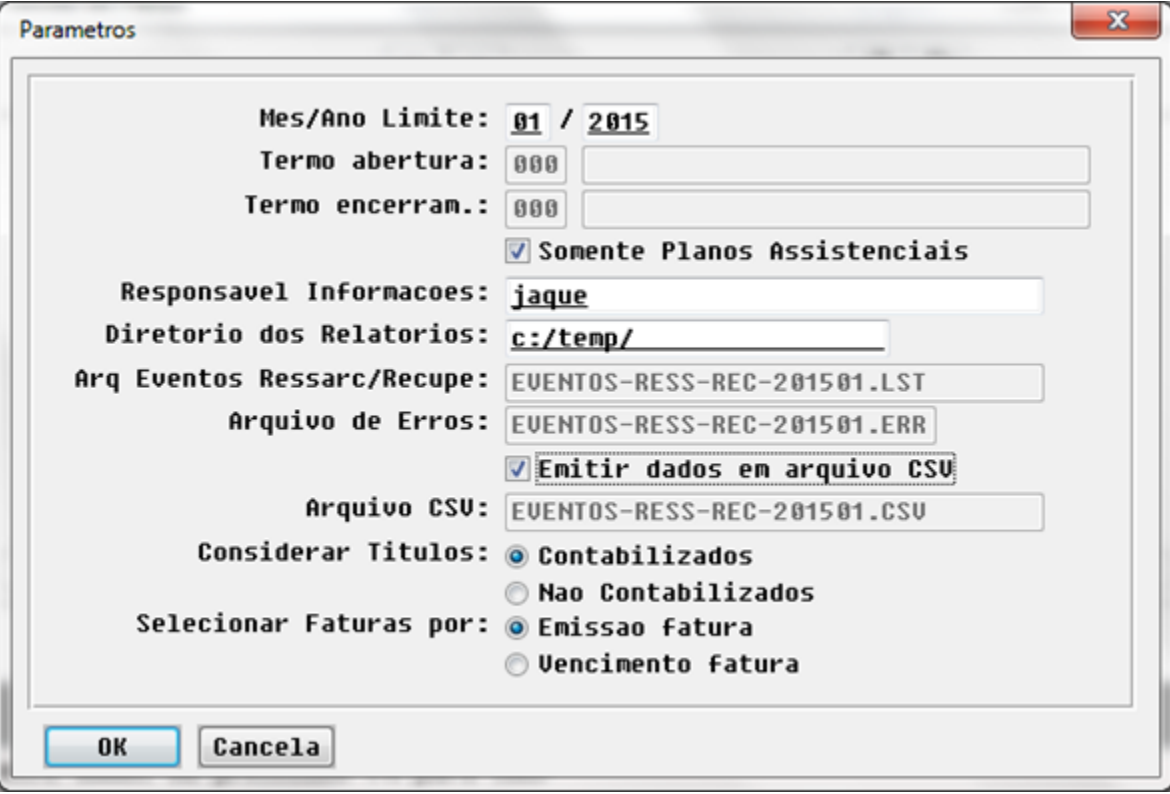

No TOTVS12 acesse o programa **Livros Aux. ANS/RN 290 RN/314 RN/322 - Registro Contratos/Contrapres (AF0510Q).**

No arquivo CSV somente serão mostrados dados que possuam valores. Não serão mostrados os dados das coberturas. Todas as totalizações mostradas no final do relatório LST poderão ser filtradas no arquivo CSV através das linhas de detalhe.

Foi implementado o campo "Emitir dados em arquivo CSV".

- Se marcado, irá emitir o relatório LST e o arquivo CSV (CONTRATO-CONTRAP-201507.CSV) com linhas de detalhes das faturas e o CSV com as contas contábeis (CONTRATO-CONTRAP-**CONTA**-201507.CSV) com aberturas de totais por conta contábil (este está sendo emitido em separado pois nas linhas de detalhe não há abertura dos eventos para a emissão das contas contábeis).
- Se desmarcado, irá emitir apenas o arquivo LST.

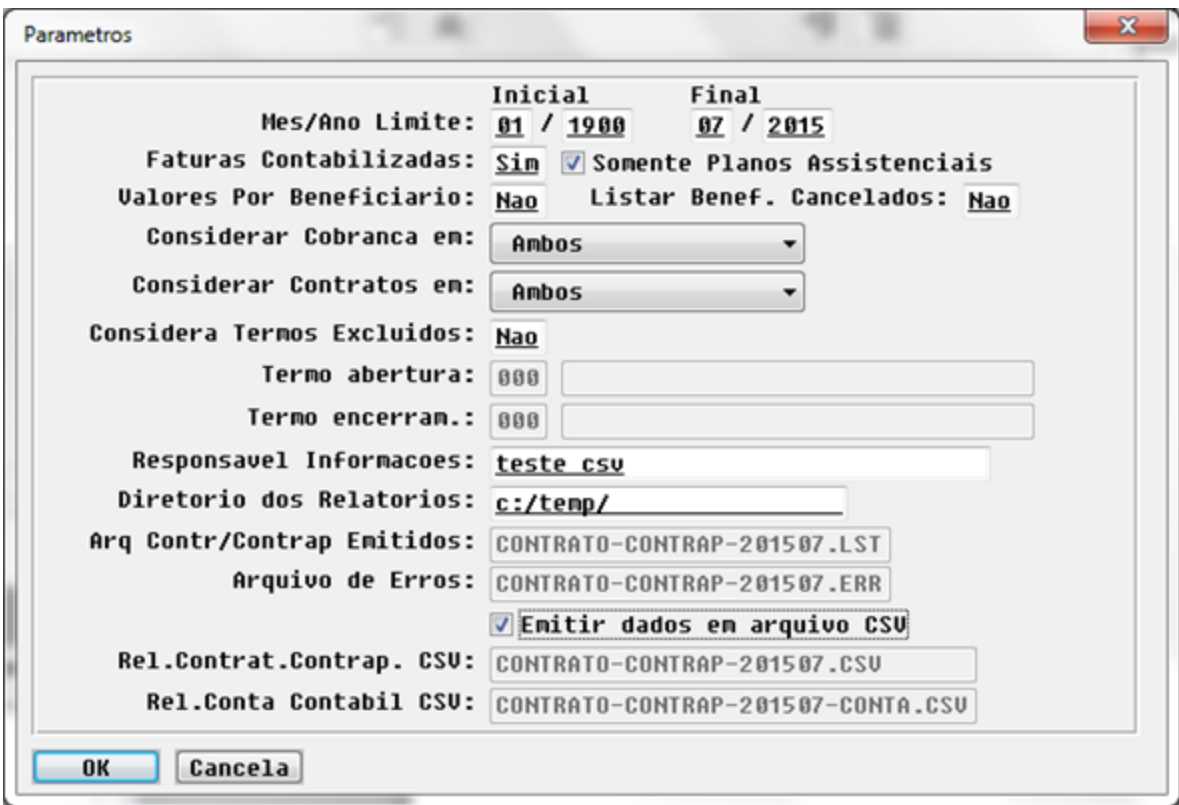

No TOTVS12 acesse o programa **Livros Aux. ANS/RN 290 RN/314 RN/322 - Reg Contrap Receb Restit Canc (AF0510R):**

No arquivo CSV somente serão mostrados dados que possuam valores. Não serão mostrados os dados das coberturas. Todas as totalizações mostradas no final do relatório LST poderão ser filtradas no arquivo CSV através das linhas de detalhe.

Foi implementado o campo "Emitir dados em arquivo CSV".

- Se marcado, irá emitir o relatório LST e o arquivo CSV (Rel. Contraprestações CSV) com linhas de detalhes das faturas e o CSV (Rel. Conat Contábil CSV) com aberturas de totais por conta contábil (este está sendo emitido em separado pois nas linhas de detalhe não há abertura dos eventos para a emissão das contas contábeis).
- Se desmarcado, irá emitir apenas o arquivo LST.

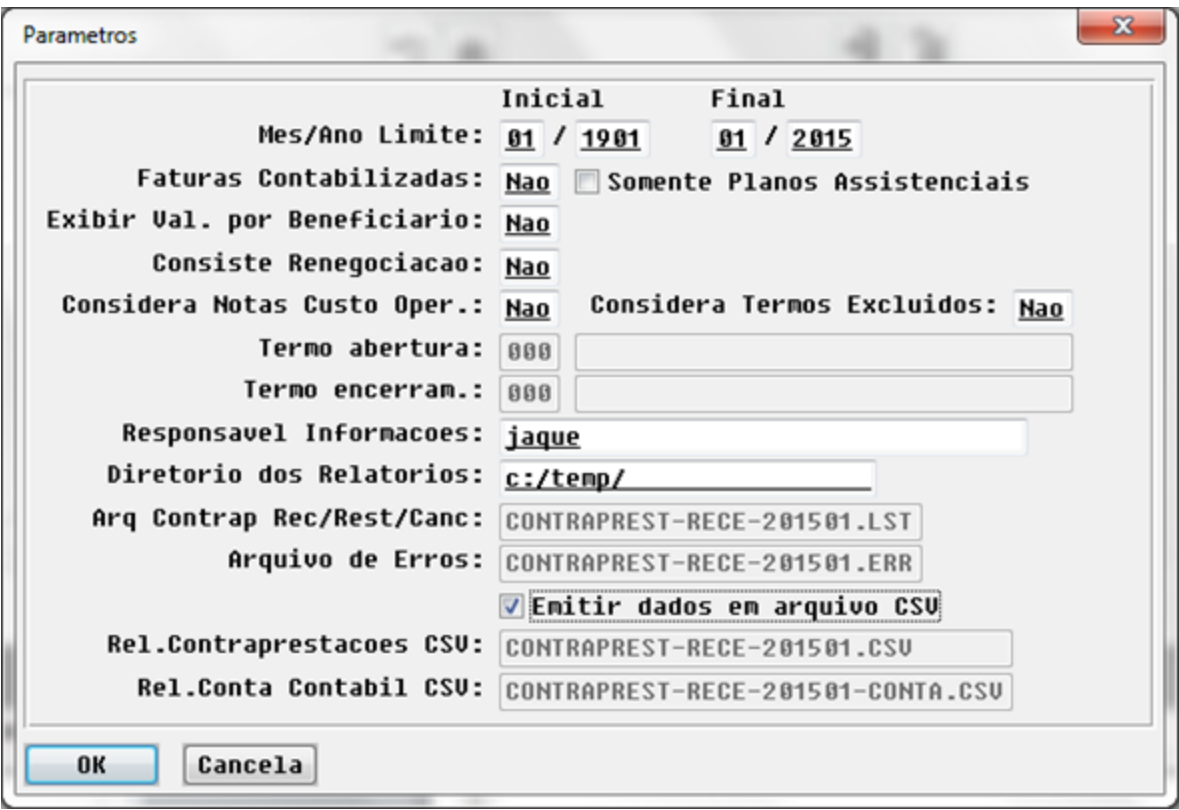

# **TSOODV\_DT\_Informar\_Nome\_Prestador\_Exec\_Tele\_Atendimento**

**Alteração do Nome do Prestador Executante**

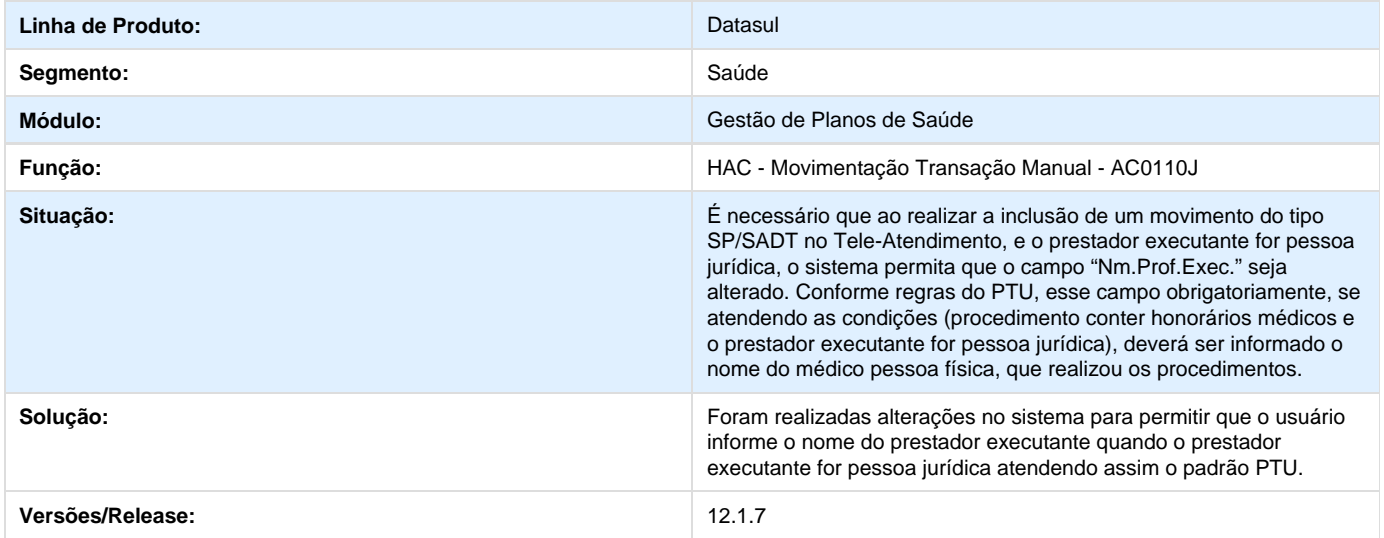

**TSQGAQ\_DT\_Carregar\_Diretório\_Anexos**

#### **Caminho do Diretório de Anexos**

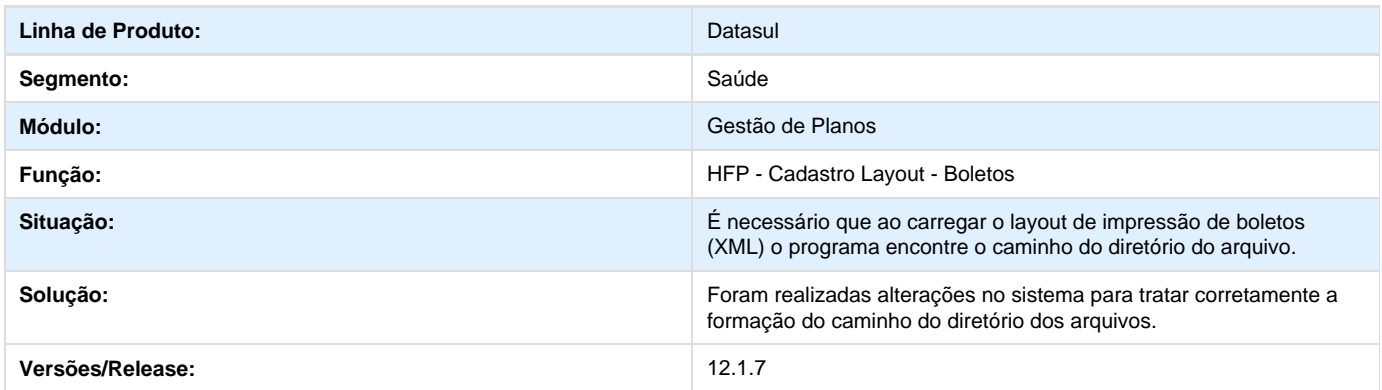

# **TSOGQ5\_DT\_Alteração\_Profissão\_Pessoa\_Física\_EMS**

### **Alteração do campo profissão da pessoa física pelo EMS.**

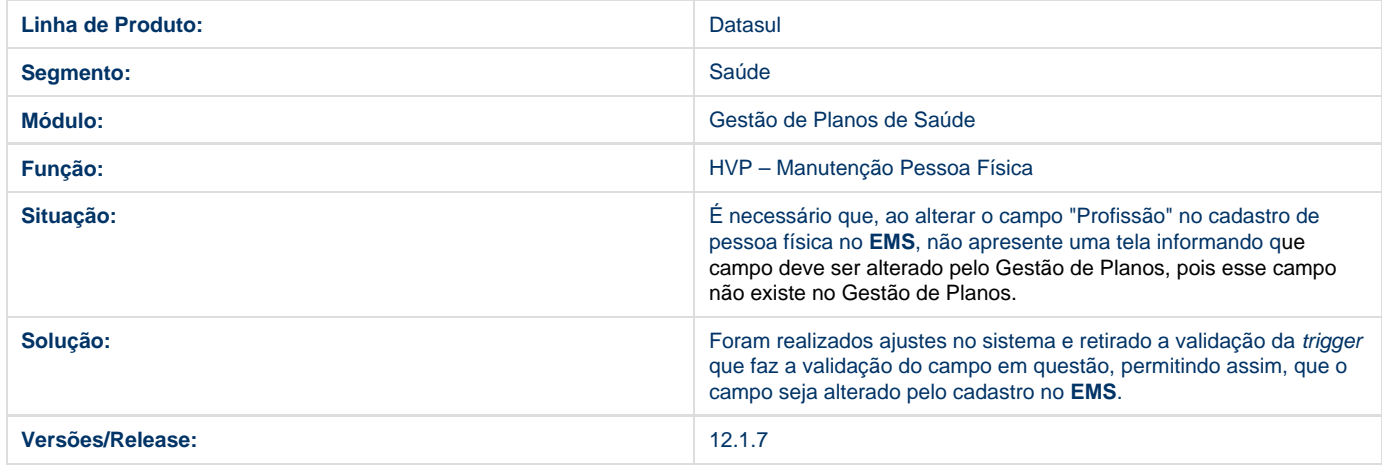

# **TSD042\_DT\_Manutenção\_Beneficiários**

**Manutenção de Beneficiário**

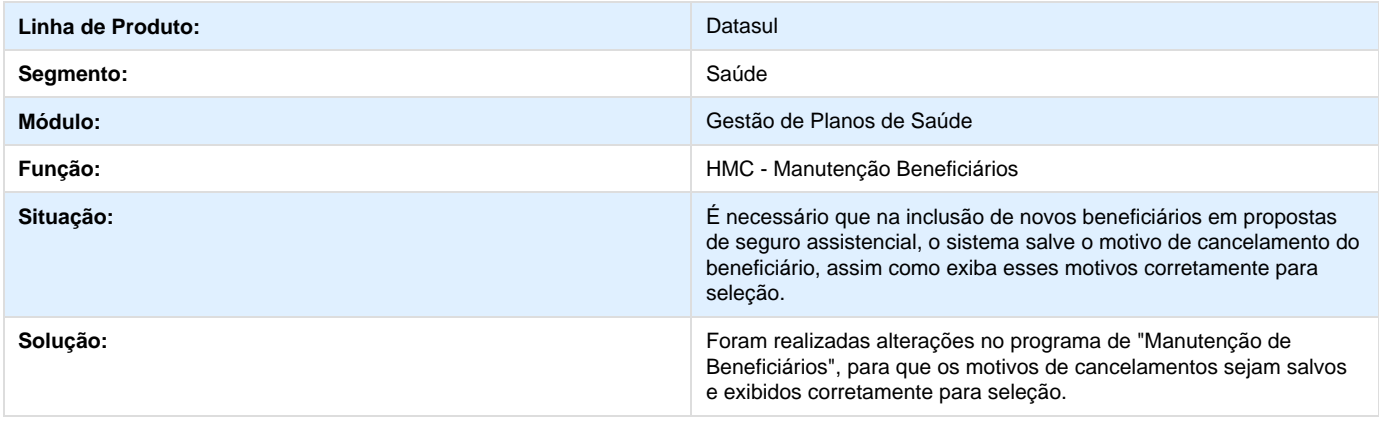

### **TSMFHD\_DT\_Manutenção\_Beneficiarios**

**Manutenção Beneficiários Cancelamento Programado**

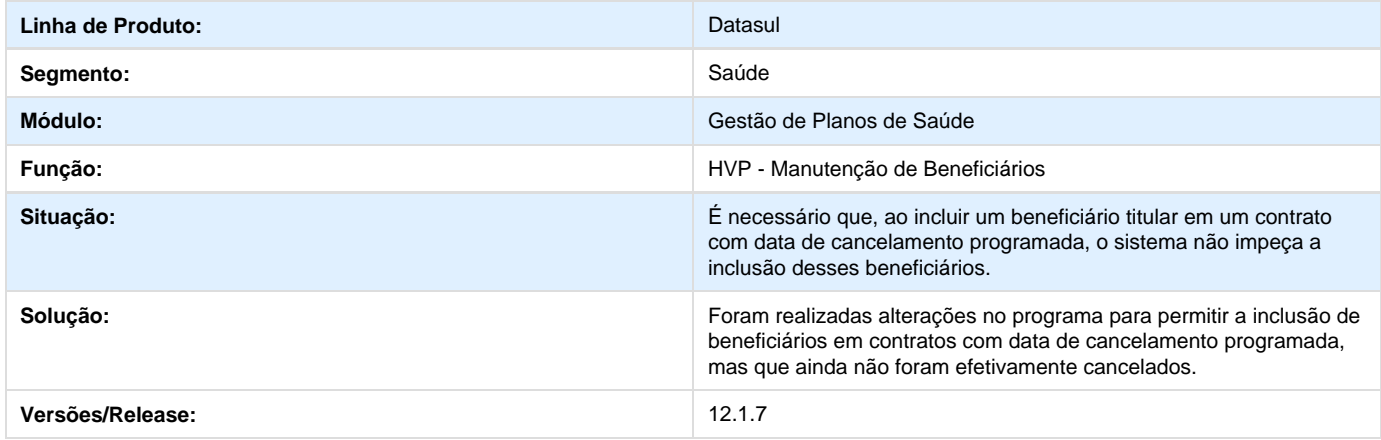

# **TSPODO\_DT\_Reajuste\_Participação**

**Aplicação de Reajuste de Participação**

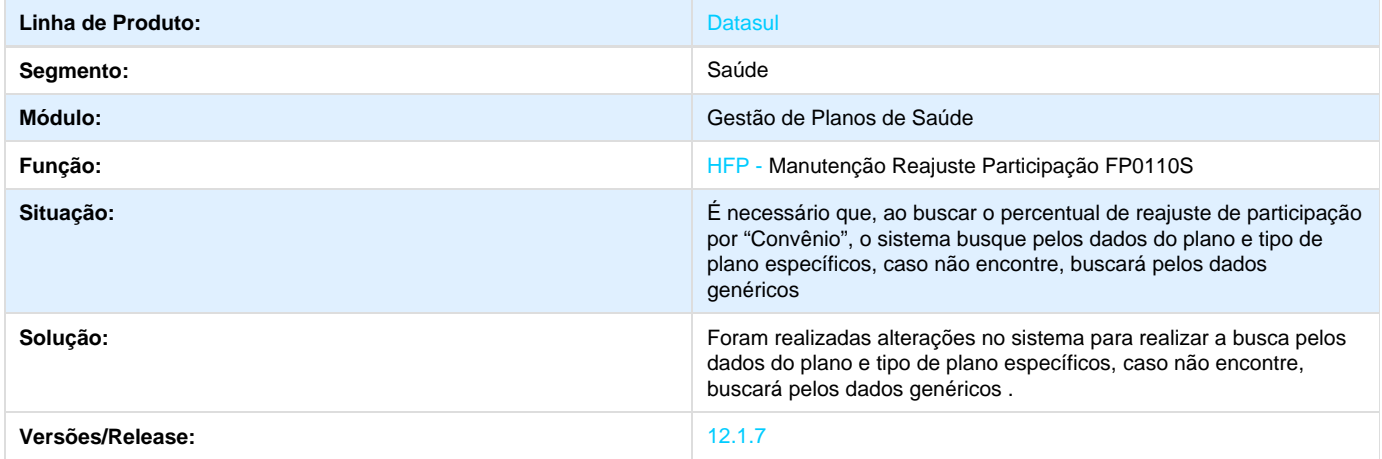

### **TSNJW8\_DT\_Alteração\_Dígitos\_Contratante**

### **Alteração do Número de Dígitos do Código do Contratante**

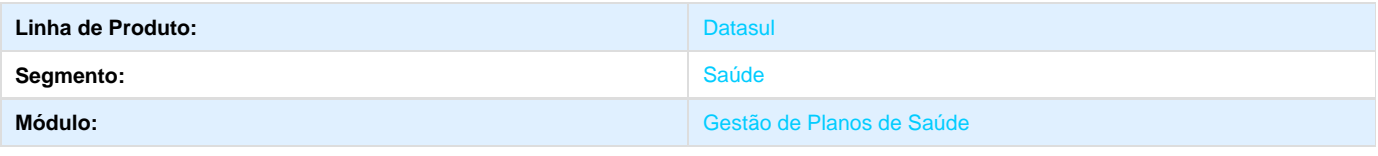

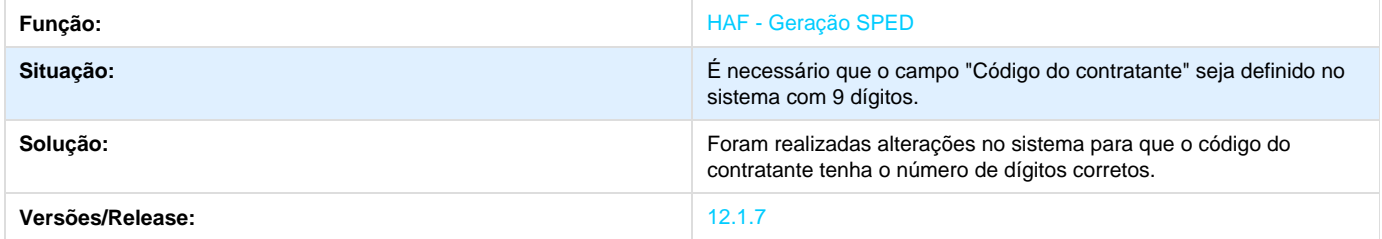

# **TSRLJP\_DT\_Importação\_XML\_Com\_Lote\_Alfanumérico**

**Importação XML com Lote Alfanumérico**

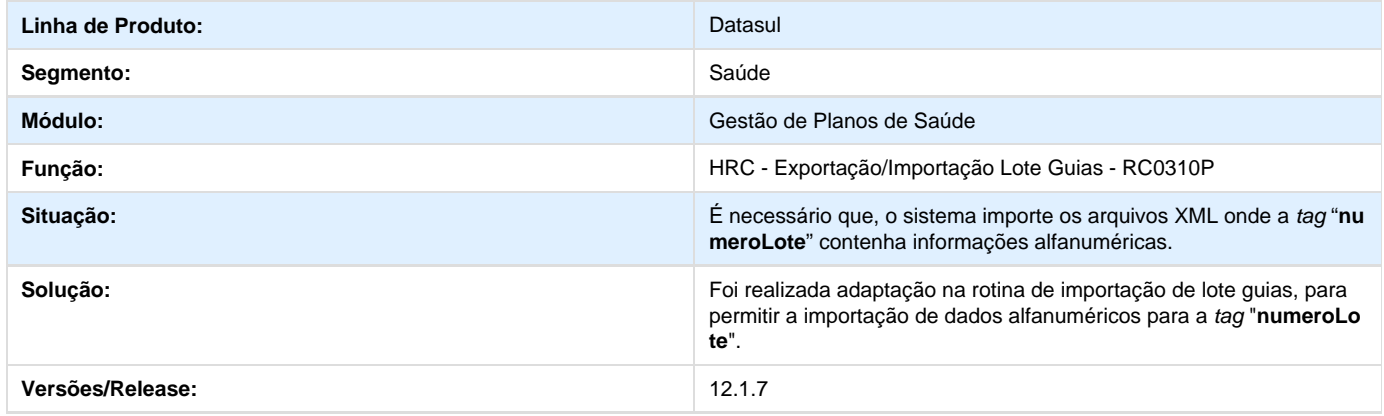

# **TSQC84\_DT\_Importação\_Lote\_Guias\_3.02.01**

#### **Importação de XML TISS versão 3.02.01**

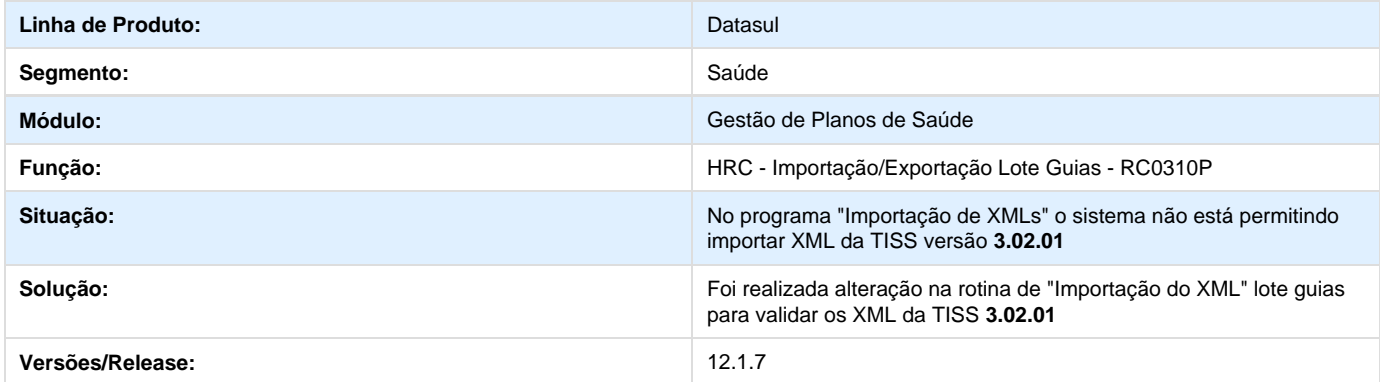

# **TSROE5\_DT\_Exportação\_PTU\_A500**

**Exportação do Campo "NM\_DESC\_CPL" do PTU A500**

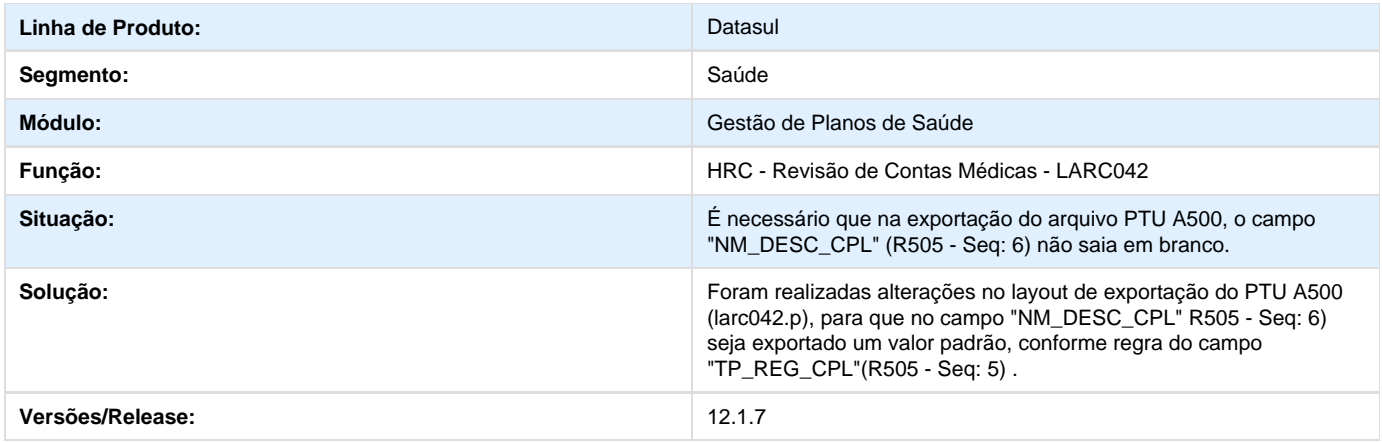

## **TSNIGH\_DT\_Não\_Permitir\_Justificativas\_Reconsulta\_Períodos\_Fechados**

**Permissão de Justificativas de Reconsulta**

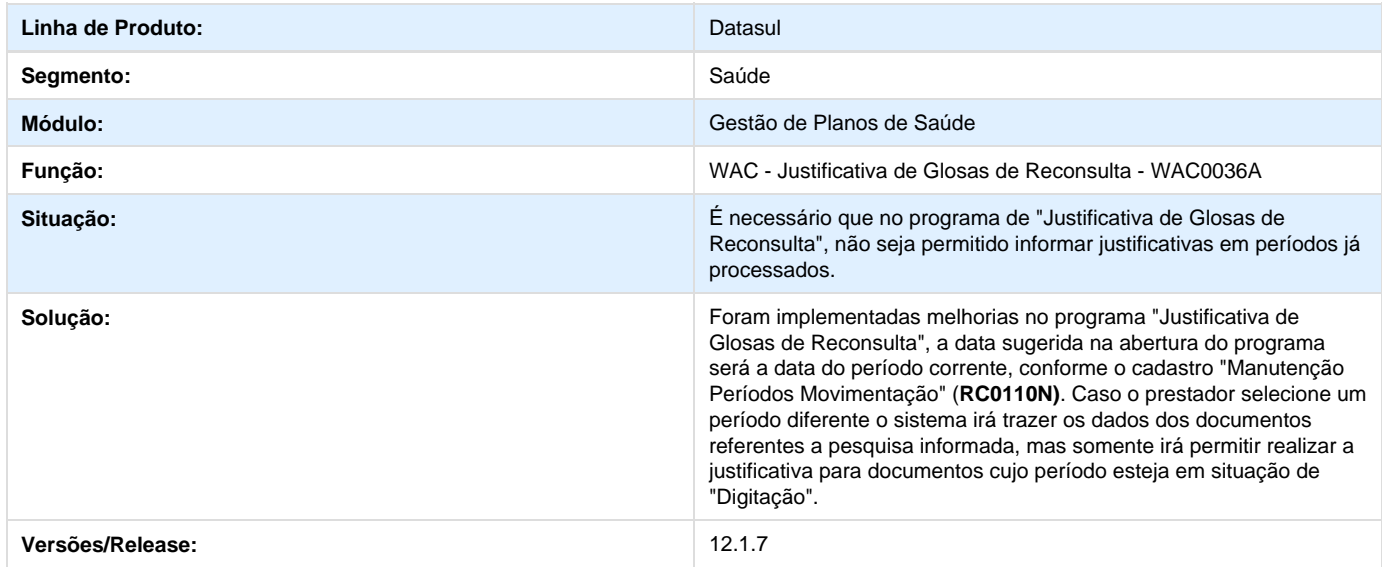

# **TSI102\_DT\_Campo\_Tipo\_de\_Contratação\_Zerado**

### **Campo Tipo de Contratação Zerado**

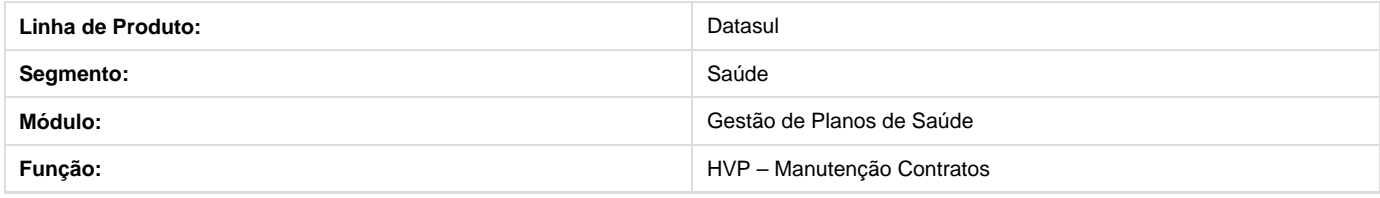

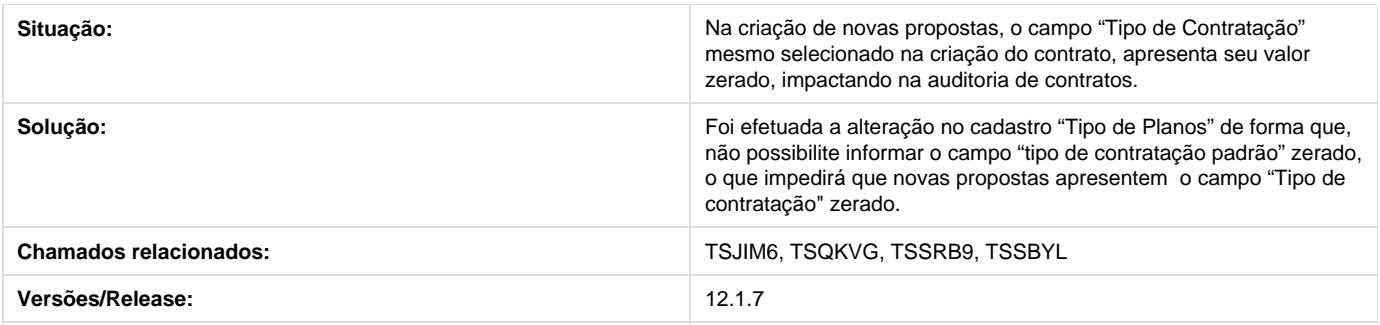

# **TS6738\_DT\_Guias\_Autorizacao\_WSD\_A500**

#### **Vínculo de Guias de Autorização**

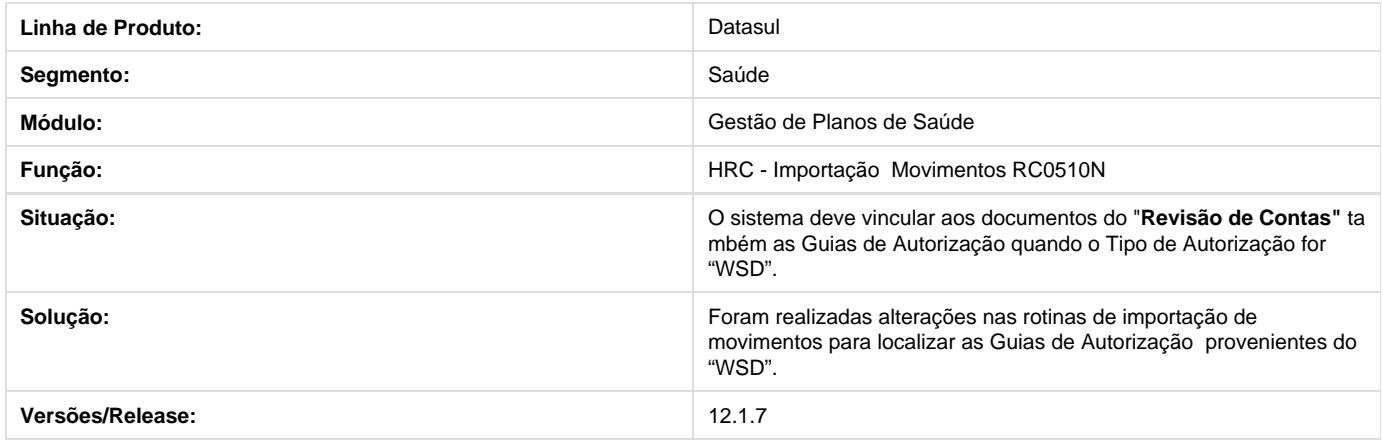

# **TSMCX8\_DT\_Manutenção\_Associativa\_Tipo\_de\_Plano**

### **Manutenção Associativa Tipo de Plano X Módulo X Procedimento**

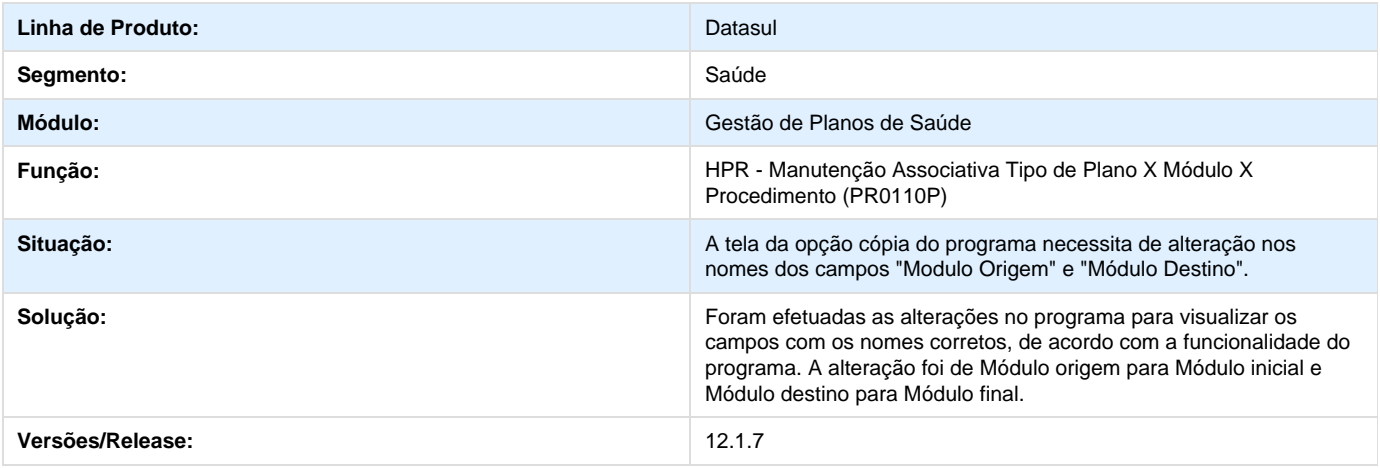

# **TSPWHQ\_DT\_Remoção\_Módulos**

**Remoção Módulos**

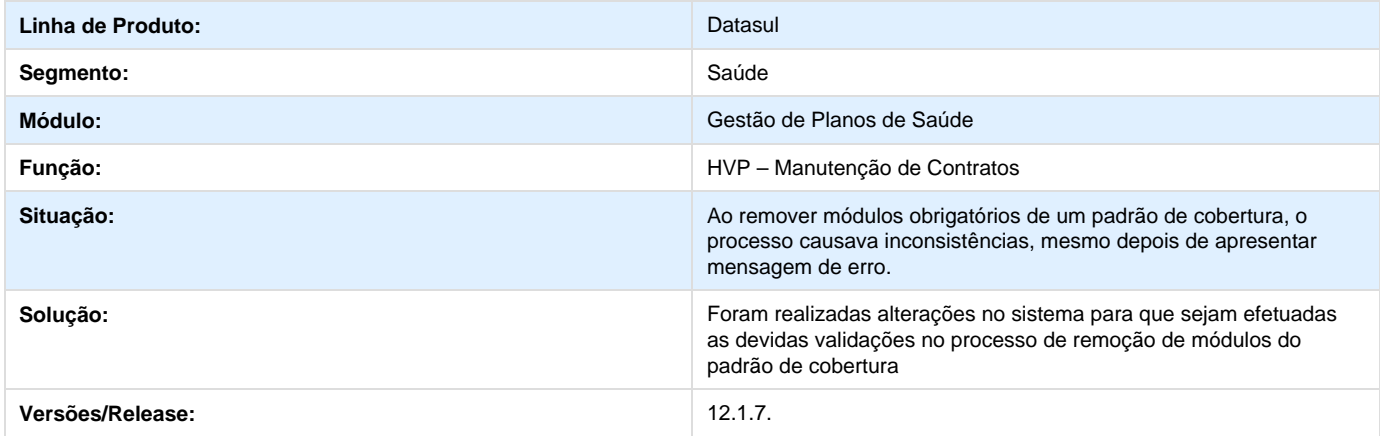

# **TSRPKG\_DT\_Solicita\_Internacao\_Autorizador\_Web**

#### **Tipo de Guia no Autorizador Web.**

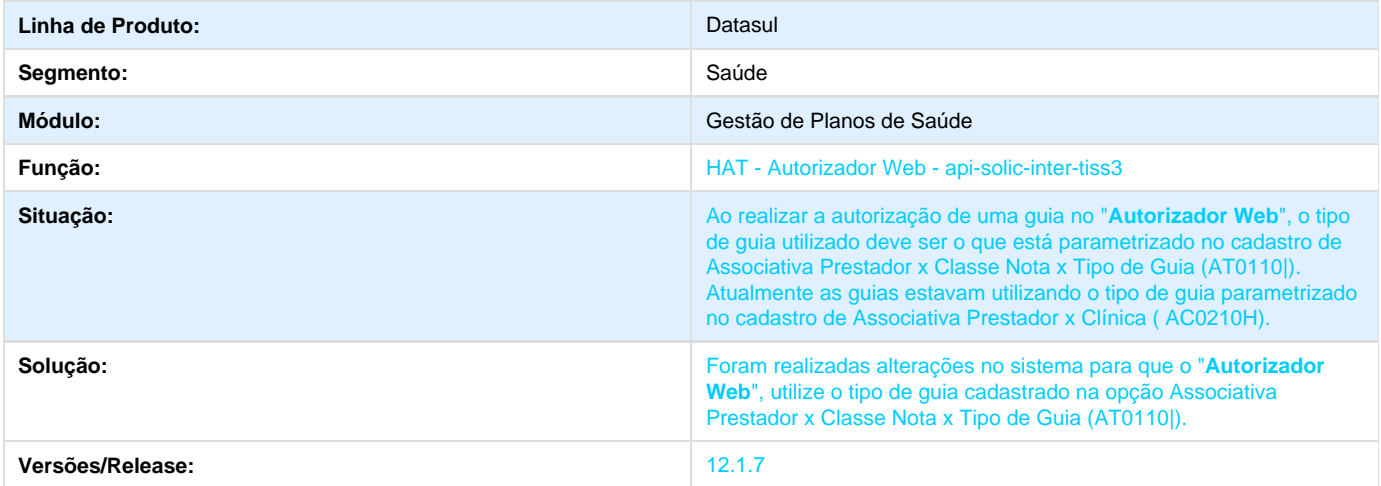

# **TSHS76\_DT\_Permissão\_de\_Rotina\_de\_Suspensão\_Prestador**

### **Restrição de Usuário na Suspensão do Prestador**

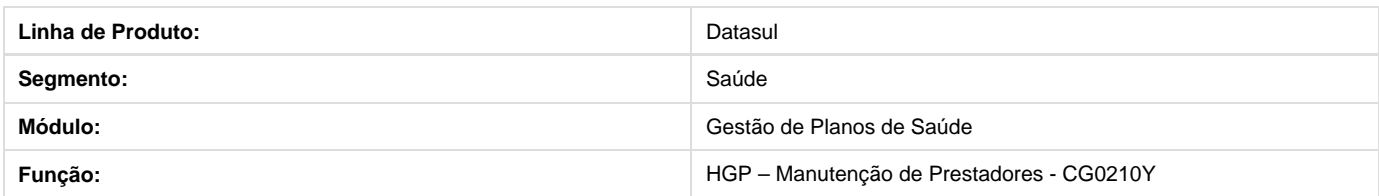

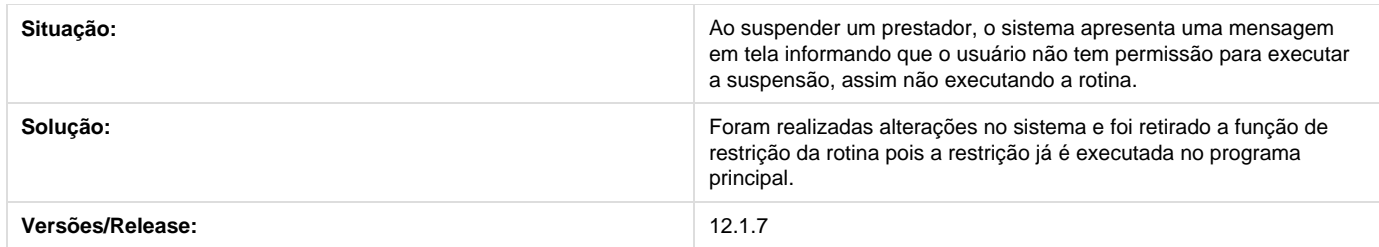

## **TSRKQO\_DT\_A400\_Nao\_Gera\_Prestadores\_Excluidos**

#### **A400 não gera Prestadores Excluídos**

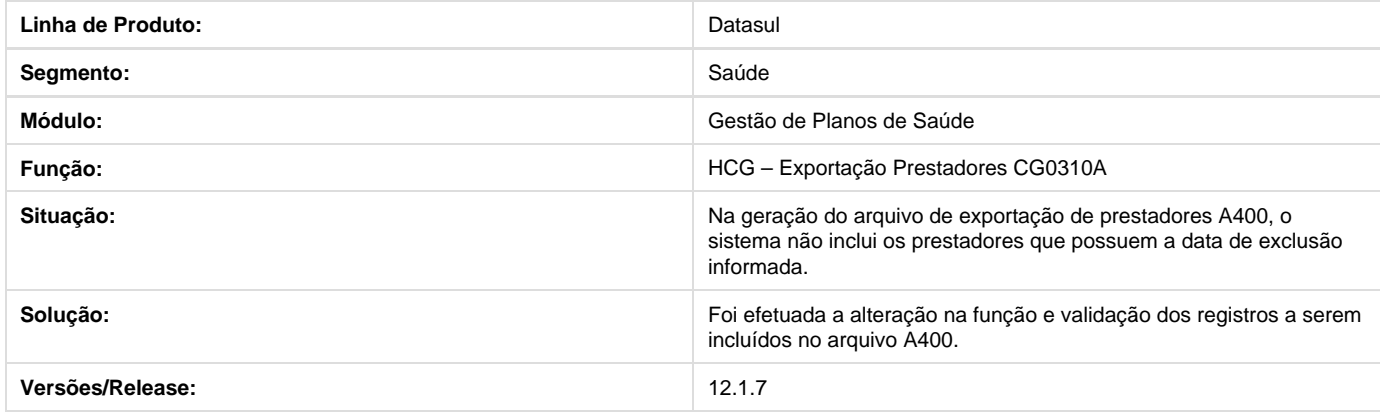

## **TSJHTL\_DT\_Emissão\_SIP\_RN205**

**Apresentação da Quantidade de Internações**

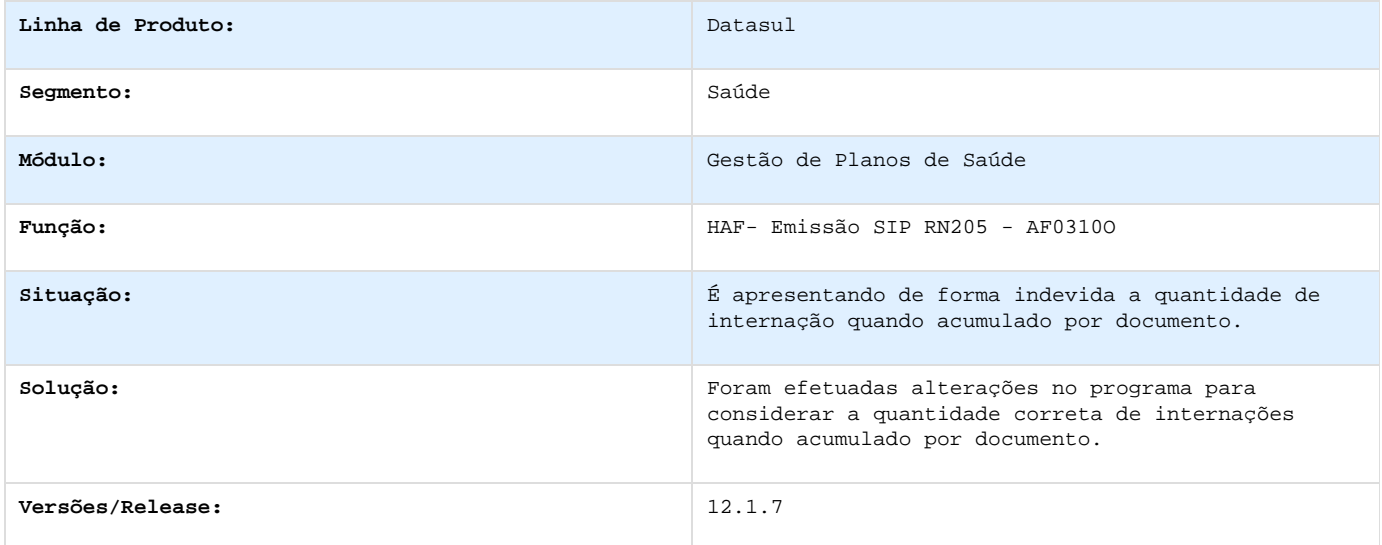

# **TSRJZY\_DT\_Diário\_Auxiliar**

#### **Geração do Diário Auxiliar**

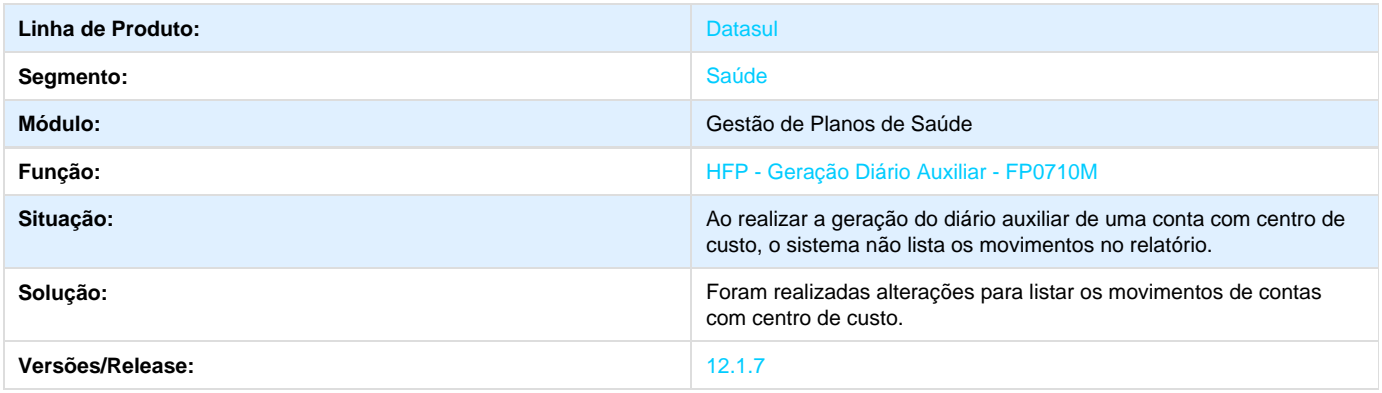

# **TSDLBN\_DT\_Importação\_Beneficiários\_Empresa**

### **Importação de Beneficiários de Empresa**

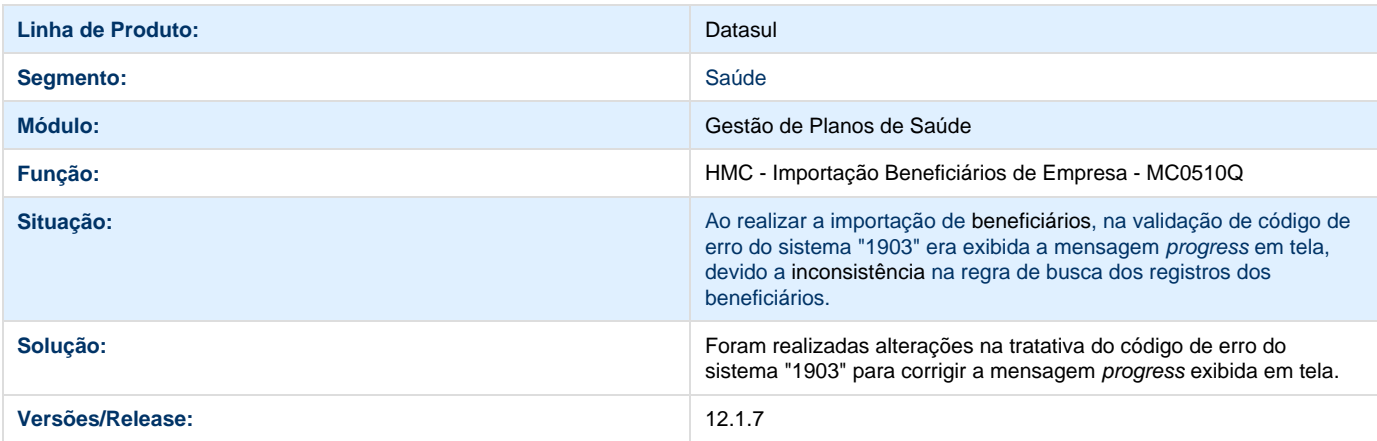

### **TSHUVI\_DT\_Cobertura\_Especial**

**Cobertura Especial**

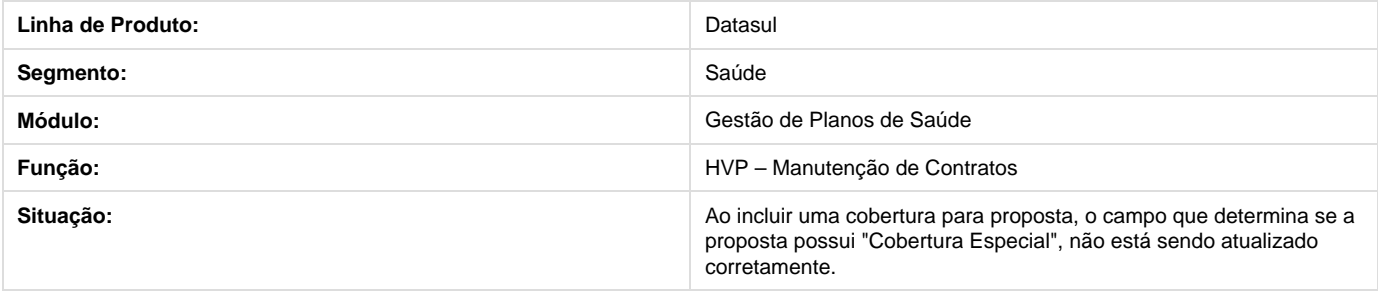

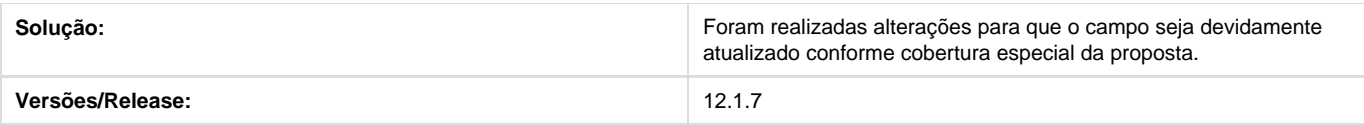

## **TSSERR\_DT\_Inclusão\_Pacotes\_Revisão\_Contas**

**Inclusão de pacotes nos documentos do HRC**

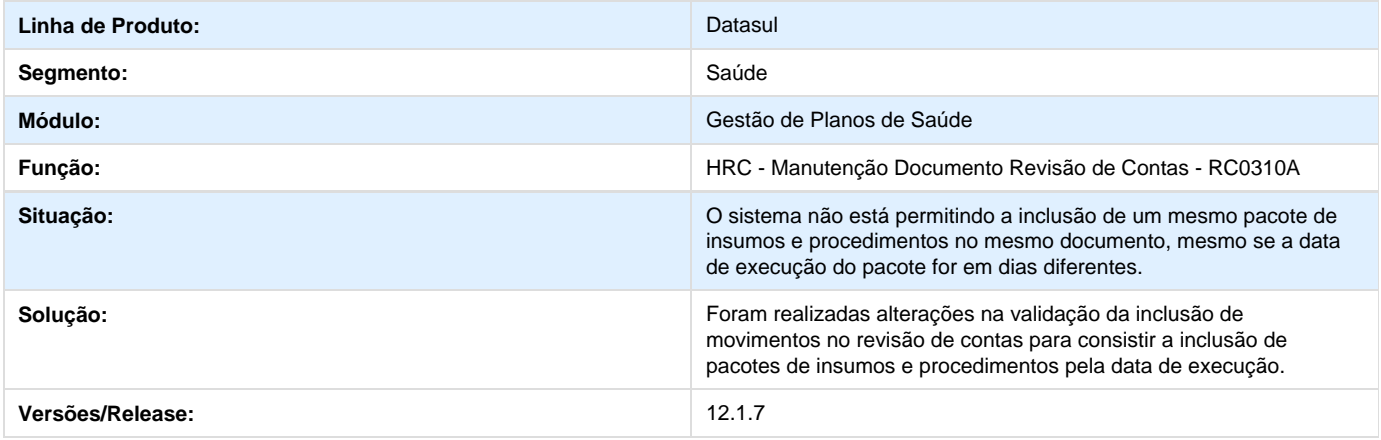

# **TSVJQ3\_DT\_Transação\_Prestador\_Clínica**

### **Restrição Transação Prestador X Clinica**

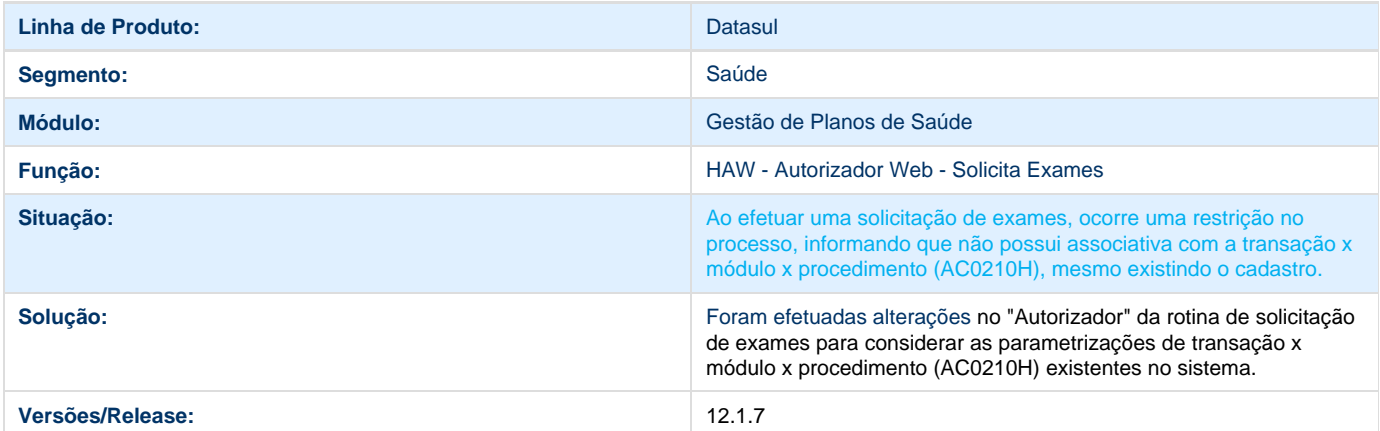

# **TSN753\_DT\_Solicitação\_Prorrogacao\_Guia\_Internação**

**Solicitação de Prorrogação de Internação.**

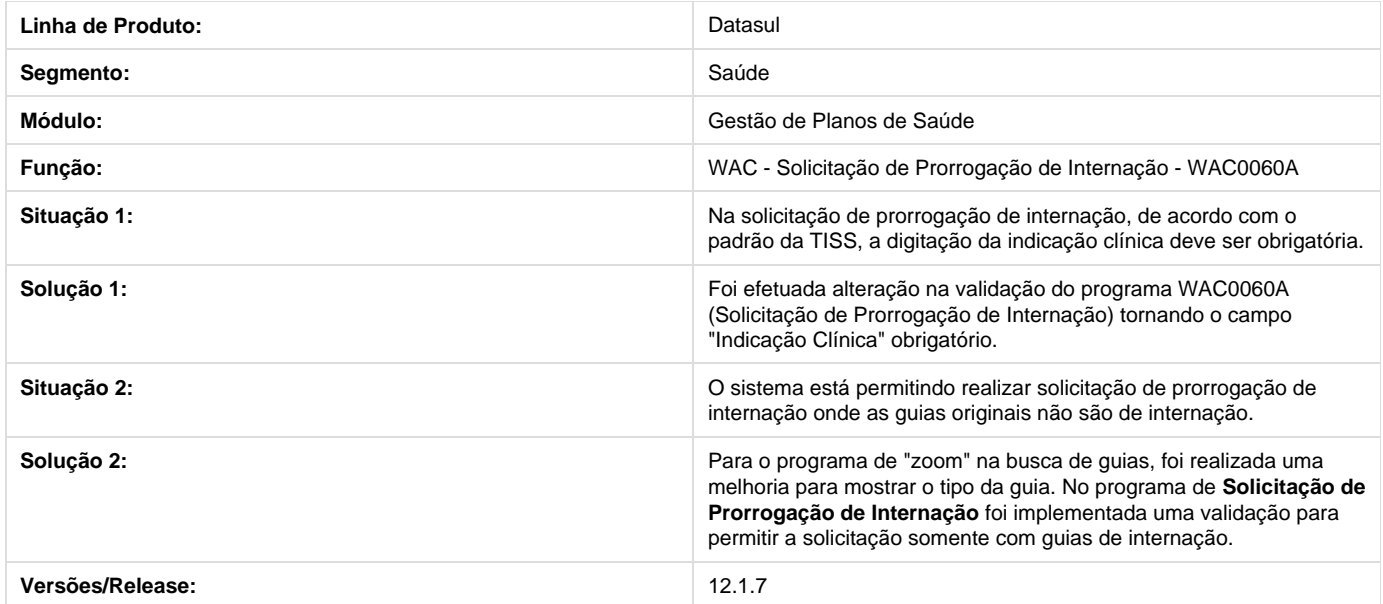

# **TSSF66\_DT\_Descricao\_Insumo\_Generico\_Digitacao\_A500**

**Descrição do Insumo Genérico de Digitação do A500**

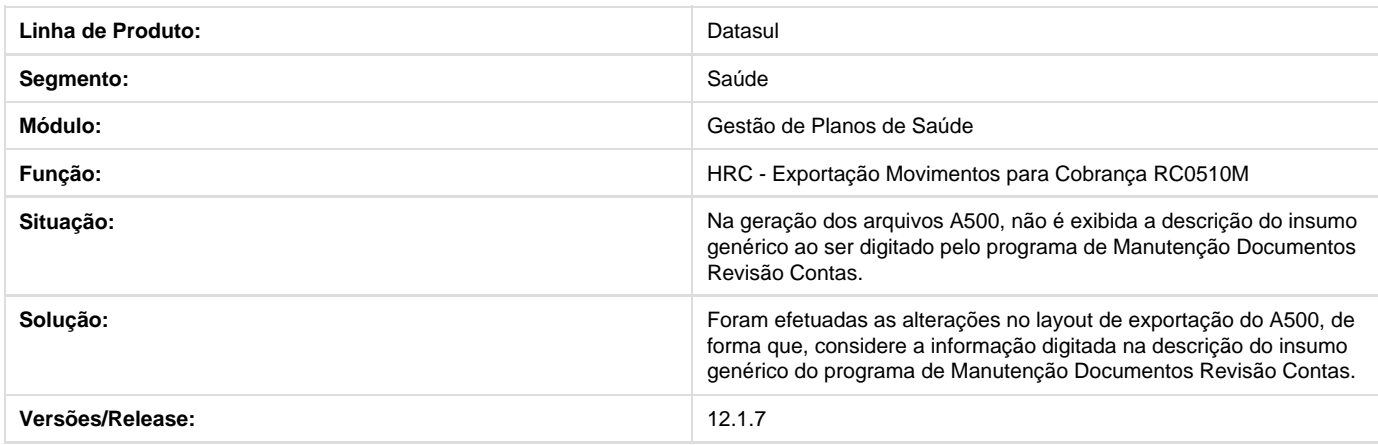

# **TSIRGS\_DT\_Endereço\_Cobrança**

# **Cadastro Endereço de Cobrança**

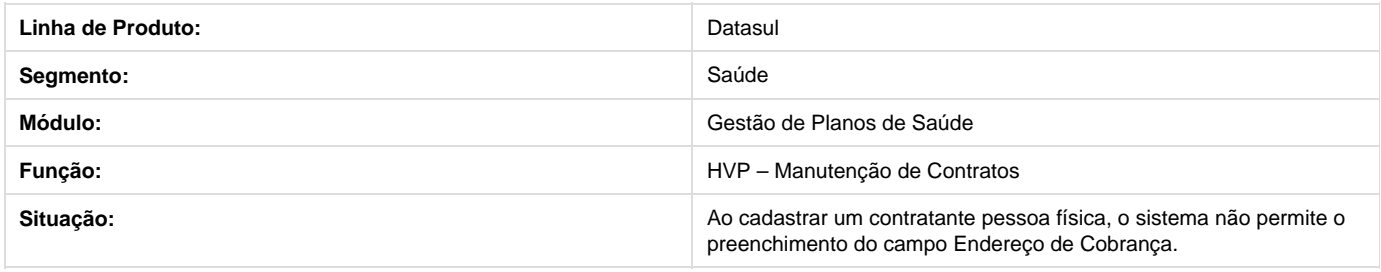

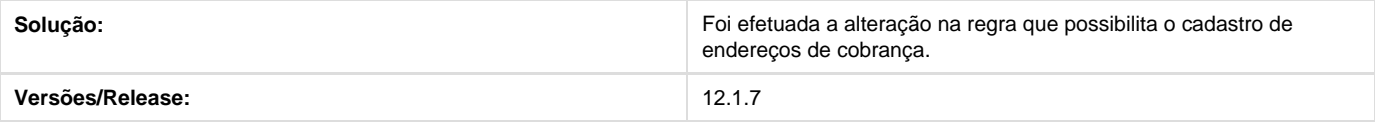

# **PTU\_A950\_Importacao\_Rol\_Procedimentos**

**DT\_PTU\_A950\_Importação\_Rol\_Procedimento**

**Importação do Rol de Procedimentos (PTU A950)**

#### **Características do Requisito**

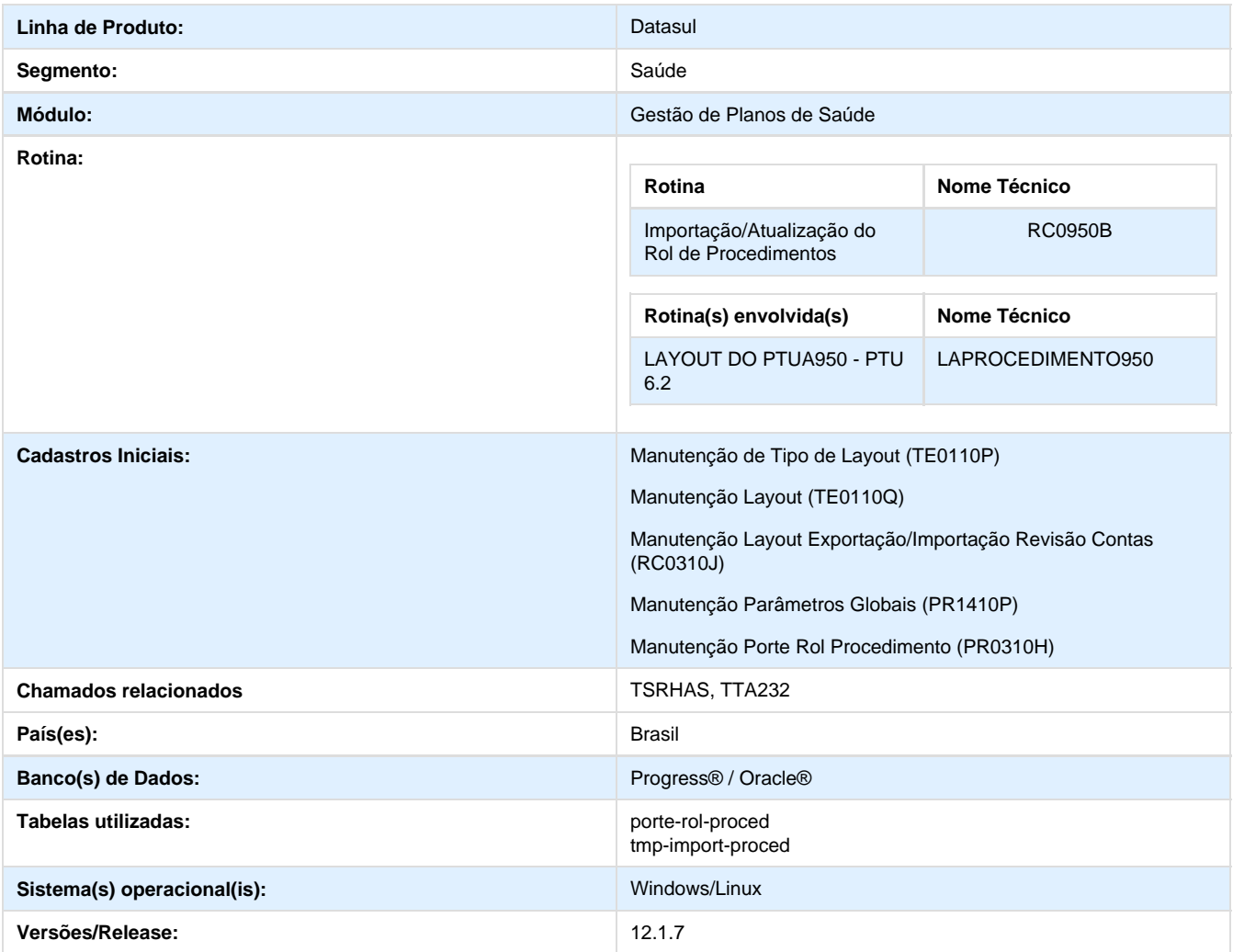

#### **Descrição**

Foi implementado um novo processo referente ao PTUA950 (Importação de Rol de Procedimentos). Para realizar esse processo foram
alterados os seguintes cadastros:

- No cadastro de **Manutenção Layout Exportação/Importação Revisão Contas** deve considerar o novo tipo de layout "0950", na seleção do programa de conversão. Esse tipo de layout será referente ao PTUA950 – Rol de Procedimentos da Unimed, e será considerado somente para importação.
- Foi alterado o cadastro de **Manutenção Parâmetros Globais do Sistema**, para que na tela de Seleção seja exibido um novo campo chamado "Layout Imp. Rol Proced", que irá indicar o layout que será utilizado na Importação do PTUA950, referente ao Rol de Procedimentos da Unimed.
- Foi incluído um novo cadastro no sistema chamado **Manutenção Portel Rol Procedimento**, em que o usuário deverá cadastrar todos os portes do rol de procedimento da operadora e seus valores.
- Para executar esse novo processo o usuário deve acessar o menu **Importação/Atualização do Rol de Procedimentos** (RC0950B. p) que vai possibilitar a importação do PTUA950 referente ao Rol de Procedimento, responsável por atualizar a quantidade de moedas de procedimentos do cadastro Manutenção Quantidade Moeda por Procedimento (PR0110K.p) utilizada na sua valorização. Nessa tela o usuário deverá realizar a consistência do arquivo para após realizar sua importação, ainda se o usuário desejar consistir vários arquivos para depois importar todos de uma vez só, também será possível. O usuário poderá selecionar no campo "Atualiza Quantidade de Moeda"os registros que deseja importar: Se quiser importar somente registros do tipo SADT, deve selecionar "SADT", se quiser importar somente registros do tipo Honorário Medico deve selecionar "Honorario Medico", se quiser importar tudo deve selecionar "Ambos". Se o procedimento informado no arquivo não existir no sistema, este será criado no sistema no cadastro de Manutenção Procedimento. Ao final do processo a tabela de quantidade de moedas por procedimento será atualizado e serão gerados dois relatórios: um relatório de erros e um relatório de acompanhamento.

### **Procedimento para Implantação**

**Importante:** Antes de executar a atualização é recomendável realizar o backup do banco de dados bem como dos arquivos do Sistema(executáveis, dlls e arquivos de configuração):

Realizar a atualização antes no ambiente de homologação e, posterior a devida validação, no ambiente de produção.

#### **Instruções para o produto TOTVS12**

A implementação descrita no documento, será realizada a partir da atualização do pacote do cliente.

O pacote está disponível no portal.

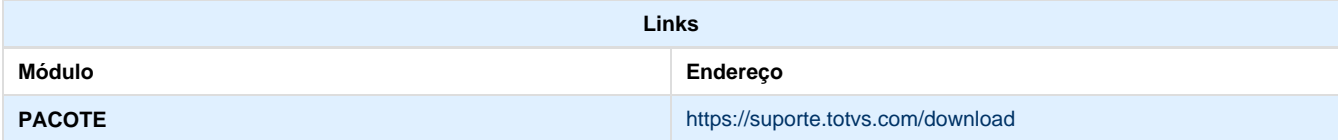

#### **Procedimento para Configuração**

#### **CONFIGURAÇÃO DE PARÂMETROS**

Para utilização do novo processo de **Importação do Rol de Procedimentos (PTUA950)** deverão ser realizadas as seguintes parametrizações no sistema.

1. No **Gestão de Planos de Saúde**, acesse o módulo **HTE - Utilitários** e abra o cadastro **Manutenção Tipo Layout (TE0110P)**. Configure o parâmetro a seguir:

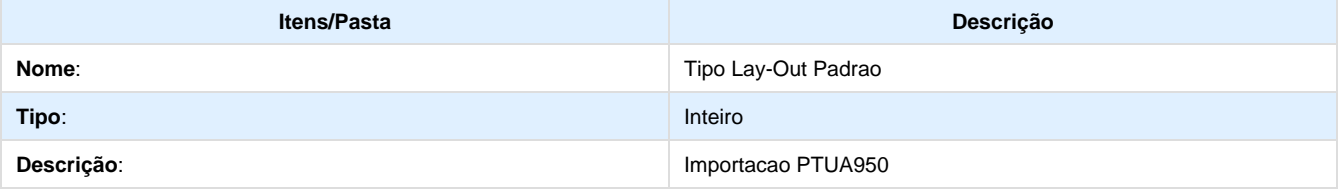

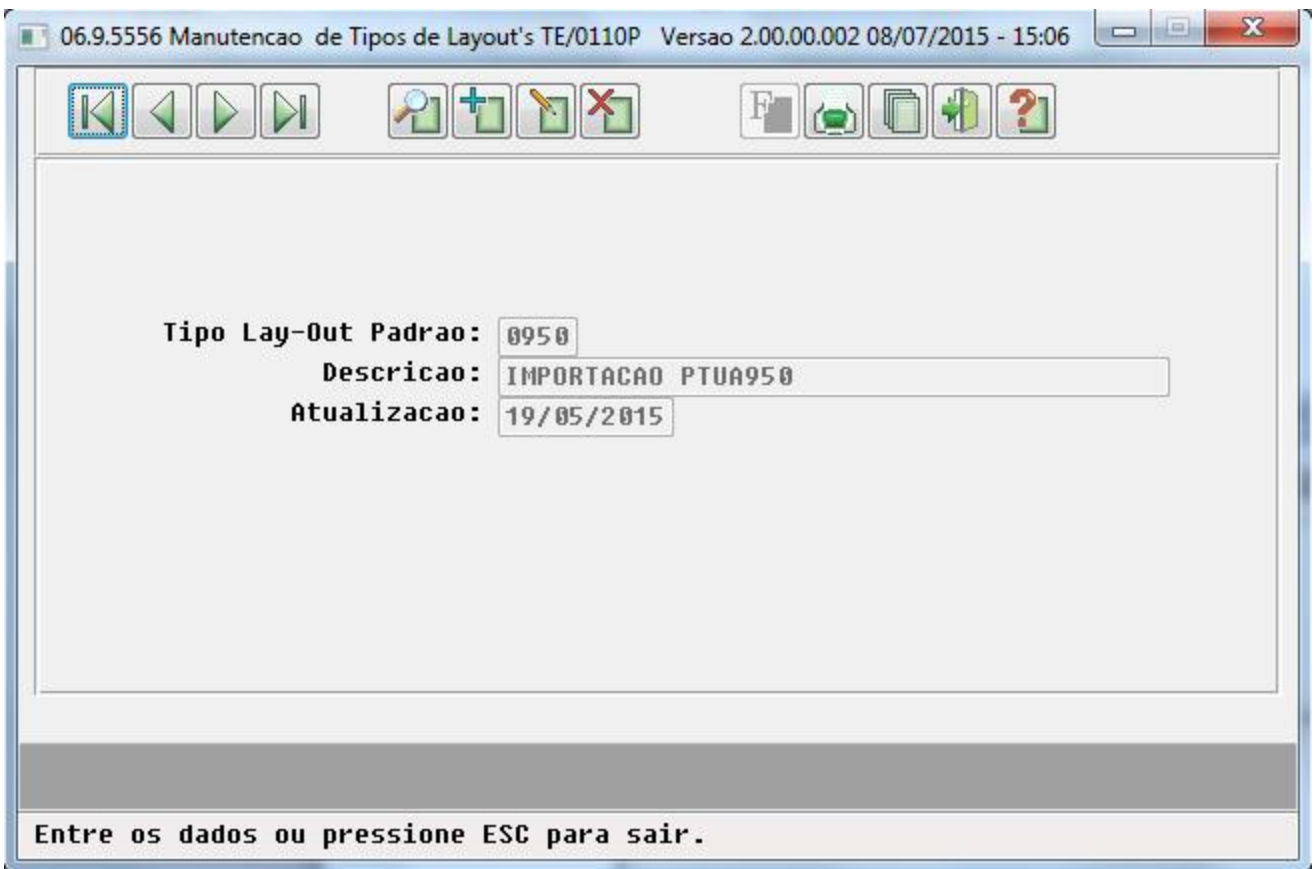

2. No **Gestão de Planos de Saúde**, acesse o módulo **HTE - Utilitários** e abra o cadastro **Manutenção Layout's (TE0110Q)**. Deve ser importado os arquivos **tablas.d** e **tabtplas.d**. Será criado um novo parâmetro conforme demostrado na imagem:

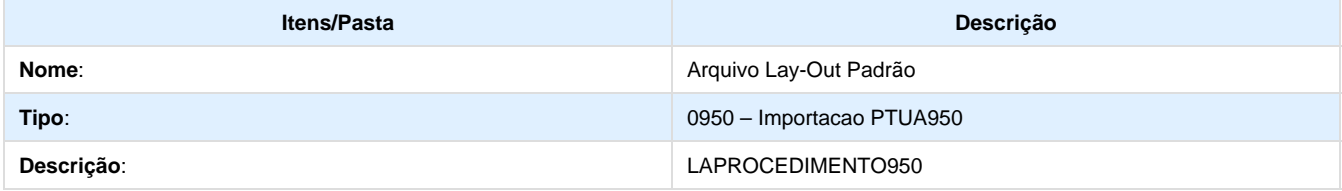

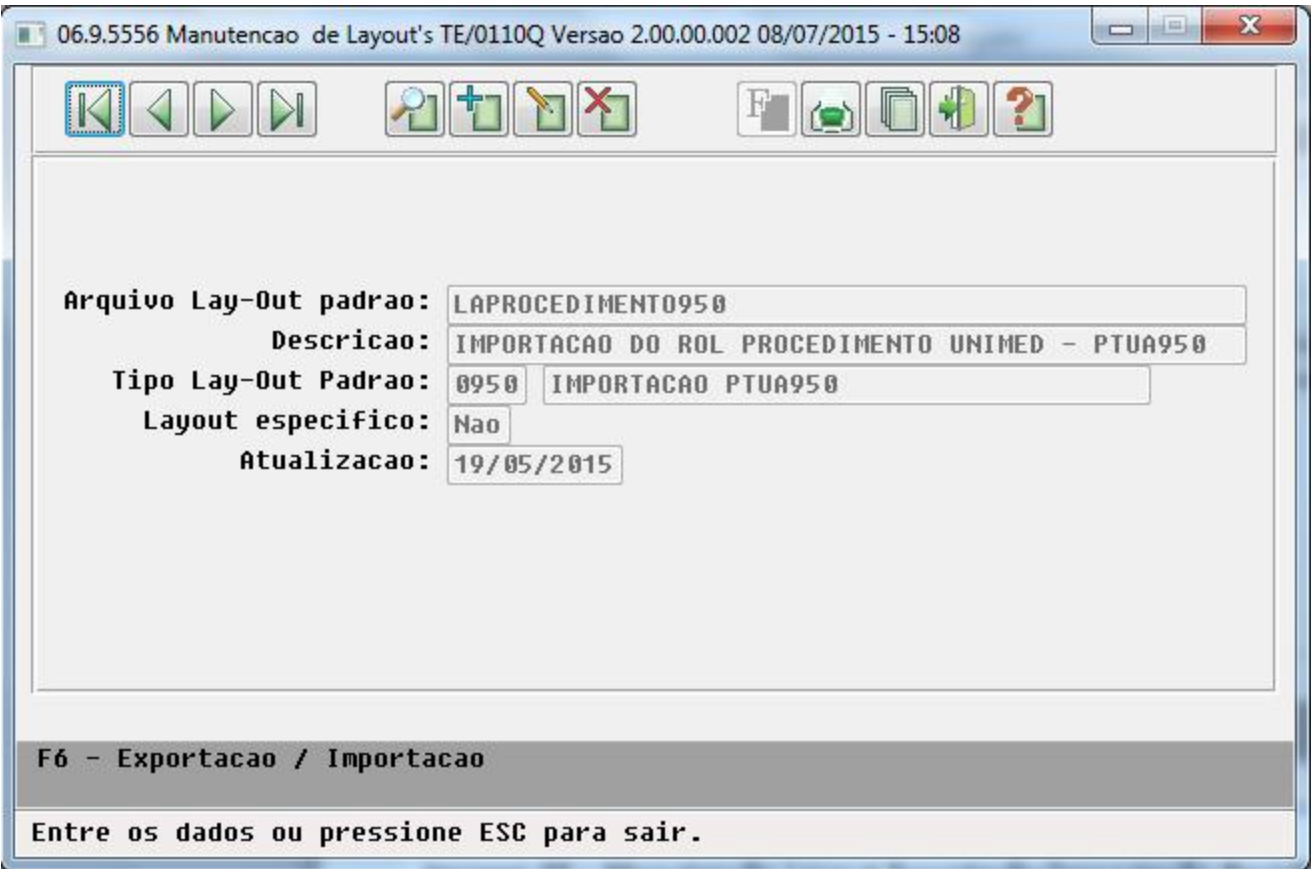

3. No **Gestão de Planos de Saúde**, acesse o módulo **HRC – Revisão de Contas** e abra o cadastro **Manutenção Layout Exportação/Importação Revisão Contas (RC0510J.p).** Deve ser criado um novo parâmetro conforme segue a imagem a seguir:

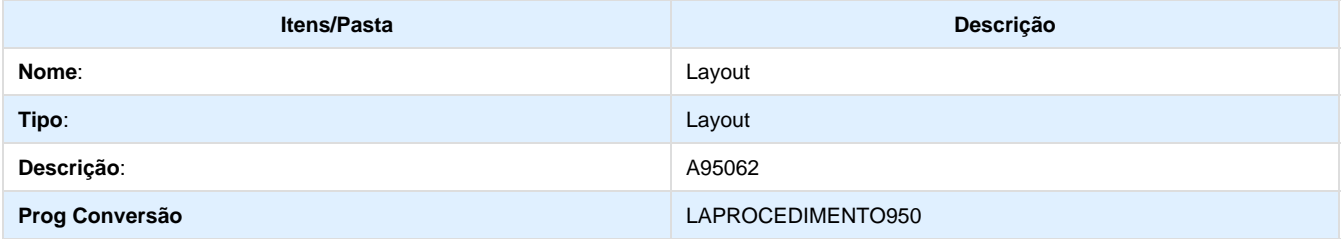

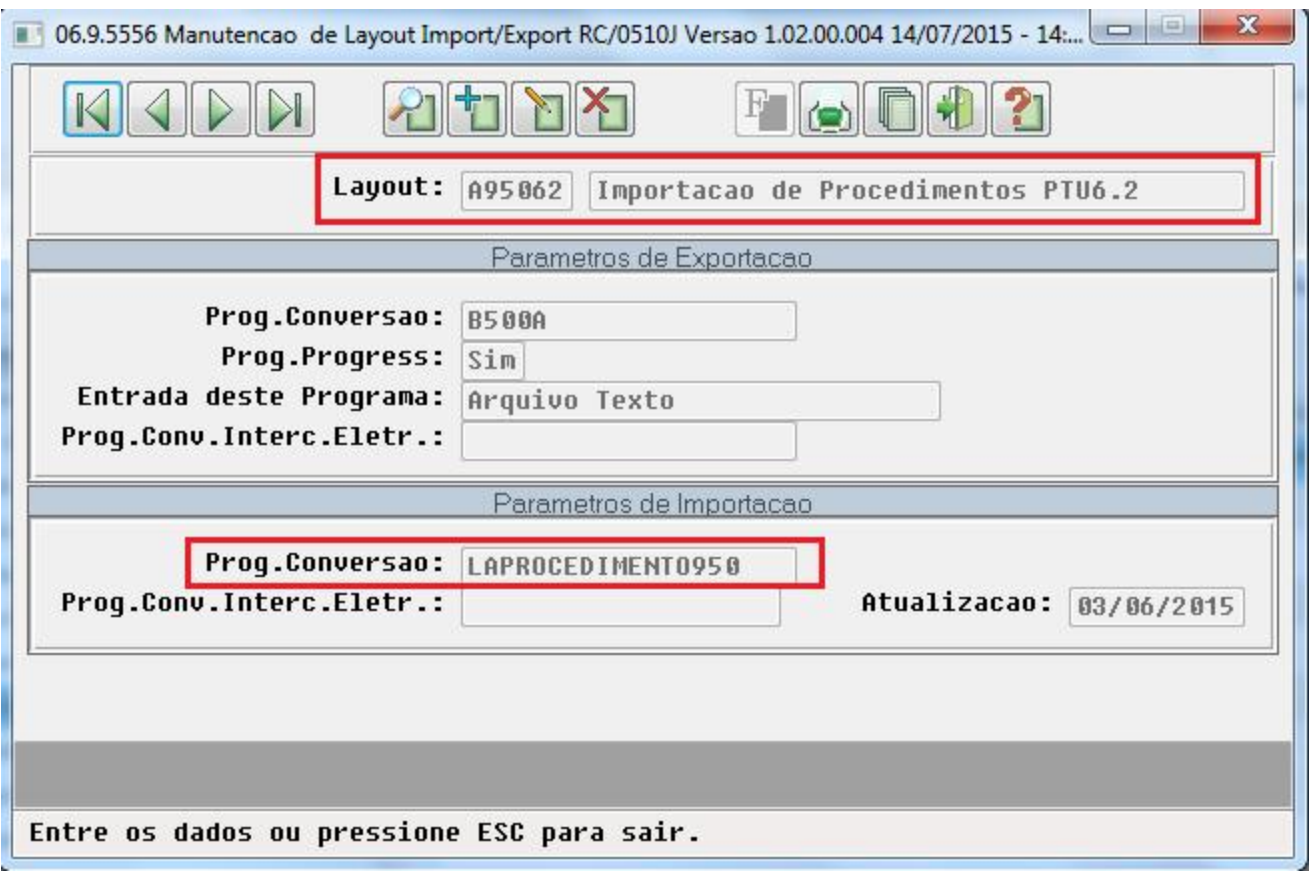

4. No **Gestão de Planos de Saúde**, acesse o módulo **HCG – Cadastros Gerais** e abra o cadastro **Manutenção Parâmetros Globais do Sistema (PR1410P.p)**. Deve ser informado o novo parâmetros no campo "**Layout Imp. Rol Proced**." conforme segue:

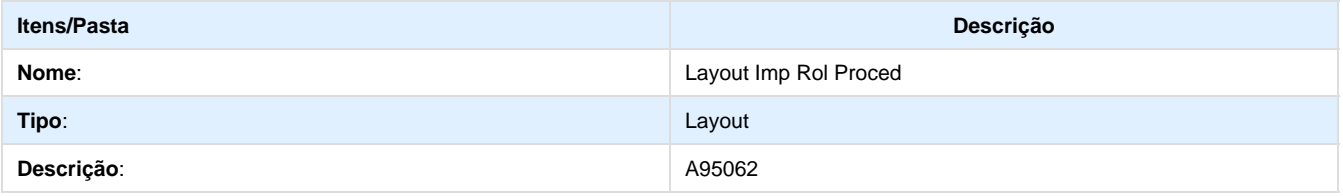

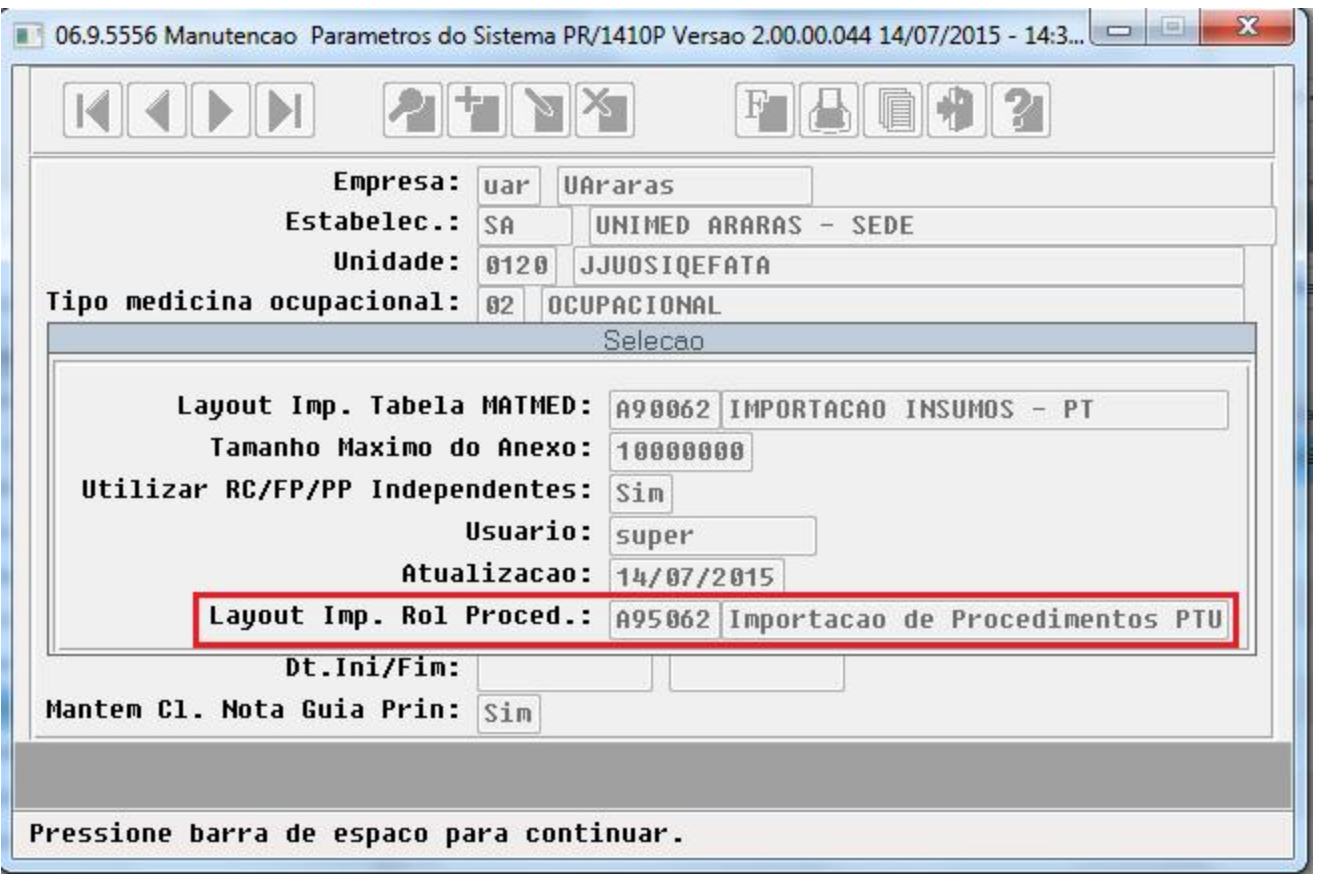

5. No **Gestão de Planos de Saúde**, acesse o módulo **HPR – Estrutura do Produto** e abra o cadastro **Manutenção Porte Rol Procedimentos (PR0310H.p)**.

Foi implementado esse novo cadastro para que o usuário informe os dados dos portes do rol de procedimento que serão utilizados na importação do PTUA950. Nesse cadastro, será informado o código do porte do rol, que será o mesmo enviado no arquivo do PTUA950, o valor do porte que será atualizado no campo valor do honorário médico. Será possível, informar o percentual redutor pelo qual será calculado o valor redutor com base no valor do porte.

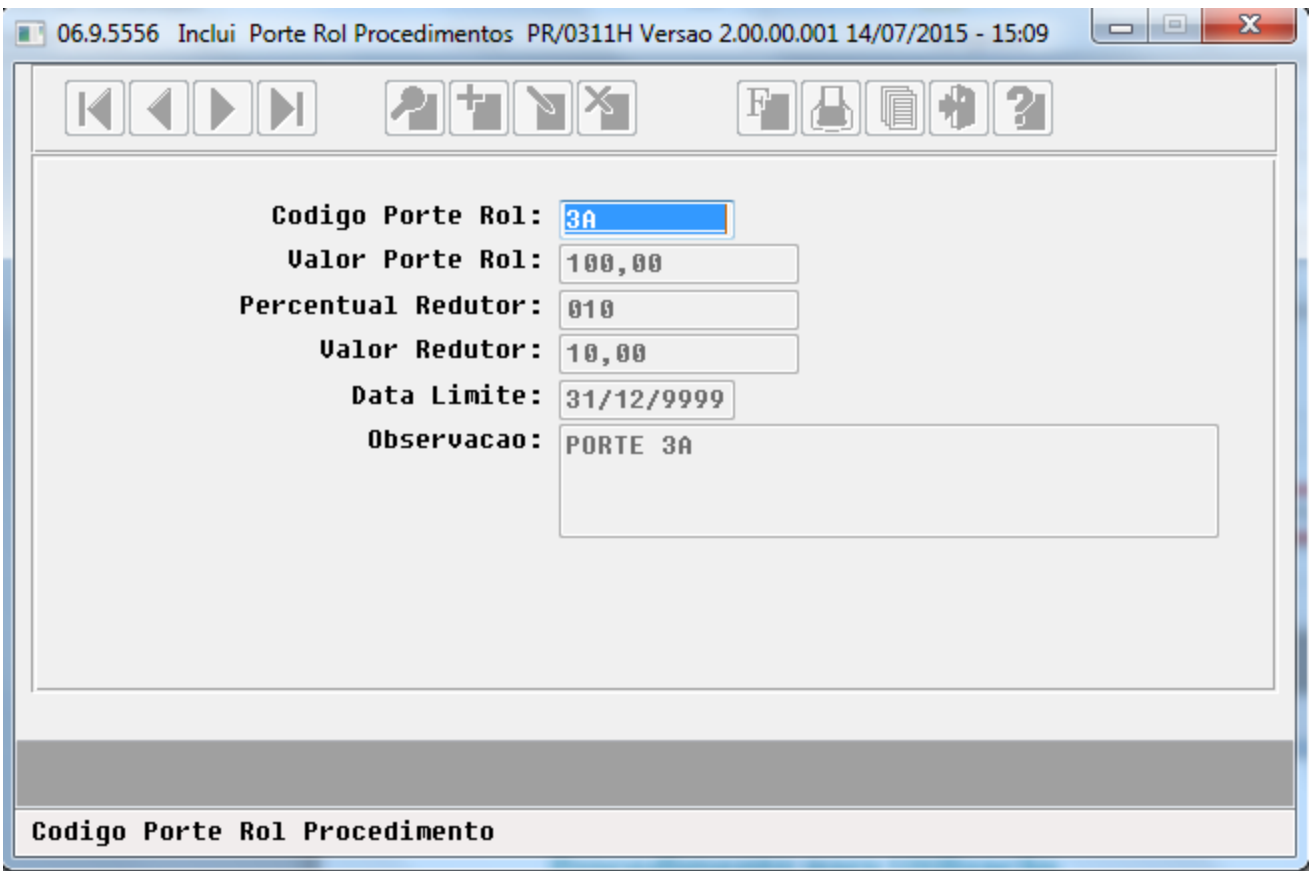

### **CONFIGURAÇÃO DE MENUS**

Foram criados dois novos menus no **Gestão de Planos de Saúde,** conforme instruções a seguir:

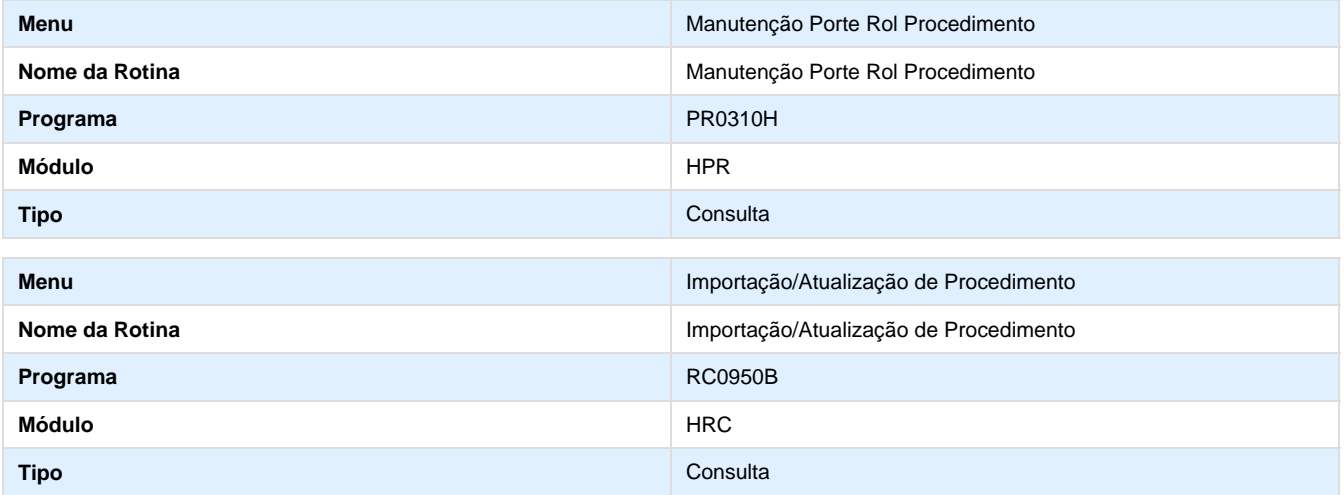

### **Procedimento para Utilização**

Foi criado um novo menu no sistema no módulo "**Revisão de Contas**", chamado **"Importação/Atualização Procedimentos",** nele será acessado o processo de importação do **PTUA950** que atualizará a **Tabela de Quantidade de Moedas por Procedimento (PR0110K)**, utiliz ada na valorização do procedimento. O arquivo a ser importado deve ter como base o **PTU6.2**. Nessa tela teremos as seguintes opções: Arquivo, Consiste e Importa.

- **Arquivo**: Será informado o nome do relatório de acompanhamento e o nome do relatório de erros.
- **Consiste**: Será informado o arquivo que deseja importar, para que sejam feitas as devidas consistências conforme PTU 6.2.
- **Importa**: Serão importados os arquivos consistidos. Deverão ser preenchidos os seguintes parâmetros:
	- **Atualiza Quantidade de Moeda:** Nessa opção o cliente poderá escolher se deseja importar os registros referentes ao Honorário Medico, SADT ou Ambos.
	- **Valor que atualiza hono. Medico:** Selecionará se o valor gravado no campo honorário médico, será referente ao valor do porte ou o valor redutor do cadastro de Manutenção Porte Rol Procedimento.
	- **Data Limite Tab Medica Nova:** Informará a data de limite da tabela médica importada. Essa data deve ser maior que a data atual e caso o usuário informe o campo "Atualiza Data Limite Tab Medica Ja Gravada" como Sim, deve ser maior que o campo Data Limite Tab Medica Ja Gravada.
	- **Atualiza Data Limite Tab Medica Ja Gravada:** Informará se deseja atualizar a tabela médica atual. Caso selecione SIM o campo "Data Limite Tab Medica Ja Gravada" sera habilitado para informar a data que deseja atualizar. Caso selecione NÃO, sera apenas criado um novo registro conforme registro do arquivo.
	- **Data Limite Tab Medica Ja Gravada:** Informará a data de limite da tabela médica que já existe no sistema. Essa data deve ser maior que a data atual.
	- **Tabelas Médicas de Pagamento:** Selecionará as tabelas médicas de pagamento que deseja atualizar com os registros do PTUA950.
	- **Arquivos:** Selecionará os arquivos que deseja utilizar para atualização da tabela de quantidade de moedas por procedimento.
	- O botão "**Excluir**" dessa tela tem como função deletar os arquivos consistidos e que não serão utilizados pelo usuário.

Ao final do processo será gerado um relatório de acompanhamento com os registros incluídos/alterados e um relatório de erros caso acontece algum.

**Observação:** Caso seja informado no arquivo um procedimento que não exista no sistema o mesmo será criado conforme os registros do arquivo.

#### **IMPORTAÇÃO DO ROL DE PROCEDIMENTO PTUA950:**

A imagem abaixo apresenta o exemplo de Arquivo Importação conforme Layout do PTU 6.2:

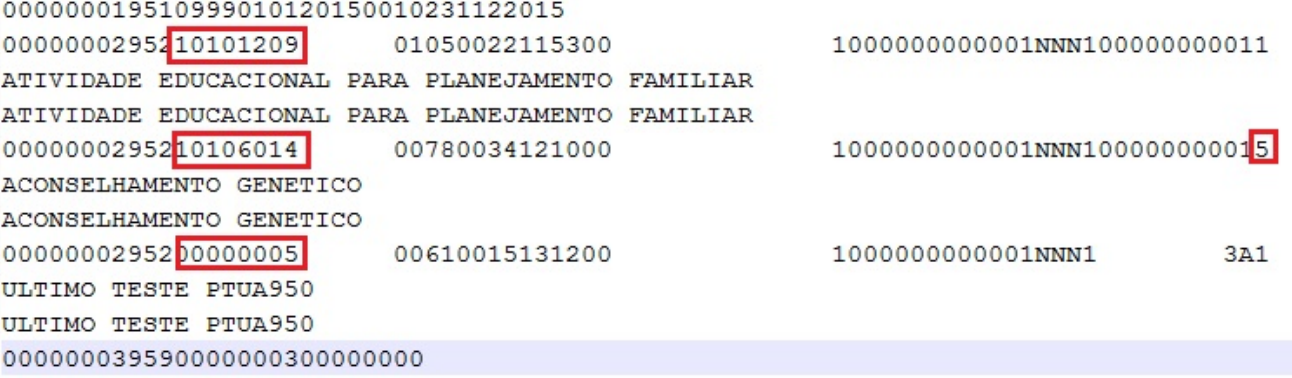

1. Acesse o programa **Importação/Atualização Procedimentos**.

2. Selecione a opção **Arquivo** e informar o nome do relatório de acompanhamento e o nome do relatório de erros que será gerado.

3. Selecione a opção **Consiste** e informar o arquivo que deseja importar.

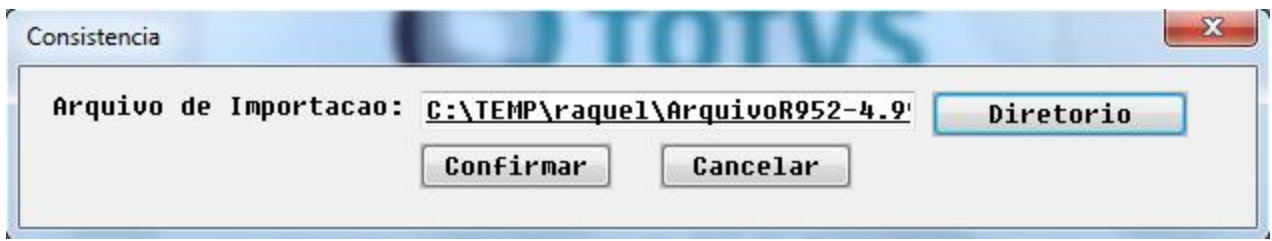

4. Será exibida uma janela informando se a consistência foi realizada com sucesso.

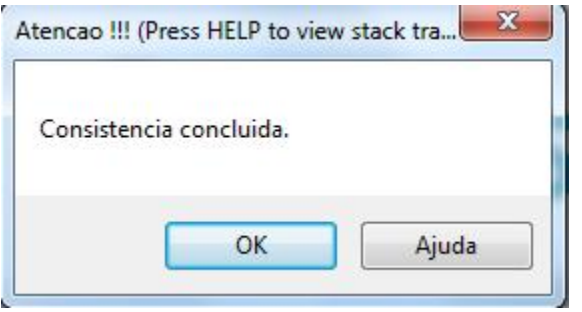

5. Selecione a opção **Importa** e informar os parâmetros que serão utilizados na importação.

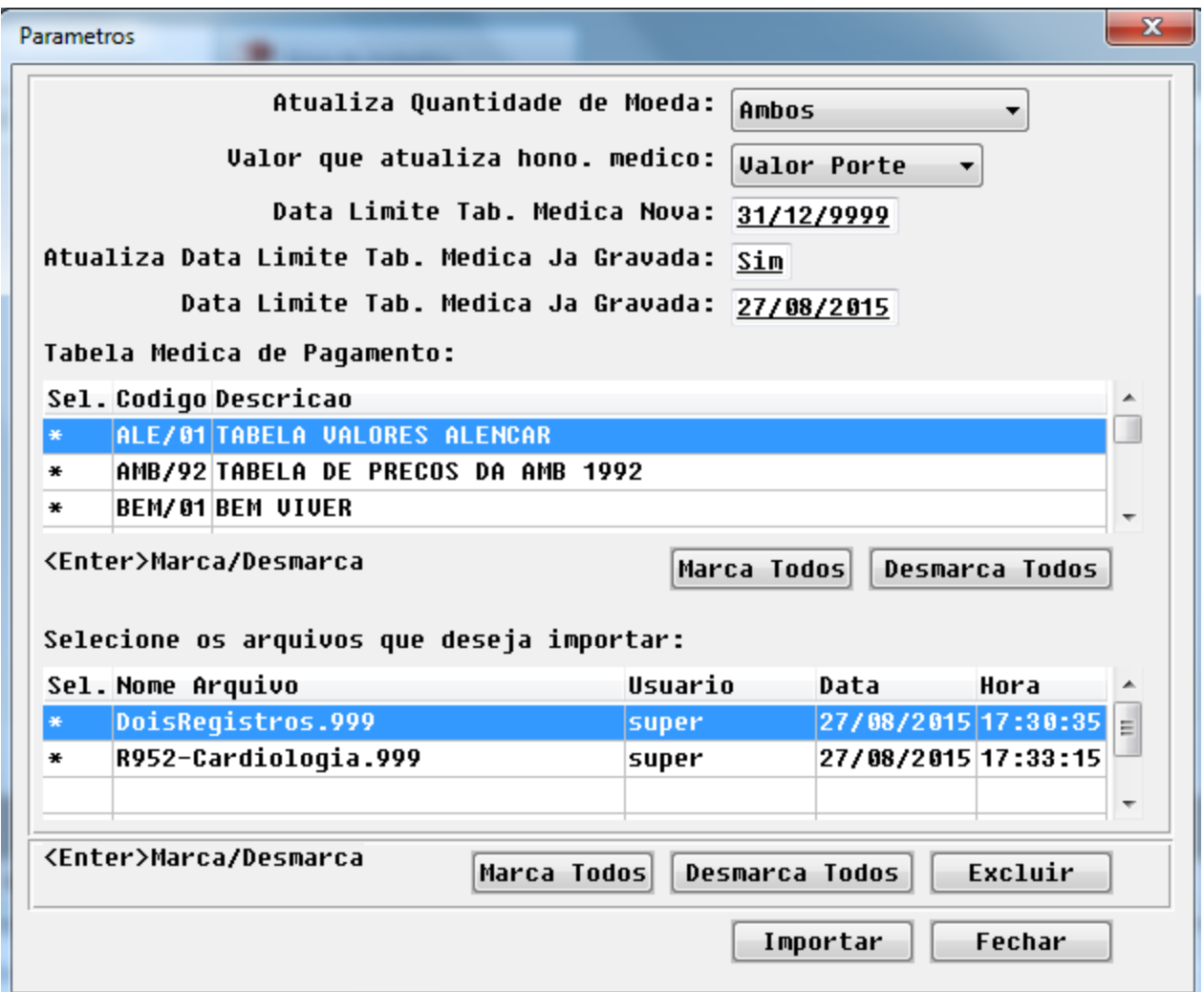

6. Após a importação será exibida uma janela informando que foi atualizado com sucesso.

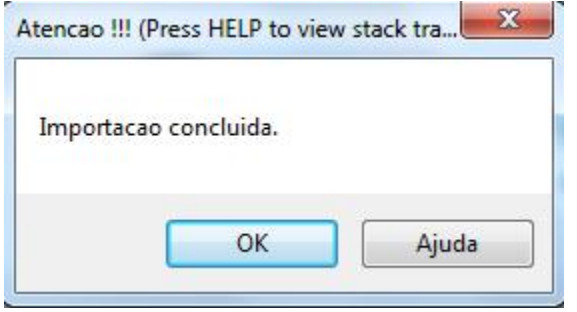

7. O arquivo será deletado do sistema para não ser importado novamente.

### **RESULTADO:**

1. Será gerado um relatório de acompanhamento com os registros alterados/incluídos:

- Foi alterado a cobertura do procedimento **10106014** para Não Coberto pelo ROL.
- Foi criado o novo procedimento **00000005**.
- Foram alteradas as tabelas existentes com a data atual conforme informado em tela.
- Foram criadas as novas tabelas com a data informada pelo usuário, e o valor redutor foi utilizado para atualizar a quantidade de moeda de honorários conforme o novo cadastro **Manutenção Porte Rol de Procedimento (PR0310H)**.

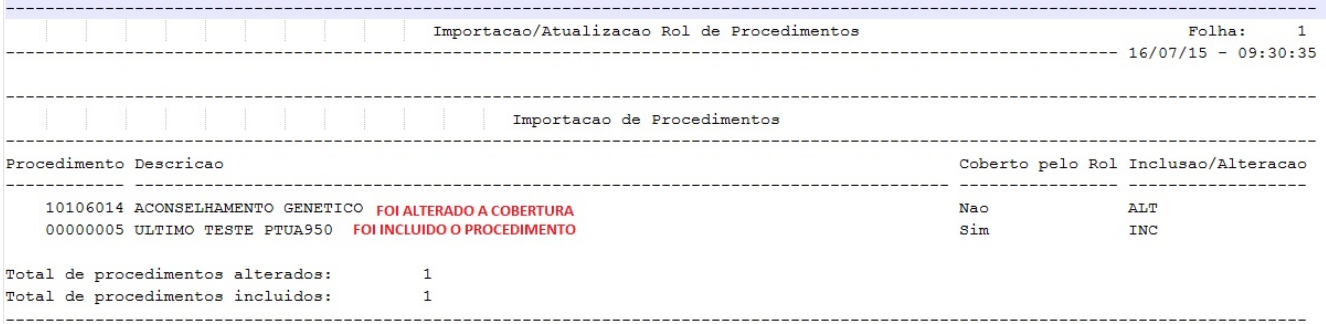

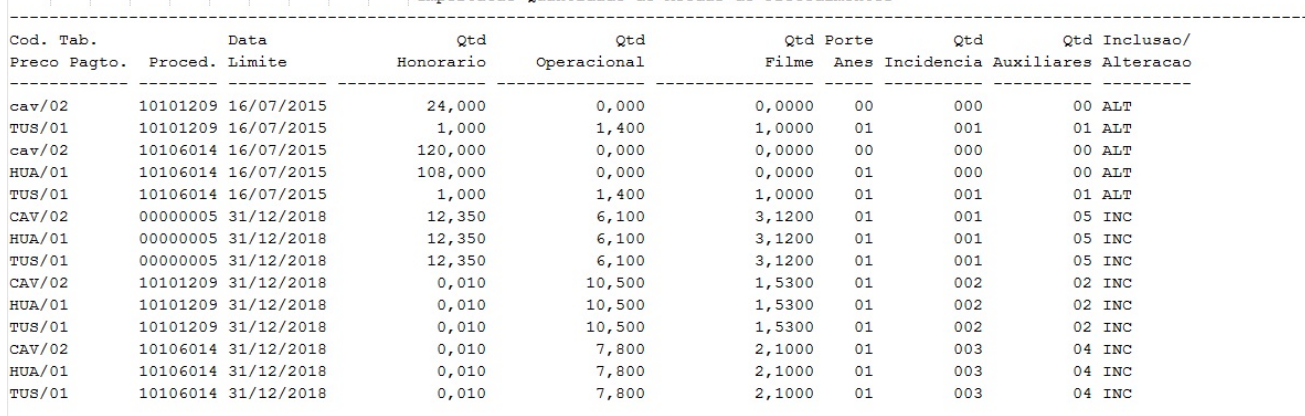

Total de tabelas alteradas: 5 Total de tabelas incluidas:  $\ddot{q}$ 

2. Será gerado o relatório de erros em branco.

**Observação**: O usuário consistirá vários arquivos e importará todos de uma só vez.

### **IMPORTAÇÃO DO ROL DE PROCEDIMENTO EXCLUSÃO DE TABELAS:**

1. Acesse o programa **Importação/Atualização Procedimentos**.

2. Selecione a opção **Arquivo** e informe o nome do relatório de acompanhamento e o nome do relatório de erros que será gerado.

3. Selecione a opção **Importa** e os arquivos que deseja excluir:

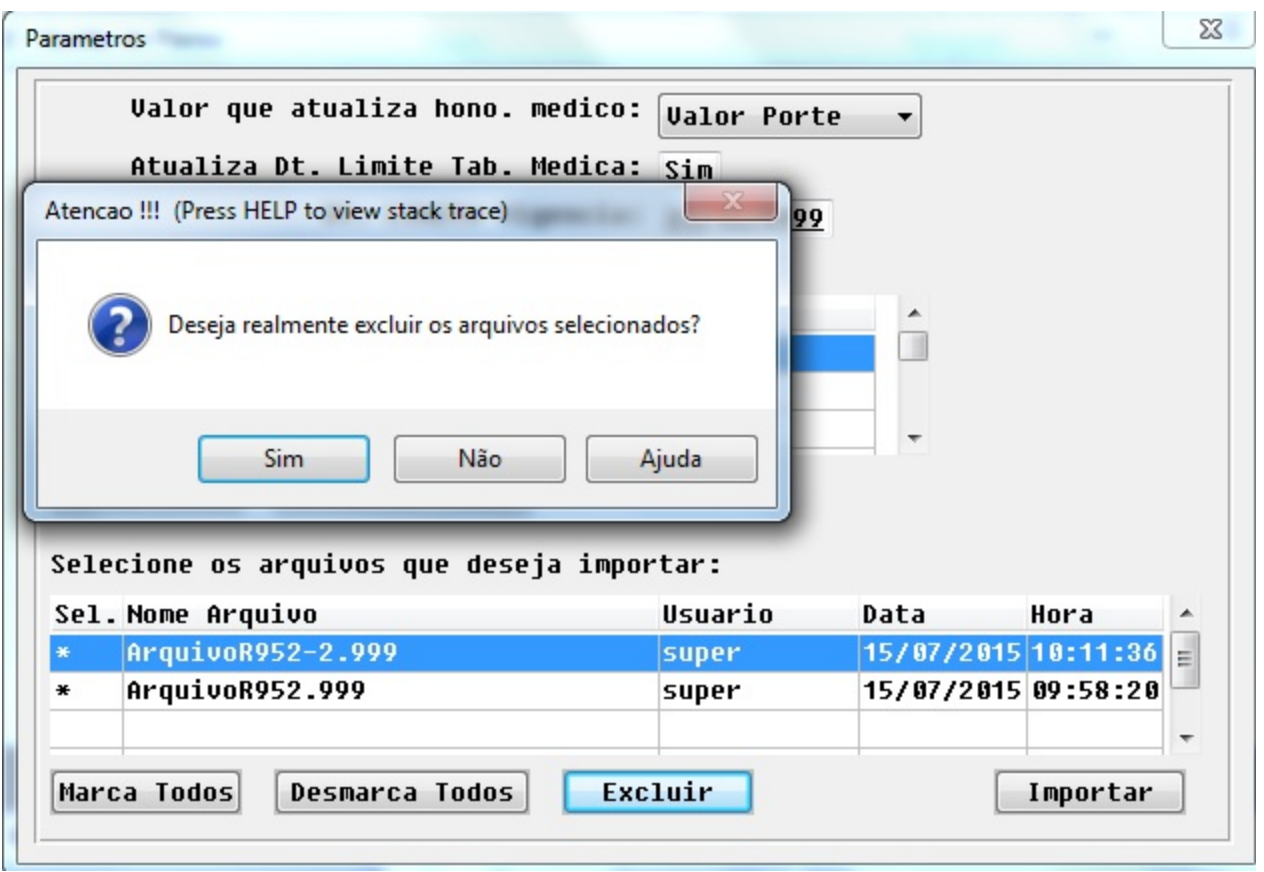

4. Será exibida uma janela pedindo a confirmação do usuário, caso o usuário confirme o arquivo será deletado do sistema.

# **TSQHQT\_DT\_Classe\_Erro8\_HRC\_HAT**

**Glosa por classe de erro 8 no HRC e HAT**

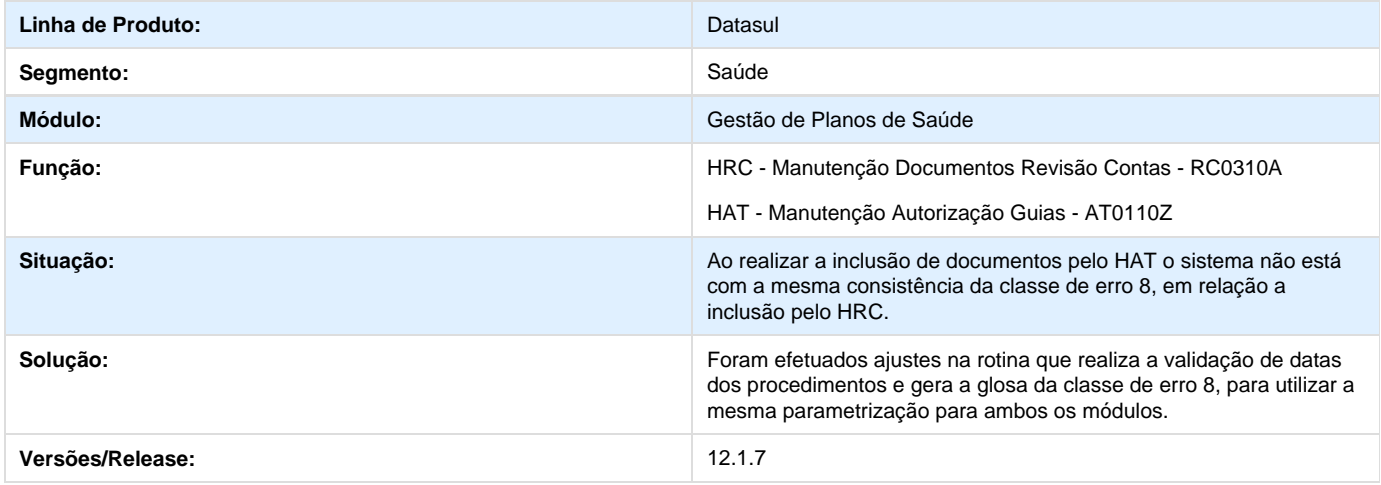

# **Livros Auxiliares - RPW**

## **DT\_Livros\_Auxiliares\_RPW**

### **Livros Auxiliares em RPW**

### **Características do Requisito**

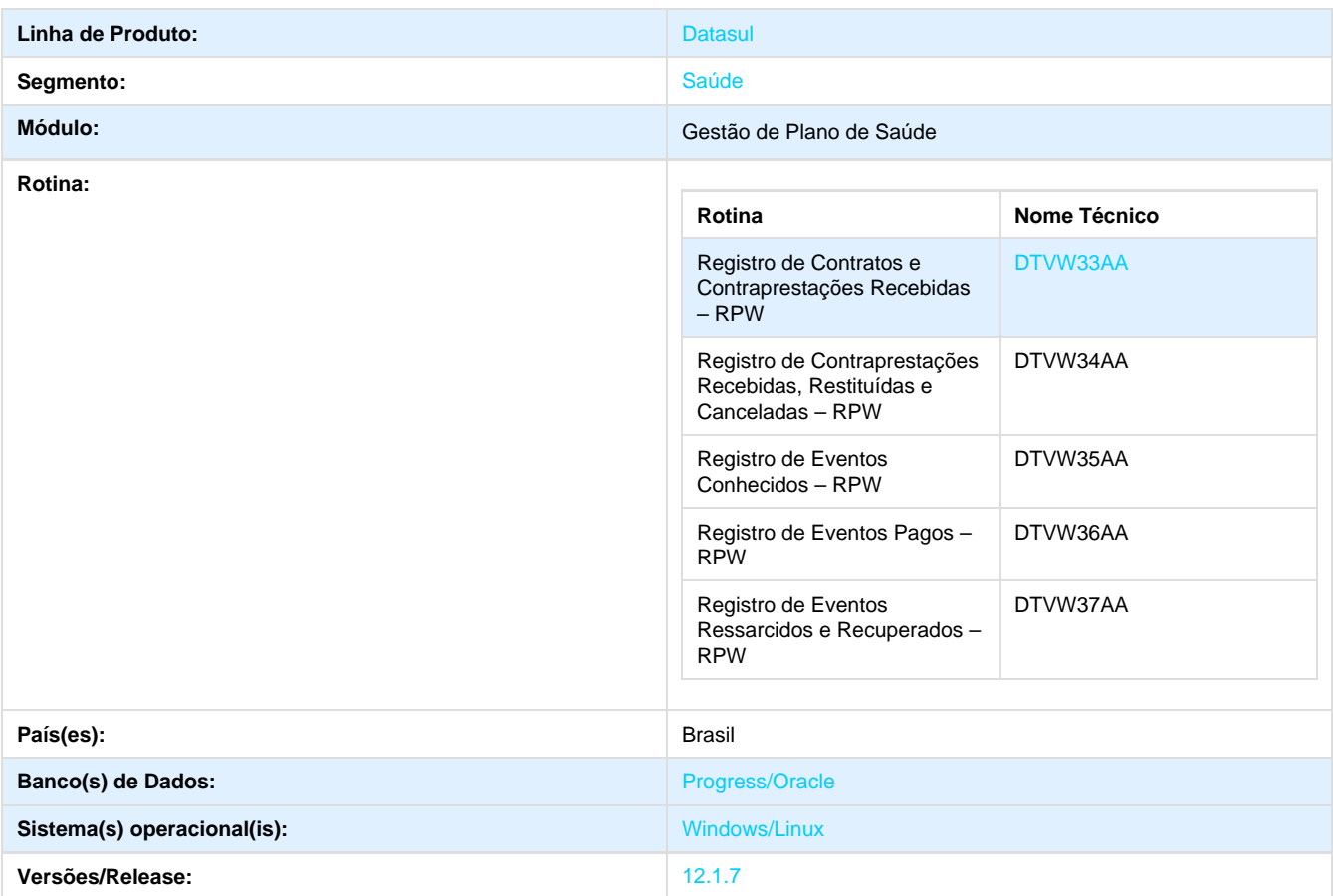

### **Descrição**

Foram convertidos os livros auxiliares do sistema para processo em batch, visto a vasta gama de informações que os mesmos geram. Os novos livros auxiliares criados são: Registro de Contratos e Contraprestações Recebidas – RPW (dtvw3327.P), Registro de Contraprestações Recebidas, Restituídas e Canceladas - RPW (dtvw3427.P), Registro de Eventos Conhecidos - RPW (dtvw3527.P),Registro de Eventos Pagos – RPW (dtvw3627.P) e Registro de Eventos Ressarcidos e Recuperados - RPW (dtvw3727.P).

### **Procedimento para Implantação**

#### **Importante**

Antes de executar a atualização é recomendável realizar o backup do banco de dados bem como dos arquivos do Sistema(executáveis, dlls e arquivos de configuração):

Realizar a atualização antes no ambiente de homologação e, posterior a devida validação, no ambiente de produção.

#### **Instruções para o produto TOTVS11**

A implementação descrita no documento, será realizada a partir da atualização do pacote do cliente.

O pacote está disponível no portal.

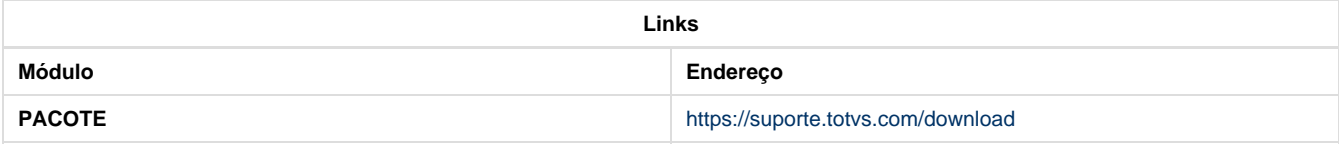

## **CONFIGURAÇÃO DE MENUS**

Foram criados cinco novos menus no Gestão de Planos de Saúde**,** conforme instruções a seguir:

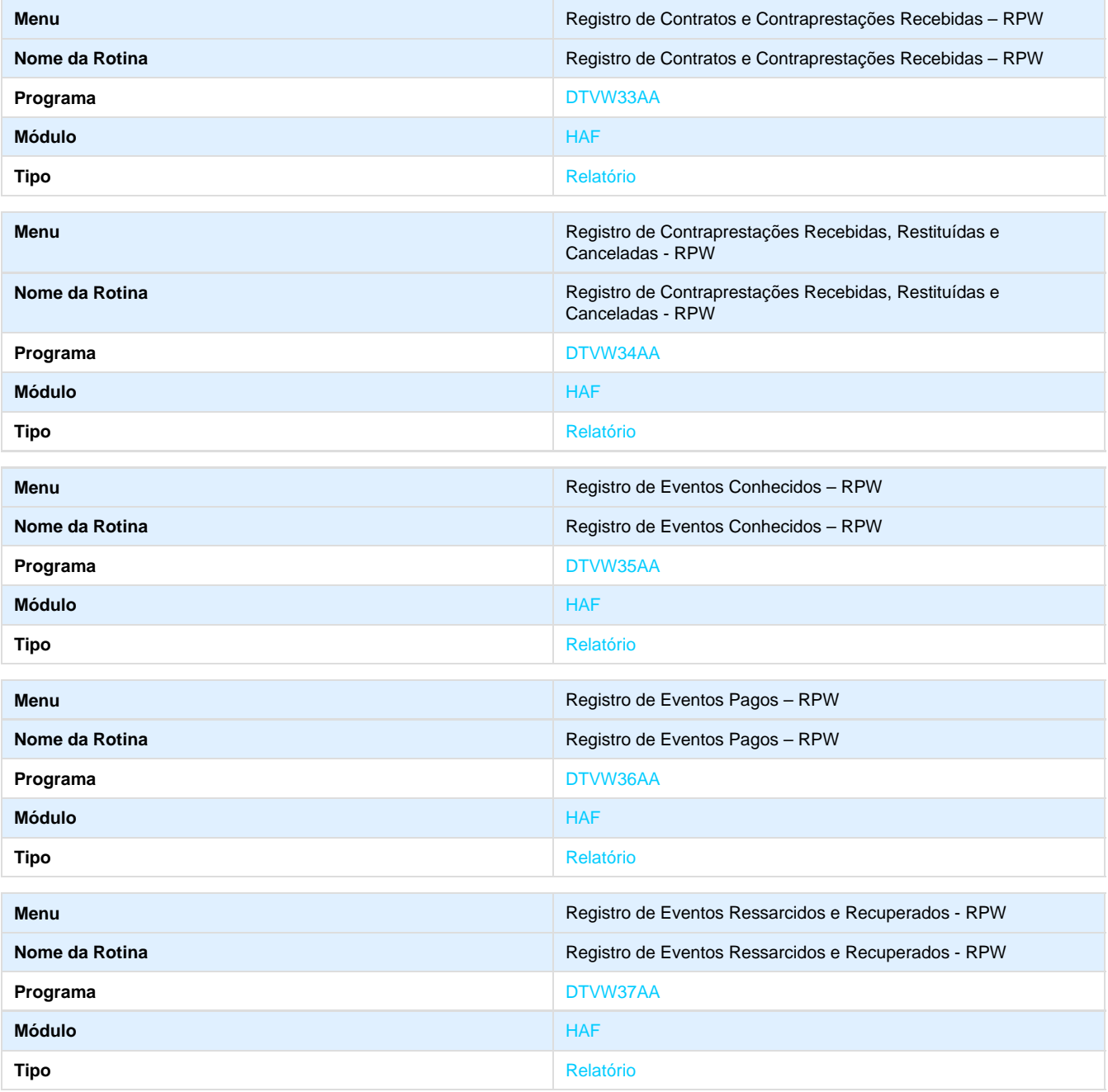

### **Procedimento para Utilização**

Com essa nova funcionalidade o usuário poderá imprimir os livros auxiliares através de processo agendado pelos novos menus criados.

### **Registro de Contratos e Contraprestações Recebidas – RPW:**

- 1. Acesse o Menu Registro de Contratos e Contraprestações Recebidas RPW (DTVW33AA.W).
- 2. Na aba "Seleção" informe os dados pelos quais serão pesquisados os movimentos.

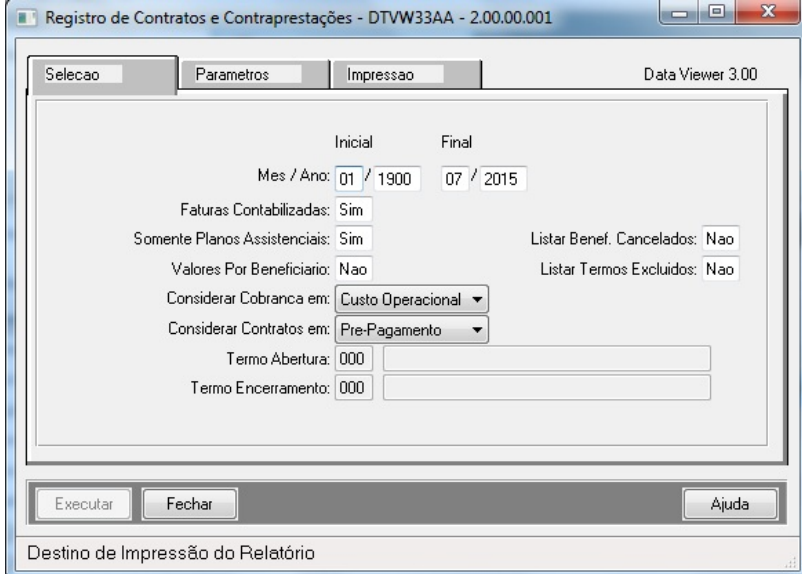

3. Na aba de "Parâmetros" informe o nome do Responsável pelas Informações, e o nome dos arquivos que devem ser gerados: LST e CSV (se for o caso).

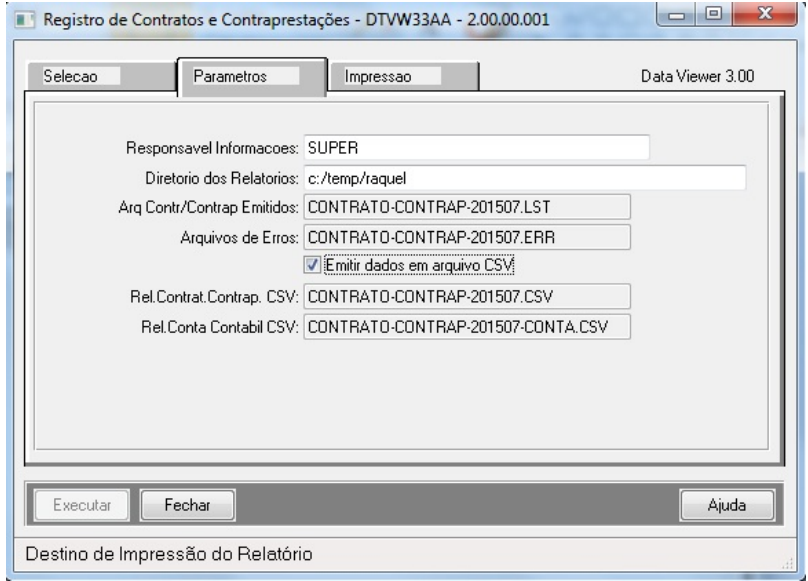

1. Na aba "Impressão" selecione a opção desejada, se será realizada a impressão on-line ou em batch.

2. Os relatórios serão impressos conforme a seleção informada pelo usuário.

#### 3. **RESULTADO:**

- a. Relatório de Erros ocasionados durante a geração.
- b. Relatório CSV com os dados selecionados.
- c. Relatório LST com os dados selecionados.

### **Registro de Contraprestações Recebidas, Restituídas e Canceladas – RPW:**

- 1. Acesse o Menu Registro de Contraprestações Recebidas, Restituídas e Canceladas RPW (DTVW34AA.W).
- 2. Na aba "Seleção" informe os dados pelos quais serão pesquisados os movimentos.

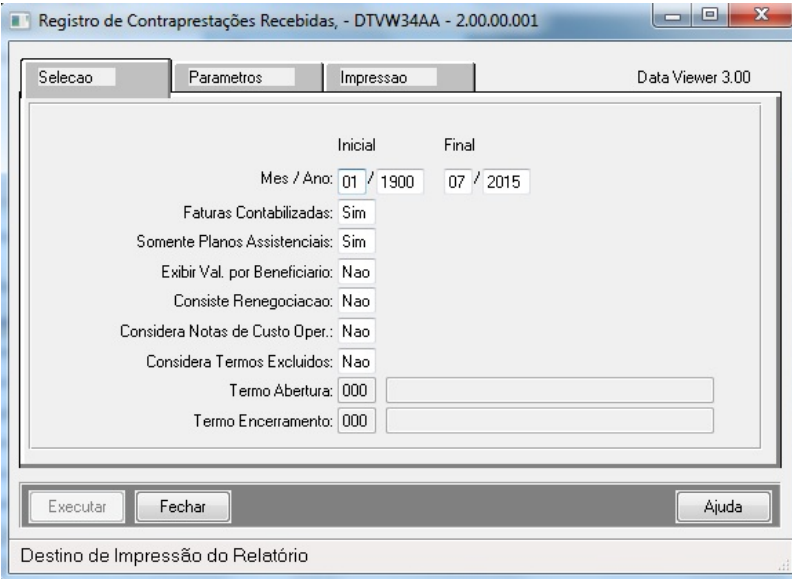

1. Na aba de "Parâmetros" informe o nome do Responsável pelas Informações, e o nome dos arquivos que devem ser gerados: LST e CSV (se for o caso).

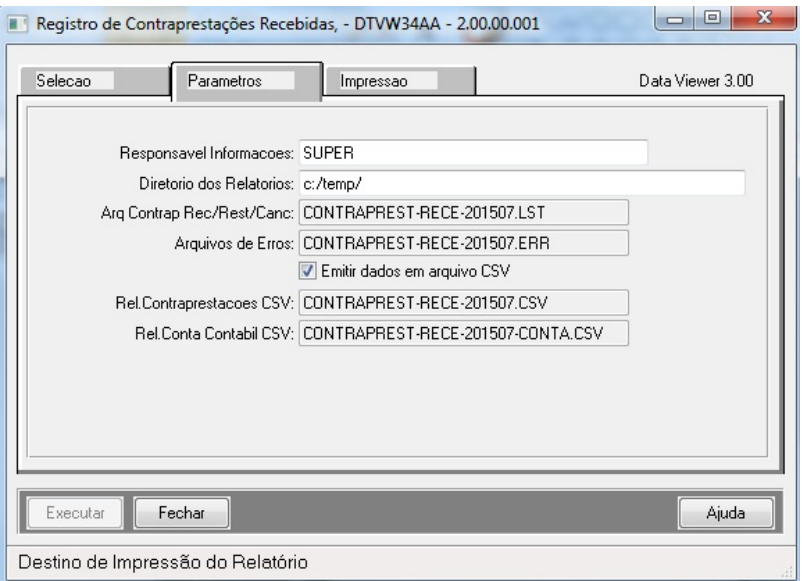

- 1. Na aba "Impressão" selecione a opção desejada, se será realizada a impressão on-line ou em batch.
- 2. Os relatórios serão impressos conforme a seleção informada pelo usuário.

#### 3. **RESULTADO:**

- a. Relatório de Erros ocasionados durante a geração.
- b. Relatório CSV com os dados selecionados.
- c. Relatório LST com os dados selecionados.

### **Registro de Eventos Conhecidos – RPW:**

- 1. Acesse o Menu Registro de Eventos Conhecidos RPW (DTVW35AA.W).
- 2. Na aba "Seleção" informe os dados pelos quais serão pesquisados os movimentos.

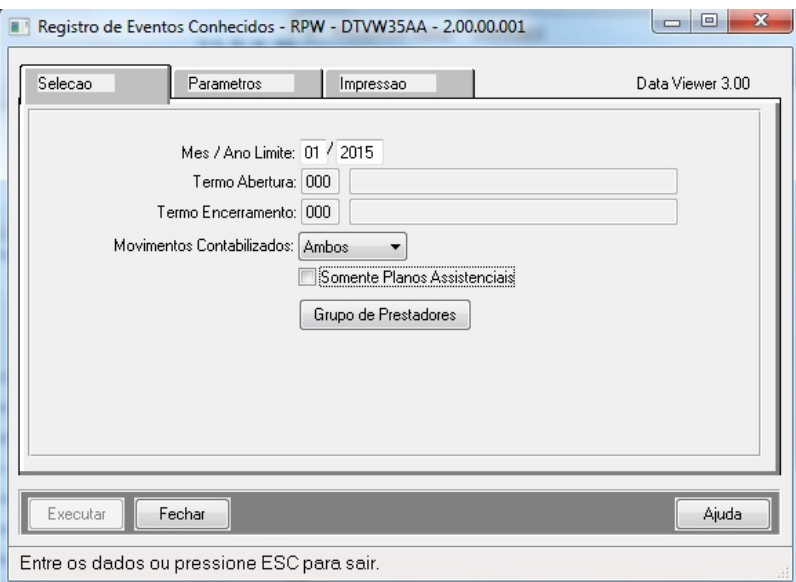

1. Clique no botão Grupo de Prestadores. Será exibida uma nova tela, selecione os prestadores pelo qual serão filtrado os movimentos.

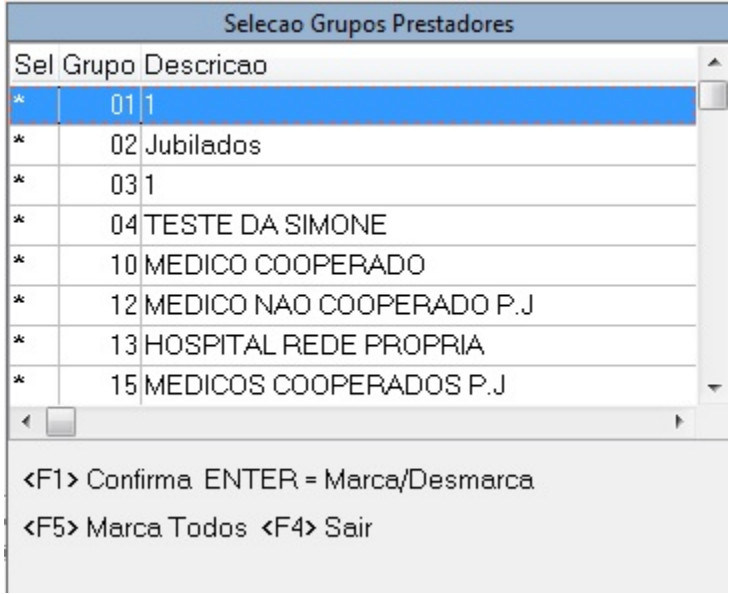

1. Na aba de "Parâmetros" informe o nome do Responsável pelas Informações, e o nome dos arquivos que devem ser gerados: LST e CSV (se for o caso).

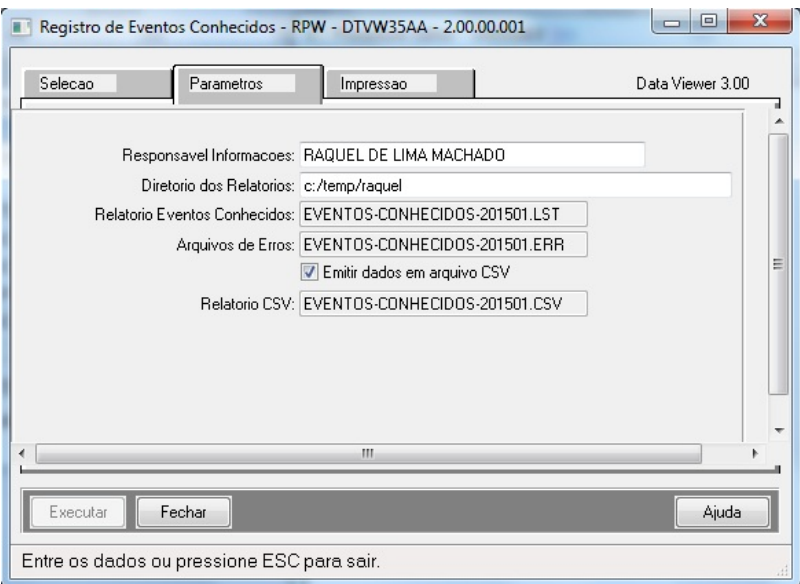

- 1. Na aba "Impressão" selecione a opção desejada, se será realizada a impressão on-line ou em batch.
- 2. Os relatórios serão impressos conforme a seleção informada pelo usuário.
- 3. **RESULTADO:**
	- a. Relatório de Erros ocasionados durante a geração.
	- b. Relatório CSV com os dados selecionados.
	- c. Relatório LST com os dados selecionados.

### **Registro de Eventos Pagos – RPW:**

- 1. Acesse o Menu Registro de Eventos Pagos RPW (DTVW36AA.W).
- 2. Na aba "Seleção" informe os dados pelos quais serão pesquisados os movimentos.

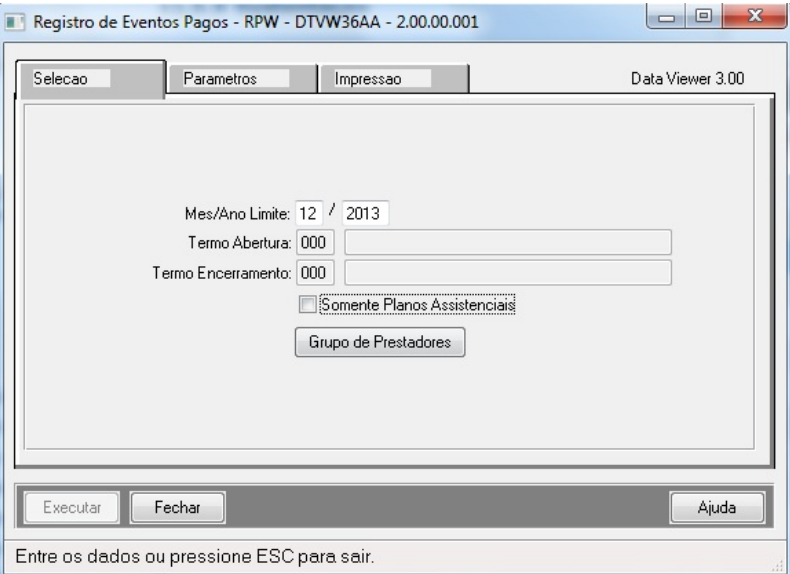

1. Clicar no botão Grupo de Prestadores. Será exibida uma nova tela, selecione os prestadores pelo qual serão filtrado os movimentos.

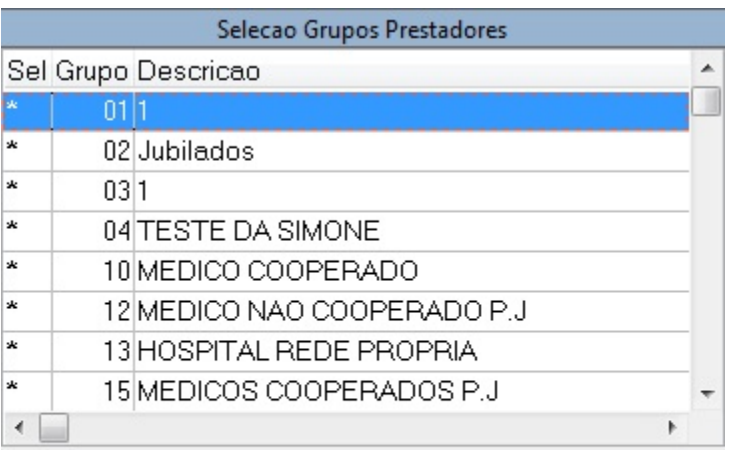

<F1> Confirma ENTER = Marca/Desmarca

<F5> Marca Todos <F4> Sair

1. Na aba de "Parâmetros" informe o nome do Responsável pelas Informações, e o nome dos arquivos que devem ser gerados: LST e CSV (se for o caso).

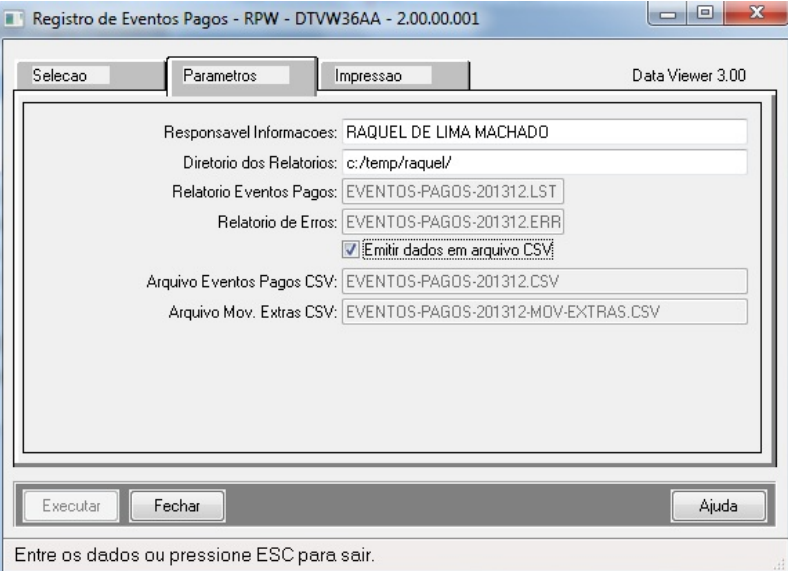

- 1. Na aba "Impressão" selecione a opção desejada, se será realizada a impressão on-line ou em batch.
- 2. Os relatórios serão impressos conforme a seleção informada pelo usuário.

#### 3. **RESULTADO:**

- a. Relatório de Erros ocasionados durante a geração.
- b. Relatório CSV com os dados selecionados.

c. Relatório LST com os dados selecionados.

### **Registro de Ressarcidos e Recuperados – RPW:**

- 1. Acesse o Menu Registro de Eventos Ressarcidos e Recuperados RPW (DTVW37AA.W).
- 2. Na aba "Seleção" informe os dados pelos quais serão pesquisados os movimentos.

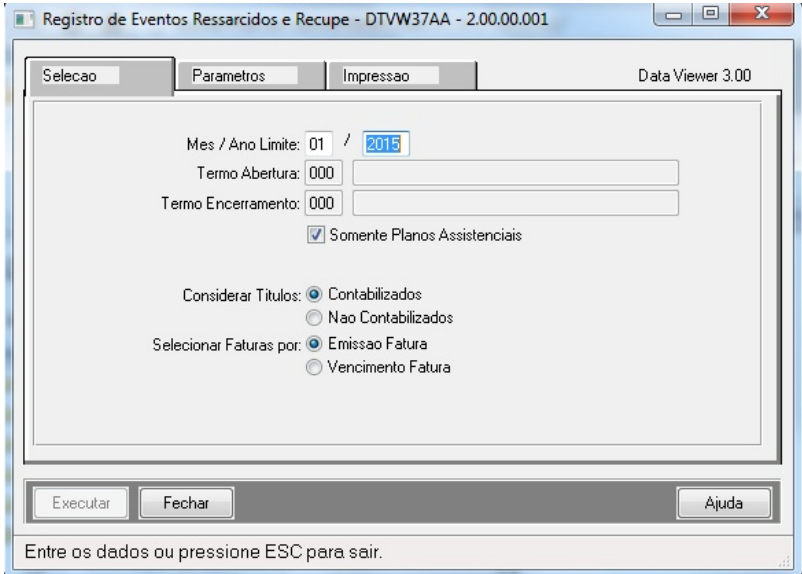

1. Na aba de "Parâmetros" informe o nome do Responsável pelas Informações, e o nome dos arquivos que devem ser gerados: LST e CSV (se for o caso).

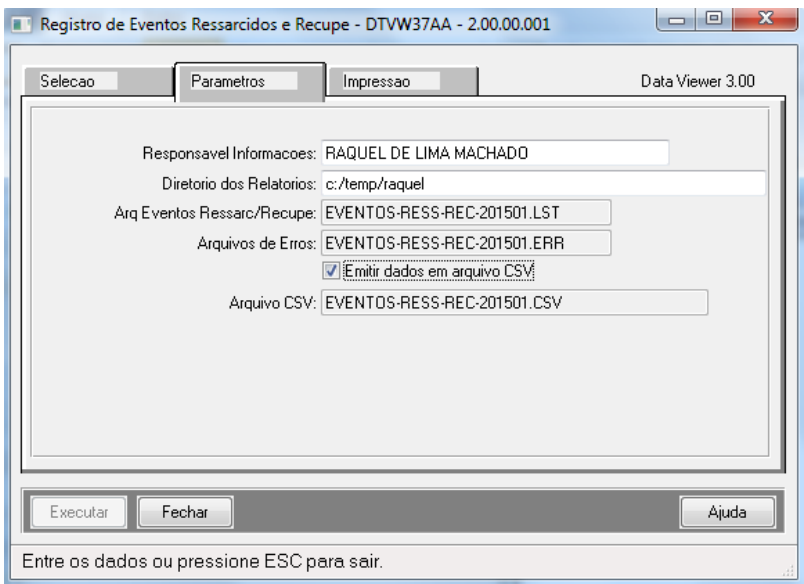

- 1. Na aba "Impressão" selecione a opção desejada, se será realizada a impressão on-line ou em batch.
- 2. Os relatórios serão impressos conforme a seleção informada pelo usuário.

#### 3. **RESULTADO:**

- a. Relatório de Erros ocasionados durante a geração.
- b. Relatório CSV com os dados selecionados.
- c. Relatório LST com os dados selecionados.

## **TSUDUS\_DT\_Vinculacao\_Documentos\_Importacao**

**Vínculo de Documentos na Importação do arquivo A500**

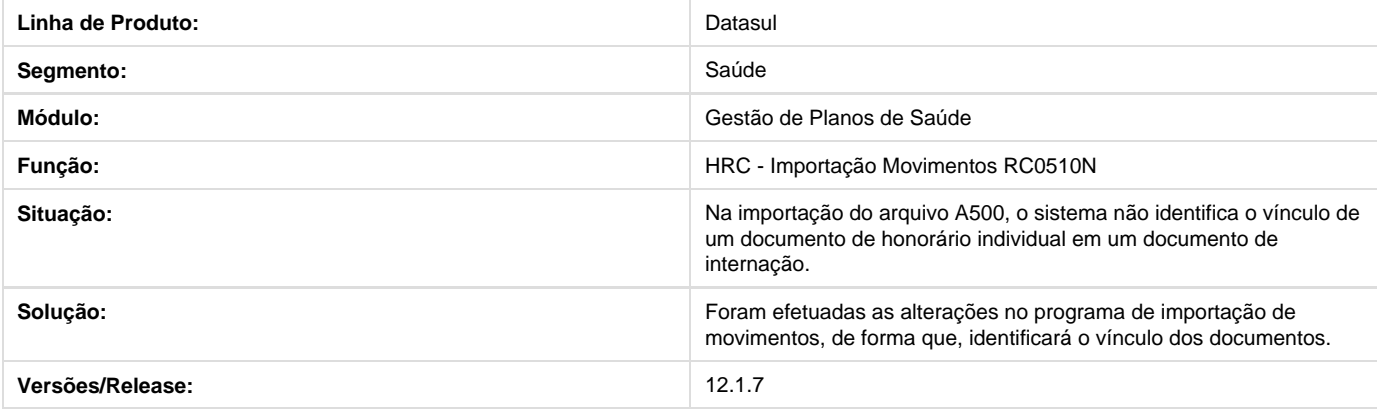

## **TSTPBK\_DT\_Manutenção\_Beneficiário**

### **Abreviação do Nome do Beneficiário Gerado no Cartão.**

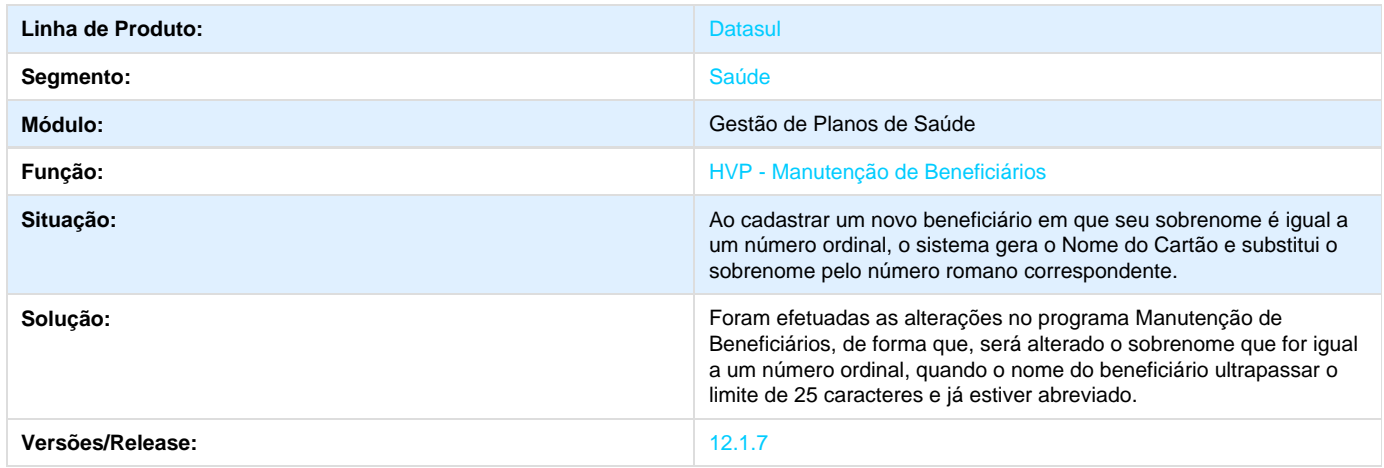

# **TSSLA0\_DT\_Relatório\_PDF**

**Geração de Relatórios em PDF**

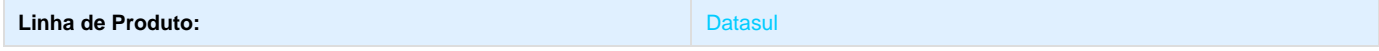

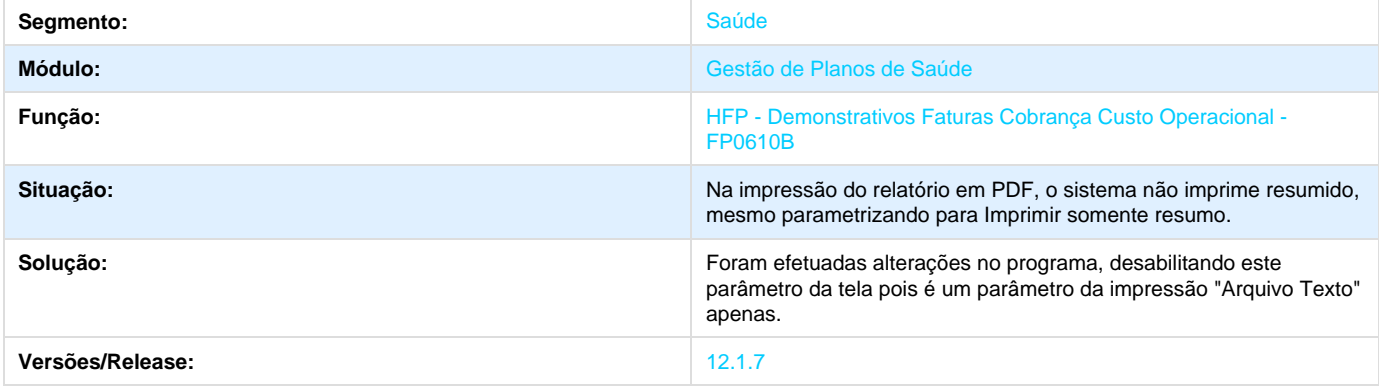

# **TROHHK\_DT\_Quantidade\_Moedas\_Importação\_Insumos**

# **Quantidade de Moedas na Importação de Insumos**

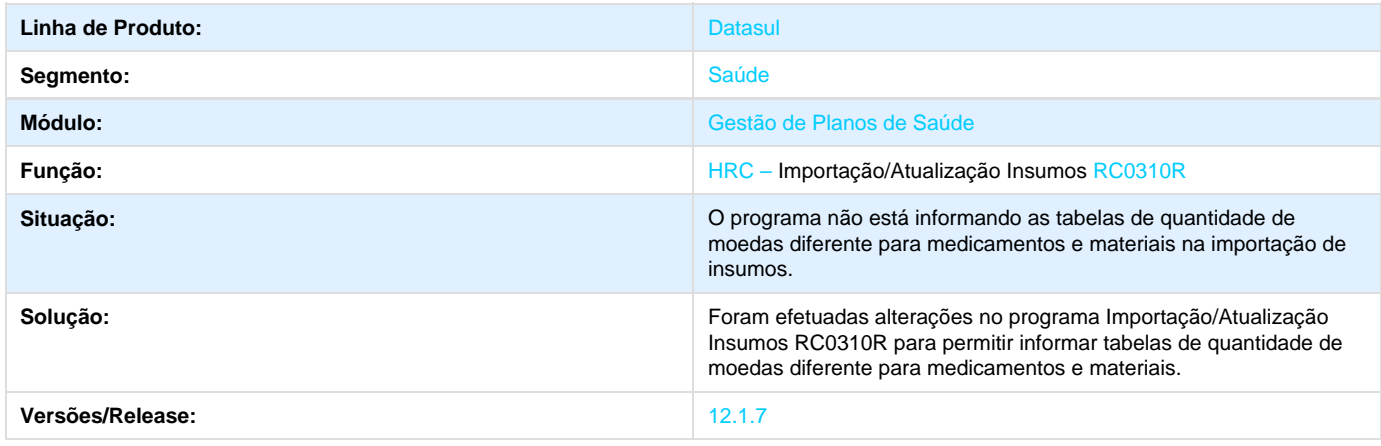

# **TSJOYJ\_DT\_Prorrogação\_Guias\_Canceladas**

## **Prorrogação de Guias Canceladas**

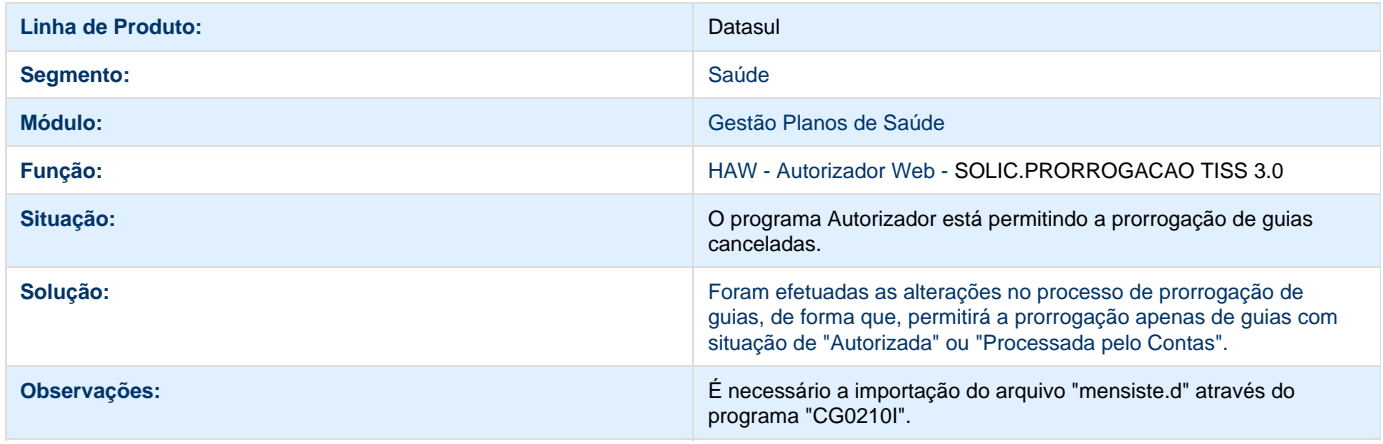

## **TSWME7\_DT\_Campos\_Não\_Obrigatórios\_Parâmetros\_PP**

### **Campos não Obrigatórios nos Parâmetros do PP**

### **Características do Requisito**

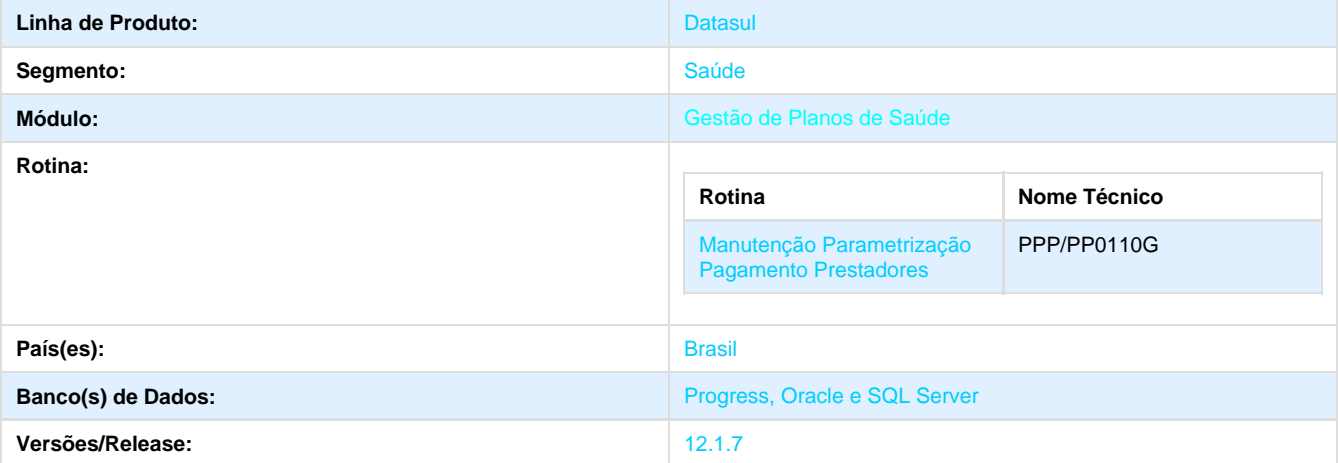

#### **Descrição**

Foi alterado o cadastro Manutenção Parametrização Pagamento Prestadores, de forma que o sistema não obrigue que os campos de eventos e espécie sejam informados.

#### **Procedimento para Implantação**

A implementação descrita no documento estará disponível a partir da atualização do pacote no cliente.

O pacote está disponível no portal ([https://suporte.totvs.com/download\).](https://suporte.totvs.com/download%29.)

#### **Importante**:

Antes de executar a atualização é recomendável realizar o backup do banco de dados bem como dos arquivos do Sistema (executáveis, .dlls e arquivos de configuração).

Realizar a atualização antes no ambiente de homologação e posterior a devida validação, no ambiente de produção.

#### **Procedimento para Utilização**

- 1. No Totvs 11, acesse **Gestão de Planos / PP Pagamento de Prestadores / Manutenção Parametrização Pagamento Prestadores (**PPP/PP0110G**)**.
- 2. Será apresentada a janela de parâmetros do módulo HPP.
- 3. Selecione a opção **Alterar** ou **Incluir**.
- 4. Preencha os campos do cadastro.
- 5. O sistema não obrigará o preenchimento dos campos "**Evento extra adiant.**", "**Evento desc.adiant.**", "**Evento desconto plano**", "**E specie INSS" e "Especie ISS**".
- 6. Confira os dados preenchidos e o processo será finalizado.

## **TSDEYL\_DT\_Manutenção\_Parâmetros\_Pagamento\_Prestadores**

## **Integração dos Títulos com o Módulo Contas a Pagar.**

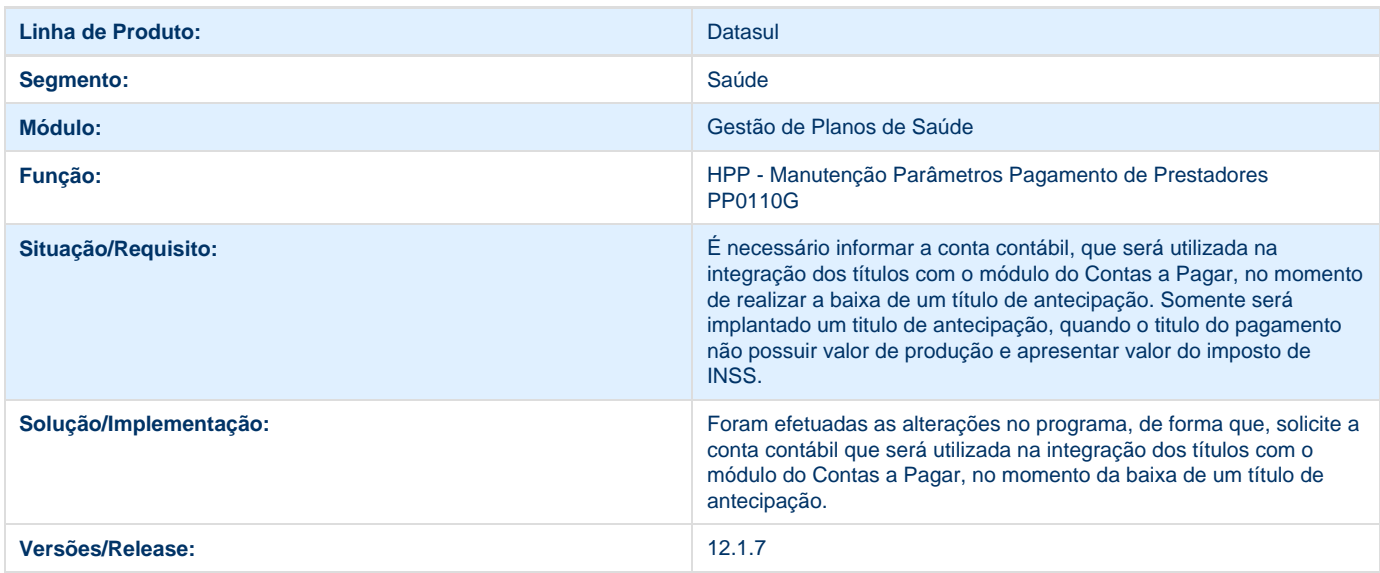

# **TSMUMG\_DT\_Identificador\_Destino**

## **Identificador de Destino**

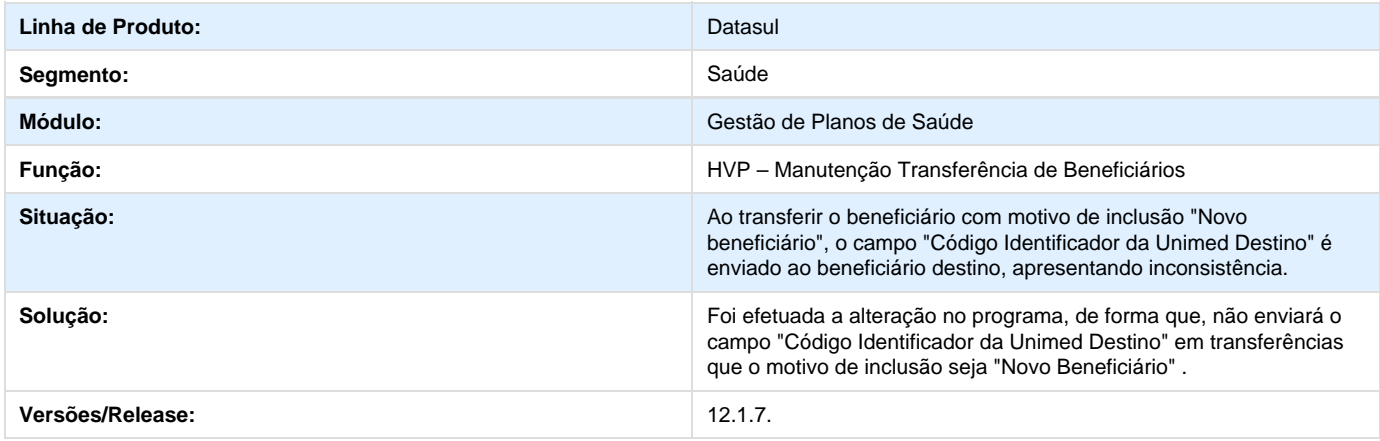

# **TSSW81\_DT\_Manutenção\_Renovação\_Termos\_Adesão\_Vencidos**

## **Ajuste na tela de Manutenção de Obrigatoriedade de Documentos**

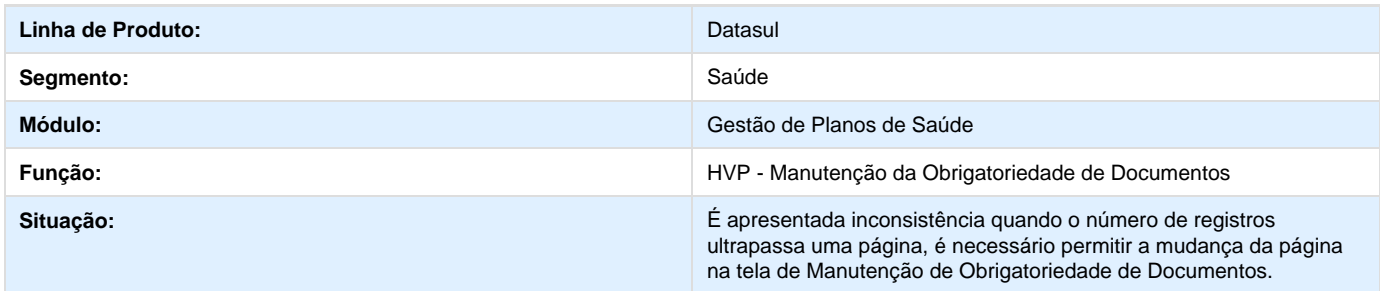

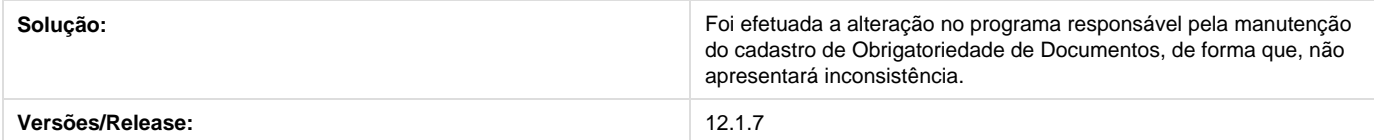

# **TSTKOY\_DT\_Senha\_Bloquea\_Clínica**

## **Senha da Clínica Bloqueada**

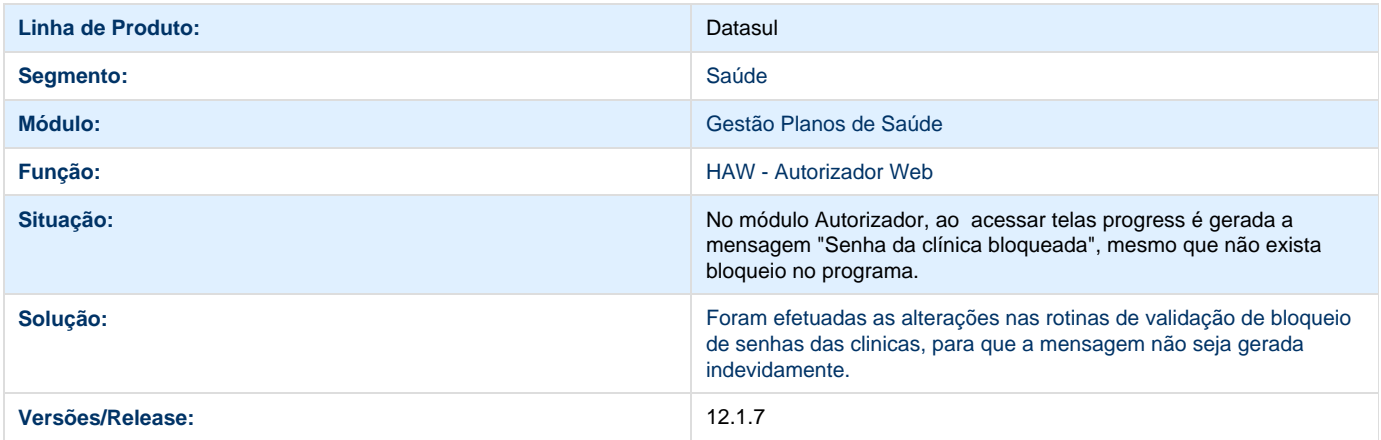

# **TSMA47\_DT\_iIndicador\_Acrescimo\_Urgencia\_Cobranca**

## **Indicador de Acréscimo de Urgência de Cobrança na Geração do A500.**

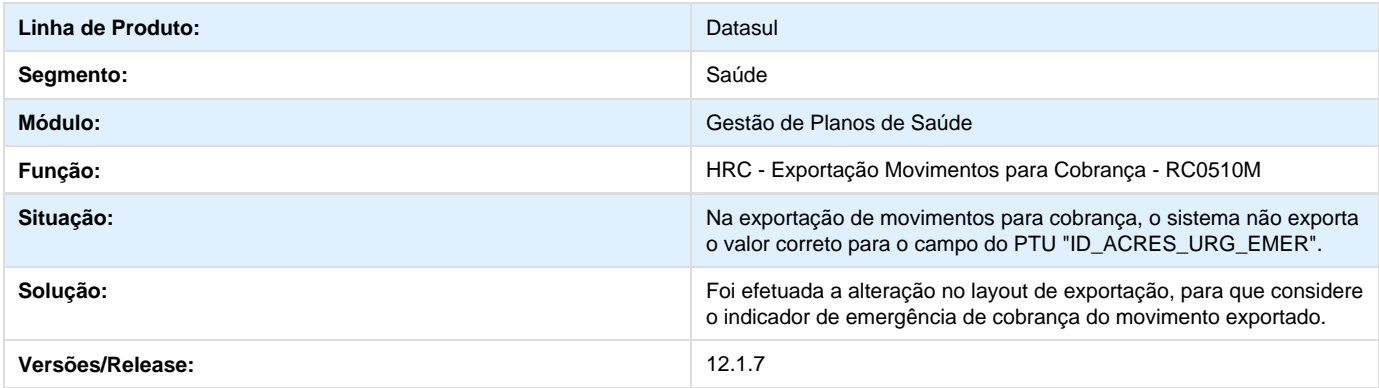

# **TSPGWV\_DT\_Alteracao\_Calculo\_Impostos\_Pagamento\_Prestadores**

## **Alteração do Cálculo de Impostos Pagamento de Prestadores**

## **Características do Requisito**

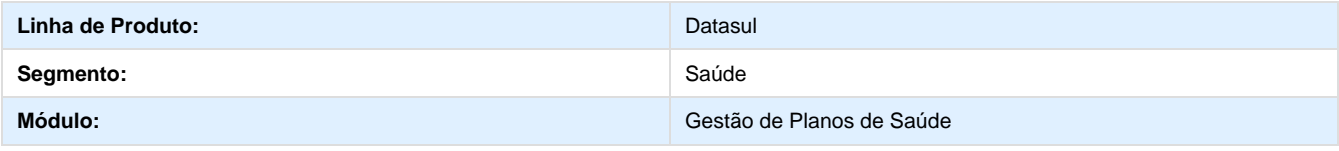

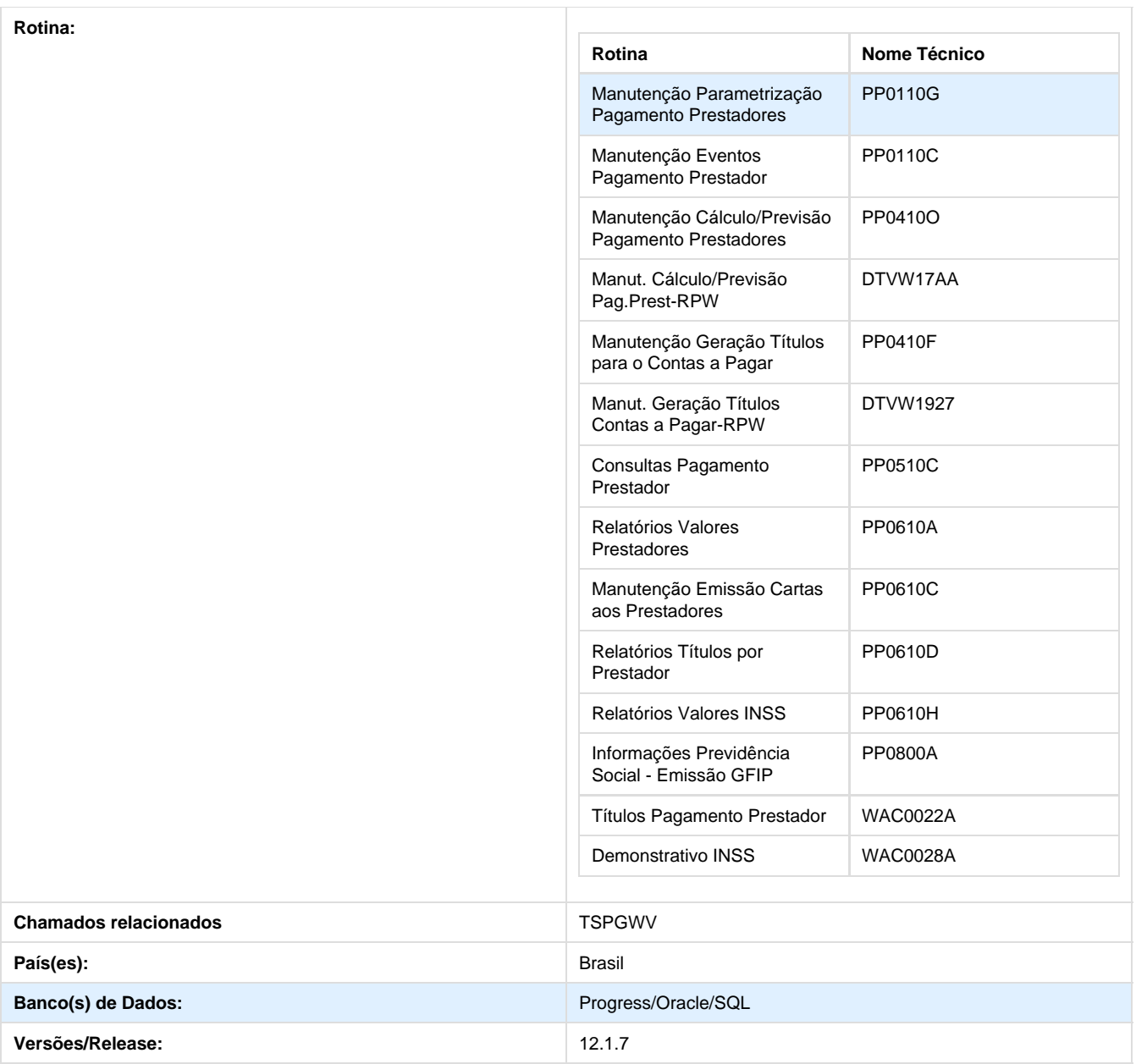

### **Descrição**

Este projeto tem a finalidade de adequar o Gestão de Planos a lei 13.137, publicada em 22/06/2015, que alterou a forma de retenção de PIS/COFINS/CSLL e também possibilitar a parametrização de percentual de INSS diferenciado para pagamento de pro-labore através da utilização de eventos extras do pagamento de prestadores.

### **Procedimento para Implantação**

O sistema é atualizado logo após a aplicação do pacote de atualizações (12.1.7) deste chamado.

### **Procedimento para Utilização**

## **Lei 13.137 - Retenção PIS/COFINS/CSLL**

1. No TOTVS Saúde, acesse o programa **Manutenção Parametrização Pagamento Prestadores - PP0110G** e informe o valor minimo da contribuição social para cálculo de PIS/COFINS/CSLL.

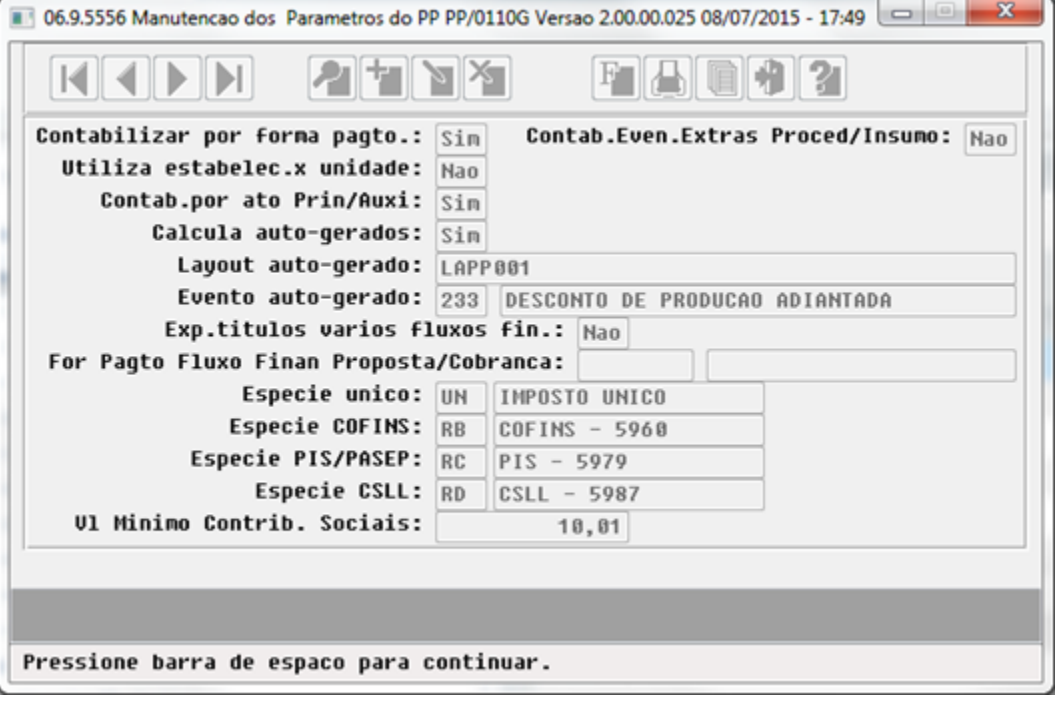

2. No TOTVS Saúde, acesse o programa **Manutenção Cálculo/Previsão Pagamento Prestadores - PP0410O** ou **Manut. Cálculo/Previsão Pag.Prest-RPW - DTVW17AA.** 

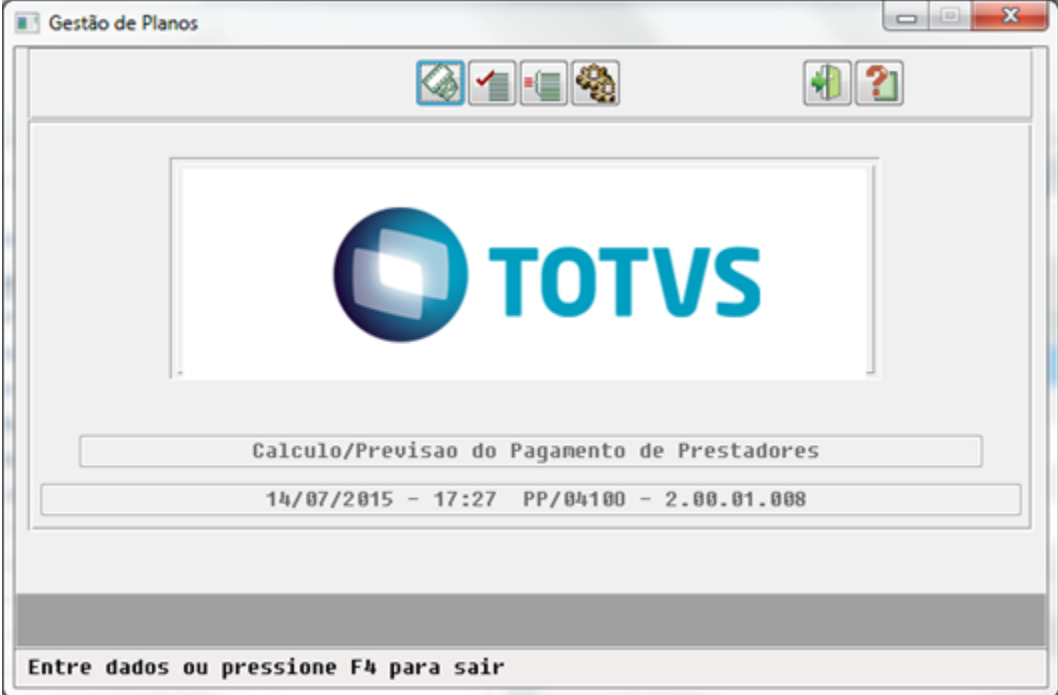

Com a alteração a retenção de PIS/COFINS/CSLL passa a ocorrer quando o valor do imposto sobre os títulos com mesma data de vencimento for igual ou superior ao valor informado no campo **Vl Minimo Contrib. Sociais** na **Manutenção Parametrização Pagamento Prestadores - PP0110G**. Se o valor do imposto não atingir o valor parametrizado, o título de imposto não é gerado. IMPORTANTE: Quando os impostos forem calculados separadamente a retenção irá ocorrer levando em consideração o valor de cada um dos impostos calculados.

### **INSS**

1. No TOTVS Saúde, acesse o programa **Manutenção Parametrização Pagamento Prestadores - PP0110G** e informe o **% INSS Pro-Labore**.

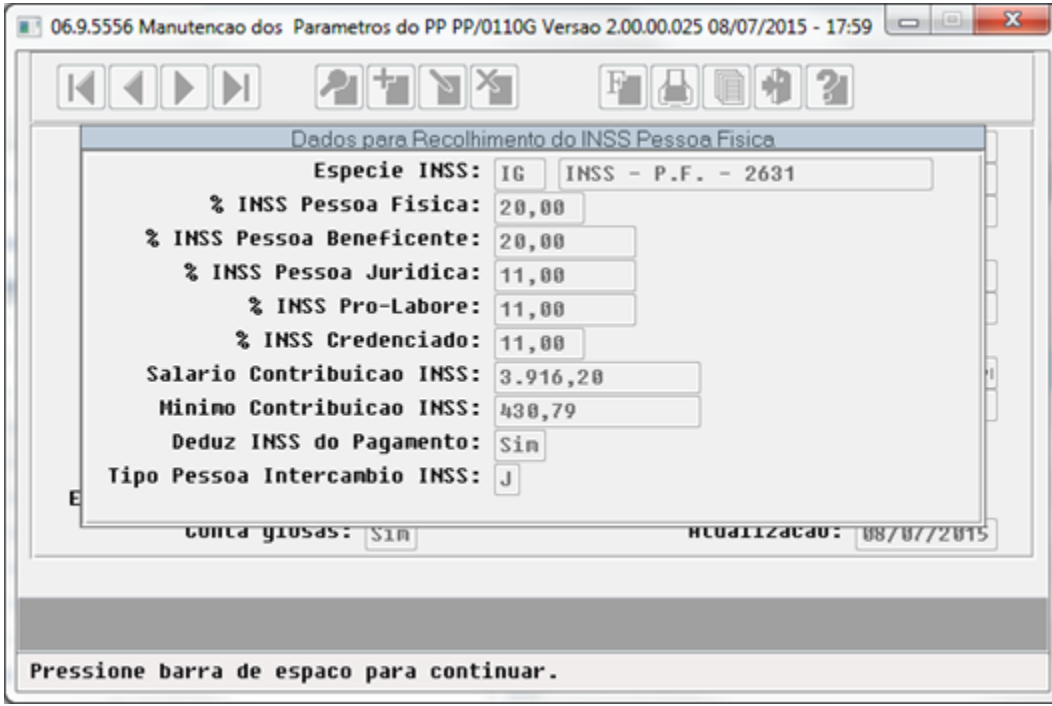

2. No TOTVS Saúde, acesse o programa **Manutenção Eventos Pagamento Prestador - PP0110C**.

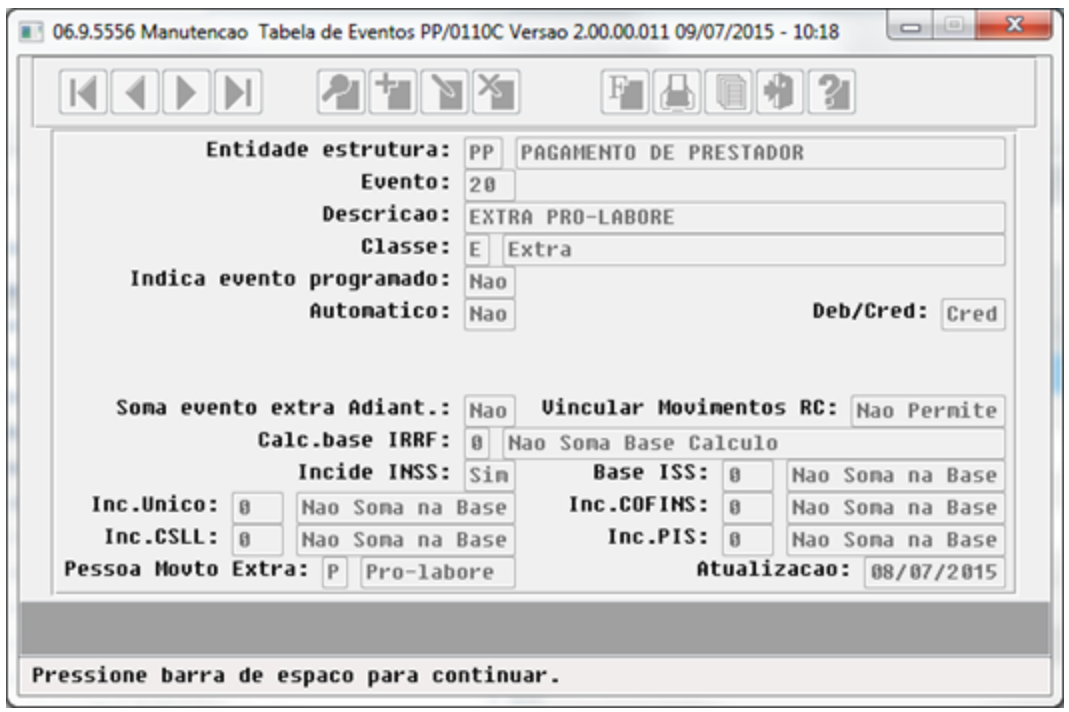

- 3. Estará disponível a opção **P-Pro-labore** no campo **Pessoa Movto Extra** para os eventos extras que incidem INSS**.**
- 4. No TOTVS Saúde, acesse o programa **Manutenção Cálculo/Previsão Pagamento Prestadores PP0410O** ou **Manut. Cálculo/Previsão Pag.Prest-RPW - DTVW17AA.**

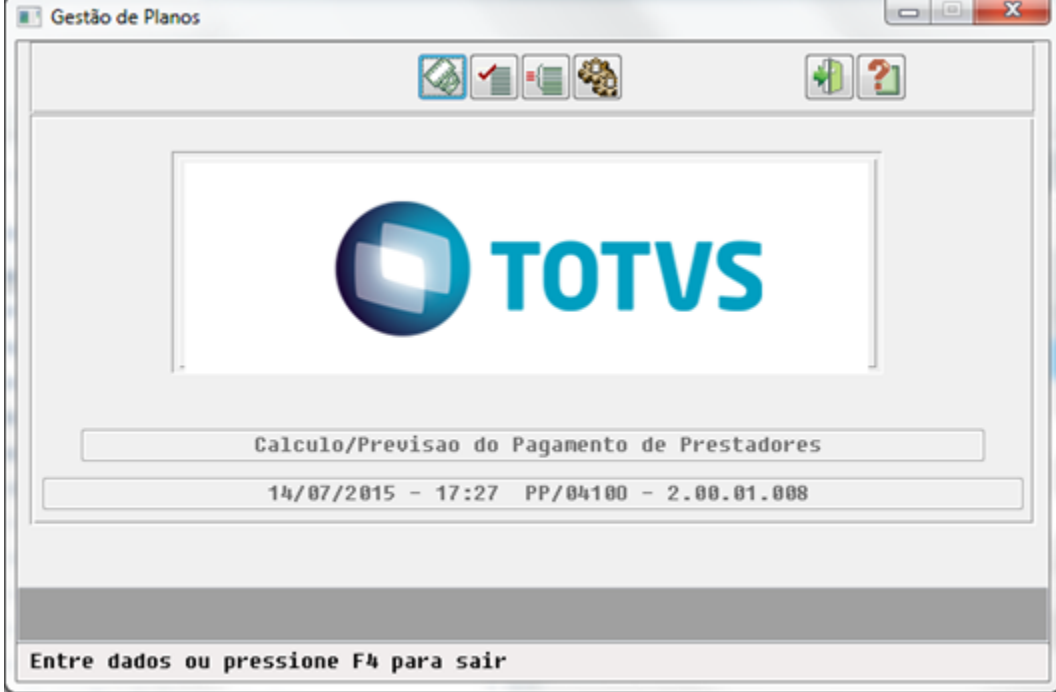

Com a alteração passa a ser considerado o **% de INSS Pro-Labore** informado na **Manutenção Parametrização Pagamento Prestadores - PP0110G** no cálculo dos eventos Extras no processo de previsão/cálculo do pagamento de prestadores. As alíquotas de INSS serão aplicadas sobre as bases de de INSS na seguinte ordem:

a. Base INSS Pro-Labore

- b. Base INSS Jurídica
- c. Base INSS Beneficente
- d. Base INSS Física
- 5. No TOTVS Saúde, acesse o programa **Informações Previdência Social Emissão GFIP PP0800A**.

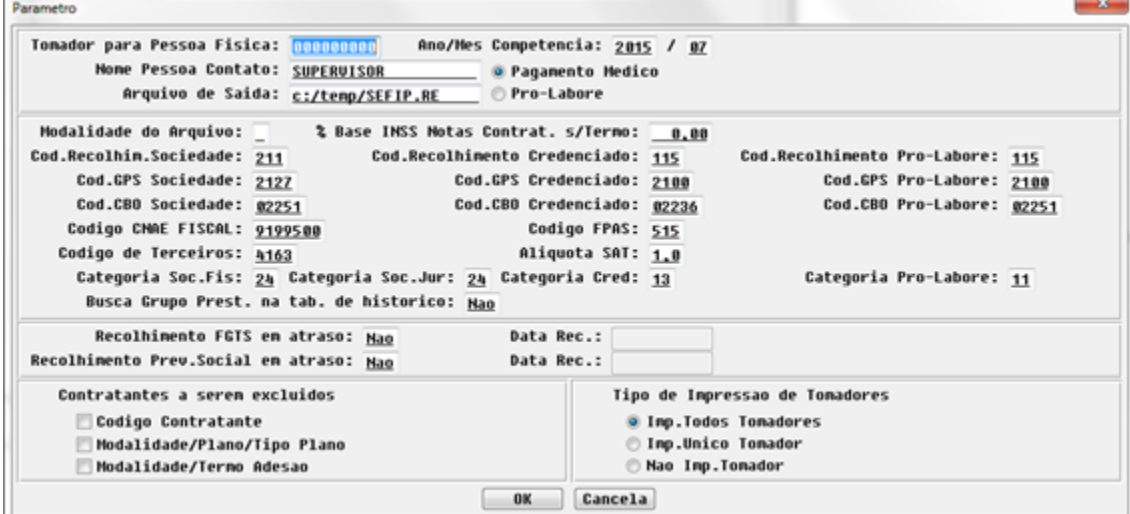

6. Na opção Parâmetro estará disponível campo para informar se a geração da GFIP será sobre o Pagamento Médico ou sobre o pagamento de Pro-Labore e também os campos indicando os códigos de recolhimento, GPS, CBO e Categoria de Pro-labore. Será necessário que sejam emitidos arquivos distintos, um contendo os valores de pagamento médico e outro o pagamento de pro-labore mesmo que estes estejam relacionados a um único titulo de pagamento do prestador.

**IMPORTANTE:** Está disponível o programa **SPPP038.R** que irá atualizar as bases de cálculo de INSS de Pro-Labore, para os casos em que já tenha sido efetuado o pagamento dos eventos extras de Pro-Labore sem a geração do título de INSS. Antes de executar o programa será necessário informar **P** (Pro-Labores) no campo **Pessoa Movto Extra** na **Manutenção Eventos Pagamento Prestador - PP0110C** par a que o valor do evento de pro-labore seja transferido da base de calculo do INSS de Pessoa Jurídica para a base de calculo do INSS de Pro-Labore. A execução do programa será necessária apenas para as operadoras que efetuam mais de um pagamento dentro do mesmo mês e que ainda não tenham efetuado o cálculo do INSS.

## **TSPQJE\_DT\_Exportação\_CEI\_Beneficiário**

**Envio do CEI para a Exportação do Beneficiário**

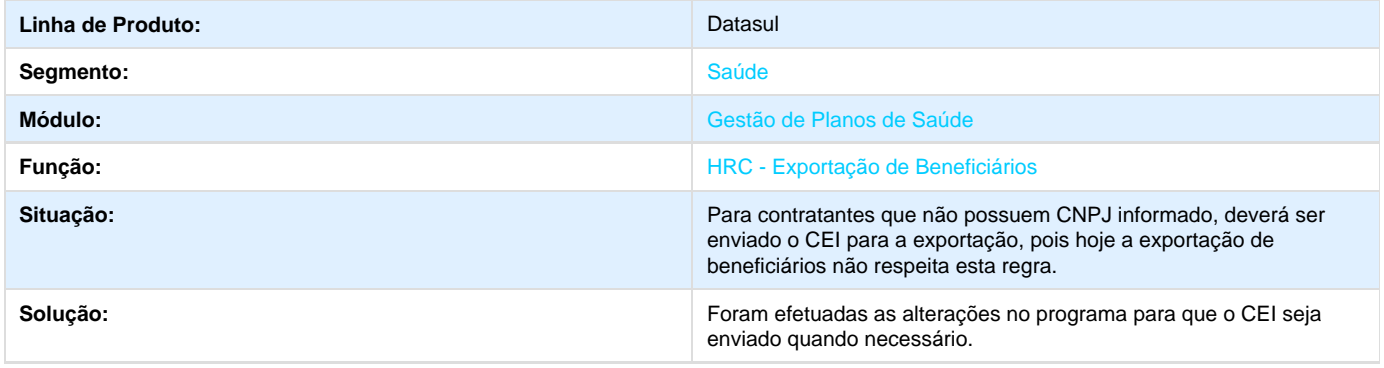

# **TSRAYB\_DT\_Geração\_Demonstrativo\_Faturas\_Custo\_Operacional**

**Geração do Demonstrativo de Faturas de Custo Operacional**

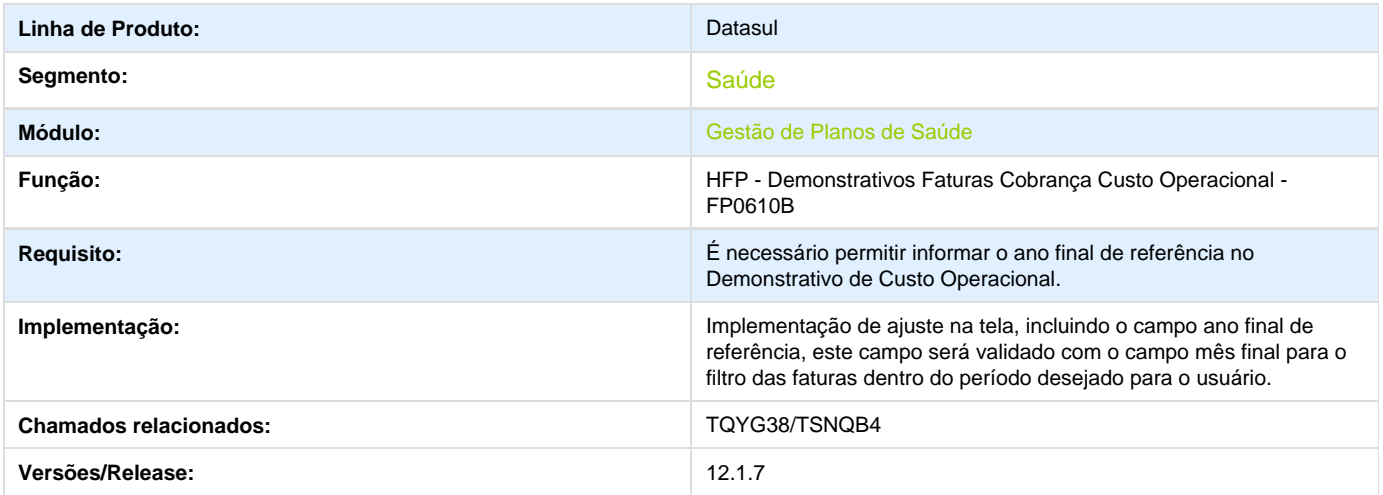

# **TSSHP4\_DT\_Mensagem\_de\_Alerta\_Restrição\_Combinação\_não\_Permitida**

**Error: You are trying to view a page which does not yet have a published version available and you do not have permission to view draft versions.**

# **TSNVOQ\_DT\_Dados\_Cadastro\_Tipo\_Atendimento\_TISS**

## **Alteração no Cadastro do Tipo de Atendimento TISS**

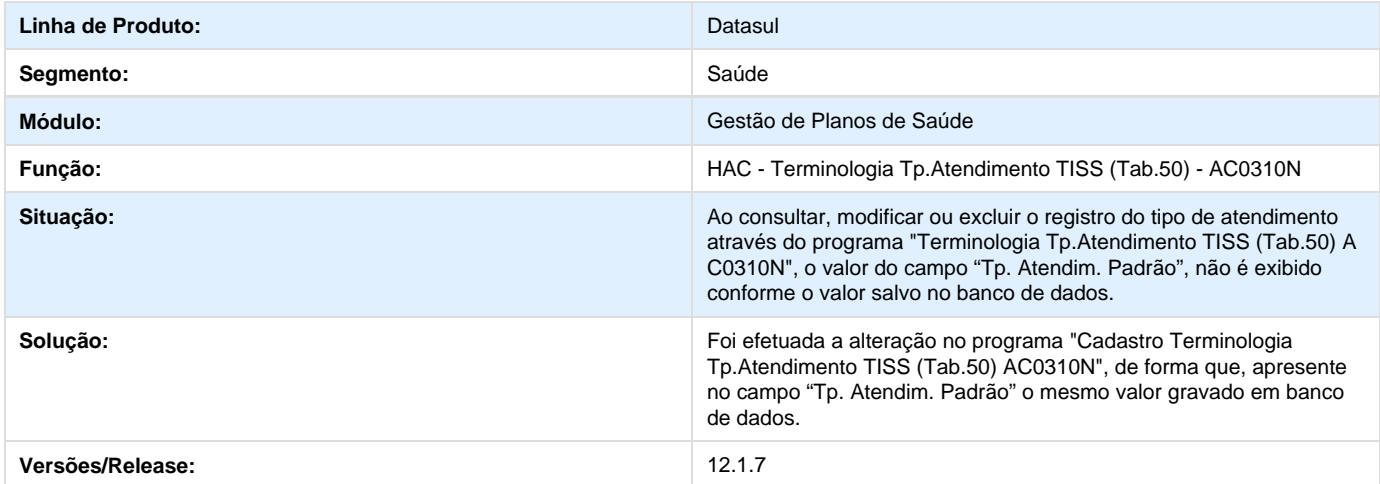

# **TSIFHJ\_DT\_Prestador\_Executante\_Relatório\_Acompanhamento**

**Relatório de Importação de Movimentos A500** 

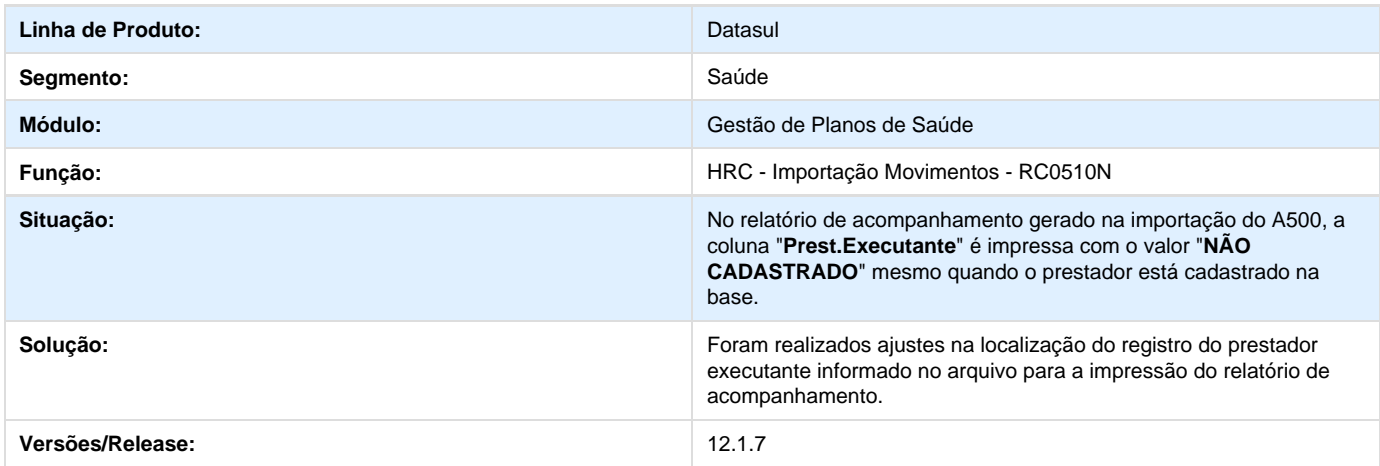

# **TSV805\_DT\_Ajustes\_Importação\_Multiprocessamento\_Lote\_Guia**

## **Importação de Lote Guias Multiprocessamento.**

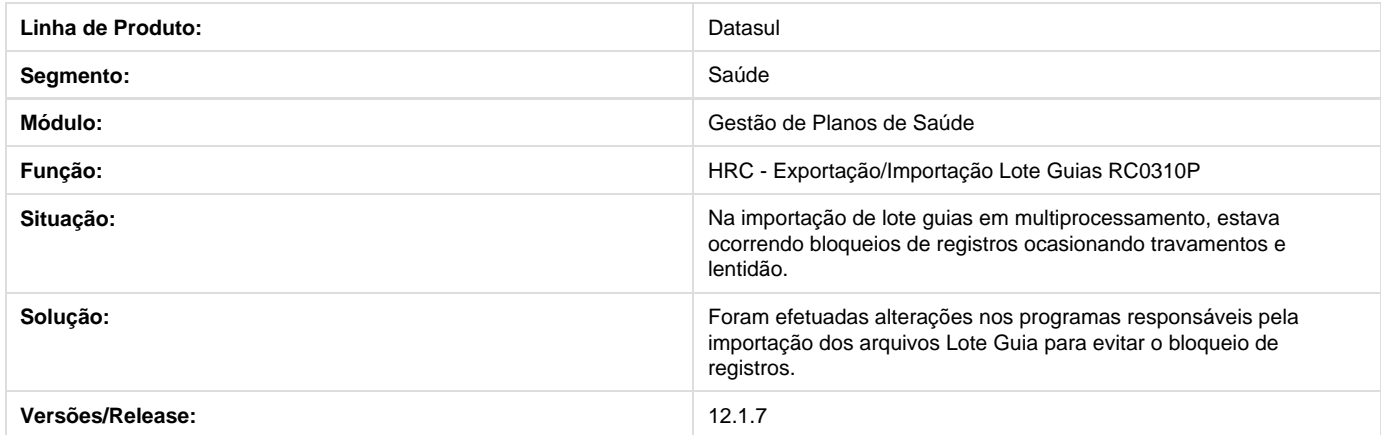

# **TSEPN9\_DT\_Intercâmbio\_Eletrônico\_Data\_Internação\_Atendimento**

## **Ajuste na Data de Atendimento no Intercâmbio Eletrônico**

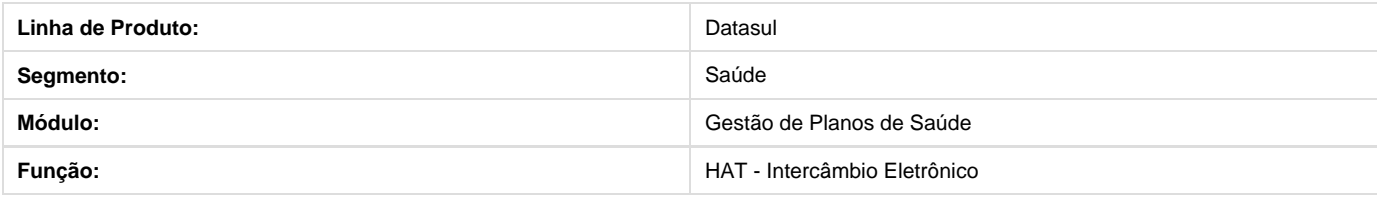

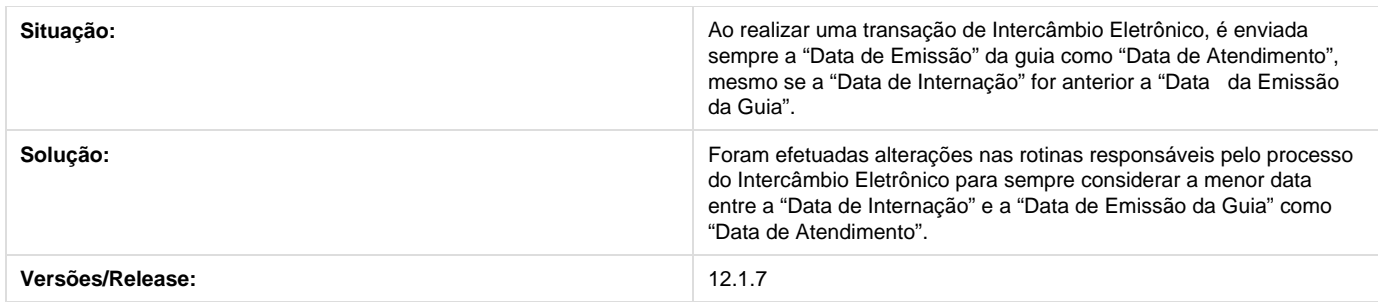

# **TSOYG6\_DT\_Erro\_Cadastro\_Prestadores**

**Número de Inscrição INSS**

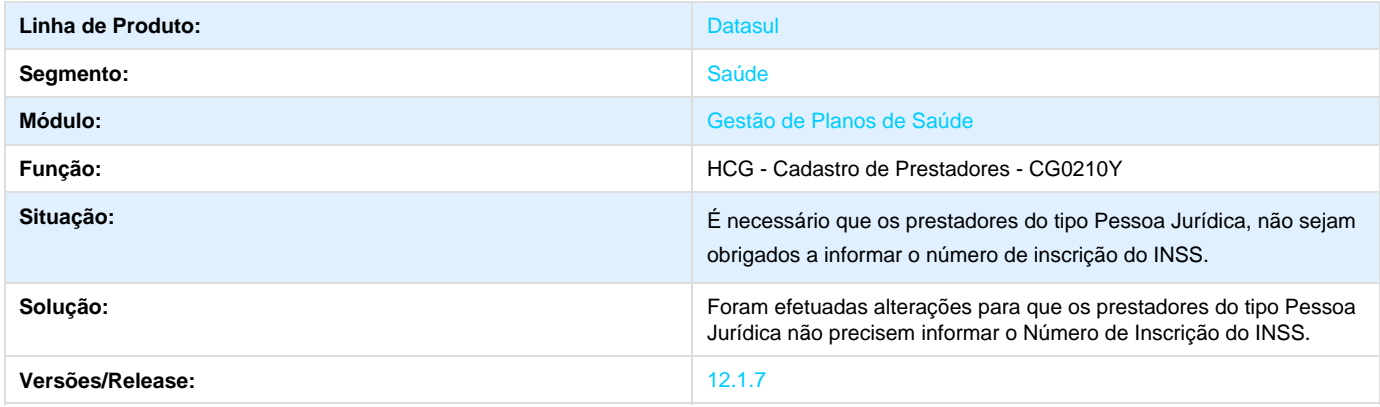

# **TSTFKM\_DT\_Data\_Diagnóstico\_Anexo\_Quimioterapia**

# **Data de Diagnósticos Anexos de Quimioterapia**

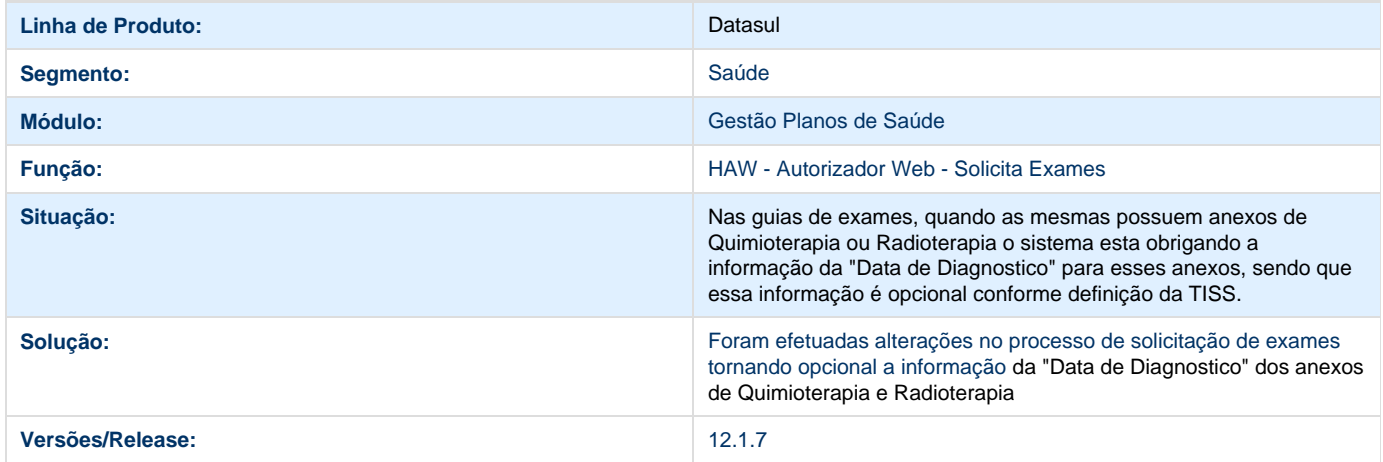

# **TSUCZO\_DT\_Manuteção\_Guias\_Consulta\_tiss\_2\_02**

## **Alterar guias de consulta para as guias anteriores a TISS 3.01.00**

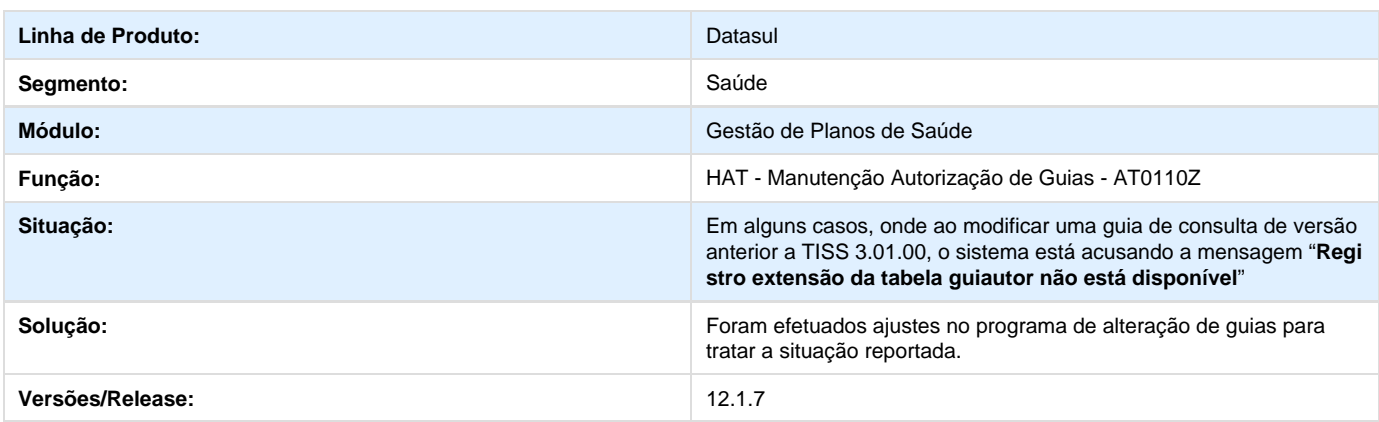

## **Demonstrativos de Pagamento de Prestadores**

## **DT\_Demonstrativos\_Pagamento\_Prestadores**

## **DEMONSTRATIVOS DE PAGAMENTO DE PRESTADORES**

### **Características do Requisito**

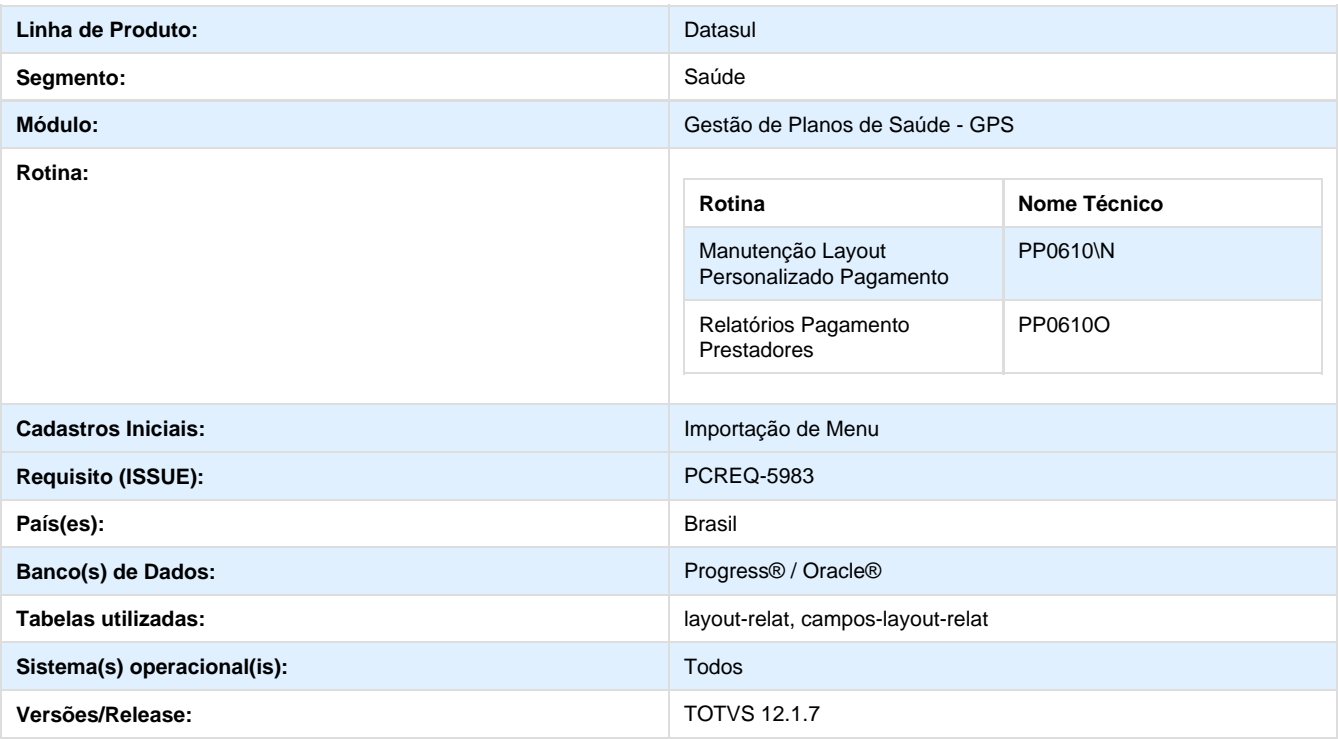

### **Descrição**

Visando melhorar os relatórios gerenciais disponíveis no módulo Pagamento de Prestadores, foi desenvolvida a nova interface para geração de relatórios.

Os novos relatórios são gerados todos no formato PDF:

- Demonstrativo de Pagamento;
- Listagem de Eventos;
- Relatório Personalizado.

#### **Procedimento para Implantação**

A Implementação descrita no documento, será realizada a partir da atualização do pacote do cliente.

O pacote está disponível no portal ([https://suporte.totvs.com/download\).](https://suporte.totvs.com/download).)

### **Importante**:

Antes de executar a atualização é recomendável realizar o backup do banco de dados bem como dos arquivos do Sistema (executáveis, .dlls e arquivos de configuração).

Realizar a atualização antes no ambiente de homologação e posterior a devida validação, no ambiente de produção.

### **Procedimento para Configuração**

#### **CONFIGURAÇÃO DE MENUS**

No **TOTVS 12,** acesse **Importação Menu**. Importe o arquivo **men\_hpp.d** para a atualização do módulo **HPP - Pagamento de Prestadores**, conforme instruções a seguir:

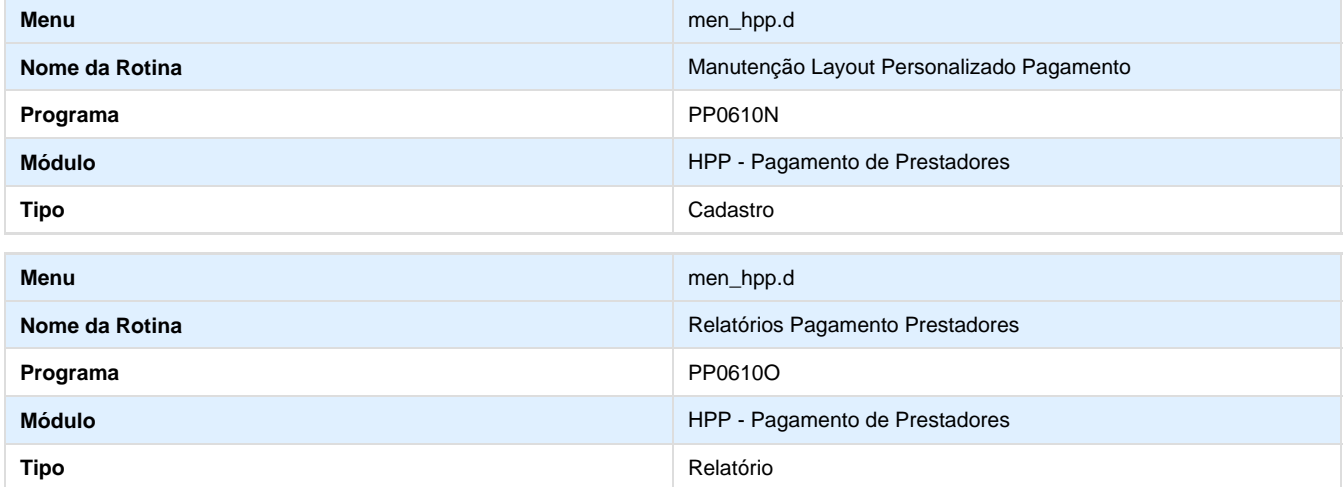

#### **Procedimento para Utilização**

Desenvolvida a funcionalidade **Relatório Pagamento Prestadores (PP0610O),** que permite a geração de relatórios gerencias em PDF, visando facilitar o controle e análise das informações para o módulo de pagamento de prestadores.

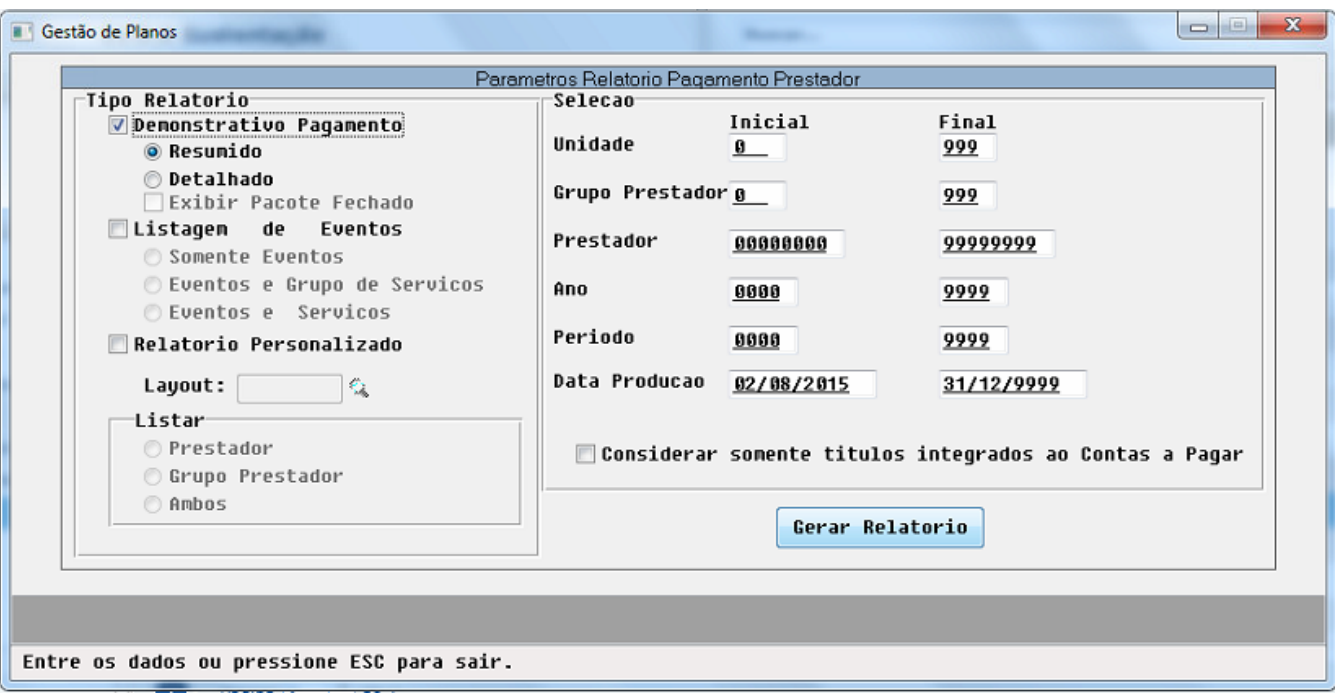

- 1. Nesta tela é possível a geração de três tipos de relatórios distintos: **Importante 01:** Os parâmetros de seleção são válidos para todos os relatórios desta funcionalidade **Importante 02:** Os relatórios serão gerados na central de documentos do usuário.
- 2. **Demonstrativo Pagamento:** listará valores da produção do prestador de forma mais detalhada, o que permite a verificação dos valores que foram pagos ao prestador (eventos extras, descontos, serviços médicos realizados, impostos, glosas, etc). Para este relatório é possível definir se deseja visualizar o mesmo de forma "resumida" (sem exibir serviços executados, apenas o total por evento) ou "detalhada" (exibindo também o valores por serviços, com possibilidade de exibição dos pacote de forma fechada).
- 3. Sempre será gerado um relatório para cada título de cada prestador selecionado, realizando uma quebra de página quando alterado o título.
- 4. Abaixo exemplo da geração detalhada deste relatório:
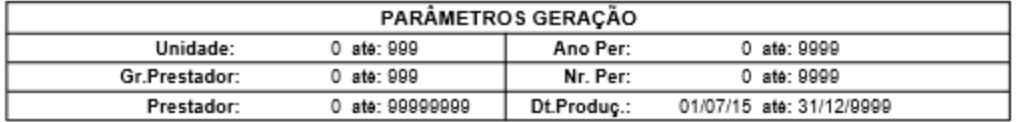

### Prestador: 3 - UNIMED PIRACICABA

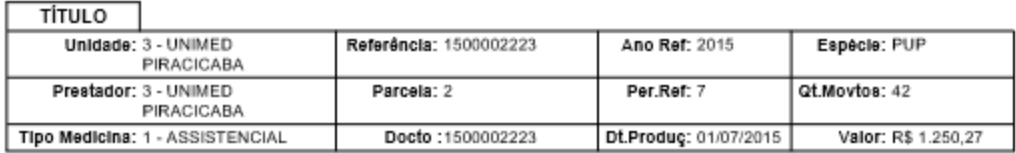

### **PROCEDIMENTOS**

### 10 - MATMED ESPECIAL

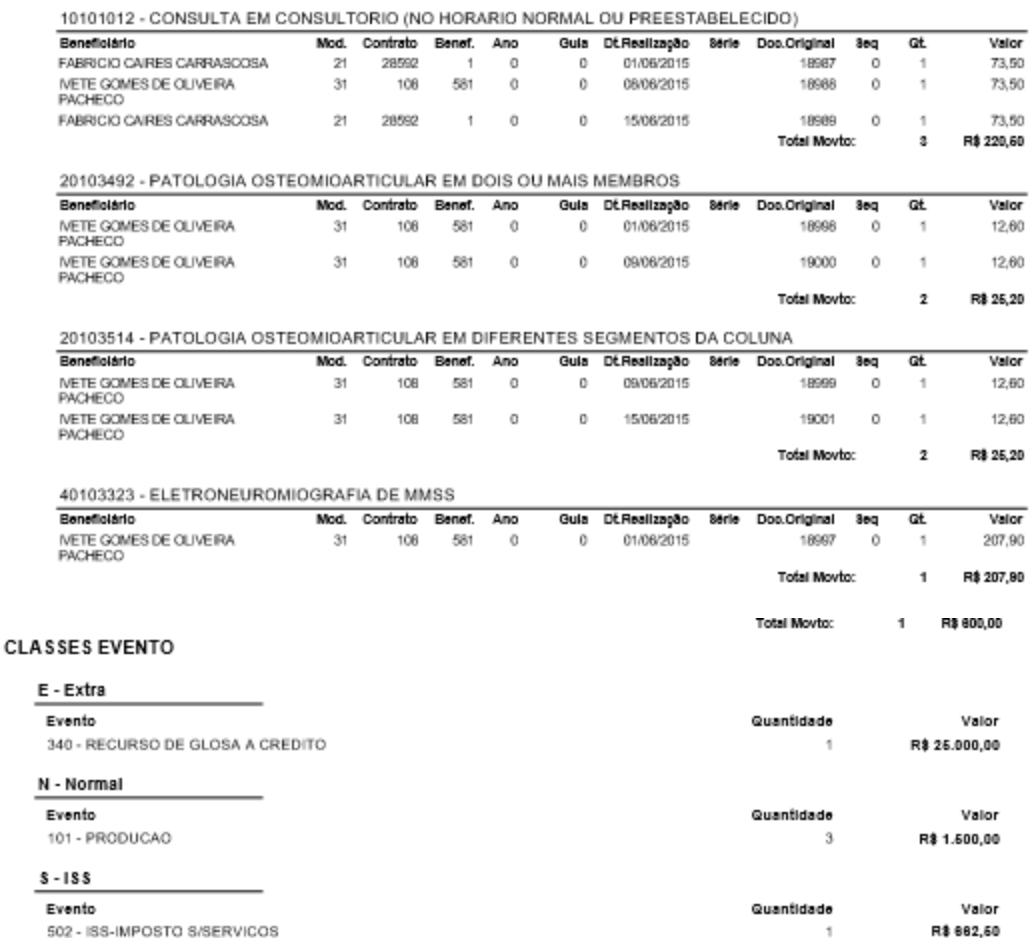

1. **Listagem de Eventos:** Exibirá uma listagem de valores por evento totalizando os valores conforme a seleção realizada, ou seja, se os parâmetros de seleção ficarem em abertos os valores totalizados dos eventos refletirão os valores de toda a base de dados. Este relatório, poderá listar apenas os valores por eventos, ou abrir por grupo de serviço (grupo de procedimento / tipo de insumo) ou ainda por serviço (procedimento/insumo).

### **DEMONSTRATIVO EVENTOS PAGAMENTO**

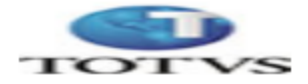

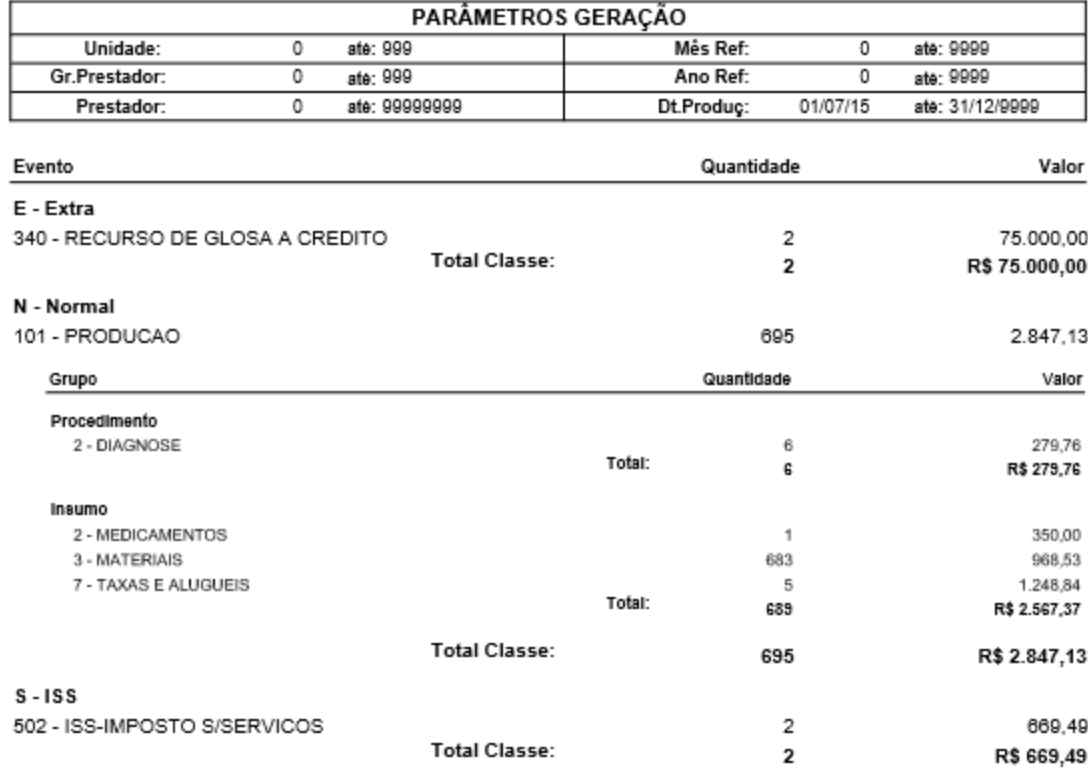

- 2. **Relatório Personalizado:** Permite a listagem de valores por prestador, grupo de prestador ou ambos. A definição dos valores que serão listados no relatório ocorre a partir do layout selecionado. O layout é definido pelo usuário, dessa forma para proceder com a geração deste relatório é necessário que tenha sido realizado um cadastro prévio de layout.
- 3. O cadastro de layout é realizado através do programa **Manutenção Layout Personalizado Pagamento (PP0610N)**, conforme detalhado abaixo:
	- O layout possuirá **um código (sequencial) e um nome** definido pelo usuário;
	- Cada layout poderá possuir até 16 campos de valor (excetuando o nome do prestador/grupo de prestador);
- 4. Exemplo Cadastro de layout:Para a informação de valores é possível a informação de **funções pré-definidas** ou ainda a utilização de fórmulas.
- 

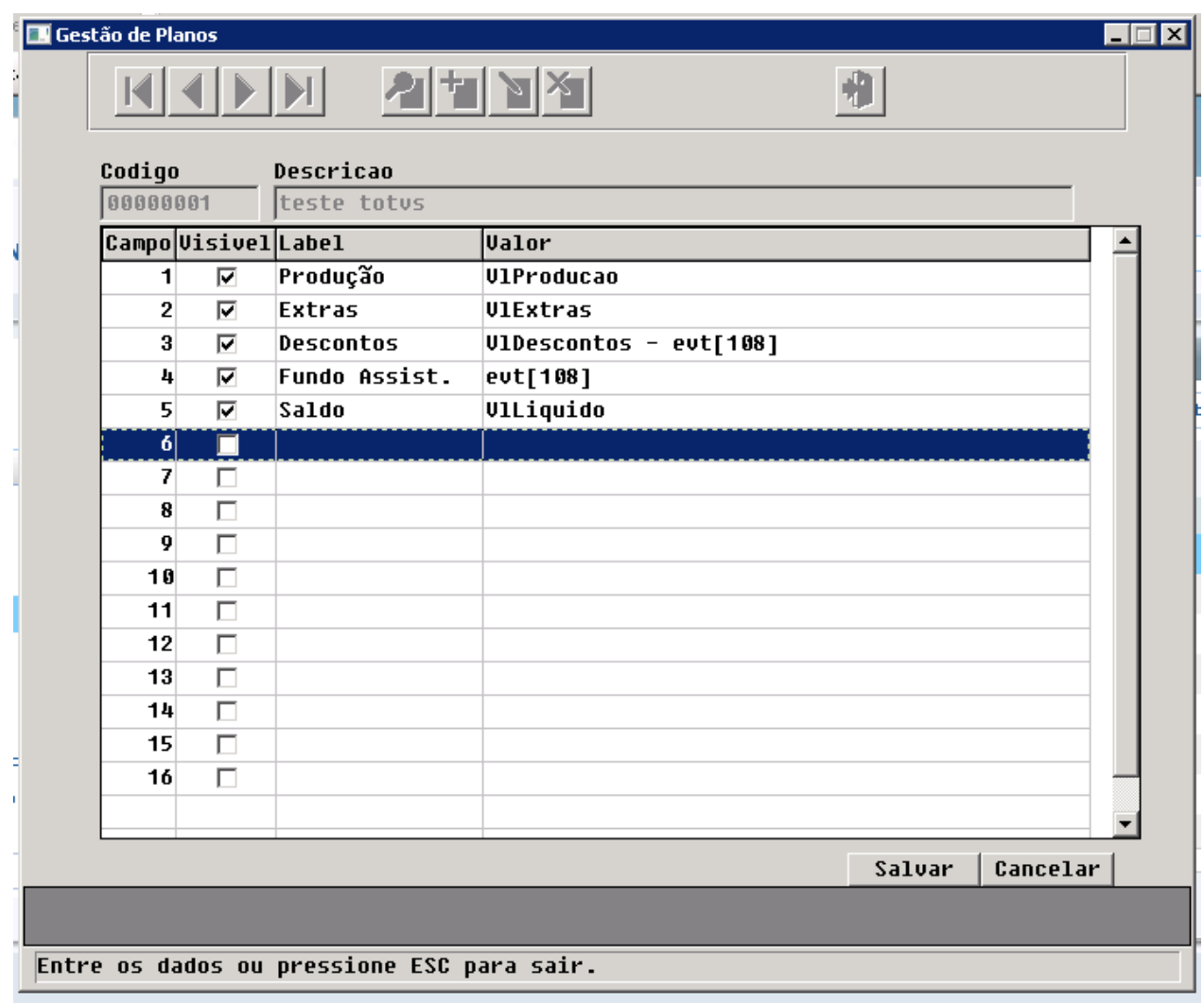

5. Para auxiliar na composição da fórmula existe o botão de "Ajuda?" que lista as fórmulas possíveis:

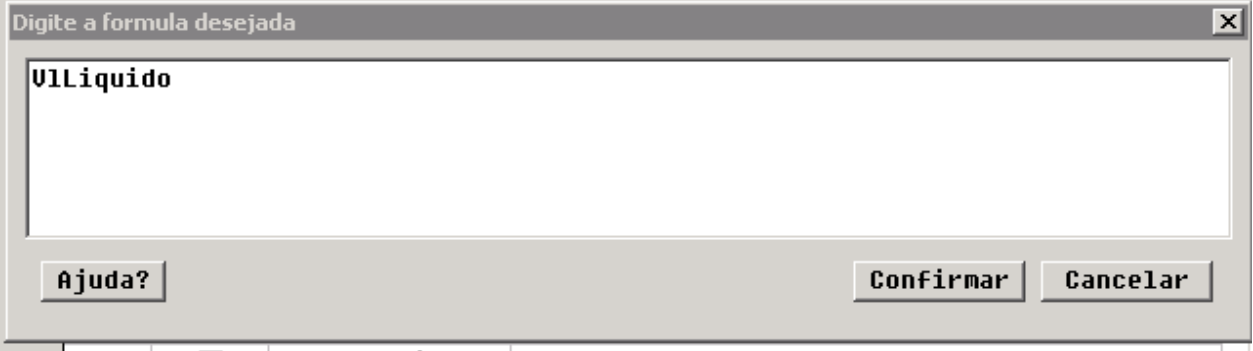

Ajuda

```
|vlProducao - Valor de producao do titulo.<br>|vlExtras - Valor de extras do titulo.
ulbescontos - Valor de extras do título.<br>|eut[evento] - Valor de desconto do titulo.<br>|eut[evento] - Valor de um evento especifico do titulo.<br>|grp['P' / 'I', grupo, 'G/N'] - Valor de um grupo de procedimento ou insumo,<br>|ond
vlLiquido - Valor liquido da producao
bancoPrest - Banco do prestador
agenciaPrest - Agencia do prestador
contaPrest - Conta do prestador.
                                                                                                                                              0K
```
6. Também é possível a composição de relatório contemplando fórmulas condicionais, exemplo:

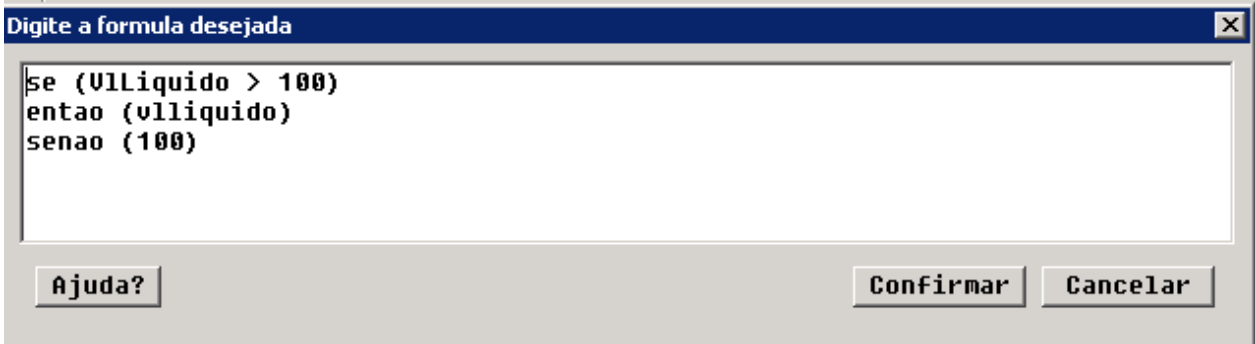

7. Abaixo exemplo de relatório personalizado gerado:

⊠

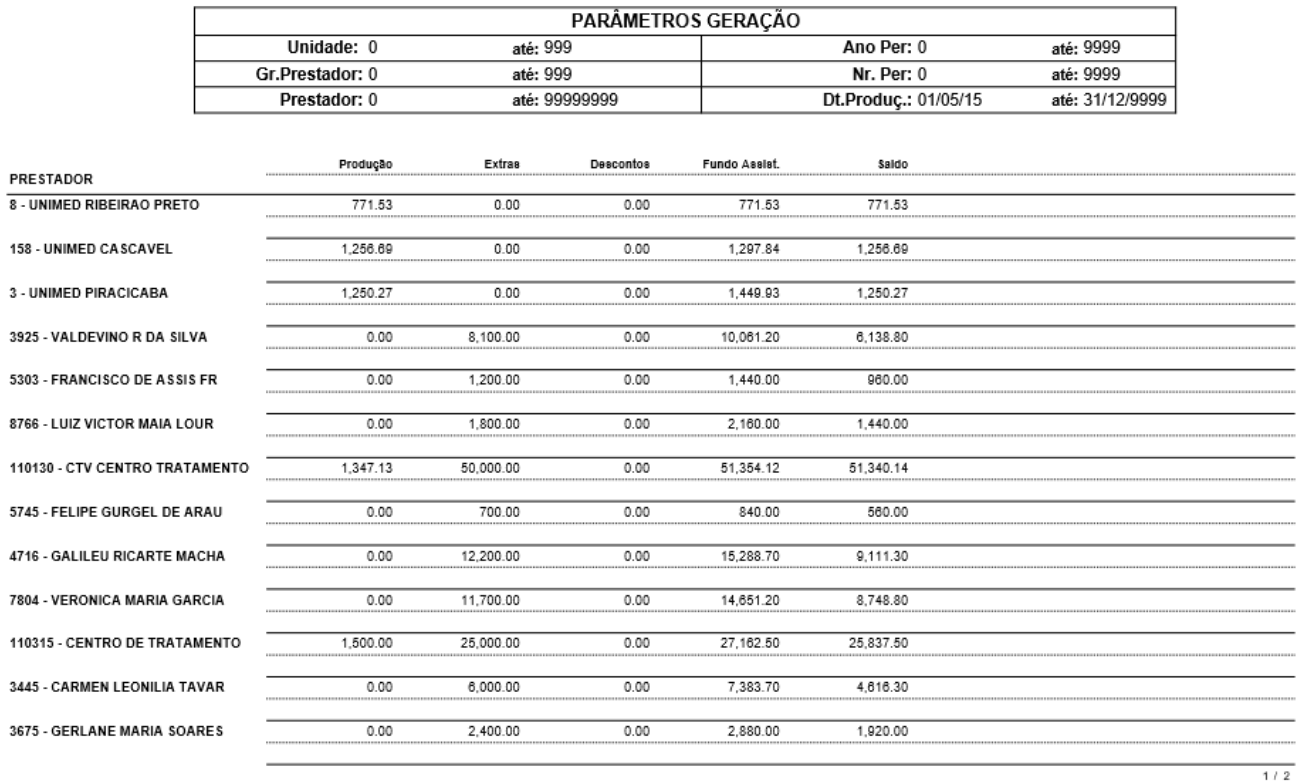

## **ER\_Demonstrativo\_Pagamento\_Prestadores**

**Este documento é material de especificação dos requisitos de inovação, trata-se de conteúdo extremamente técnico.** 

### **Informações Gerais**

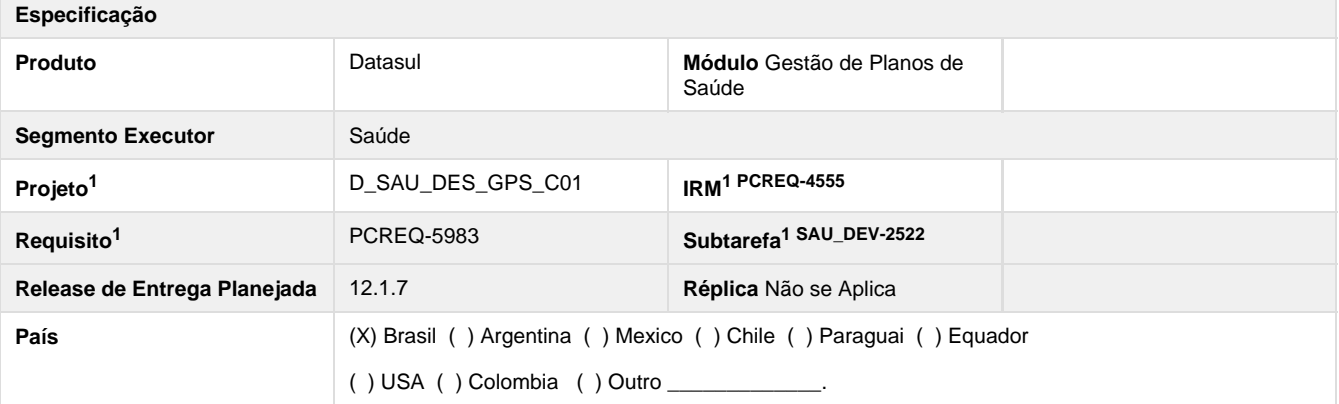

### **Objetivo**

Desenvolver relatórios gerencias para o módulo de pagamento de prestadores, visando melhorar o controle das informações e fornecendo mais uma opção de envio do detalhamento da produção aos cooperados.

### **Definição da Regra de Negócio**

### **Manutenção de Layout**

Deverá ser criado programa "Manutenção de Layout - Demonstrativos Pagamento" (pp0610n). Este programa deverá possuir a interface conforme abaixo:

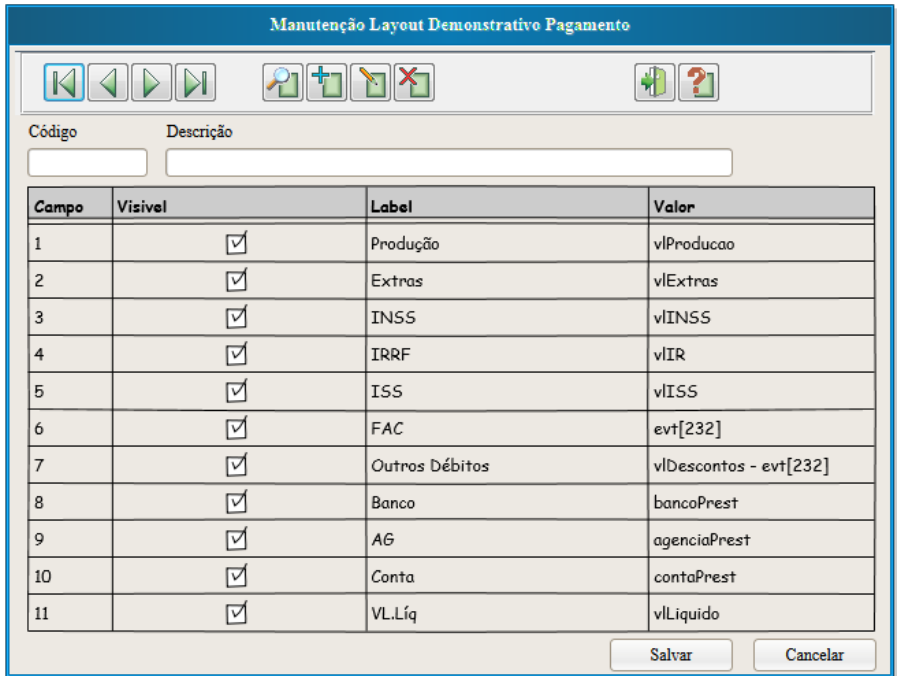

Este programa alimentará as tabelas "layout-relat" e "campos-layout-relat", onde:

Os campos "Código" (idi-seq) e "Descrição" (nom-layout-demonst) alimentaram a tabela "layout-relat". O campo "idi-seq" deverá ter seu valor gerado automaticamente pelo sistema (select max + 1).

O grid alimentará a tabela "campos-layout-relat", onde o mesmo poderá possuir quantos registros o usuário desejar (limitando-se ao máximo 16), o funcionamento dos campos do GRID será conforme abaixo:

- idi-seq não visível no grid, campo utilizado para relação com a tabela pai "layout-relat".
- Campo (idi-ordem) campo sequencial, referente a ordem do campo no relatório.
- Visivel (log-visivel) deverá ser um check-box para informação se o campo será visível ou não no relatório.
- Label (des-campo) Descrição do campo no cabeçalho do relatório texto livre, obrigatório desde que o campo esteja marcado como visível.
- Valor (des-formula) neste campo poderão ser inseridas funções pre-definidas e operações matemática "( ) + / \*". As funções que poderão ser inseridas são:
	- vlProducao retorna o valor de produção do titulo.
	- vlExtras retorna o valor de extras do título.
	- vlDescontos retorna o valor de desconto do título.
	- evt[evento] retorna o valor de um evento especifico do título.
	- grp["P"/ "I", grupo, "G/N"] retorna o valor de um grupo de procedimento ou insumo, onde "P" procedimento "I" insumo, grupo - "grupo do procedimento" ou "tipo de insumo", "G" - Glosa "N" - Produção.
	- vlLiquido retorna o valor líquido da produção
	- bancoPrest retorna o banco do prestador
- agenciaPrest retorna a agencia do prestador
- $\blacksquare$ contaPrest – retorna a conta do prestador.

Ao incluir um campo o sistema deverá validar se a formula digitada (des-formula) é valida.

#### **Demonstrativos Pagamento Prestadores**

Será desenvolvido novo programa responsável pela geração de relatórios gerencias para o módulo de pagamento de prestadores "Demonstrativos Gerencias Pagamento Prestadores" (pp0610o). O layout dos parâmetros desse relatório será conforme abaixo:

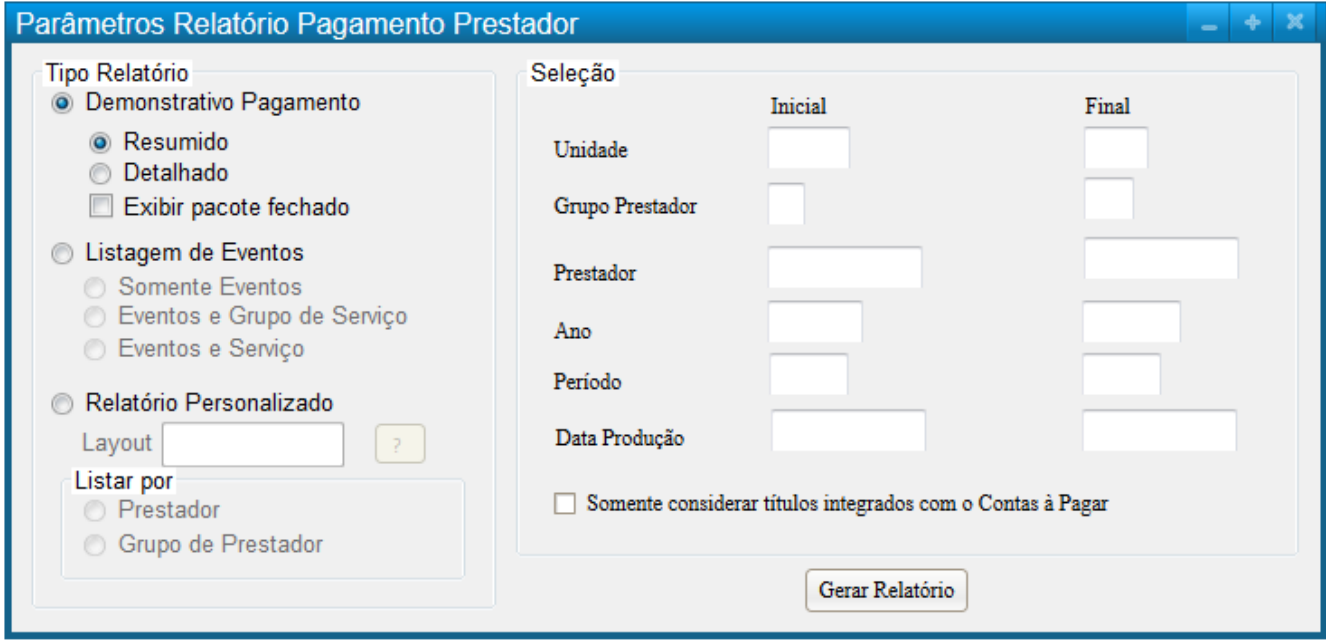

Poderá a partir desta seleção a geração de três tipo de relatório:

A geração dos relatórios deverá obrigatoriamente respeitar os parâmetros de seleção, independente do tipo de relatório escolhido.

- **Demonstrativo Pagamento** Possuirá as opções "resumido" e "detalhado", onde:
	- Resumido Lista os valores de produção do prestador por classe de evento/evento do pagamento, conforme abaixo: **CLASSES EVENTO**

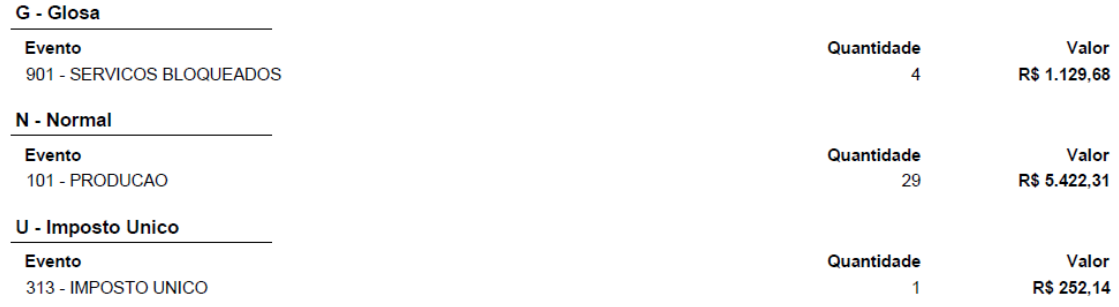

Detalhado - Lista os valores de produção e glosa por procedimento e insumo e pacote (se selecionado)e ao final lista resumo por classe de evento, conforme abaixo:

### **PROCEDIMENTOS**

### 1 - SERVICOS

### 20010010 - ELETROCARDIOGRAMA - ECG REDUZ

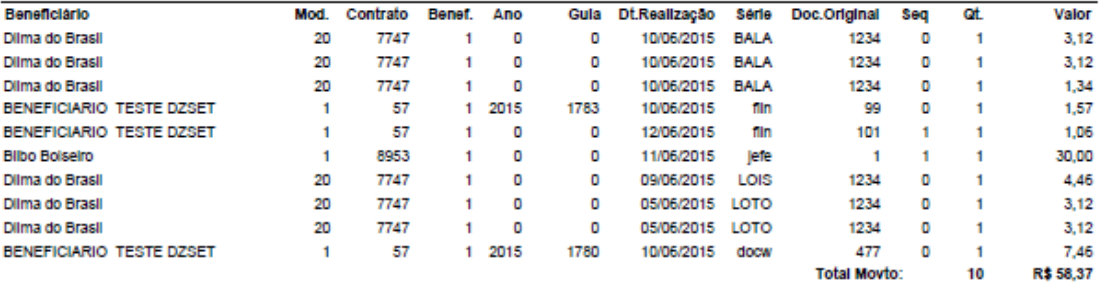

### 10 - GRUPO GENERICO

#### 10101012 - EM CONSULTORIO

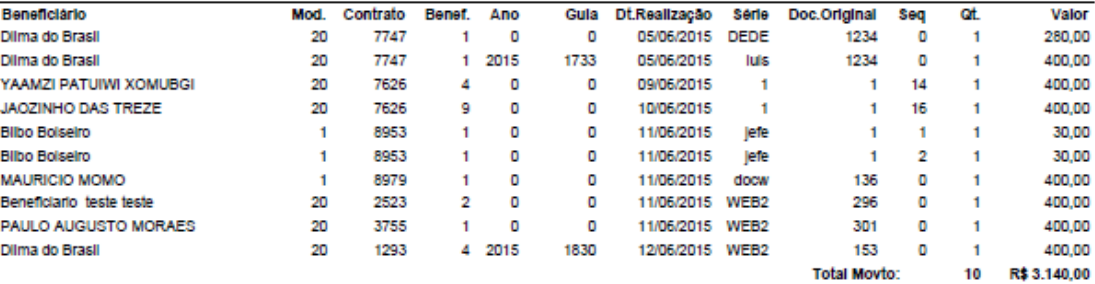

### 30 - PACOTES

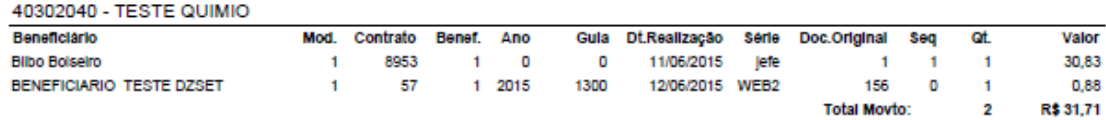

### **INSUMOS**

### 2 - TAXAS

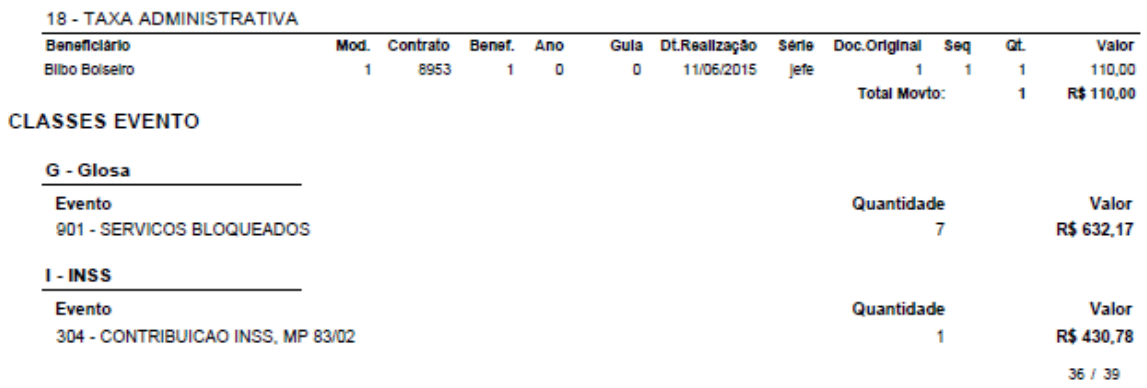

Listagem de Eventos - Este relatório realizará uma listagem de eventos, agrupadas conforme a seleção do relatório, trazendo o valor

total a partir desta para cada evento. Em suas opções será possível informar, se deseja realizar a listagem somente do evento, eventos + grupo de serviço, eventos + serviço. Abaixo layout que o relatório deverá possuir:

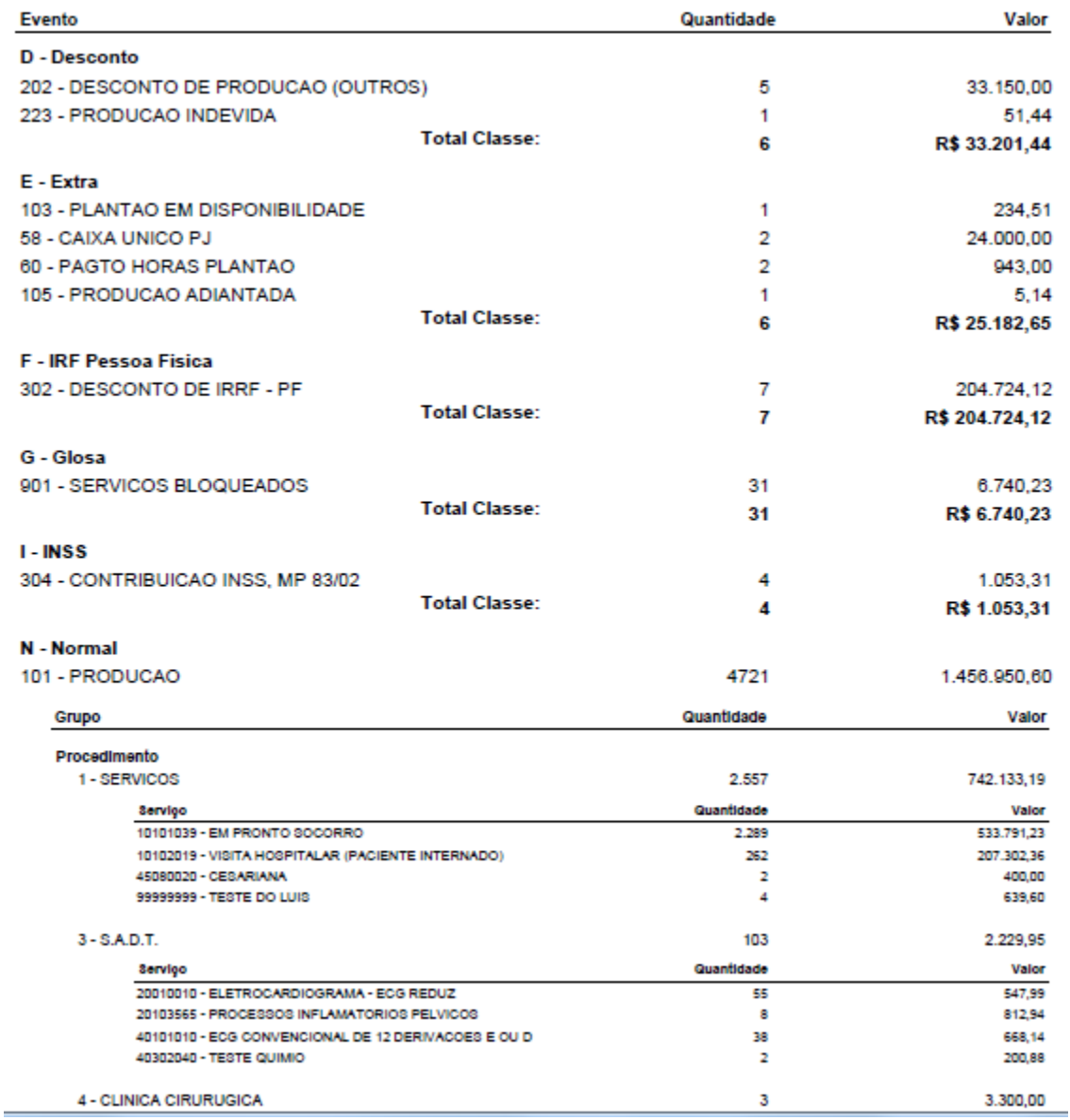

■ Relatório Personalizado: Nesta opção será solicitado o layout (cadastrado no PP0610N):

Nesta opção será gerado relatório personalizado, de acordo com o layout informado. o relatório deverá conter a quantia de colunas cadastradas no layout.

A montagem do layout ocorrerá conforme a seleção do campo "Listar por":

- Prestador: código e nome do prestador + campos parametrizados no layout.
- Grupo do Prestador: código e nome do grupo de prestador + campos parametrizados no layout.

Para montagem do relatório o sistema deverá considerar os campos da tabela "campos-layout-relat" onde:

- Deverá ser criado um relatório BIRT contendo 16 colunas. Se a configuração de layout possui menos de 16 campos, as colunas subsequentes a última ordem não deverão ficar visíveis.
- O campo "idi-ordem" será responsável por identificar a ordem do campo no relatório. Exemplo: 1 Primeira coluna após as

fixas, 2 - coluna após as fixas, ...

- Se o campo "log-visivel" estiver como "não" a coluna não deverá ser visível ficando em branco.
- O cabeçalho dos campos do layout no relatório deverá ser conforme o parametrizado no campo "des-campo".
- O valor do campo deverá ser composto conforme a fórmula (des-formula), onde deverá ser desmembrada cada função para exibição do valor.

### **Relatório Conferência Procedimentos (RC0610V)**

Deverá ser alterado o relatório de conferência de procedimento (RC0610V), onde nos parâmetros de seleção do relatório deverá existir seleção de como será composto o valor de pagamento dos procedimentos e dos insumos, da mesma forma que ocorre no PP0410o:

Tipo Valor Procedimento

**O**Ualor

- **Ualor Cobranca**
- **O** Valor Sistema

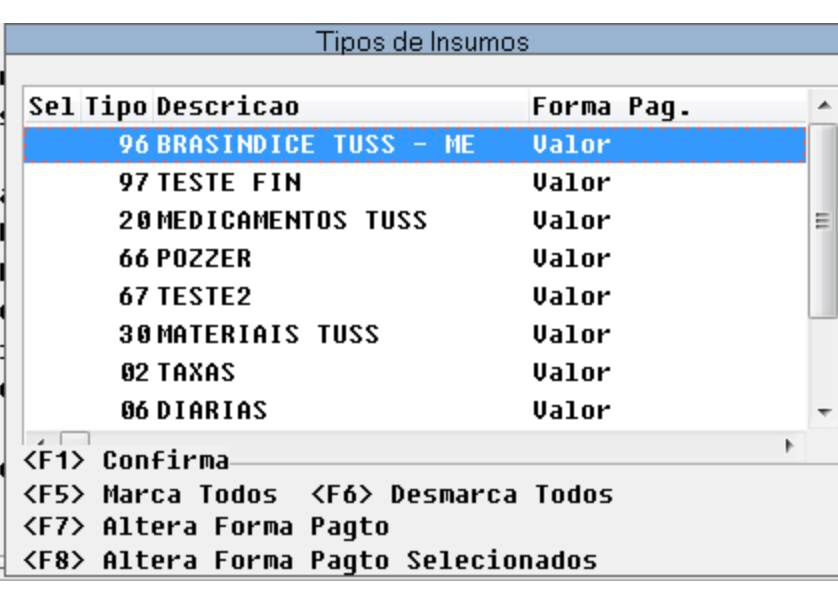

Para tanto também será necessário alterar a rotina "rtvlprovavelpagto.p" para que a mesma receba o tipo de valor de pagamento dos procedimentos e dos tipos de insumo. A rotina deverá calcular os valores a partir destes parâmetros.

Também deverá ser habilitado para PDF o relatório resumido, este relatório deverá possuir o layout igual ao relatório de "demonstrativo de pagamento" porém sem a exibição dos valores por classe de evento.

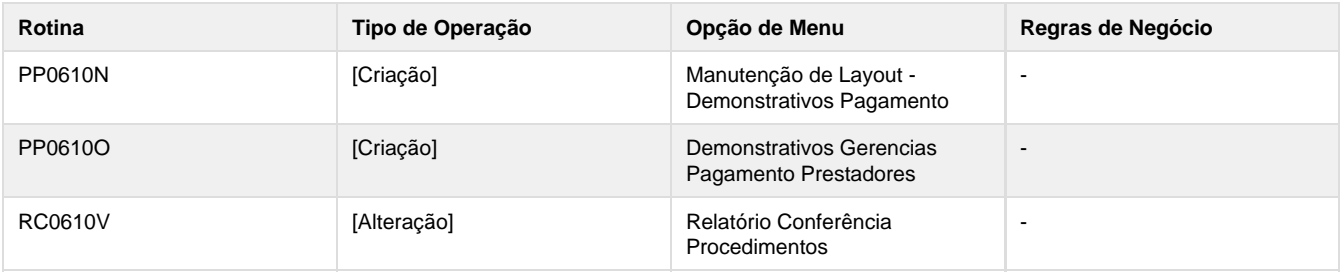

**Tabelas Utilizadas**

- layout-relat
- campos-layout-relat

### **Dicionário de Dados**

**Arquivo ou Código do Script:** layout-relat

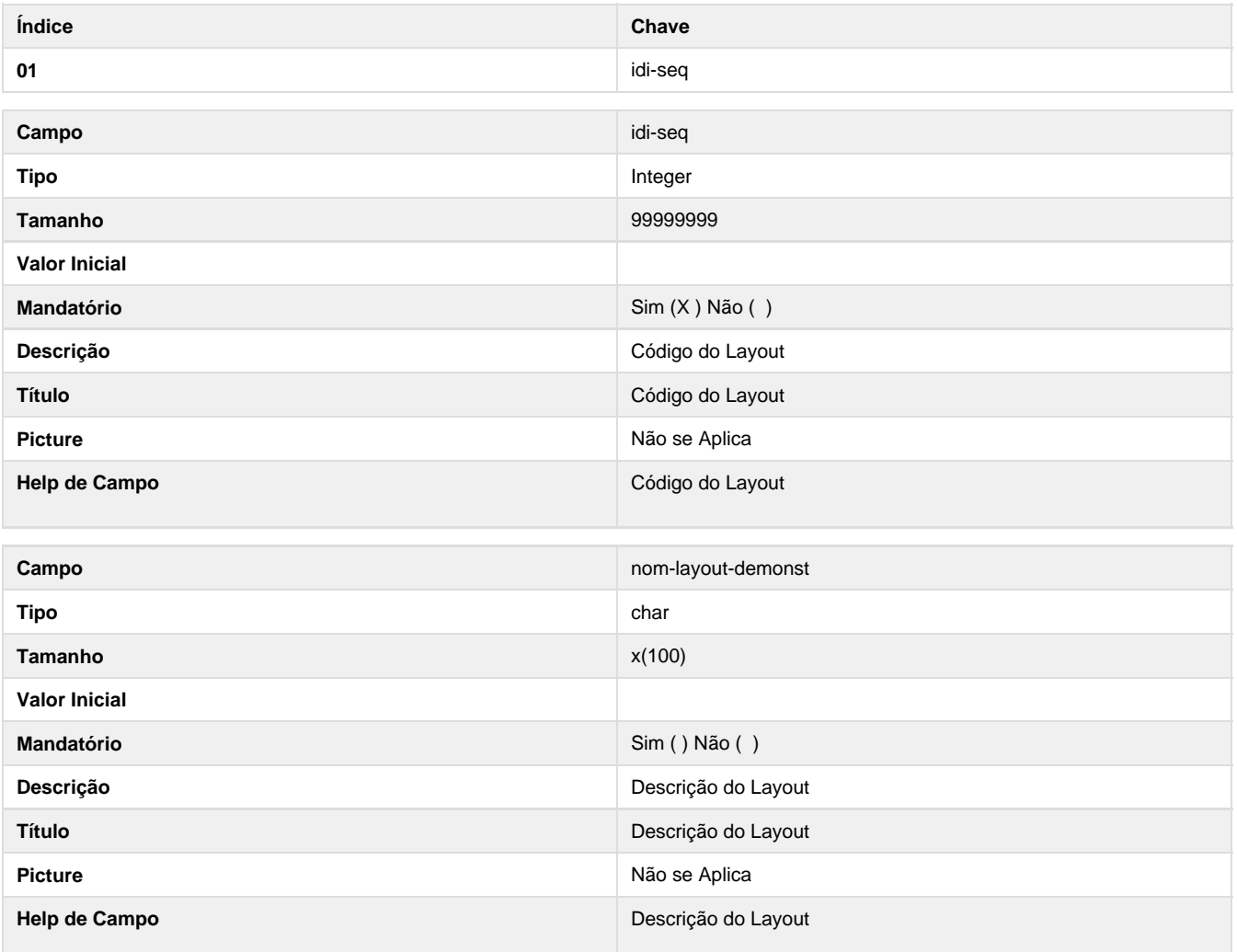

### **Arquivo ou Código do Script:** campos-layout-relat

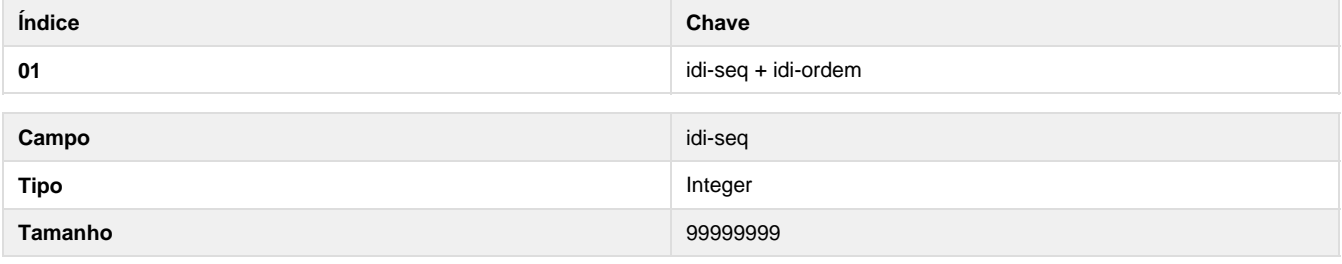

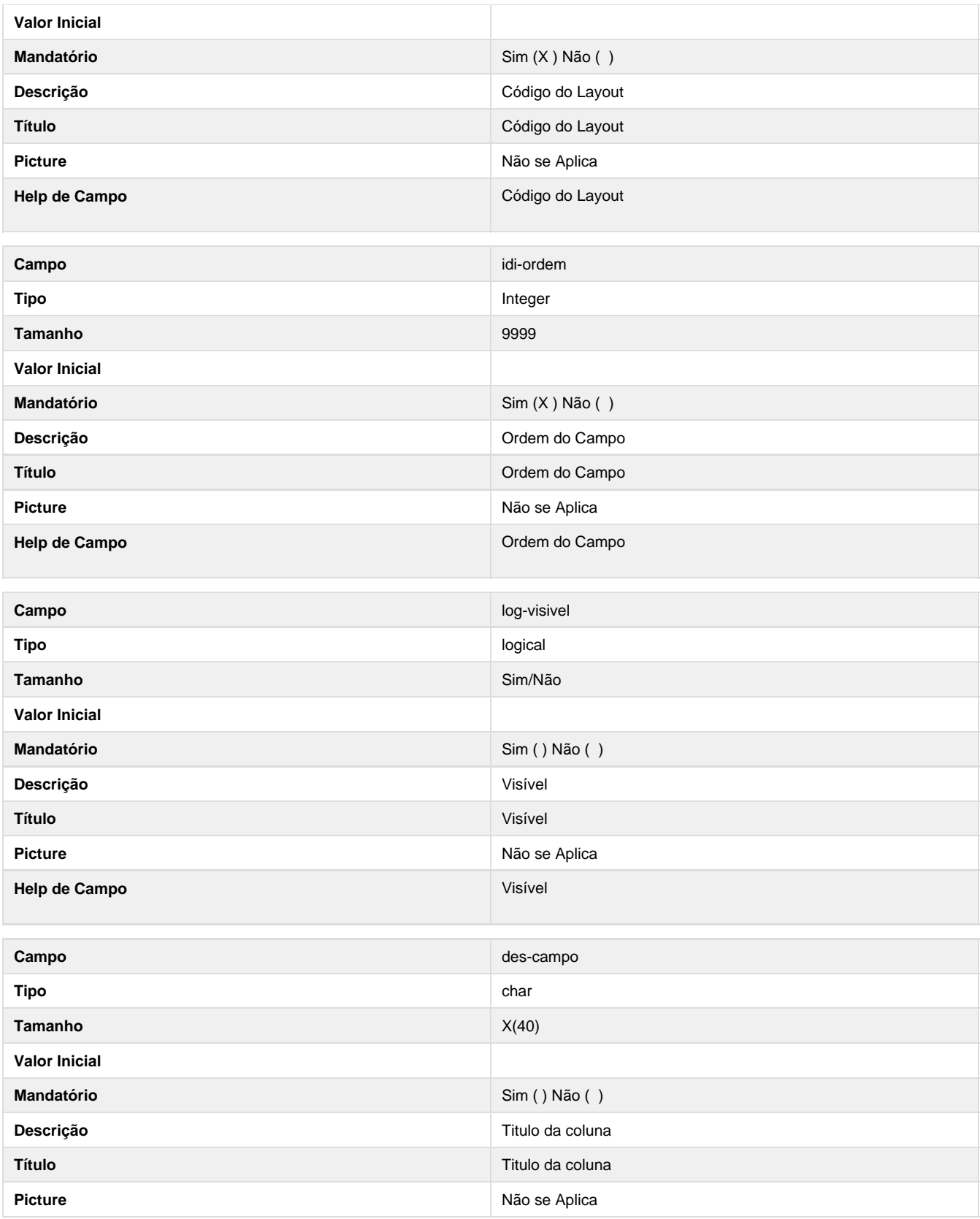

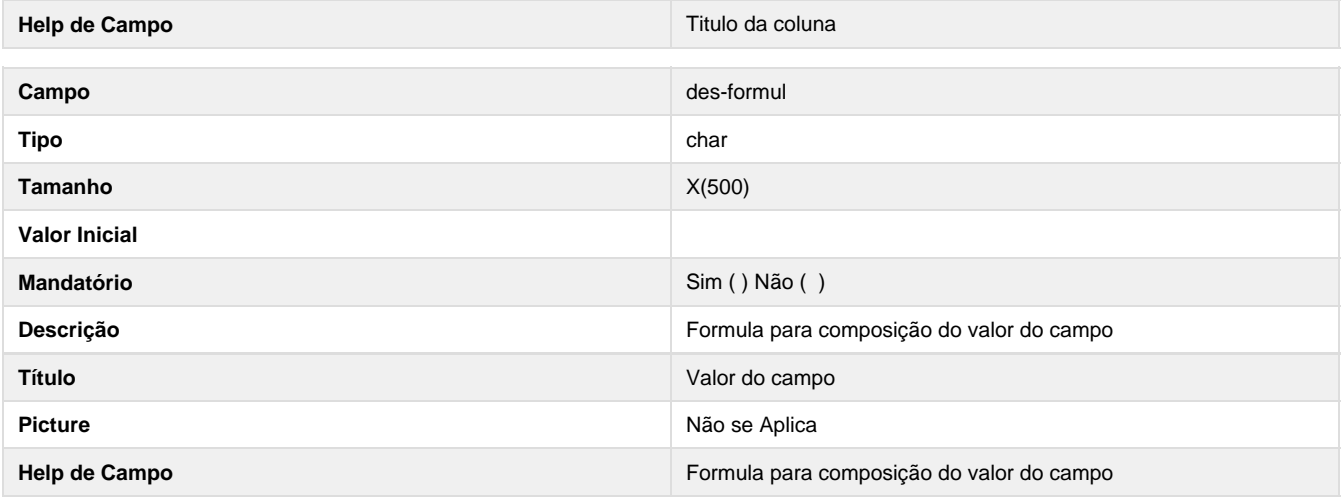

### **Estrutura de Menu**

### **Procedimentos**

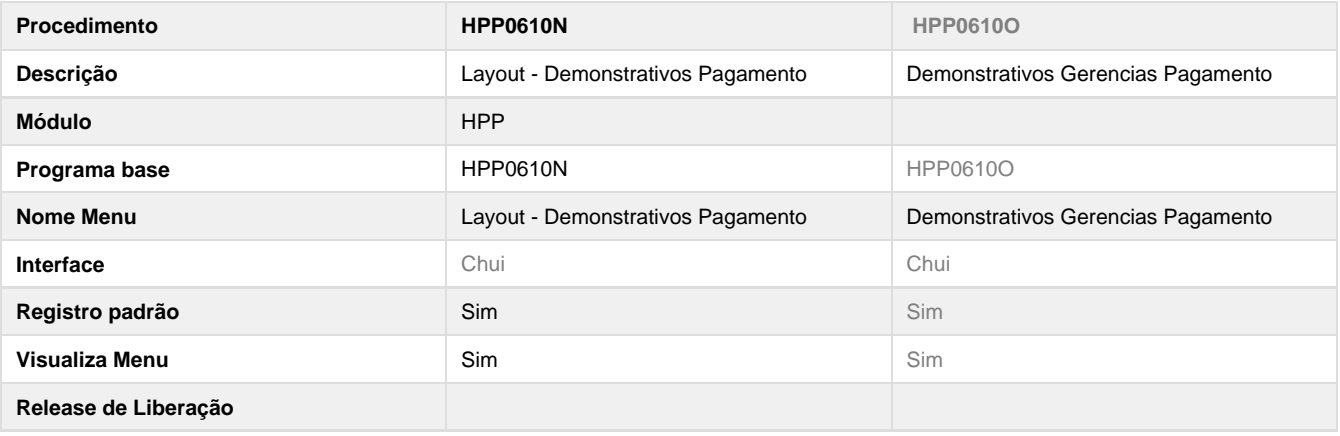

### **Programas**

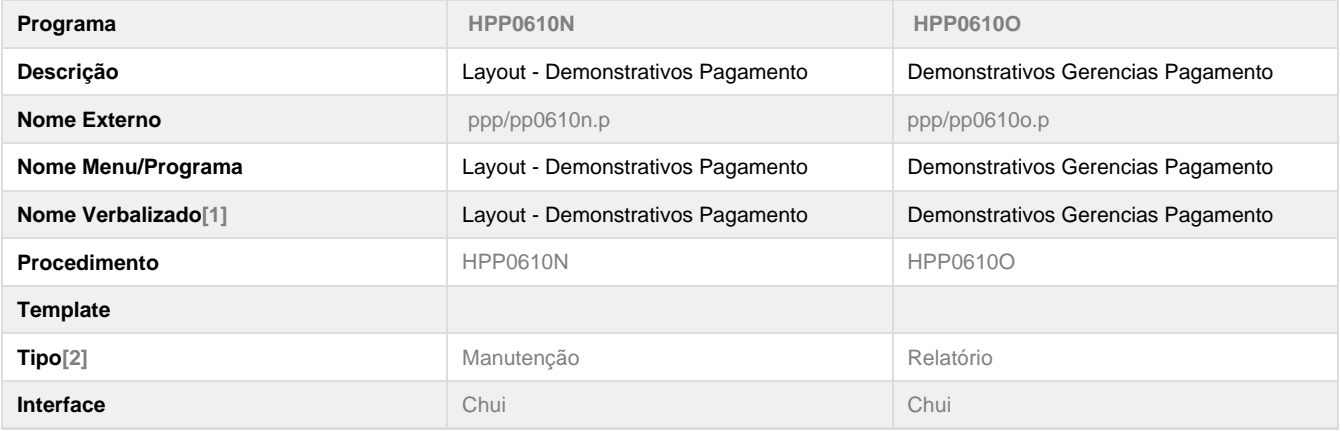

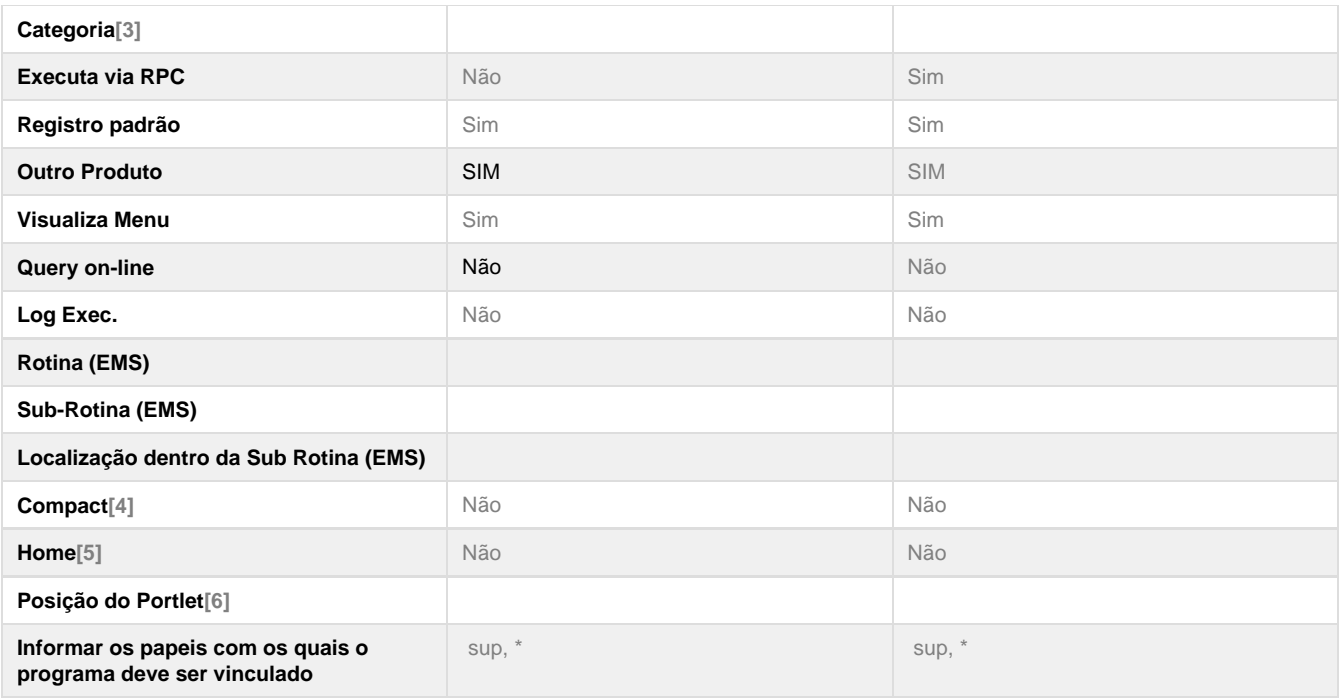

**Este documento é material de especificação dos requisitos de inovação, trata-se de conteúdo extremamente técnico.** 

## **TSXB84\_DT\_SPPs\_alteração\_tipo\_plano\_propostas**

## **Alteração de Tipo de Plano e Propostas**

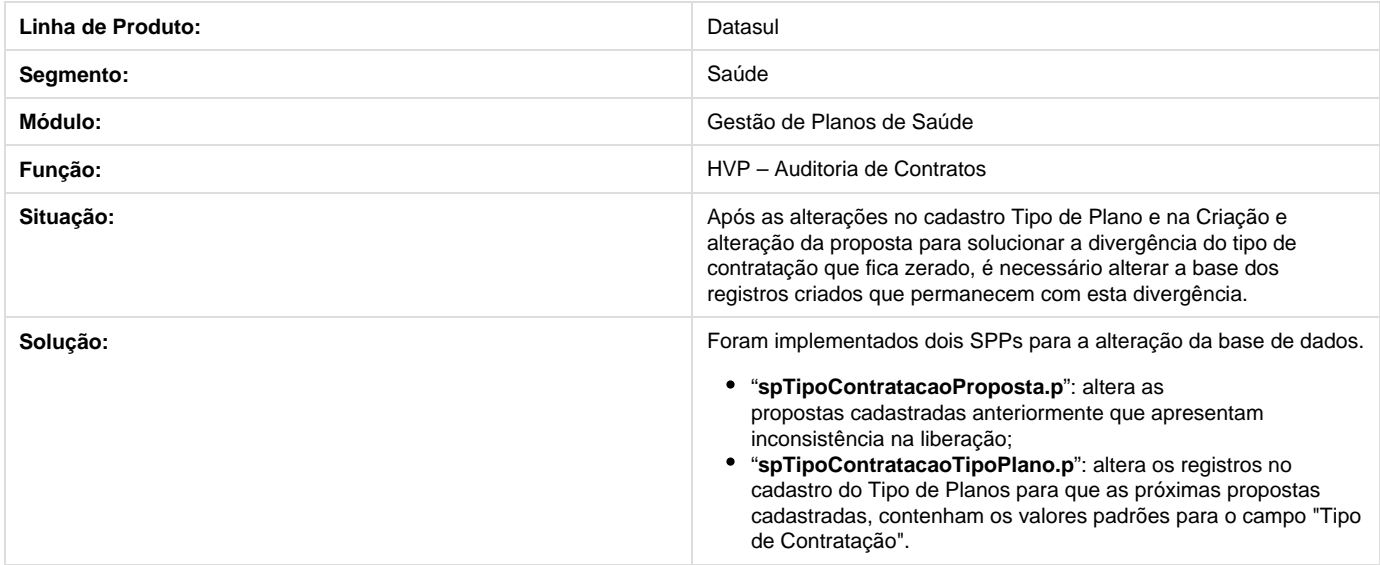

## **TSKPC2\_DT\_Alteração\_no\_Ressus**

**Error: You are trying to view a page which does not yet have a published version available and you do not have permission to view draft versions.**

## **TSUGRX\_DT\_Checkin\_Sem\_Cartão\_Biometria**

### **Checkin sem Cartão ou Biometria**

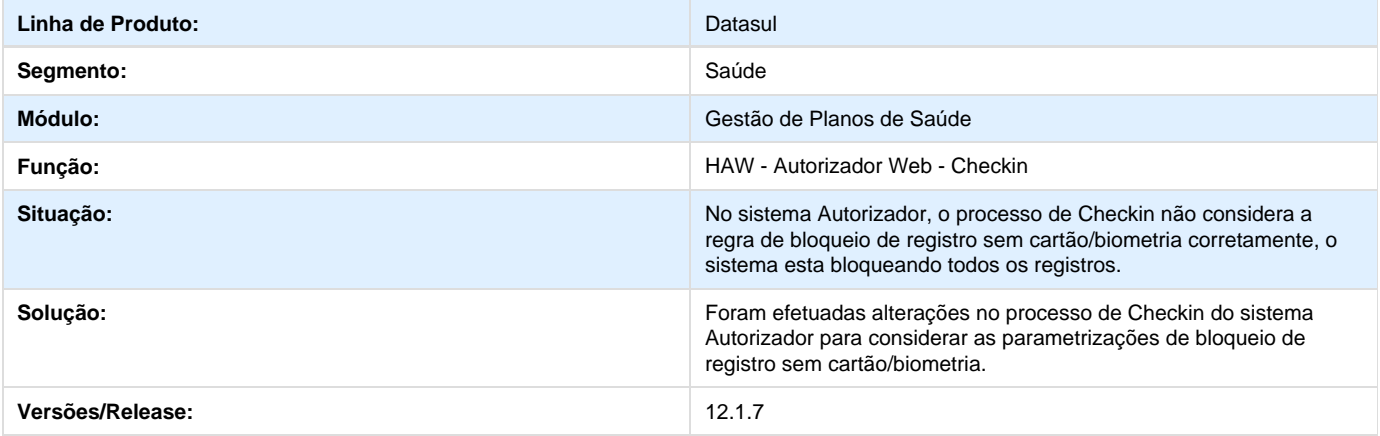

## **TSLFZT\_DT\_Consultas\_Pagamento\_Prestador**

### **Consultas Pagamento Prestador**

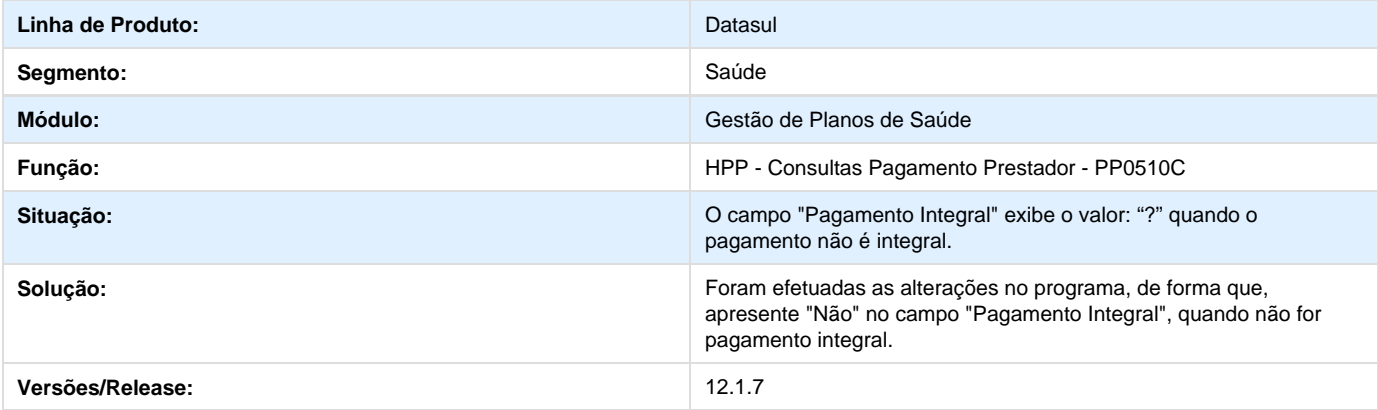

## **TRY138\_DT\_Checkin\_Cancelamento\_Documento**

### **Cancelamento de Documentos no Checkin**

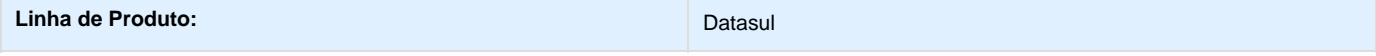

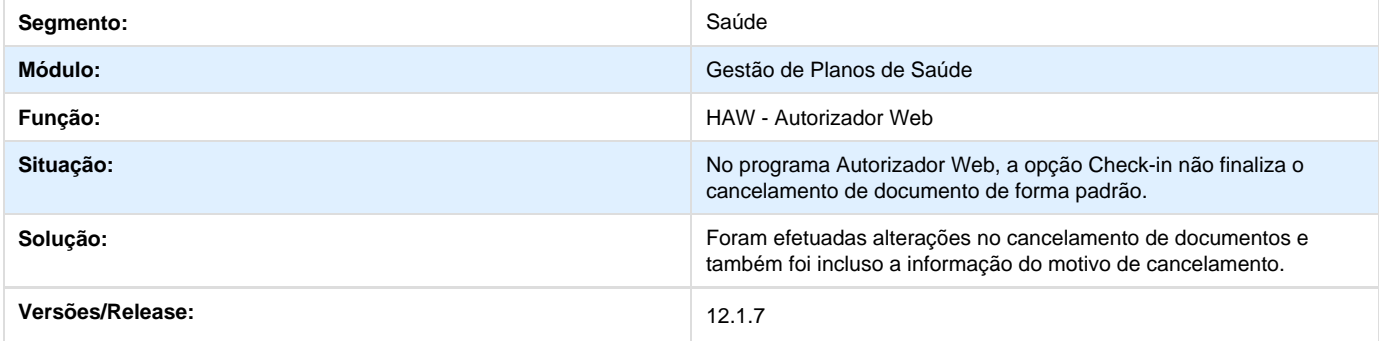

## **TSKTT1\_DT\_Geração\_Notas\_Fiscais**

## **Geração Notas Fiscais**

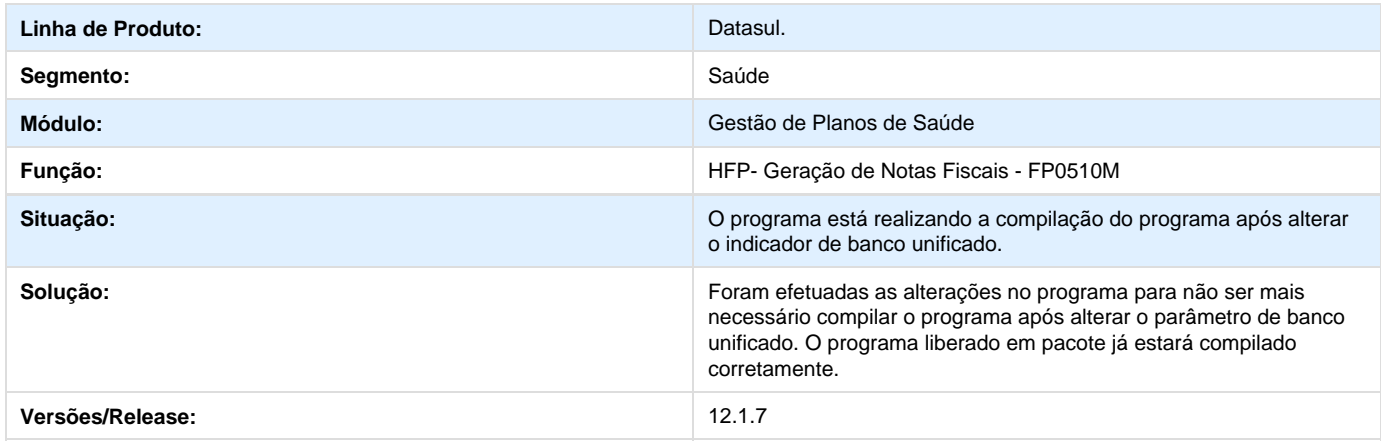

# **TSVCU0\_DT\_Manutenção\_Contratos**

## **Manutenção de Contratos**

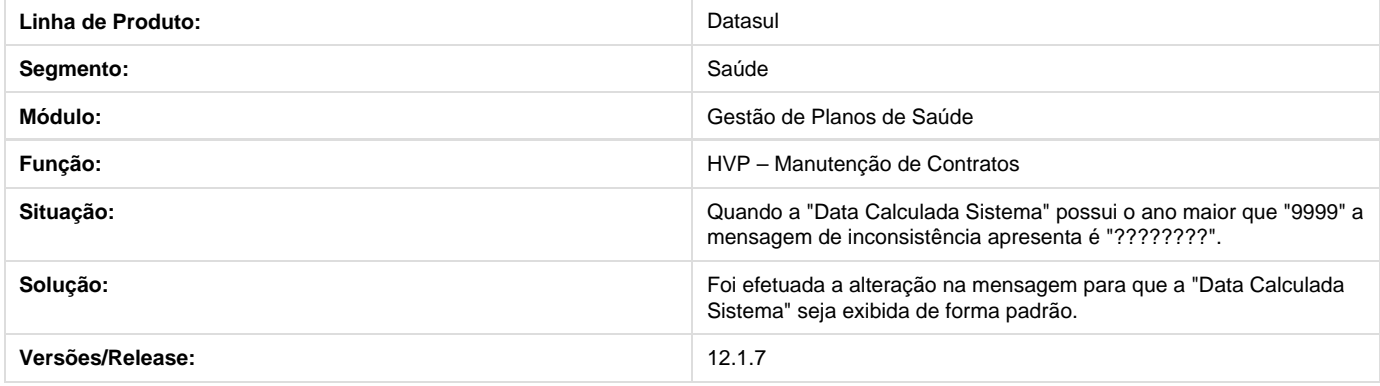

## **Alteração Observação e Observação Interna**

**DT\_Alteração\_Observação\_Observação\_Interna**

**Alteração Observação e Observação Interna**

### **Características do Requisito**

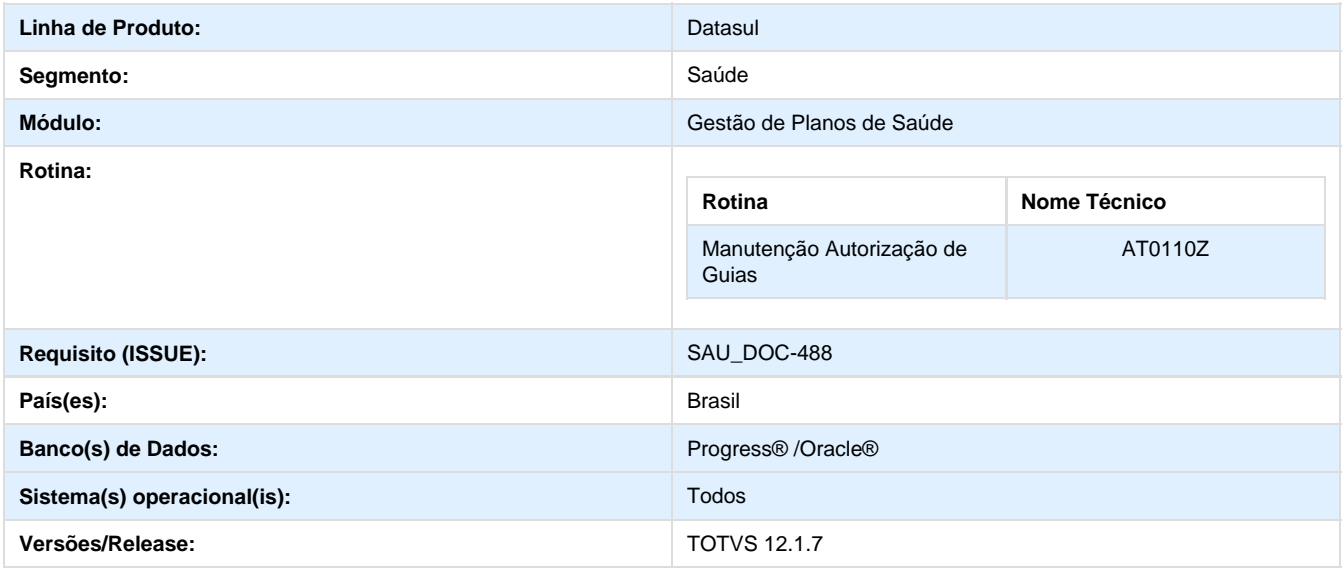

### **Descrição**

Foi efetuada a alteração no processo de "**Autorização de guias**", em que permitirá a edição da "Observação de Guias de Autorização" que já estão autorizadas (gravando a informação anterior como histórico).

### **Procedimento para Implantação**

A Implementação descrita no documento, será realizada a partir da atualização do pacote do cliente.

O pacote está disponível no portal ([https://suporte.totvs.com/download\).](https://suporte.totvs.com/download).)

#### Importante:

Antes de executar a atualização é recomendável realizar o backup do banco de dados bem como dos arquivos do Sistema (executáveis, .dlls e arquivos de configuração).

Realizar a atualização antes no ambiente de homologação e posterior a devida validação, no ambiente de produção.

### **Procedimento para Utilização**

- 1. No Gestão de Planos de Saúde, acesse o programa **Modifica Autorização de Procedimentos AT0112C**.
- 2. Selecione uma guia de autorização com o status "Autorizada".
- 3. Clique na opção "**Modifica**" e o sistema exibirá a mensagem apresentada na imagem abaixo:

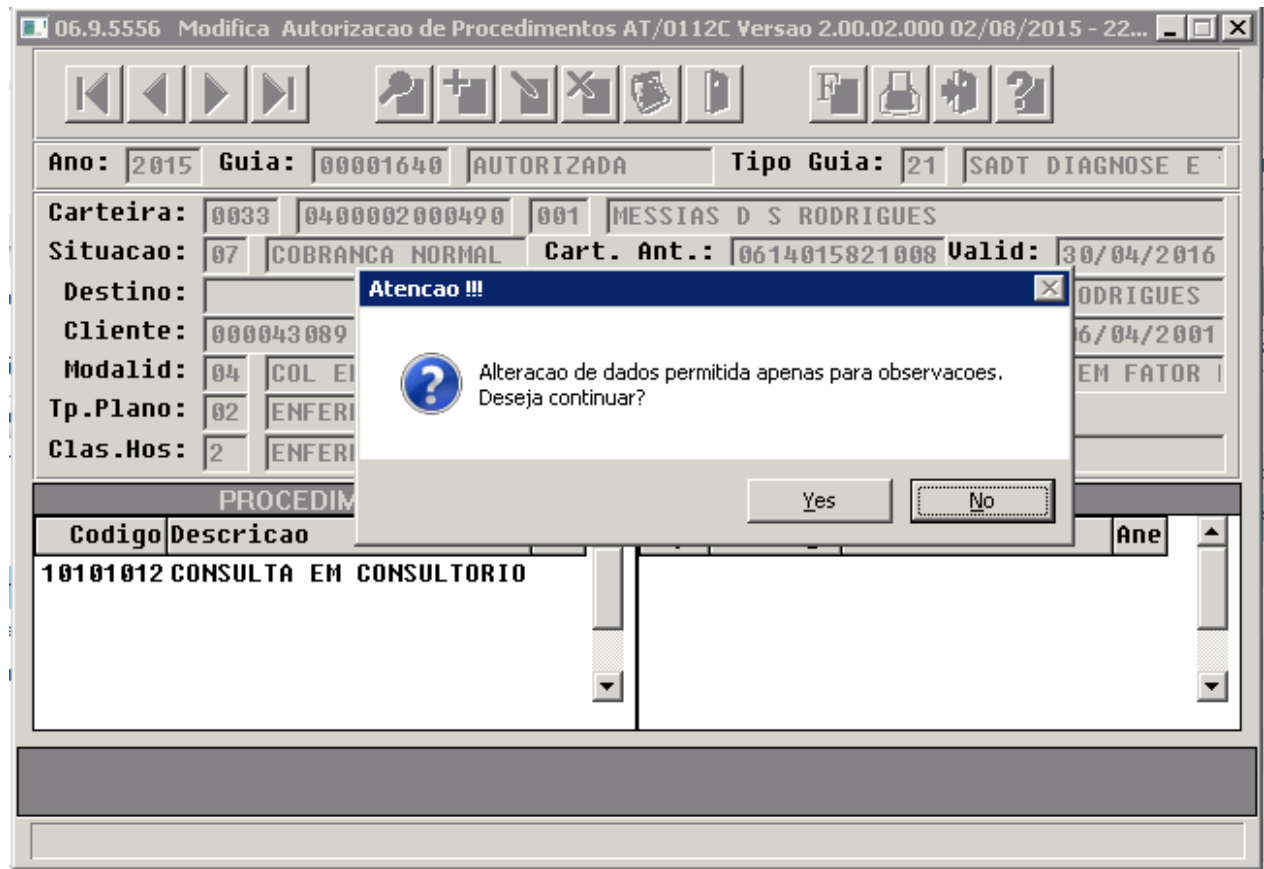

4. Ao clicar em "**Sim**", serão habilitados os campos para edição da observação e observação interna da guia:

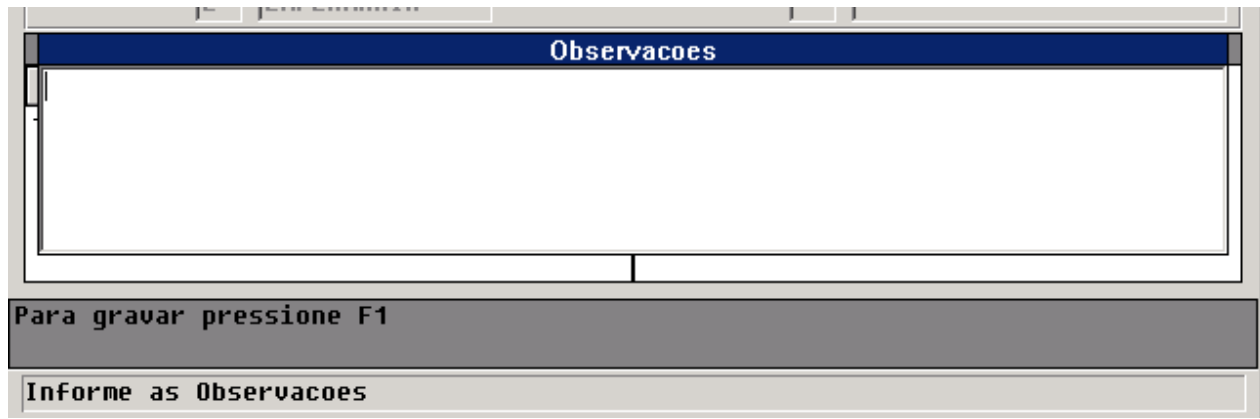

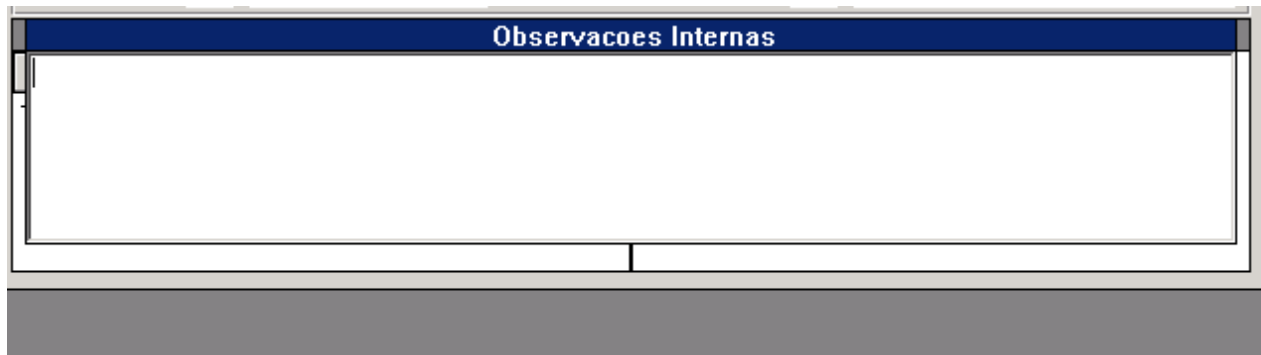

- 5. Será possível alterar a Observação e a Observação Interna da Guia, permitindo que estas informações não sejam impressas.
- 6. Caso exista a necessidade de consulta às informações que existiam nestes campos, deve-se utilizar a opção de código, apresentada na imagem abaixo:

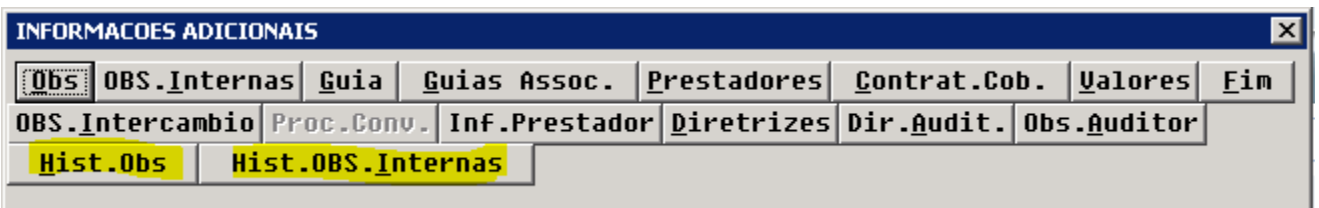

┯

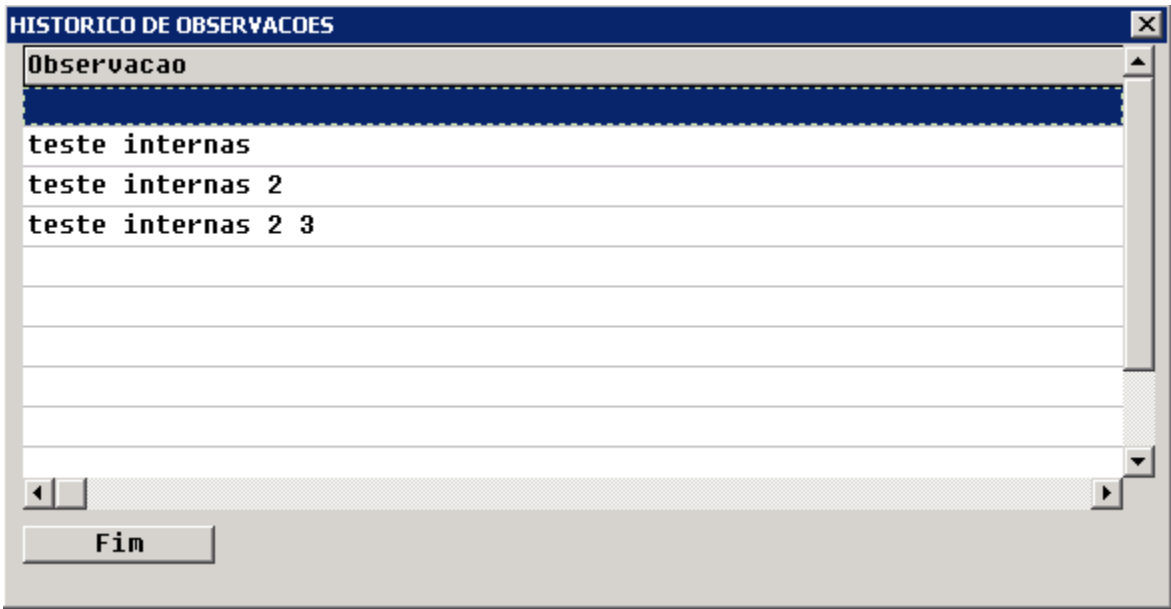

## **TSQEKQ\_DT\_Permissao\_Solicitacao\_Prorrogacao\_Internacao**

**Permissão de Solicitação na Prorrogação Internação**

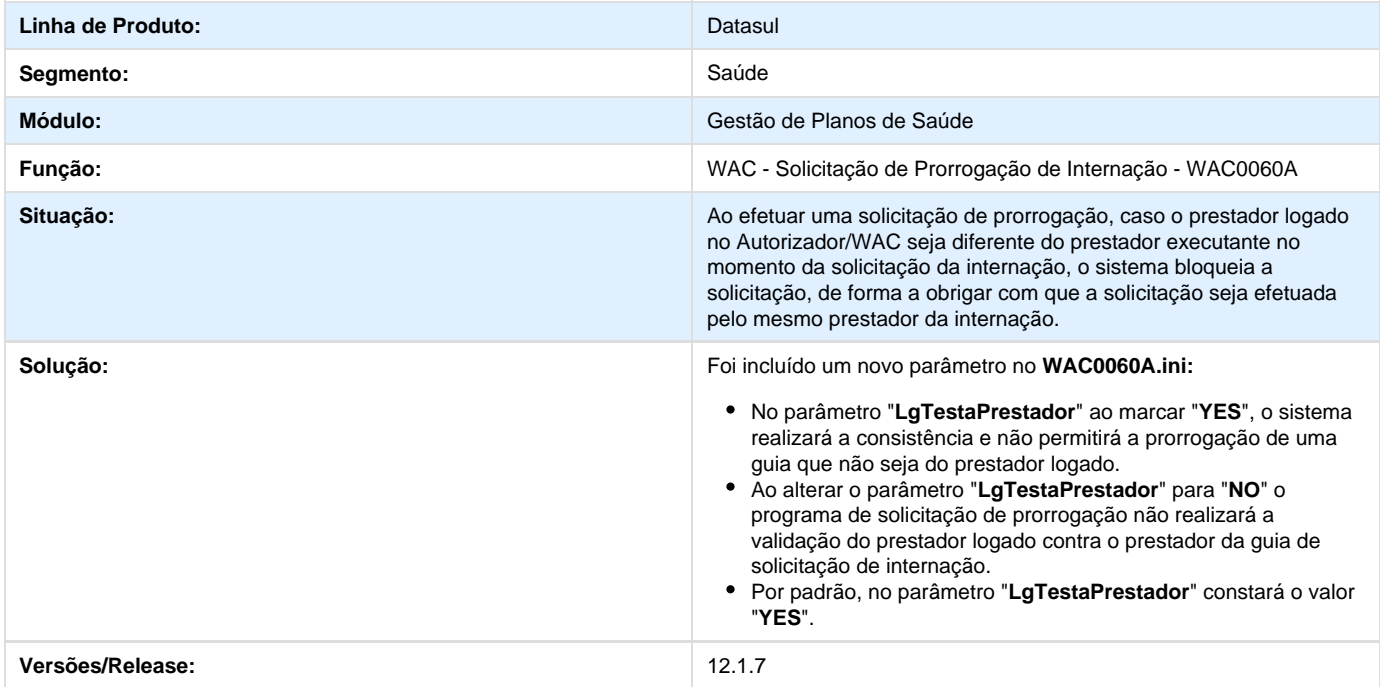

## **TSUPMF\_DT\_Carga\_Importacao\_Movimentos**

**Carga na Importação de Movimentos**

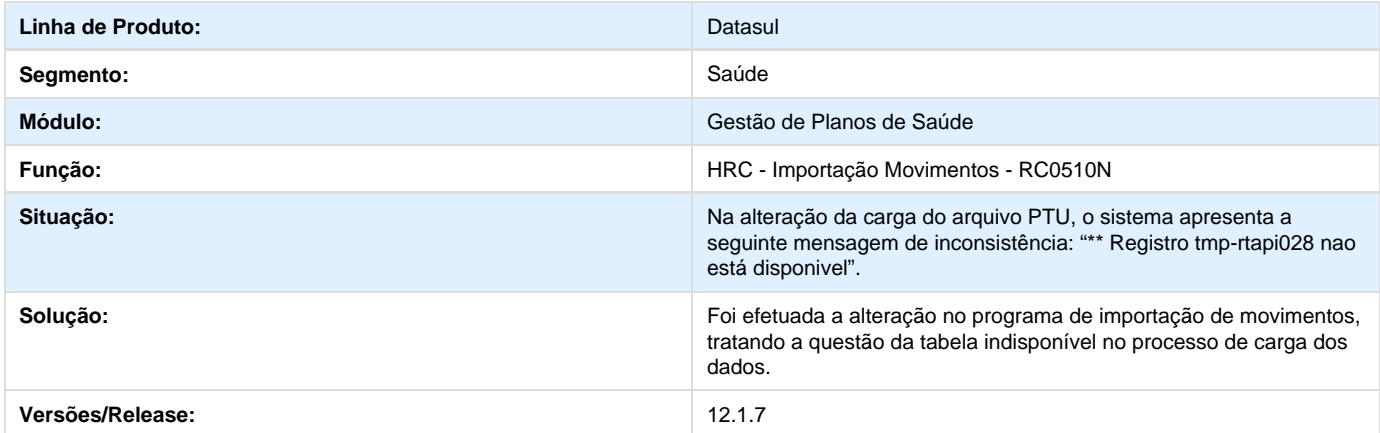

## **TSWBG2\_DT\_Simulacao\_Valorizacao\_Porte\_Anestesico**

**Simulação Valorização do Porte Anestésico**

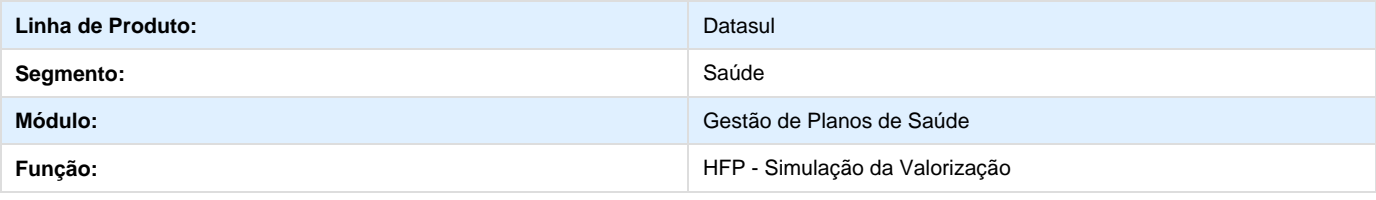

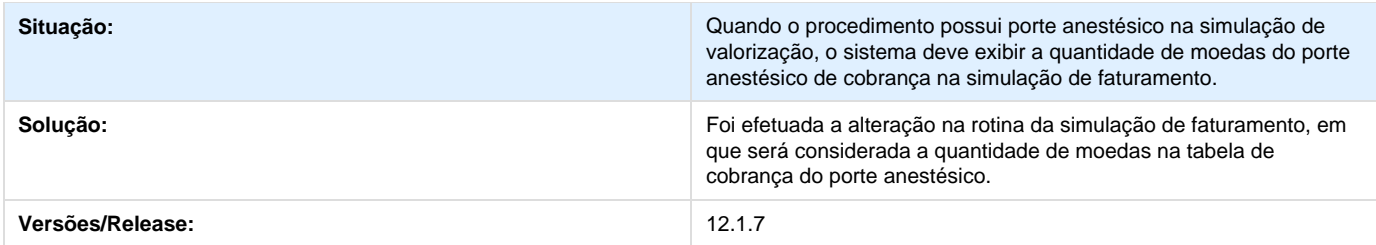

## **TSXVNH\_DT\_Previsao\_Calculo\_Pagamento\_Prestadores**

### **Previsão/Cálculo do Pagamento de Prestadores**

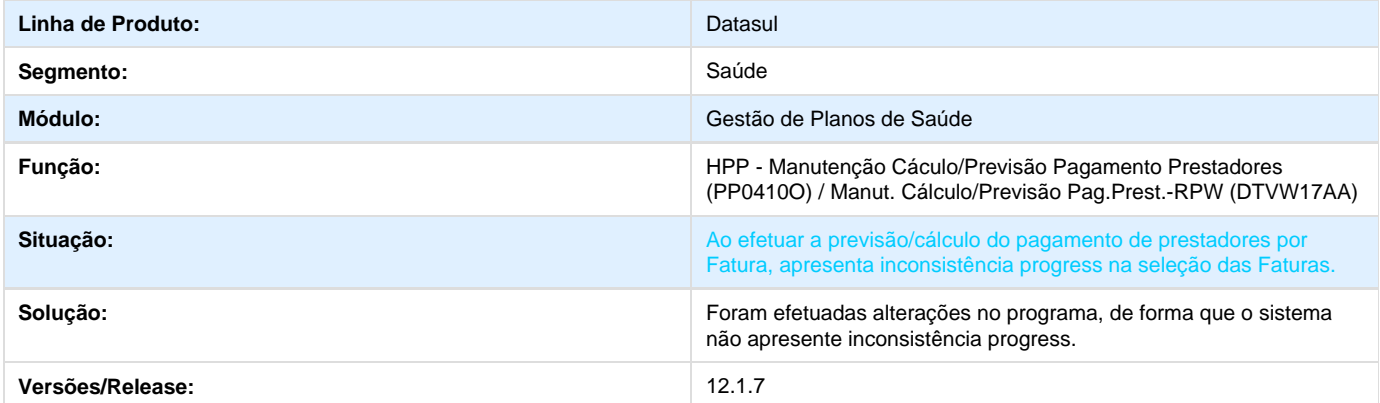

## **TSQS33\_DT\_Campos\_Desalinhados\_Mensagem\_PTU\_Guias\_da\_Base**

**Campos desalinhados e mensagens PTU para guias da base**

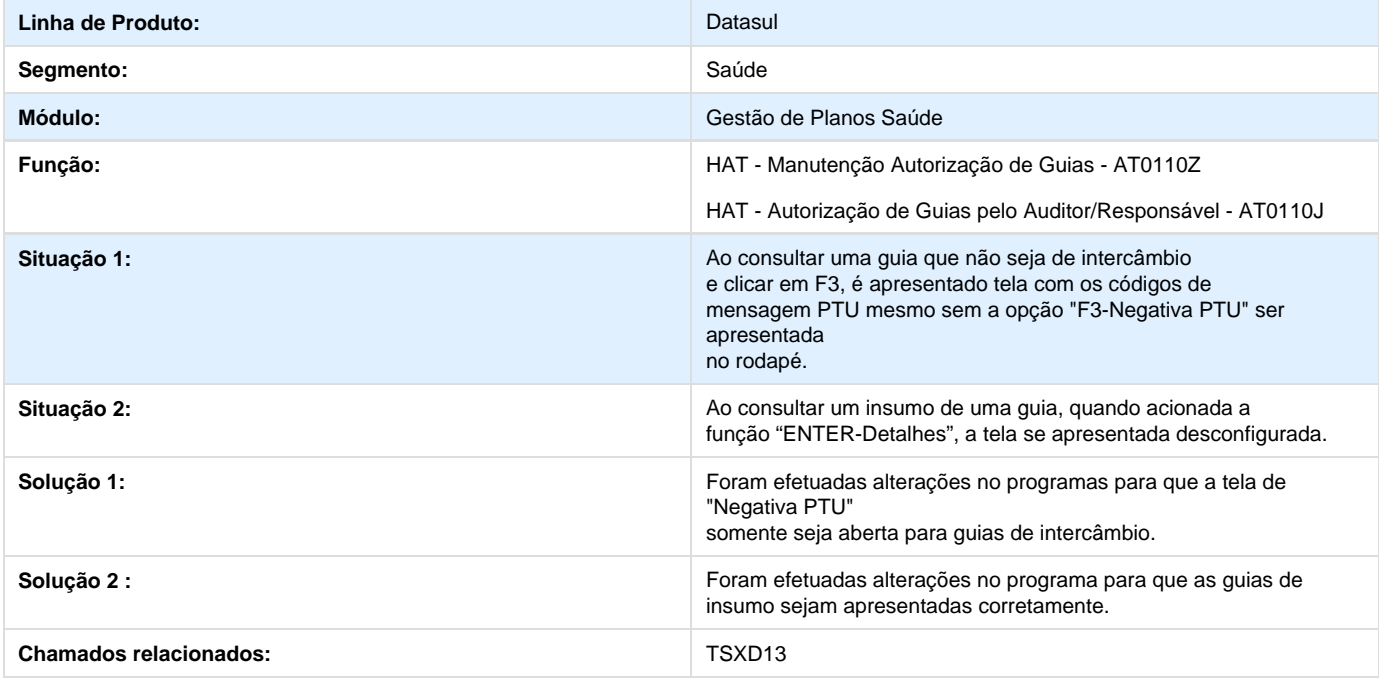

## **TSQX89\_DT\_Correções\_PTU\_Online\_5\_0**

## **Alteração no PTU Online 5.0**

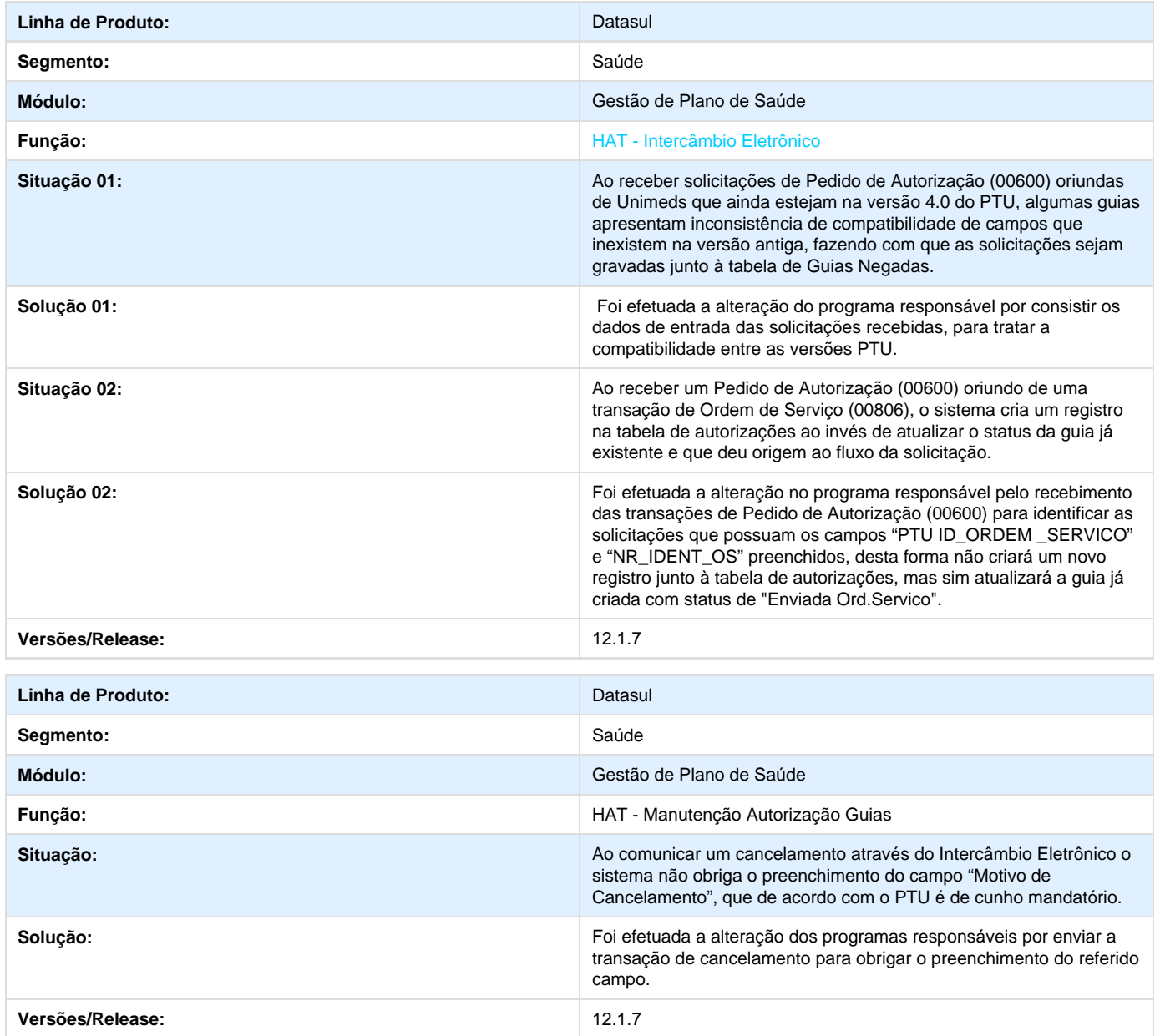

## **TSSBML\_DT\_Título\_Opção\_Solucionar\_HMR**

**Título da Opção Solucionar no HMR**

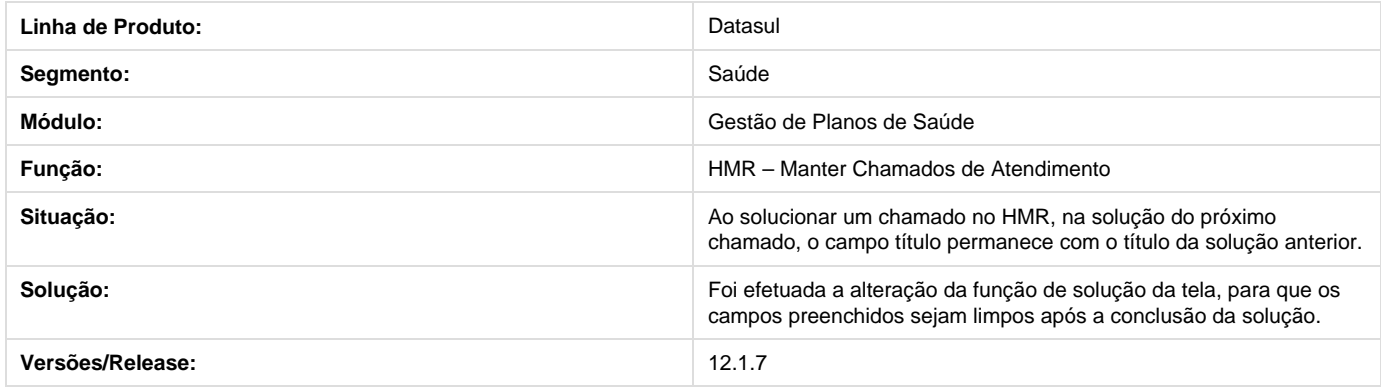

## **TSTKMK\_DT\_Associativa\_Insumo\_GP\_Insumo\_PTU**

**Associativa Insumo GP X Insumo PTU**

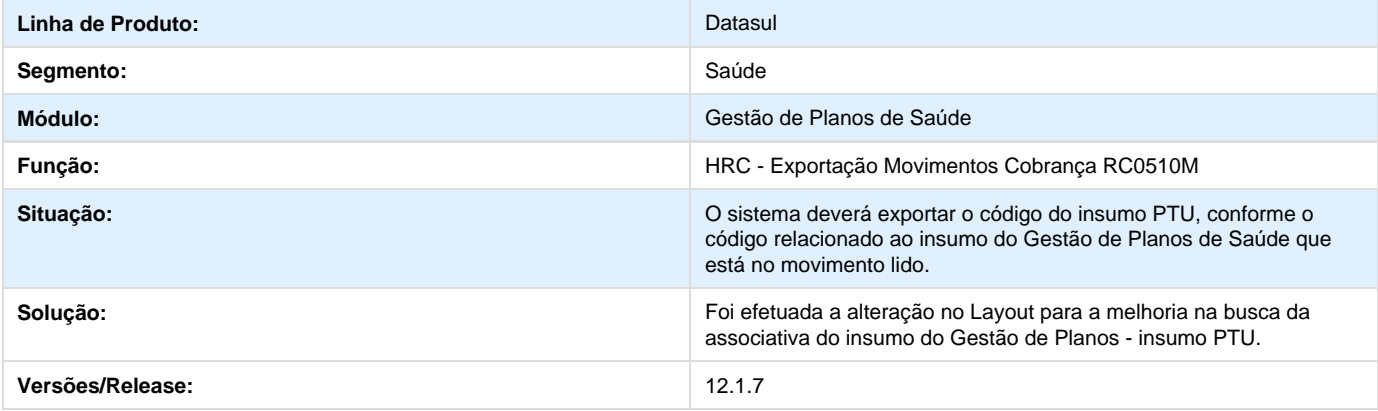

## **TSXDJB\_DT\_Calculo\_INSS\_Pagamento\_Prestadores**

## **Calculo INSS Pagamento de Prestadores**

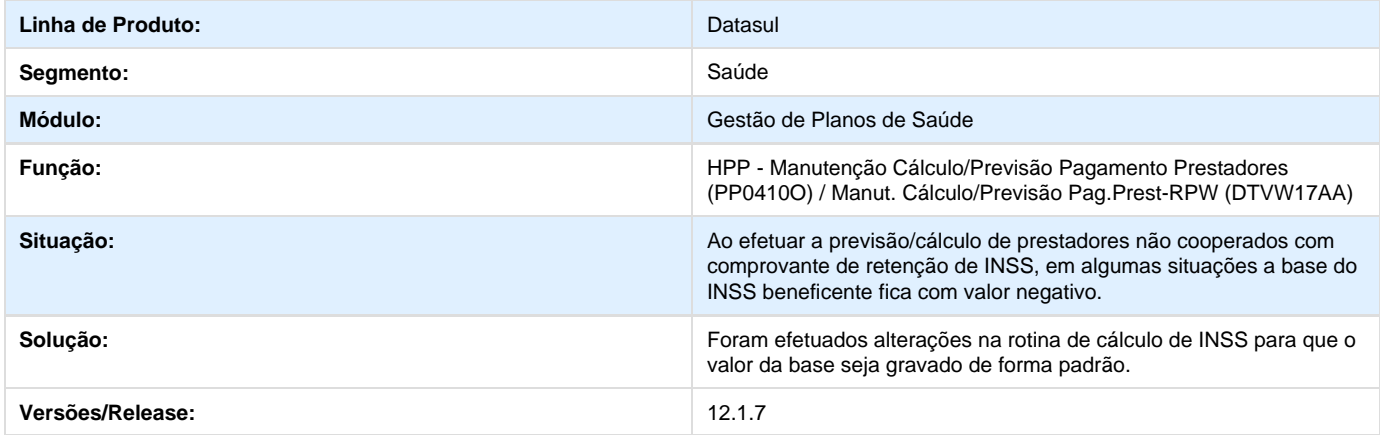

## **TSXI67\_DT\_Formato\_Data\_Envio\_Mensagem**

### **Alteração no Formato da Data de Envio da Mensagem**

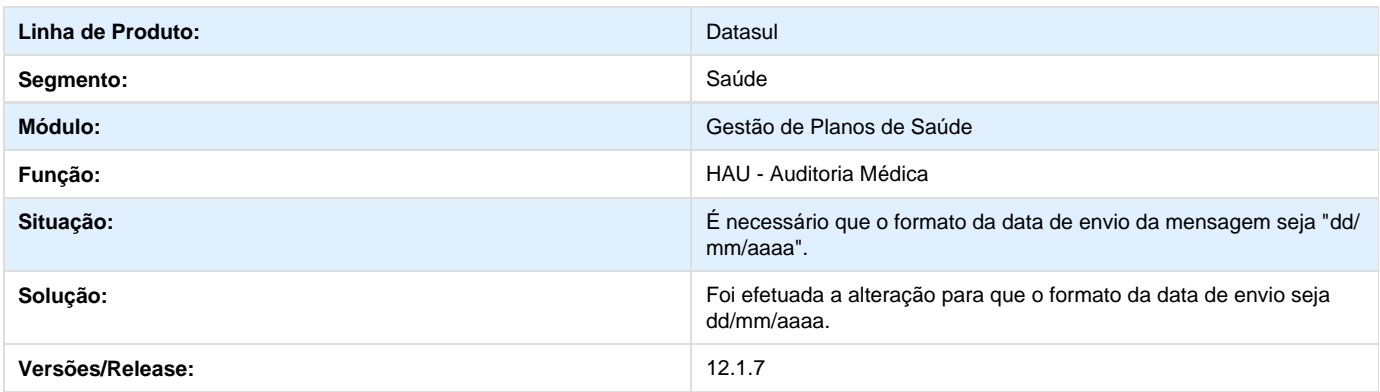

## **TSYFV5\_DT\_Anexo\_Mensagens**

**Mensagens com anexo.**

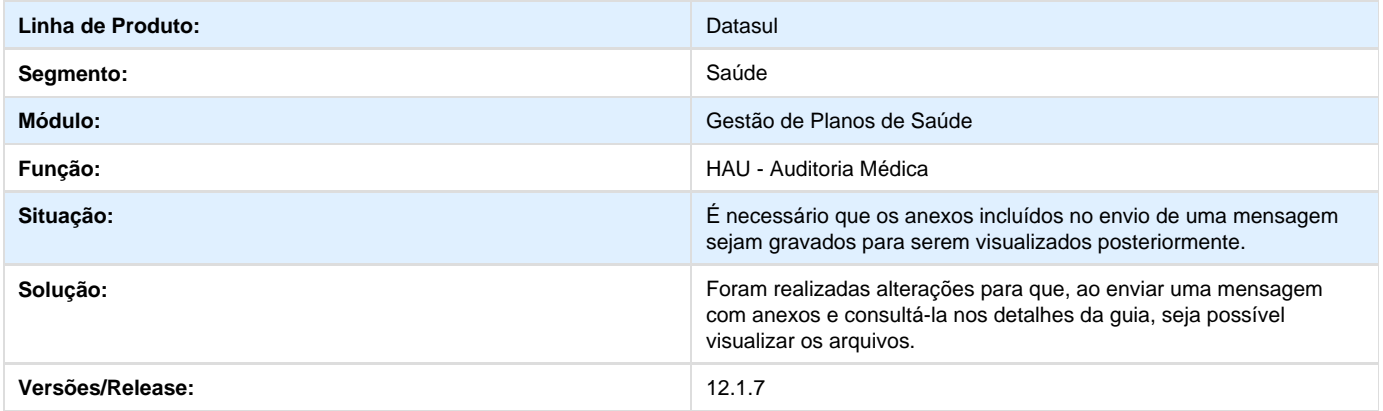

## **TSVNKG\_DT\_Exibição\_Guias\_Prorrogação\_Cancelamento\_Guias\_TISS**

**Exibição de Guias de Prorrogação no Cancelamento de Guias TISS.**

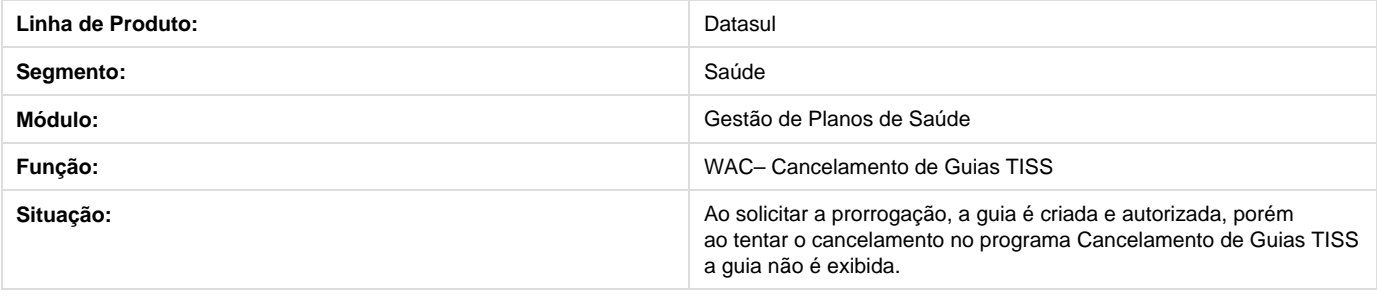

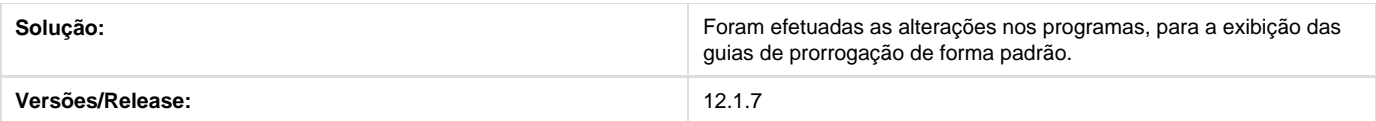

## **TSVNRW\_DT\_Geração\_Notas\_Serviço\_Participação\_Fator\_Moderador**

### **Faturamento Participação Período Aberto**

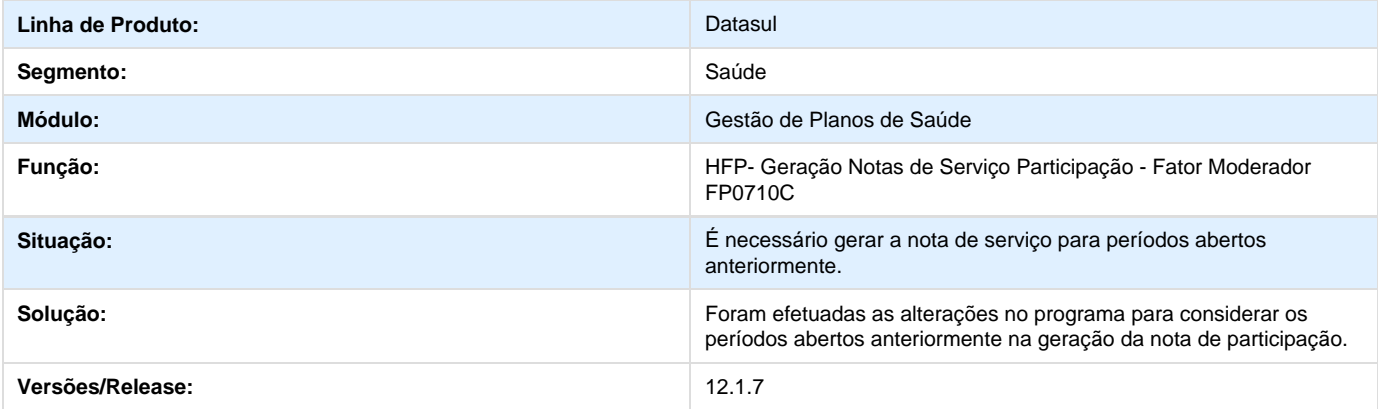

## **TSTW71\_DT\_Geração\_Notas\_Serviço\_Pré\_Pagamento**

## **Geração Notas de Serviço Pré-Pagamento on-line**

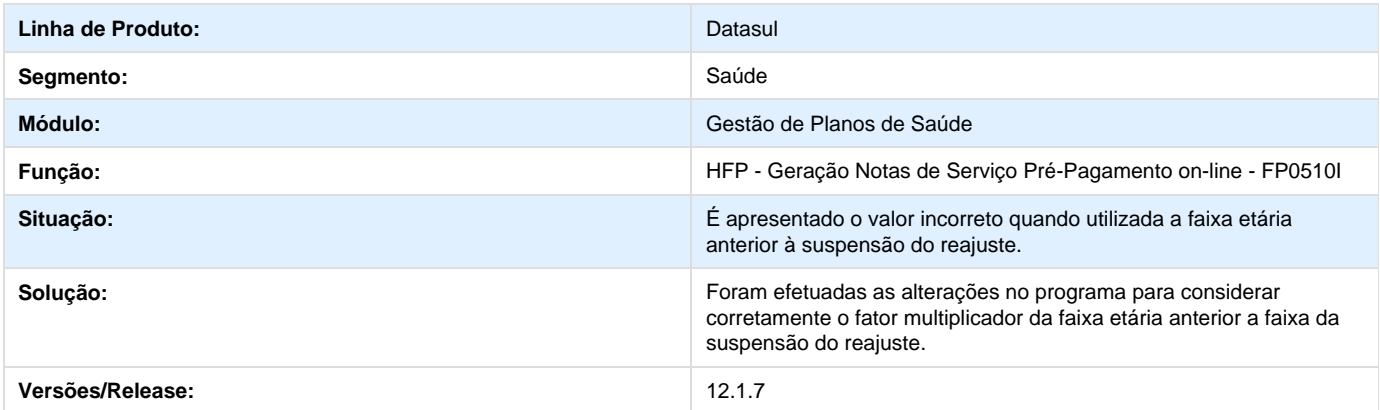

## **TSVCQJ\_DT\_Atualização\_Contas\_Contábeis\_Eventos\_Notas\_Serviços**

## **Atualização do Contas Contábeis Eventos Notas Serviços**

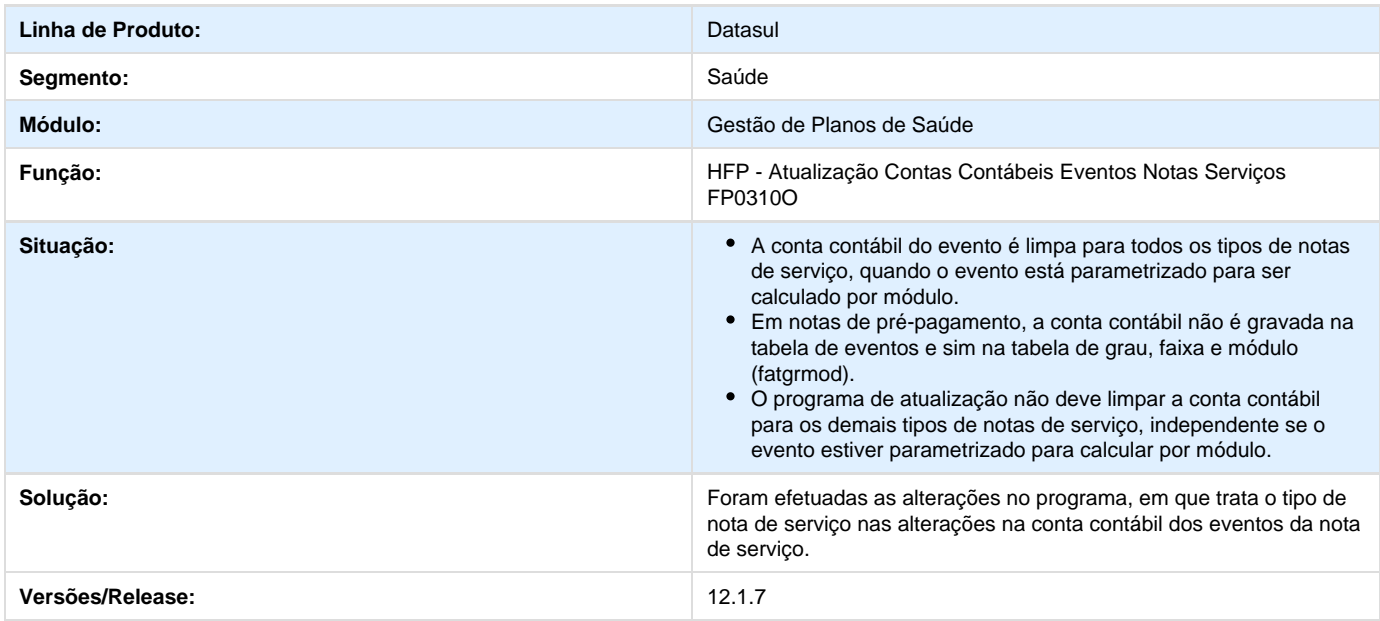

## **TRYJHD\_DT\_Emissão\_SIP\_RN205**

## **Geração de SIP**

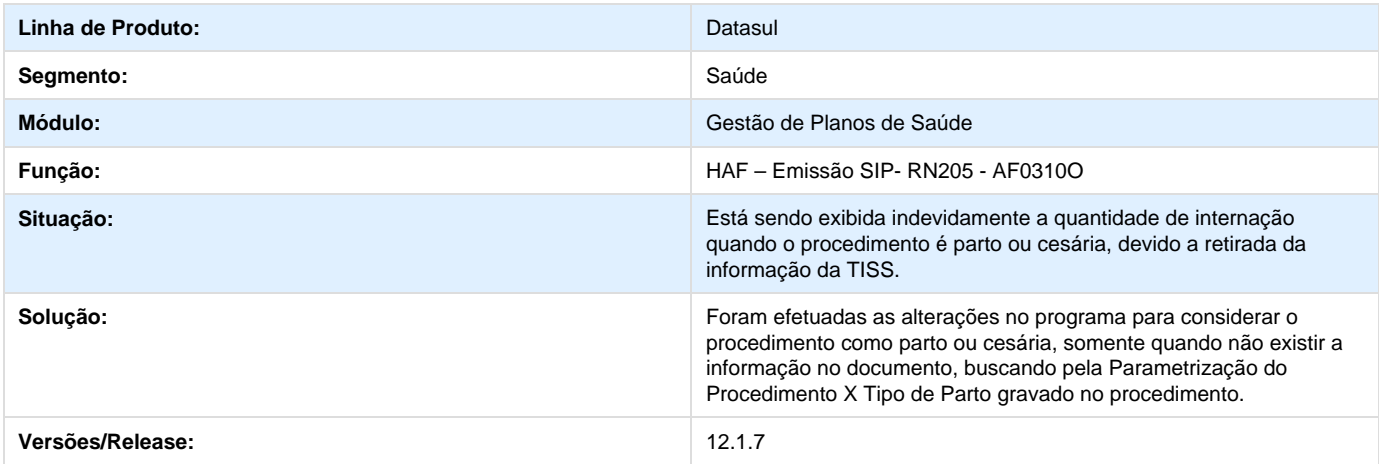

## **TSYKXD\_DT\_Guias\_Pendentes\_Solicitação\_SADT**

## **Guias pendentes de liberação na solicitação SADT.**

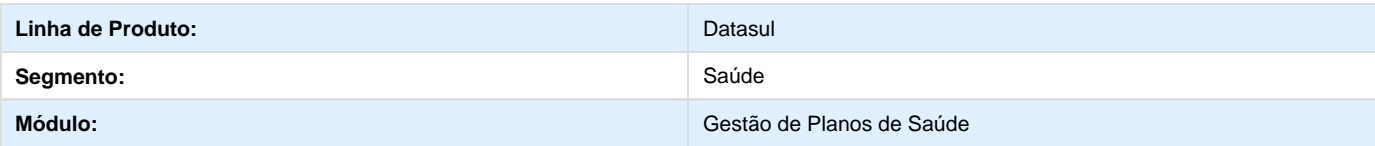

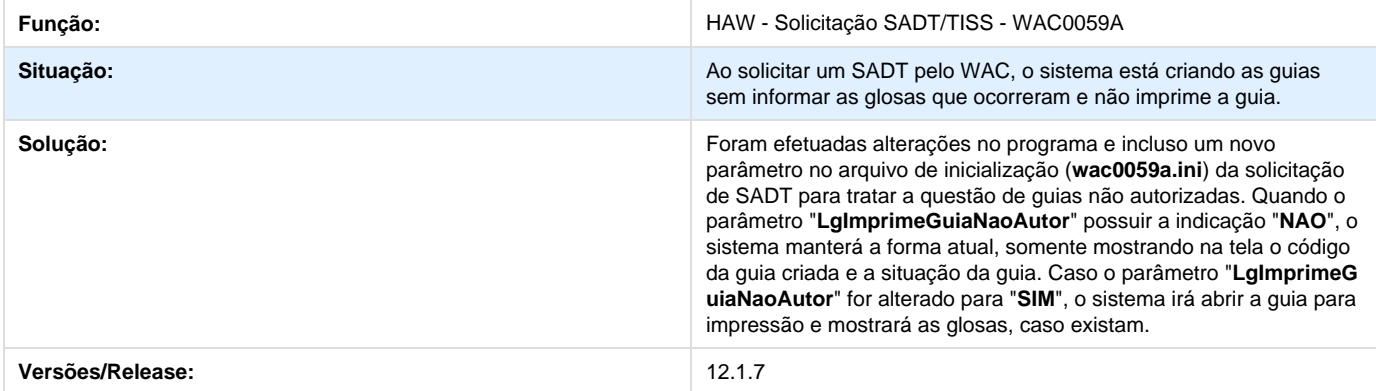

## **TSFTIU\_DT\_Senha\_Beneficiário\_Zerado**

### **Senha do Beneficiário Zerado**

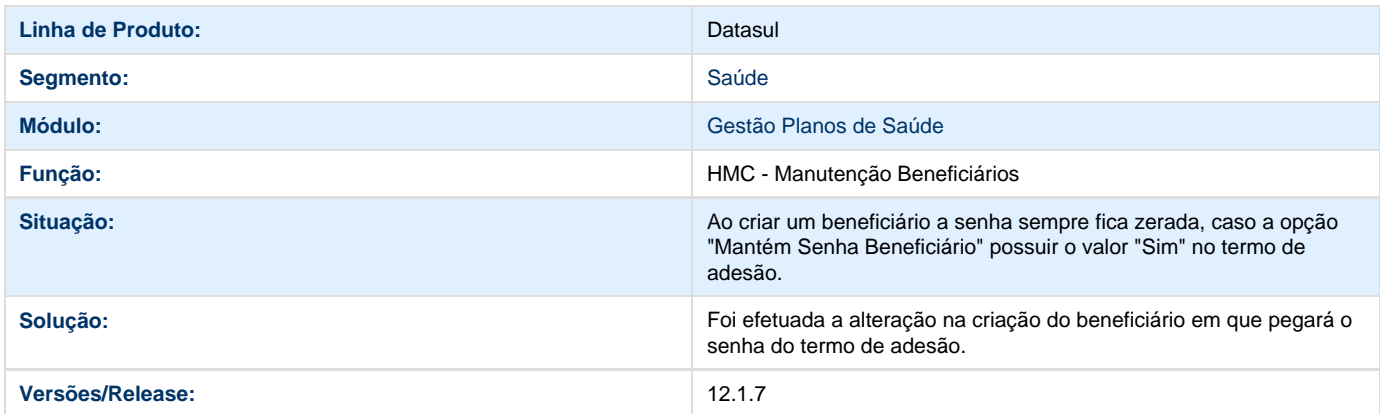

## **Validação Quantidade Permitida na Solicitação**

**DT\_Validação\_Quantidade\_Permitida\_Solicitação**

**Validação Quantidade Permitida na Solicitação**

## **Características do Requisito**

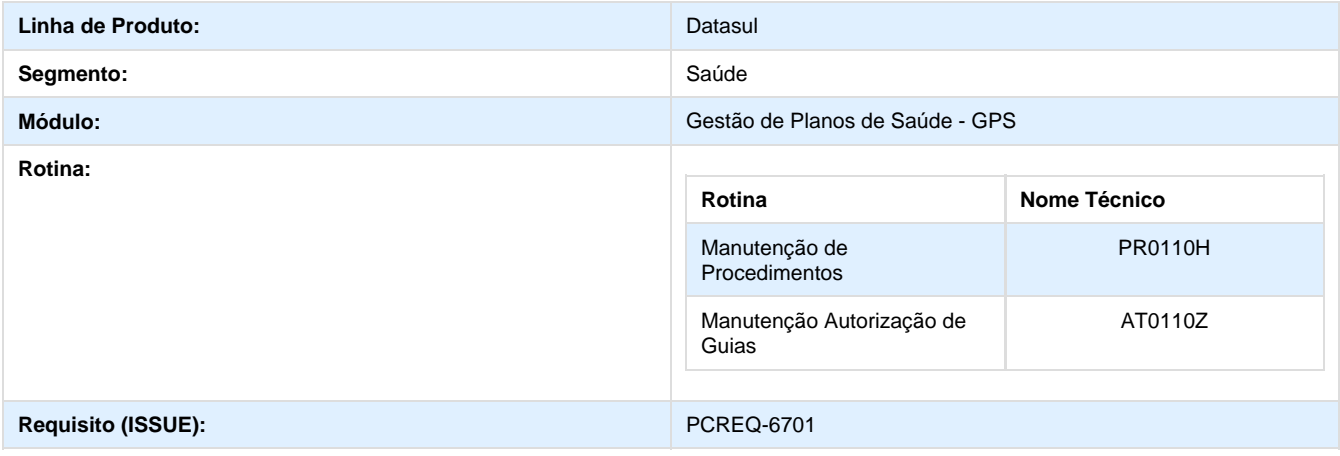

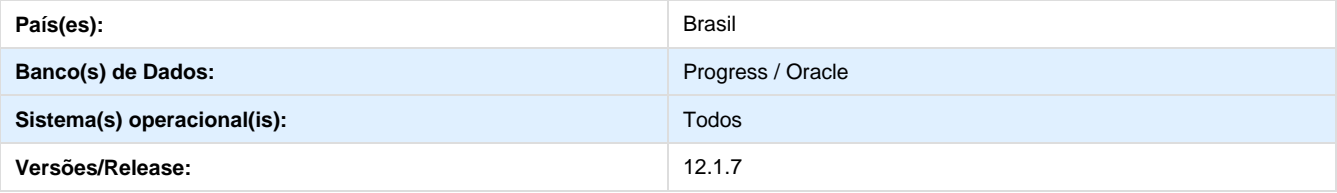

### **Descrição**

Foram incluídos na manutenção de procedimentos, parâmetros que possibilitem a validação da quantidade máxima que um procedimento pode ser solicitado e o controle da quantidade máxima por período de dias para solicitação e execução.

### **Procedimento para Implantação**

A Implementação descrita no documento, será realizada a partir da atualização do pacote do cliente.

O pacote está disponível no portal ([https://suporte.totvs.com/download\).](https://suporte.totvs.com/download).)

#### **Importante**:

Antes de executar a atualização é recomendável realizar o backup do banco de dados bem como dos arquivos do Sistema (executáveis, .dlls e arquivos de configuração).

Realizar a atualização antes no ambiente de homologação e posterior a devida validação, no ambiente de produção.

Após a realização da atualização do pacote, devem ser realizados os seguintes passos:

1) Importação das novas classes de erro: "Importação de Classe de Erro" (RC0810b). Arquivo a ser importado: database\dados\classerro.d

#### **Procedimento para Utilização**

Foram criadas três novas classe de erro para o controle de quantidades solicitadas/executadas:

1. Cadastre a ação esperada conforme o desejado, para a glosa possuir aplicabilidade.

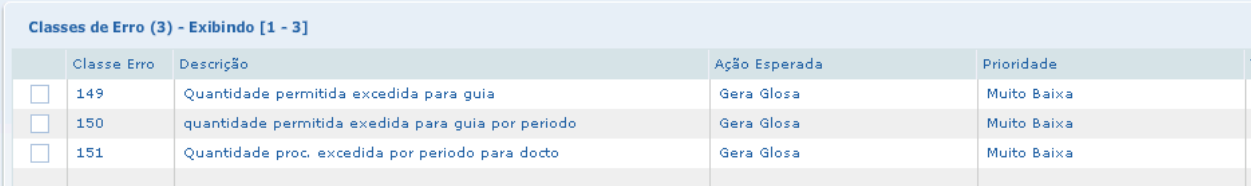

2. No programa "Manutenção de Glosas" cadastre a glosa associada a classe de erro quando parametrizada a ação esperada para gerar glosa:

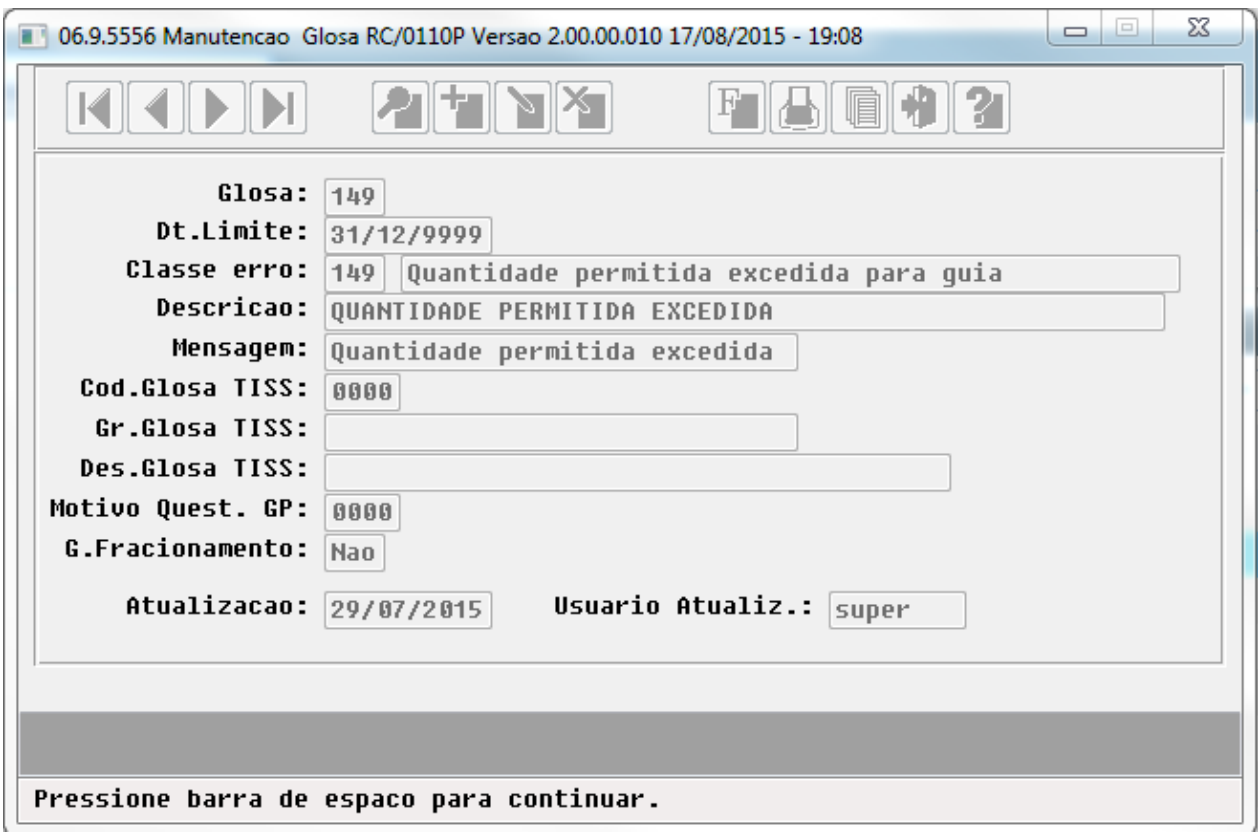

3. Estas classe de erro são geradas conforme os novos parâmetros incluídos na manutenção de procedimentos (PR0110H): a. Este parâmetro gera a glosa da "classe de erro 149", quando solicitada em uma única guia de autorização, quantidade

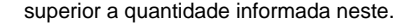

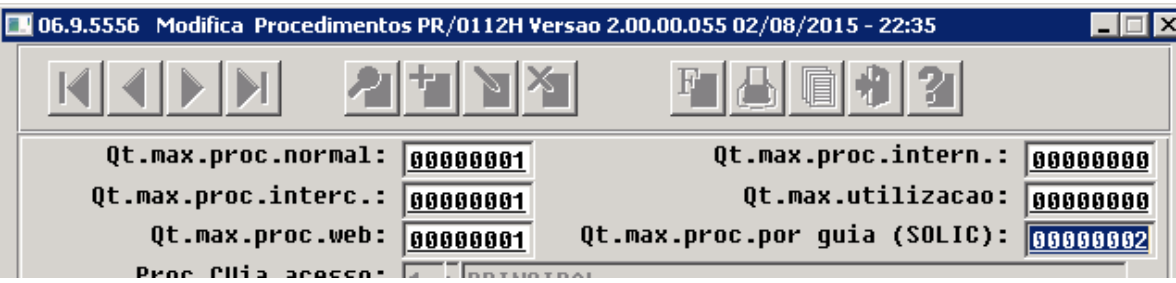

b. Este parâmetro gera glosa da "classe de erro 150", quando existir **Quantidade de Solicitação** superior a quantidade de procedimentos permitidos no intervalo de dias de validade para o beneficiário. Esta restrição não verifica as realizações apenas as solicitações.

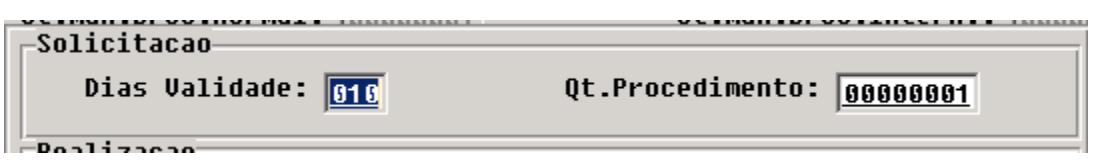

c. Este parâmetro gera glosa da "classe de erro 151", quando existir Q**uantidade de Realização** superior a quantidade de procedimentos permitidos no intervalo de dias de validade para o beneficiário. Esta restrição não verifica as autorizações apenas as realizações.

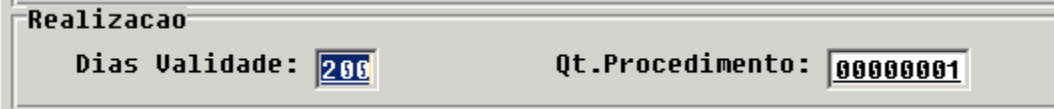

 $\frac{1}{\sqrt{2}}$ 

## **TSOVWT\_DT\_Quantidade\_Nascidos\_Vivos\_Lote\_Guias**

**Quantidade de Nascidos Vivos na importação de Lote Guias.**

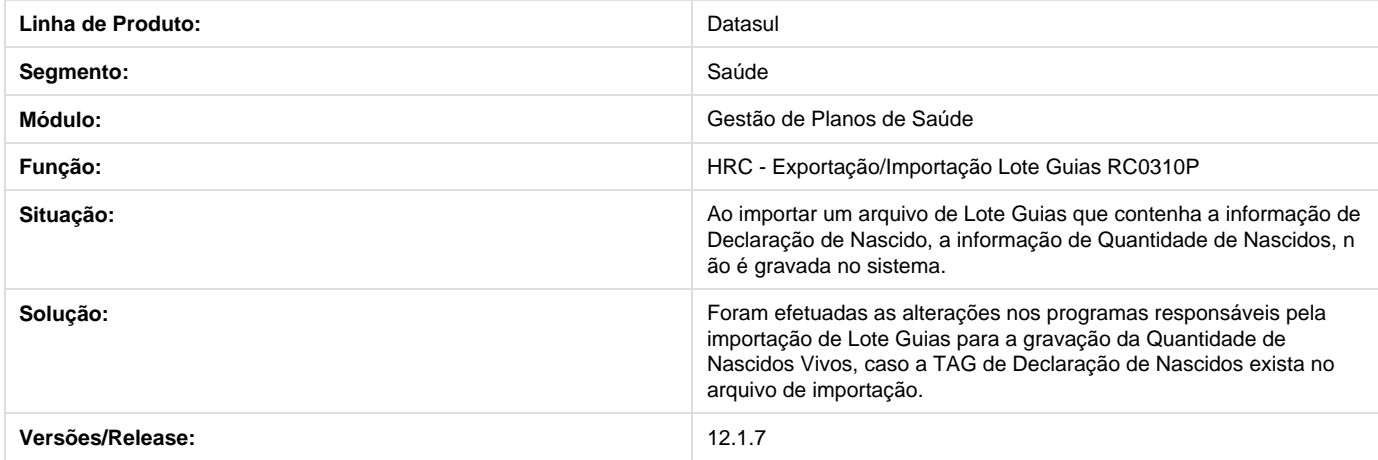

## **TSZDLS\_DT\_Alteração\_Autorizador\_WEB\_e\_Auditoria\_Médica**

## **Alteração Autorizador WEB e Auditoria Médica**

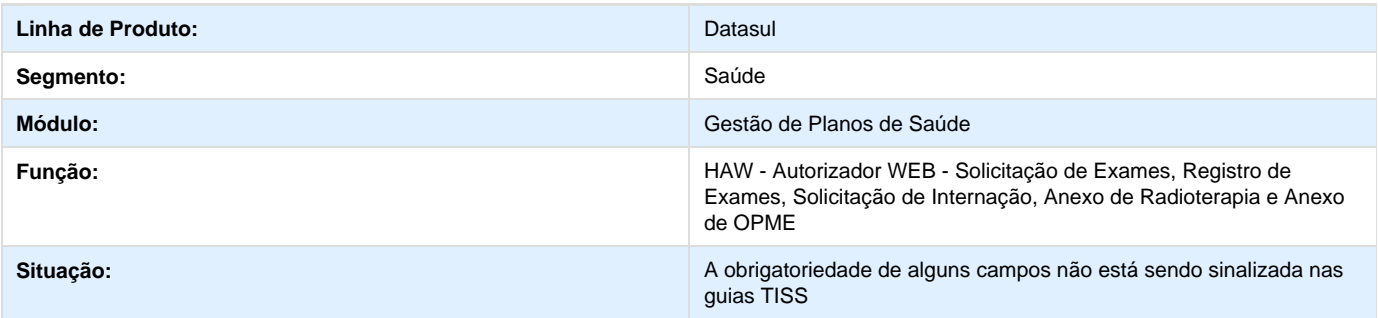

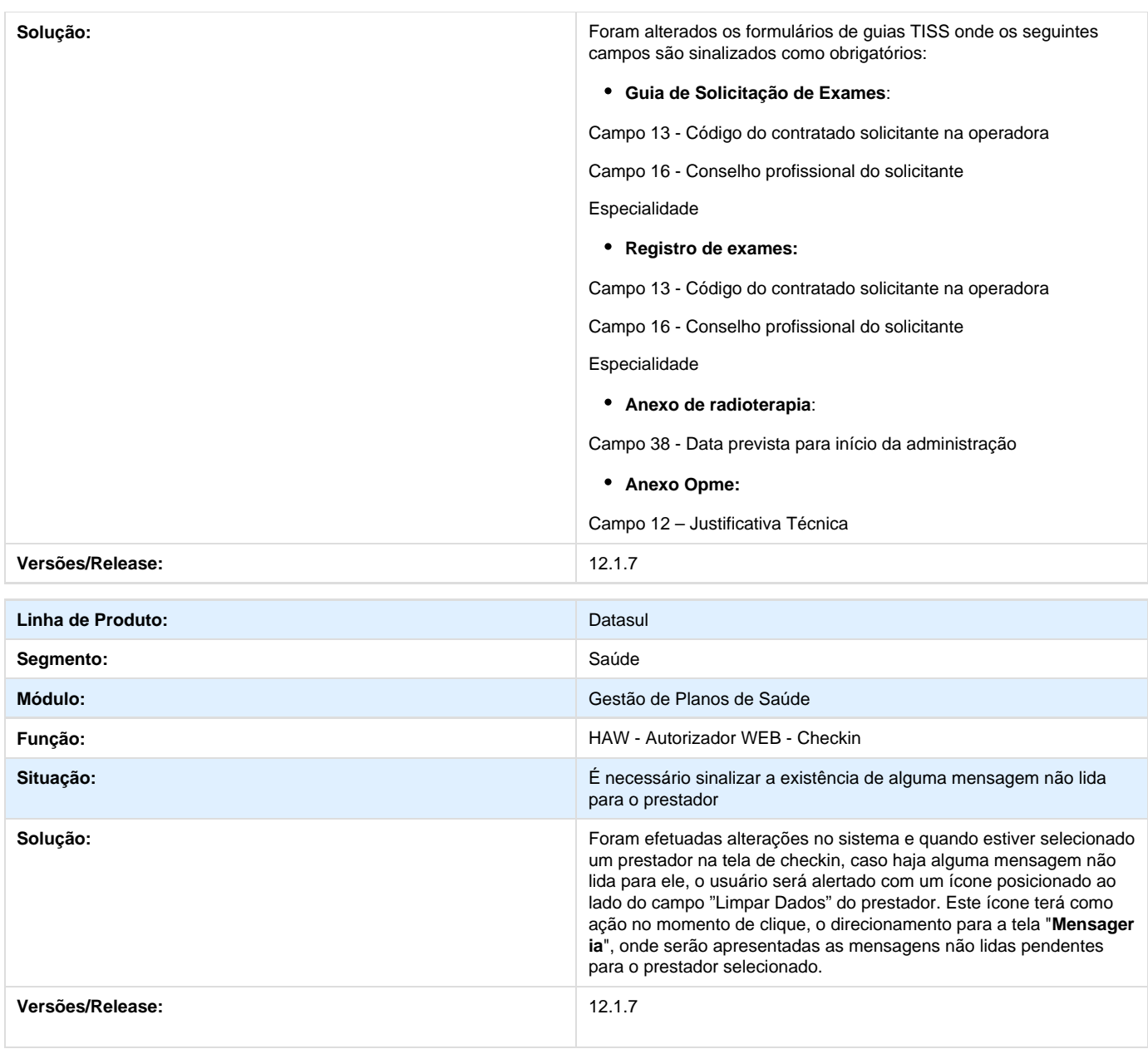

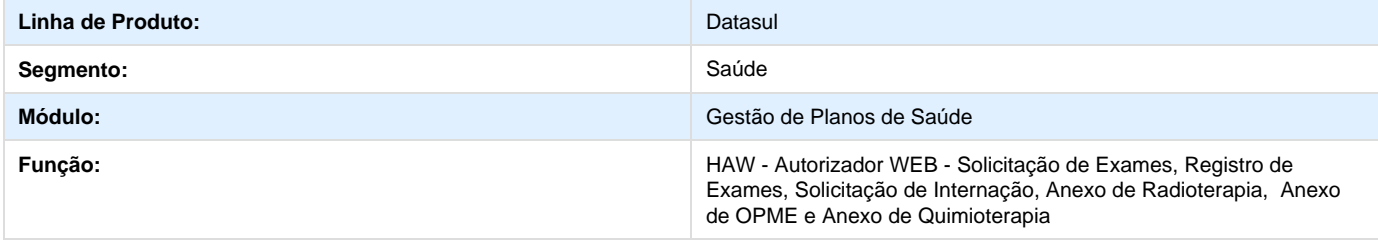

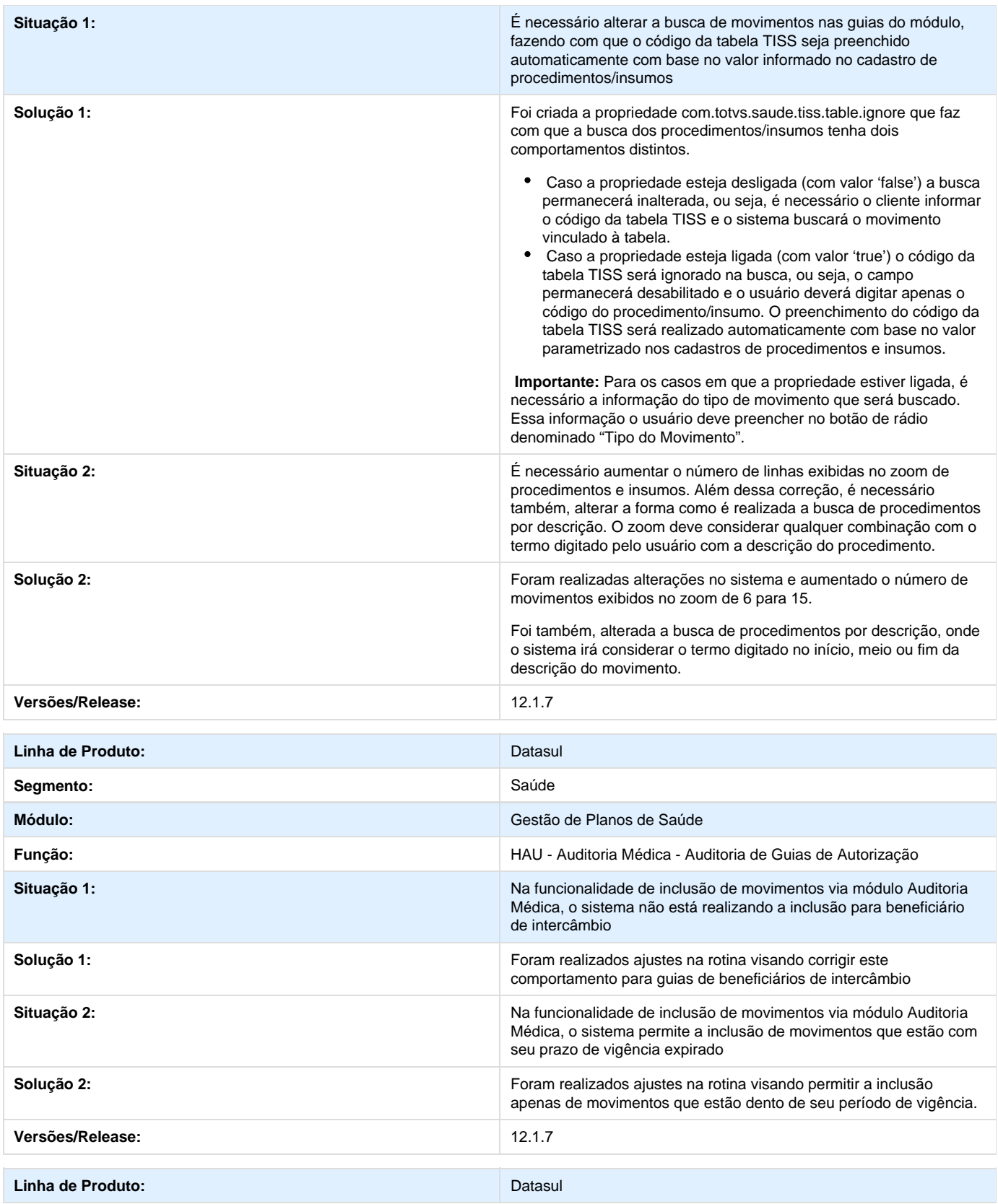

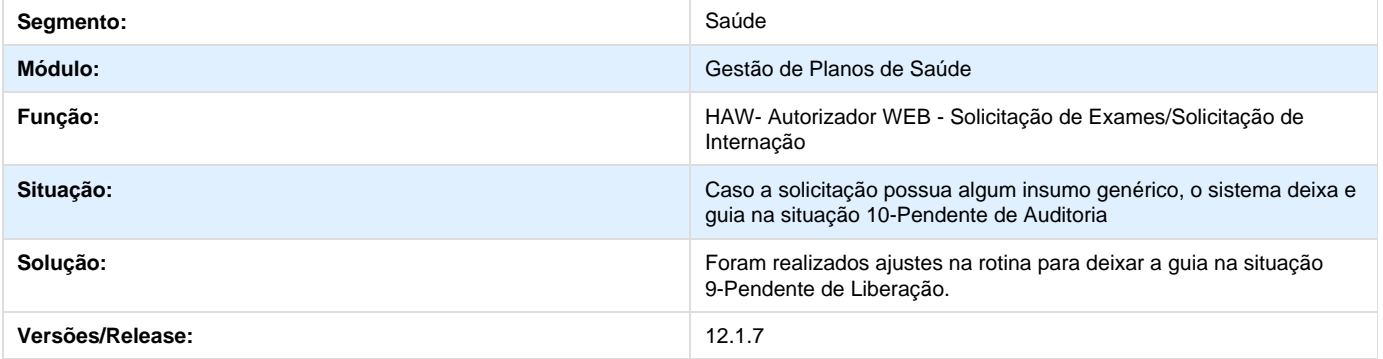

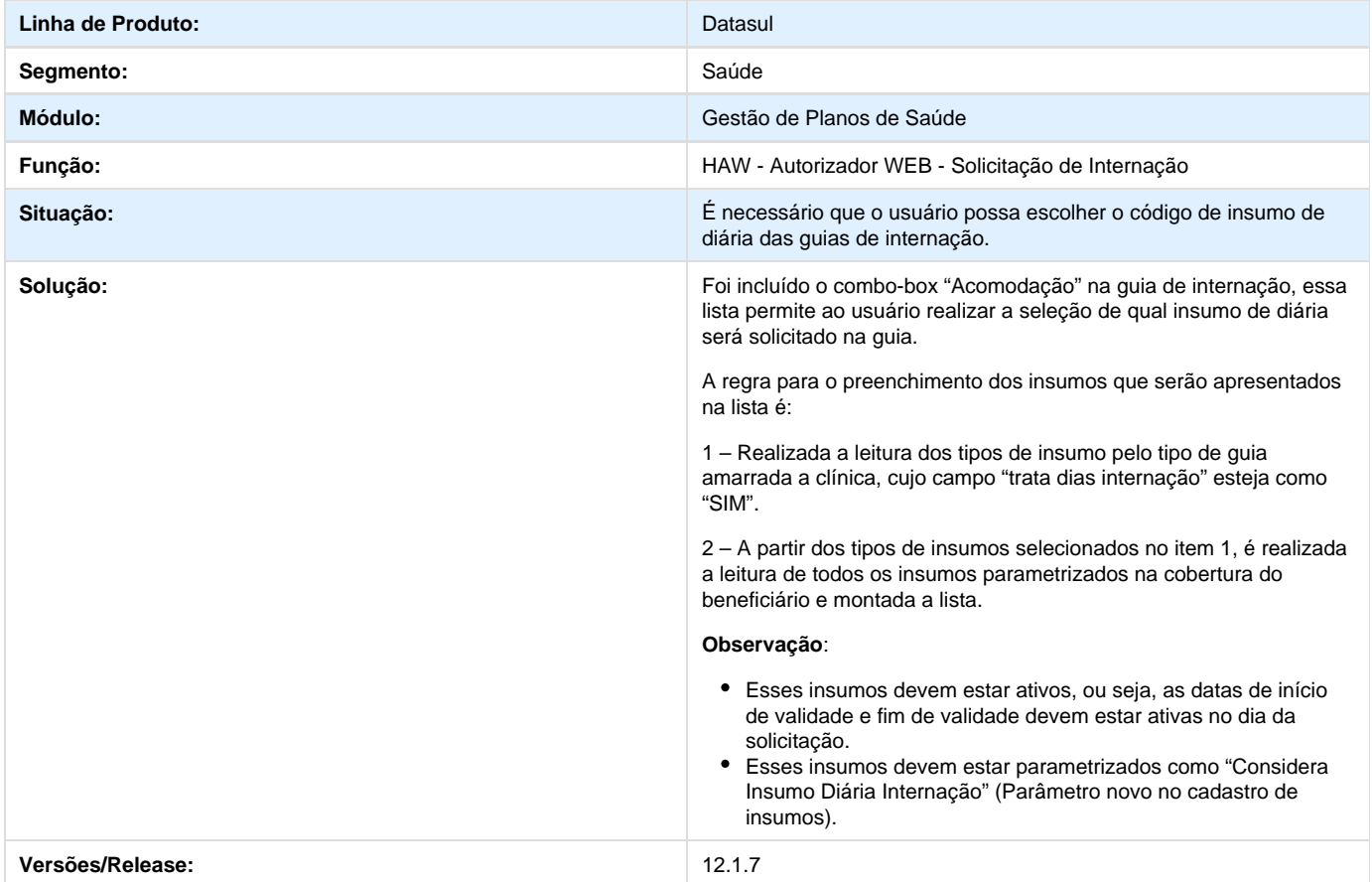

# **TSVLVK\_DT\_Carências\_Valor\_Isento**

## **Carências com o Valor Isento**

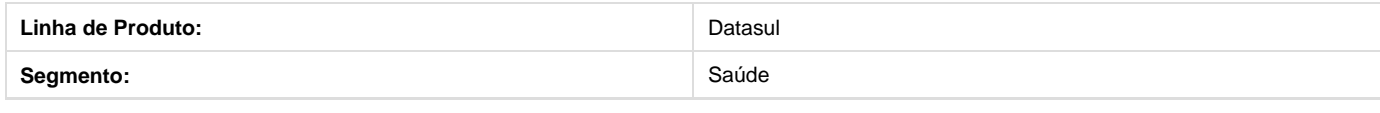

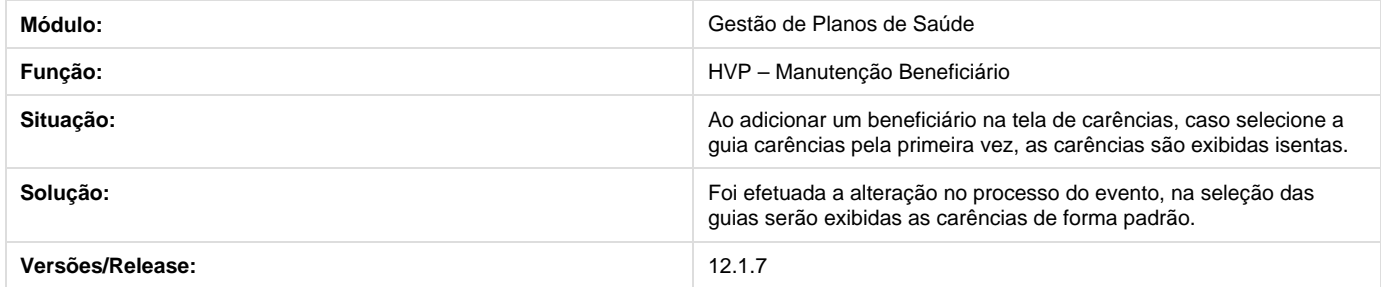

## **TSPQY9\_DT\_Desempenho\_Geração\_Relatório**

### **Relatório de Pagamento Extras de Prestadores**

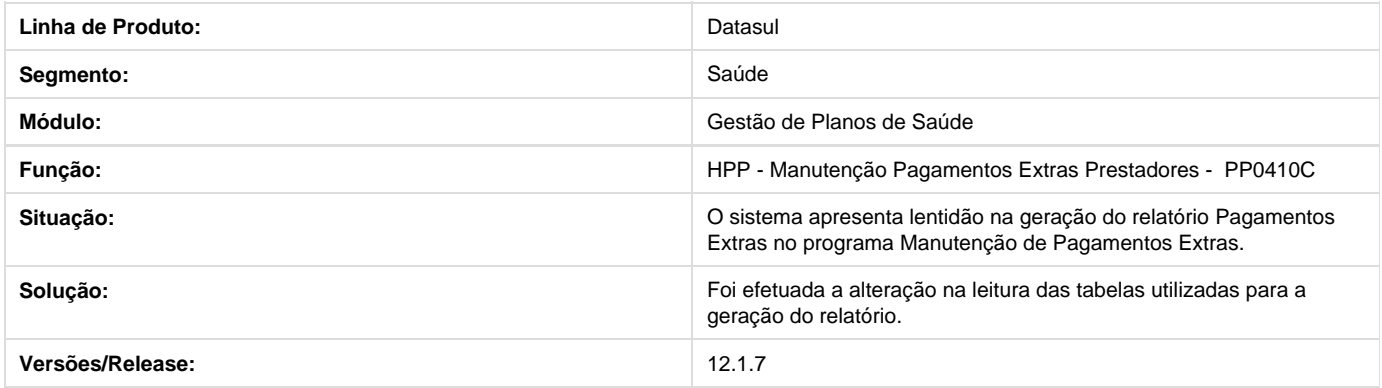

## **TSFBQR\_DT\_Integração\_Pessoa\_EMS**

**Inconsistência na Integração de Pessoa com EMS**

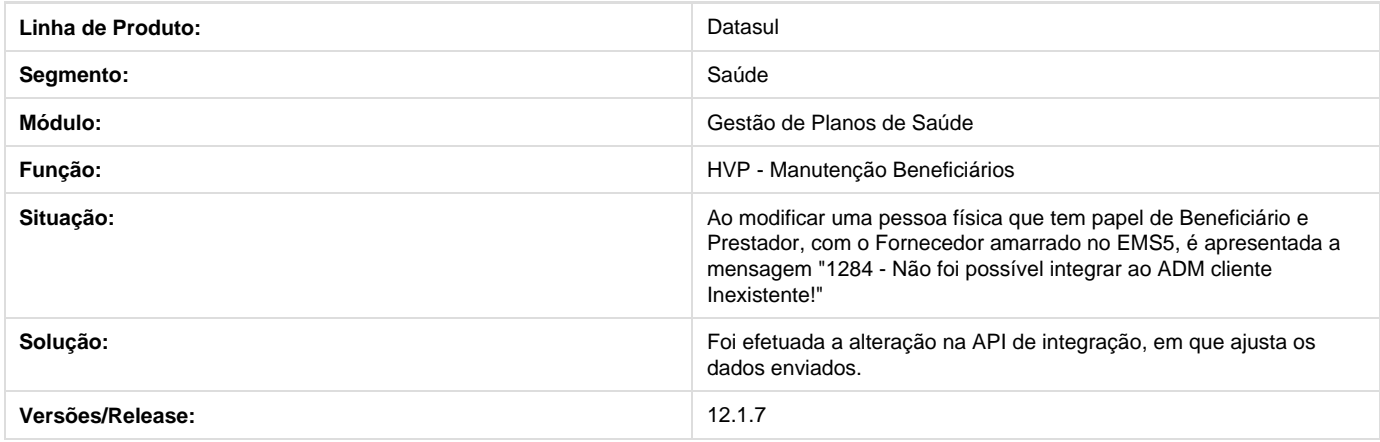

## **TSKOQE\_DT\_Geração\_Indevida\_Glosas**

## **Geração Indevida de Glosas**

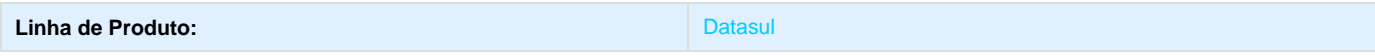

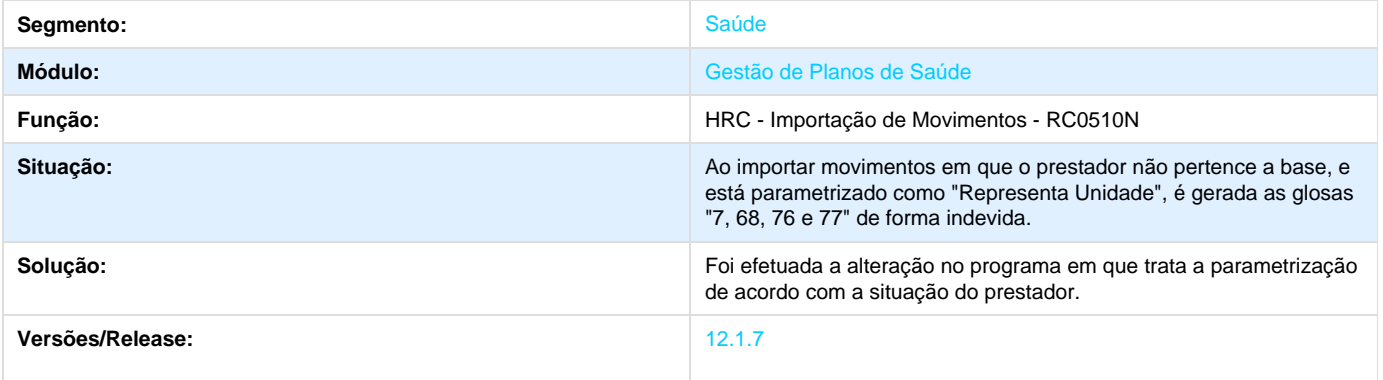

## **TSGVVT\_DT\_Busca\_Documentos\_Referenciados\_Serie\_WAC**

**Alterações na Busca dos Documentos Referenciados.**

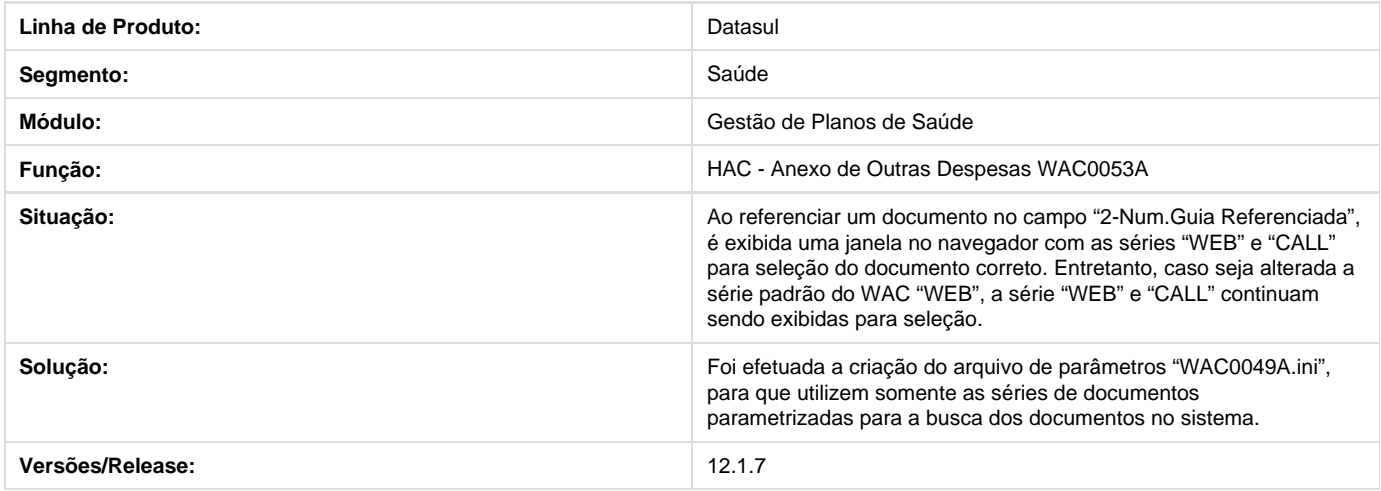

## **TSVHGW\_DT\_TISS\_Transação\_Guia\_Consulta**

**Transação Guia de Consultas**

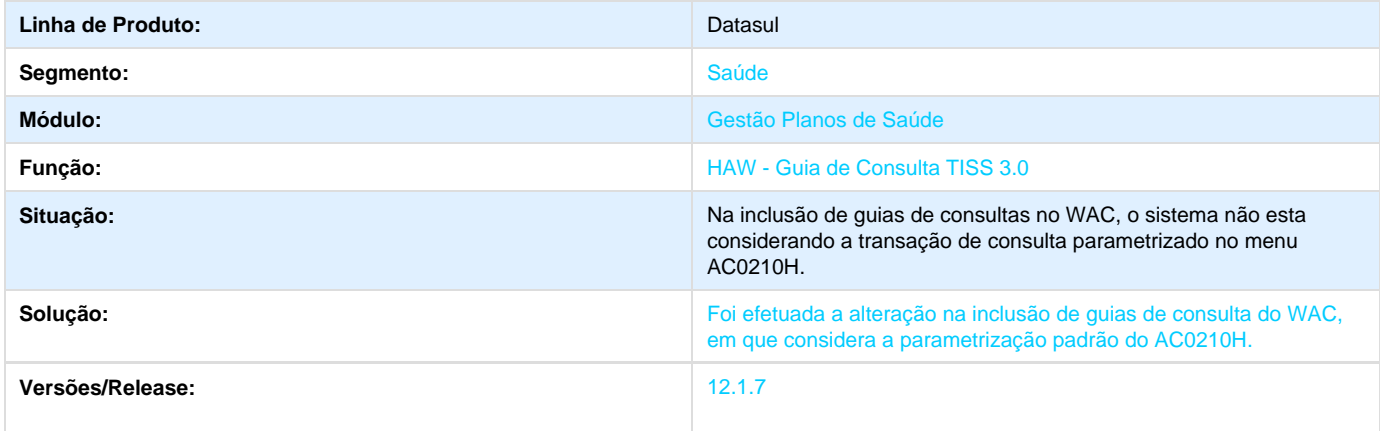

# **TSMEFB\_DT\_Melhorias\_Módulo\_Marketing\_Receptivo**

**Melhorias no Módulo De Marketing Receptivo**

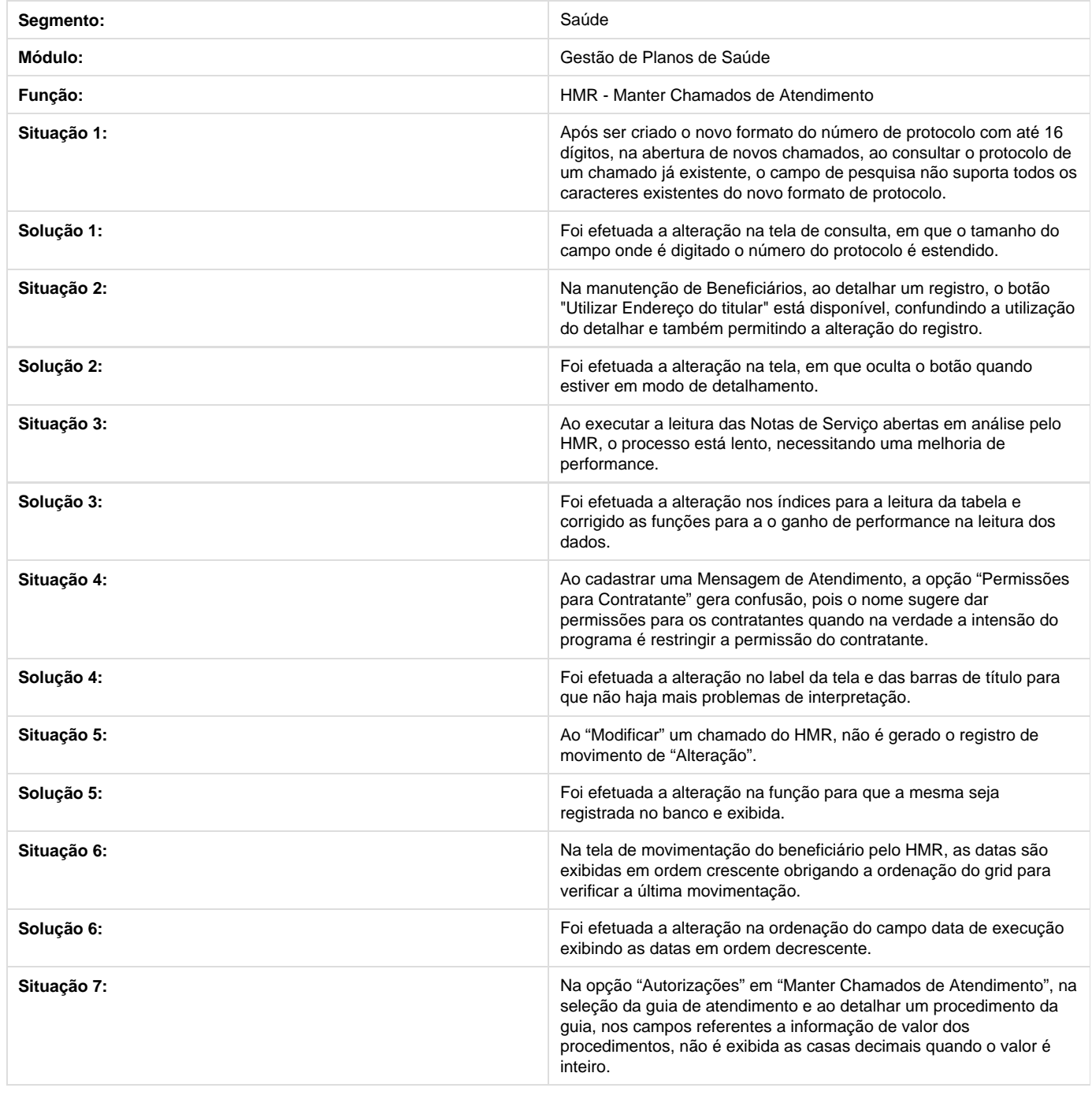
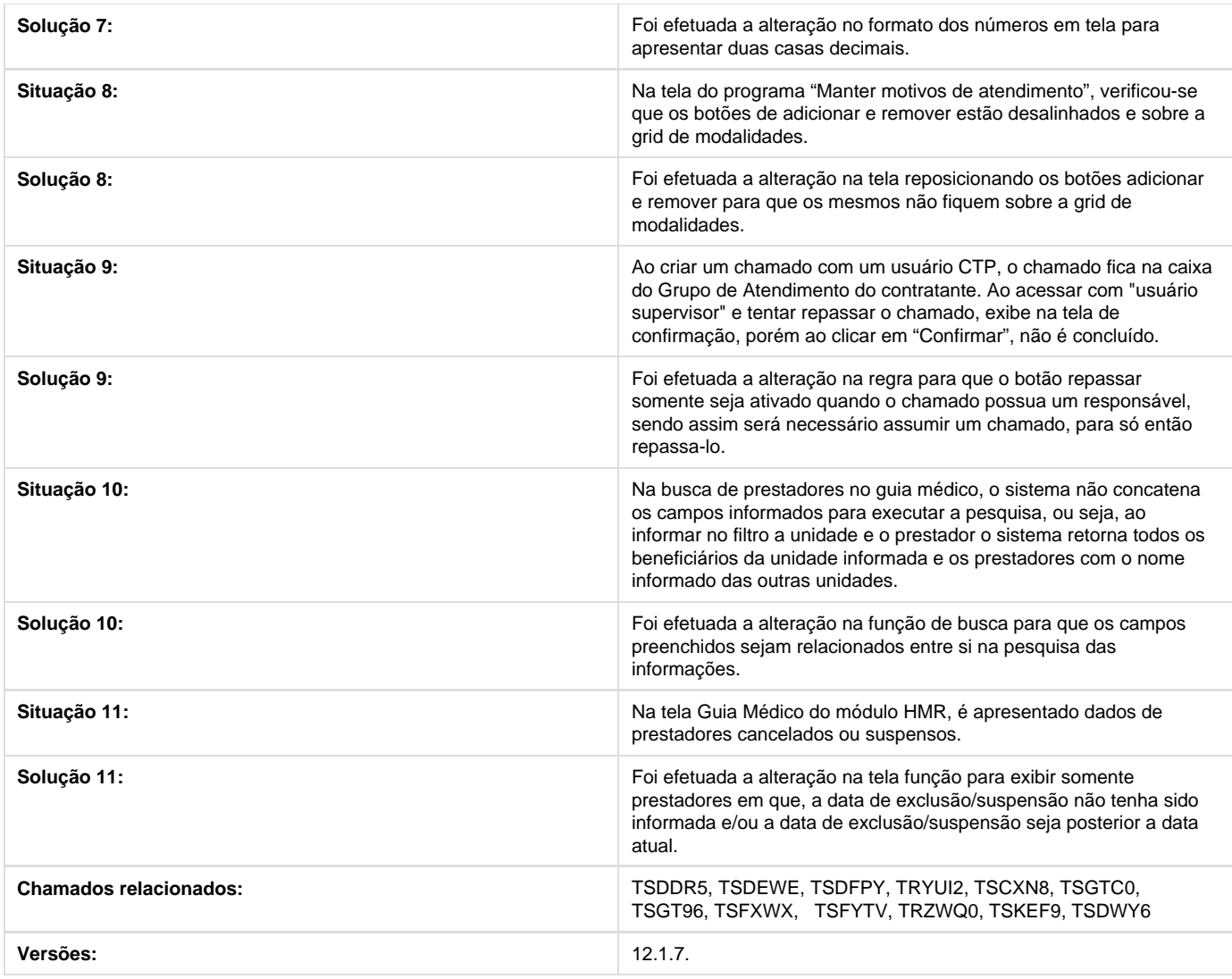

# **TSGOZC\_DT\_Layout\_PTU\_A100**

## **Layout Arquivo PTU A100**

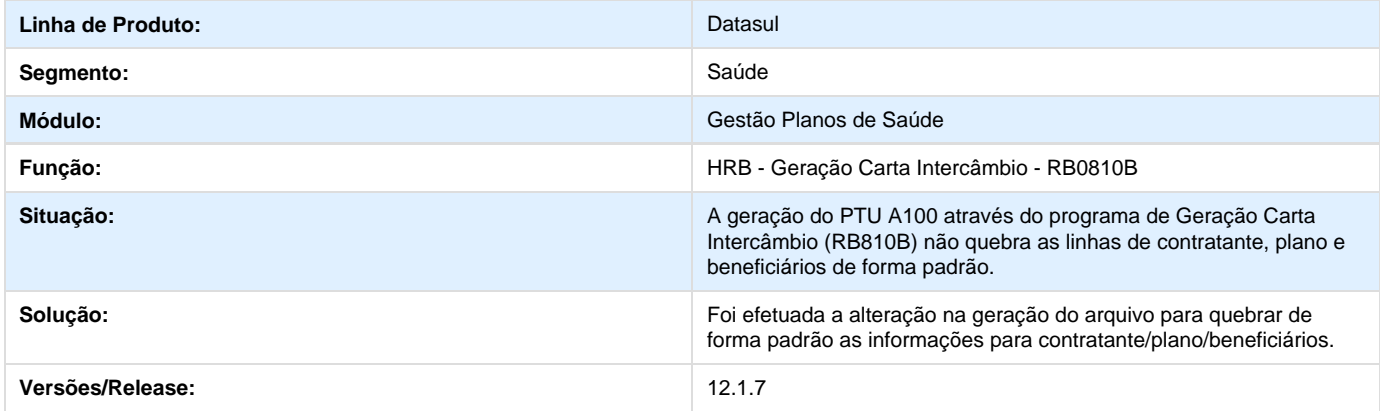

## **TSMQI7\_DT\_Manutenção\_Eventos\_Contas\_Contábeis\_Tipo\_Despesa**

### **Manutenção Eventos X Contas Contábeis X Tipo de Despesa**

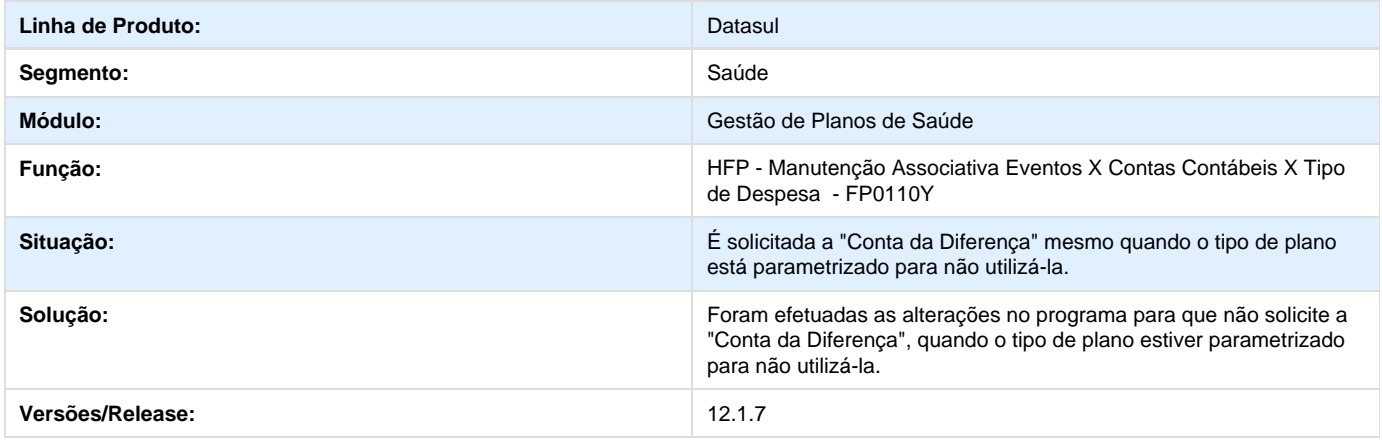

## **TSSZGM\_DT\_Incluir\_Beneficiários\_Outras\_Unidades\_HRC**

### **Incluir Beneficiários de Outras Unidades na Digitação de Documentos**

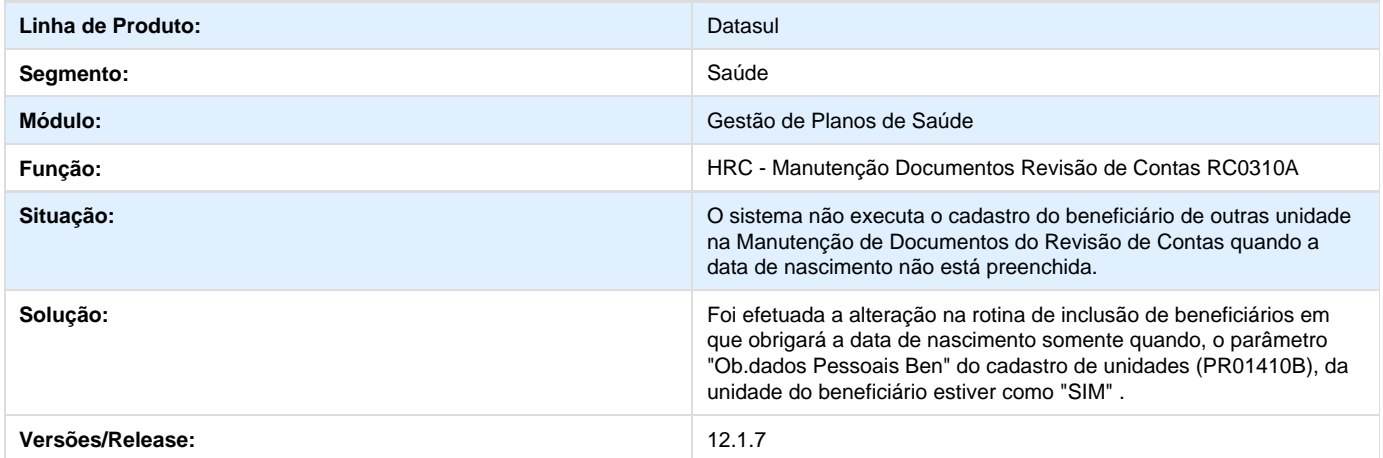

## **TSWZYS\_DT\_Transferência\_Beneficiário\_Exclusão\_Programada**

### **Exclusão Programa na Transferência de Beneficiários**

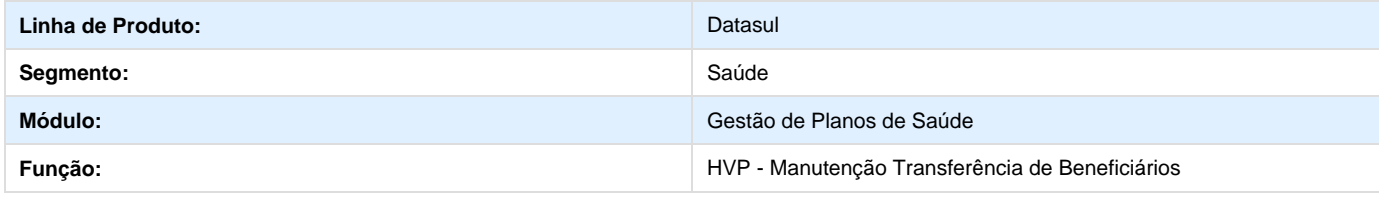

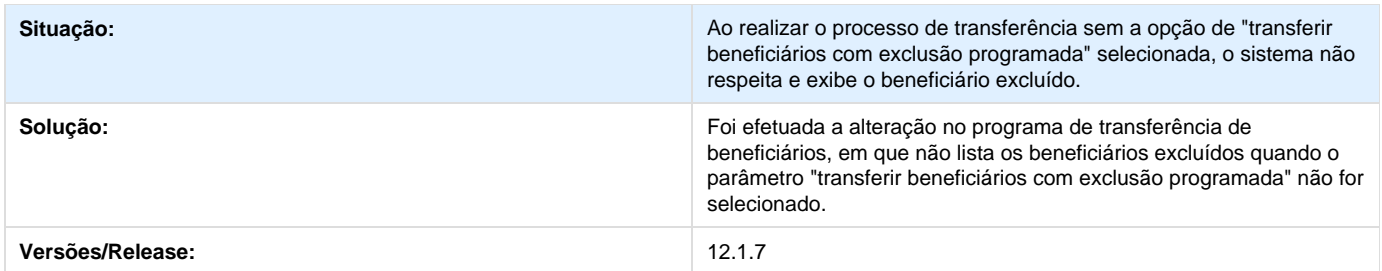

# **TSXYAT\_DT\_Guia\_Origem\_Consulta\_Status**

## **Consistência na Validação da Guia Origem.**

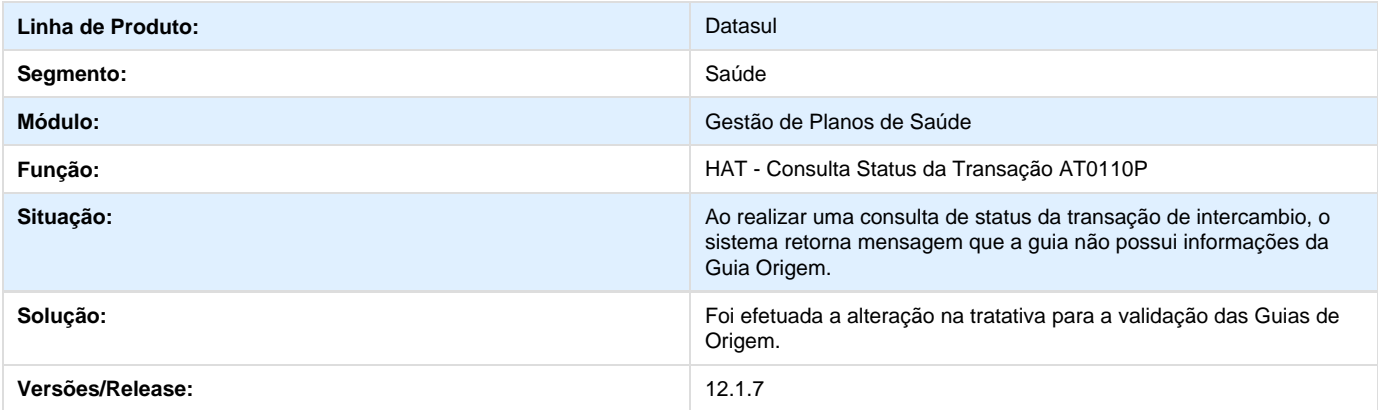

## **TSUNBA\_DT\_Intercâmbio\_Eletrônico\_Identificação\_Pacote**

**Identificação de Pacotes no Intercâmbio Eletrônico.**

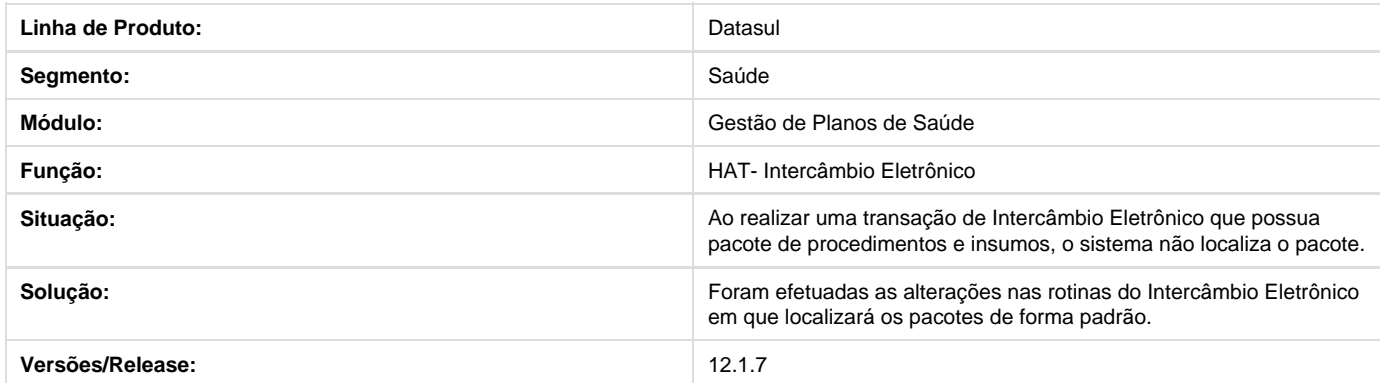

## **Faturamento Simultâneo**

**DT\_Faturamento\_Simultâneo**

**Faturamento Simultâneo**

### **Características do Requisito**

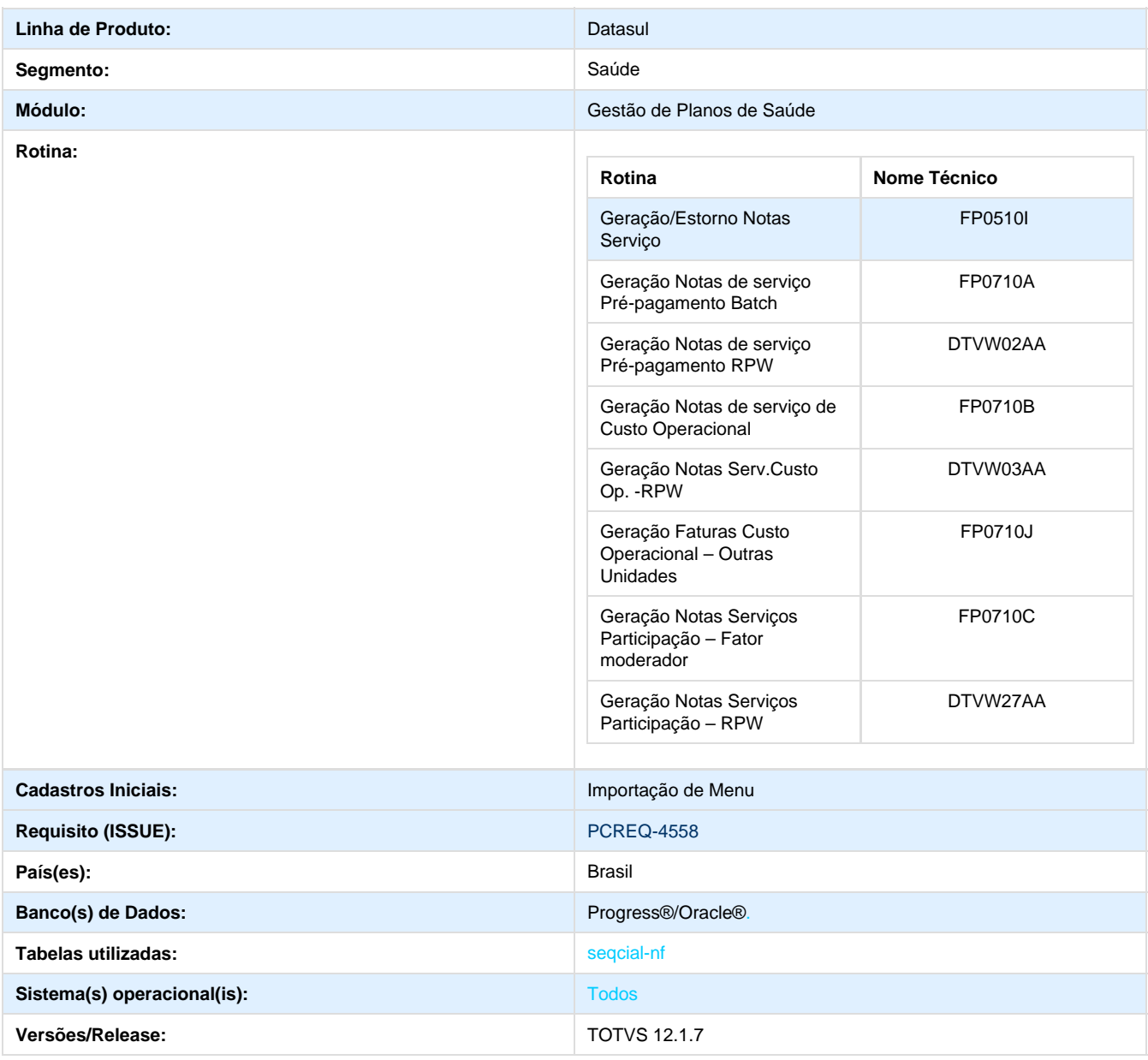

### **Descrição**

O sistema foi alterado para a permissão da execução simultânea de geração de notas de pré-pagamento, custo operacional e participação, com os eventos devidamente relacionados as notas que os geraram.

### **Procedimento para Implantação**

A implementação descrita no documento estará disponível a partir da atualização do pacote no cliente.

O pacote está disponível no portal ([https://suporte.totvs.com/download\).](https://suporte.totvs.com/download).)

#### **Importante**:

Antes de executar a atualização é recomendável realizar o backup do banco de dados bem como dos arquivos do Sistema (executáveis, .dlls e arquivos de configuração). Realizar a atualização antes no ambiente de homologação e posterior a devida validação, no ambiente de produção.

#### **Procedimento para Utilização**

- 1. Para a utilização da nova funcionalidade, não são necessárias parametrizações.
- 2. No Gestão de Planos acesse o módulo Faturamento de Planos de Saúde.
- 3. Execute simultaneamente, processos de geração de notas de pré-pagamento, custo operacional e participação.
- 4. Os eventos gerados devem estar devidamente relacionados às notas que os geraram.

## **Operacionalização**

### **DT\_Operacionalização**

**Operacionalização**

### **Características do Requisito**

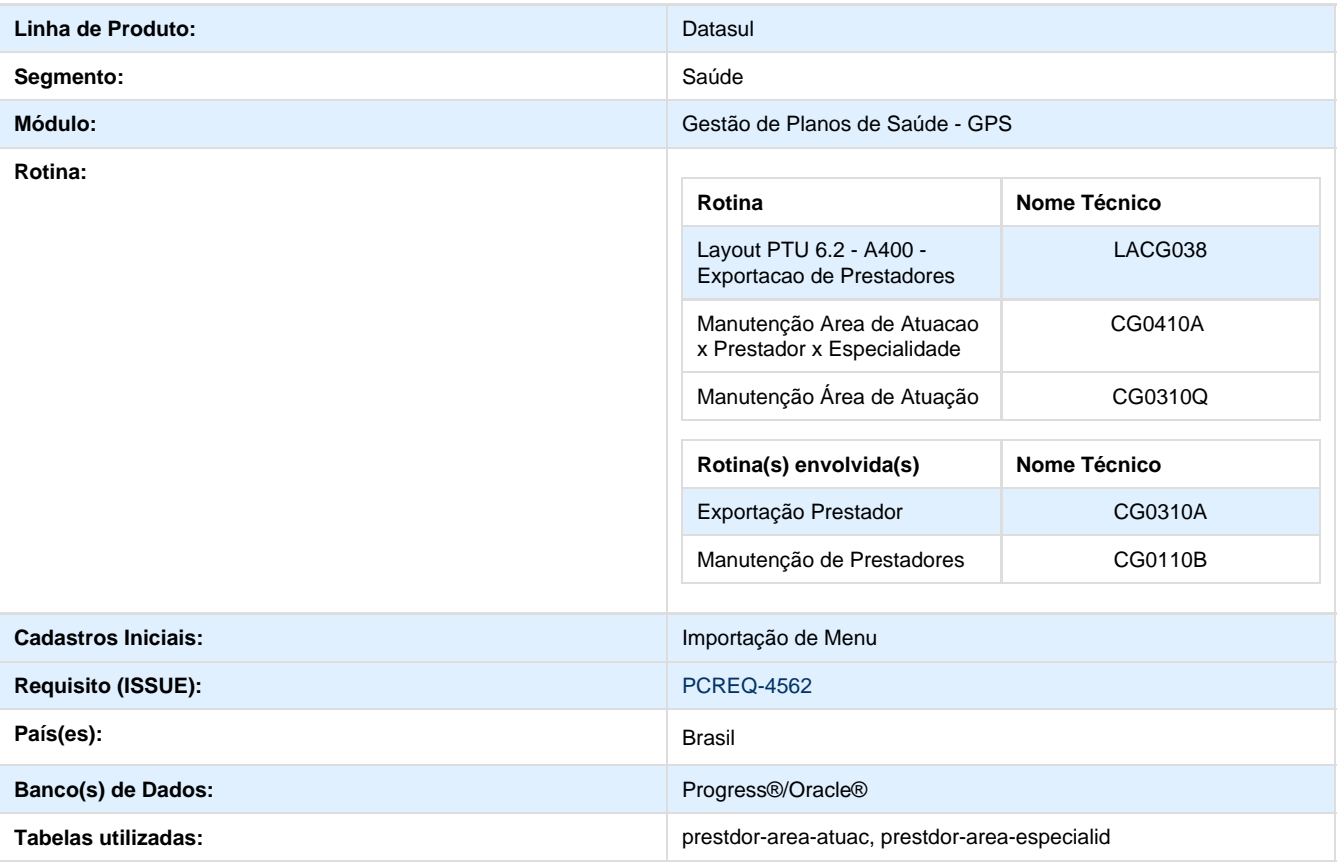

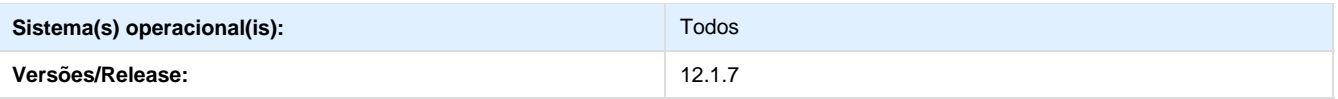

#### **Descrição**

Foi criado um cadastro que relaciona **Prestador x Área de Atuação x Especialidade**, com objetivo de considerar no guia médico a área de atuação e as especialidades cadastradas para o médico. Cada área de atuação relacionada ao prestador será vinculada a diferentes especialidades médicas.

### **Procedimento para Configuração**

#### **CONFIGURAÇÃO DE MENUS**

1. No **Gestão de Planos de Saúde,** acesse **Faturamento de Planos de Saúde/Cadastros**. Informe a nova opção de menu do **Fatur amento de Planos de Saúde**, conforme instruções a seguir:

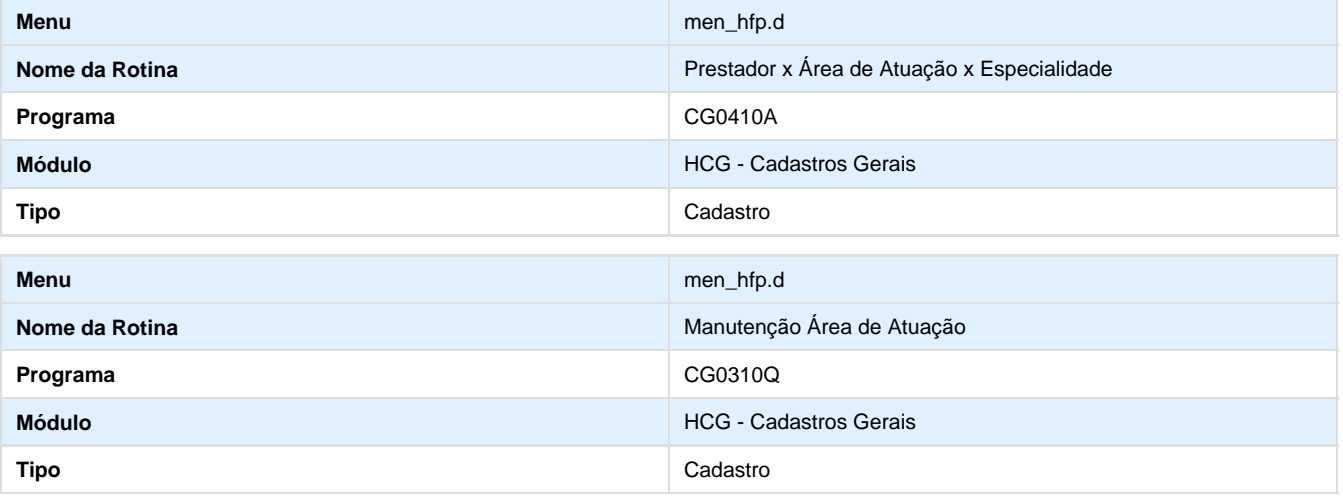

#### **Procedimento para Implantação**

A implementação descrita no documento estará disponível a partir da atualização do pacote no cliente.

O pacote está disponível no portal ([https://suporte.totvs.com/download\).](https://suporte.totvs.com/download).)

#### **Importante**:

Antes de executar a atualização é recomendável realizar o backup do banco de dados bem como dos arquivos do Sistema (executáveis, .dlls e arquivos de configuração). Realizar a atualização antes no ambiente de homologação e posterior a devida validação, no ambiente de produção.

#### **Procedimento para Utilização**

Para a utilização da nova funcionalidade, será necessário seguir os seguintes passos:

- 1. No Gestão de Planos de Saúde acesse Faturamento de Planos de Saúde.
- 2. É necessário que o prestador possua previamente especialidades e áreas de atuação relacionadas, cadastradas no programa **Manu tenção de Prestadores CG0110B**, em tabelas associadas:

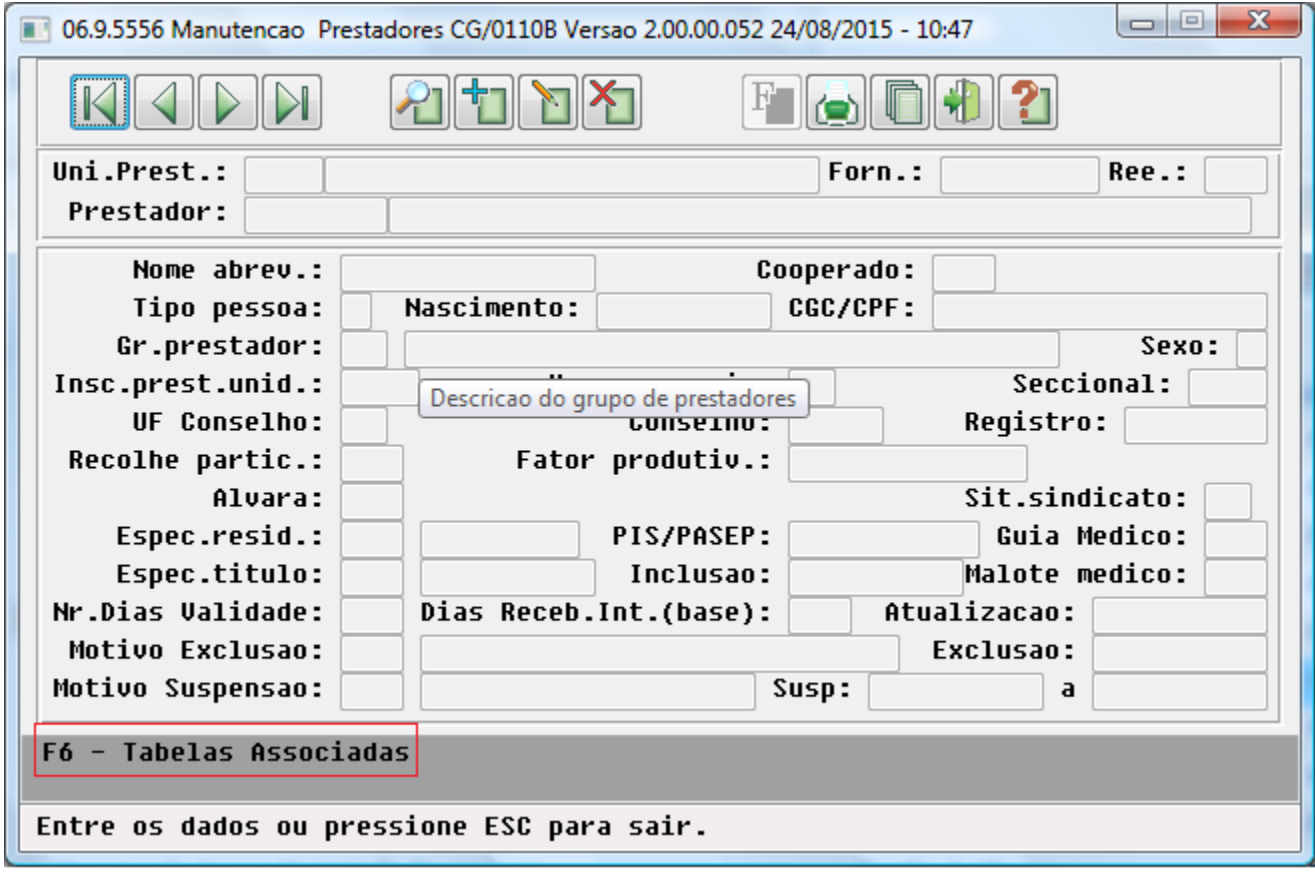

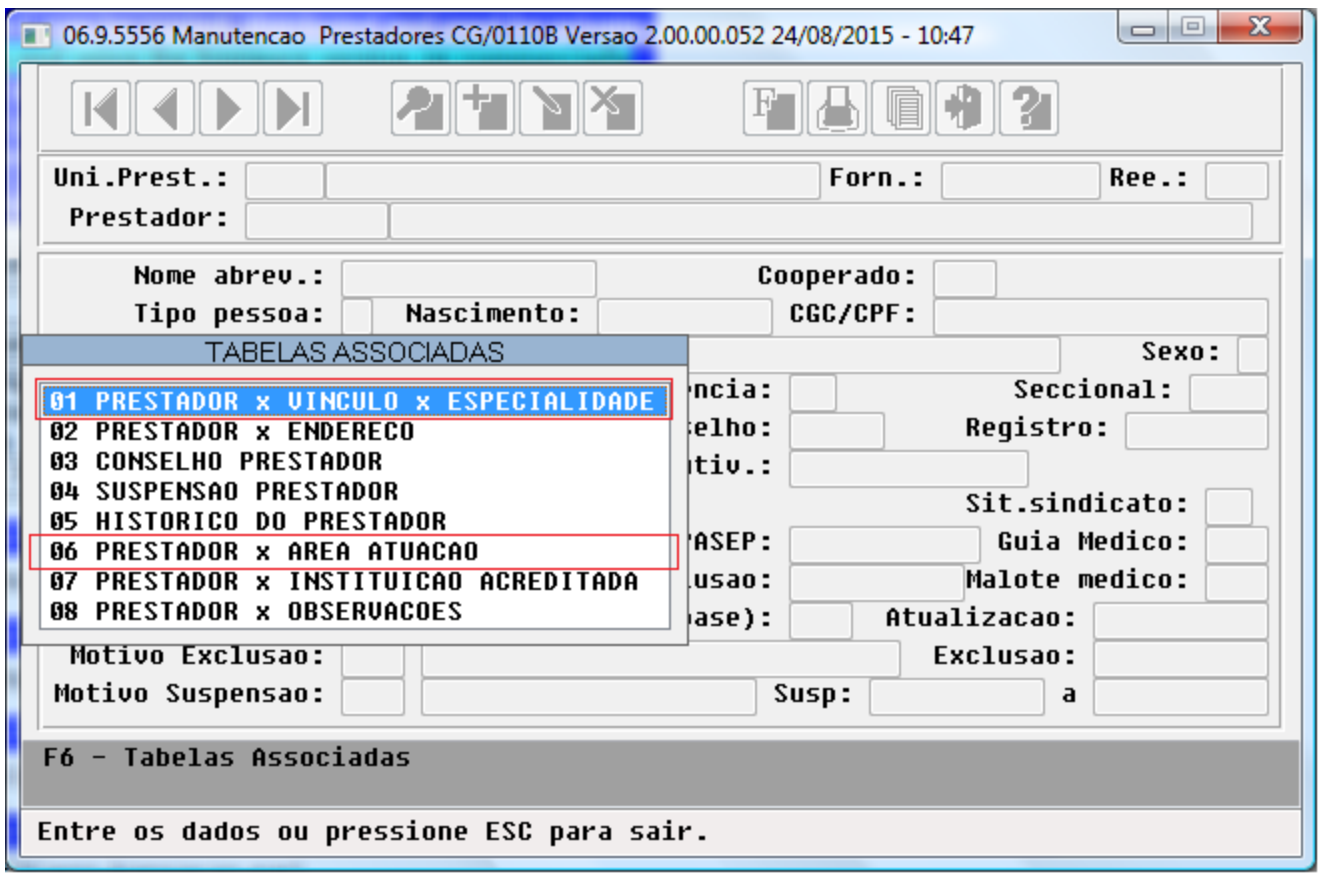

 3. As áreas de atuação (cadastradas em CG0310Q) relacionadas ao prestador devem estar com data limite válida e com o indicador '**Bl oq.Export.PTU A400**' igual a '**Não**'.

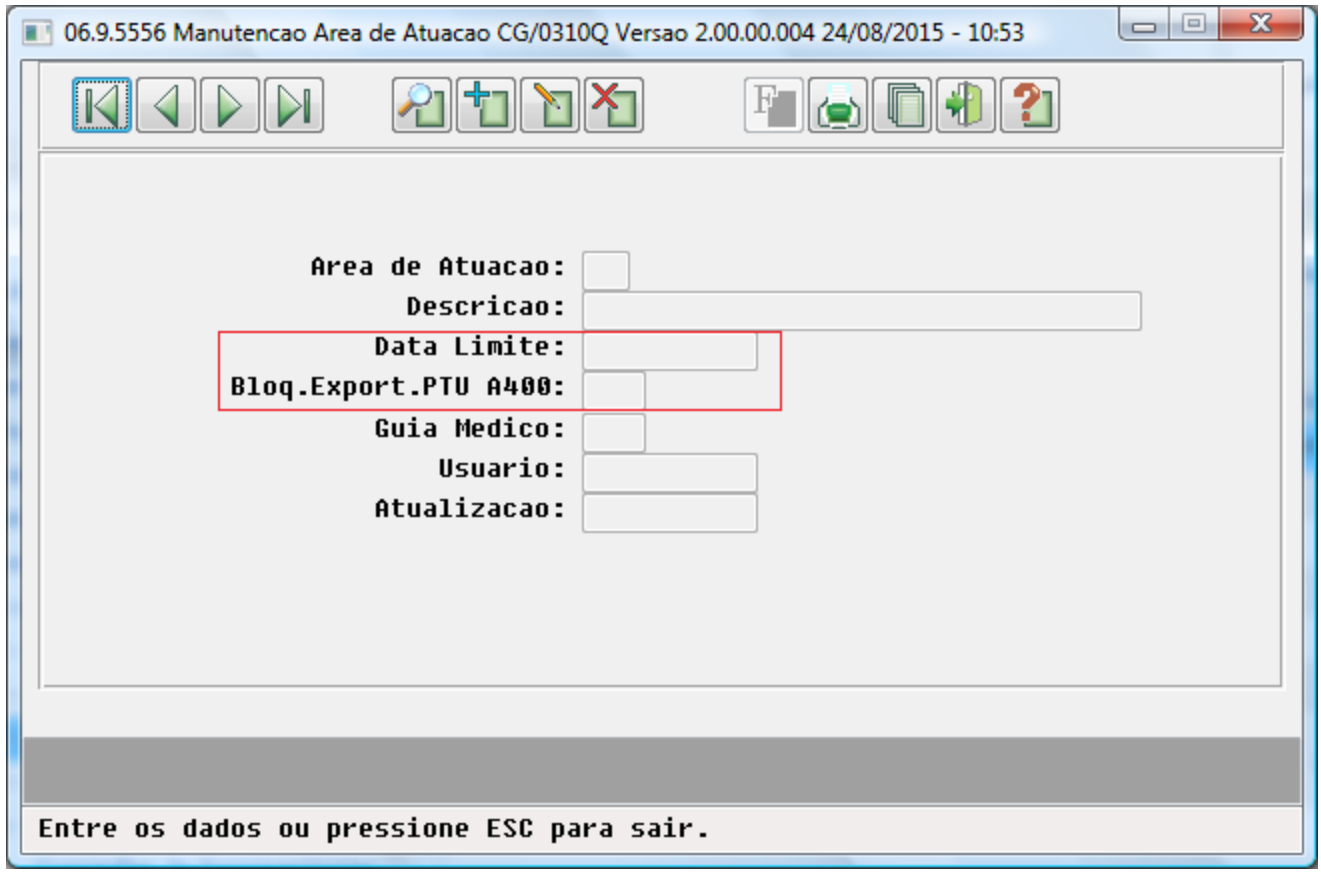

 4. Relacione no cadastro **Prestador x Área de Atuação x Especialidade CG0410A**, o prestador, as áreas de atuação e especialidades.

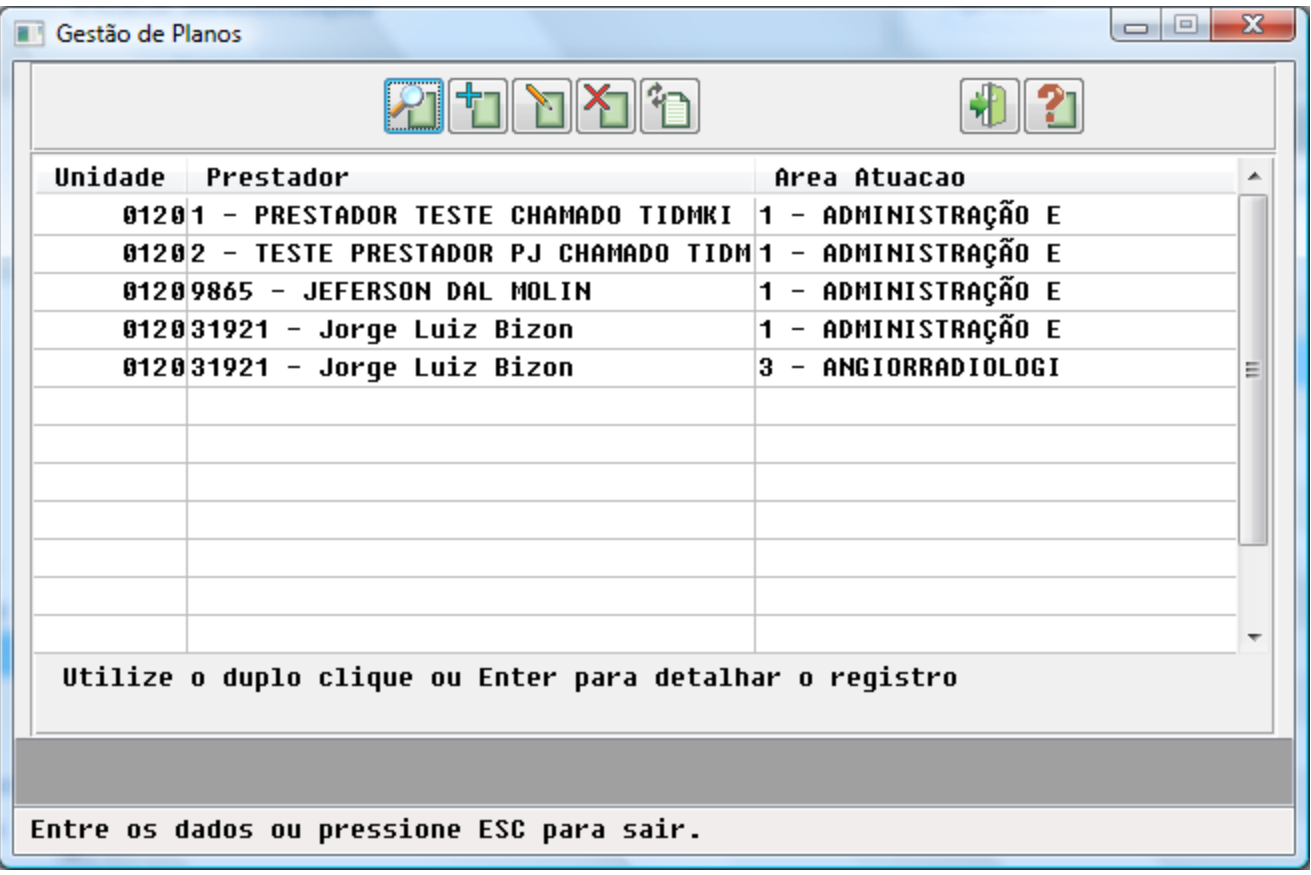

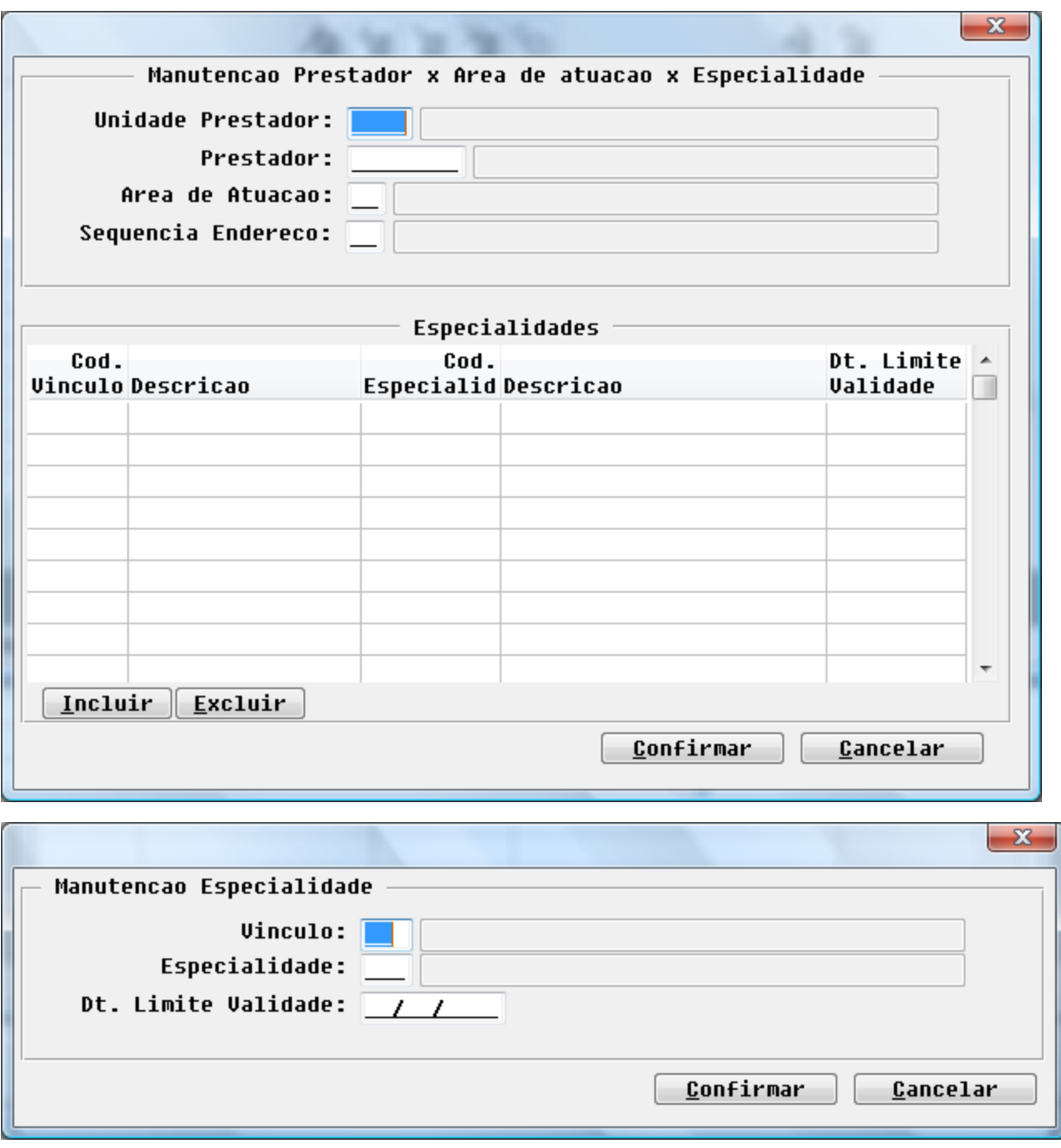

5. Acesse o programa **Exportação de Prestadores CG0310A**, execute a exportação do prestador parametrizado.

6. As áreas de atuação e especialidades exportadas devem ser as mesmas parametrizadas no novo cadastrado.

**Contratante Sem CNPJ**

**DT\_Contratante\_Sem\_CNPJ**

**Error: You are trying to view a page which does not yet have a published version available and you do not have permission to** ⊕ **view draft versions.**

### **TSZE81\_DT\_Melhoria\_Geração\_Parto\_Coberto**

**Melhoria para Geração de Parto Coberto**

#### **Características do Requisito**

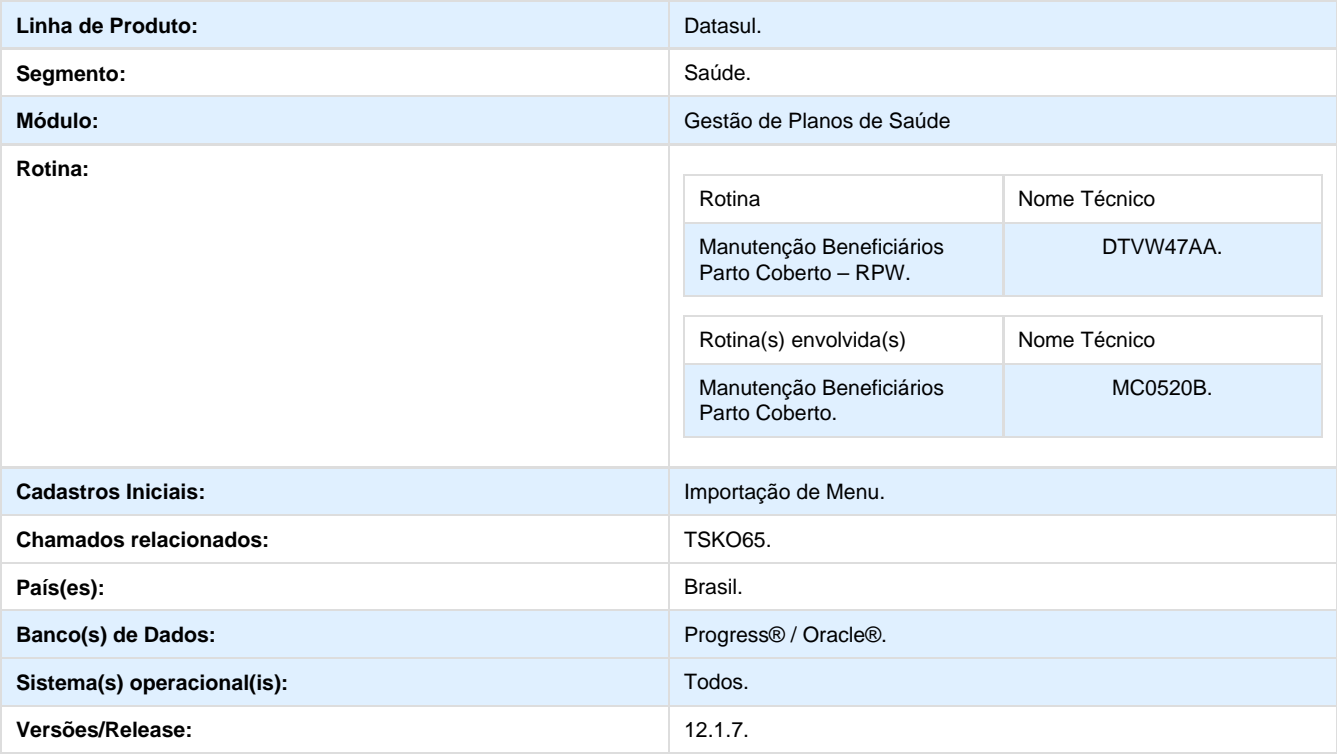

#### **Descrição**

Foi efetuada a implementação que permitirá o agendamento da rotina de parto coberto através de RPW.

#### **Procedimento para Implantação**

A Implementação descrita no documento, será realizada a partir da atualização do pacote do cliente.

O pacote está disponível no portal ([https://suporte.totvs.com/download\).](https://suporte.totvs.com/download%29.)

#### **Importante**:

Antes de executar a atualização é recomendável realizar o backup do banco de dados bem como dos arquivos do Sistema (executáveis, .dlls e arquivos de configuração).

Realizar a atualização antes no ambiente de homologação e posterior a devida validação, no ambiente de produção.

#### **Procedimento para Configuração**

No **TOTVS 12,** acesse **Importação Menu**. Importe o arquivo **men\_hmc.d** para a atualização do módulo **HMC - Manutenção de Cadastro**, conforme instruções a seguir:

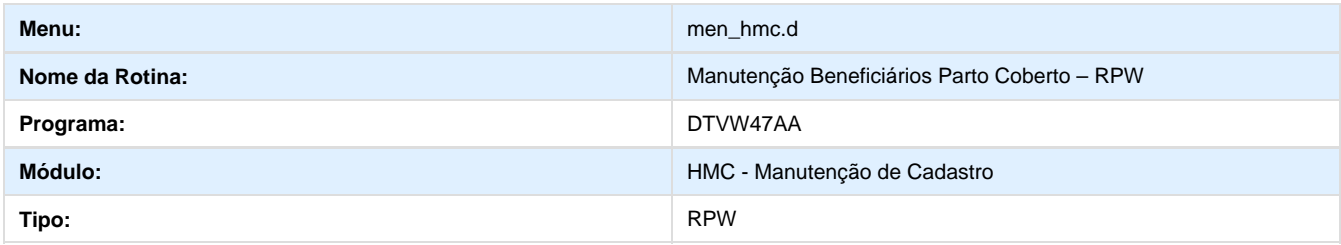

#### **Procedimento para Utilização**

Visando automatizar o processo atual da geração de parto coberto (**MC0520B**), foi criada uma nova rotina RPW. Para acesso desta nova tela você deve seguir os seguintes passos:

- 1. Em Gestão de Planos de Saúde, acesse o módulo **MC Manutenção de Cadastro.**
- 2. Em Cadastros selecione o programa **Manutenção Beneficiários Parto Coberto RPW**.

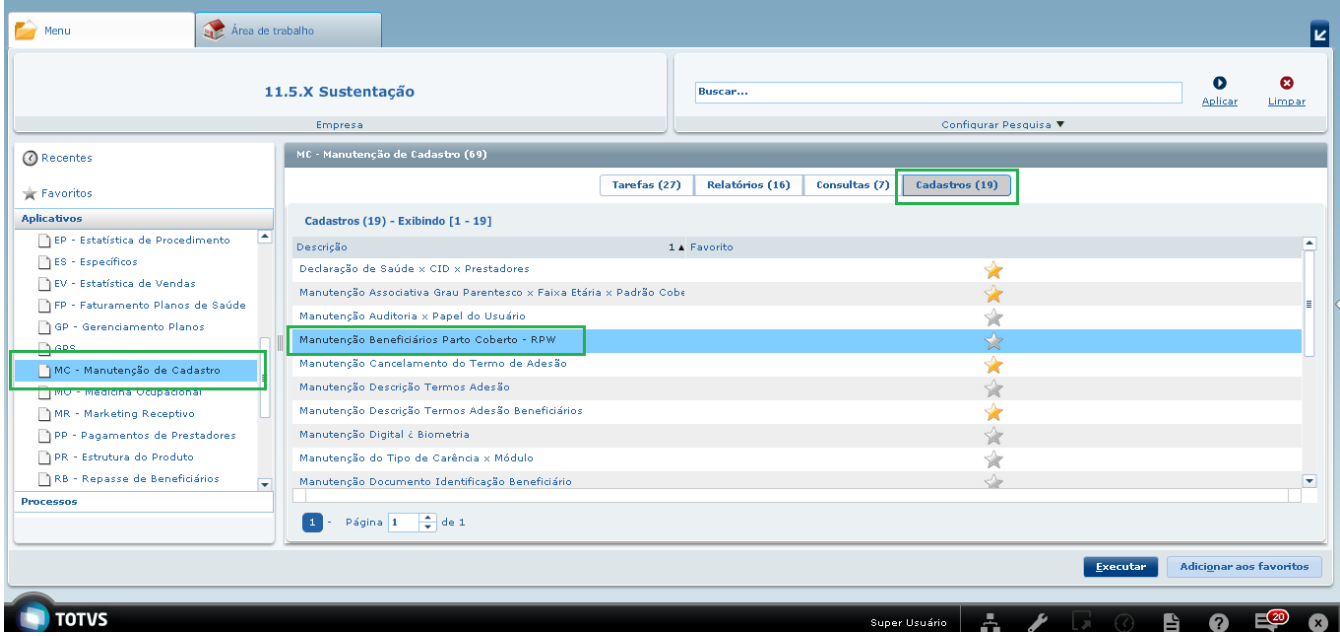

2. Digite na barra de pesquisa o Código/Nome do programa: **DTVW47AA** ou **Manutenção Beneficiários Parto Coberto - RPW**.

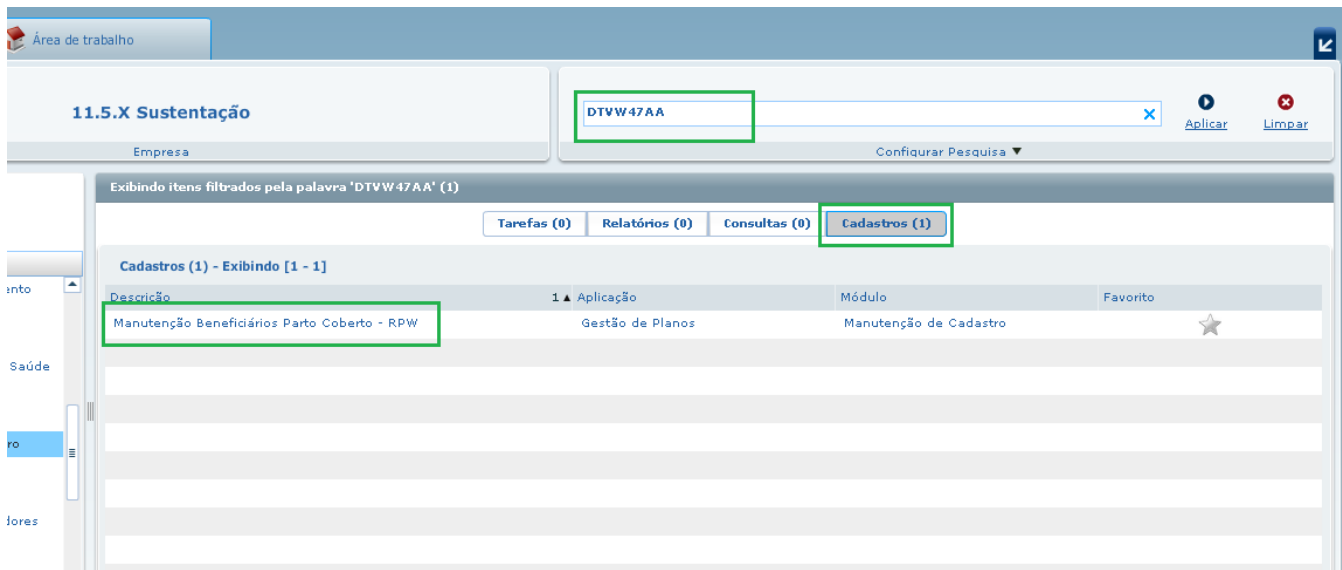

3. A seguinte tela será apresentada, serão exibidos os parâmetros e seleções da tela original do produto (**MC0520B**).

ä

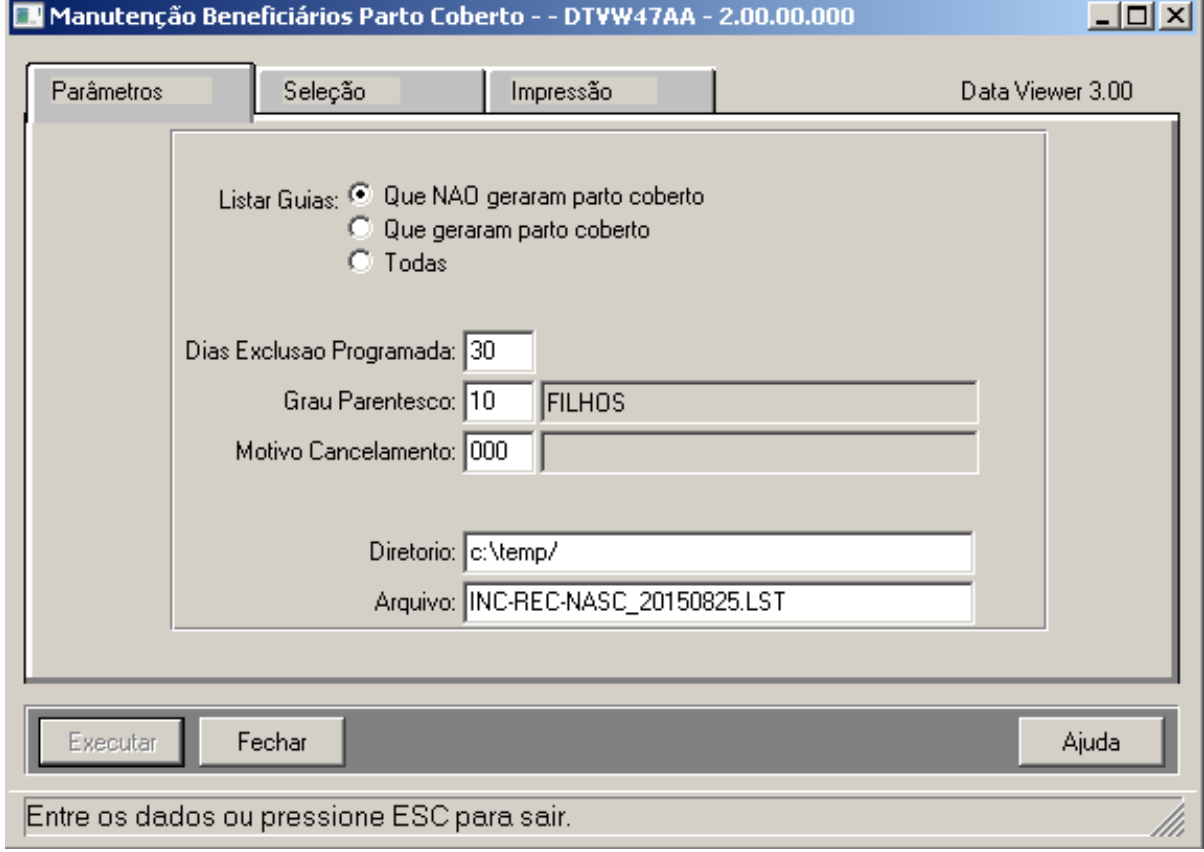

4. São 4 pontos os diferenciais encontrados no programa RPW em relação ao **MC0520B**:

a. O programa RPW realizará a geração incremental do relatório, ou seja, quando o modo de geração através da rotina no

servidor estiver ativo, o programa armazenará todos os partos cobertos no período de 24 horas.

#### **Exemplo:** nome do arquivo gerado: **INC-REC-NASC\_aaaaMMdd**.

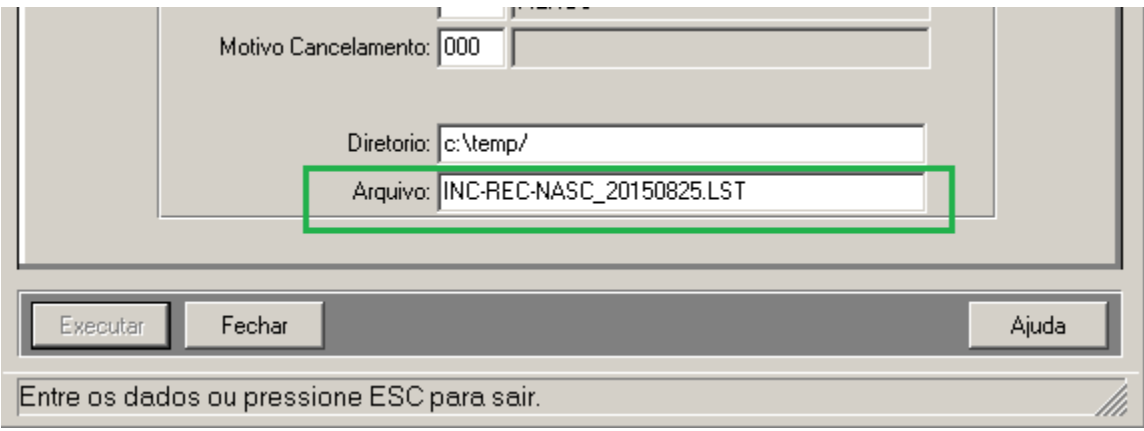

b. O sistema não possibilita a alteração da data de geração do parto coberto, a abrangência é apenas do dia atual.

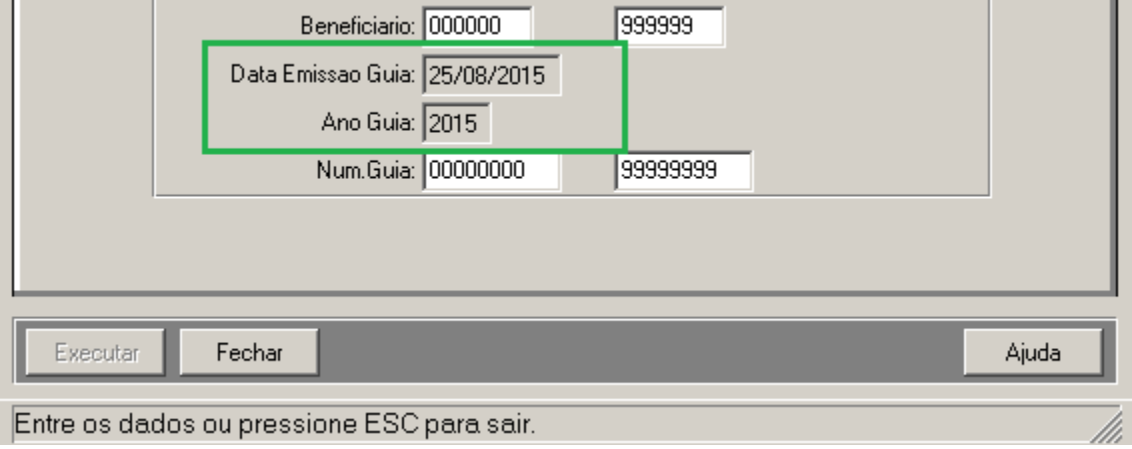

c. No programa não existe a seleção de guias, todas as guias que estiverem aptas na data atual, farão a geração do parto coberto.

d. A geração do parto coberto pelo RPW, realizará a inclusão de apenas um dependente por usuário do plano, para inclusão de parto de mais de um dependente, deverá ser utilizada a rotina já existente no produto (**MC0520B**).

### **TSZDBK\_DT\_Melhoria\_Relatório\_Acompanhamento**

**Melhoria Relatório Acompanhamento**

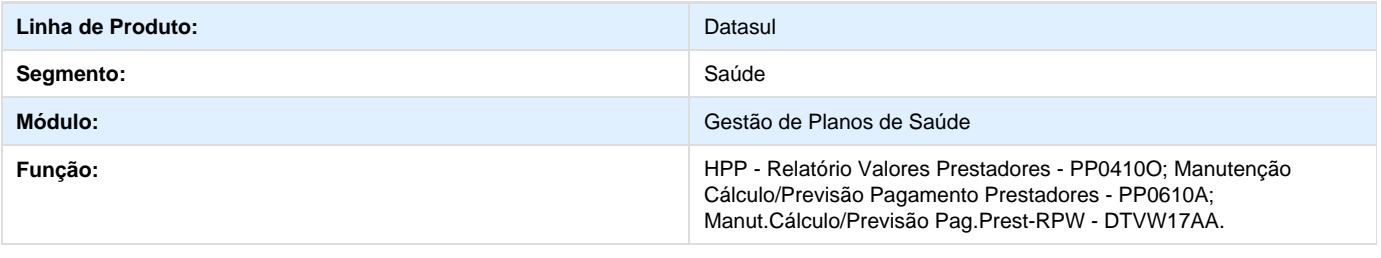

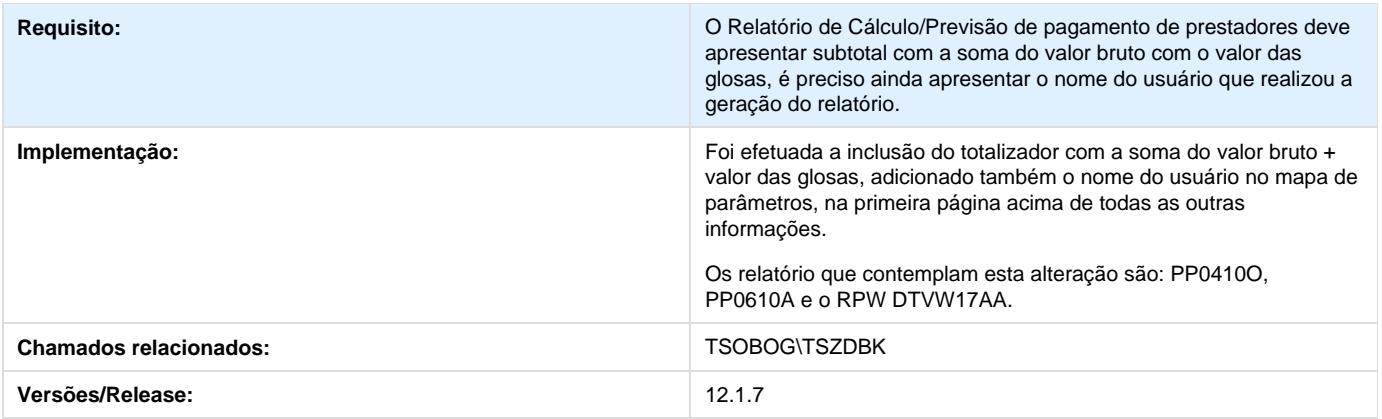

# **TSYCJ8\_DT\_Busca\_Faturas\_Liberação\_Documentos**

## **Ajustar a Seleção de Faturas**

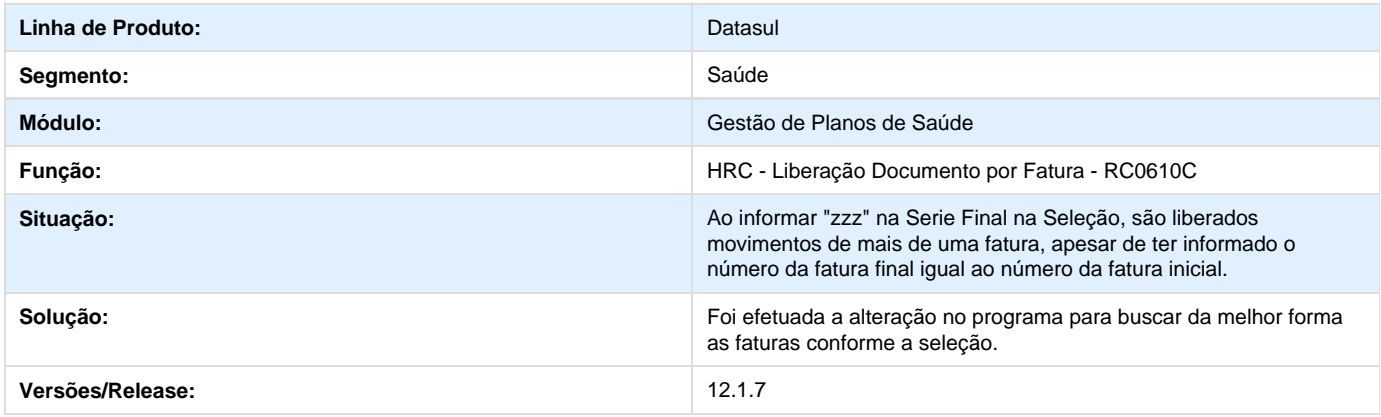

## **TSXHIZ\_DT\_Melhorias\_Performance\_Carga\_Lote\_Guias**

### **Melhorias de Performance na Carga dos Arquivos XML - Lote Guias**

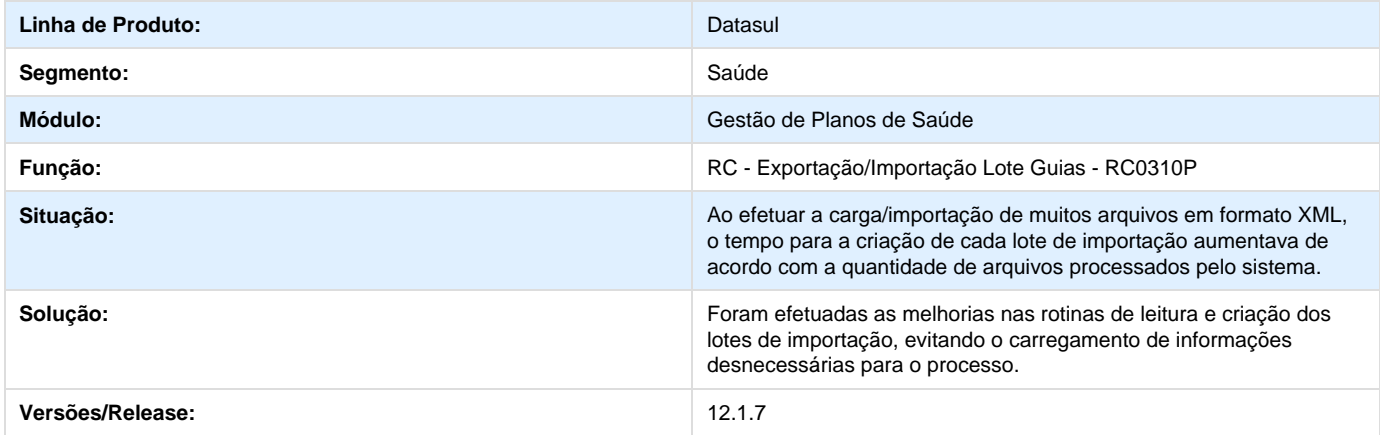

# **TTABCL\_DT\_Busca\_Registro\_Importação\_A500**

**Registro na Importação de A500.**

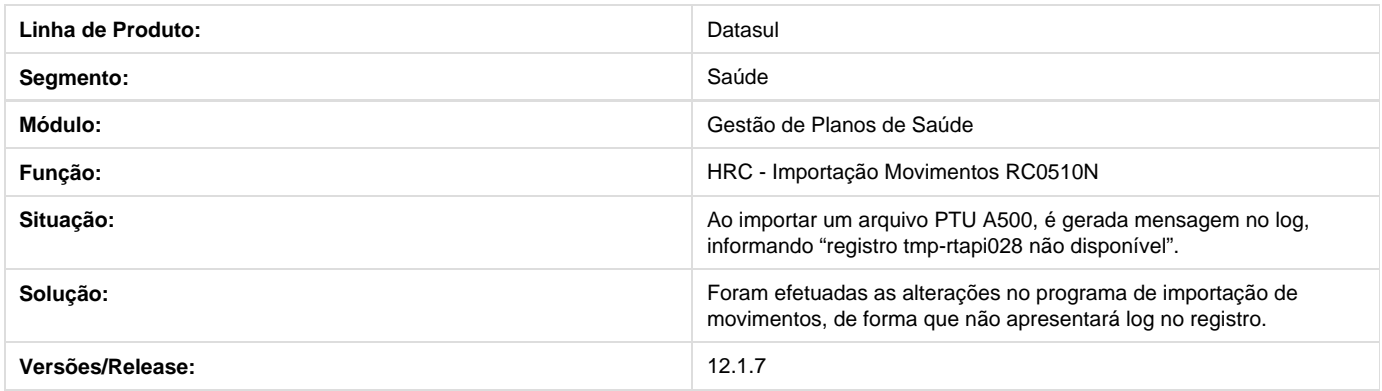

# **TSVRIQ\_DT\_Geração\_Notas\_Serviço\_Padrão\_Cobertura**

### **Faturamento Notas de Pré-Pagamento Padrão de Cobertura**

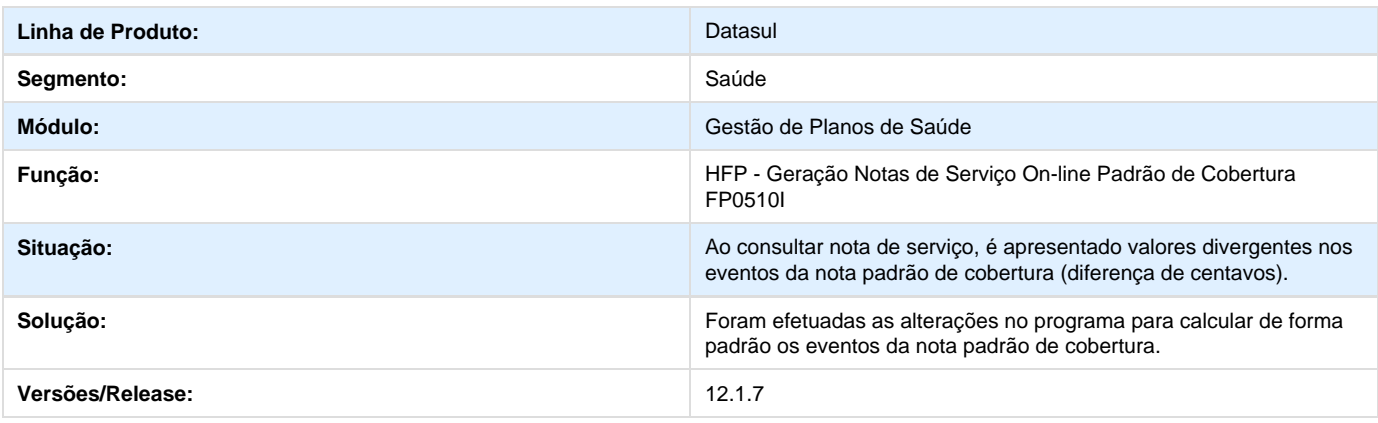

## **TSLNDT\_DT\_Manutenção\_Beneficiário\_Repasse**

### **Manutenção Beneficiário Dados de Repasse**

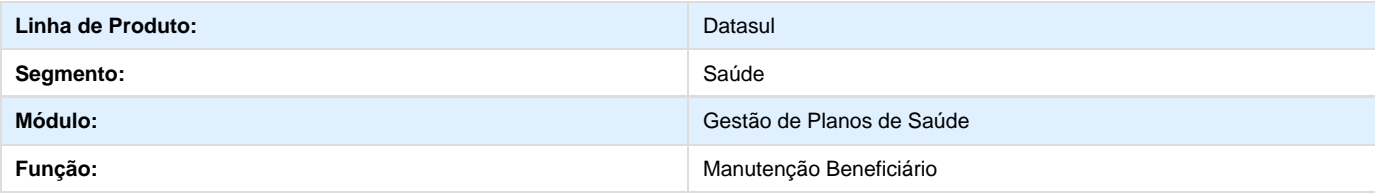

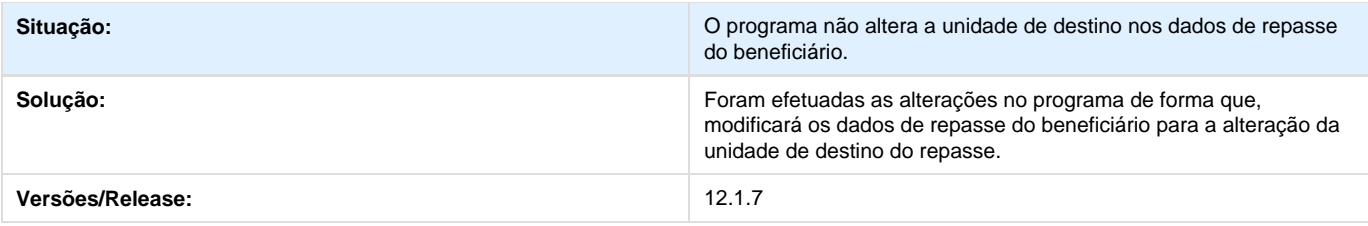

## **TSXNFP\_DT\_Quantidade\_Caracteres\_Tipo\_Acomodação**

**Quantidade de Caracteres no Campo Tipo de Acomodação**

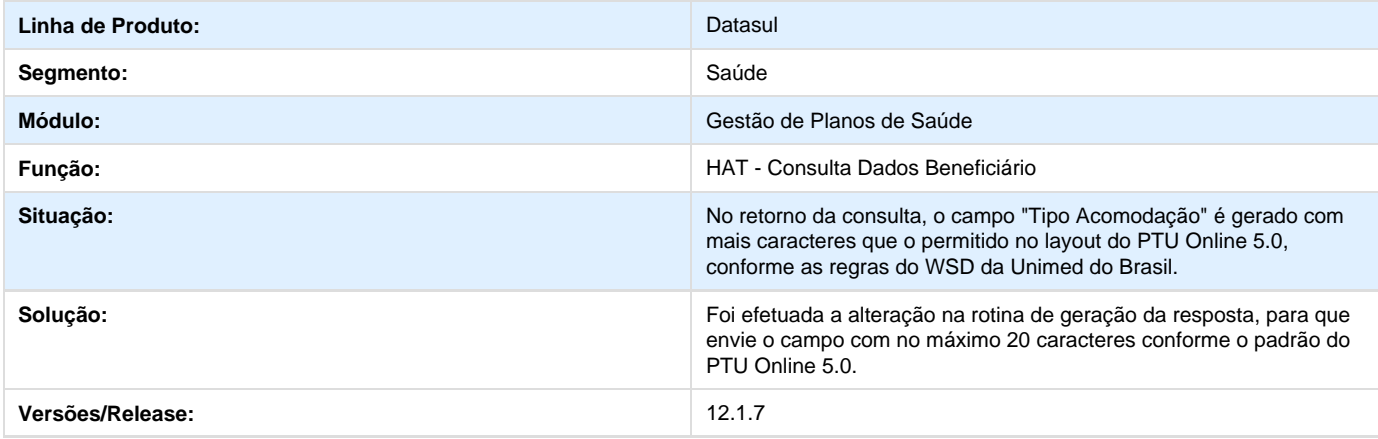

# **TSR870\_DT\_Manter\_Valorização\_Local\_Atendimento**

### **Manutenção da Valorização por Local de Atendimento**

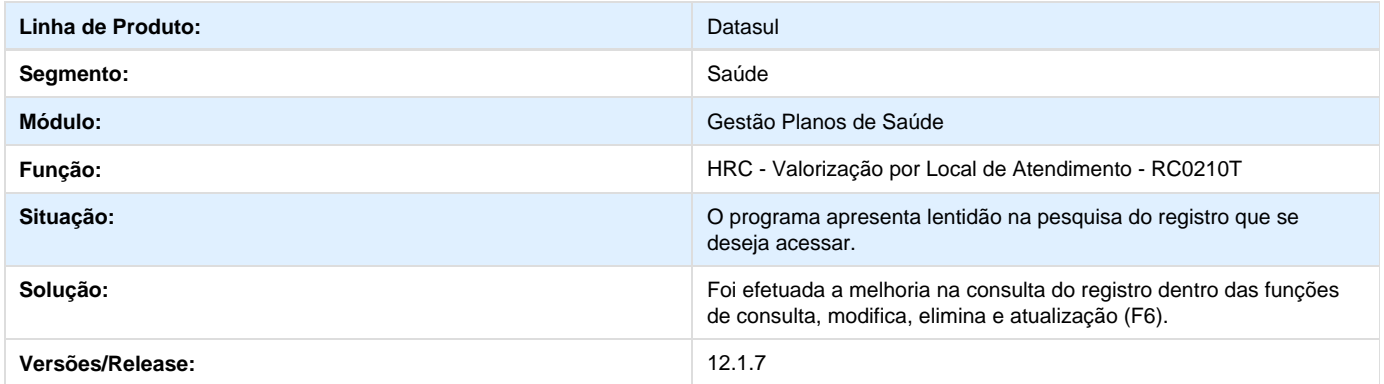

# **TSOJ13\_DT\_Manutenção\_Eventos\_Prestador**

**Manutenção Eventos Prestador**

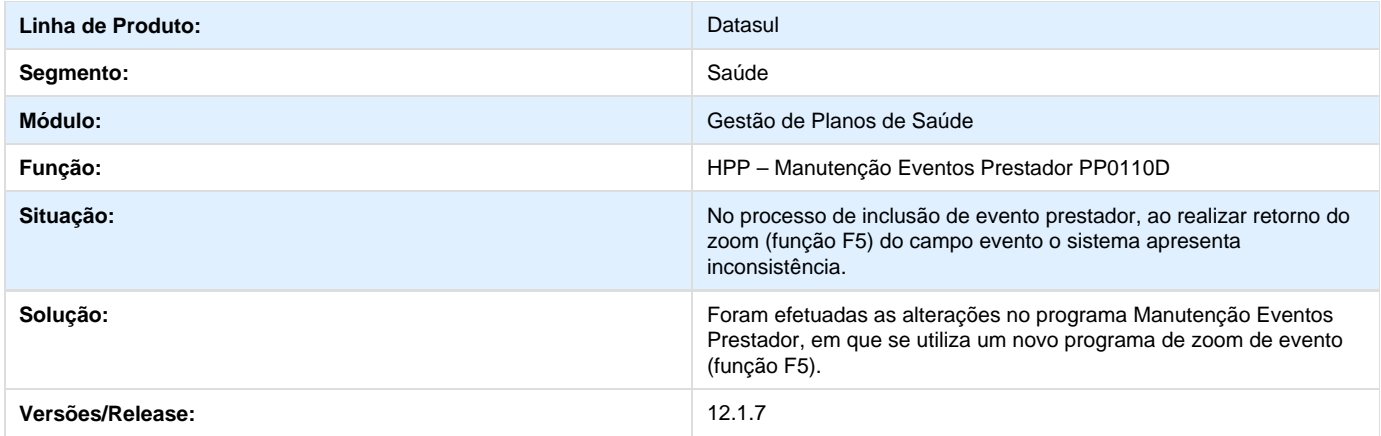

# **TSOPRR\_TD\_Manutenção\_Fluxo\_Financeiro\_Pagamento\_Prestadores\_Plano**

## **Manutenção Fluxo Financeiro Pagamento de Prestadores X Plano**

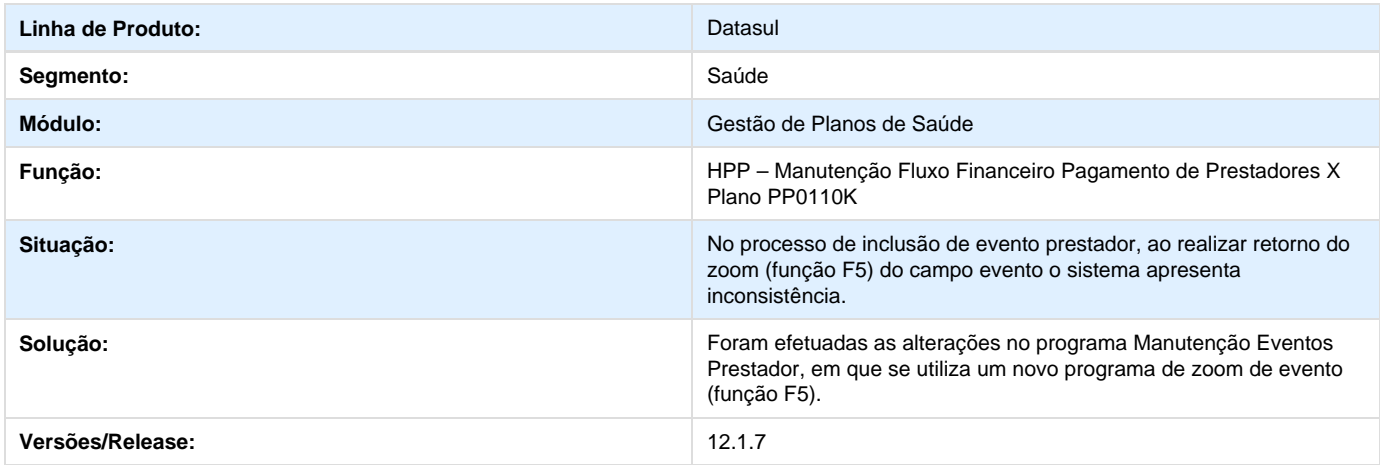

# **TSVTNT\_DT\_Dados\_Simulação\_Proposta**

### **Exibição dos Dados do Contratante na Simulação da Proposta.**

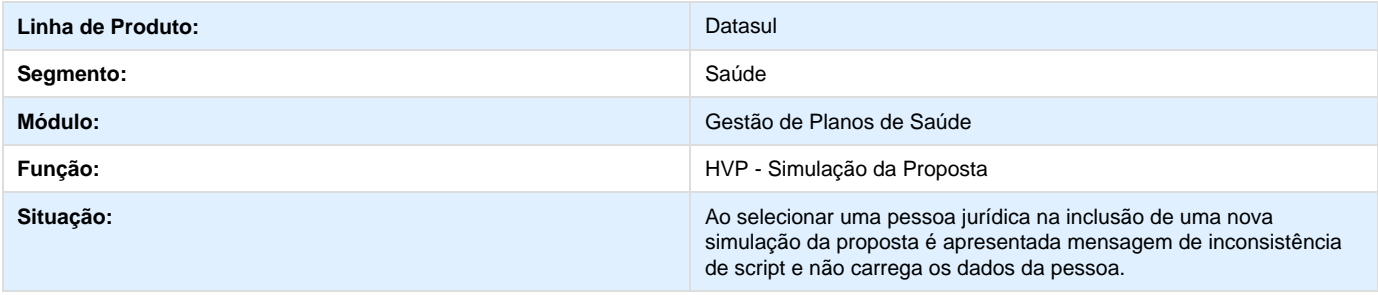

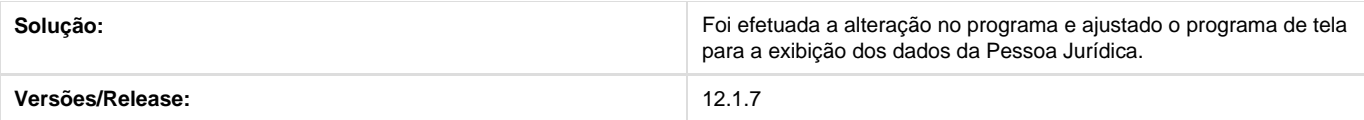

# **TSRKTH\_DT\_Médico\_Auditor\_HRC**

## **Informação do Médico/Enfermeiro Auditor na Inclusão de Documentos**

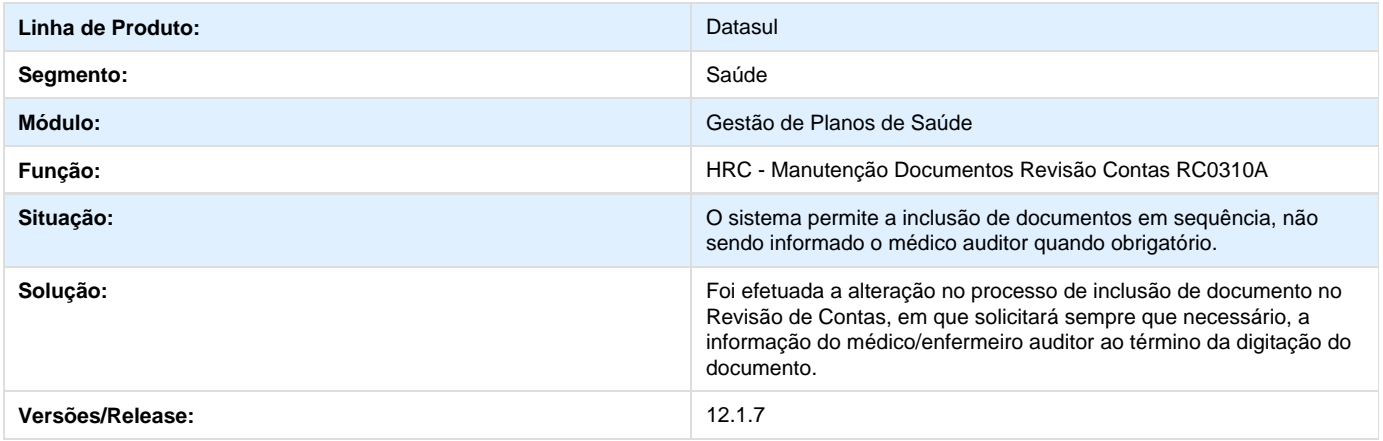

# **TSZJYV\_DT\_Importa\_Lote\_Guia**

## **Exportação e Importação do Lote Guias**

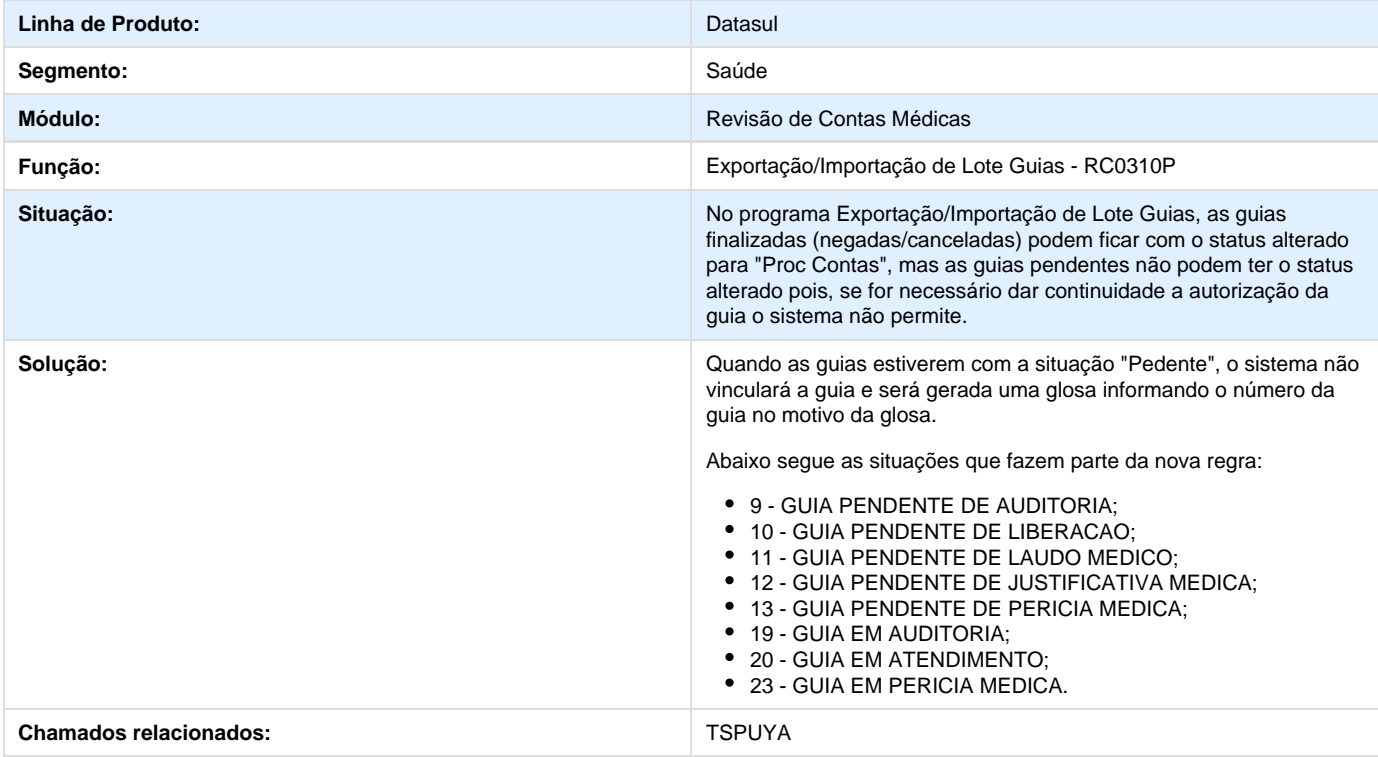

# **TQSOVT\_DT\_Aditivos\_Reajustes**

### **Aditivos de Reajustes**

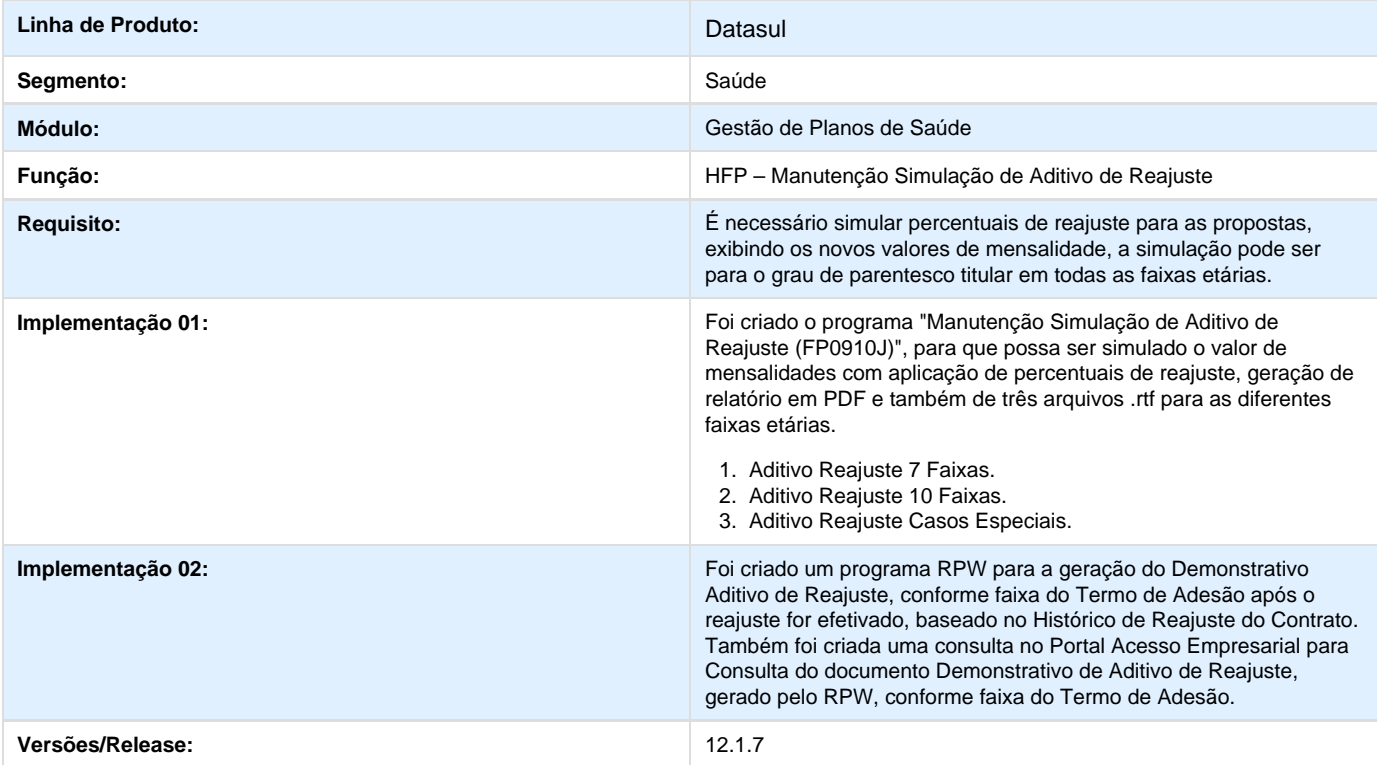

# **Integração GPS/JBOSS (Multiplataforma)**

**DT\_Integração\_GPS\_JBOSS\_Multiplataforma**

**Integração GPS/JBOSS (Multiplataforma)**

### **Características do Requisito**

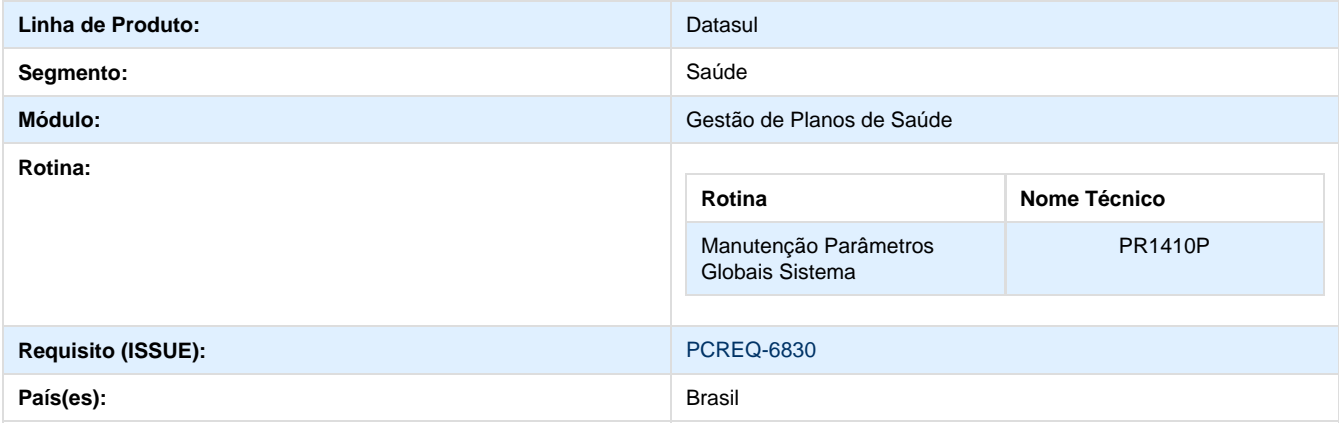

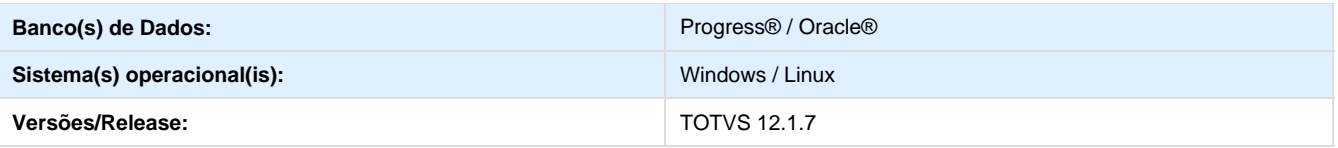

#### **Descrição**

Foi alterado o processo de parametrização de diretório temporário, do servidor de aplicação e configuração do serviço de comunicação entre o Progress e o JBoss, visando otimizar este processo e permitir o correto funcionamento das funcionalidades que utilizam esta configuração, mesmo quando existirem diferenças entre o sistema operacional do client, appserver e jboss.

### **Procedimento para Implantação**

A Implementação descrita no documento, será realizada a partir da atualização do pacote do cliente.

O pacote está disponível no portal ([https://suporte.totvs.com/download\).](https://suporte.totvs.com/download).)

#### **Importante**:

Antes de executar a atualização é recomendável realizar o backup do banco de dados bem como dos arquivos do Sistema (executáveis, .dlls e arquivos de configuração).

Realizar a atualização antes no ambiente de homologação e posterior a devida validação, no ambiente de produção.

#### **Procedimento para Utilização**

1. Em "**Manutenção Parâmetros Globais do Sistema PR1410P**" foram reorganizadas as parametrizações de "Endereço do Serviço do JBOSS" e "Diretório Temporário de Relatório", de maneira que ambas sejam solicitadas em uma mesma tela:

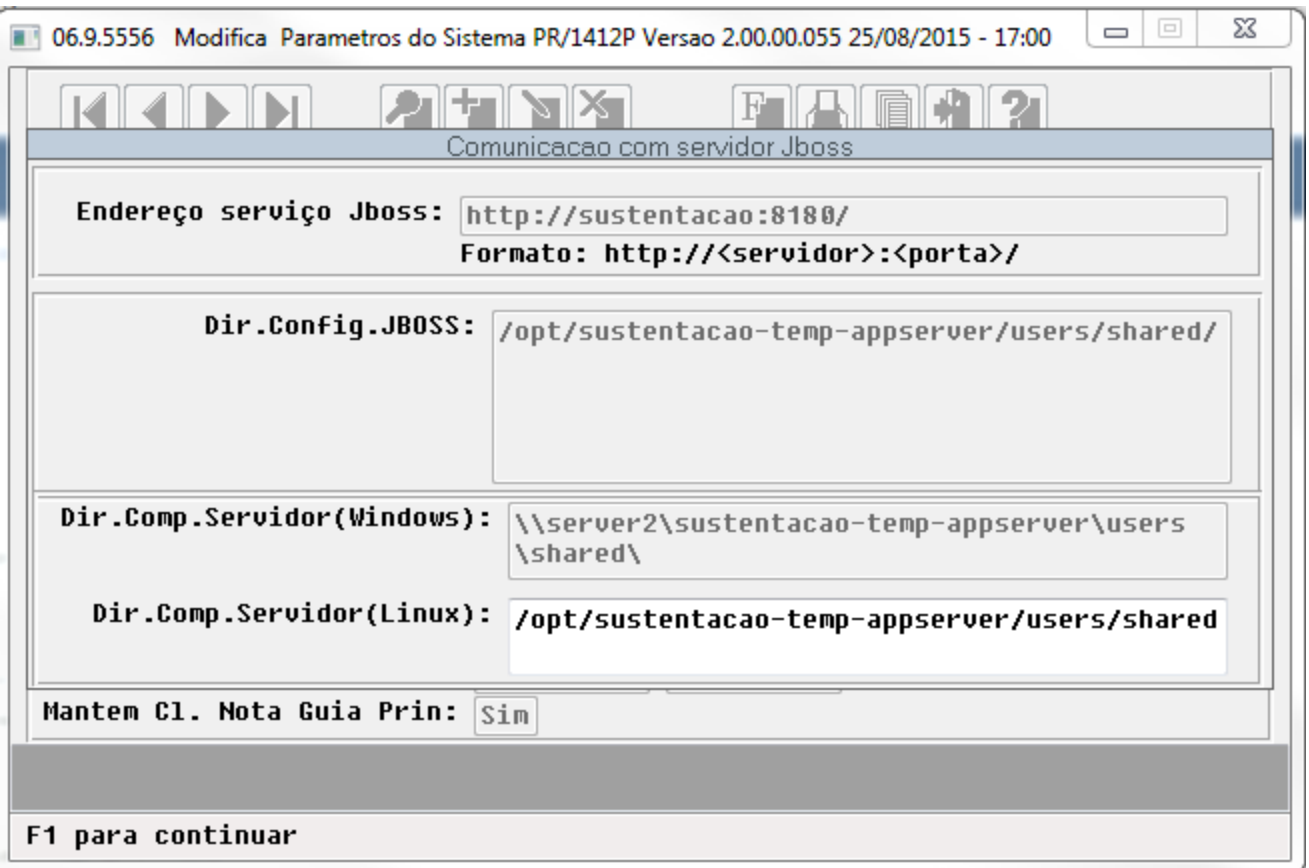

2. A partir da informação do "Endereço Serviço Jboss" o sistema realizará a validação de comunicação com o Webservice informado (evitando divergências na geração de relatórios e demais processos que necessitam destes serviços), exibindo inconsistência e não prosseguindo no cadastro em caso de parametrização incorreta:

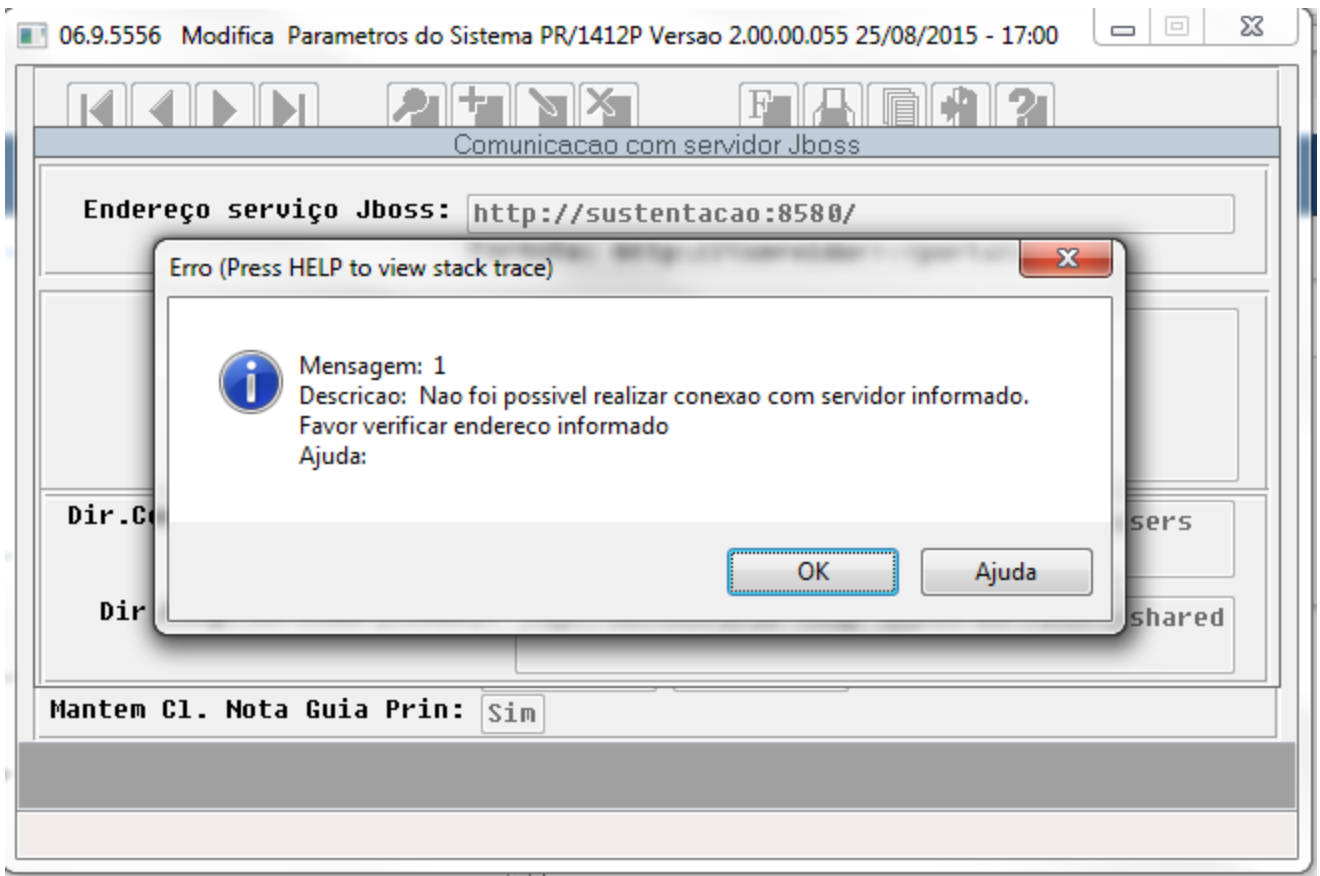

3. Com o endereço do serviço informado, o sistema buscará a informação do diretório configurado no "jboss" como "shared.dir" e exibirá no campo "Dir. Config Jboss". Esta informação será importante na configuração dos demais campos solicitados.

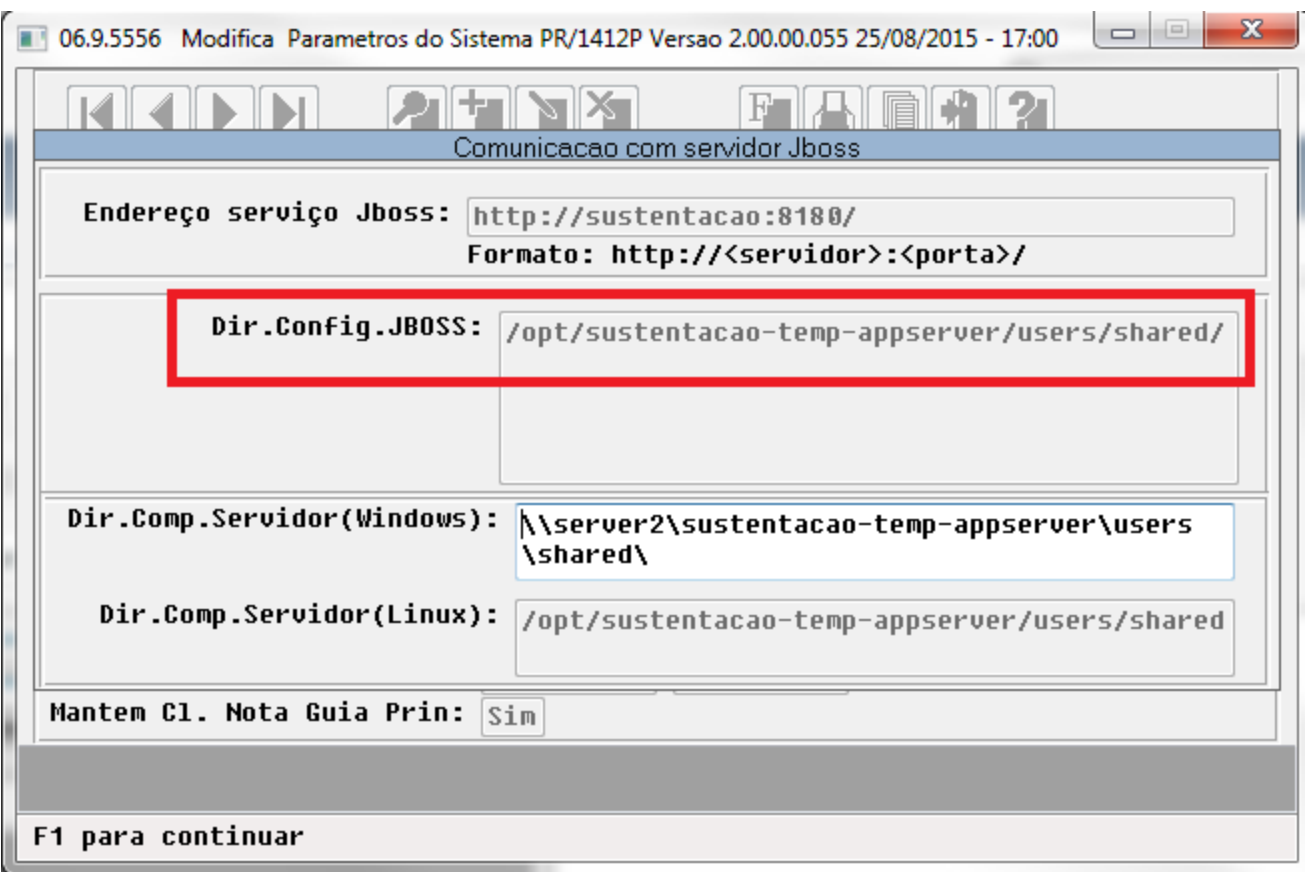

4. Serão habilitados os campos "Dir. Comp. Servidor (Windows)" e "Dir. Comp.Servidor (Linux)", que substituem o campo "Diretório Temporário de Relatório" com a informação do campo "Dir. Config Jboss" (shared.dir do jboss), conforme a nomenclatura utilizada para acessar o diretório pelo "Windows" e pelo "Linux", dessa forma garante que não ocorrerão incompatibilidades para geração de relatórios, boletos e uploads de arquivos através de processos que executam estas ações através de client e appserver com sistemas operacionais diferentes.

5. Quando a operadora não possuir sistema operacional linux, não é necessário a configuração do campo.

6. Ao término da configuração do diretório Windows e Linux o sistema realizará a validação do mesmo, através de chamada dos webservices correspondentes e retornarão inconsistência caso a configuração esteja incorreta:

7. A imagem abaixo apresenta inconsistência ao informar um diretório incorreto.

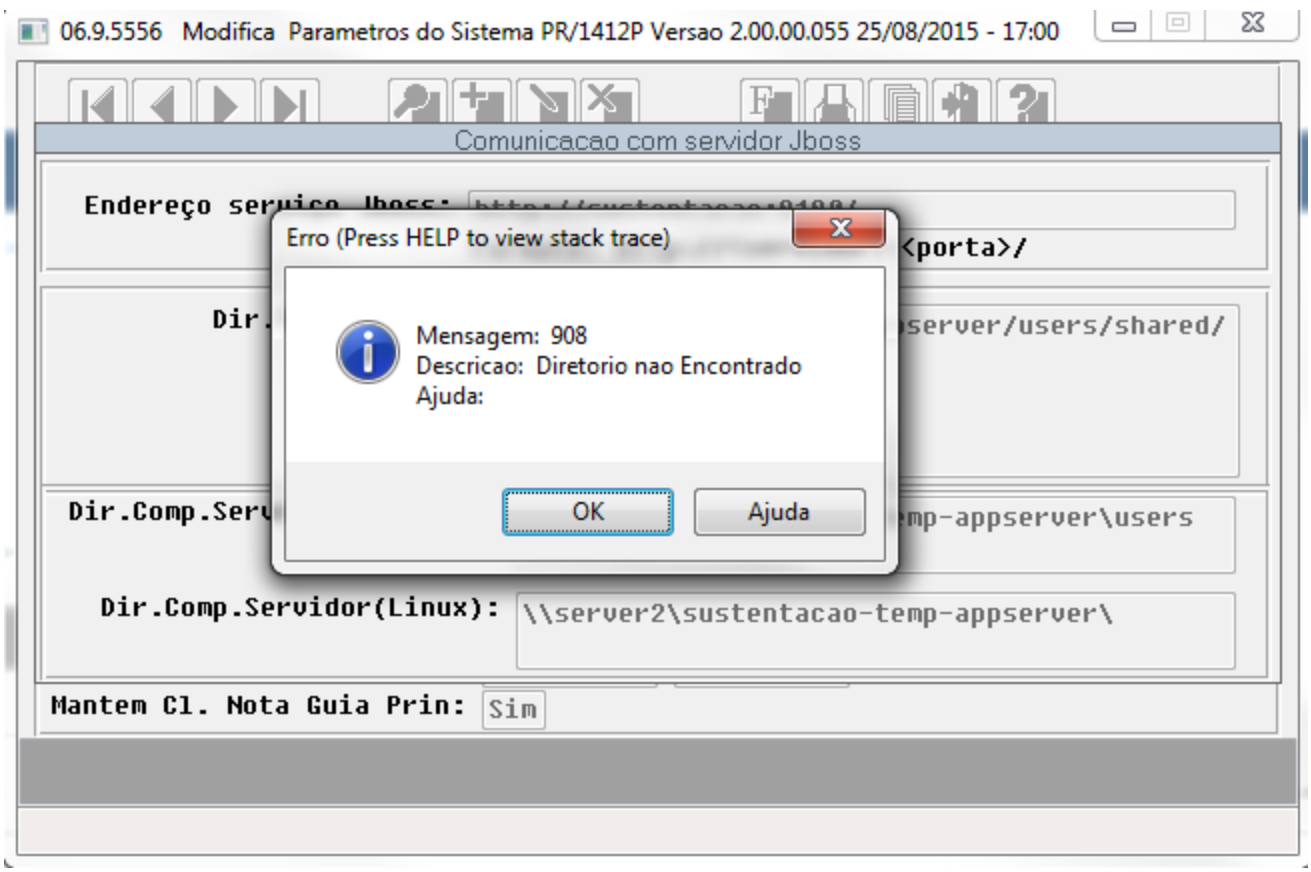

8. A imagem abaixo apresenta a mensagem exibida caso a informação de caminho é diferente ao parametrizado no jboss.

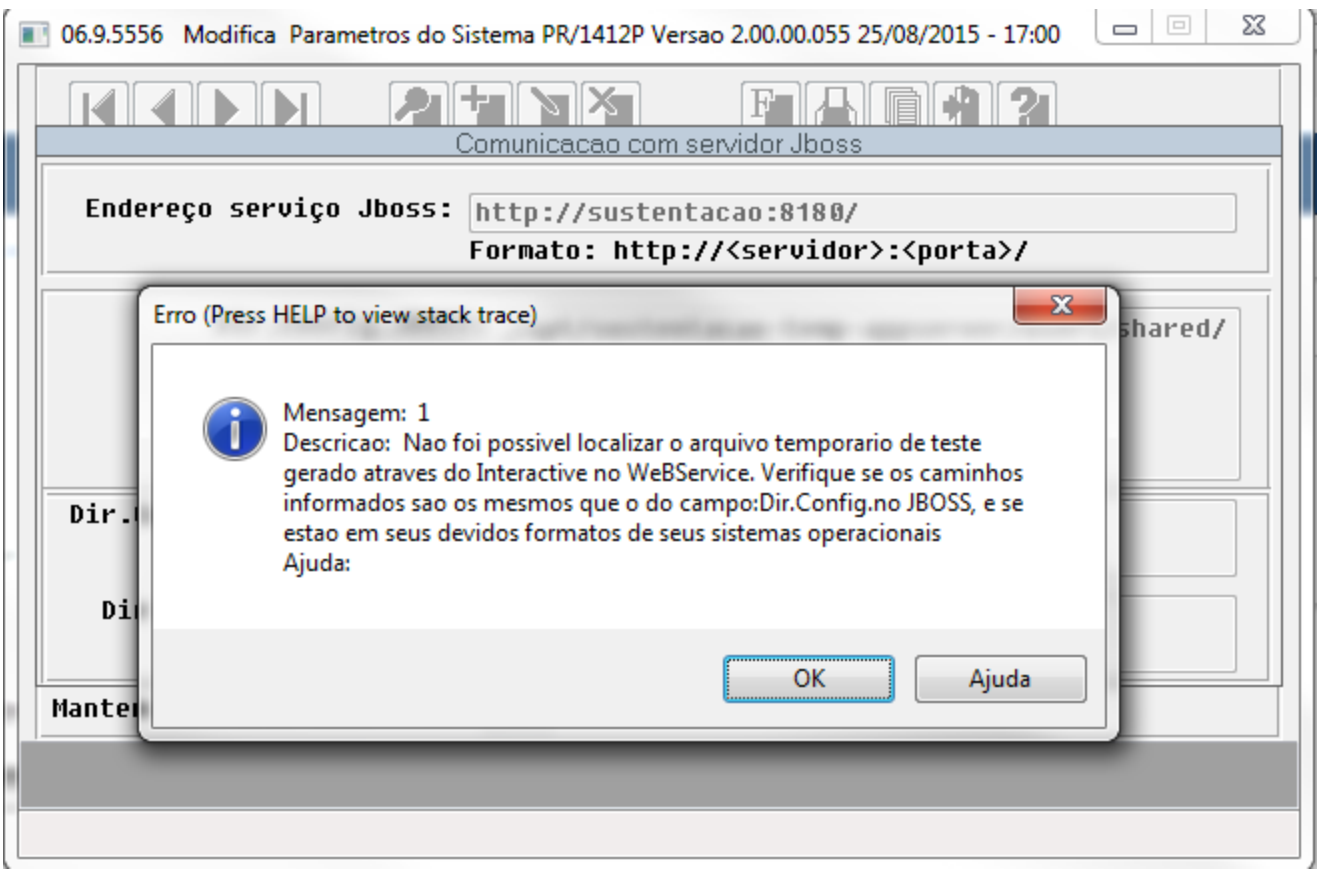

9. A imagem abaixo apresenta a mensagem exibida caso o diretório está sem permissão de escrita.

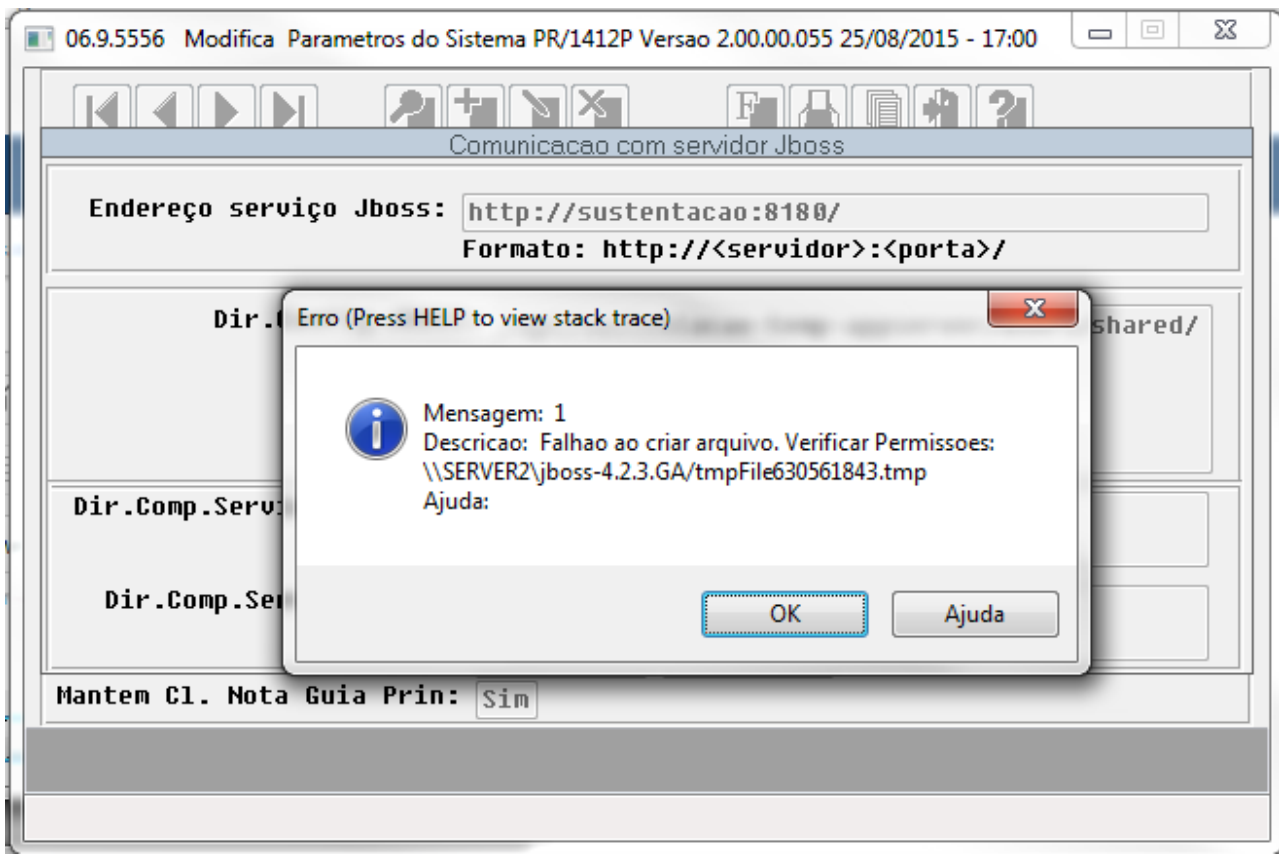

# **Melhorias Processo Boletos**

## **DT\_Melhorias\_Processo\_Boletos**

**Melhorias Processo Boletos**

**Características do Requisito**

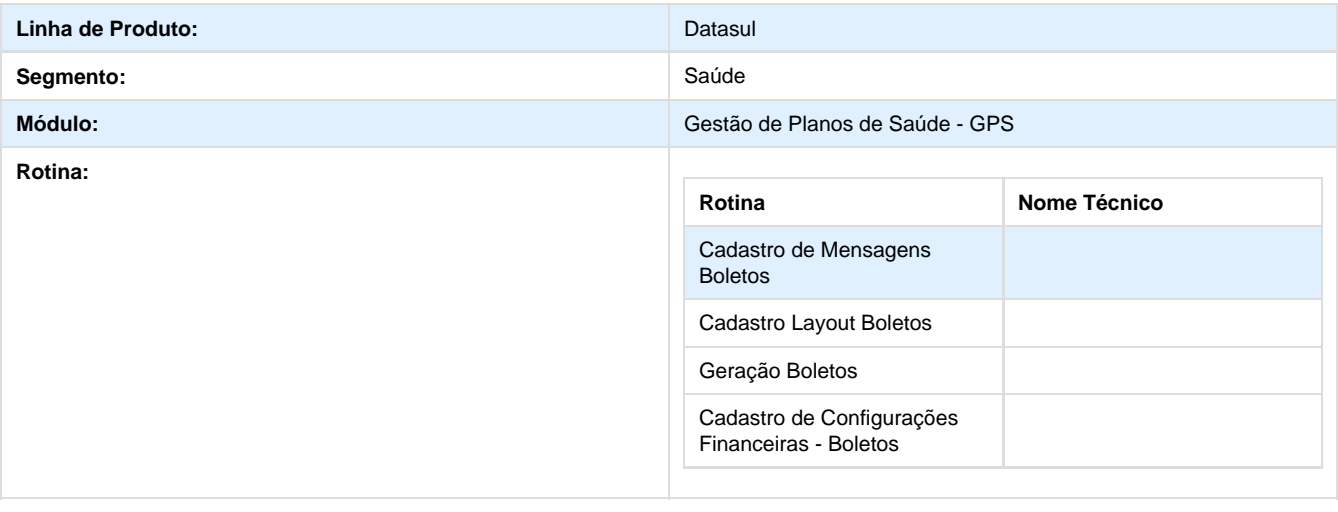

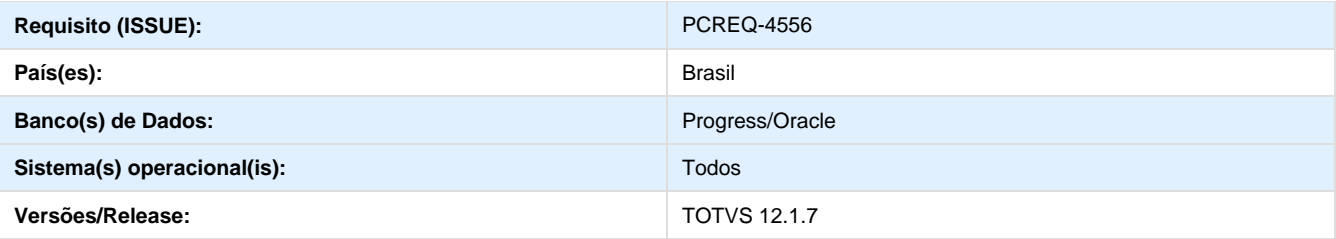

#### **Descrição**

Foram efetuadas melhorias no processo de geração de boletos, visando atender as seguintes necessidades mapeadas pelos clientes:

- Possibilidade de configuração de mensagens impressas nos boletos;
- Possibilidade de configuração do texto referente a declaração de quitação;
- Alteração do processo de geração do boleto, visando:
	- Não há a necessidade do XML de configuração para a emissão dos demonstrativos PDF.
	- Possibilidade de escolha de um logotipo para a exibição no layout, juntamente com uma capa para a fatura.
	- Refatoração do layout, melhorando o padrão visual e disposição das informações.
- Processo de boleto para líquido negativo com detalhamento da produção do cooperado;
- Geração de boleto via A500;
- Geração de boleto via Acesso Empresarial.

#### **Procedimento para Utilização**

#### **Configuração de mensagens impressas nos boletos / Carta de Quitação**:

1. O processo de configuração das mensagens dos boletos é a partir da manutenção "Cadastro de Mensagens - Boletos" que foi refatorado visando simplificar e otimizar as configurações:

2. Na aba "**Parâmetros**" é realizada a configuração para impressão da mensagem.

3. Configure um nome para a mensagem e a faixa de contratantes que utilizarão esta mensagem (Na emissão do demostrativo sempre será considerada a mais específica para o contratante, caso existir).

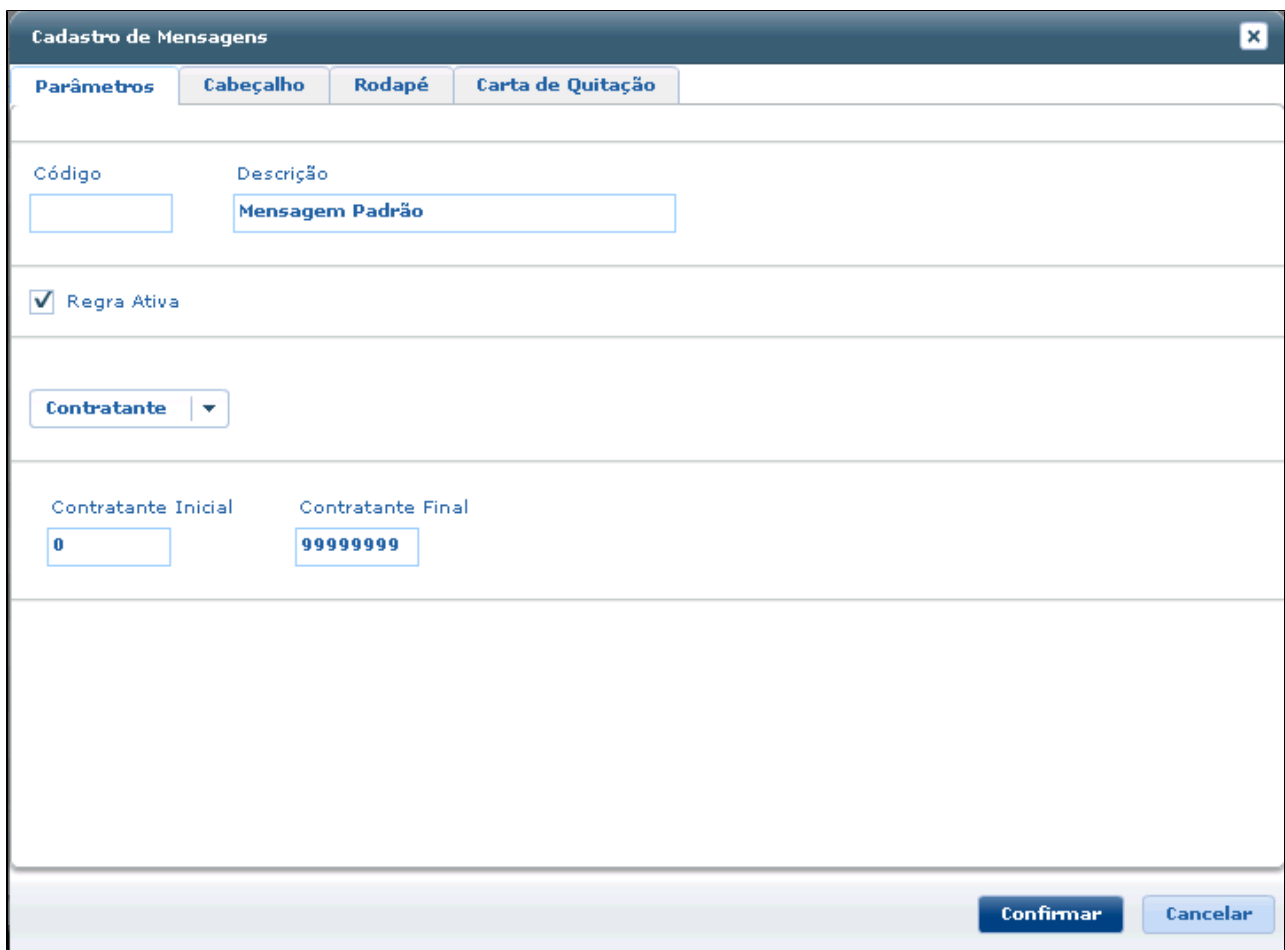

4. A aba "**Cabeçalho**" possibilita a parametrização das mensagens que serão exibidas quando o contrato possuir portabilidade de carências. Suas informações serão impressas no local "**Informativos**" no demostrativo PDF, para faturas familiares.

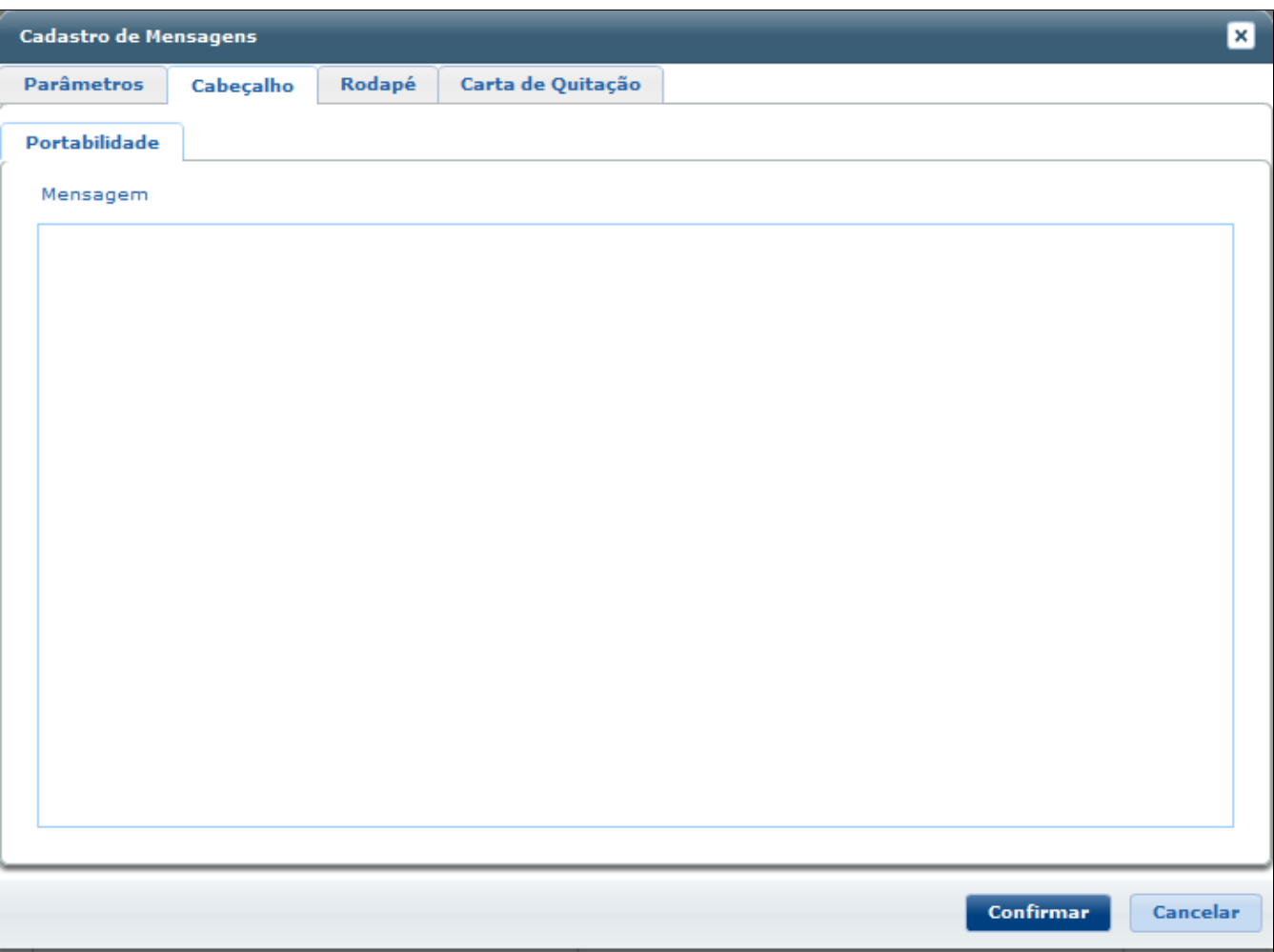

### 5. Para as mensagens de **Portabilidade** podem ser utilizadas as seguintes tags:

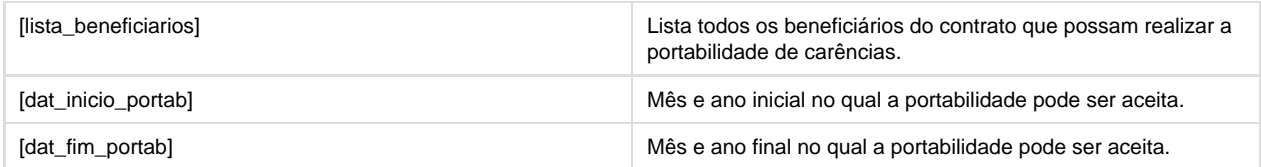

6. A aba "**Rodapé**" possibilita a configuração das mensagens que serão exibidas no rodapé do boleto. Suas informações de livre escolha serão impressas no local "Informativos" no demostrativo PDF, para faturas familiares.

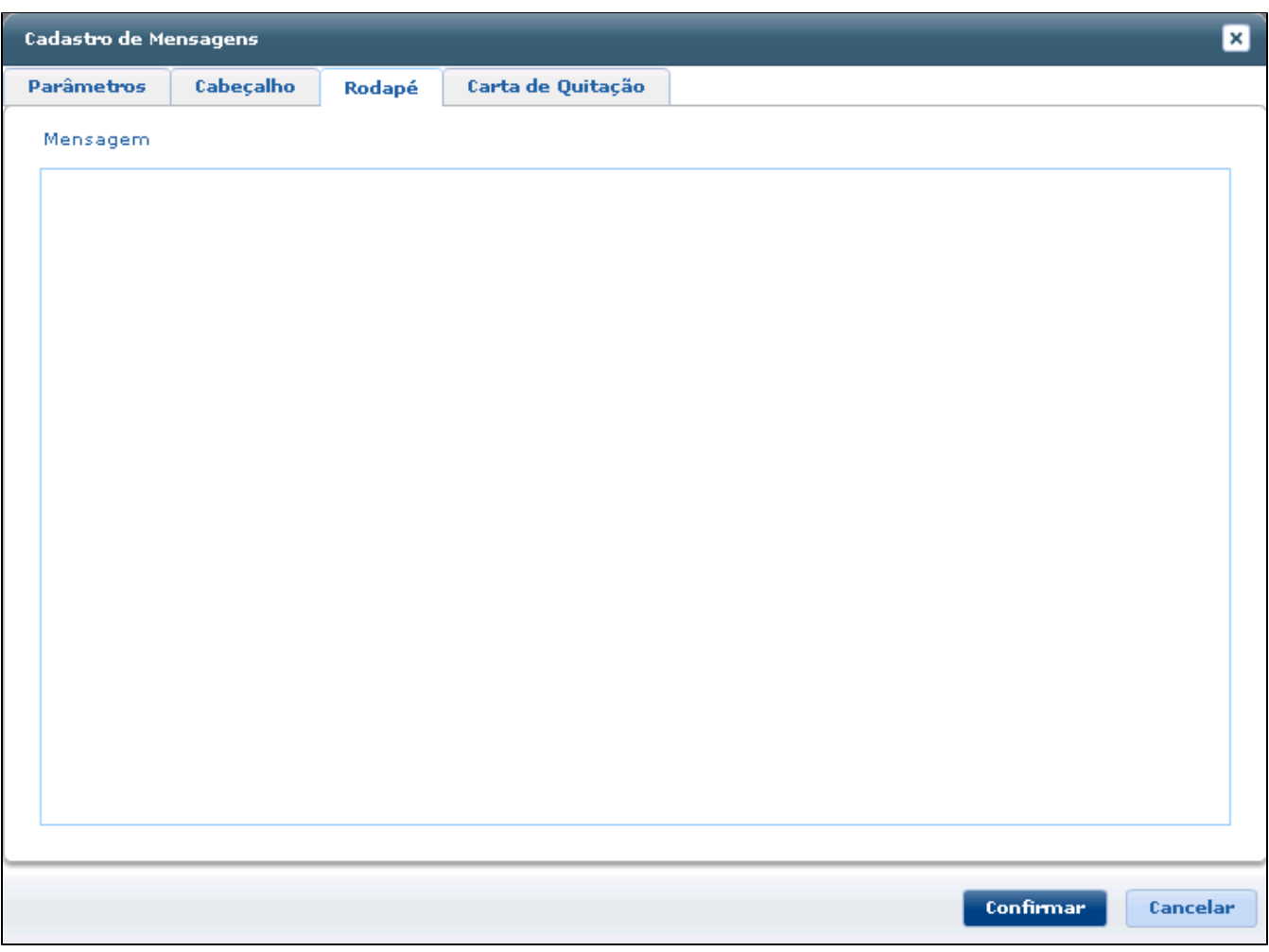

7. Na aba "**Carta de Quitação**" será configurada a mensagem utilizada para a declaração anual de quitação de débitos:

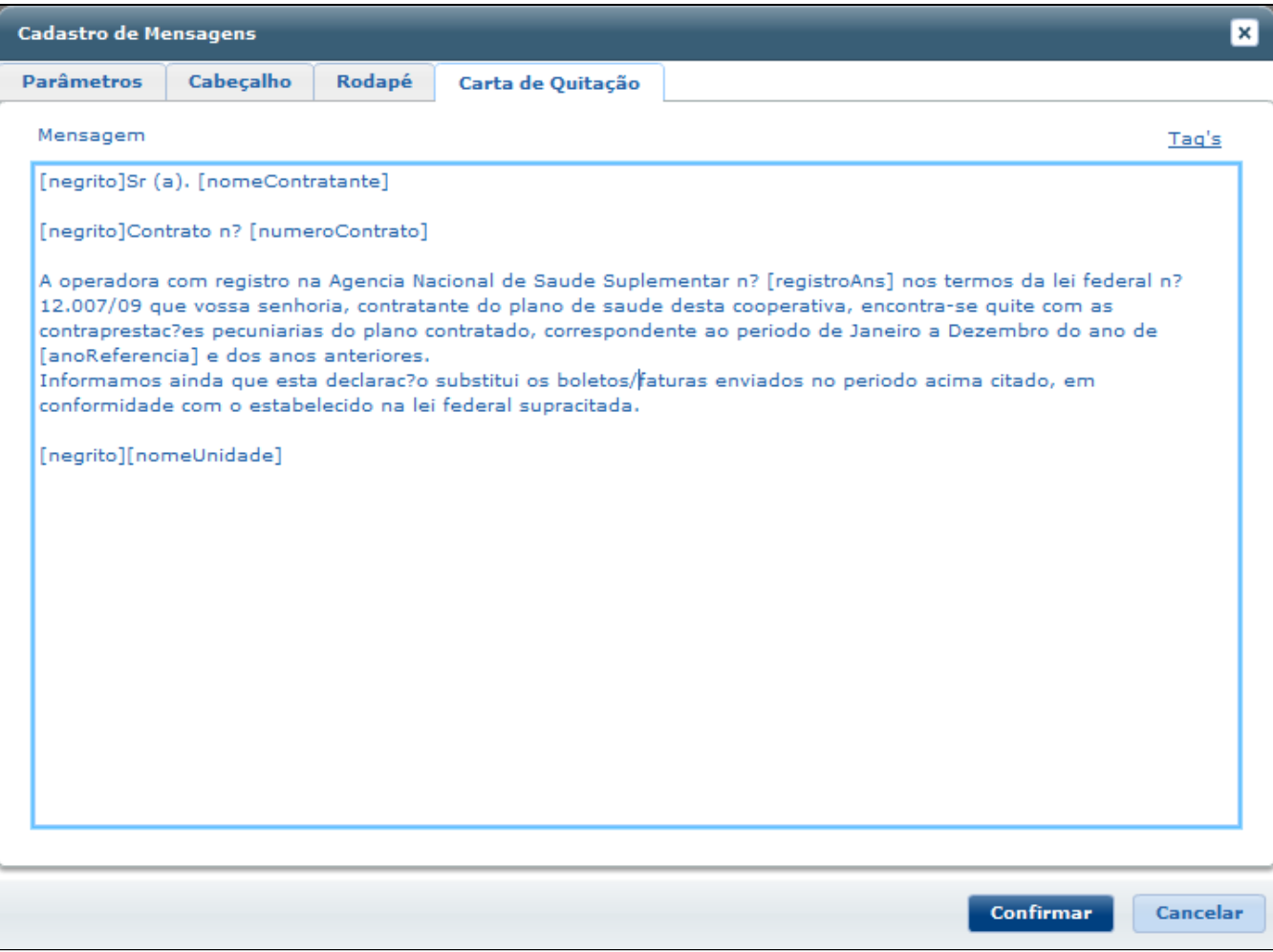

8. A relação de TAGs disponíveis para o uso nesta aba podem ser acessadas a partir do link "Tag's", localizadas na criação da carta de quitação.

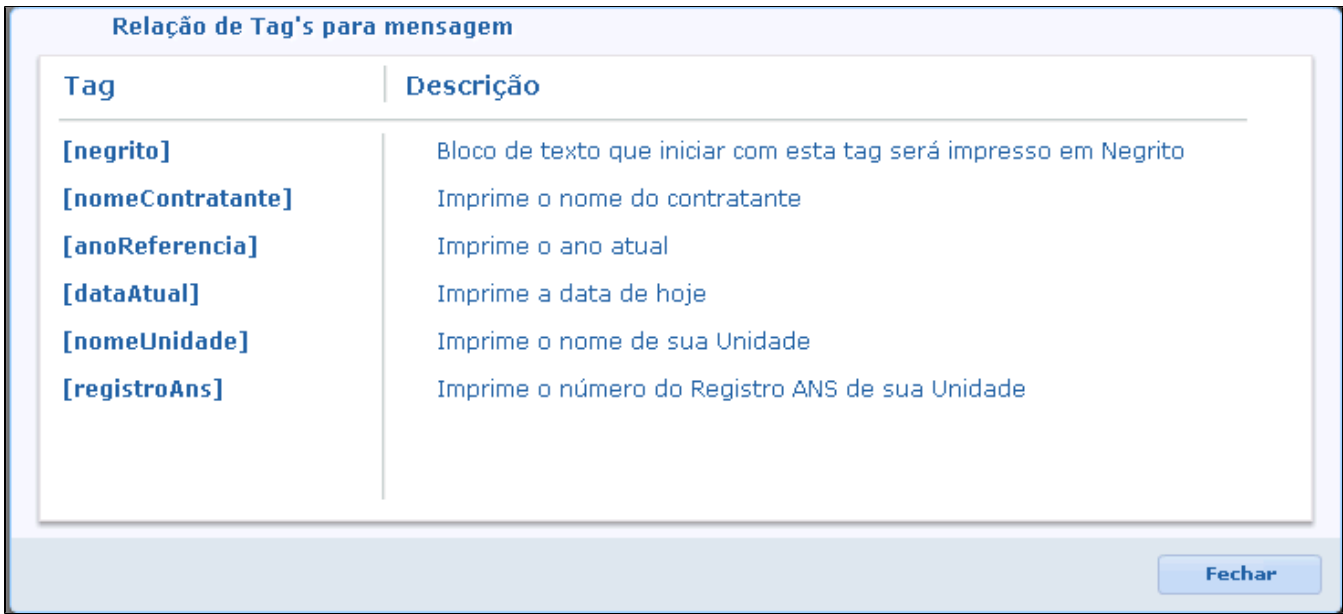

- **Configuração do "Cadastro Layout Boletos".**
- 1. **Layout TXT (envio para gráfica):**
	- Reestruturação do layout para geração do arquivo de remessa. As tag's estão disponíveis para uma maior customização das informações:
		- **<texto>** Tag utilizada para escrever um texto de livre escrita.
			- **Conteúdo:** espaço destinado para descrever o texto que será impresso.
			- **Tamanho:** Propriedade que define a quantidade de caracteres máximos na impressão.
			- **AlinharTexto:** Define o alinhamento do texto (esquerda ou direita).

<texto conteudo="AV. MARECHAL DEODORO 420" tamanho="60" alinharTexto="dirgita"/>

**<variavel>** Tag utilizada para identificar que uma variável da regra de negócio será impressa.

- **Conteúdo:** espaço destinado para descrever o texto que será impresso.
- **Tamanho:** Propriedade que define a quantidade de caracteres máximos na impressão.
- **AlinharTexto:** Define o alinhamento do texto (esquerda ou direita).
- **FormatoData:** Formato a ser utilizado para o impressão de um campo data.

<variavel codigo="dt-processamento-fat" tamanho="8" alinharTexto="direita" formatoData="ddMMyyyy"/>

**<custom>** Tag utilizada para iniciar uma nova linha customizável podendo incluir dados de livre escrita e variáveis em seu escopo.

**codGrafica:** Utilizado para identificar o código de referência da linha para a gráfica.

<custom codGrafica="02" > <variavel codigo="dt-xencimente" tamanho="8"/> label="meu texto" tamanho=" $8"$ /> <texto

</custom>

**<relatorio>** Tag utilizada para extrair um relatório de dados, sendo possíveis quatro opções: eventos, beneficiários, movimentos do beneficiário e débitos anteriores do contrato/contratante.

- **codGrafica:** Utilizado para identificar o código de referência da linha para a gráfica.
- **idRelatorio:** Identifica o tipo de relatório que será exibido, pode conter os seguintes dados:
	- **EVENTO** Eventos da fatura.
	- **BENEF** Beneficiários do contrato corrente.
	- **MOVI** Extrato de utilização dos beneficiários.
	- **DEBITOS-ANTERIORES** Débitos anteriores do contrato/contratante.

**• Exemplos:**

```
Relatório de Eventos:
```

```
<relatorio codGrafica="03" espacoEntreLinhas="0" imprimeCabecalho="false" idRelatorio="EVENTO">
           \verb|{\variancel code} go="gg=gggxgab2" $$\verb|{\variancel code}go="gg=gggxg2" $$\verb|{\variancel code}go="gg=gggxg2" $$\verb|{\variancel code}go="gg=gggxg2" $$\verb|{\variancel space}gg=gggxg2" $$\verb|{\varancel space}gg=gggxg2" $$\verb|{\varancel space}gg=gggxg2" $$\verb|{\varancel space}gg=gggxg2" $$\verb|{\varancel space}gg=gggxg2" $$\verb|{\varancel space}gg=gggxg2" $$\verb|{\varancel space}gg=gggxg2" $$\verb<variavel codigo="lg-gred-deb" tamanho="1" alinharTexto="esquerda"/>
\langle/relatorio>
```
**Relatório de valores por Beneficiário (informação disponível apenas em fatura de tipo familiar):**

```
<!-- BENEFICIARIOS -->
<relatorio codGrafica="04" idRelatorio="BENEF">
   <variavel codigo="nm-uguanig" tamanho="70" alinharTexto="ggguenda"/>
   <variavel codigo="dt-inclusac-planc" tamanho="8" formatoData="ddMMyyyy"/>
   <variavel codigo="x1-usuaria" tamanho="13" alinharTexto="direita"/>
   <variavel codigo="dg-gygnto" tamanho="20" alinharTexto="gsguerda"/>
</relatorio>
```
**Relatório de Movimentos (informação disponível apenas em fatura de tipo familiar):**

```
<relatorio codGrafica="07" idRelatorio="MOVI">
```

```
<variavel codigo="dt-realizacae" tamanho="8" formatoData="ddMMyyyy"/>
   <variavel codigo="gg-usuarig" tamanho="13" alinharTexto="esquerda"/>
   <variavel codigo="nm-usuario" tamanho="31" alinharTexto="esquerda"/>
   <variavel codigo="nm-prestador" tamanho="37" alinharTexto="esquerda"/>
   <variavel codigo="ds-servico"
                                   tamanho="37" alinharTexto="esguerda"/>
   <variavel codigo="qt-ggrxico"
                                   tamanho="3" alinharTexto="esguerda"/>
   <variavel codigo="yl-gyento"
                                  tamanho="13" alinharTexto="esguerda"/>
</relatorio>
```
**Relatório de Débitos Anteriores:**

```
<relatorio codGrafica="05" espacoEntreLinhas="0" idRelatorio="DEBIT0S-ANTERIORES">
   <variavel label="nr-fatura" tamanho="12"/>
                                     tamaho="13*/><variavel label="xl-total"
   <variavel label="dt-xencimenta"
                                    tamanho="8"/>
   <variavel label="nr-diaz-atraza" tamanho="5"/>
</relatorio>
```
• As variáveis disponíveis para utilizar dentro de uma tag **<custom>** são:

Referente a fatura:

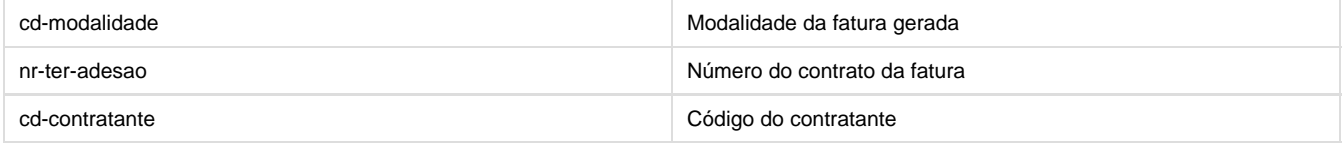

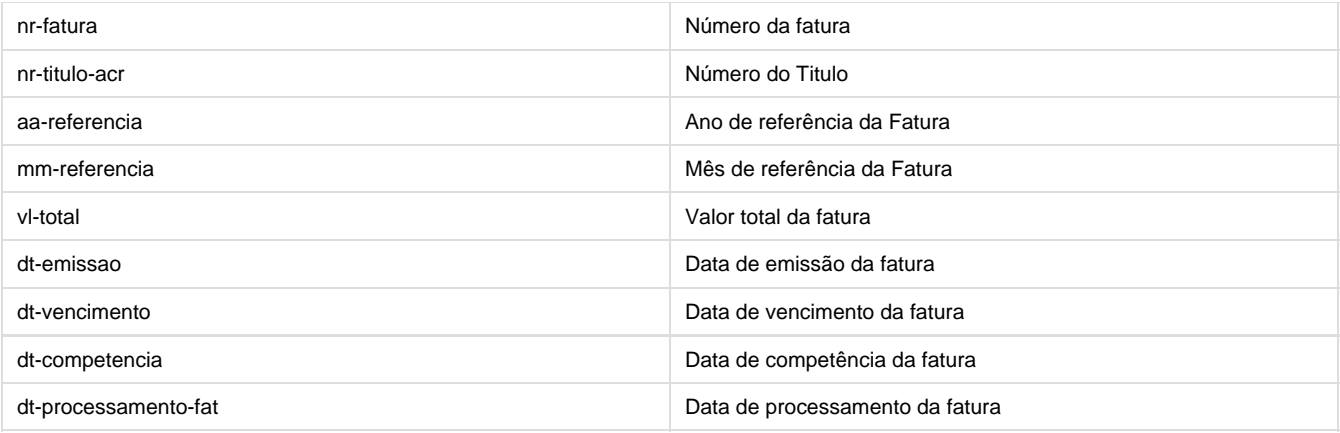

### Referente a operadora:

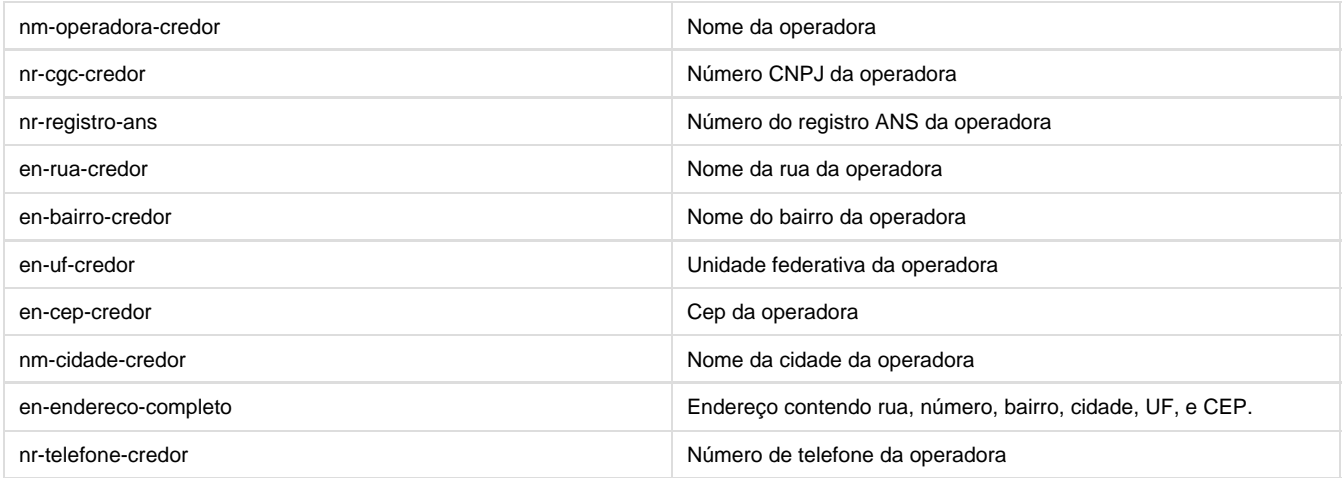

### Referente ao contratante:

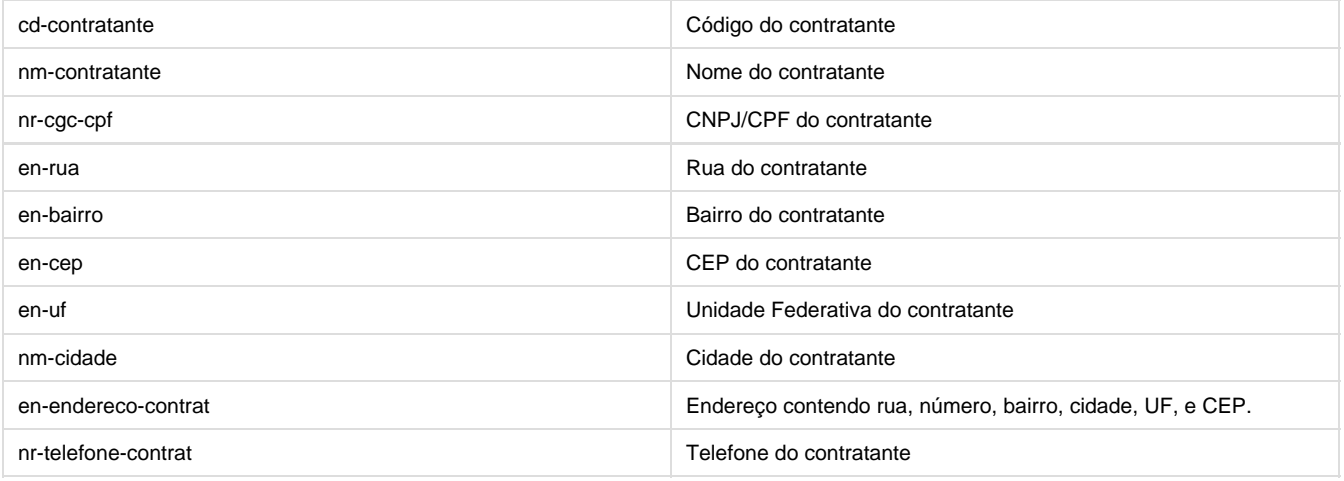
Referente ao dados bancários da operadora:

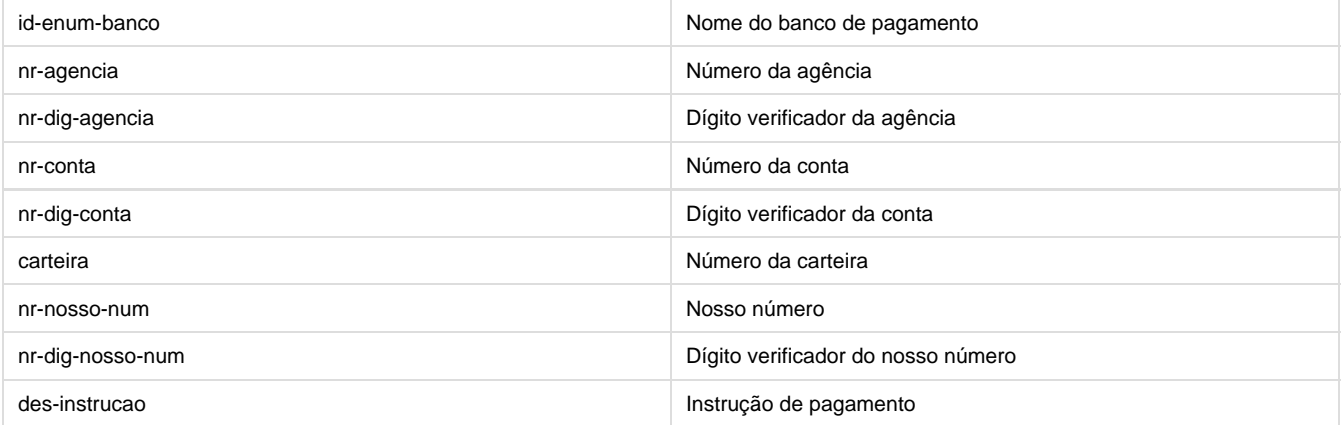

## Referente aos eventos:

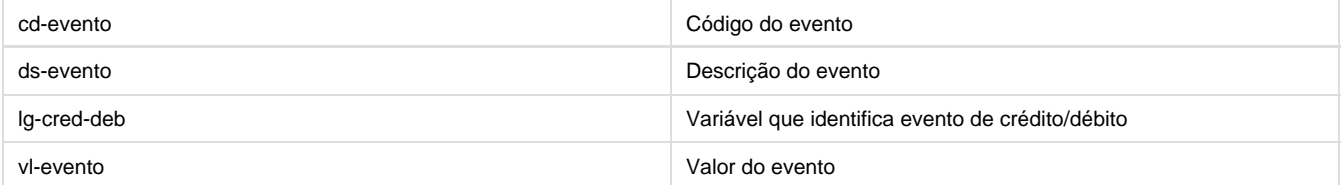

## Referente ao beneficiário:

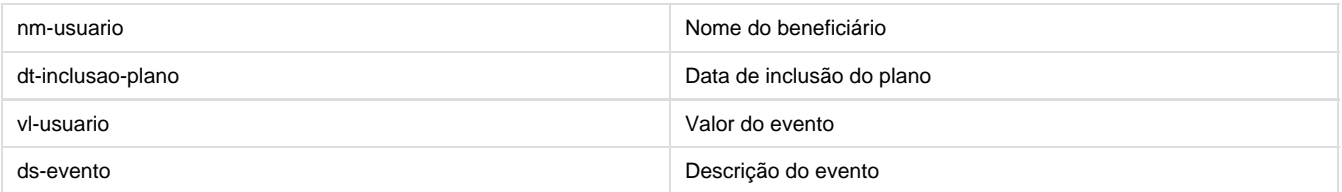

#### Referente aos movimentos da fatura:

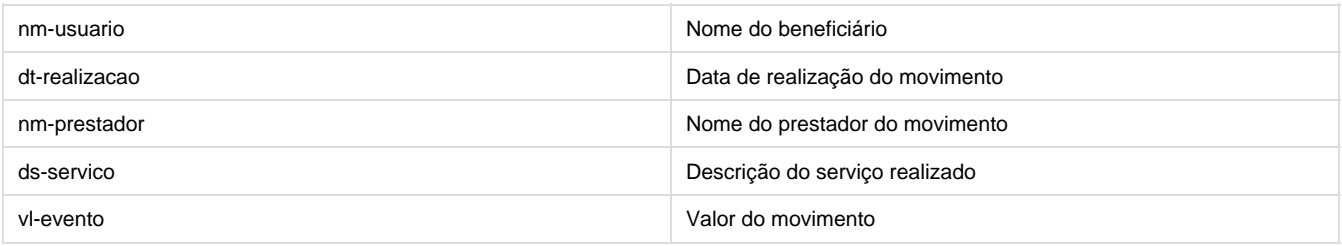

Referente aos débitos anteriores do contratante:

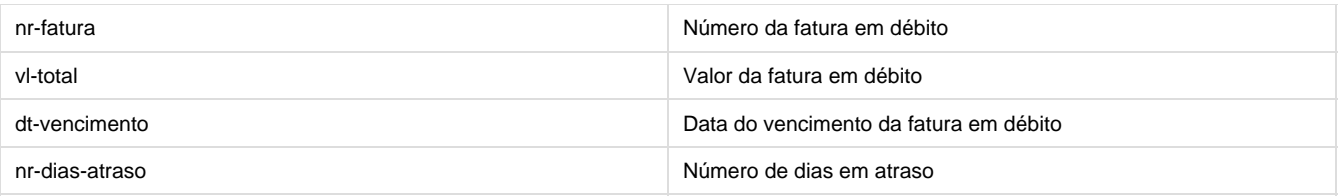

## **2. Layout PDF**

- Tipo de fatura (Empresarial, Familiar, Liquido Negativo)
- Arquivo de capa Arquivo PDF poderá ser adicionado como capa, para que seja incluído como primeira pagina no momento das emissões dos demonstrativos.
- Arquivo de logo Imagem em formato JPG utilizada como logotipo no canto superior esquerdo da fatura.
- Informações de Impressão do Layout:
	- Beneficiário: Exibição de valores por beneficiário (somente para familiar).
	- Extrato de utilização: Procedimentos e insumos realizados (somente para familiar).
	- Débitos Anteriores: faturas em aberto (familiar e empresarial).

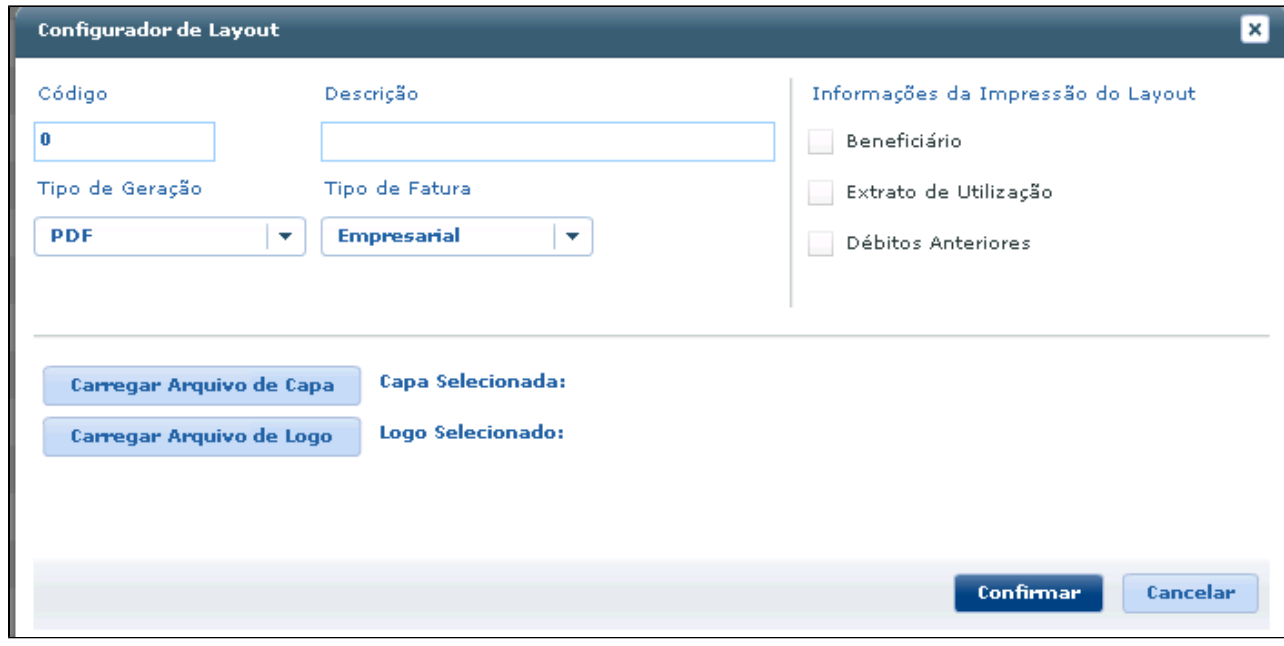

#### **3. Geração de boletos:**

Foram refatorados o layout de exibição dos boletos: Demonstrativo Empresarial:

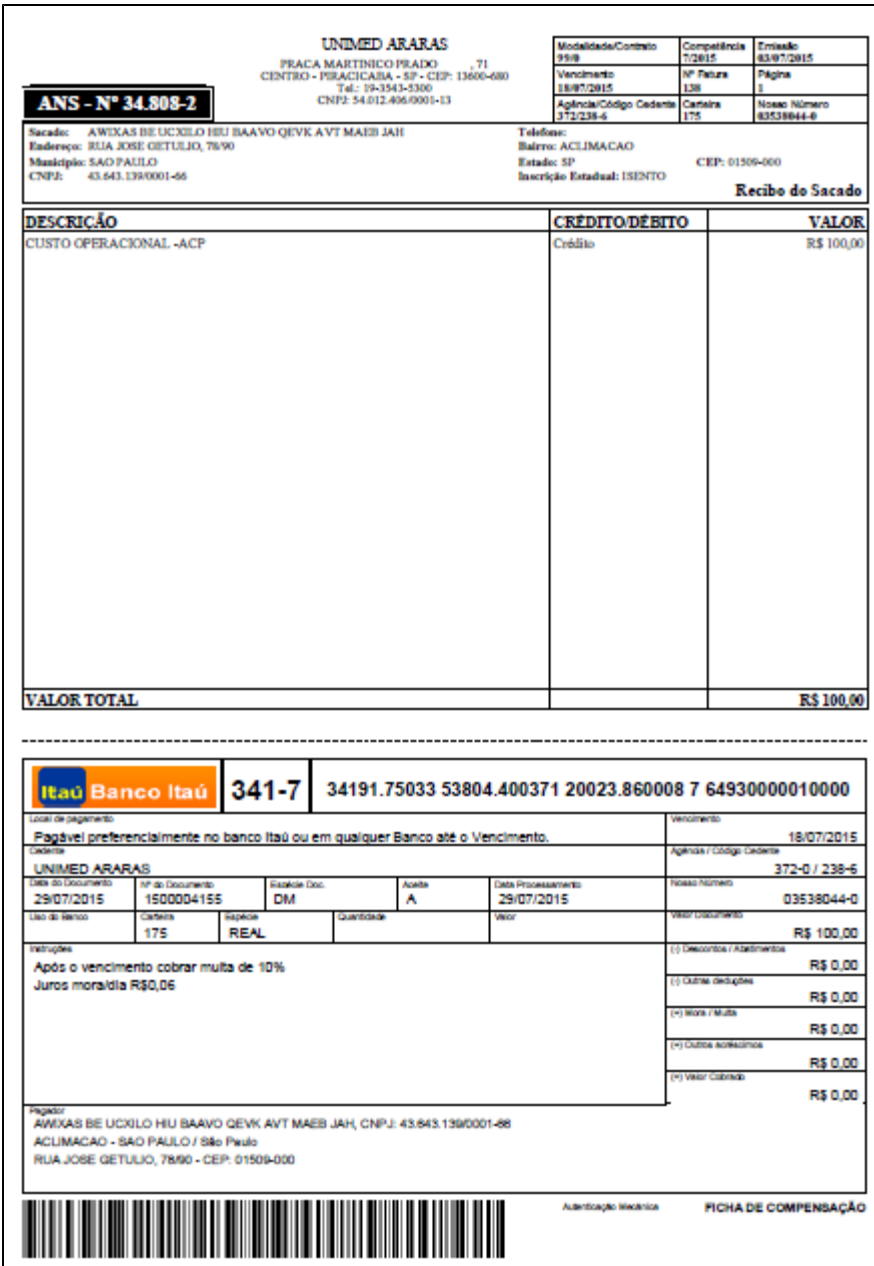

Demonstrativo Familiar

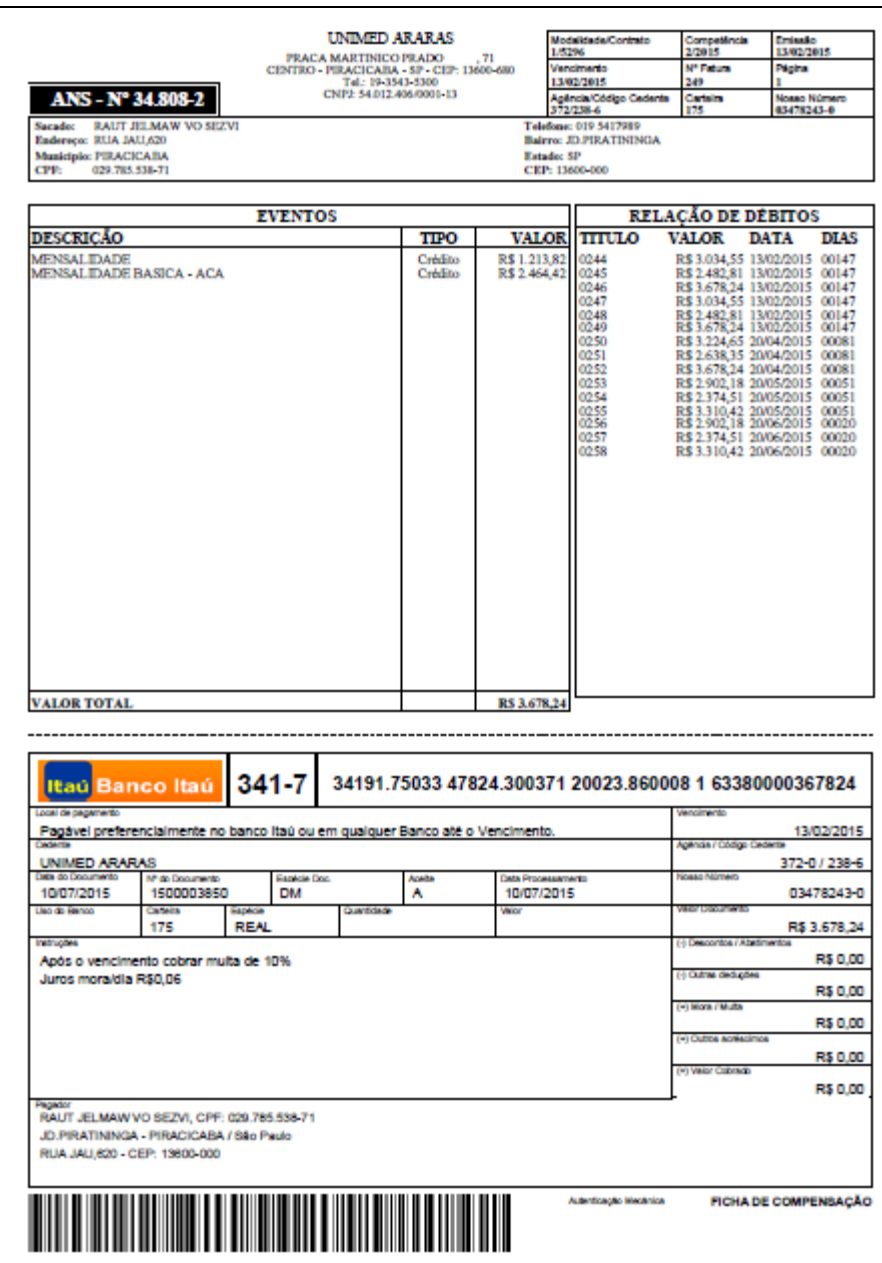

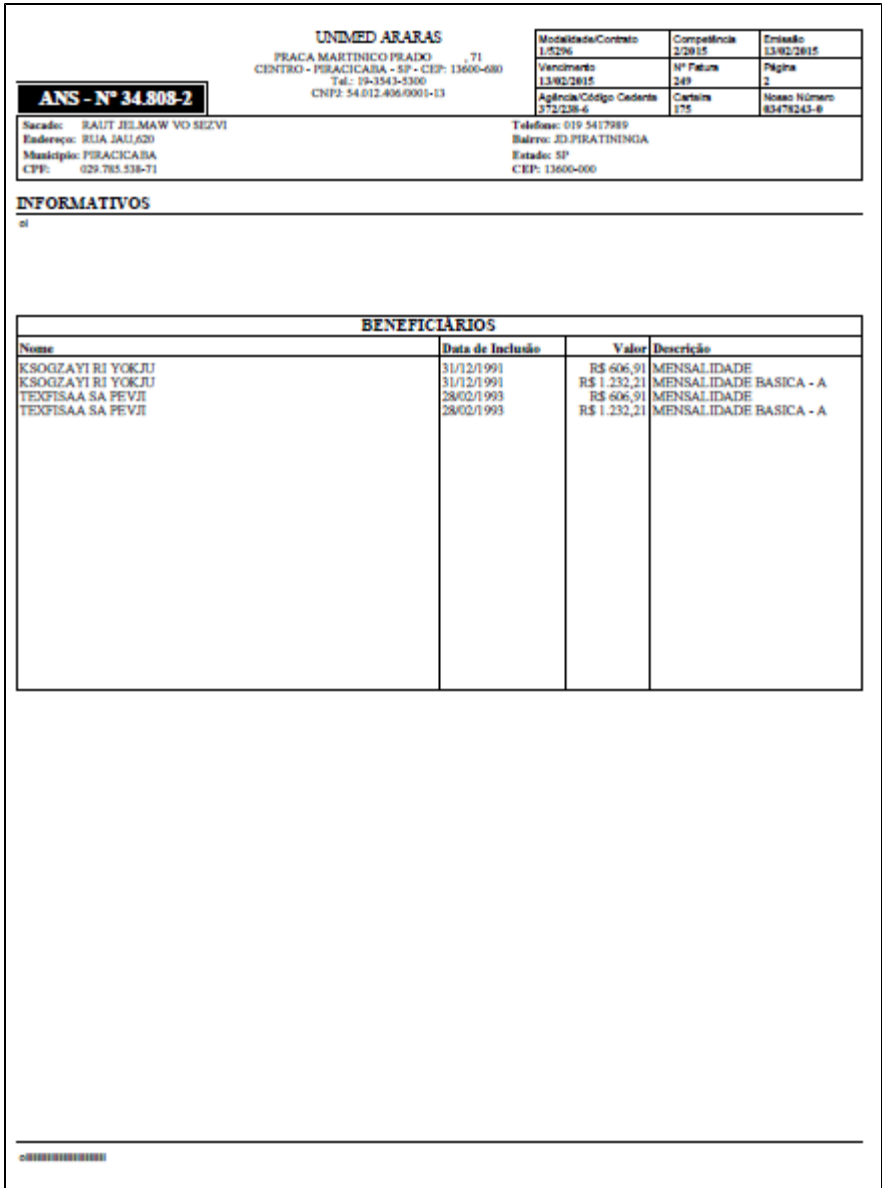

Líquido Negativo:

Quando os valores de produção e extras do prestador forem menores que os eventos de descontos que o ele possui com a operadora, então será gerado um demostrativo com estes dados, e também um boleto de cobrança para possibilitar o pagamento por parte do prestador.

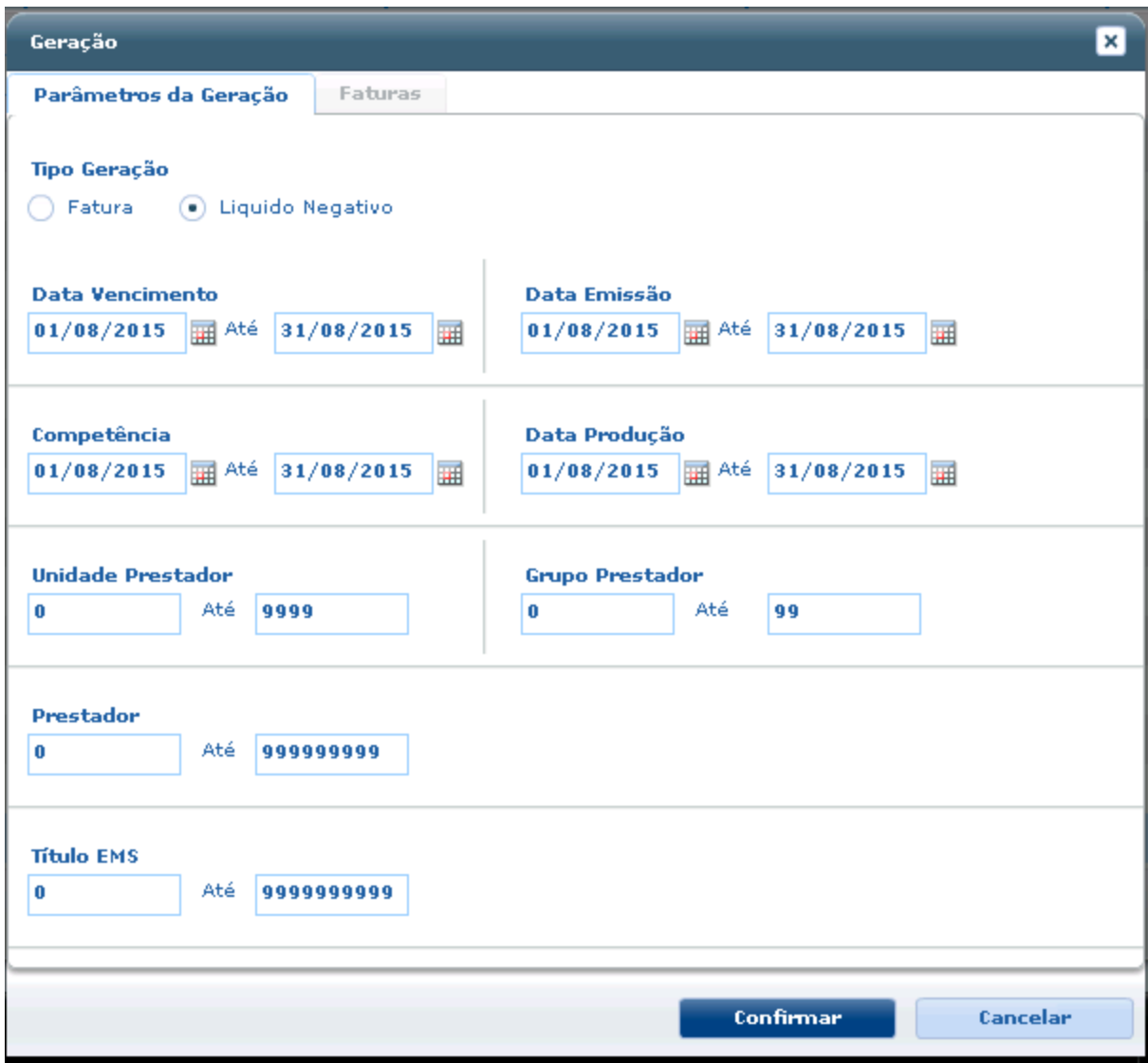

# **TSYK47\_Geração\_Notas\_Pré\_Pagamento\_Batch\_Padrão**

# **Geração Notas Pré-Pagamento Batch**

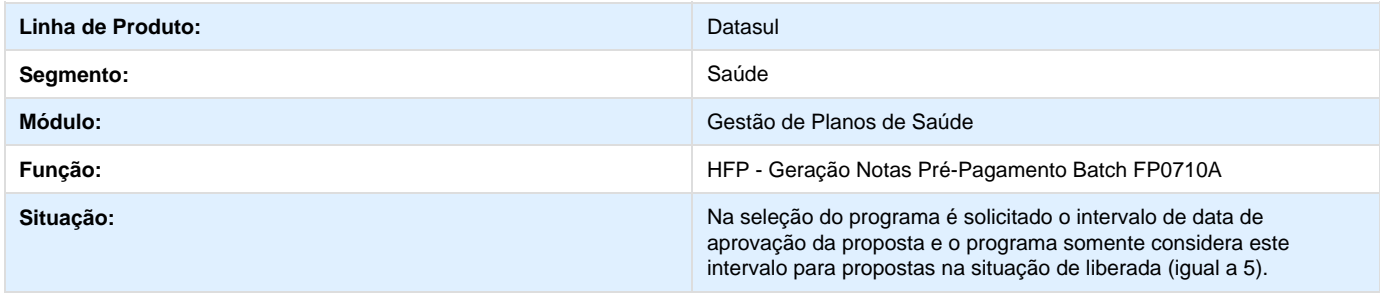

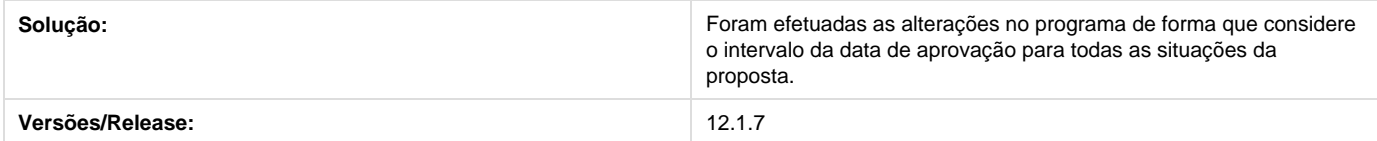

# **TSFPMR\_DT\_Nova\_Participação\_Escalonada**

**Nova Participação Escalonada**

## **Características do Requisito**

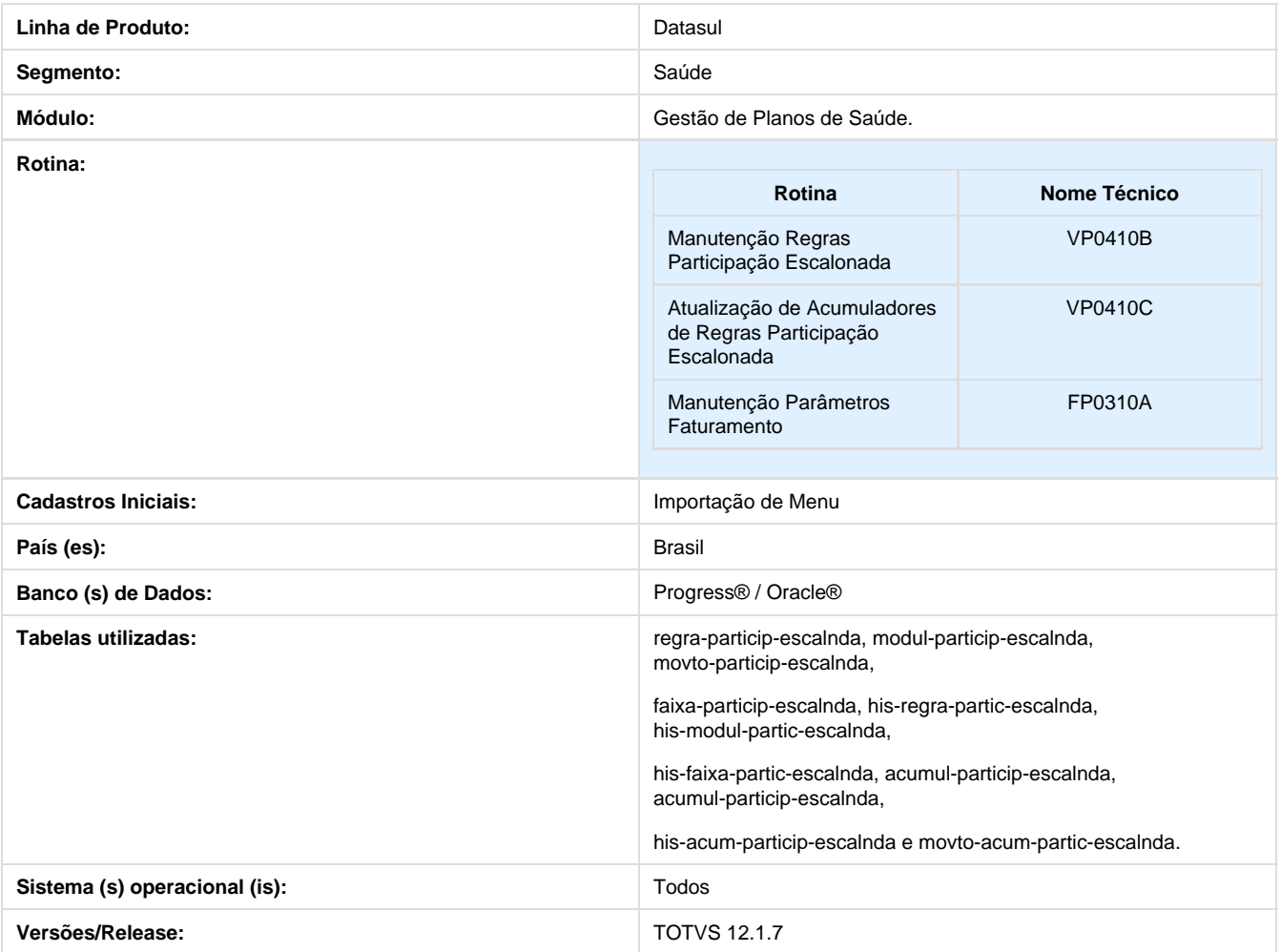

## **Descrição**

Desenvolvido cadastro para parametrização de participação escalonada de forma mais flexível e desvinculada do controle quantitativo. A utilização do novo cadastro é opcional, podendo ser habilitado ou não. Caso habilitado, os parâmetros antigos serão ignorados.

## Os novos cadastros são:

- Manutenção Regras Participação Escalonada
- Atualização de Acumuladores de Regras Participação Escalonada

#### **Procedimento para Implantação**

A Implementação descrita no documento, será realizada a partir da atualização do pacote do cliente.

O pacote está disponível no portal ([https://suporte.totvs.com/download\).](https://suporte.totvs.com/download).)

#### **Importante:**

Antes de executar a atualização é recomendável realizar o backup do banco de dados bem como dos arquivos do Sistema (executáveis, .dlls e arquivos de configuração).

Realizar a atualização antes no ambiente de homologação e posterior a devida validação, no ambiente de produção.

**Procedimento para Configuração**

## **CONFIGURAÇÃO DE MENUS**

No **TOTVS 12,** acesse **Importação Menu**. Importe o arquivo **men\_hvp.d** para a atualização do módulo **HVP – Venda de Planos**, conforme instruções a seguir:

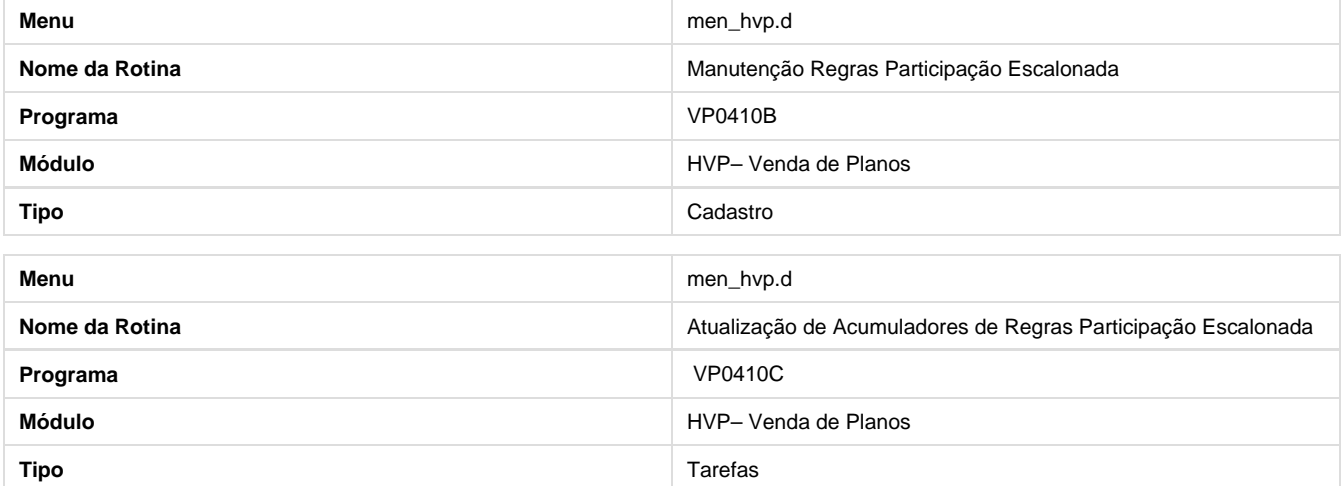

## **ATIVAÇÃO DE TRIGGERS**

Foram criadas triggers de banco para o controle quantitativo e histórico das regras:

- wrregra-particip-escalnda
- wrfaixa-particip-escalnda
- wrmodul-particip-escalnda
- wrmovto-particip-escalnda
- wracumul-particip-escalnda
- deregra-particip-escalnda
- defaixa-particip-escalnda
- demodul-particip-escalnda
- demovto-particip-escalnda
- deacumul-particip-escalnda

As triggers devem ser ativadas através do programa "**Ativar Gatilhos Dicionário**" **(tetrigge)** que deve ser executado com o banco em monousuário.

Para acesso ao programa para ativar gatilhos você deve seguir os seguintes passos:

- 1. Em Gestão de Planos de Saúde, acesse o módulo **TE Utilitarios.**
- 2. Em Cadastros selecione o programa **Ativar Gatilhos Dicionario**.

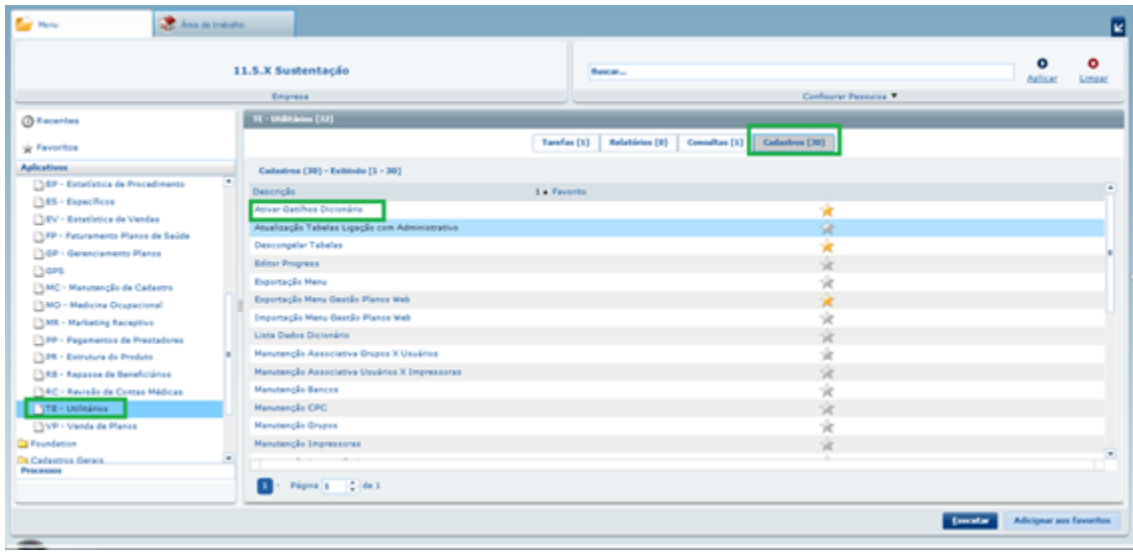

3. ou Digite na barra de pesquisa o Código/Nome do programa: **tetrigge** ou **Ativar Gatilhos Dicionario.**

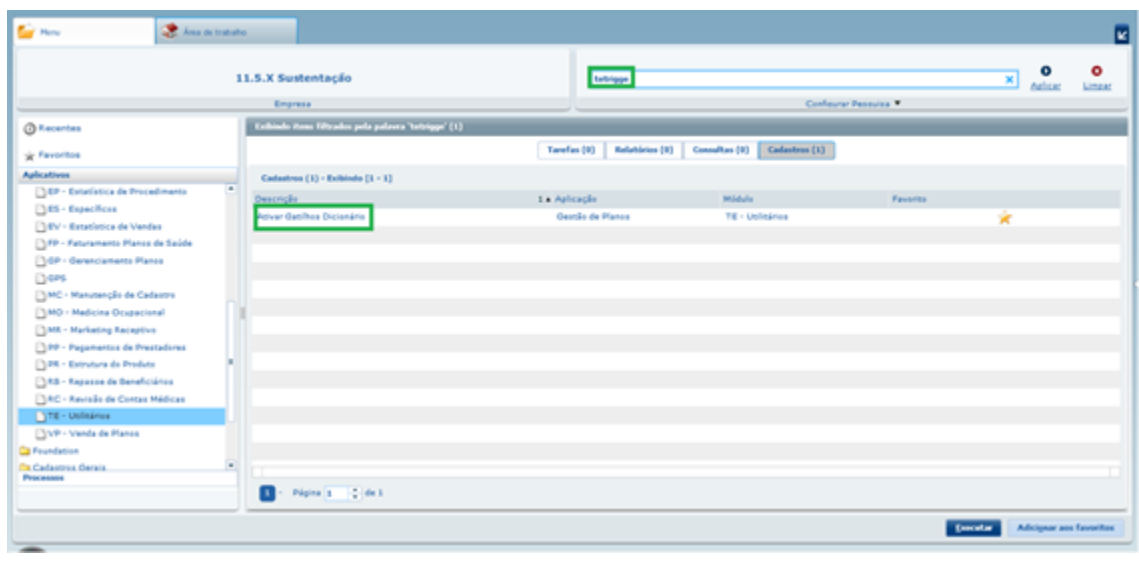

4. caso as triggers não estejam habilitadas, o novo controle de participação escalonada não funcionará de forma padrão.

## **Procedimento para Utilização**

A utilização do novo cadastro de regras de participação escalonada é opcional e sua ativação é feita através do programa **"Manutenção Parâmetros Faturamento" (FP0310A)**.

Para acesso ao programa para ativar gatilhos você deve seguir os seguintes passos:

- 1. Em Gestão de Planos de Saúde, acesse o módulo **FP Faturamento Planos de Saúde.**
- 2. Em Cadastros selecione o programa **Manutenção Parâmetros Faturamento**.

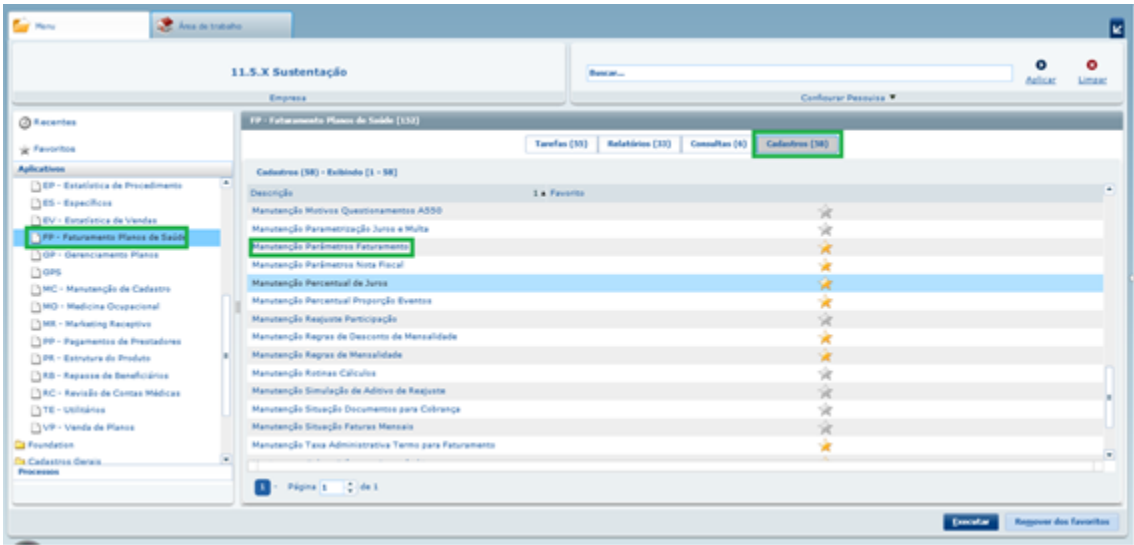

3. ou Digite na barra de pesquisa o Código/Nome do programa: **FP0310A** ou **Manutenção Parâmetros Faturamento**

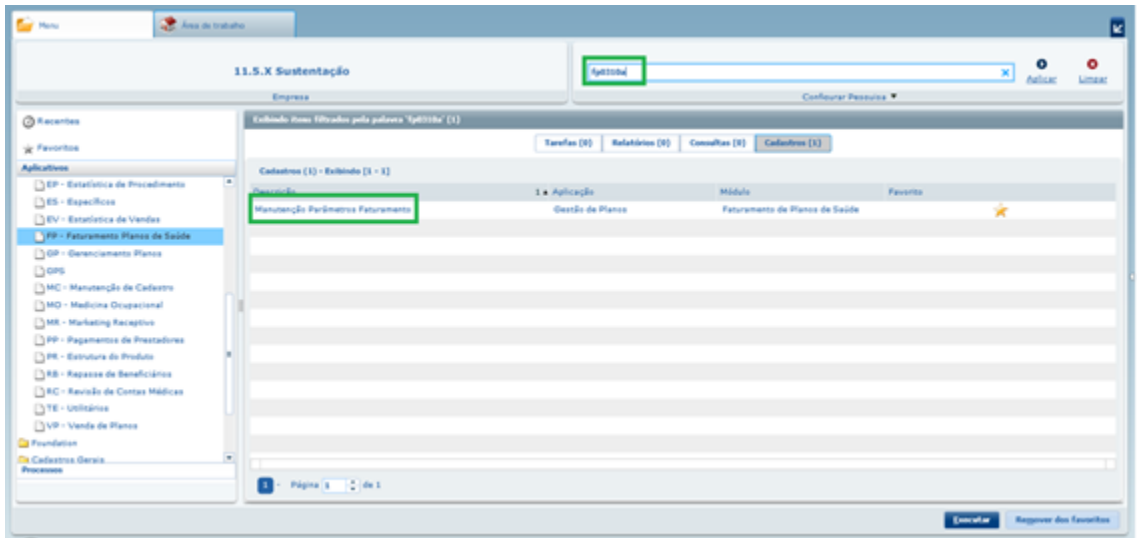

4. No frame referente a **"Faturamento da Participação"** deve ser informada a data de **"Inicio Utilização Novo Controle Faixa de Participação".**

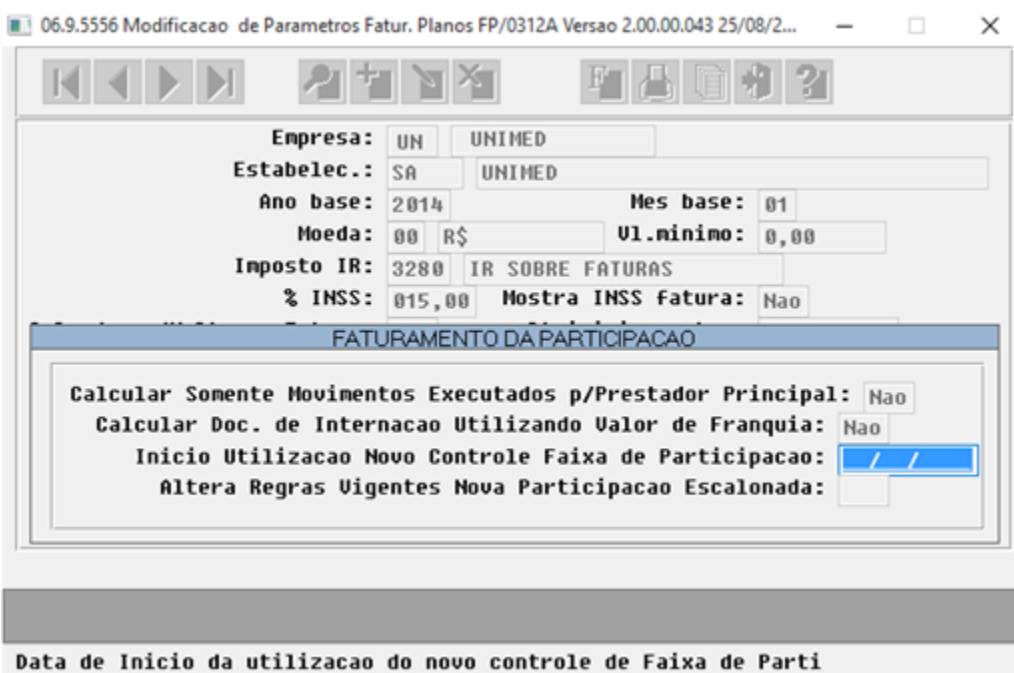

- Somente será permitido informar datas superiores a data corrente.
- Enquanto a data for maior que a data atual, ou seja, a parametrização não estiver habilitada, será possível alterar a data ou apagá-la.
- A partir do momento que a nova parametrização estiver vigente, os cadastros antigos serão ignorados.

Criado o programa para fazer a **"Manutenção Regras Participação Escalonada" (VP0410B).**

Para acesso ao programa para ativar gatilhos você deve seguir os seguintes passos:

- 1. Em Gestão de Planos de Saúde, acesse o módulo **VP Venda de Planos.**
- 2. Em Cadastros selecione o programa .

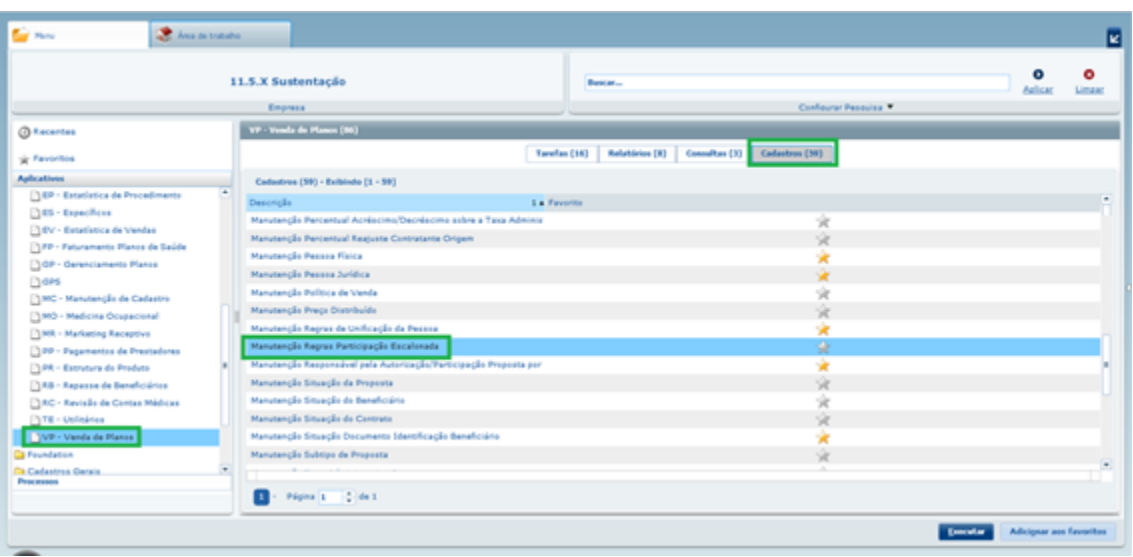

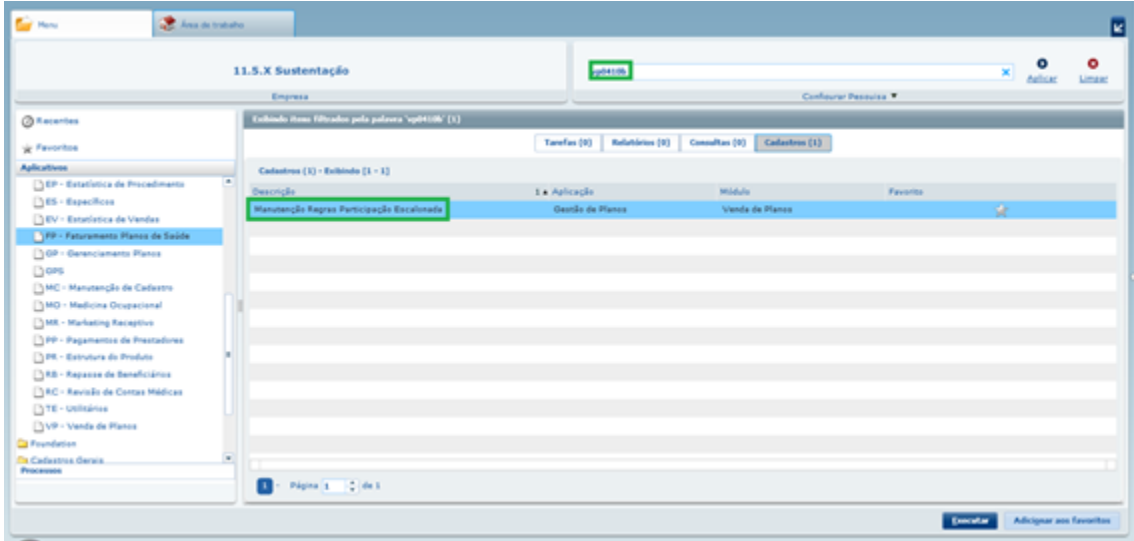

3. ou Digite na barra de pesquisa o Código/Nome do programa: **FP0310A** ou **Manutenção Parâmetros Faturamento.**

4. A tela inicial possibilita a visualização das regras já cadastradas de acordo com filtros de pesquisa aplicados:

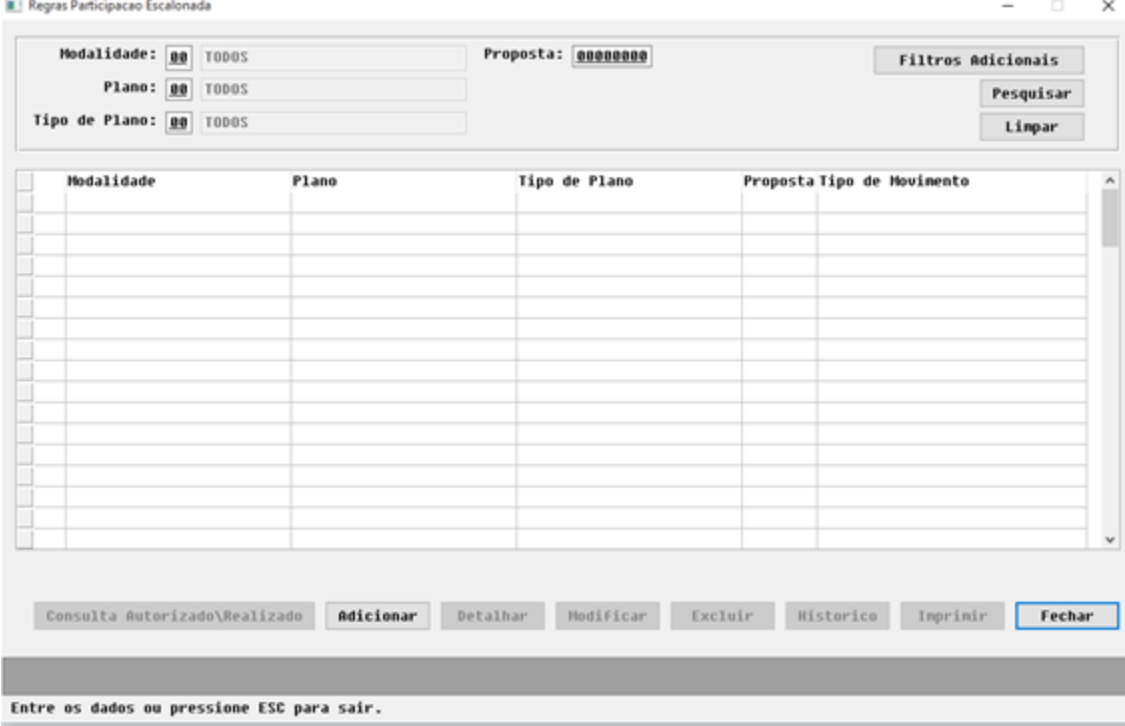

5. O botão "**Filtros Adicionais**" permite a pesquisa mais especifica nas regras:

## **Filtros Adicionais**

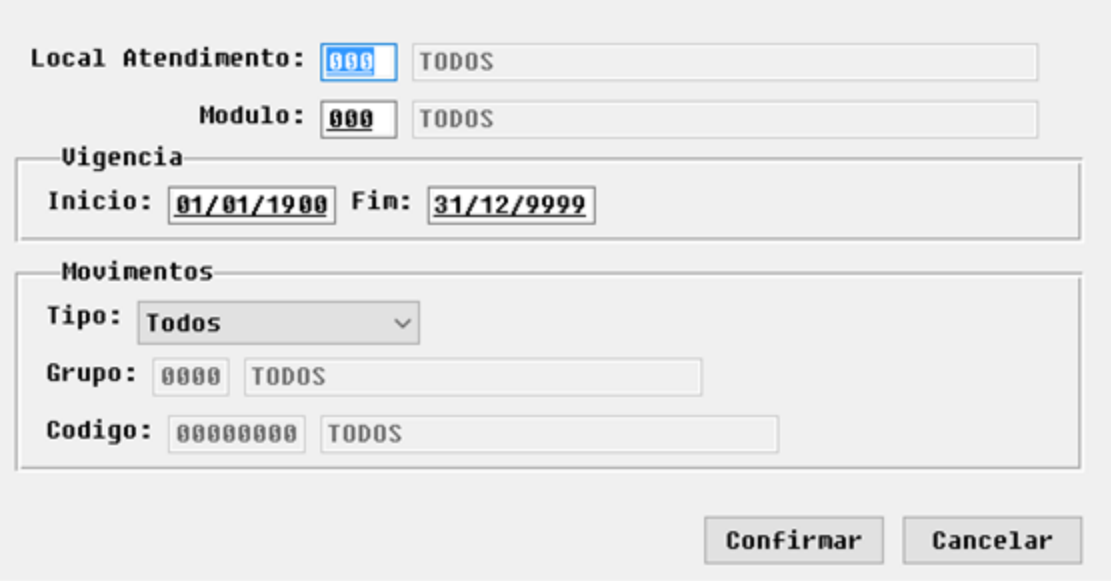

6. Os botões no rodapé da tela permitem manter o cadastro de regras e consultar acumuladores das faixas:

## **Opção Adicionar**

1. Permite incluir novas regras:

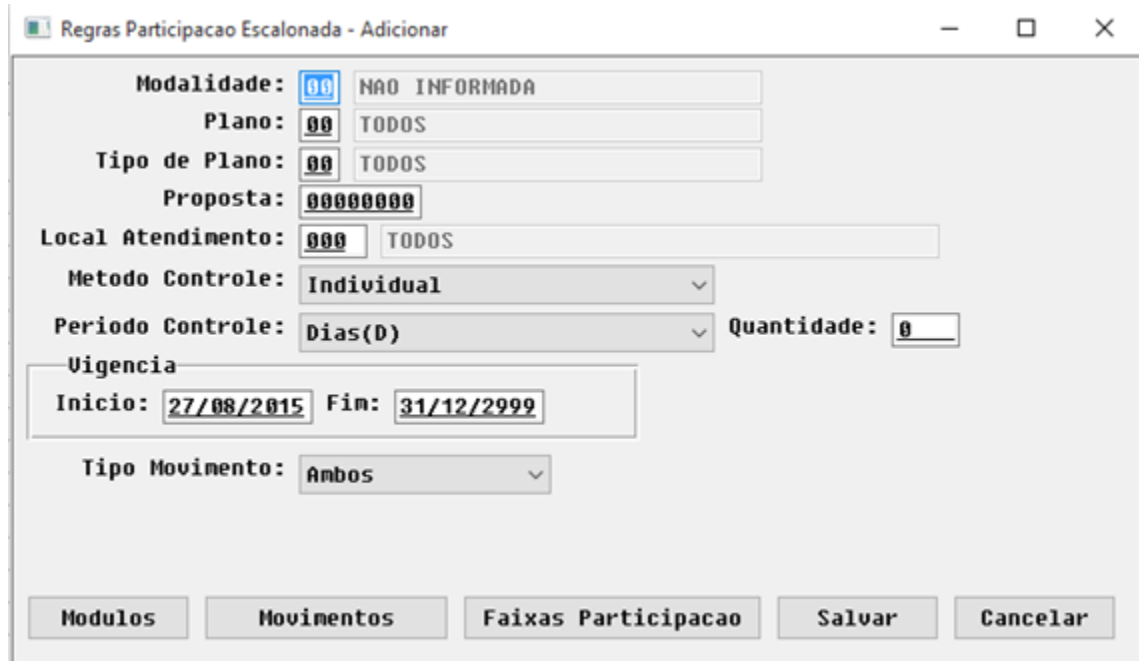

2. Poderá ser incluídas regras por proposta (modalidade/proposta) ou por estrutura (modalidade/plano/tipo).

3. O campo local de atendimento é opcional e se não for informado serão considerados todos os locais de atendimento.

- 4. As regras poderão ter três métodos de controle:
	- $\bullet$  Individual Acumulador de faixa por beneficiário.
	- Família Acumulador de faixa pelo titular.
	- Contrato Acumulador de faixa pela proposta.

5. O período de controle de cada acumulador de faixas poderá ser conforme itens abaixo:

- Contratual/Contrato considerado no período de um ano, onde o início é a data de início do termo de adesão.
- $\bullet$ Contratual/Beneficiário – considerado no período de um ano, onde o início é a data de inclusão do beneficiário no plano.
- Ano Civil considerado no período de um ano, onde o início é o primeiro dia do ano que entrou o primeiro movimento.
- Mês Civil considerado no período de um mês, onde o início é o primeiro dia do mês que entrou primeiro o movimento e a data fim é o último dia do mês.
- Anos considerado no período de um ano, onde o início é o dia que entrou o primeiro movimento.
- Dias considerada a quantidade de dias informada, o início é o dia que entrou o primeiro movimento e a data fim será de acordo com a quantidade de dias informada.

6. A validade da regra poderá ser definida através dos campos Início e Fim. Sendo que o Início sempre será maior que a data atual.

7. O botão "**Modulos**" permite restringir a regra a módulos específicos da proposta/estrutura. Se nenhum módulo for informado, serão considerados todos os módulos.

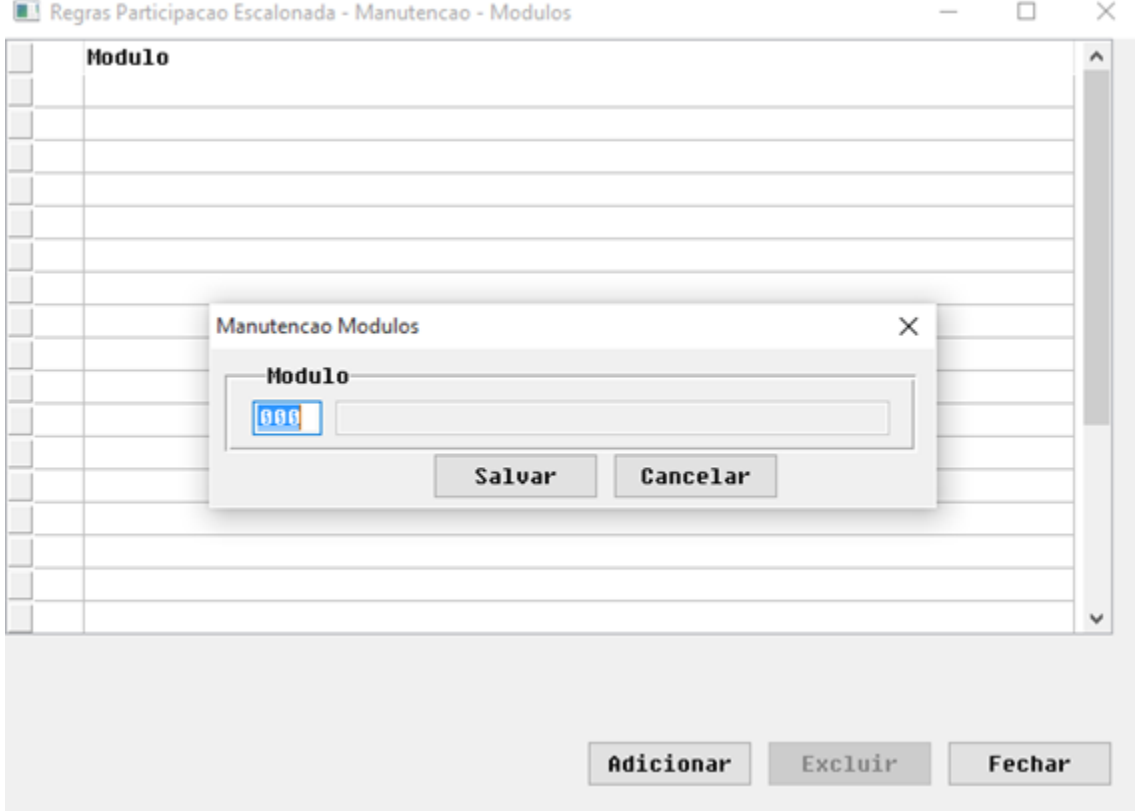

8. Através do botão "**Movimentos**" é possível restringir a regra para alguns procedimentos/insumos. Poderá ser informado somente o grupo do procedimento ou tipo do insumo. Se não for informado nenhum movimento, todos serão considerados para a regra.

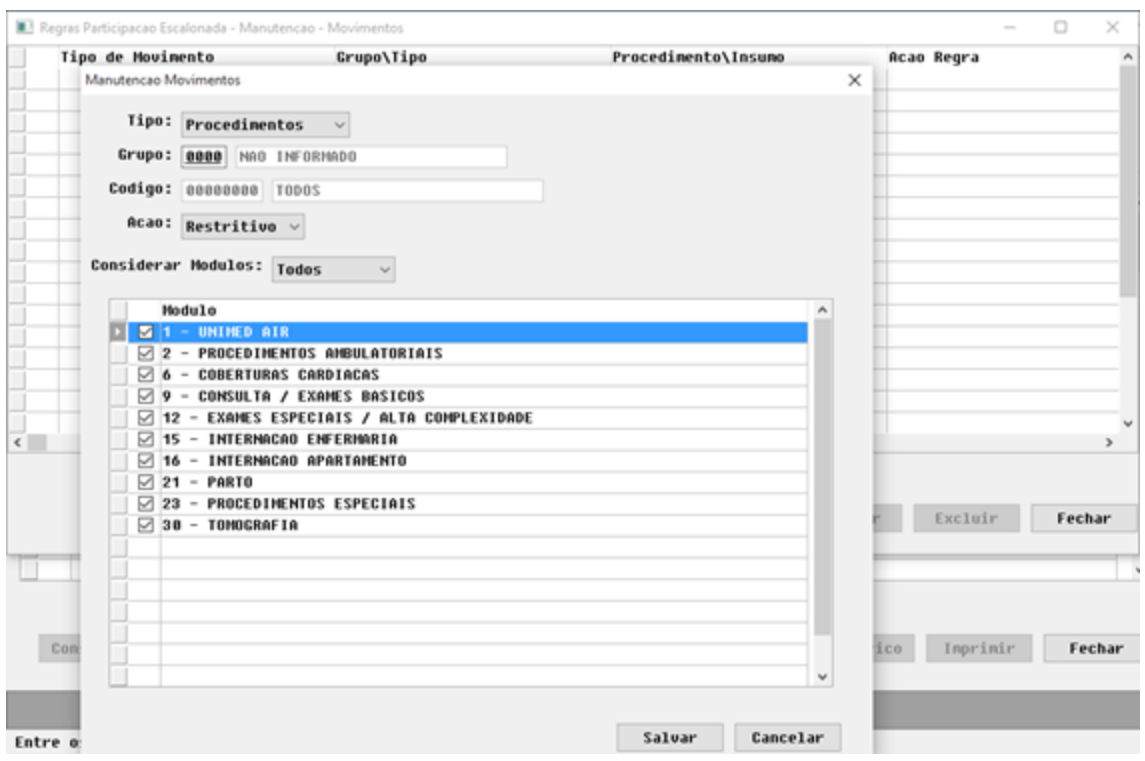

9. Os movimentos associados a uma regra poderão ser restritivos ou excludentes. Movimentos restritivos tornam a regra mais específica, pois serão considerados apenas os movimentos informados. Já os movimentos excludentes serão desconsiderados na regra.

10. Uma regra não poderá ter movimentos excludentes e restritivos simultaneamente.

- 11. Os movimentos poderão ser restritos por módulos ou considerar todos.
- 12. O botão "Faixas" permitirá informar as faixas de participação e os percentuais/valores para cada faixa:

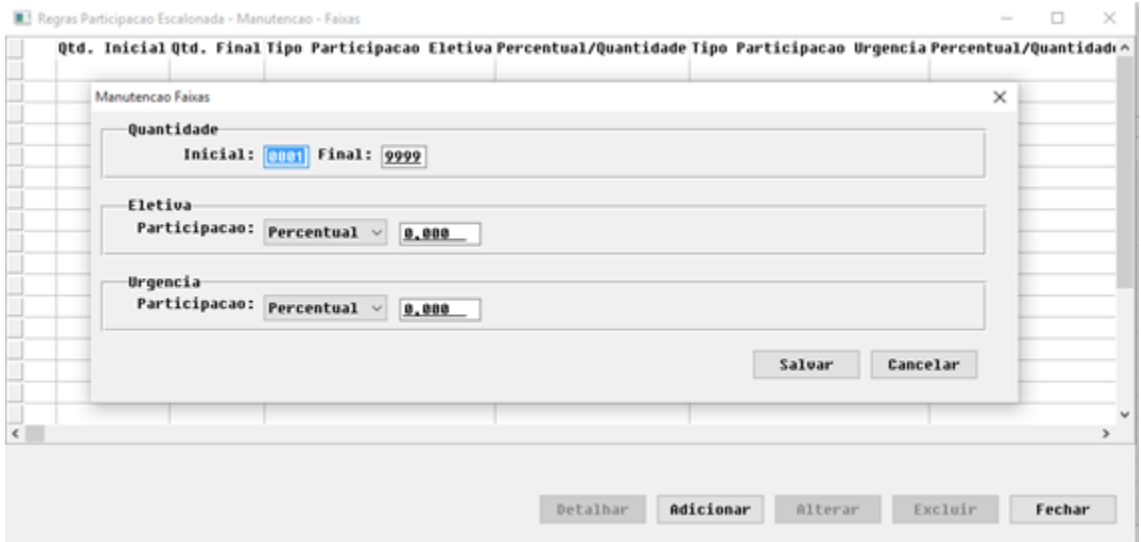

## **Detalhar**

• Permite consultar as regras.

#### **Modificar**

- Permite alterar as regras. Se a opção "Altera regras vigentes nova participação escalonada" dos parâmetros do faturamento estiver com "SIM", será possível alterar os módulos, movimentos e faixas e data fim vigência. Caso o parâmetro esteja desabilitado, somente a data fim vigência poderá ser alterada.
- Sempre que uma regra vigente for alterada ela será marcada como pendente de atualização dos acumuladores de regra de participação. Nesse caso, poderá ser executado o programa **"Atualização de Acumuladores de Regras Participação Escalonada" (VP0410C)** para atualizar as faixas/acumuladores.

#### **Excluir**

• Permite excluir as regras. **Importante**: Apena regras não vigentes poderão ser excluídas.

#### **Histórico**

Permitirá consultar o histórico de uma regra.

## **Imprimir**

Possibilita a impressão dos registros listados na tela. Poderá ser impresso em formato PDF ou CSV.

#### **Consulta Autorizado\Realizado**

Permite consultar os acumuladores de faixas de cada regra:

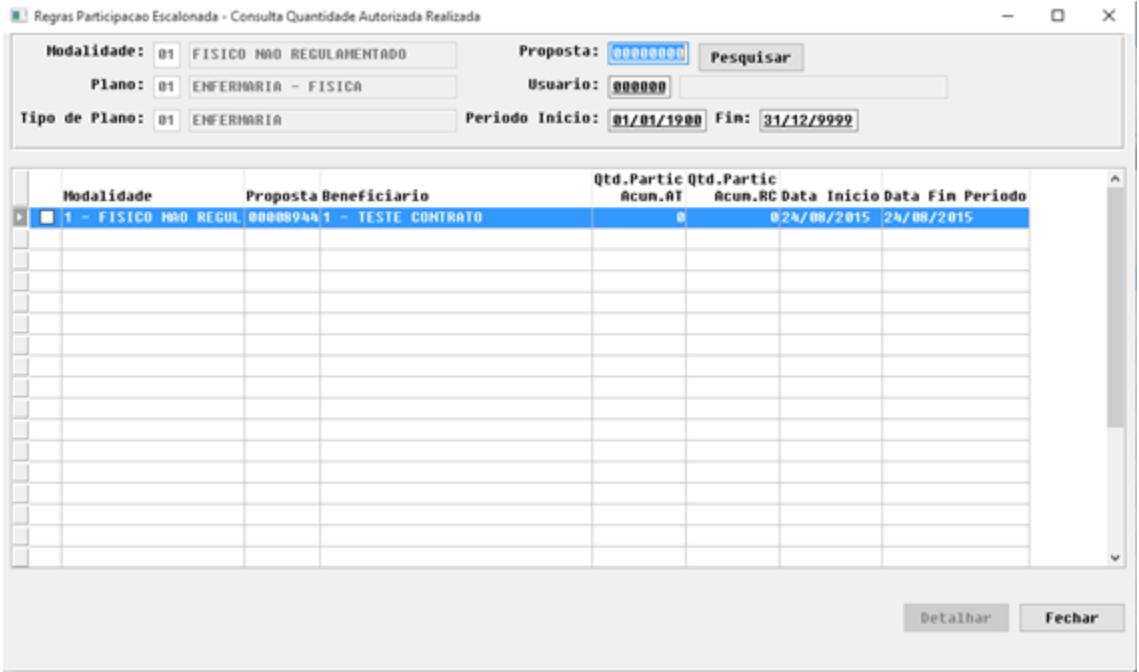

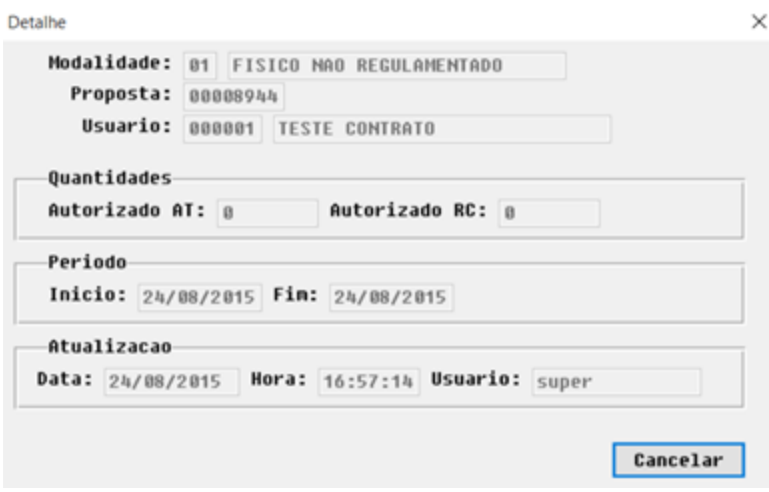

Foi criado o programa **"Atualização de Acumuladores de Regras Participação Escalonada" (VP0410C)**, para ajustes de acumuladores de regras.

- Para acesso ao programa para ativar gatilhos você deve seguir os seguintes passos:
- 1. Em Gestão de Planos de Saúde, acesse o módulo **VP Venda de Planos.**
- 2. Em Tarefas selecione o programa .

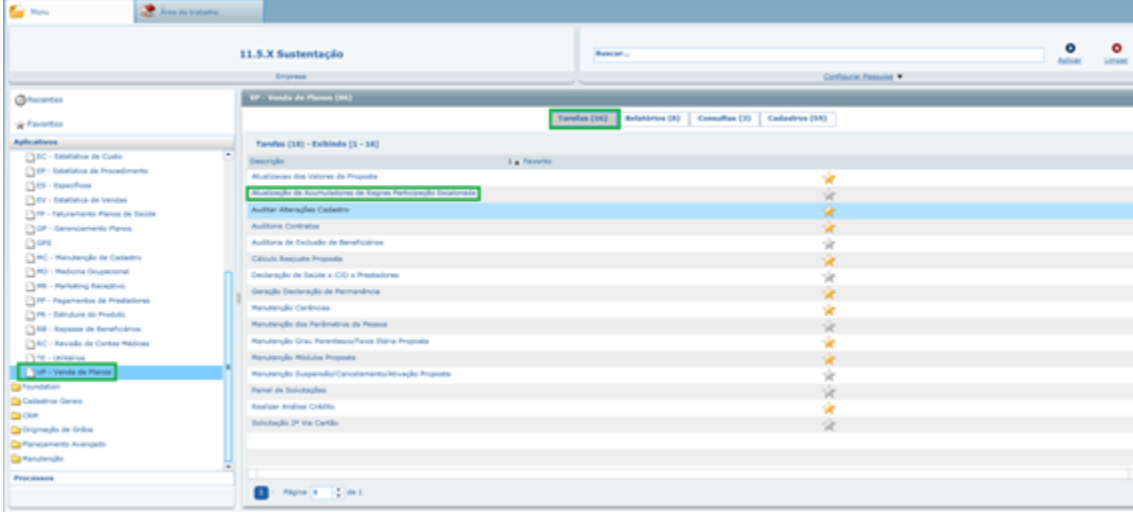

3. ou Digite na barra de pesquisa o Código/Nome do programa: **VP0410C** ou **Atualização de Acumuladores de Regras Participação Escalonada.**

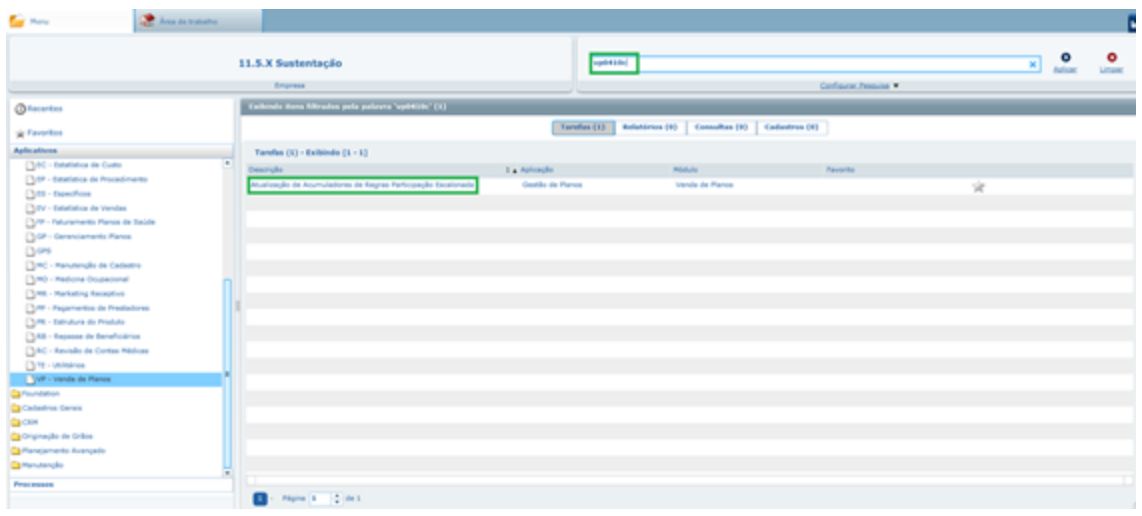

#### 4. Será exibido o programa.

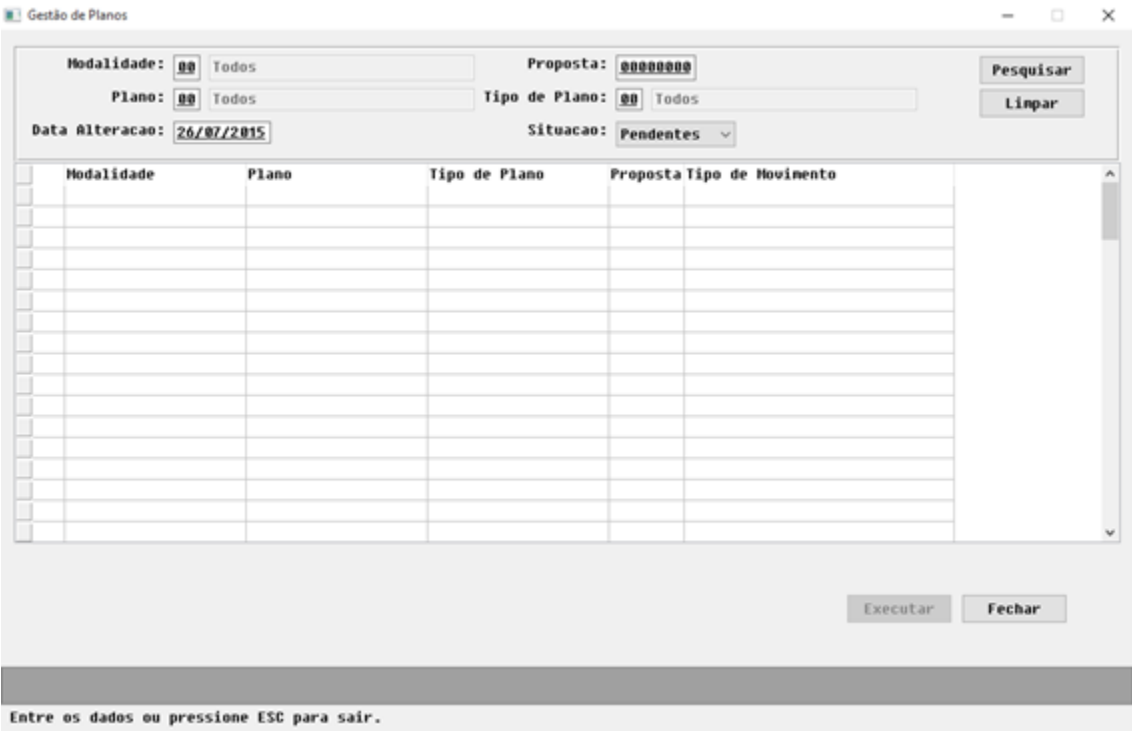

5. Através deste programa, será possível atualizar o acumulador e a faixa de participação dos movimentos conforme as alterações feitas nas regras.

6. A execução deste programa pode demandar muito tempo, pois será realizada a leitura de todos os movimentos da proposta/estrutura referente a regra.

# **TRMSWT\_DT\_Controle\_Quantitativo\_Técnico**

**Controle Quantitativo Técnico**

## **Características do Requisito**

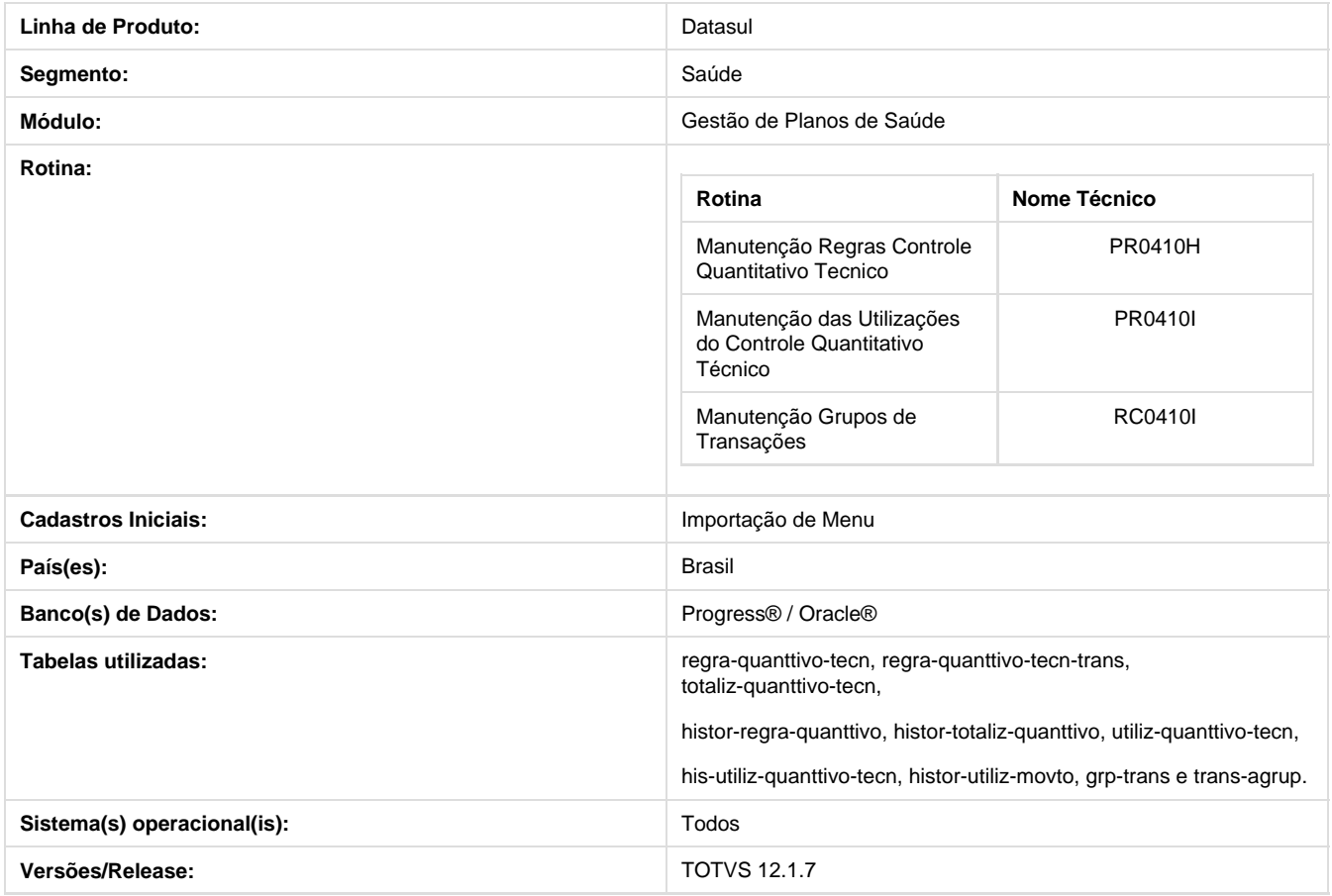

## **Descrição**

Para o controle quantitativo técnico dos movimentos registrados no sistema foram criados novos cadastros que possibilitam a parametrização de regras e acompanhamento das quantidades autorizadas e registradas de acordo com as regras.

Os novos cadastros são:

- Manutenção Regras Controle Quantitativo Tecnico
- Manutenção das Utilizações do Controle Quantitativo Técnico
- Manutenção Grupos de Transações

## **Procedimento para Implantação**

A Implementação descrita no documento, será realizada a partir da atualização do pacote do cliente.

O pacote está disponível no portal ([https://suporte.totvs.com/download\).](https://suporte.totvs.com/download).)

## **Importante**

Antes de executar a atualização é recomendável realizar o backup do banco de dados bem como dos arquivos do Sistema (executáveis, .dlls e arquivos de configuração). Realizar a atualização antes no ambiente de homologação e posterior a devida validação, no ambiente de produção.

**Procedimento para Configuração**

## **CONFIGURAÇÃO DE MENUS**

No **TOTVS 12,** acesse **Importação Menu**. Importe o arquivo **men\_hpr.d** para a atualização do módulo **HP R – Estrutura do Produto**, conforme instruções a seguir:

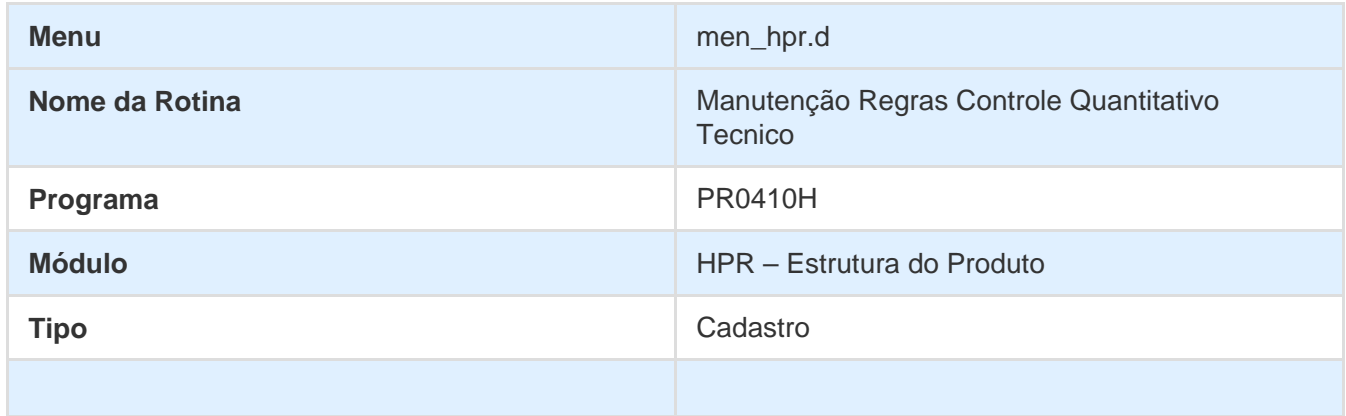

Importe o arquivo **men\_hrc.d** para a atualização do módulo **HRC – Revisão de Contas Médicas**, conforme instruções a seguir:

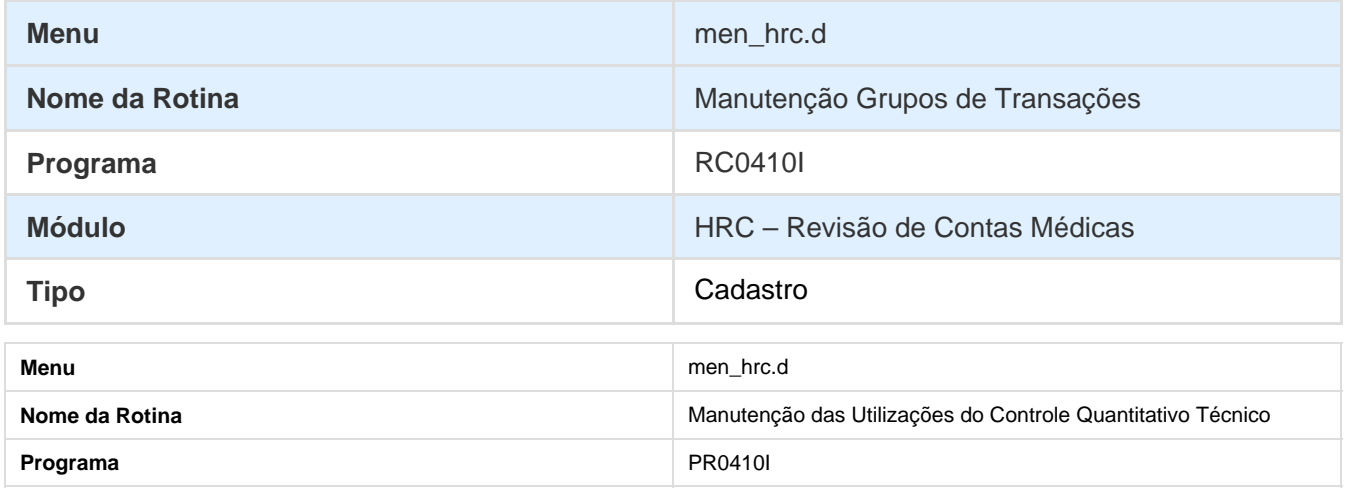

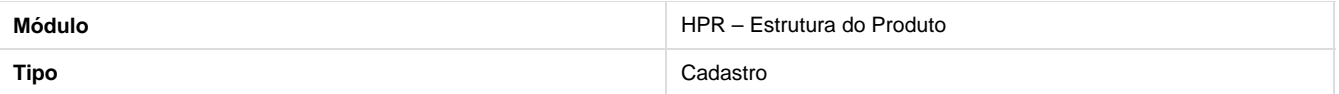

## **Cadastro de Classes de Erro**

- Necessário importar o arquivo "**claserro.d**" pelo programa **"Importação Classes Erro" (RC0810B)** disponibilizado na pasta database\dados.
- A nova classe de erro foi criada conforme tabela abaixo:

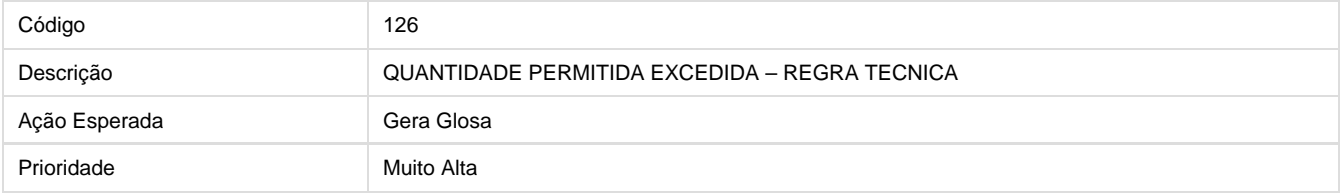

## **Cadastros de Mensagens de Sistema**

- Necessário importar o arquivo "**mensiste.d**" pelo programa **"Importação Mensagens Sistema" (CG0210I)** disponibilizado na pasta database\dados.
- A nova mensagem de sistema foi criada conforme tabela abaixo:

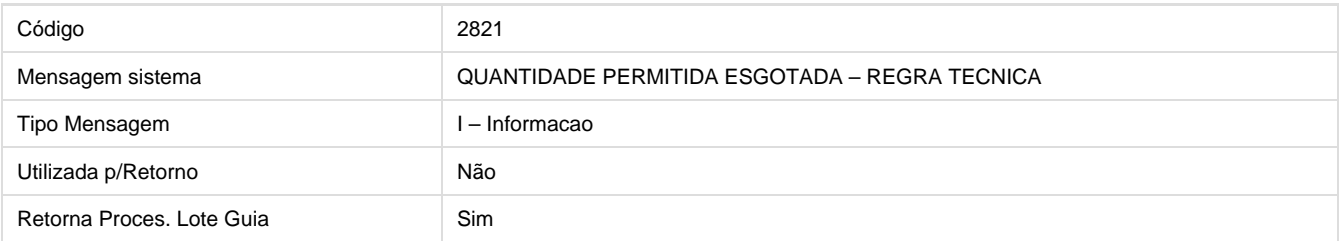

## **Cadastros de Mensagens de Automação**

Necessário importar o arquivo "**mensauto.d**" pelo programa **"Importação Mensagens Erro" (AC3001A)** d isponibilizado na pasta database\dados.

A nova mensagem de automação foi criada conforme tabela abaixo:

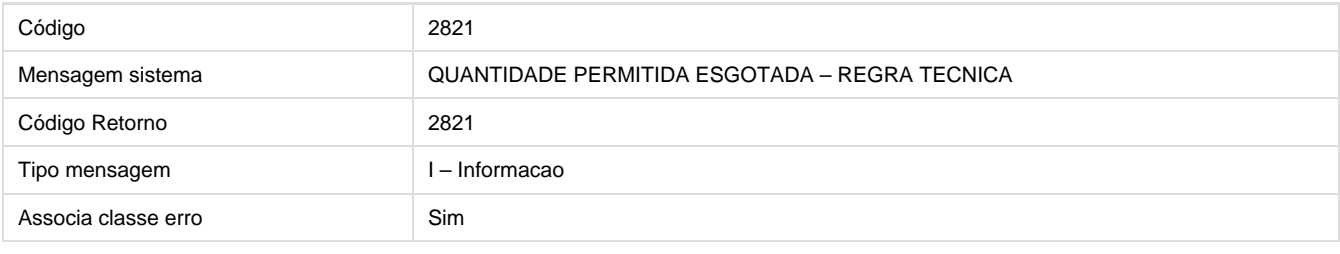

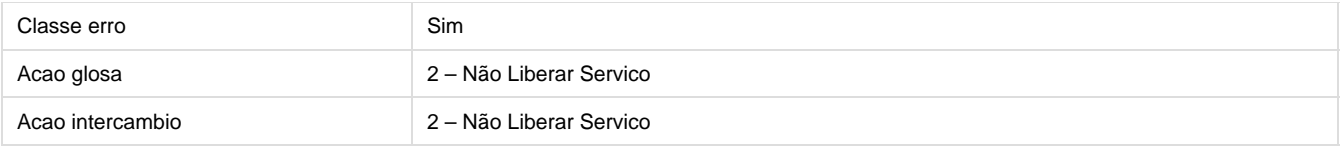

## **Cadastros de Glosa**

- Para que o controle quantitativo técnico foi funcione corretamente, será necessário também o cadastro de uma nova glosa através do programa **"Manutenção de Glosa" (RC0110P).** A nova glosa deve ser associada a classe de erro 126.
- Sugestão de cadastro da nova glosa:

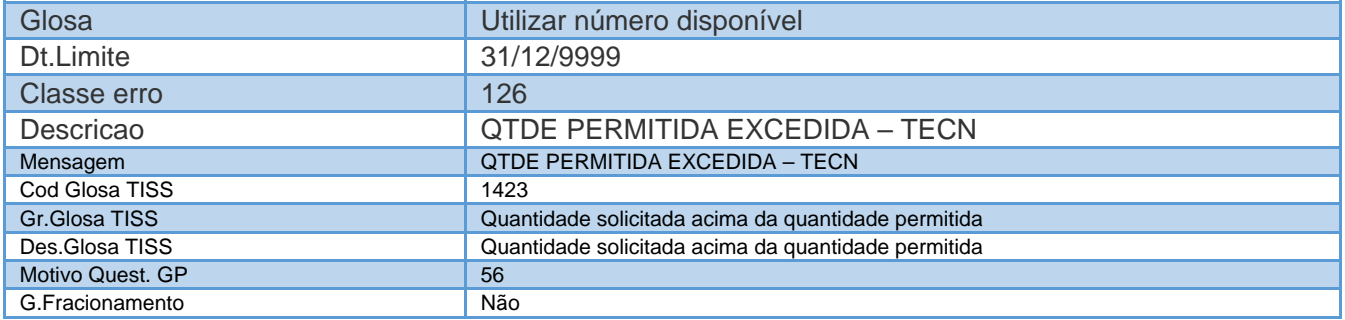

## **Ativação de Triggers**

Foram criadas triggers de banco para o controle quantitativo e histórico das regras:

- · wrregra-quanttivo-tecn
- · wrregra-quanttivo-tecn-trans
- · wrtotaliz-quanttivo-tecn
- · deregra-quanttivo-tecn
- · deregra-quanttivo-tecn-trans
- · detotaliz-quanttivo-tecn
- · wrutiliz-quanttivo-tecn
- · deutiliz-quanttivo-tecn

As triggers devem ser ativadas através do programa "**Ativar Gatilhos Dicionário**" **(tetrigge)** que deve ser executado com o banco em monousuário.

Para acesso ao programa para ativar gatilhos você deve seguir os seguintes passos:

1. Em Gestão de Planos de Saúde, acesse o módulo **TE – Utilitarios.**

2. Em Cadastros selecione o programa **Ativar Gatilhos Dicionario (tetrigge)**

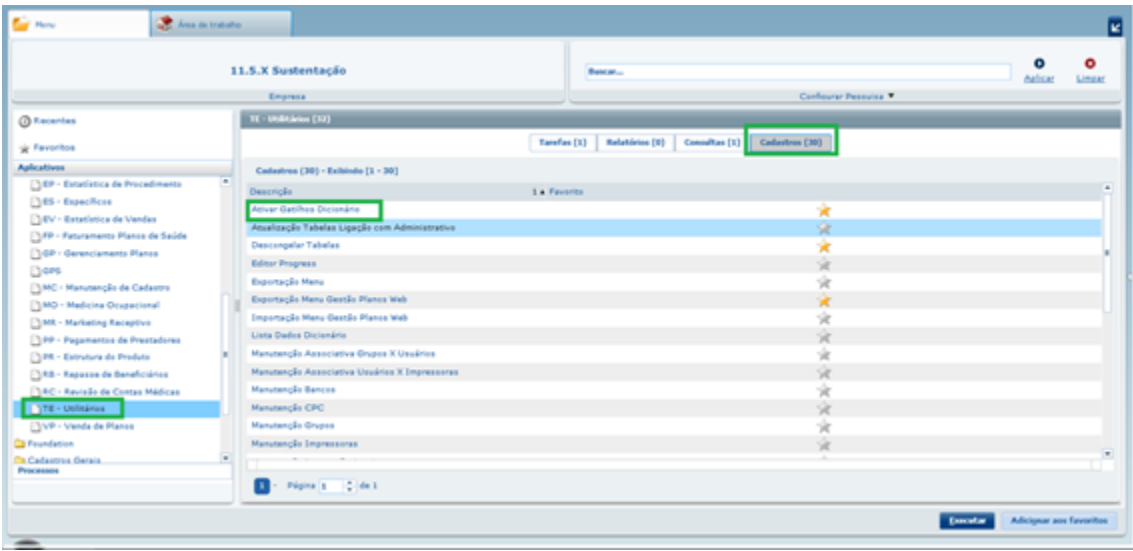

3. Se as triggers não forem habilitadas o controle quantitativo técnico não funcionará corretamente.

## **Procedimento para Utilização**

Para manutenção de regras do controle quantitativo técnico foi criado o programa **"Manutenção Regras Controle Quantitativo Tecnico" (PR0410H)**.

Para acesso desta nova tela você deve seguir os seguintes passos:

- 1. Em Gestão de Planos de Saúde, acesse o módulo **PR Estrutura do Produto.**
- 2. Em Cadastros selecione o programa **Manutenção Regras Controle Quantitativo Tecnico**.

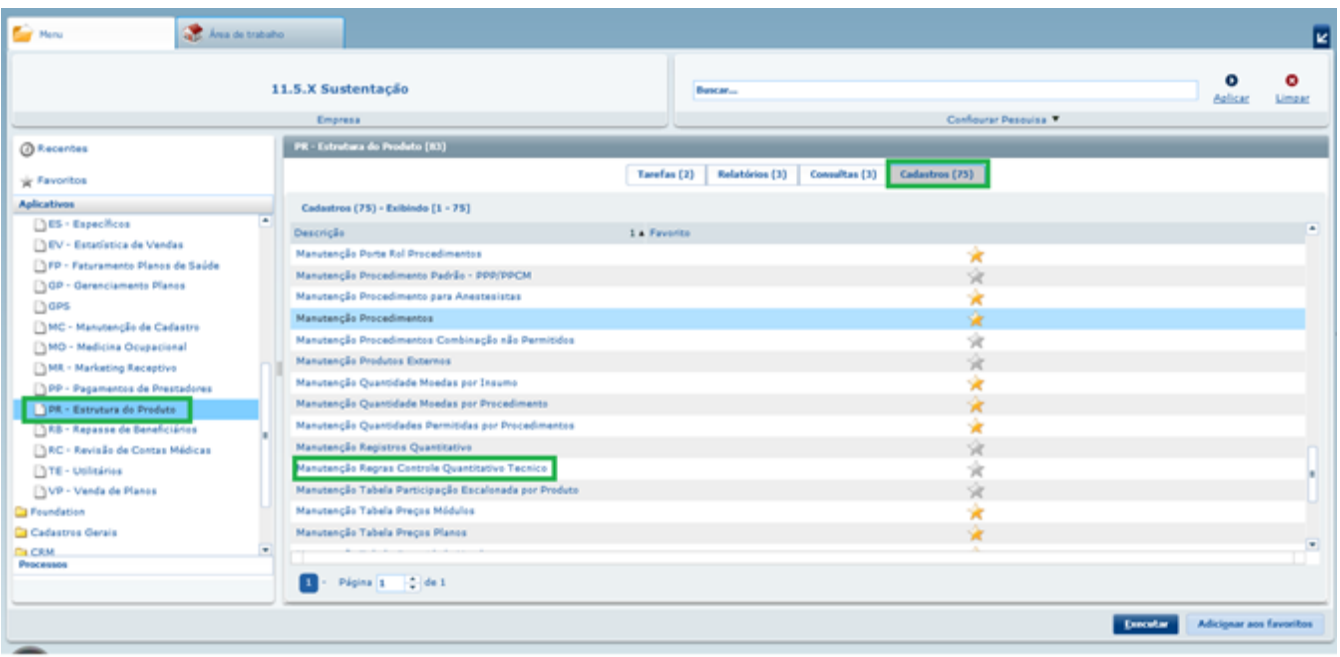

## 3. A seguinte tela será apresentada:

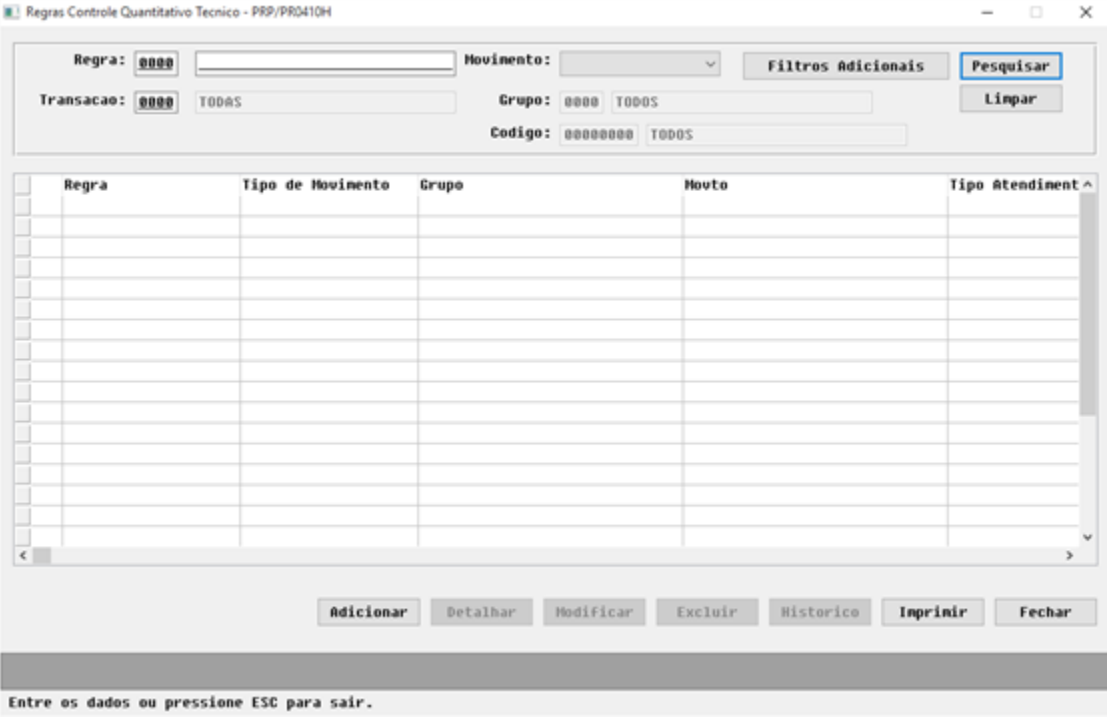

4. A tela inicial, possibilita a visualização das regras já cadastradas de acordo com filtros que podem ser aplicados.

5. O botão "**Filtros adicionais**" possibilita a pesquisa mais especifica nas regras:

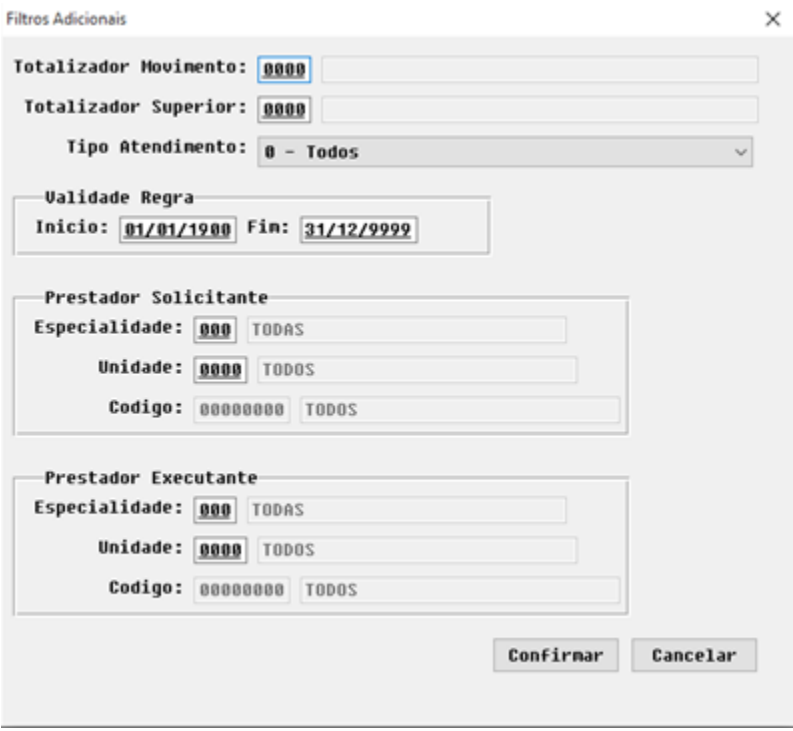

6. Os botões no rodapé da tela permitem manter o cadastro de regras:

#### **Adicionar**

1. Permite incluir novas regras:

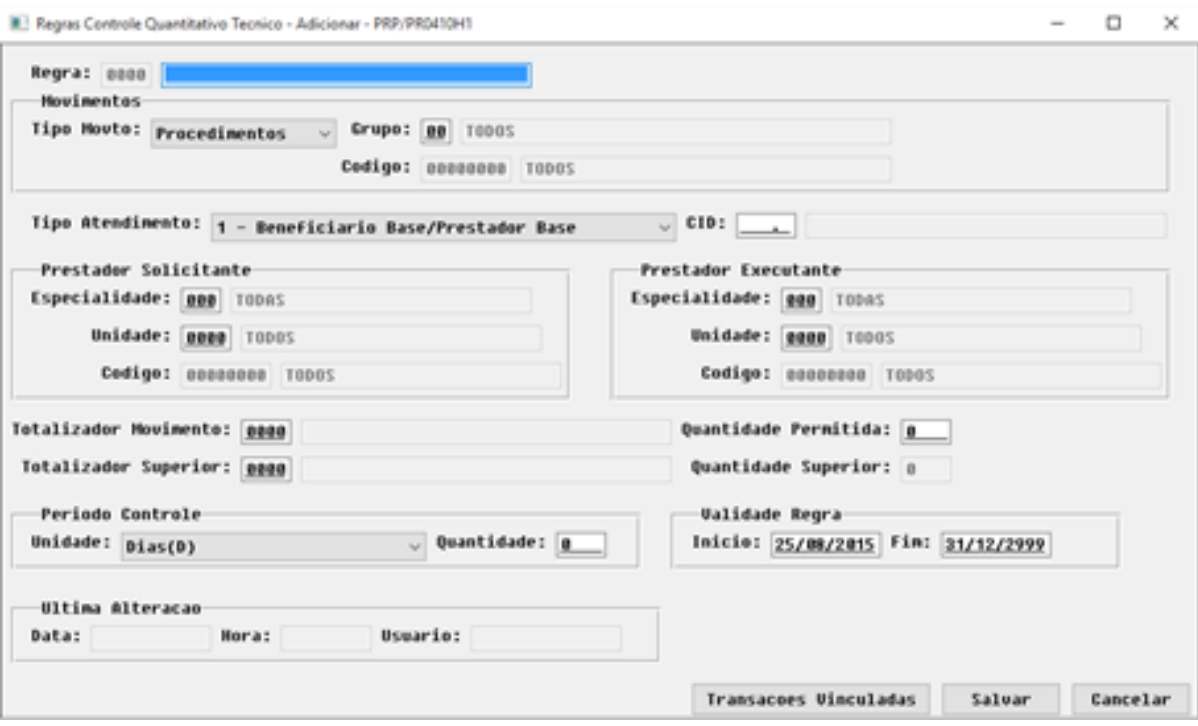

2. O código da regra será gerado de forma sequencial e a descrição da regra poderá ser informada.

3. As regras poderão ser definidas por "**Procedimentos**" ou "**Insumos**" podendo ser especializadas por diversos campos:

- Grupo/Código Procedimento ou Tipo/Código Insumo
- Tipo de Atendimento
- $\cdot$  CID
- Especialidade/Unidade e código prestador solicitante
- Especialidade/Unidade e código prestador executante.
- Transações

4. O botão "Transações Vinculadas" possibilita a associação da transações a regra. É obrigatório que ao menos uma transação seja vinculada a regra.

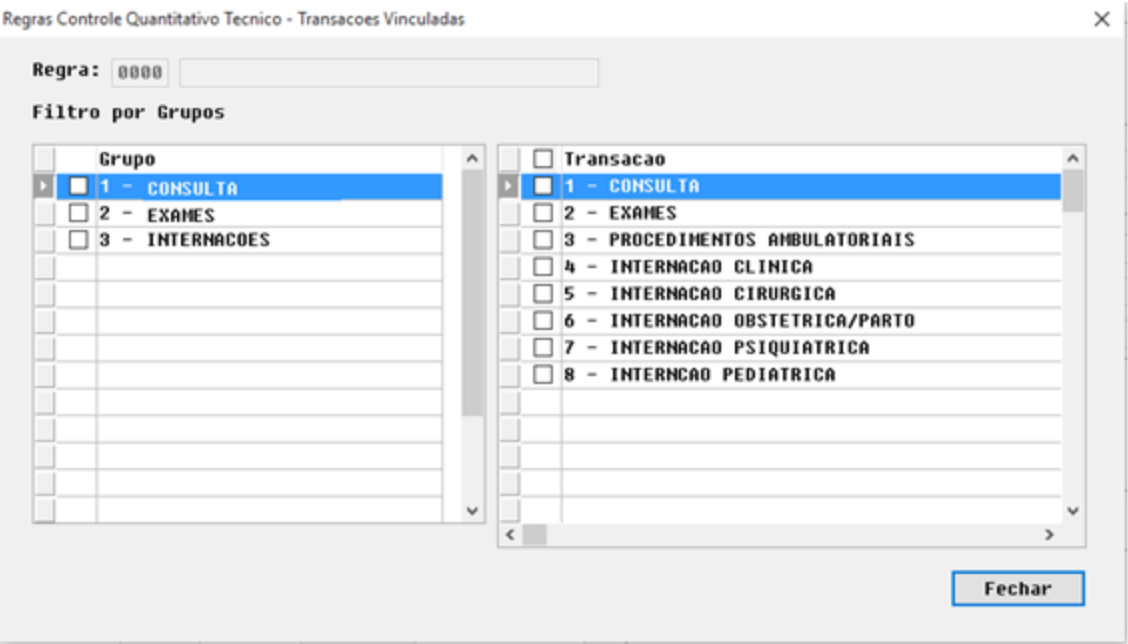

5. O controle da quantidade pode ser por regra, informando apenas a quantidade permitida ou pode ser realizada utilizando totalizadores: por movimento ou superior.

6. O uso de totalizadores é semelhante ao controle quantitativo já existente no sistema. As utilizações serão controladas de forma agrupada criando registros de utilização pelo totalizador.

7. O controle quantitativo poderá ser realizado considerando vários períodos. O registro de contabilização de utilizações será considerado de acordo com a forma selecionada

- Contratual/Contrato considerado no período de um ano, onde o início é a data de inicio do termo de adesão.
- Contratual/Beneficiário considerado no período de um ano, onde o início é a data de inclusão do beneficiário no plano.
- Ano Civil considerado no período de um ano, onde o início é o primeiro dia do ano que entrou o primeiro movimento.
- Mês Civil considerado no período de um mês, onde o início é o primeiro dia do mês que entrou primeiro o movimento e a data fim é o último dia do mês.
- Anos considerado no período de um ano, onde o início é o dia que entrou o primeiro movimento.
- Dias considerado a quantidade de dias informada, o início é o dia que entrou o primeiro movimento e a data fim será de acordo com a quantidade de dias informada.
- 8. A validade da regra poderá ser definida através dos campos Inicio e Fim. Sendo que o Início sempre será maior que a data atual.

#### **Detalhar**

• Permite consultar as regras.

#### **Modificar**

Permite alterar as regras, desde que ainda não estejam vigentes. **Importante:** Caso vigentes, apenas a data final de validade da regra poderá ser alterada.

#### **Excluir**

• Permite excluir as regras. **Importante:** Apena regras não vigentes poderão ser excluídas.

## **Histórico**

Permitirá consultar o histórico de uma regra.

#### **Imprimir**

Permitirá imprimir os registros listados na tela. Poderá ser impresso em formato PDF ou CSV.

Para consultar e manter os registros de utilização do controle quantitativo técnico foi criado o programa **"Manutenção das Utilizações do Controle Quantitativo Técnico" (pr0410i)**

Para acesso desta nova tela você deve seguir os seguintes passos:

- 1. Em Gestão de Planos de Saúde, acesse o módulo **PR Estrutura do Produto.**
- 2. Em Cadastros selecione o programa **Manutenção das Utilizações do Controle Quantitativo Técnico PR0410H** .

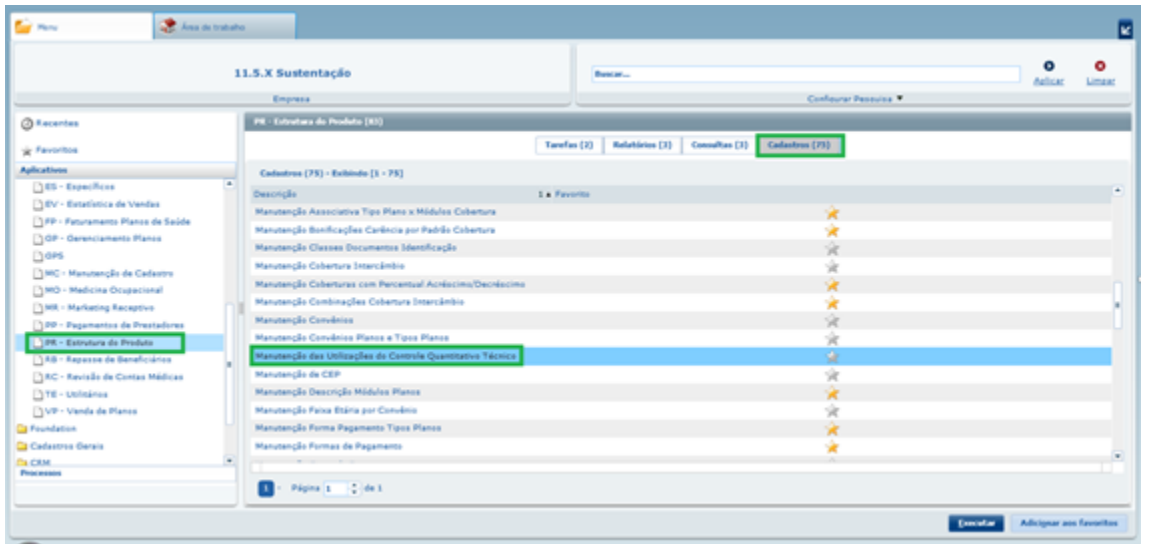

3. A tela inicial, possibilita a visualização das utilizações já contabilizadas de acordo com filtros que podem ser aplicados.

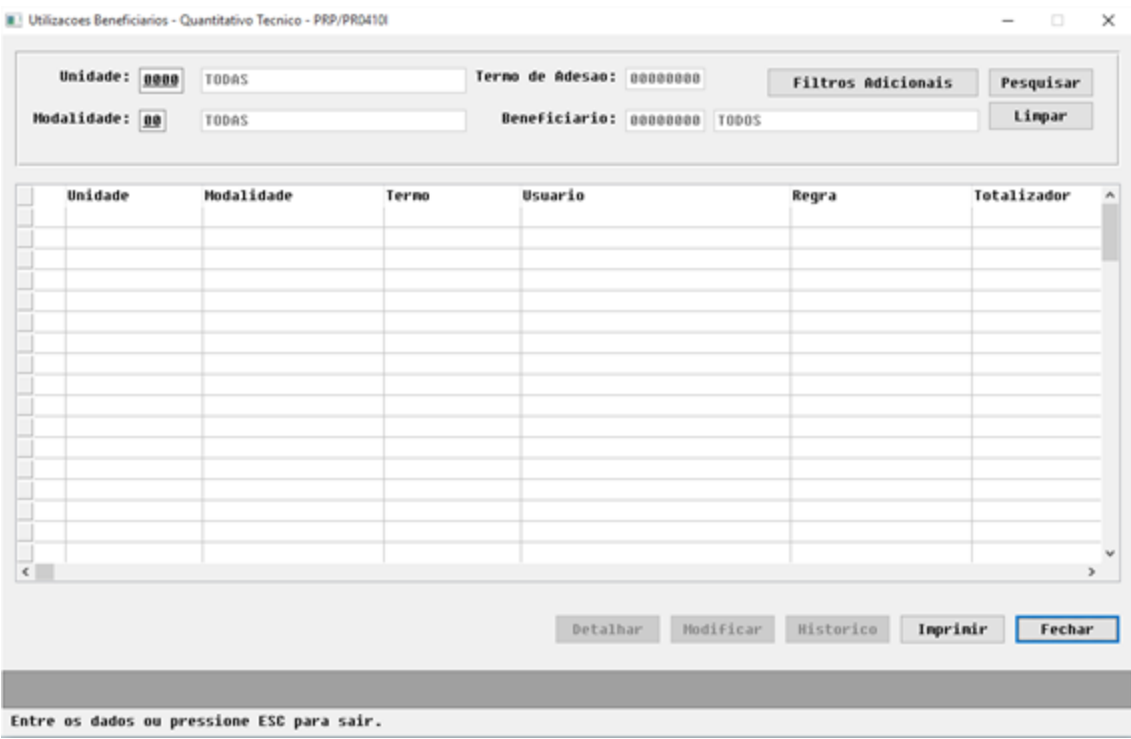

4. O botão "**Filtros adicionais**" permite a pesquisa mais especifica nas utilizações:

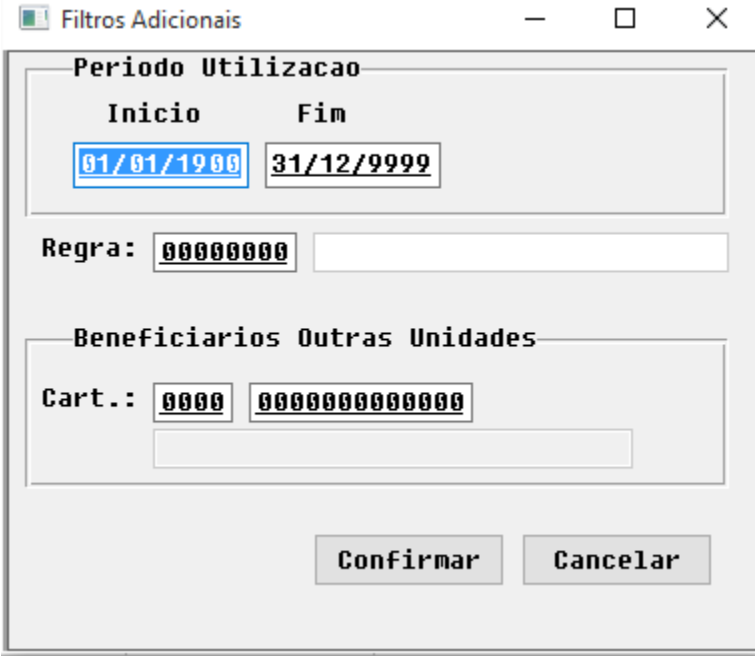

5. Os botões no rodapé da tela permitirão manter as utilizações do quantitativo técnico:

## **Detalhar**

1. Permite consultar as utilizações.

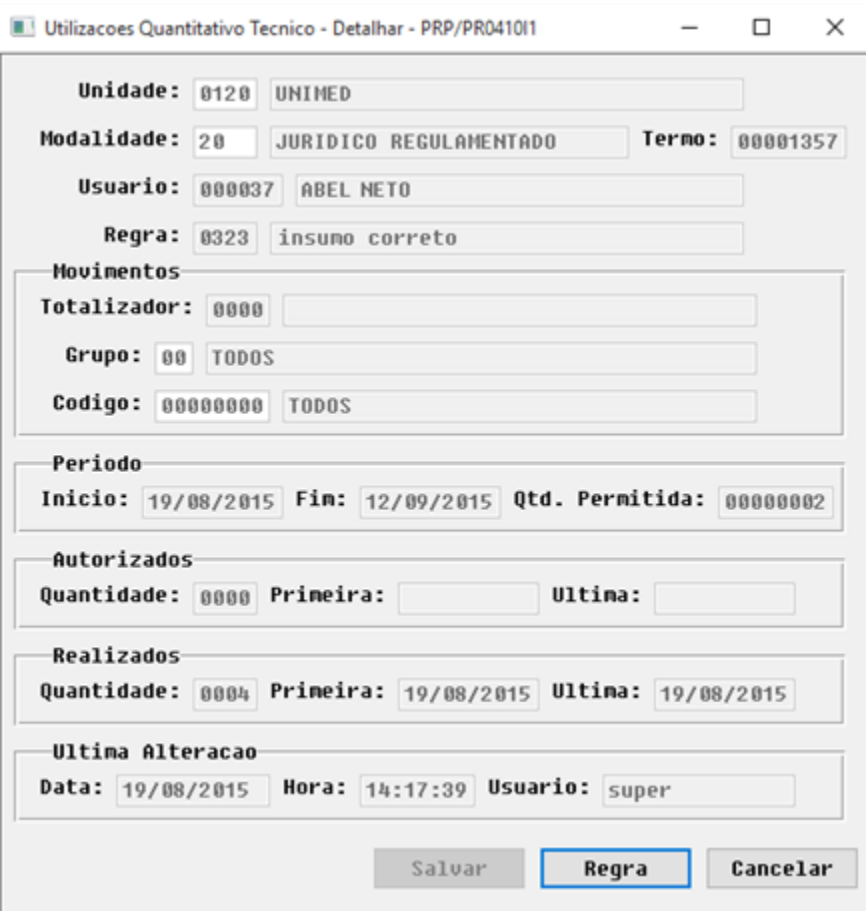

2. Poderá ser consultada a regra da utilização através do botão "**Regra**".

3. No caso de utilização com totalizador, podem existir mais regras vinculadas a um totalizador então será apresentada a tela para qual regra deseja consultar:

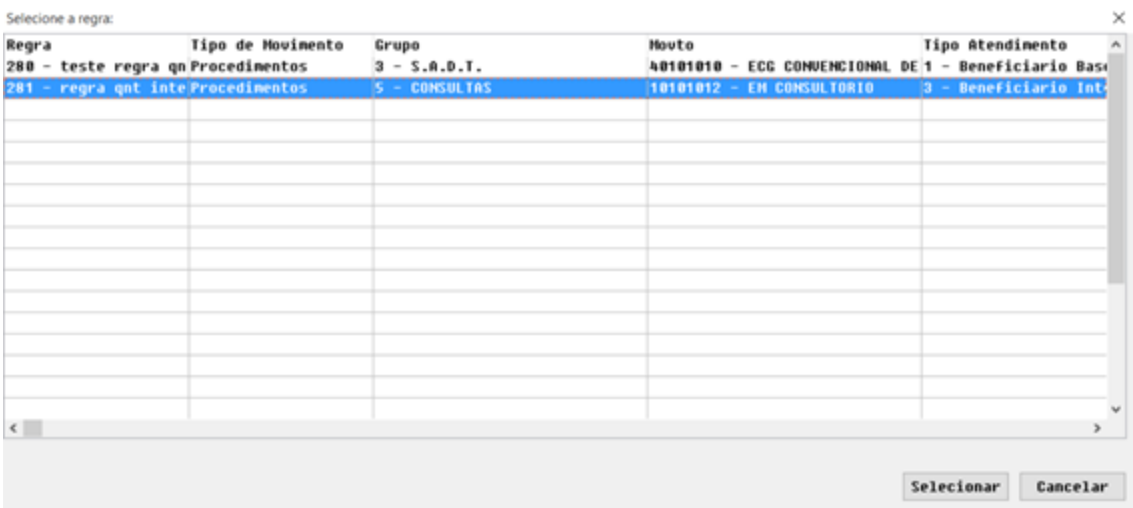

## **Modificar**

1. Permite alterar o registro de controle das utilizações.

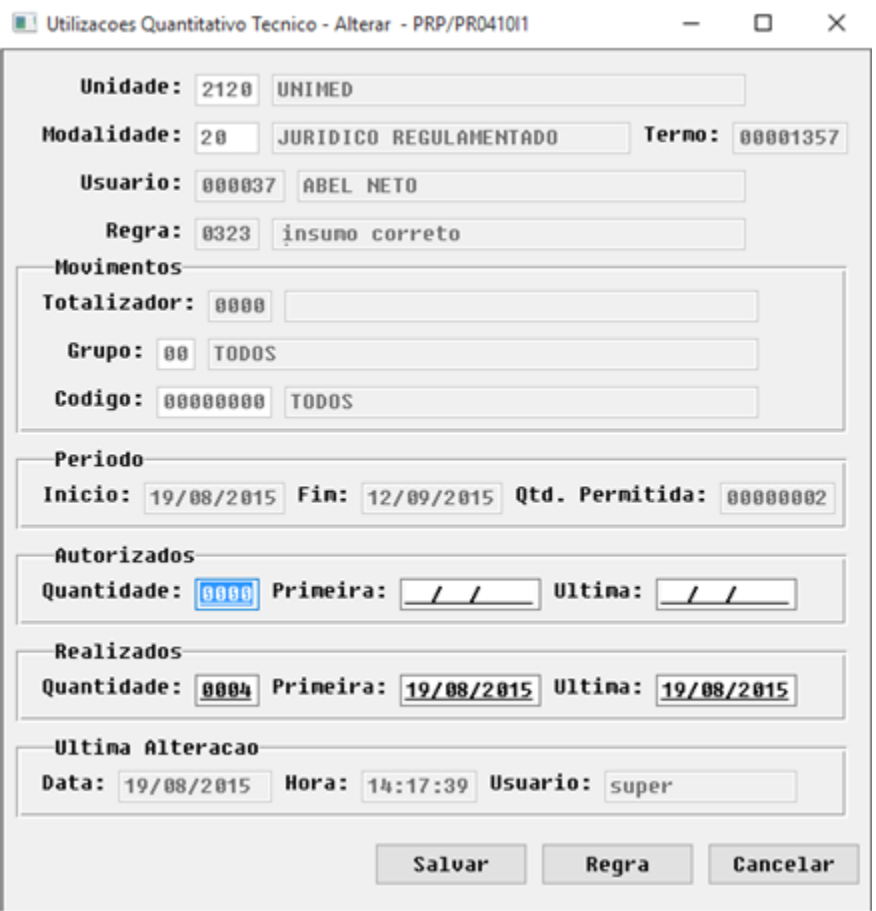

2. Poderão ser alterados os campos quantidade autorizada, data primeira autorização, data última autorização, quantidade realizada,

data primeira realização e data última autorização.

## **Histórico**

Permitirá consultar o histórico das utilizações.

## **Imprimir**

Permitirá imprimir os registros listados na tela. Poderá ser impresso em formato PDF ou CSV.

**Para manutenção de grupos de transações foi criado o programa para "Manutenção Grupos de Transações" (RC0410I).**

Para acesso desta nova tela você deve seguir os seguintes passos:

- 1. Em Gestão de Planos de Saúde, acesse o módulo **RC Revisão de Contas Médicas.**
- 2. Em Cadastros selecione o programa **Manutenção Grupos de Transações RC0410I** .

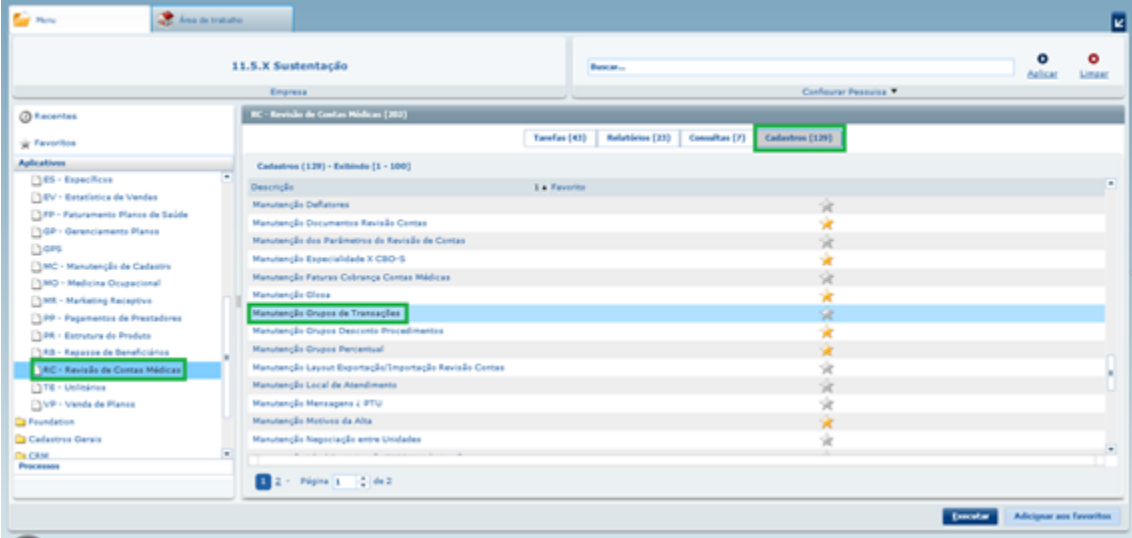

3. A tela inicial, possibilitará a visualização dos grupos já cadastradas de acordo com filtros que podem ser aplicados.

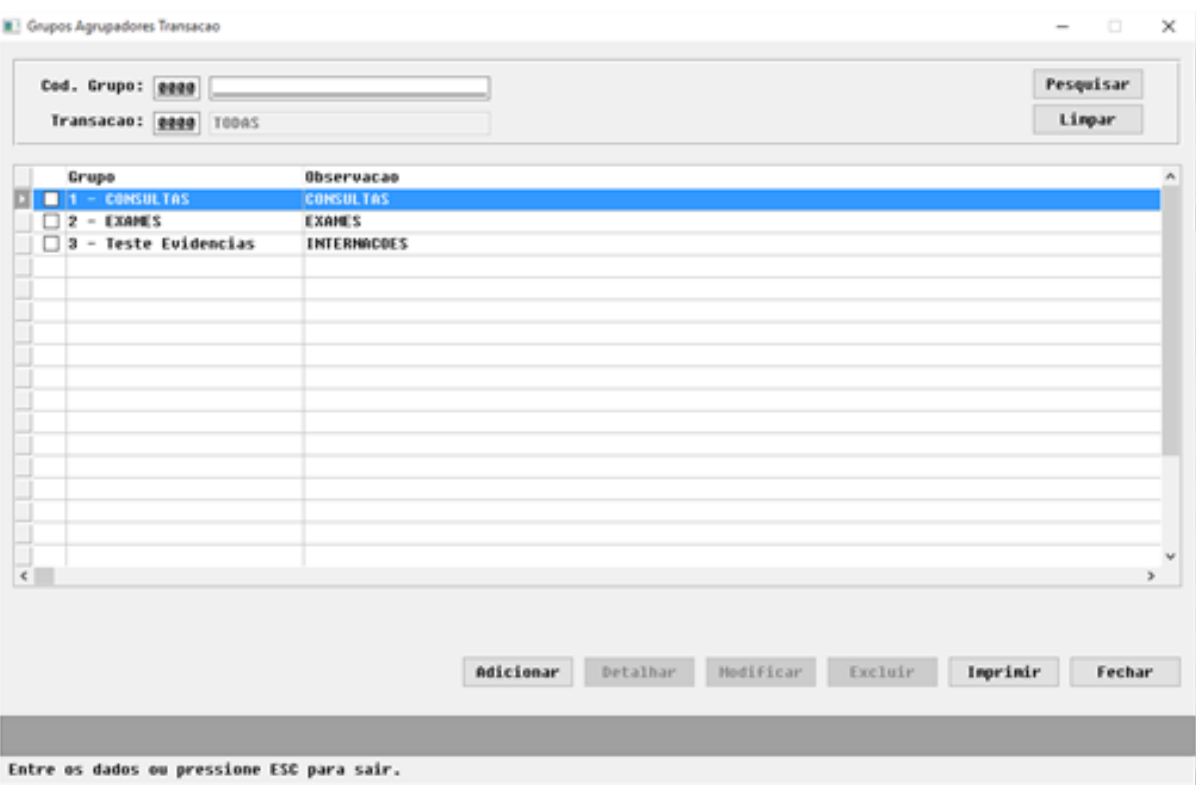

4. Os botões no rodapé da tela permitirão manter os grupos de transações:

## **Adicionar**

1. Permite incluir novos grupos de transações e vincular as transações:

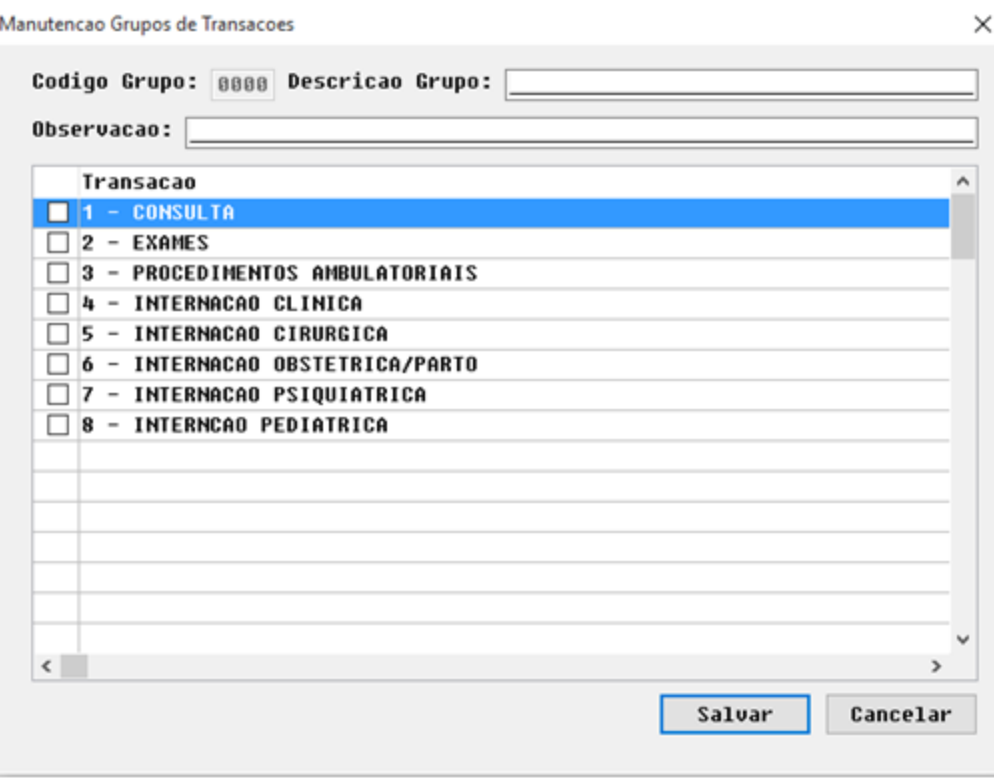

2. O código do grupo será gerado de forma sequencial e poderá ser informado um nome e uma observação para o grupo.

3. Para vincular uma transação ao grupo, basta selecioná-la.

## **Detalhar**

Permite consultar um grupo de transações.

## **Modificar**

Permite alterar um grupo e as transações que estão vinculadas.

## **Excluir**

Permite excluir um grupo de transações.

## **Imprimir**

- Permite a impressão dos grupos listados na tela e as transações que estão vinculadas.
- Poderão ser impressos somente os grupos selecionados.

# **TT7675\_DT\_Recém\_Nascido\_Manutenção\_Guias**

# **Campo Recém-Nascido no Programa Manutenção de Guias**

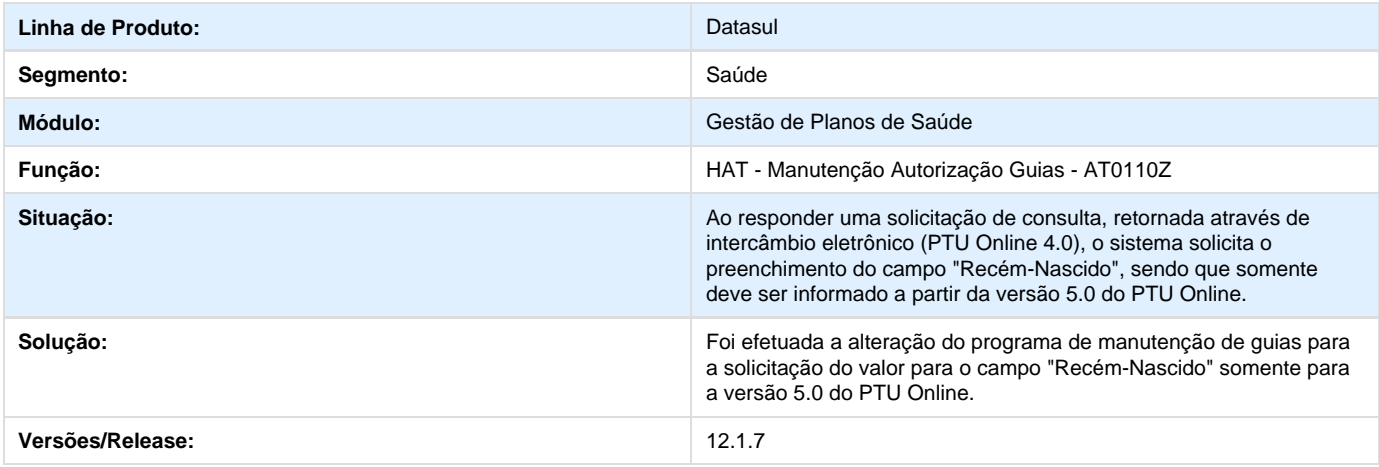

# **TSSEB2\_DT\_Variações\_GPS**

# **Tratar Variações no GPS**

## **Características do Requisito**

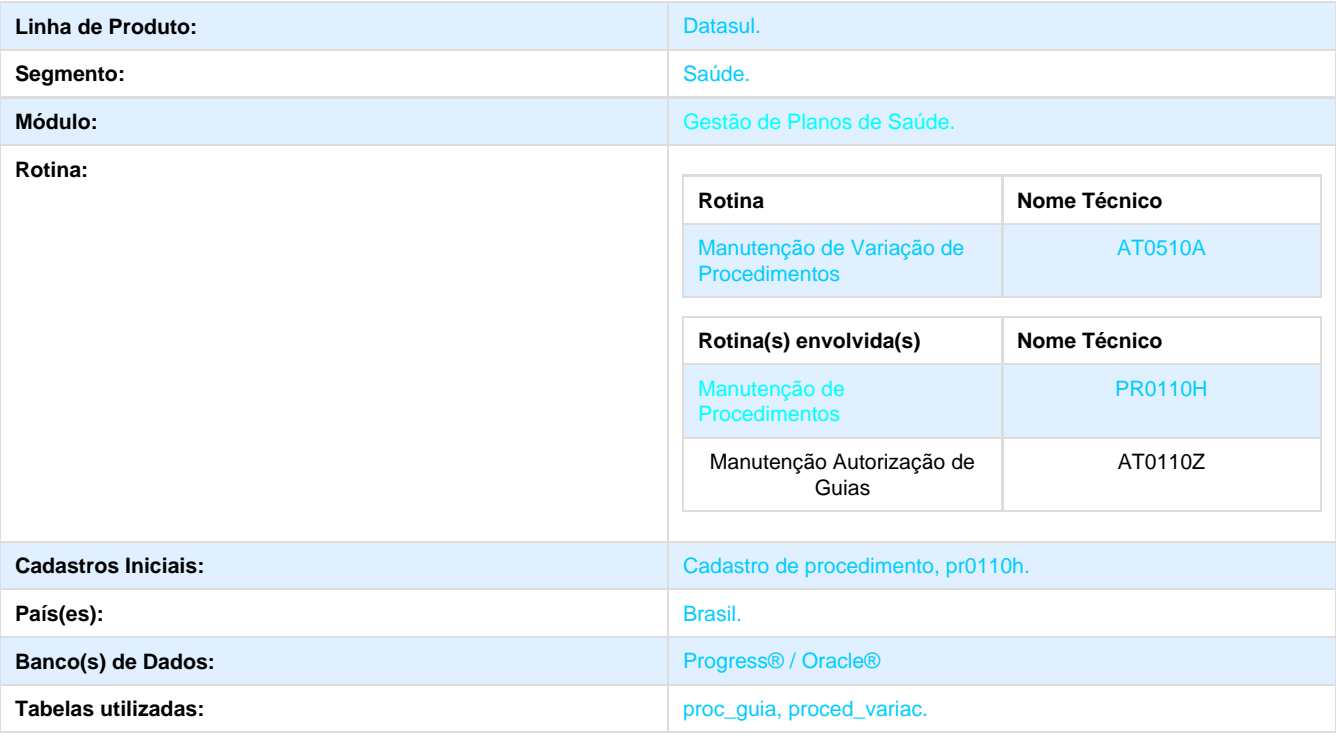

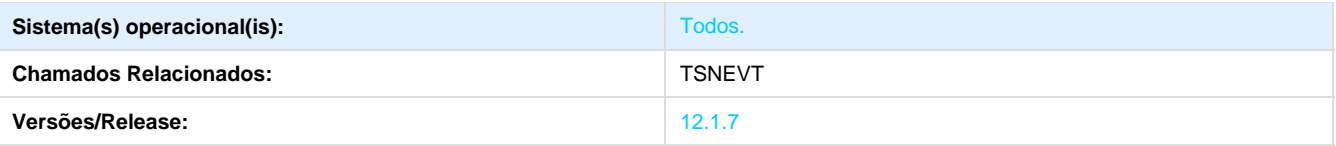

## **Descrição**

- Criação da **Manutenção de Variações de Procedimentos**, acessado através do cadastro de procedimentos.
- Ajustes pontuais na tela de **Manutenção Autorização Guias**, em que permitirá a seleção de variações dos procedimentos.

## **Procedimento para Implantação**

A Implementação descrita no documento, será realizada a partir da atualização do pacote do cliente.

O pacote está disponível no portal ([https://suporte.totvs.com/download\).](https://suporte.totvs.com/download%29.)

#### **Importante**:

Antes de executar a atualização é recomendável realizar o backup do banco de dados bem como dos arquivos do Sistema (executáveis, .dlls e arquivos de configuração).

Realizar a atualização antes no ambiente de homologação e posterior a devida validação, no ambiente de produção.

## **Procedimento para Utilização**

#### **HAT**

- 1. Em Gestão de Planos de Saúde, acesse o módulo **PR Estrutura de Produto**
- 2. Em Cadastros selecione o programa **Manutenção Procedimentos PR0110H .**

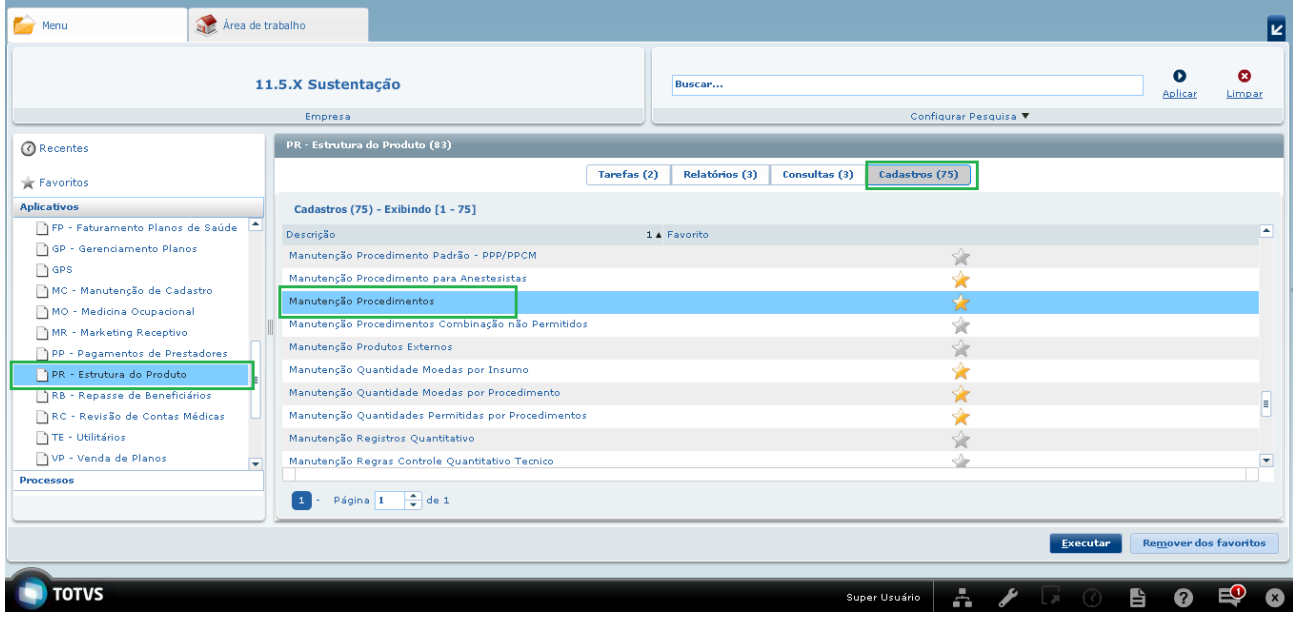

3. No programa **Manutenção de Procedimento**, clique em **Função,** localizado na barra ações, clique em **Manutenção Variações**.
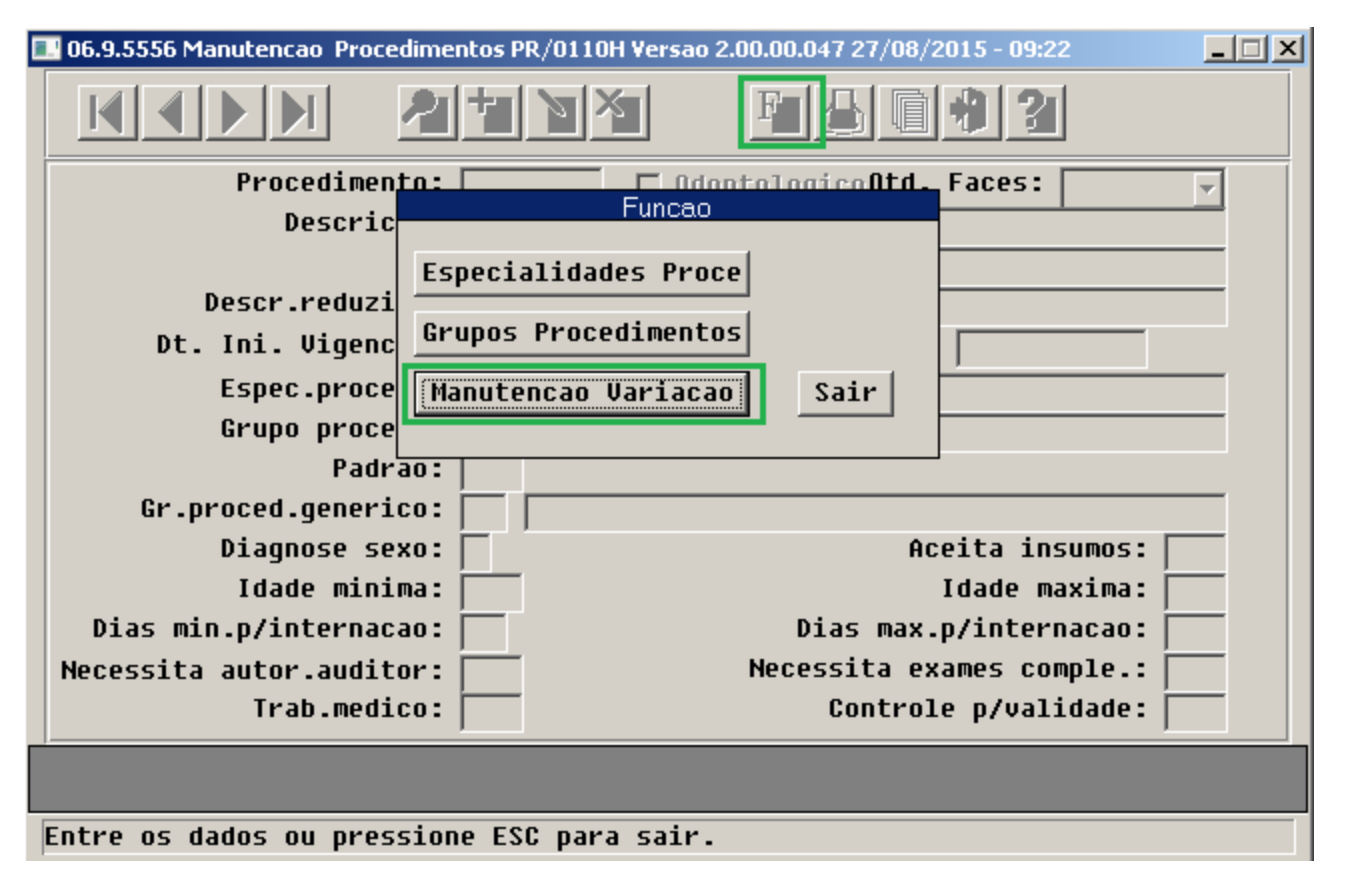

4. Será exibido o **GRID** principal preenchido com os registros já cadastrados na tabela de variações de procedimento e os campos de pesquisa limpos.

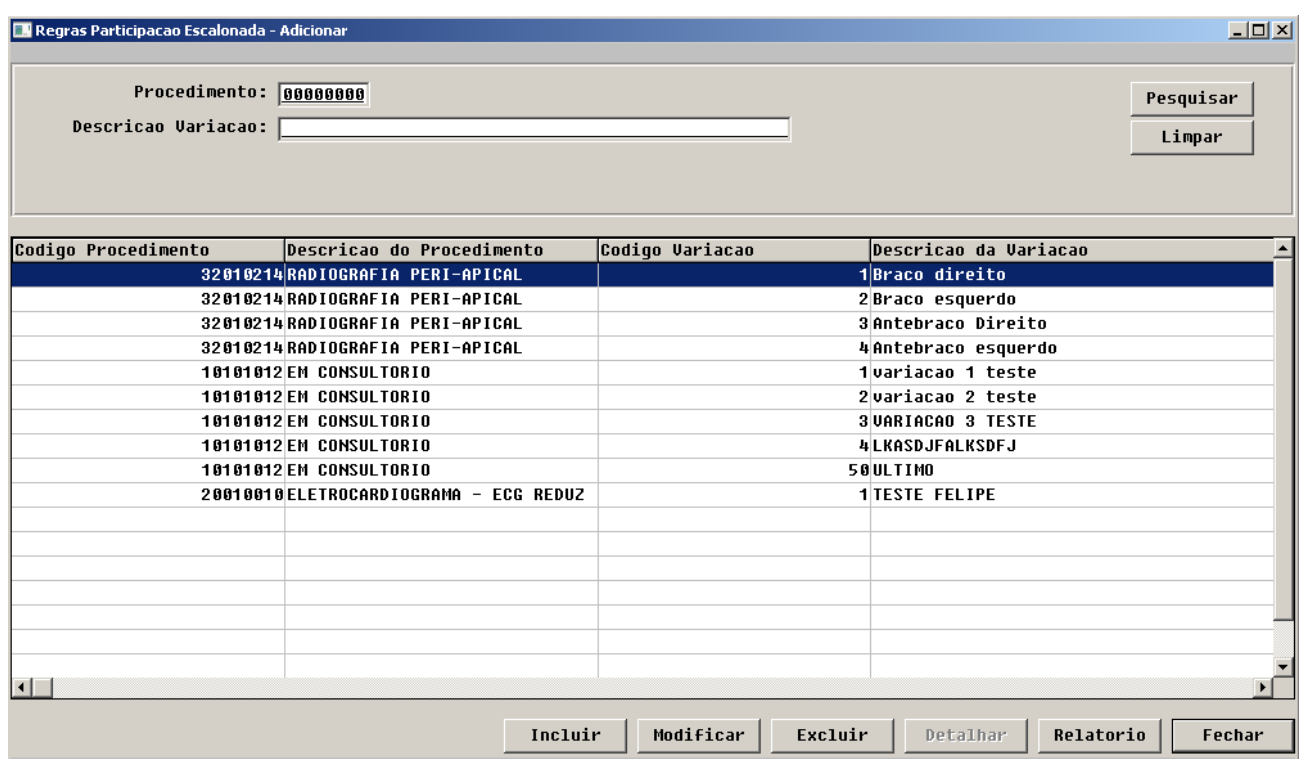

5. A imagem abaixo apresenta a tela de **Manutenção de Variações de Procedimentos**.

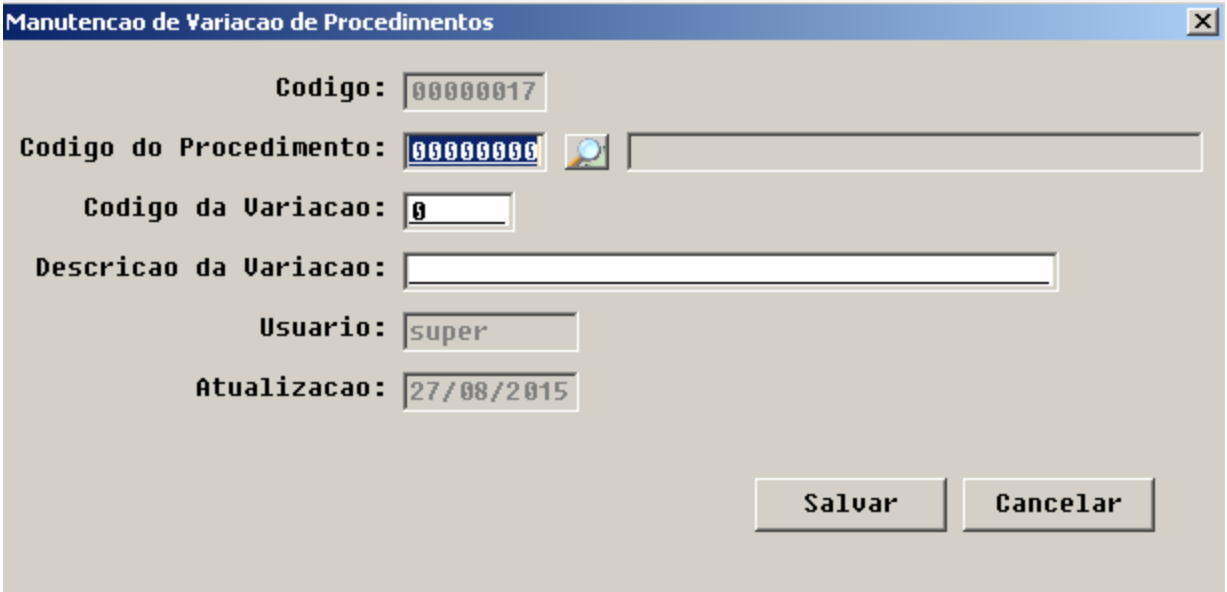

6. No programa **Digitação de Guias (AT0110Z)**, caso o procedimento possuir variações, uma nova tela para a seleção será exibida, o usuário será questionado para a definição de uma das variações cadastradas.

7. Esse novo processo permite que um mesmo procedimento seja incluído na mesma guia, porém a variação não poderá se repetir.

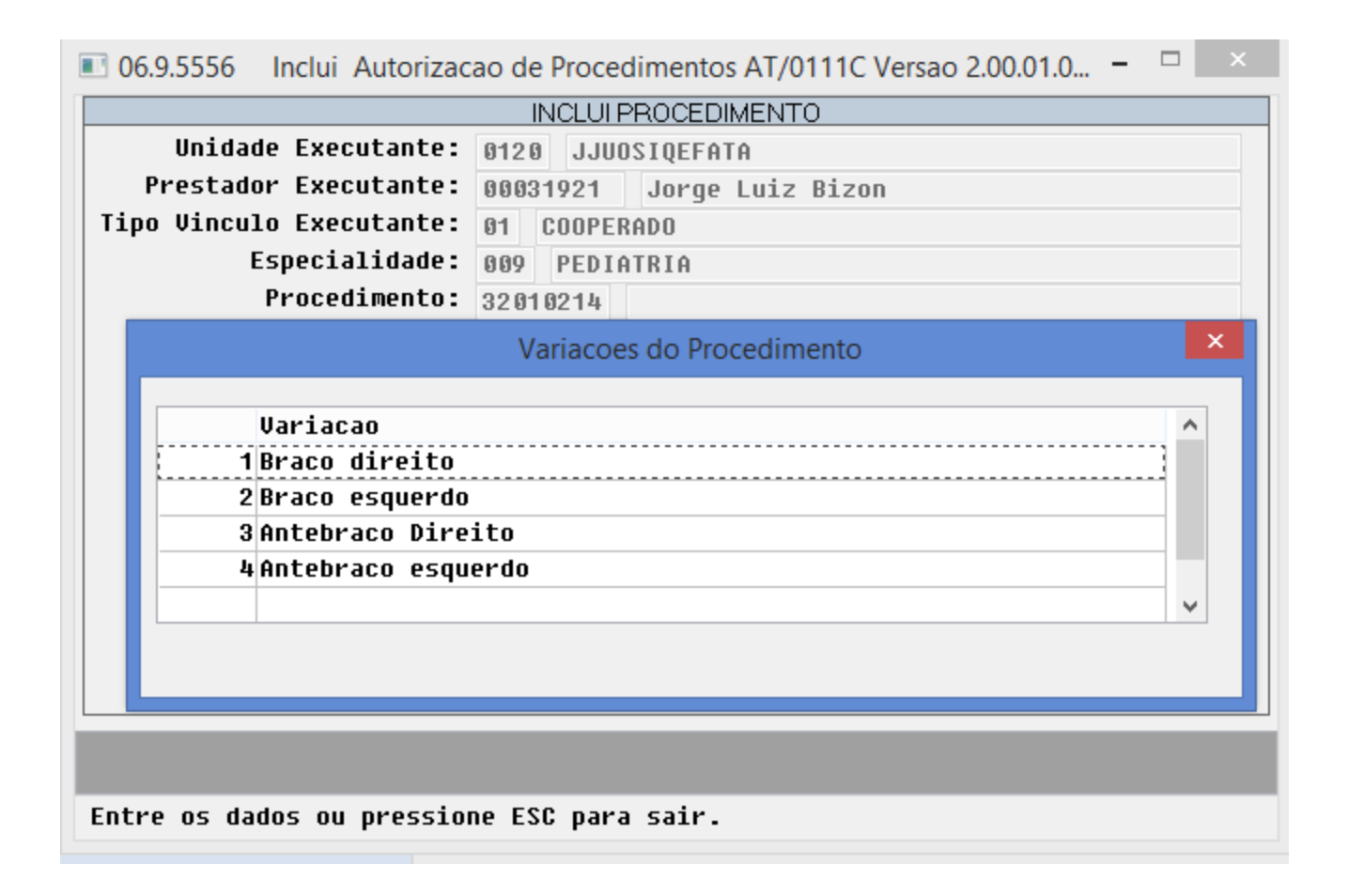

#### **Autorizador**

- 1. Foi alterado o processo de solicitação de exames SADT no sistema Autorizador e Perfil Médico, de forma que ao solicitar um procedimento em que há parametrização de variações cadastradas seja obrigatório informar uma ou mais variações.
- 2. Na pesquisa do procedimento, quando identificado que há variações parametrizadas será exibida a janela de seleção de variação conforme abaixo:
	- Janela de Seleção de Variação Selecionar variação e informar a quantidade

3. Após selecionar uma ou mais variações, será apresentado um registro do procedimento original para cada variação selecionada, bem como a descrição do procedimento original juntamente com o a descrição da variação concatenada.

4. A visualização das variações utilizadas nas solicitações será estendida para as telas de funcionalidades do sistema:

Consulta de Autorizações

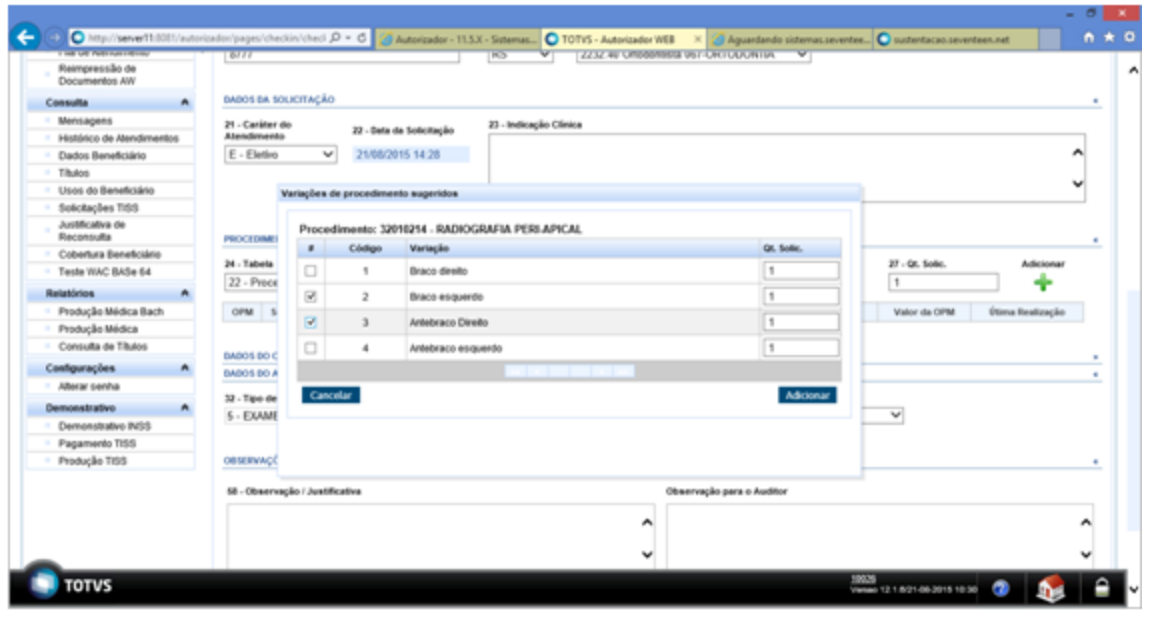

- Reimpressão de Documentos
- Consulta guias de saúde ocupacional
- Cancelamento de solicitações
- Relatório de produção médica
- Pesquisa de títulos
- · Impressão TISS

5. Referente as visualizações acima: será concatenada a descrição da variação juntamente com a descrição do procedimento original.

## **TSJ679\_DT\_Simulador\_Valores\_Participação\_Custo\_Operacional**

### **Simulador de Valores Participação e Custo Operacional**

### **Características do Requisito**

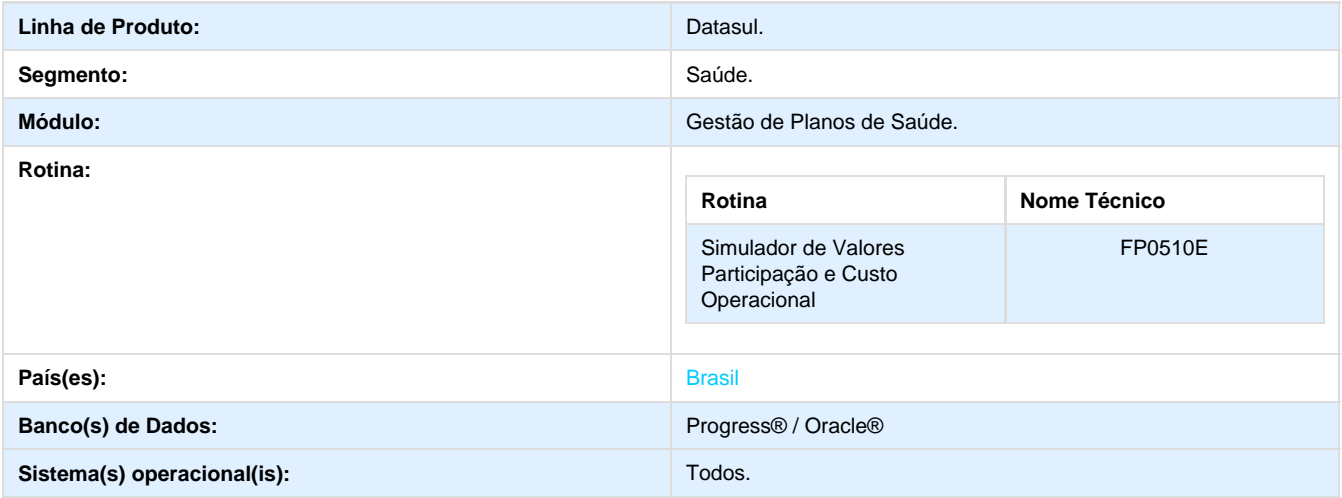

#### **Descrição**

Foi efetuada a criação do programa **Simulador de Participação e Custo Operacional**, com a função de simular os valores de faturamento de coparticipação e custo operacional a partir de alguns parâmetros de entrada, passando por todos os cadastros que definem estes valores e também na mesma ordem, permitindo a visualização dos valores detalhados de um procedimento ou insumo.

#### **Procedimento para Implantação**

A Implementação descrita no documento, será realizada a partir da atualização do pacote do cliente.

O pacote está disponível no portal ([https://suporte.totvs.com/download\).](https://suporte.totvs.com/download%29.)

#### **Importante**:

Antes de executar a atualização é recomendável realizar o backup do banco de dados bem como dos arquivos do Sistema (executáveis, .dlls e arquivos de configuração).

Realizar a atualização antes no ambiente de homologação e posterior a devida validação, no ambiente de produção.

### **Procedimento para Utilização**

- 1. Em Gestão de Planos de Saúde, acesse o módulo **FP Faturamento de Planos de Saúde.**
- 2. Em Cadastros, selecione **Simulador de Participação e Custo Operacional.**

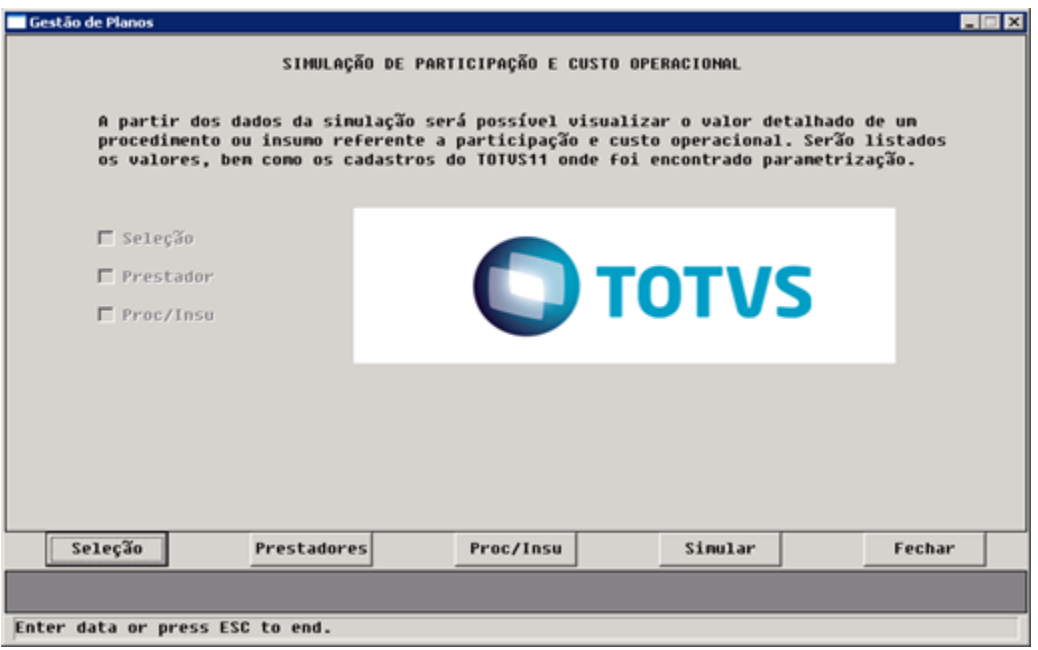

3. Informe uma seleção:

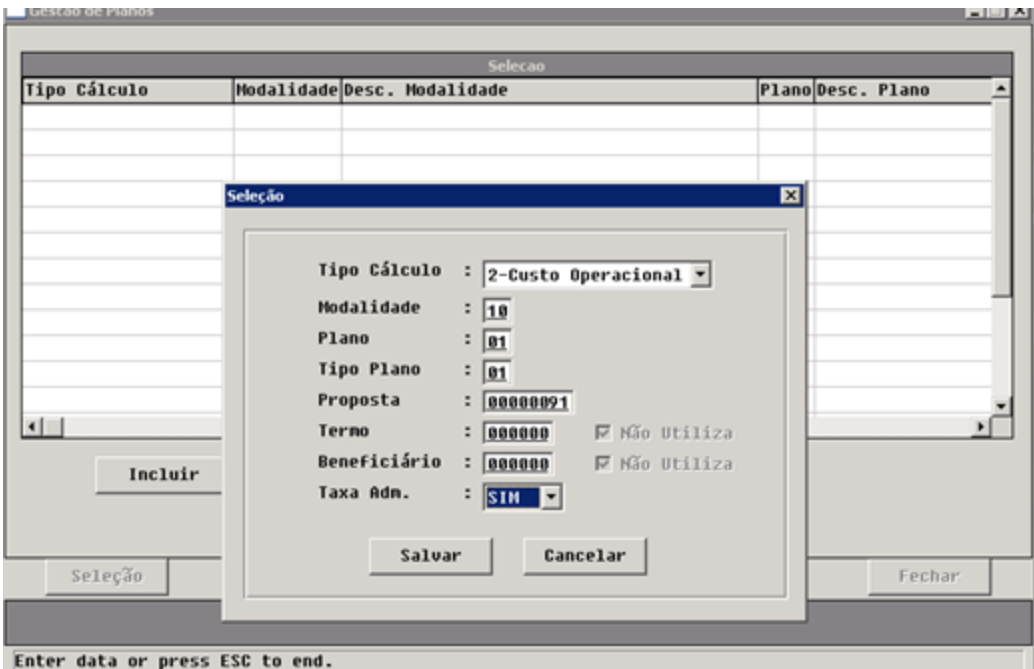

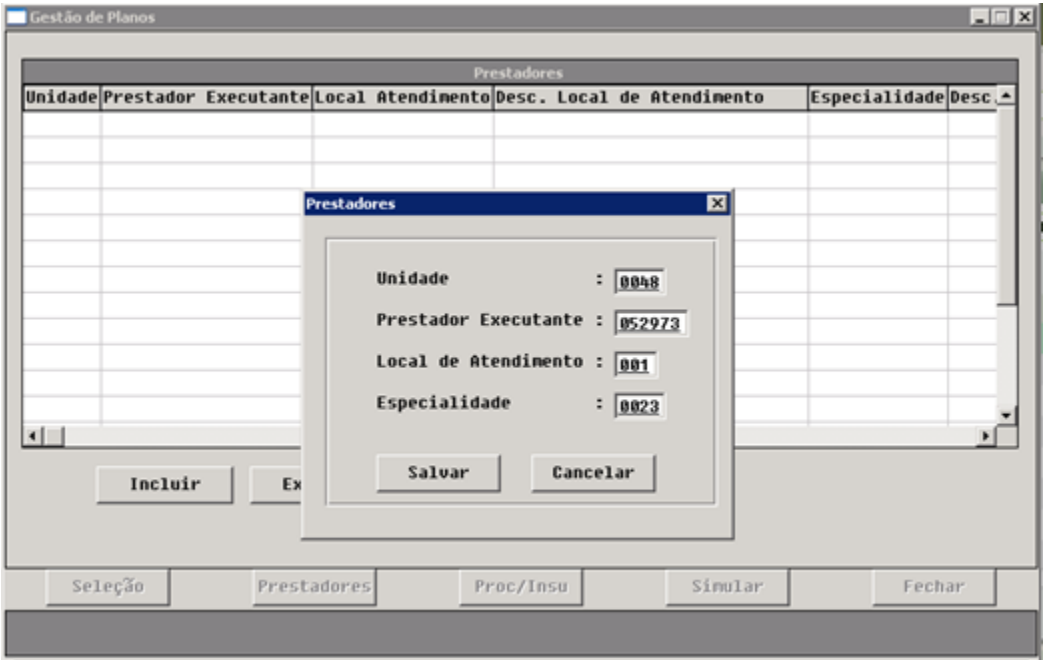

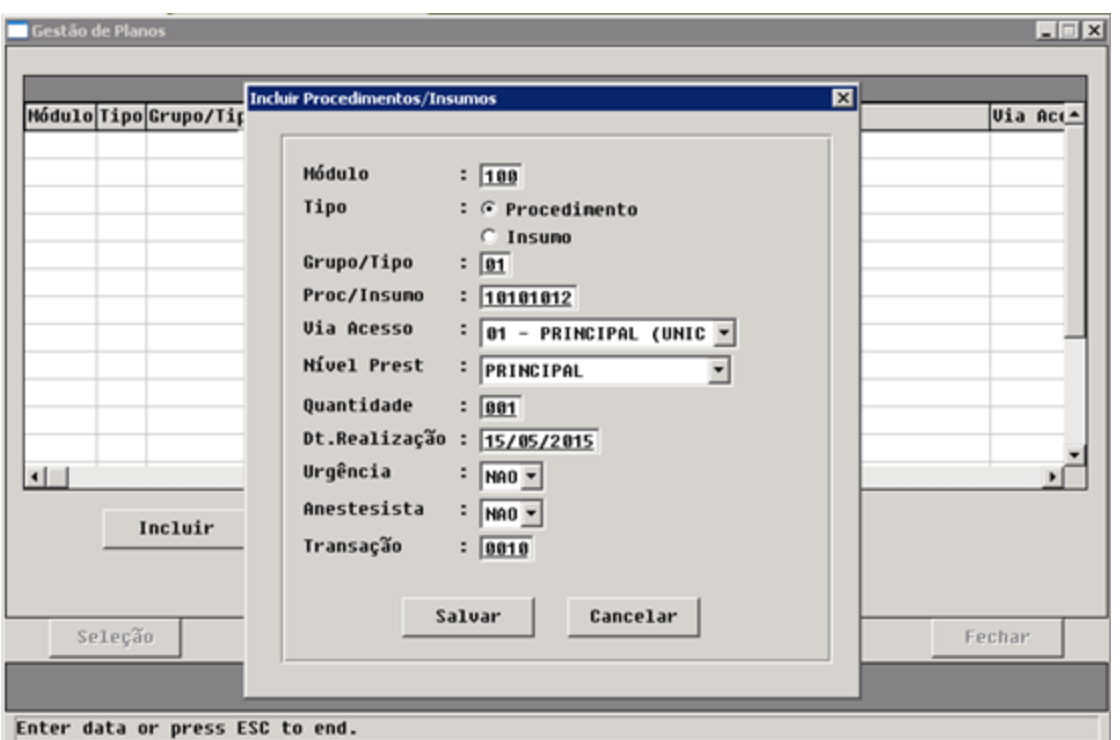

4. Clique em simular para obter o resultado:

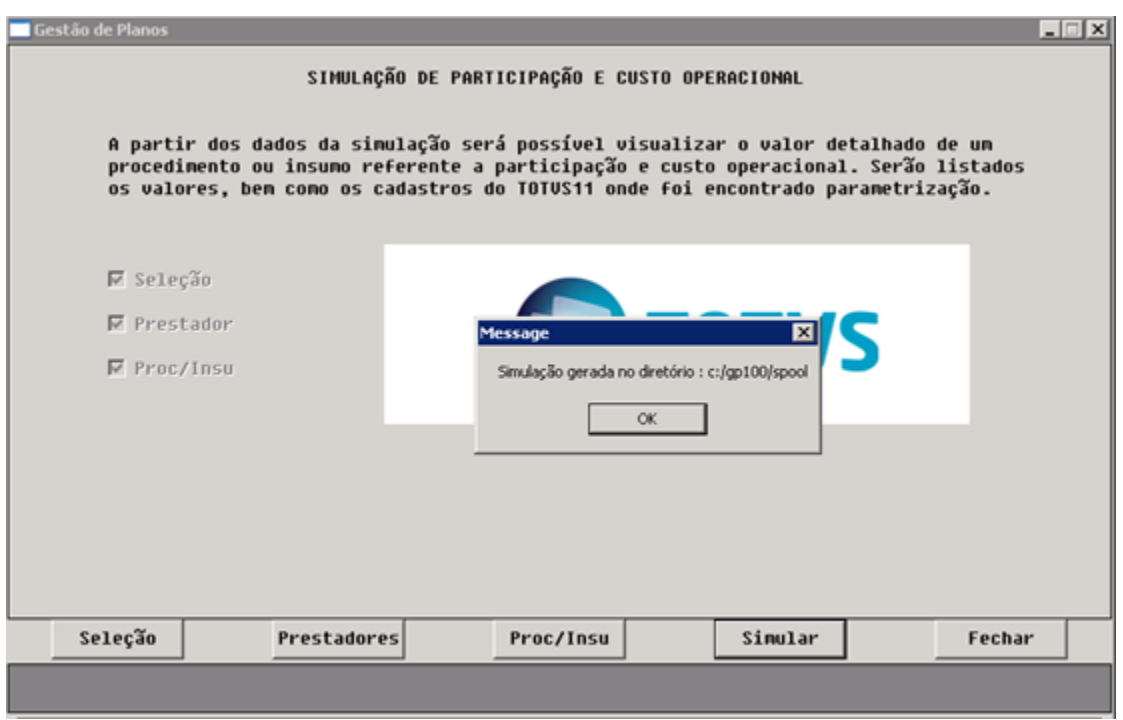

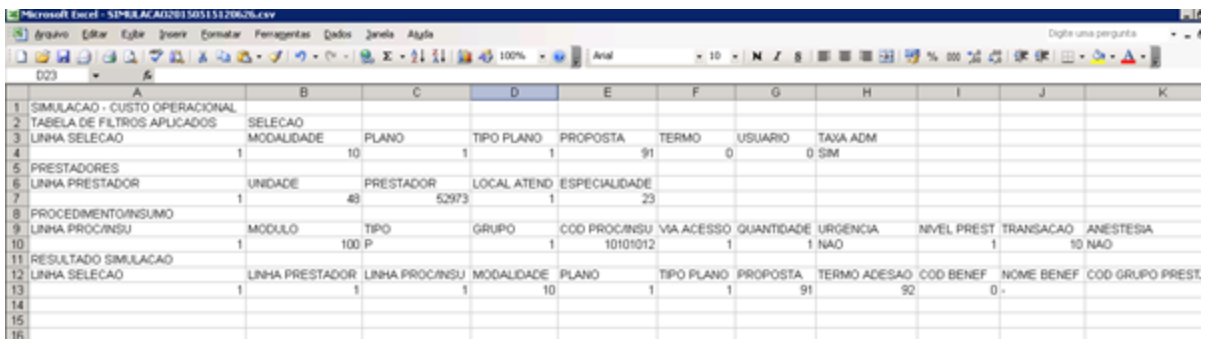

## **TSSYU1\_DT\_Carta\_Fatura**

### **Carta Fatura**

### **Características do Requisito**

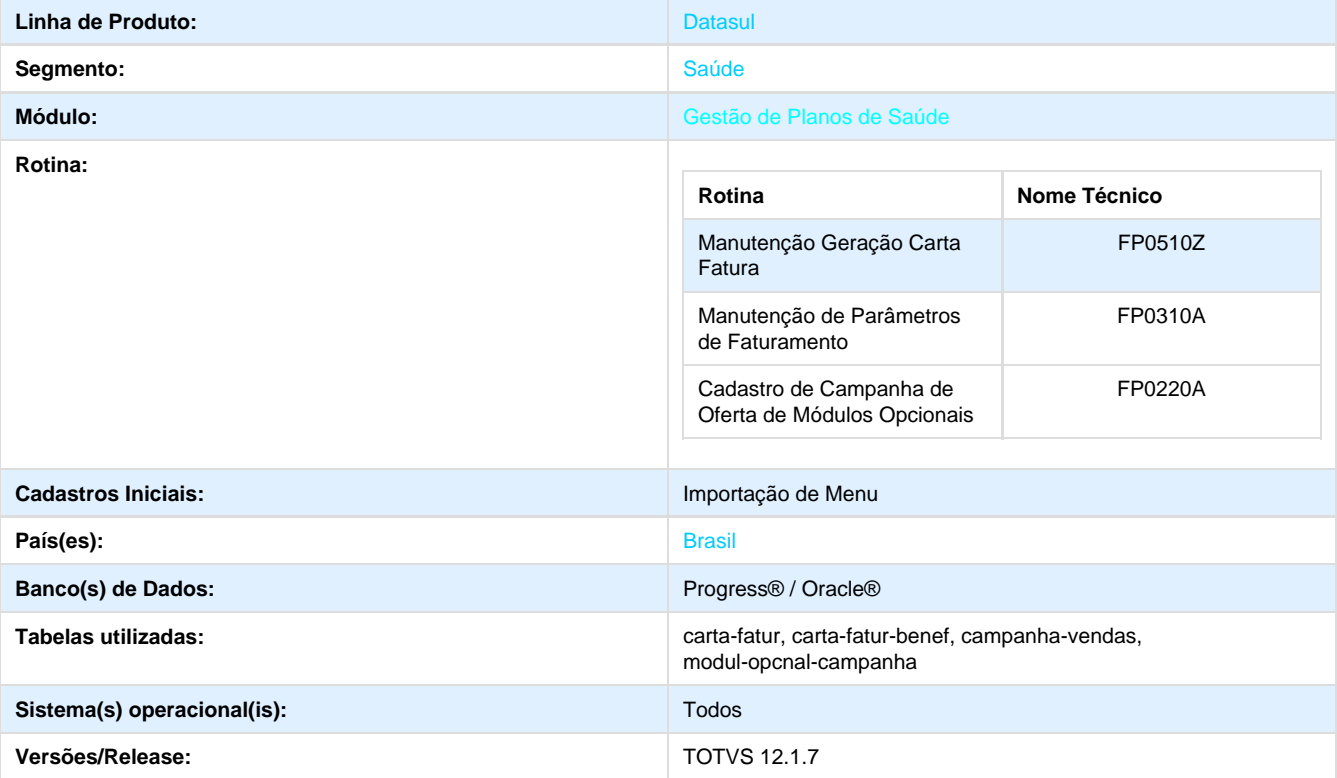

### **Descrição**

Este projeto tem como objetivo a criação de um novo conceito, para possibilitar a oferta de coberturas opcionais a partir da emissão de Cartas Fatura, a serem encaminhadas aos clientes ativos do plano de saúde.

#### **Procedimento para Implantação**

A Implementação descrita no documento, será realizada a partir da atualização do pacote do cliente.

O pacote está disponível no portal ([https://suporte.totvs.com/download\).](https://suporte.totvs.com/download%29.)

#### **Importante**:

Antes de executar a atualização é recomendável realizar o backup do banco de dados bem como dos arquivos do Sistema (executáveis, .dlls e arquivos de configuração).

Realizar a atualização antes no ambiente de homologação e posterior a devida validação, no ambiente de produção.

### **Procedimento para Configuração**

### **CONFIGURAÇÃO DE MENUS**

No **TOTVS 12,** acesse **Importação Menu**. Importe o arquivo **men\_hfp.d** para a atualização do módulo **HFP - Faturamento de Plano de Saúde**, conforme instruções a seguir:

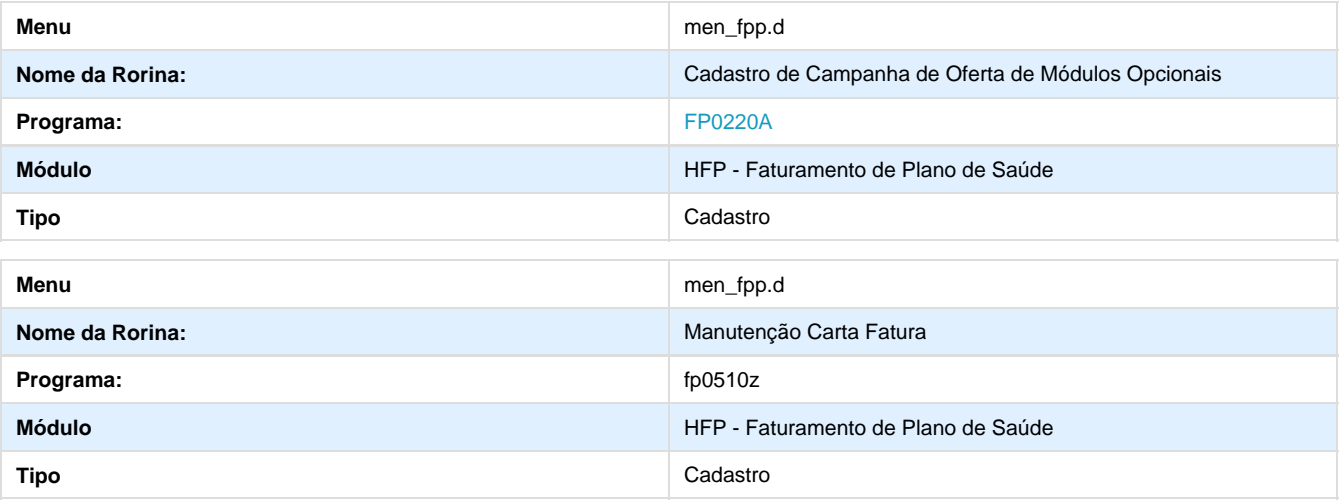

#### **Procedimento para Utilização**

- 1. No TOTVS acesse o programa **Manutenção Parâmetros Faturamento**:
- O programa possibilitará o cadastro dos eventos que serão utilizados na geração das faturas avulsas.
- Também possibilitará a seleção da espécie e os eventos para pessoa jurídica e pessoa física, bem como um evento de desconto que será utilizado caso o contratante opte por pagar a fatura e usufruir dos módulos ofertados:

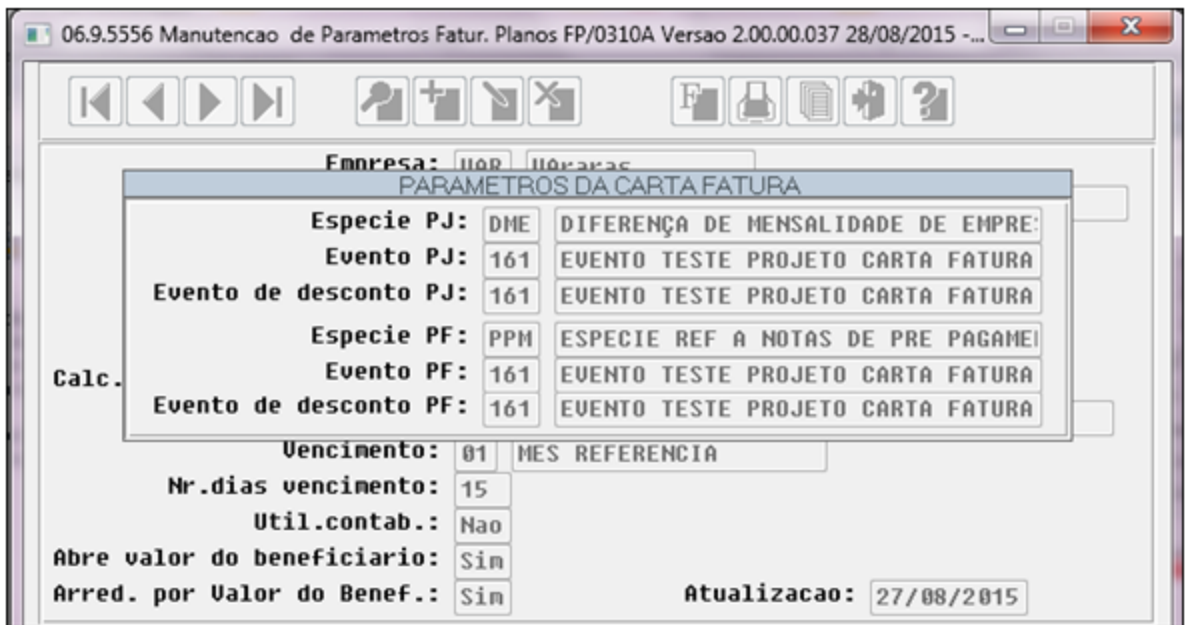

2. No TOTVS acesse o programa **Cadastro de Campanha de Oferta de Módulos Opcionais (FP0220A)**.

O programa possibilita o cadastro de campanhas com módulos que serão ofertados aos contratantes:

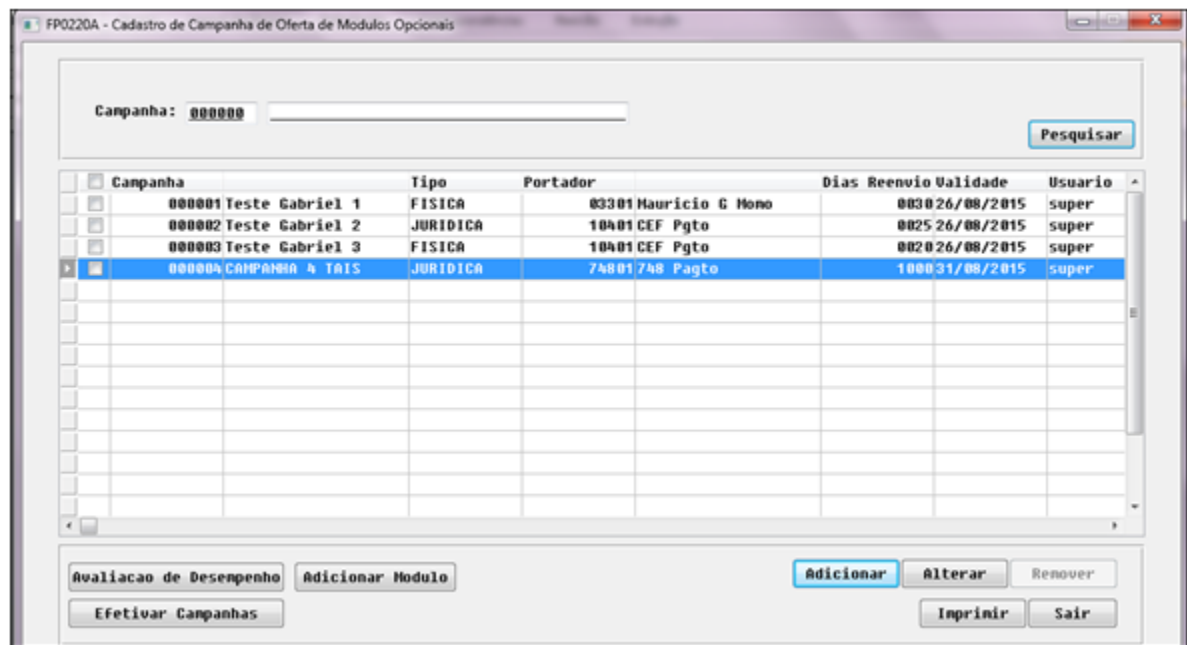

Ao clicar em **Adicionar**, o programa permitirá informar um código e a descrição para a campanha, um portador, uma quantidade de dias para que seja ofertada a campanha novamente após o primeiro envio e uma data de validade para a campanha.

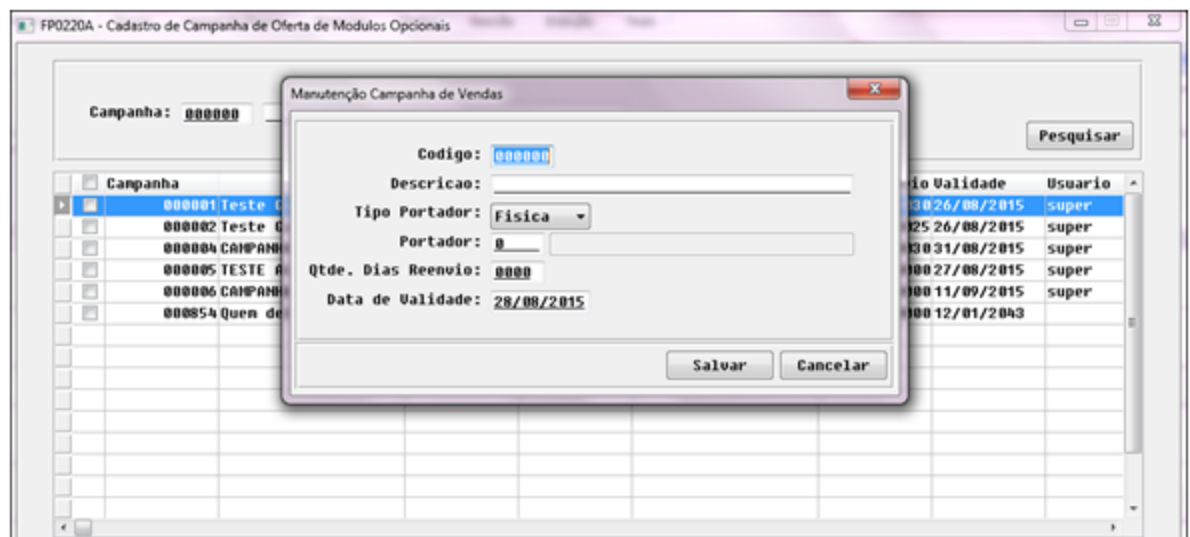

- O botão **Alterar** exibirá a tela para que sejam alterados os dados da campanha;
- O botão **Remover** excluirá uma campanha mediante confirmação do usuário;
- No botão **Imprimir** será gerado um relatório da campanha.

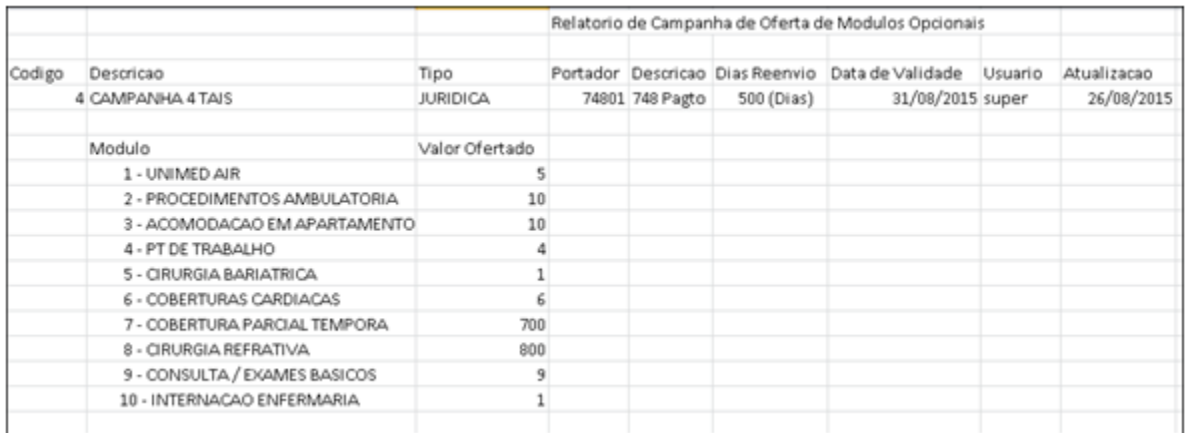

Em **Adicionar Modulo** será permitido o cadastro dos módulos da campanha, informando um valor para cada módulo ofertado.

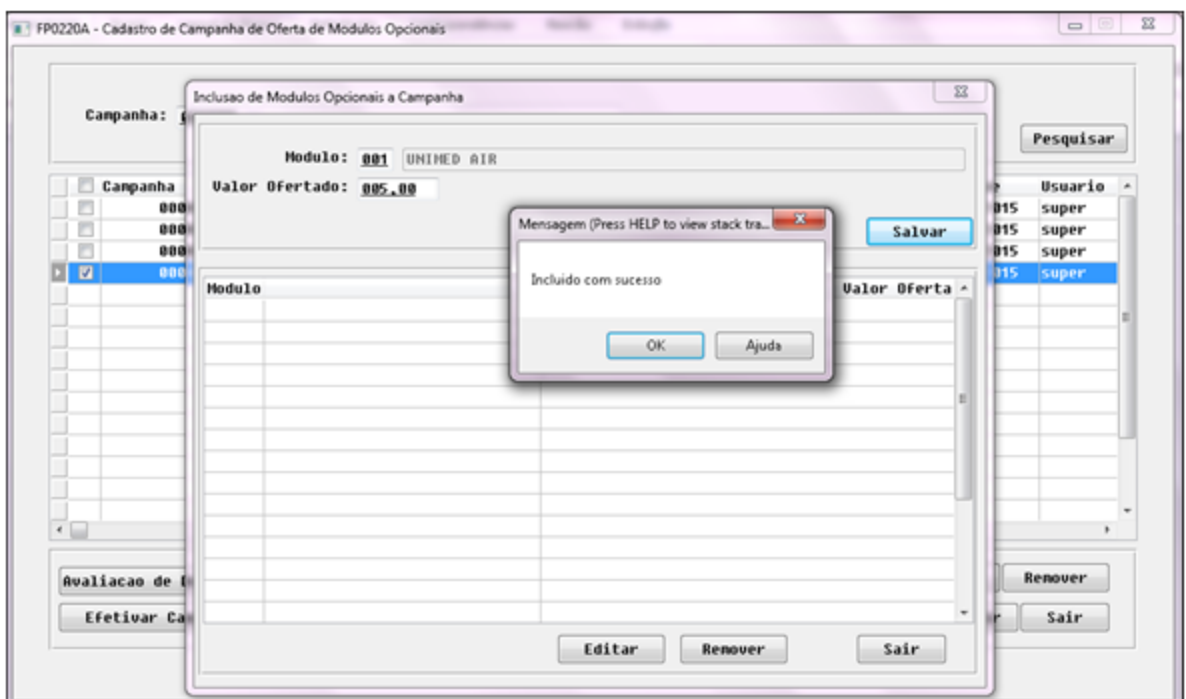

O botão **Avaliação de Desempenho** exibirá a tela abaixo permitindo avaliar as campanhas.

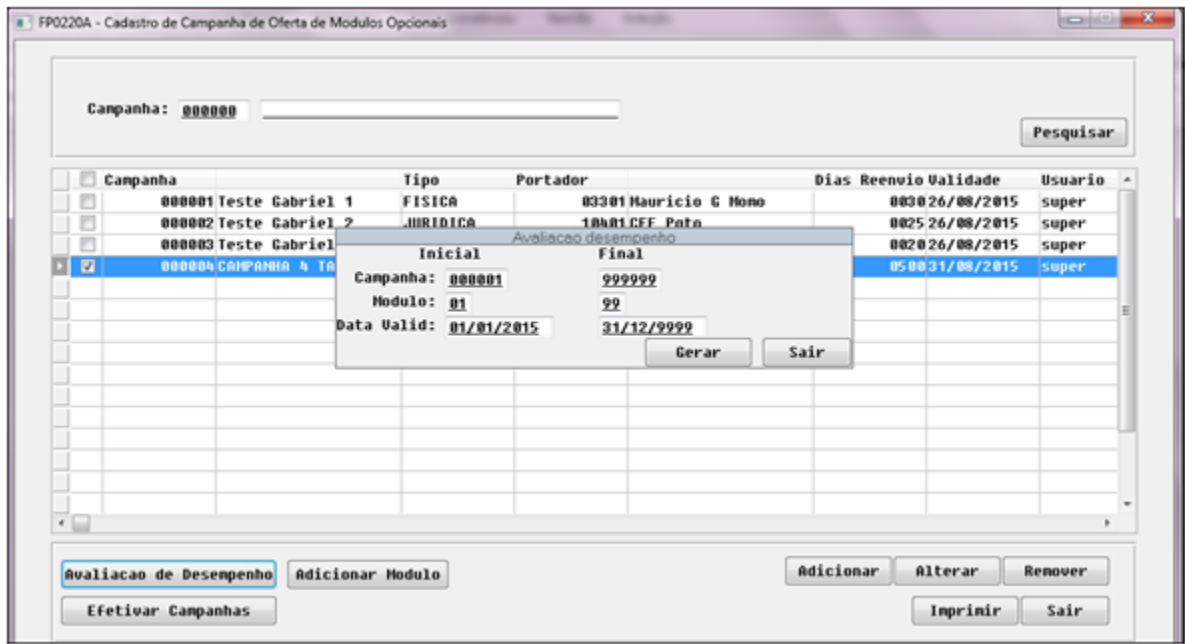

O programa possibilita a geração da avaliação de desempenho das carta faturas pelos filtros do código da campanha, os módulos e a data de validade da campanha.

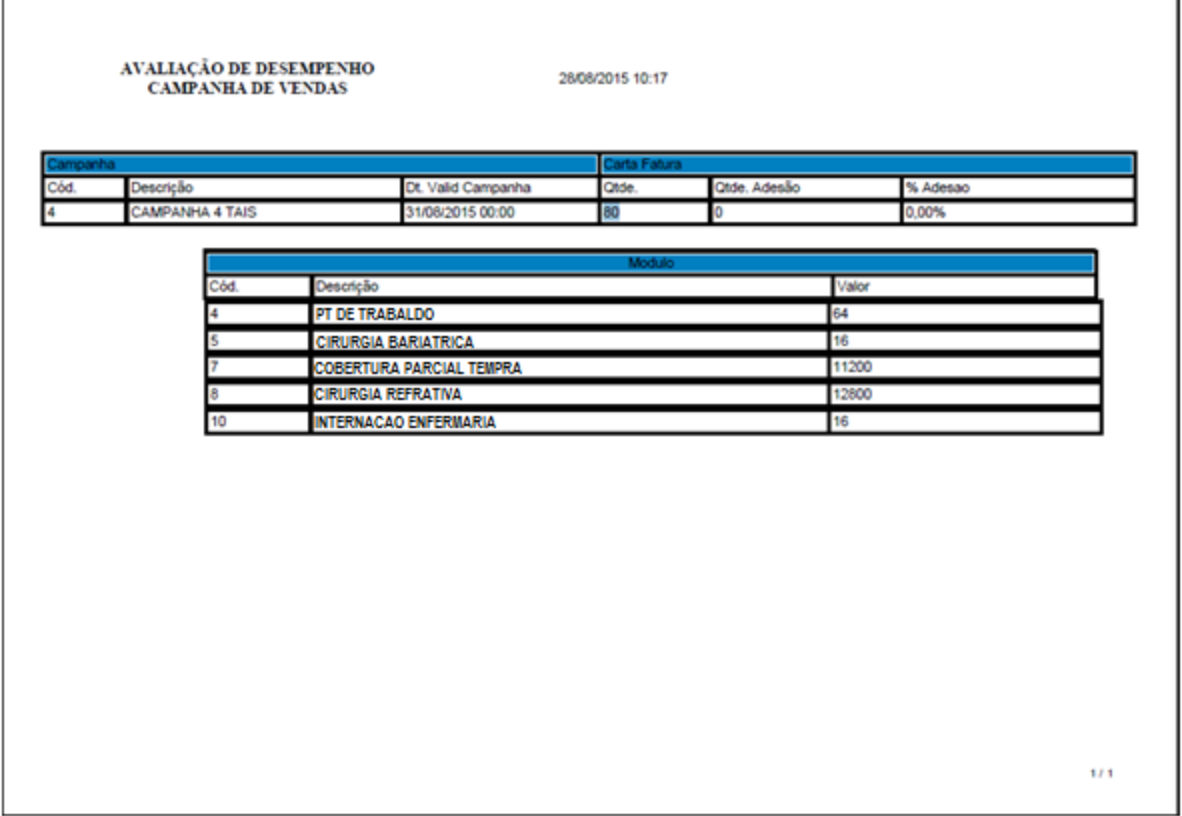

٦

- No relatório é possível observar, a quantidade de cartas faturas geradas por uma respectiva campanha, bem como sua quantidade de adesão e a sua porcentagem de adesão. Temos também os módulos da campanha, bem como os seus valores ofertados.
- O botão **Efetivar Campanha** efetivará todas as campanhas que estão com status 1 "Pendente de efetivação", e que a data de vencimento da fatura seja menor que hoje, aplicará os módulos opcionais ao beneficiários que fazem parte da campanha.
- No TOTVS acesse o programa **Manutenção Geração Carta Fatura (FP0510Z)**:

Г

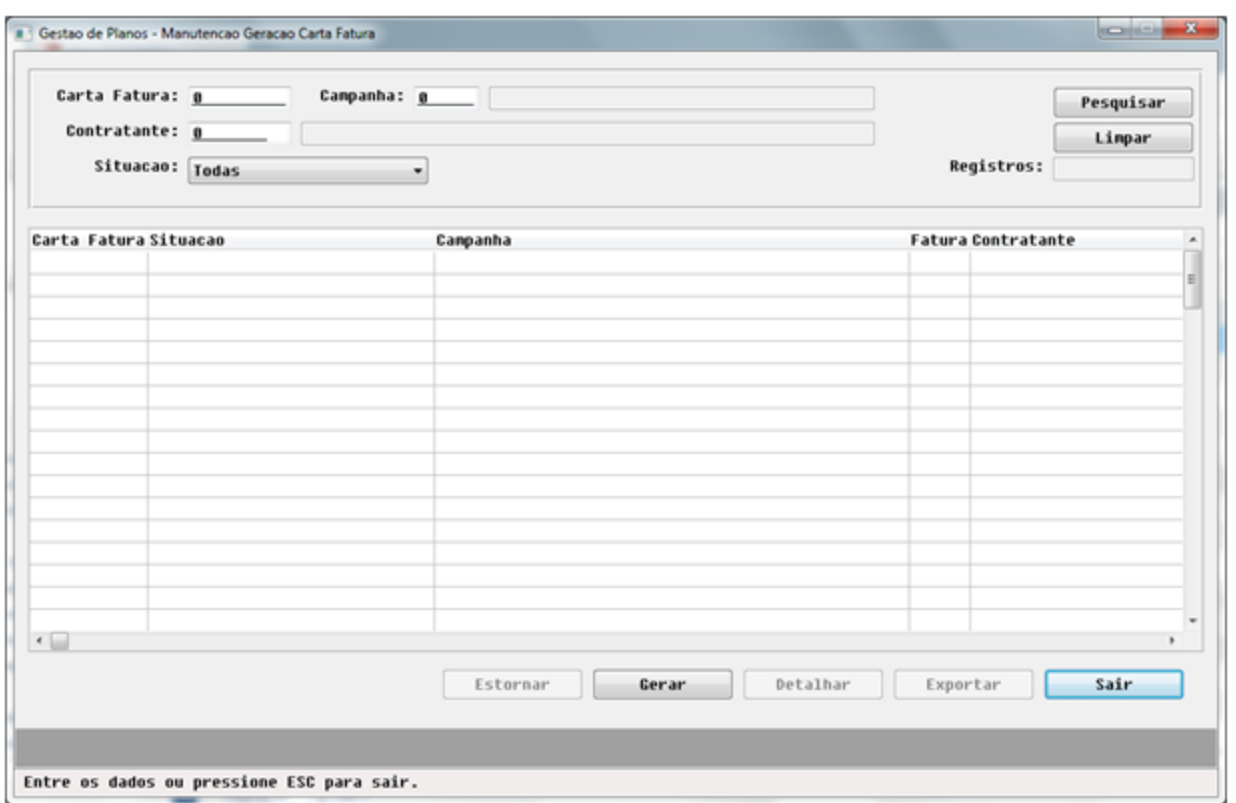

No filtro superior poderão ser preenchidos alguns dos campos para permitir encontrar as Cartas Faturas geradas. Podendo buscar, por exemplo, uma campanha onde após clicar em pesquisar serão listadas todas as Cartas Fatura gerados para a campanha.

Também poderão ser listadas todas geradas para um determinado contratante. As Cartas Faturas terão quatro situações possíveis:

- 1 Pendente de Efetivação: quando é gerada a fatura avulsa e enviada ao contratante;
- 2 Efetivada: para os casos onde o contratante deseja participar da campanha e irá pagar a fatura, as Cartas Fatura com essa situação são as que o sistema identificou que já foram pagas;
- 3 Rejeitada: para os casos onde o contratante não deseja participar da campanha e não irá pagar a fatura, as Cartas Fatura com essa situação são as que o sistema identificou que não foram pagas;
- 4 Cancelada: para os casos onde o usuário gere uma Carta Fatura errado e necessite desfazer o processo;
- O botão **Estornar** somente ficará habilitado para Cartas Fatura ainda na situação 1 Pendente de Efetivação, onde o usuário gerou erroneamente uma Carta Fatura e necessite desfazer o processo, então a fatura avulsa será estornada e as demais tabelas relcioandas também;
- O botão **Gerar** exibirá uma tela que permitirá uma ampla quantidade de filtros possíveis para seleção dos termos que participarão da campanha e ter as Cartas Fatura:

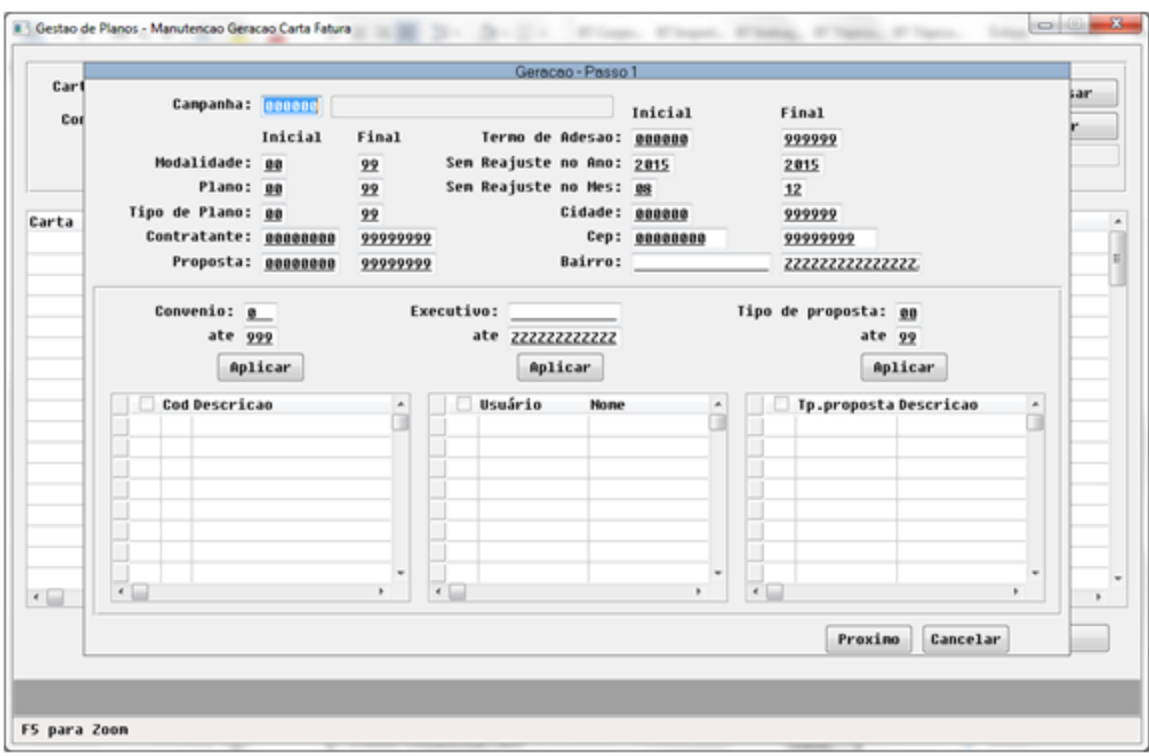

Ao clicar em **Próximo** exibirá todos os termos encontrados após aplicar os filtros informados, em que será possível marcar quais termos o usuário deseja gerar as Cartas Fatura:

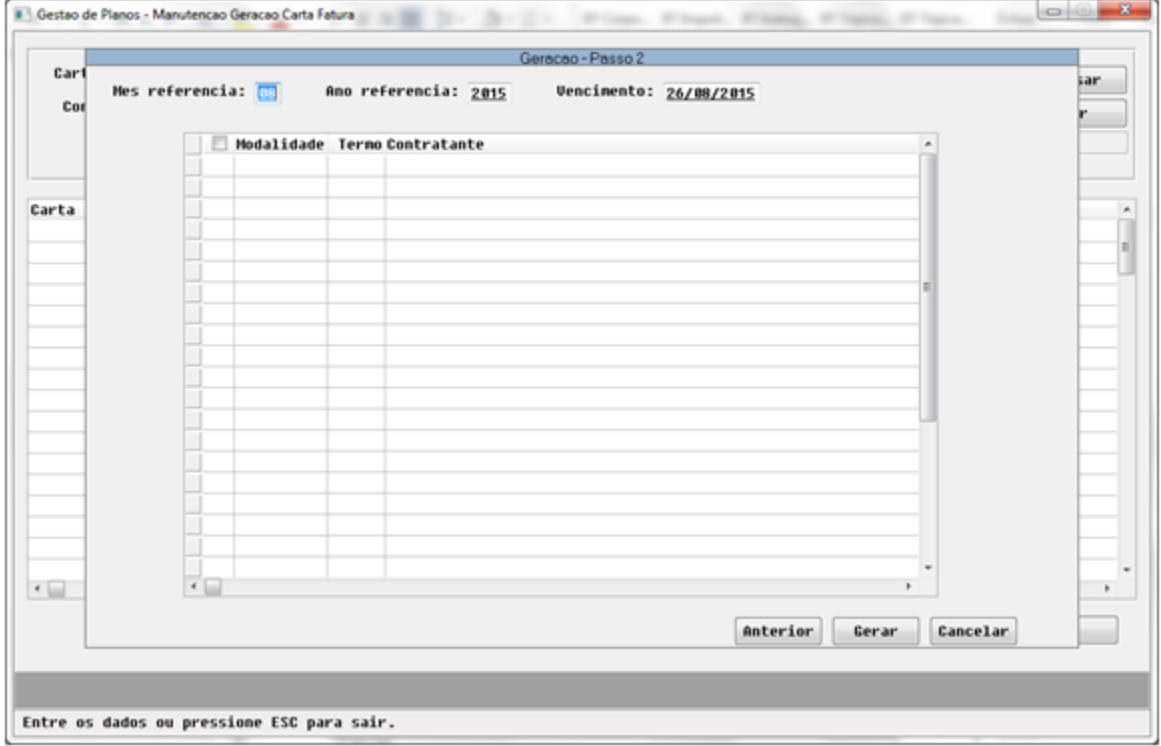

O botão **Detalhar** exibirá todos os dados da Carta Fatura gerada:

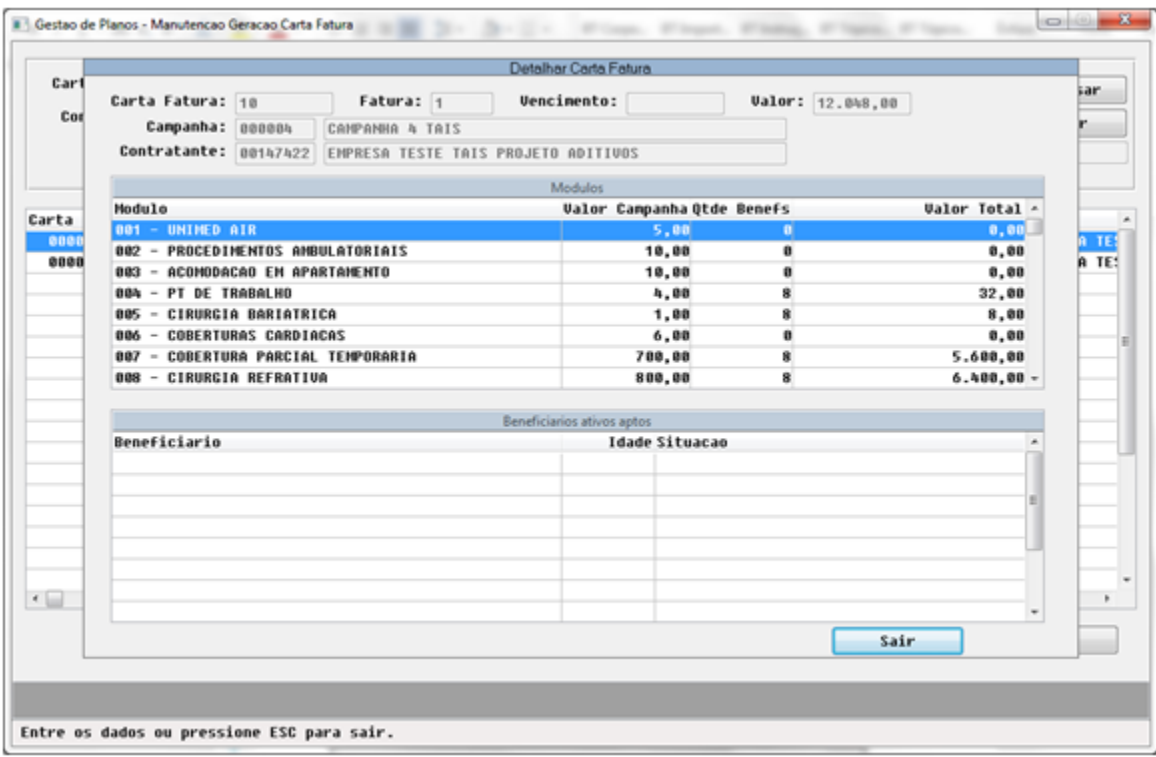

Ao clicar em **Exportar** será gerado um arquivo .CSV de relatório com os dados das Cartas Fatura listadas no GRID:<br>**Ao de la clica de Planos - Manutencao Geracao Carta Fatura** 

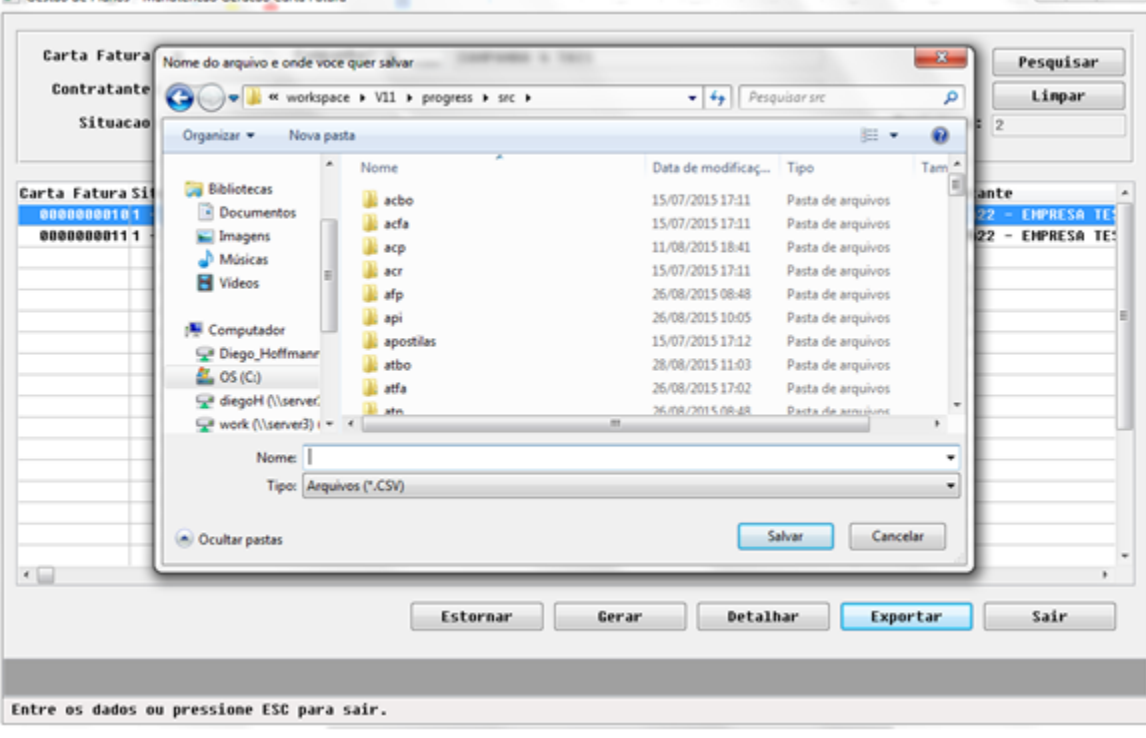

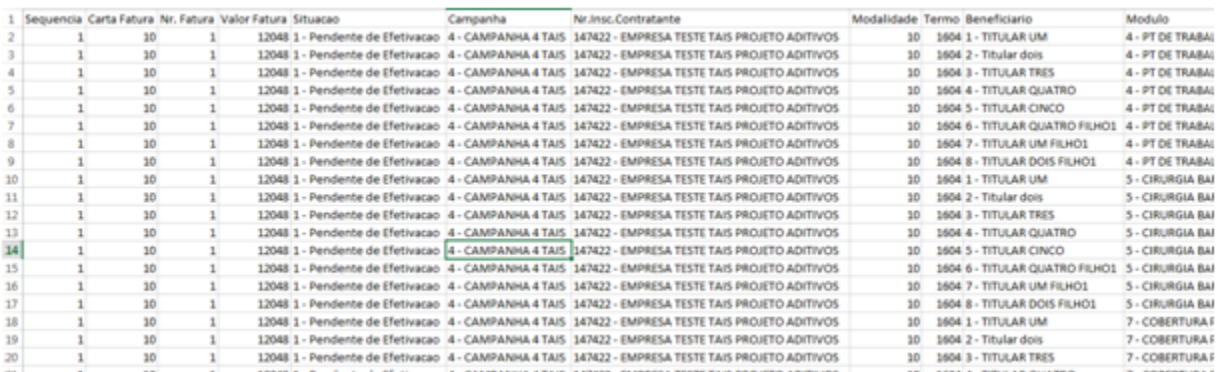

## **TTBC10\_DT\_Inclusão\_Movimentos\_Auditoria\_Medica**

### **Inclusão de Movimentos Auditoria Médica**

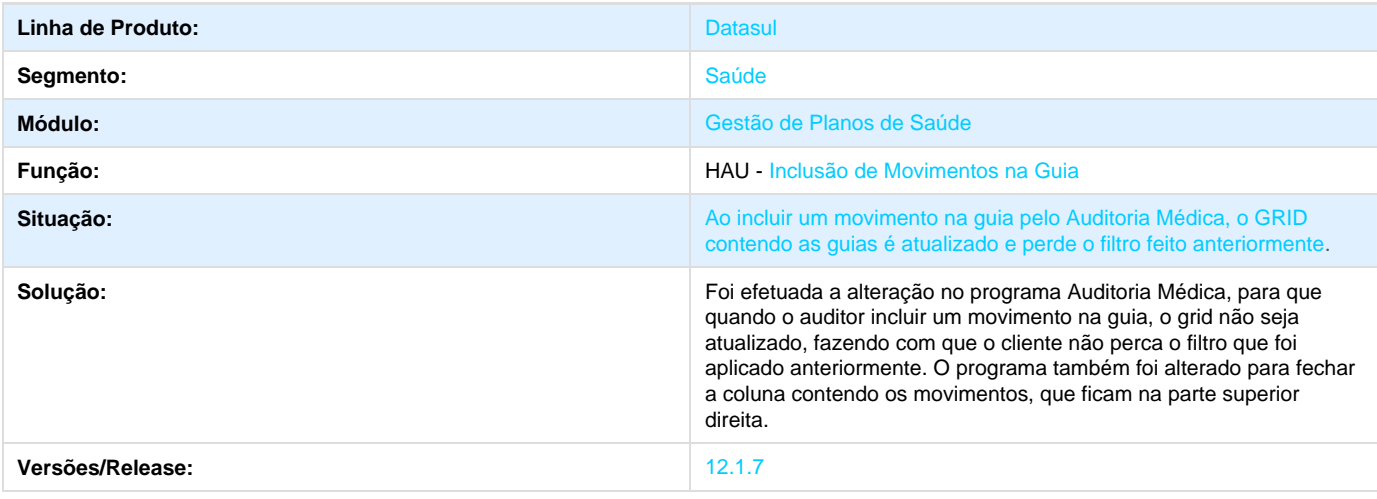

## **TTBCV4\_DT\_Cancelar\_Guia\_Autorizador**

### **Cancelar Guia Autorizador Web**

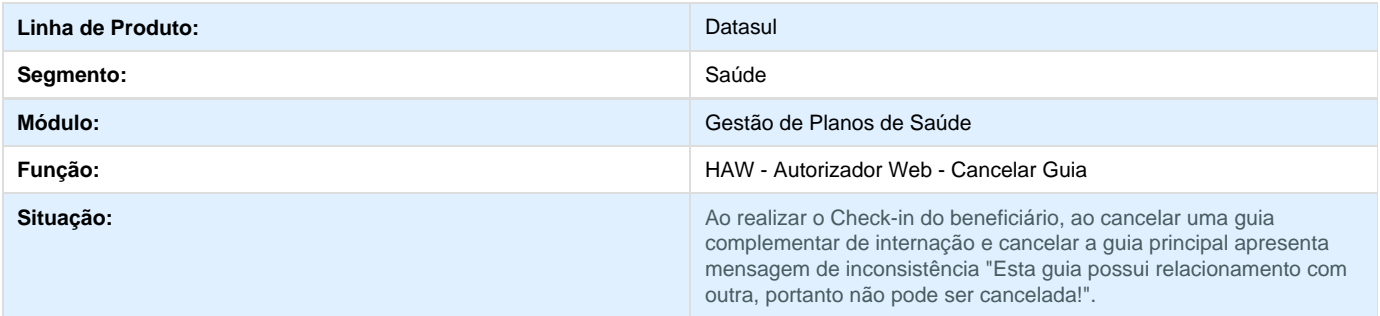

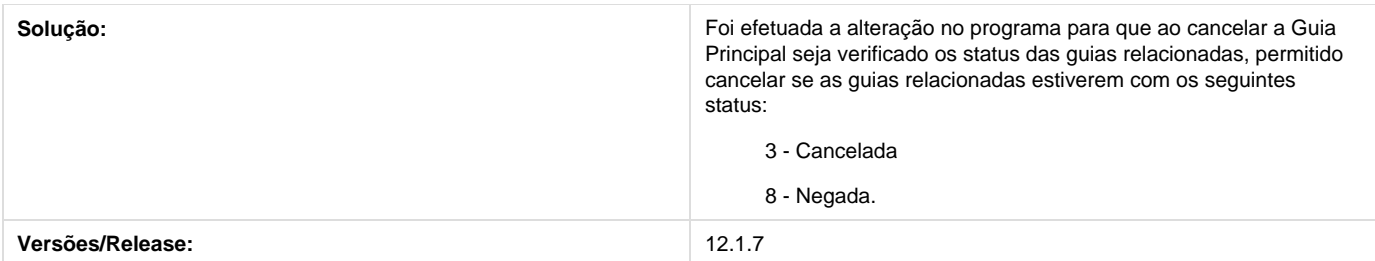

## **TSPLRA\_DT\_Senha\_Atendimento\_Sem\_Biometria**

## **Senhas de Atendimento sem Biometria para o Autorizador Web**

## **Características do Requisito**

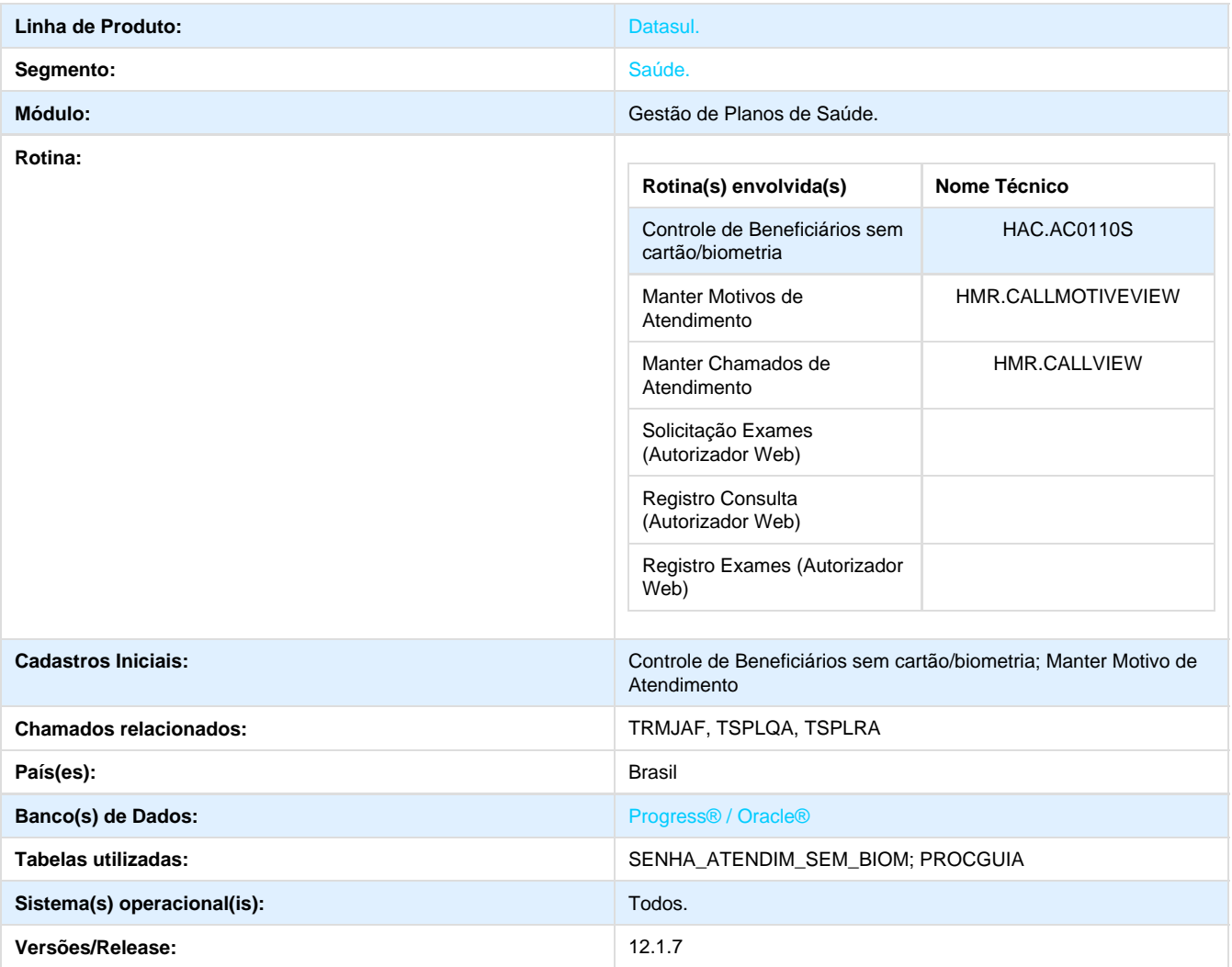

Foi efetuada a implementação no programa Autorizador Web em que:

- Possibilitara ao SAC da Operadora a geração de senhas de atendimento para o Autorizador Web sem necessidade de checagem de Cartão e Biometria do beneficiário. Esse processo será utilizado quando o Prestador tiver problemas para a validação digital e também para casos em que houver indisponibilidade de sistema no consultório/clínica/laboratório (problema de máquina, sem internet, etc).
- Foram criados novos parâmetros nos cadastros **Controle de Beneficiários sem cartão/biometria** e **Manter Motivos de Atendimento** do Gestão de Planos de Saúde e foi alterado o processo **Manter Chamados de Atendimento** para gerar as senhas de atendimento durante a **Solução** dos chamados, quando os novos parâmetros estiverem configurados.
- Foi efetuada alteração no programa **Autorizador Web,** para possibilitar a utilização das senhas, quando existirem, desobrigando a verificação de Biometria.

#### **Procedimento para Implantação**

A Implementação descrita no documento, será realizada a partir da atualização do pacote do cliente.

O pacote está disponível no portal ([https://suporte.totvs.com/download\).](https://suporte.totvs.com/download%29.)

#### **Importante**:

Antes de executar a atualização é recomendável realizar o backup do banco de dados bem como dos arquivos do Sistema (executáveis, .dlls e arquivos de configuração).

Realizar a atualização antes no ambiente de homologação e posterior a devida validação, no ambiente de produção.

#### **Procedimento para Utilização**

#### **Parametrização inicial**

- 1. Para possibilitar a criação de senhas de atendimento sem biometria para o Autorizador Web, devem ser parametrizados os novos campos da tela **Liberação senha de atendimento (HMR)** no cadastro **Controle de Beneficiários sem cartão/biometria**:
	- a. Quantidade padrão: quantidade se senhas que serão sugeridas em tela como padrão ao solicitar um lote de senhas para um prestador (não é utilizado ao solicitar uma senha pontualmente para um beneficiário);
	- b. Quantidade Máxima: quantidade máxima de senhas que um prestador pode possuir em aberto simultaneamente (não é utilizado ao solicitar uma senha pontualmente para um beneficiário);
	- c. Validade senha (dias): número de dias úteis que será utilizado para calcular a validade da senha;

**Observação:** esses 3 novos parâmetros não possuem relação com os demais campos desse cadastro, relacionam-se apenas com a clínica/tipo de clínica e validade do mesmo.

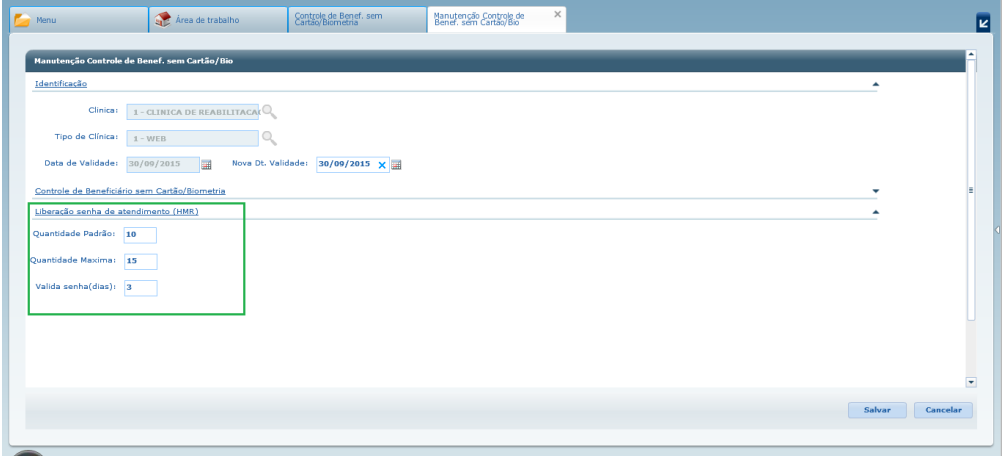

- 2. O novo campo deve ser parametrizado no cadastro **Manter Motivos de Atendimento:**
	- a. Gerar senha de atendimento ao solucionar: esse campo somente poderá ser ativado quando o Motivo de Atendimento se referir aos Tipos de Solicitante (campo logo acima) Beneficiário, Prestador ou Ambos. Quando ativo, esse campo afetará o comportamento do processo de criação de chamados no módulo HMR.

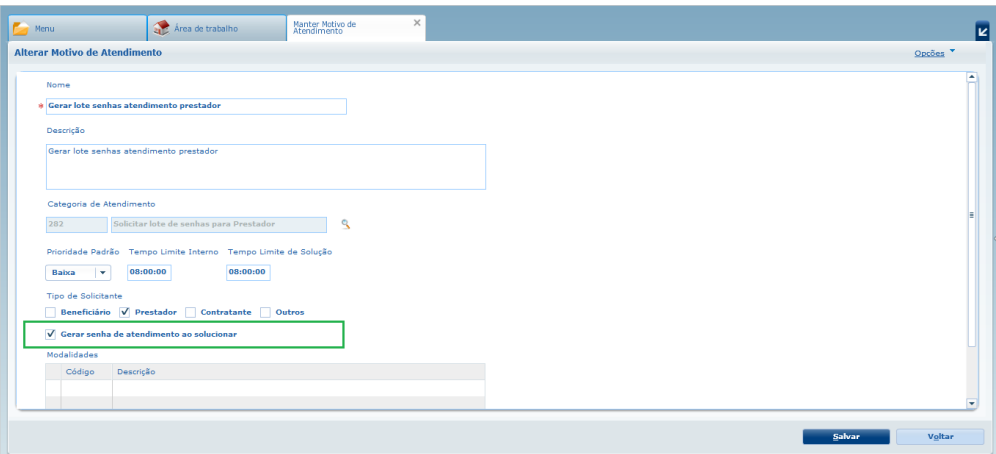

3. O **Motivo de Atendimento** deve estar relacionado à **Categoria de Atendimento** através do menu **Manter Configuração de Atendimento** (essa configuração não sofreu alterações nesse projeto, se mantém com as mesmas características e funcionalidades).

#### **Processo 1 - senha para um beneficiário**

Criação de uma senha de atendimento pontual para um beneficiário: esse caso de uso será utilizado quando o SAC receber uma solicitação, normalmente originada pela secretária de um Consultório ou Prestador (informal - telefone, e-mail, etc) para liberar uma senha de atendimento sem biometria para um beneficiário em um prestador.

Fluxo do processo:

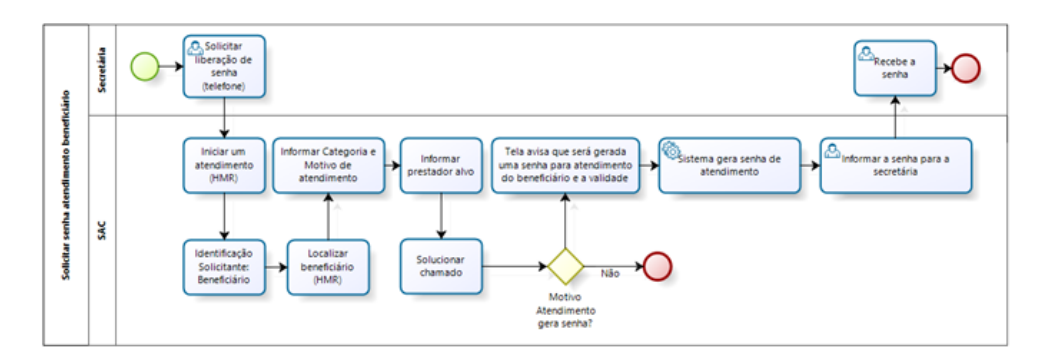

#### Passo a passo:

- 1. Abra um chamado através do menu **Manter Chamados Atendimento**, com atenção para os seguintes detalhes:
	- a. Ao selecionar o Tipo de Atendimento, defina o **Beneficiário**;
	- b. Pesquise o beneficiário desejado;
	- c. Na tela onde são preenchidos os detalhes do chamado:
		- i. Categoria de Atendimento: escolher uma categoria que esteja relacionada ao Motivo de Atendimento em que foi ativado o novo campo **Gerar Senha de Atendimento ao Finalizar**;
		- ii. Caso haja mais de uma opção disponível, selecionar o **Motivo de Atendimento** que possui o campo **Gerar Senha de Atendimento ao Finalizar** ativado;
		- iii. Ao utilizar esse Motivo de Atendimento, o campo **Prestador Alvo** se tornará obrigatório;

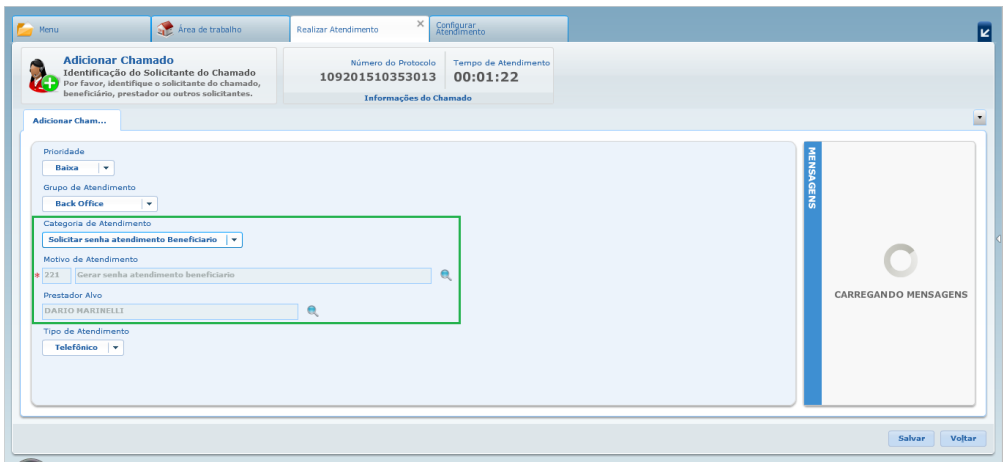

d. Após o chamado estar aberto, clique em **Solucionar**, informe Título e Solução do Chamado e em seguida clique em **Solucio nar Chamado**. Nesse momento será exibida uma mensagem informando que está sendo gerada uma senha de atendimento ao beneficiário e sua data de validade:

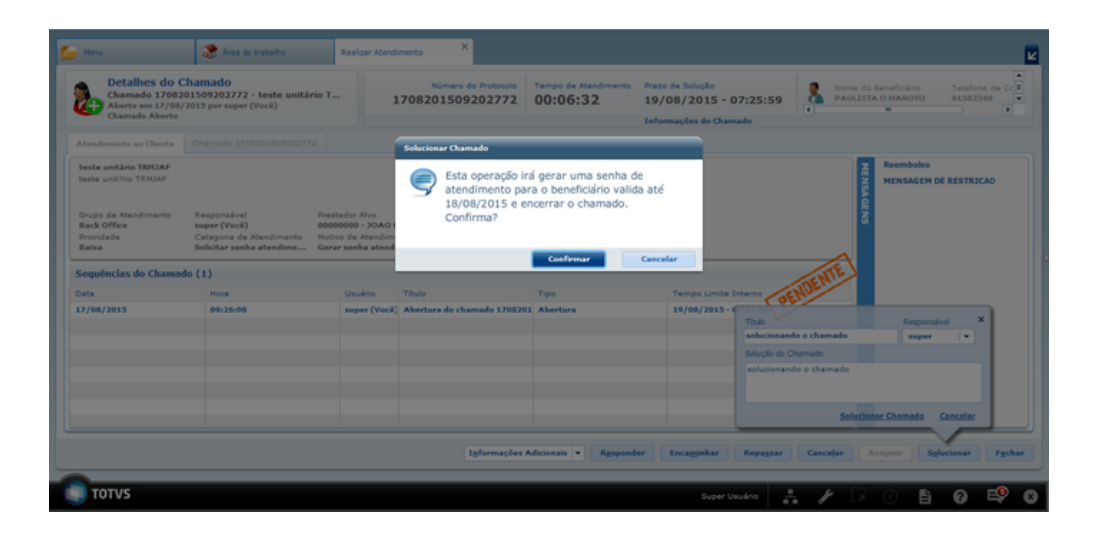

e. Após **Confirmar**, a senha estará disponível para uso no Autorizador Web para o Prestador (que foi informado no campo Prestador Alvo) e Beneficiários em questão.

f. O código da senha poderá ser consultado ao aplicar duplo-clique sobre a sequência de solução do chamado:

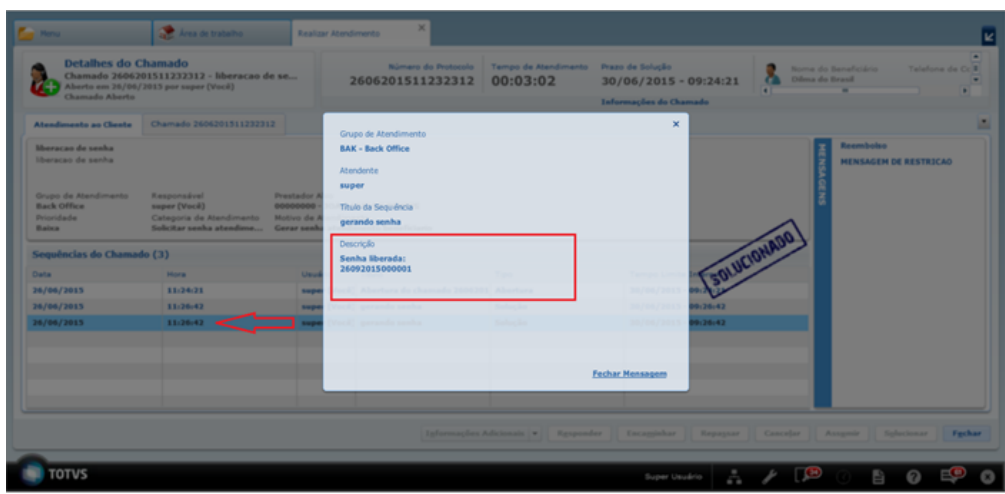

#### **Processo 2 - lote de senhas para um prestador**

Criação de um lote de senhas atendimento sem biometria para um prestador: esse caso de uso será utilizado quando o SAC receber uma solicitação, normalmente originada pela secretária de um Consultório ou Prestador (informal - telefone, e-mail, etc) para liberar um lote de senhas de atendimento sem biometria para o prestador, independente de quem seja o beneficiário. É um processo de exceção, que ocorrerá quando o Consultório/Prestador estiver com problemas para acesso à internet ou problemas relacionados que impossibilitem o acesso on-line ao Autorizador Web. Nesses casos o prestador realizará o registro dos atendimentos posteriormente, quando reestabelecer o acesso aos serviços, e nesse momento o beneficiário não estará mais presente para validar a biometria.

Fluxo do processo:

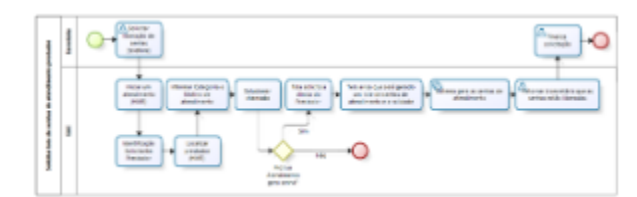

#### Passo a passo:

- 1. Abra um chamado através do menu **Manter Chamados Atendimento**, com atenção para os seguintes detalhes:
	- a. Ao selecionar o Tipo de Atendimento, defina o **Prestador**;
		- b. Pesquise o prestador desejado e continue;
		- c. Na tela onde são preenchidos os detalhes do chamado:
			- i. Categoria de Atendimento: escolher uma categoria que esteja relacionada ao Motivo de Atendimento em que foi ativado o novo campo **Gerar Senha de Atendimento ao Finalizar**;
			- ii. Caso haja mais de uma opção disponível, selecione o **Motivo de Atendimento** que possui o campo **Gerar Senha de Atendimento ao Finalizar** ativado;
			- iii. Para esse caso o campo **Prestador Alvo** não necessita ser informado, pois as senhas serão geradas para o Prestador originário do chamado;

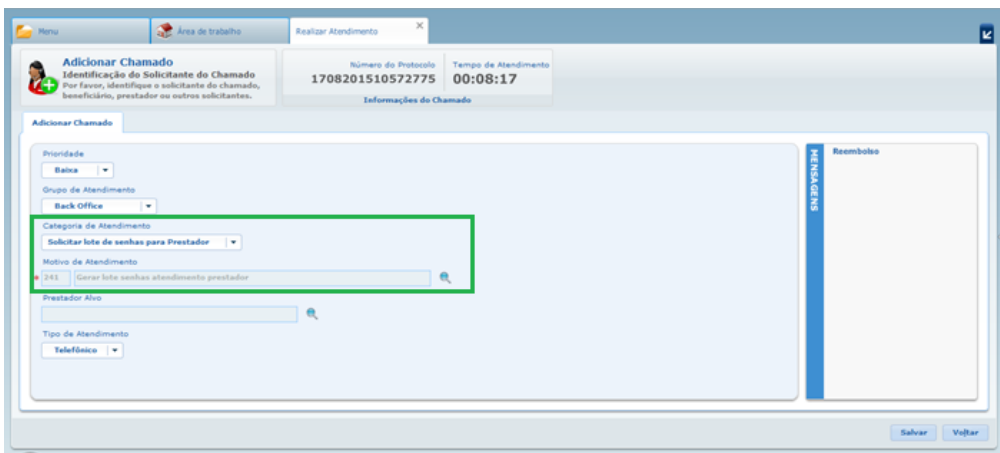

d. Após abertura do chamado, clique em **Solucionar**, informe Título e Solução do Chamado e em seguida clique em **Soluciona r Chamado**.

e. Nesse momento será exibida uma nova tela para configuração da quantidade e prazo para as senhas.

f. Selecione a Clínica à qual o Prestador está associado e deseja gerar as senhas.

f. Será sugerida a quantidade parametrizada no campo **Quantidade Padrão** do cadastro **Controle de Beneficiários sem cartão/biometria,** assim como será utilizado o **Número de Dias de Validade** desse mesmo cadastro.

g. Esses campos podem ser editados pelo usuário, porém não poderão ser alterados para valores maiores que os sugeridos pelo sistema. Caso o Prestador já possua senhas em aberto, então será controlado para que a quantidade de senhas em aberto não exceda o parâmetro **Quantidade Máxima** do mesmo cadastro:

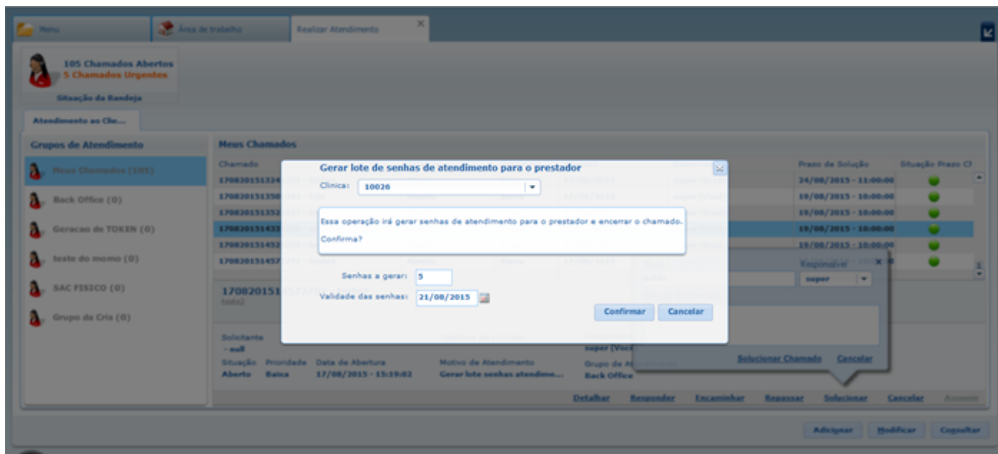

h. Após **Confirmar**, as senhas estarão disponíveis para uso no Autorizador Web para o Prestador e Clínica selecionados.

i. Ao aplicar duplo-clique sobre a sequência de solução do chamado, pode ser visualizada a quantidade e validade das senhas geradas para o prestador na clínica:

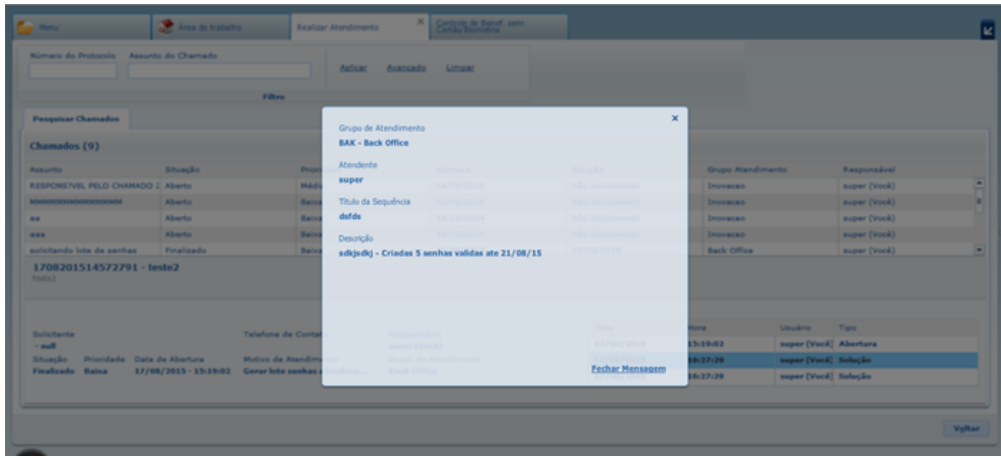

#### **Utilização das senhas geradas no Autorizador Web**

Fluxo do Processo: o modelo a seguir representa a interação entre o GPS e Autorizador Web para a utilização da Senha de Atendimento sem Biometria:

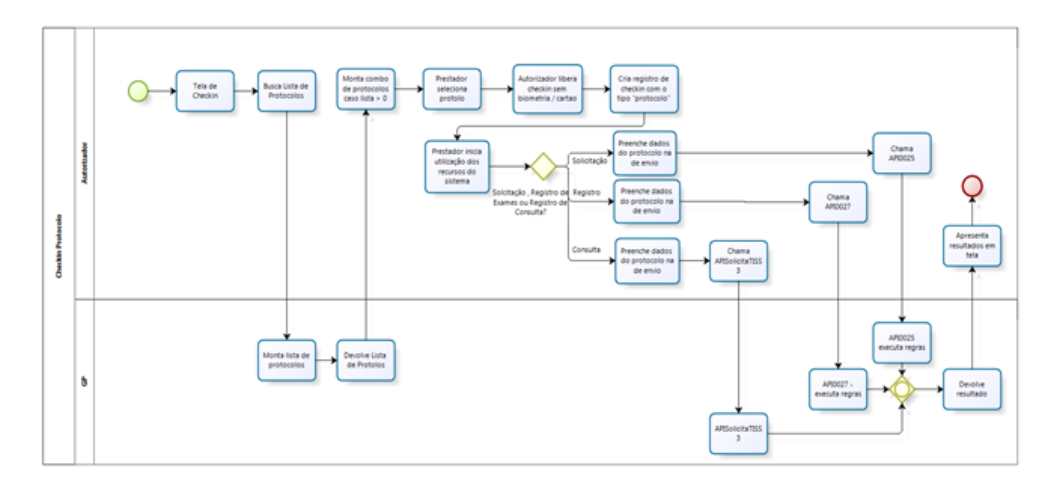

- Na tela de Checkin, caso o prestador possua ao menos uma senha de atendimento dentro da validade, será listada todas as senhas válidas. Nesse momento, o usuário poderá optar por realizar o processo que já faz hoje (registrar cartão e validar biometria do beneficiário) ou selecionar uma senha para ser utilizada. Se essa senha apresentar o nome do beneficiário ao lado, significa que somente poderão ser solicitados e registrados Consulta e Exames para o mesmo. Caso contrário, será exibida apenas a data de validade e quantidade de senhas disponíveis.
- Ao selecionar essa opção, uma senha livre será associada ao beneficiário assim que uma Consulta ou Exame for registrado. Nesse caso, como não há leitura de cartão/biometria, a identificação do beneficiário será através da lupa que existe na tela:

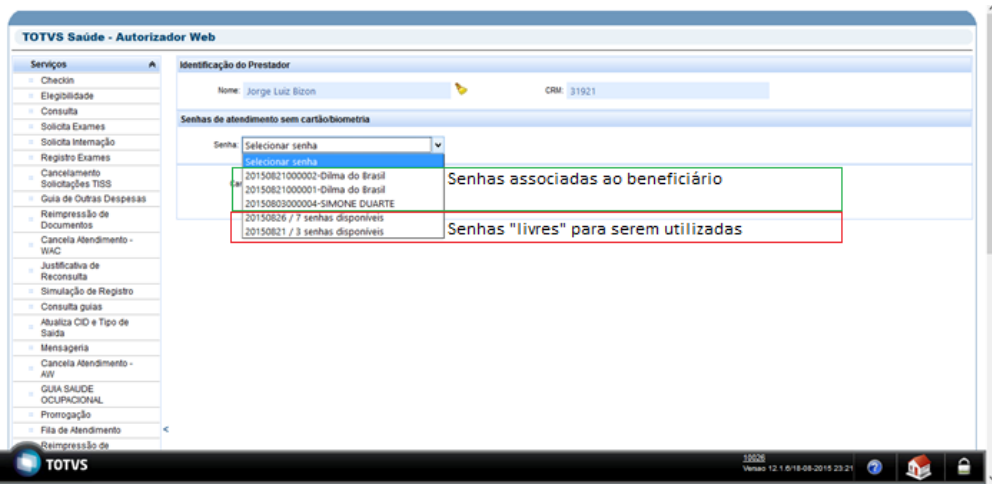

- A partir desse ponto o Autorizador Web segue seus processos normais, com o beneficiário já identificado e livre da validação de biometria.
- A senha vinculada ao beneficiário poderá ser utilizada até o seu vencimento, portanto, se for necessário solicitar mais uma guia de exames para o mesmo beneficiário, basta selecionar a mesma senha, sem necessidade de solicitar mais senhas.

## **TSYUTQ\_DT\_Ocorrência\_Indevida\_Glosa**

### **Glosas de Insumos e Cancelados**

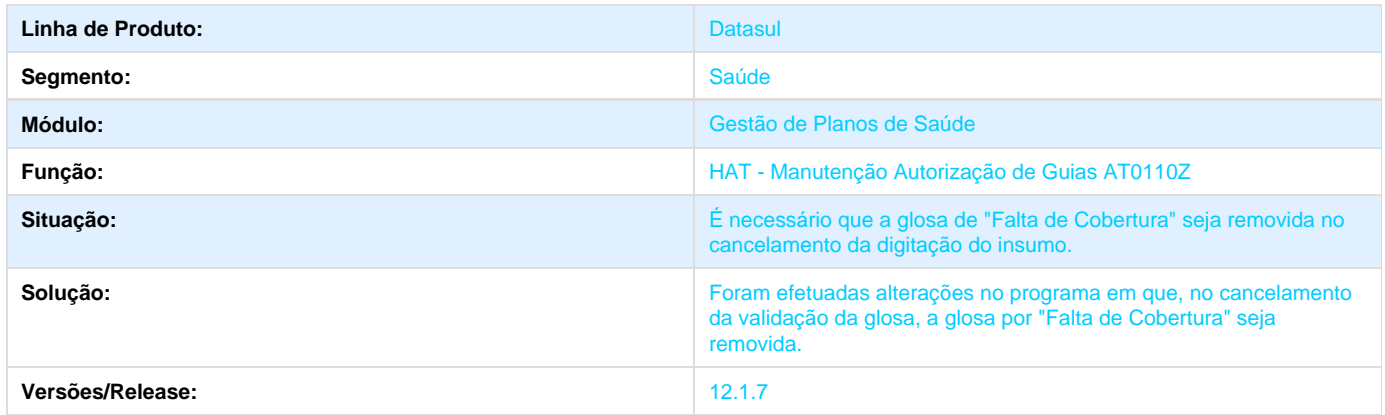

## **TTAAO2\_DT\_Data\_Hora\_Realização\_Consulta\_Documentos**

### **Data e Hora de Realização na Consulta de Documentos**

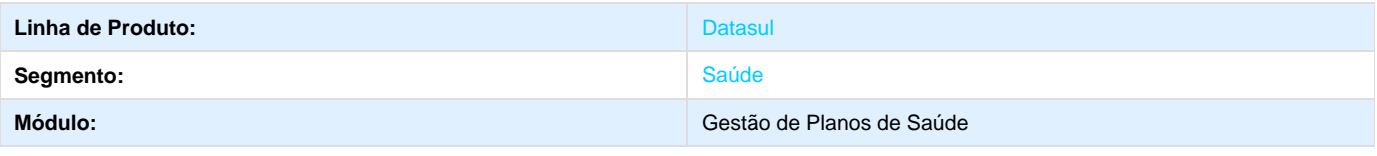

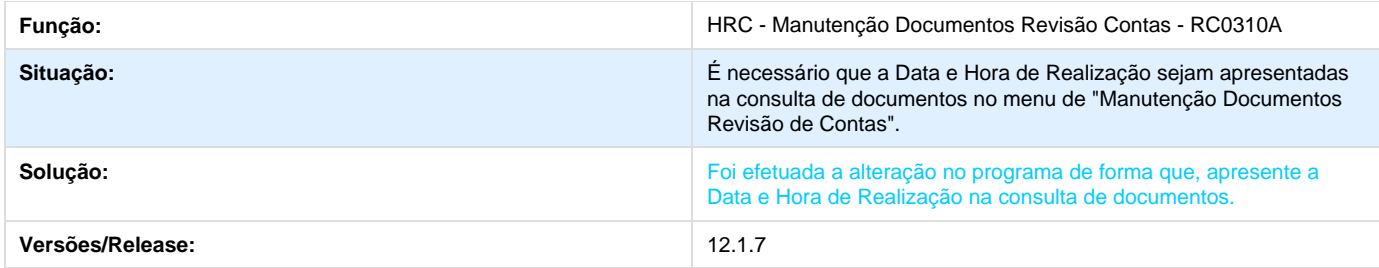

# **TSFSEE\_DT\_Geração\_Notas\_Serviço\_Participação**

### **Geração Notas de Serviço Participação**

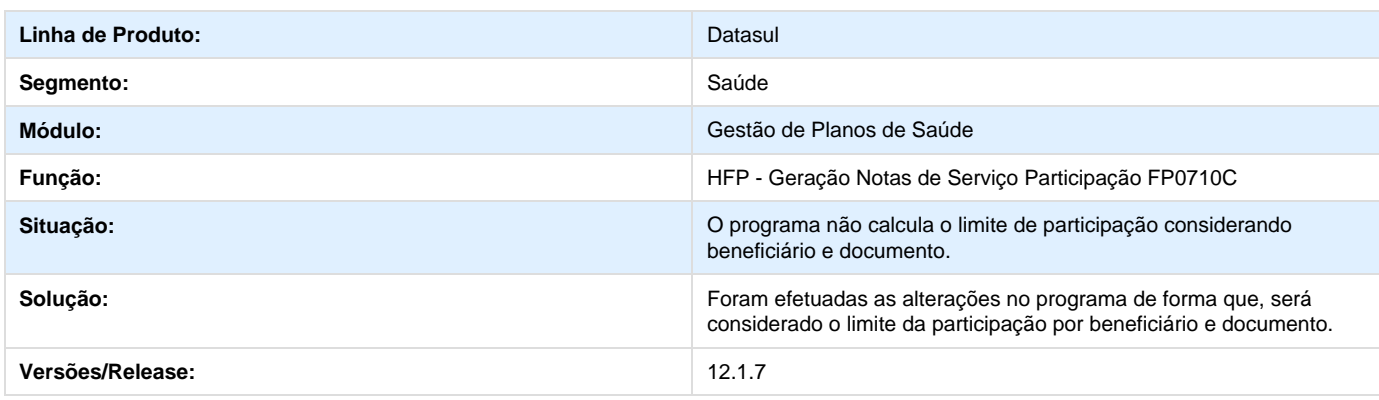

## **TSYUNC\_DT\_Faturamento\_Pré\_Pagamento\_Mensalidade**

### **Faturamento de Pré-Pagamento On-line**

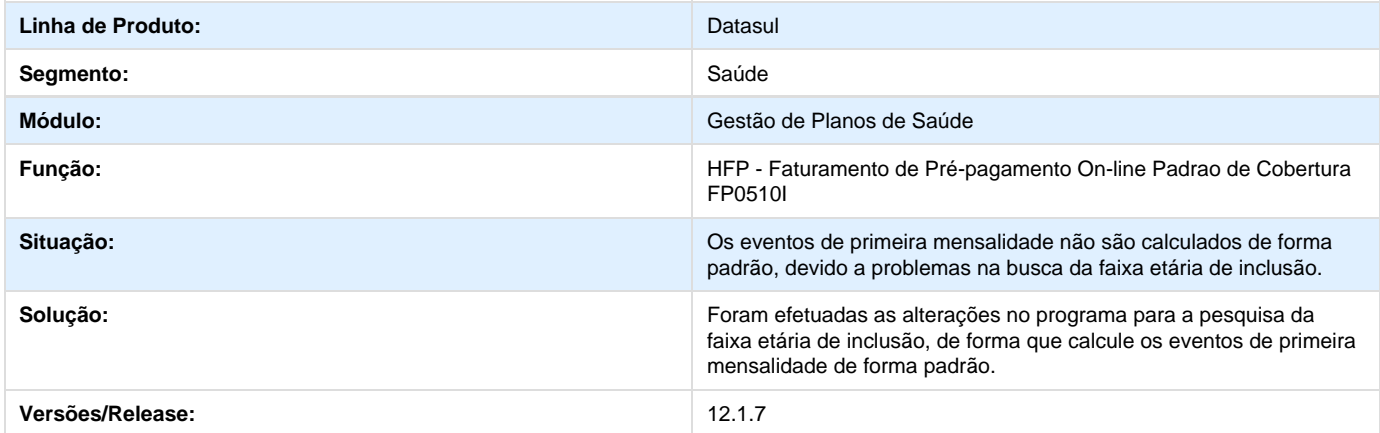

## **TPQBPV\_DT\_Campo\_Observação\_Guia**

## **Campo Observação Guia**

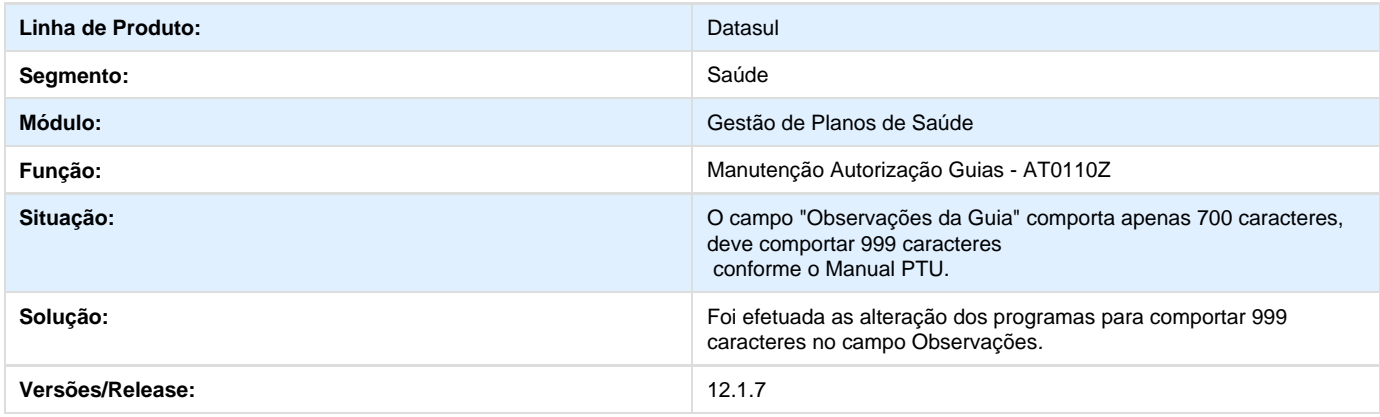

# **TSQLMA\_DT\_SEQ33\_Data\_Carimbo\_Exclusão\_Beneficiários**

### **Data de Carimbo para Exclusão de Beneficiários**

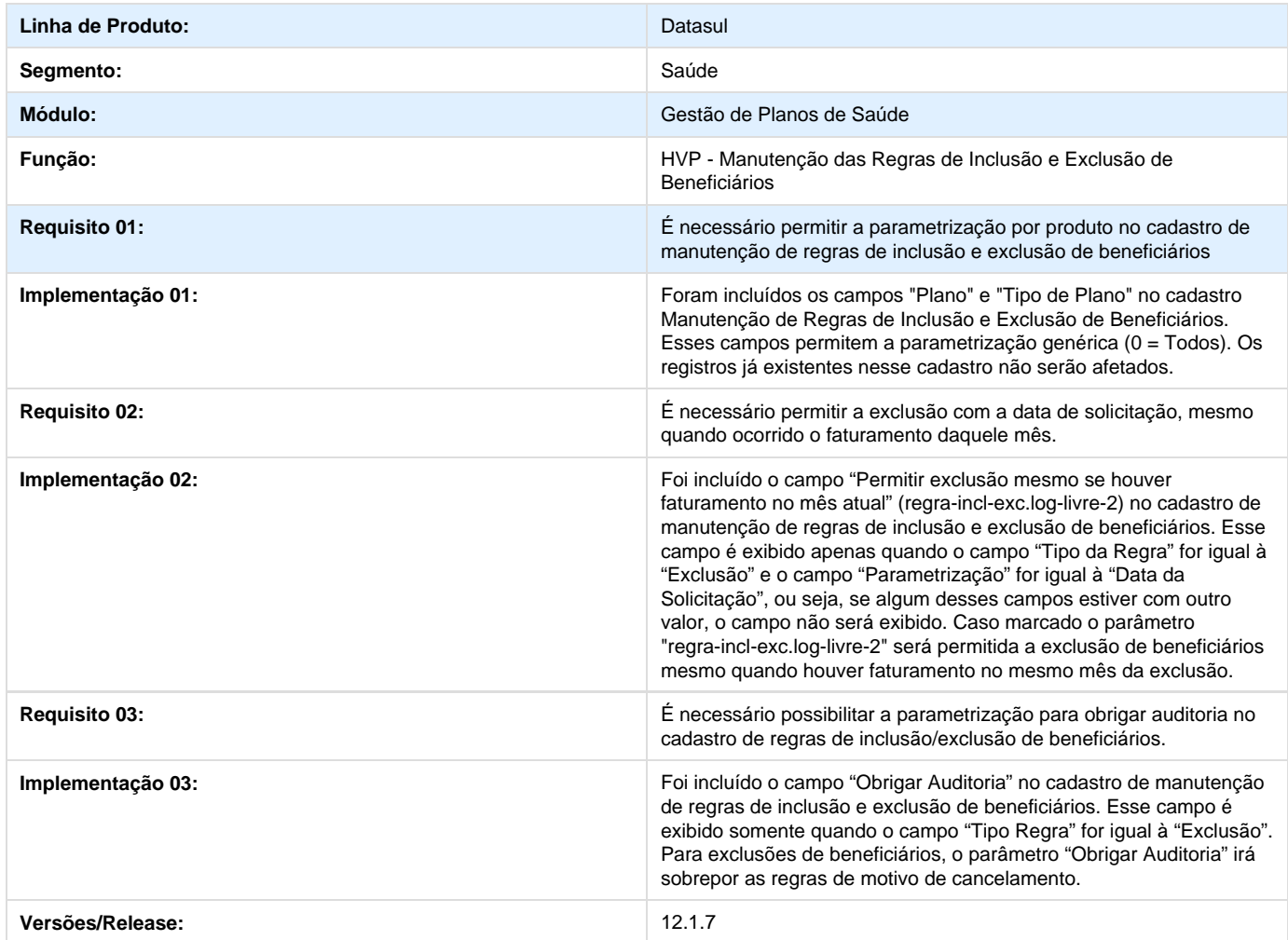

## **TRRGN4\_DT\_Substituição\_Códigos\_TUSS**

**Substituição de Códigos TUSS**

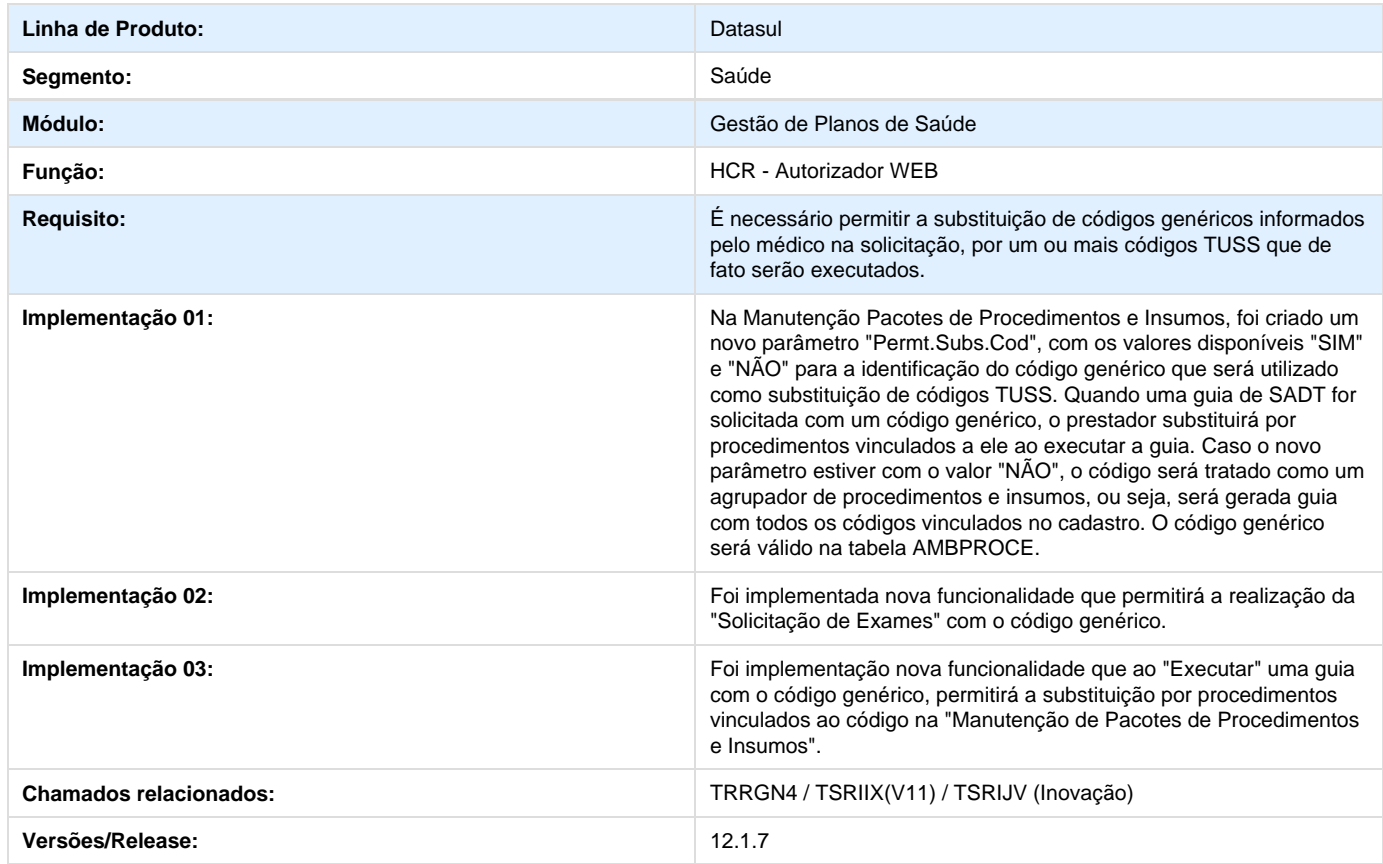

## **TSN753\_DT\_Solicitação\_Prorrogação\_Internação\_Melhorias**

**Solicitação de Prorrogação Internação de Melhorias**

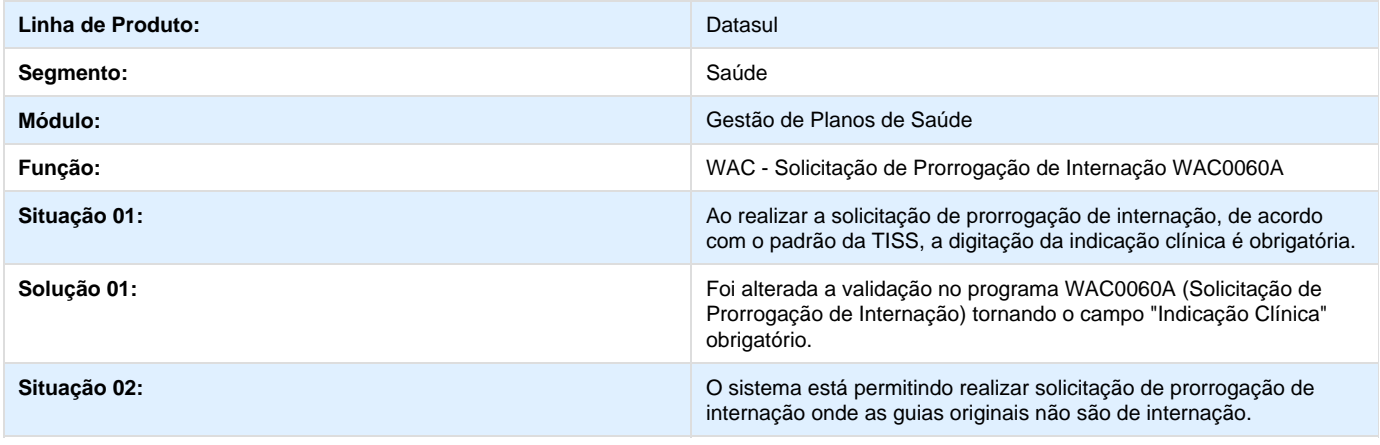

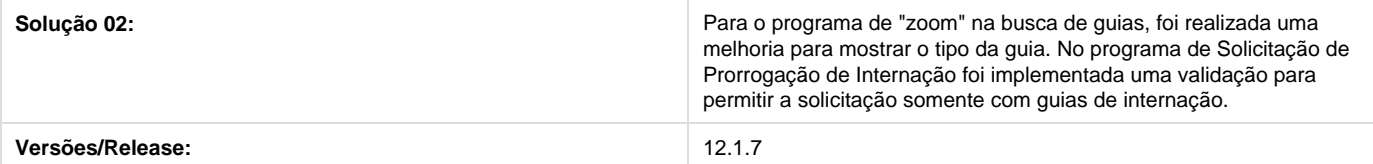

## **Geração Nota Fiscal Eletronica**

**DT\_Geracao\_Nota\_Fiscal**

### **Geração de Nota Fiscal**

### **Características do Requisito**

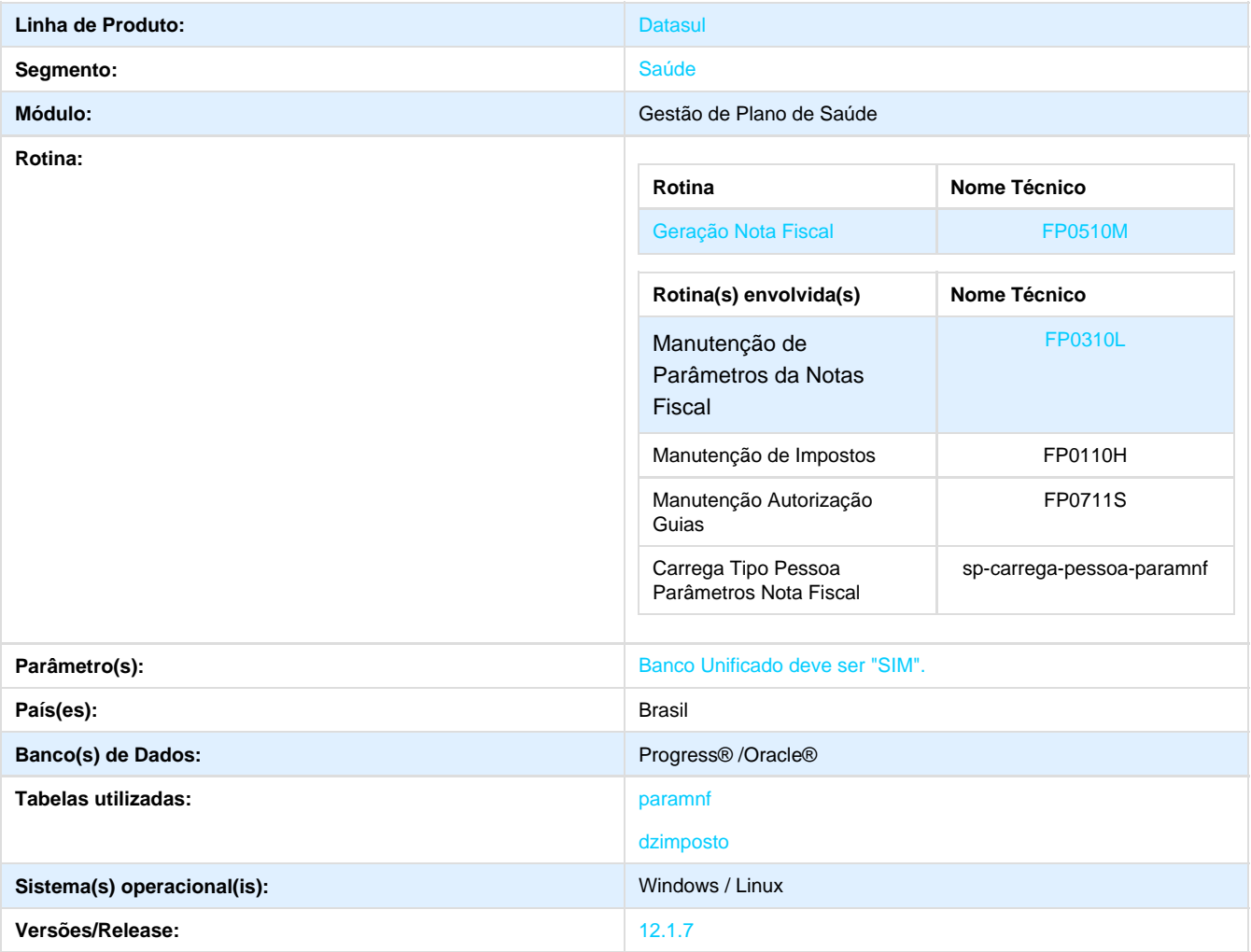

### **Descrição**

Alterado o processo de **Geração das Notas Fiscais** na qual possibilitará a geração de notas para contratantes físicos e enviará para o EMS o valor líquido, valor bruto, valor desconto e valor dos impostos da fatura, para que estes sejam impressos na nota.

#### **Procedimento para Implantação**

**Importante:** Antes de executar a atualização é recomendável realizar o backup do banco de dados bem como dos arquivos do Sistema(executáveis, dlls e arquivos de configuração):

Realizar a atualização antes no ambiente de homologação e, posterior a devida validação, no ambiente de produção.

#### **Instruções para o produto TOTVS** :

A implementação descrita no documento, será realizada a partir da atualização do pacote do cliente. O pacote está disponível no portal:

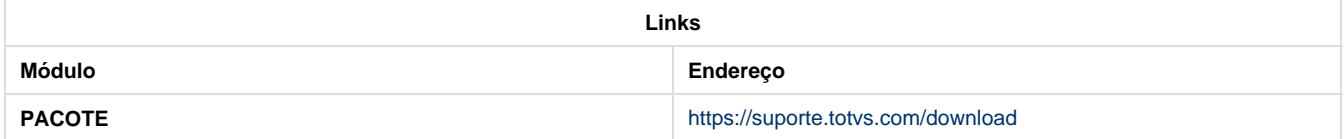

### **Procedimento para Configuração**

Para realizarmos a geração da Nota Fiscal através do sistema Gestão de Planos é necessário termos alguns cadastros configurados.

### **CONFIGURAÇÃO DE PARÂMETROS**

**Parametrizações Necessárias para Geração da Nota Fiscal**

#### **Parametrizações no EMS:**

1. Cadastre um E**stabelecimento** no **Manutenção Estabelecimento**.

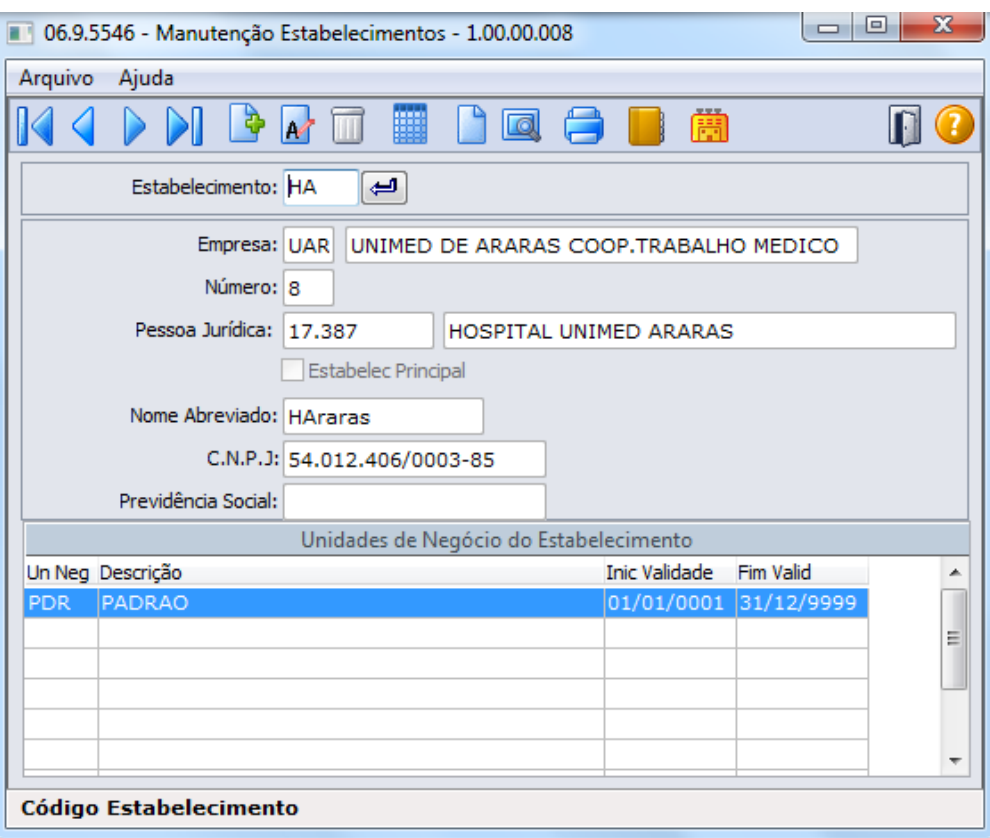

### 2. Cadastre uma **Série** no **CD0905**.

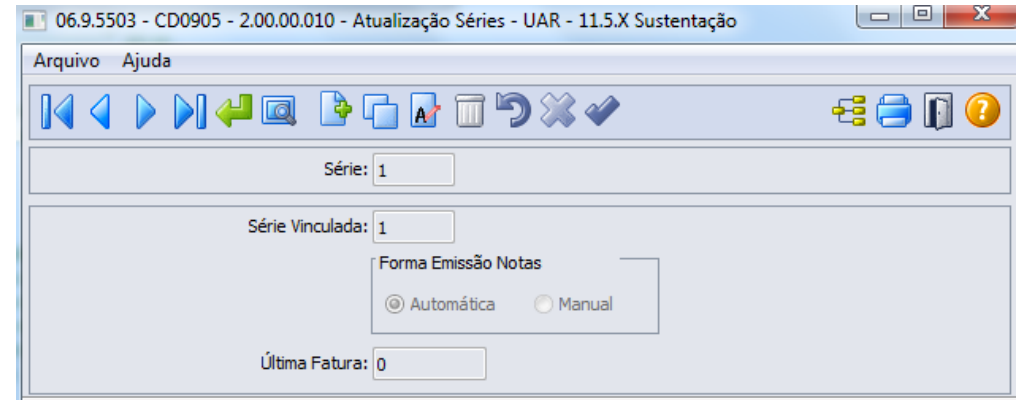

3.Cadastre o **Relacionamento** entre **Serie X Estabelecimento** no **FT0114**.

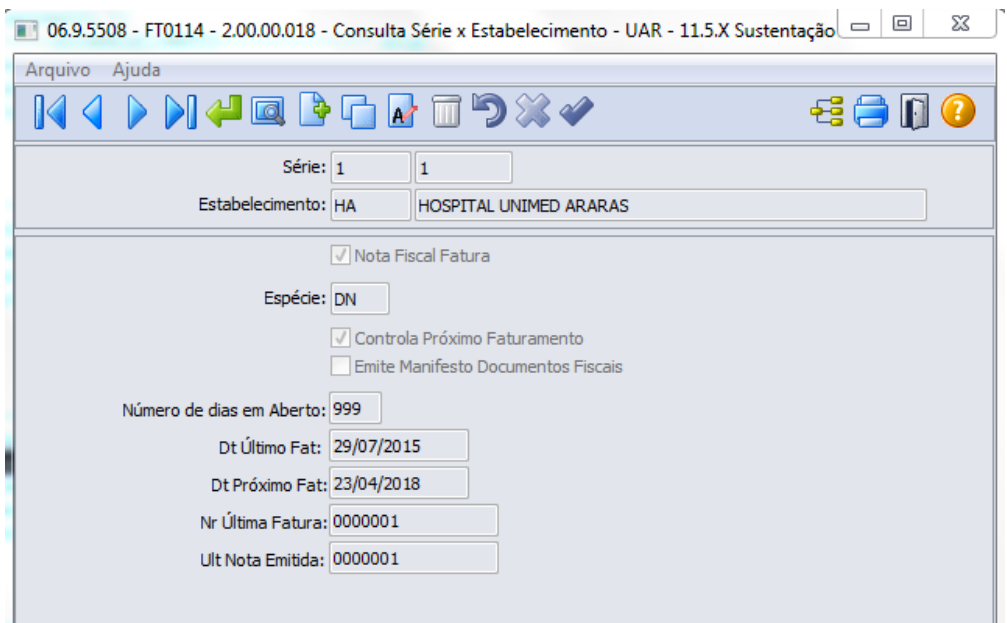

4. Cadastre o **Contratante** para qual será gerada a fatura como **Emitente** no cadastro **CD0704**.

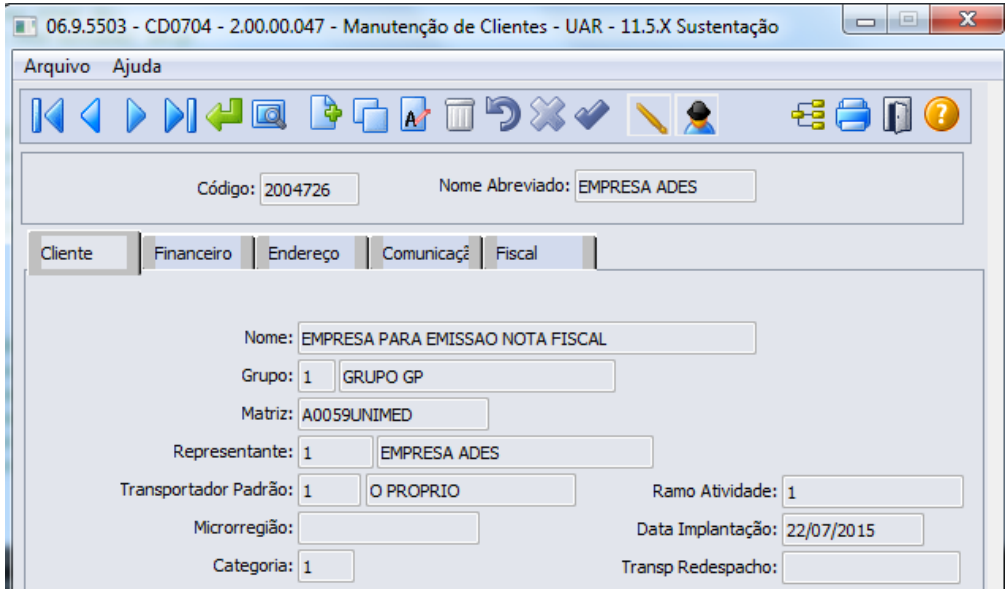

5. Cadastre a **Natureza da Operação** no menu **CD0606**.

**Importante:** A natureza da operação parametrizada no Gestão de Planos, deve ser uma natureza de saída. A opção Emite para Terceiros e Emite Duplicata deve estar como "Não".

6. Informe uma **Conta Contábil** nos parâmetros do faturamento no cadastro de contas contábeis.

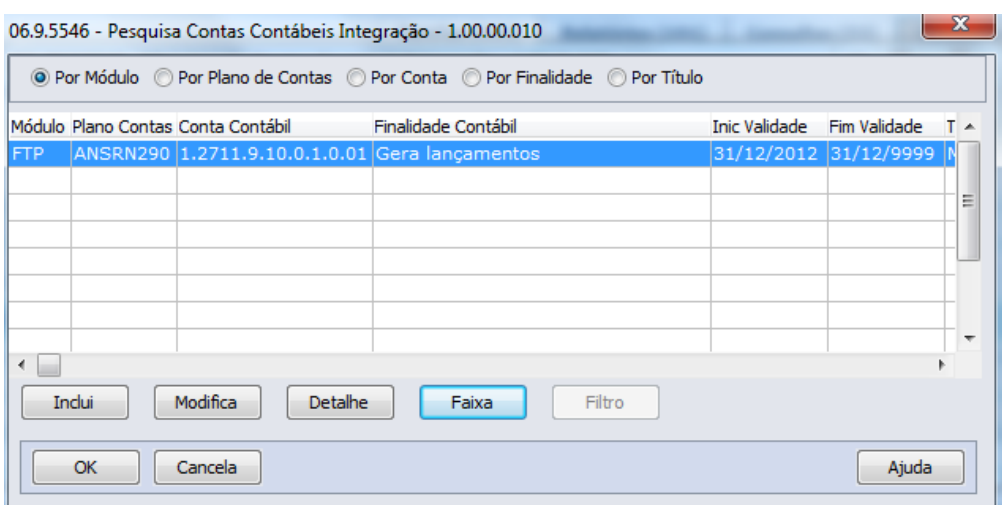

7. Cadastre a **Matriz de Tradução** no cadastro **Manutenção Matrizes Tradução Organização**.

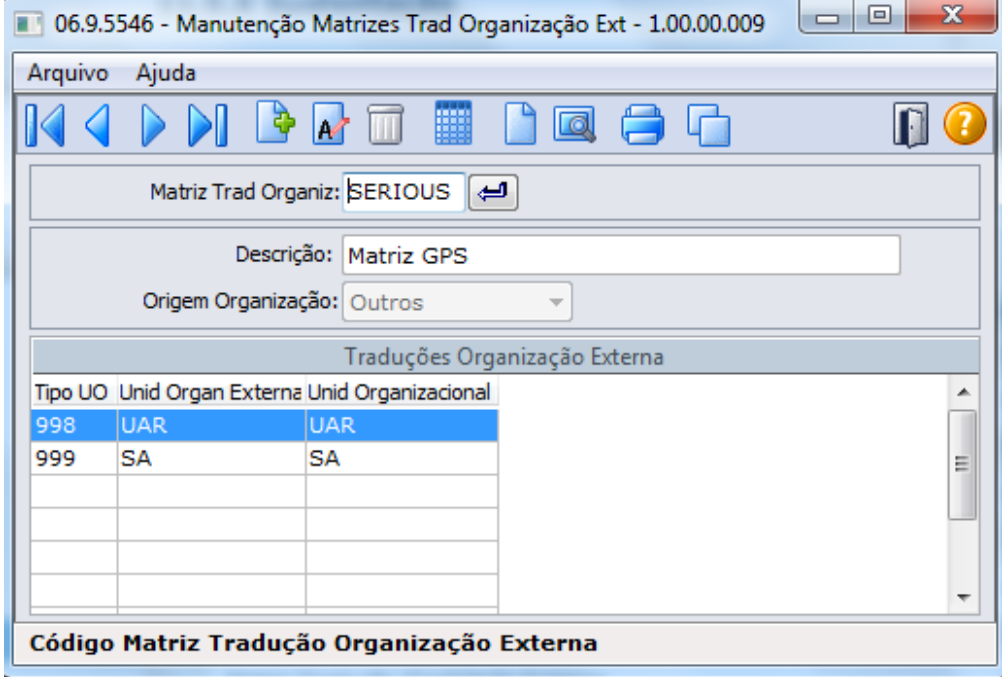

#### **Parametrizações no Gestão de Planos:**

1. No menu **Manutenção de Parâmetros do Faturamento (FP0310A)** deve ser parametrizado os dados referentes a nota fiscal na aba "**Par âmetros da Nota Fiscal**".

- Gera nota fiscal: SIM
- Portador: Verificar no Cadastro Portador CD0901 do EMS.
- $\bullet$  Modalidade: Deve ser a mesma do Portador informado CD0901.
- Class Fiscal: Verificar no Cadastro Classificação Fiscal CD0603 do EMS.

Cod. Est: Verificar no Cadastro Manutenção Estabelecimento EMS.

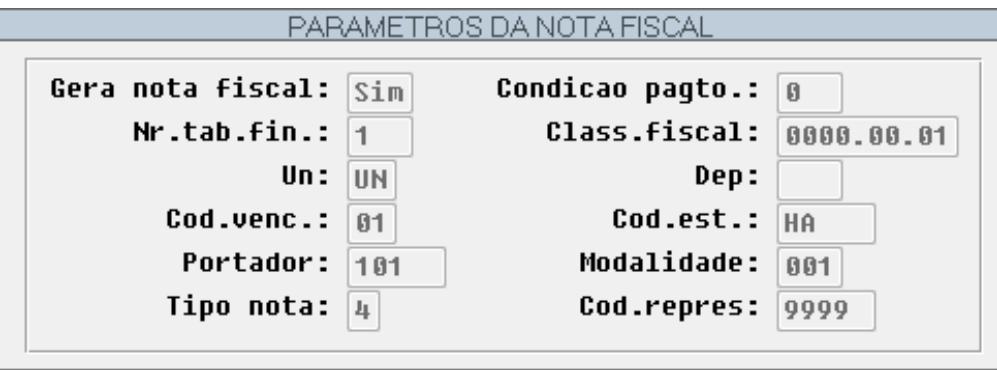

2. No menu **Manutenção Parâmetros da Nota Fiscal (FP0310L)** temos que parametrizar o tipo de contratante e a natureza da operação.

- Nat Operação: Verificar no Cadastro Natureza Operação CD0606 do EMS.
- Serie: Verificar no Cadastro Serie CD0905 do EMS.

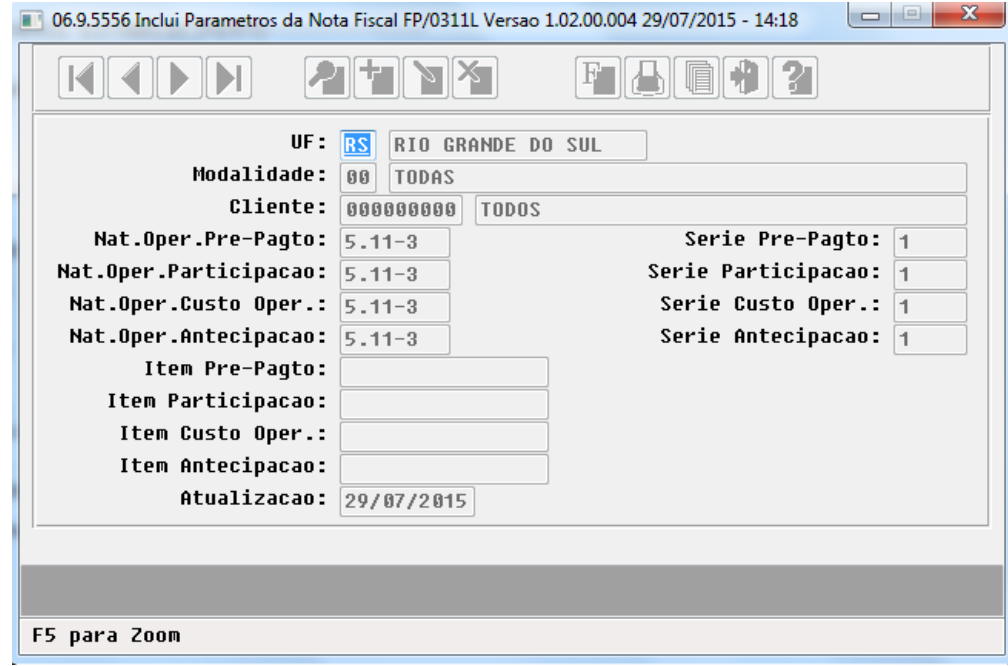

3. No menu **Manutenção de Impostos (FP0110H),** parametrize os tipos de impostos.

4. No menu **Manutenção Eventos do Faturamento (FP0310B),** cadastre os E**ventos** que serão utilizados com classe de evento "**F**" e automático igual a **Sim**.

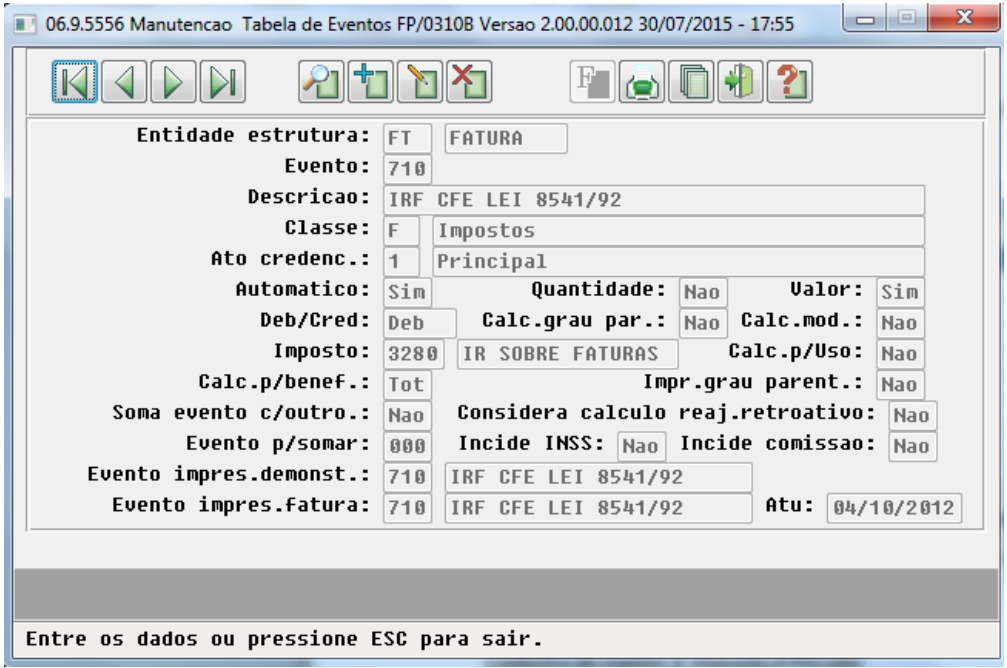

5. No menu **Manutenção Associativa Imposto X Evento (FP0110J),** relacione os impostos com os eventos que serão gerados na nota e informe sua alíquota.

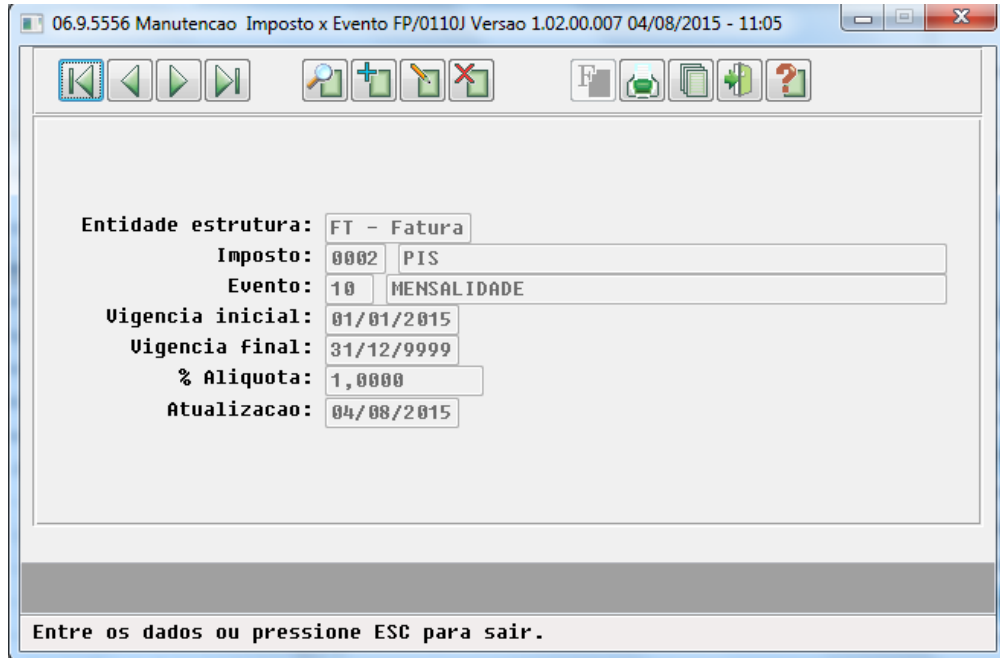

6. No menu **Associativa Eventos X Forma de Pagto X Tipo Plano (FP0310C),** relacione a estrutura da proposta ao evento e informe ele como ativo e uma rotina relacionada aos impostos.

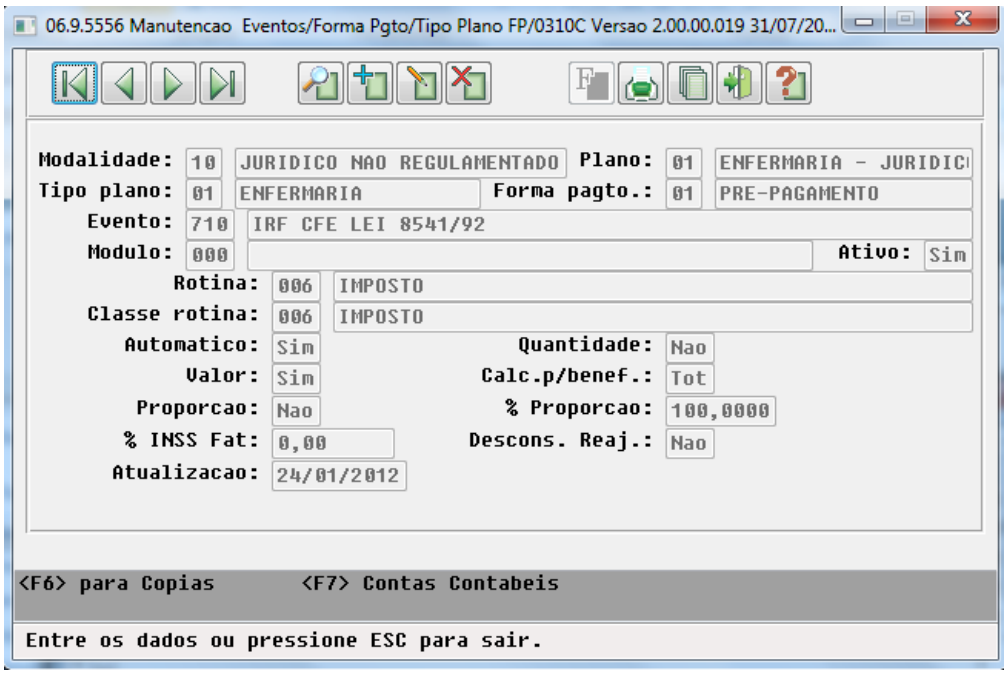

7. No menu **Associativa Imposto x Contratante (FP0110L),** relacione o imposto ao contratante para qual será gerado a fatura.

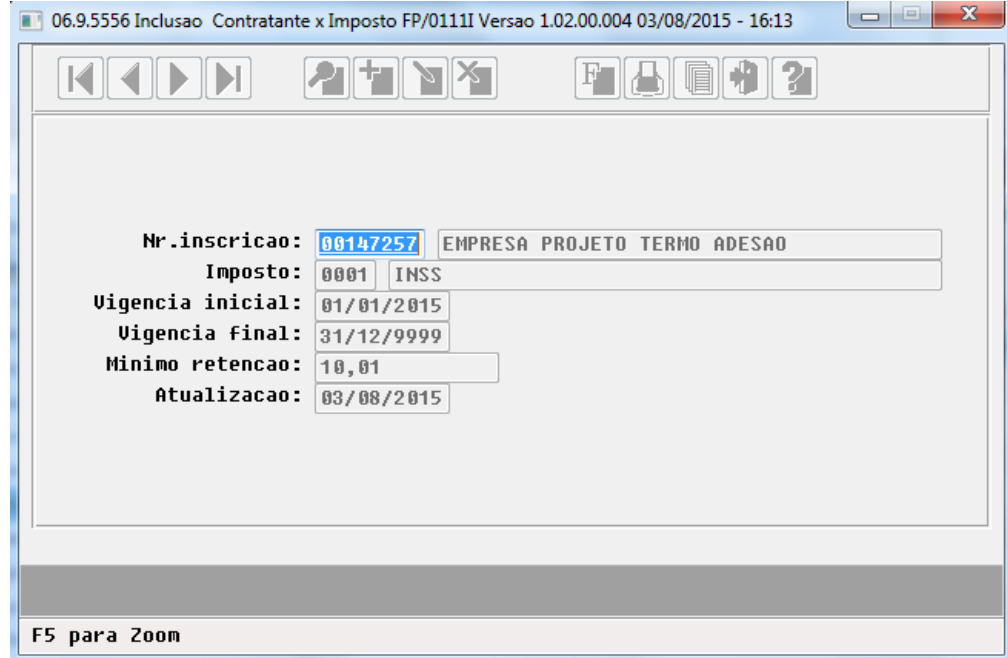

8. No menu **Manutenção Associativa Contas Contabeis X Evento (FP0310M),** informe uma conta contábil para os impostos parametrizados.
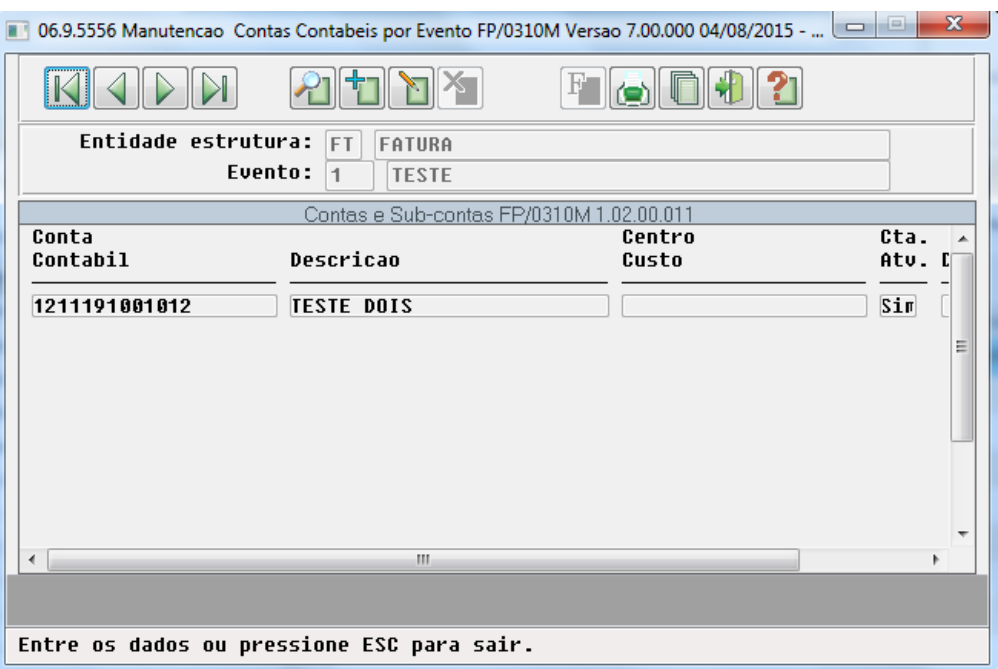

9. Deve conter uma **Conta Contábil** na tabela "**para-fat.ct-cuscon**"no **EMS2**.

# **Procedimento para Utilização**

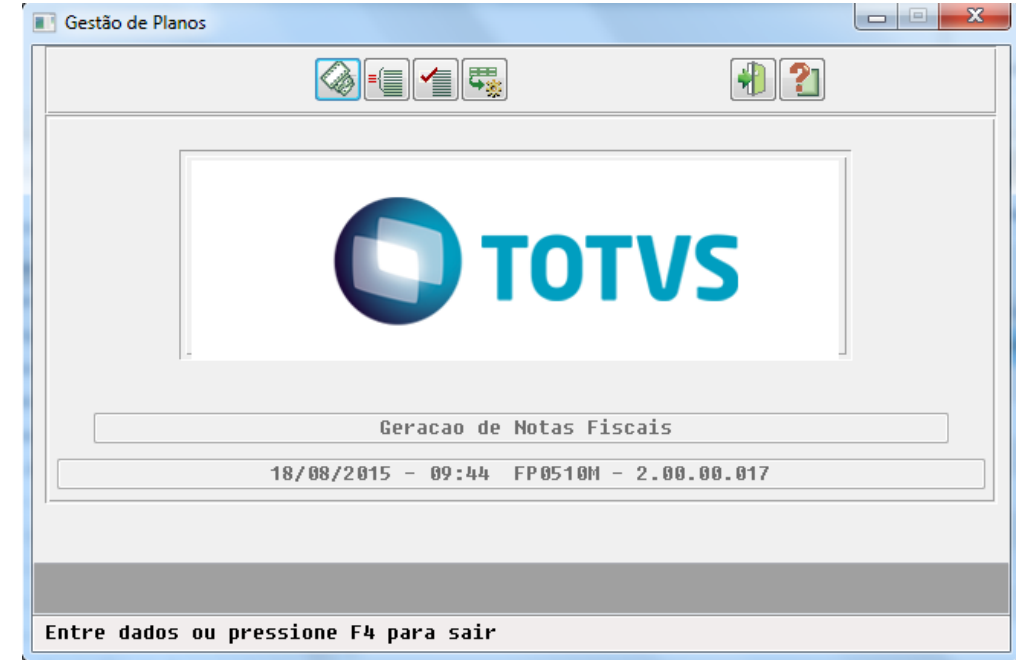

1. No Sistema Gestão de Planos acesse o **Geração Notas Fiscais (FP0510M)**.

2. Selecione em **Arquivo** onde deverão ser gravados os relatório de erros e de acompanhamento.

 3. Selecione em **Seleção** as faturas a serem utilizadas para geração da nota fiscal (serão consideradas apenas faturas de **pré-pagame nto** ou **avulsas**, que estejam com situação 20 e não possuam número de nota fiscal).

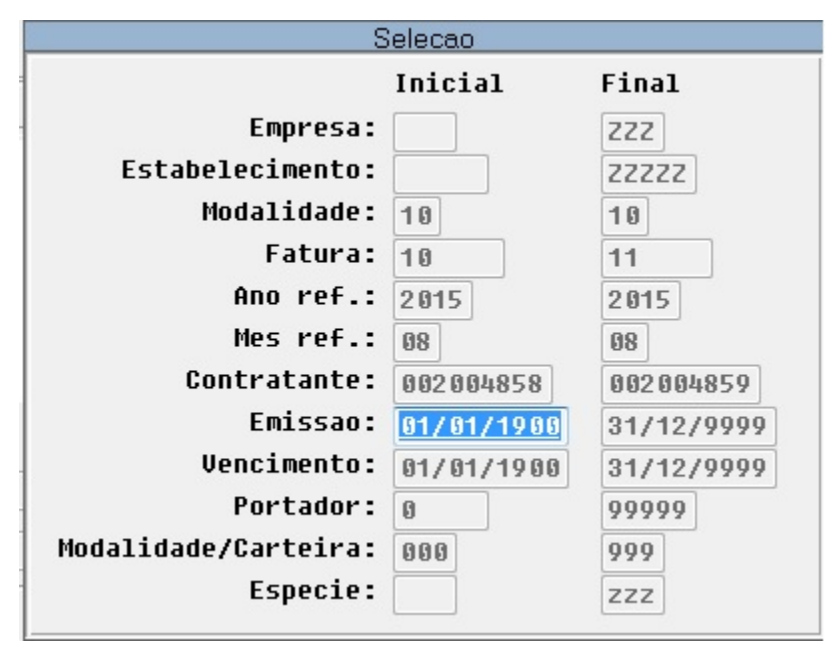

4. Informe na opção **Parâmetro** a **Data de Emissão da Nota Fiscal** e o **Tipo de Pessoa** que poderá ser Física, Jurídica, ou Ambas.

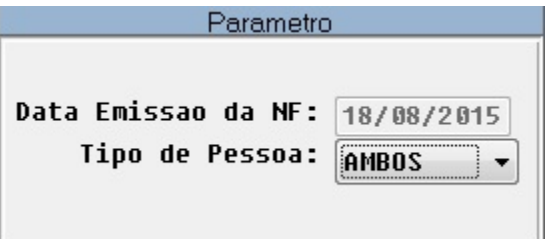

5. Clique em **Executar** e a nota será gerada no sistema do EMS e a fatura será preenchida com o número da nota fiscal gerada.

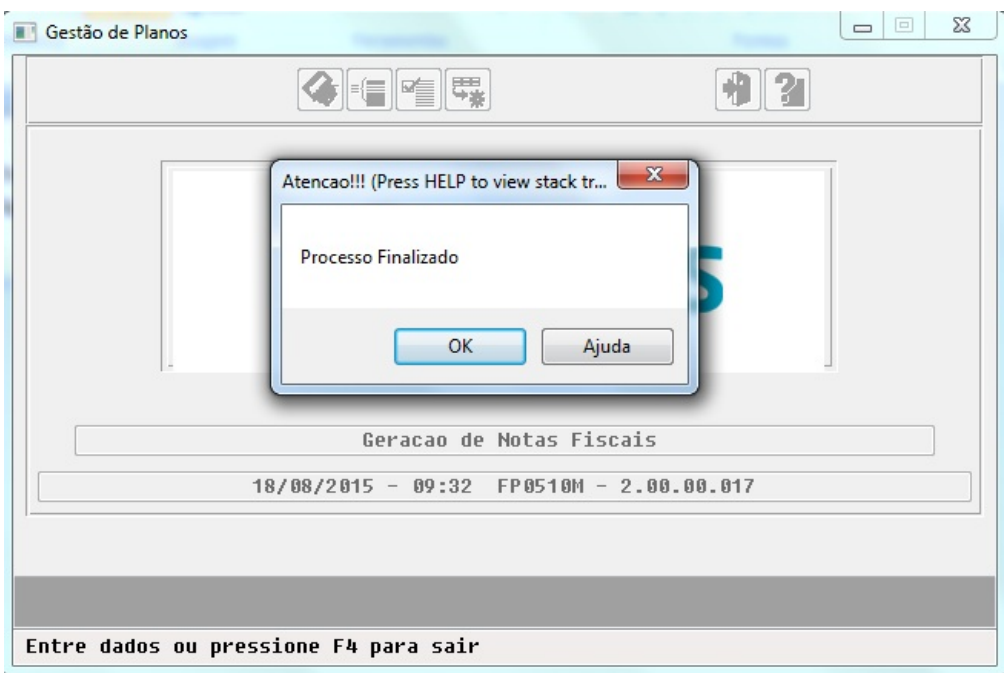

 6. Será gerado o relatório de acompanhamento em que o usuário poderá conferir o número da nota fiscal gerada e os valores que foram enviados para o EMS.

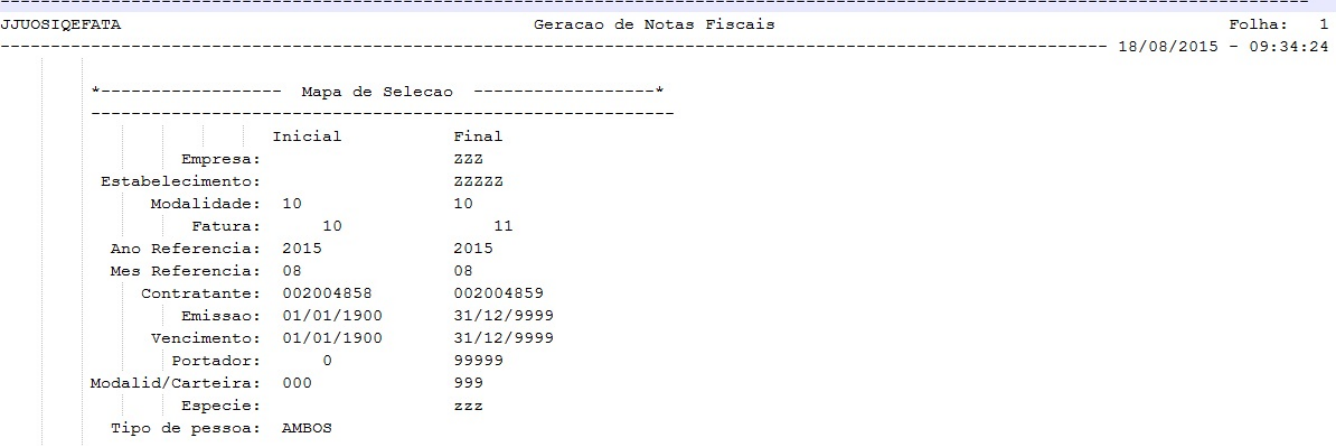

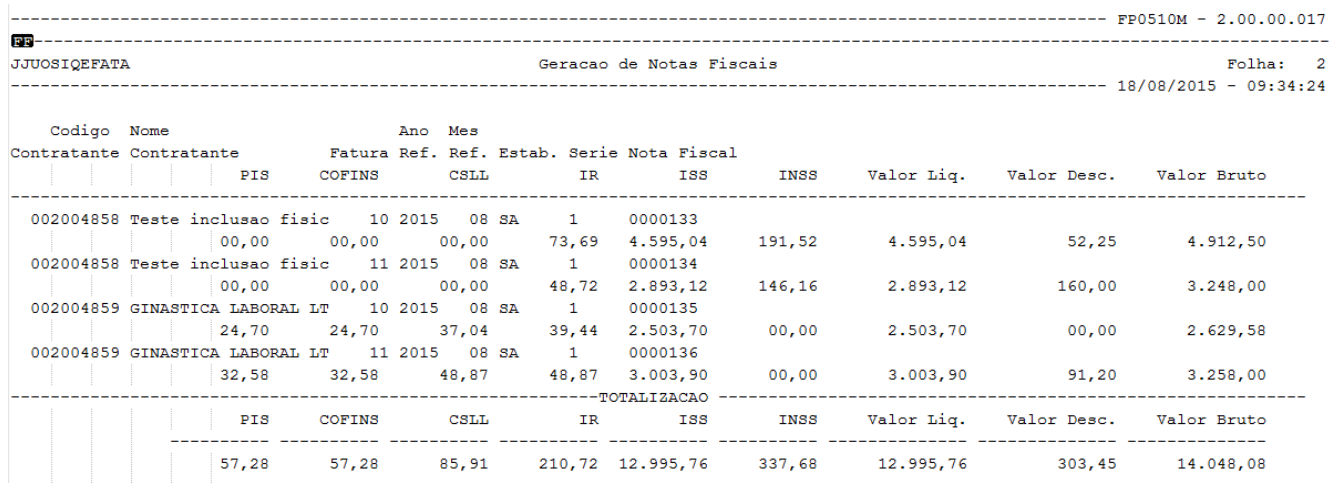

# 7. Conferindo as faturas dos contratantes:

### 8. Consultando as faturas do Contratante Físico 2004858:

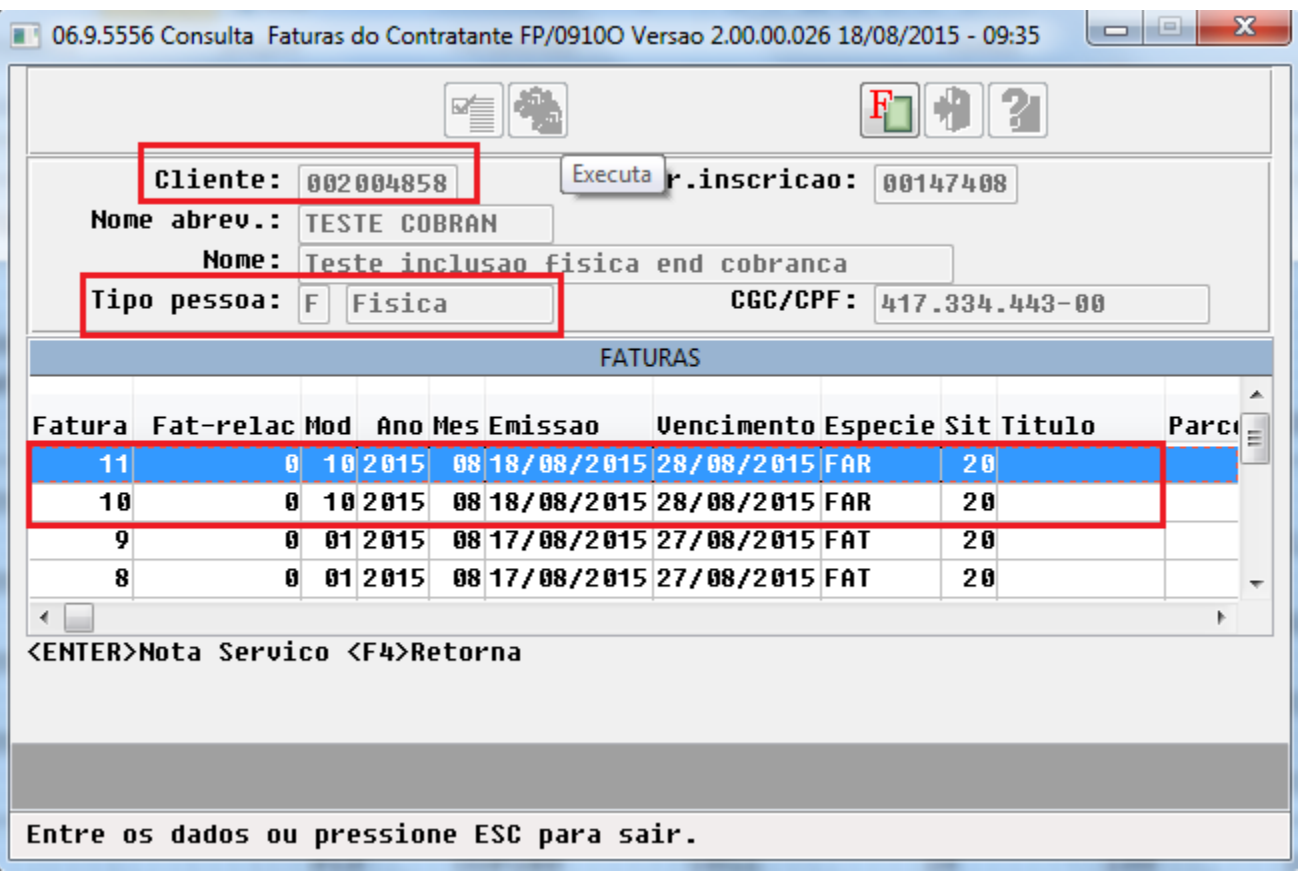

a. Fatura 10 e seus eventos:

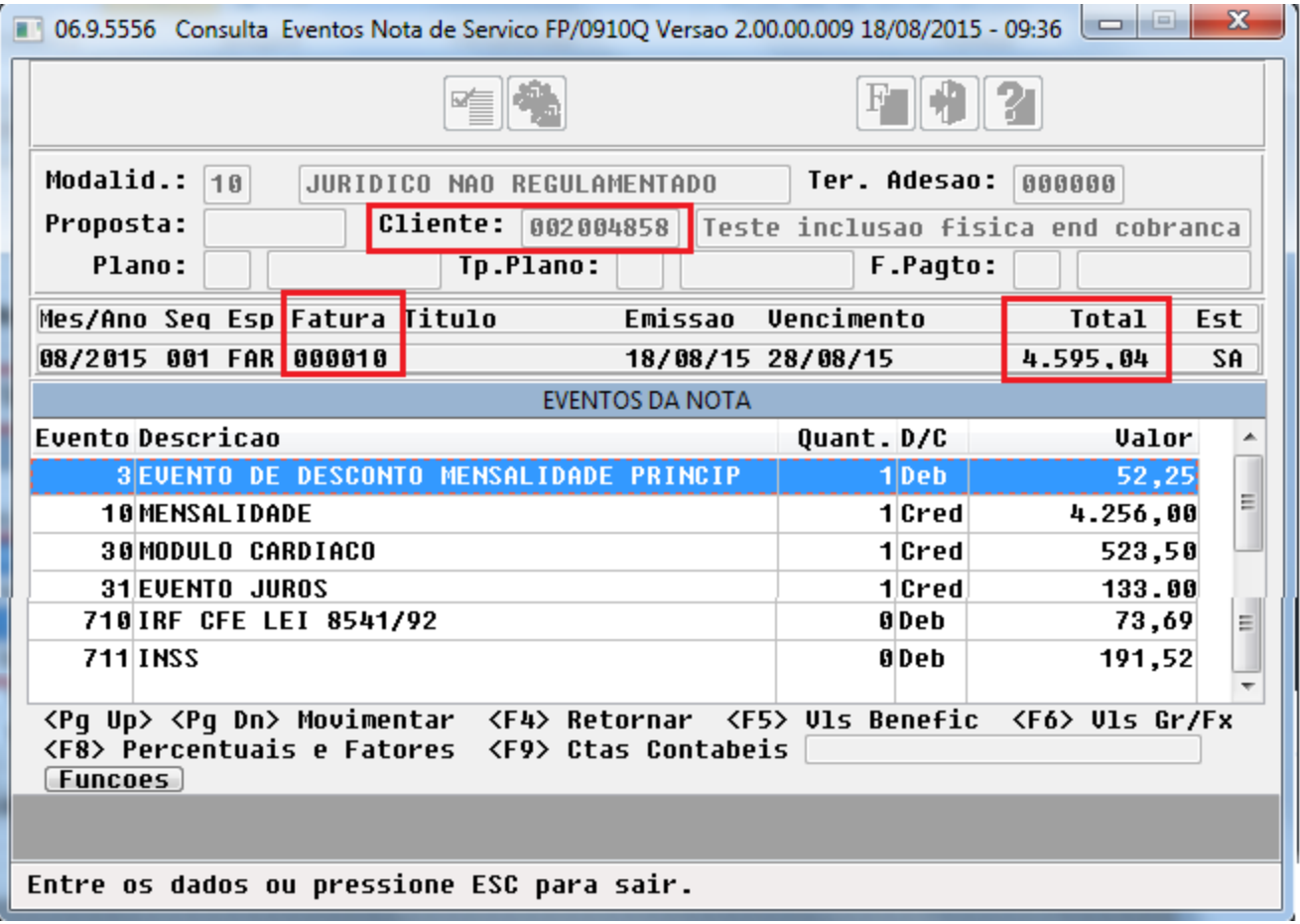

b. Fatura 11 e seus eventos:

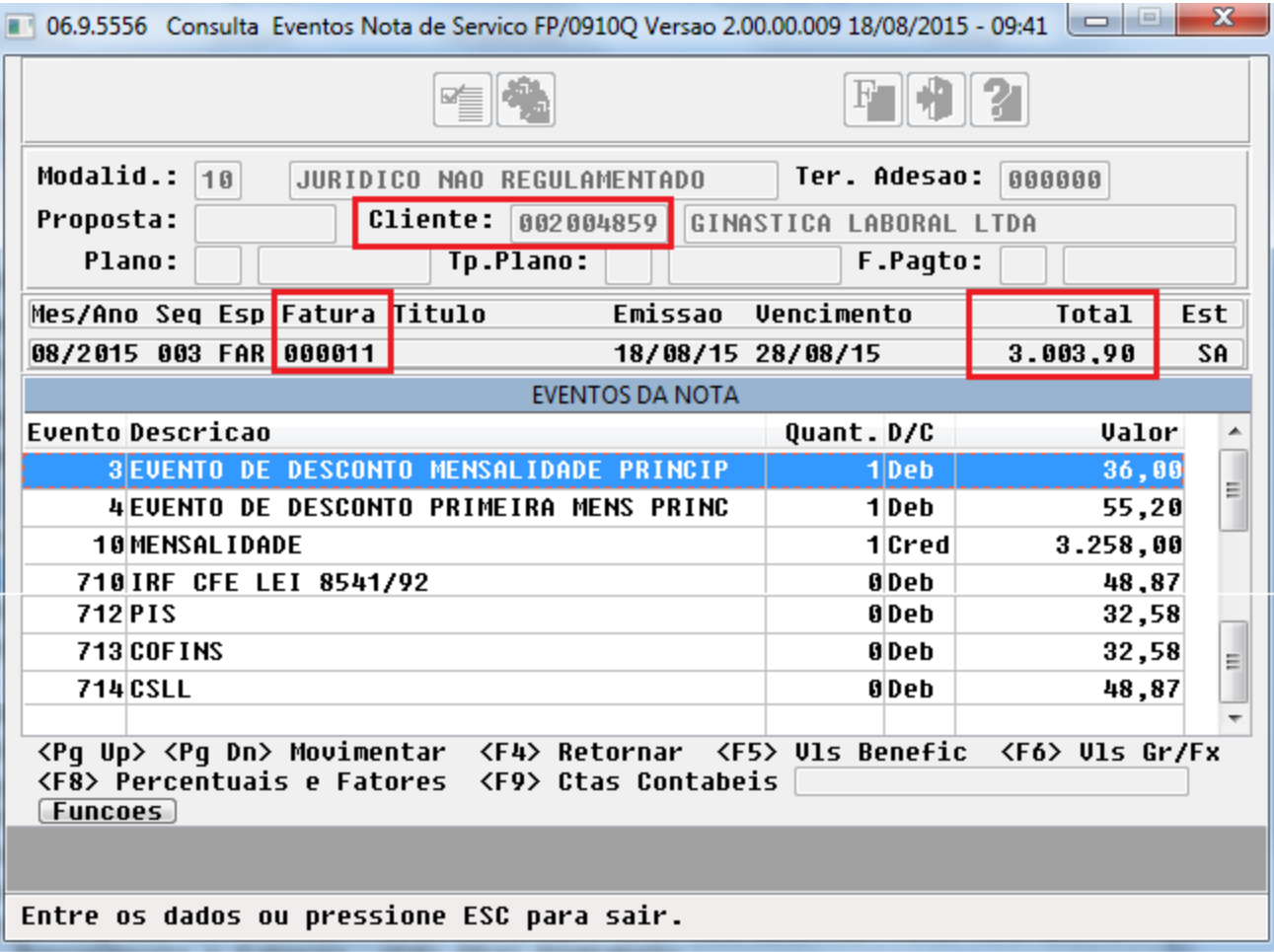

9. Consultando as faturas do Contratante Jurídico 2004859:

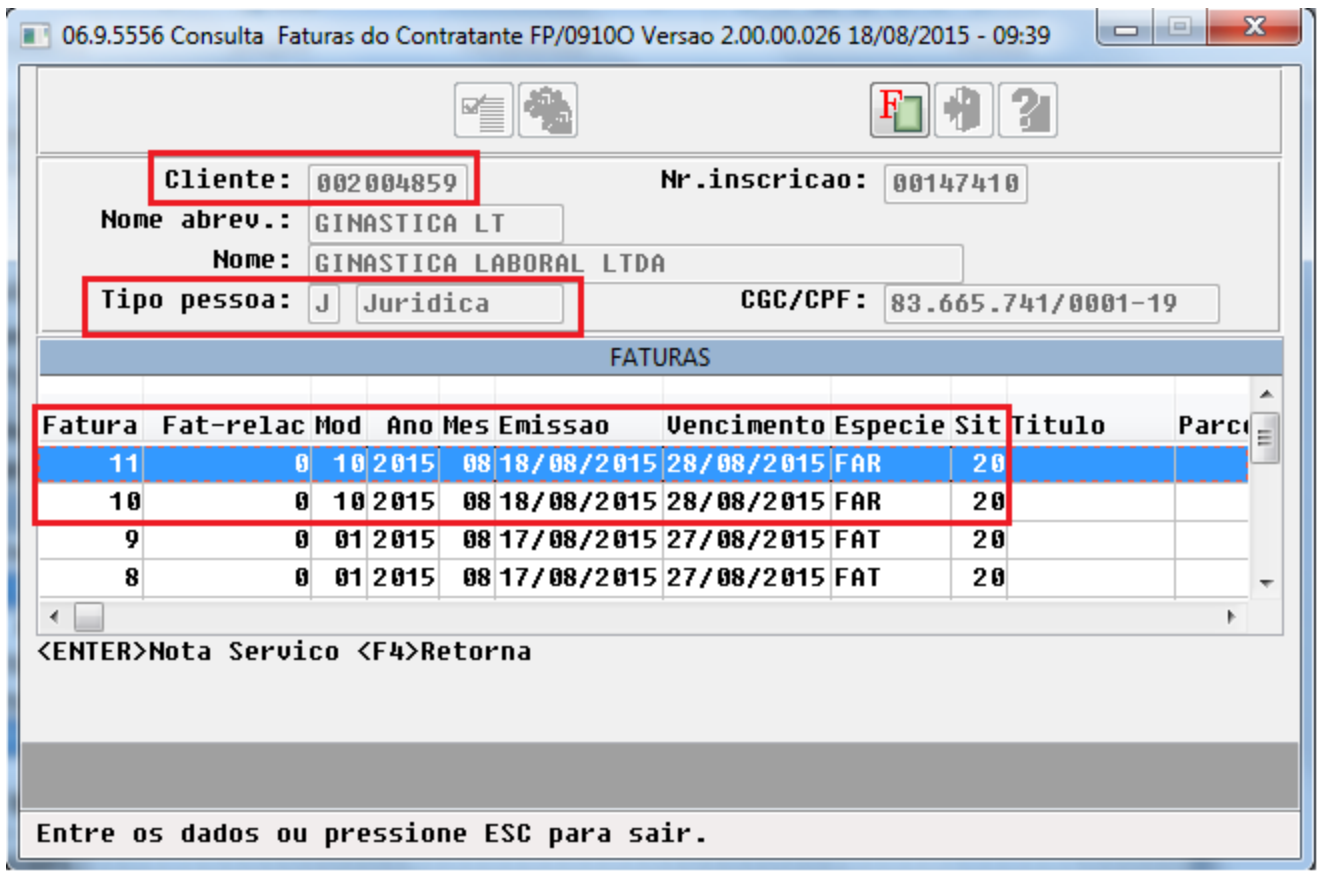

a. Fatura 10 e seus eventos:

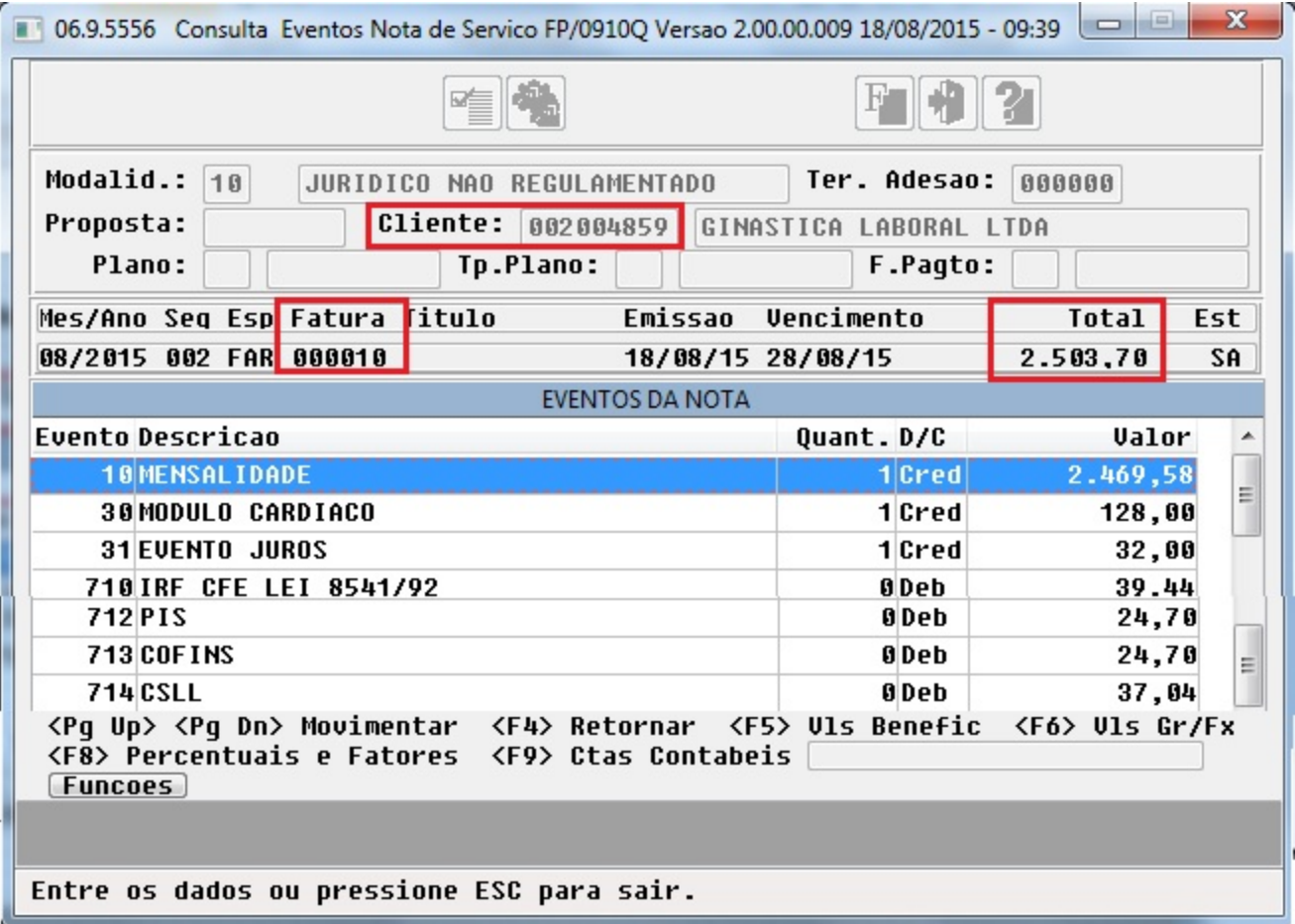

b. Fatura 11 e seus eventos:

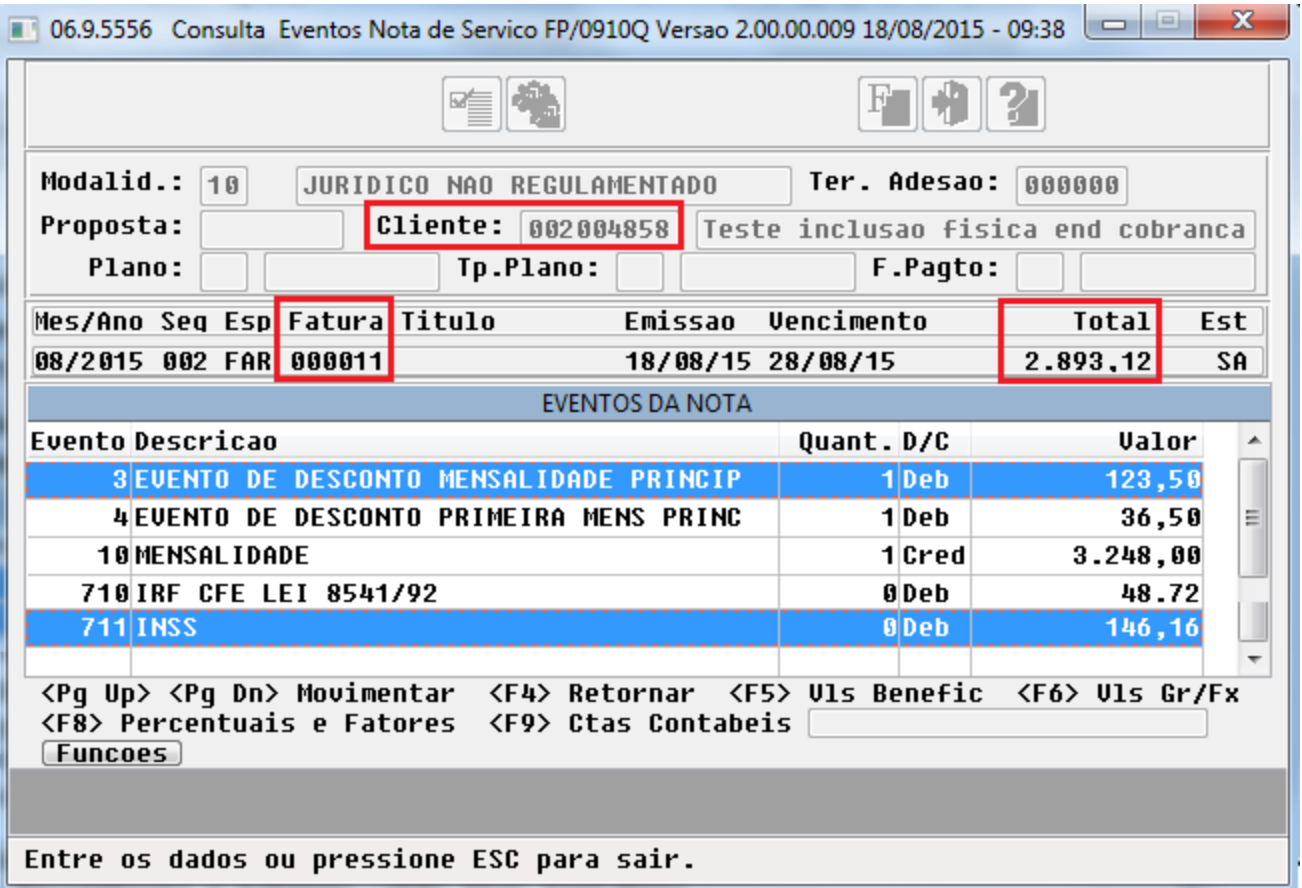

# **Cartao Magnetico RN360**

**DT\_Cartão\_Magnético\_RN360**

**Interação no Cartão Magnético conforme RN 360**

# **Características do Requisito**

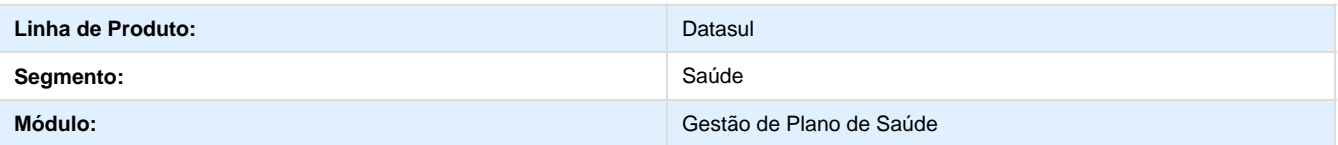

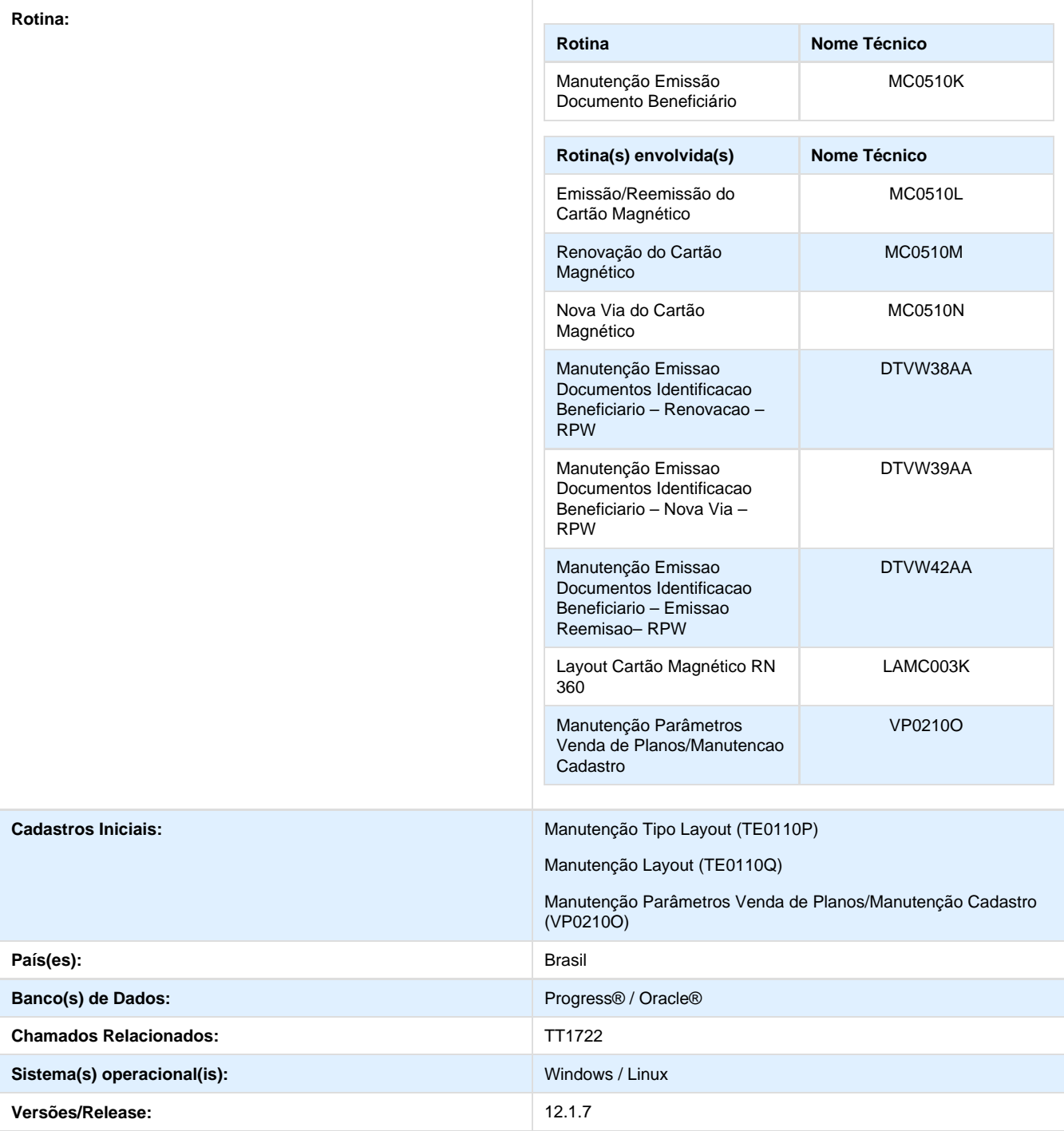

# **Descrição**

Criado o layout para a impressão dos cartões magnéticos dos beneficiários chamado: **LAMC003K**, conforme a **RN 360**. Conforme a lei, na frente do cartão será exibido o tipo de plano, que poderá ser: "**Regulamentado**", "**Não Regulamentado**" ou "**Adaptado**".

Foi incluída uma linha referente a **Segmentação Assistencial do Beneficiário**, para isso, será enviado no arquivo, o tipo de plano ANS e a Segmentação Assistencial do Beneficiário. No verso do cartão, abaixo do código da Operadora ANS, será exibido o código do **Cartão Nacional de Saúde** do beneficiário, esse campo será impresso na trilha 3 (utilização livre), após o campo referente as carências do beneficiário no arquivo.,

### **Procedimento para Implantação**

**Importante:** Antes de executar a atualização é recomendável realizar o backup do banco de dados bem como dos arquivos do Sistema(executáveis, dlls e arquivos de configuração):

Realizar a atualização antes no ambiente de homologação e, posterior a devida validação, no ambiente de produção.

### **Instruções para o produto TOTVS** :

A implementação descrita no documento, será realizada a partir da atualização do pacote do cliente. O pacote está disponível no portal:

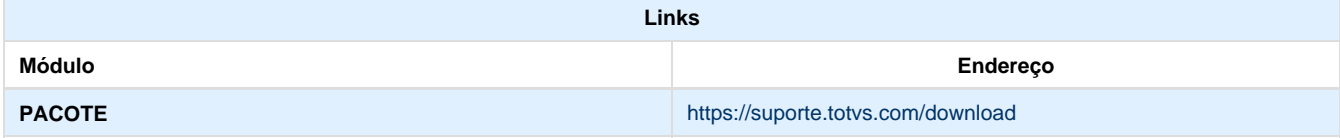

### **Procedimento para Configuração**

### **CONFIGURAÇÃO DE PARÂMETROS**

Para utilização da nova versão do Cartão Magnético será necessário realizar algumas parametrizações no sistema.

1. No **Gestão de Planos de Saúde**, acesse o módulo **HTE - Utilitários** e abra o cadastro **Manutenção Tipo Layout (TE0110P)**. Configure o parâmetro a seguir:

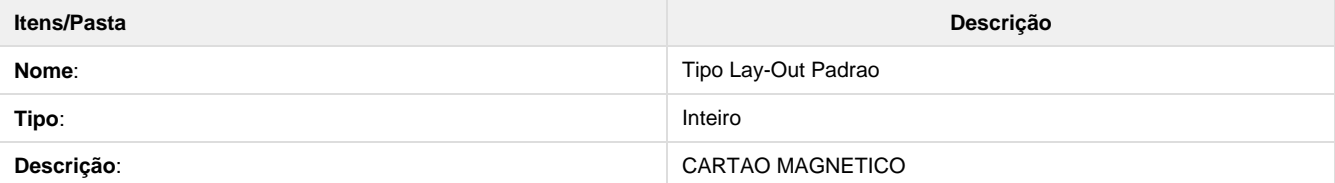

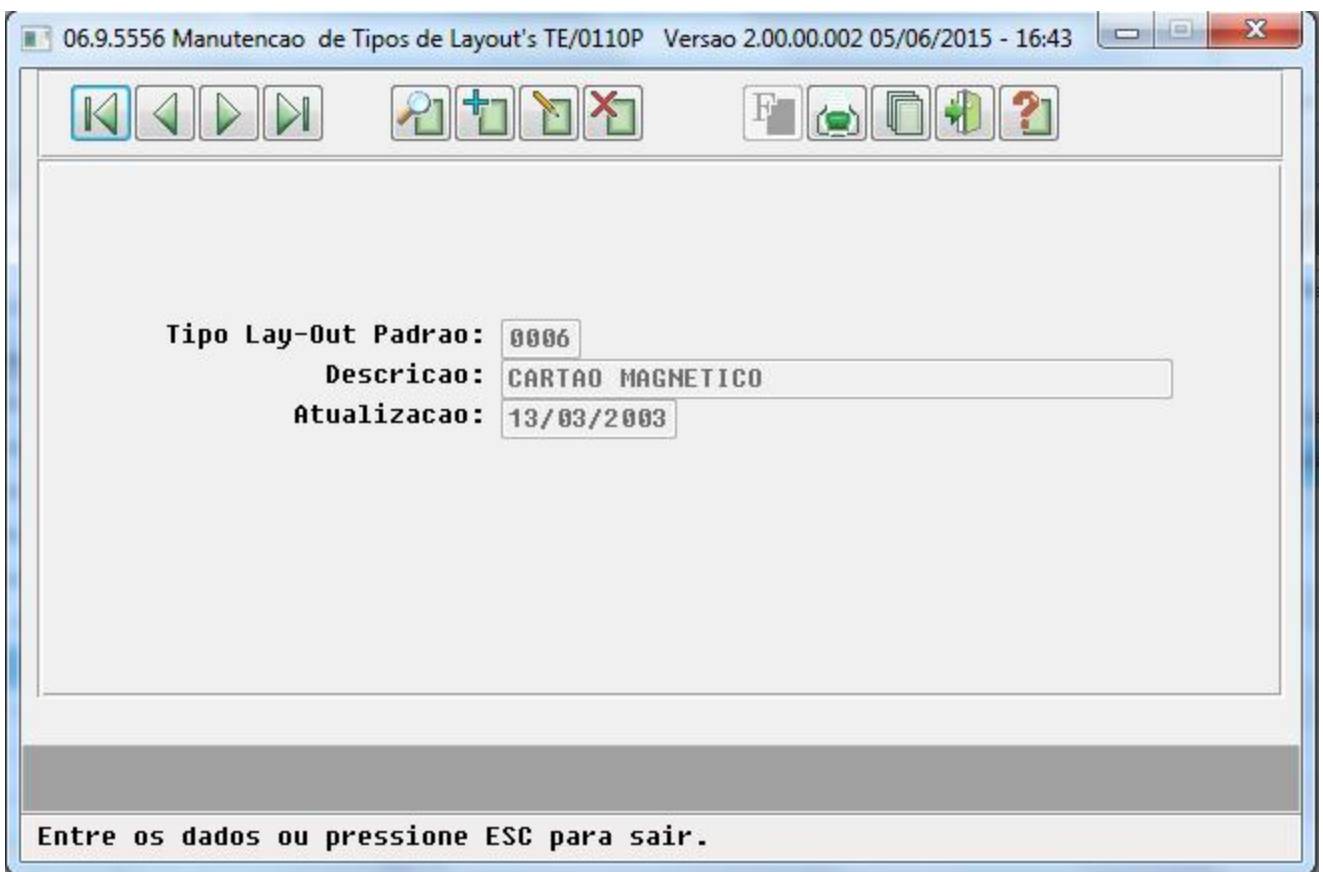

2. No **Gestão de Planos de Saúde**, acesse o módulo **HTE - Utilitários** e abra o cadastro **Manutenção Layout's (TE0110Q.p)**. Configure o parâmetros a seguir:

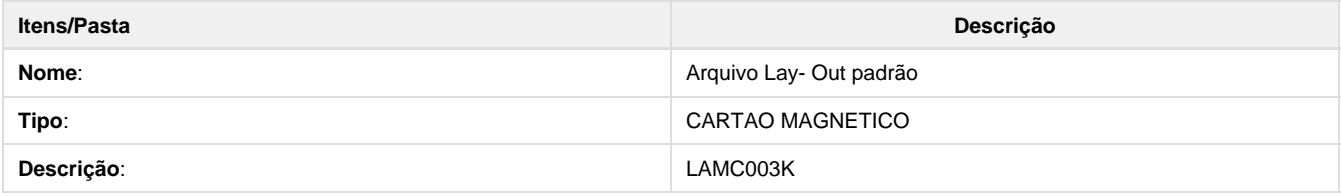

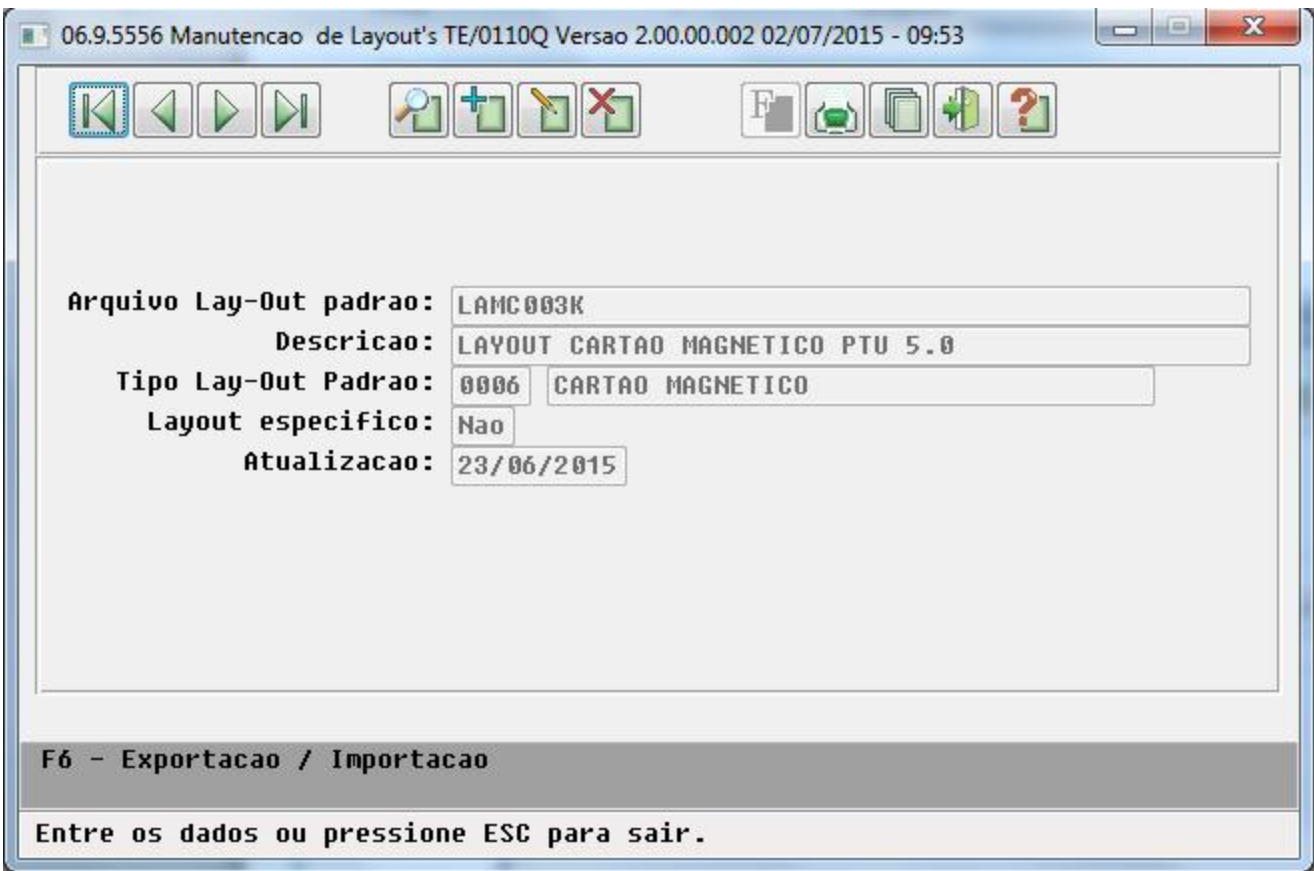

3. No **Gestão de Planos de Saúde**, acesse o módulo **HVP -Venda de Planos** e abra o cadastro **Manutenção Parâmetros Venda de Planos/Manutenção Cadastro**. Crie os parâmetros a seguir:

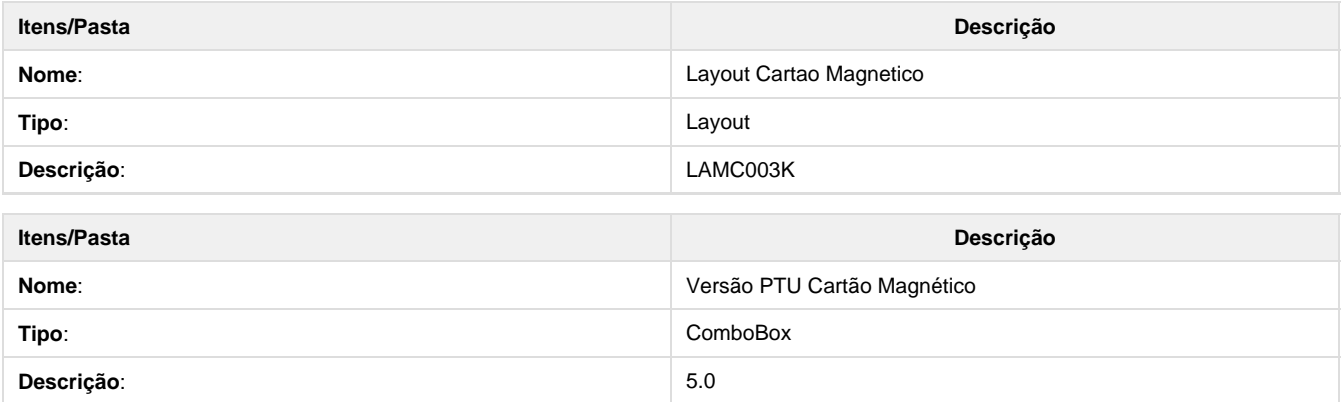

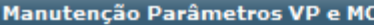

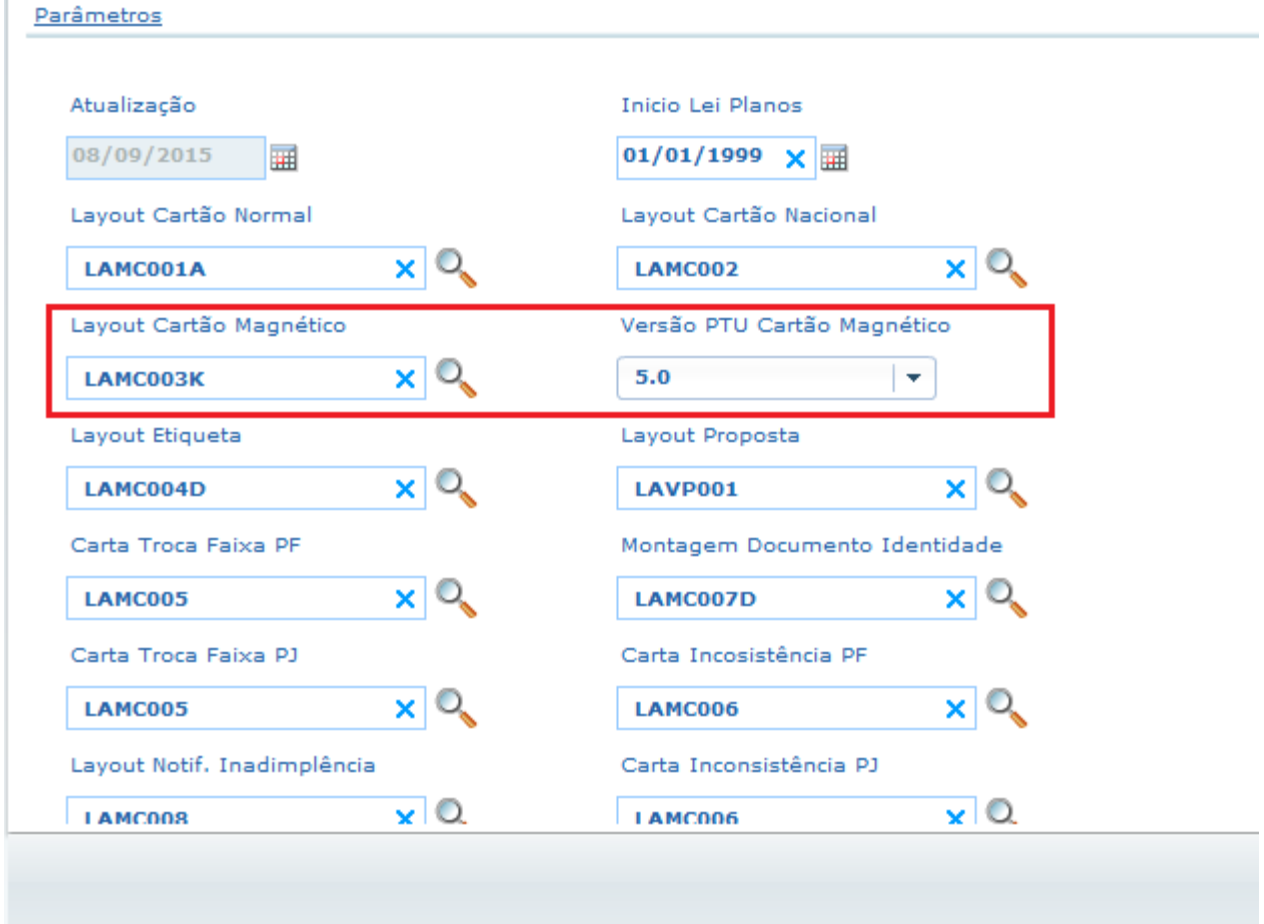

### **Procedimento para Utilização**

Foram alteradas as seguintes funcionalidades no cartão magnético:

## **ALTERAÇÕES NA FRENTE DO CARTÃO:**

1. O novo cartão exibirá na linha "04" a **Descrição do Tipo de Plano**: Regulamentado, Não Regulamentado ou Adaptado, quanto ao label (Plano Regulamentado) deve ser alterado somente para (Plano), porém isso deve ser verificado diretamente com a pessoa responsável pela impressão do cartão.

2. Na linha "06" será incluída a informação da descrição da **Segmentação Assistencial** do beneficiário.

3. Será exibido na segunda linha ao invés da Natureza da Operação o **Tipo de Contratação**.

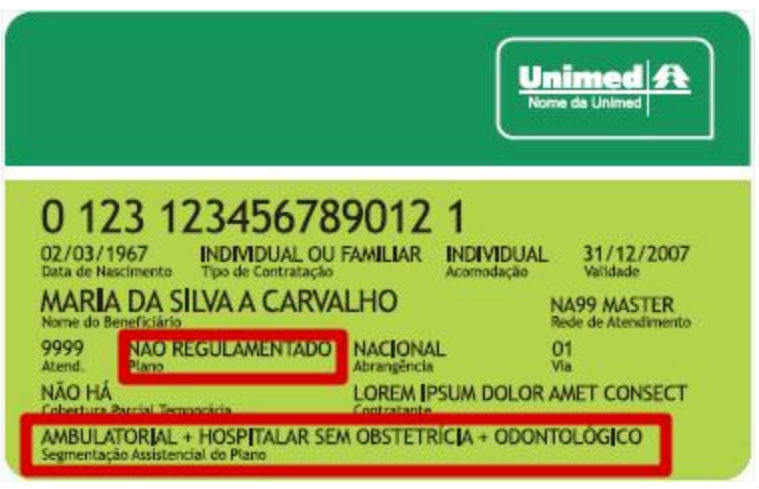

### **ALTERAÇÕES NO VERSO DO CARTÃO:**

1. No verso do cartão abaixo do código da Operadora ANS, será exibido o código do Cartão Nacional de Saúde do beneficiário, esse campo será enviado pela trilha 3 (utilização livre), após o campo referente as carências do beneficiário.

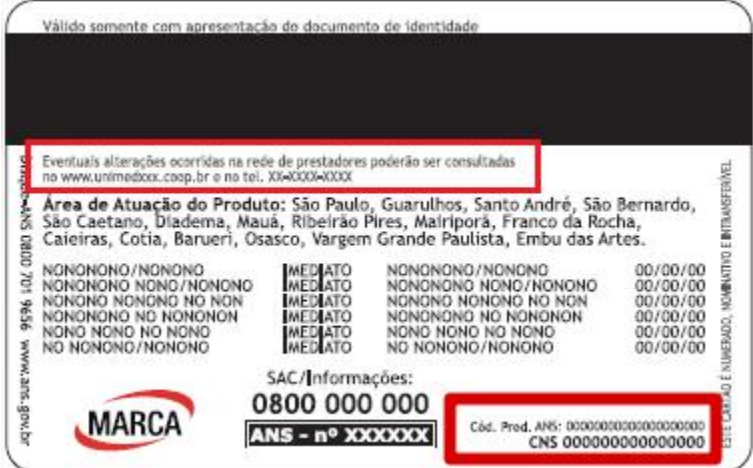

# **IMPRESSÃO DO CARTÃO - EMISSÃO/REEMISSÃO**:

1. Acesse o programa **Manutenção Emissão Documentos Identificação Beneficiário (MC0510K.p)**.

2. Na aba "**Seleção**" no campo **Tipo de Layout** selecione "Cartão Magnético" e **Tipo de Impressão,** selecione "Emissão/ Reemissão".

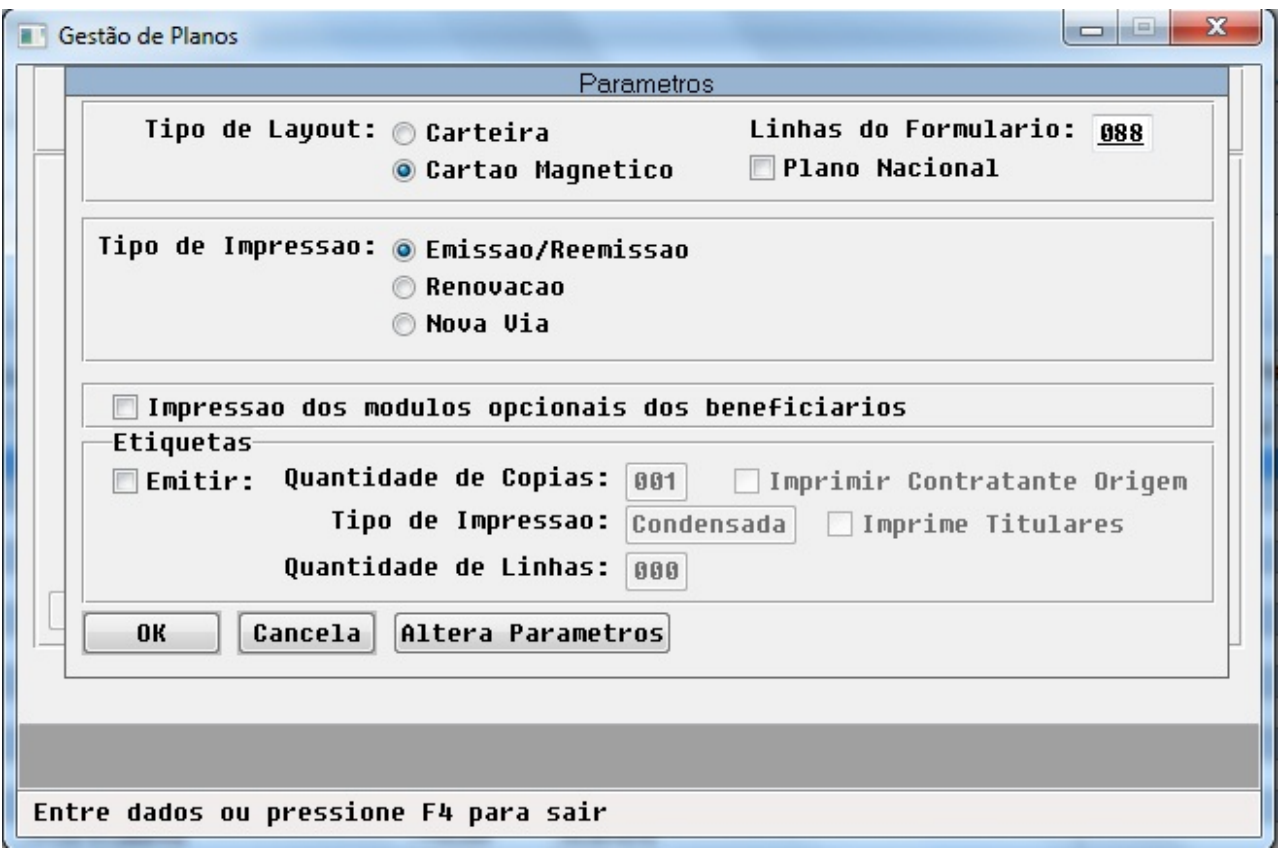

3. Será apresentada a tela do programa de **Emissão/Reemissão do Cartão Magnético**:

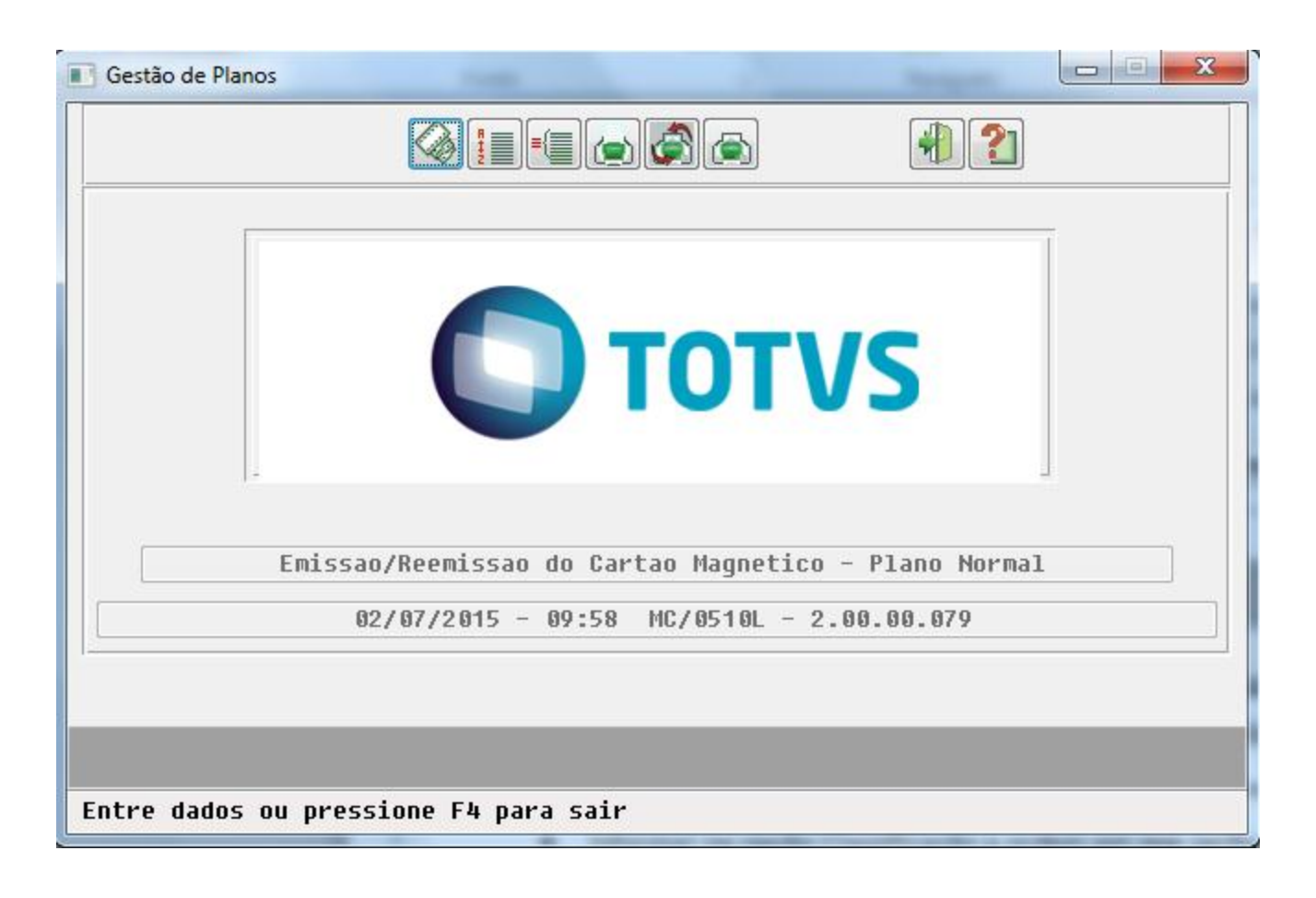

- 4. Na opção **Arquivo**, informe onde serão salvos os arquivos.
- 5. Na opção **Classificação**, informe a ordem em que serão exibidos os registros no relatório.
- 6. Na opção Seleção, informe os filtros pelos quais serão buscados os registros a serem impressos.
- 7. Clique em Emissão.

### **RESULTADO:**

- 1. Geração do Relatório de Erros em branco (txt).
- 2. Geração do Relatório de Acompanhamento (txt):

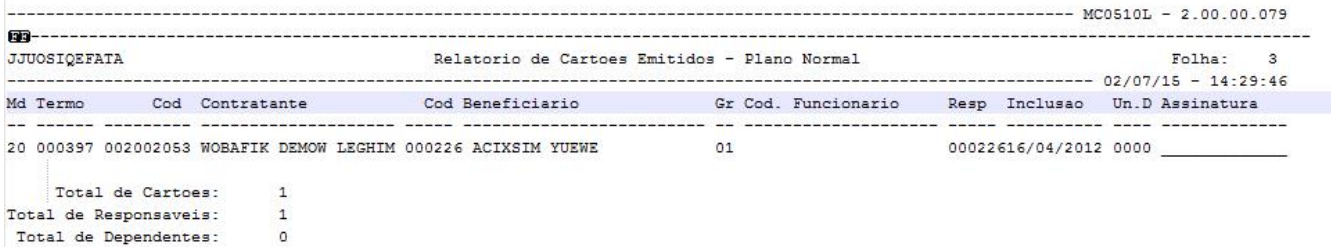

3. Emissão do cartão com os dados dos beneficiários (txt):

# **INFORMAÇÕES DA FRENTE DO CARTÃO**

1. As imagens abaixo apresentam as informações da frente do cartão.

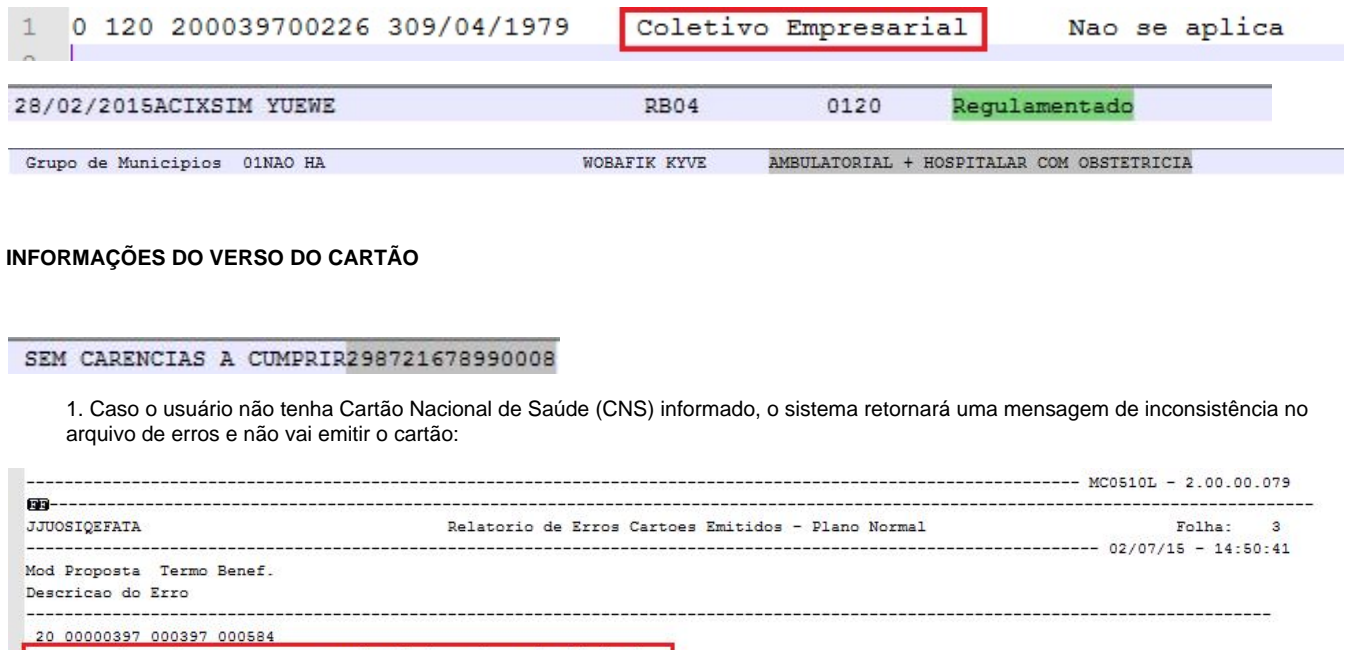

 $\overline{\mathbf{z}}$  necessario cadastrar o cartao nacional de saude no beneficiario.

2. Esse processo poderá ser executado também através do processo batch pelo menu DTVW42AA.W.

# **IMPRESSÃO DO CARTÃO - RENOVAÇÃO:**

1. Acesse o programa **Manutenção Emissão Documentos Identificação Beneficiário (MC0510K.P)**.

2. Na aba "**Seleção**" no campo **Tipo de Layout** selecione "Cartão Magnético" e **Tipo de Impressão** selecione "Renovação".

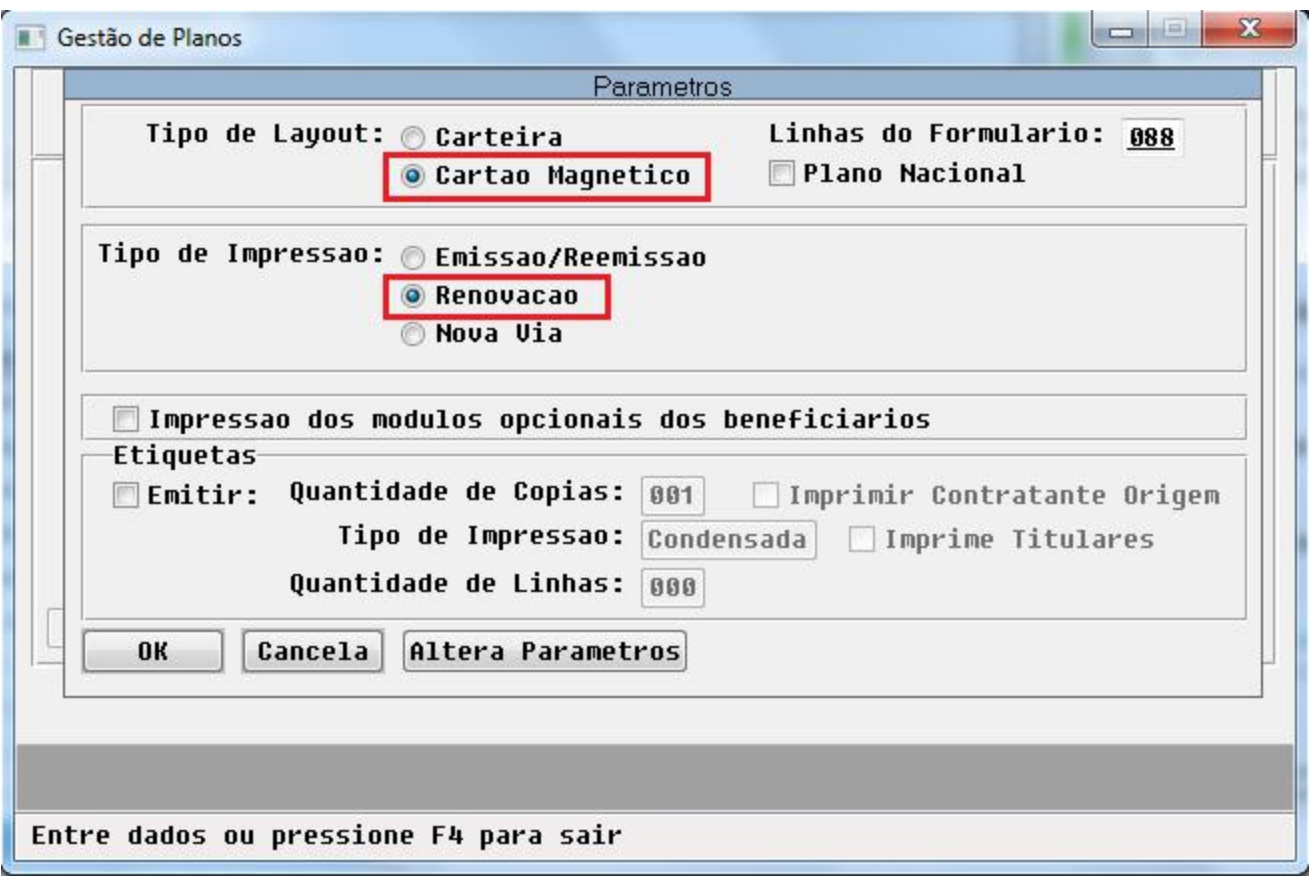

- 3. Clique em "**Altera Parametros**".
- 4. Clique em **OK**.
- 5. Na próxima tela informe o período de vencimento das carteiras vencidas que serão renovadas.

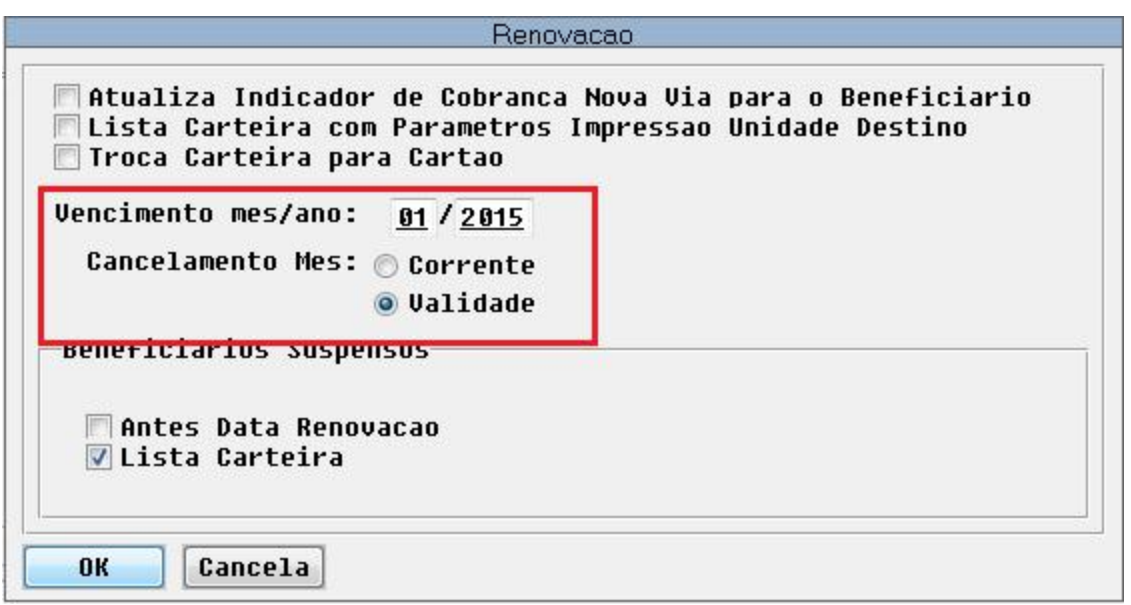

# 6. Será apresentada a tela do programa **Renovação do Cartão Magnético**:

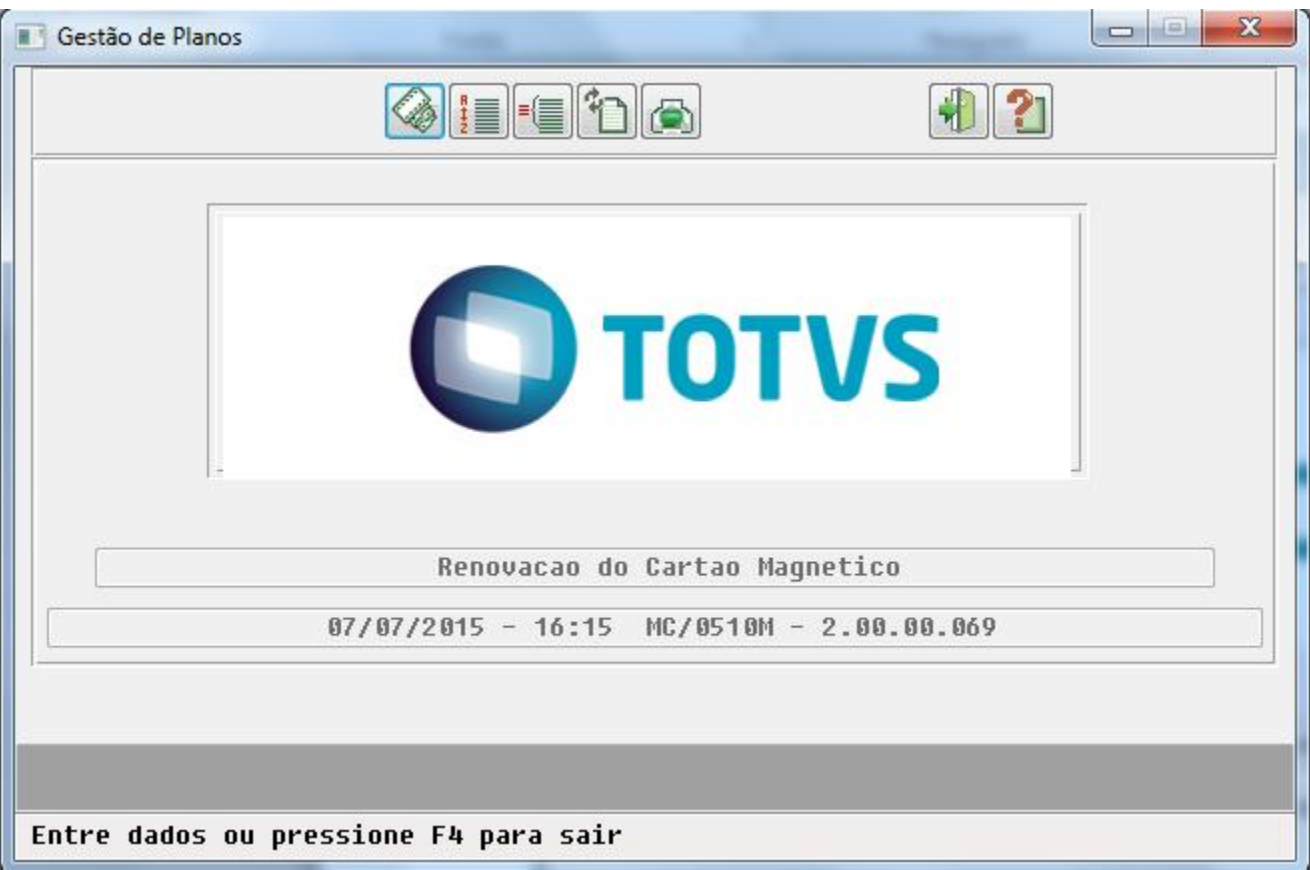

7. Na opção **Arquivo,** informe onde serão gravados os arquivos.

8. Na opção **Classificação,** informe a ordem em que serão exibidos os registros no relatório.

9. Na opção **Seleção**, informe os filtros pelos quais serão pesquisados os registros a serem impressos.

10. Clique em **Renovação**.

### **RESULTADO**

- 1. Renovação da carteira.
- 2. Geração do Relatório de Erros em branco (txt).
- 3. Geração do Relatório de Acompanhamento (txt):

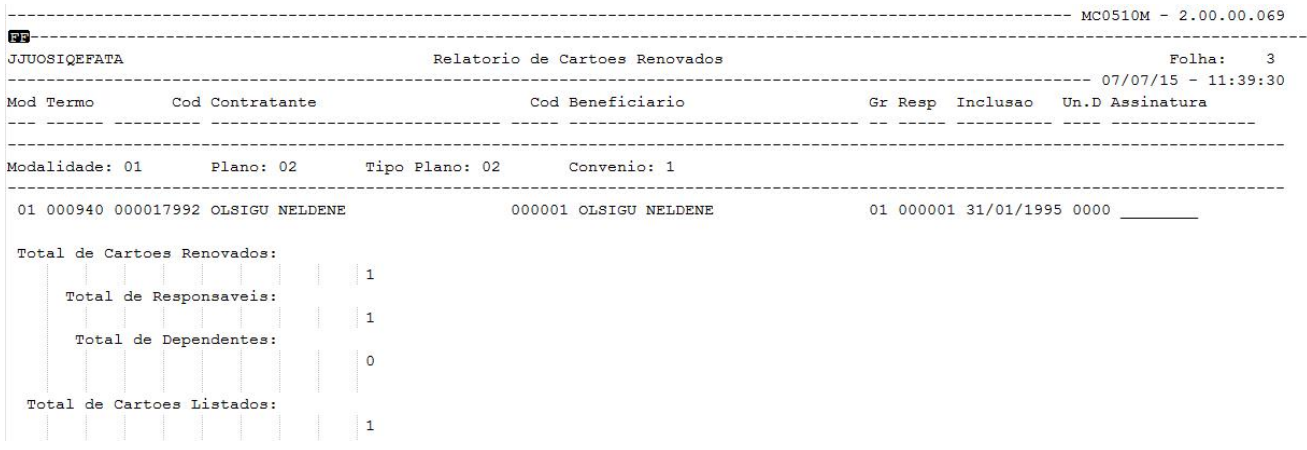

4. Emissão do cartão do beneficiário (txt):

# **INFORMAÇÕES FRENTE DO CARTÃO**

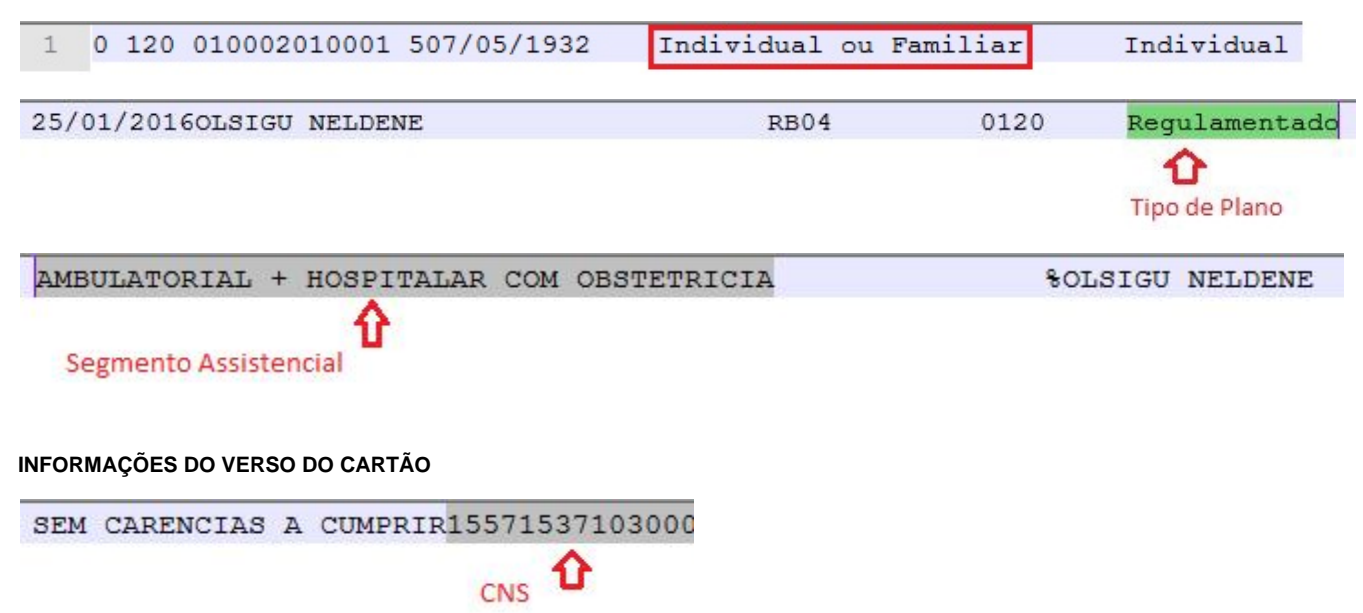

1. Caso não possua **Cartão Nacional de Saúde (CNS)** informado, o sistema apresentará uma mensagem de inconsistência no arquivo de erros e não vai emitir o cartão:

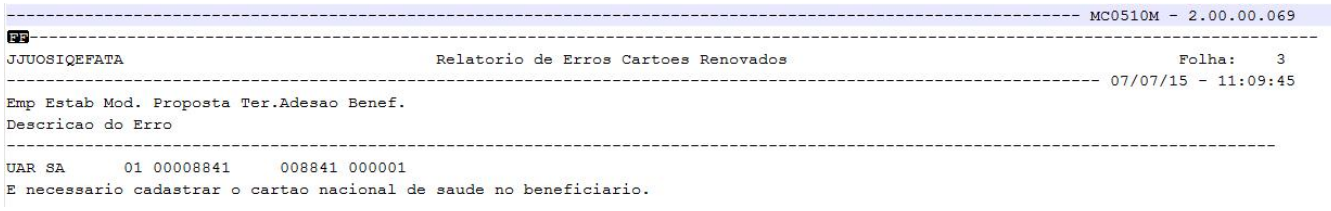

2. Esse processo poderá ser executado também através do processo batch pelo menu DTVW38AA.W.

## **IMPRESSÃO DO CARTÃO - NOVA VIA**:

- 1. Acesse o programa **Manutenção Emissão Documentos Identificação Beneficiário (MC0510K.P)**.
- 2. Na aba "**Seleção**", no campo **Tipo de Layout** selecione "Cartão Magnético" e no campo **Tipo de Impressão** selecione "Nova Via".

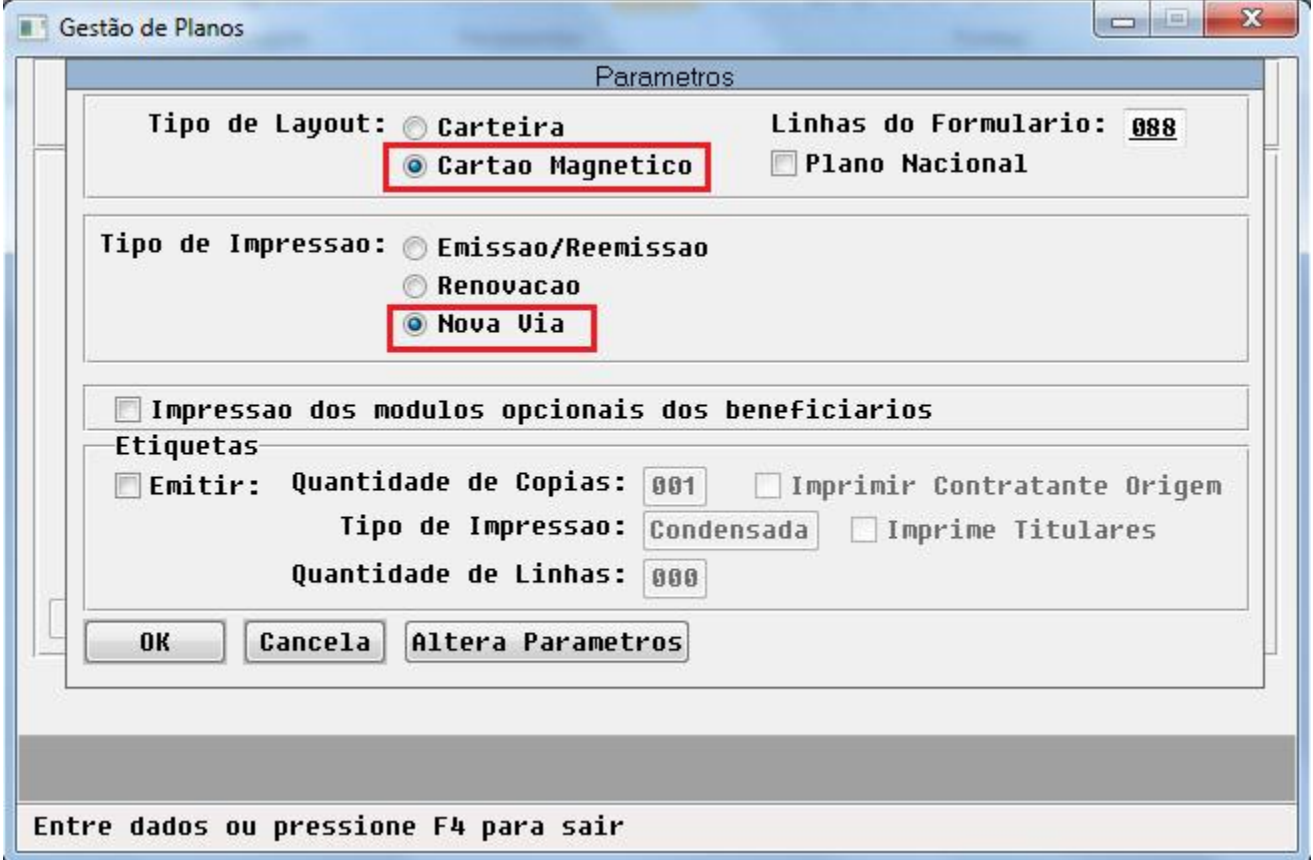

3. Será apresentada a tela do programa de Nova Via do Cartão Magnético:

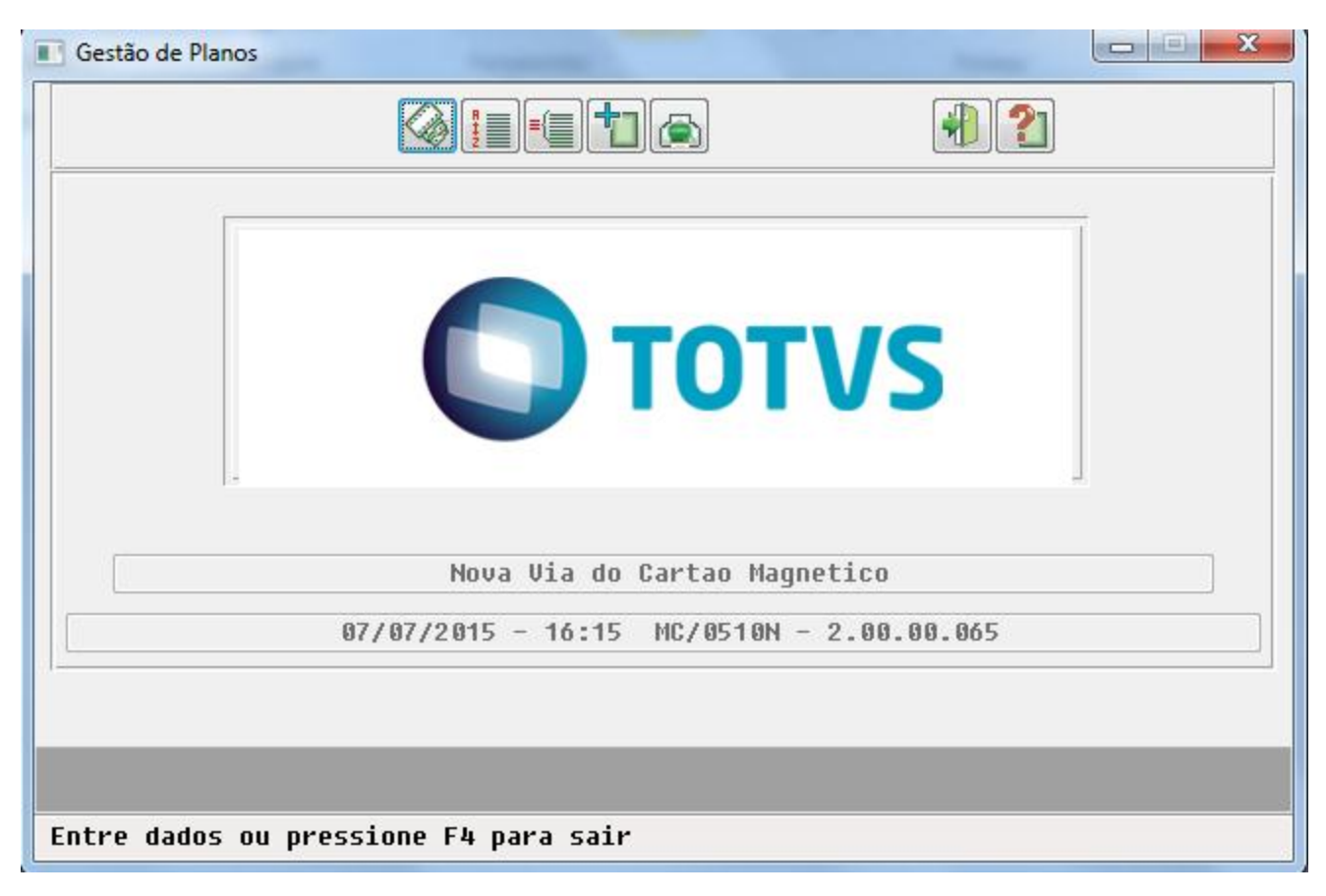

- 4. Na opção **Arquivo** informe onde serão gravados os arquivos.
- 5. Na opção **Classificação** informe a ordem em que serão exibidos os registros no relatório.
- 6. Na opção **Seleção**, informe os filtros pelos quais serão buscados os registros a serem impressos.
- 7. Clique em **Nova Via**.

### **RESULTADO**

- 1. Criação da Nova Via do cartão.
- 2. Geração do Relatório de Erros em branco (txt).
- 3. Geração do Relatório de Acompanhamento (txt):

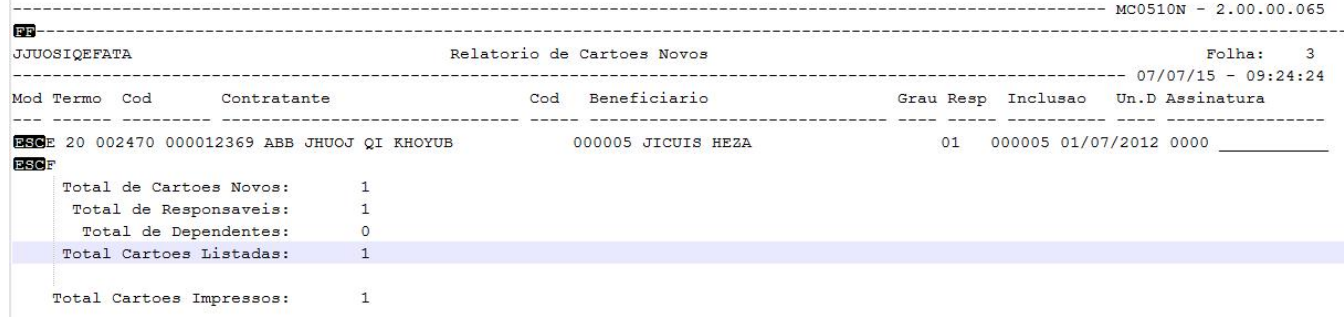

4. Emissão do cartão do beneficiários (txt):

# **INFORMAÇÕES DA FRENTE DO CARTÃO**

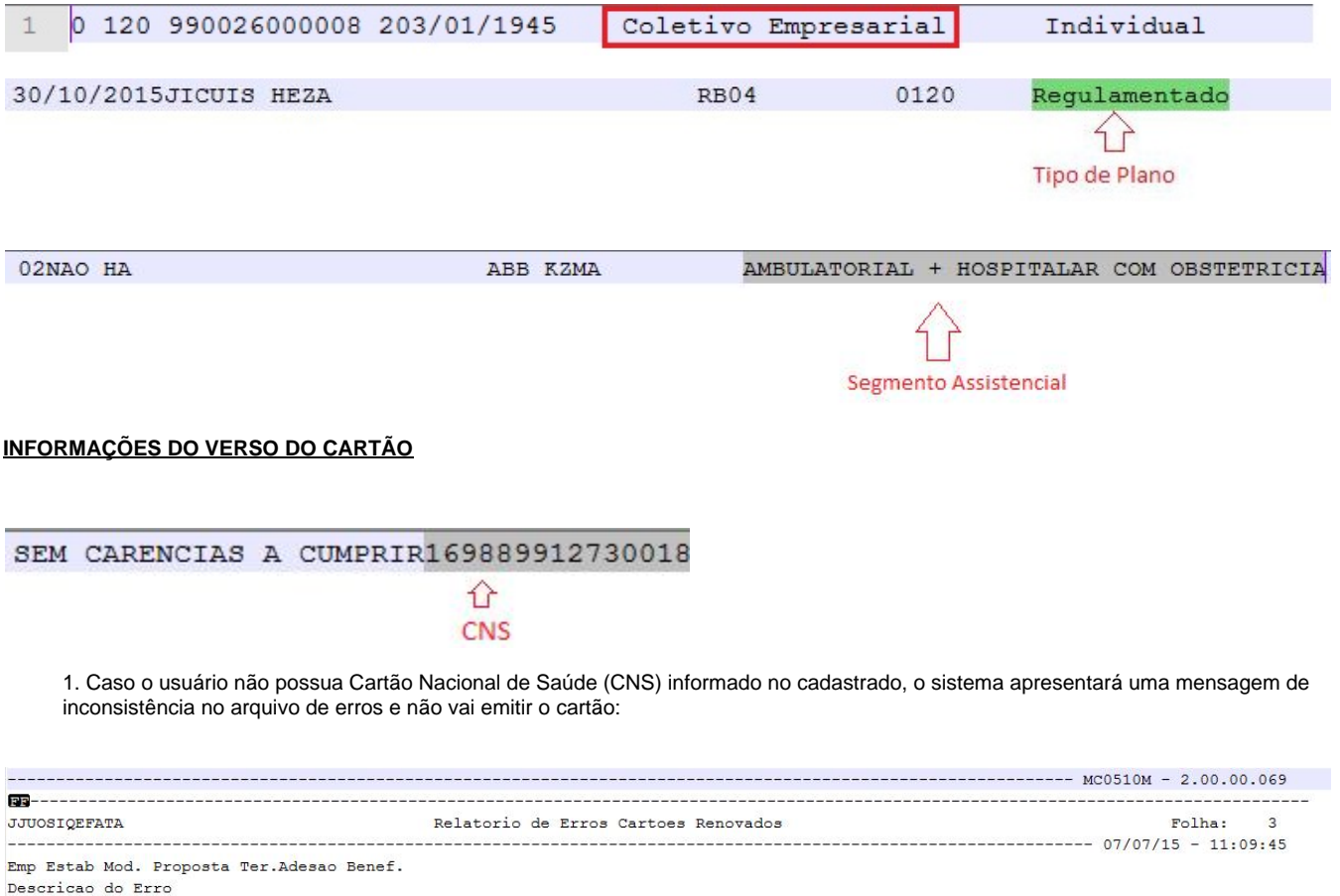

8. Esse processo poderá ser executado através do processo batch pelo menu DTVW39AA.W.

## **TABELA COM ORDEM E TAMANHO DOS CAMPOS PARA IMPRESSÃO DO CARTÃO**

Esta tabela serve para orientação as gráficas e contém todos os campos gerados para a impressão do Cartão, nela contém:

1. A Linha ou Trilha dos campos;

UAR SA 01 00008841 008841 000001

- 2. A ordem de impressão dos campos;
- 3. A descrição dos campos;
- 4. O tamanho dos campos;

-----------------

5. Local de onde começa até onde vai na linha em que foi exportada.

E necessario cadastrar o cartao nacional de saude no beneficiario.

Abaixo novo layout a ser utilizado para geração do cartão magnético PTU 5.0:

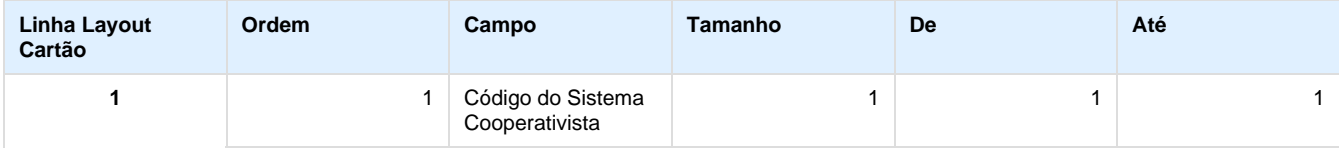

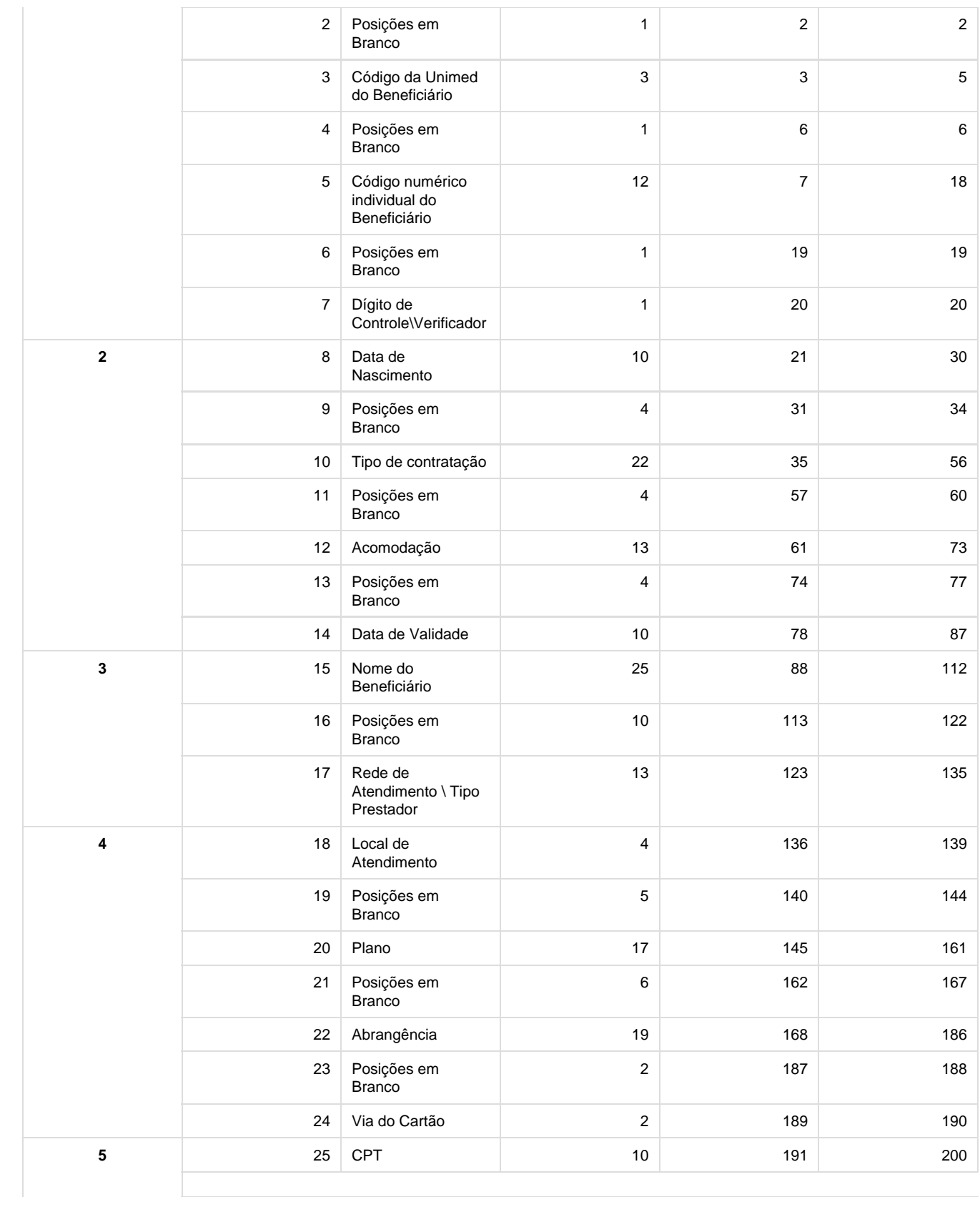

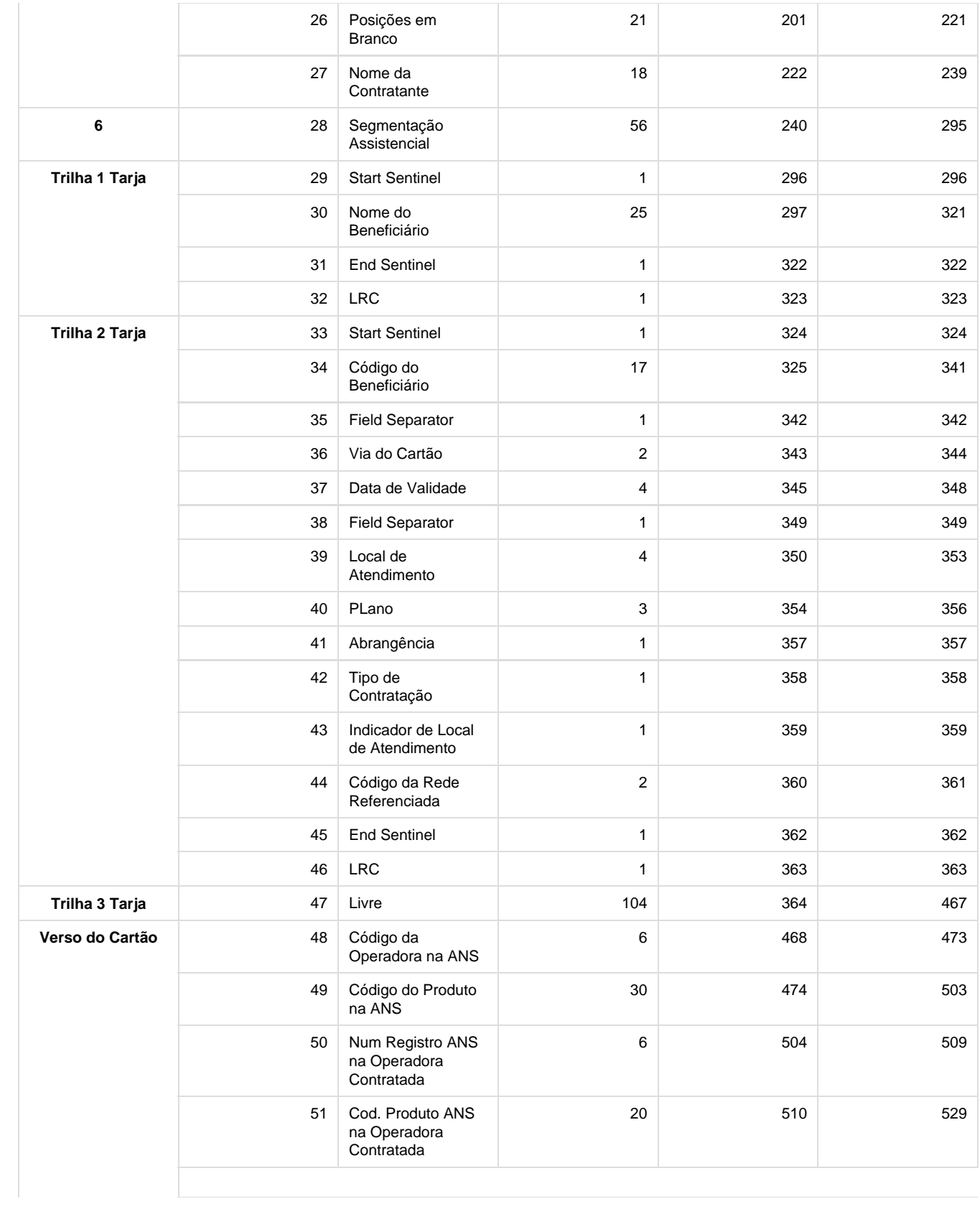

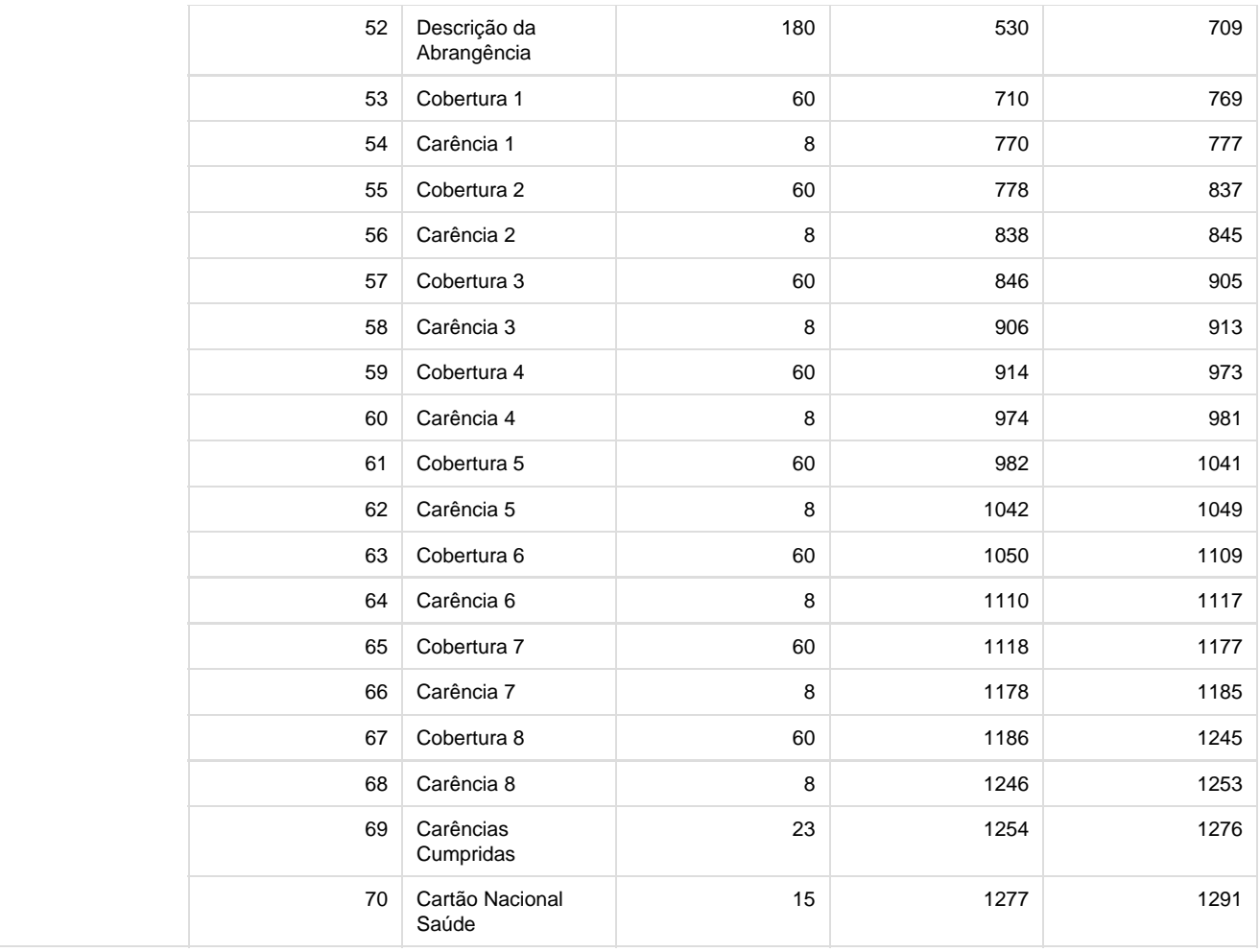

# **TSCQIV\_DT\_Variações\_Procedimentos**

# **Cadastro de Variações de Procedimentos**

# **Características do Requisito**

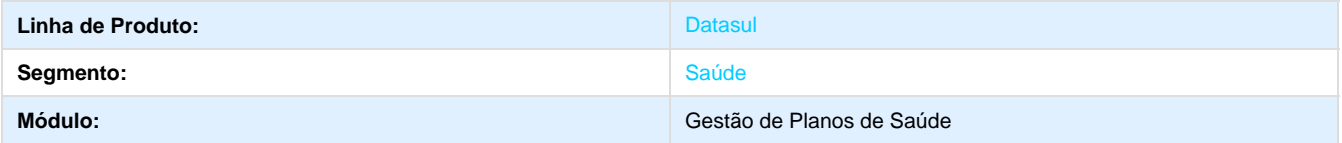

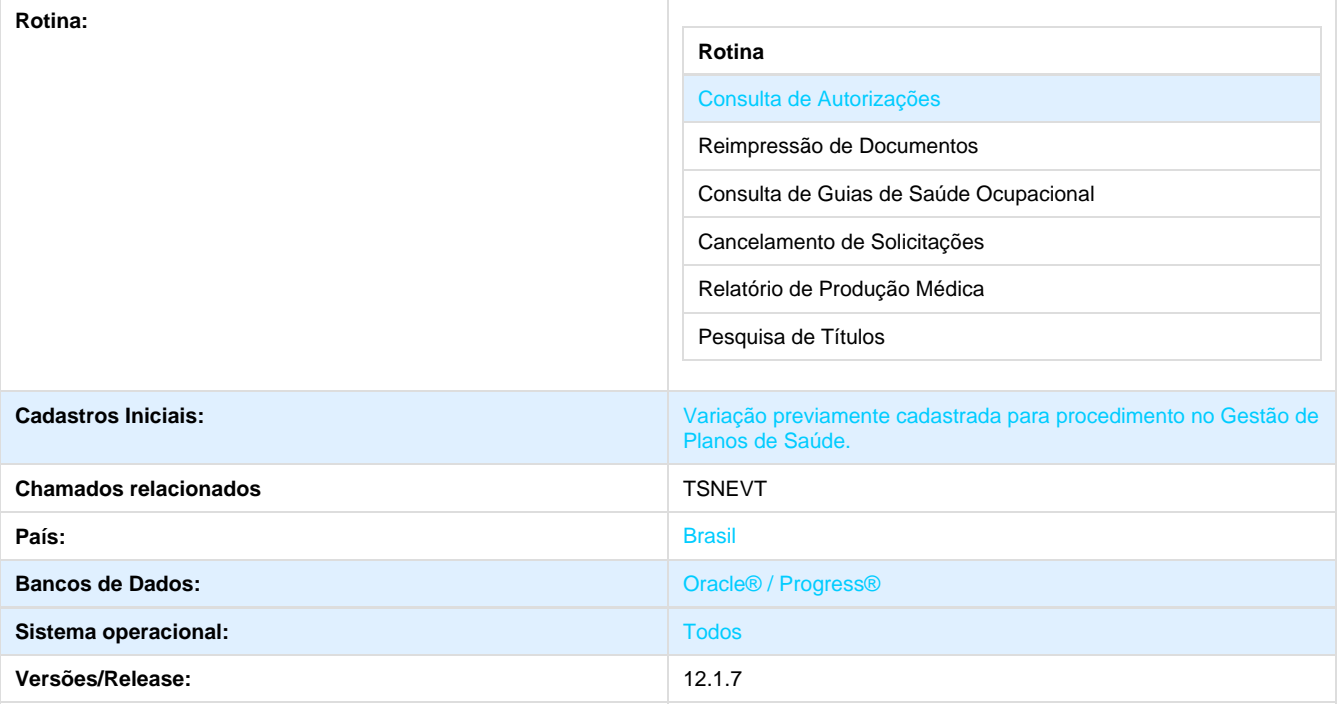

## **Descrição**

Foram acrescentadas variações de procedimentos. Um determinado procedimento pode ter várias variações, dependendo do cadastro realizado pela operadora de planos de saúde. O código TUSS do procedimento continua o mesmo, acrescenta-se apenas uma descrição. Estas variações podem ser selecionadas apenas na Solicitação de Exames.

### **Procedimento para Implantação**

A implementação descrita no documento estará disponível a partir da atualização do pacote no cliente.

O pacote está disponível no portal ([https://suporte.totvs.com/download\).](https://suporte.totvs.com/download%29.)

#### **Importante**:

Antes de executar a atualização é recomendável realizar o backup do banco de dados bem como dos arquivos do Sistema (executáveis, .dlls e arquivos de configuração).

Realizar a atualização antes no ambiente de homologação e posterior a devida validação, no ambiente de produção.

#### **Procedimento para Utilização**

- 1. Acesse o **Autorizador WEB**.
- 2. Acesse o menu "**Solicitação de Exames**".

 3. Informe um procedimento que possua variações cadastradas no Gestão de Planos de Saúde. Caso possua, uma tela de sugestão de variações disponíveis será apresentada:

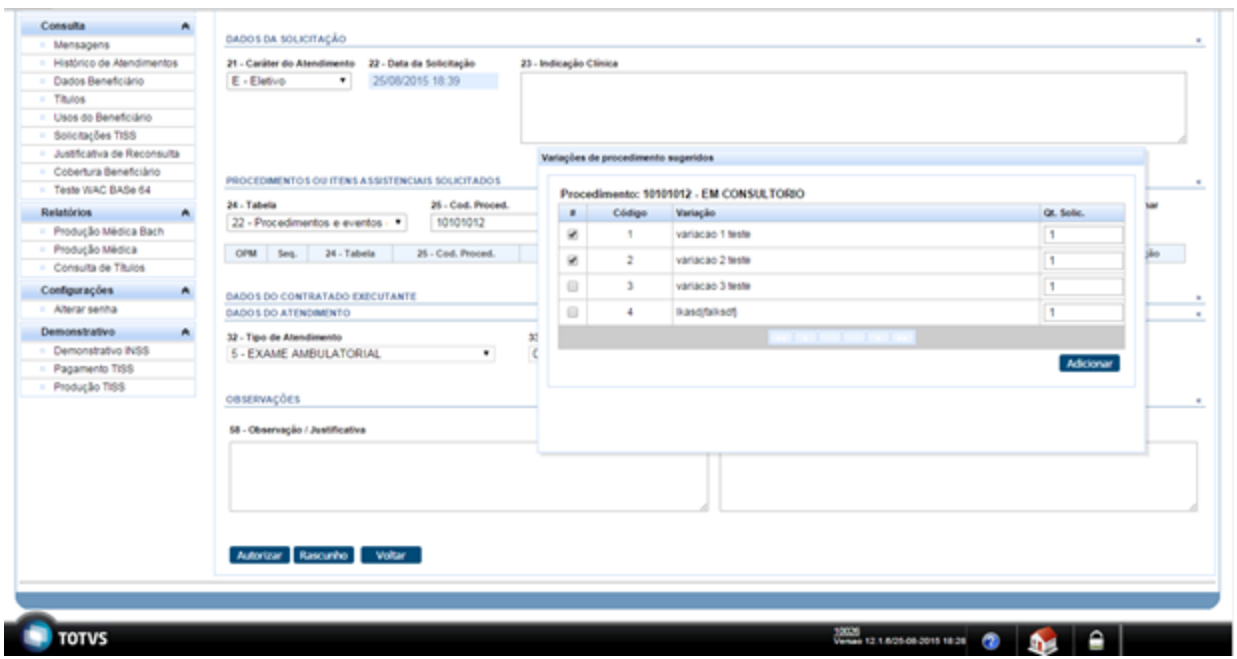

4. Ao adicionar uma variação de procedimento, será exibido o procedimento selecionado concatenado com a descrição da variação.

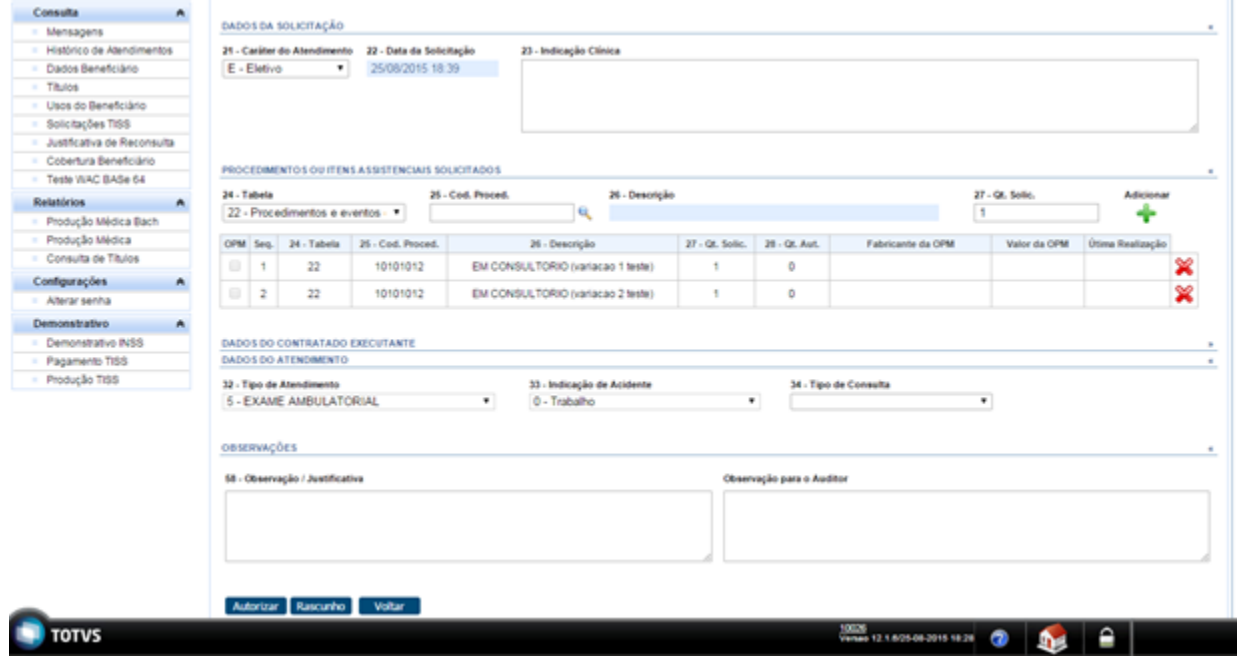

# **TRPRUJ\_DT\_Alerta\_Comprovante\_Atendimento**

**Alerta de Comprovante de Atendimento**

## **Características do Requisito**

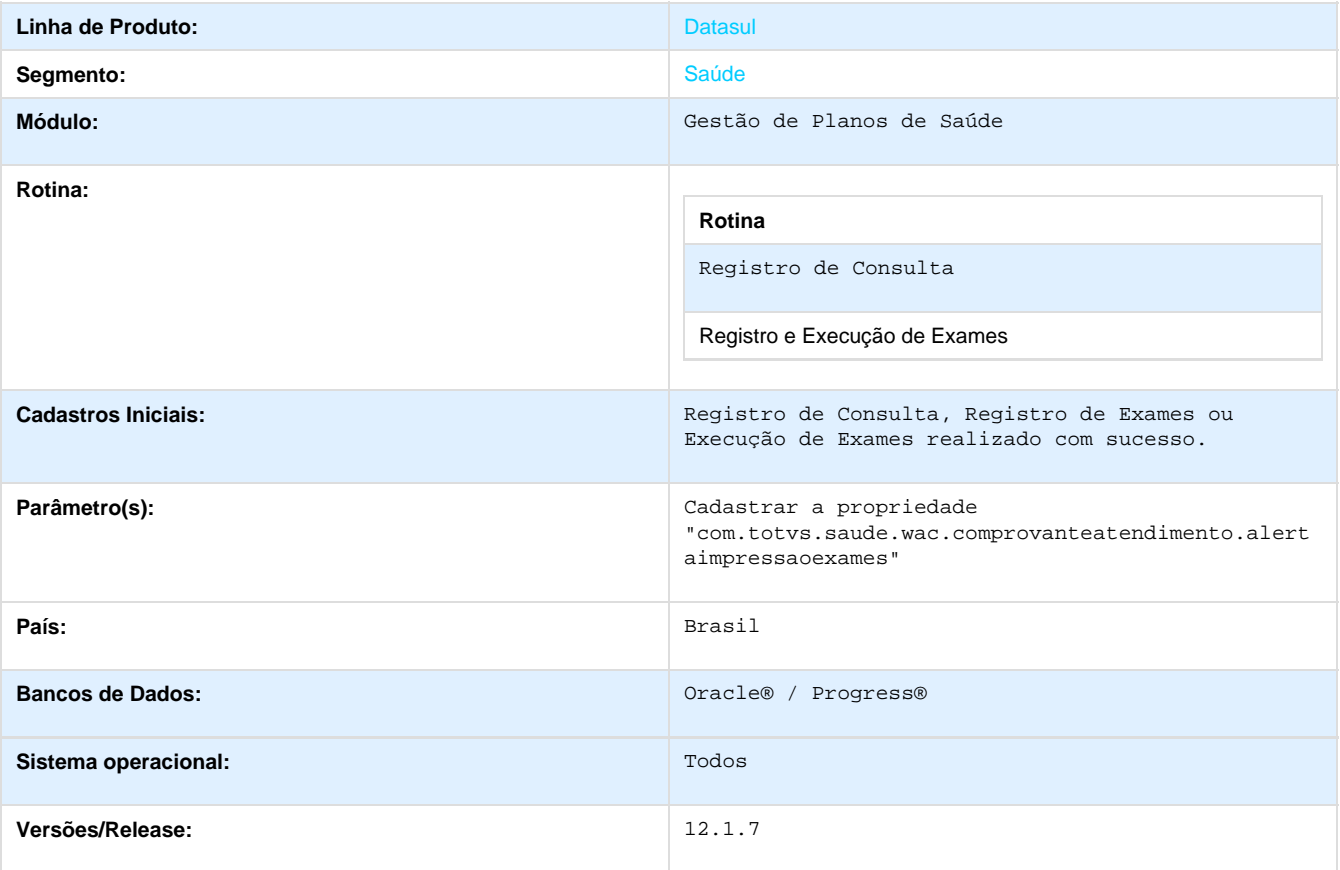

### **Descrição**

Foi implementado um alerta de obrigatoriedade de impressão e envio de comprovante de atendimento para a operadora de planos de saúde.

### **Procedimento para Implantação**

A implementação descrita no documento estará disponível a partir da atualização do pacote no cliente.

O pacote está disponível no portal ([https://suporte.totvs.com/download\).](https://suporte.totvs.com/download%29.)

### **Importante**:

Antes de executar a atualização é recomendável realizar o backup do banco de dados bem como dos arquivos do Sistema (executáveis, .dlls e arquivos de configuração). Realizar a atualização antes no ambiente de homologação e posterior a devida validação, no ambiente de produção.

### **Procedimento para Configuração**

## **CONFIGURAÇÃO DE PARÂMETROS**

1. Acessar o Autorizador Web com usuário medical e cadastrar a seguinte propriedade:

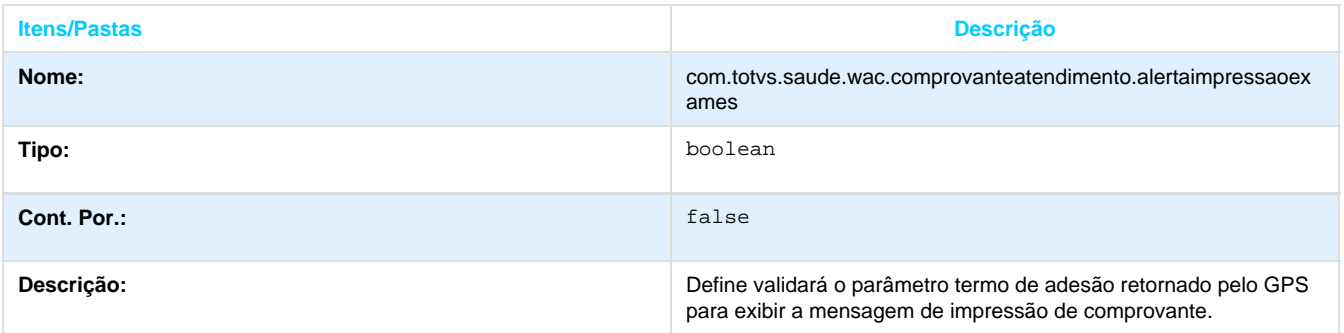

# **Procedimento para Utilização**

1. Acesse no Gestão de Planos de Saúde o programa **MC0110B** e defina o valor do "**Alerta Comprovante Consulta**" em "**Sim**":

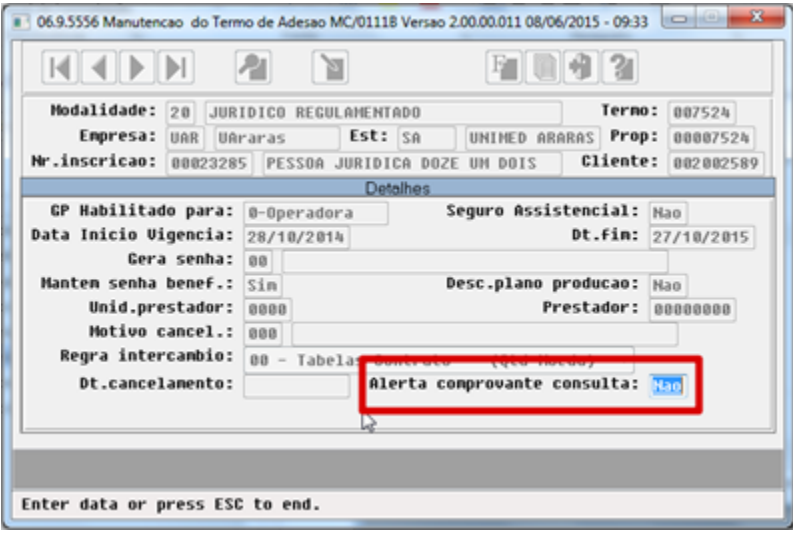

- 2. Acesse o Autorizador WEB como **clínica**.
- 3. Faça **checkin** do beneficiário

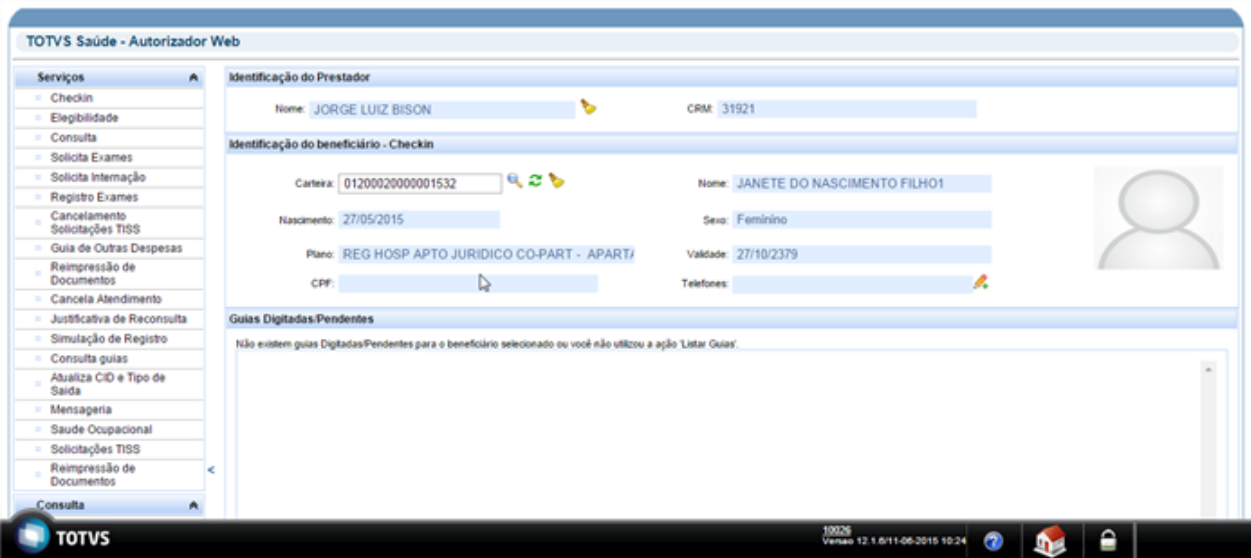

#### 4. Registre a Consulta.

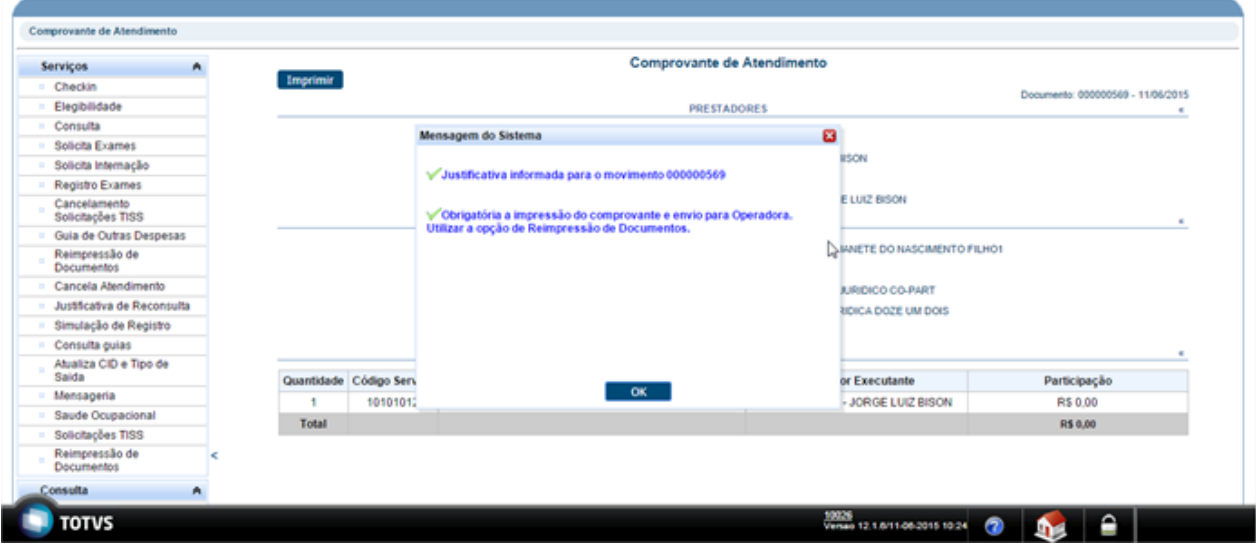

5. Registre o Exame.

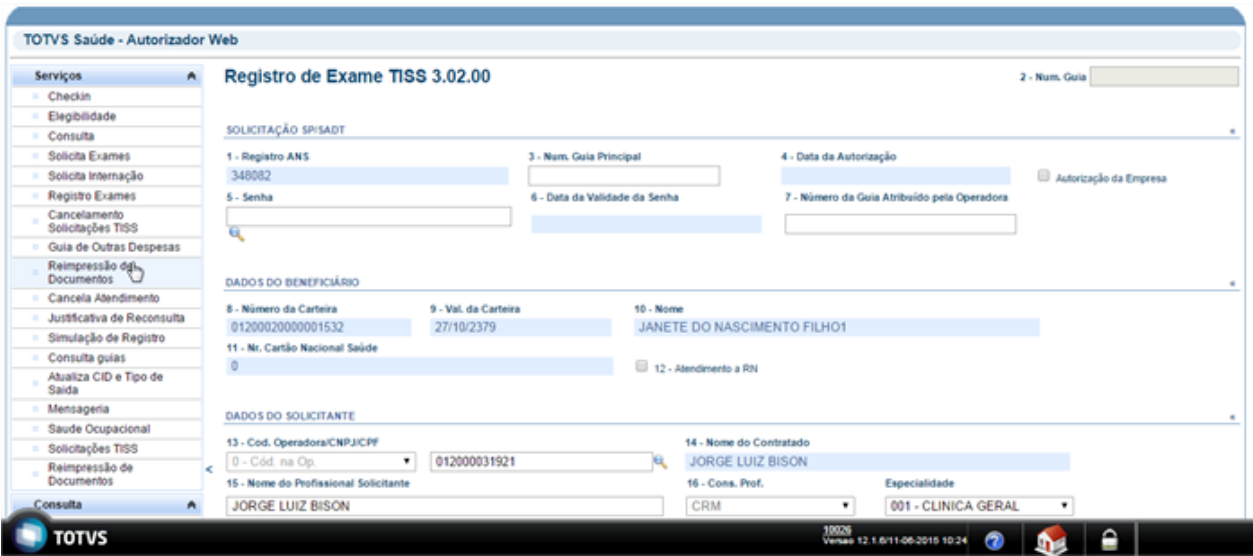

6. Será exibida uma **Mensagem** no final do processo:

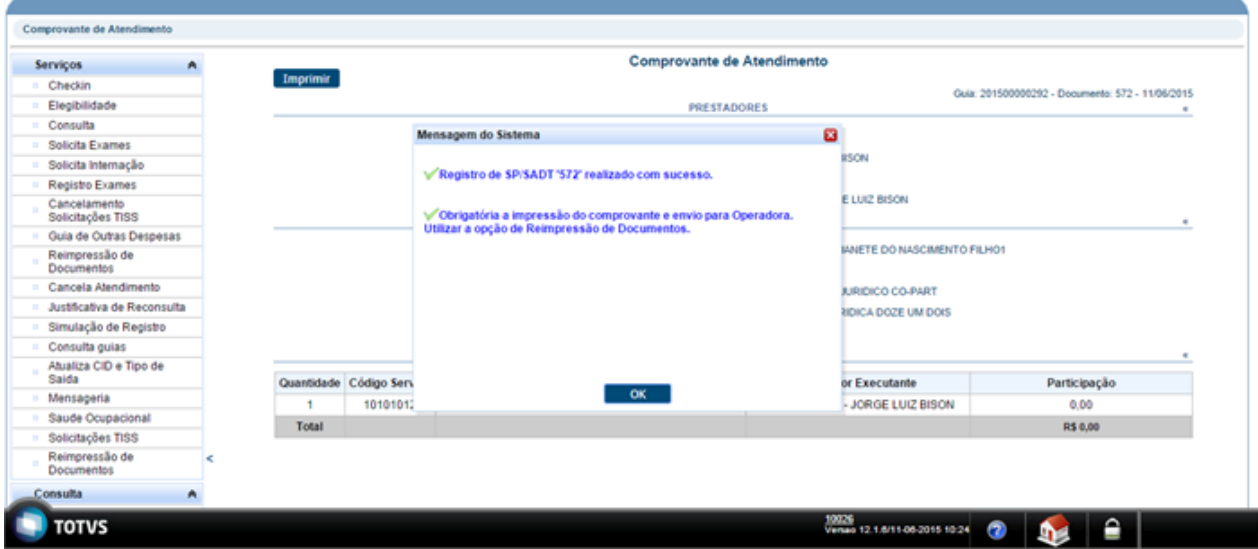

7. Execute uma guia na tela de checkin do beneficiário.

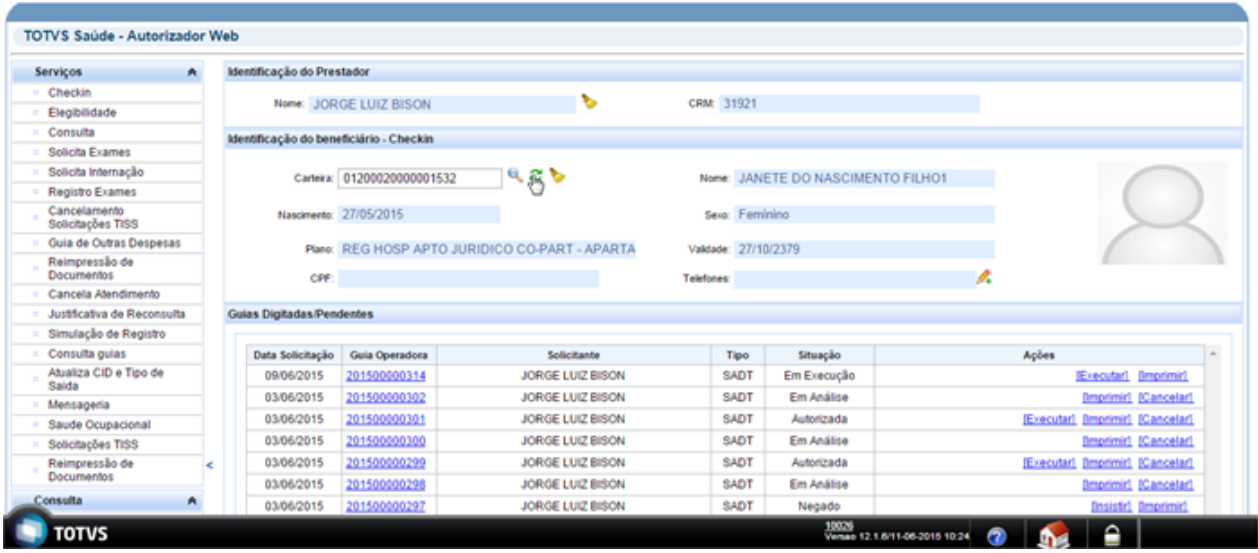

8. A tela de **Execução de Exames** é apresentada:

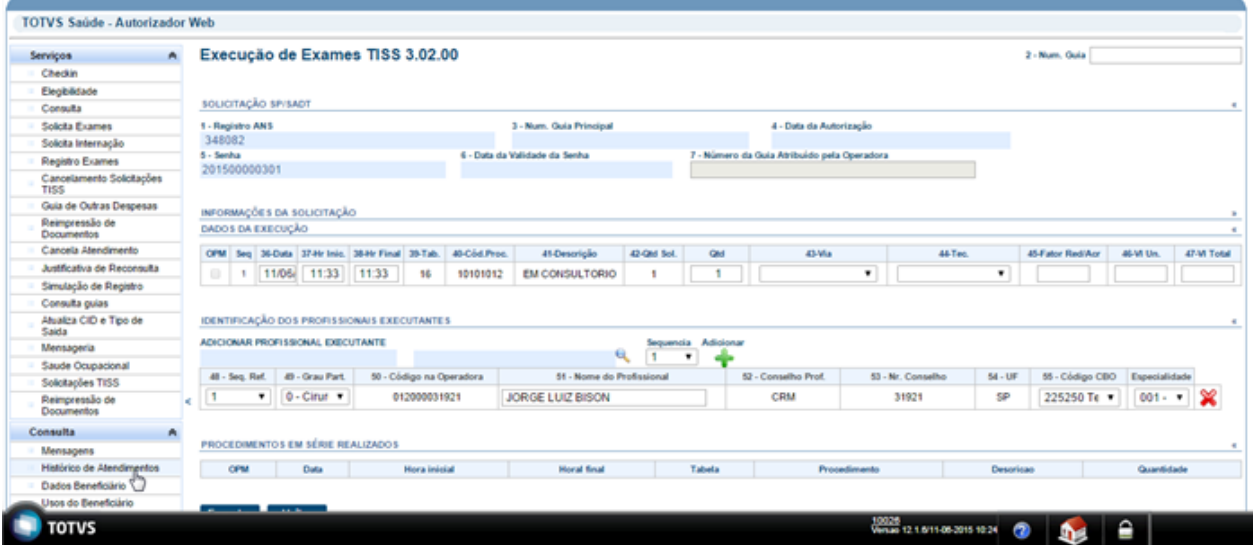

9. A mensagem na tela de **Execução de Exames** é apresentada:

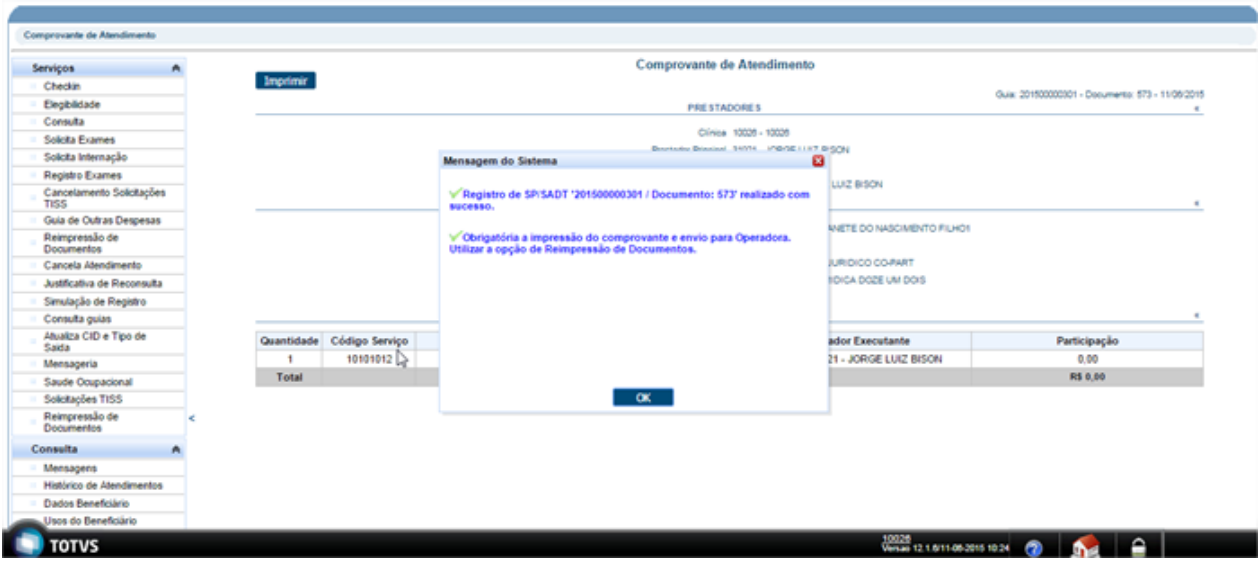

# **TRXZQE\_DT\_Justificativa\_Reconsulta**

# **Justificativa de Reconsulta**

# **Características do Requisito**

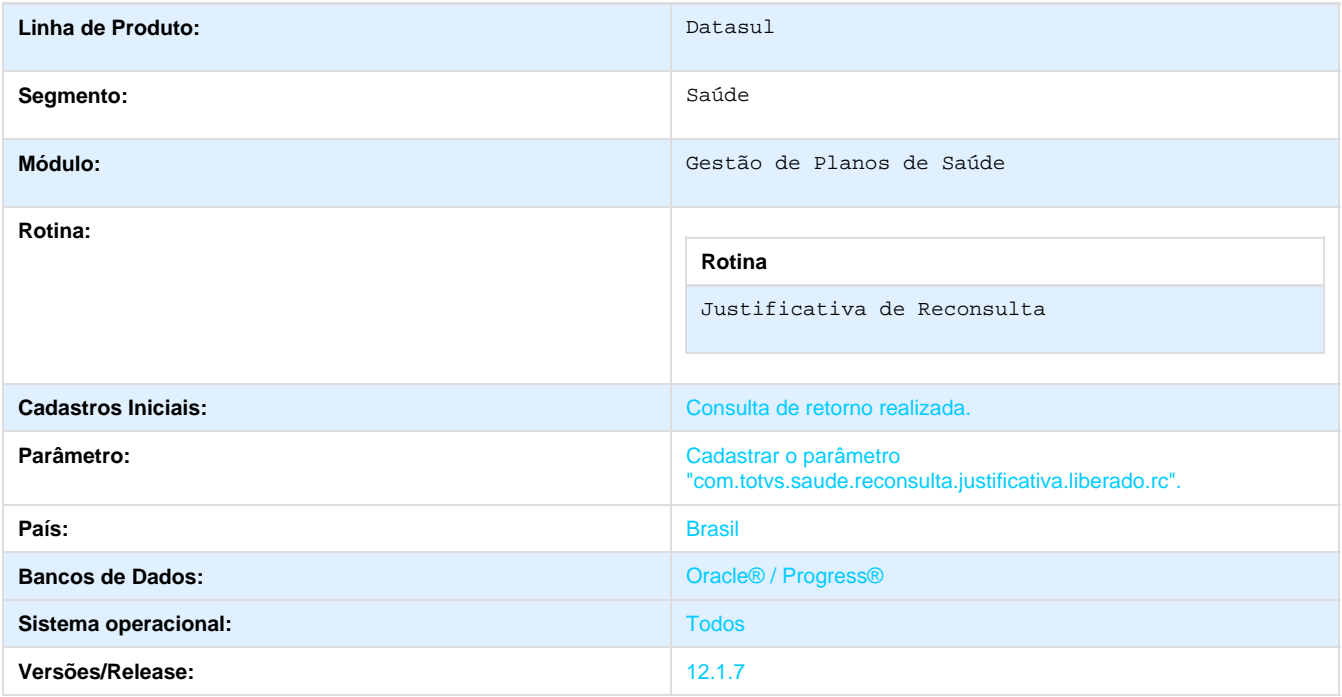

### **Descrição**

Foi efetuada a conversão de tela do WAC referente as **Justificativas de Glosas de Reconsultas**, originalmente criadas em webspeed (programas WAC0036A.w e WAC0011A2.w), seguindo o padrão do Autorizador WEB utilizando tecnologia JSF e Java. A **Justificativas de Reconsulta** retorna a lista das reconsultas que não possuem justificativas. Em que podem ser filtradas por prestador, data inicial, data final de emissão e se está ou não liberada para RC.

#### **Procedimento para Implantação**

A implementação descrita no documento estará disponível a partir da atualização do pacote no cliente.

O pacote está disponível no portal ([https://suporte.totvs.com/download\).](https://suporte.totvs.com/download%29.)

#### **Importante**:

Antes de executar a atualização é recomendável realizar o backup do banco de dados bem como dos arquivos do Sistema (executáveis, .dlls e arquivos de configuração).

Realizar a atualização antes no ambiente de homologação e posterior a devida validação, no ambiente de produção.

# **Procedimento para Configuração**

### **CONFIGURAÇÃO DE PARÂMETROS**

1. Acesse o **Autorizador Web** com usuário medical e cadastrar a seguinte propriedade:

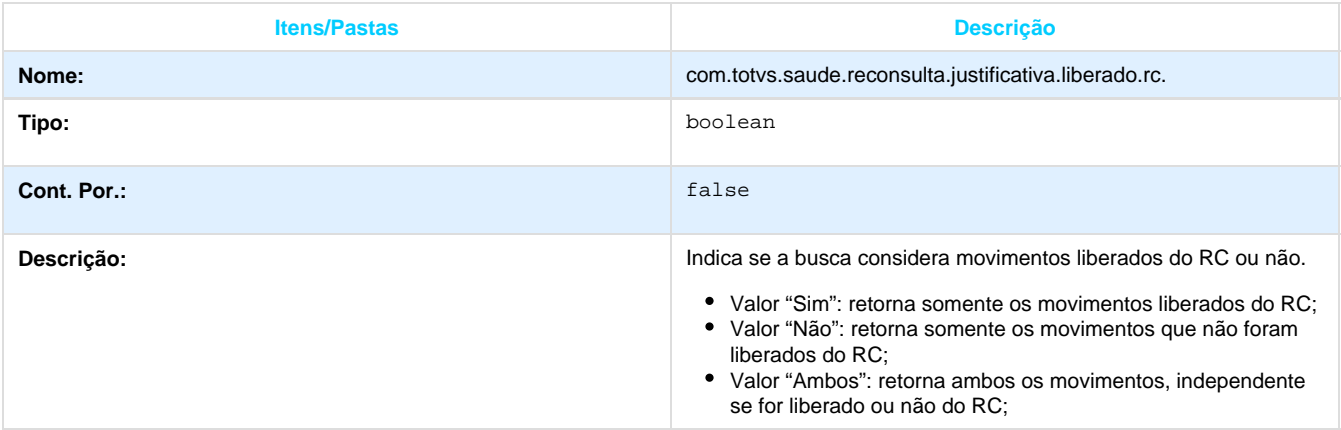

### **CONFIGURAÇÃO DE MENUS**

1. Acesse o **Autorizador WEB** com usuário medical e acesse a funcionalidade "**Cadastro de Menus**".
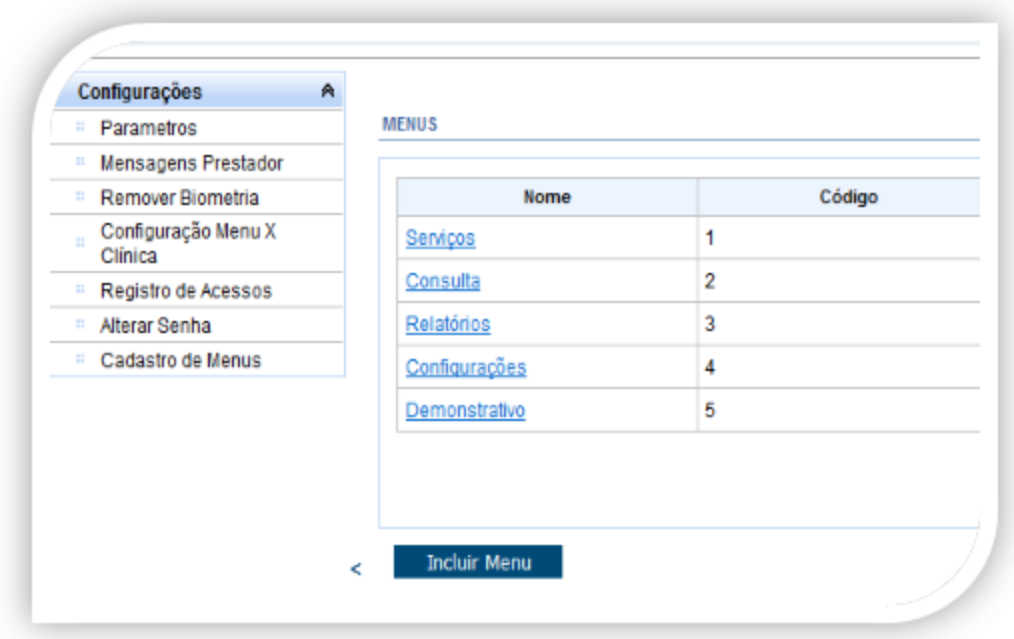

- 2. Clique em "**Serviços**".
- 3. Clique em "**Alterar**" no item "Justificativa de Reconsulta", se não existir, clique em "Incluir Menu".

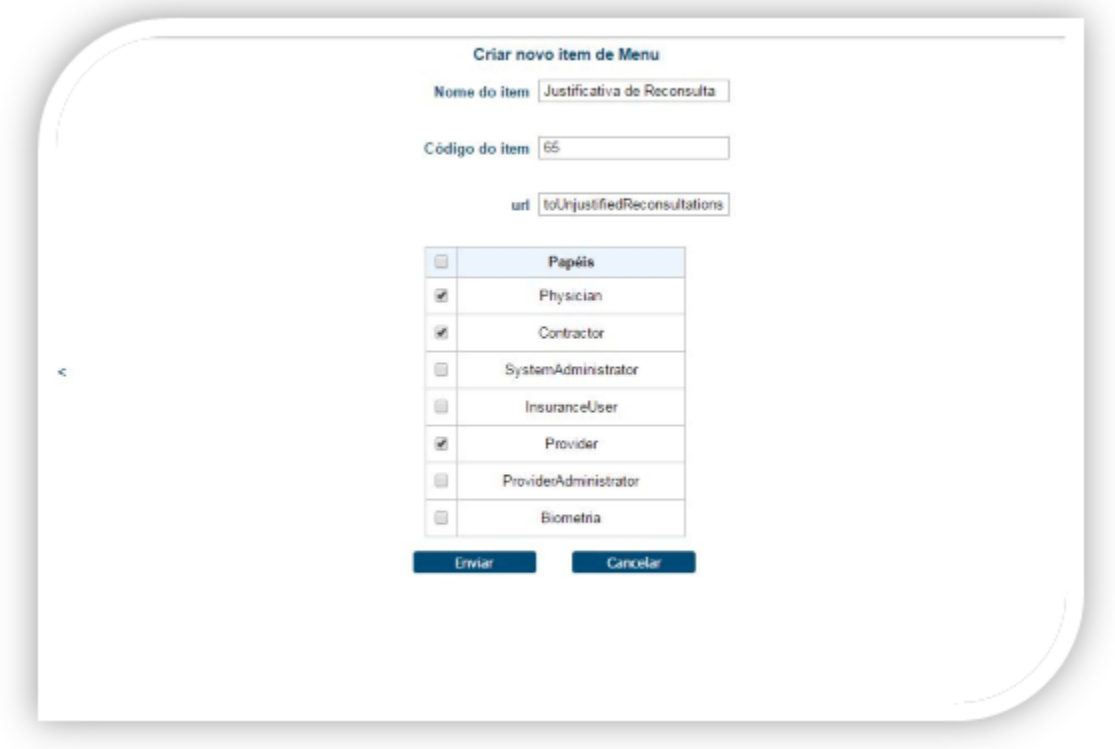

4. Se estiver alterando, altere a url para: "**toUnjustifiedReconsultations**" (sem aspas) e clique em "**Enviar**", se estiver criando, preencha os campos conforme a imagem acima e clique em "Enviar".

### **Procedimento para Utilização**

- 1. Acesse o **Autorizador WEB** com um prestador**.**
- 2. Defina uma **data inicial** e **final** válida para reconsultas.
- 3. O sistema retornará consultas classificadas como "**reconsulta**" e que esteja glosada por não possuir uma justificativa.

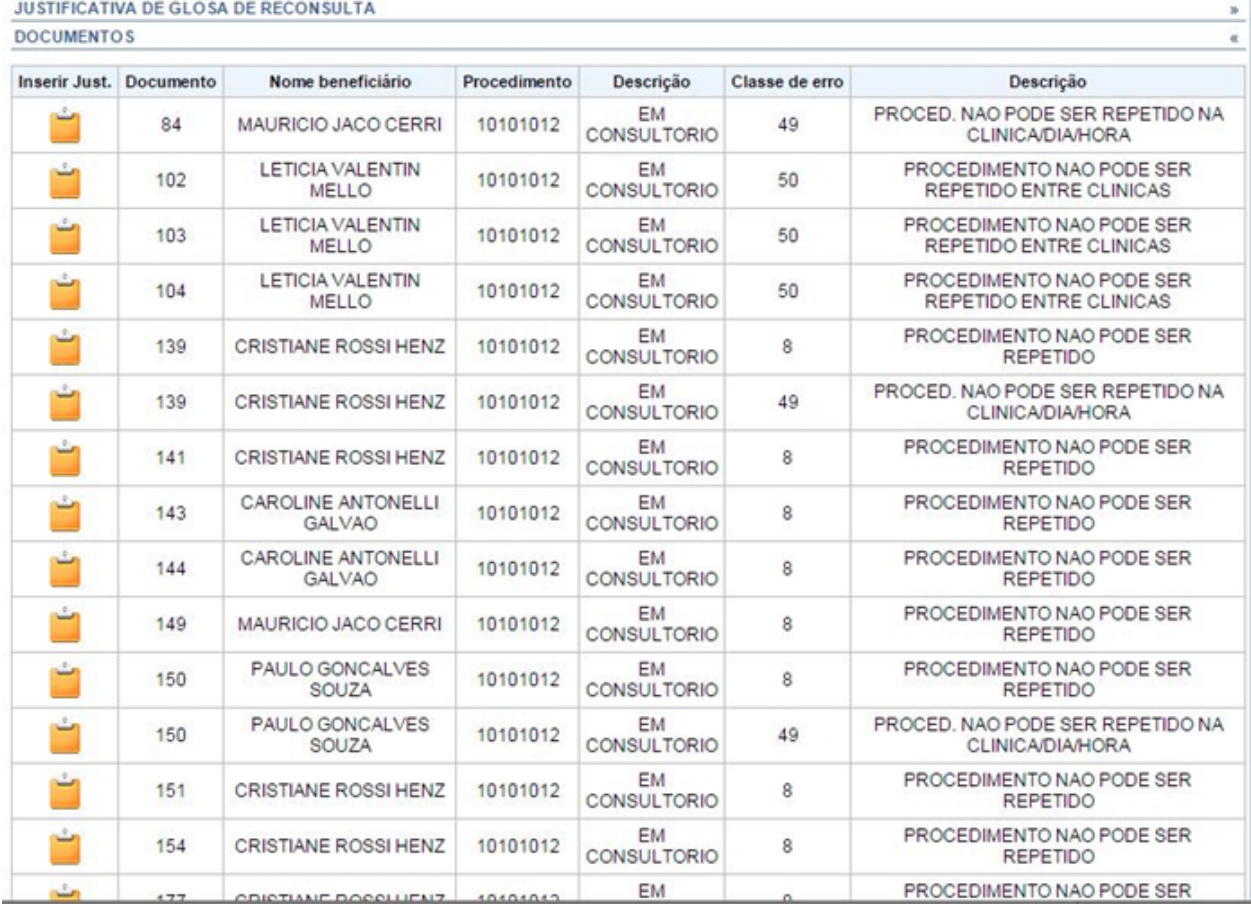

4. Realize a busca de justificativa de glosas de reconsulta.

5. Clique no botão referente ao registro retornado.

6. Descreva e envie a justificativa de reconsulta.

7. Registre que possui justificativa, será justificado e sumirá a busca desta tela:

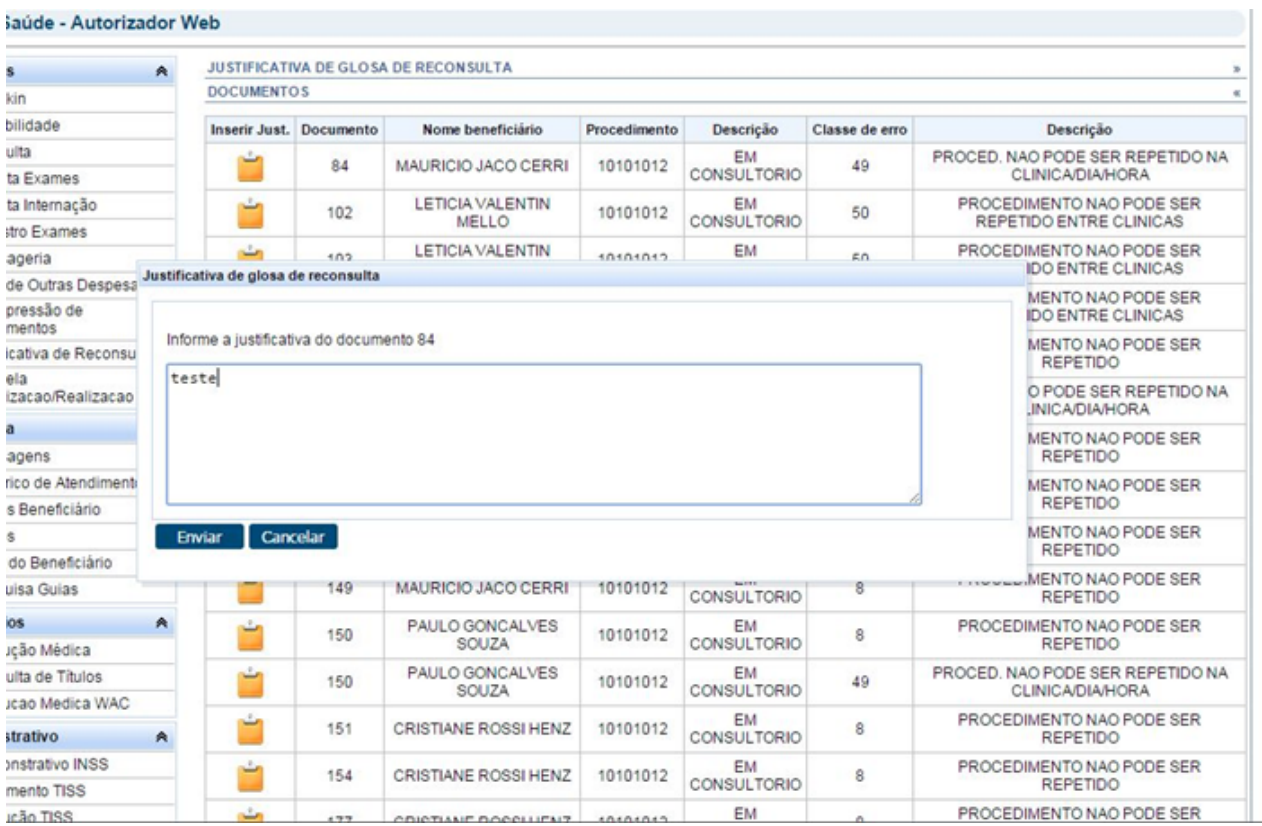

8. Será retornada mensagem para o usuário.

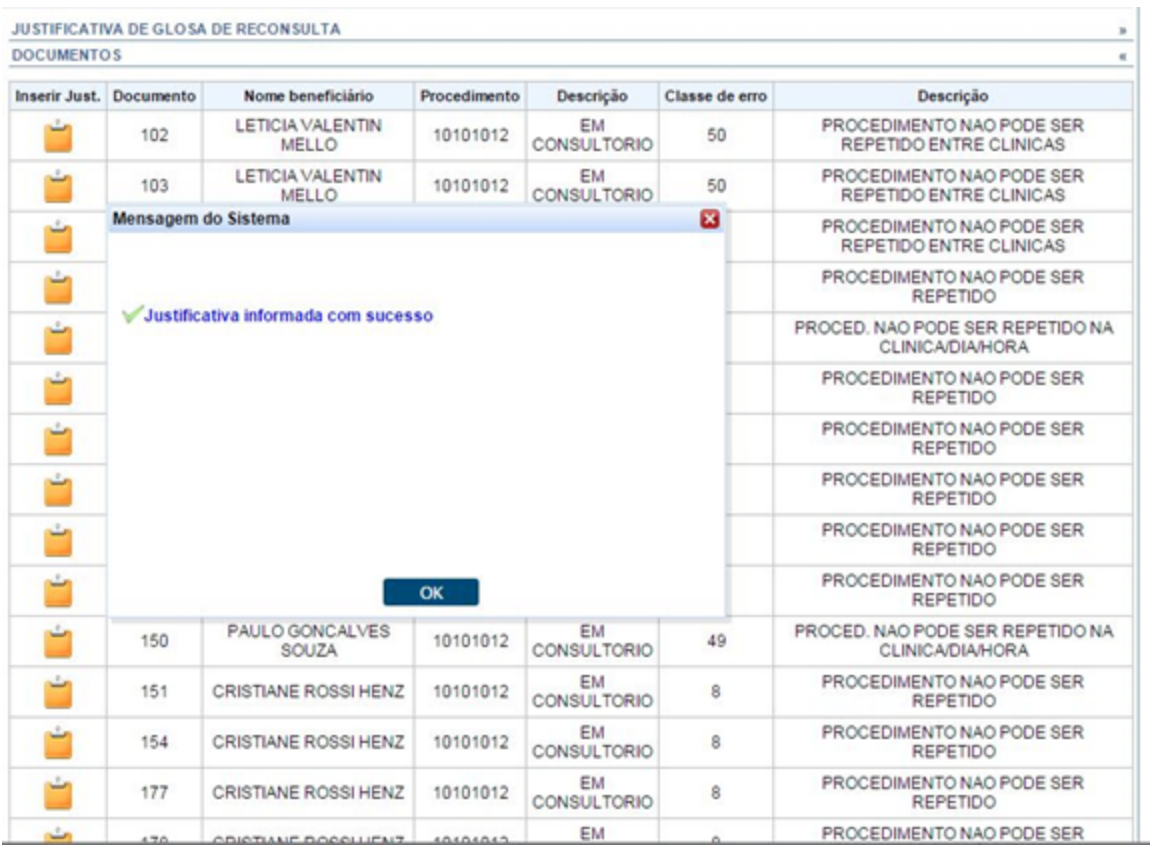

# **TSEWS6\_DT\_Componente\_Biometria**

**Componente de Biometria da TOTVS que Elimina a Necessidade de Utilização de Java Applet.** 

### **Características do Requisito**

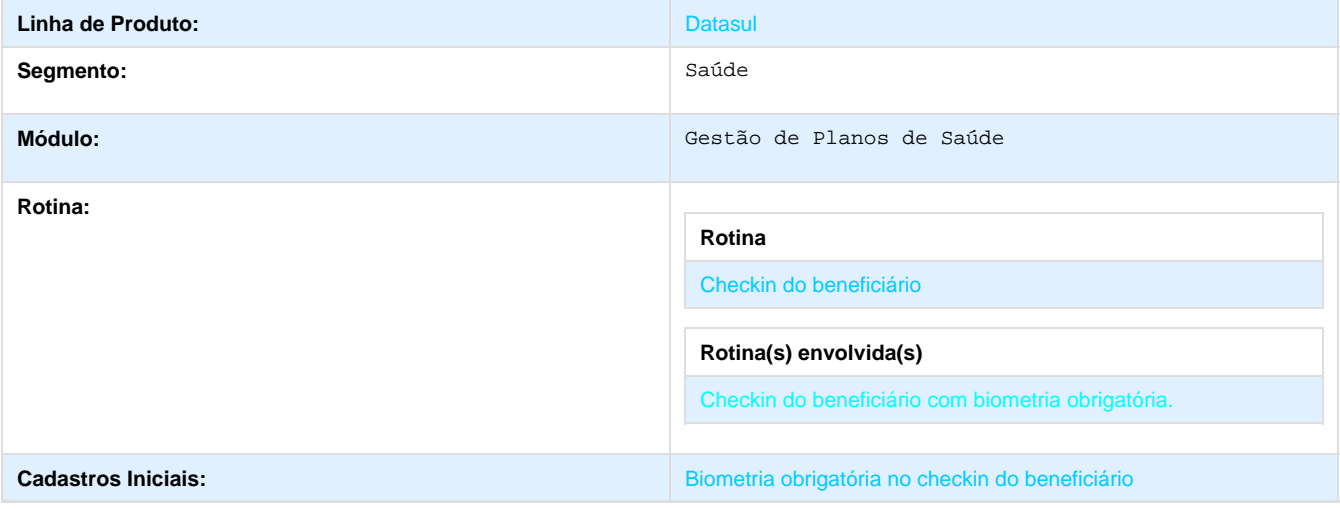

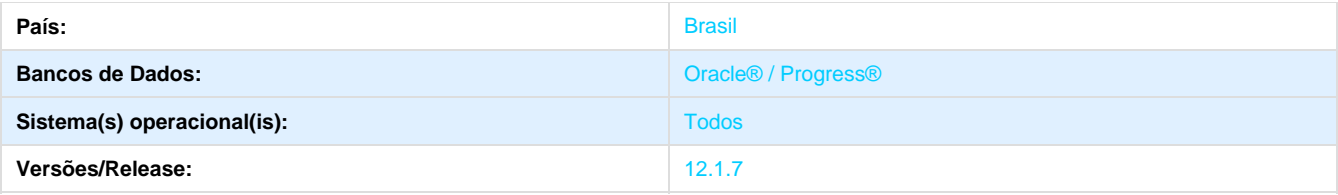

### **Descrição**

Implementação de novo componente de biometria que isenta a utilização de Java Applet na biometria do beneficiário.

### **Procedimento para Implantação**

A implementação descrita no documento estará disponível a partir da atualização do pacote no cliente.

O pacote está disponível no portal ([https://suporte.totvs.com/download\).](https://suporte.totvs.com/download%29.)

#### **Importante**:

Antes de executar a atualização é recomendável realizar o backup do banco de dados bem como dos arquivos do Sistema (executáveis, .dlls e arquivos de configuração).

Realizar a atualização antes no ambiente de homologação e posterior a devida validação, no ambiente de produção.

### **Procedimento para Configuração**

Instale o novo componente "**TotvsSmartAgent\_64.exe**", disponibilizado pelo próprio sistema no momento da autenticação ou cadastro da biometria.

### **Procedimento para Utilização**

- 1. Instale o novo módulo de biometria da Totvs (TSA) "**TotvsSmartAgent\_64.exe**".
- 2. Faça login com um prestador com necessidade de autenticação com biometria.
- 3. Defina o beneficiário e cadastre a biometria caso não possua;

 4. Caso o computador do usuário possua o novo componente instalado e o mesmo esteja desatualizado, uma mensagem de sugestão deve ser apresentada:

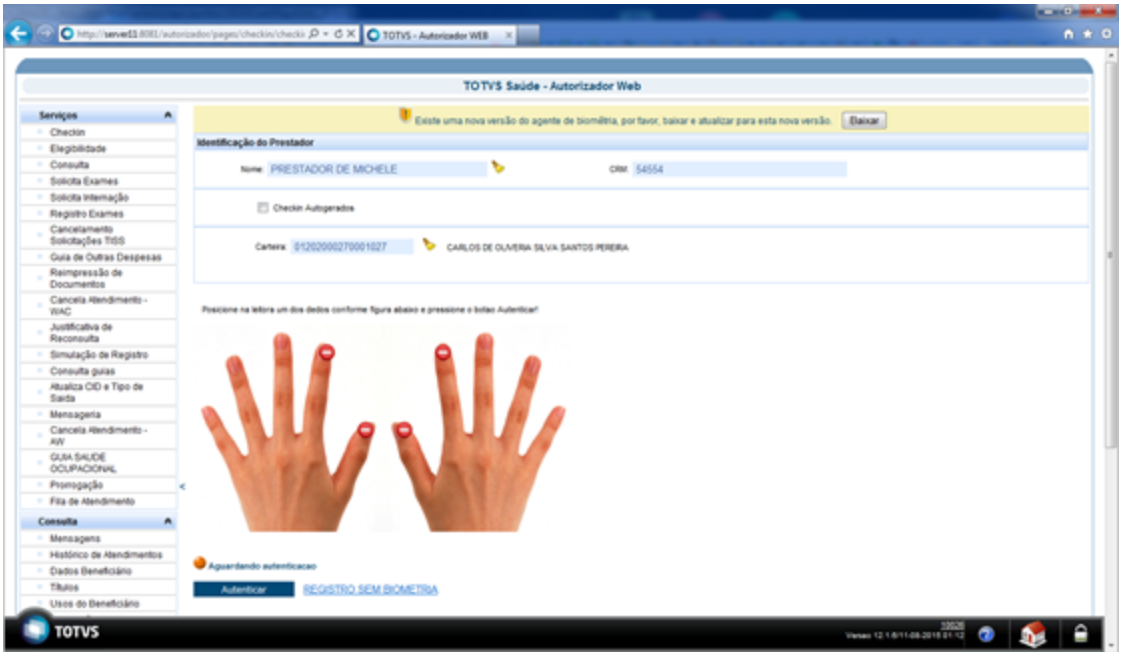

 5. Após instalado/atualizado, o login deve permanecer como já é realizado com java Applet, não há impacto significativo além da tela que apresenta a biometria inserida.

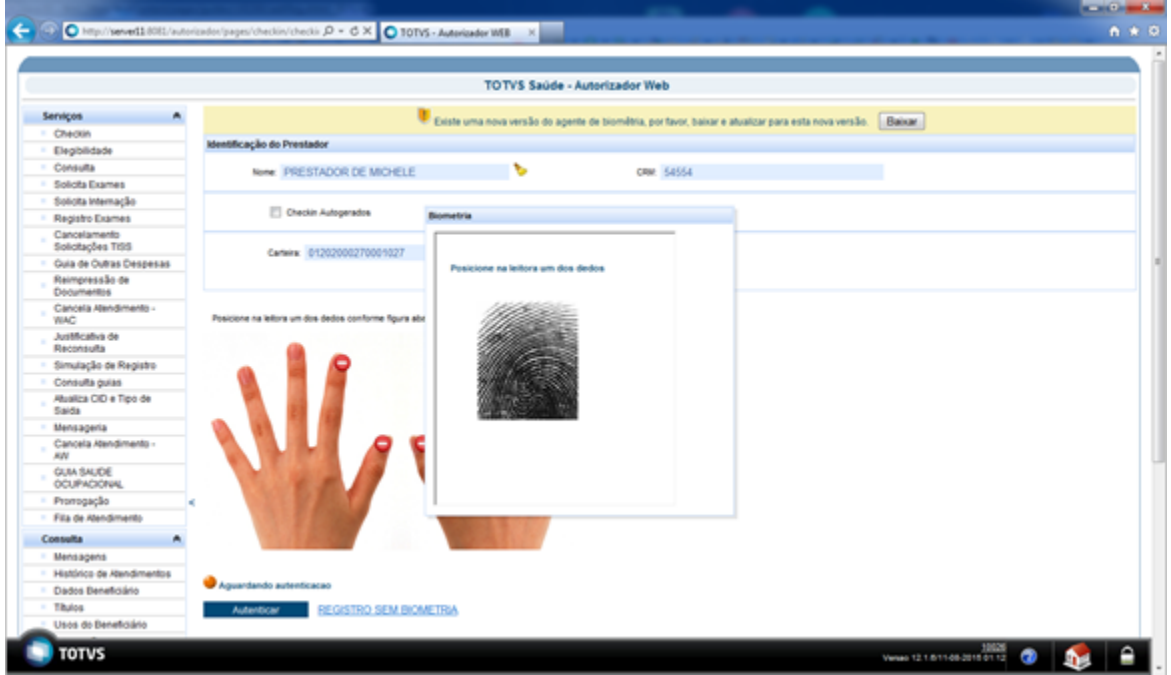

6. Caso a biometria nova não esteja instalada o modo Java Applet é ativado.

## **TSKFEY\_DT\_Melhoria\_Perguntas\_Liberação\_Digital**

**Melhoria nas Perguntas de Liberação Digital**

### **Características do Requisito**

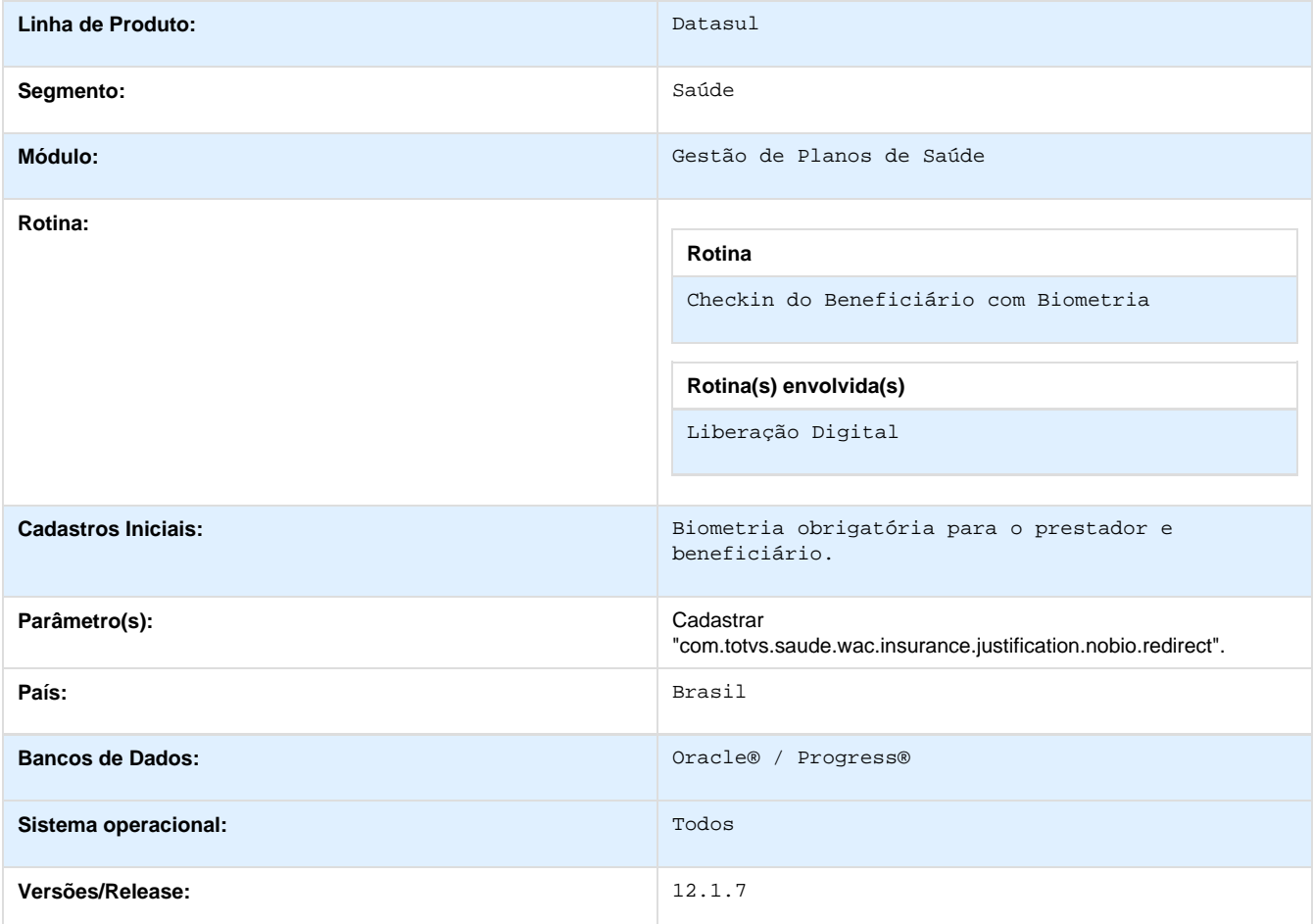

### **Descrição**

Implementada melhorias na funcionalidade de Perguntas de Liberação Digital que é baseada em um arquivo CSV localizado no servidor. É através dele que são validadas as respostas informadas em tela, no Autorizador Web. A melhoria consiste na definição do que será comparado na resposta. Para isso, foi adicionada uma coluna no arquivo para possibilitar a seleção da primeira parte ou última da resposta que deseja validar.

#### **Procedimento para Implantação**

A implementação descrita no documento estará disponível a partir da atualização do pacote no cliente.

O pacote está disponível no portal ([https://suporte.totvs.com/download\).](https://suporte.totvs.com/download%29.)

#### **Importante**:

Antes de executar a atualização é recomendável realizar o backup do banco de dados bem como dos arquivos do Sistema (executáveis, .dlls e arquivos de configuração).

Realizar a atualização antes no ambiente de homologação e posterior a devida validação, no ambiente de produção.

### **Procedimento para Configuração**

### **CONFIGURAÇÃO DE PARÂMETROS**

1. Acesse o Autorizador Web com usuário medical e cadastre a seguinte propriedade:

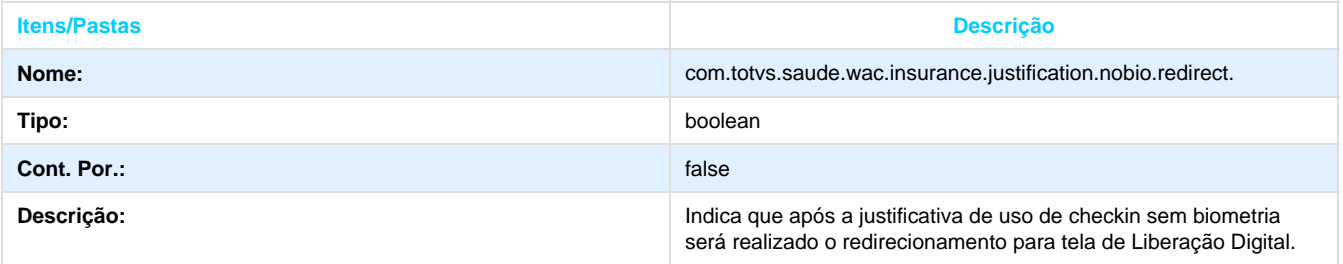

### **Procedimento para Utilização**

 1. O arquivo localizado na pasta "conf" do JBOSS (Jboss do Autorizador/server/default/conf/perguntasLiberacaoDigital.csv). Possui a seguinte disposição de colunas:

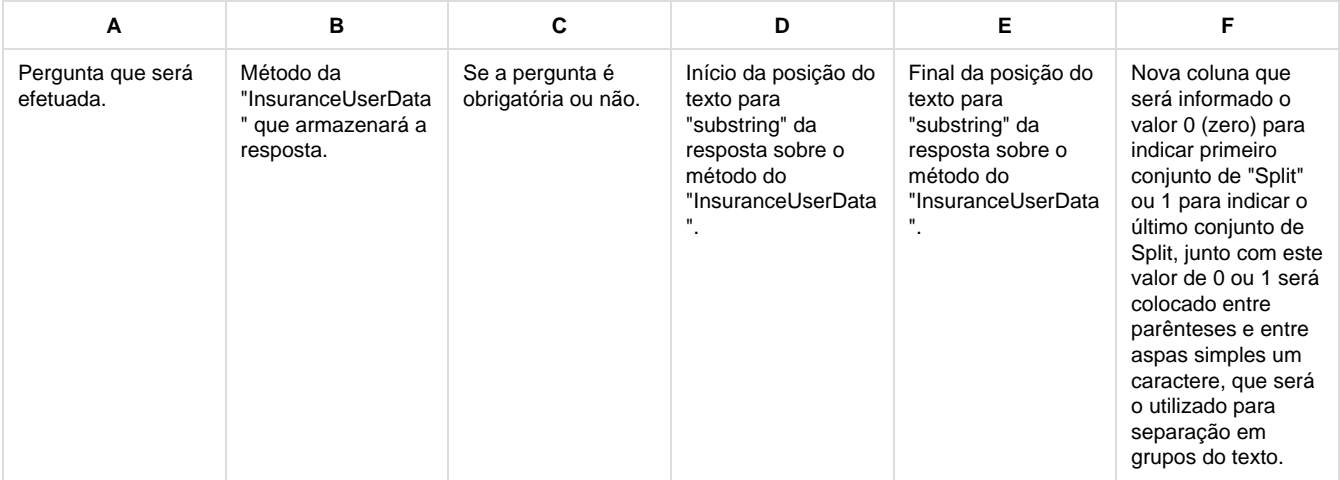

2. Exemplo da sexta coluna com métodos Split:

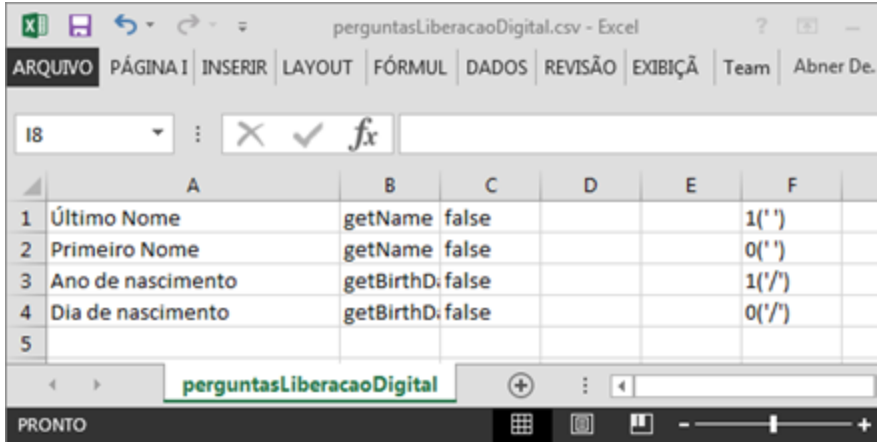

 3. Nas duas primeiras linhas o caractere de separação será um espaço (' '), para indiciar que o espaço entre os nomes será utilizado para dividir em grupos, se for utilizado o espaço no nome "Dilma Vana Rousself", o Split irá dividir em 3 grupos "Dilma", "Vana" e "Rousself", o primeiro digito sendo 0 ou 1 irá definir se será pego o primeiro ou último nome.

 4. Nas duas últimas linhas o caractere de separação será uma "barra", assim como exemplo acima se a data for "14/12/1947", os grupos divididos pela barra ('/') serão "14", "12" e "1947".

 5. Um outro exemplo, se for retornado no método um email: "joao.silva[@totvs.com.br"](http://totvs.com.br) e querer que a resposta seja o host do email do método que é TOTVS, poderá ser separado a resposta pelo arroba ('@') e indica 1, para na divisão dos grupos "joao.silva" e "[totvs.com.br"](http://totvs.com.br) seja pego o ultimo grupo.

## **TT5616\_DT\_Visualização\_Procedimentos\_Checkin**

### **Visualização de Procedimentos da Guia no Checkin do Beneficiário**

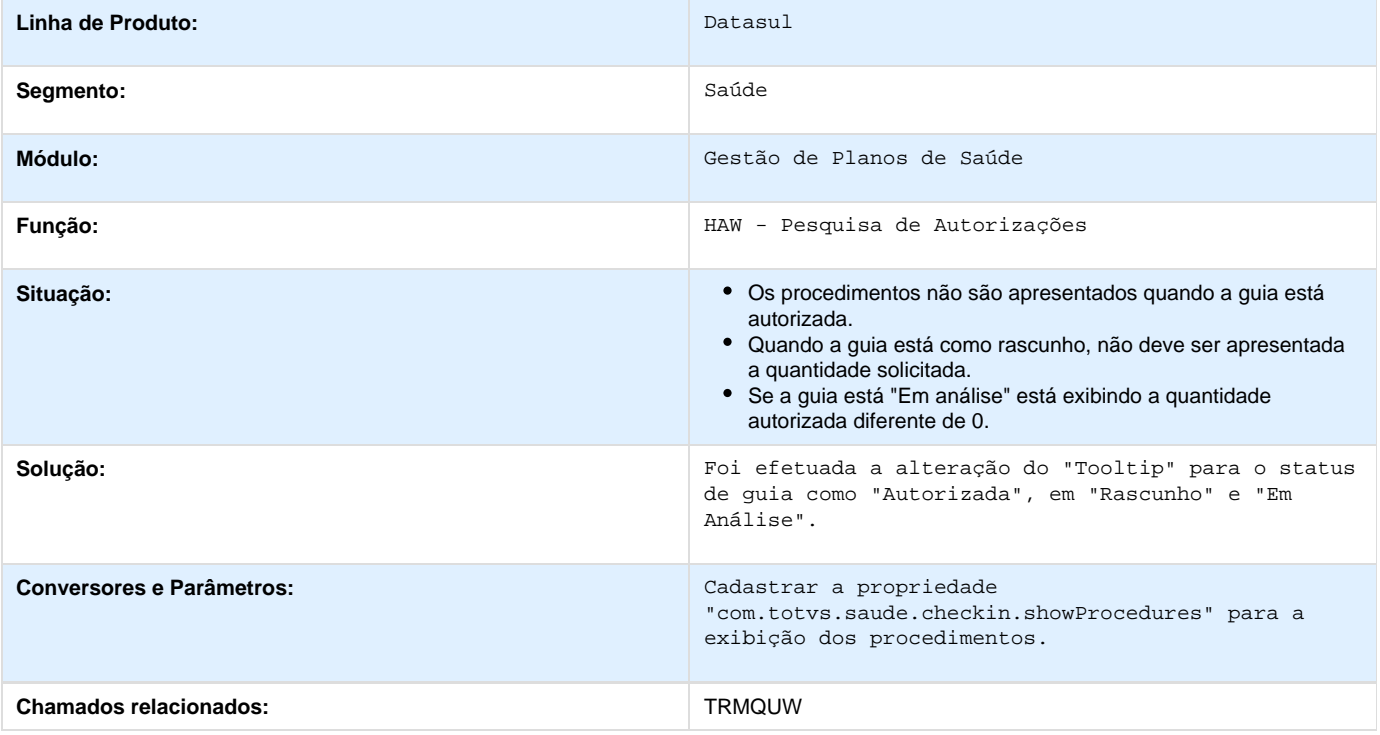

## **TSTBRZ\_DT\_Geração\_Notas\_Serviço\_Padrão\_de\_Cobertura**

## **Geração Notas de Serviço Padrão de Cobertura**

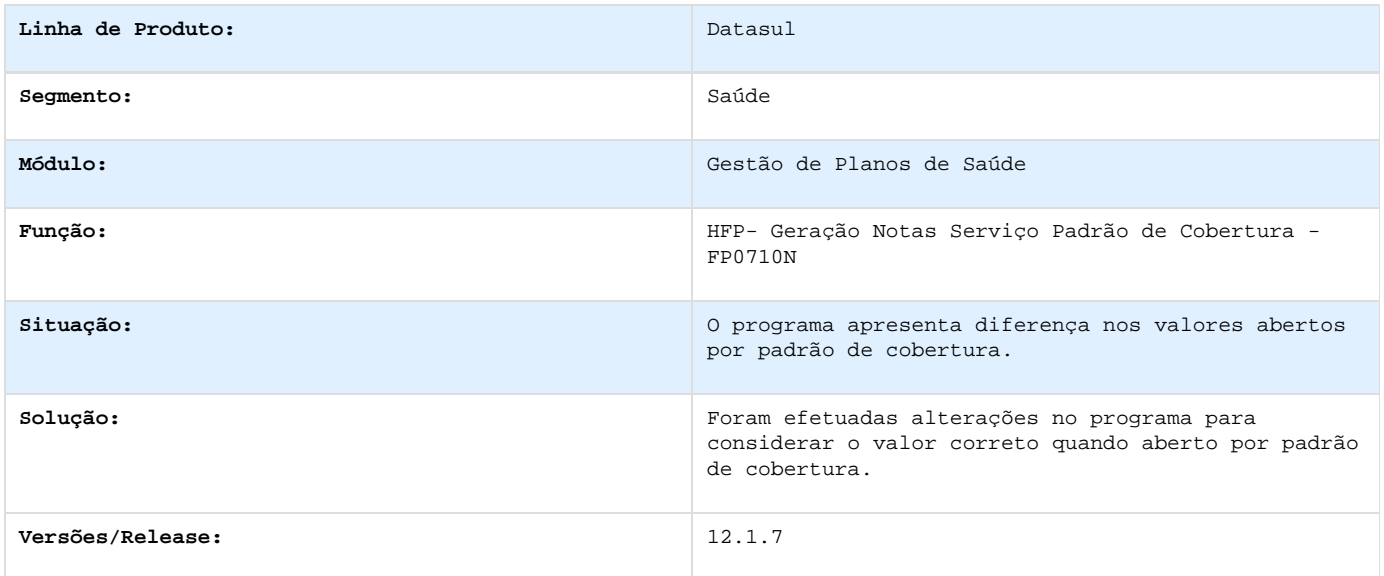

# **TSMOJA\_DT\_Manutenção\_Pessoa\_Física**

### **Manutenção Pessoa Física**

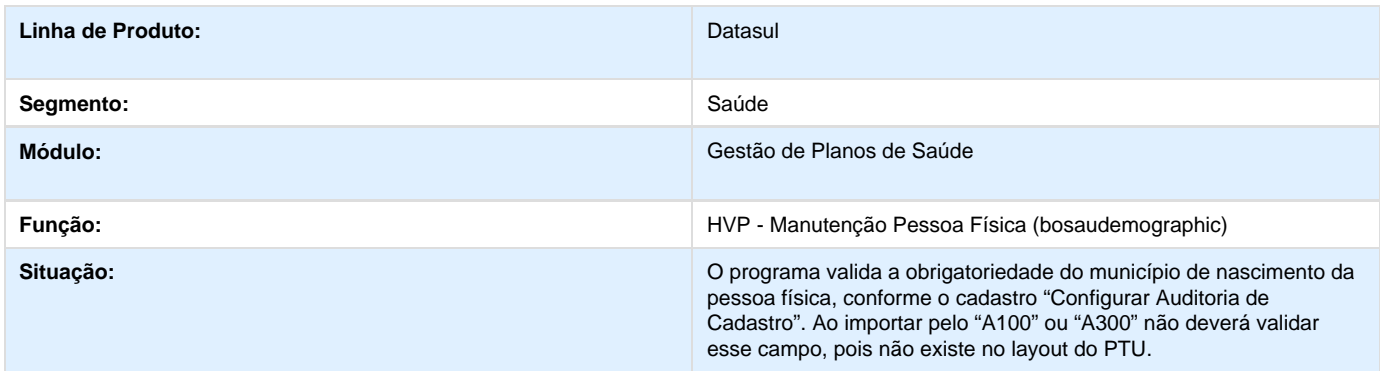

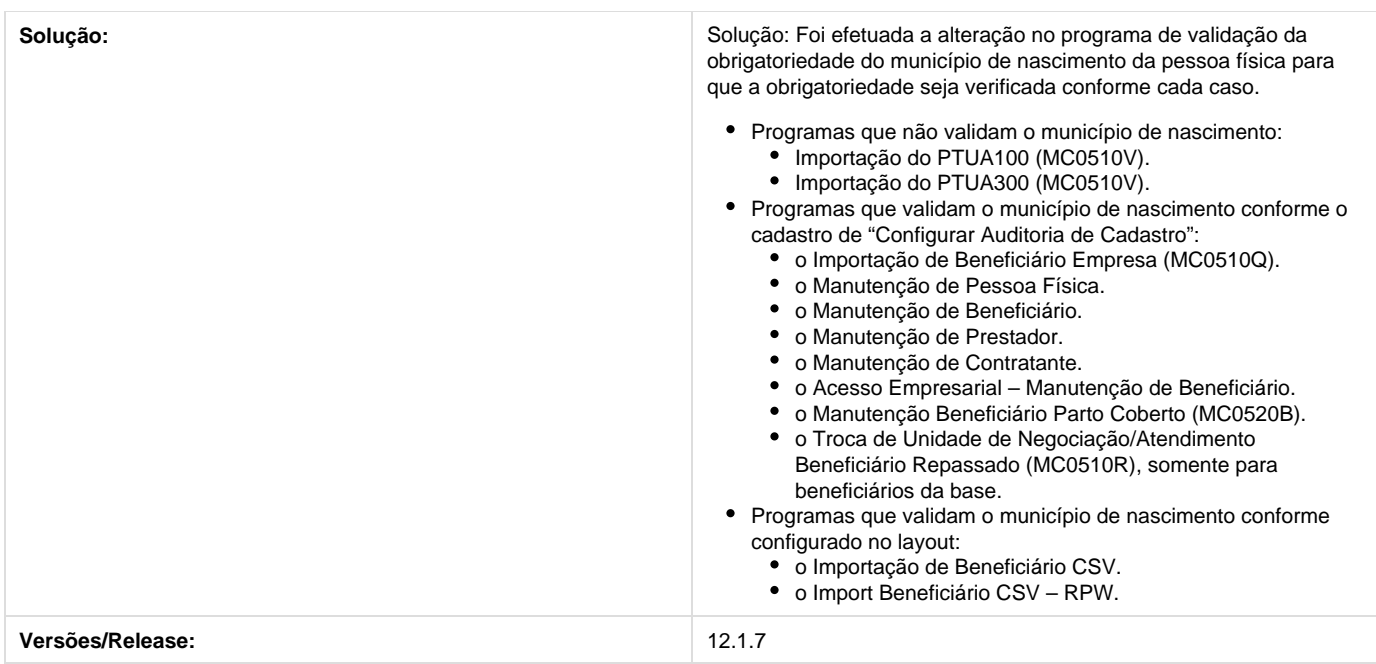

## **TSOMYX\_DT\_Autorização\_Guias**

## **Autorização de Guias**

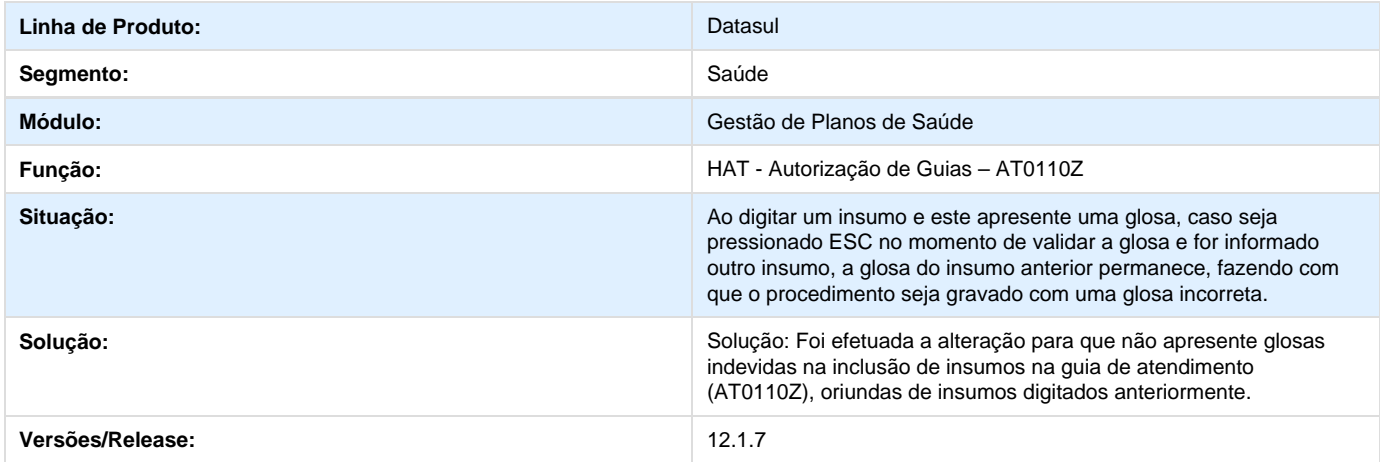

# **TSQTIG\_DT\_Pesquisa\_Títulos**

# **Alteração na Pesquisa de Títulos**

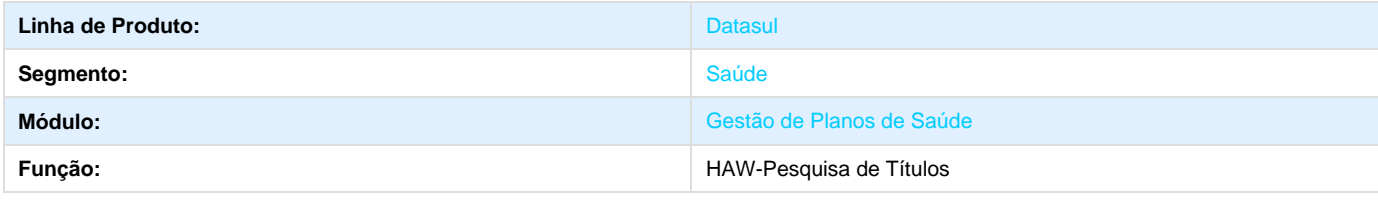

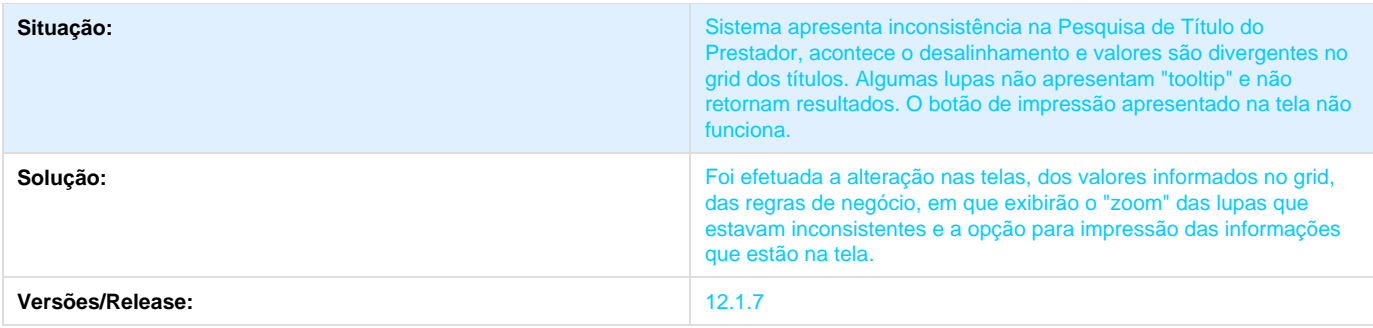

## **TSYHLO\_DT\_Alteração\_Ressarcimento\_SUS**

### **Alteração no Ressarcimento SUS**

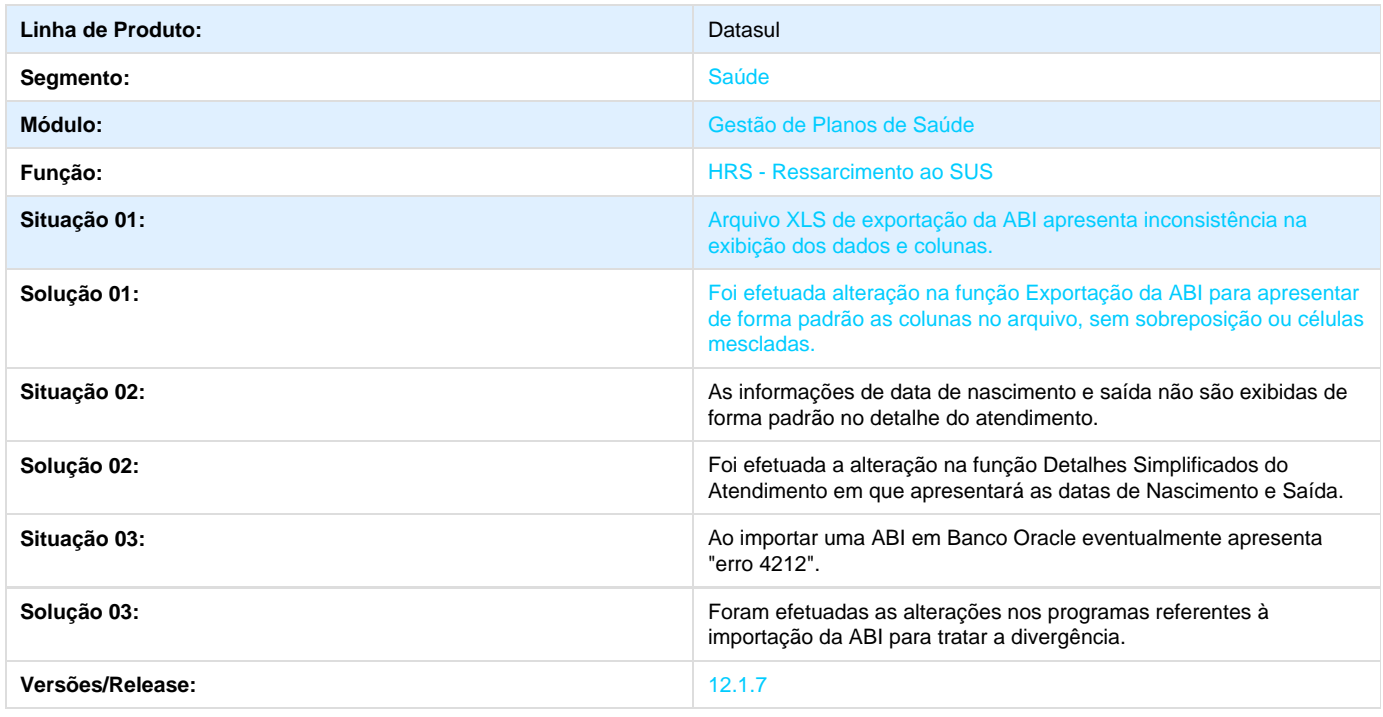

# **Atualização de Menu**

Este item trata das atualizações de menus liberados neste pacote. Para a atualização dos menus, deve-se acessar a linha de produto **Datasul** - **Aplicativo Tecnologia - Módulo Menu** e efetuar a importação do cadastro de menus liberados.

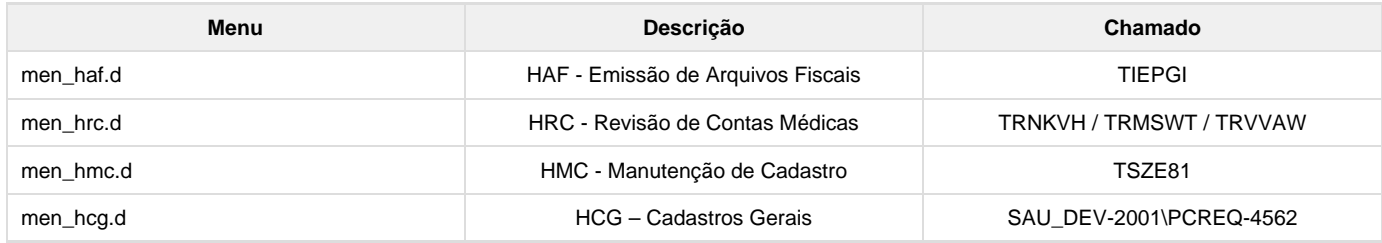

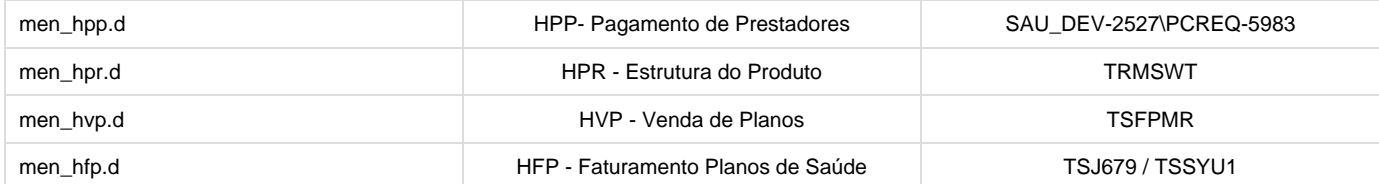

# **Liberação Especial GPS 12.1.7**

Para o perfeito funcionamento do produto, é necessária a aplicação dos procedimentos de atualização do produto, contidos no **Guia de Atualização do Produto** disponível no Portal de Clientes.

### $\sim$  12.1.7 - 1

**Este pacote é obrigatório**

#### **IMPORTANTE:**

Este pacote será liberado antecipadamente, desta forma sua expedição oficial será na versão 12.1.8

Para funcionamento correto dos programas, é necessária as atualizações dos demais pacotes liberados anteriormente para esta versão.

É necessário atualizar o servidor de aplicação JBOSS "sobrepondo" os objetos da pasta da sua estrutura pela pasta liberada no pacote em:**...\ServidorAplicacao\jboss-xxxx.GA\server\instance-xxxx**

#### Implementação

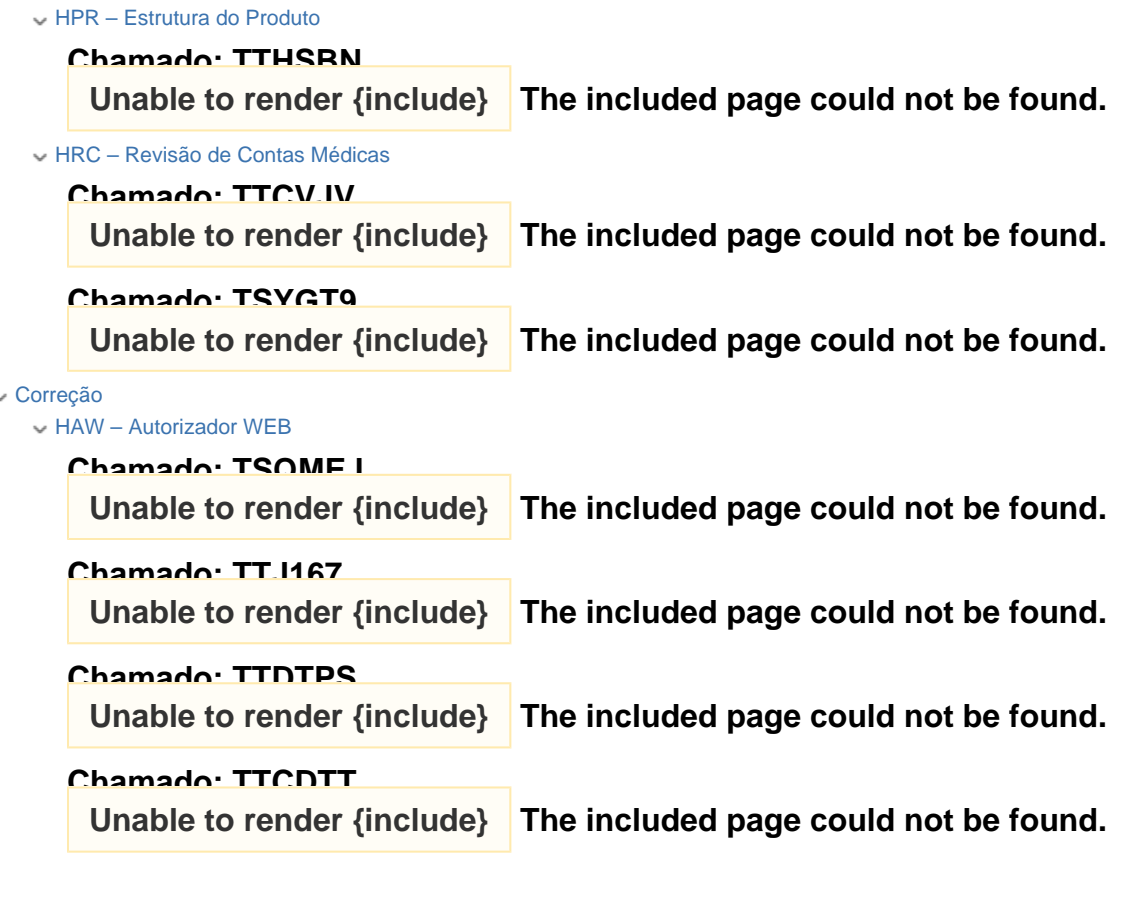

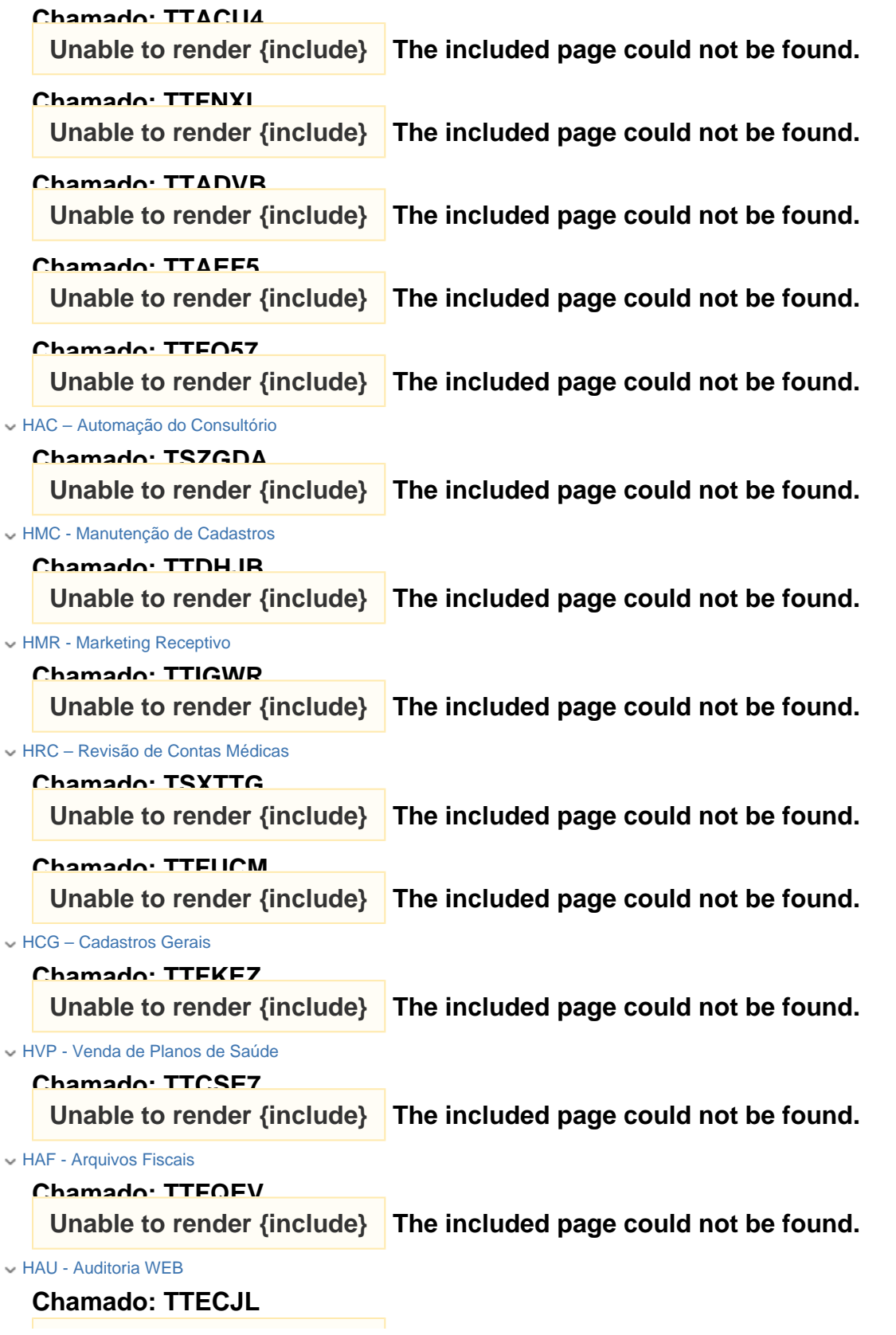

Unable to render {include} The included page could not be found.

Legislação

HVP – Venda de Plano de Saúde

**Chamado: TSCWQI**

**Error: You are trying to view a page which does not yet have a published version available and you do not have** ⊕ **permission to view draft versions.**

 $-12.1.7 - 2$ 

**Este pacote é obrigatório**

#### **IMPORTANTE:**

Este pacote será liberado antecipadamente, desta forma sua expedição oficial será na versão 12.1.8

Para funcionamento correto dos programas, é necessária as atualizações dos demais pacotes liberados anteriormente para esta versão.

É necessário atualizar o servidor de aplicação JBOSS "sobrepondo" os objetos da pasta da sua estrutura pela pasta liberada no pacote em:**...\ServidorAplicacao\jboss-xxxx.GA\server\instance-xxxx**

#### Implementação

HAW - Autorizador Web

```
Chamado: TSUIQN
                          The included page could not be found.
Unable to render {include}
```
HRC – Revisão de Contas Médicas

### **Chamado: TSYGT9**

The included page could not be found. Unable to render {include}

#### Correção

HAC – Automação de Consultório

**Chamado: TTESVX**

The included page could not be found. Unable to render {include}

HAF – Arquivos Fiscais

### **Chamado: TTKDP3**

The included page could not be found. Unable to render {include}

### HAW – Autorizador WEB

### Chamado: TTJNP4

The included page could not be found. Unable to render {include}

### **Chamado: TSVKMM**

The included page could not be found. Unable to render {include}

### **Chamado: TSVXHT**

The included page could not be found. Unable to render {include}

```
HPP – Pagamento de Prestadores
```
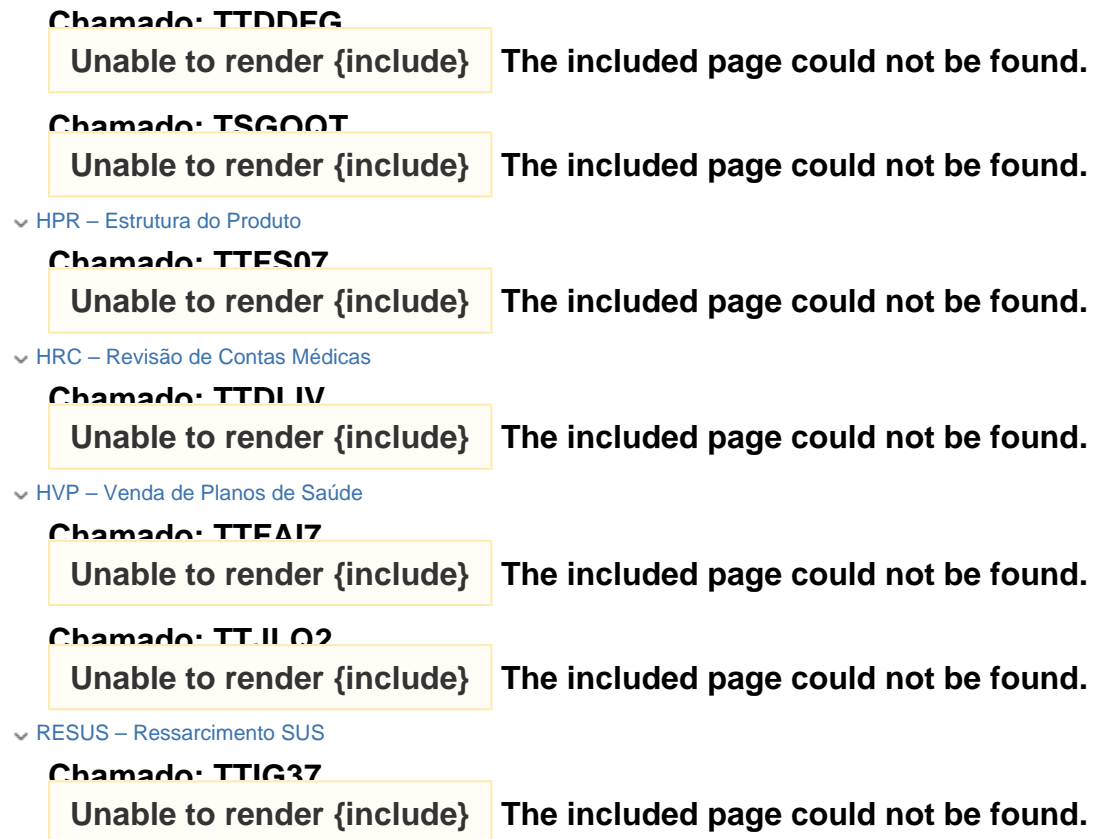

Alteração de Menus

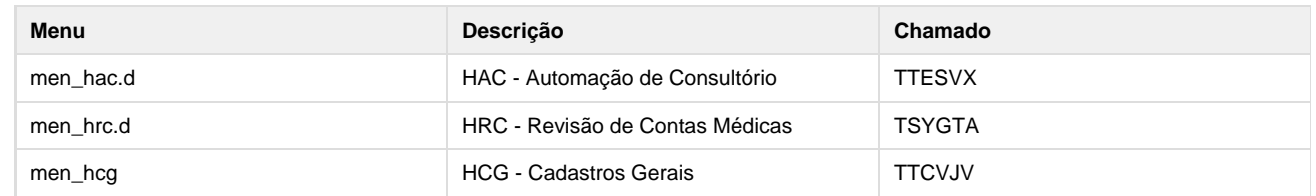

## **Cartão\_Magnético\_Versão\_PTU\_5\_1**

**Error: You are trying to view a page which does not yet have a published version available and you do not have permission to view draft versions.**

# **Gestão Fiscal - 12.1.7**

**Configurador Layout Fiscal - 12.1.7**

**TSSONR\_DT\_Extrator\_Sped\_Contabil**

### **Extrator Sped Contábil**

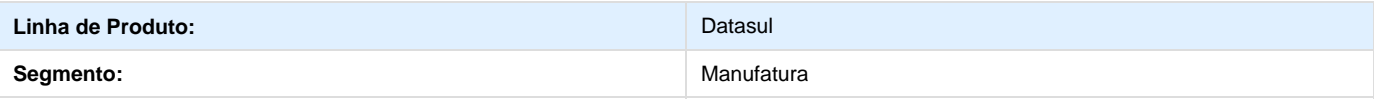

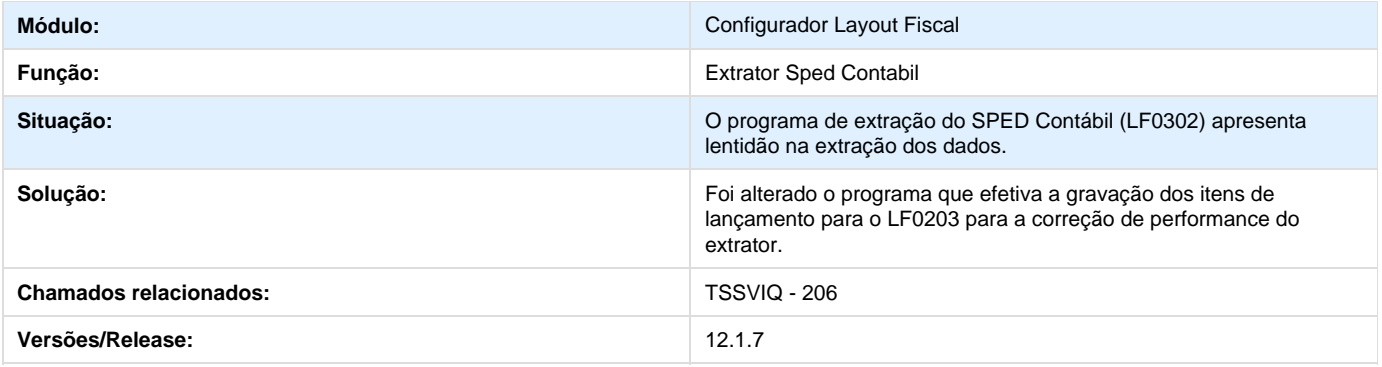

## **TSCLTF\_DT\_Extrator\_SPED\_PIS\_Cofins**

### **Extrator SPED PIS Cofins**

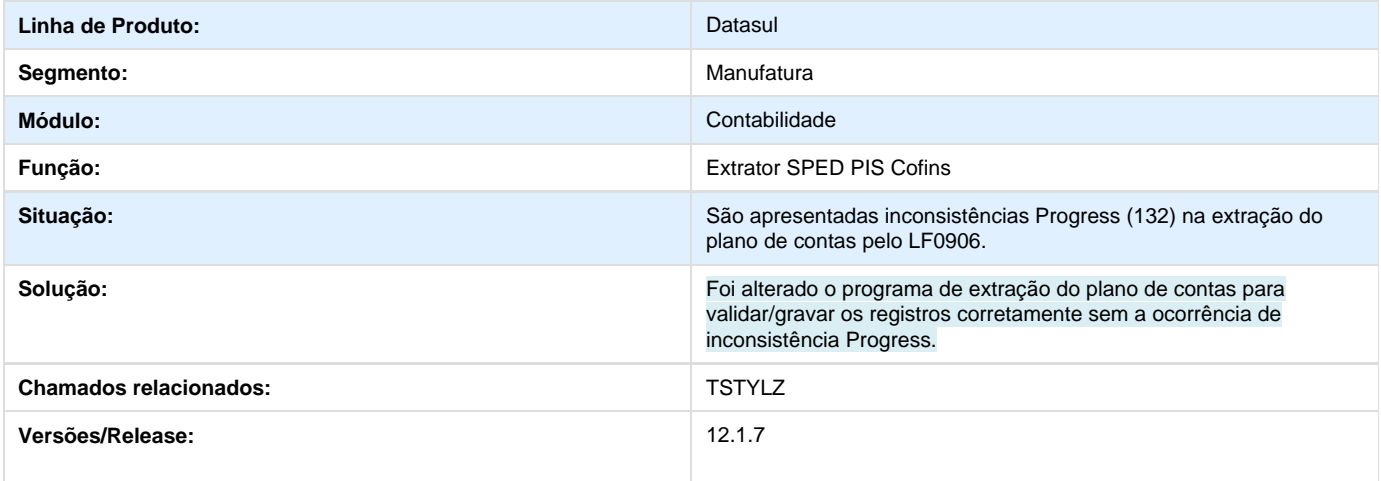

# **TROIYA\_DT\_Extracao\_Dados\_Sped**

## **Extração Dados Sped**

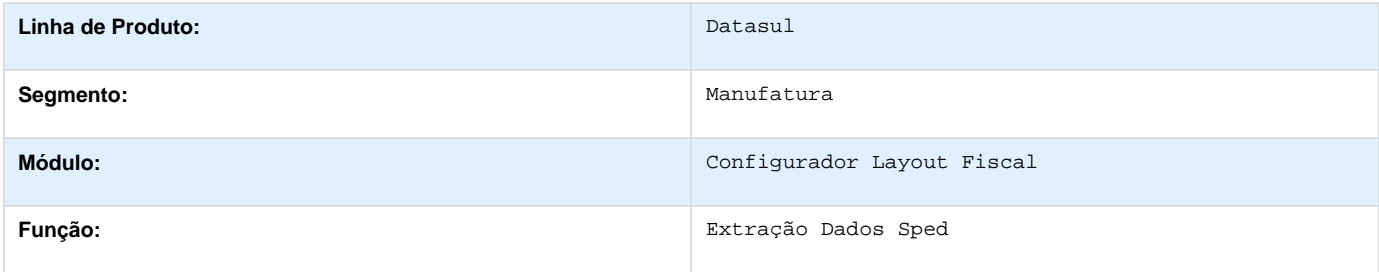

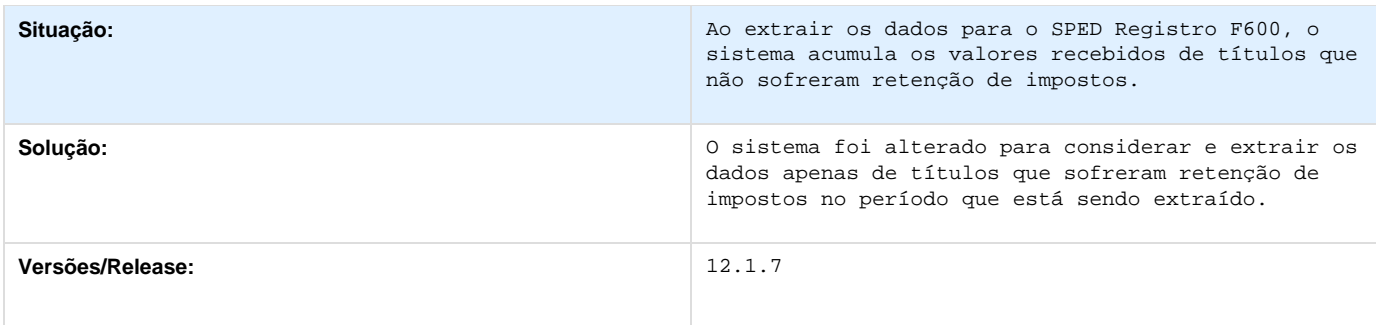

# **TSJQNK\_DT\_Extrator\_das\_Informacoes\_EMS**

**Extrator das Informações EMS**

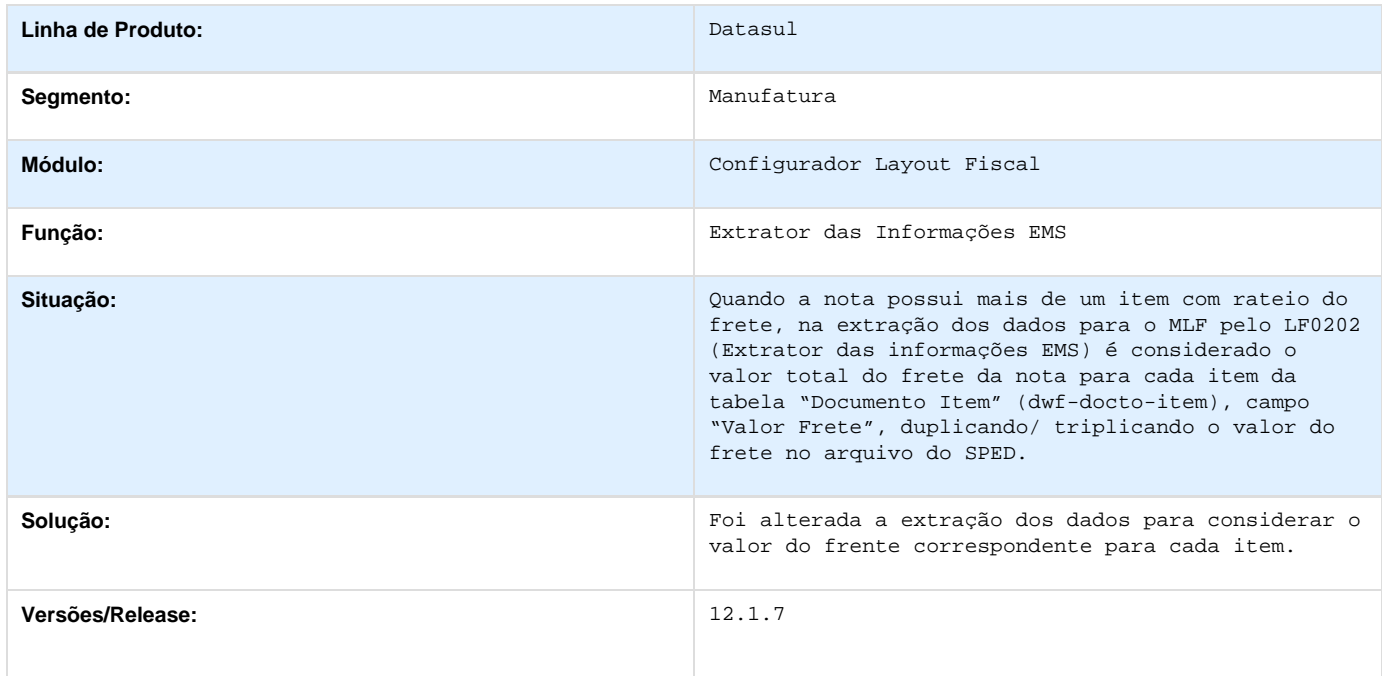

# **TSKF12\_DT\_Importador\_de\_Layout**

**Importador de Layout**

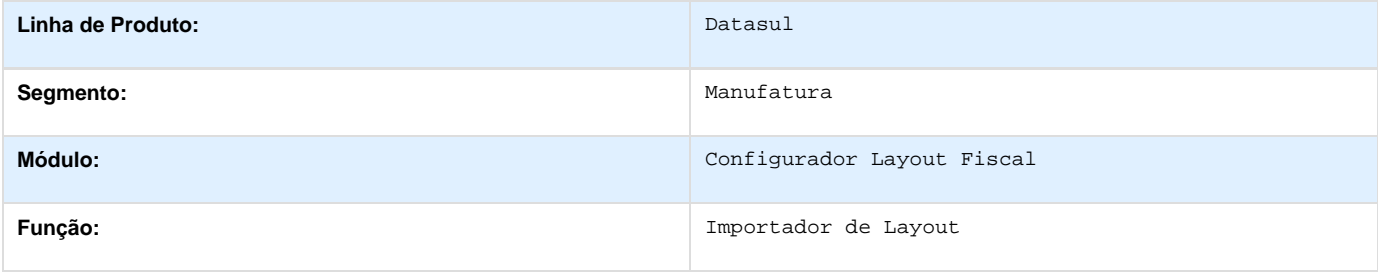

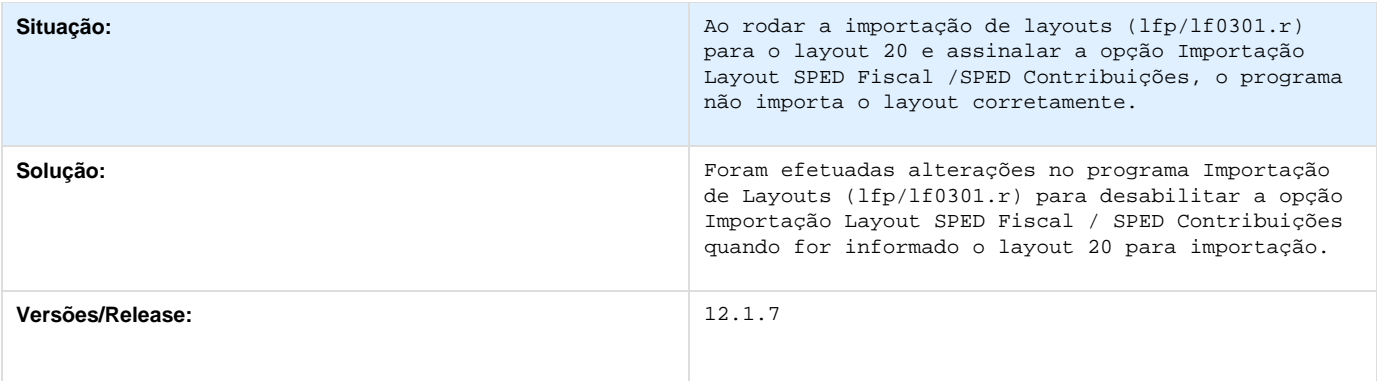

# **TSMIFT\_DT\_Gerador\_de\_Arquivos\_do\_Layout**

**Gerador de Arquivos do Layout**

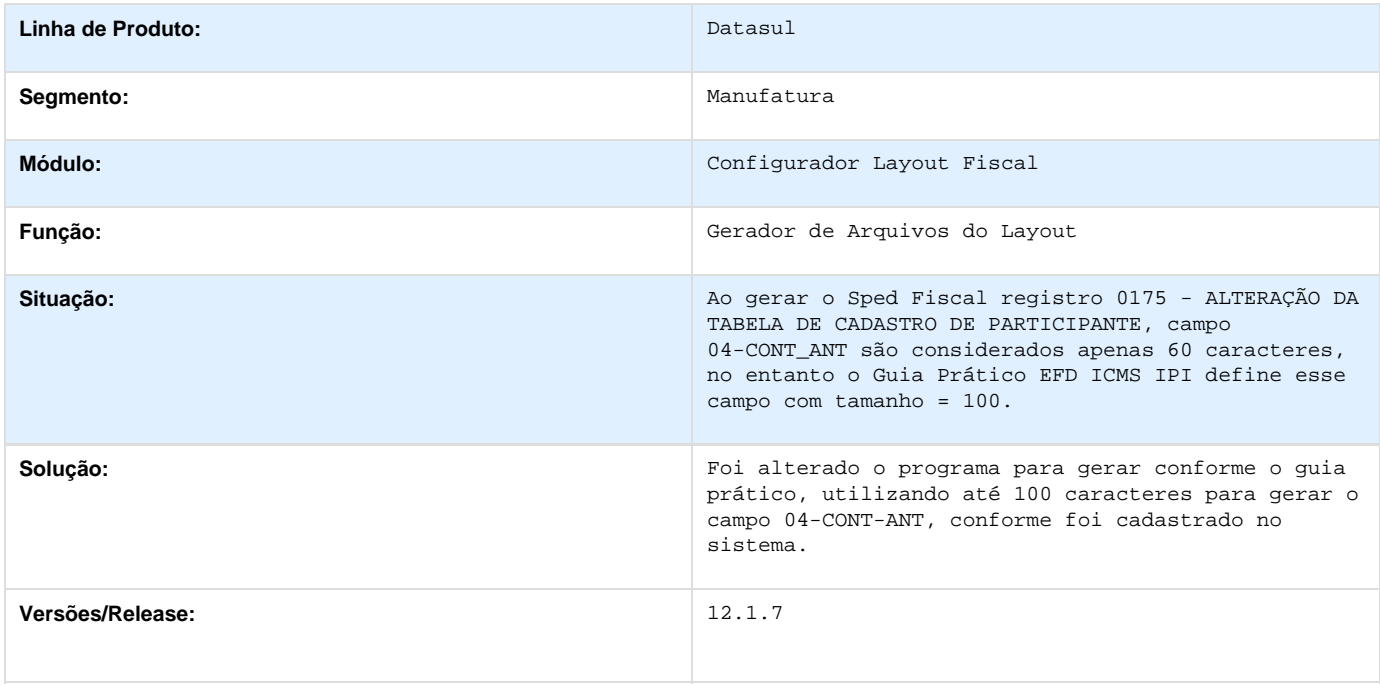

## **TSXUIX\_DT\_Valor\_Registro\_8560\_LF0220**

**Valor do Registro 8560 - LF0220**

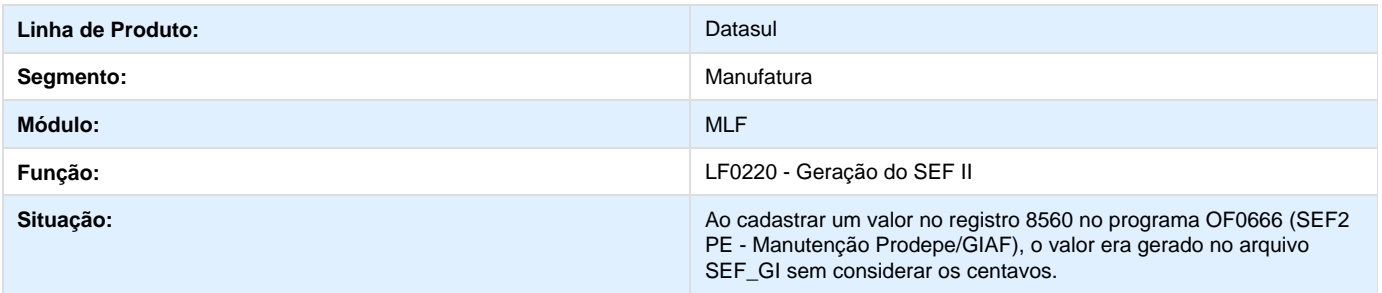

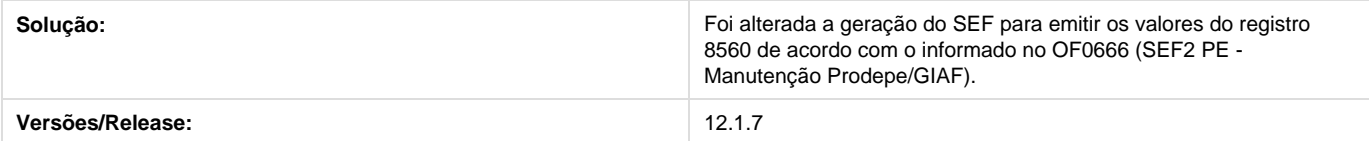

# **TSXDXH\_DT\_Usuarios\_Aprovacao**

## **Usuários da Aprovação**

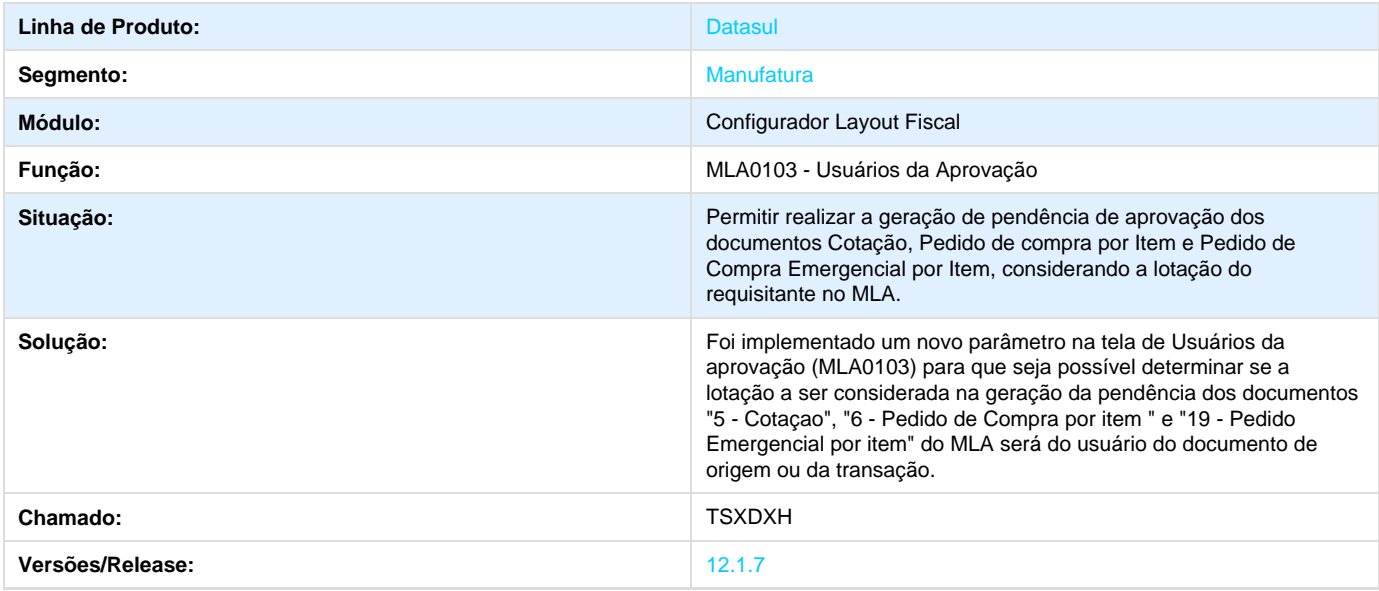

# **TSLO05\_DT\_Interpretador\_Layout**

## **Interpretador de Layout**

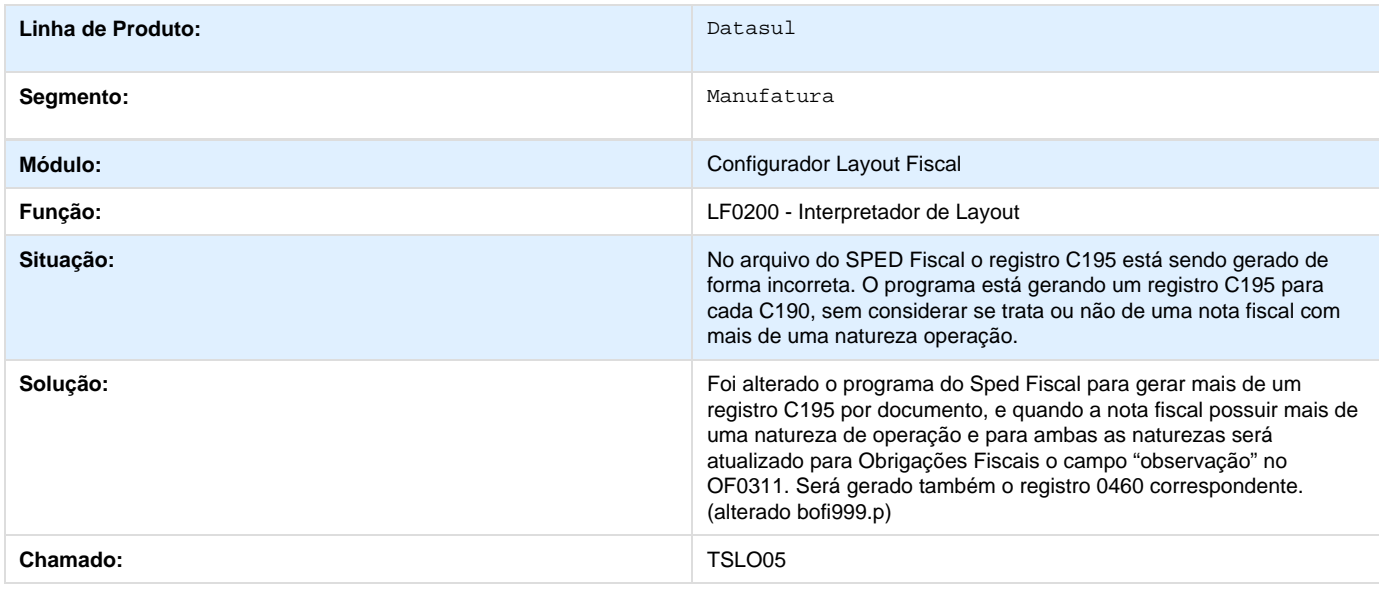

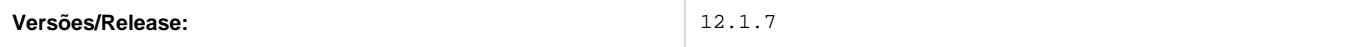

## **TSQNKM\_DT\_Sped\_Fiscal**

## **Sped Fiscal**

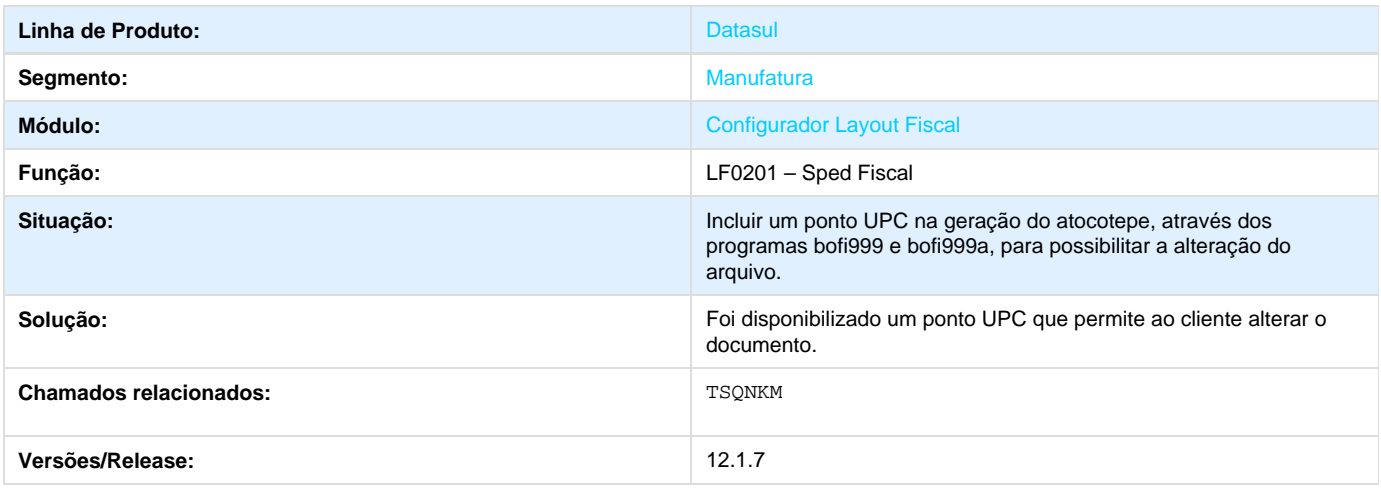

# **TSMDBJ\_DT\_Informacoes\_Tabelas\_DWF**

## **Informações Tabelas DWF**

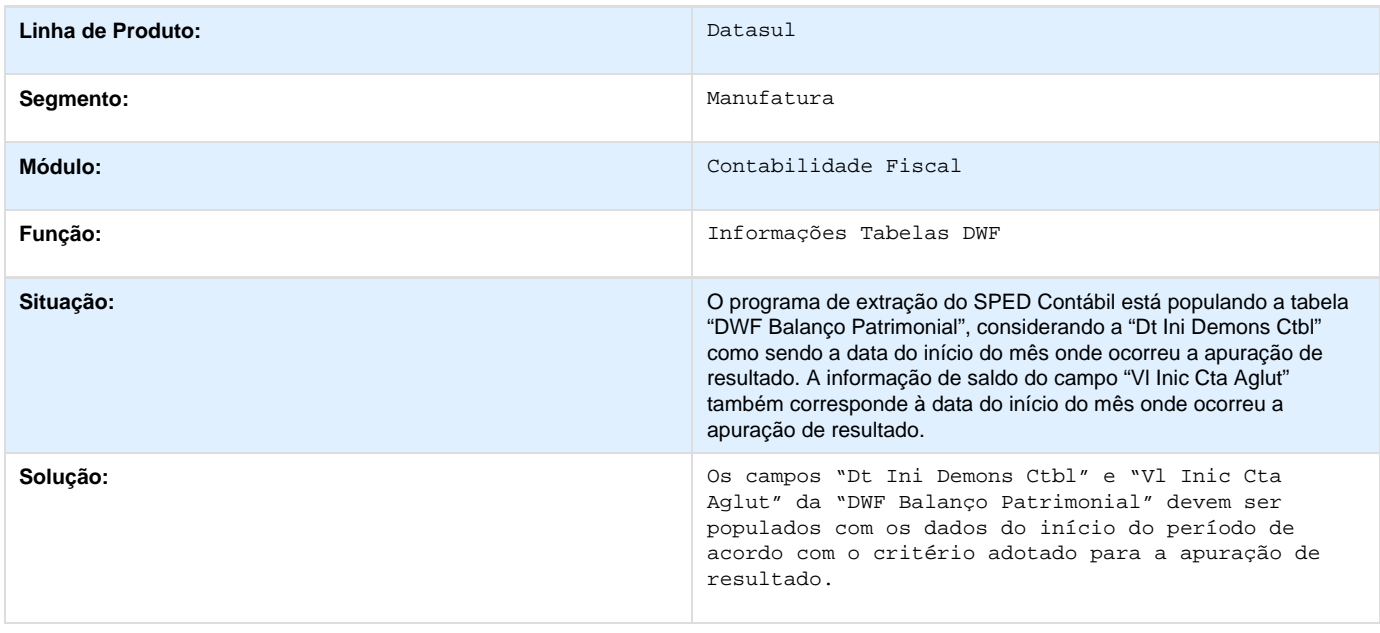

## **TSGF83\_DT\_Gerador\_Arquivo\_Layout\_Fiscal**

### **Gerador de Arquivos de Layout Fiscal**

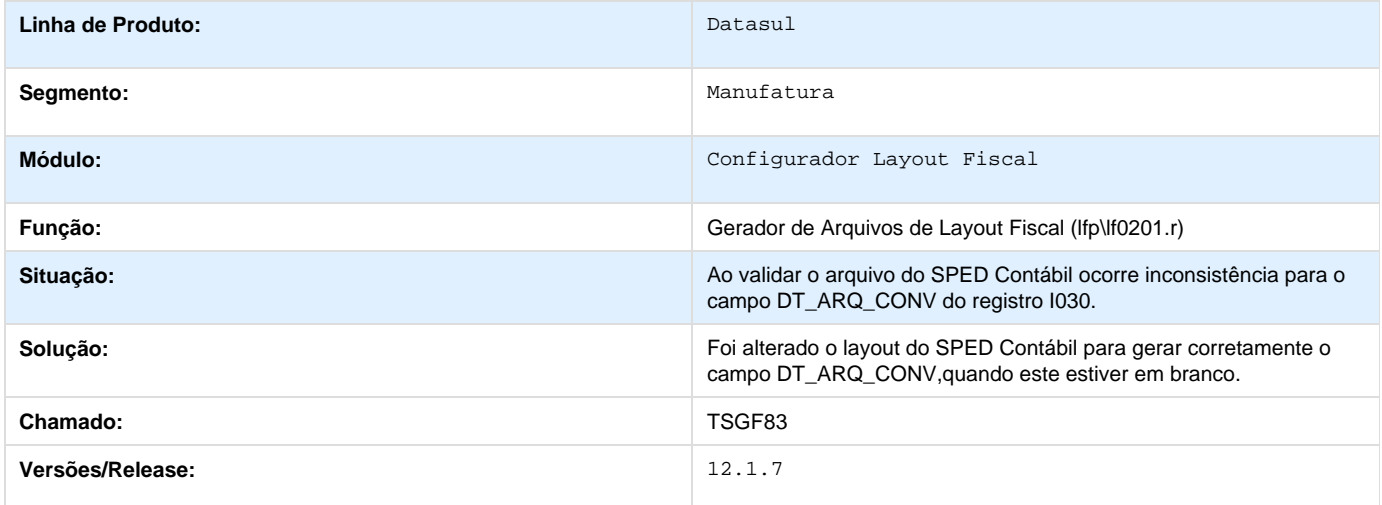

# **Controle Geração do Registro 0205 EFD ICMS/IPI e Contribuições**

### **DT\_Controle\_Geracao\_Registro\_0205\_EFD\_Fiscal\_e\_Contribuicoes**

**Controle Geração do Registro 0205 EFD Fiscal e Contribuições** 

### **Características do Requisito**

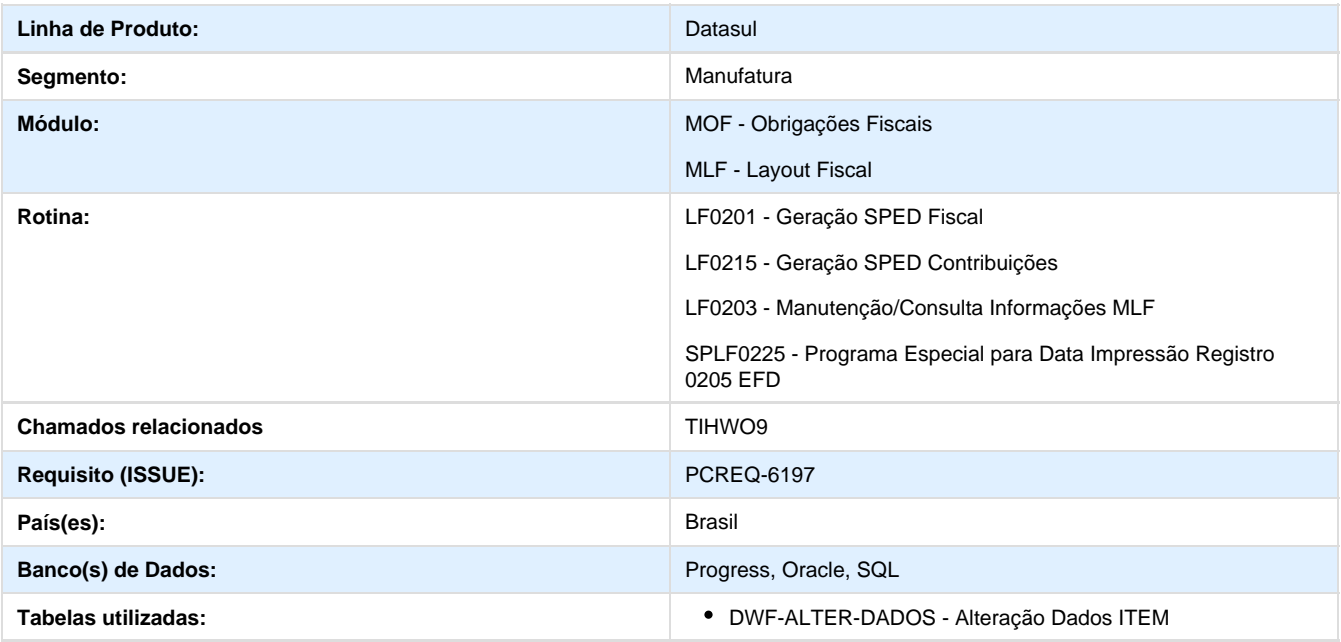

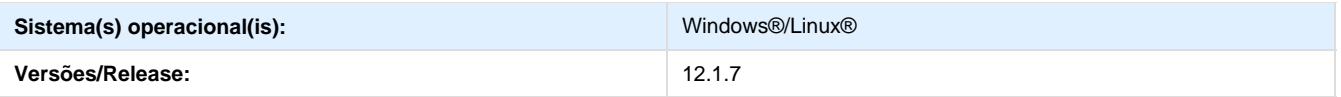

### **Descrição**

Informar no arquivo do SPED Fiscal e Contribuições, no registro 0205 (Alteração do Item), as alterações ocorridas na descrição ou na codificação do produto nos casos onde não tenha ocorrido movimentação (documentos fiscais/inventario) no período da alteração do item deverá ser escriturado no arquivo no próximo período que houver de fato a movimentação, conforme instruções no Guia Prático EFD-ICMS/IPI e Contribuições:

"Caso não tenha ocorrido movimentação no período da alteração do item, deverá ser informada no primeiro período em que houver movimentação do item ou no inventário."

### **Procedimento para Implantação**

Após a atualização do ambiente, antes de iniciar o processamento dos arquivos, são pré-requisitos para o funcionamento da rotina da SPED Fiscal e SPED Contribuições:

- 1. As alterações descritas neste documento técnico serão liberadas na Release/Update 12.1.7. Portanto os clientes deverão estar nesta versão do sistema para que as alterações tratadas por este documento possam ser utilizadas.
- 2. Atualizar os registros de alteração do item (DWF-ALTER-DADOS): Executar o programa especial SPLF0225.w para atualização da data de impressão nos itens alterados até o momento, existentes na base de dados.

### **Procedimento para Utilização**

#### **Gravar Data de Impressão nos Registros do Itens Alterados - SPLF0225.W**

Para definir a data de impressão na tabela DWF-ALTER-DADOS para os itens alterados em períodos anteriores, foi desenvolvido o programa especial (SPLF0225.W) para realizar o acerto na base de dados.

Este procedimento é necessário para atualização dos registros antigos existentes na base de dados, o processamento é realizado por estabelecimento, data inicial e final em que o item foi alterado.

#### **Manutenção/Consulta Informações MLF - LF0203**

No programa de manutenção e consulta das informações para o MLF (Módulo Layout Fiscal), foi adicionada a coluna "Data Impressão SPED" que identifica a data que o registro foi impresso nos arquivos do SPED Fiscal e Contribuições.

Para identificar a tabela no programa LF0203 é necessário selecionar o layout "Data Warehouse Fiscal Alteração" Tabela "DWF-ALTER-DADOS".

#### **Geração do Arquivo para SPED Fiscal - LF0201**

### **Geração do Arquivo para SPED Contribuições - LF0215**

A geração do registro 0205 (Alteração Item) no SPED Fiscal e Contribuições a partir desta alteração será realizada pela data de impressão:

- Ao realizar a alteração de um item no CD0204 ou CD0205 a data de impressão (dat-livre) não será preenchida;
- No processamento e geração do registro 0200 (Item) será verificado se o item possui alteração com a data de impressão em branco (?) ou com data já gravada de acordo com o período de processado.
- O registro com a data de impressão em branco significa que deverá ser gerado um registro 0205 no arquivo e a data de impressão será atualizada com a data inicial informada na geração do SPED Fiscal / Contribuições;
- O registro com a data de impressão gravada significa que o registro já foi impresso e servirá para sempre gerar o registro 0205 caso o arquivo precise ser gerado mais de uma vez no mesmo período;

# **EFD Fiscal e Contribuições Registro 0450 e 0460 registros duplicados e estouro do campo de código de mensagem**

## **DT\_PCREQ-6383\_EFD\_Fiscal\_e\_Contribuições\_Registro\_0450\_0460\_Registros\_Duplicad os\_Estouro\_Campo\_Código\_Mensagem**

**EFD Fiscal e Contribuições Registro 0450 e 0460 Registros Duplicados e Estouro do Campo Código da Mensagem**

### **Características do Requisito**

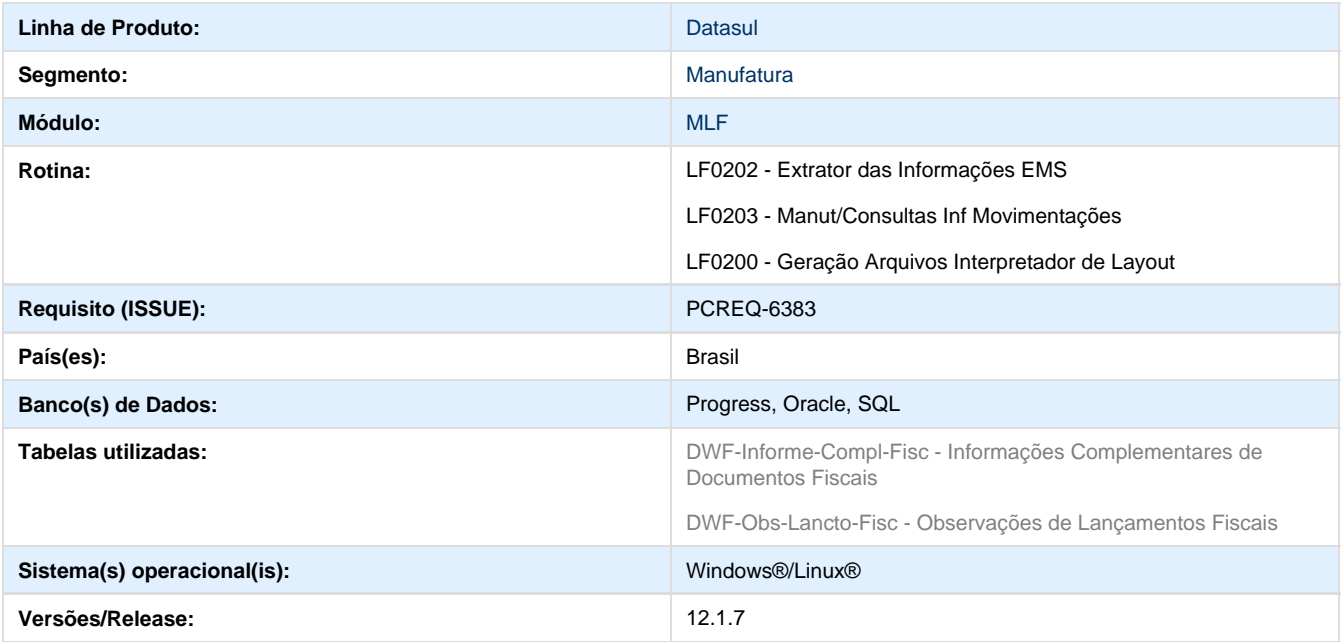

### **Descrição**

A Escrituração Fiscal Digital de ICMS/IPI e PIS/COFINS, exigem que sejam gerados os registros 0450 com o cadastro das informações complementares dos documentos fiscais sempre que necessário, de modo que este cadastro possa ser utilizado em vários registros.

No caso do SPED Fiscal também existe o registro 0460 no qual são cadastradas as observações dos lançamento fiscais, este não é exigido no SPED Contribuições.

Efetuada a alteração nos pontos do processamento da extração e geração do arquivo para considerar as novas tabelas "DWF-Informe-Com pl-Fisc" e "DWF-Obs-Lancto-Fisc". Para isso foi desenvolvida a função "spp-FIS|SPED-MSG-DOC-FISC|01", que será ativa por meio do programa "CD7070", no qual deve ser informado "FIS|SPED-MSG-DOC-FISC|01", pois o prefixo "spp-" é adicionado automaticamente pelo Sistema.

### **CD4035 - Informações Adicionais Nota Fiscal**

Realizadas alterações neste programa para considerar a tabela "DWF-Inform-Compl-Fisc" no lugar da "DWF-Inform-Compl-Fisc" e "DWF-Obs-Lancto-Fisc" no lugar de "DWF-Obs-Fisc", quando função "spp-FIS|SPED-MSG-DOC-FISC|01" estiver ativa.

A diferença entre estas tabelas é que as novas consideram os campos "Estabelecimento" e "Período" em que os documentos pertencem.

### **Importante:**

o campo período é composto por seis dígitos numéricos sendo seu formato "MMAAAA".

**LF0202 - Extrator das Informações EMS**

Efetuada a alteração para verificar se a função "spp-FIS|SPED-MSG-DOC-FISC|01" está ativa. Se estiver, o programa irá considerar as tabelas "DWF-Inform-Compl-Fisc" e "DWF-Obs-Lancto-Fisc". Quando utilizadas as novas tabelas, o Sistema irá verificar se a mensagem do documento já existe para o estabelecimento e período do qual o documento faz parte.

Não houve alteração nos procedimentos de extração das informações para o MLF. As alterações descritas acima foram realizadas internamente gravando nas tabelas novas as informações das mensagens dos documentos quando a função estiver ativa e nas tabelas antigas quando não estiver.

#### **LF0203 - Manut/Consulta Inf Movimentações**

Foram incluídas as tabelas novas "DWF-Inform-Compl-Fisc" e "DWF-Obs-Lancto-Fisc" nos layouts do SPED Fiscal e Contribuições, sendo que a segunda tabela é exclusiva do SPED Fiscal.

Neste programa é possível realizar a inclusão, alteração e exclusão dos registros destas tabelas. Os dados armazenados nessas tabelas são provenientes da rotina de extração "LF0202" e seus registros possuem vínculo com os documentos fiscais e alterações nestas tabelas podem comprometer a geração dos arquivos do SPED.

Para que seja possível realizar o filtro dos layout e visualizar as tabelas de acordo com este, será necessária a alteração do layout fiscal 12 e 30.

#### **LF0200 - Geração Arquivos Interpretador de Layout**

Efetuada a alteração para verificar se a função "spp-FIS|SPED-MSG-DOC-FISC|01" está ativa. Se estiver, o programa irá considerar as tabelas "DWF-Inform-Compl-Fisc" e "DWF-Obs-Lancto-Fisc". Nos pontos em que é realizado o tratamento dos registros 0450 e 0460.

Não houve alteração no procedimento para geração do arquivo SPED FISCAL e Contribuições. Estas foram tratadas internamente no sistema.

### **Procedimento para Implantação**

As alterações descritas neste documento técnico serão liberadas na Release 12.1.7. Portanto os clientes deverão estar nesta versão do Sistema para que as alterações tratadas por este documento possam ser utilizadas.

### **Procedimento para Configuração**

### **CONFIGURAÇÃO DE PARÂMETROS**

No programa "CD7070" (Manutenção Função Liberação Especial) deverá ser informado "FIS|SPED-MSG-DOC-FISC|01", assinalar a função ativa e executar.

### **Procedimento para Utilização**

#### **Pré-requisitos:**

- Nos programas em FT4003 e RE1001 deve existir notas fiscais registradas.
- As notas devem ter:
	- · Mesmo código de mensagem.
	- Código diferente e mesma mensagem de texto.
	- Código e mensagem de texto diferentes.
	- Mesmos dados de Estab., mês, código.
	- Dados diferentes de Estab., mês, código.

### **Procedimentos:**

#### **Função ativa:**

- 1. Acesse o programa CD7070, informe e ative a função "FIS|SPED-MSG-DOC-FISC|01".
- 2. Acesse o LF0201 para gerar SPED Fiscal e LF0215 para gerar o SPED Contribuições.
	- a. Será emitido apenas um registro 0450 quando:
- Houver mais de um documento com mesmo código de mensagem.
- Houver mais de um documento com mesmo texto de mensagem, mesmo quando o código for diferente.
- b. Exibir sequência de registros 0450 quando:
	- Código de mensagem for diferente se o texto não for igual.
	- Estabelecimento e ou período for diferente mesmo quando houver mais de 1 registro com mesmo código ou mensagem.
- c. O texto da mensagem deve sempre constar no registro C110.

### **Função inativa:**

- 1. Gere os relatórios SPED FISCAL(LF0201) e SPED Contrib.(LF0215).
	- a. Irá exibir apenas um registro 0450 quando:
		- Houver mais de um documento com mesmo código de mensagem.
	- b. Irá exibir uma sequência de registros 0450 quando:
		- Houver mais de um documento com códigos diferentes mesmo que a mensagem seja igual.
		- Estabelecimento e ou período for diferente mesmo quando houver mais de 1 registro com mesmo código ou mensagem.
	- c. O texto da mensagem deve sempre constar no registro C110. Podendo ser exibido nos registros C500, D100, D500 e 1500.
	- d. Relatórios devem ser gerados sem mensagens de erro ou inconsistência.

## **EFD Fiscal Registro 0150 - Mesmo código de participante com IE e endereço diferentes**

### **DT\_EFD\_Fiscal\_Registro\_0150\_mesmo\_codigo\_participante\_com\_IE\_e\_endereço\_difere ntes**

**EFD Fiscal Registro 0150 mesmo código de participante com Inscrição Estadual e endereço diferentes**

### **Características do Requisito:**

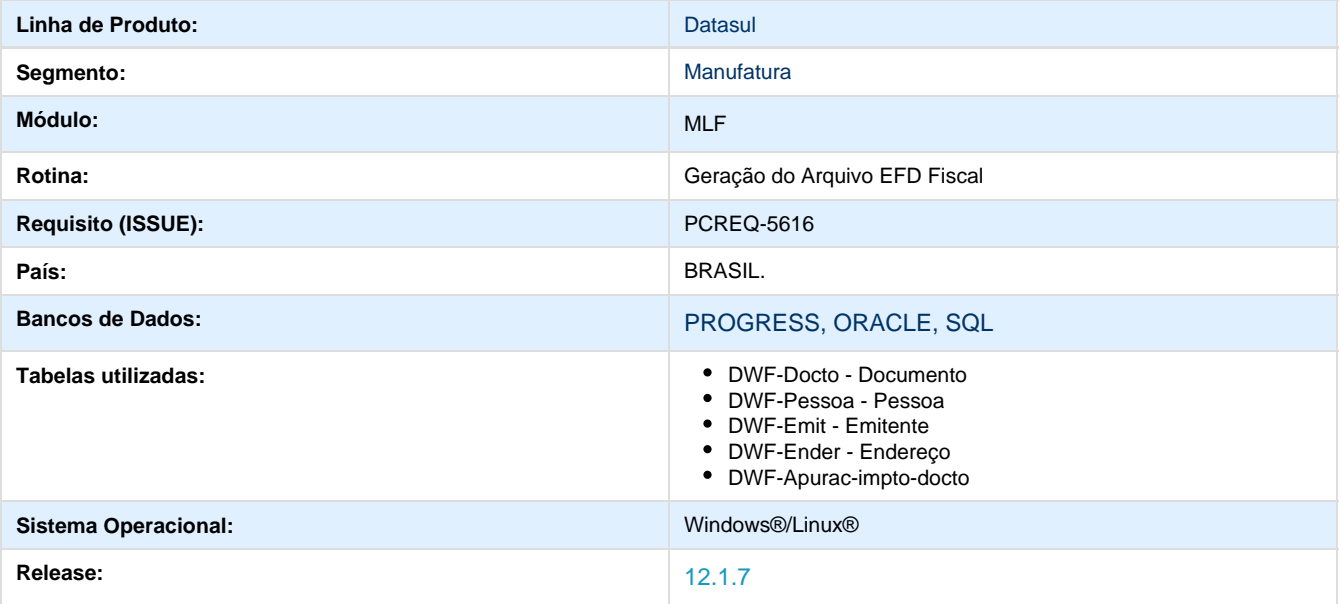

**Requisito:** Existem casos em que o participante destinatários de um documento fiscal é uma pessoa física. E nestes casos, dados como endereço e inscrição estadual podem variar de um documento fiscal para outro.

Atualmente, no sistema, estas alterações são tratadas através do cadastro de endereços de entrega dos clientes, programa "Manutenção Embarque Vendas Endereço Entrega (CD0705)". Estes dados alternativos são selecionados nos processos de lançamento de Notas Fiscais no sistema, e são considerados como principais no documento.

Porém, na rotina de geração do arquivo SPED Fiscal, estes dados alternativos vinculados ao documento não são reconhecidos, deste modo, as informações que são levadas para o arquivo no registro 0150 são as principais do cliente ou fornecedor.

De acordo com o guia prático do SPED Fiscal ICMS/IPI, versão 2.0.16 atualizado em 13/03/2015, na definição do registro 0150 consta o seguinte texto: "Para o caso de participante pessoa física com mais de um endereço, podem ser fornecidos mais de um registro, com o mesmo NOME e CPF. Neste caso, deve ser usado um COD\_PART para cada registro, alterando os demais dados."

**Implementação:** Com base no Guia Prático foi alterada a rotina de geração do EFD Fiscal, de forma que este possa reconhecer estas novas informações na geração do arquivo.

### **Procedimento para Implantação**

As alterações descritas neste documento técnico serão liberadas na Release 12.1.7. Portanto os clientes deverão estar nesta versão do sistema para que as alterações tratadas por este documento possam ser utilizadas.

### **Procedimento para Configuração**

**Configurador de Parâmetros:** No programa "CD7070 - Manutenção Função Liberação Especial" deverá ser informado "FIS|SPED-FISCAL-PF|01", marcar a função ativa e executar.

#### **Procedimento para Utilização**

**Manutenção Embarque Vendas Endereço Entrega (CD0705):** Não houve alteração neste programa, porem a extração dos dados para o MLF através do program "LF0202" passou a considerar o campo Inscrição Estadual informado no cadastro dos endereços de entrega.

**Extrator das Informações EMS (LF0202):** Não houve alteração nos procedimentos de extração das informações para o MLF. As alterações ocorreram internamente gravando na tabela "DWF-Ender" no campo "Cod-Livre-2" a IE informada pelo usuário no programa "CD0705", este campo aparecerá para os usuários com o nome "Inscrição Estadual".

**Manutenção /Consulta Informações de Movimentações (LF0203):** Na tabela "DWF-Ender" foi incluído o campo "Inscrição Estadual". Este campo está disponível para inclusão, alteração e exclusão, assim como os outros campos desta tabela que já permitiam estas operações.

**Geração Arquivos Interpretador de Layout (LF0200):** Não houve alteração no procedimento para geração do arquivo SPED FISCAL. Estas foram tratadas internamente no sistema.

### **Gravar data saída NF em OF para Sped Fiscal**

### **DT\_PCREQ-6280\_Gravar\_Data\_Saída\_NF\_OF\_SPED\_Fiscal**

**Gravar Data de Saída da NF em OF para o SPED Fiscal** 

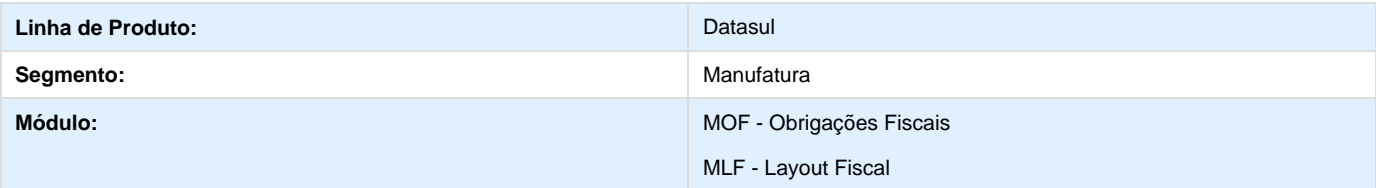

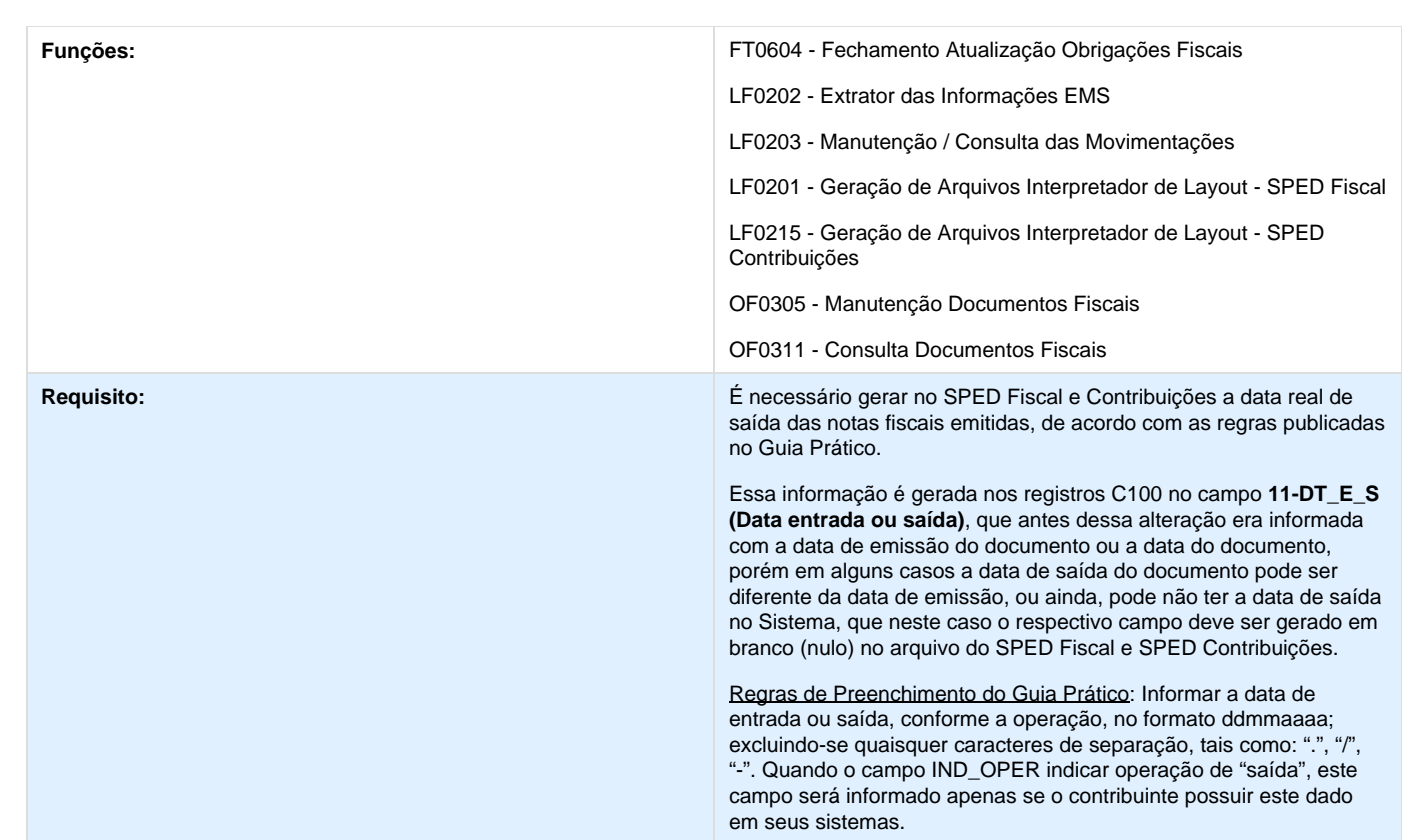

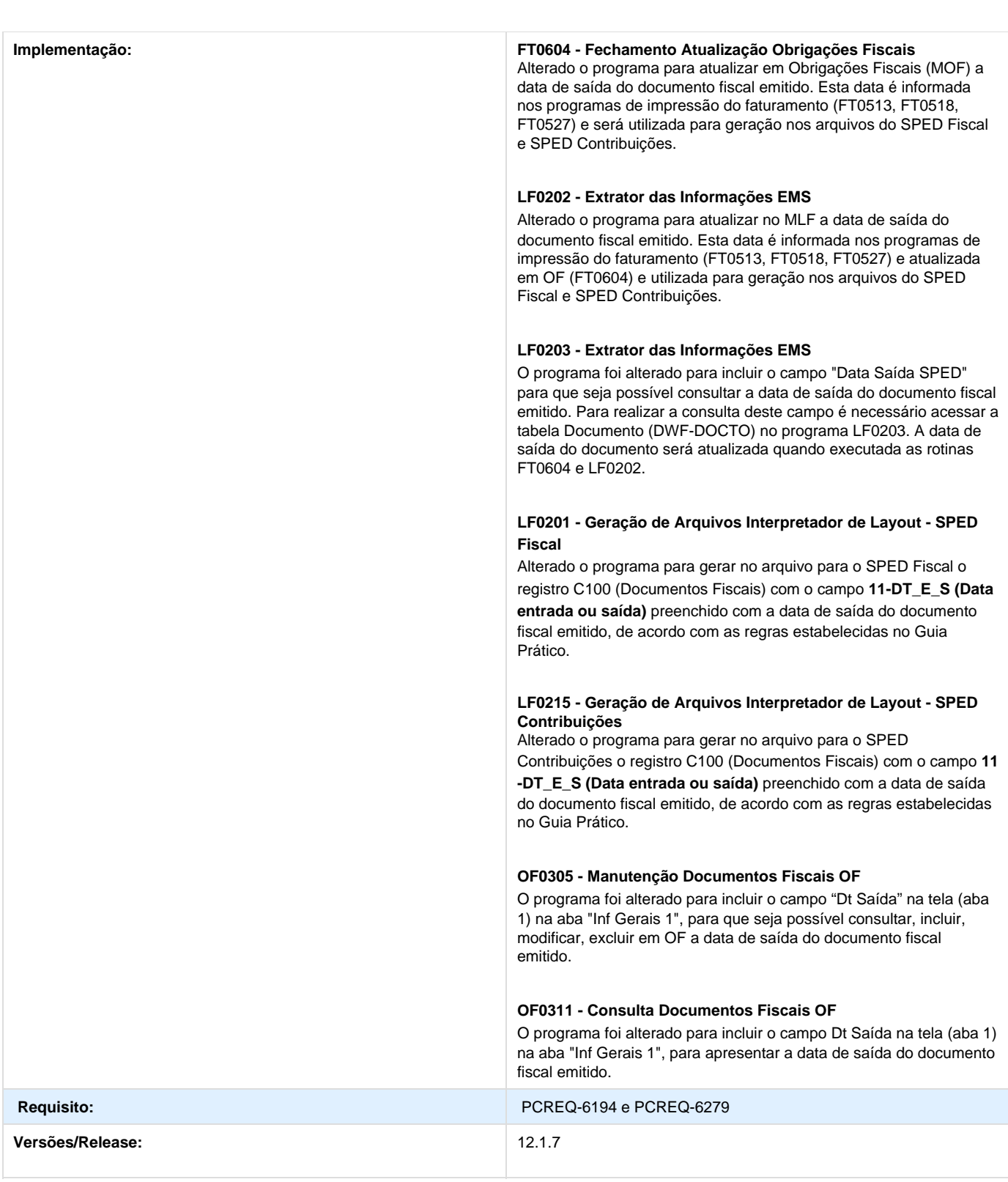

**Livro Eletrônico DF - Registro C005 (Beneficio Fiscal - Campos Adicionais)**

## **DT\_Livro\_Eletronico\_DF\_Registro\_C005**

**Livro Eletrônico DF - Registro C005 (Benefício Fiscal-Campos Adicionais)**

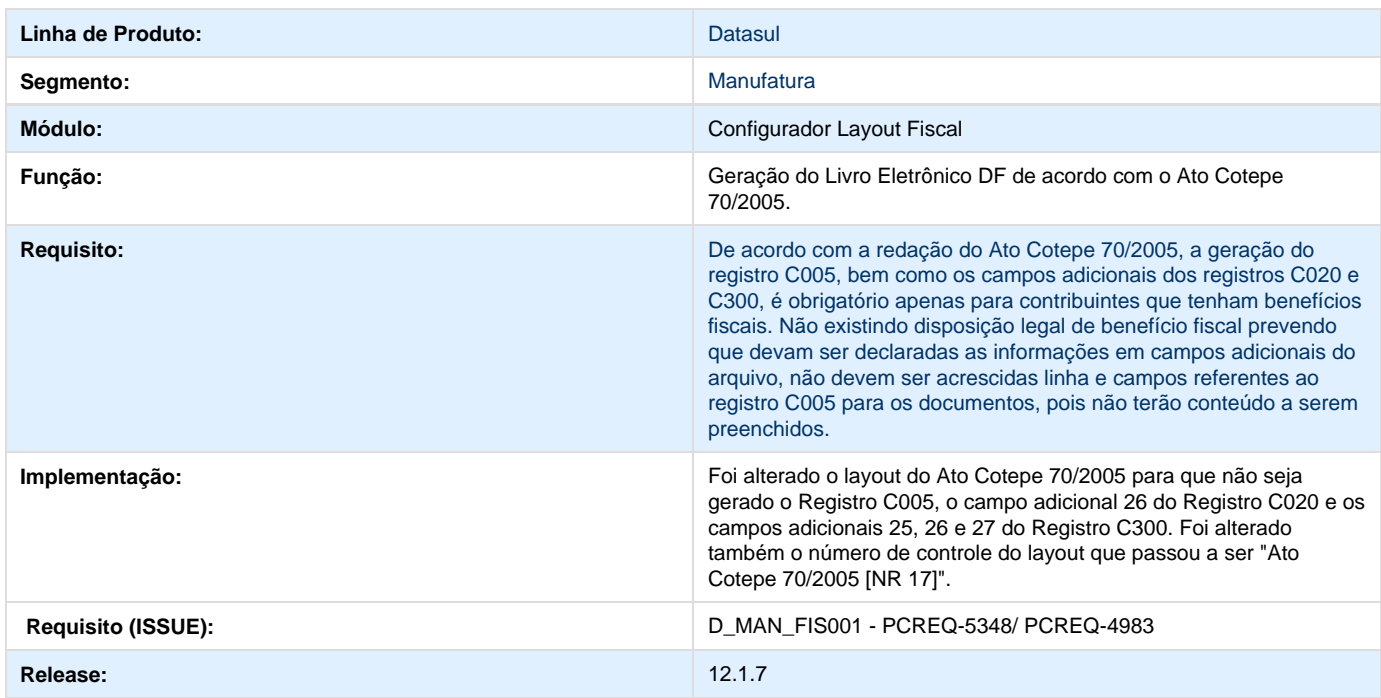

# **PCREQ-5030\_Ajuste Sinief 18/2013 - Bloco K**

## **DT\_PCREQ-5030\_BLOCO-K\_EFD\_ICMS-IPI**

### **BLOCO-K EFD ICMSIPI**

**Características do Requisito**

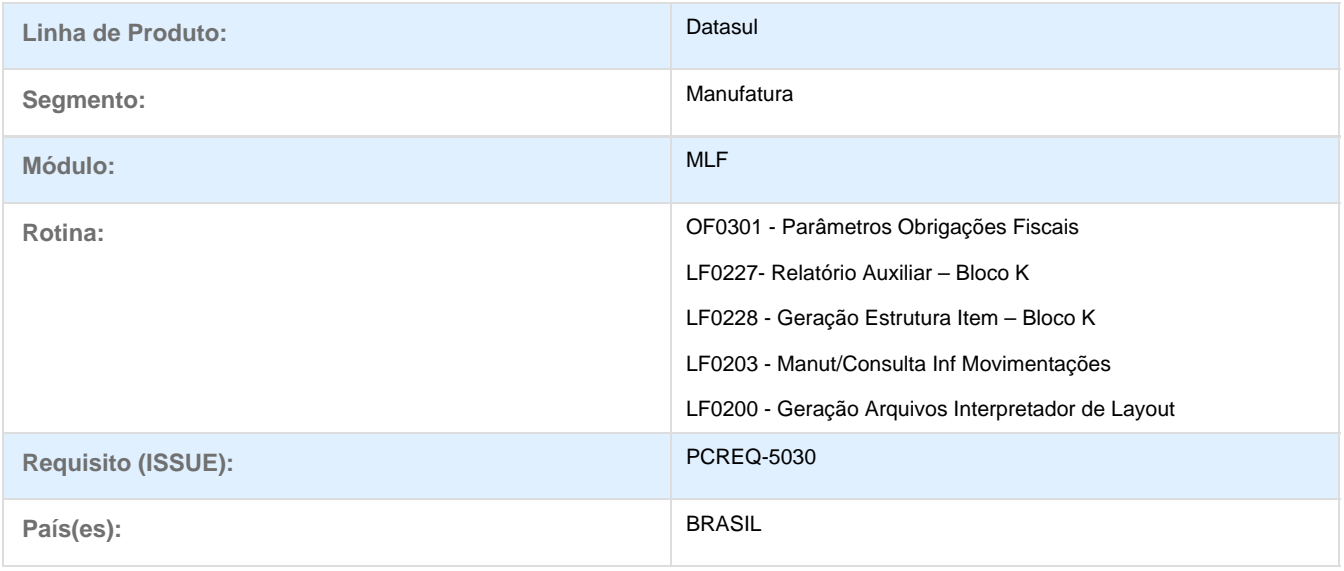

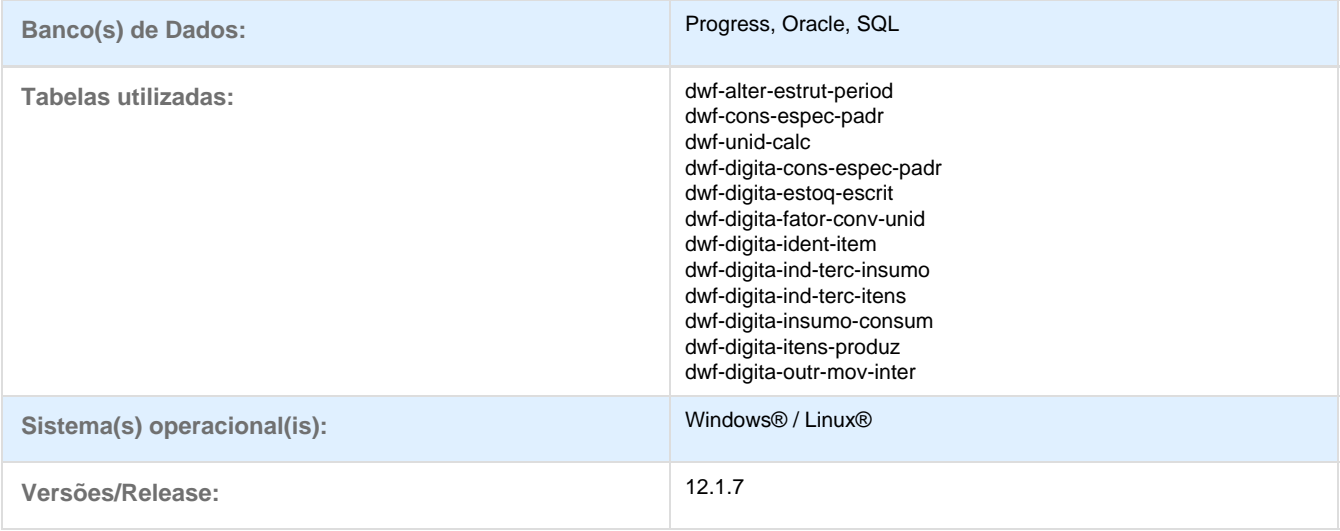

### **Descrição**

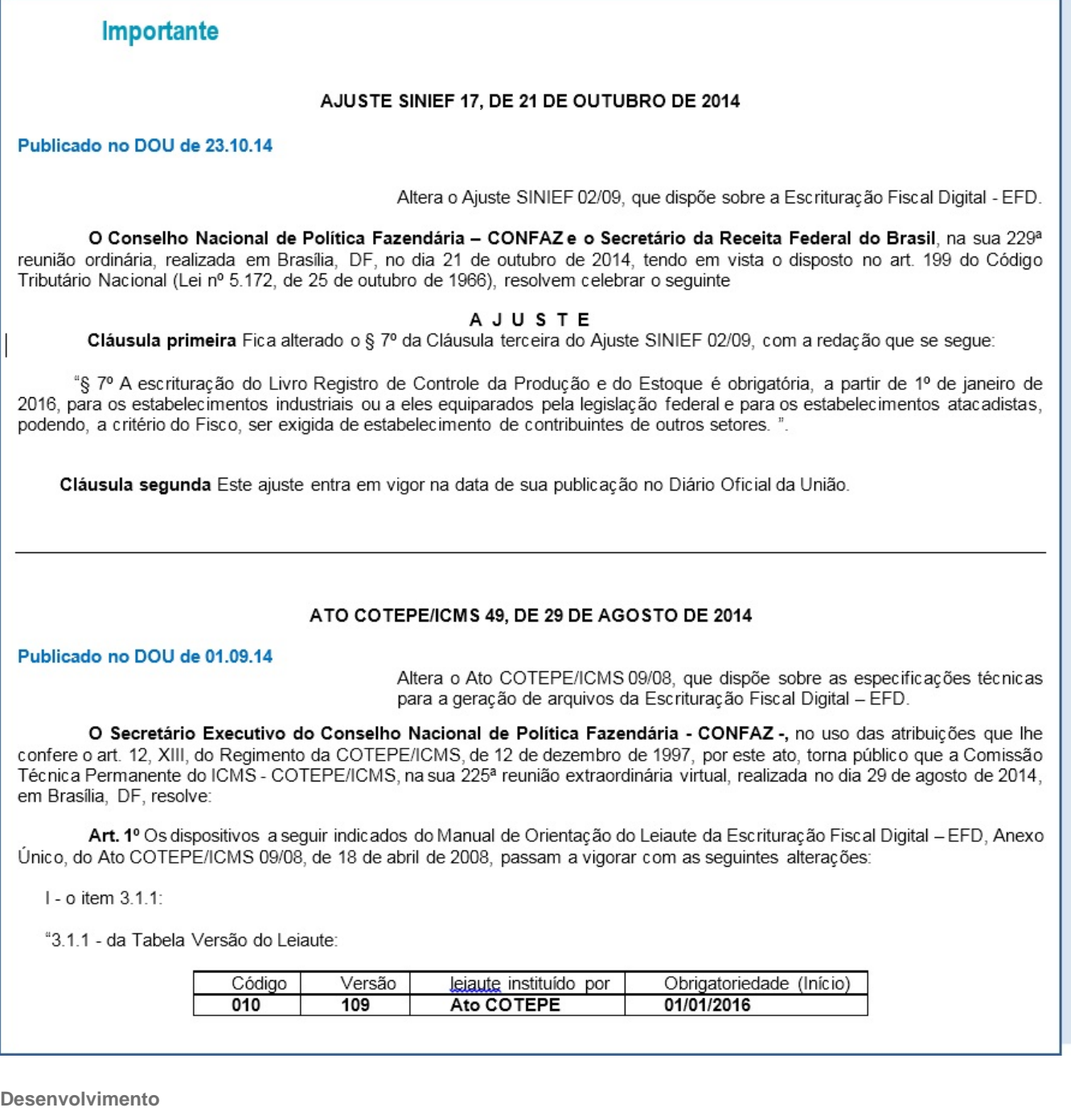

 **VISÃO GERAL**

**Preparação**

**MLF – Utiliza Módulos TOTVS**

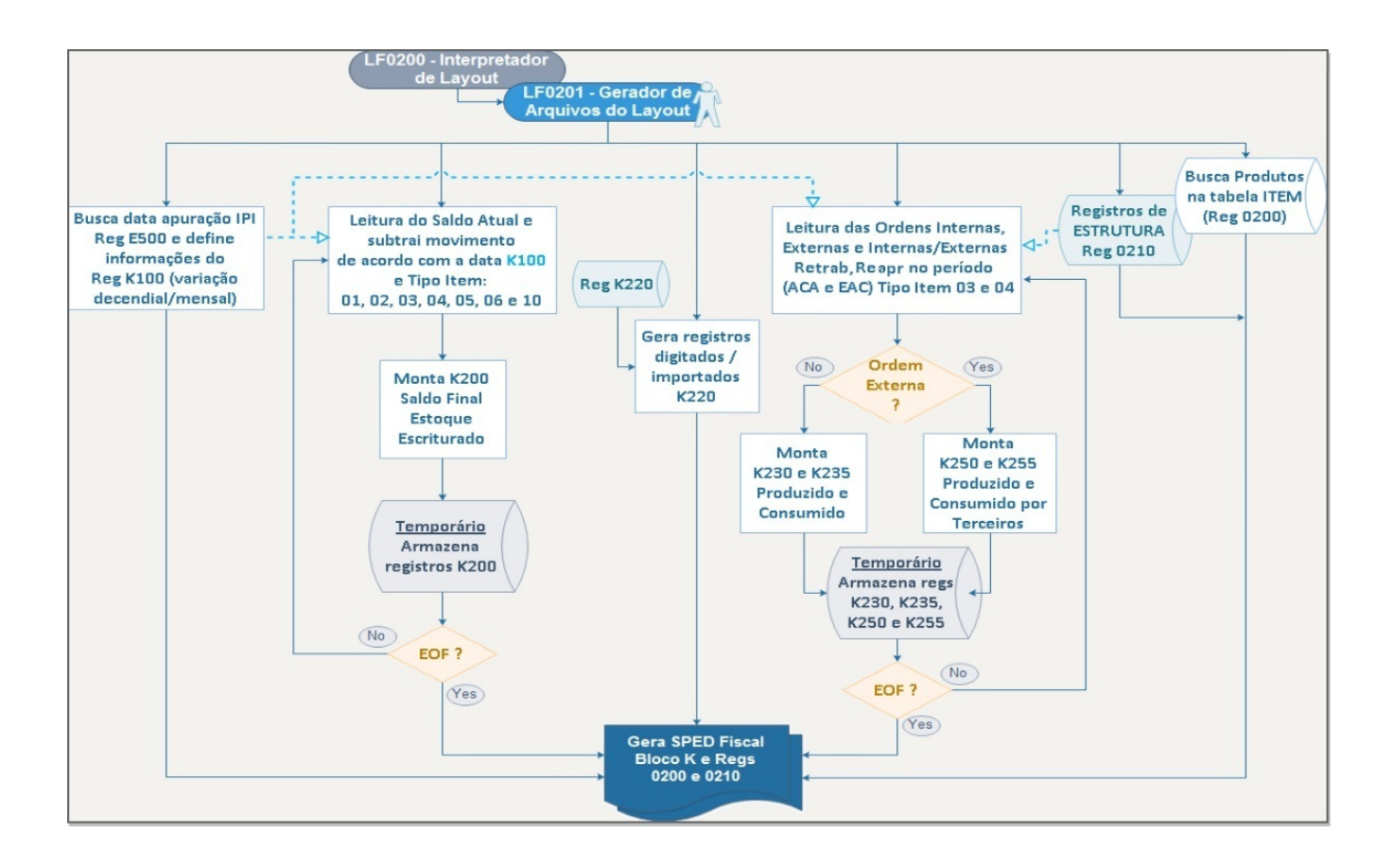

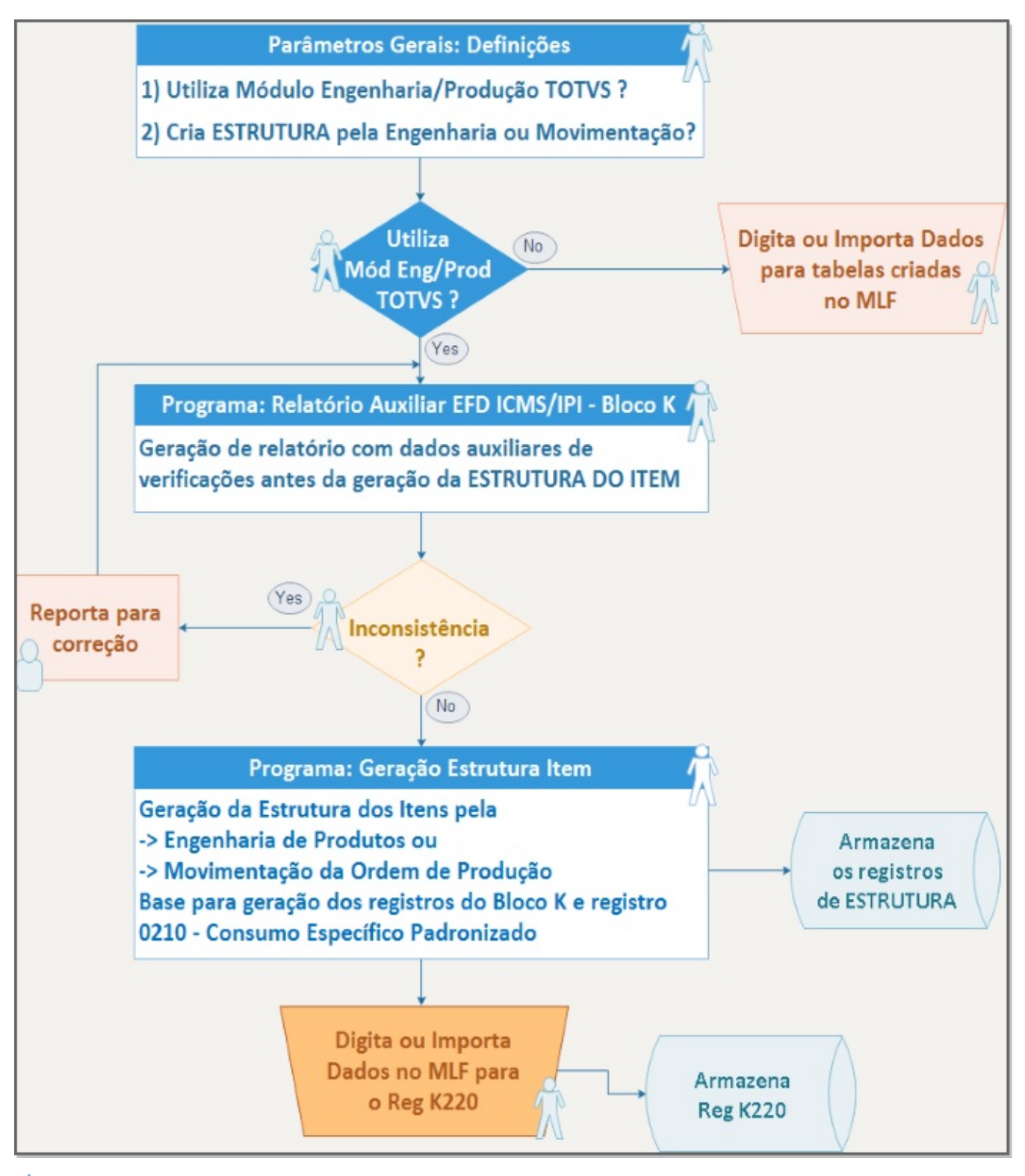

**MLF – NÃO Utiliza Módulos TOTVS**

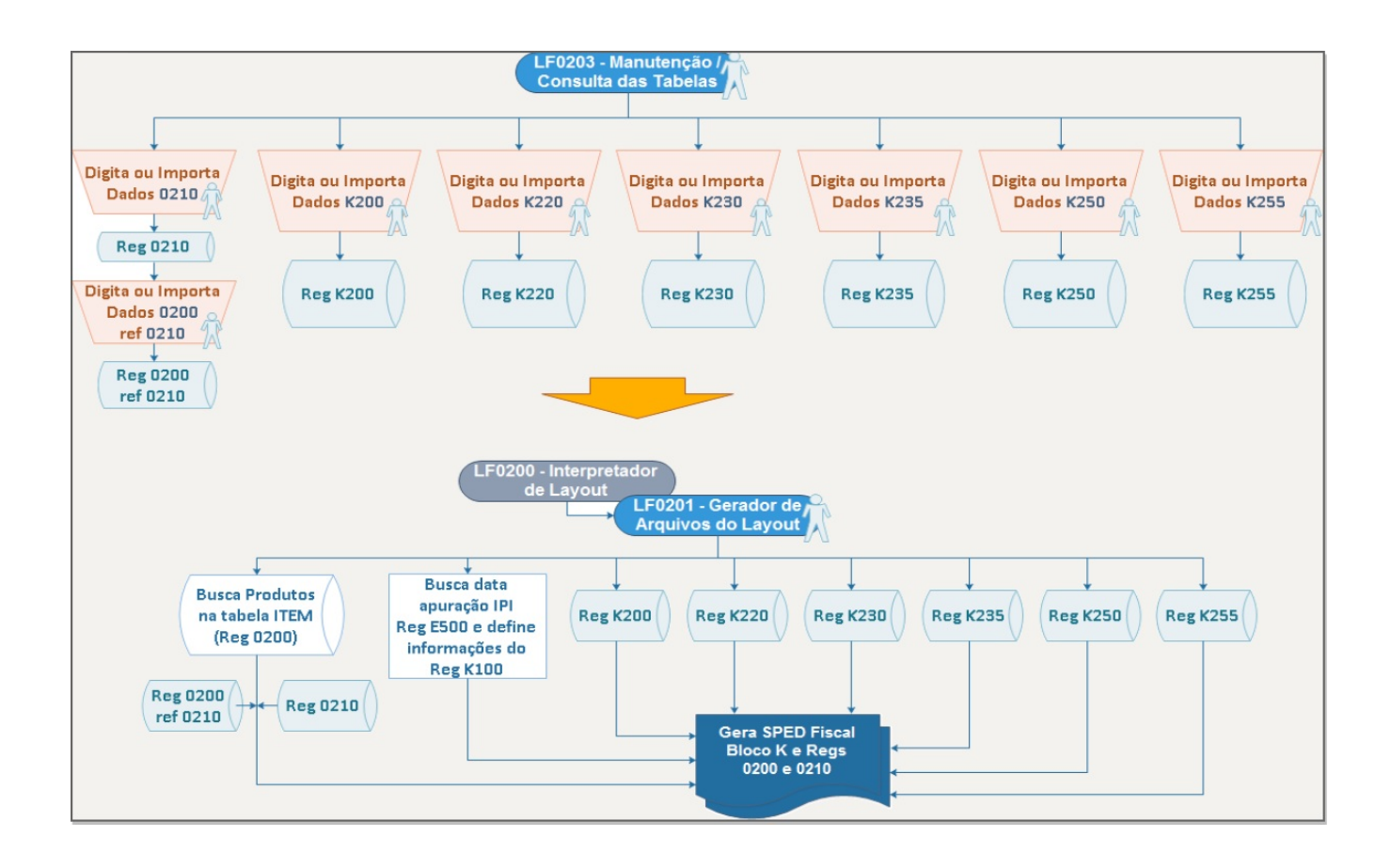

 **PARÂMETROS GERAIS**

Alterado o programa **OF0301 – Manutenção Parâmetros Obrigações Fiscais**

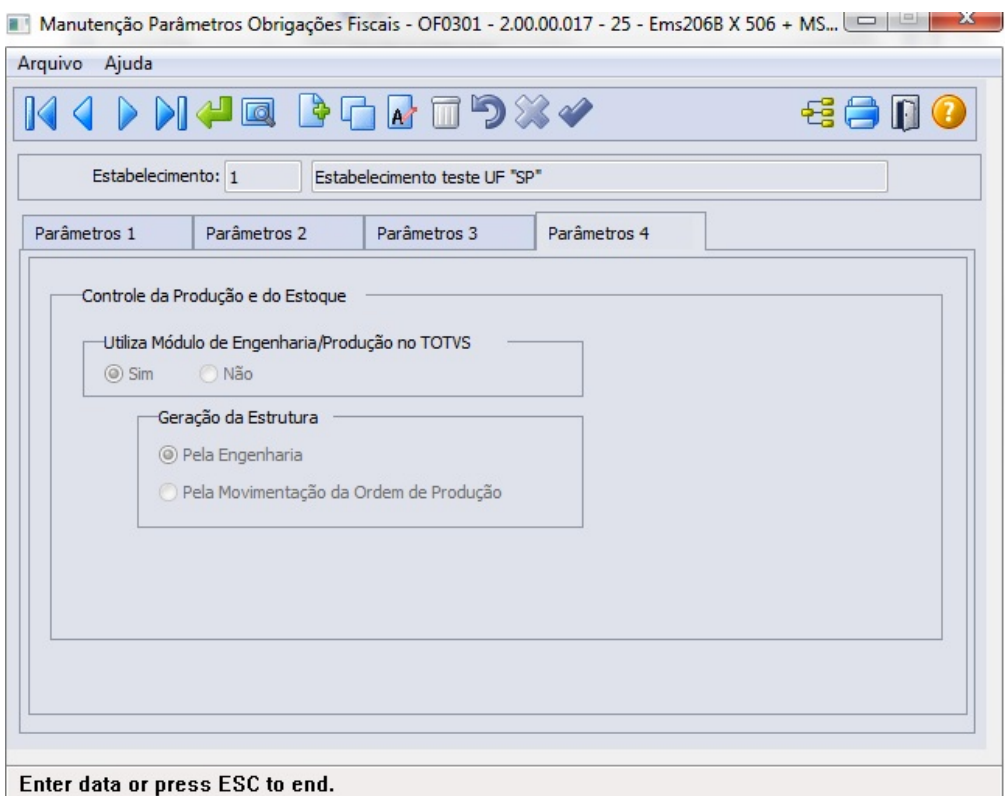

Aba **Parâmetros 4**: incluídos parâmetros de definições referentes ao Controle da Produção e do Estoque

#### **Utiliza Módulo de Engenharia/Produção no TOTVS**

Este parâmetro define se pode ou não efetuar a geração de estrutura pelo programa **LF0228** e, também, se a geração do arquivo SPED Fiscal será baseado nas tabelas do Módulo de **Engenharia/Produção** ou baseadas nos dados digitados no programa **LF0203**.

#### **Geração da Estrutura**

Este parâmetro define se a leitura será baseada na Engenharia do Produto ou na Movimentação da Ordem de Produção. Define a origem das informações para geração da estrutura dos itens para atendimento às obrigações fiscais.

### **B** ESTRUTURA

Desenvolvido o o programa **LF0227 – Relatório Auxiliar EFD ICMS/IPI – Bloco K**

O programa disponibilizará a geração de relatório para auxiliar o usuário na verificação de itens que podem ser impeditivos ou que estejam ausentes na geração do Bloco K no SPED Fiscal.

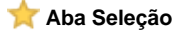
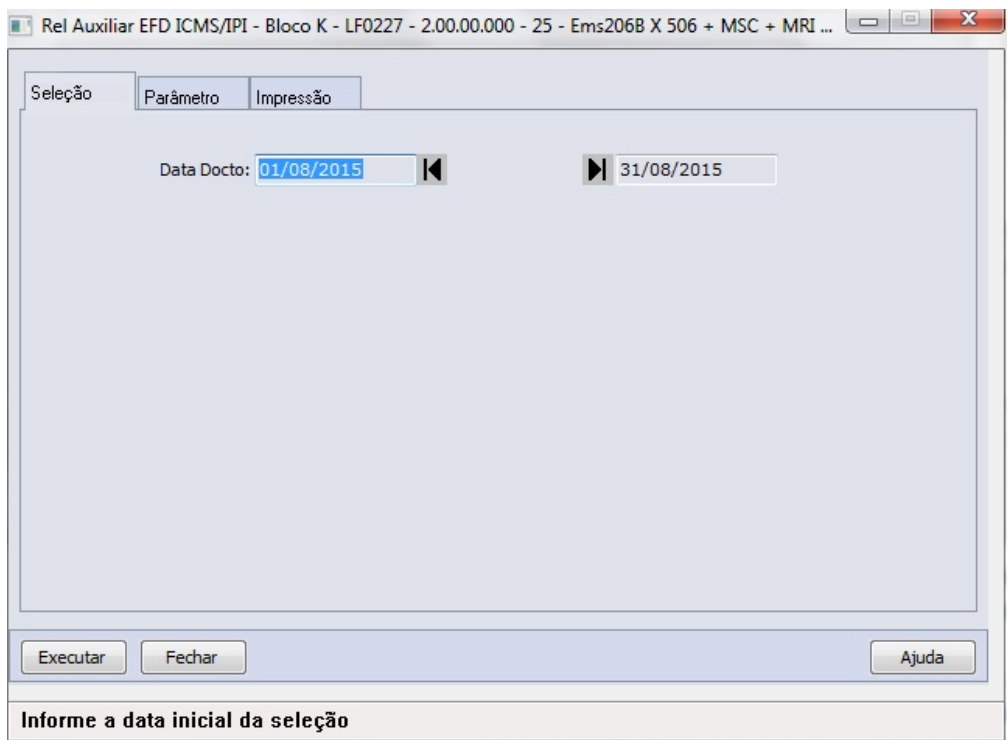

Período: informar o período de-até de geração do relatório. Formato dd/mm/aaaa.

### **Aba Parâmetros**

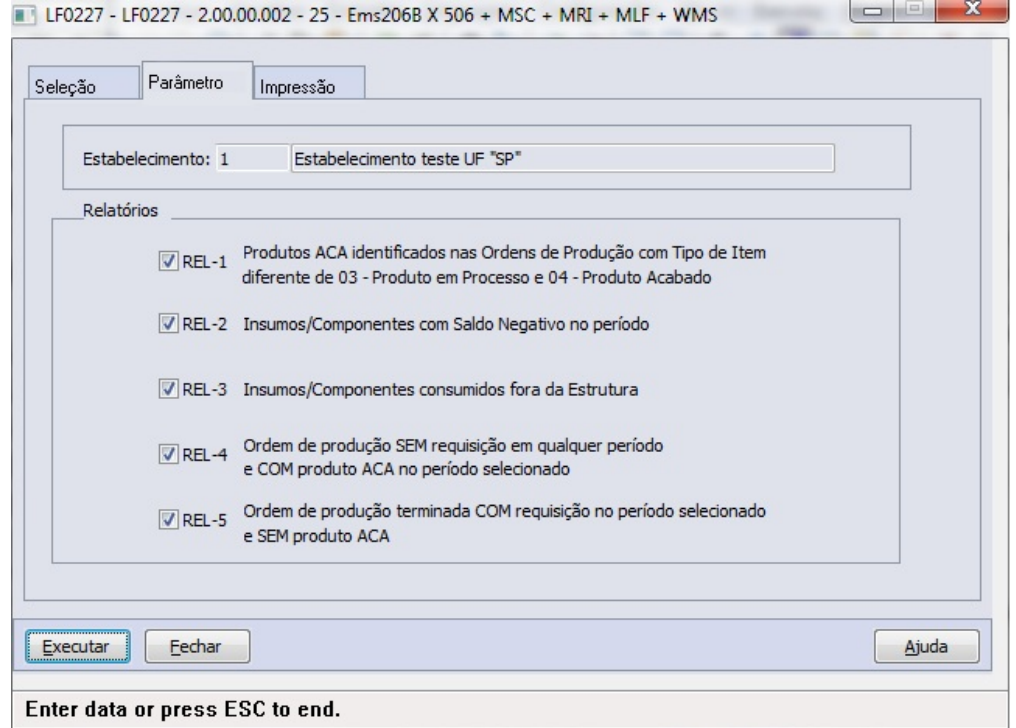

- Parâmetro de Estabelecimento: seleção do estabelecimento para geração do relatório
- Grupo Relatórios
	- **REL-1: Produtos ACA identificados nas Ordens de Produção com Tipo de Item diferente de 03 Produto em Processo e 04 - Produto Acabado**

Gera relatório contendo lista de produtos acabados encontrados nas ordens de produção do período da seleção, que estejam com tipo do item parametrizados diferente de "03" (Produto em Processo) ou "04" (Produto Acabado). 1º [ "Tipo do Item" > programa **CD0147** (**Manutenção Itens X Estab Faturamento**)] 2º [ "Tipo do Item" > pasta **Gerais** programa **CE0106** (**Manutenção Itens Estoque**) ]

- **REL-2: Insumos/Componentes com Saldo Negativo no período** Gera relatório contendo lista de insumos/componentes consumidos nas ordens de produção do período da seleção, que apresente saldo negativo entre a movimentação de requisições X devoluções.
- **REL-3: Insumos/Componentes consumidos fora da Estrutura** Gera relatório contendo lista de insumos/componentes consumidos nas ordens de produção do período da seleção, que não estejam cadastrados na **Engenharia do Produto**.
- **REL-4: Ordem de Produção SEM requisição em qualquer período e COM produto ACA no período selecionado** Gera relatório contendo lista de ordens de produção do período da seleção, que apresentem produto acabado sem requisição de insumos no período de geração e anteriores.
- **REL-5: Ordem de produção terminada COM requisição no período selecionado e SEM produto ACA** Gera relatório contendo lista de ordem de produção terminada no período da seleção, que apresente requisição de insumos mas não possua produto acabado.

#### **Aba Impressão**

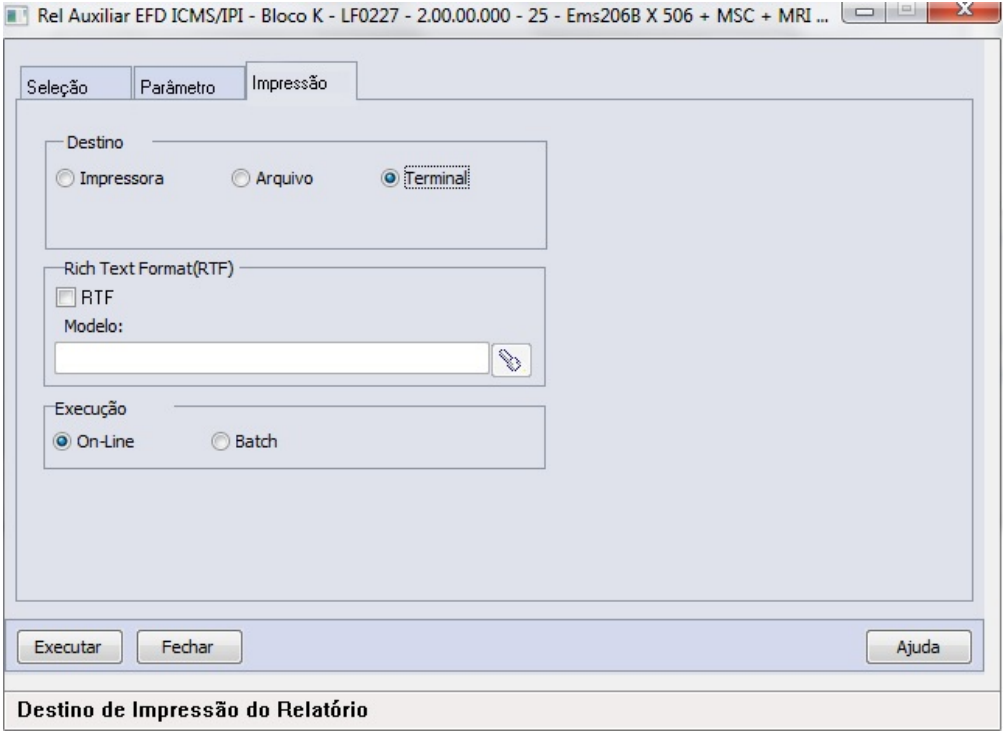

**Exemplo de Relatório Gerado**

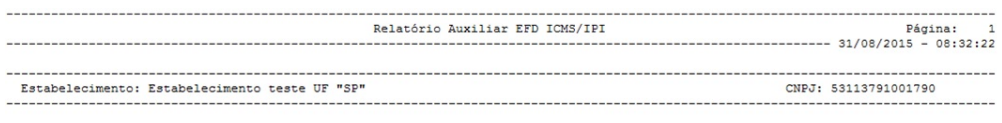

Período: 08/2015

VERIFICAÇÕES

REL-1 Produtos ACA em Ordens de Produção com Tipo de Item diferente de 03 - Produto em Processo e 04 - Produto Acabado

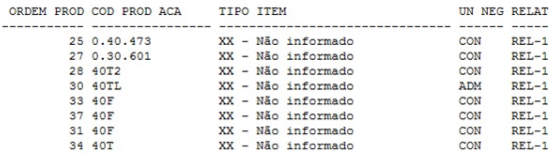

REL-2 Insumos/Componentes com Saldo Negativo no período

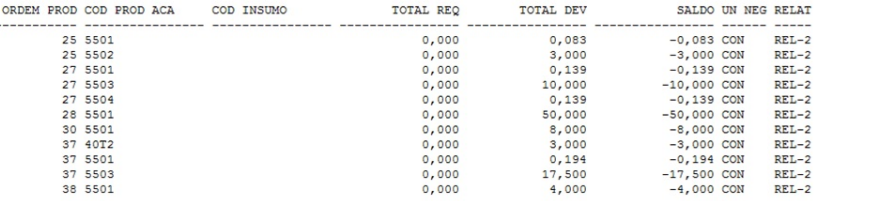

REL-3 Insumos/Componentes Consumidos fora da Estrutura

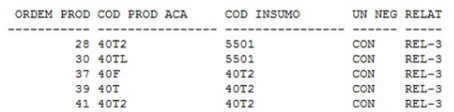

REL-4 Ordens de Produção SEM requisição em qualquer período e COM produto ACA no período selecionado

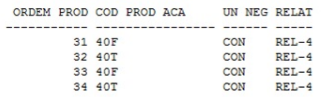

REL-5 Ordens de produção terminada COM requisição no período selecionado e SEM produto ACA

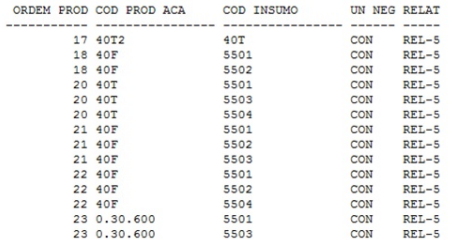

**LF0203 – Tabela DWF Unidade de Cálculo (dwf-unid-calc)**

Tabela disponibilizada no programa LF0203 para efetuar a parametrização da quantidade de unidade de cálculo, que é o fator de-para de unidade de medida e/ou item. O objetivo deste cadastro é atender a possível variação de unidades de medida onde a quantidade de insumos deve ser rateada para produtos e co-produtos.

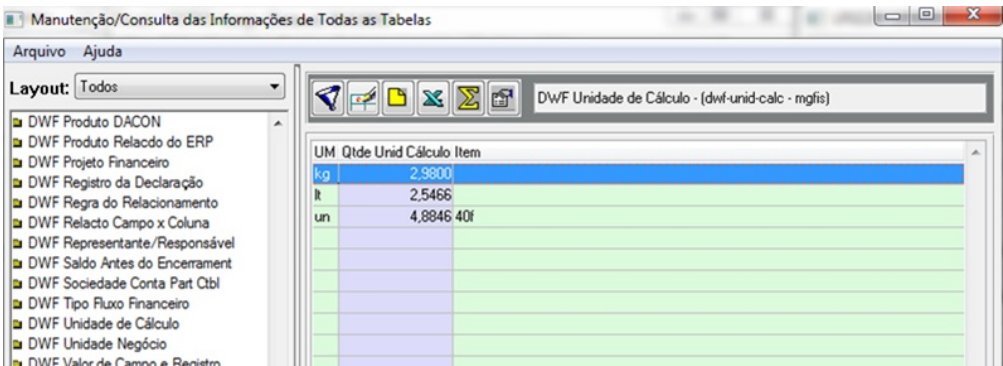

UM:

Unidade de Medida com valor convertido pelo fator de unidade calculada para cálculo do CO-PRODUTO

Qtde Unid Cálculo: Fator que representa o valor aplicado para cálculo entre unidade de medida entre PRODUTO/CO-PRODUTOS

Item: Parametrizar o item, torna exclusivo o fator de Unidade de Cálculo para a Unidade de Medida parametrizada. Se em branco, a Quantidade de Unidade de Cálculo será aplicada para a Unidade de Medida em qualquer item.

Esta parametrização deve ser efetuada se o processo produtivo gerar CO-PRODUTOS e houver ocorrência de variação de unidade de medida entre os produtos/co-produtos gerados e é pré-requisito para a geração da estrutura do item (programa LF0228) e a geração do Bloco K do SPED Fiscal.

### **Criado o programa LF0228 – Geração Estrutura Item – Bloco K**

O programa tem a função de montar a Estrutura dos Itens pela Engenharia de Produtos ou pela Movimentação da Ordem de Produção, gerando a partir de escolha de Estrutura Completa ou Filtrada.

**Aba Seleção**

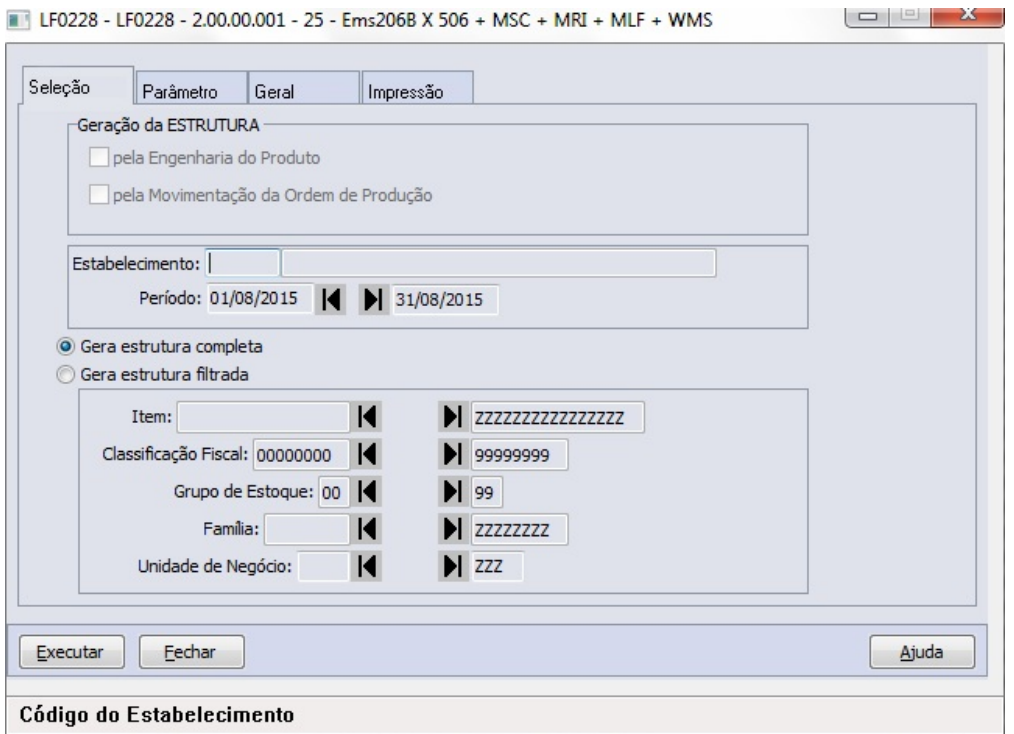

Na aba **Seleção** serão informados os detalhes para a geração da estrutura do item

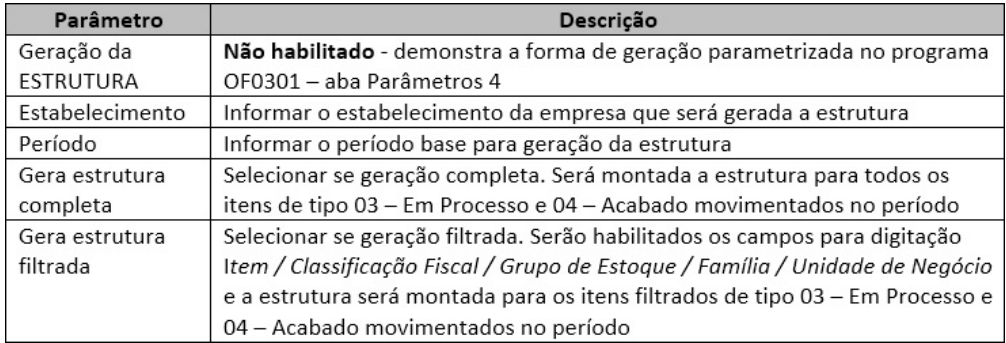

#### Importante:

- A geração da estrutura **completa** para o mesmo estabelecimento/período sobrepõe a geração mais antiga, independente se gerada como origem MOP ou ENG.

- A geração da estrutura **filtrada** para o mesmo estabelecimento/período sobrepõe apenas a chave gerada anteriormente, independente se gerada como origem MOP ou ENG. Isto permite, por exemplo, a geração completa pela ENG e depois atualizar uma geração filtrada de um item pela MOP, gerando uma estrutura composta.

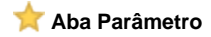

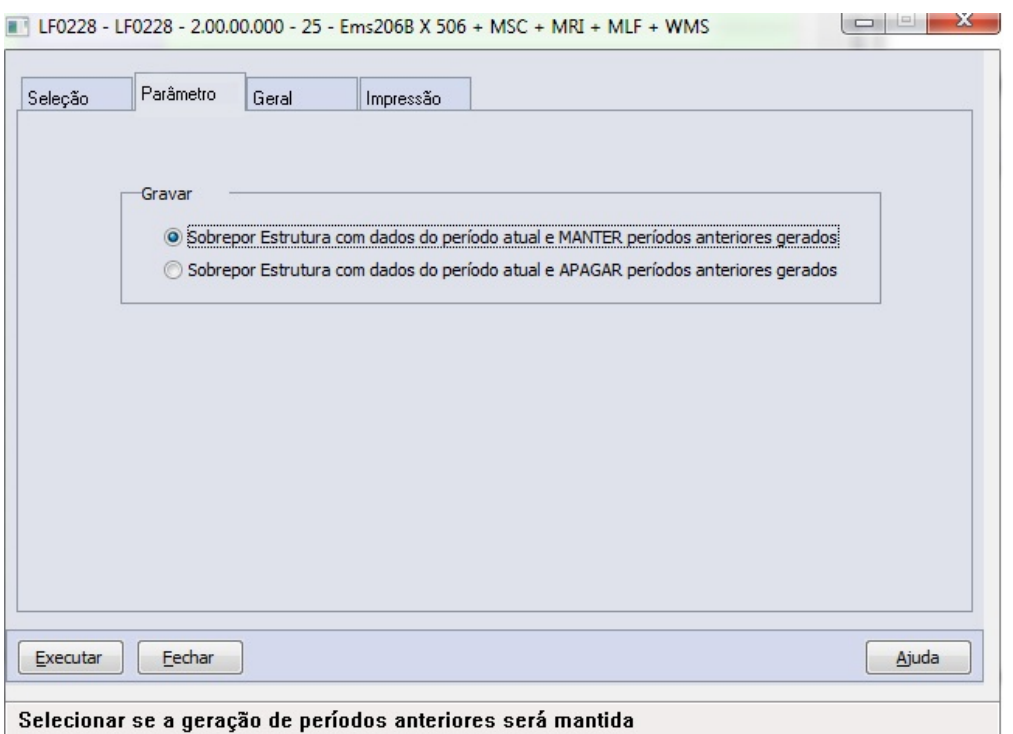

Na aba Parâmetros será informada a forma de gravação da geração detalhada na aba Seleção.

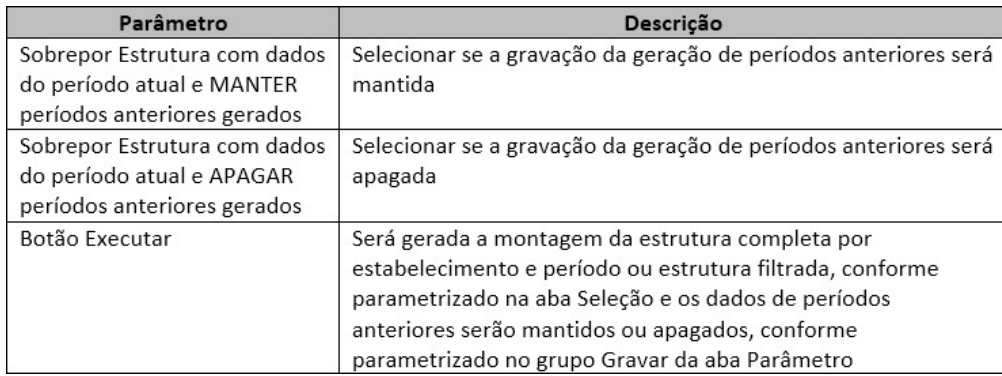

Os dados serão gravados na tabela **DWF Consumo Específico Padronizado** (**dwf-cons-espec-padr**) e podem ser consultados/manipulados pelo programa **LF0203**.

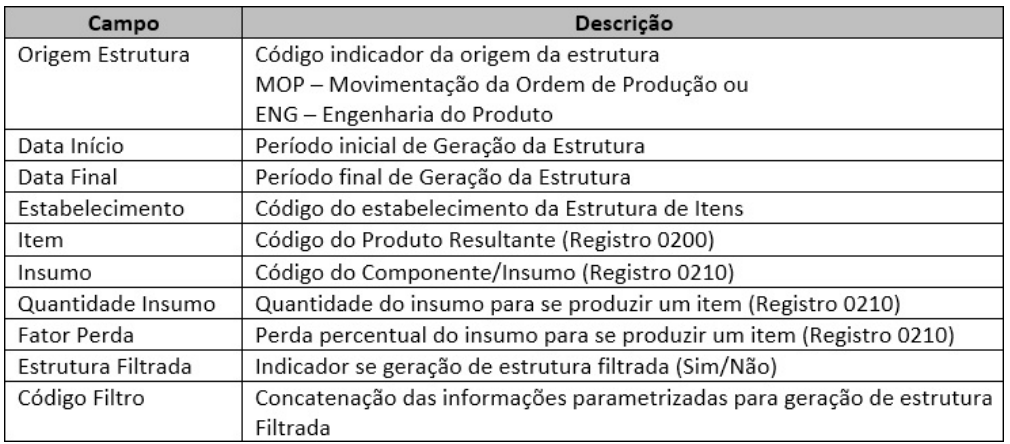

#### **Detalhes da Geração**

- **Geração da Estrutura pela Engenharia do Produto**
	- Na geração da estrutura pela Engenharia do Produto, os registros serão gerados conforme a estrutura cadastrada para o item no módulo de Engenharia – **EN0105**.
	- Na leitura da estrutura, será considerado apenas o primeiro nível, exceto para os "itens fantasmas", pois neste caso também será lido o primeiro nível da estrutura do "item fantasma", inclusive de forma recursiva, quando existirem itens fantasmas na estrutura de um item fantasma. Exemplo: A feito de B# feito de C e D (A = Acabado, B# = Item Fantasma, C e D = Insumos) Serão considerados no arquivo: A feito de C e D
	- Será considerada a data de validade do Insumo, desta maneira, havendo alteração de estrutura durante o período, será efetuado o cálculo da média ponderada do consumo dos insumos para o Produto.
	- Tratamento de quantidade de componente negativo: Tipo de Sobra = CO-PRODUTO -> será considerado normalmente pois gera acabado Tipo de Sobra = RETORNO DE REQUISIÇÃO / SOBRA / NORMAL -> não será considerado na estrutura

#### **TRATAMENTO DE LISTA DE COMPONENTES**

A geração da Estrutura do Item que utiliza lista de componentes será baseada na reserva e na movimentação da ordem de Ppodução, calculado pela média ponderada de utilização dos insumos consumidos para o Item, mesmo que parametrizada a geração da estrutura pela Engenharia do Produto no programa **OF0301**.

#### **Geração da Estrutura pela Movimentação da Ordem de Produção**  $\bullet$

- Na geração da estrutura pela movimentação da ordem, os registros serão gerados:
- 1) com base na reserva dos insumos
- 2) com base na requisição dos insumos nas ordens do item, fora da reserva
- Para compor a estrutura do item serão consideradas todas as ordens de produção do item ((interna, externa e interna/externa e, também, retrabalho e reaproveitamento onde o código do produto acabado seja diferente do código do item de requisição) que foram movimentadas no período e a estrutura final do item irá considerar todos insumos requisitados para o item, mesmo que tenha sido requisitado em apenas uma das ordens de produção. O Item terá a estrutura pela média ponderada de utilização de todos os Insumos consumidos nas Ordens de Produção do período.

#### Exemplo:

```
-> 10,00 Itens A feito de 5,00 do Insumo B e 5,00 do Insumo C na OP1
-> 15,00 Itens A feito de 7,50 do Insumo B e 7,50 do Insumo C na OP2
-> 20,00 Itens A feito de 10,00 do Insumo B e 9,00 do Insumo C e 1,00 do Insumo D na OP3
Cálculo: QTD Ponderada Insumo = soma(Insumo) / soma(Total Produto)
1 Item A é feito de:
                                                                           QTD
                             Soma
                                                 Total
         Insume Insume Produto Ponderada
                                                  \begin{tabular}{cccccc} \multicolumn{2}{c}{} & \multicolumn{2}{c}{} & \mult------
                                                                           - - - - - - -\begin{array}{cccc} 22,50 & / & 45,00 = & 0,5000 \\ 21,50 & / & 45,00 = & 0,4777 \end{array}\mathbf{B}\mathbf{C}1,00 / 45,00 = 0,0222\mathbf{D}
```
- O consumo padrão de cada componente será calculado com base na quantidade total produzida para o item "pai" e na quantidade total consumida de cada "insumo".
- Além da variação de insumos que formam a estrutura padrão do item, o valor do campo quantidade poderá variar de um período para o outro mesmo quando o insumo é vinculado na estrutura do item nos dois períodos; isto ocorre porque a quantidade consumida do insumo é calculada com base nos totais das quantidades produzida (item "pai") e consumida (itens "filhos").
- O fator de perda será calculado pela média das movimentações de sobras do insumo no período.
- O tratamento de co-produto também levará em conta a reserva efetuada, verificando inicialmente a seleção no programa **C P0301** e também a existência de produtos acabados na mesma ordem de produção.

#### **TRATAMENTO DE CO-PRODUTOS**

Tanto para a geração da estrutura pela Engenharia do Produto quanto pela movimentação da ordem de produção, o cálculo da quantidade de insumo utilizado será rateado entre os produtos e co-produtos calculando o fator do consumo específico por meio das fórmulas:

#### **1) Cálculo do Total do Produto Resultante por Unidade de Cálculo**

Total Prod Result por Unid de Cálculo = soma(PRODUTO RESULTANTE) \* Unidade de Cálculo

#### **2) Cálculo do Fator do Consumo Específico**

Fator Consumo Específico = soma(INSUMOS) / Total Prod Result por Unid de Cálculo

#### **3) Cálculo do Rateio do Consumo**

QTDE Consumida = Total Prod Result por Unid de Cálculo \* Fator Consumo Específico

#### **4) Cálculo do Insumo para Estrutura**

QTDE Insumo (p/ 1 unid de prod result) = Fator Consumo Específico \* Unidade de Cálculo

Caso a unidade de medida não tenha sido parametrizada e tenha ocorrência de unidades de medida diferentes em um co-produto, será apontado no log de geração da estrutura (**LF0228**)

```
Exemplo:
```
LF0203 - Parametrização de dados na tabela DWF Unidade de Cálculo (dwf-unid-calc)

UN.MEDIDA UN.CÁLCULO ITEM ---------------------1,0000  $1<sub>t</sub>$ 

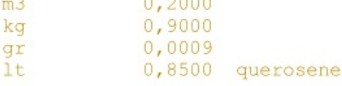

\* Neste exemplo, apenas querosene possui unidade de cálculo diferente dos demais itens com unidade de medida "lt"

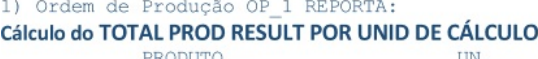

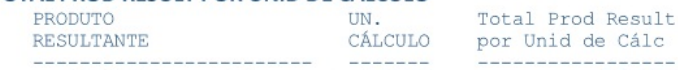

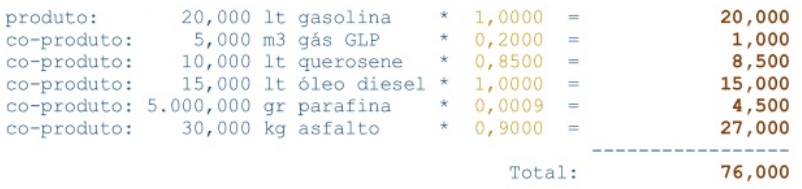

2) Ordem de Produção OP\_1 REQUISITA: insumo: 100,00 lt Petróleo insumo: 20,00 kg Agente Químico

#### Cálculo do FATOR CONSUMO ESPECÍFICO

=> Total Insumos / Total Produto Resultante = FATOR CONSUMO ESPECÍFICO<br>Petróleo : 100 / **76,000 = 1,31579**<br>Agente Químico: 20 / **76,000 = 0,26316** 

#### Cálculo do RATEIO DO CONSUMO

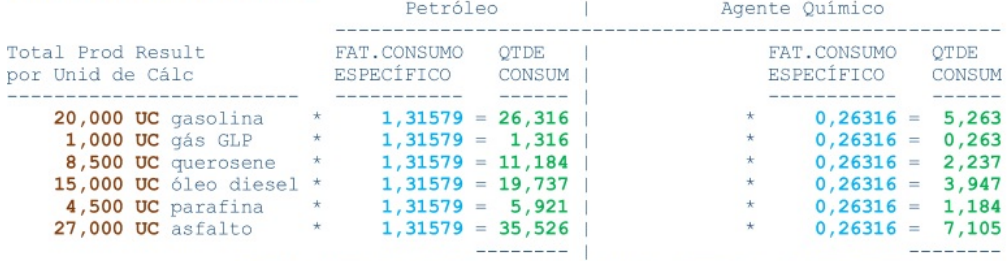

Total Petróleo Cons: 100,000 | Total Agente Químico Cons: 20,000

#### **ESTRUTURA: Cálculo do INSUMO**

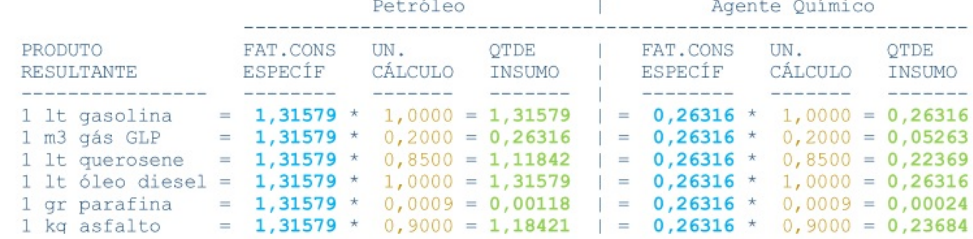

Demonstração da estrutura no SPED Fiscal para rateio de CO-PRODUTO:

```
0200|Petróleo|lt|...
0200 | Agente Químico | kg | ...
0200|gasolina|lt|...<br>0210|Petróleo|<mark>1,31579</mark>|0,0000<br>0210|Agente Químico|0,26316|0,0000
0200|gás GLP|m3|...<br>0210|Petróleo|0,26316|0,0000
0210 | Agente Químico | 0,05263 | 0,0000
0200 | queueosenellt|...<br>0210 | Petróleo|1,11842 | 0,00000210 | Agente Químico | 0, 22369 | 0, 0000
0200|óleo diesel|lt|...<br>0210|Petróleo|<mark>1,31579</mark>|0,0000<br>0210|Agente Químico|0,26316|0,0000
0200|parafina|gr|...
0210 | Petróleo | 0,00118 | 0,0000
0210 | Agente Químico | 0,00024 | 0,0000
0200|asfalto|kg|...<br>0210|Petróleo|1,18421|0,0000<br>0210|Agente Químico|0,23684|0,0000
```

```
\overline{\phantom{a}}÷.
K230|15012016|15012016|OP 1|qasolina|20,000
K235|15012016|Petróleo|26,316|
K235|15012016|Agente Químico|5,263|
K230|15012016|15012016|OP_1|gás GLP|5,000
K235|15012016|Petróleo|1,316|
K235|15012016|Agente Químico|0,263|
K230|15012016|15012016|0P_1|querosene|10,000\nK235|15012016|Pettrólee|11,184|K235|15012016|Agente Químico|2,237|
K230|15012016|15012016|OP_1|óleo diesel|15,000
K235|15012016|Petróleo|19,737|
K235|15012016|Agente Químico|3,947|
K230|15012016|15012016|OP_1|parafina|5000,000
K235|15012016|Petróleo|5,921|
K235|15012016|Agente Químico|1,184|
K230|15012016|15012016|OP_1|asfalto|30,000
K235|15012016|Petróleo|35,526|
K235|15012016|Agente Químico|7,105|
```
### **Aba Geral**

■ Geração Estrutura Item - Bloco K - LF0228 - 2.00.00.000 - 25 - Ems206B X 506 + MSC + MRI + ... | □ | □ | ■ |

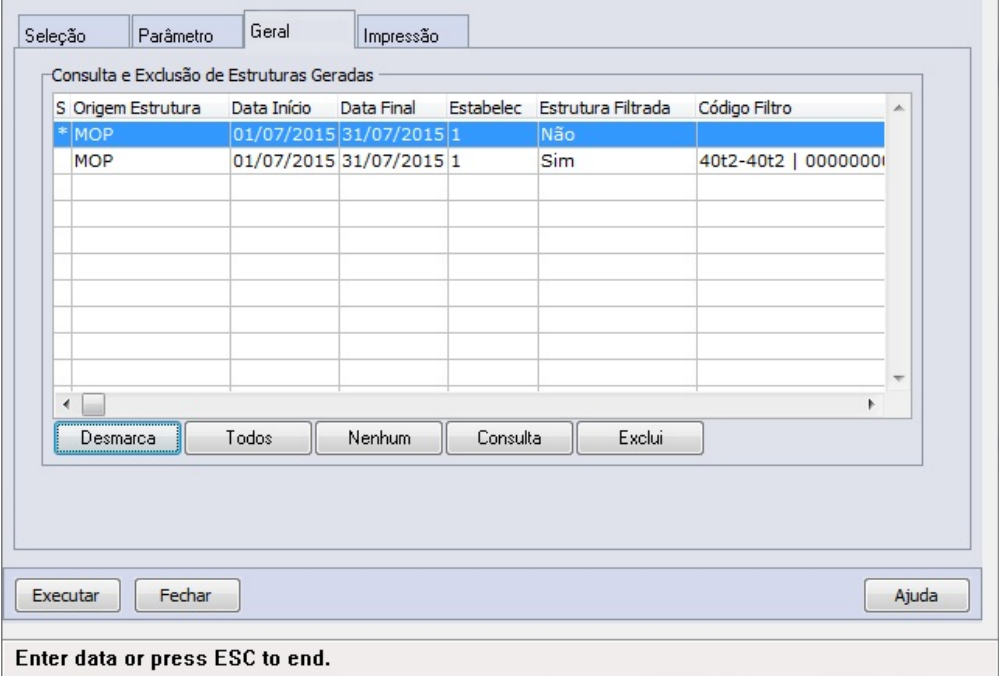

Na aba Geral serão controladas as gerações efetuadas, permitindo consultar e excluir as gerações efetuadas.

Botão Consulta:

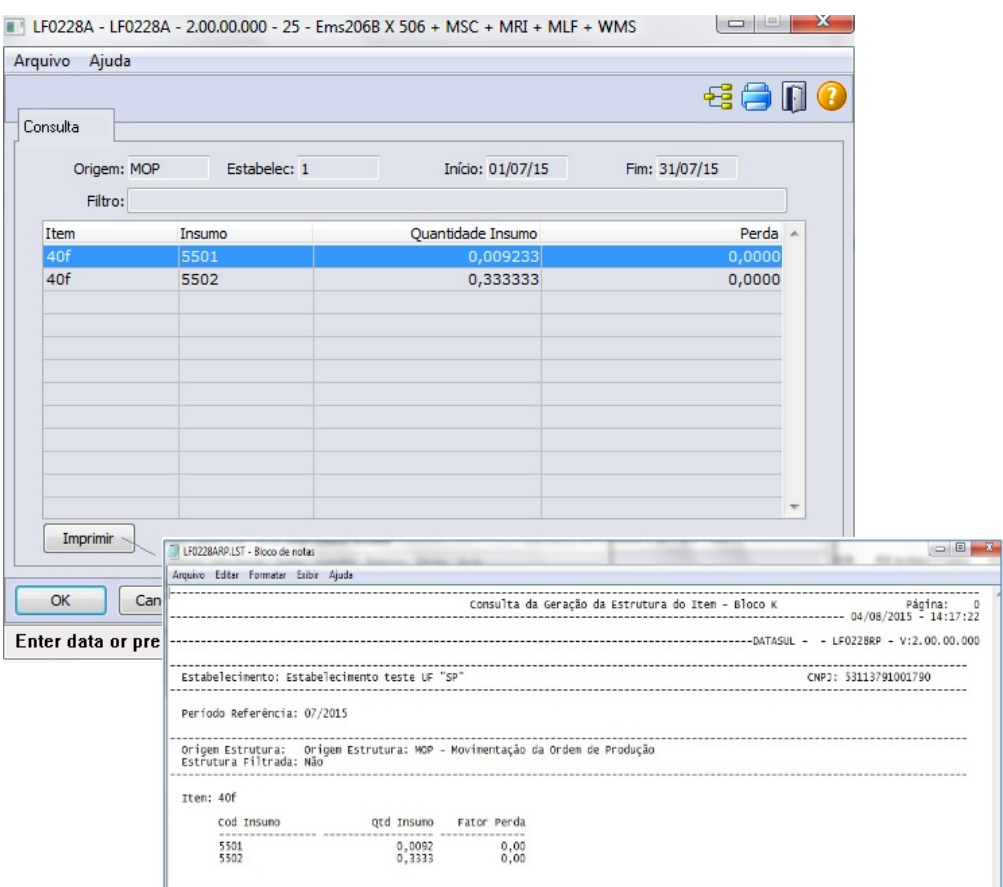

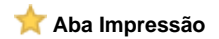

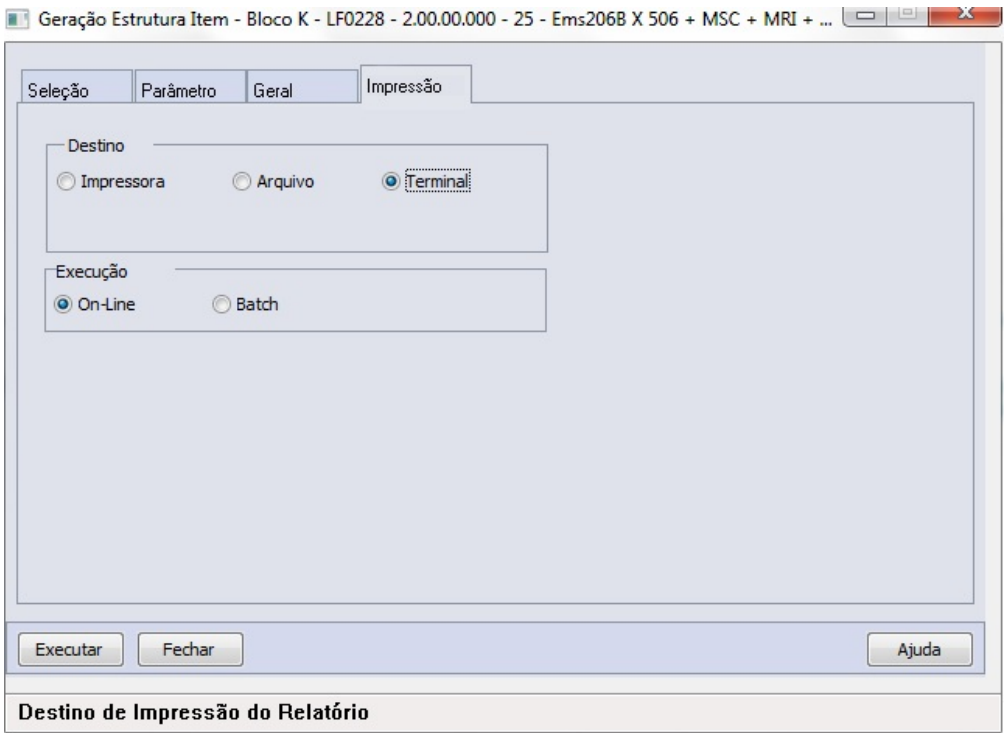

Aba padrão que permite seleção de destino da geração do log e execução on-line ou batch (RPW)

### **GERAÇÃO DO SPED FISCAL – BLOCO K**

Premissas para geração

a) Fechamento do período: Para incluir o Bloco K no arquivo do SPED Fiscal é necessário que o período da data de referência já tenha sido fechado no módulo de Estoque.

b) Diferenciação de itens por código: Os itens devem possuir uma codificação única de acordo com a estrutura de componentes utilizados na sua produção; a utilização de um único código de item para a produção de itens com estruturas diferenciadas resultará em dados inconsistentes no Bloco K.

c) Atualização do cadastro de itens: No programa **CD0147** (**Manutenção Itens X Estab Faturamento**) e/ou no programa **CE0106** ( **Manutenção Itens Estoque** (pasta "Gerais"), O campo "Tipo do Item" deverá estar preenchido corretamente, pois a geração dos registros do Bloco K baseia-se nos valores parametrizados neste campo.

d) Se o estabelecimento não utilizar o módulo de Engenharia/Produção Totvs, ficará responsável pela população das tabelas dwf criadas para digitação. Assim, a responsabilidade de geração dos registros 0200 pertinentes aos insumos, também é de responsabilidade do estabelecimento caso não estejam cadastrados na tabela Item.

e) Produtos acabados (ACA) sem requisição de material, não serão gerados no Bloco K e registro 0210.

f) Caso o consumo de insumos possua saldo negativo no período, não será informado no Bloco K.

#### **Programa LF0200 – Interpretador de Layout Fiscal**

Após 01/01/2016 o Layout Fiscal: 12 – Geração SPED Fiscal a partir de 01/01/2015 [NR X] será alterado para Layout Fiscal: **126 – Geração SPED Fiscal de 01/01/2015 a 31/12/2015**

O layout Fiscal: **12 – Geração SPED Fiscal a partir de 01/01/2016 [NR 1]** passa a vigorar contemplando as alterações do Bloco K

1. Executar o programa **LF0301**.

- 2. Aba **Seleção**, assinalar opção I**mportação Layout SPED Fiscal \ SPED Contribuições**.
- 3. Aba **Parâmetro**, Informar o diretório até a pasta Layout do pacote.
- 4. Acione o botão **Executar**.

No programa **LF0200**, a versão 010, onde o Bloco K estará disponível, deverá ser utilizada a partir de 2016 (Pode ser utilizada antes de 2016 para testes, para reproduzir a geração do Bloco K).

Para a geração regular do SPED Fiscal 2015, ainda deve ser utilizada a versão 009, que não contempla o Bloco K.

#### **Programa LF0201 – Gerador de Arquivos do Layout**

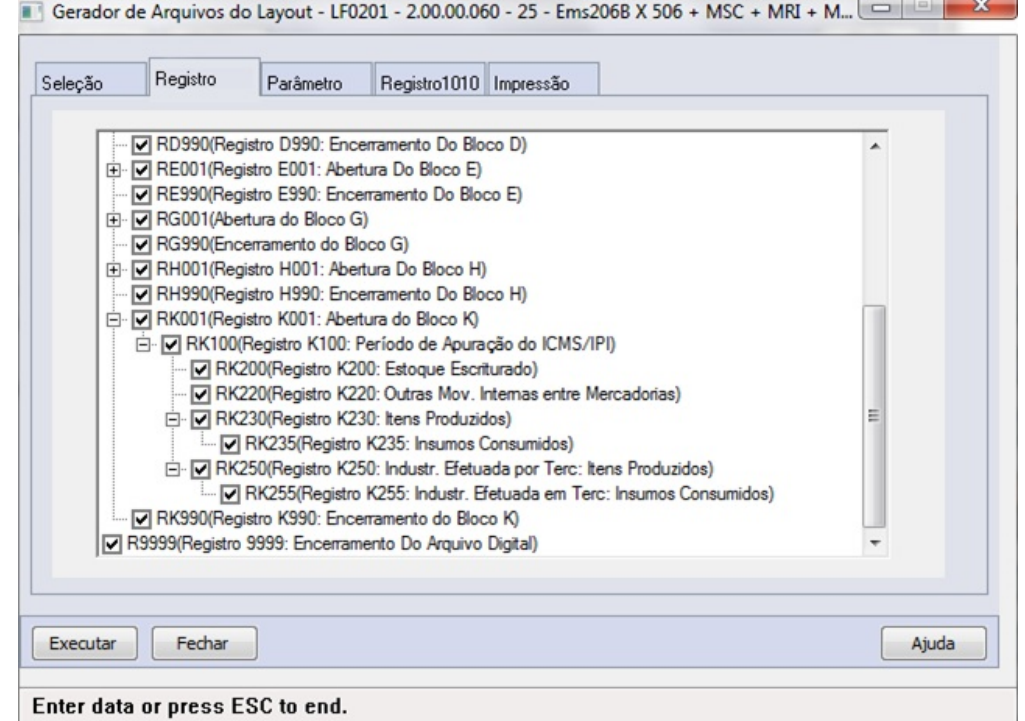

#### **Aba Registro: criados os registros para seleção que atendem ao Bloco K**

- > R0210 (Registro 0210: Consumo Específico Padronizado) [filho R0200]
- > R0220 (Registro 0220: Fatores de Conversão de Unidades) [filho R0200]
- > RK001 (Registro K001: Abertura do Bloco K) [filho R0000]
- > RK100 (Registro K100: Período de Apuração do ICMS / IPI) [filho RK001]
- > RK200 (Registro K200: Estoque Escriturado) [filho RK001]
- > RK220 (Registro K220: Outras Movimentações Internas entre Mercadorias) [filho RK001]
- > RK230 (Registro K230: Itens Produzidos) [filho RK001]
- > RK235 (Registro K235: Insumos Consumidos) [filho RK230]
- > RK250 (Registro K250: Industrialização Efetuada por Terceiros: Itens Produzidos) [filho RK001]
- > RK255 (Registro K255: Industrialização Efetuada em Terceiros: Insumos Consumidos) [filho RK250]
- > RK990 (Registro K990: Encerramento do Bloco K) [filho R0000]

#### **Layout de geração dos registros**

**Visão Geral dos Registros**

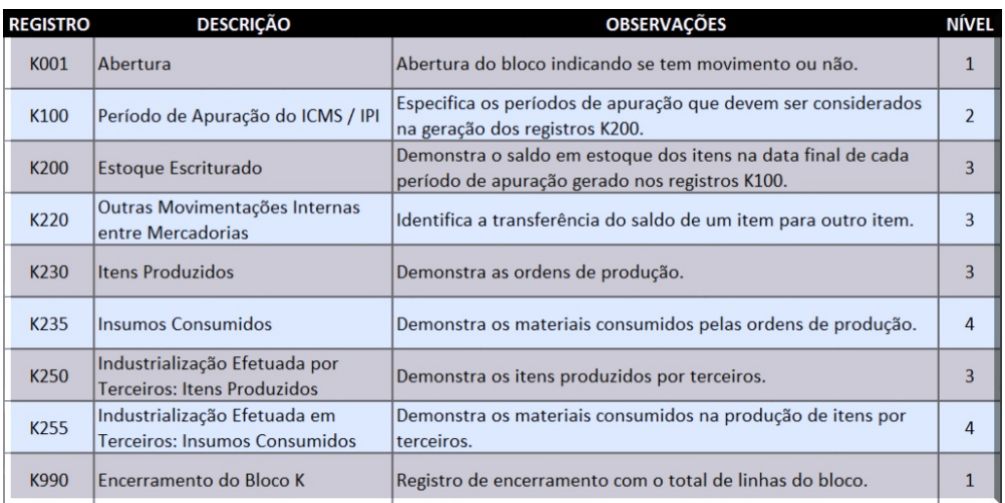

### **Visão dos Registros por Nível**

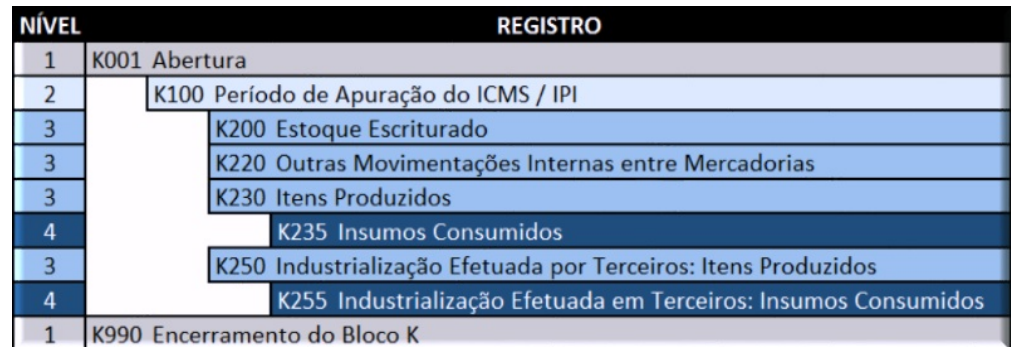

Contribuintes com mais de um período de apuração no mês declaram um registro K100 e os demais registros aninhados para cada período no mesmo arquivo.

\*\*\*\*\*\*\*\* A geração DECENDIAL estará disponível na próxima fase de desenvolvimento do Bloco K, estando disponível nesta entrega apenas a geração MENSAL \*\*\*\*\*\*\*\*

#### **Impacto nos demais Registros**

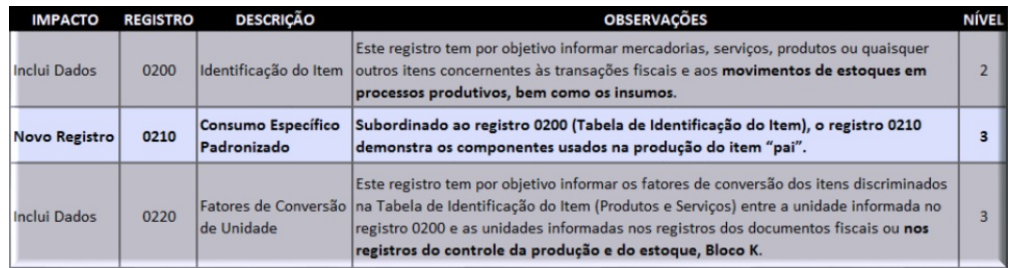

#### **REGISTRO 0210: CONSUMO ESPECÍFICO PADRONIZADO**

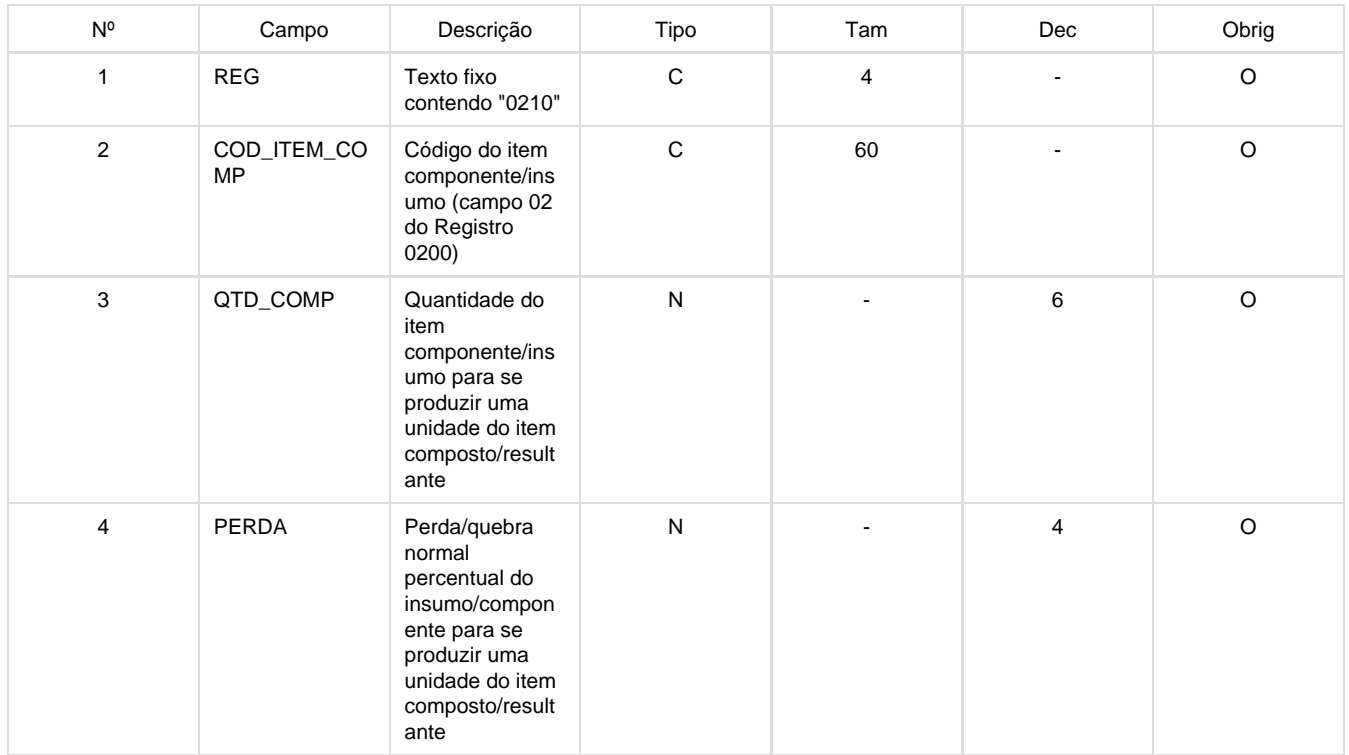

Dados gerados pelo programa **LF0228** (**Geração Estrutura Item – Bloco K**), de acordo com a opção ENG (Engenharia do Produto) ou MOP (Movimentação da Ordem de Produção).

- Os itens produzidos e os insumos consumidos serão adicionados aos registros 0200 Tabela de Identificação do Item e os insumos usados na produção de um item serão demonstrados no registro 0210 – Consumo Específico Padronizado (componentes do item).
- Na geração do arquivo magnético, dados digitados na tabela DWF Digita Consumo Espec Padr sobrepõem dados armazenados na tabela DWF Consumo Espec Padr gerados automaticamente pelo programa LF0228.
- Impacto Registro 0150 Os emitentes demonstrados no registro K200 também serão adicionados aos registros 0150 - Tabela de Cadastro do Participante
- Impacto Registro 0200 Os itens produzidos (K230 e K250) e os insumos consumidos (K235 e K255) também serão adicionados aos registros 0200 - Tabela de Identificação do Item
- Impacto Registro 0220

O registro 0220 é gerado normalmente pelo sistema, porém não contempla os possíveis dados digitados pelo cliente no registro K220 e, por este motivo, a geração dos registros 0220 referente às unidades de medida informadas no registro K220 será de responsabilidade de cada cliente.

#### **REGISTRO K001: ABERTURA DO BLOCO K**

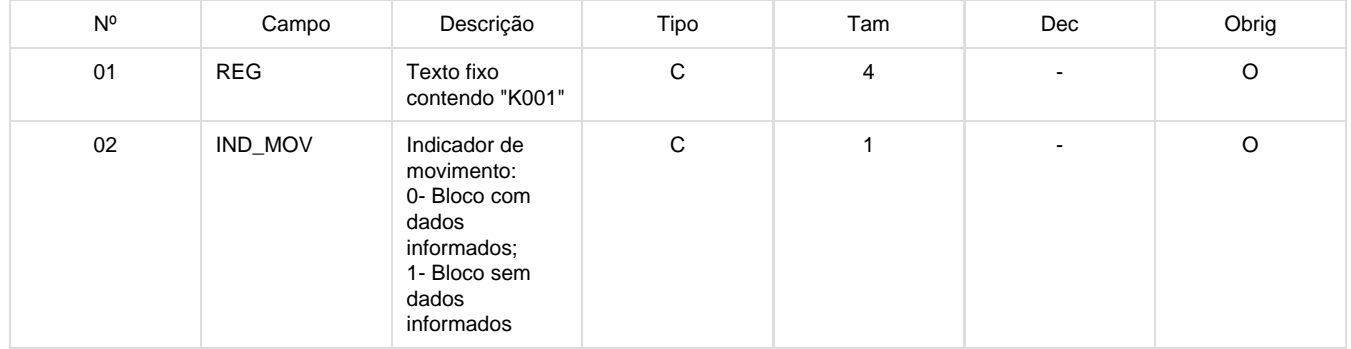

### **REGISTRO K100: PERÍODO DE APURAÇÃO DO ICMS/IPI**

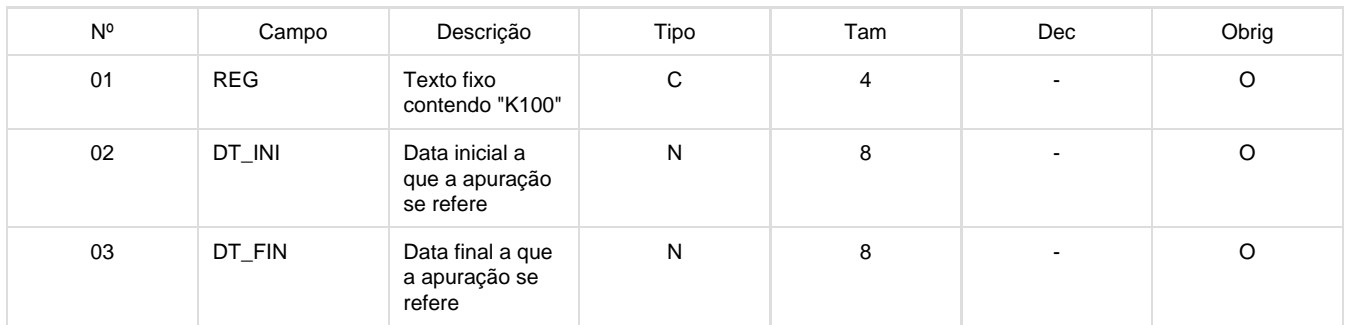

Baseado no guia prático da EFD ICMS/IPI e confirmação da Consultoria Tributária Totvs, consideradas as datas de apuração do IPI informados no registro E500, visto que a apuração do ICMS é, via de regra, mensal, ou seja, período igual ou mais longo que a apuração do IPI que pode, também, ser decendial.

### **REGISTRO K200: ESTOQUE ESCRITURADO**

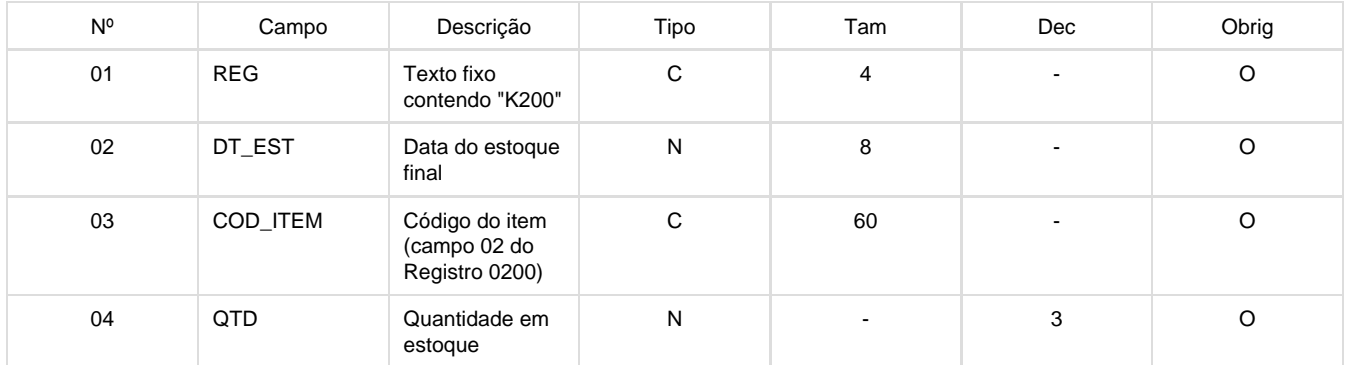

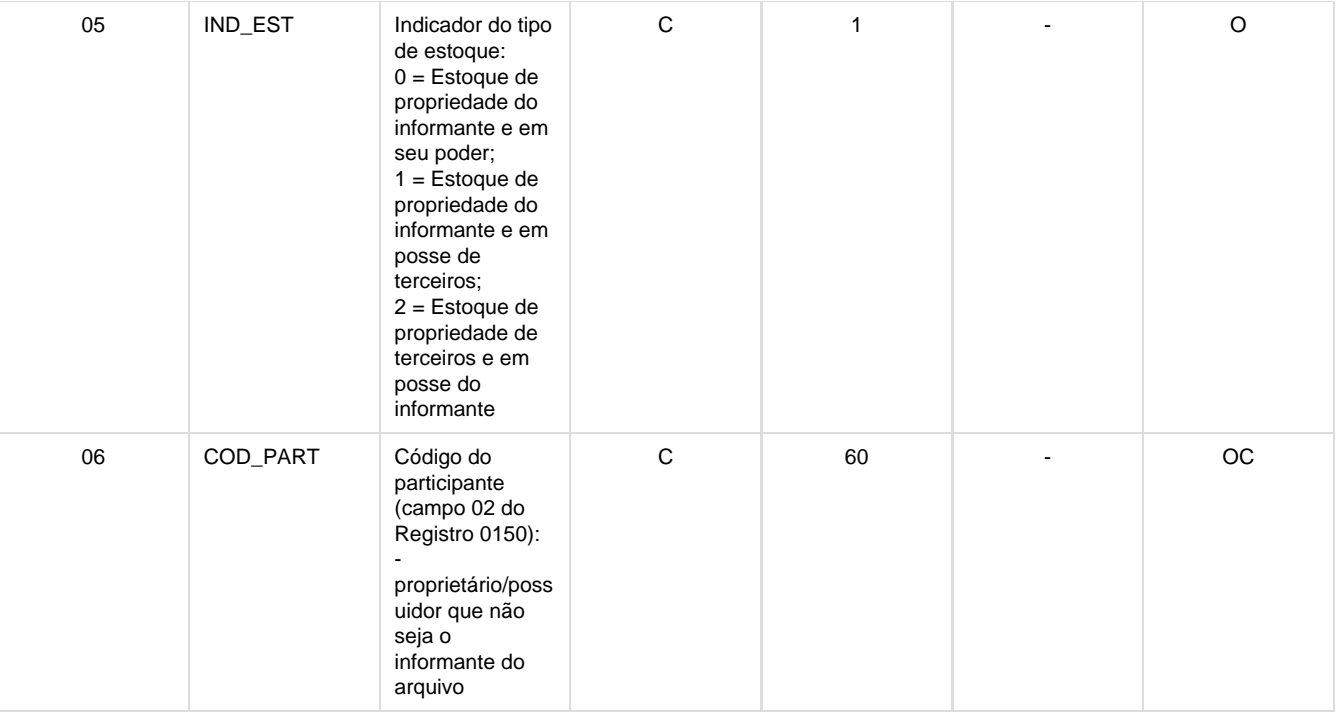

Saldo em estoque de cada item no final de cada período de apuração

- Tipo de Item (Reg 0200) 00 - Mercadoria para revenda, 01 - Matéria-Prima, 02 - Embalagem, 03 - Produtos em Processo,04 - Produto Acabado, 05 - Subproduto, 06 - Produto Intermediário e 10 - Outros Insumos
- O Item terá ocorrência de n registros de acordo com a data de apuração (mensal ou decendial), quebra por indicador e código de participante. Exemplo de demonstração no arquivo de um item produzido por terceiros:

REG|DT\_EST|COD\_ITEM|QTD|IND\_EST|COD\_PART K200|31052016|Produto X|10 un|0 | K200|31052016|Produto X|40 un|1 |Terceiro A K200|31052016|Produto X|10 un|1 |Terceiro B

QTD: calculado conforme período de apuração (K100) a) Se Mensal: QUANTIDADE ATUAL DE SALDO ESTOQUE - entradas + saídas de MOVIMENTOS NO ESTOQUE no período entre dia 01 do mês subsequente de geração e a data corrente<br>ex: QTDE ATUAL 10/04/2016 : 50.0000 ex: QTDE ATUAL 10/04/2016 - entradas 01/04 a 10/04/2016: 10,0000 + saídas 01/04 a 10/04/2016 : 60,0000  $=$  QTD 01/03 a 31/03/2016 : 100,0000

b) Se Decendial: (A geração DECENDIAL estará disponível na próxima fase de desenvolvimento do Bloco K, estando disponível nesta entrega apenas a geração MENSAL) REG 3: QUANTIDADE ATUAL DE SALDO ESTOQUE - entradas + saídas de MOVIMENTOS NO ESTOQUE entre dia 01 do mês subsequente e a data corrente REG 2: saldo REG 3 - entradas + saídas de MOVIMENTOS NO ESTOQUE do dia 21 a último dia do mês REG 1: saldo REG 2 - entradas + saídas de MOVIMENTOS NO ESTOQUE do dia 11 a 20 ex: QTDE ATUAL 10/04/2016 : 50,00 - entradas 01/04 a 10/04/2016: 10,00 + saídas 01/04 a 10/04/2016 : 60,00  $=$  QTD 21/03 a 31/03/2016 : 100,00 REG 3

SALDO REG 3 : 100,00

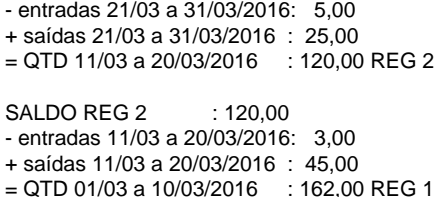

#### **REGISTRO K220: OUTRAS MOVIMENTAÇÕES INTERNAS ENTRE MERCADORIAS**

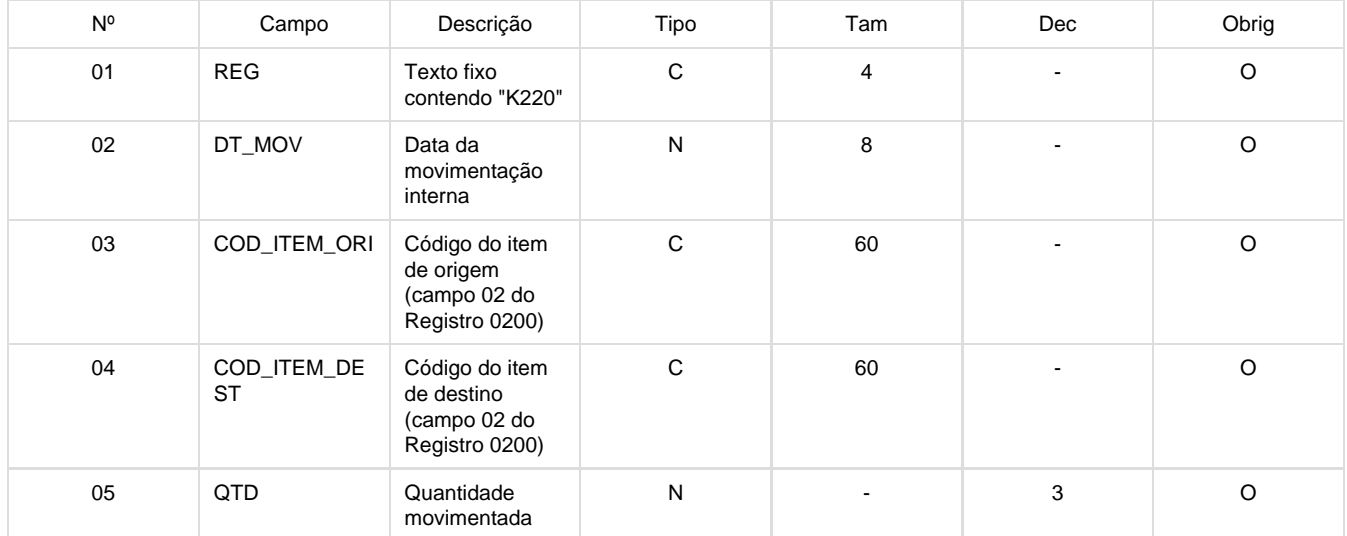

O módulo de Estoque não possui uma transação que transfira o saldo de um item para outro, este tipo de operação é realizado com duas movimentações: uma saída para o item que deve ter o saldo reduzido e uma entrada para o item que deve ter o saldo incrementado.

Entretanto, não existe uma ligação entre estes dois movimentos, portanto não é possível identificar a relação "de-para" automaticamente e, por este motivo, a geração dos registros K220 será de responsabilidade de cada cliente pela digitação pelo Programa **LF0203** – tabela Digita Outr Mov Intern Merc ou utilização do programa Importador Genérico **LF0214** (cadastro) e **LF0303** (carga).

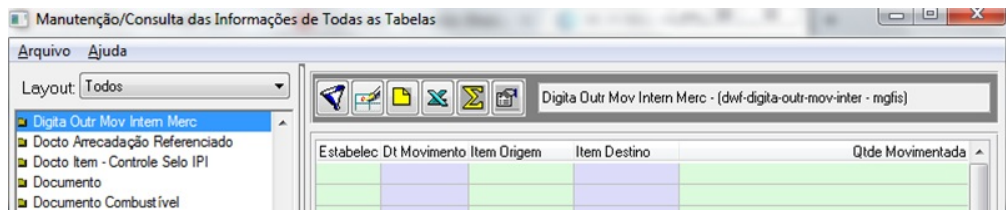

Reprodução das perguntas e respostas referente ao K220 retiradas do documento FAC obtido no site do SPED para auxílio na digitação das informações:

16.4 - Registro K220 – OUTRAS MOVIMENTAÇÕES INTERNAS ENTRE MERCADORIAS

16.4.1 - Geral

16.4.1.1 - O que são movimentações internas para o registro K220?

As movimentações internas para o registro K220 são todas aquelas movimentações não informadas nos registros K230 – Itens Produzidos –

produção acabada e K235 – Itens consumidos – consumo no processo produtivo.

16.4.1.2 - Quais são os exemplos de movimentações internas no K220?

a) reclassificação de um produto em outro código em função do cliente a que se destina. O contribuinte aponta a quantidade produzida de determinado produto, por exemplo, código 1. Este produto, quando destinado a determinado cliente recebe uma outra codificação, código 2. Neste caso há a necessidade de controle do estoque por cliente. Assim o contribuinte deverá fazer um registro K220 dando saída no estoque do produto 1 e entrada no estoque do produto 2.

b) reclassificação de um produto em função do controle de qualidade – O contribuinte aponta a quantidade produzida de determinado produto, por exemplo, código 3. Este produto tem parte da produção rejeitada pelo controle de qualidade. O produto não conforme terá um outro código, por exemplo, 4. Através do registro K220 o contribuinte dá a saída no estoque do produto 3 e entrada no estoque do produto 4. Posteriormente o produto 4, não conforme, pode ser consumido no processo produtivo, pode ser vendido como produto com defeito ou subproduto, etc.

16.4.1.3 - As movimentações internas indicadas no K220 podem resultar em novo item?

Sim. Como no exemplo da reclassificação de um produto em outro, em função do controle de qualidade.

16.4.1.4 – Devo informar todas as movimentações de estoque no bloco K?

As movimentações de estoque a serem informadas no bloco K são:

a) a quantidade produzida no estabelecimento informante (K230);

b) a quantidade consumida no estabelecimento informante (K235);

c) a quantidade produzida em terceiros (K250);

d) a quantidade consumida em terceiros (K255);

e) outras movimentações internas entre mercadorias (K220).

As demais movimentações (entrada e saída de estoque) são informadas por meio dos documentos fiscais (Bloco C).

16.4.1.5 – As perdas de mercadorias ou insumos em decorrência de obsolescência ou, ainda, em decorrência de caso fortuito, deverão ser registradas no registro K220?

Não. Estes tipos de perdas deverão ser registrados no bloco C, por meio de documento fiscal.

16.4.1.6 – As perdas de mercadorias ou insumos em decorrência de extravio dentro da produção e as perdas de produto acabado por sinistro deverão ser registradas no registro K220?

Não. Estes tipos de perdas deverão ser registrados no bloco C, por meio de documento fiscal.

16.4.1.7 – Movimentações não oriundas do processo produtivo, tais como: contagem cíclica de inventário, consumo de itens consumíveis e outras são informadas neste registro?

Não. O Registro K220 se destina a prestar informações sobre a movimentação interna entre mercadorias, onde sai do estoque da mercadoria de origem e entra no estoque da mercadoria de destino (exemplos - movimentações oriundas de reclassificação de um código em outro código, movimentações oriundas de reclassificação de um produto em função do controle de qualidade, etc). Ajustes de estoque ou consumo interno não são movimentações internas entre mercadorias e, portanto, não devem ser informados no Registro K220.

16.4.1.8 – Uma concessionária agrícola, cuja oficina requisita itens do estoque próprio para alocar na manutenção de tratores de clientes. A empresa é equiparada à indústria. Esse tipo de movimentação também deve ser detalhado no bloco K?

Na manutenção de veículos de terceiros (item 14.01 da Lista de Serviços) ocorrem a prestação de serviços (tributada pelo ISSQN) e a revenda de mercadorias utilizadas na manutenção (tributada pelo ICMS). Portanto, comumente, não se trata de atividade industrial e essa revenda de mercadorias não é informada no Bloco K. Entretanto, o contribuinte afirma que é equiparado a industrial, mas não informa em qual modalidade de equiparação estaria enquadrado pelo RIPI. No caso de equiparação a industrial, caberia a informação dos estoques escriturados (K200) e, caso exista uma reclassificação de mercadorias, caberia informar também a movimentação interna (K220).

#### **REGISTRO K230: ITENS PRODUZIDOS**

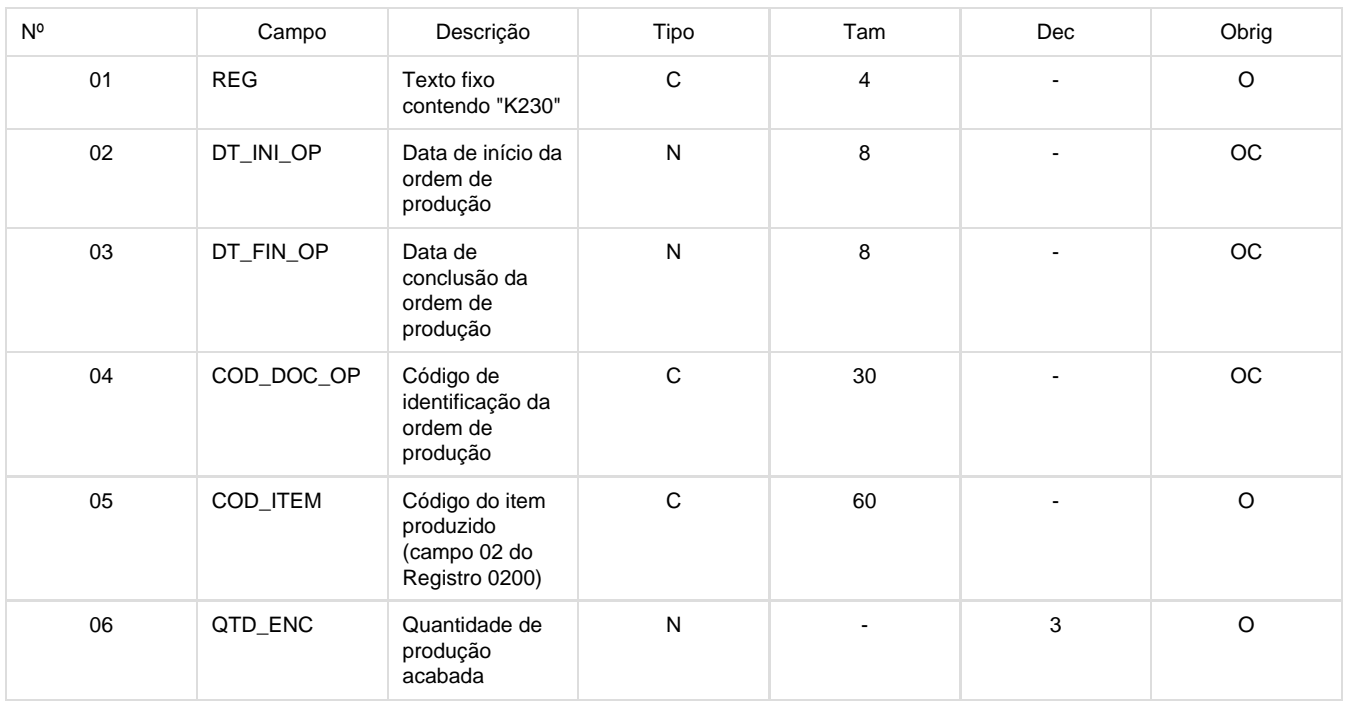

Serão lidas todas as ordens de produção movimentadas no período da data de referência, que atendam as condições: • Tipo do Item (CD0147 / CE0106) = 03 ou 04

- Tipo de Ordem = Interna, Interna/Externa, Retrabalho e Reaproveitamento (se ACA diferente da REQ)
- DT\_INI\_OP = data da primeira movimentação do INSUMO
- $\bullet$  Se estado da ordem = terminada
	- Então DT\_FIN\_OP = data da última movimentação do INSUMO
- Para cada ordem de produção movimentada será gerado um registro K230 Itens Produzidos independentemente da situação da ordem; portanto, se a ordem teve algum movimento no período será demonstrada no registro K230.
- O campo quantidade produzida do registro K230 (QTD\_ENC) será atualizado com a totalização dos movimentos de estoque com as espécies de documento ACA (reporte de acabado) e EAC (estorno de acabado).
- Tratamento das requisições para produtos com elaboração entre períodos: será informada a quantidade real produzida e insumos utilizados. Informar data de início da Ordem de Produção e brancos quando não houver data fim.

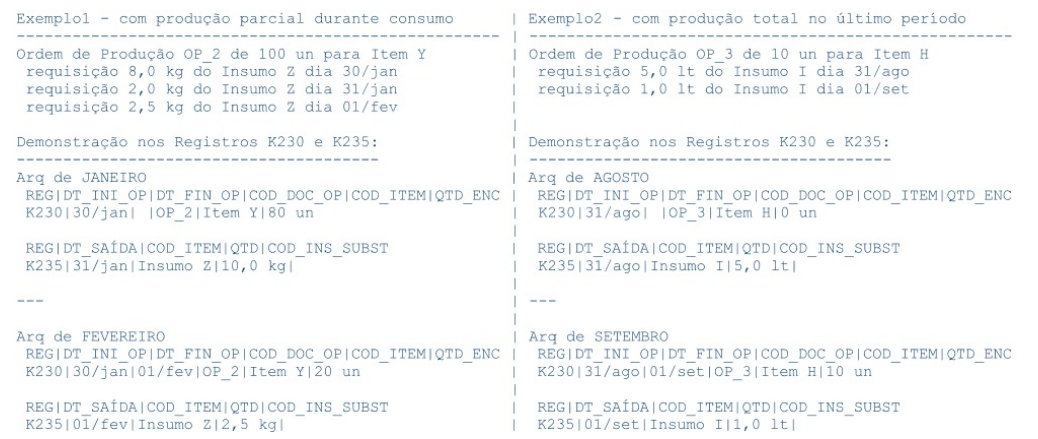

#### **REGISTRO K235: INSUMOS CONSUMIDOS**

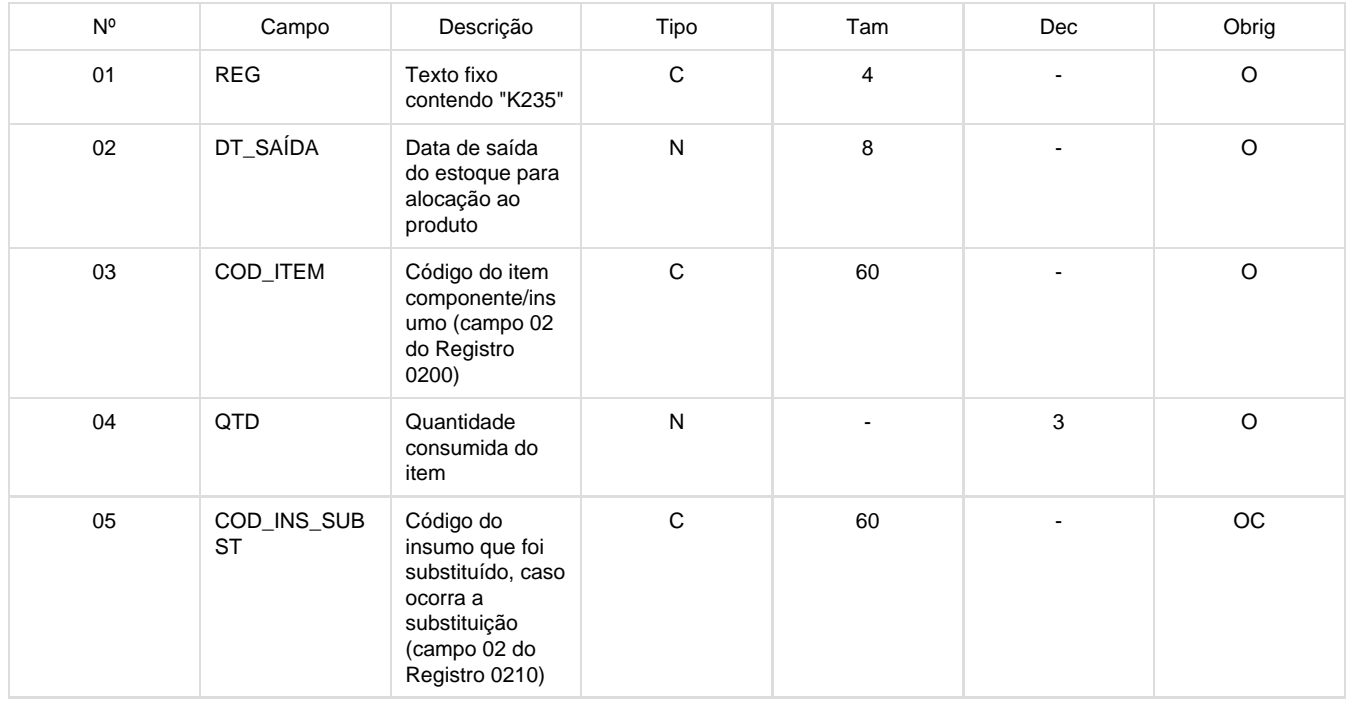

Para cada registro de K230, serão gerados registros K235 na data do movimento para os movimentos de estoque com espécie: REQ (requisição), RRQ (estorno de requisição), DIV (diversos) com quantidade 0 e DEV (devolução).

O campo código de insumo substituído (COD\_INS\_SUBST) será populado somente se ESTRUTURA for gerada pela Engenharia do Produto.

Tratamento das requisições e devoluções no registro K235: será apresentado o total na data do último insumo consumido/devolvido, considerando as requisições e devoluções (REQ, RRQ, DEV e DIV) para todo o período. Exemplo - Fluxo Normal

------------------------------------------------------- Ordem de Produção OP\_1 de 1 un para Item A requisição 03 un do Insumo B dia 20/jan requisição 10 un do Insumo C dia 20/jan requisição 05 un do Insumo C dia 21/jan devolução 02 un do Insumo C dia 21/jan

Demonstração nos Registros K230 e K235: REG |DT\_INI\_OP|DT\_FIN\_OP|COD\_DOC\_OP|COD\_ITEM|QTD\_ENC K230|dia 20/jan|dia 21/jan|OP\_1|Item A|1 un

REG | DT\_SAÍDA|COD\_ITEM|QTD|COD\_INS\_SUBST K235|dia 20/jan|Insumo B|13 un| K235|dia 21/jan|Insumo C|03 un|

#### **REGISTRO K250: INDUSTRIALIZAÇÃO EFETUADA POR TERCEIROS - ITENS PRODUZIDOS**

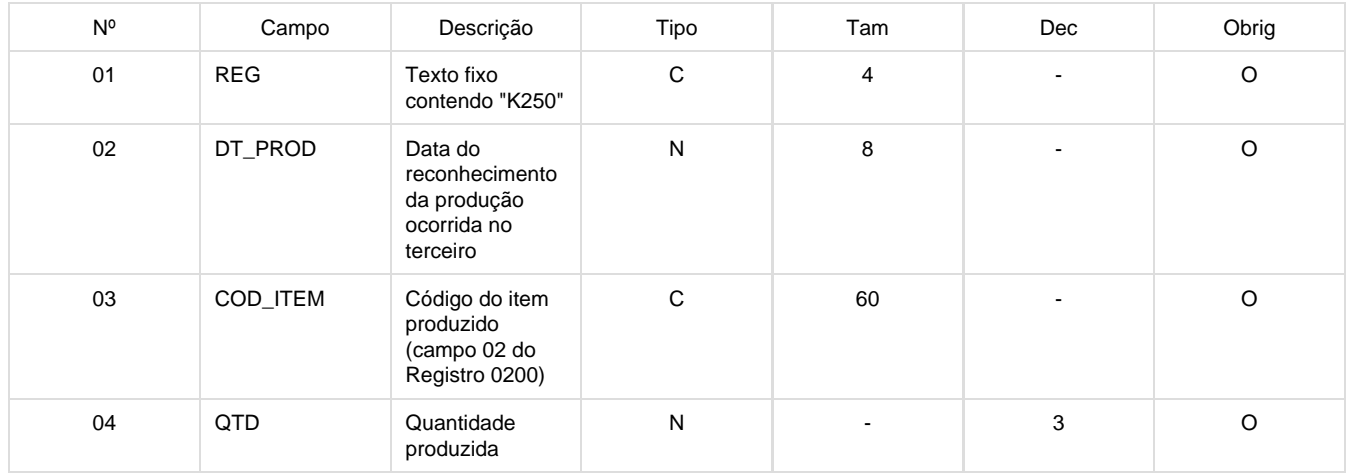

- Serão lidas todas as ordens de produção externas movimentadas no período da data de referência, que atendam as condições: Tipo do Item (CD0147 / CE0106) = 03 ou 04
	- Tipo de Ordem = Externa
	- DT\_PROD = data da movimentação do ACABADO
- O layout do registro K250 não contém o número da ordem de produção, a sua chave é formada apenas pelos campos data da produção e código do item. Por este motivo, na geração dos registros K250 todas ordens de produção externas movimentadas no período da data de referências serão agrupas por código do item e data.
- Neste agrupamento, será considerada a data do último reporte da ordem e se a ordem não tiver nenhum reporte, será considerada a data da primeira requisição realizada para a ordem no período da data de referência.
- O agrupamento das ordens implicará na totalização das quantidades produzidas no registro K250 e das quantidades consumidas no registro K255.
- O campo quantidade produzida do registro K250 (QTD) será atualizado com a totalização dos movimentos de estoque com as espécies de documento ACA (reporte de acabado) e EAC (estorno de acabado).

#### **REGISTRO K255: INDUSTRIALIZAÇÃO EM TERCEIROS - INSUMOS CONSUMIDOS**

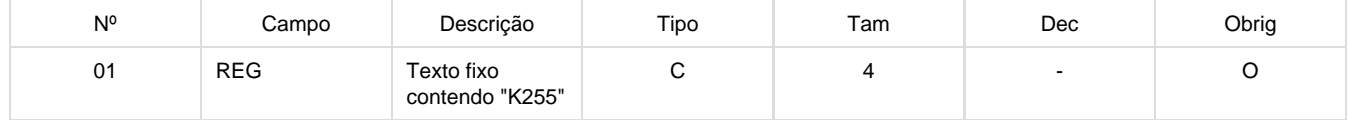

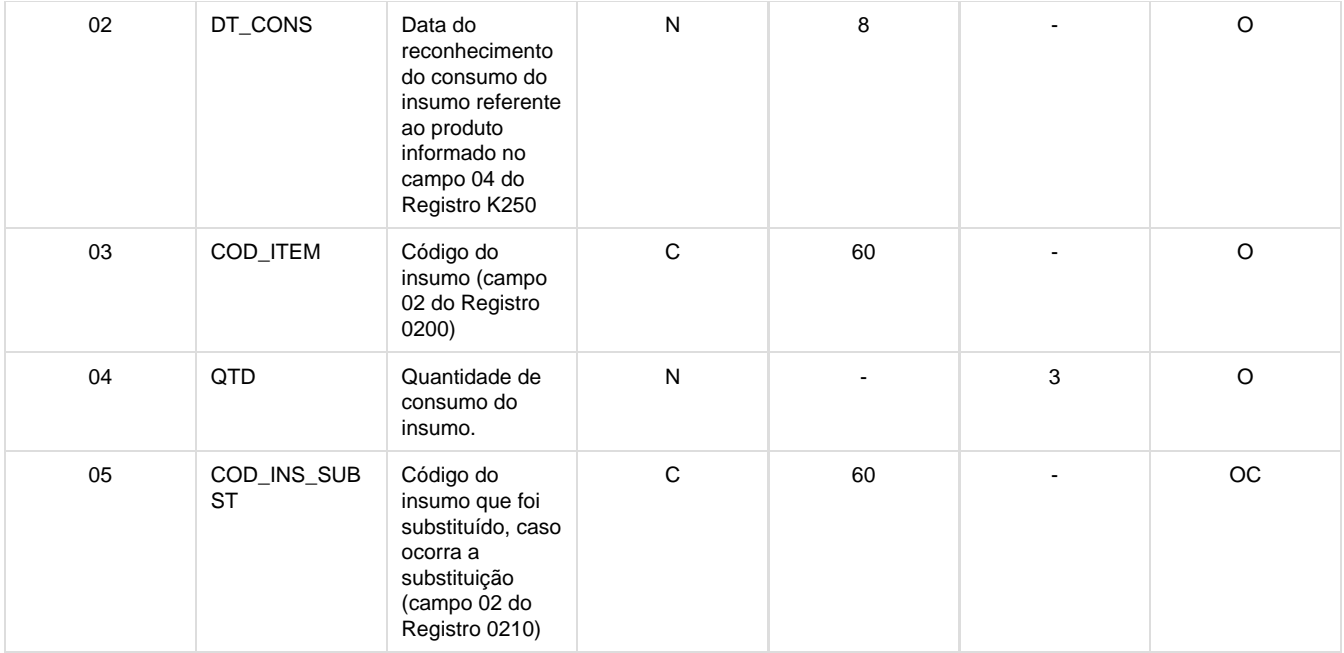

Para cada registro de K250, serão gerados registros K255 na data do movimento para os movimentos de estoque com espécie: REQ (requisição), RRQ (estorno de requisição), DIV (diversos) com quantidade 0 e DEV (devolução).

O campo código de insumo substituído (COD\_INS\_SUBST) será populado somente se ESTRUTURA for gerada pela Engenharia do Produto.

#### **REGISTRO K990: ENCERRAMENTO DO BLOCO K**

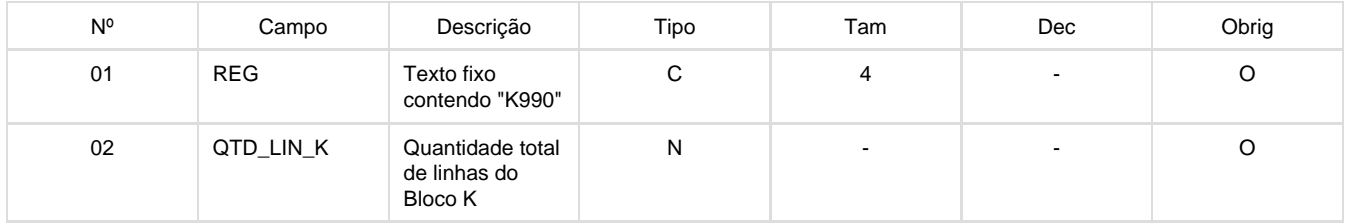

#### **Digitação de Registros**

Buscando solução para clientes que NÃO utilizam o Módulo de Engenharia/Produção TOTVS, foram criadas tabelas e disponibilizadas no programa LF0203 – Manutenção/Consulta das Informações de Todas as Tabelas – para serem populadas pelo usuário por digitação ou importação dos dados através do programa Importador Genérico LF0214 (cadastro) e LF0303 (carga).

Importante:

#### **Registros não populados pelo usuário:**

K001 – Abertura, K100 – Período de Apuração (considerar as datas de apuração do IPI informados no registro E500) e K900 – Encerramento

#### **Registro 0200 – Identificação do Item:**   $\bullet$

Serão populados pelo usuário os registros 0200 referente aos insumos utilizados (0210) na produção Não serão populados os registros 0200 já existentes nos demais blocos do SPED Fiscal. Devem ser considerados normalmente na rotina de geração destes registros.

#### **LF0203**

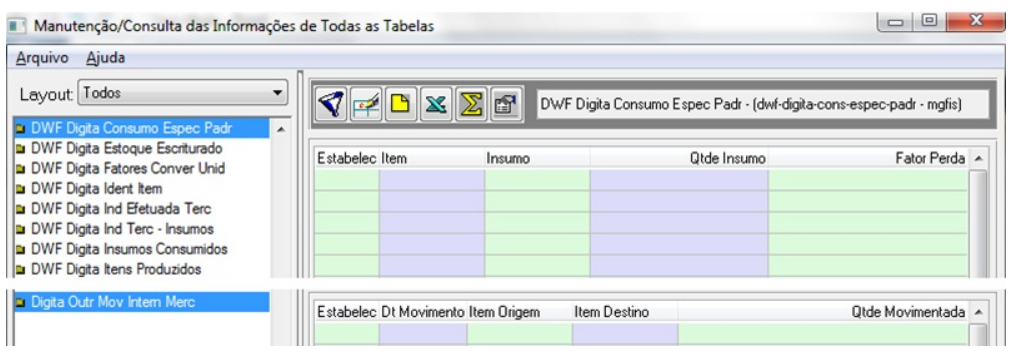

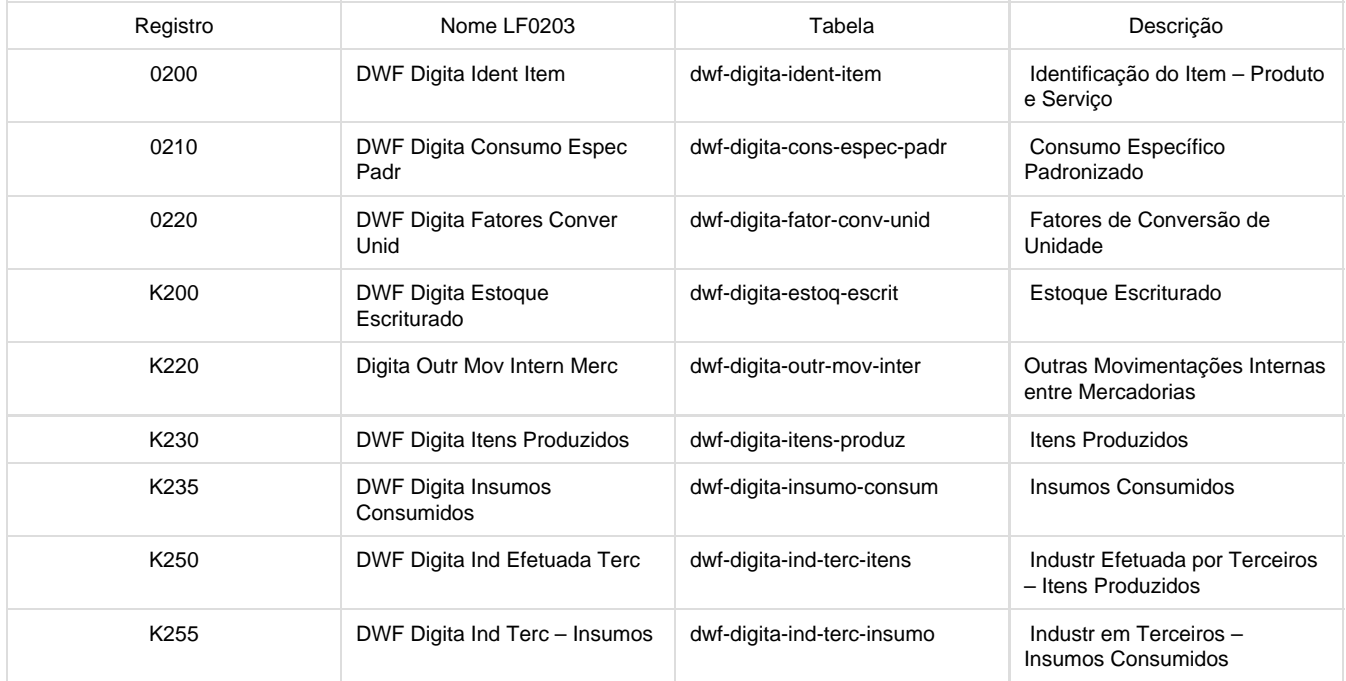

### **Procedimento para Implantação**

O sistema é atualizado logo depois da aplicação do pacote de atualizações (Patch) deste chamado.

# **PIS/COFINS por Unidade - Importação Obrigações Fiscais**

**DT\_PIS\_COFINS\_Unidade\_Medida\_Importação\_OF**

**Error: You are trying to view a page which does not yet have a published version available and you do not have permission to view draft versions.**

## **TRFDNP\_DT\_Escrituração\_Venda\_Ambulante\_SP**

### **Escrituração Venda Ambulante - SP**

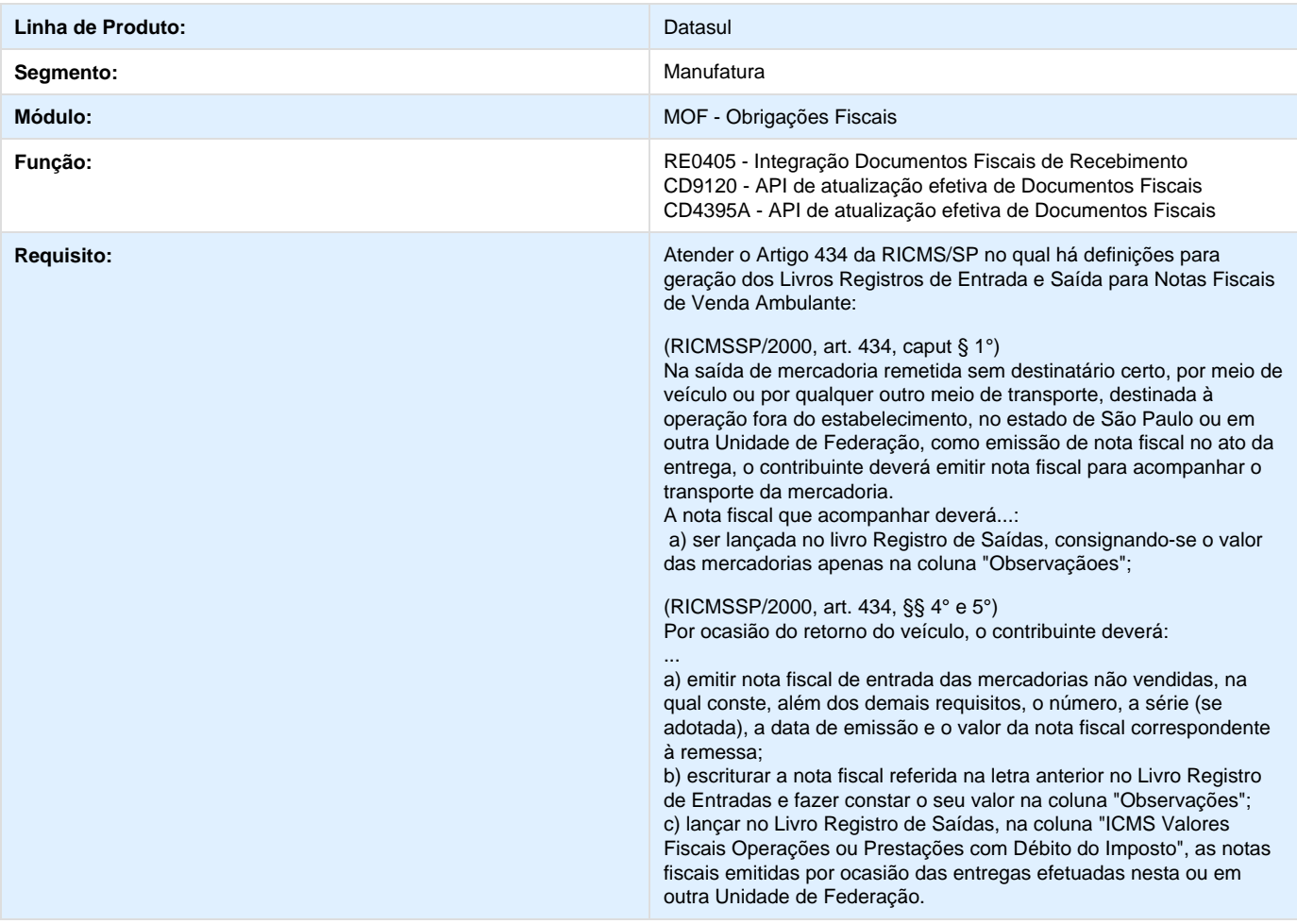

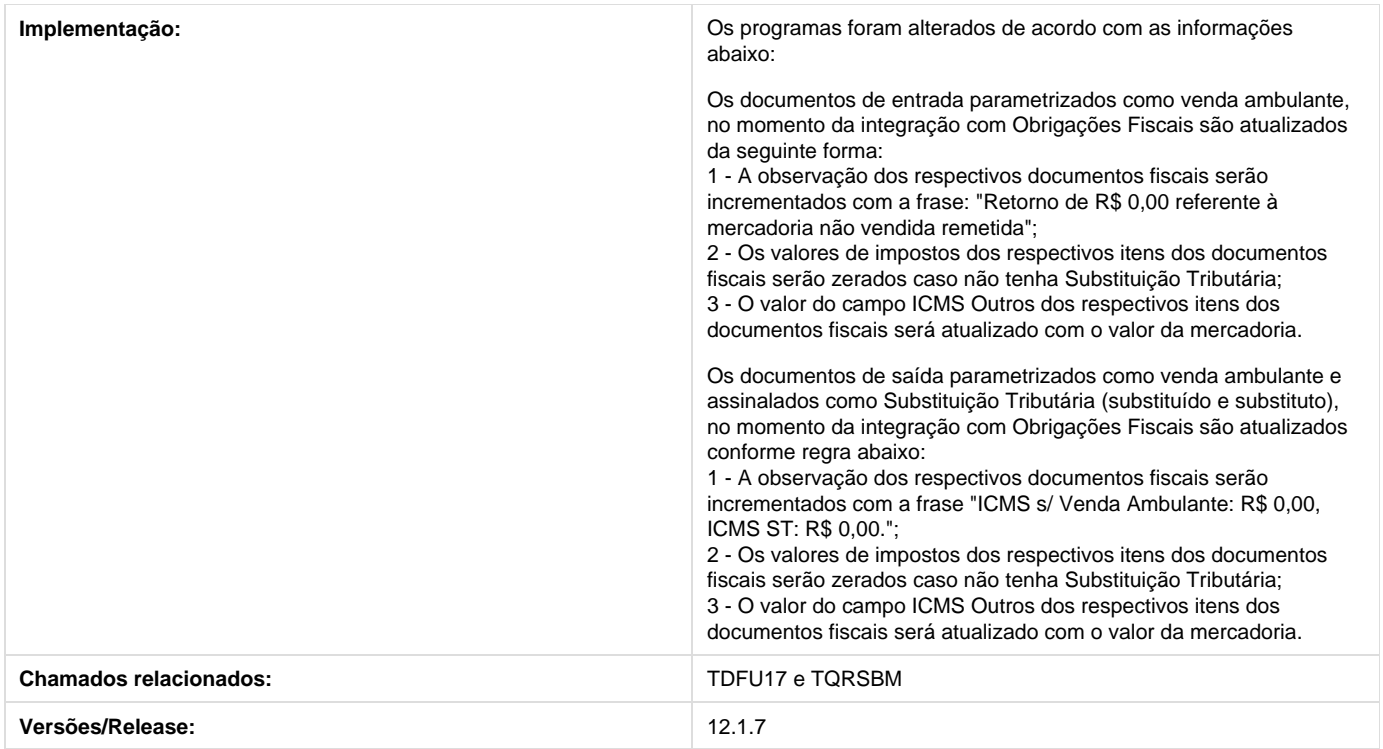

## **TSEPOX\_DT\_M220\_M620\_Gerados\_Incorretamente\_LF0215**

### **TSEPOX - Registros Duplicados**

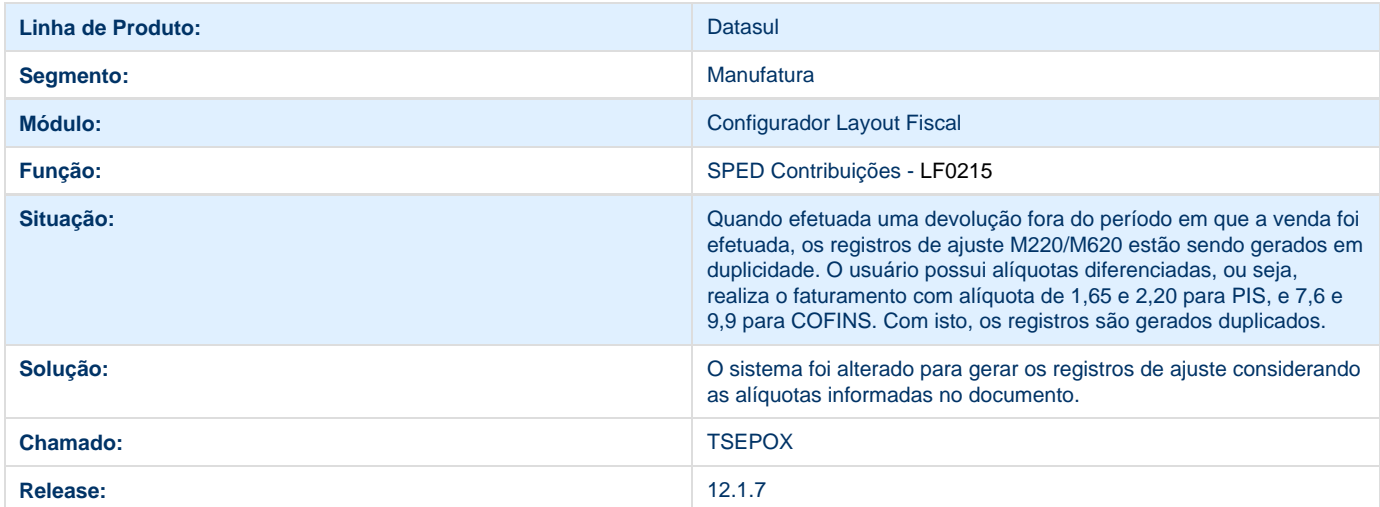

# **TSIAGB\_Inconsistência\_no\_Layout\_da\_GIA\_RS\_OF0893**

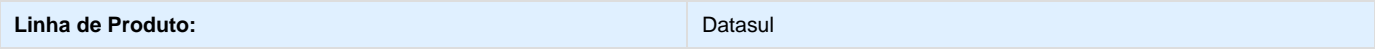

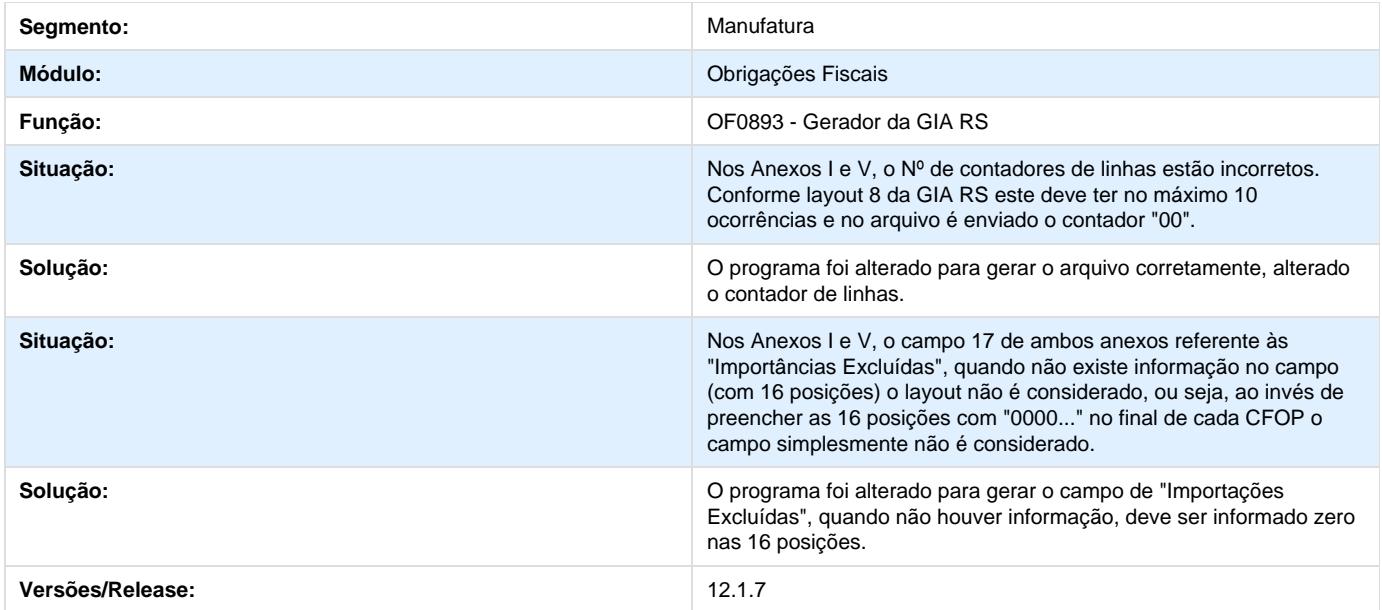

### **TSJQNK\_Valor\_do\_Frete\_Extração\_Dados\_MLF\_LF0202**

### **Valor do Frete na Extração dos Dados para o MLF**

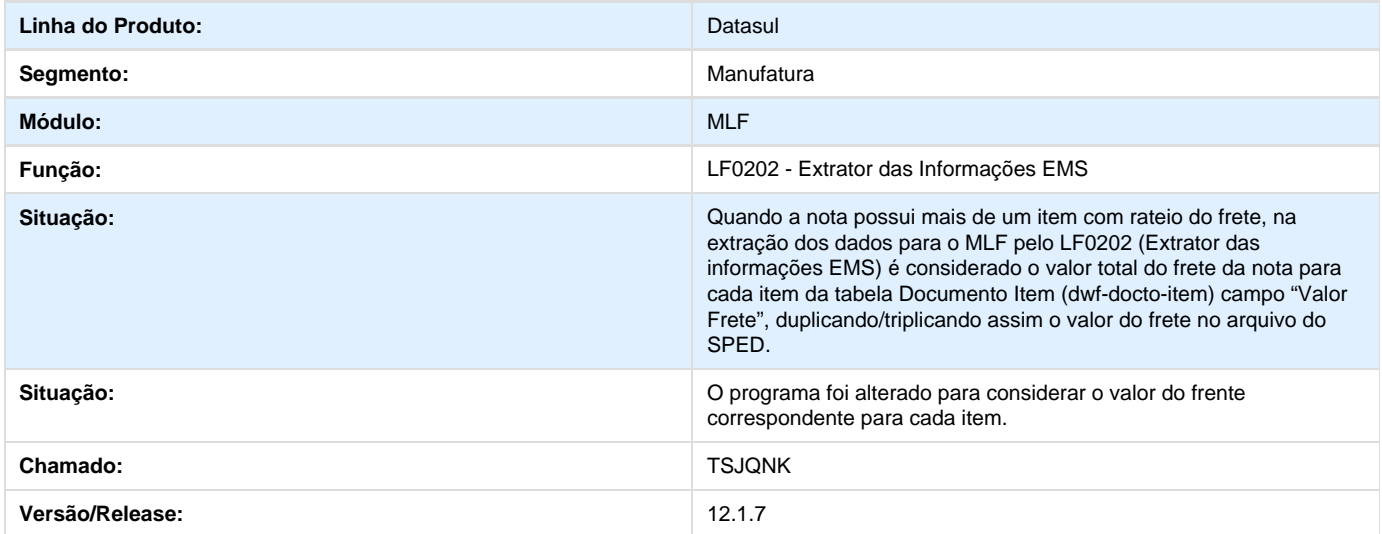

## **TSLO05\_DT\_C195\_Gerado\_Incorretamente**

## **Geração do Registro C195 para Notas Fiscais com mais de uma Natureza de Operação**

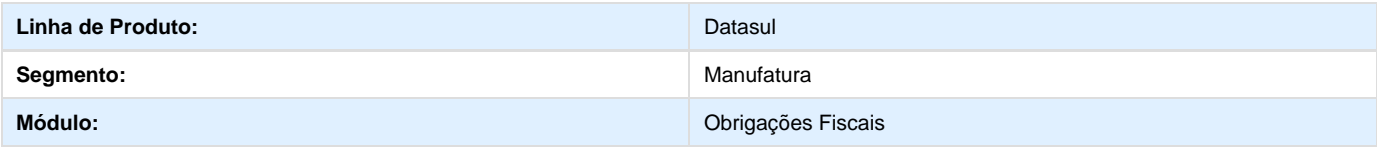

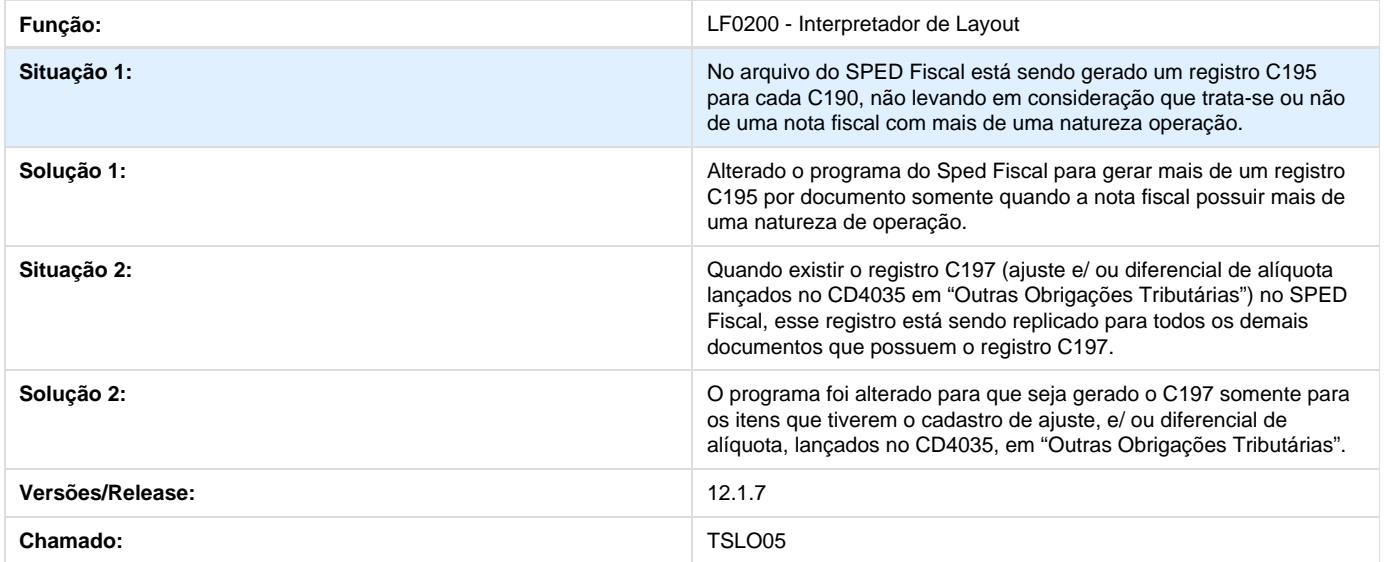

## **TSMIFT\_DT\_Registro\_0175\_Gerando\_Campo\_04\_Incompleto\_LF0201**

## **Geração do Campo 04 do Registro 0175 com Tamanho Igual a 100**

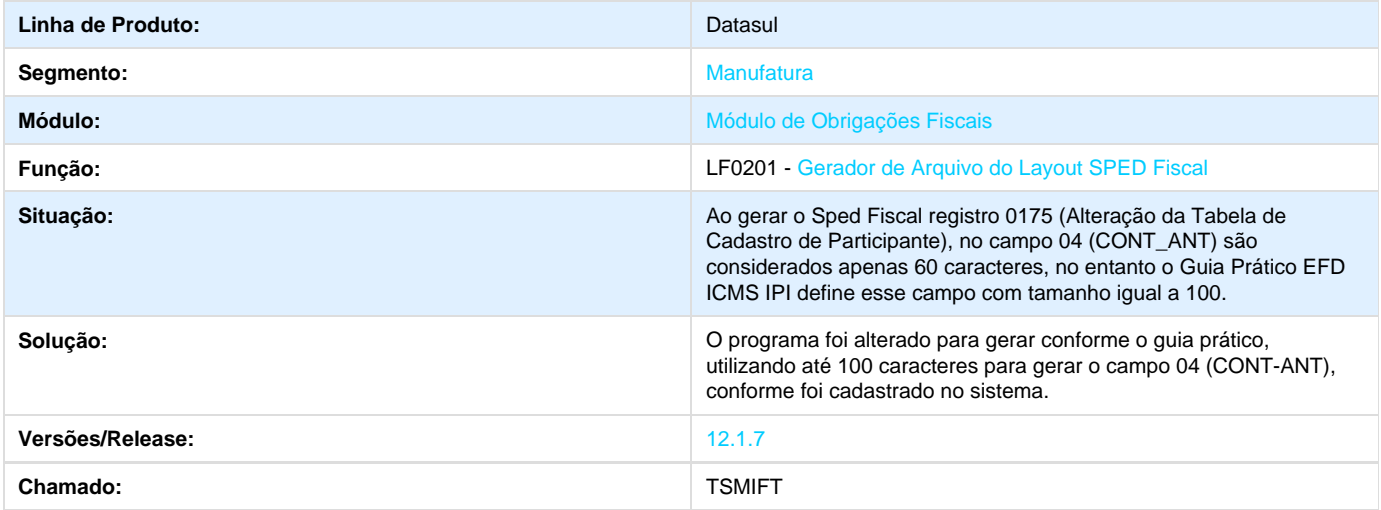

## **TSNGZ8\_DT\_Bloco\_E\_SPED\_Fiscal\_LF0201**

### **Bloco E\_ no SPED Fiscal - LF0201**

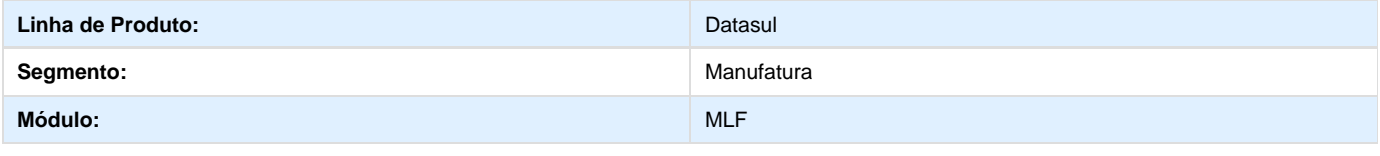

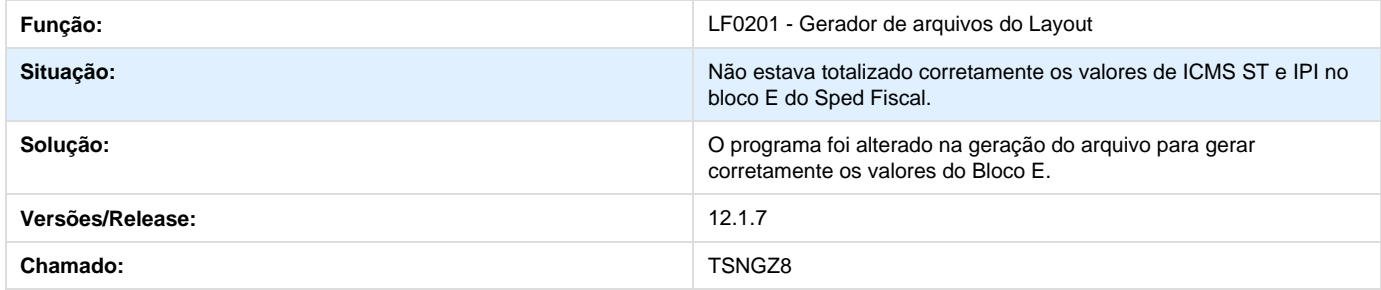

## **TSNJHZ\_DT\_Valor\_Parcela\_Dedutível\_OF0963**

**Valor da Parcela Dedutível no OF0963**

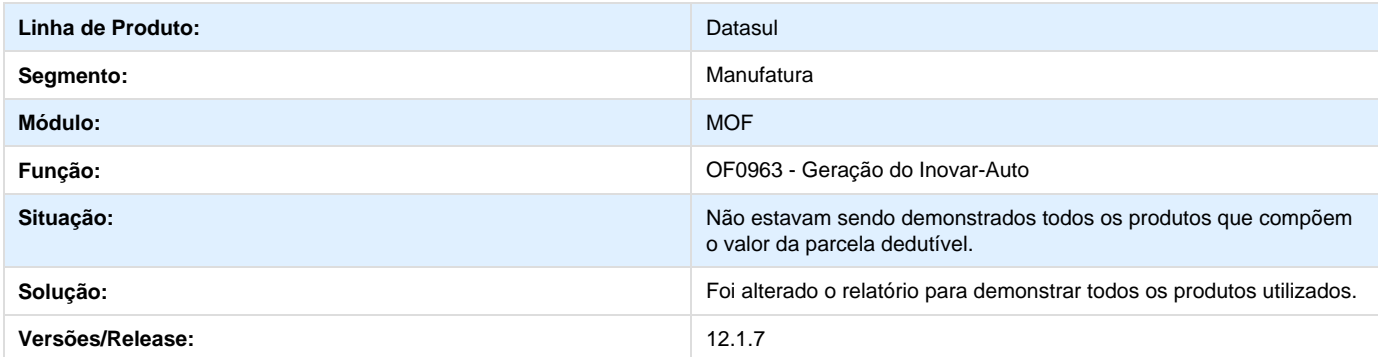

### **TSNVLT\_DT\_Inconsistência\_25997\_Conta\_Contábil\_Inválida\_RI0105**

**Inconsistência 25997 - Conta Contábil Inválida no RI0105**

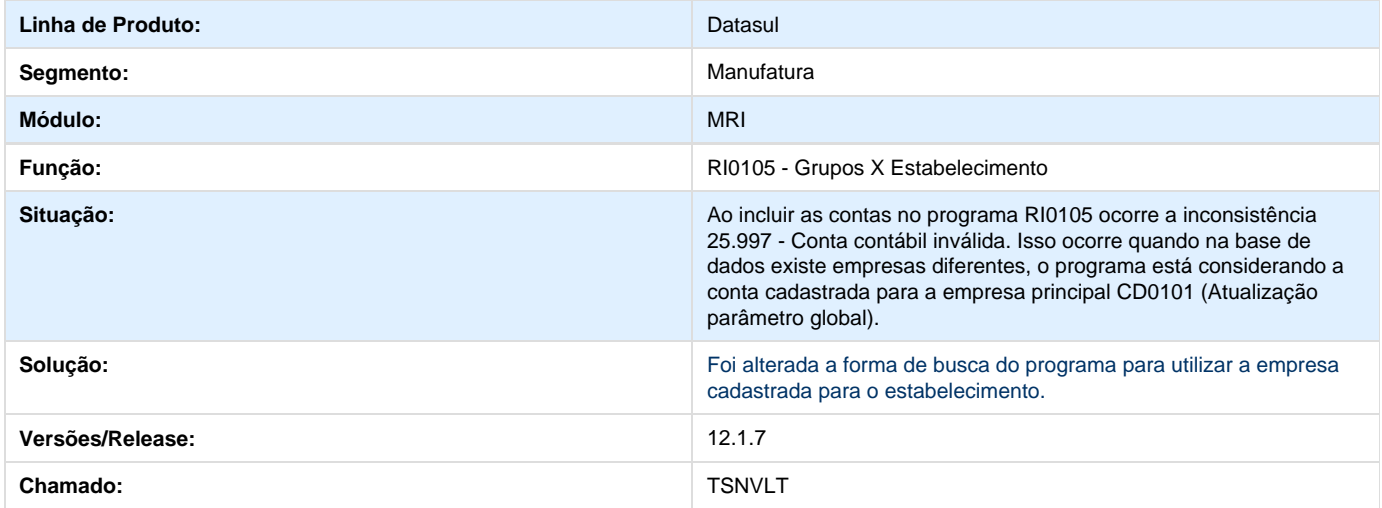

### **TSOJGL\_Registro\_0200\_Campo\_12\_LF0215**

**Informar Alíquota de ICMS no Campo 12 do Registro 0200**

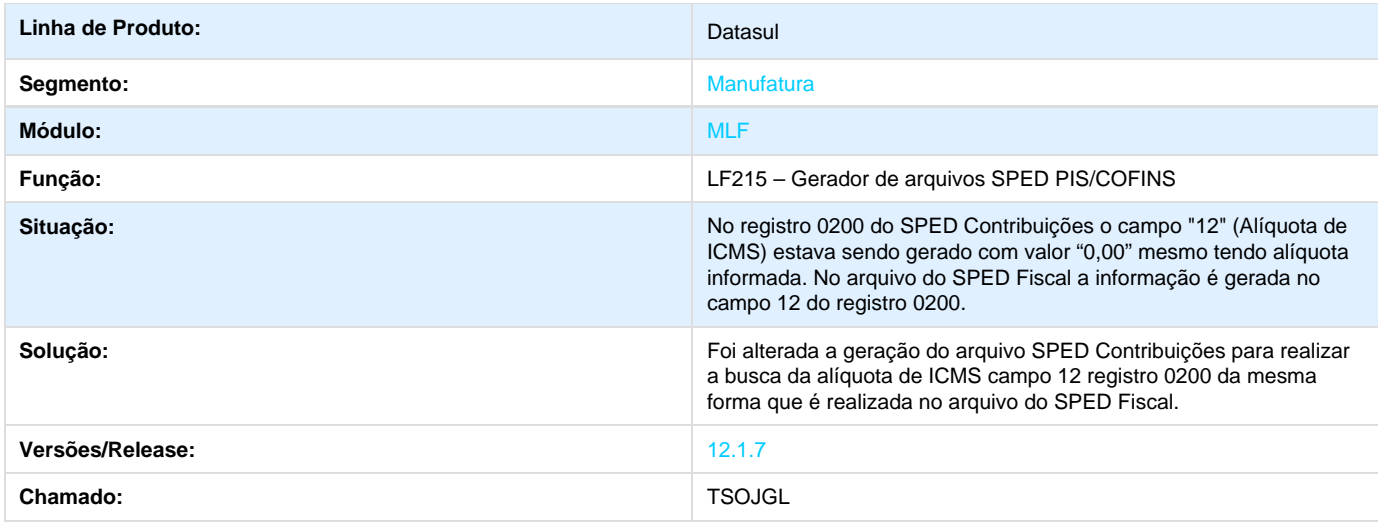

## **TSOJHN\_DT\_Número\_Nota\_Arquivo\_EFD\_Contribuições\_LF0215**

**Número da Nota no Arquivo EFD Contribuições - LF0215**

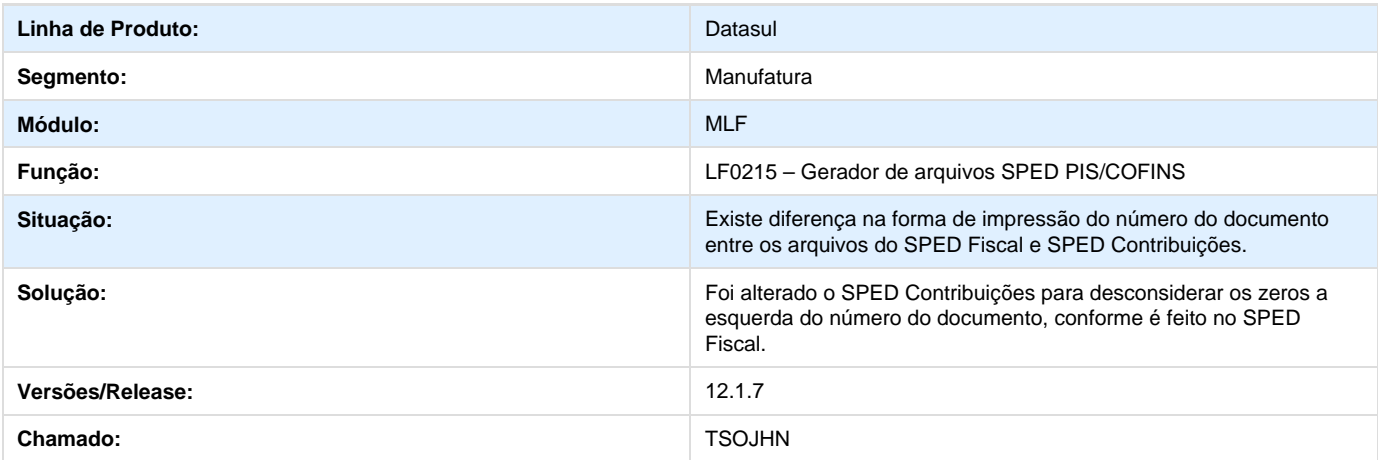

### **TSOJJL\_DT\_Geração\_Código\_Situação\_Nota\_Contribuições\_Série\_entre\_890\_ 899\_LF0215**

Geração do Código na Situação da Nota no Contribuições com série entre 890 e 899 no LF0215

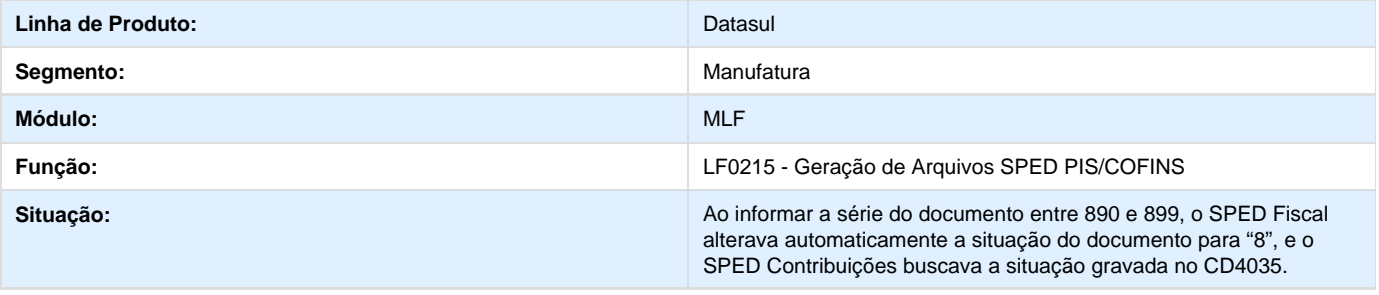

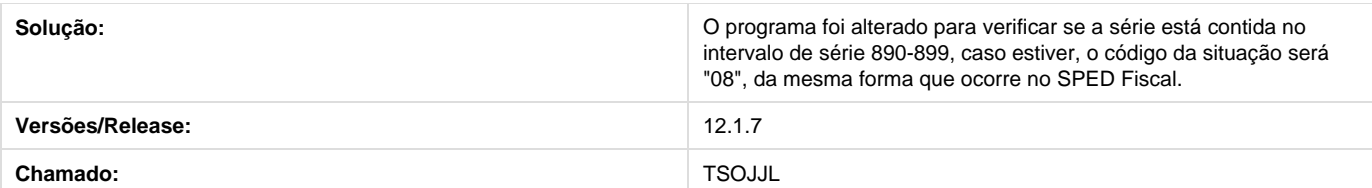

### **TSOJK6\_TSOJJV\_DT\_Tipo\_Frete\_e\_Forma\_Pagamento\_Registro\_C100\_LF021 5**

**Tipo de Frete e Forma de Pagamento no Registro C100 - LF0215**

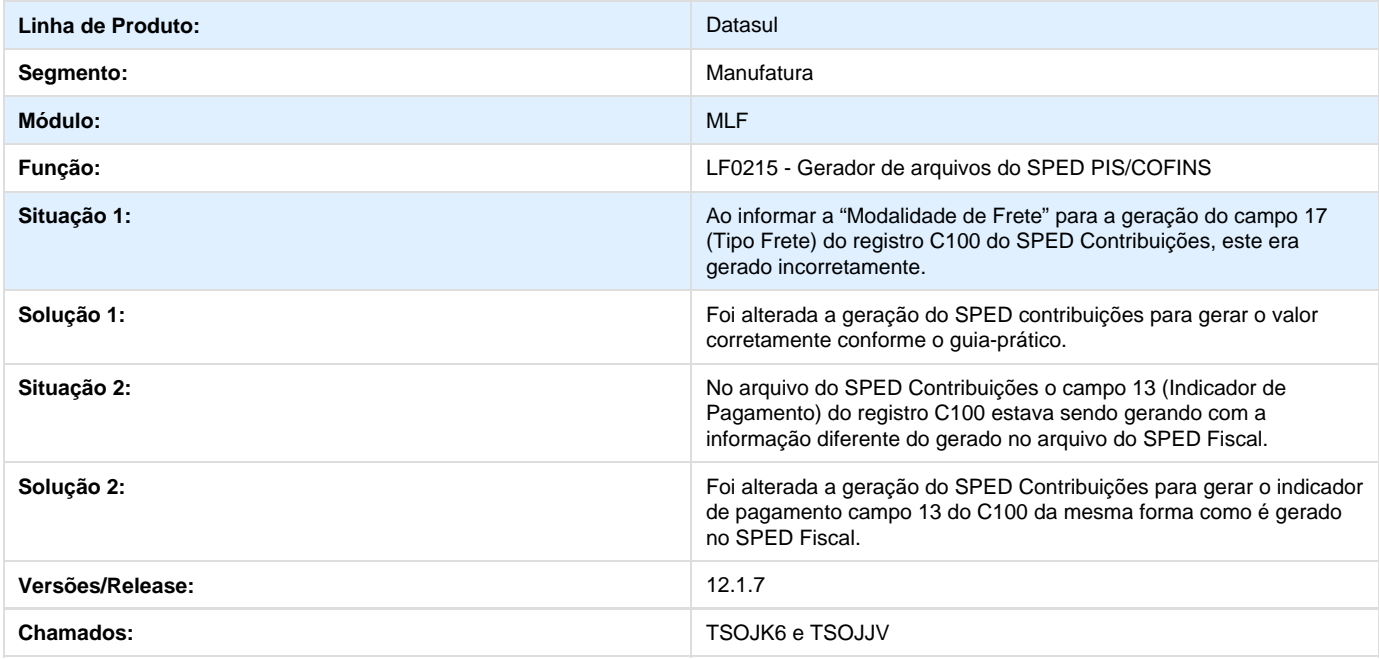

### **TSOM98\_Nota\_Modelo\_65\_Registro\_C100\_LF0215**

### **Geração dos Valores no Registro C100, Campos 12, 21 e 22**

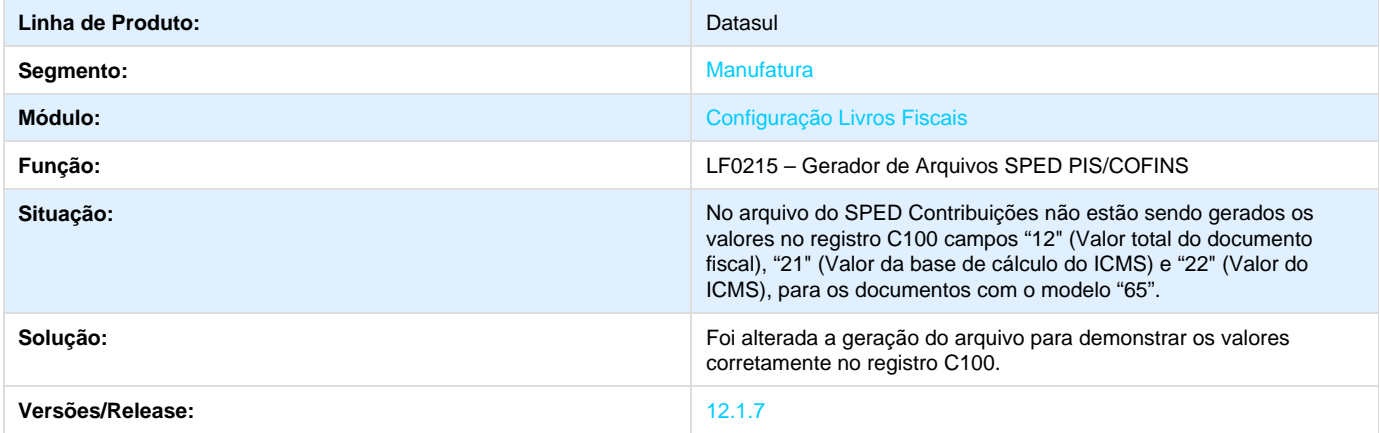

## **TSQMGI\_DT\_Registro\_0400\_Gerado\_Indevidamente\_LF0220**

**Registro 0400 Gerado Indevidamente no LF0220**

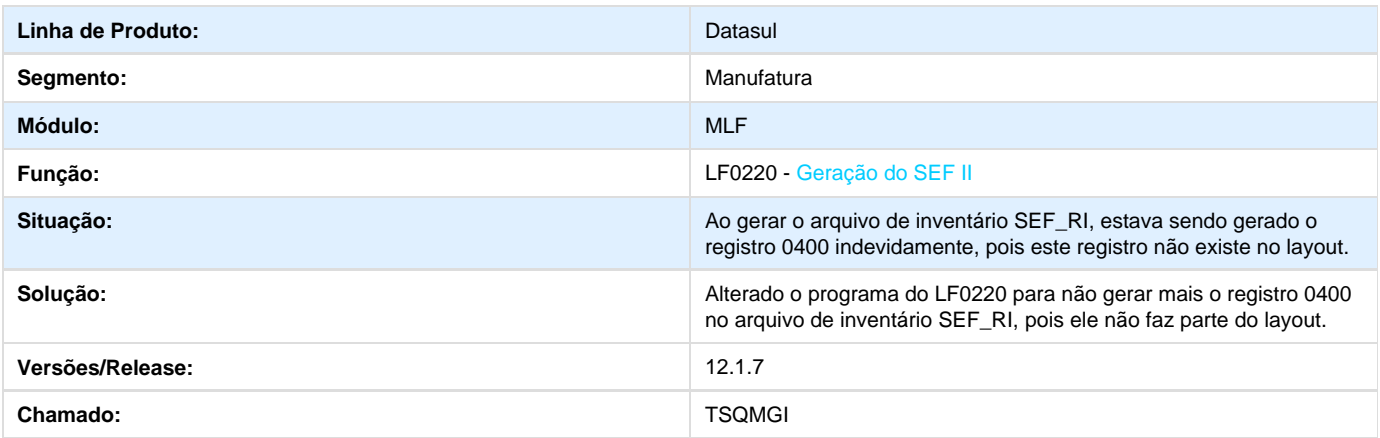

## **TSQSIQ\_Valores\_Resumo\_Duplicados\_RI0412**

### **Valores Duplicados no Resumo**

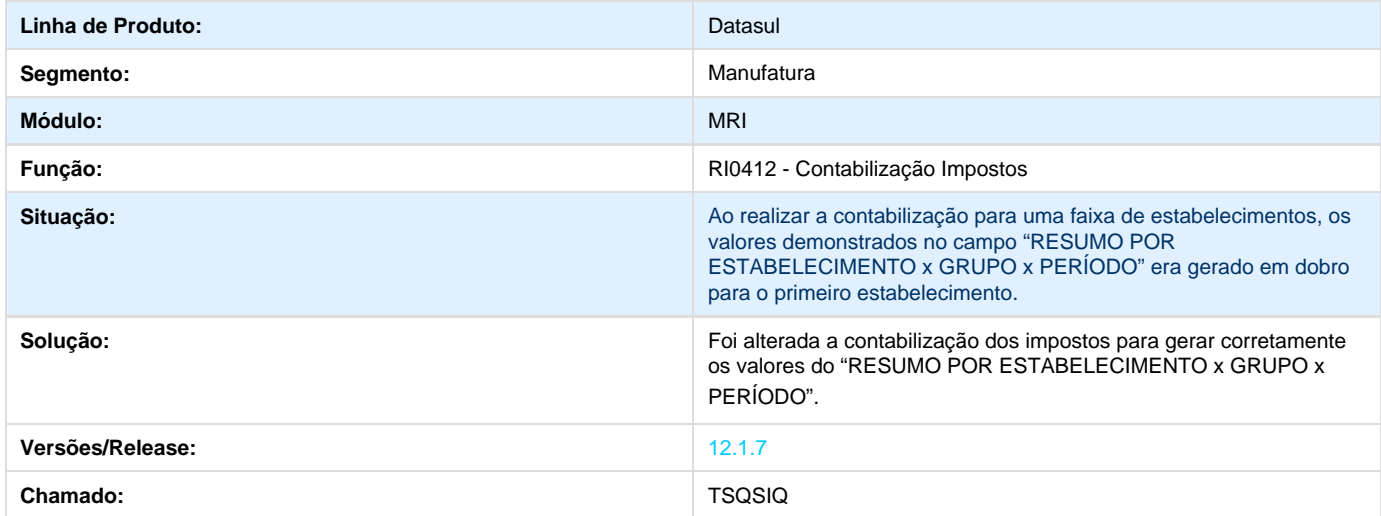

### **TSQZI4\_Não\_Grava\_a\_Nota\_como\_Serviço\_nas\_Tabelas\_Internas\_OF0312**

### **Não Grava a Nota como Serviço nas Tabelas Internas**

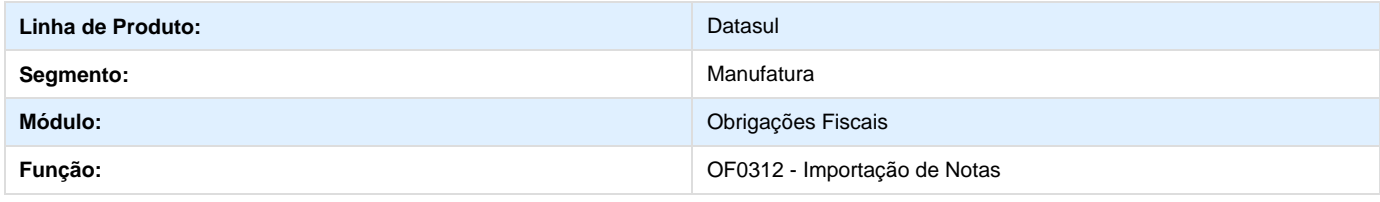

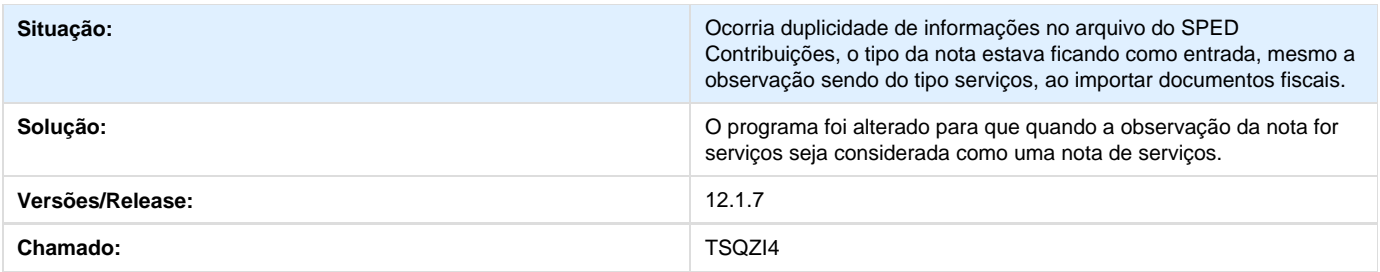

### **TSR411\_DT\_Inconsistência\_Progress\_LF0202**

### **Inconsistência Progress no LF0202**

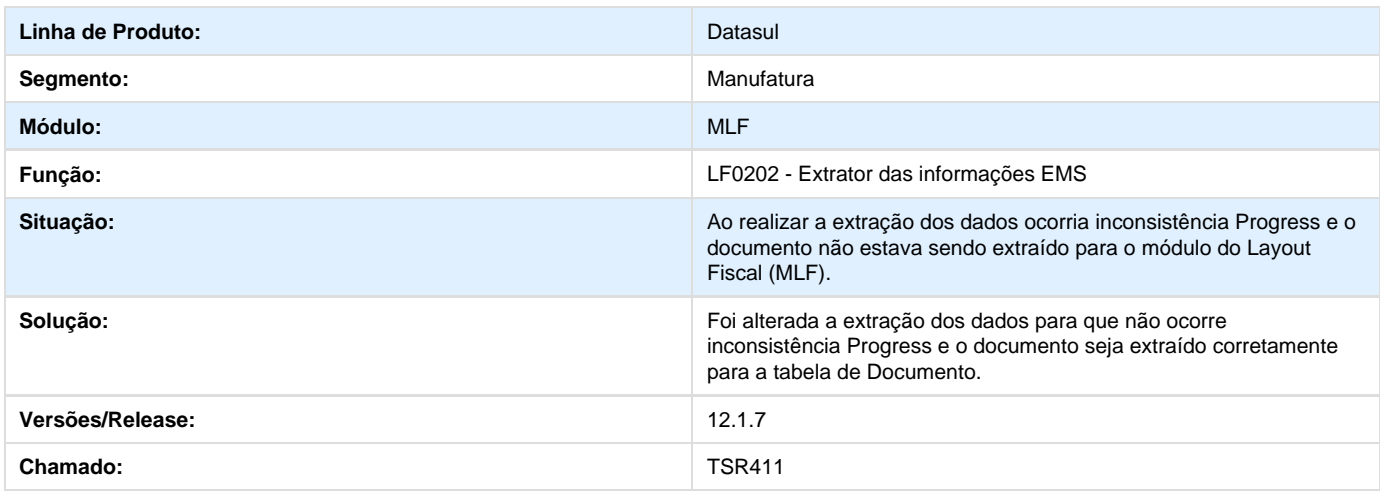

### **TSRF89\_DT\_Bens\_Duplicados\_ao\_Realizar\_Baixa\_Depois\_Atualização\_Docum ento\_RE0413**

**Bens Duplicados ao Realizar a Baixa Depois da Atualização do Documento RE0413**

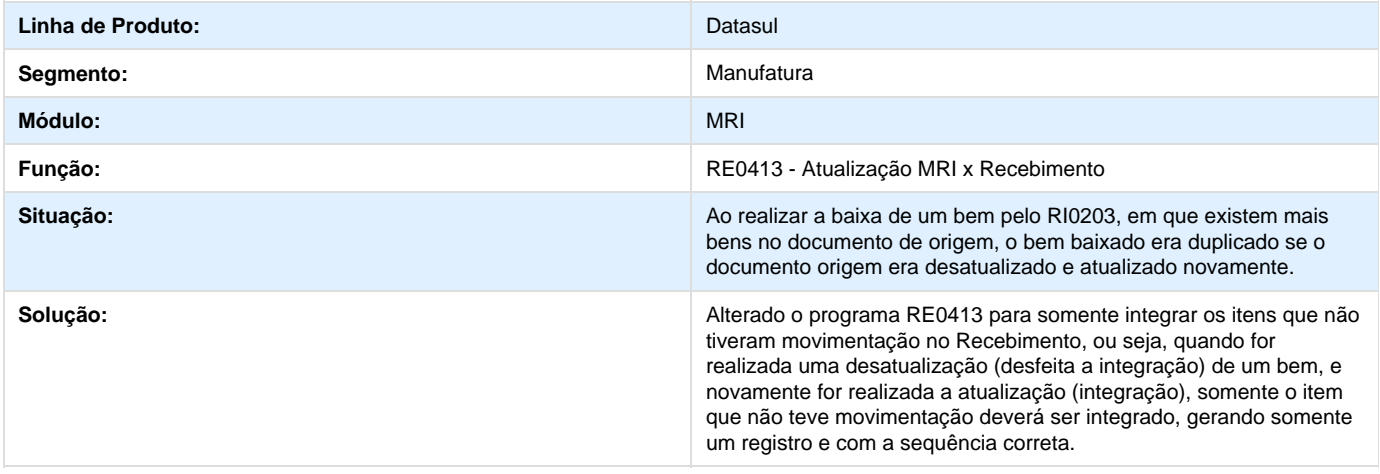

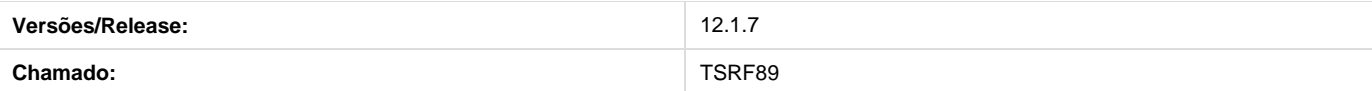

## **TSRKMP\_DT\_Inclusão\_Tratamento\_Caracter\_Especial\_Gerado\_RI0404**

**Inclusão de Tratamento de Caracter Especial Gerado no RI0404** 

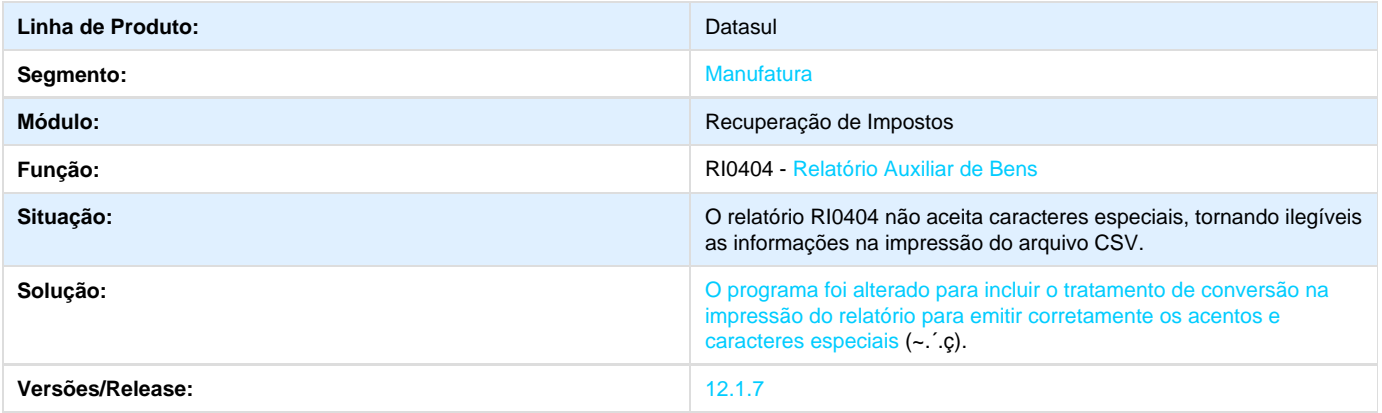

### **TSRSKZ\_DT\_Importação\_Bem\_não\_Informa\_Campos\_Centro\_Custo\_e\_Conta\_ Contábil\_RI0202\_RI2006**

Importação de Bem pelo RI2006 Não Informa os Campos Centro de Custo e Conta Contábil no RI0202 e RI2006

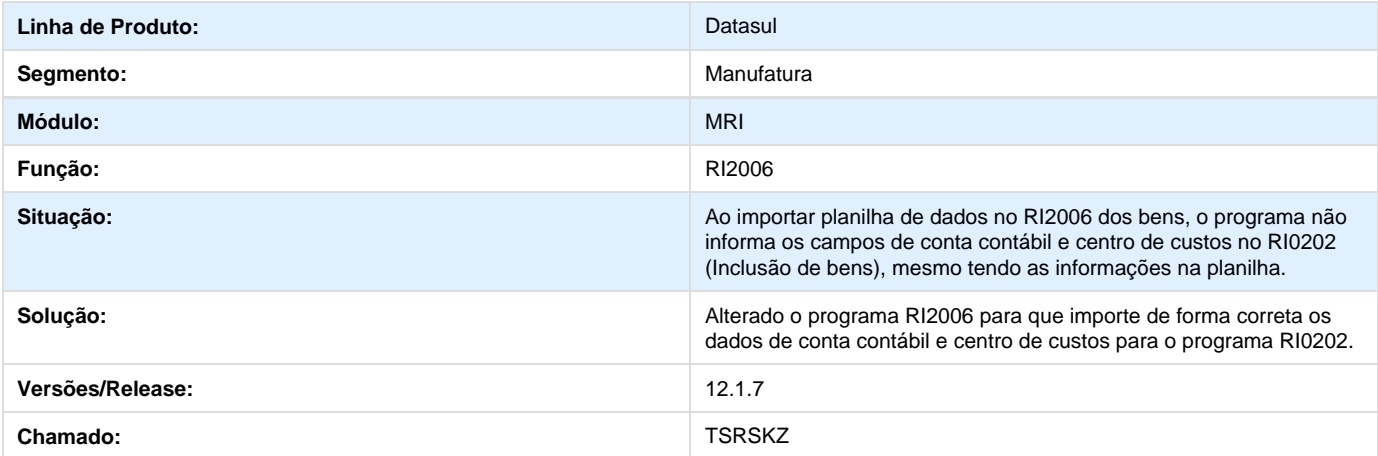

### **TSSJIK\_DT\_Registro\_8535\_Duplicado\_LF0220**

**Registro 8535 Duplicado no LF0220**

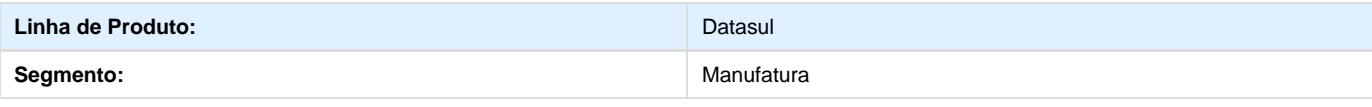

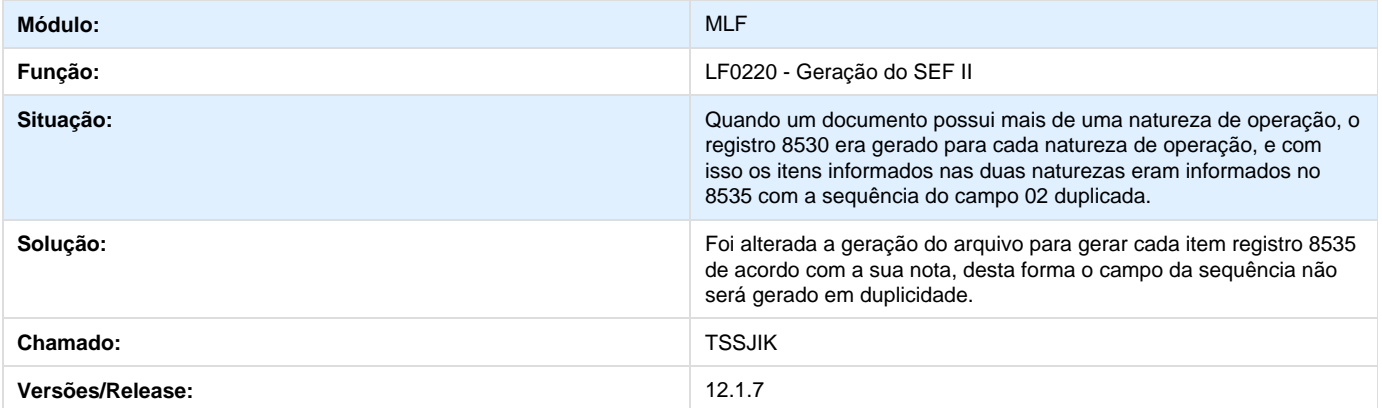

### **TST473\_LF0201\_Geração\_Registro\_C130\_\_NF-e\_NFC-e\_Indevidamente**

**LF0201: Geração do Registro C130 para NF-e\_NFC-e Indevidamente**

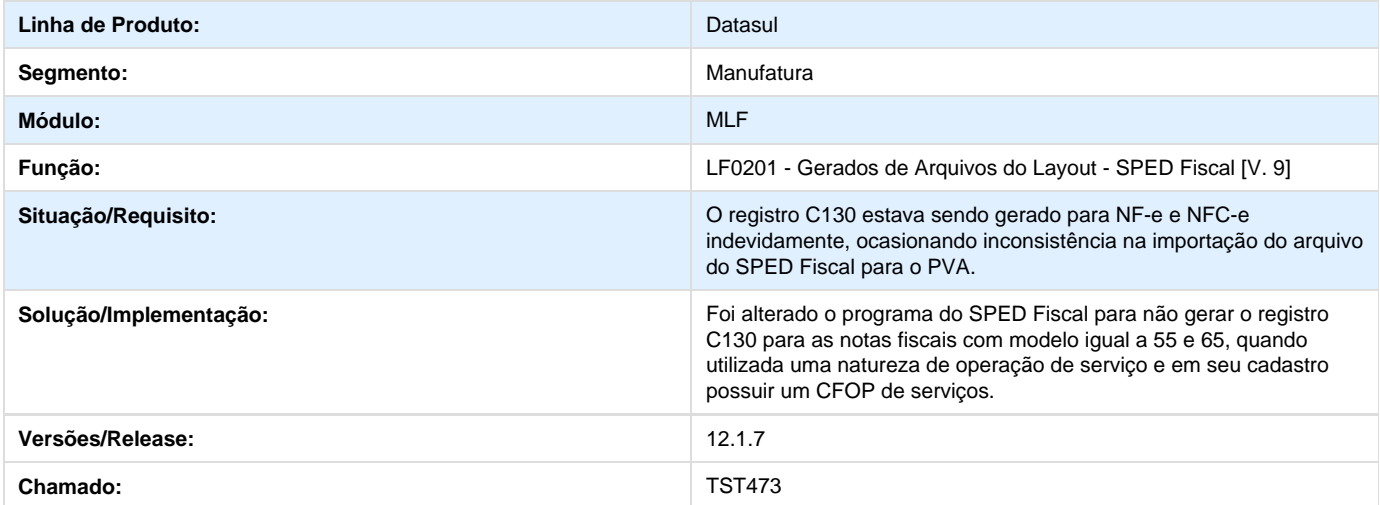

### **TSTAG3\_DT\_Cabecalho\_Relatorio\_com\_Natureza\_Operacao\_em\_vez\_de\_CFO P\_OF0607**

**Cabeçalho do Relatório com Natureza de Operação em vez de CFOP no OF0607**

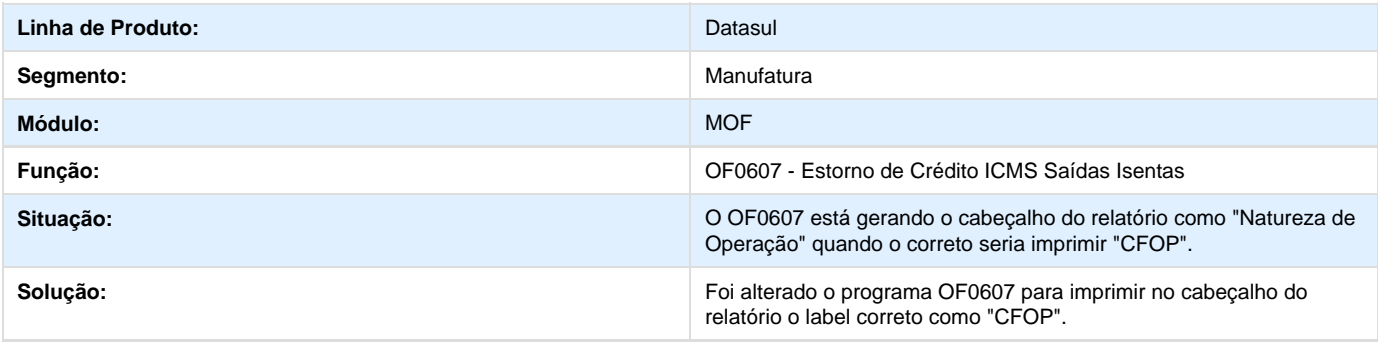

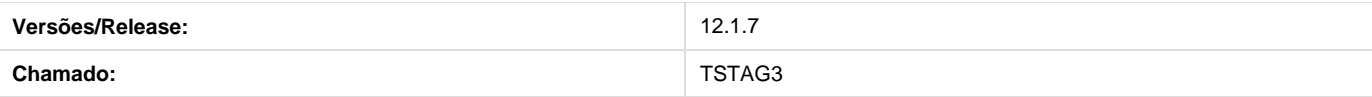

## **TSTHAZ\_DT\_Sequência\_Correta\_Itens\_ Registro\_8535\_LF0220**

**Sequência Correta dos Itens no Registro 8535 no LF0220**

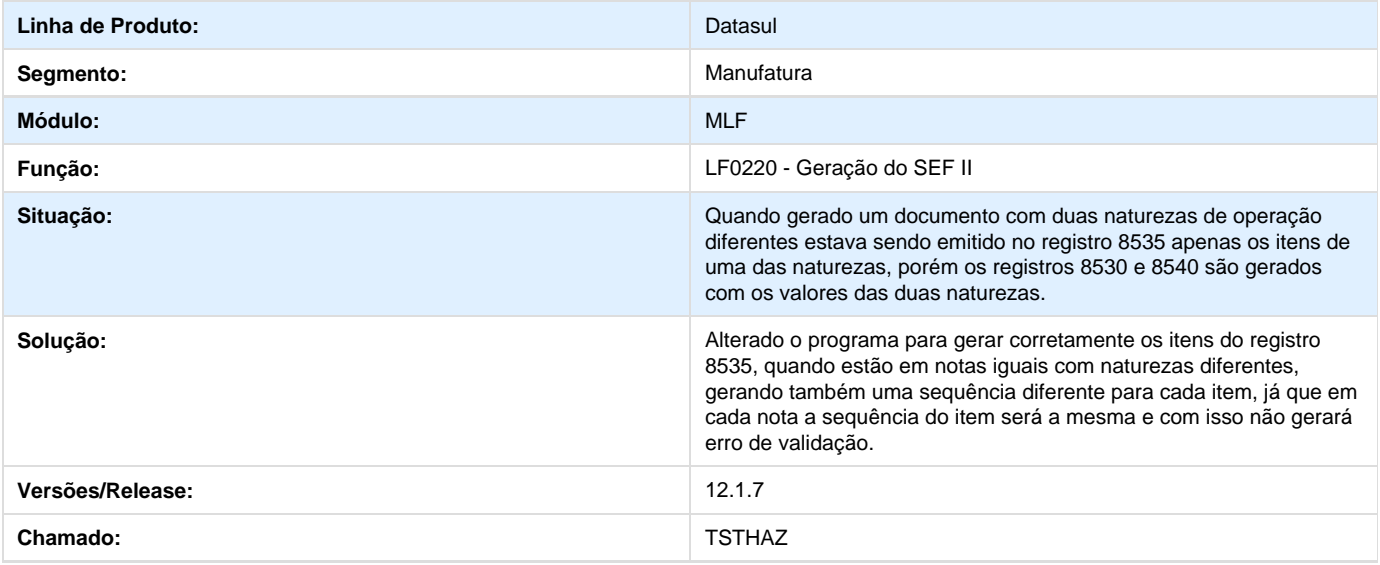

### **TSTKA8\_Alíquota\_PIS\_e\_COFINS\_OF\_LF0202**

**Alíquota de PIS e COFINS no OF do LF0202**

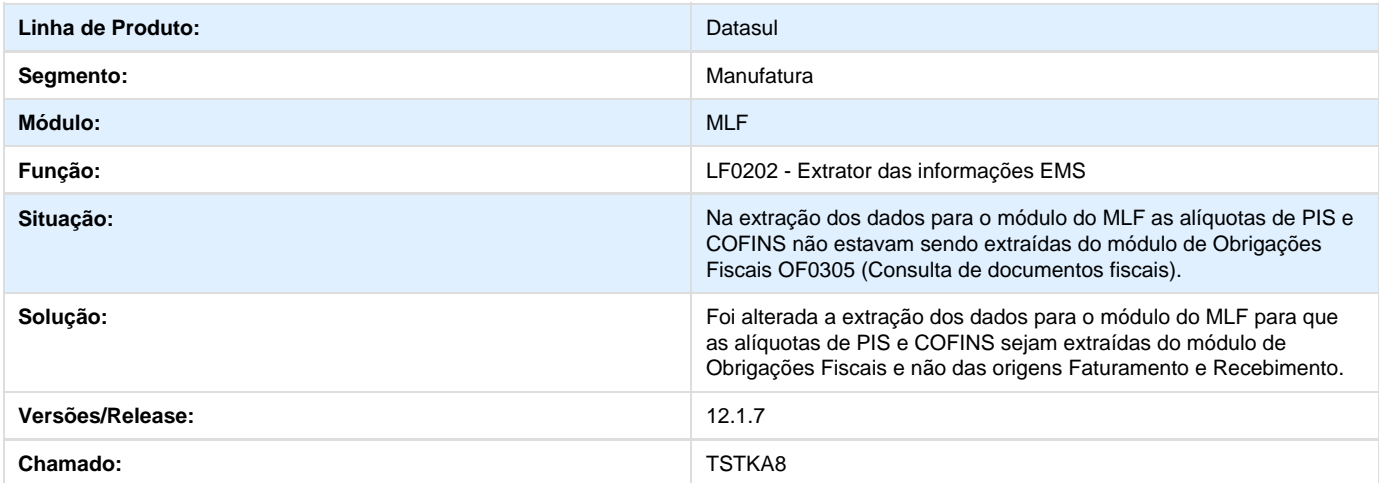

### **TSTKZY\_DT\_Importação\_Arquivo\_GIA\_RS\_não\_Apresentava\_Valor\_Correto\_A puração\_Impostos\_OF0892**

**Importação do Arquivo da GIA RS não Apresentava Valor Correto na Apuração dos Impostos - OF0892**
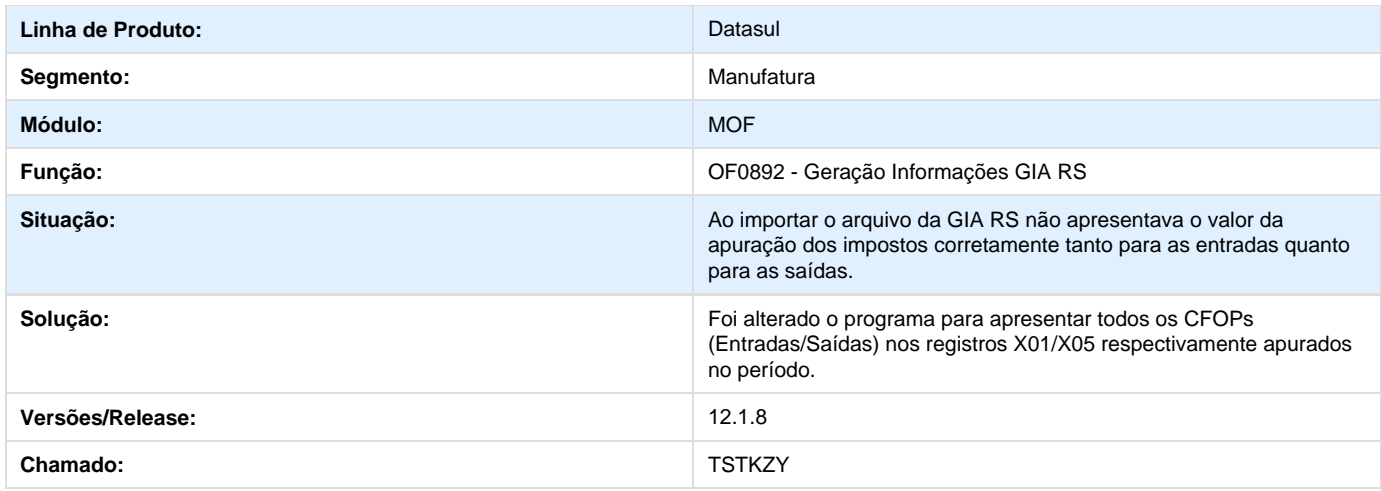

### **TSTMD3\_DT\_Inconsistência\_Progress\_Geração\_SPED\_Layout\_V.006\_LF0201**

**Inconsistência Progress na Geração do SPED para o Layout v.006 - LF0201**

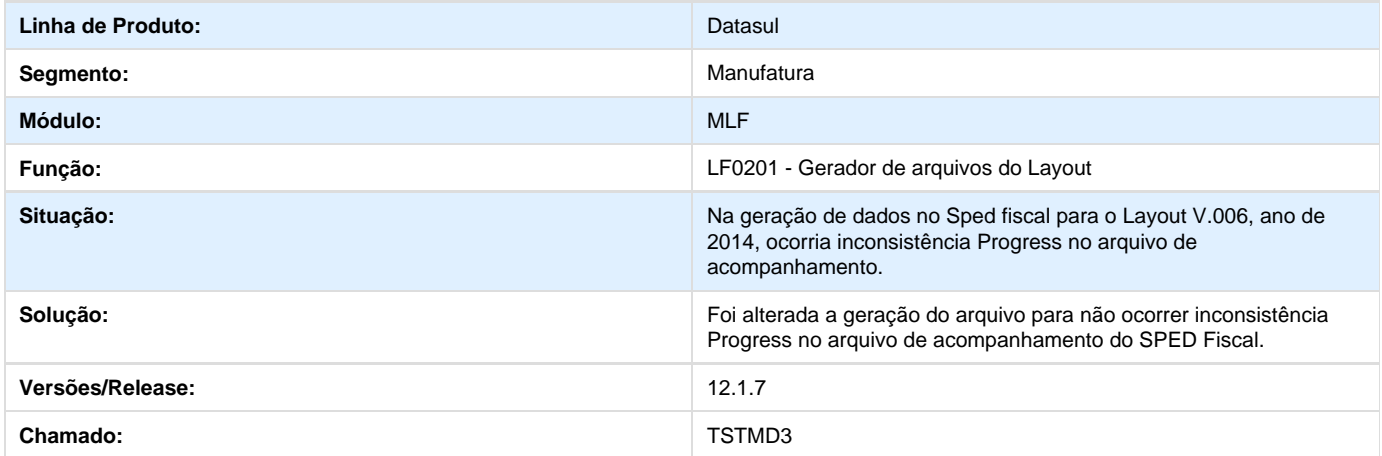

### **TSUVV3\_DT\_Campo\_13\_D100\_Informado\_Zero\_SPED\_Fiscal\_LF0201**

**Campo 13 do D100 Informado com Zero no SPED Fiscal - LF0201** 

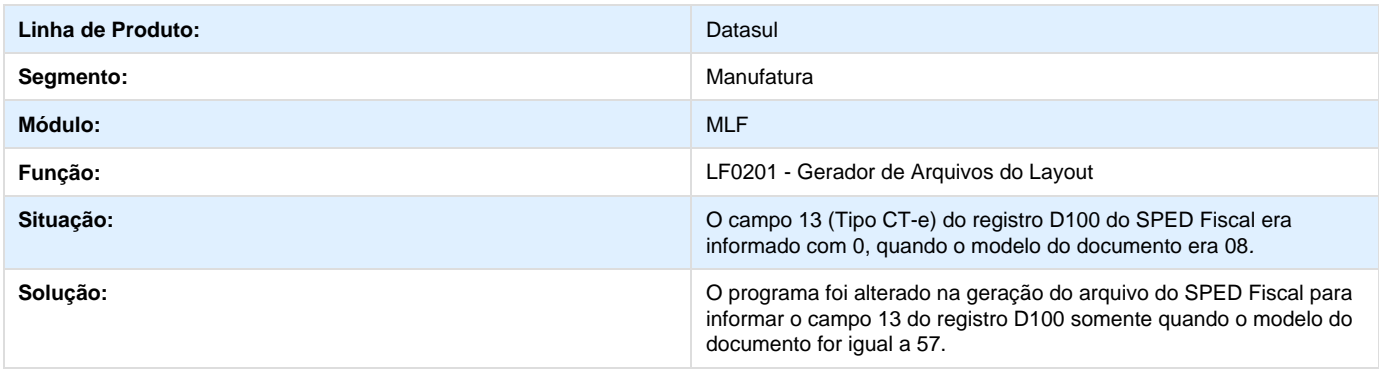

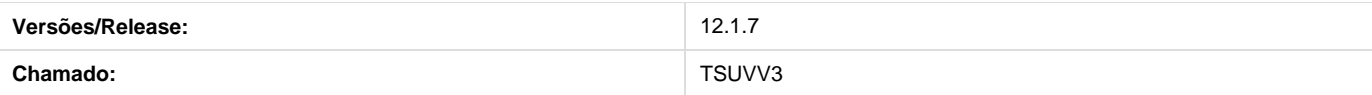

### **TSVXIO\_DT\_Valor\_ICMS\_ST\_Campo\_06\_Registro\_8040\_LF0220**

**Valor do ICMS ST no Campo 06 do Registro 8040 - LF0220**

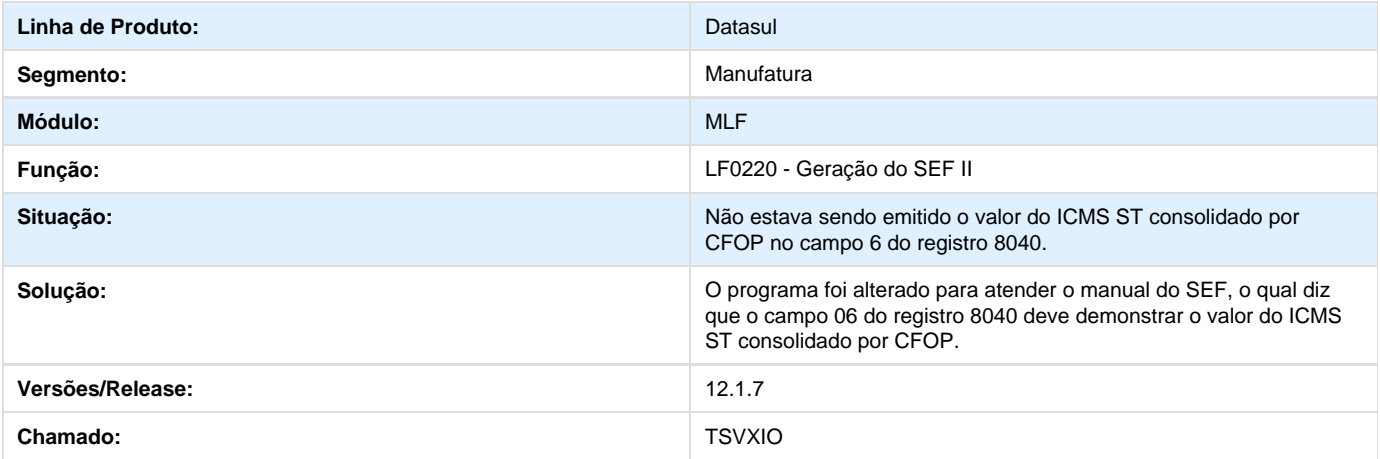

### **TSVYZK\_DT\_Coeficiente\_Apropriação\_RI0402**

**Coeficiente de Apropriação - RI0402**

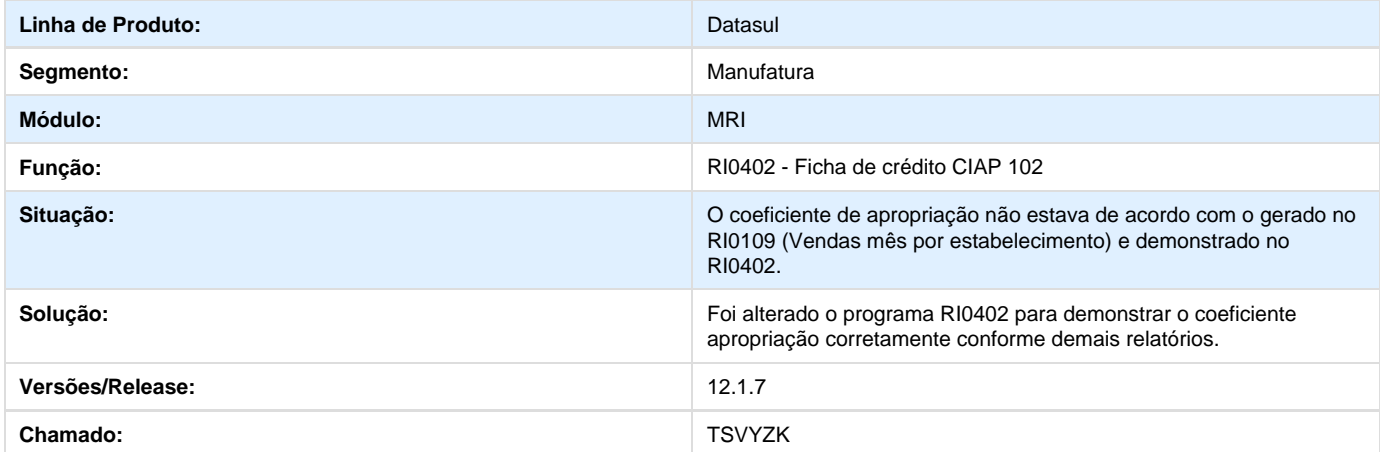

### **TSW320\_DT\_Valor\_Total\_Exclusões\_Total\_INSS\_Gerados\_Incorretamente\_LF0 218**

**Valor do Total das Exclusões e Total do INSS Gerados Incorretamente - LF0218**

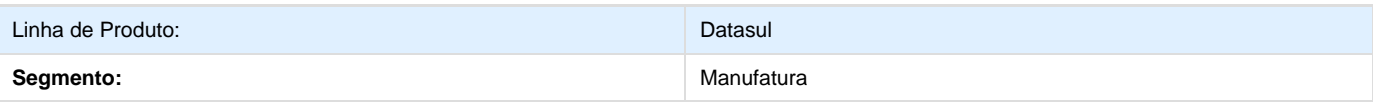

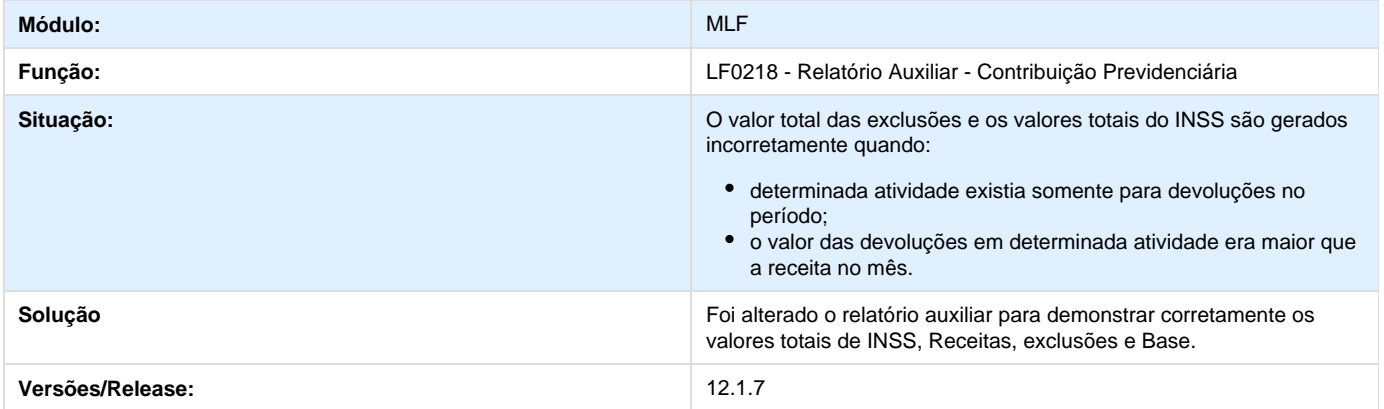

# **TSWUFV\_DT\_Contabilização\_Resumo\_RI0412**

**Contabilização no Resumo - RI0412**

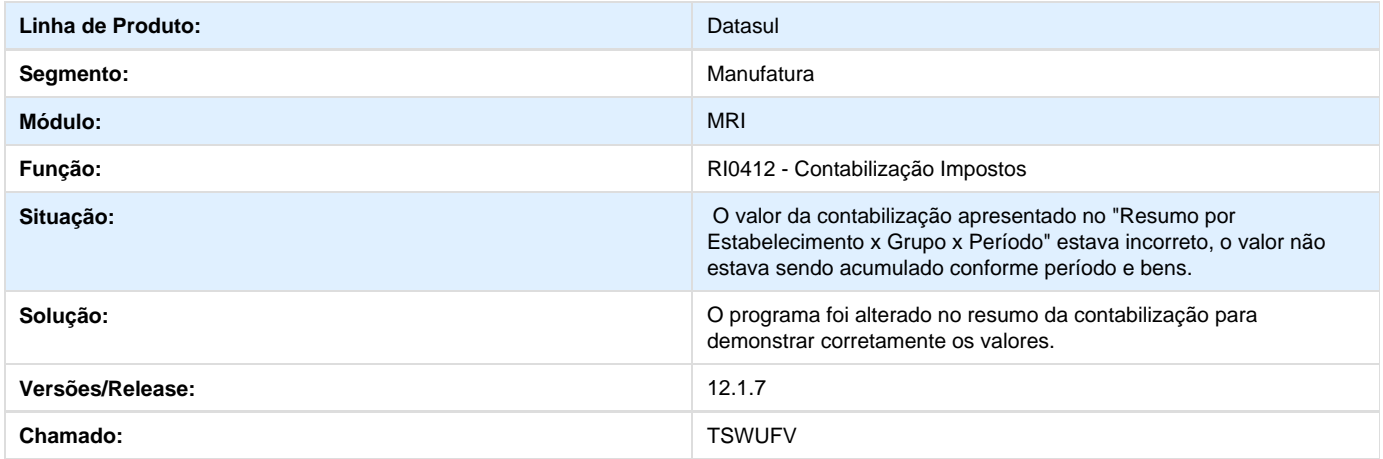

## **TSXDHP\_DT\_Registro\_120\_e\_999\_Quadro\_09\_OF0321**

**Registro 120 e 999 no Quadro 09 - OF0321**

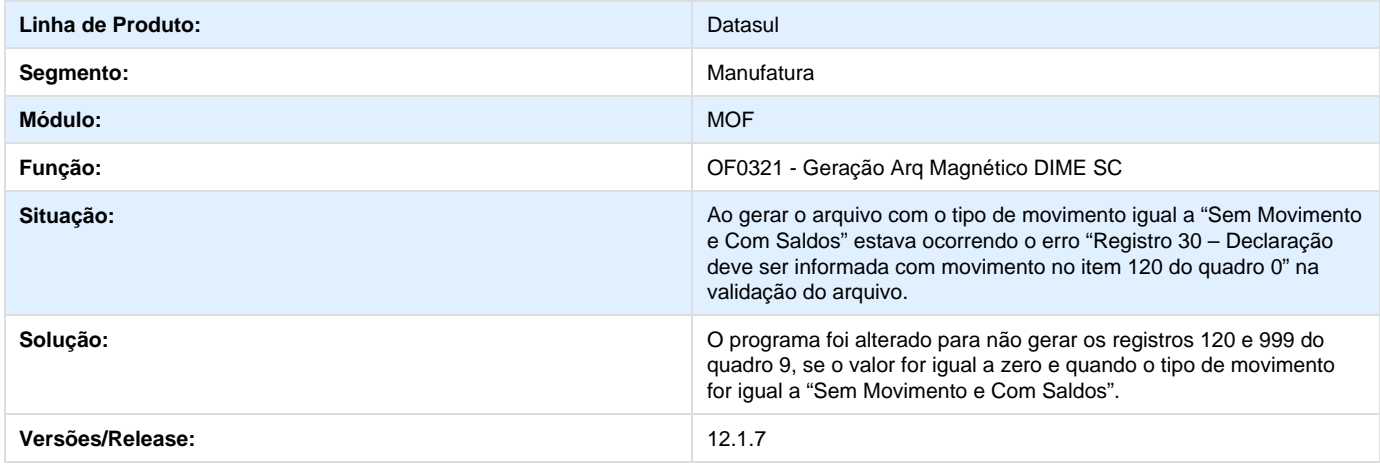

### **TSXEXL\_DT\_Contabilização\_por\_Faixa\_Estabelecimentos\_RI0412F**

**Contabilização por Faixa de Estabelecimentos - RI0412F**

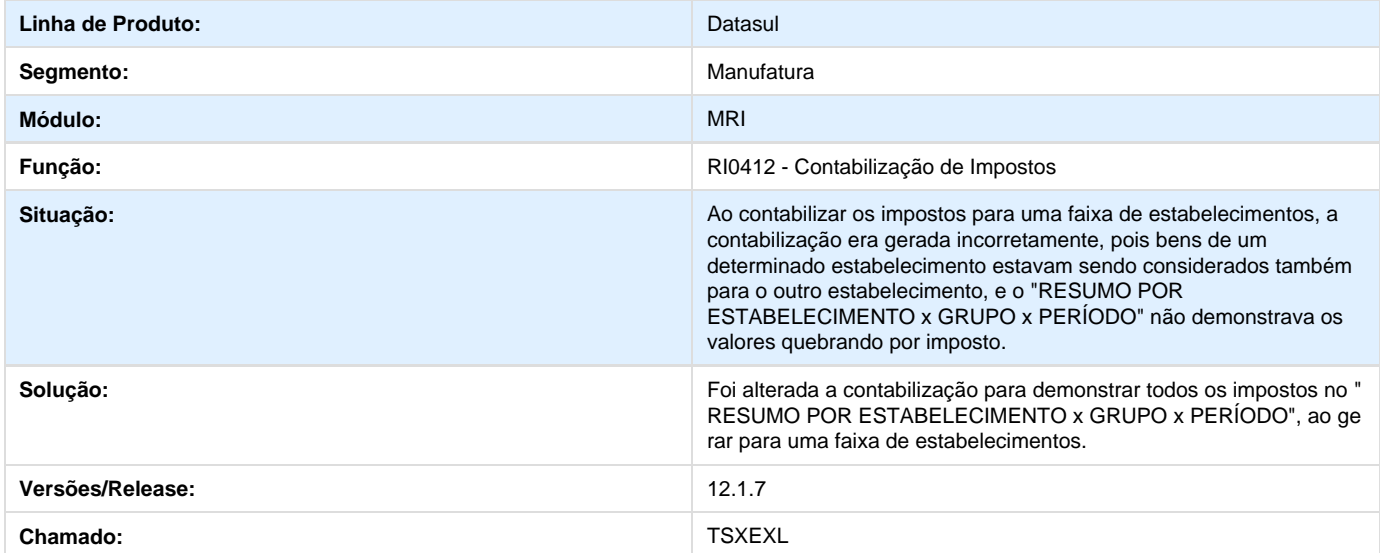

#### **TSXFHG\_DT\_Campo\_10\_Registro\_0200\_Gerado\_em\_Branco\_LF0201**

**Campo 10 do Registro 0200 Gerado em Branco - LF0201**

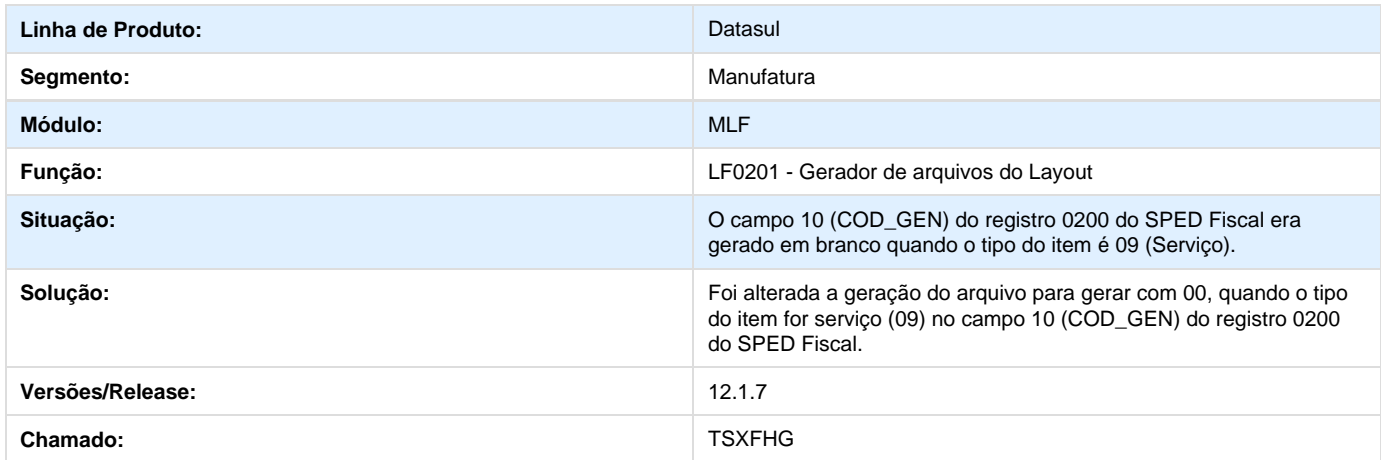

### **TSZAHX\_DT\_Registro\_0100\_Campo\_04\_Gerado \_Branco\_LF0220**

**Registro 0100 Campo 04 Gerado em Branco - LF0220**

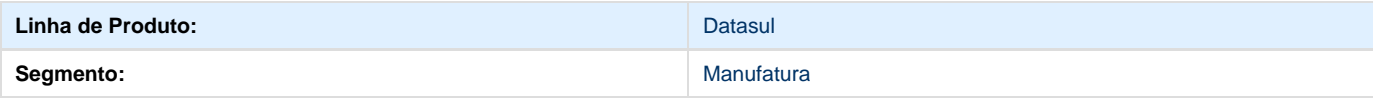

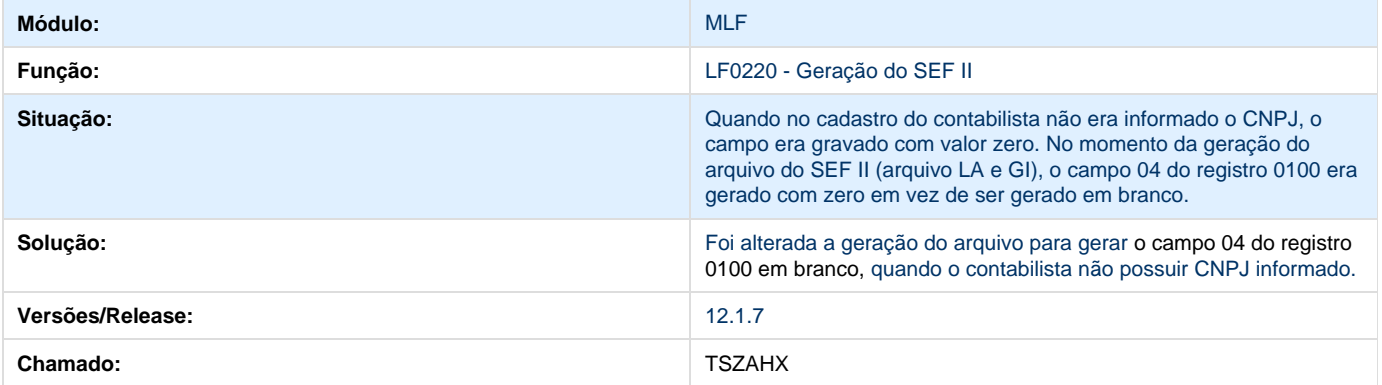

### **TTDOTN\_DT\_Performance\_Inconsistência\_Oracle\_Tabela\_Endereço\_LF0202**

**Performance Inconsistência Oracle na Tabela de Endereço - LF0202**

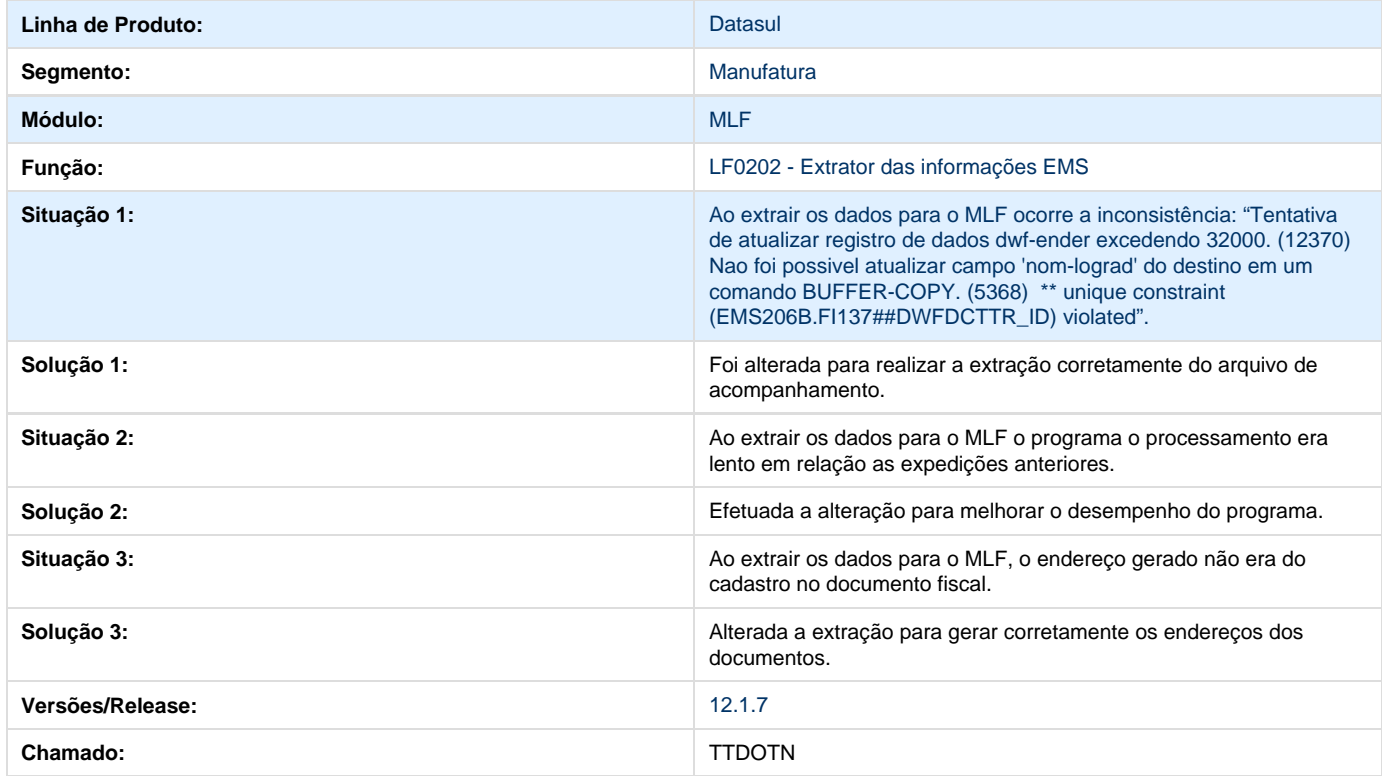

### **Obrigações Fiscais - 12.1.7**

#### **TRFDN\_API\_de\_Atualizacao\_Efetiva\_de\_Documentos\_Fiscais\_e\_Integracao\_Documento s\_Fiscais\_de\_Recebimento**

**API de Atualização Efetiva de Documentos Fiscais / API de Atualização Efetiva de Documentos Fiscais / Integração Documentos Fiscais de Recebimento** 

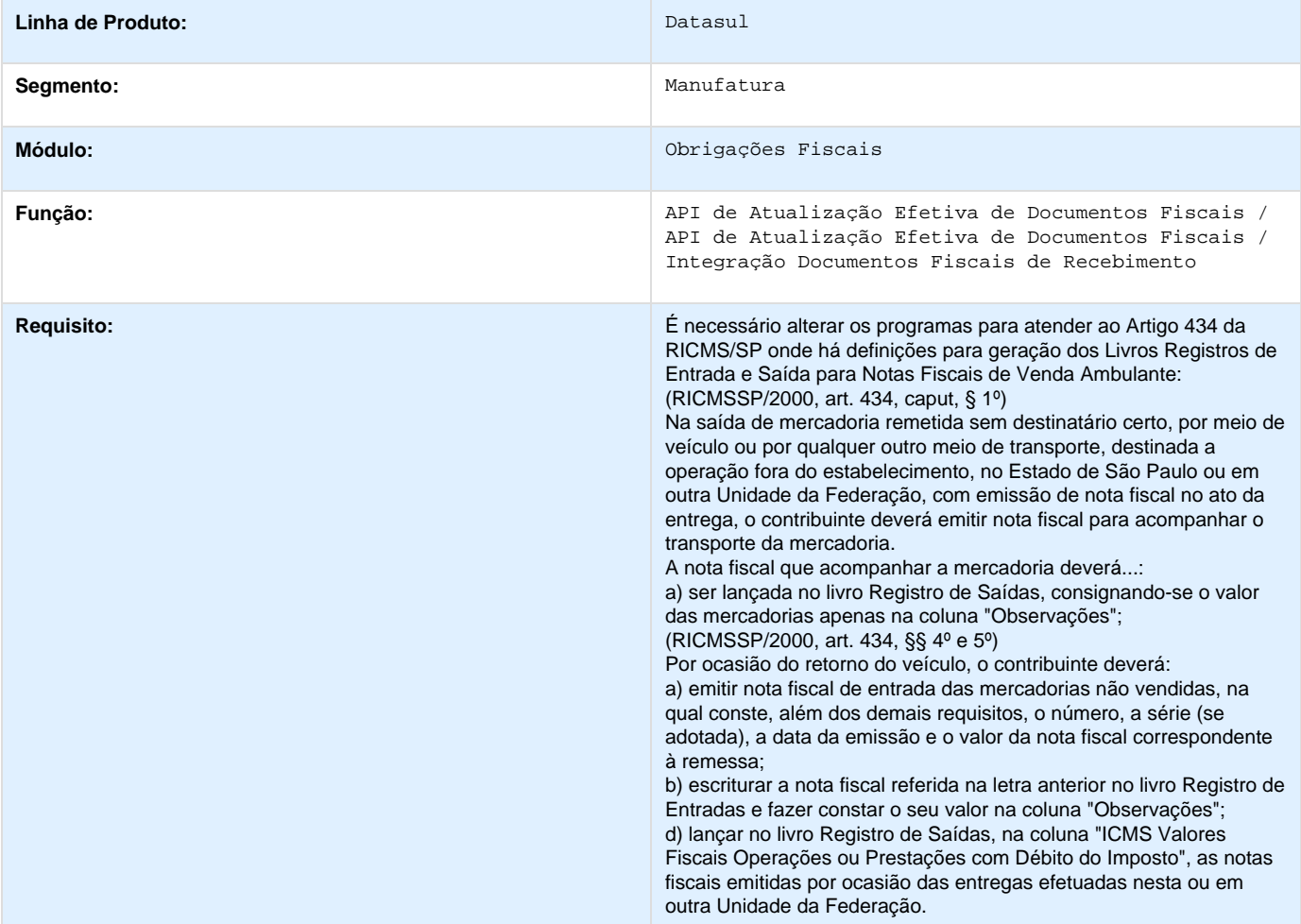

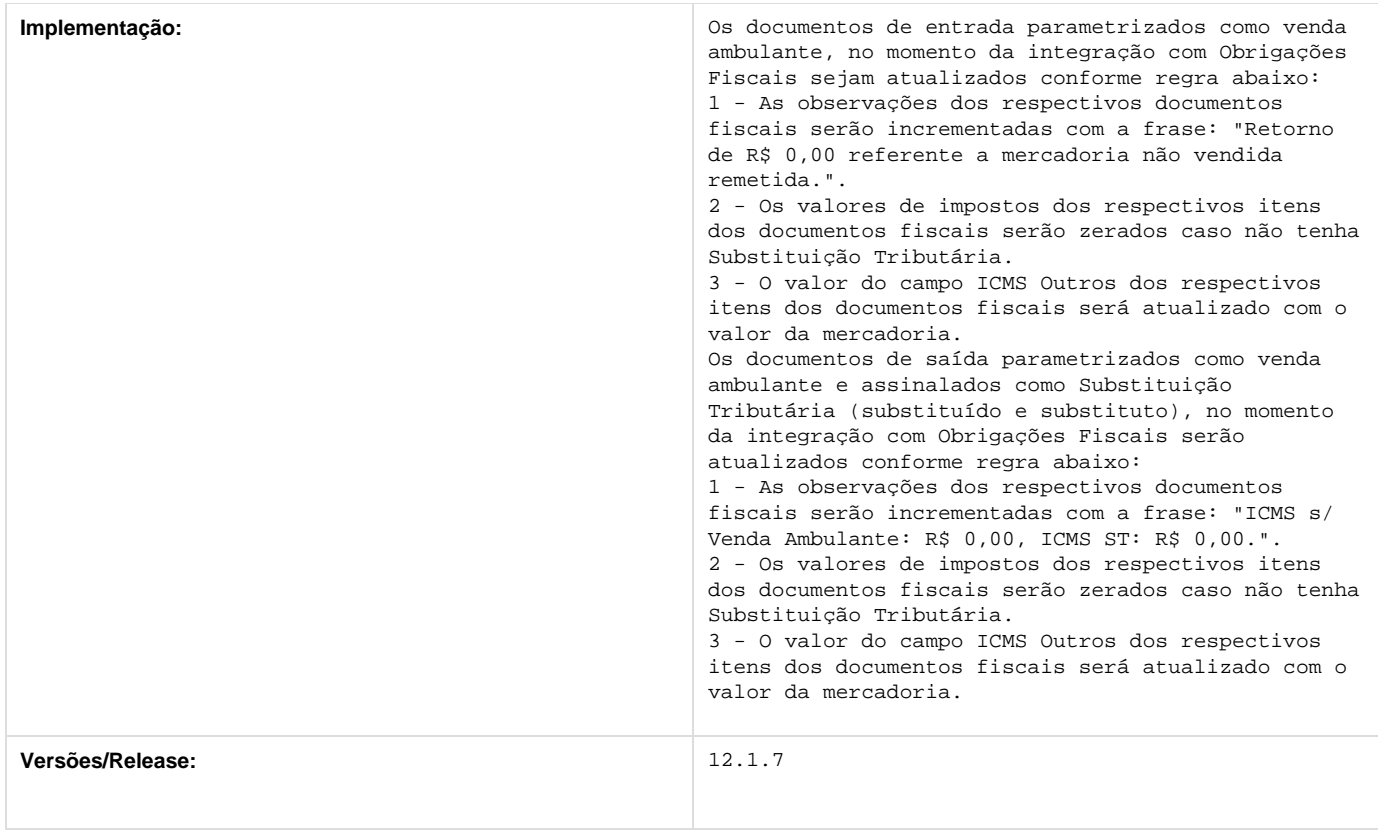

# **TT2964\_DT\_Inclusao\_Ponto\_UPC**

## **Inclusão de ponto UPC**

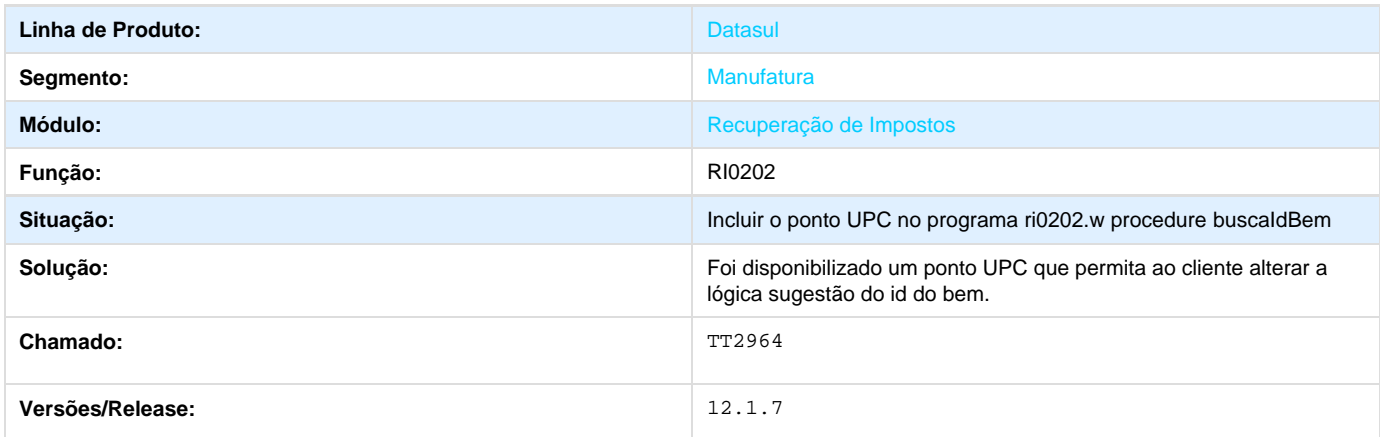

# **Internacional 12.1.7 TRF004\_Fornecedor\_Financeiro**

### **TRF004\_Fornecedor\_Financeiro**

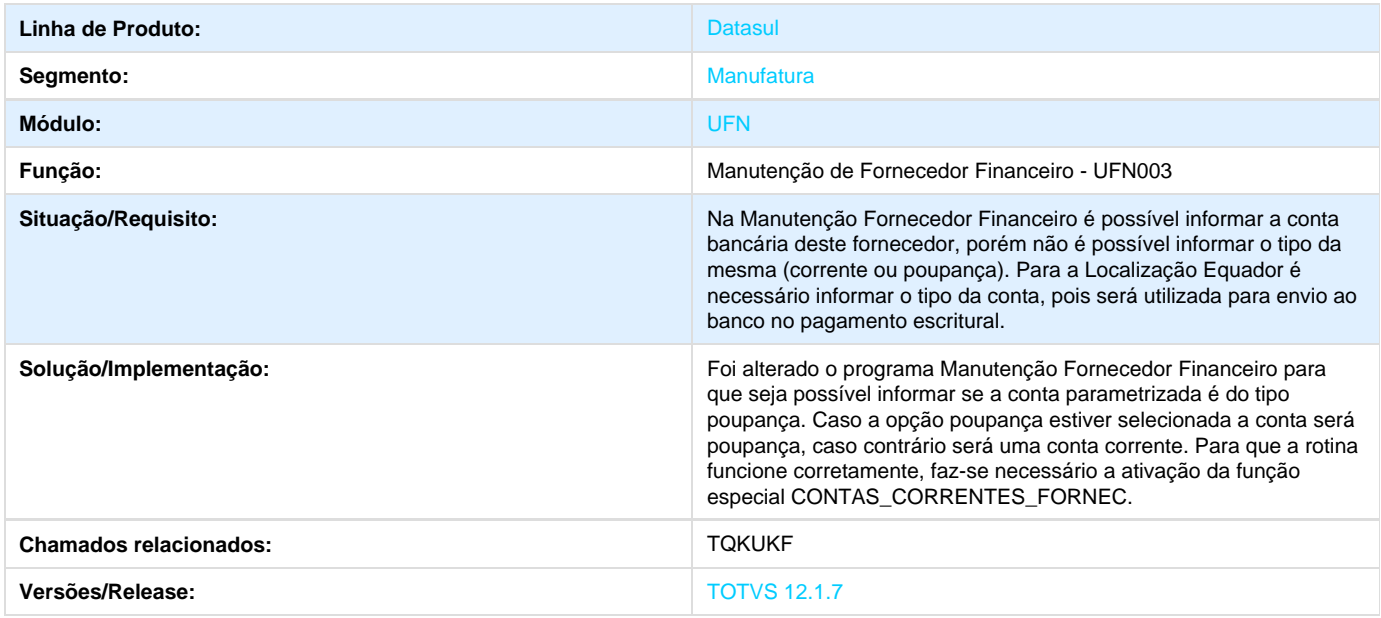

# **TSCXGF\_Reporte\_Livro\_Iva\_Vendas\_Arg.**

#### **Reporte Livro Iva Vendas**

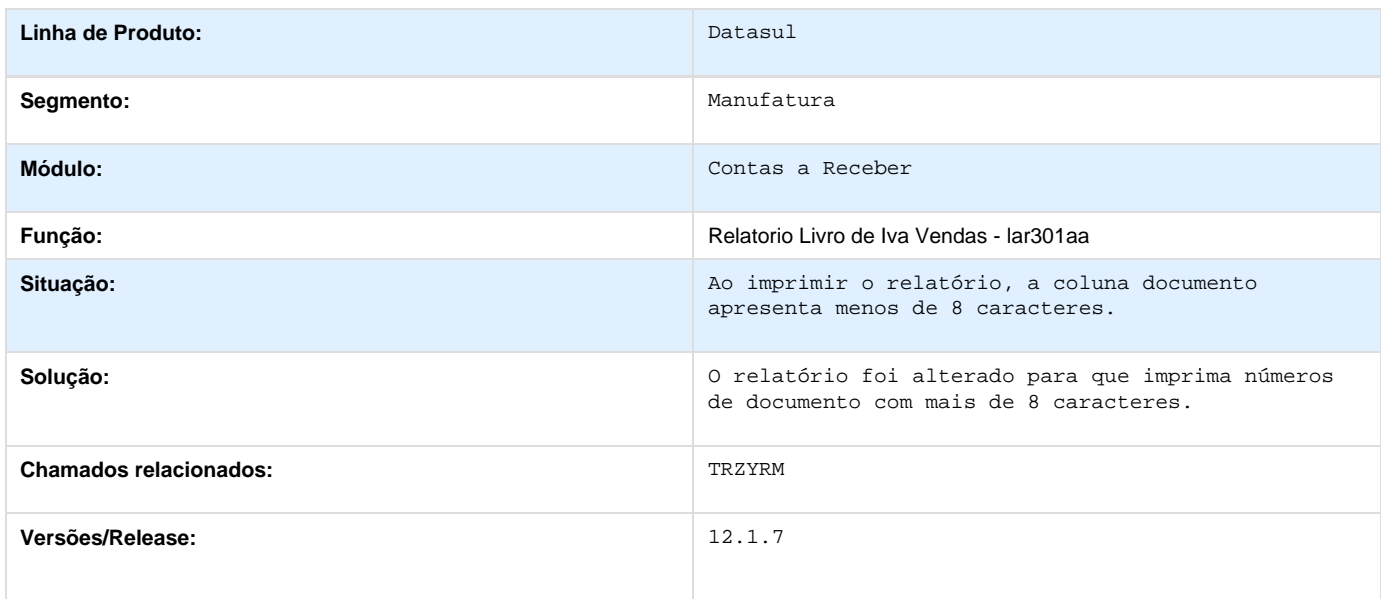

**TSIOPZ\_DT\_Relatorio\_Retenc\_IIBB\_Arg.**

### **Relatório Retenc. IIBB Arg**

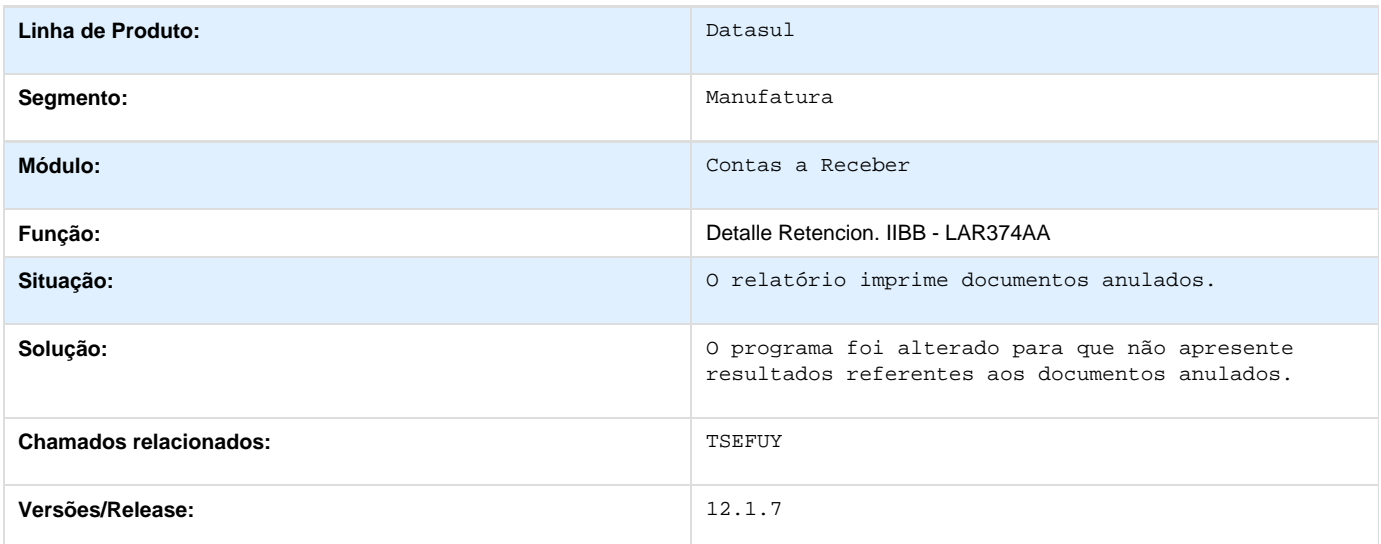

# **TSIYAF\_DT\_Rateio\_Fundo\_Fixo\_Arg.**

### **Rateio Fundo Fixo**

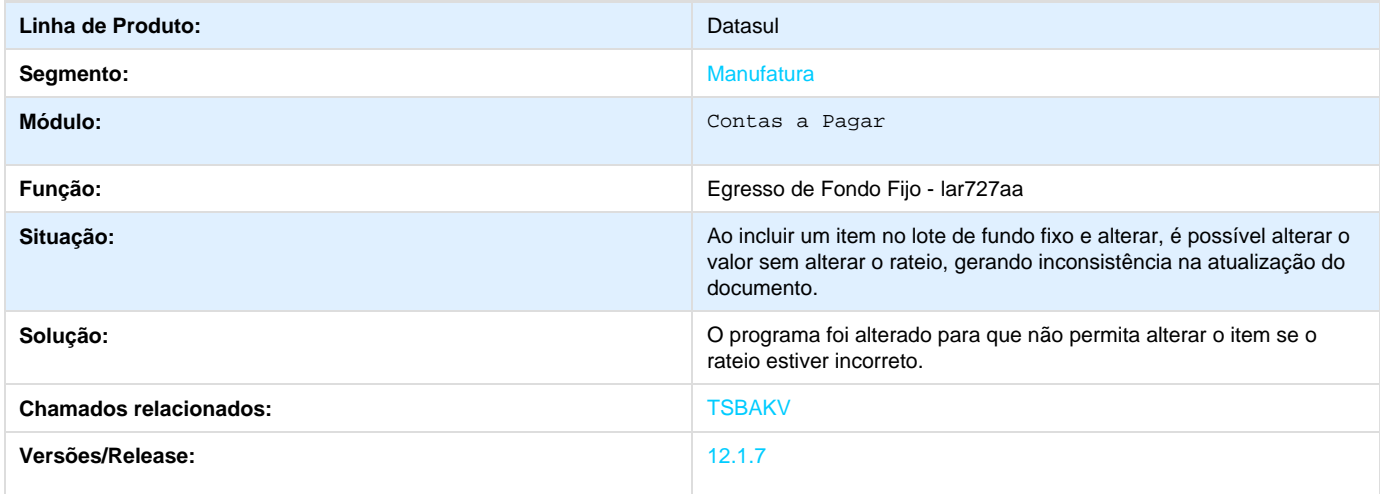

# **TSIYL8\_DT\_Validacao\_CAI\_Arg.**

### **Extensão Título Contas a Pagar**

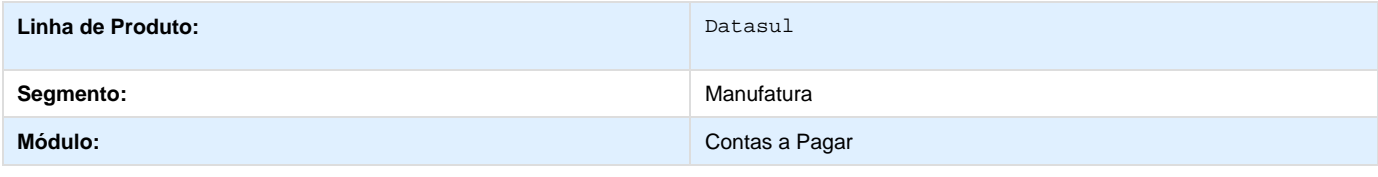

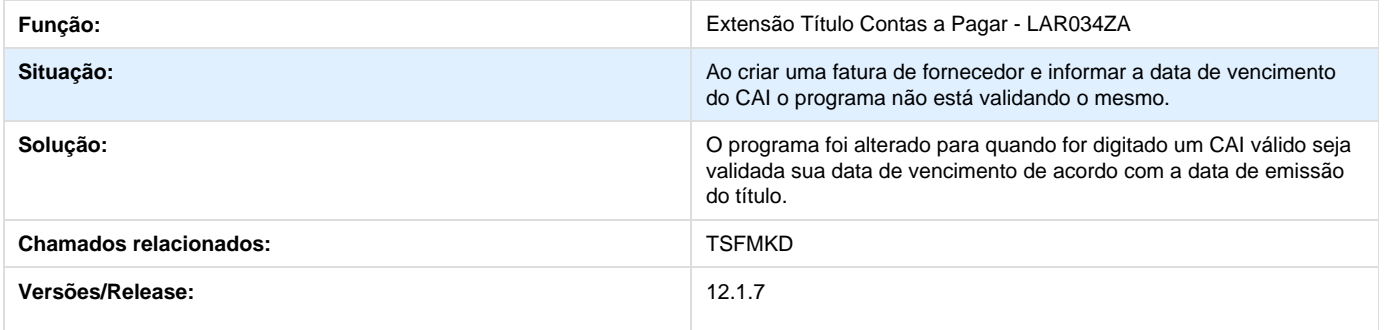

# **TSJXHE\_DT\_Reporte\_Livro\_IVA\_Compras\_Arg.**

### **Reporte Livro IVA Compras**

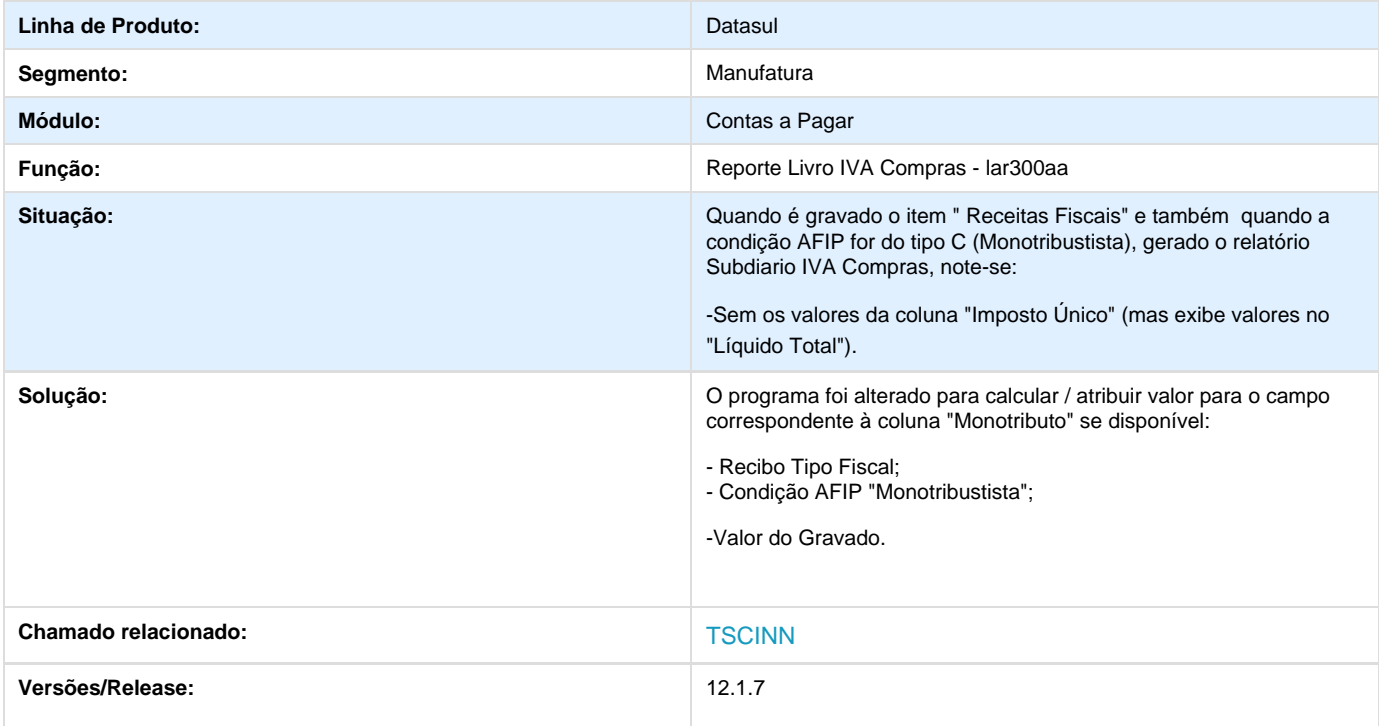

# **TSKA15\_DT\_Validacao\_Movimento\_de\_Documentos\_Arg.**

### **Validação Movimento de Documentos**

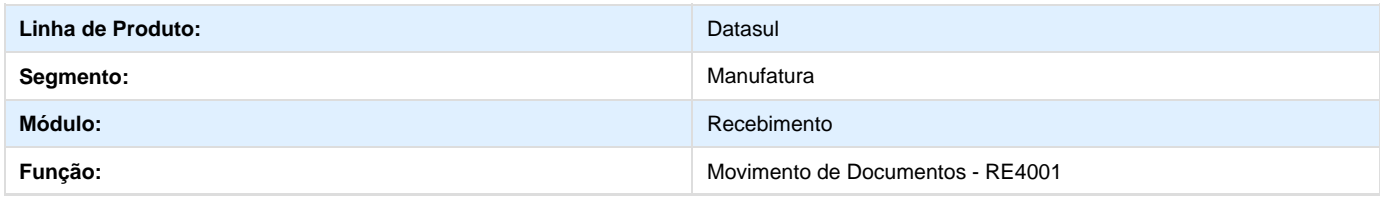

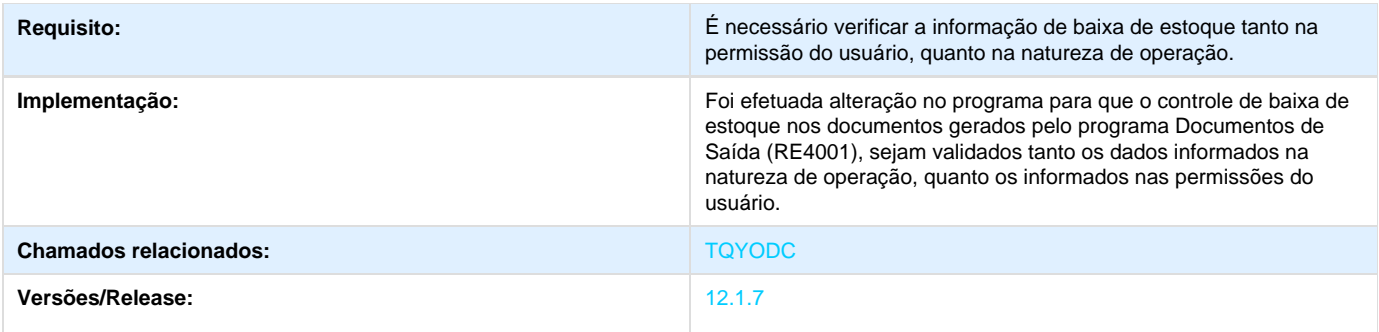

# **TSKKDU\_DT\_Emissao\_Recibo\_Arg.**

#### **Emissão de Recibo**

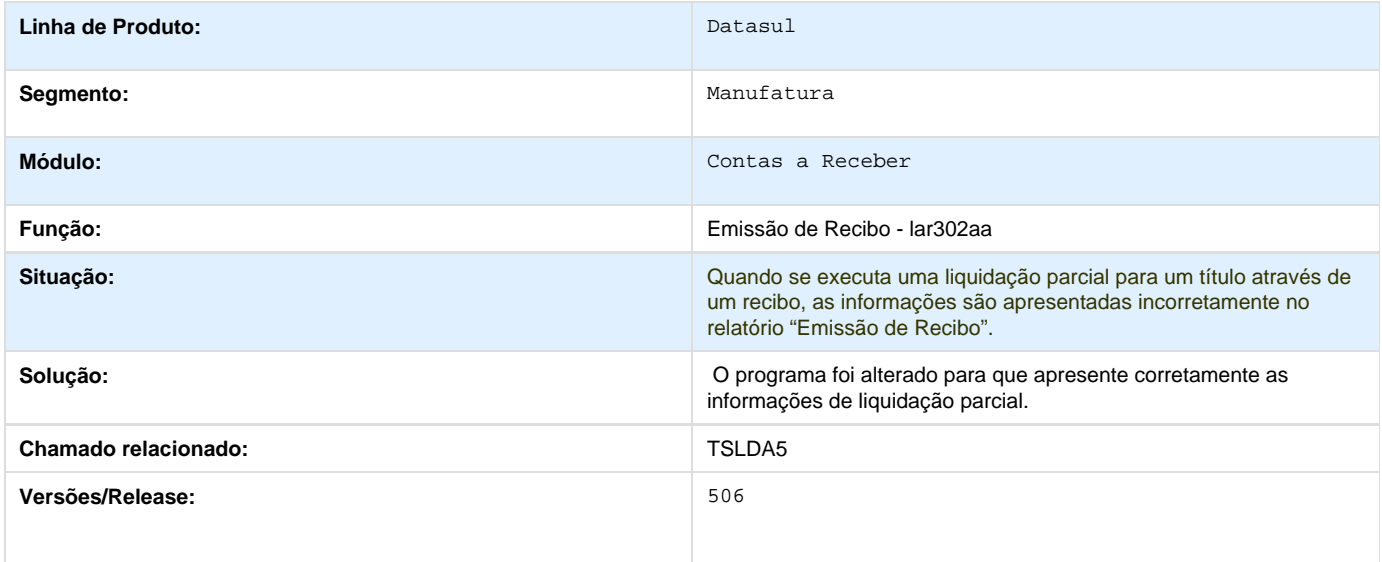

# **TSKYUY\_DT\_Reenumeracao\_OP\_Arg**

## **Reenumeração OP**

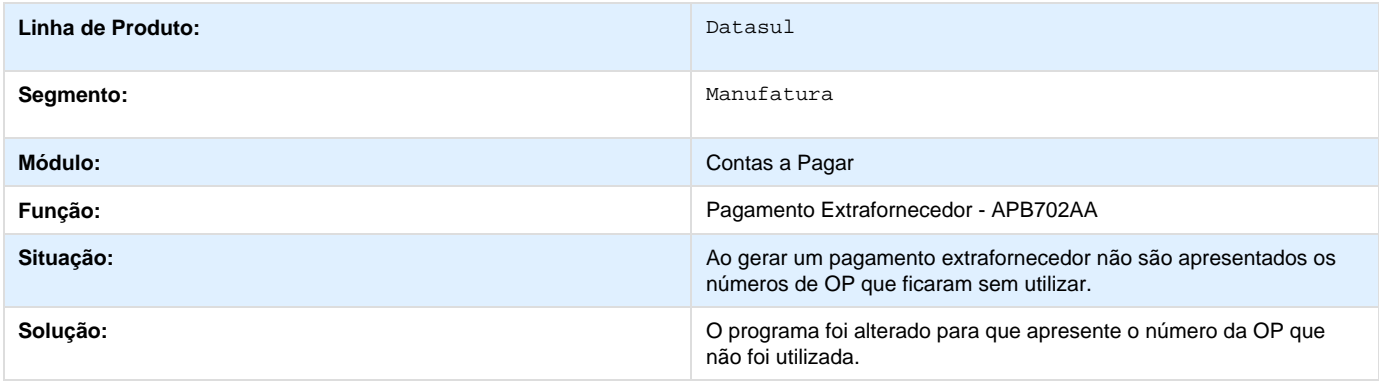

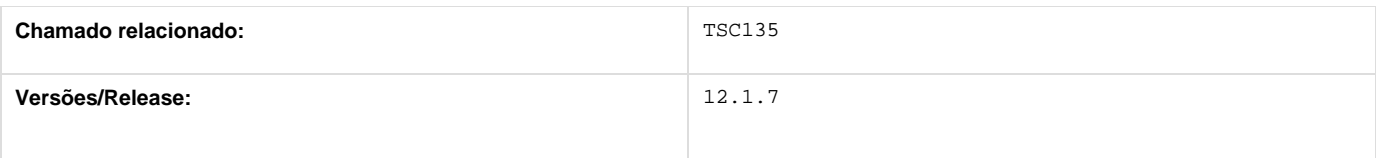

# **TSLDA5\_DT\_Emissao\_Recibo\_Arg.**

### **Emissão Recibo**

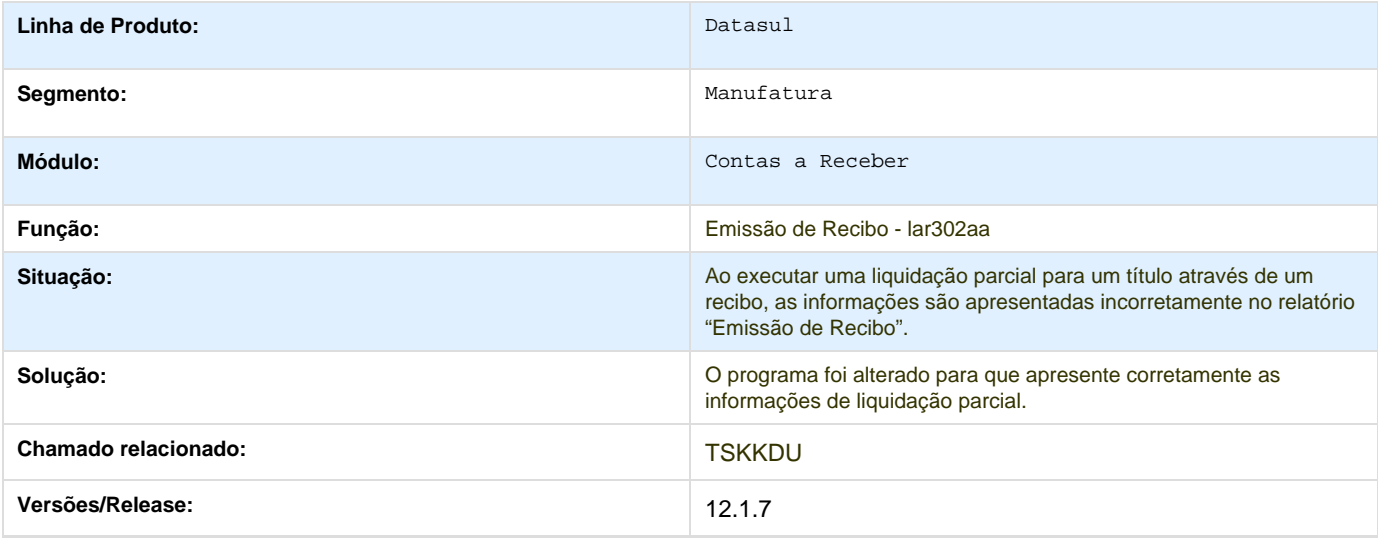

## **TSLNQV\_DT\_Implantacao\_Titulo\_Equador**

### **Implantação de Títulos**

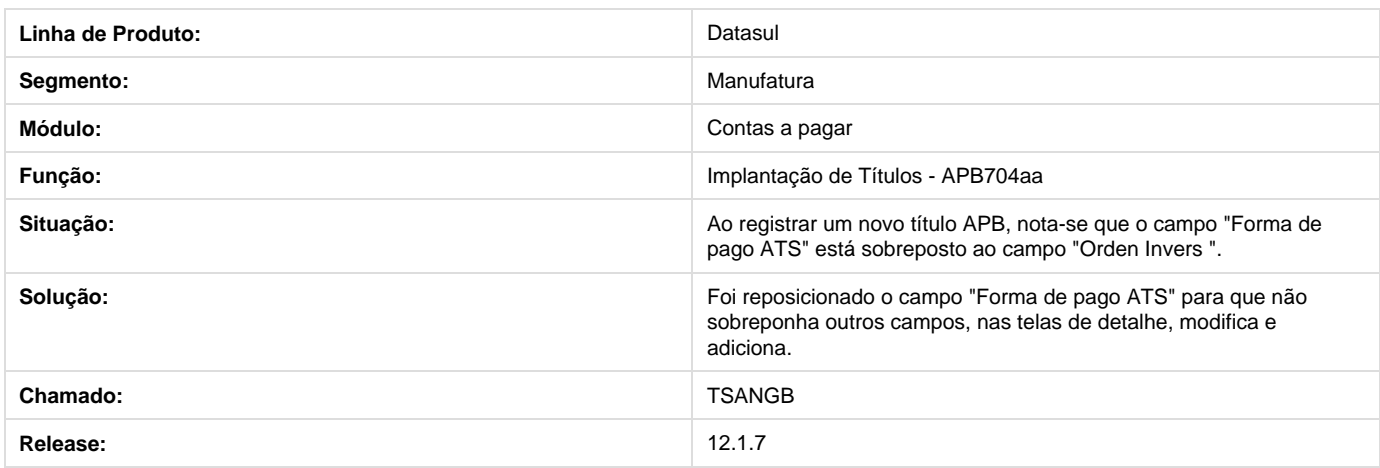

# **TSLOKM\_Confirmacao\_de\_Pagamento\_Via\_Cheque\_Arg.**

### **Confirmação de Pagamento Via Cheque**

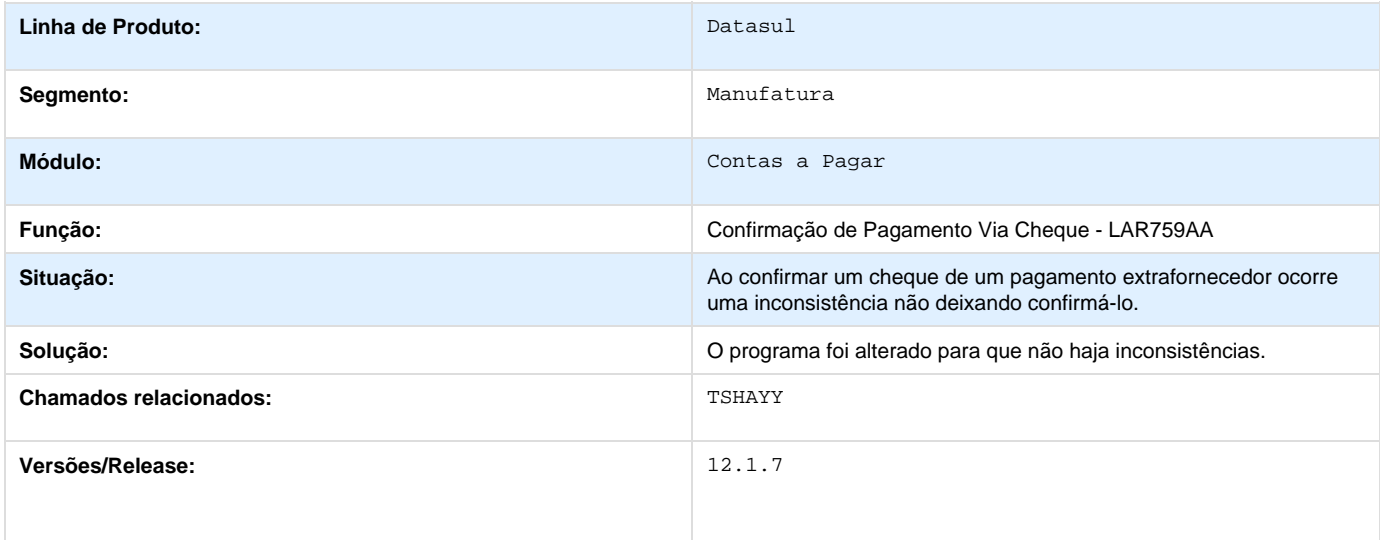

### **TSMHKK\_Manutencao\_Documentos**

#### **TSMHKK - Manutenção Documentos**

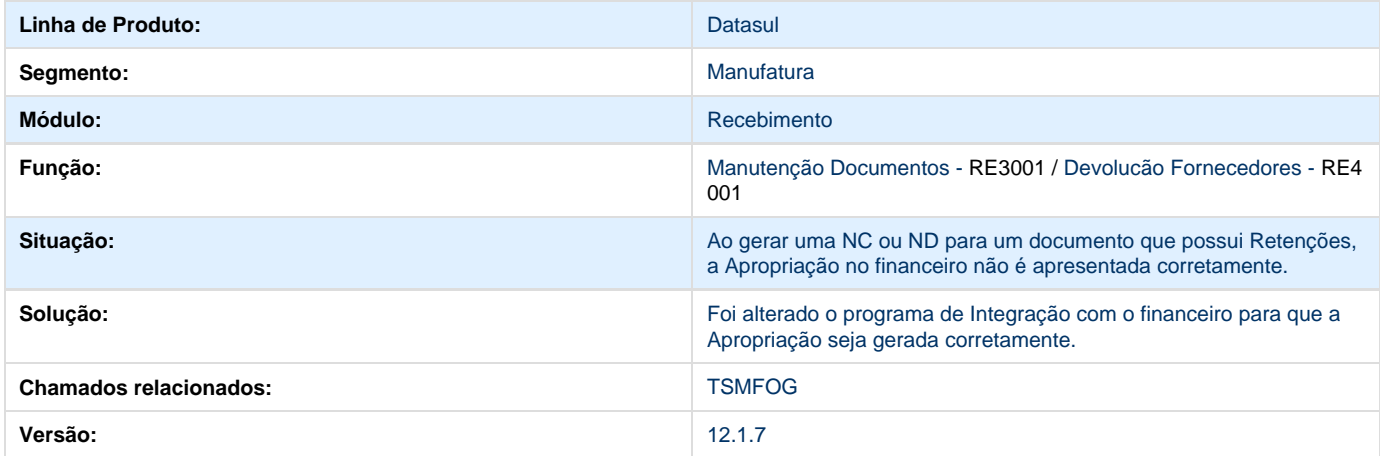

### **TSPCPM\_DT\_Processo\_de\_NF\_Simples\_Remessa**

#### **Processo de Nota Fiscal Simples Remessa**

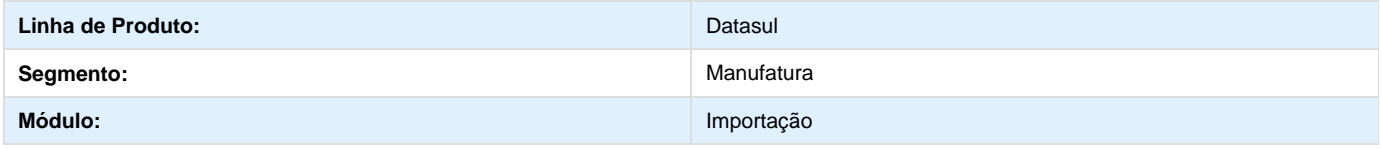

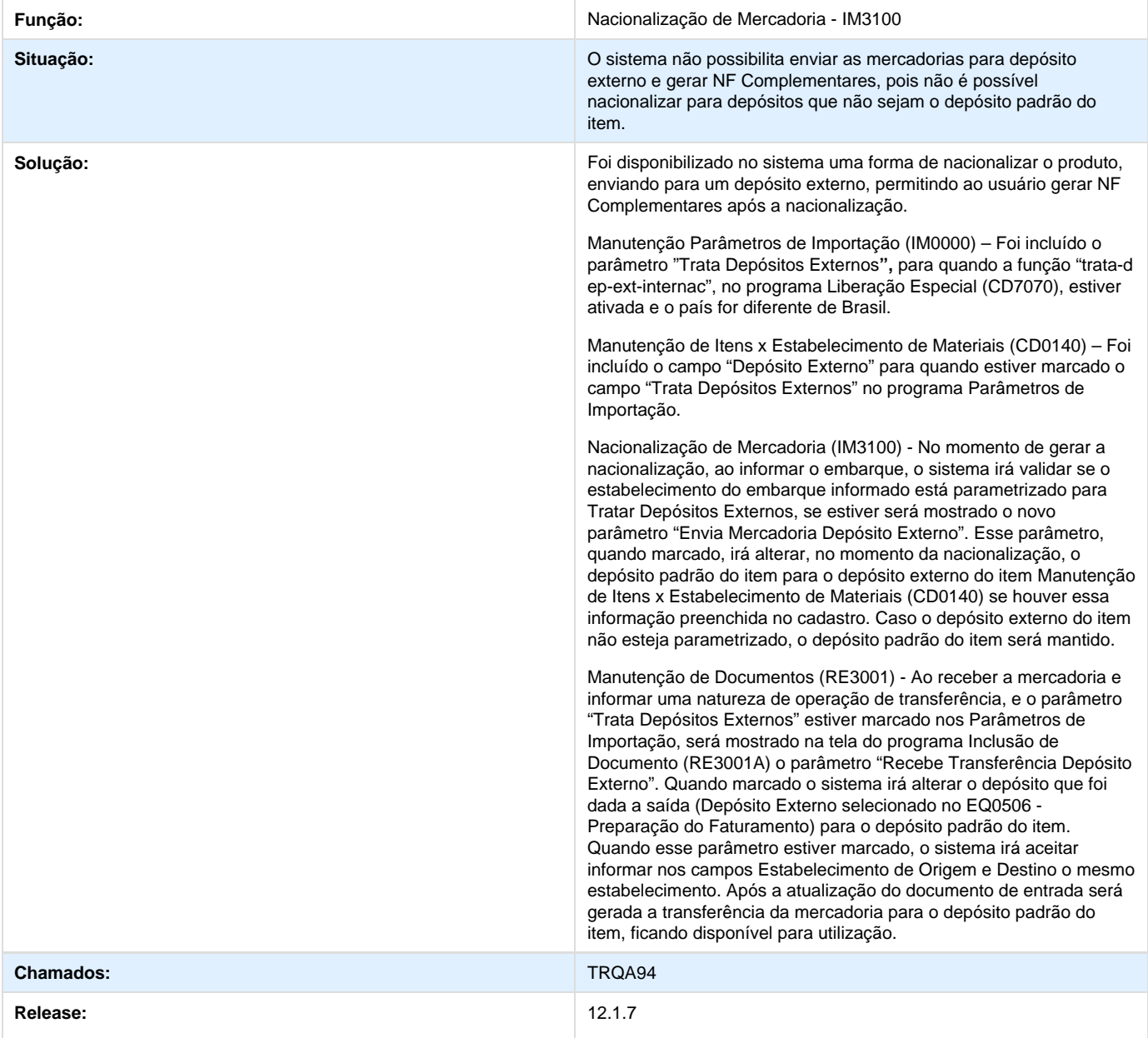

# **TSQDMX\_DT\_Vincula\_Fatura\_Antecipacao**

# **Erro na Vinculação de Antecipação a Fatura**

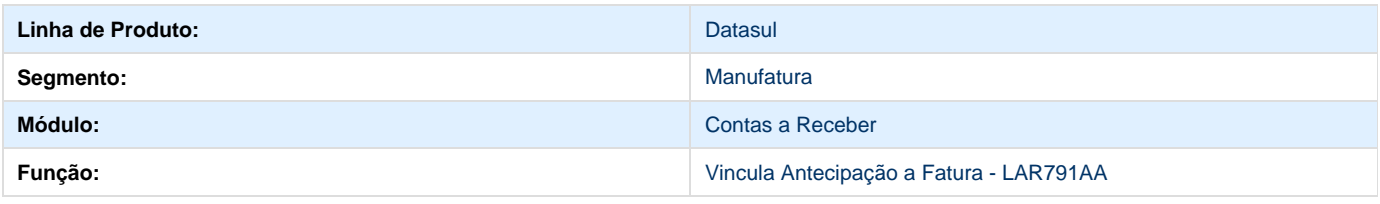

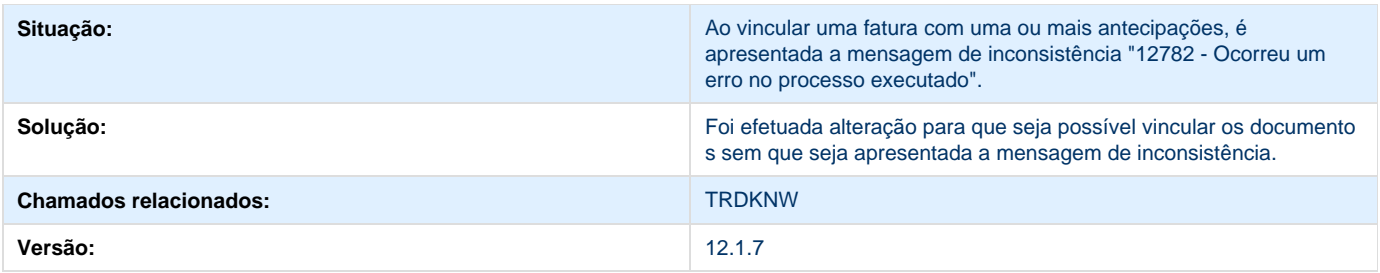

# **TSQFDD\_DT\_Importacao\_ACR\_Arg.**

### **Importação ACR**

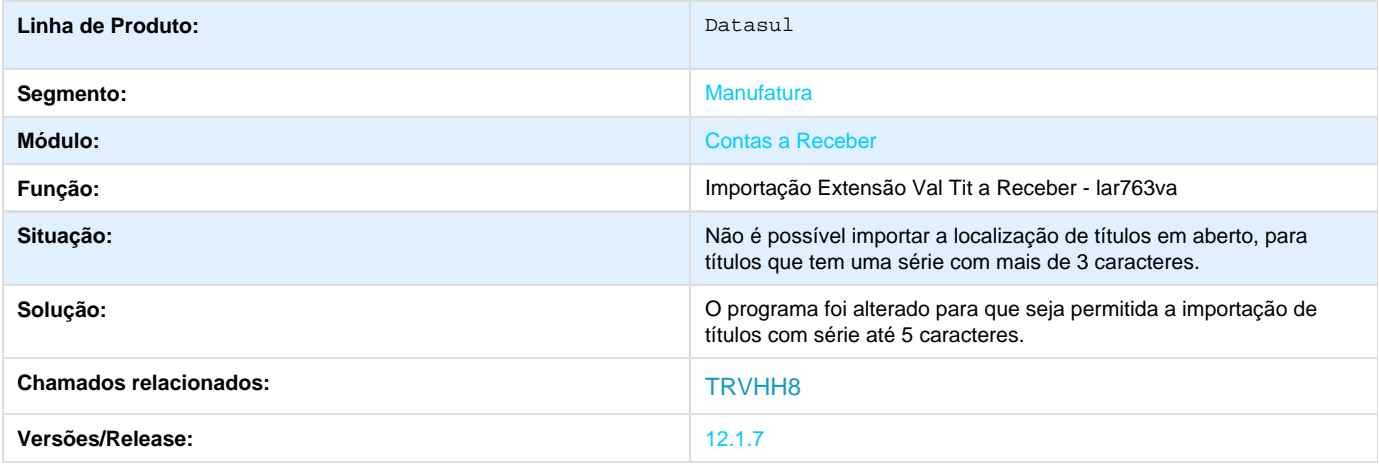

### **TSQFGQ\_DT\_Manutençao\_Antecipacao**

## **TSQFGQ - Manutenção de Antecipação com Retenção**

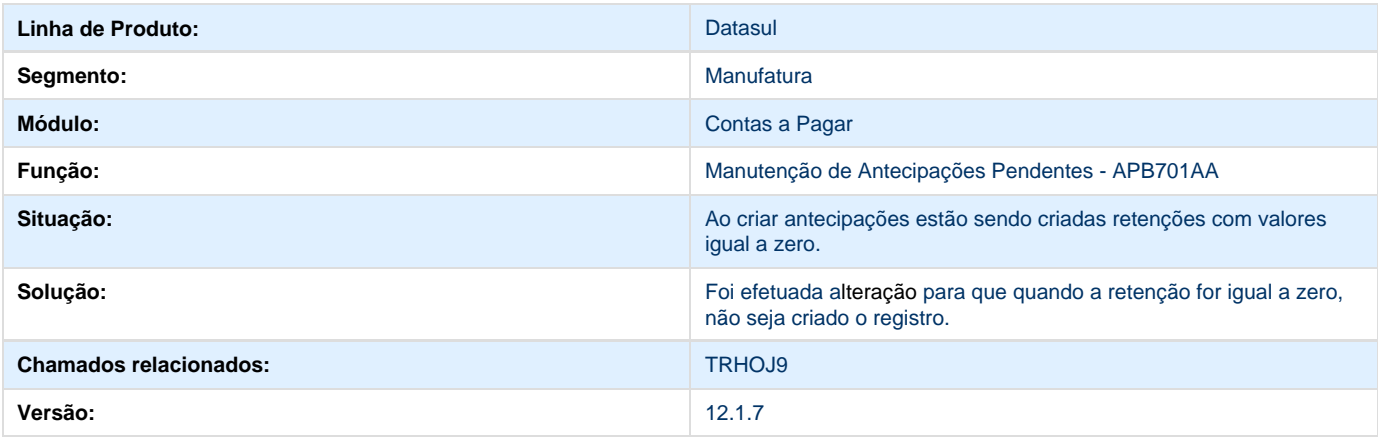

### **TSQGKQ\_DT\_Numero\_Constancia\_Arg.**

### **Número\_Constância**

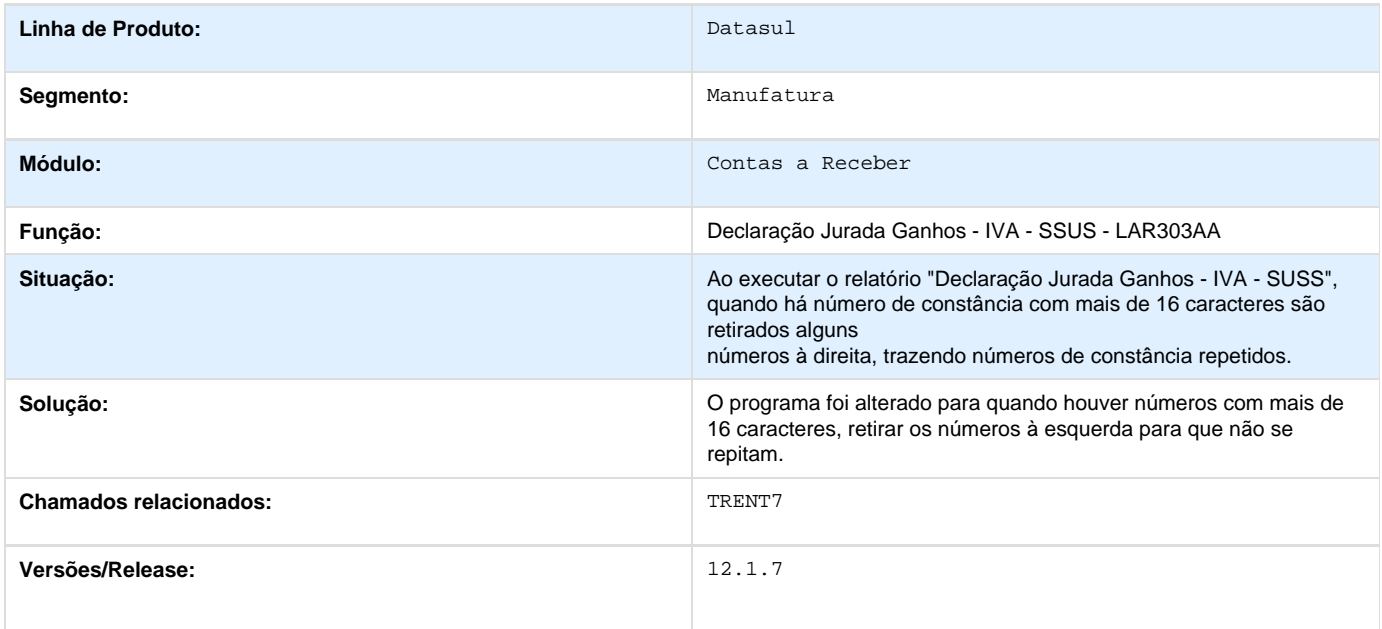

# **TSQGN1\_DT\_Nota\_Vinculada\_IIBB**

### **Nota\_Vinculada\_IIBB**

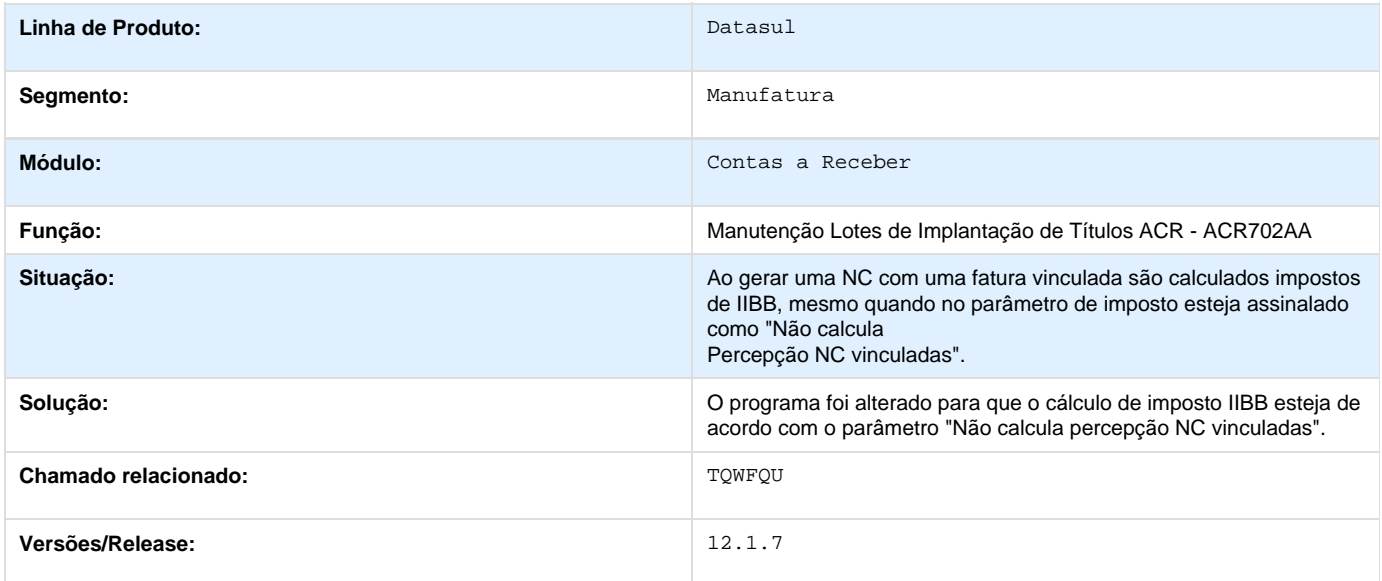

# **TSQGO1\_Livro\_Iva\_Compras\_Arg**

### **Livro Iva Compras**

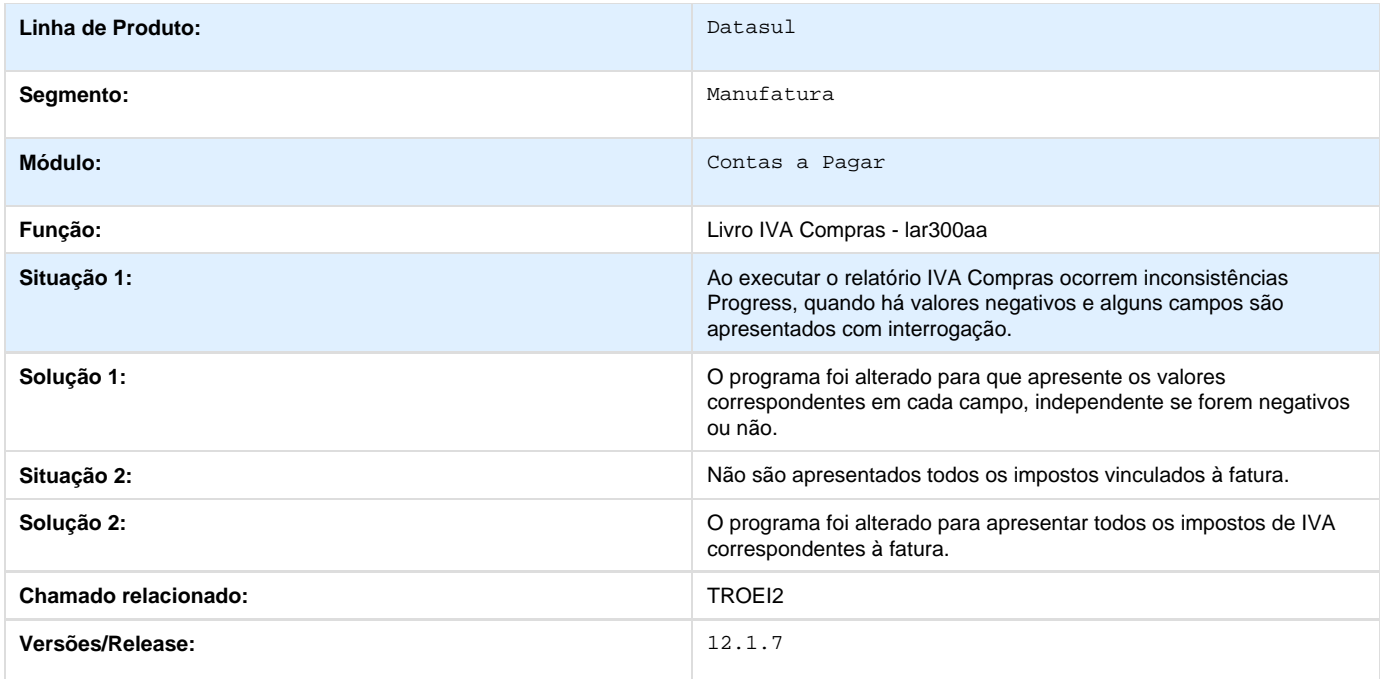

# **TSQGPL\_DT\_Taxa\_Minima\_Retencao\_SUSS\_Arg**

## **Taxa Mínima Retenção SUSS**

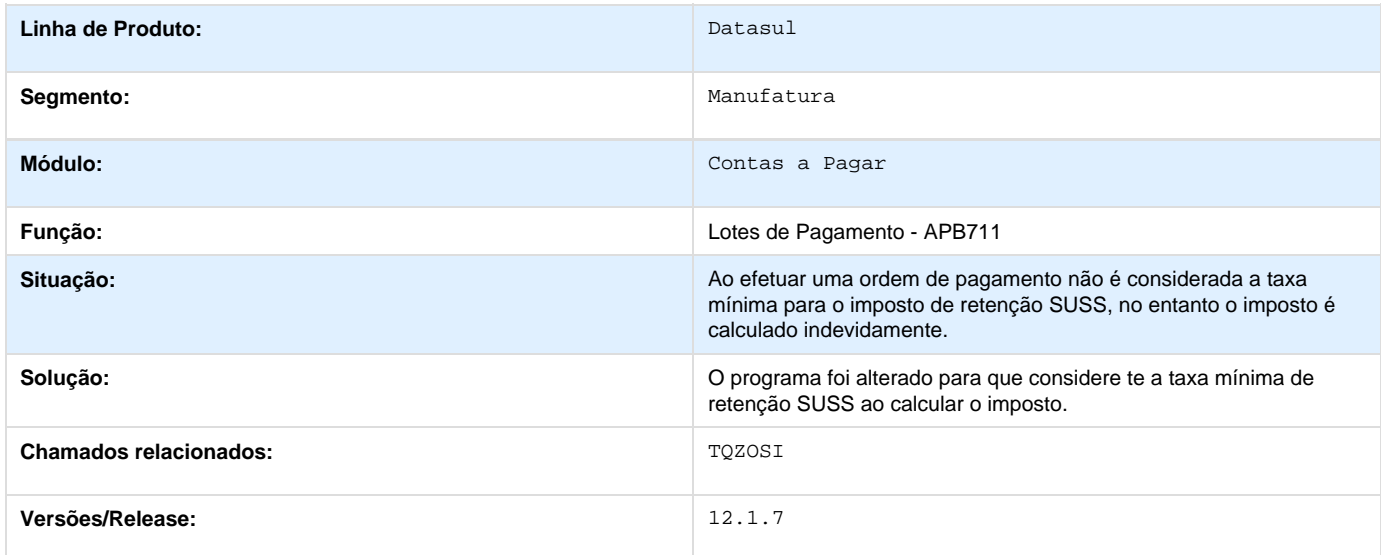

# **TSQGR4\_DT\_Cobranca\_Extracliente\_Arg**

#### **Cobranca Extracliente**

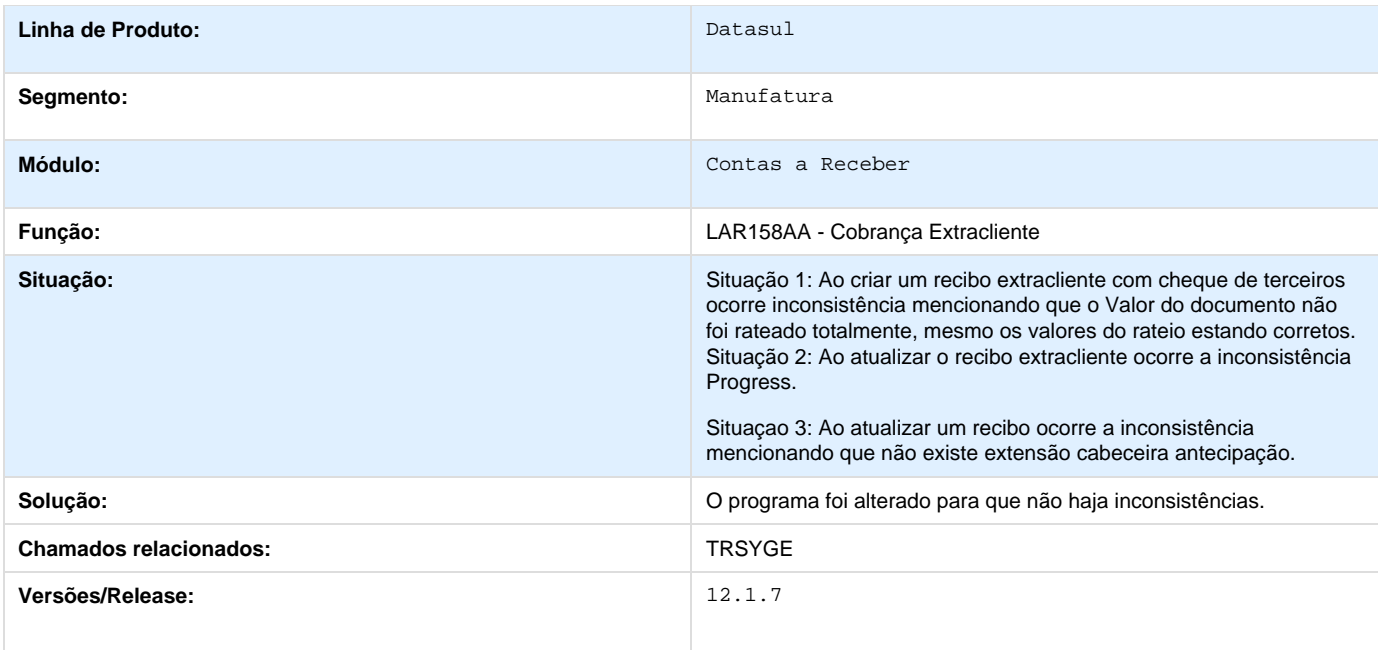

# **TSQGTL\_DT\_Manutencao\_Recibos\_Arg.**

### **Manutençao Recibos**

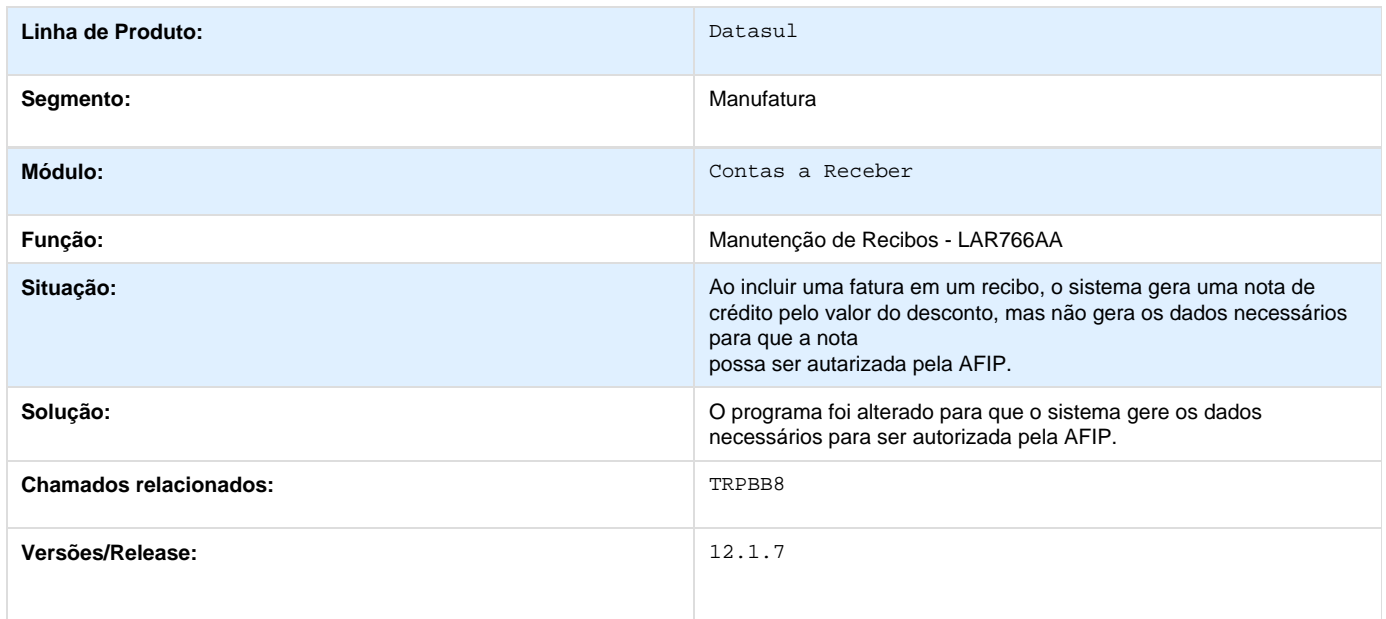

# **TSQGU8\_DT\_Conciliacao\_Contas\_a\_Pagar**

### **Conciliação Contas a Pagar**

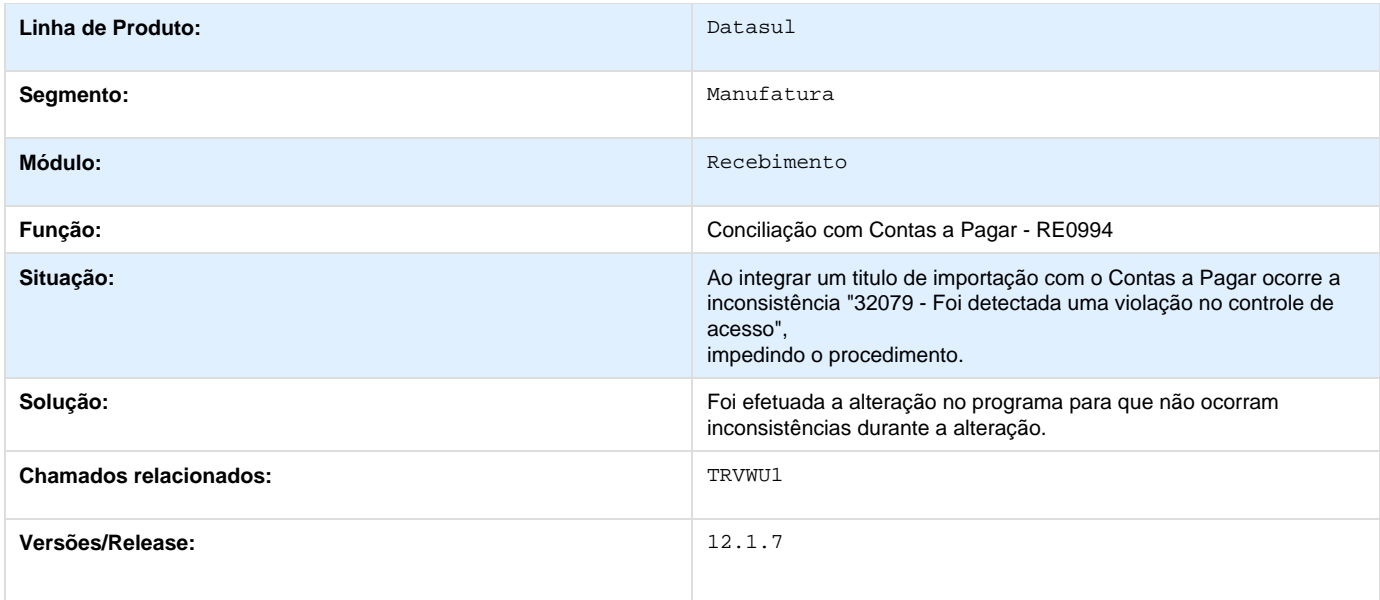

# **TSQGWW\_DT\_Emissao\_OP\_Arg**

### **EmissãoOP**

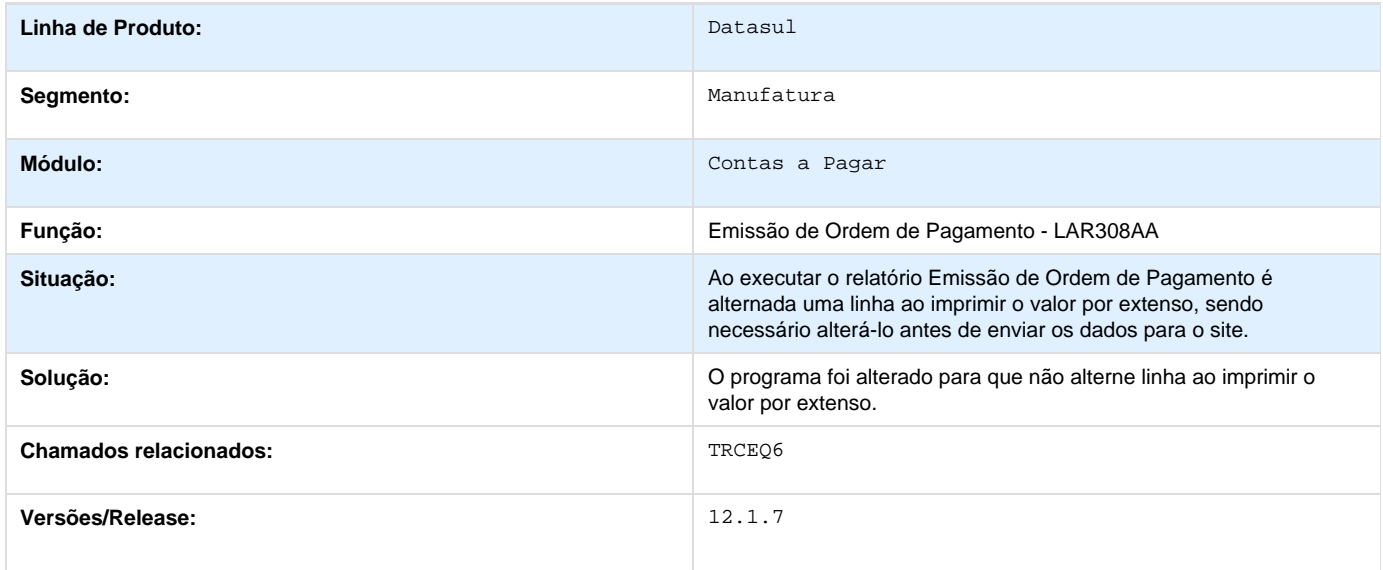

# **TSQGYG\_DT\_Transferencia\_Bancaria\_Arg**

### **TSQGYG Transferência Bancária**

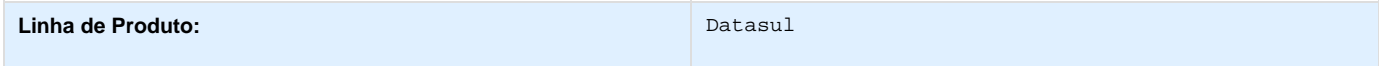

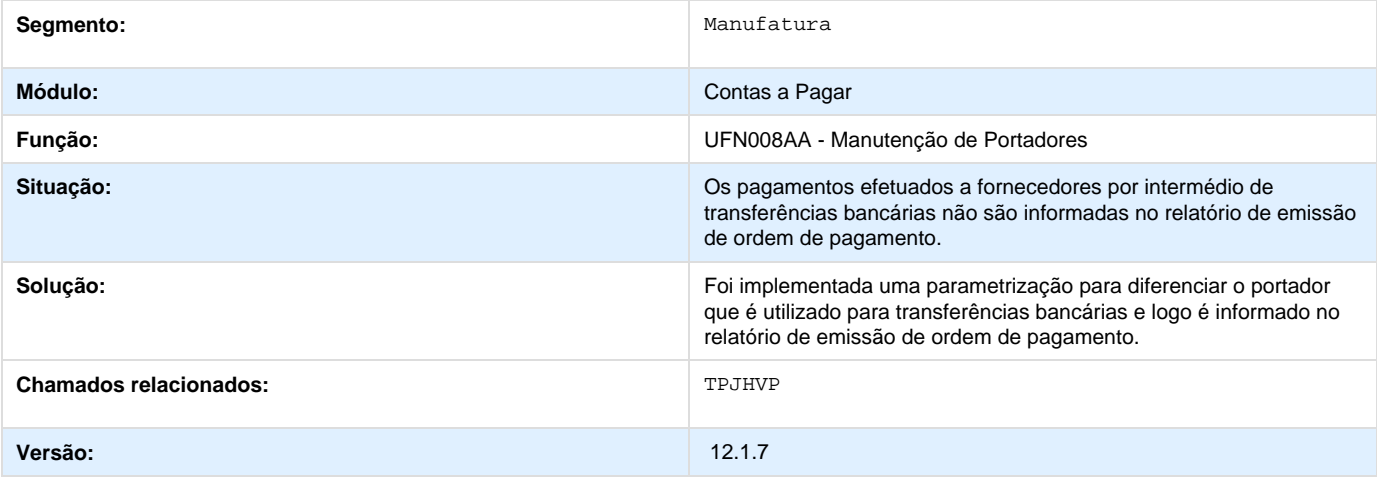

# **TSQIMK\_DT\_Cod\_Desp\_Plaza\_ARG**

# **Código de Despacho a Plaza**

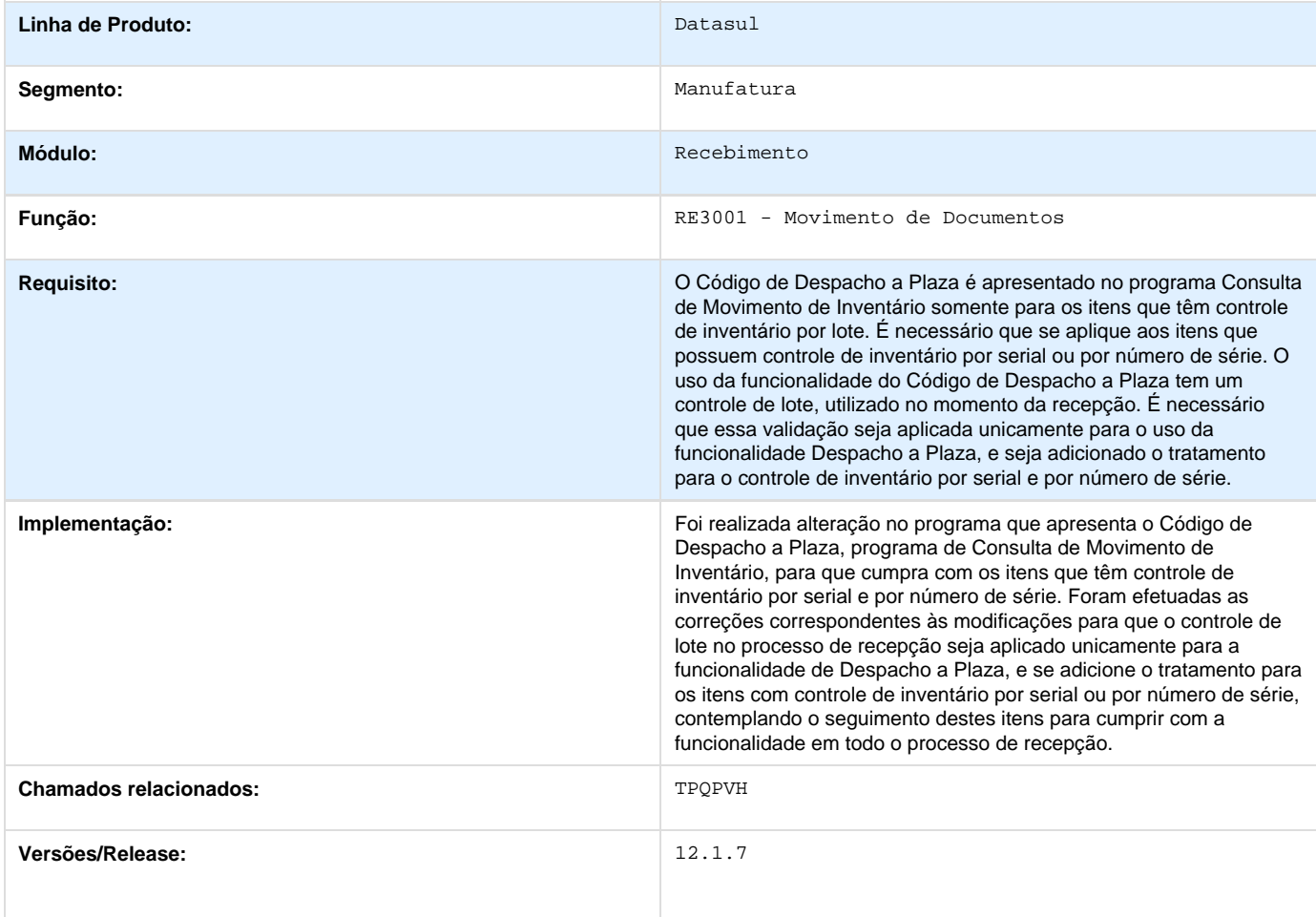

### **TSQQAQ\_DT\_Manutencao\_de\_Documentos**

#### **Manutenção de Documentos**

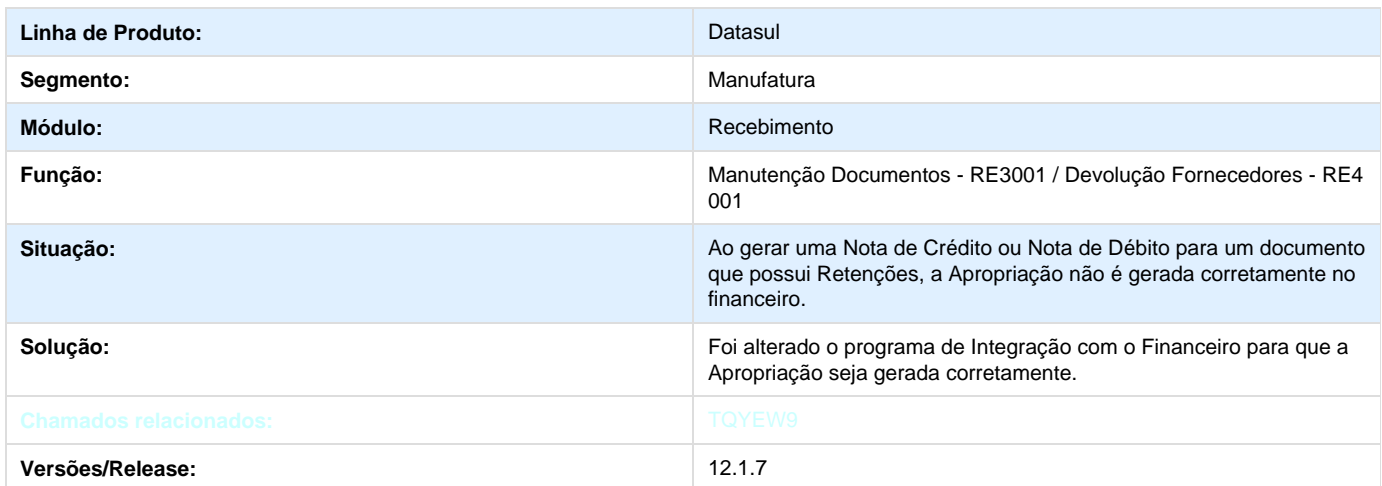

## **TSQQMH\_Atualizacao\_Data\_Vencimento**

### **TSQQMH - Atualização Data de Vencimento**

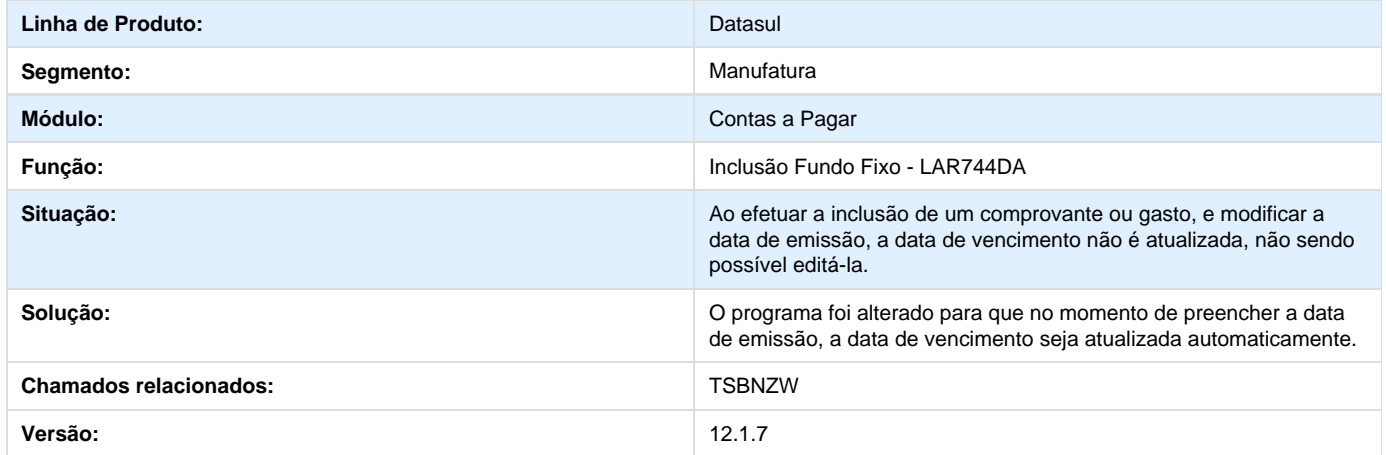

### **TSRGRJ\_Apropriacoes\_Contabeis**

### **TSRGRJ - Apropriações Contábeis**

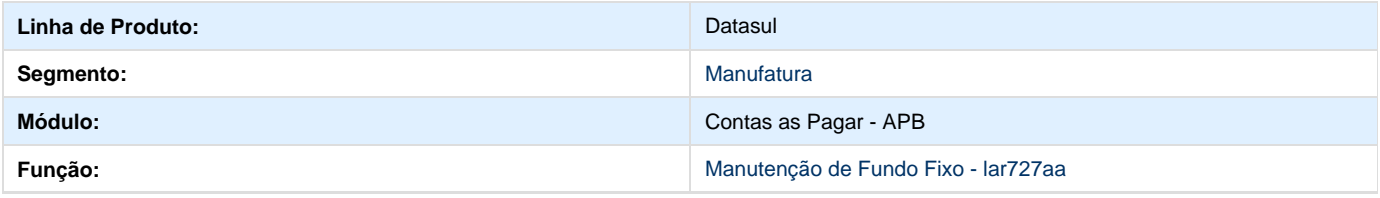

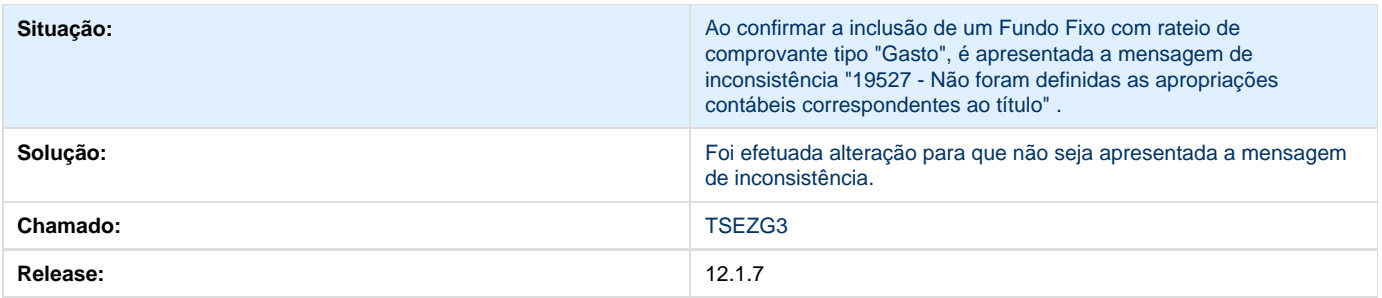

## **TSRKUU\_DT\_Contabilizacao\_Nota\_Credito**

# **Contabilização Nota de Crédito**

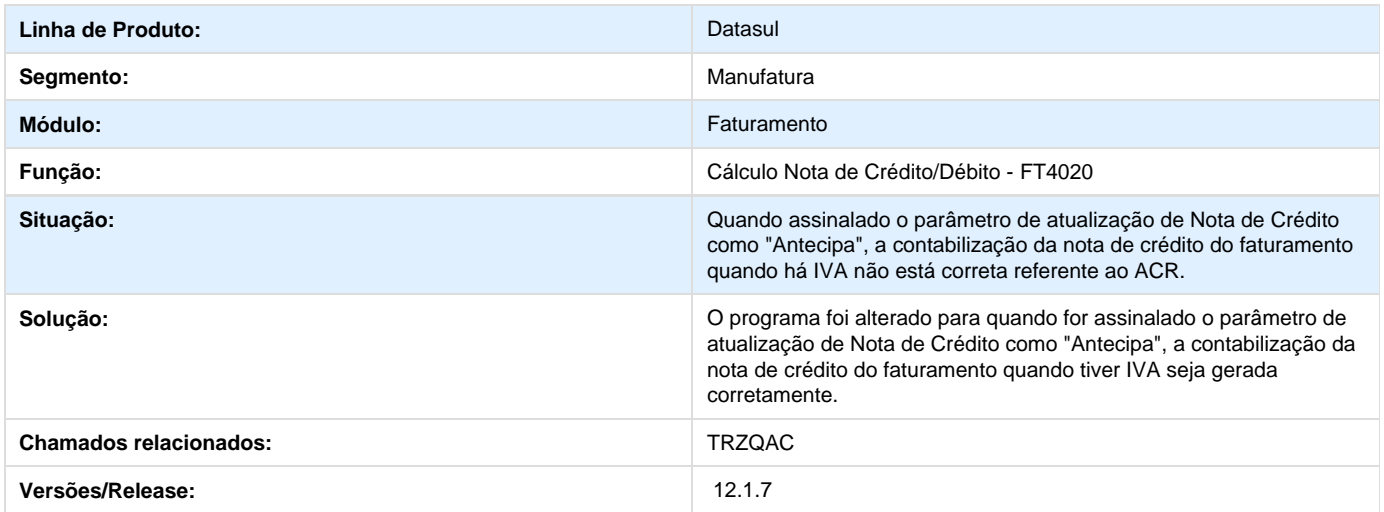

# **TSRTIA\_DT\_Relatorio\_Contabil\_Localizado\_Arg**

#### **Relatório Contábil Localizado**

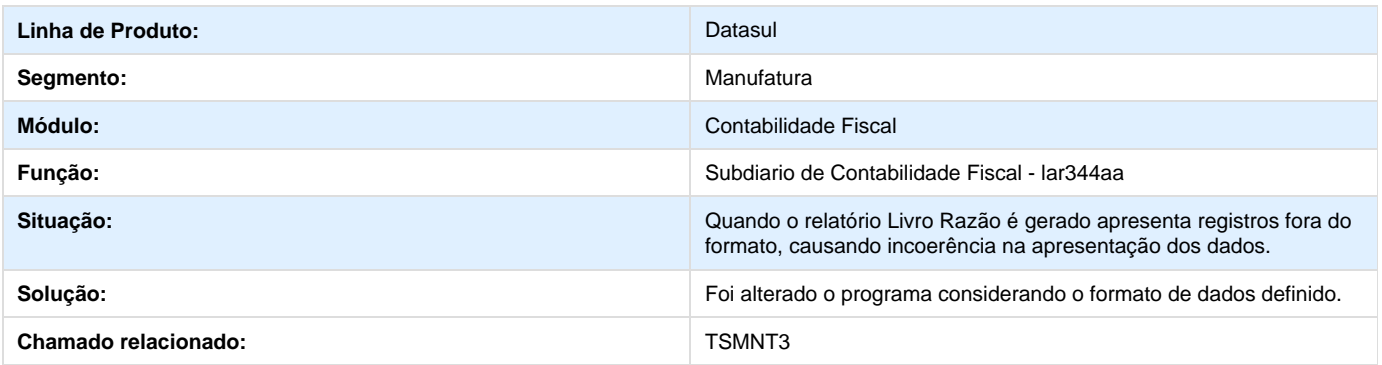

### **TSSF48\_DT\_Contabilizacao\_Faturamento\_Arg.**

## **Contabilização Faturamento**

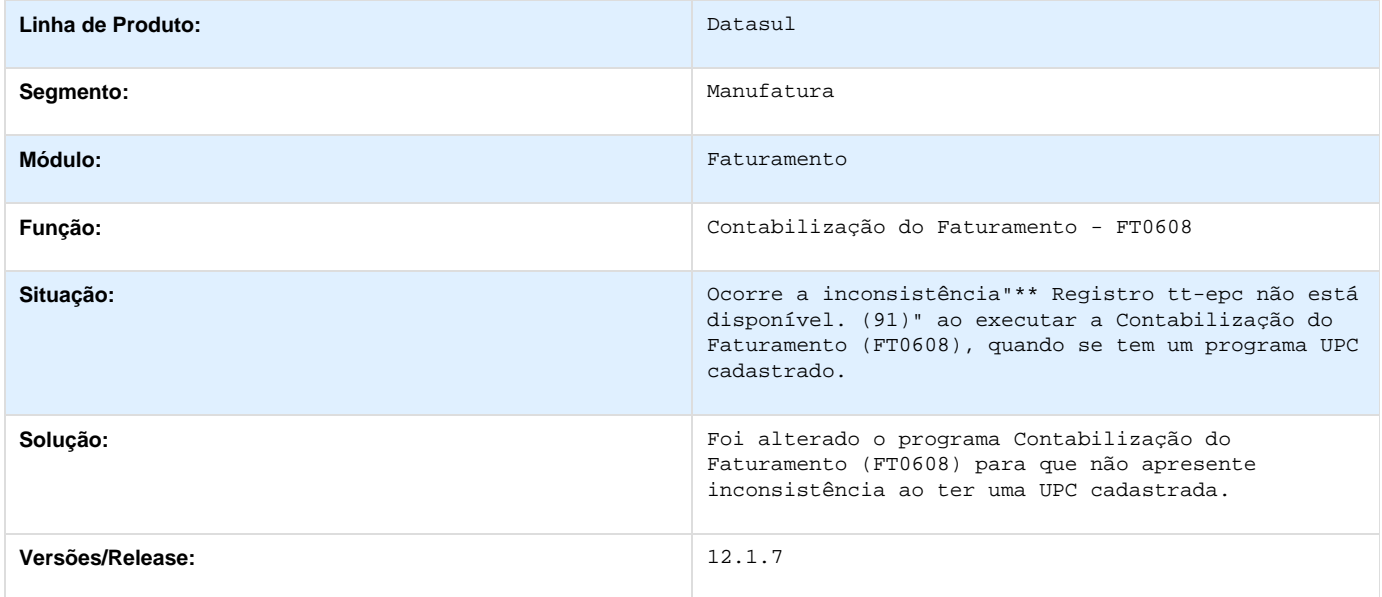

## **TSSGFW\_DT\_DDJJ\_IIBB\_Layout\_x\_Provincia\_Arg.**

### **TSSGFW\_DDJJ\_IIBB\_Layout\_x\_Provincia**

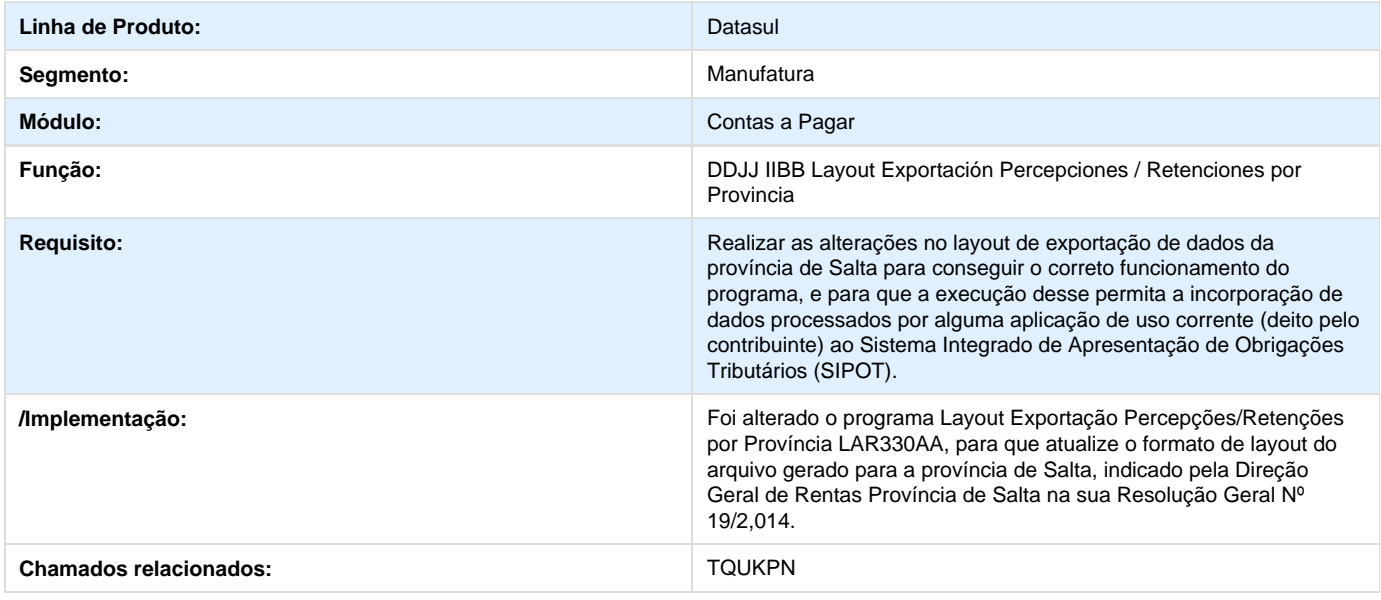

# **TSSSWI\_DT\_Lotes\_de\_Pagamento**

### **Lotes de Pagamento**

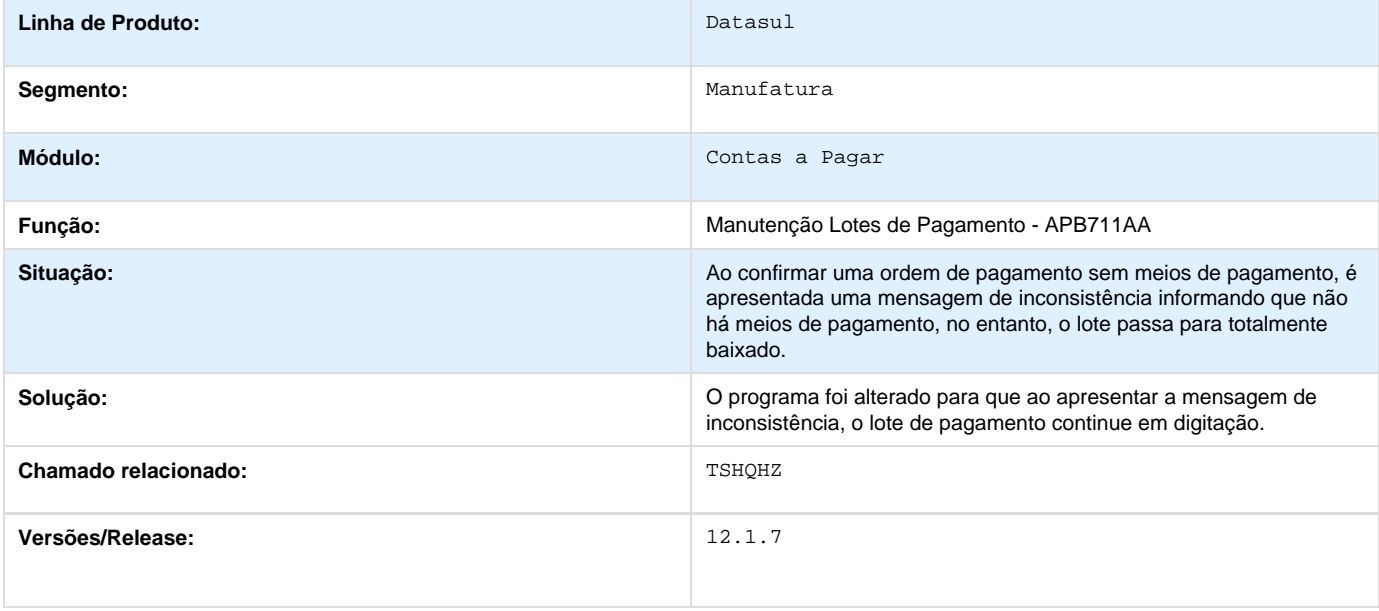

### **TSTAZ7\_Retencao\_de\_IVA\_Arg**

### **Retenção de IVA**

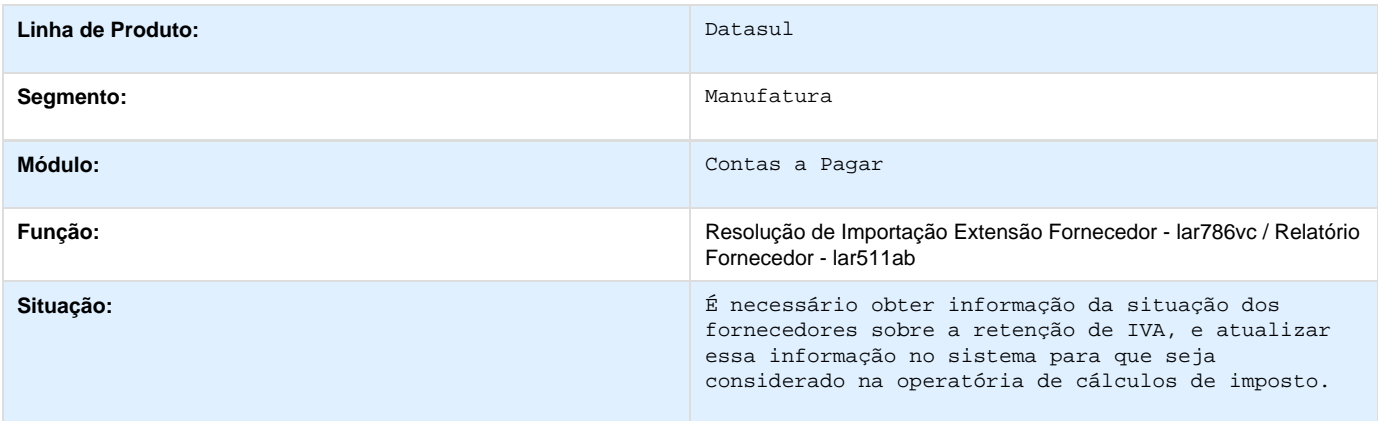

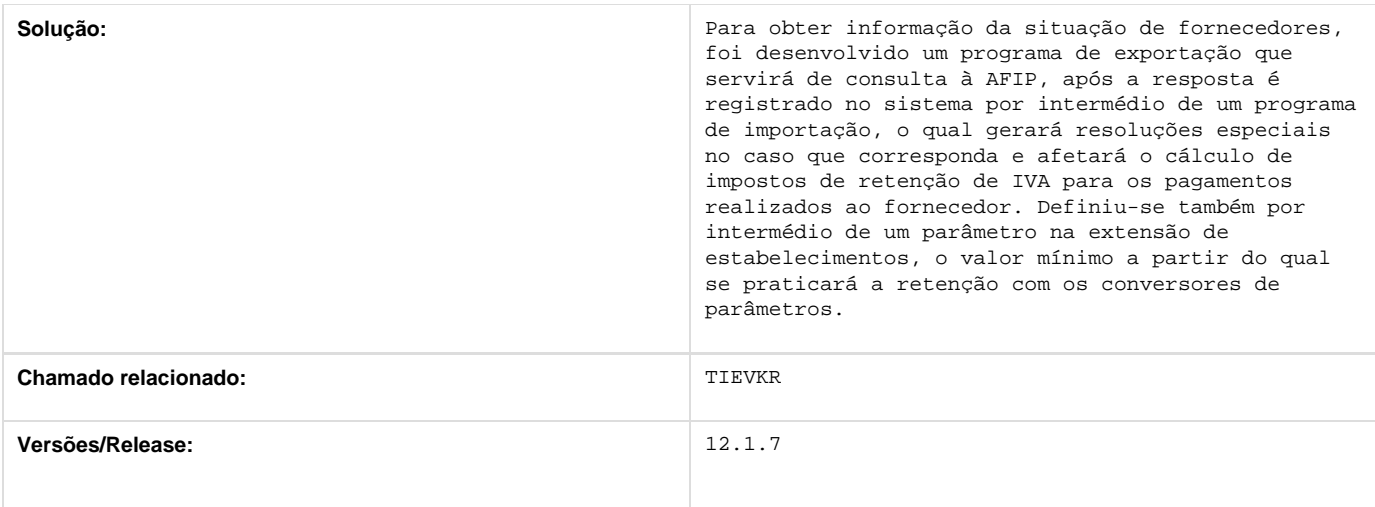

# **TSTRX6\_DT\_Contabilidade\_em\_Linha**

### **Contabilidade em Linha**

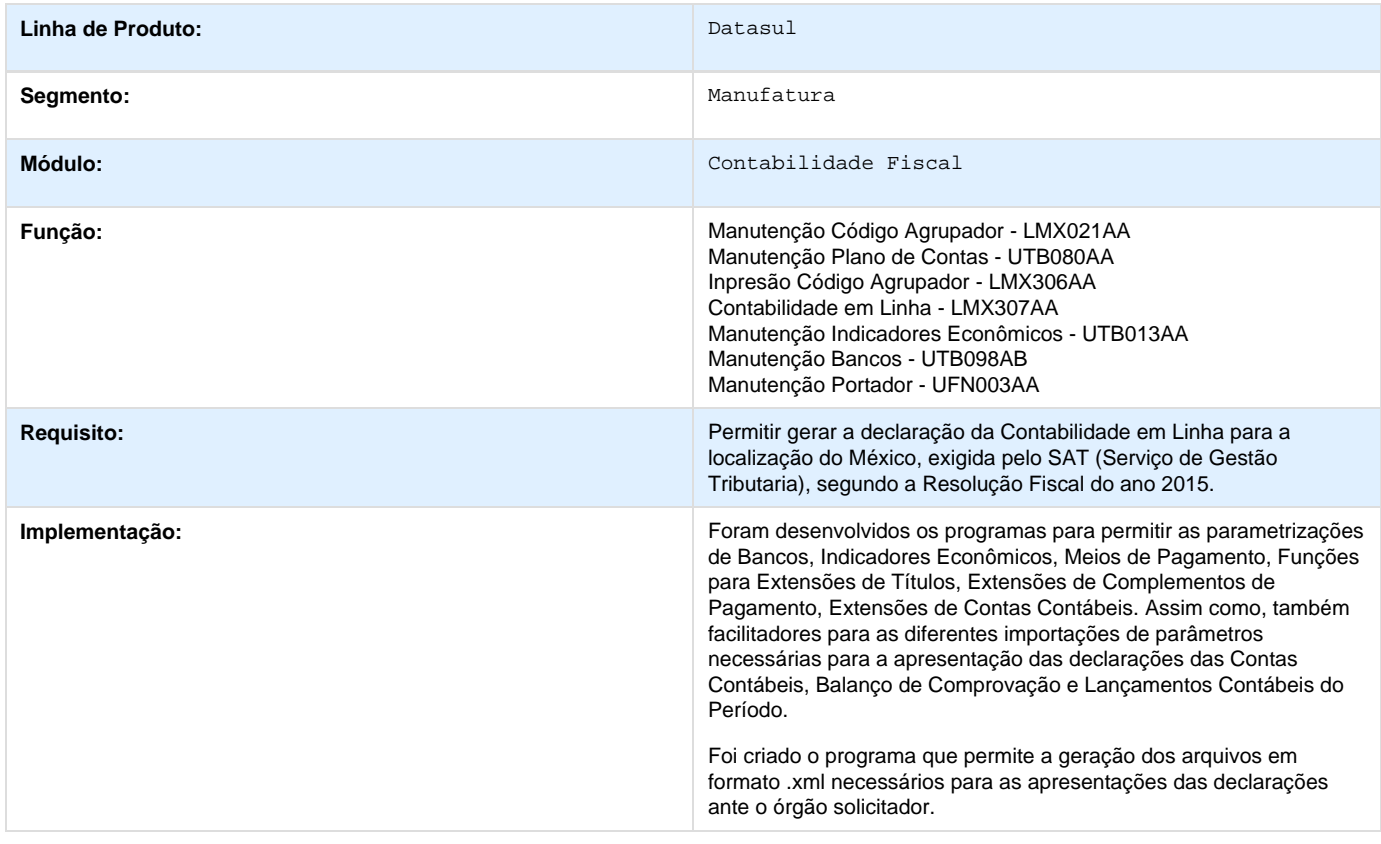

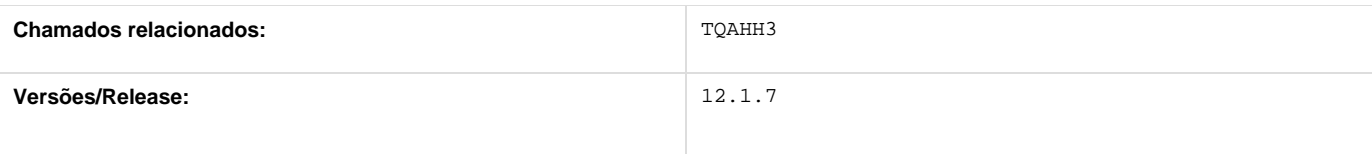

# **TSUCU5\_DT\_Geracao\_do\_Bordero\_de\_Titulos\_Arg**

#### **Geração do Borderô de Títulos**

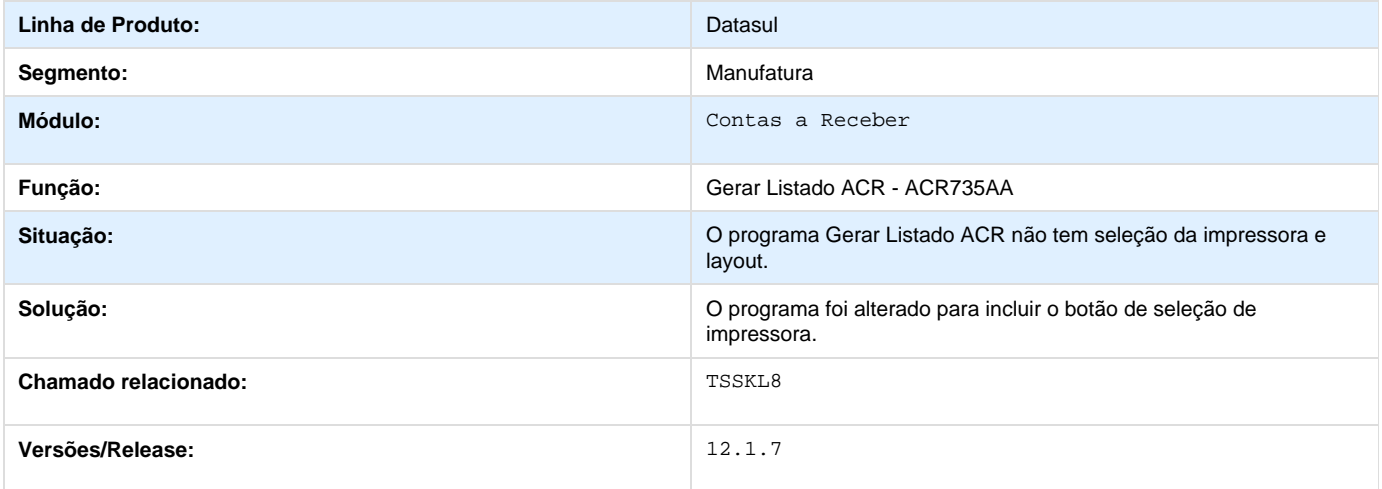

## **TSV364\_DT\_Conta\_Corrente\_Devedora\_Arg.**

### **Conta Corrente Devedora**

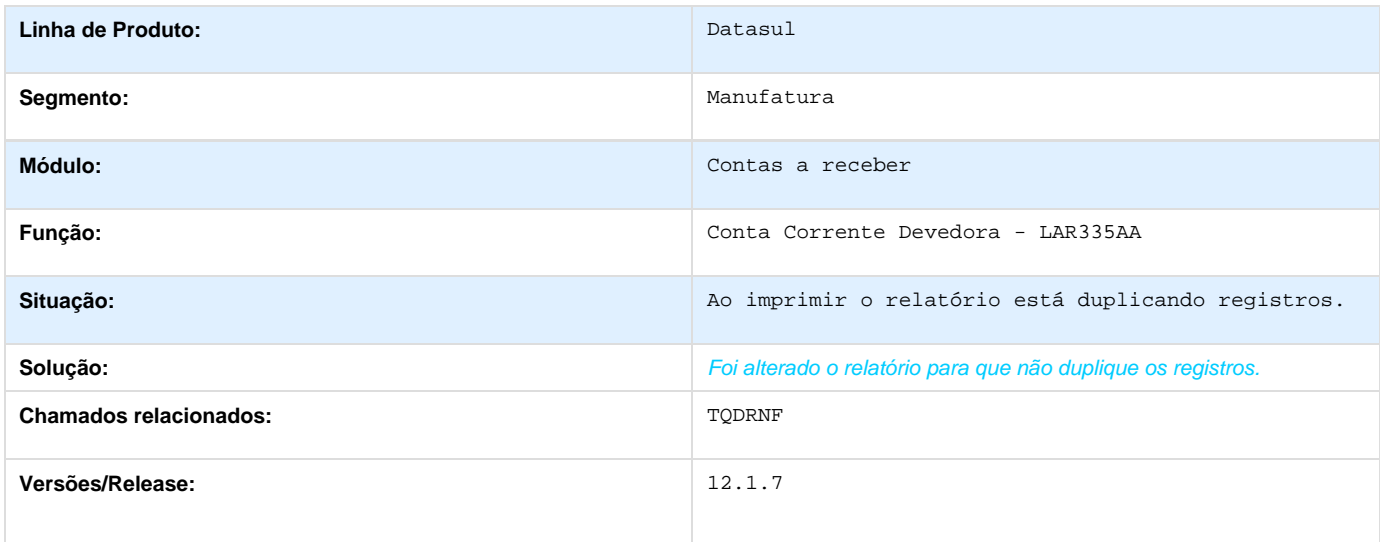

**TSVACR\_DT\_Calculo\_Imposto\_IIBB\_Arg**

## **Cálculo Imposto IIBB**

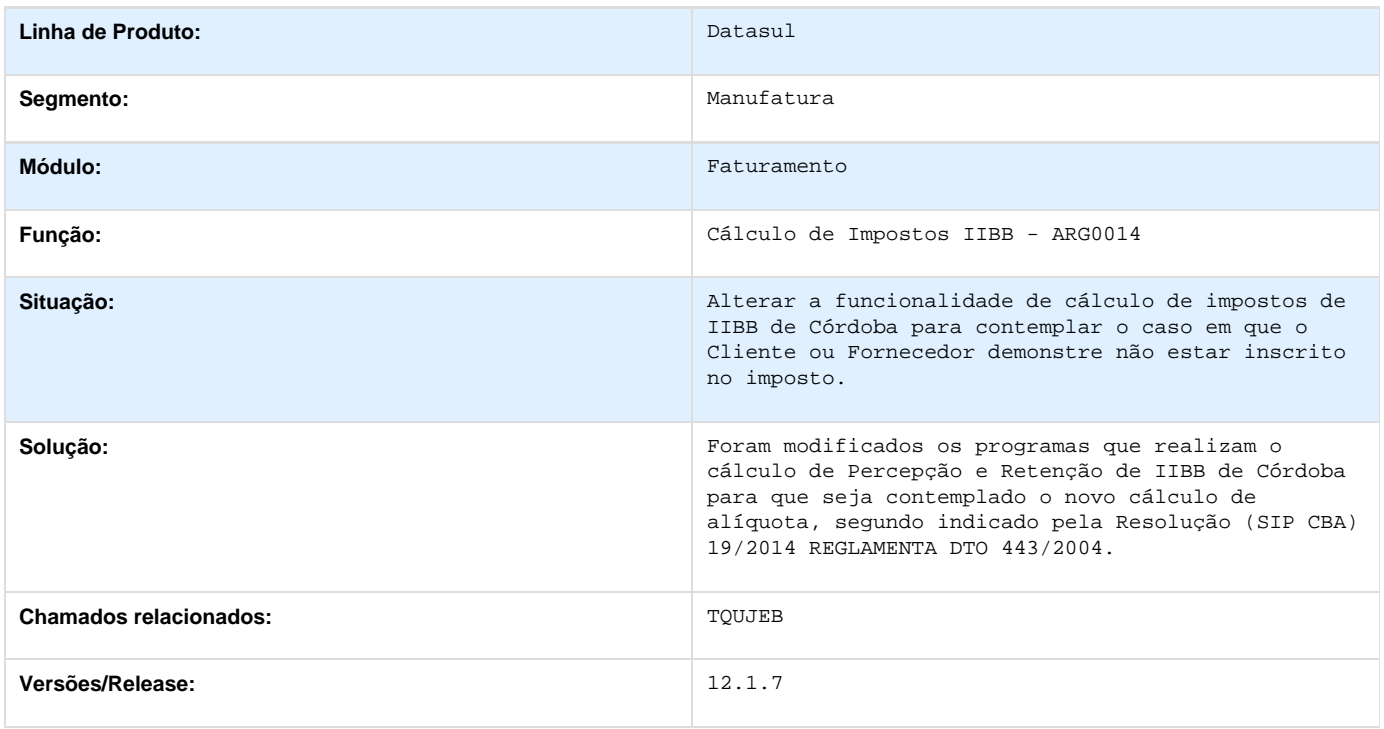

## **TSVMEZ\_DT\_Manutencao\_de\_Recibos\_Arg**

## **Manutenção de Recibos**

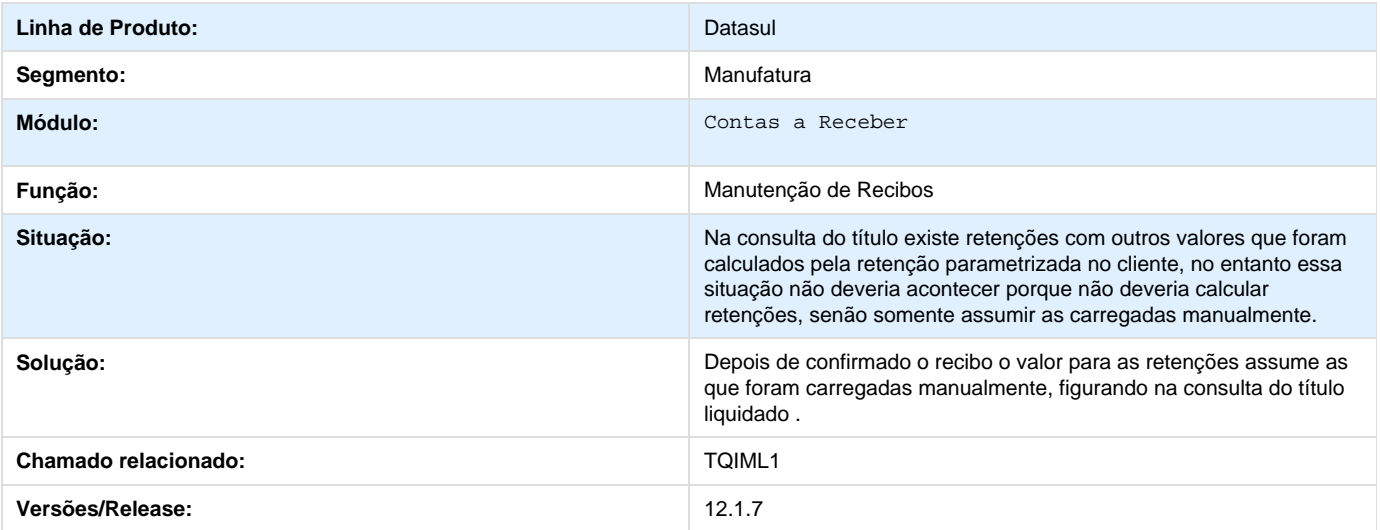

**TSVVA0\_Planilha\_Cobranca\_Arg.**

### **Planilha Cobrança**

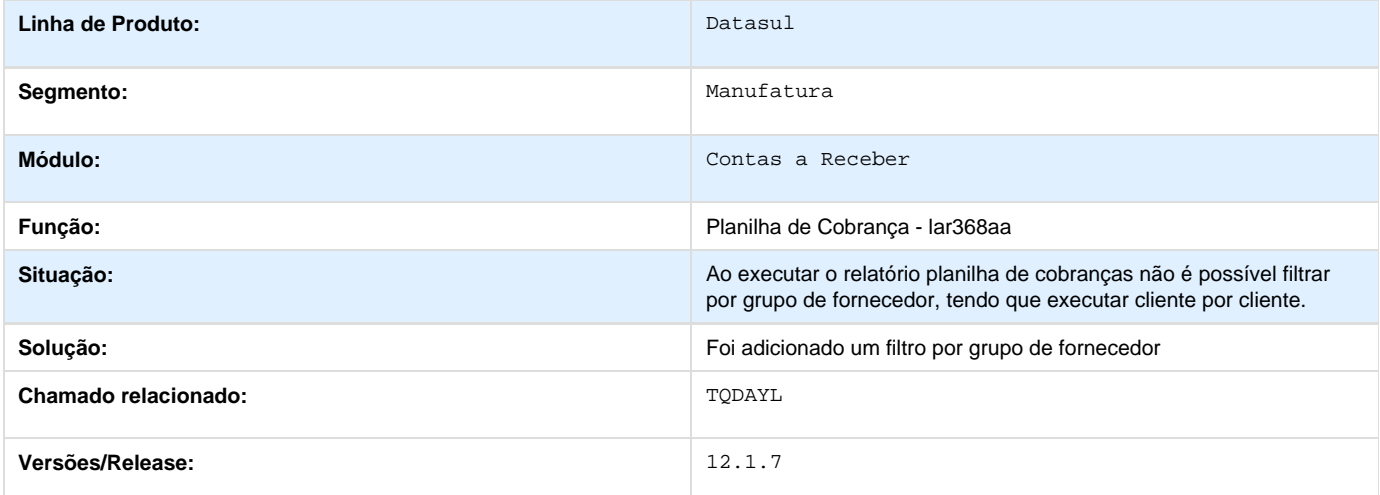

# **TSWZEF\_DT\_Conciliacao\_de\_Faturas\_Online\_Arg**

#### **Conciliação de Faturas Online**

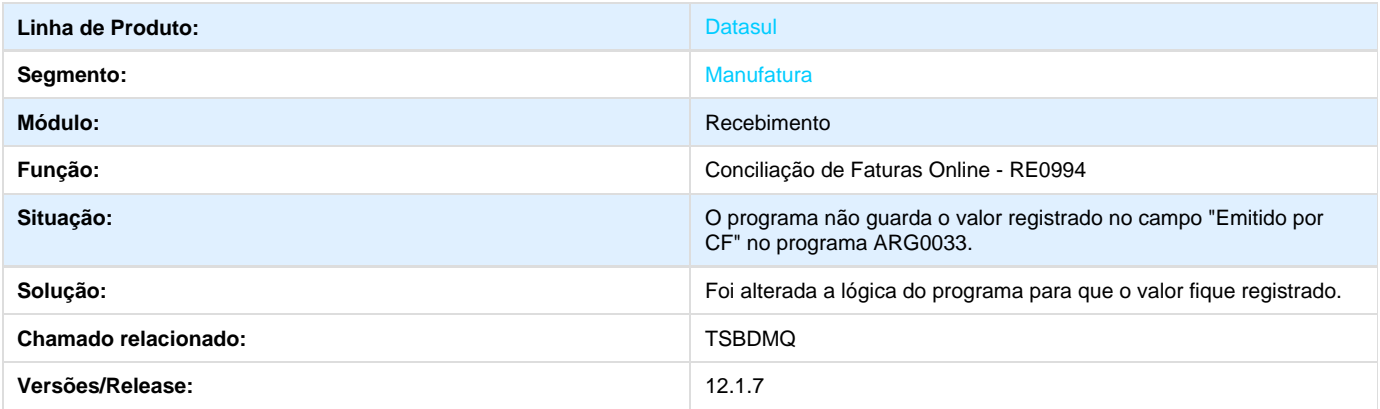

# **TSXA04\_DT\_Manutencao\_de\_Recibos\_Arg**

### **Manutenção de Recibos**

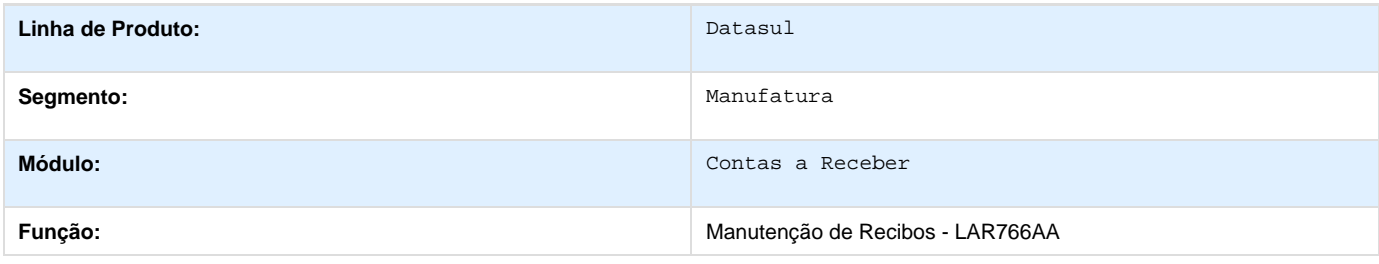

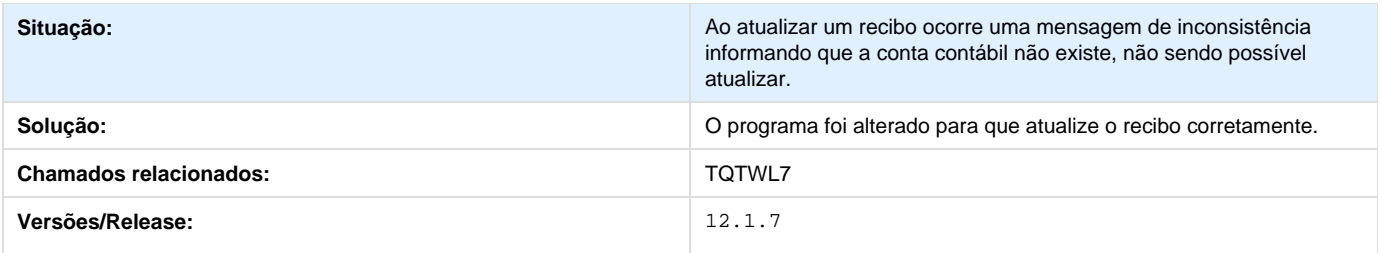

### **TSYUAW\_DT\_DDJJ\_Retencao\_IIBB\_Arg**

#### **Declaração Jurada Impostos Renda Bruta - LAR330AA**

#### **Características do Requisito**

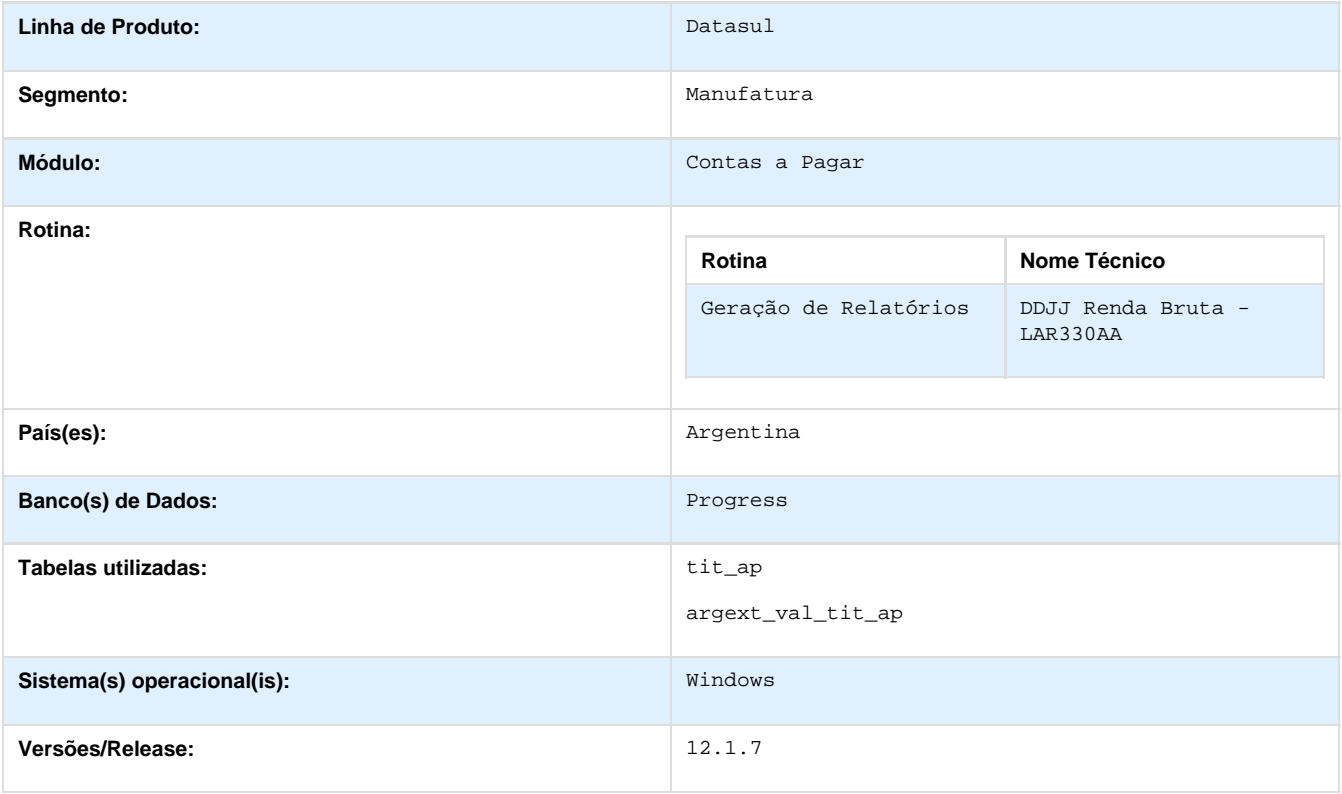

#### **Descrição**

Disponibilizar a funcionalidade para permitir gerar o arquivo para a importação das retenções do imposto de IIBB de Misiones, de acordo a Resolução (DGR) 1/2014 para o produto EMS506.

#### **Procedimento para Utilização**

1. No Módulo APB, acesse Relatórios / Localização / DDJJ Renda Bruta por Estado (prgfin/lar/lar330aa.r).

O sistema apresenta a janela do relatório com as opções de seleção e parâmetros.

- 2. Selecionar o Estado "Misiones" e executar o programa.
- 3. Procurar o arquivo plano gerado.

#### **Ponto de Entrada**

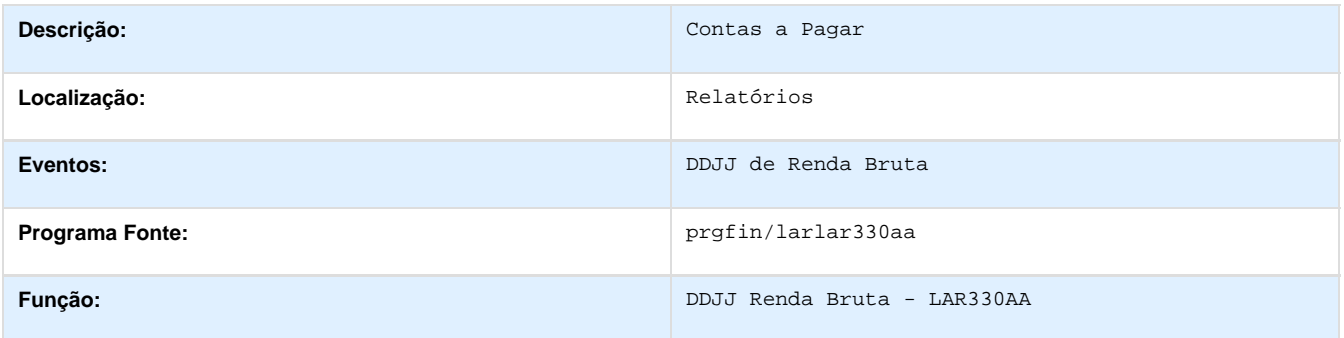

### **TSZKFU\_DT\_Impressao\_Ordem\_Pagamento**

#### **Impressão Ordem de Pagamento**

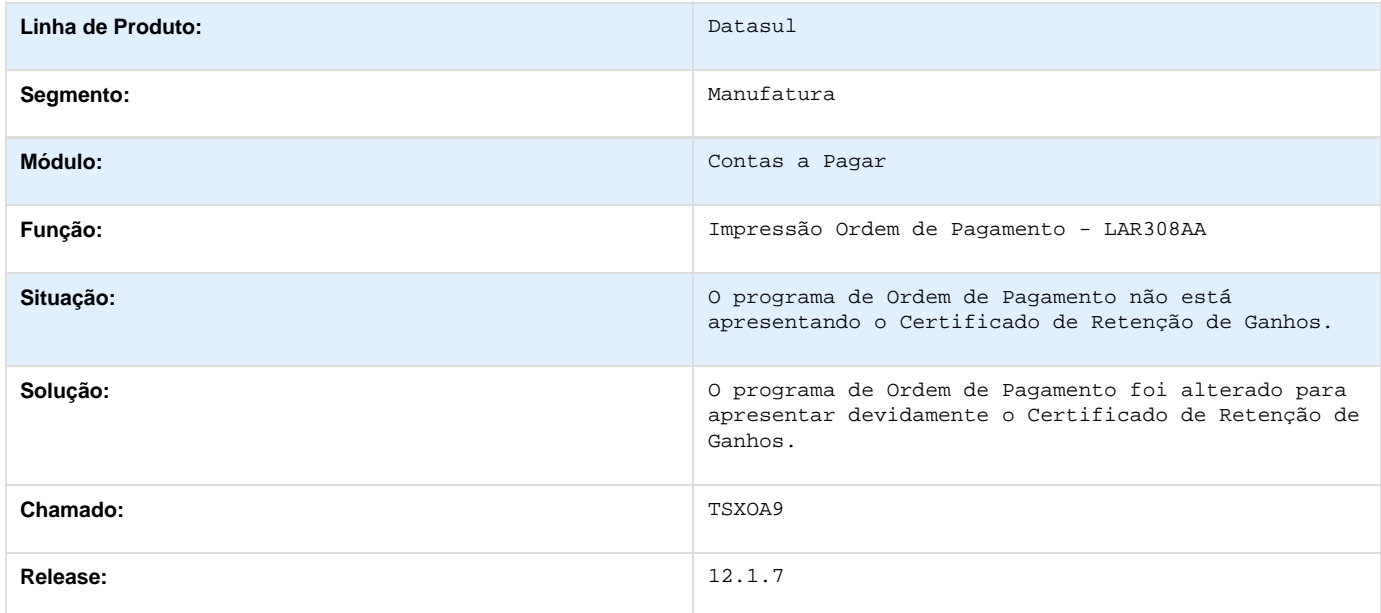

**TTAEHJ\_DT\_Manutencao\_De\_Recibos\_Arg**

#### **Manutenção de Recibos**

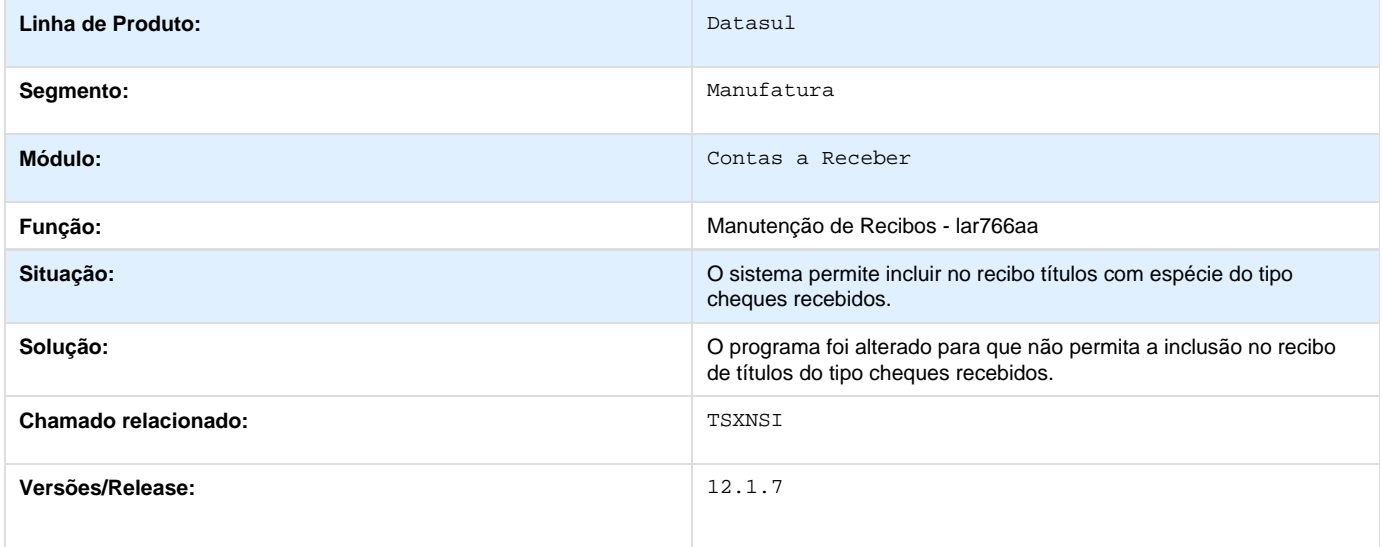

### **Materiais 12.1.7**

### **APS - Planejamento Avançado - 12.1.7**

#### **Planejamento (DBR) - 12.1.7**

**Suleyka**

**Error: You are trying to view a page which does not yet have a published version available and you do not have permission to view draft versions.**

**TSJEHY\_DT\_Manutencao\_Centro\_de\_Trabalho**

**Manutenção Centro de Trabalho**

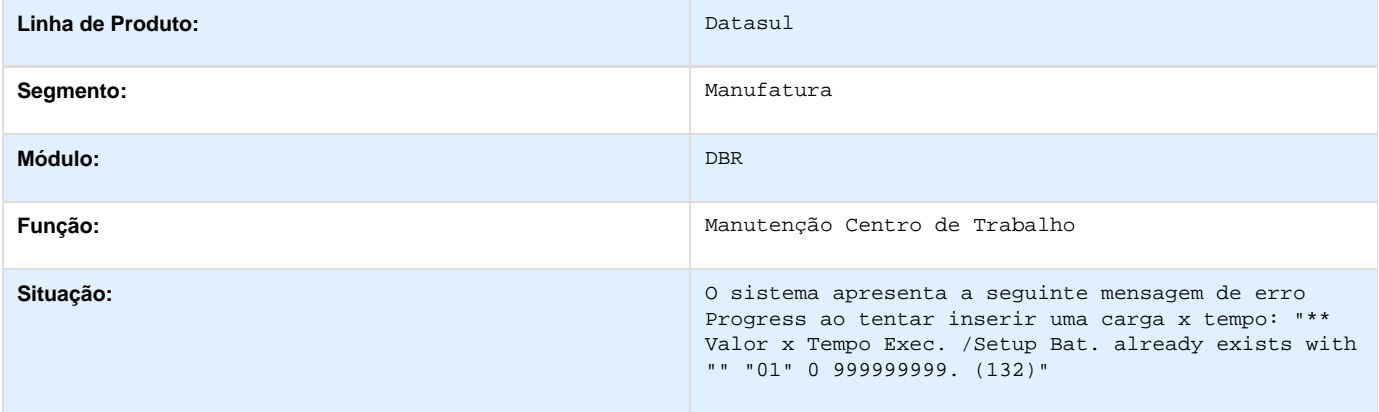

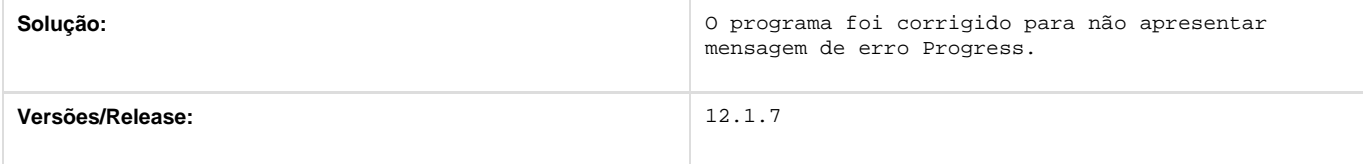

#### **TSJFFH\_DT\_Manutencao\_Grupo\_de\_Maquina**

**Manutenção Grupo de Máquina**

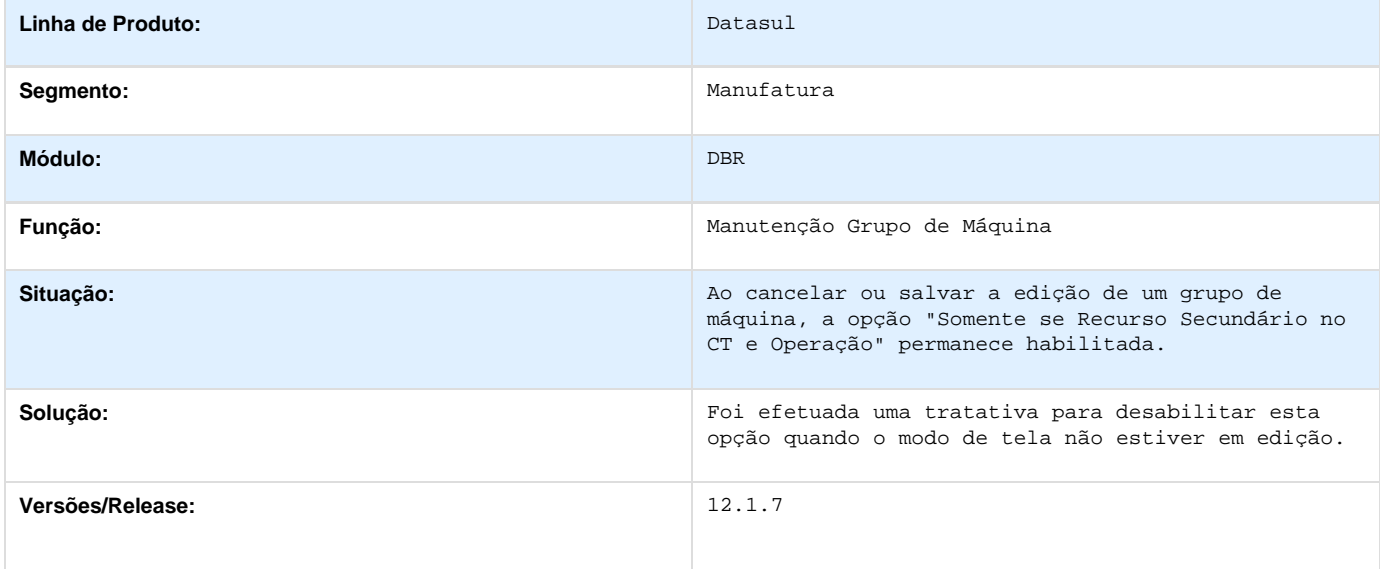

#### **TSJFJT\_DT\_Manutencao\_Operacao\_Grupo\_De\_Maq**

**Manutenção Operação Grupo De Máq**

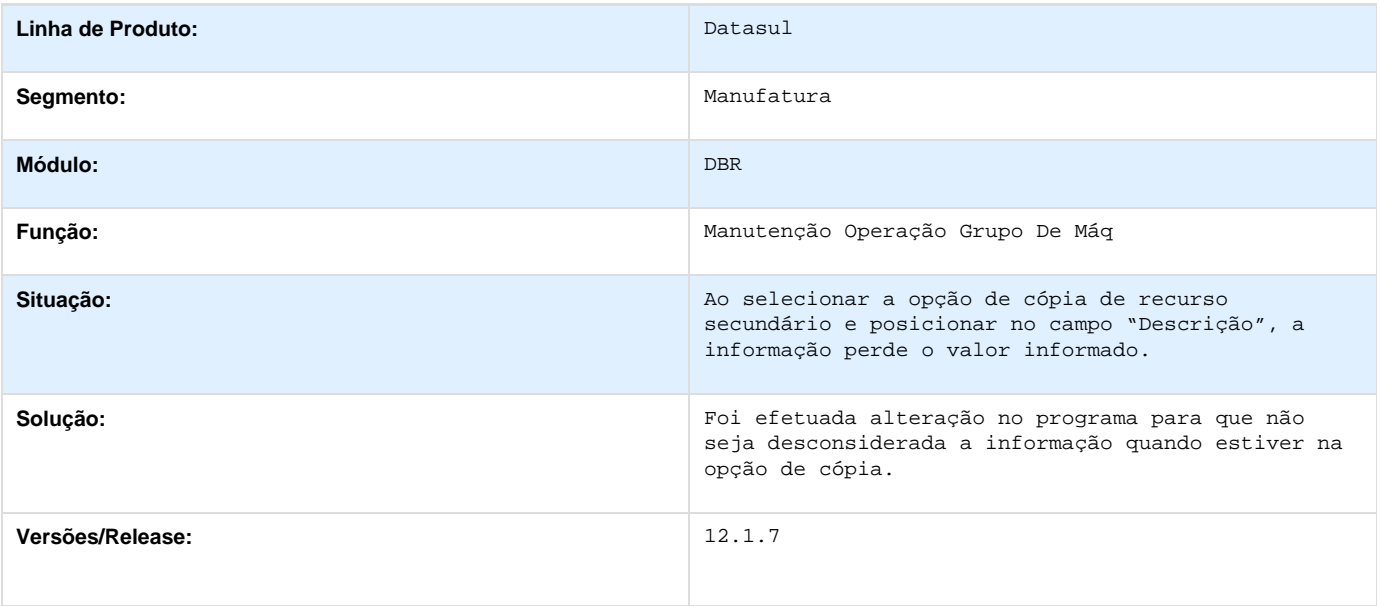

#### **TSJFMT\_DT\_Configuracao\_Programas**

#### **Configuração Programas**

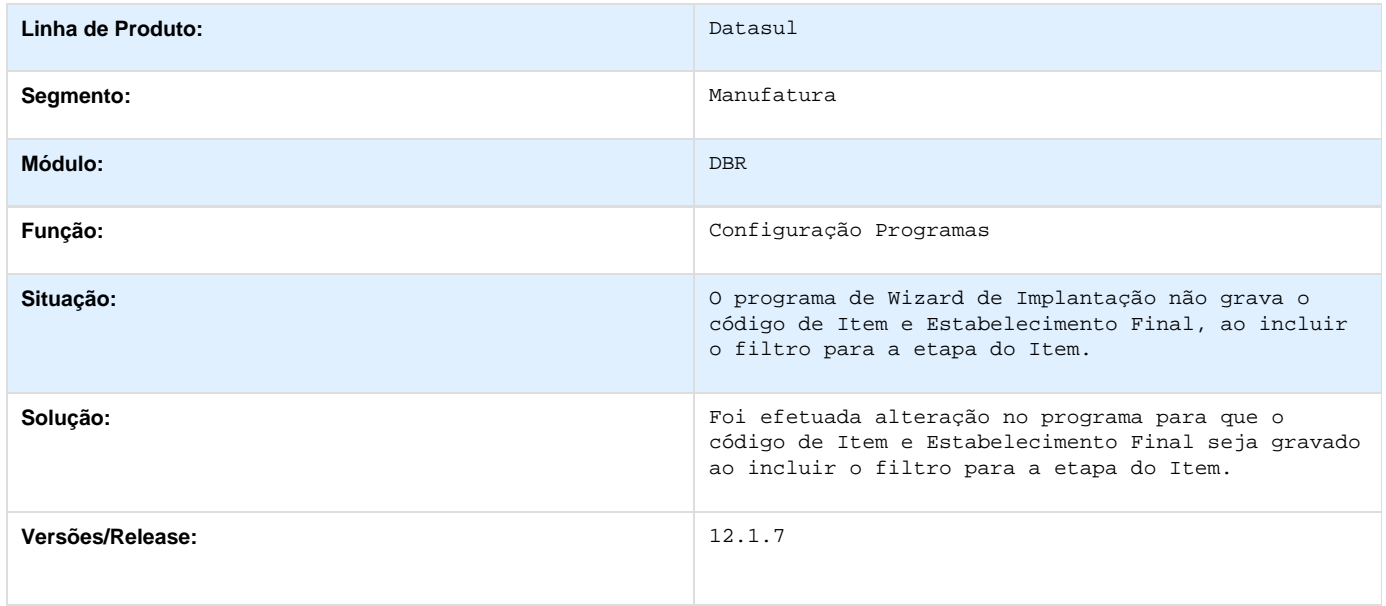

#### **TSJFRE\_DT\_Cadastro\_Malha\_Produtiva**

**Cadastro Malha Produtiva**

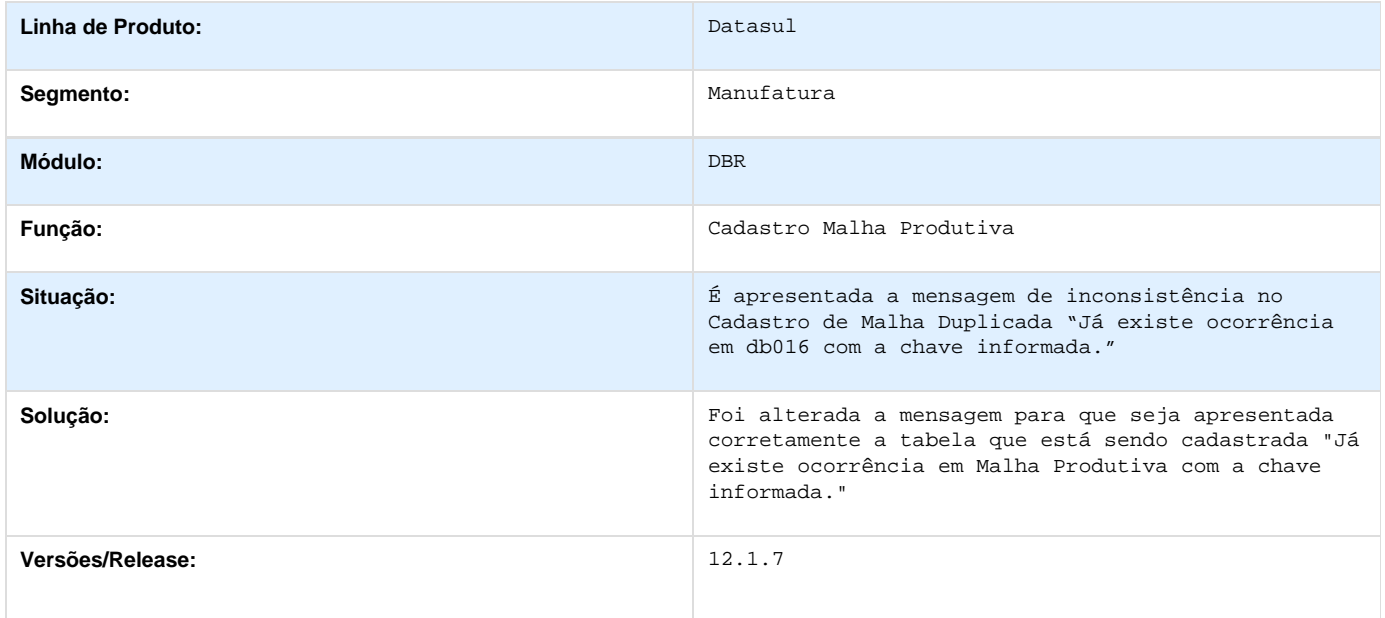

**TSUGPF\_DT\_Relatorio\_Consistencia\_de\_Dados**

**Relatório Consistência de Dados**

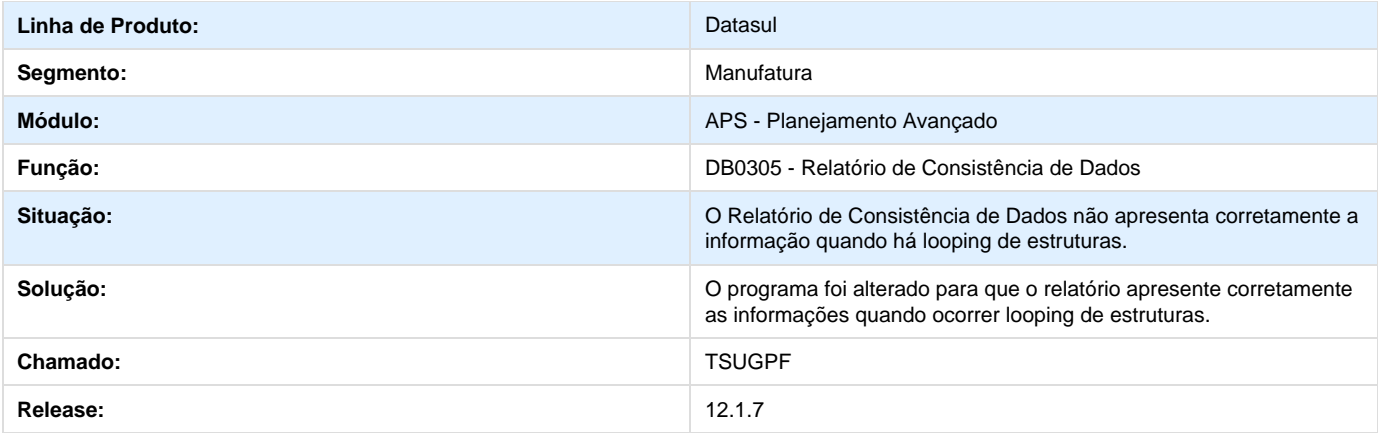

### **TOTVS APS - 12.1.7**

**PCREQ-2337 - APS com Logix Melhorias**

**DT\_APS com Logix Melhorias**

#### **APS x Logix Melhorias**

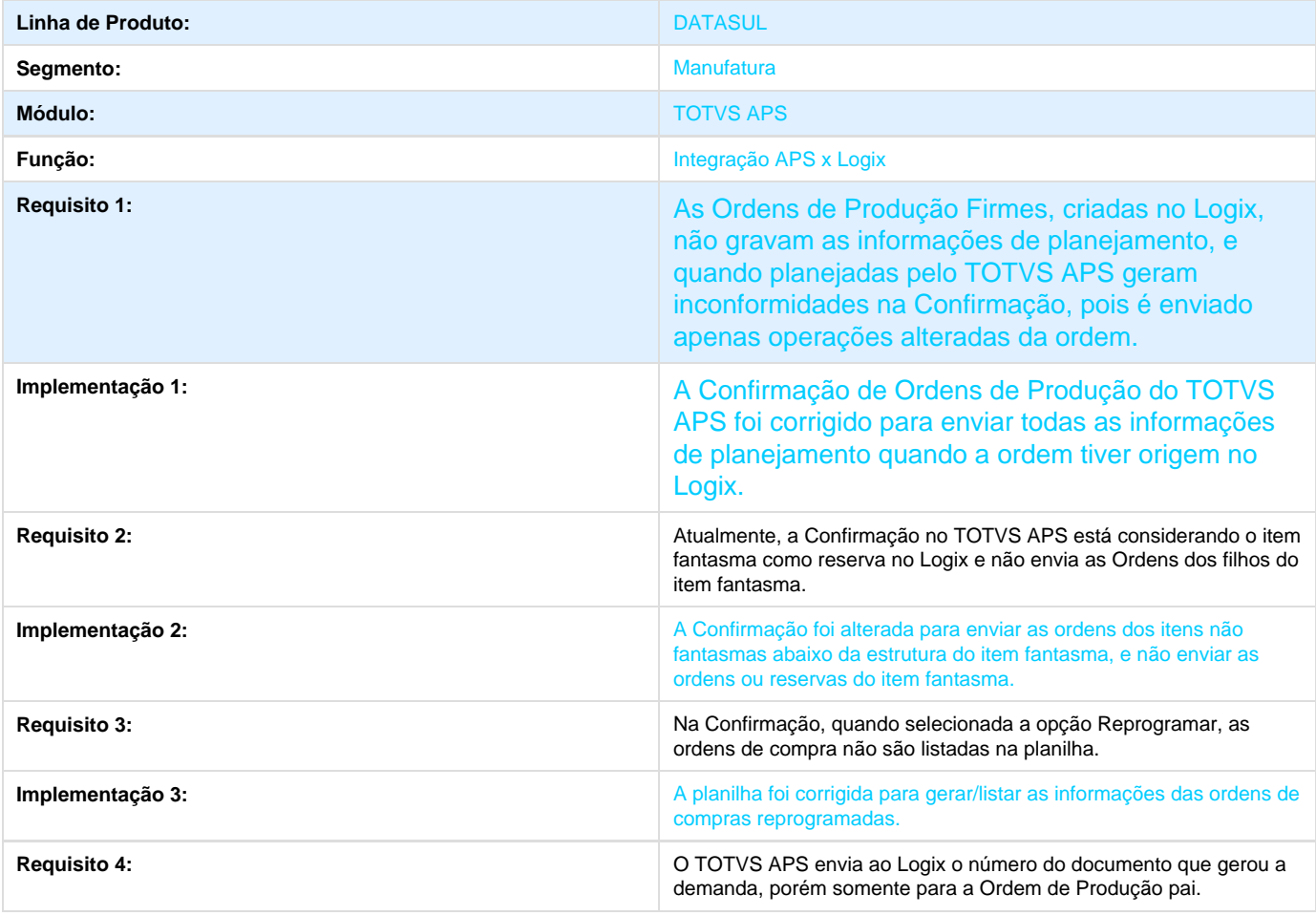

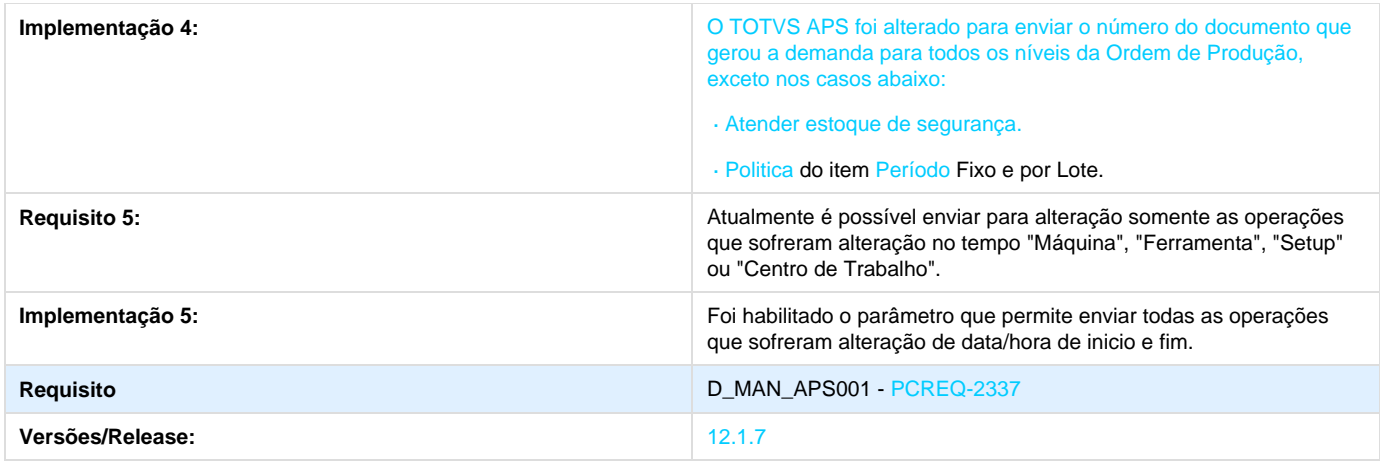

#### **TRUZJY\_DT\_Centro\_Trabalho\_Válido**

#### **TRUZJY - Alteração no processo de cálculo com centro de trabalho válido**

#### **Características do Requisito**

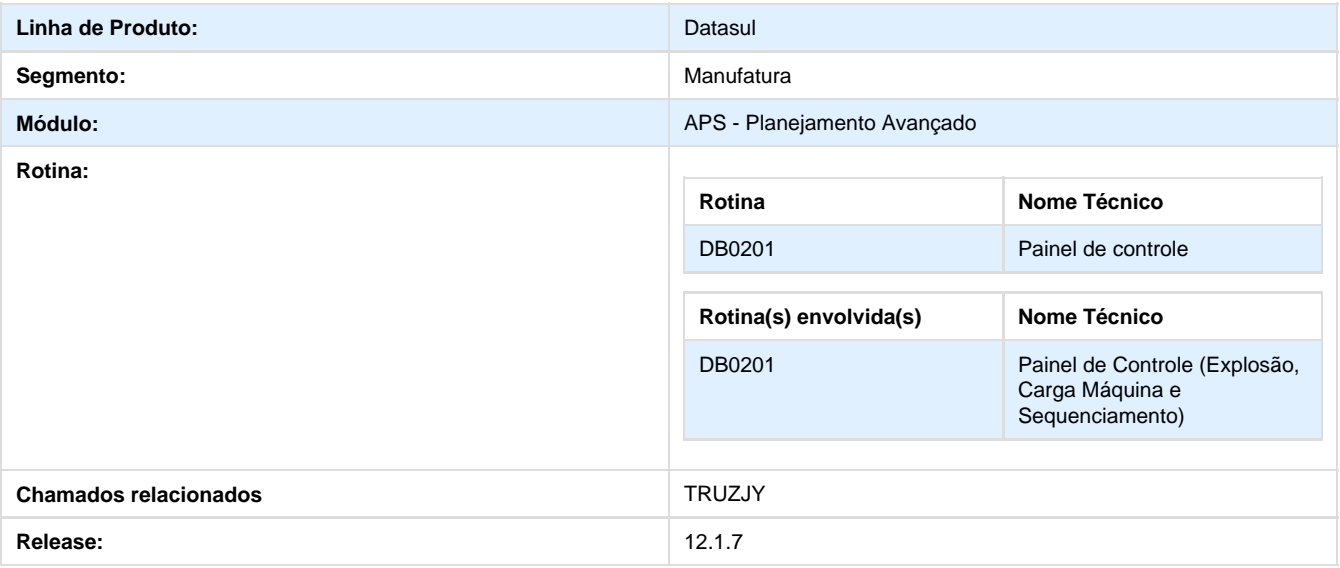

#### **Descrição**

Permitir que os processos de cálculo do Planejamento do APS trabalhem corretamente com a alocação para centro de trabalho válido quando ocorrer alteração do grupo de máquina da engenharia ou da operação da ordem.

Atualmente, o processo de validação e cálculos para operações que utilizam centro de trabalho válido, validam sempre com a operação da ordem, independente do grupo de máquina que esteja na ordem.

Desta forma, foram alteradas as regras do cálculo do APS para que as operações sejam validadas somente se o grupo de máquina da operação da ordem esteja consistente com o grupo de máquina da engenharia. Pois, caso haja alguma alteração no processo padrão (ENG) o sistema não executa a etapa de explosão da demanda

#### **Procedimento para Utilização**

- CD0204 Cadastrar itens A e B
- EN0105 Item B como componente de A
- EN0507 Criar processo de fabricação com 2 operações
- CP0301 Abrir ordem de produção do item A e Alterar o GM para outro que seja diferente do GM da Operação do EN0507
- EN0510 Cadastrar o centro de trabalho válido para executar a operação igual ao GM do EN0507
- DB0200 Efetuar a Atualização de dados e flegar o campo CT Valido
- DB0101 Criar Cenário de Planejamento
- DB0201 Painel de Controle Calcular até a Explosão

#### **TSBTXW\_DT\_Confirmacao\_da\_Programacao**

**Confirmação da Programação - DB0202**

#### **Características do Requisito**

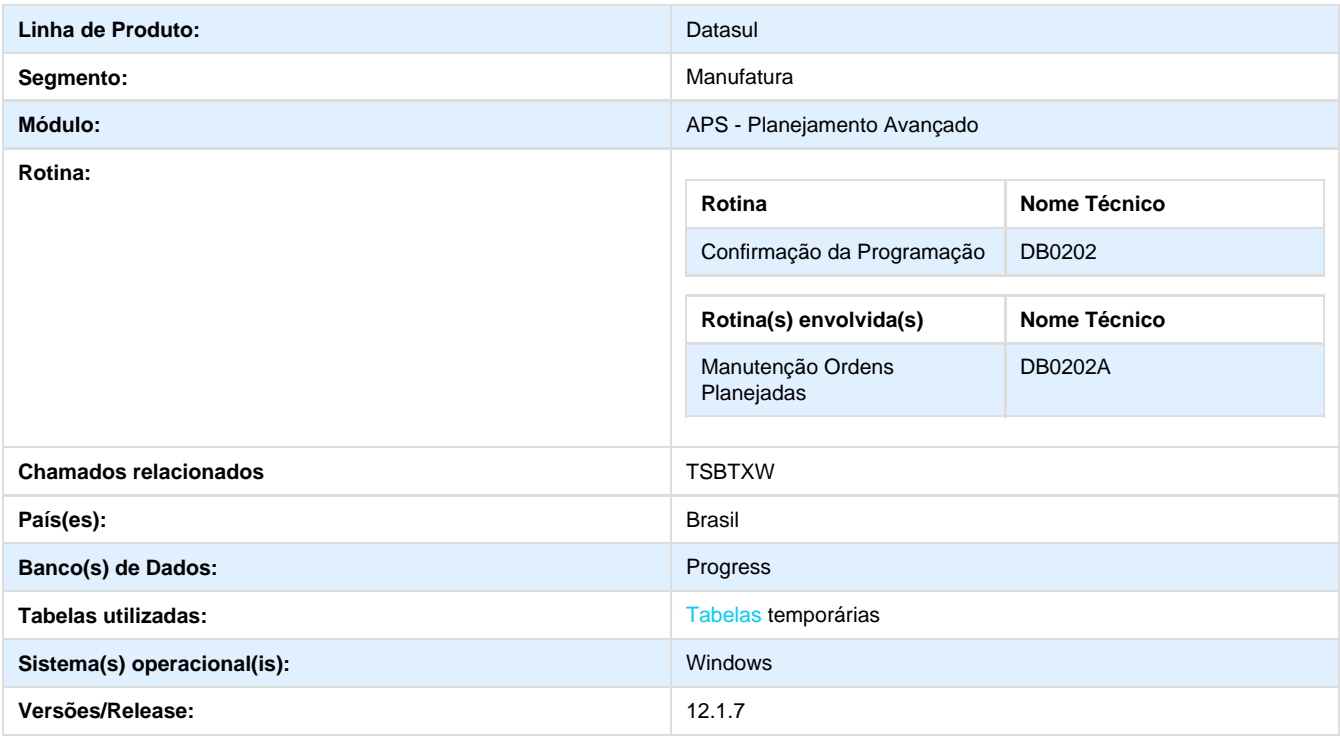
#### **Descrição**

- 1. Foi incluída a coluna Preço na tela DB0202A (Manutenção Ordens Planejadas Pasta Compra e Pasta Produção).
	- a. Campo Preço da pasta Produção: Exibe o valor do último médio batch multiplicado pela Qtd Programada.
	- b. Campo Preço da pasta Compra: Exibe o valor da última entrada multiplicado pela Qtd Programada.
- 2. Foi incluído o campo Família no filtro da tela DB0202A (Manutenção Ordens Planejadas).
	- a. Não há help para a tela alterada.

#### **TSETBN\_DT\_Data\_de\_Entrega**

#### **Consulta Ordens de Produção - DB0400**

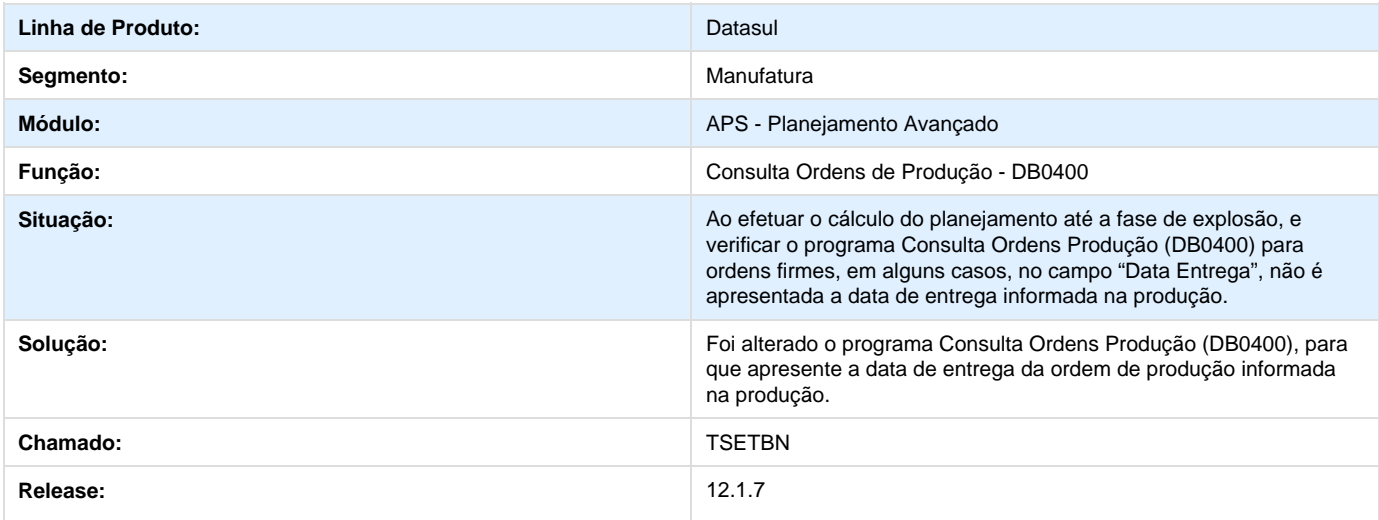

#### **TSIOU7\_DT\_Atualizacao\_de\_Dados**

**Atualização de Dados**

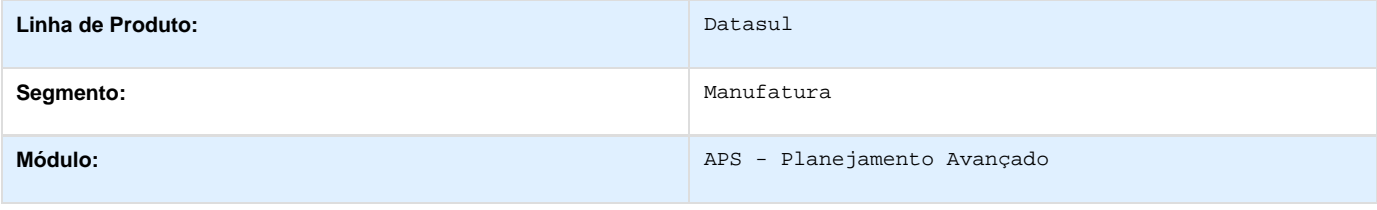

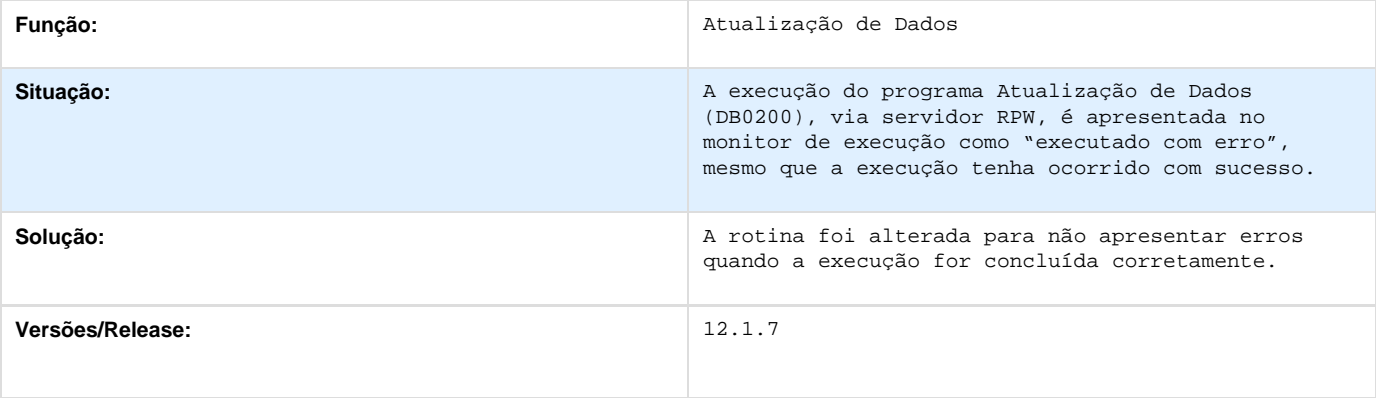

# **TSJFMT\_DT\_Wizard\_de\_Implantacao**

# **Wizard de Implantação**

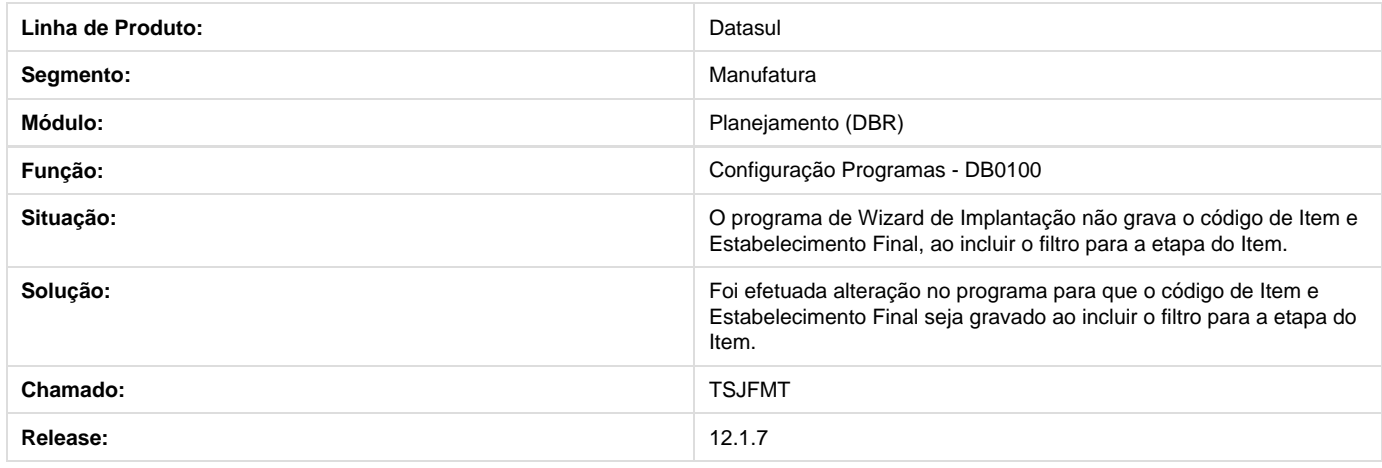

# **TSJHE3\_DT\_Alteração\_Modelo\_Turno**

### **Manutenção Modelos de Turno - DB0138**

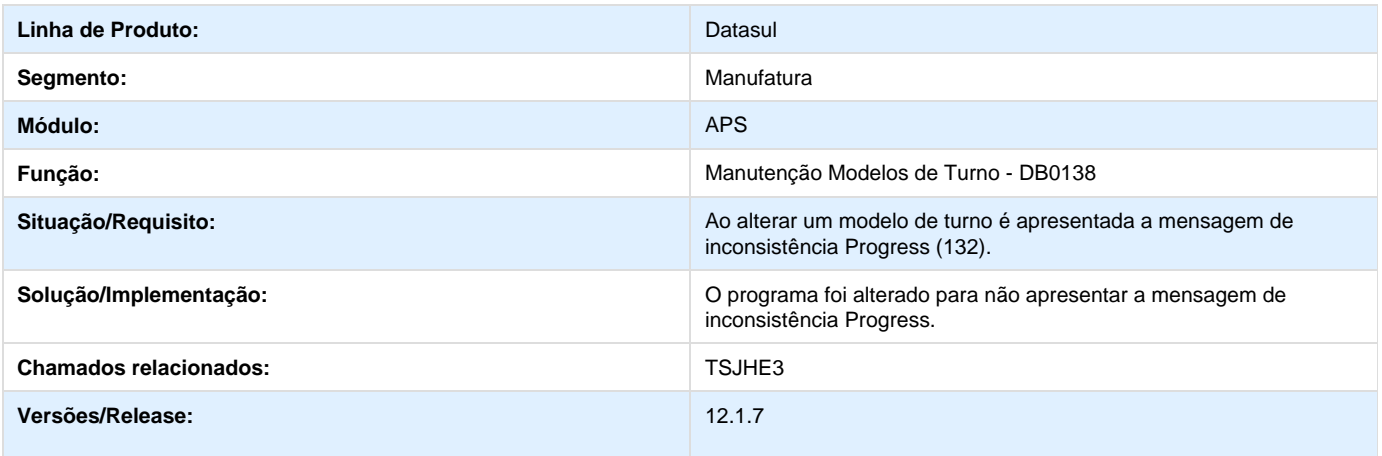

### **TSMUVN\_DT\_Monitor\_de\_Pulmao**

#### **Monitor de Pulmão**

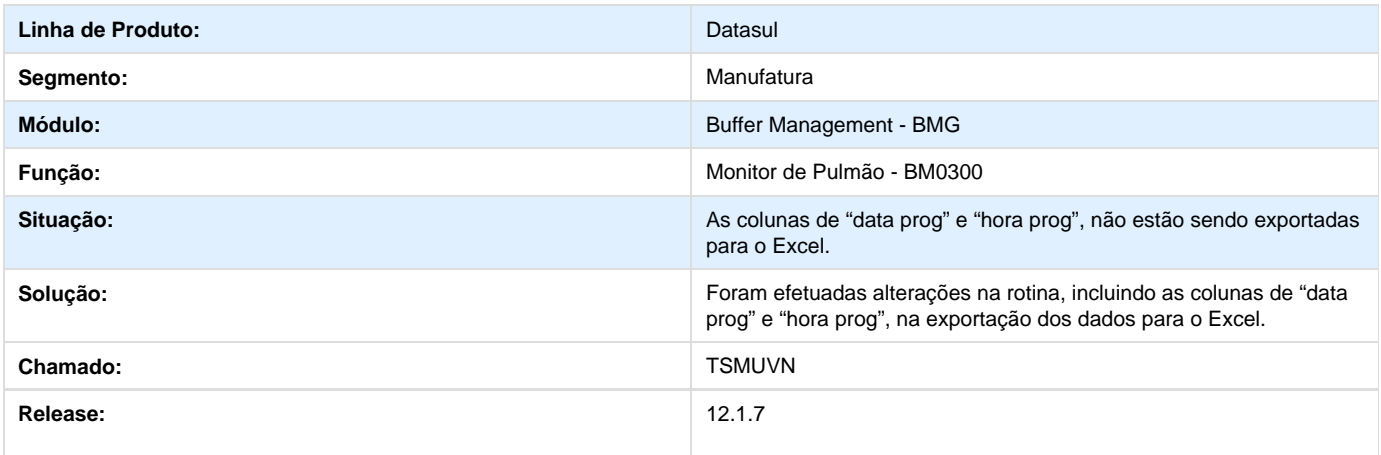

# **TSNHAF\_DT\_Prioridade\_Ordens**

#### **DB0400 - Consulta Ordens de Produção**

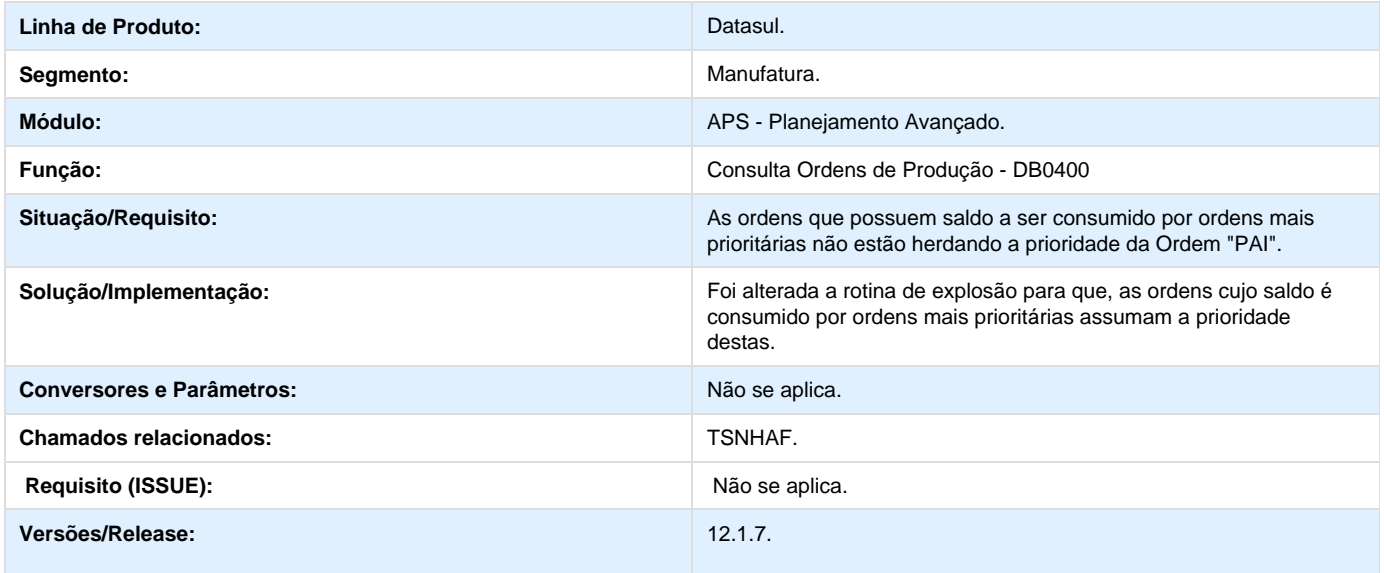

**TSOF95\_DT\_Atualizacao\_Dados**

**TSOF95 - Atualização de Dados - DB0200**

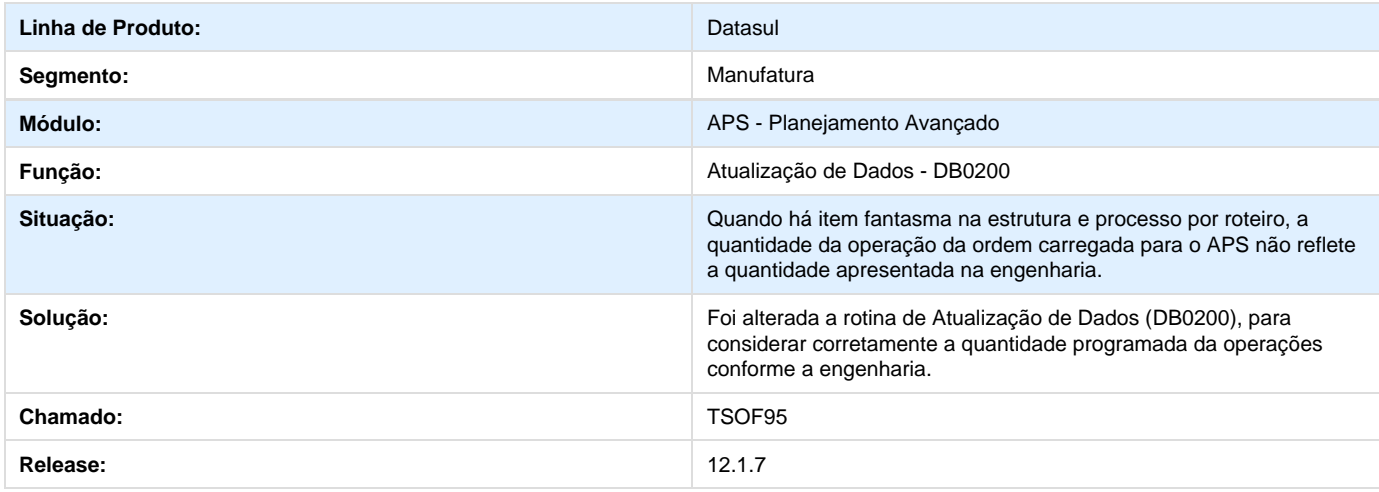

# **TSPVZ1\_DT\_Atualizacao\_Dados**

# **TSPVZ1 - Atualização de Dados - DB0200**

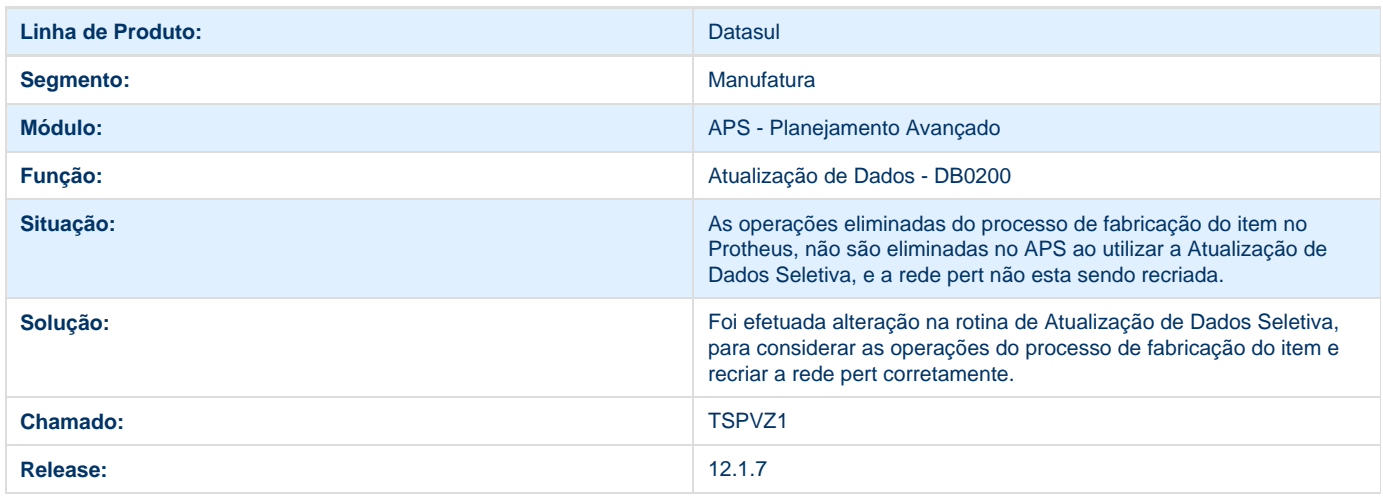

# **TSQRFZ\_DT\_Alocacao\_de\_Material**

### **TSQRFZ - Painel de Controle - DB0201**

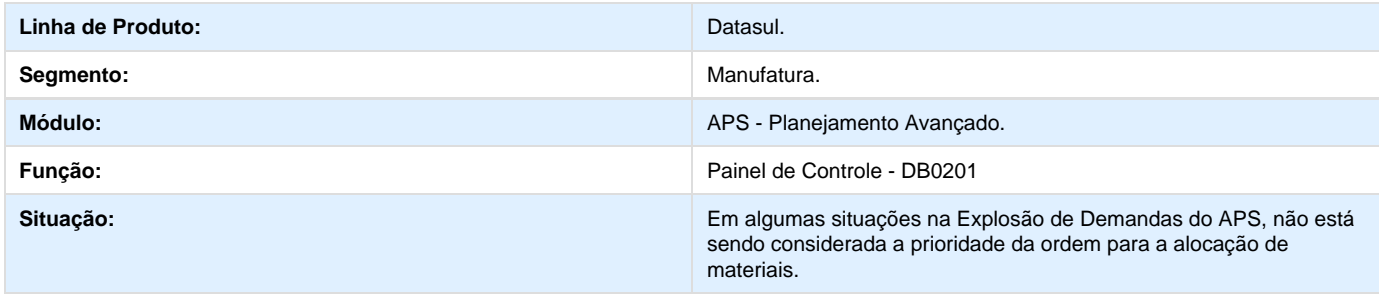

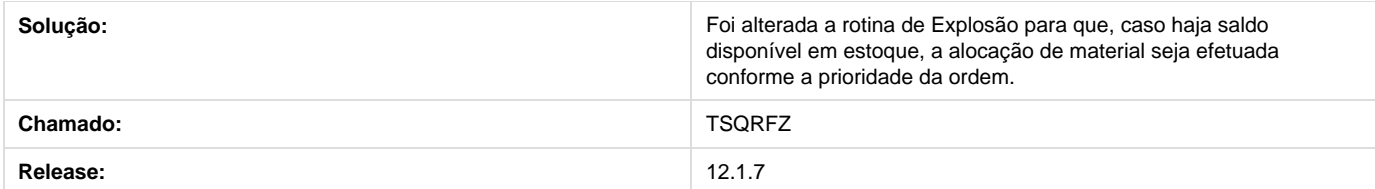

# **TSSPAY\_DT\_Melhorias\_APS**

#### **TSSPAY - Melhorias APS**

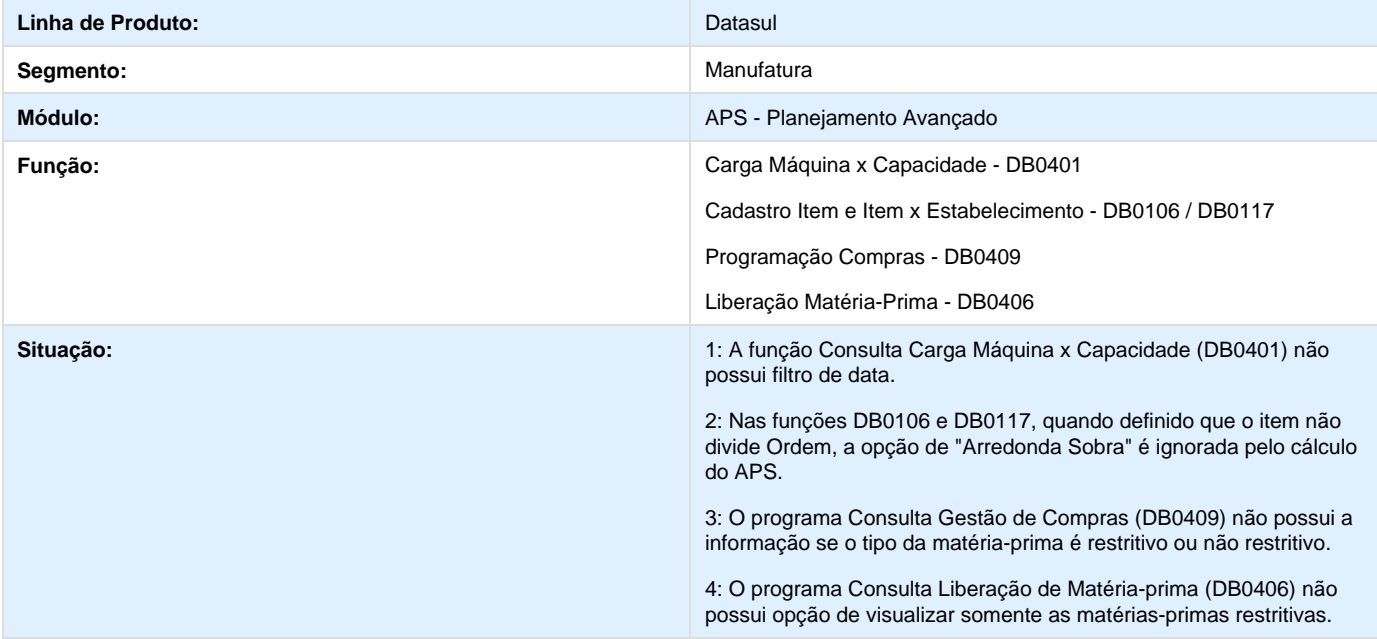

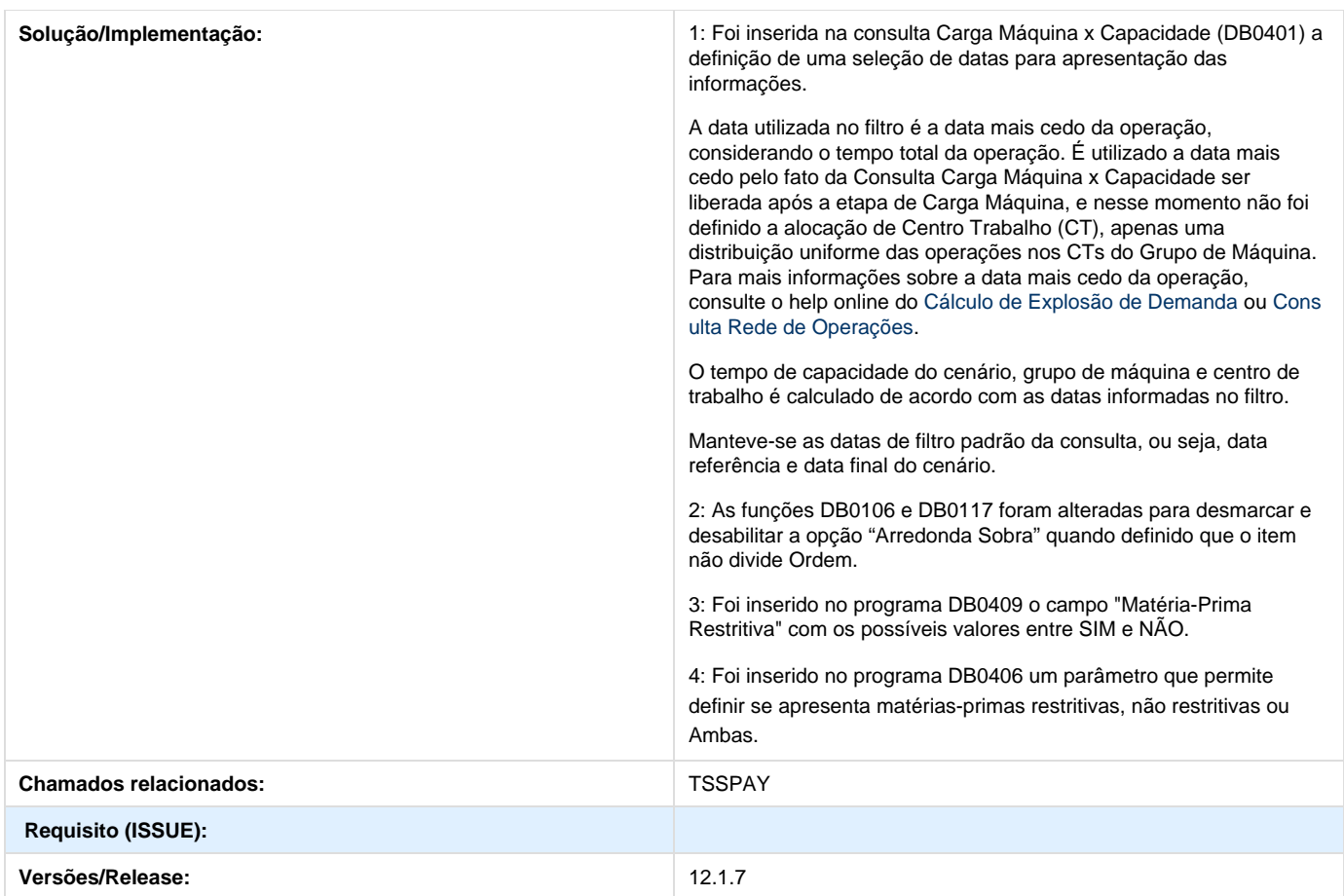

# **TSUQKP\_DT\_Atualizacao\_Politica\_Ponto\_de\_Reposicao**

# **TSUQKP - Atualização de itens com política Ponto de Reposição**

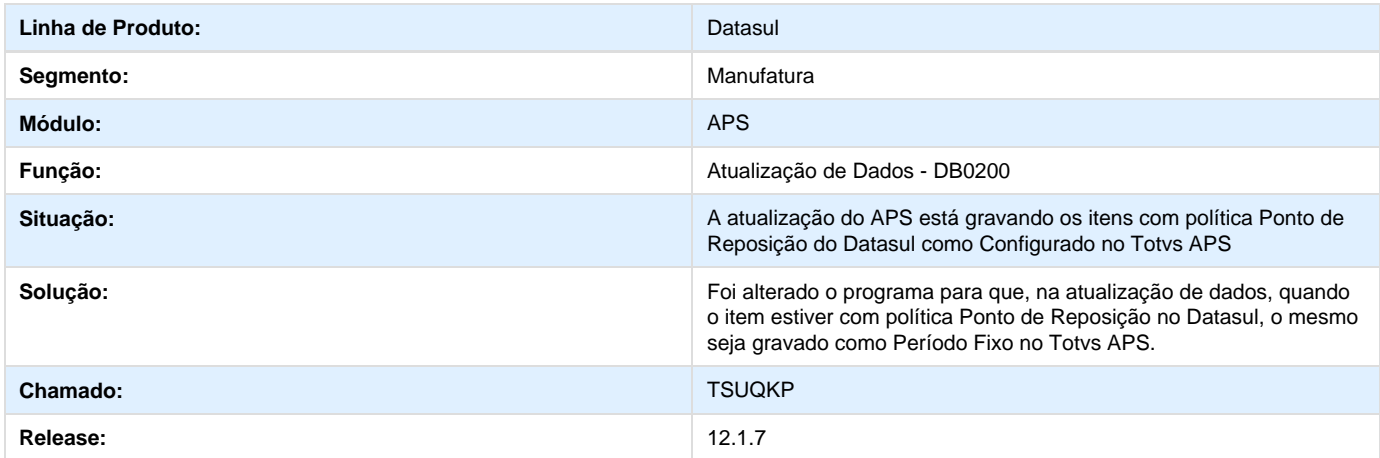

# **Compras e Suprimentos 12.1.7**

# **Aprovação de Processos Logísticos (MLA) - 12.1.7**

**DT\_Facilitadores\_de\_Parametrizacao\_MLA**

**Facilitadores de Parametrização MLA (Usuário alternativo)**

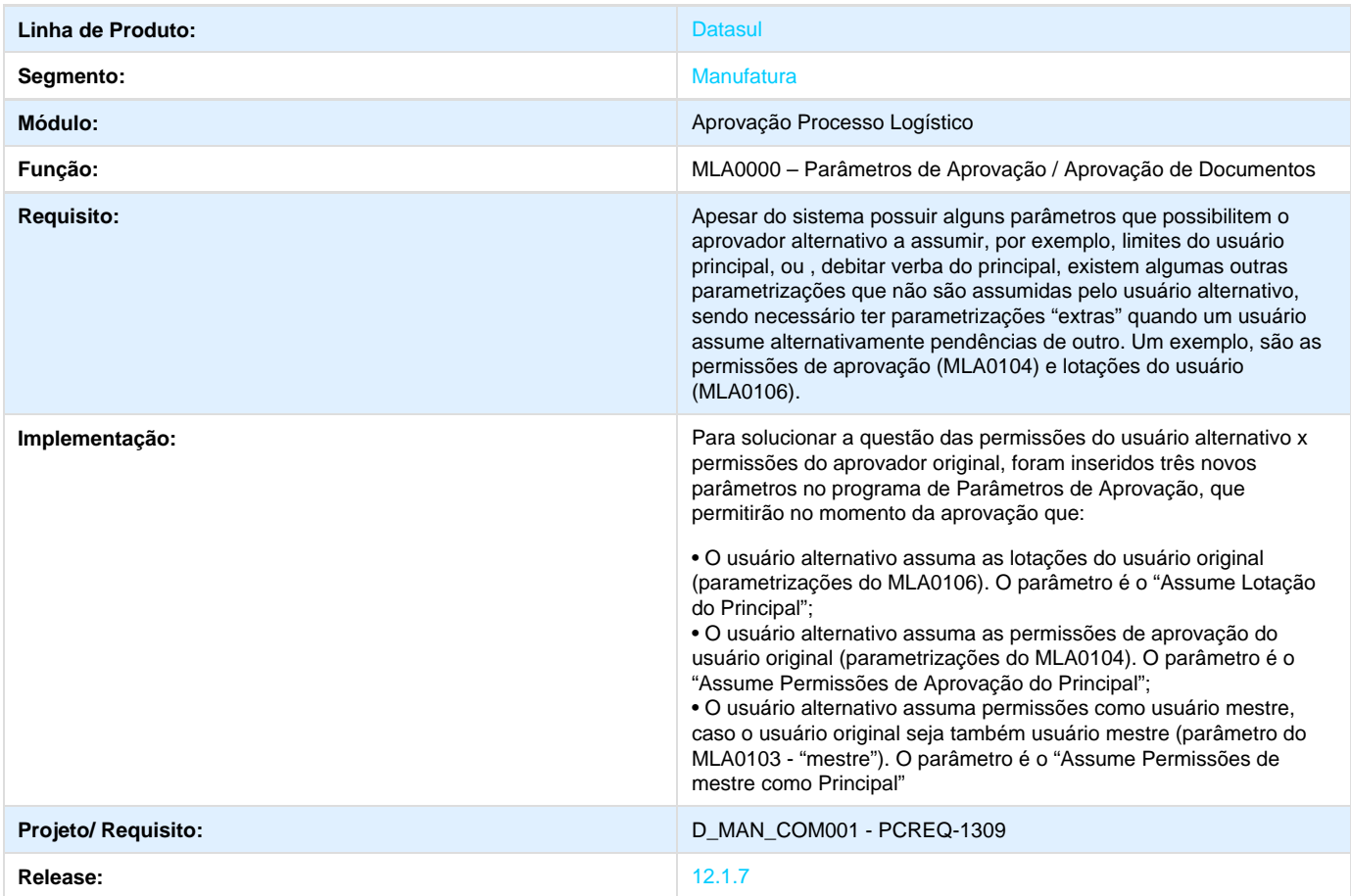

# **TSFITE\_DT\_Troca\_Tipo\_Documento**

#### **CD1406 - Troca Tipo de Documento**

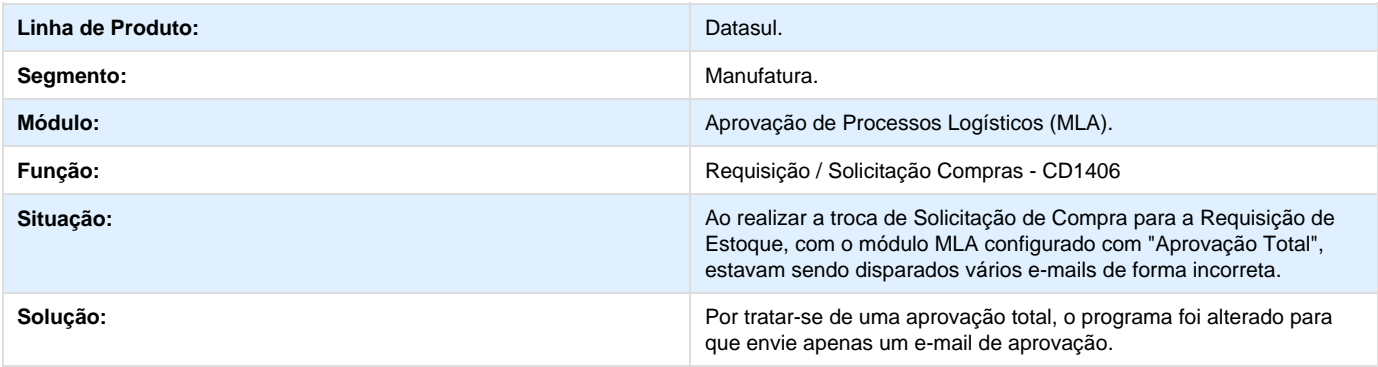

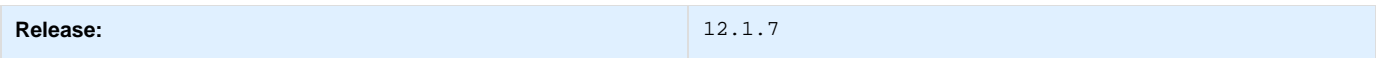

# **TSICHI\_DT\_MLAAPI001\_Motivo\_Solicitacao\_Total**

# **TSICHI - MLAAPI001 Motivo para Solicitações Total**

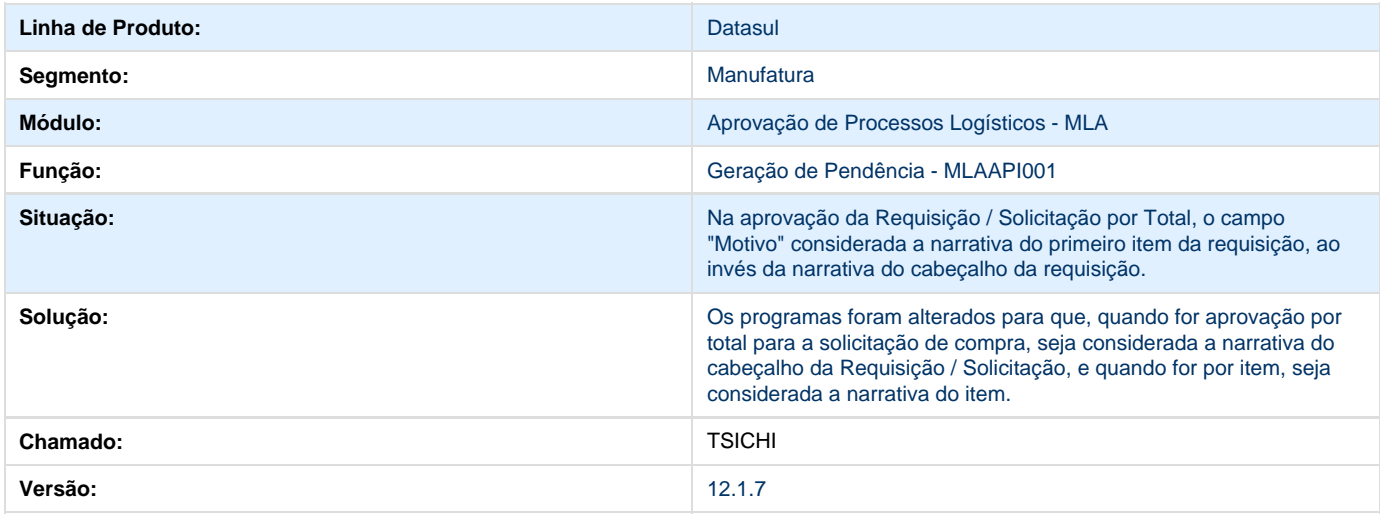

### **TSQAWL\_DT\_Troca\_Estabelecimento\_Gestor**

#### **Troca de Estabelecimento Gestor**

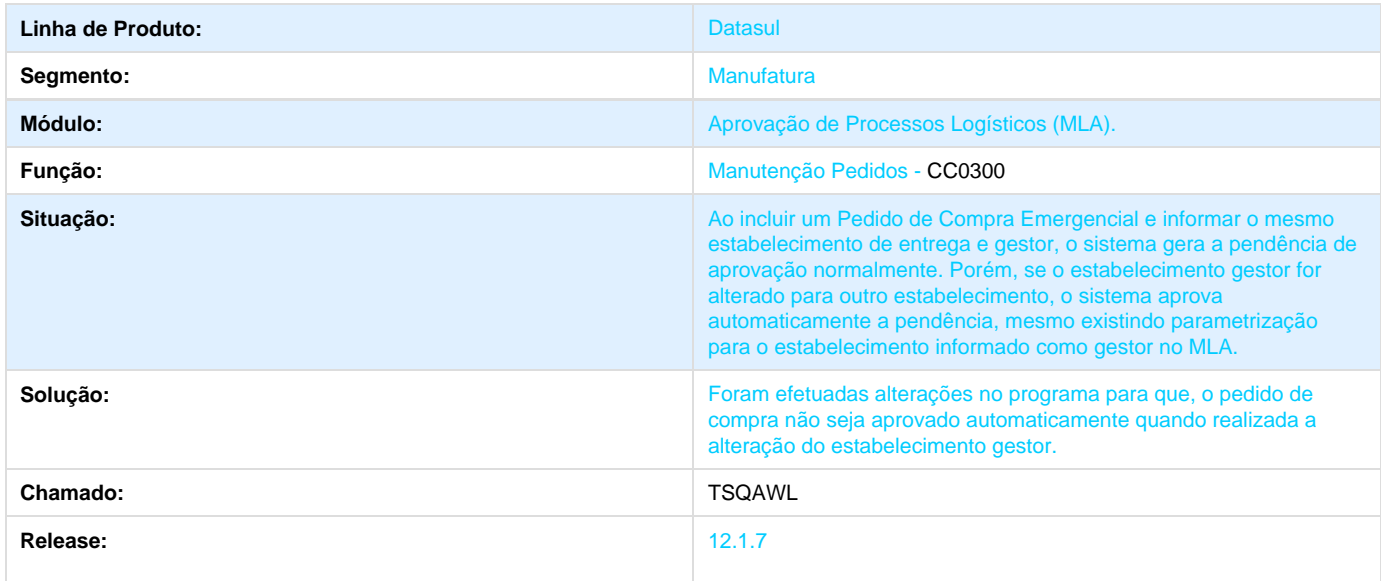

**TSTQJK\_DT\_mlaapi040g\_Erro\_ao\_Mostrar\_Valores**

#### **Gerar Pendência no MLA**

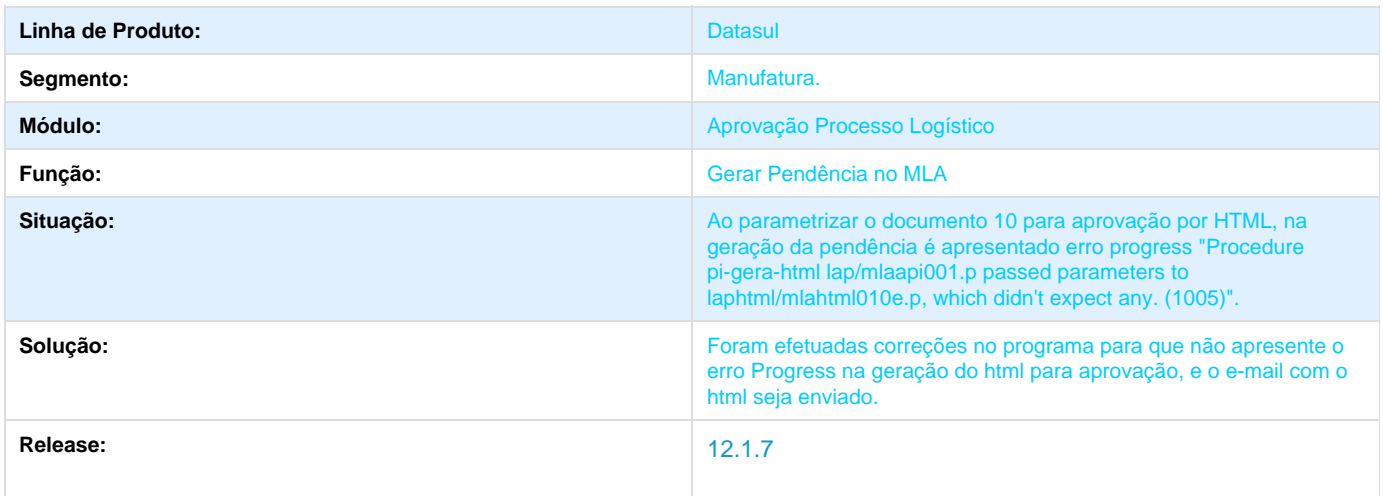

### **TSUILW\_DT\_Inclusao\_Tipo\_Documento\_nao\_Salva\_Parametro\_Corretamente**

#### **TSUILW - Inclusão Tipo de Documento não Salva Parâmetros Corretamente**

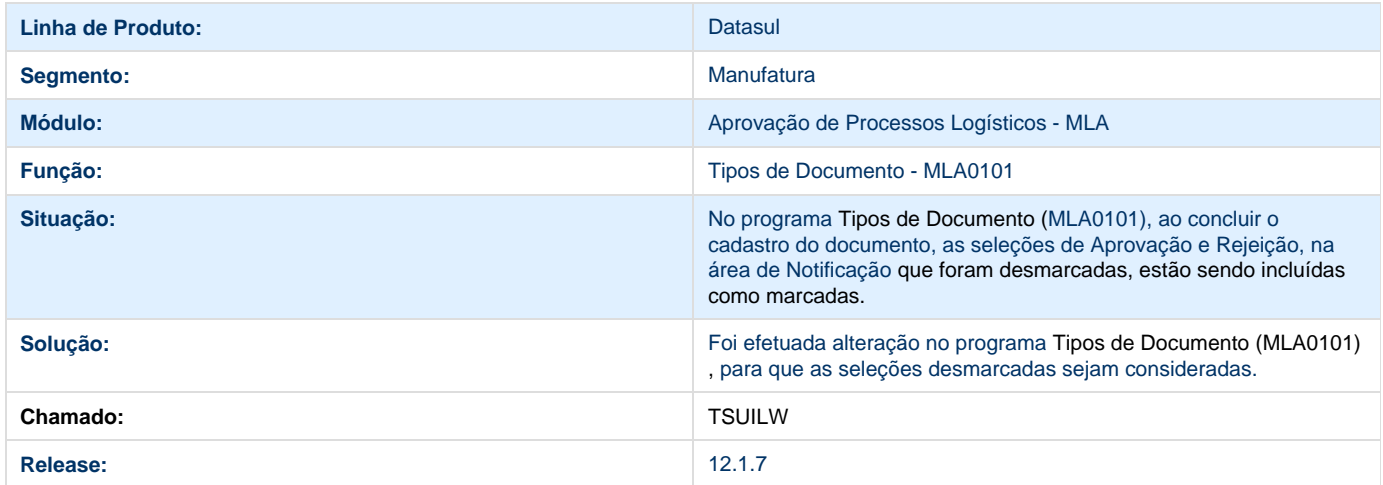

### **TSUPY6\_DT\_MLA0207\_Menu\_Consultas**

#### **TSUPY6 - Programa Pendências do Usuário (MLA0207) não está no menu de consultas do MLA.**

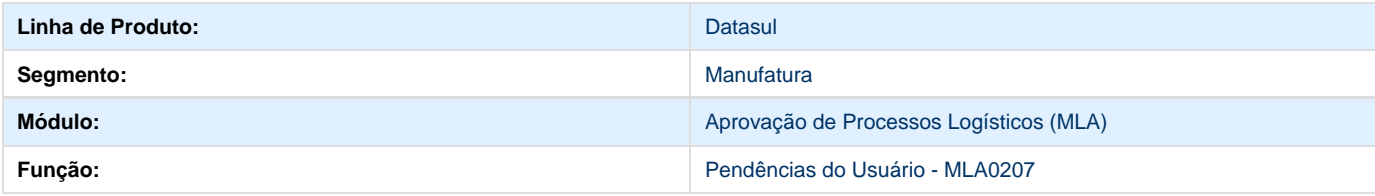

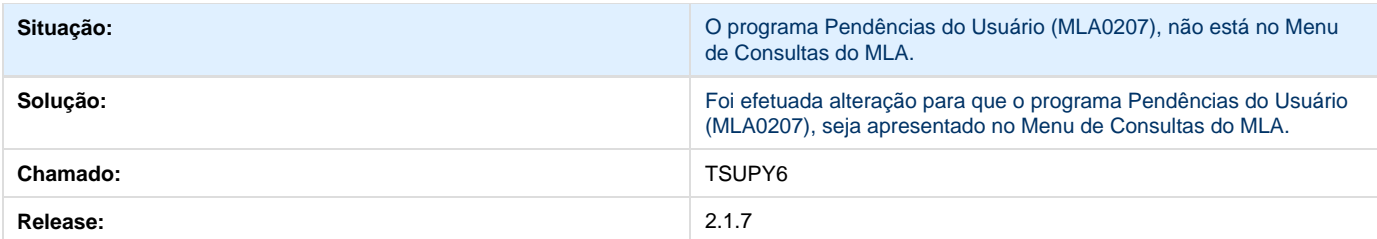

# **Compras - 12.1.7**

**Fabricante de Medicamentos na Cotação DT\_Fabricante\_Medicamentos\_Cotacao\_Progress**

# **Fabricante de Medicamentos na Cotação**

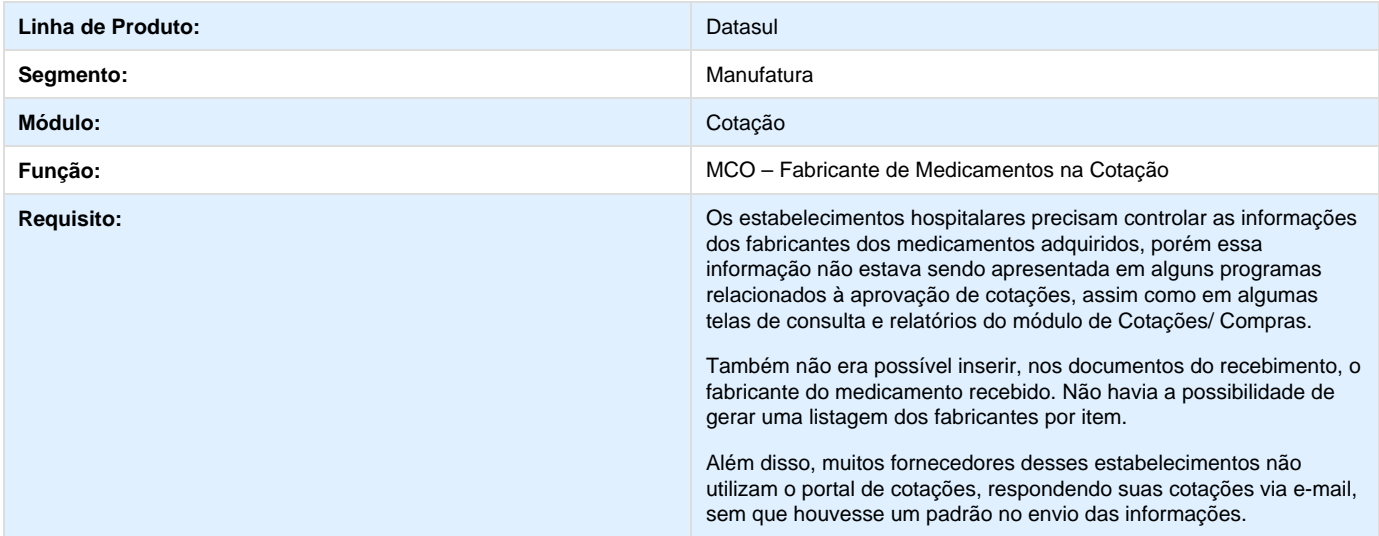

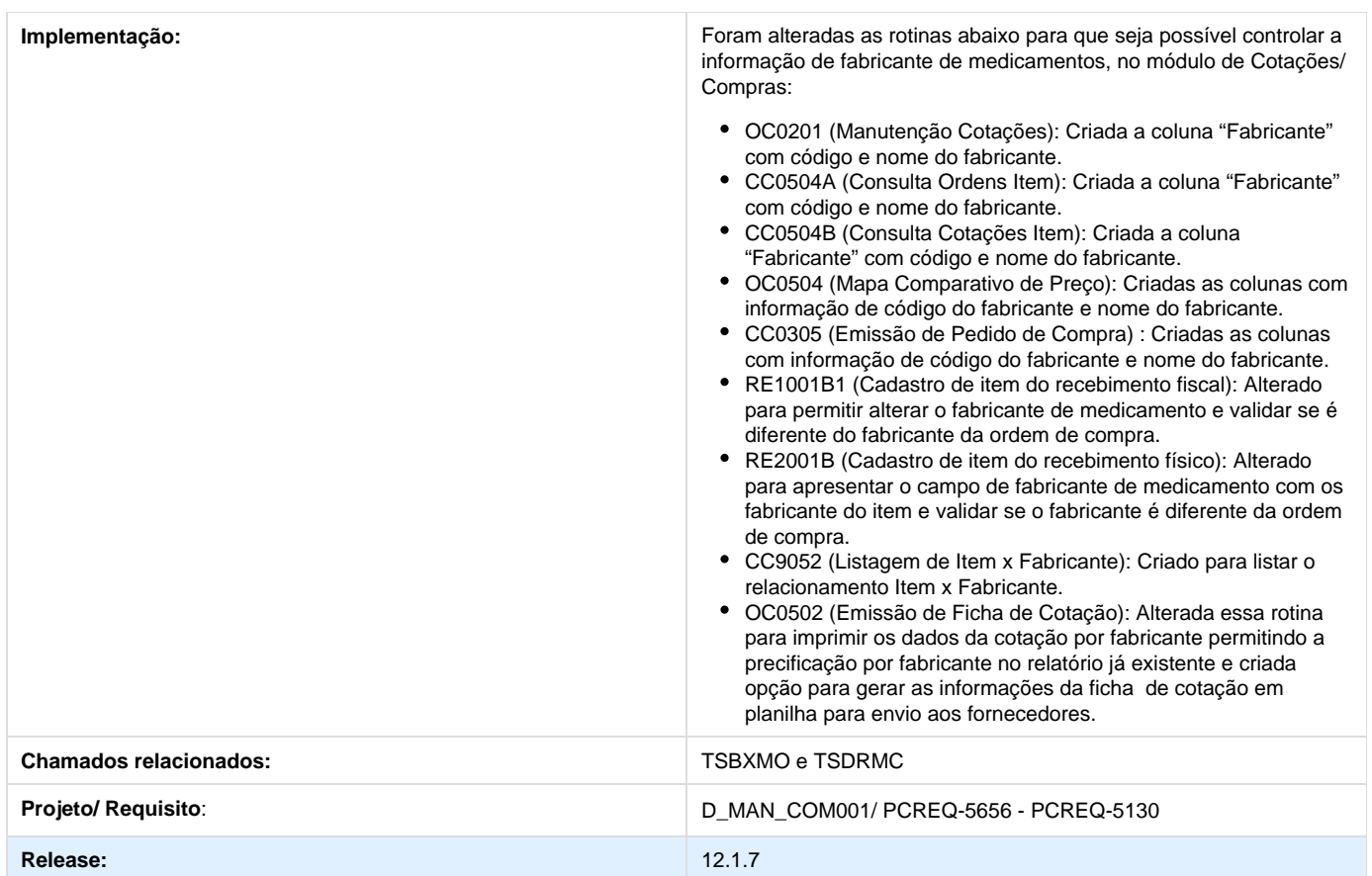

# **TRSSES\_DT\_ImportQuotationWindow.mxml\_Erro\_Itinerario**

# **Processo de Compra Flex**

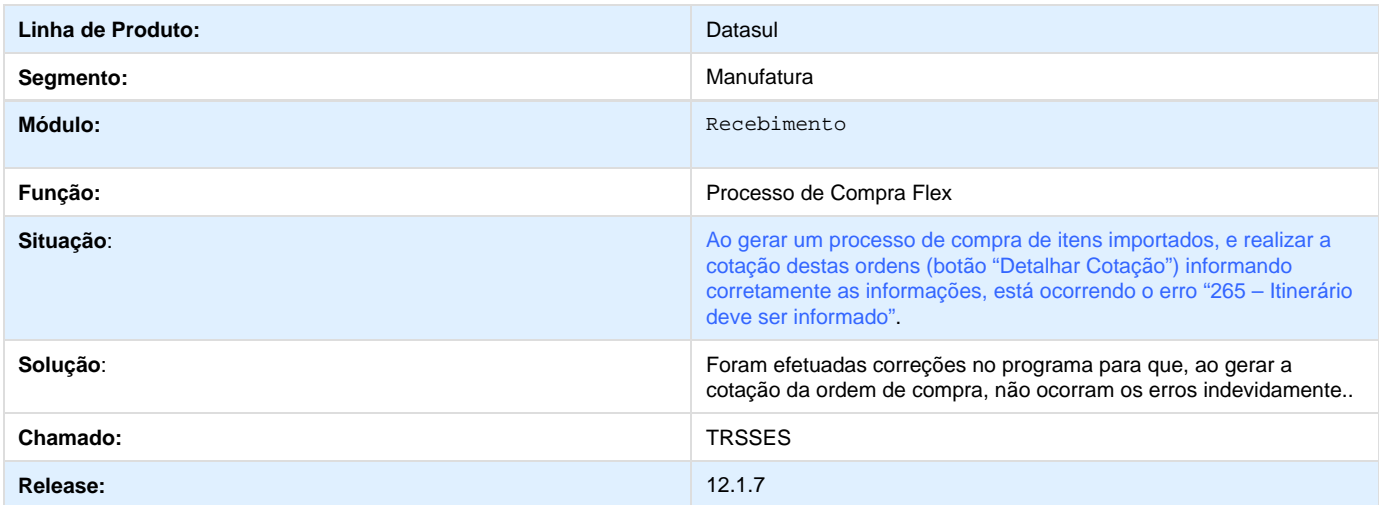

# **TSEWQ0\_DT\_Desvincular\_Ordens\_Compras\_Flex**

# **TSEWQ0 - Desvincular ordens de compras Flex**

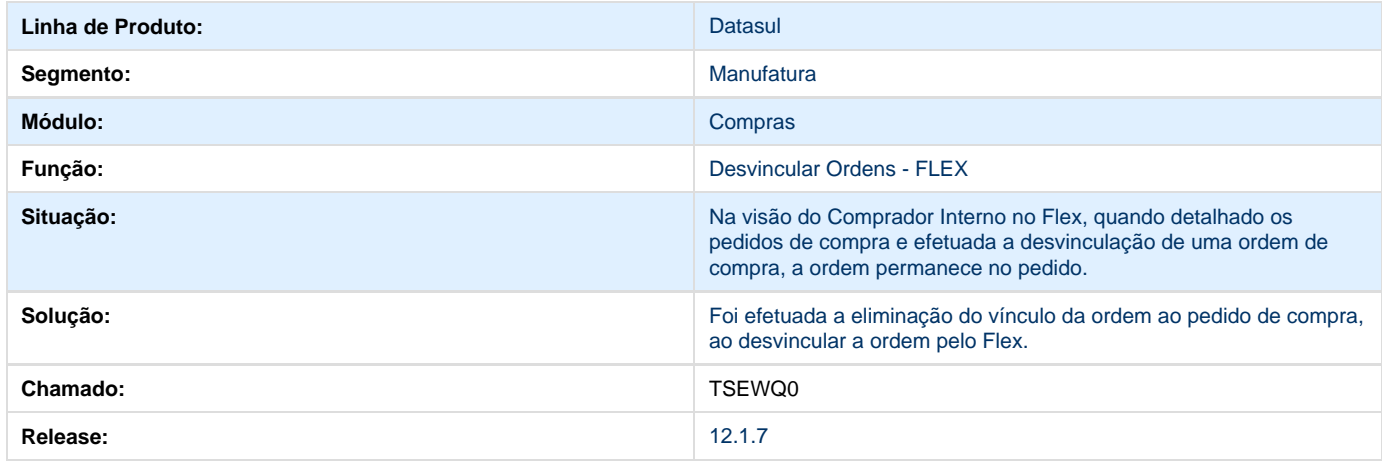

# **TSKCBE\_DT\_Manutencao\_Ordem\_Compra**

# **Manutenção Ordem Compra**

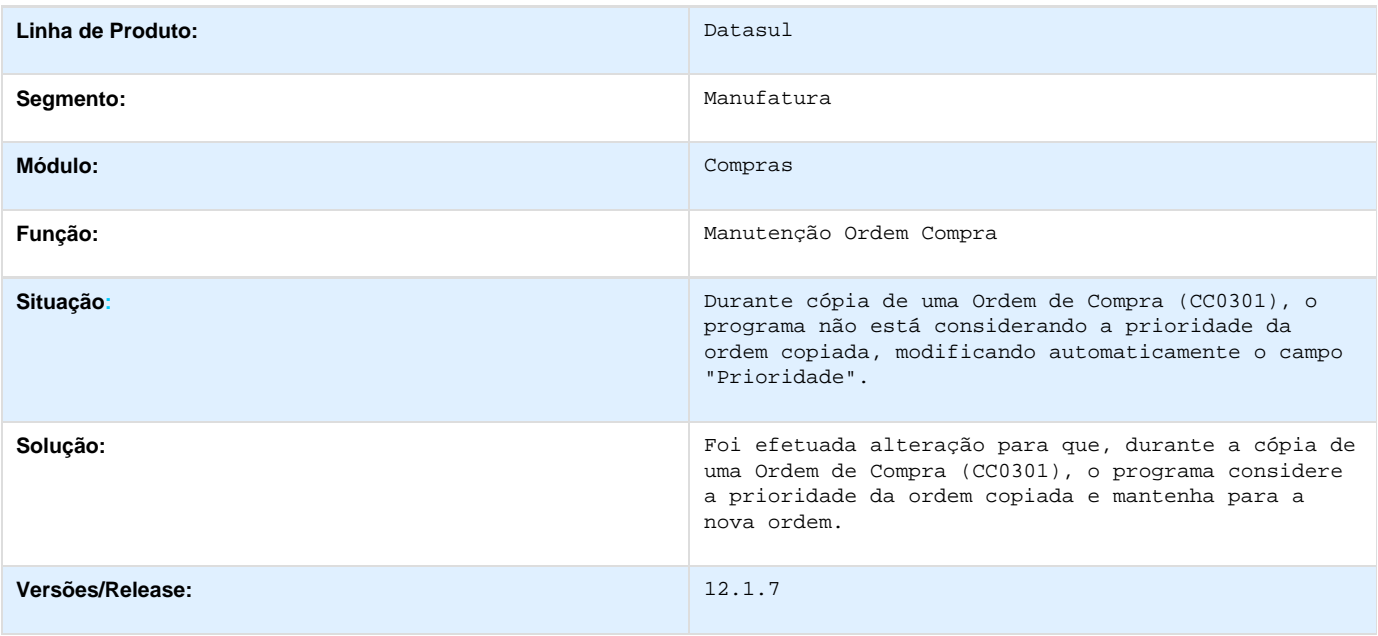

# **TSKPBD\_DT\_Correcao\_Performance**

### **Correção de Performance**

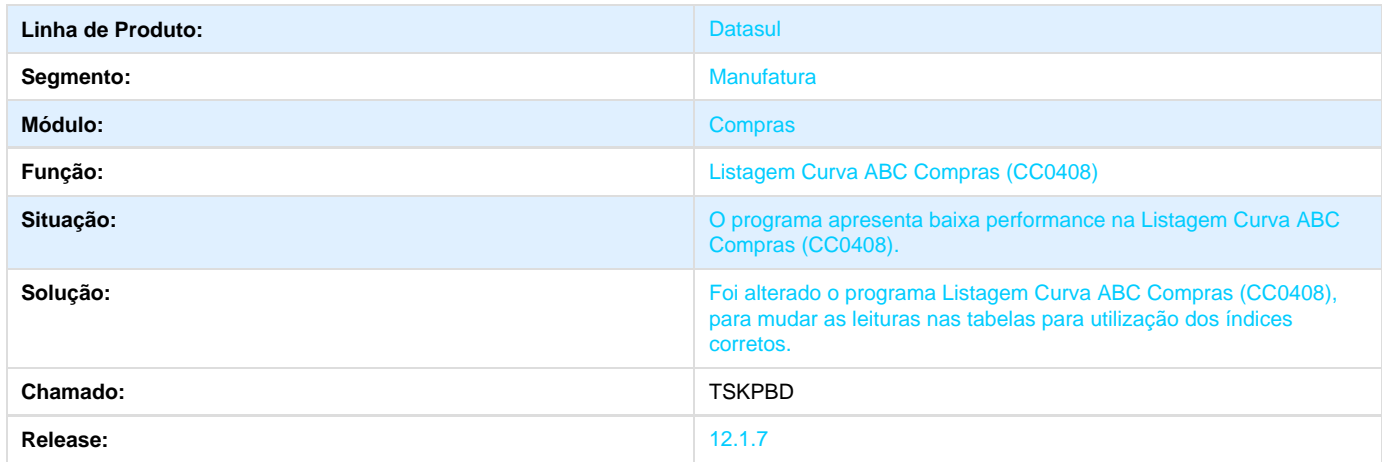

# **TSNDCF\_DT\_Inconsistencia\_ao\_ Abrir\_Qualquer\_Tela\_em\_Flex**

# **Arquivo de Menu**

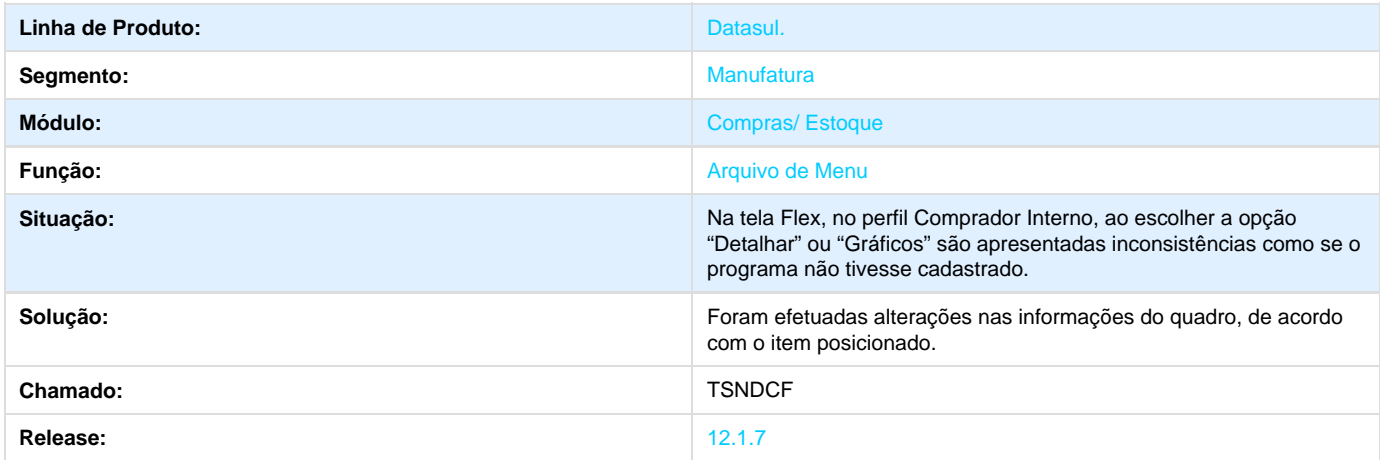

# **TSNIM3\_DT\_CC0523\_Programa\_Assume\_Informacao\_da\_Primeira\_Linha**

# **TSNIM3 - Programa assume informação da primeira linha**

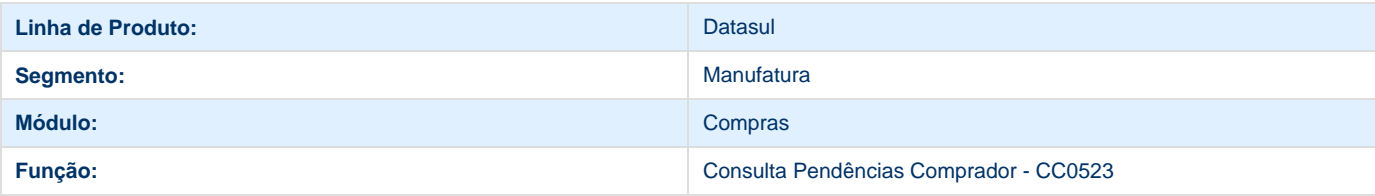

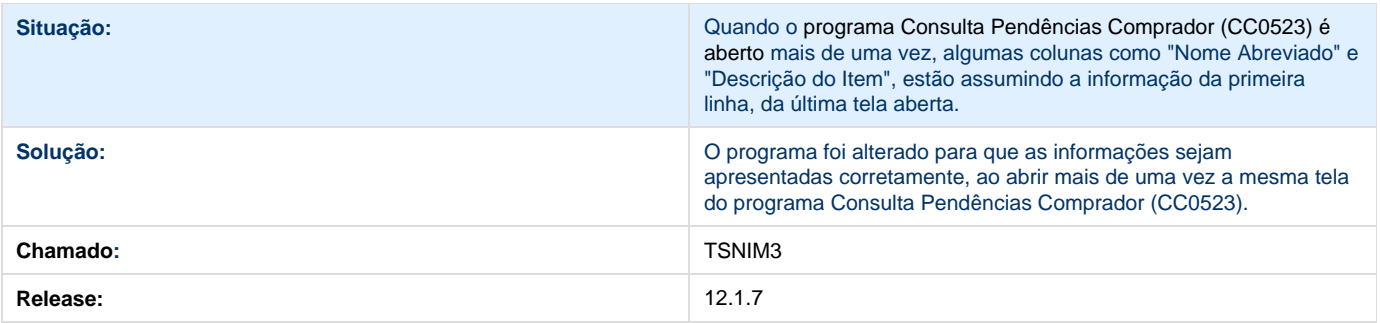

**TSP648\_DT\_CC0312\_Mensagem\_de\_Inconcistencia\_no\_Cadastro\_de\_Tabela\_de\_Preco**

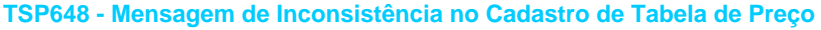

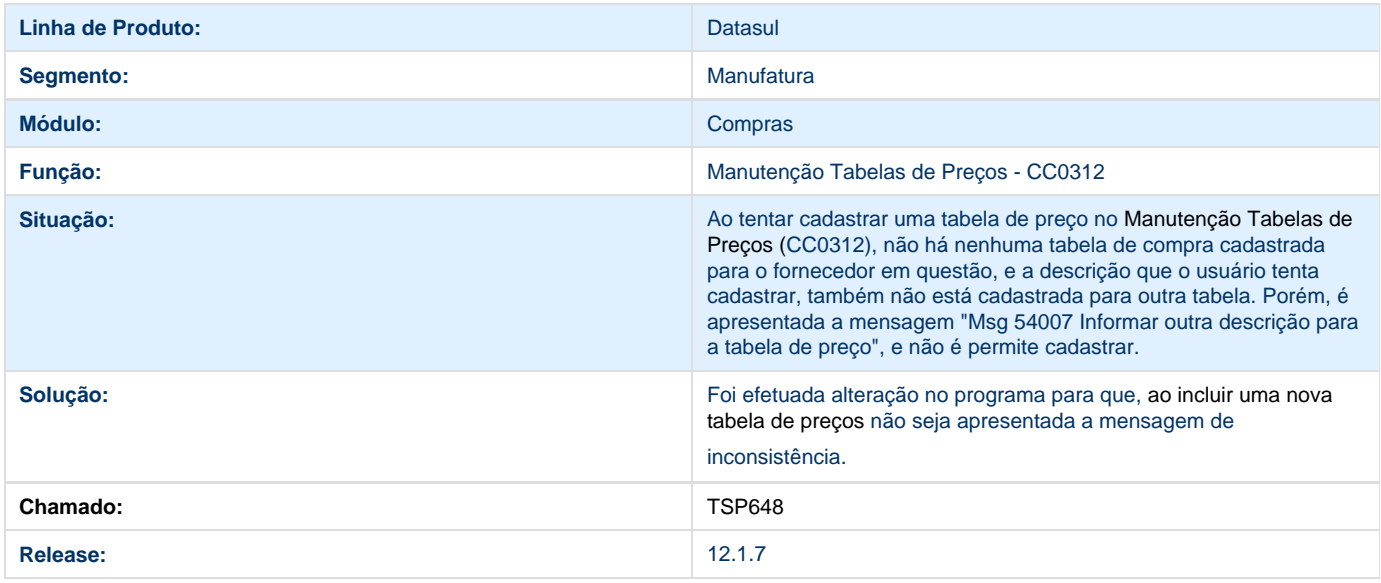

# **TSQLF4\_DT\_Botao\_Narrativa\_Desabilitado**

### **O Botão Narrativa está Desabilitado**

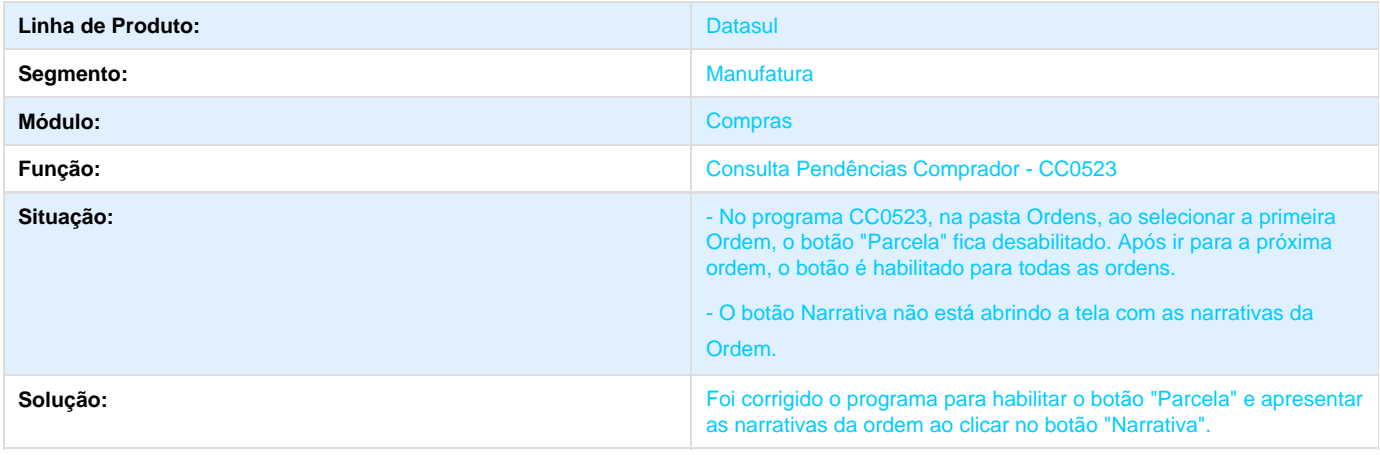

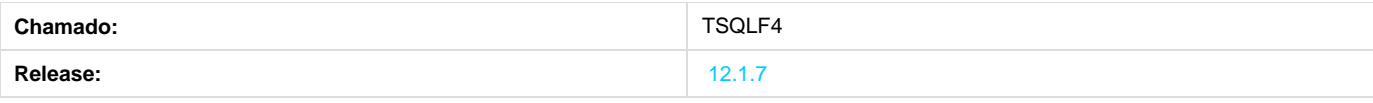

# **TSQLQN\_DT\_CC0523\_Descricao\_do\_Item\_nao\_e\_Apresentado\_Totalmente**

#### **TSQLQN - Descrição do item não é apresentado totalmente.**

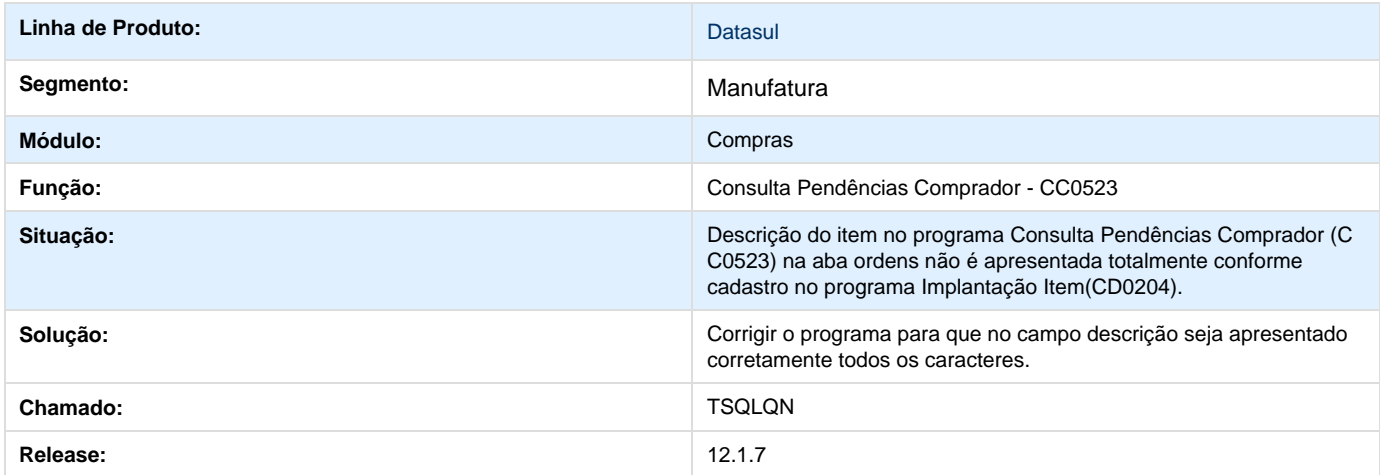

#### **TSQTT2\_DT\_Inconsistencia\_Inserir\_Parcelas**

#### **TSQTT2 - Inconsistência Inserir Parcelas**

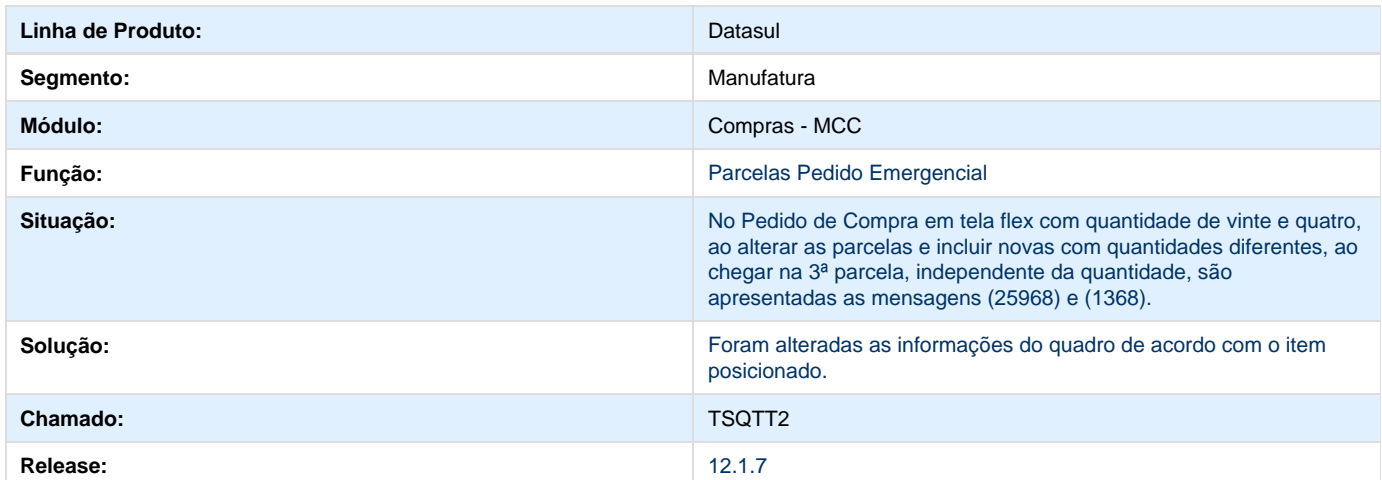

# **TSRBLP\_DT\_Notificacao\_de\_Fornecedores**

**Não está Respeitando os Parâmetros do Relatório**

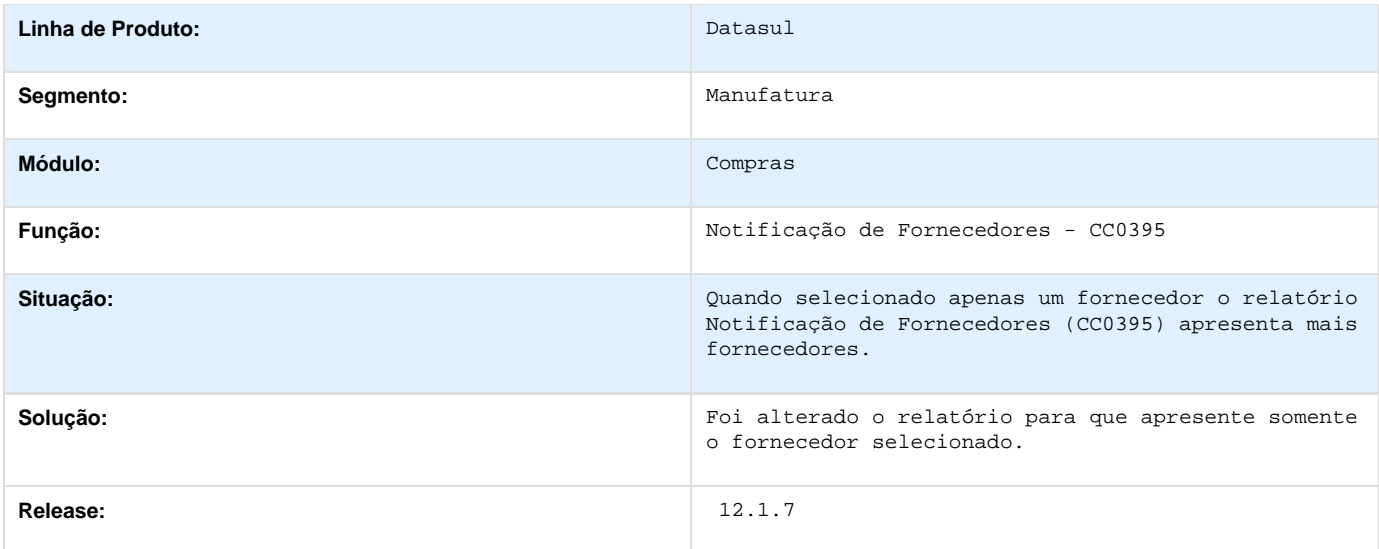

# **TSRKX1\_DT\_OC0205\_Narrativas**

### **TSRKX1 - Algumas Narrativas não estão sendo apresentadas**

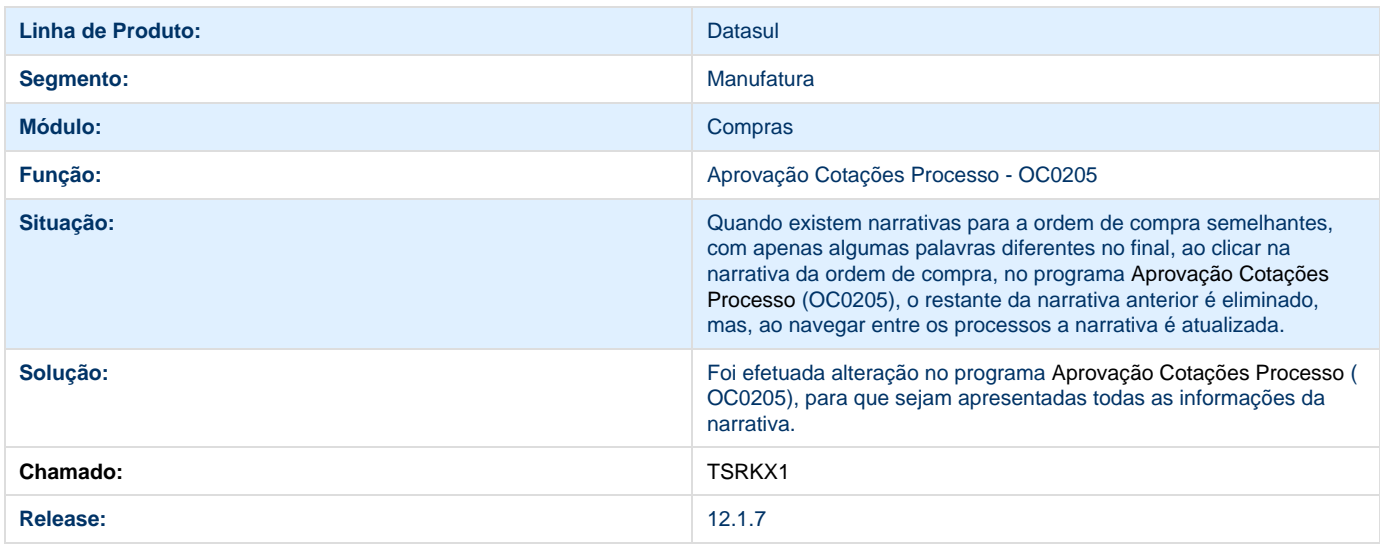

# **TSRMNX\_DT\_Aumentar\_Campo\_Centro\_de\_Custo**

# **Aumentar o campo Centro de Custo**

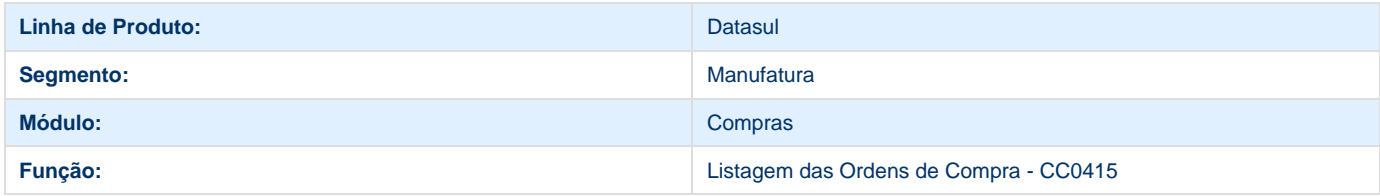

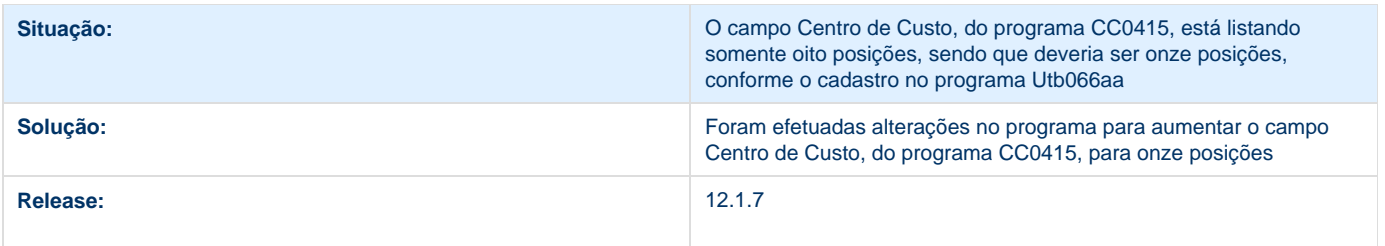

# **TSRTIO\_DT\_Preco\_Total\_Nao\_Possui\_Fator\_Conversao\_Aplicado\_Corretamente**

**Preço Total Não Possui Fator Conversão Aplicado Corretamente**

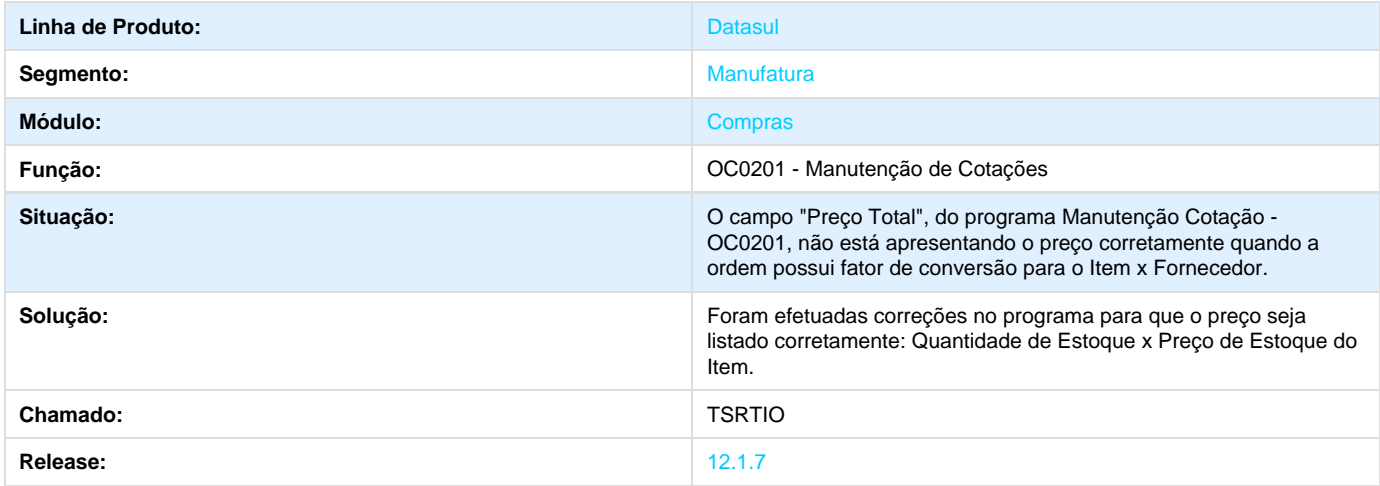

**TSRUE5\_DT\_Listagem\_Tabelas\_de\_Preco**

### **Aumentar a Quantidade de Caracteres do Campo Descrição**

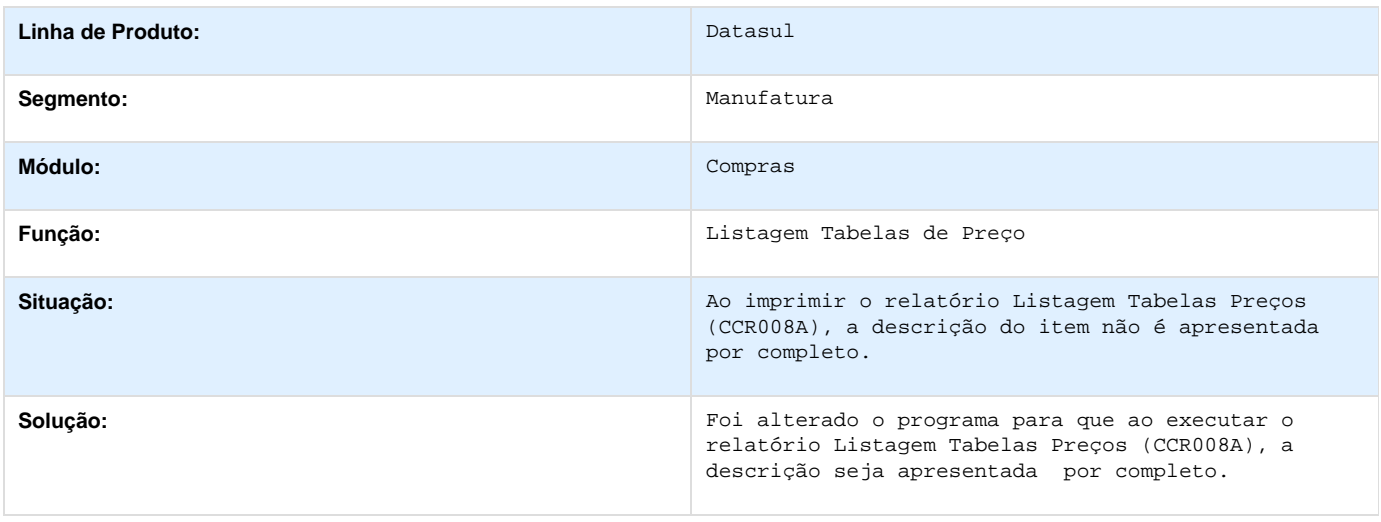

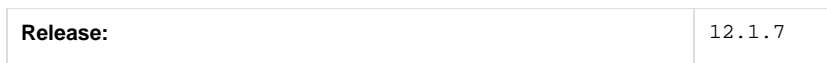

#### **TSRZXD\_DT\_Erro\_CNPJ\_ja\_cadastrado\_na\_integracao\_do\_HIS\_com\_o\_ERP**

#### **Manutenção Fabricantes**

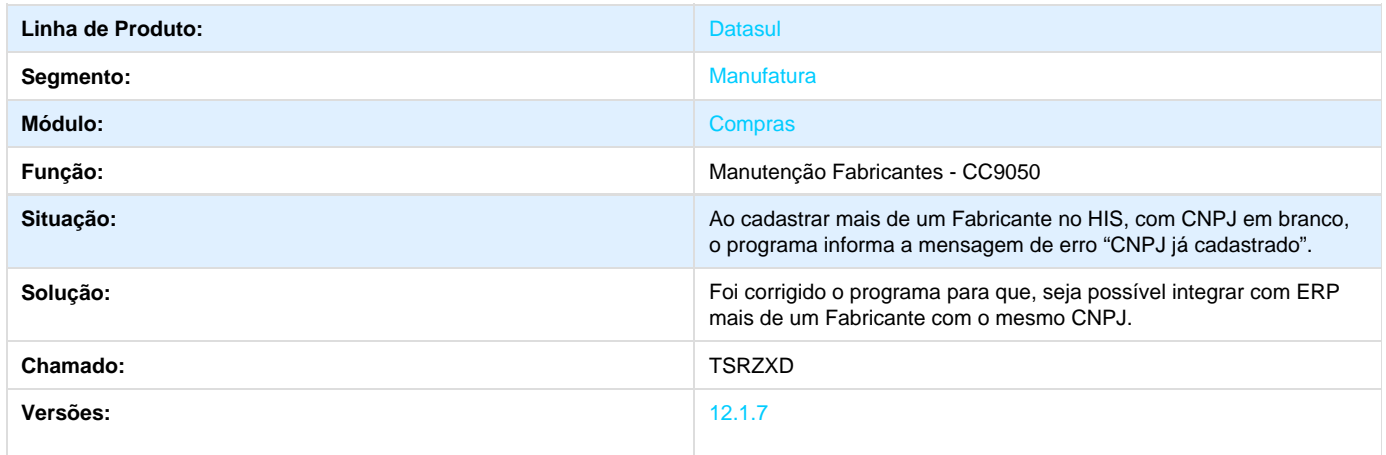

T

# **TSSFDS\_DT\_Consulta\_Pendencias\_do\_Comprador**

**Ordens Narrativa**

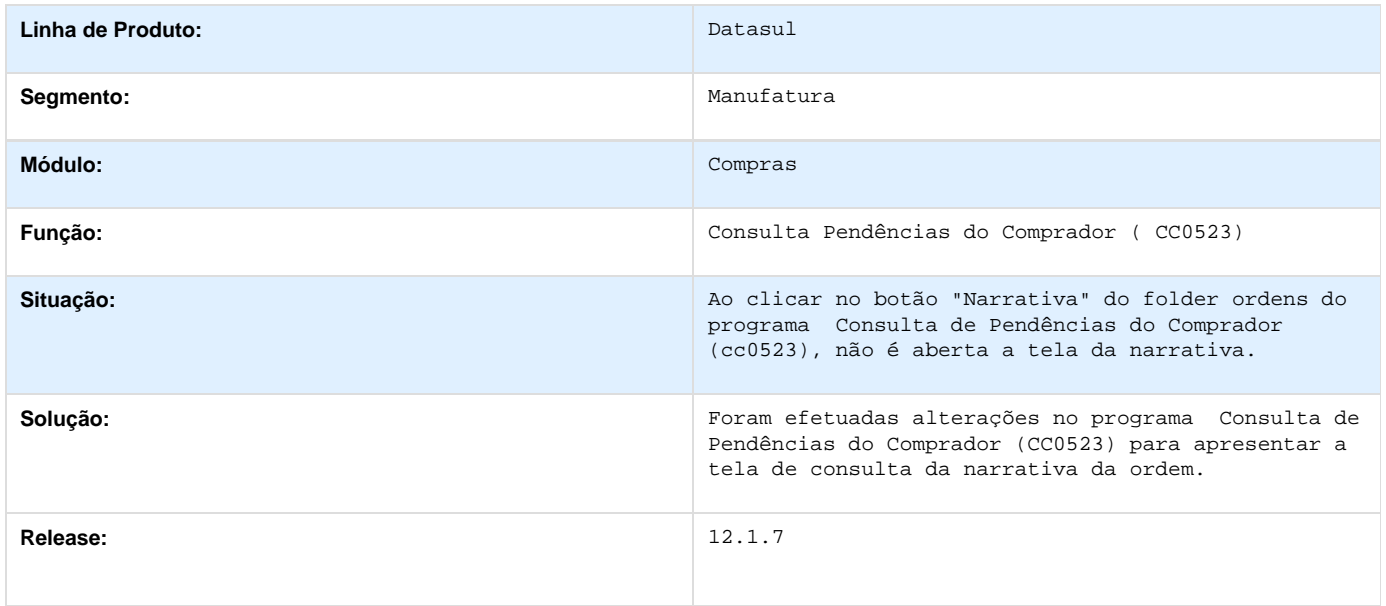

# **TSTINQ\_DT\_Consulta\_Pendencias\_Comprador**

#### **O Filtro do Programa CC0523 Não Está Funcionando**

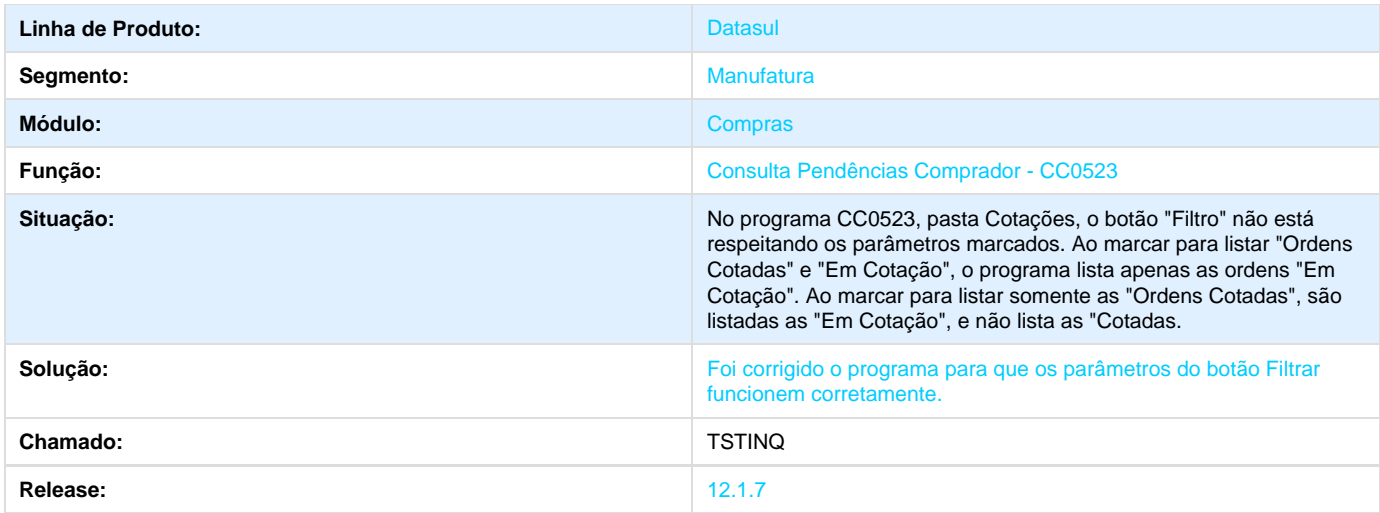

# **TSTRP1\_DT\_CC0404\_Alterar\_Formato\_do\_Campo**

#### **TSTRP1 - Alterar Formatação do Campo no Relatório**

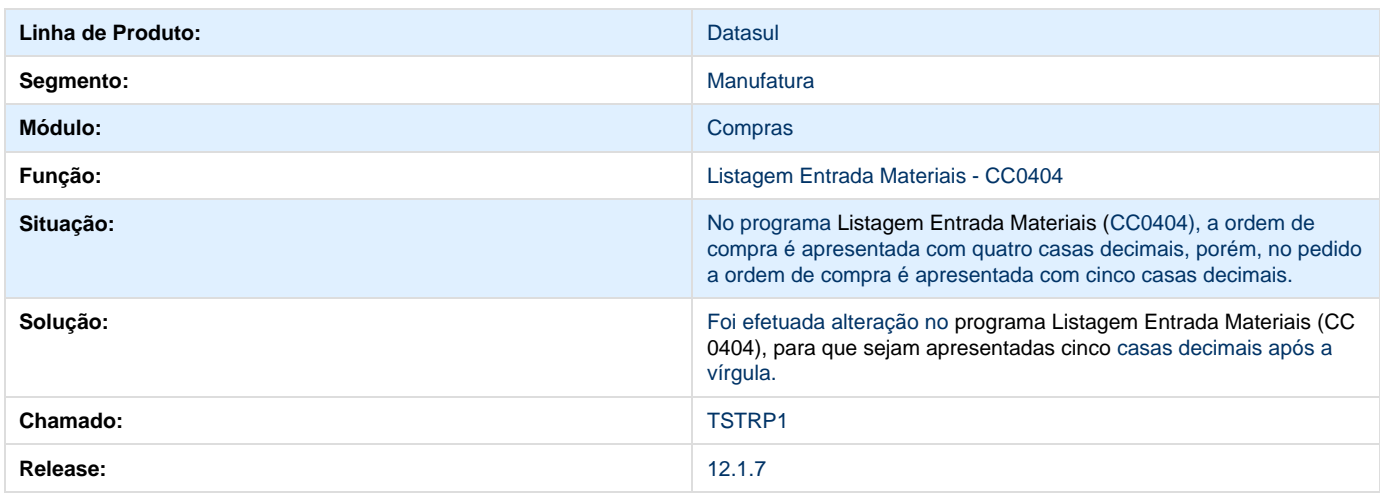

# **TSWUP8\_DT\_CONFLITO\_NUMERO\_DA\_ORDEM**

# **Pedido Emergencial**

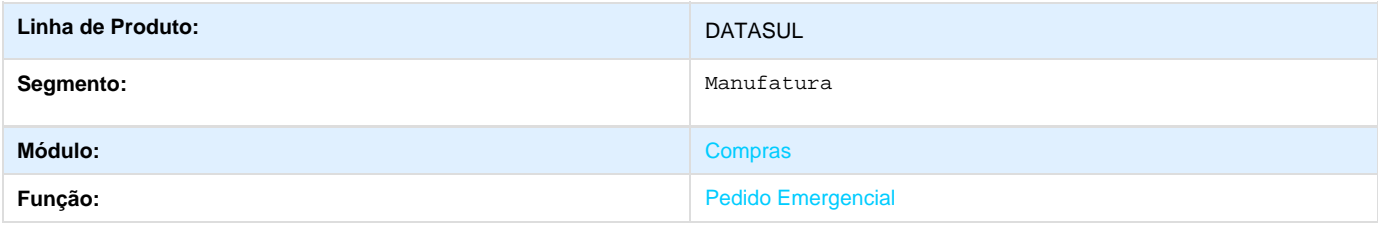

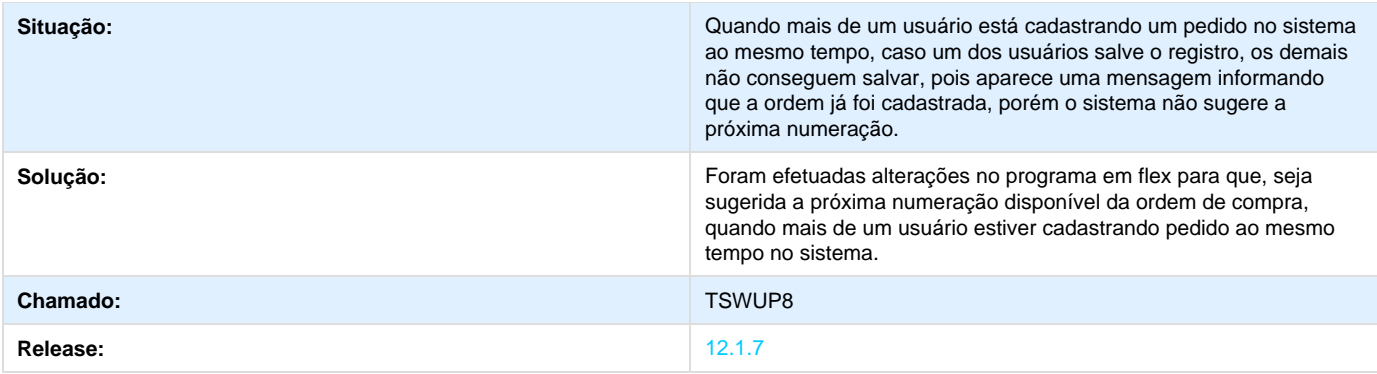

# **TSWVAP\_DT\_Pedido\_Emergencial**

# **Pedido Emergencial**

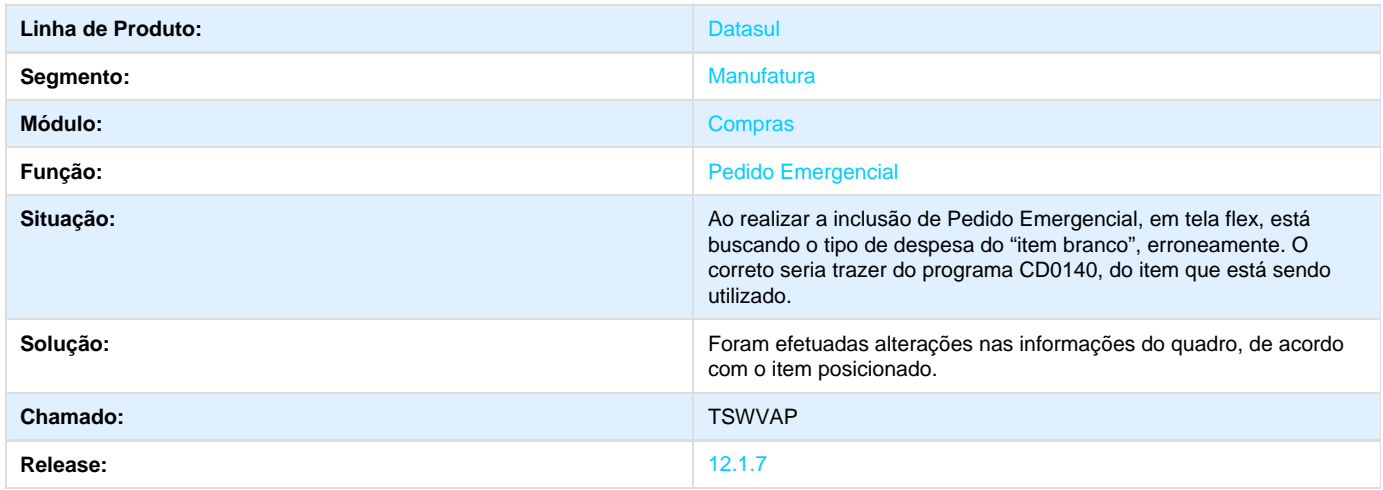

# **Cotação de Compras 12.1.7**

**DT\_Fabricante\_Medicamentos\_Cotacao\_Flex**

# **Fabricante de Medicamentos na Cotação**

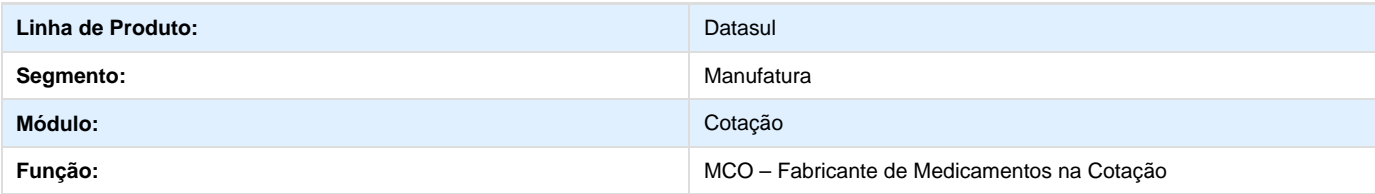

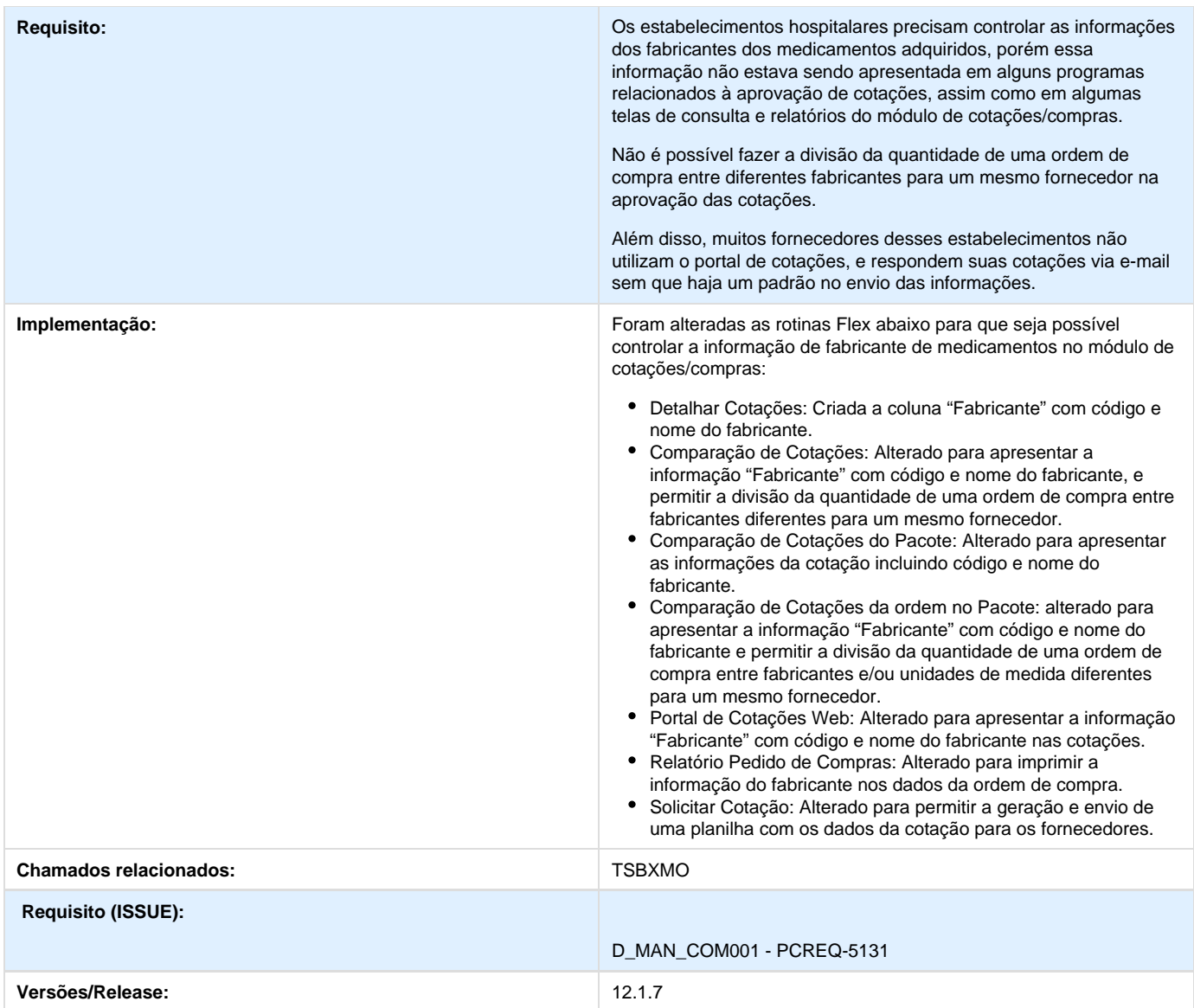

# **Estoque e Custos 12.1.7**

# **Custos 12.1.7**

**DT\_TRPBCM\_Calculo\_Preco\_Medio**

# **Cálculo do Preço Médio**

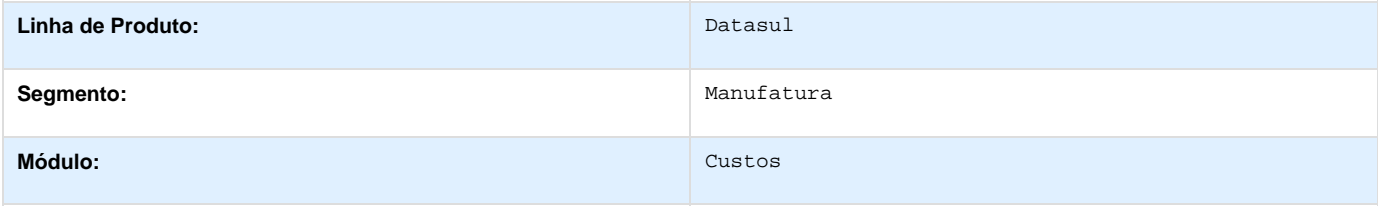

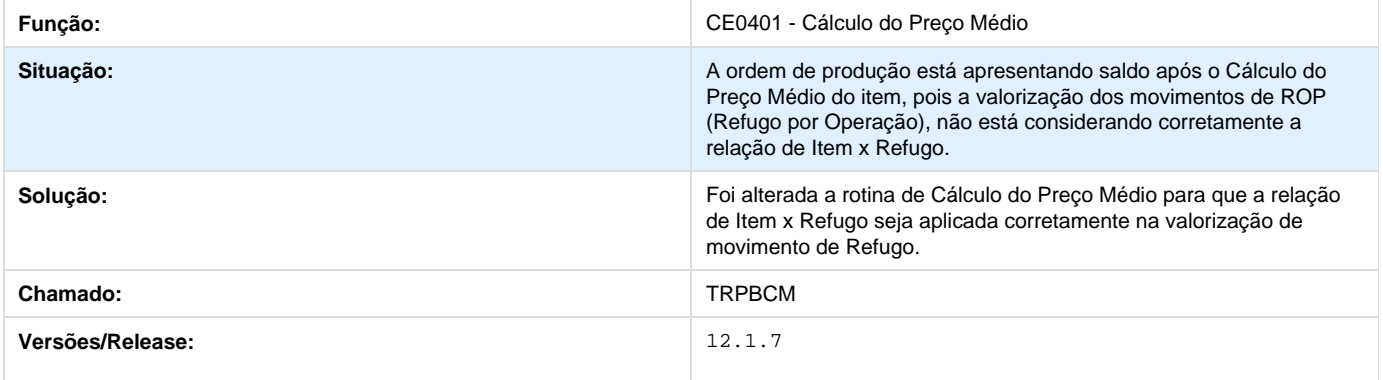

# **TSHSBD\_DT\_Comparativo\_Real\_Padrão**

# **Comparativo Real/ Padrão**

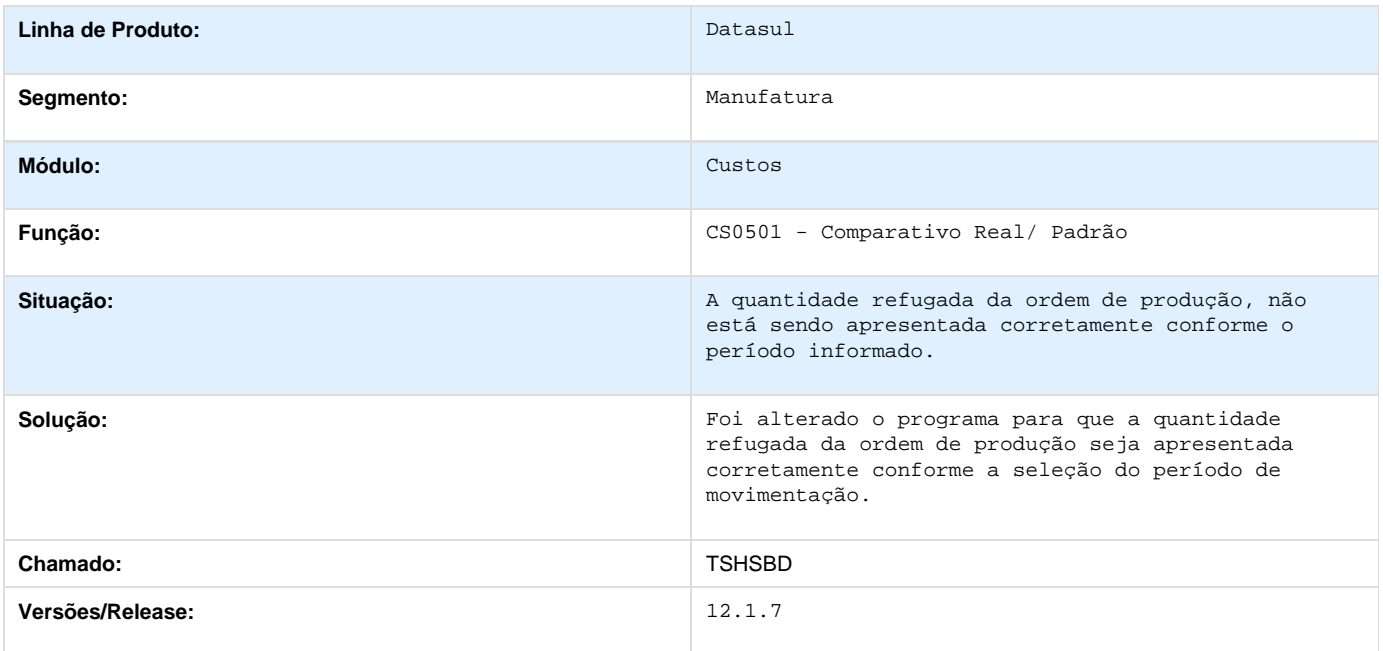

# **TSKJHR\_DT\_Zoom\_CC\_Reporte\_GGF**

# **TSKJHR - Reporte GGF**

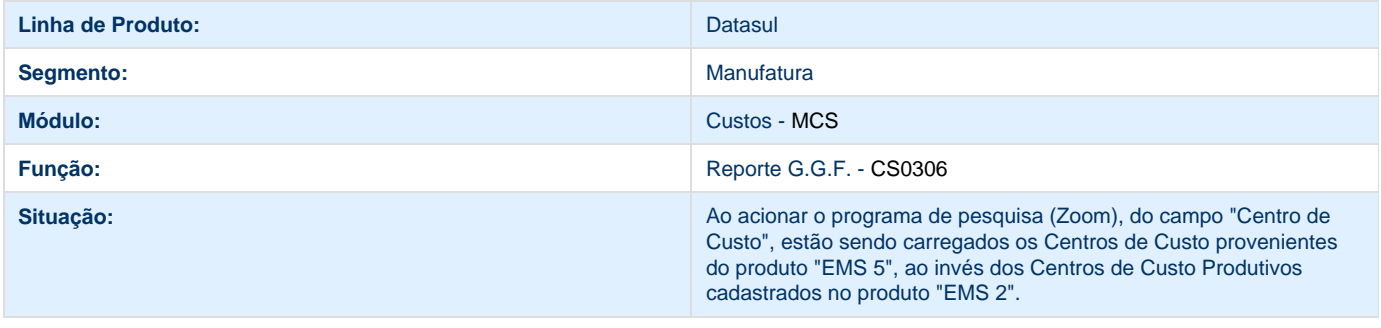

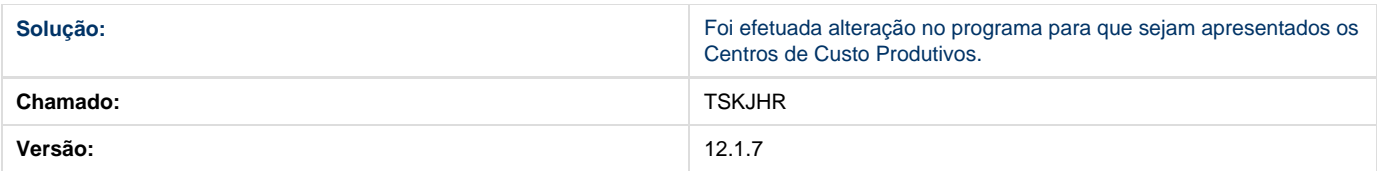

# **TSMDYX\_DT\_Variacao\_Preco\_Medio**

**Variação Preço Médio**

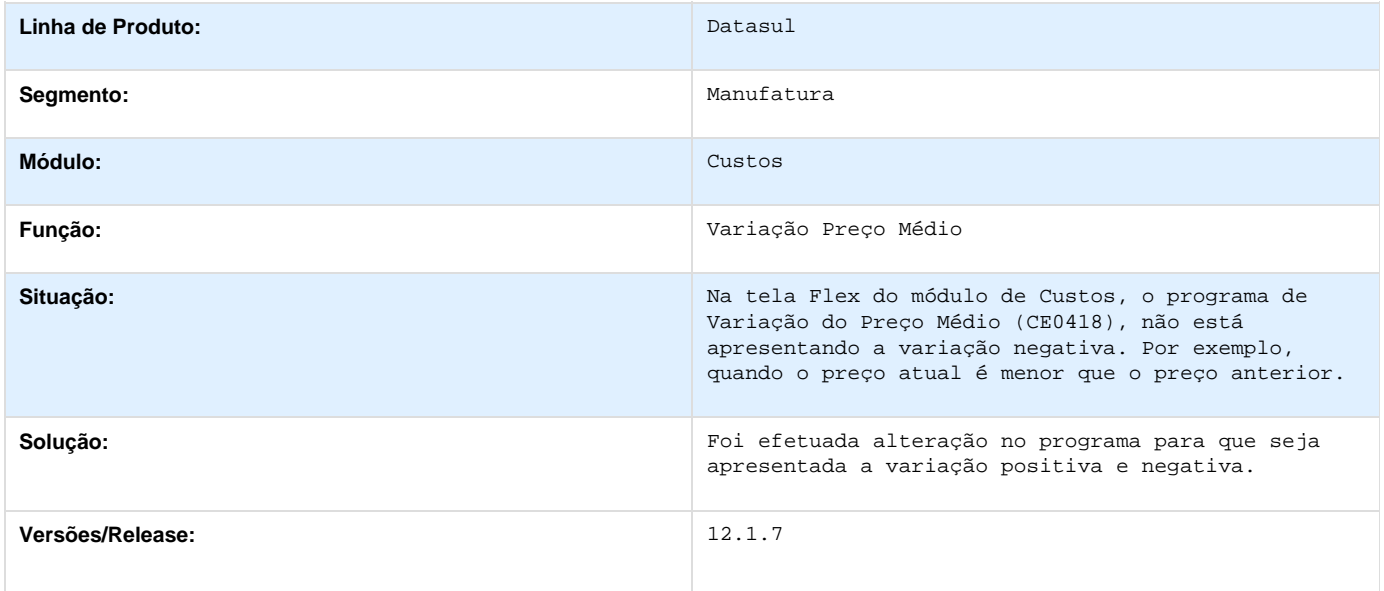

# **TSQAE6\_DT\_Atualização\_Custo\_Data**

# EVOLUÇÃO CUSTO ITEM

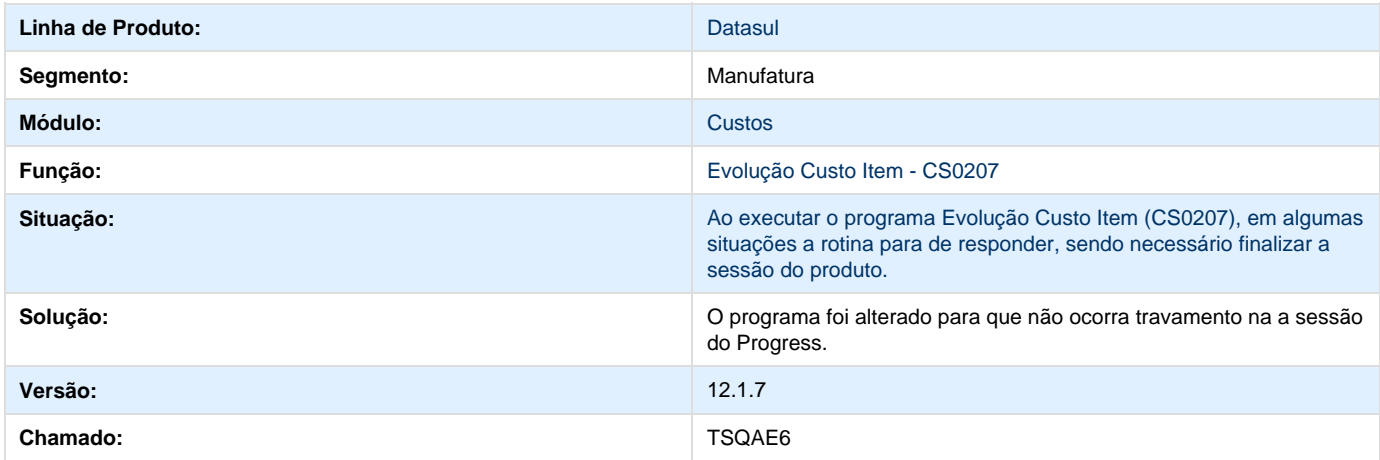

# **TSQIW4\_DT\_Listagem\_Horas\_Apropriadas\_Centro\_Custo**

**Listagem de Horas Apropriadas / Centro de Custo**

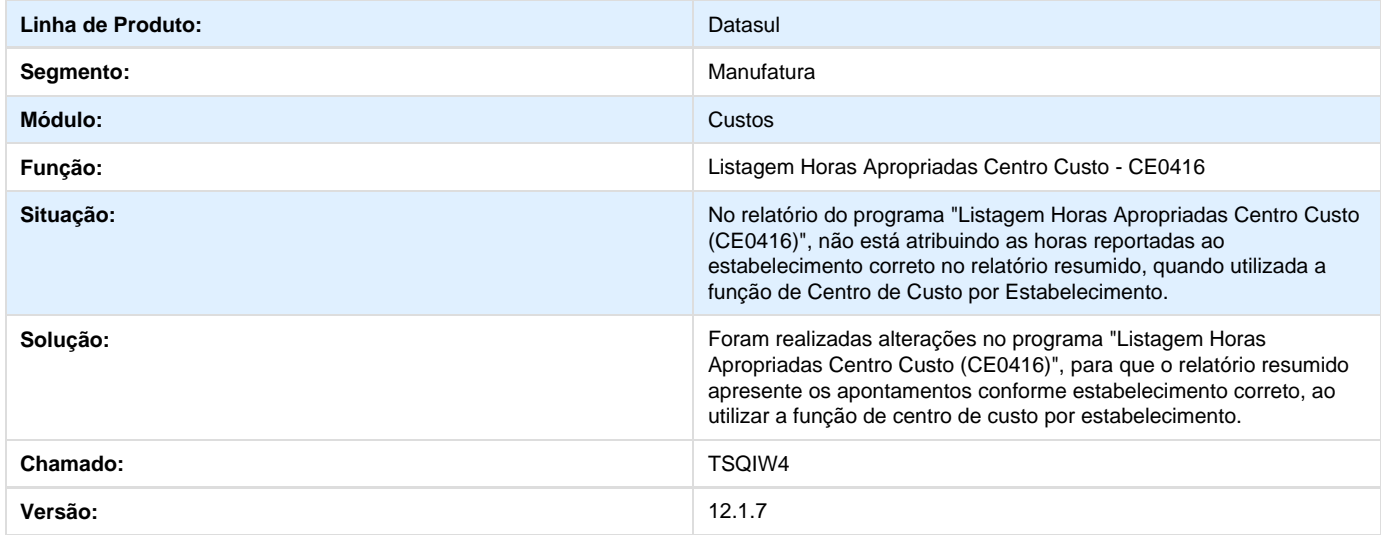

# **TSRNAT\_DT\_Comparativo\_Custos\_Real\_Padrao**

# **Comparativo Custos Real e Padrão**

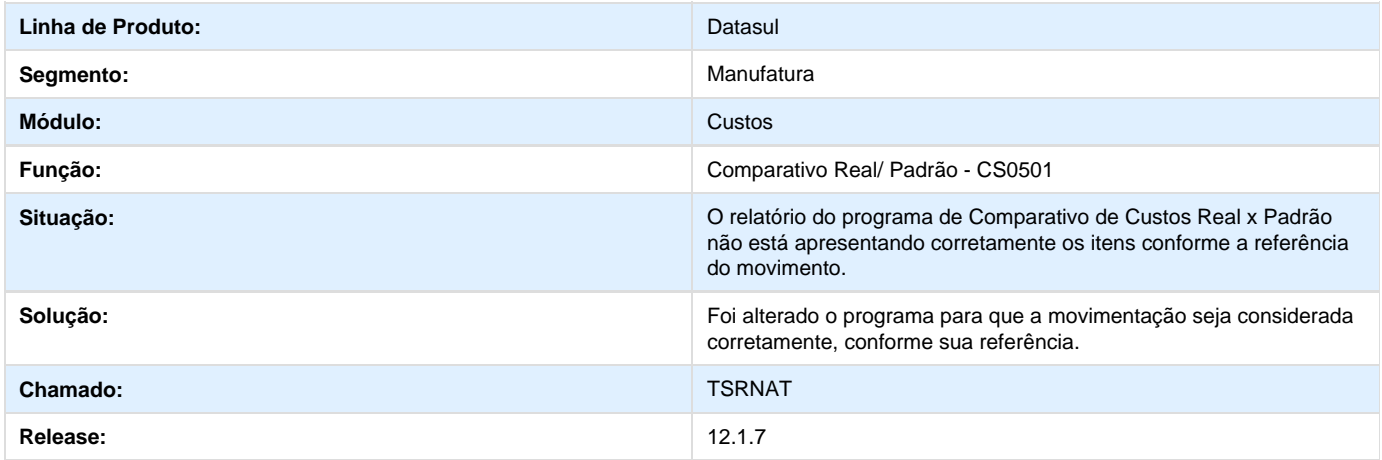

# **TSSQRT\_DT\_Custos\_Reais**

#### **Custos Reais - CS0206**

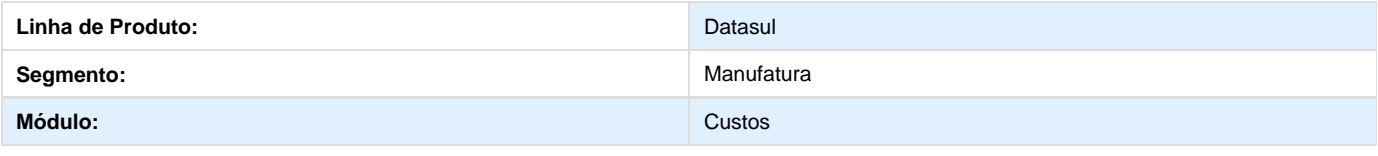

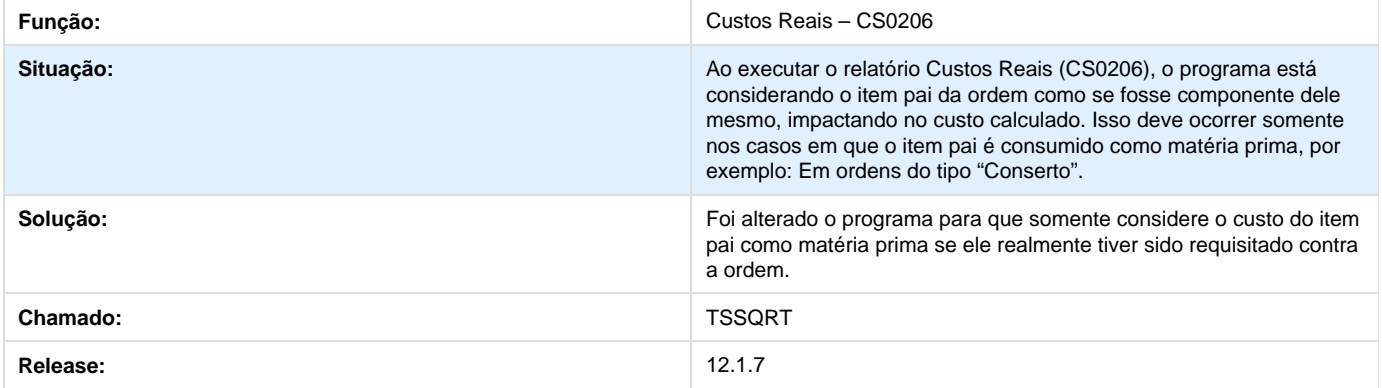

# **Estoque - 12.1.7**

**DT\_Descricao\_do\_Inventario\_Relatório**

**Descricao para o Inventario - Relatório**

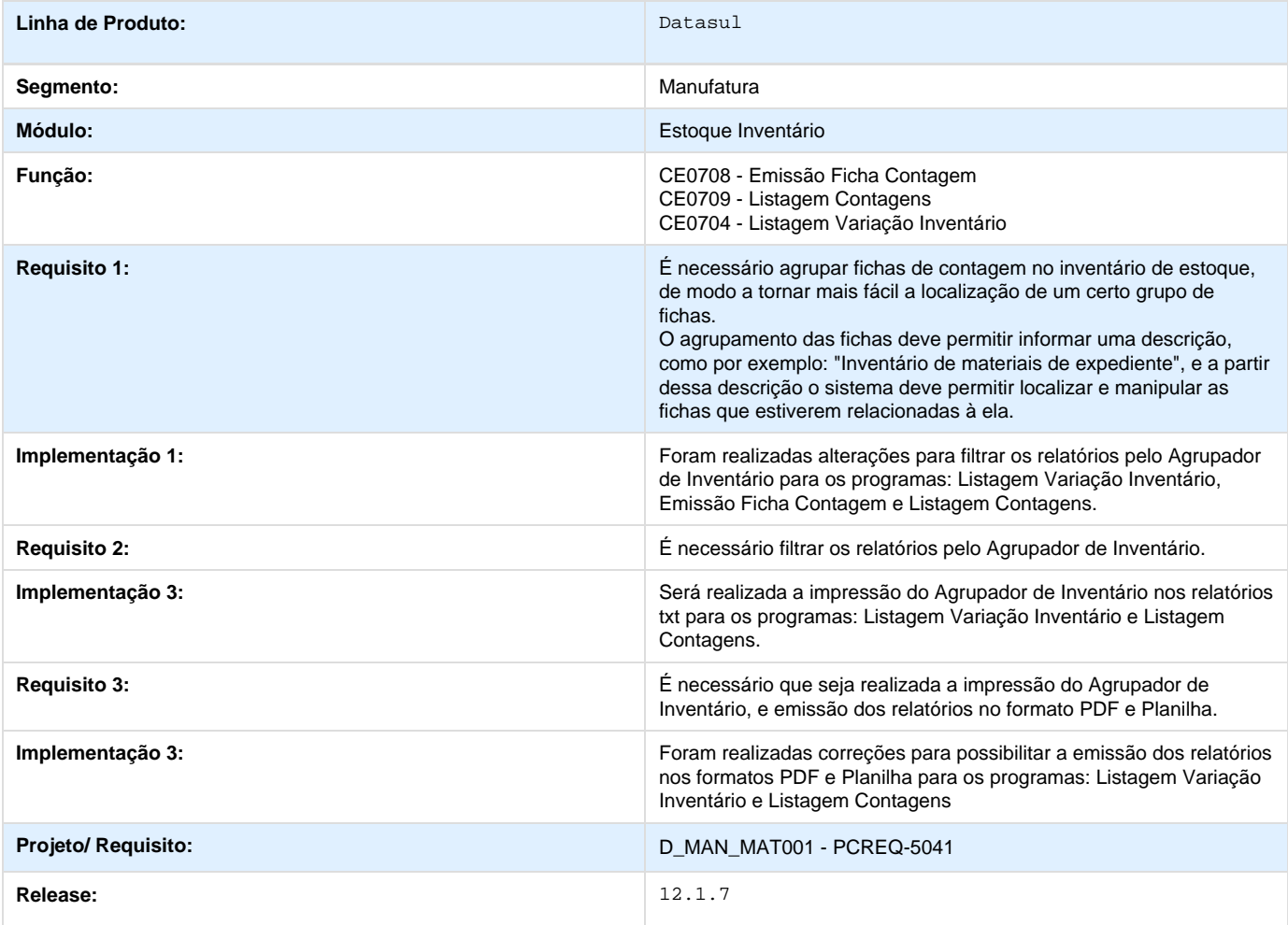

**DT\_Descricao\_Inventario\_Processos**

# **Descrição do Inventário - Processos**

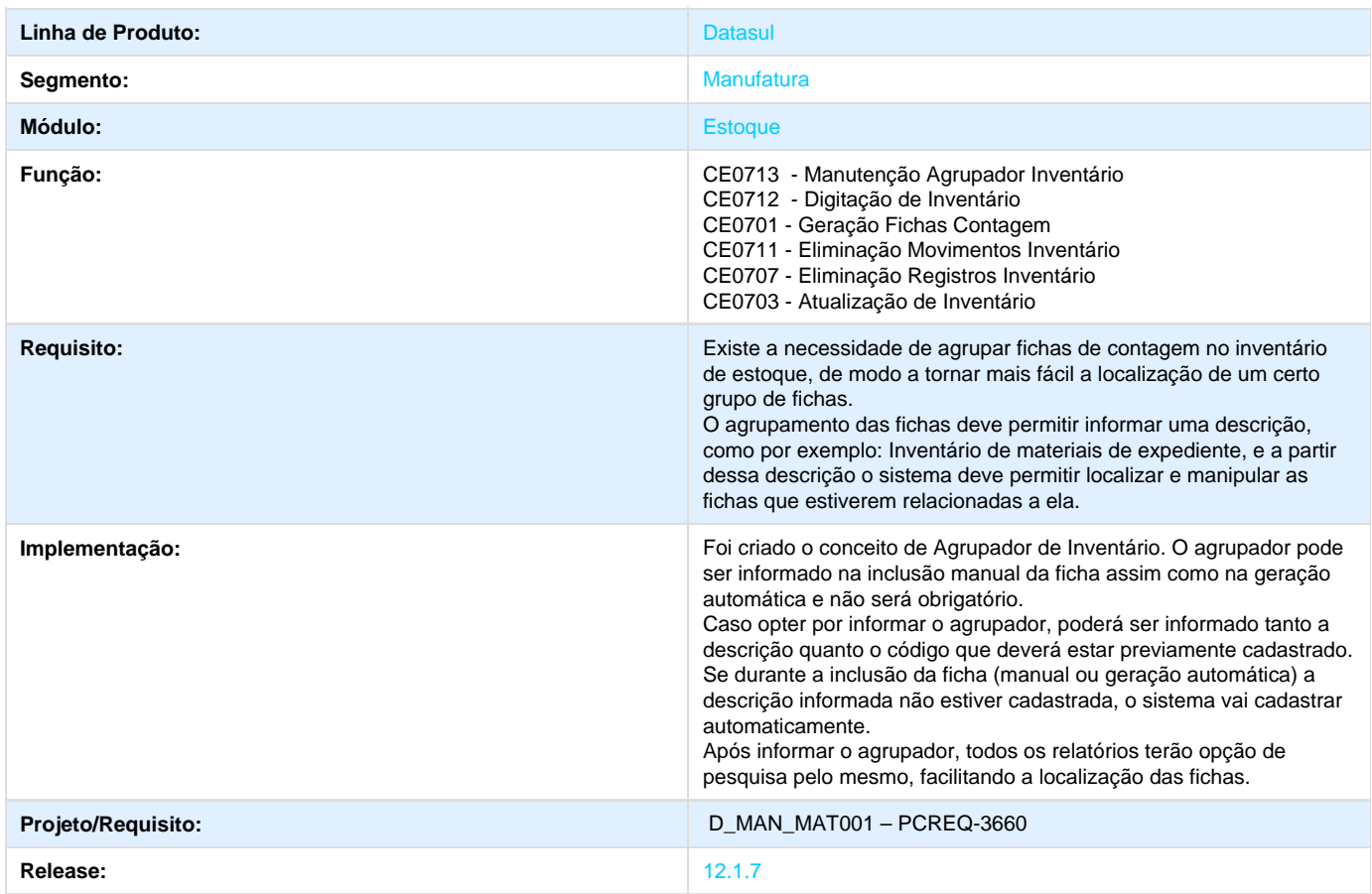

# **TRMSK5\_DT\_Transferencias\_Entre\_Depositos**

**Transferências Entre Depósitos**

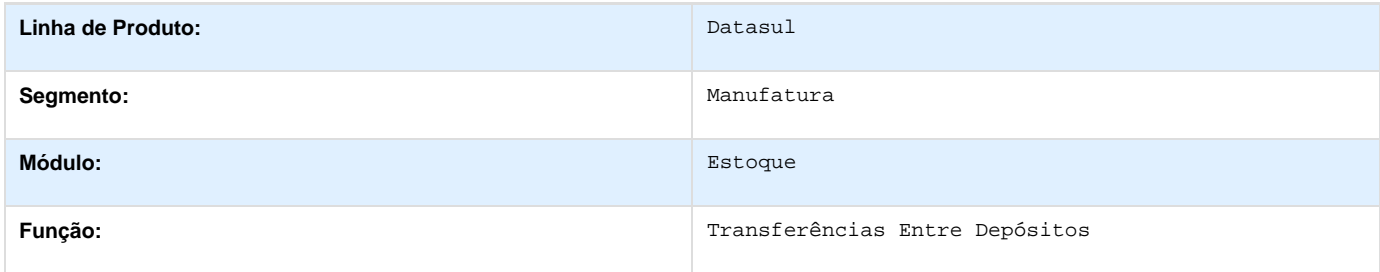

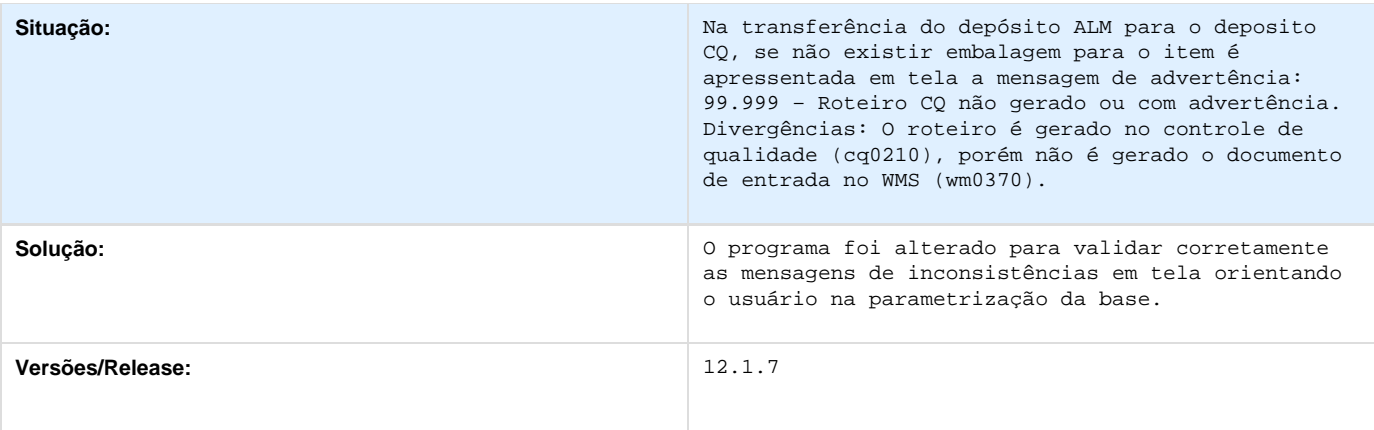

# **TSDW38\_DT\_CE0919\_Desalinhamento\_Relatorio**

### **TSDW38 - Desalinhamento no relatório**

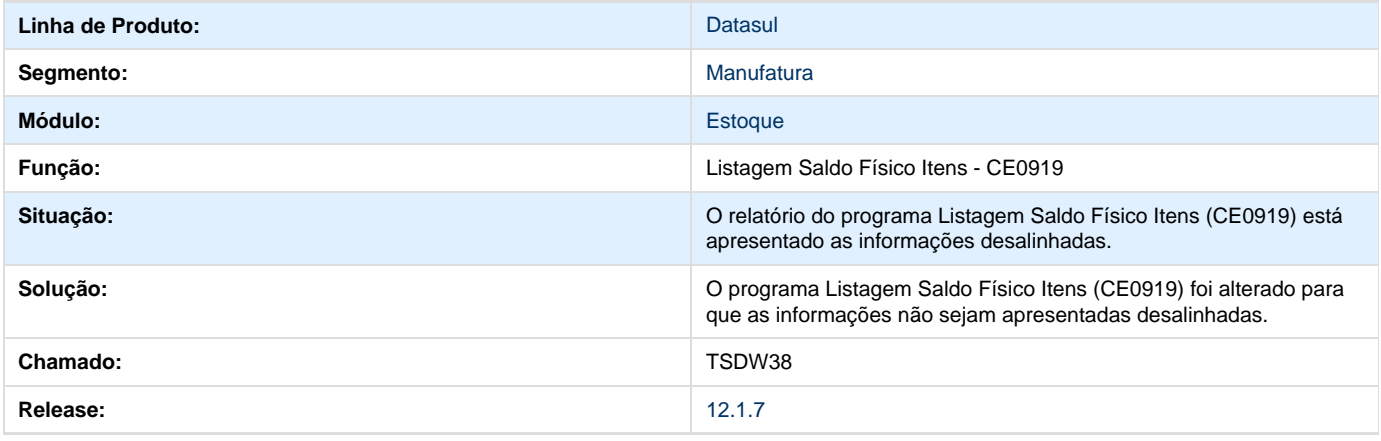

# **TSIJ43\_DT\_CE0206\_Retirar\_Validacao\_Item\_Fornecedor**

# **TSIJ43 - Validação Item Fornecedor**

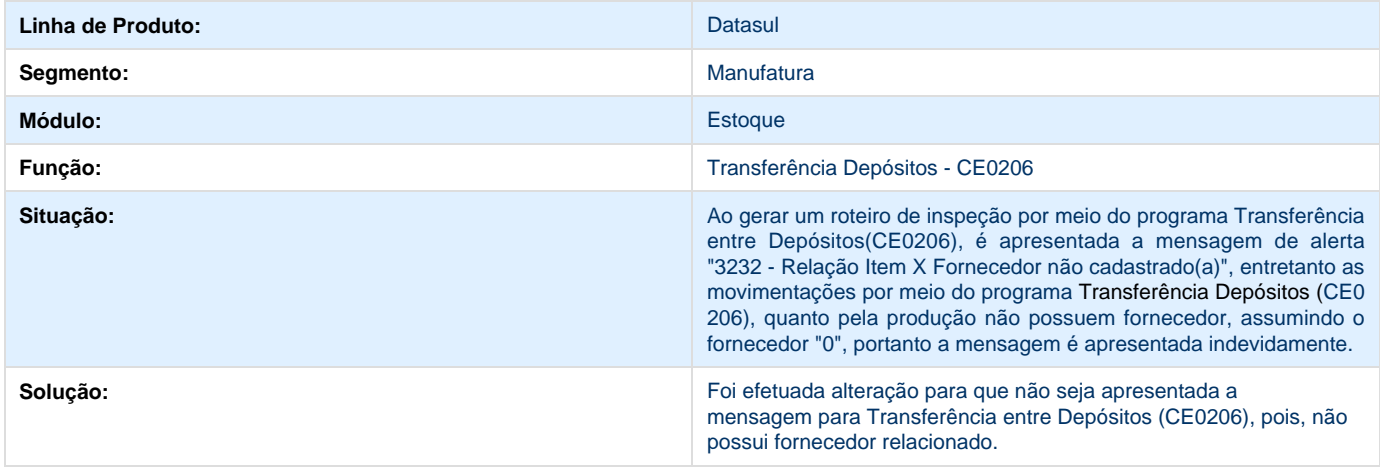

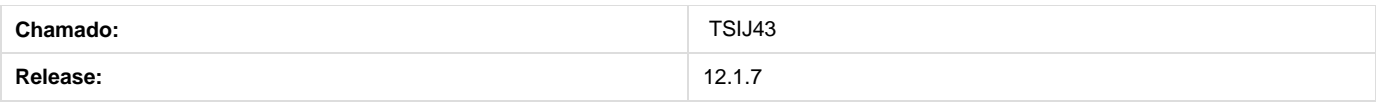

### **TSKDVX\_DT\_Requisicao\_Materiais**

**Requisição Materiais**

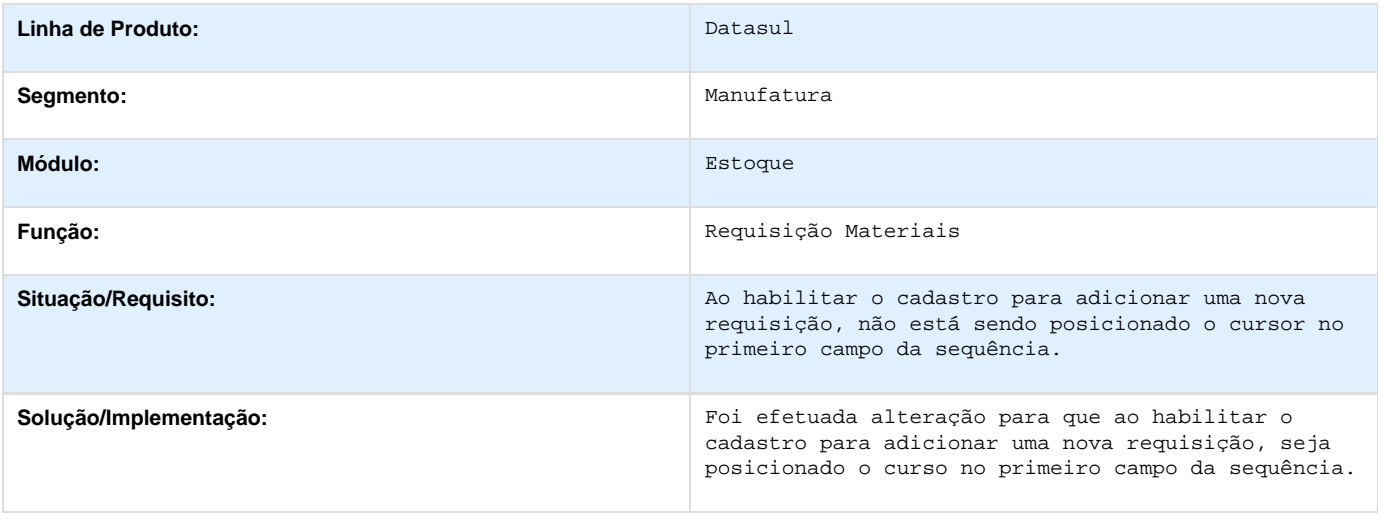

### **TSKKJ5\_DT\_CE0403\_Relatorio\_Gerado\_em\_Branco**

#### **TSKKJ5 - Relatório gerado em branco**

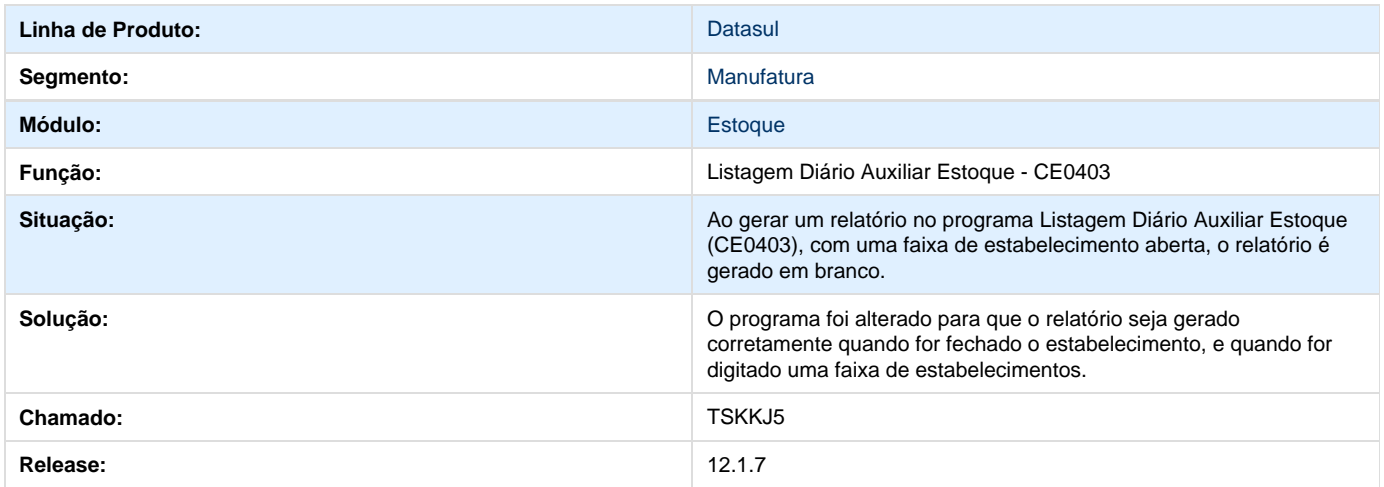

### **TSLJAZ\_DT\_CE0341\_Classificacao\_dos\_Dados\_na\_Aba\_Digitação\_do\_CE0341**

**Error: You are trying to view a page which does not yet have a published version available and you do not have permission to view draft versions.**

### **TSLLUB\_DT\_CE0919\_Totalizador\_do\_Relatorio\_Incorreto**

#### **Totalizador do Relatório Incorreto**

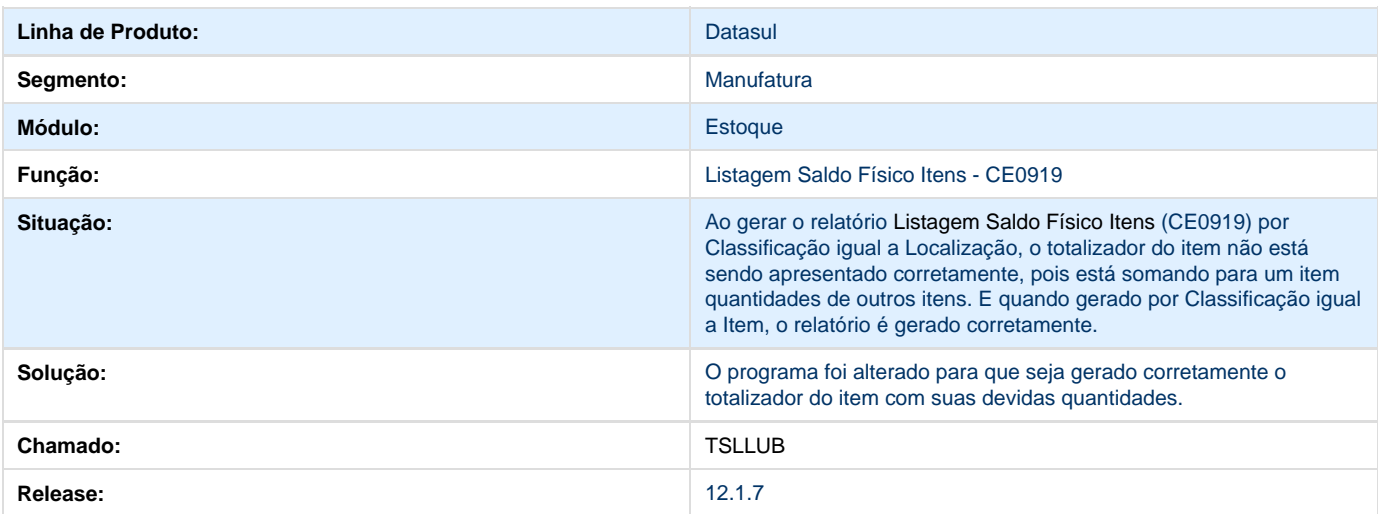

#### **TSLLUB\_Informações\_Inconsistentes\_No\_Relatório\_CE0919**

**Error: You are trying to view a page which does not yet have a published version available and you do not have permission to view draft versions.**

**TSMEJF\_DT\_Erro\_Restricao\_Unidade\_Negocio**

#### **Erro na Restrição da Unidade de Negócio**

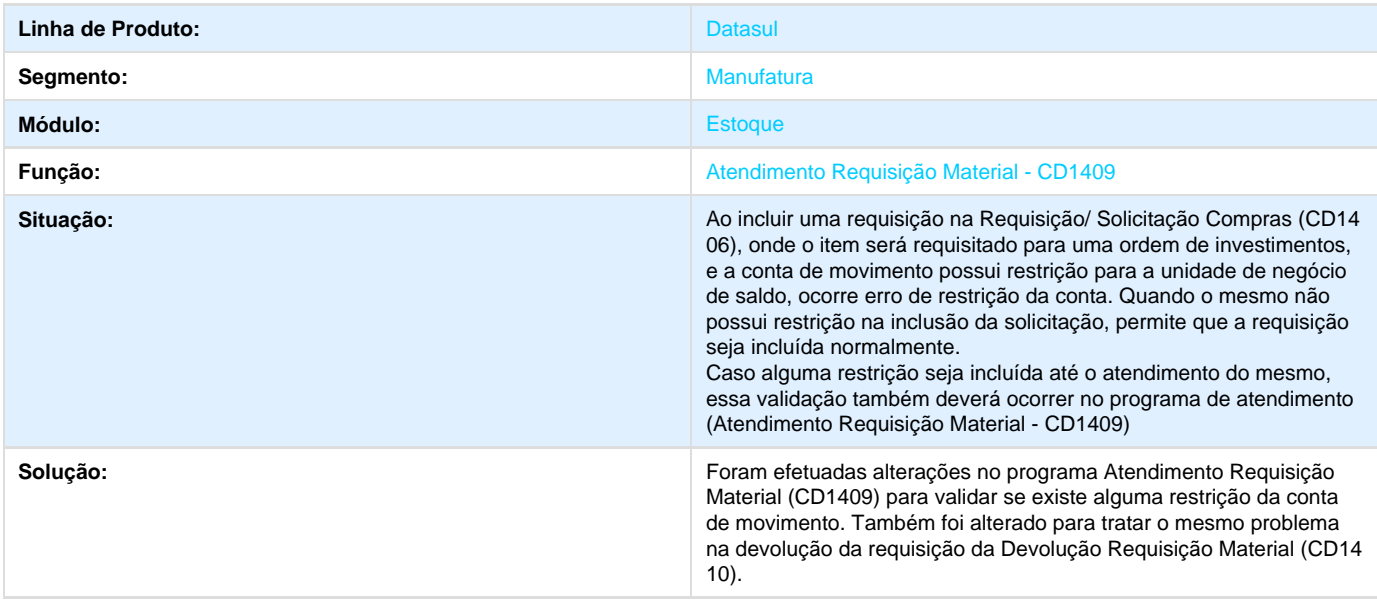

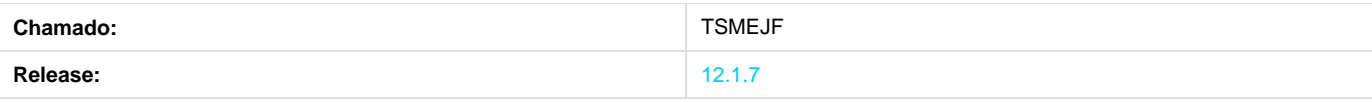

# **TSML99\_DT\_Botao\_Inserir\_Habilitado\_para\_Fechamento\_Unico**

#### **Desabilitar o Botão "Inserir" se o Tipo de Fechamento for Único**

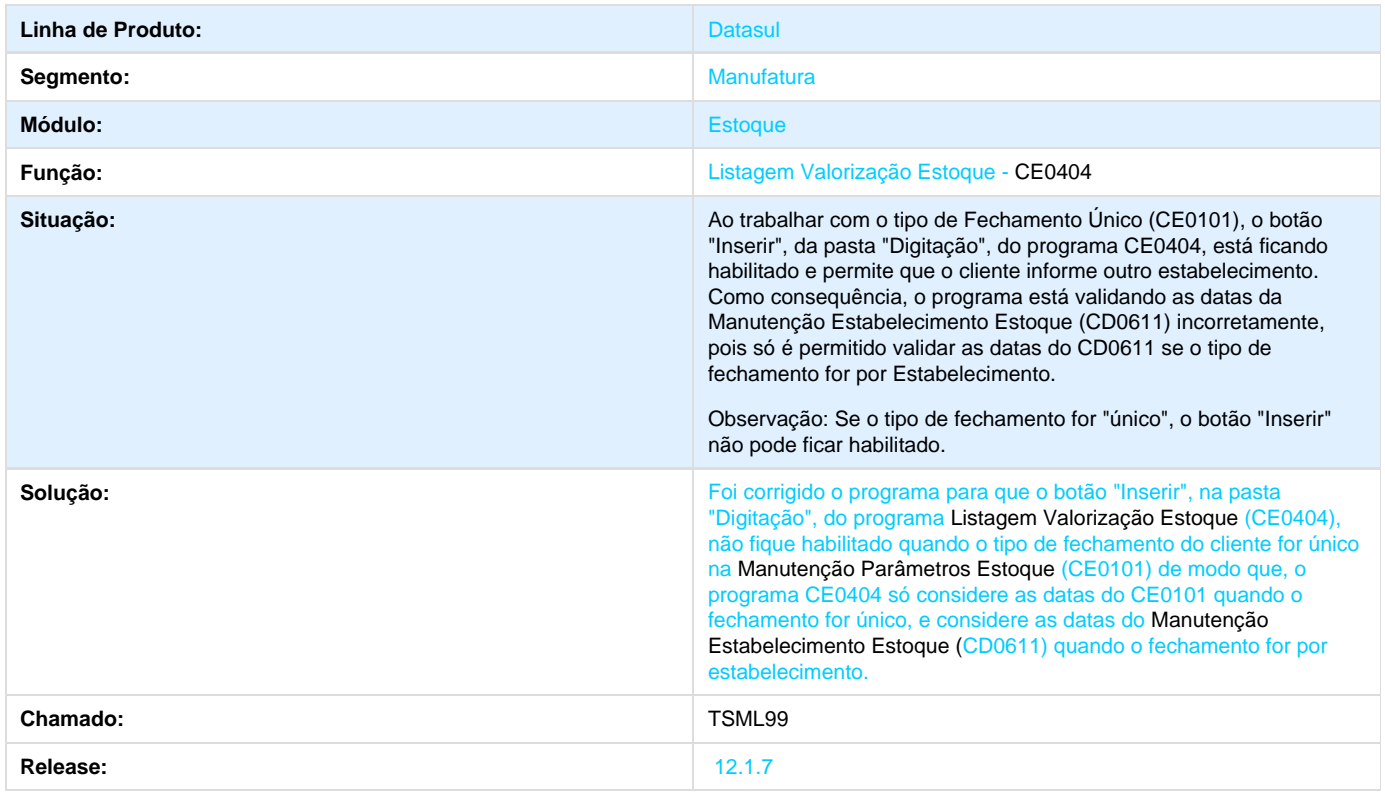

# **TSNSK0\_DT\_BTB962AD\_Troca\_Empresa\_Usuario**

#### **Troca Empresa Usuário**

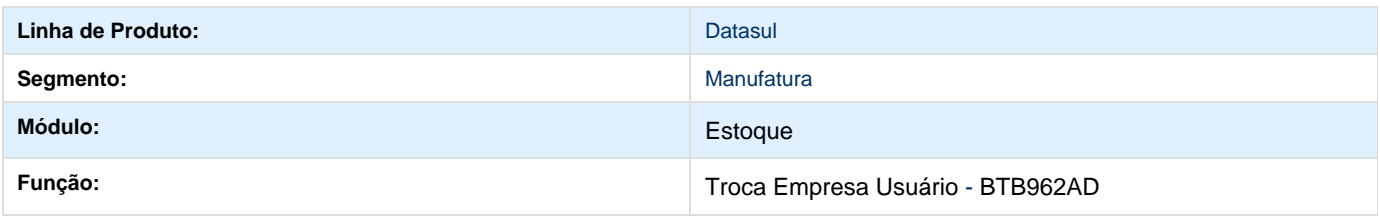

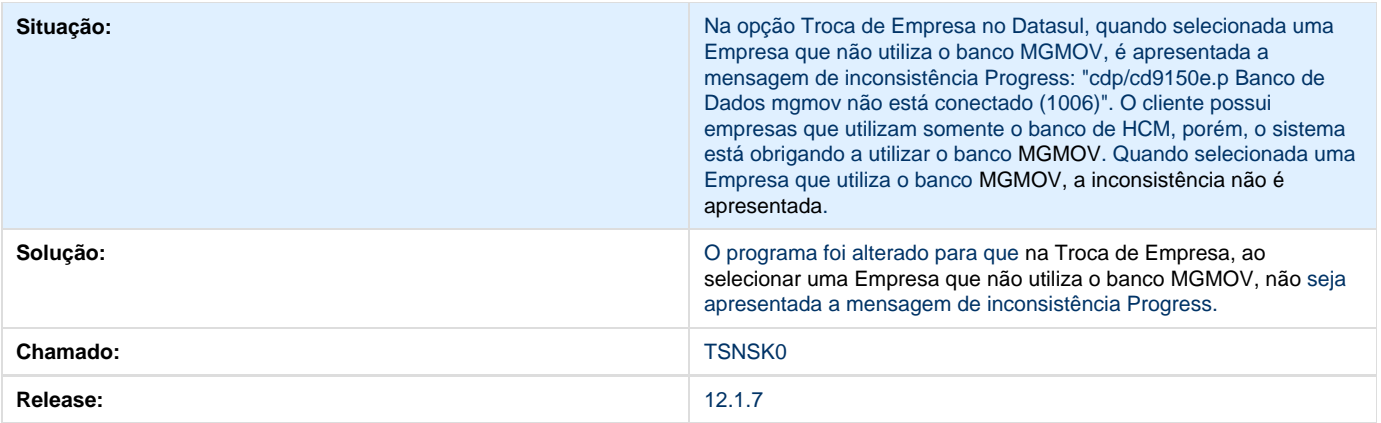

# **TSNXFZ\_DT\_Consulta\_Saldo\_Item\_Unidades\_Negocio**

### **Erro Progress ao clicar no botão "Filtro"**

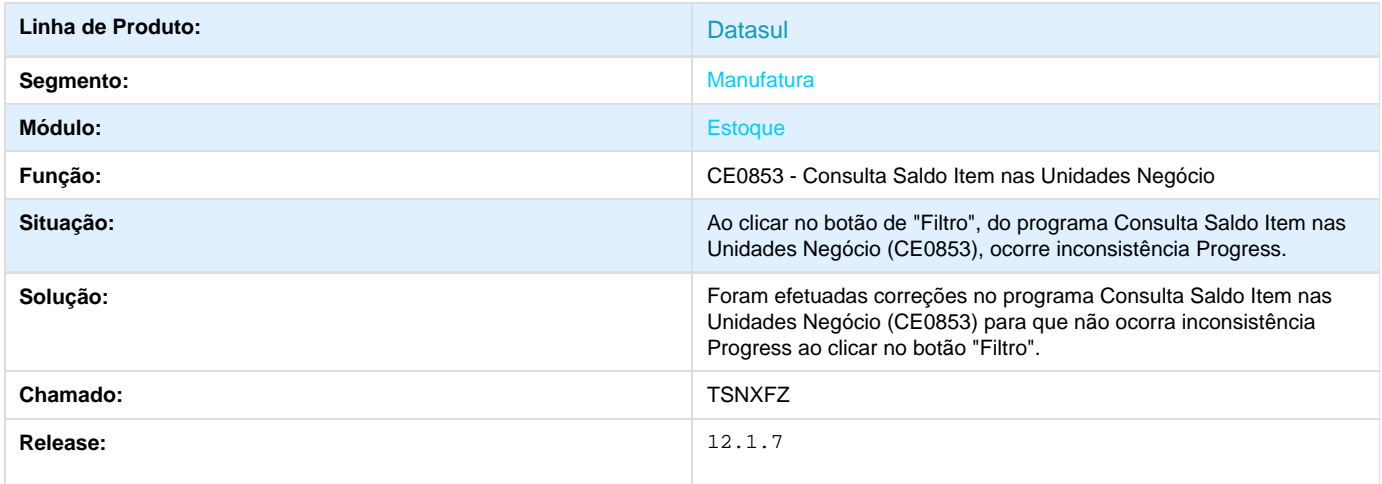

# **TSNYCL\_DT\_CE0206\_Posicionamento\_Incorreto\_do\_Campo**

# **TSNYCL - Posicionamento Incorreto do Campo**

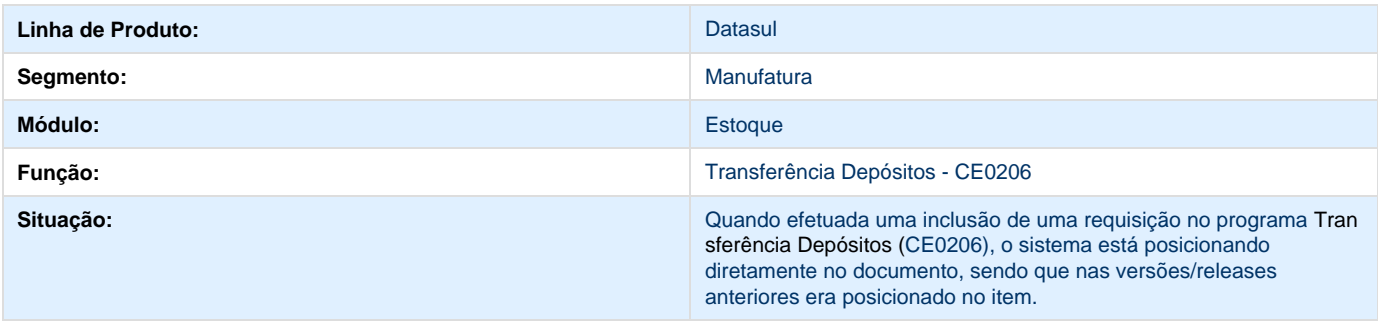

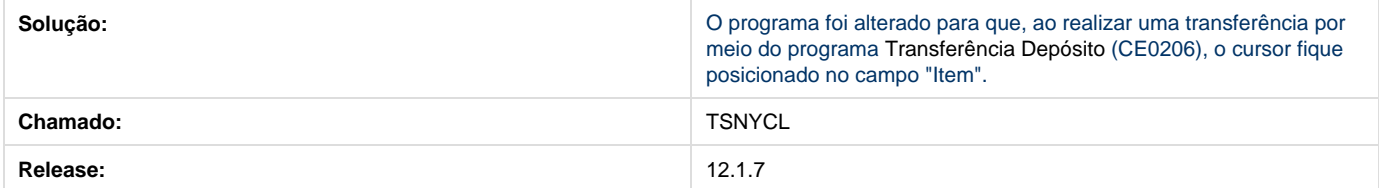

# **TSOBNB\_DT\_CE0206\_Lentidao\_Transferencia\_Depositos**

#### **Lentidão Transferência Depósitos**

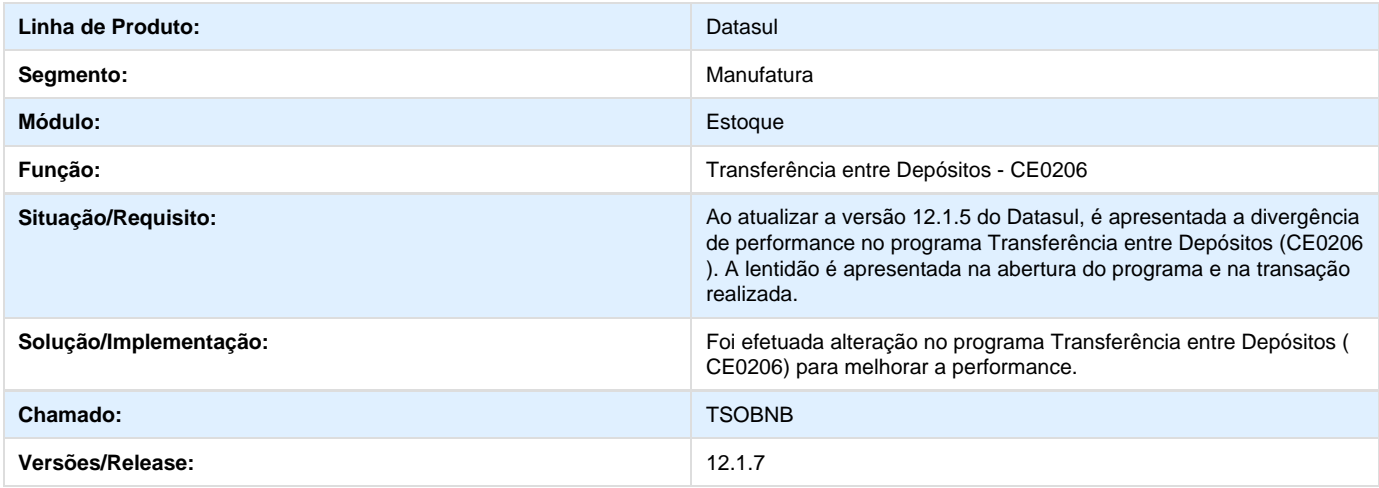

# **TSOCQN\_DT\_RE0407A\_Importacao\_Saldo\_Poder\_de\_Terceiro**

#### **TSOCQN - Importação Saldo Item Controlado Lote/Série em Poder de Terceiro**

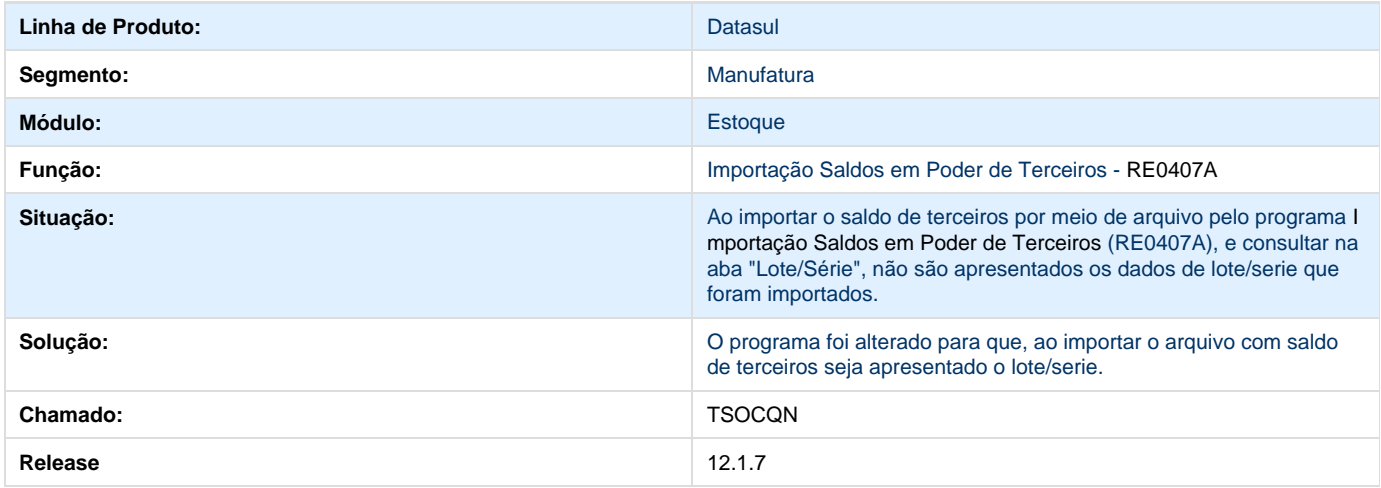

# **TSQN27\_DT\_Carregamento\_de\_Campos**

#### **Requisição Materiais**

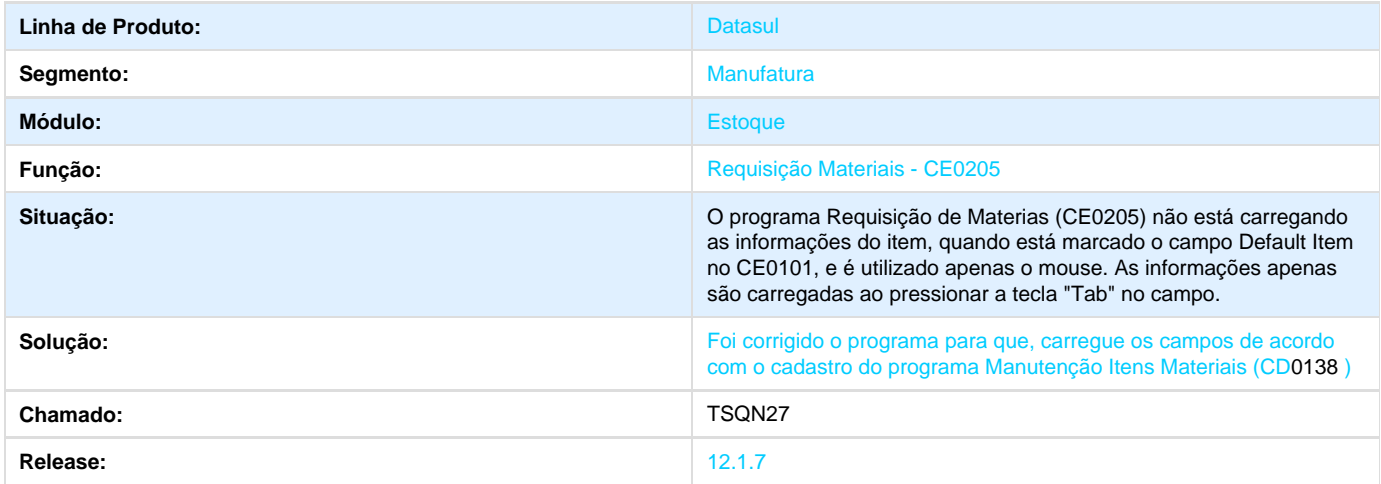

# **TSQN27\_DT\_Requisicao\_Materiais**

**Não são carregados os campos de acordo com o campo Item Informado.**

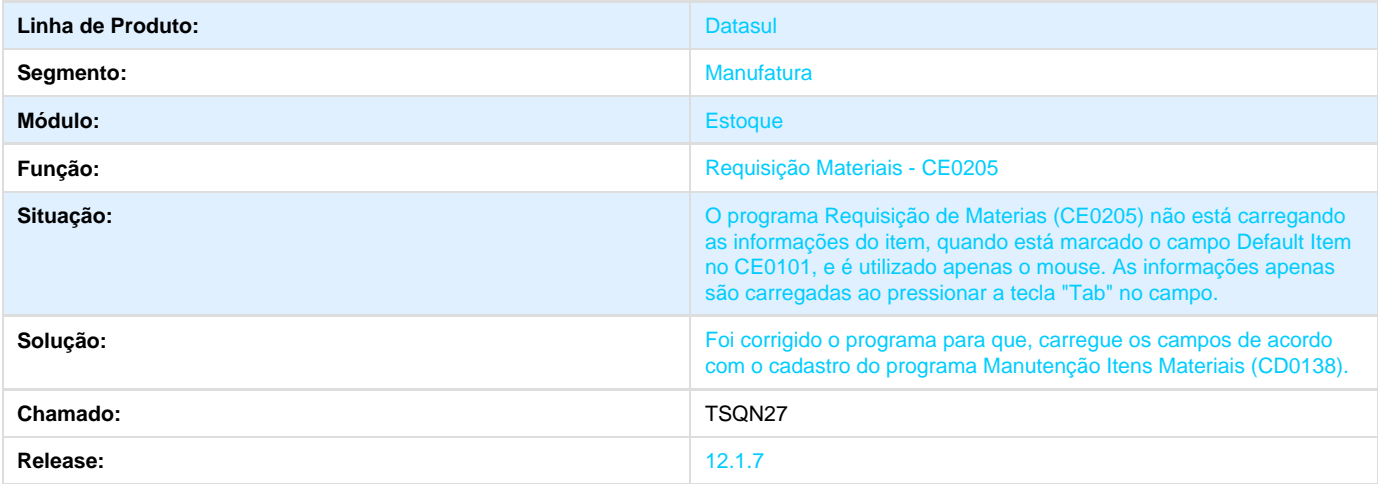

# **TSQPZM\_DT\_CE0220\_Lentidao\_Transacoes\_Diversas**

### **TSQPZM - Lentidão Transações Diversas**

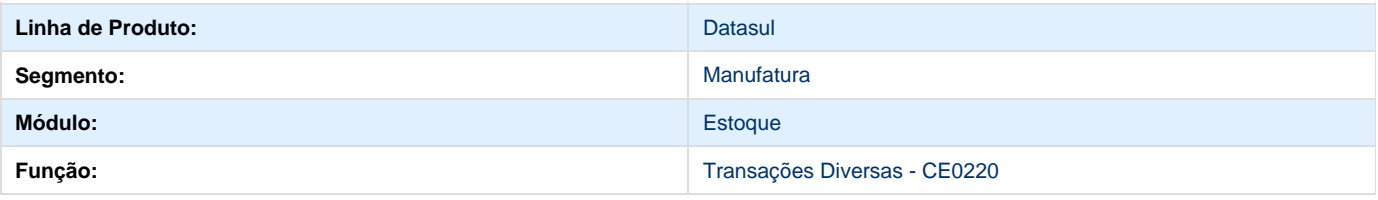

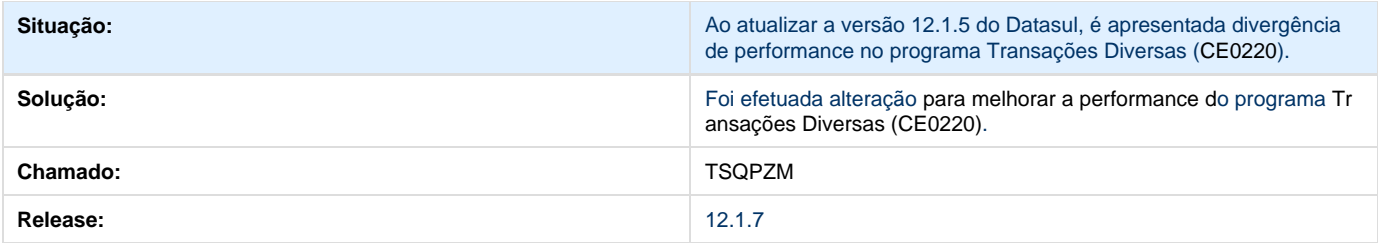

# **TSQTGG\_DT\_Filtro\_Incorreto\_Movimento\_Estoque**

### **Filtro Incorreto Movimento Estoque**

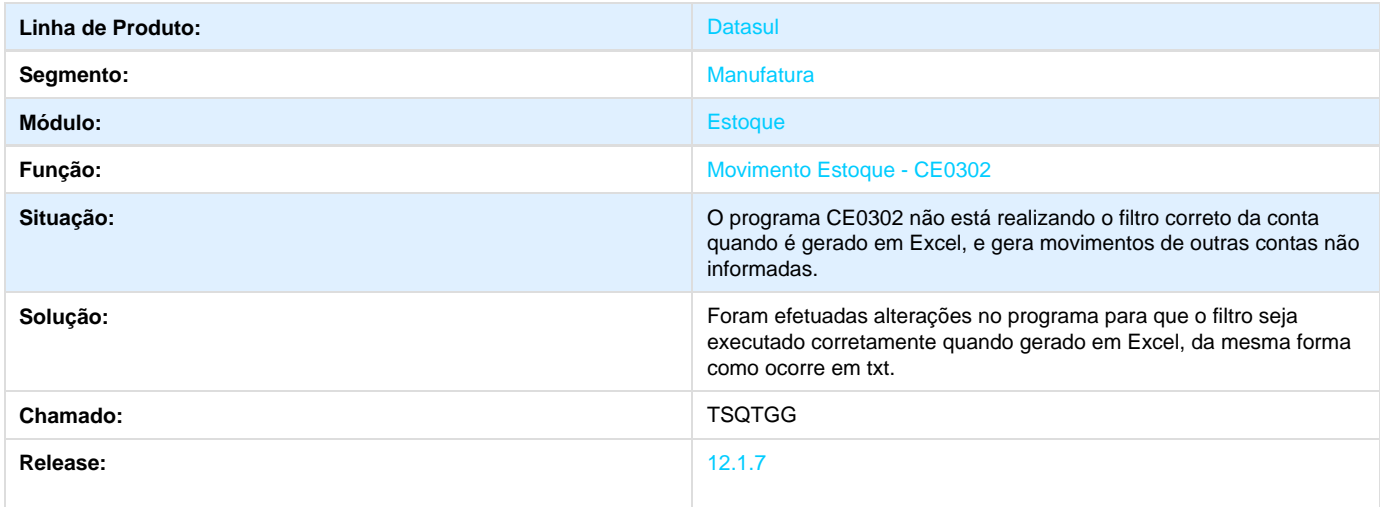

# **TSRAHZ\_DT\_Campo\_Codigo\_Emitente\_Incorreto**

# **Impressão incorreta do campo Código Emitente**

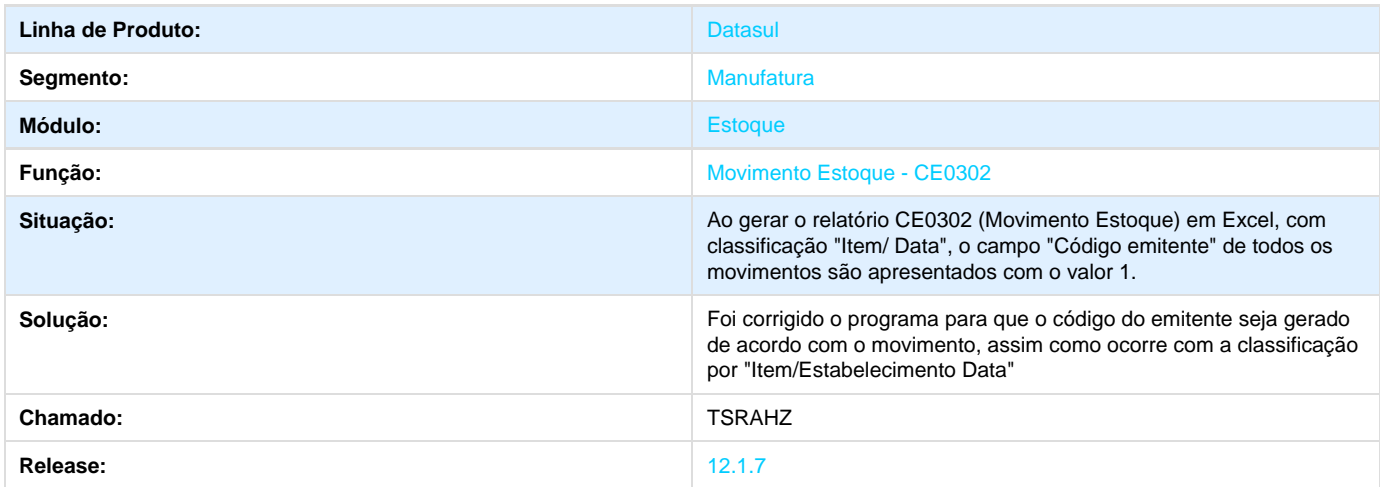

# **TSTBUY\_DT\_Saldos\_Item\_Data**

### **Saldos Item Data**

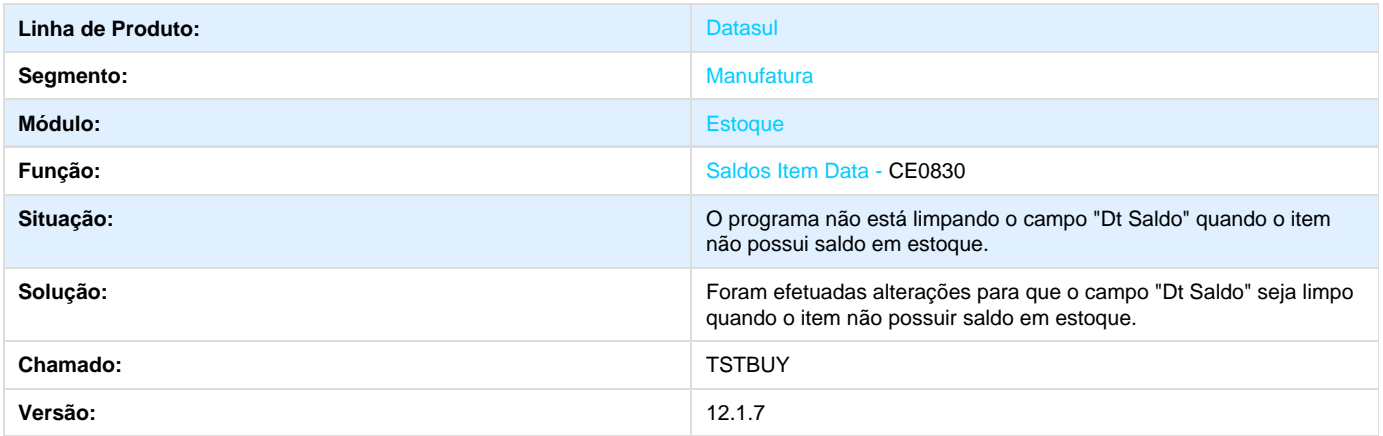

**TSVDYD\_DT\_CE0104\_Formatacao\_Campo\_Saldo\_Inicial**

#### **TSVDYD - Formatação Campo Saldo Inicial**

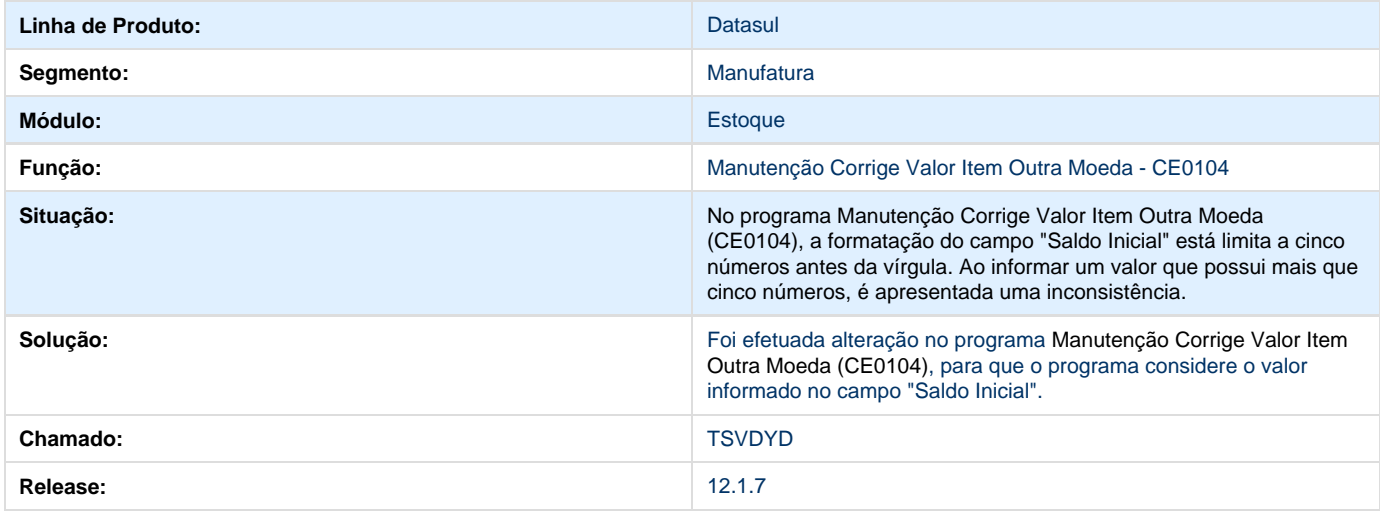

# **TSXVCM\_DT\_CE0221A\_Na\_Opcao\_Imprime\_Rejeitados\_nao\_Apresenta\_Todos\_Itens**

### **TSXVCM - Não apresenta todos os itens**

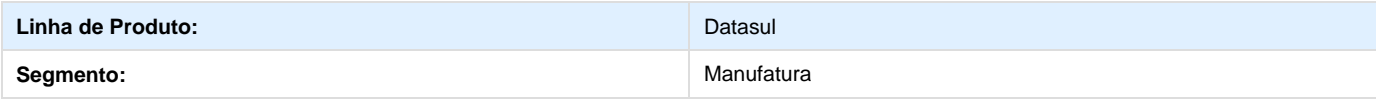

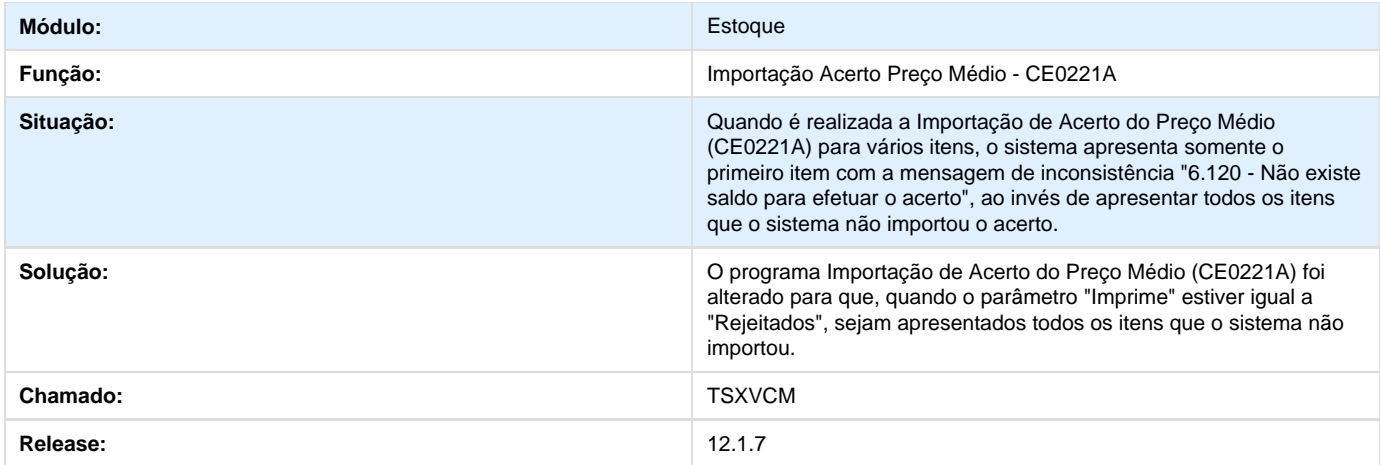

# **Otimização de Estoques - 12.1.7**

**TSNTV4\_DT\_OE0301\_Quantidade\_Caractere\_Incorreto\_e\_Label\_Incorreto**

#### **TSNTV4 - Quantidade de caractere incorreto / Label incorreto**

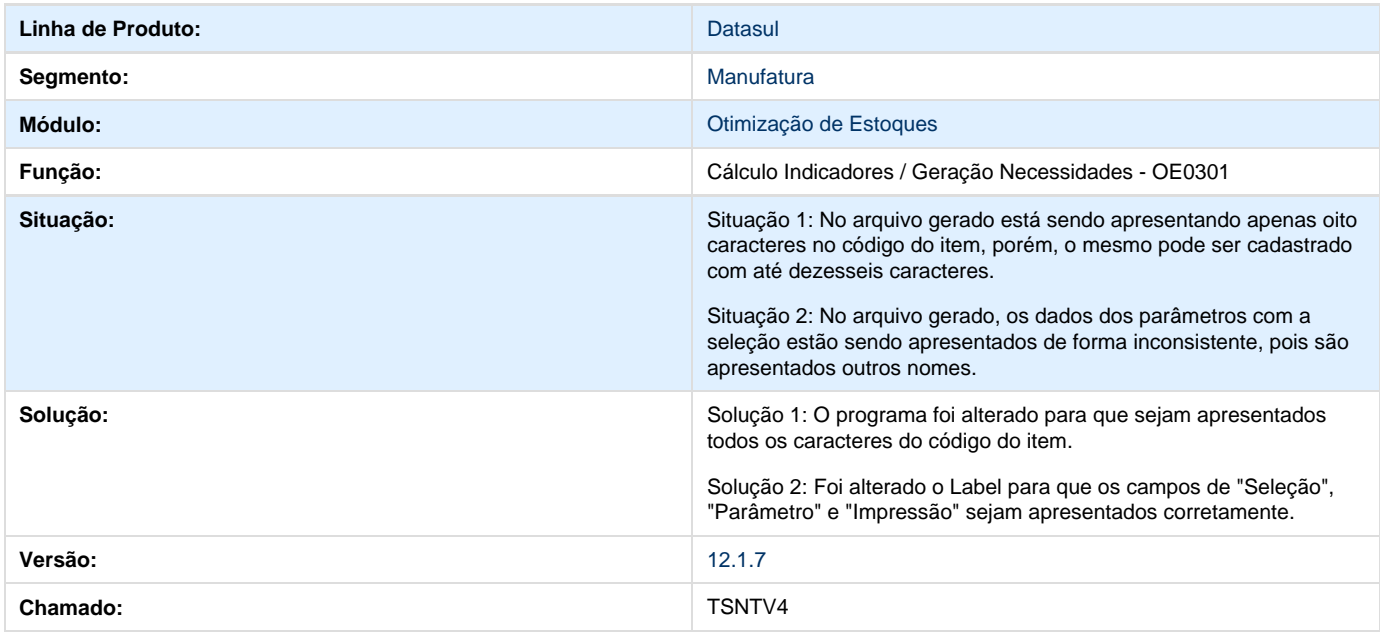

# **Recebimento - 12.1.7**

**DT\_Melhoria\_na\_Performance\_Configurador\_de\_Regras**

### **Configurador de Regras / Monitor Recepção NF-e/ CT-e/ NFS-e**

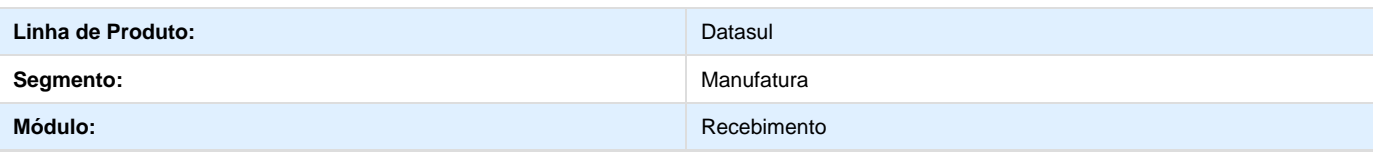
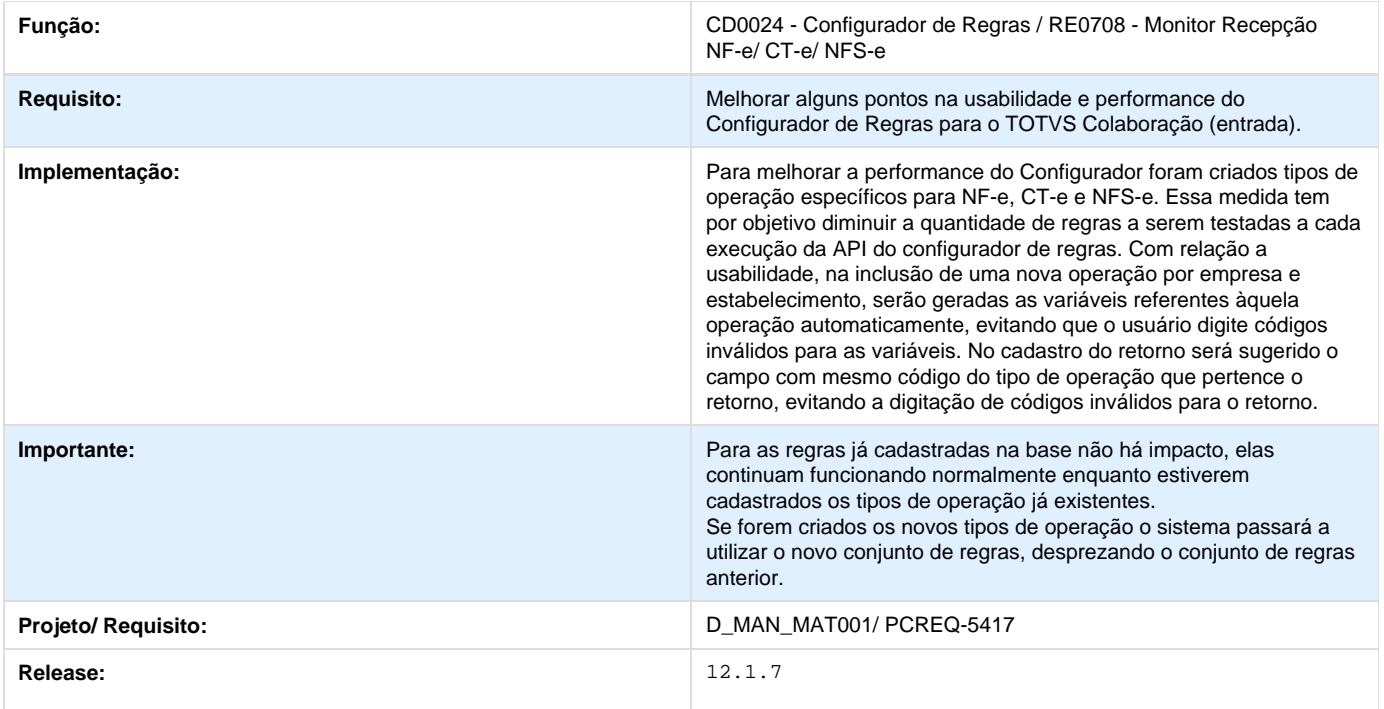

# **DT\_Monitor\_de\_NFe\_CTe\_NFSe**

**TOTVS Colaboração - Monitor da NF-e** 

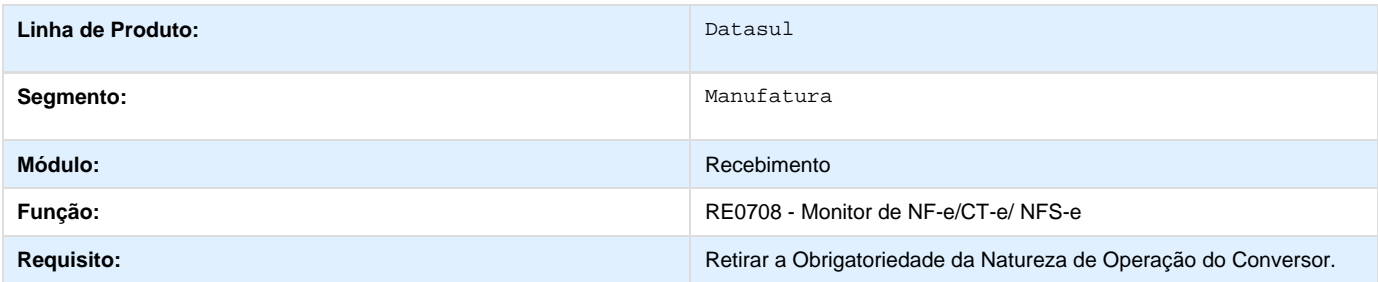

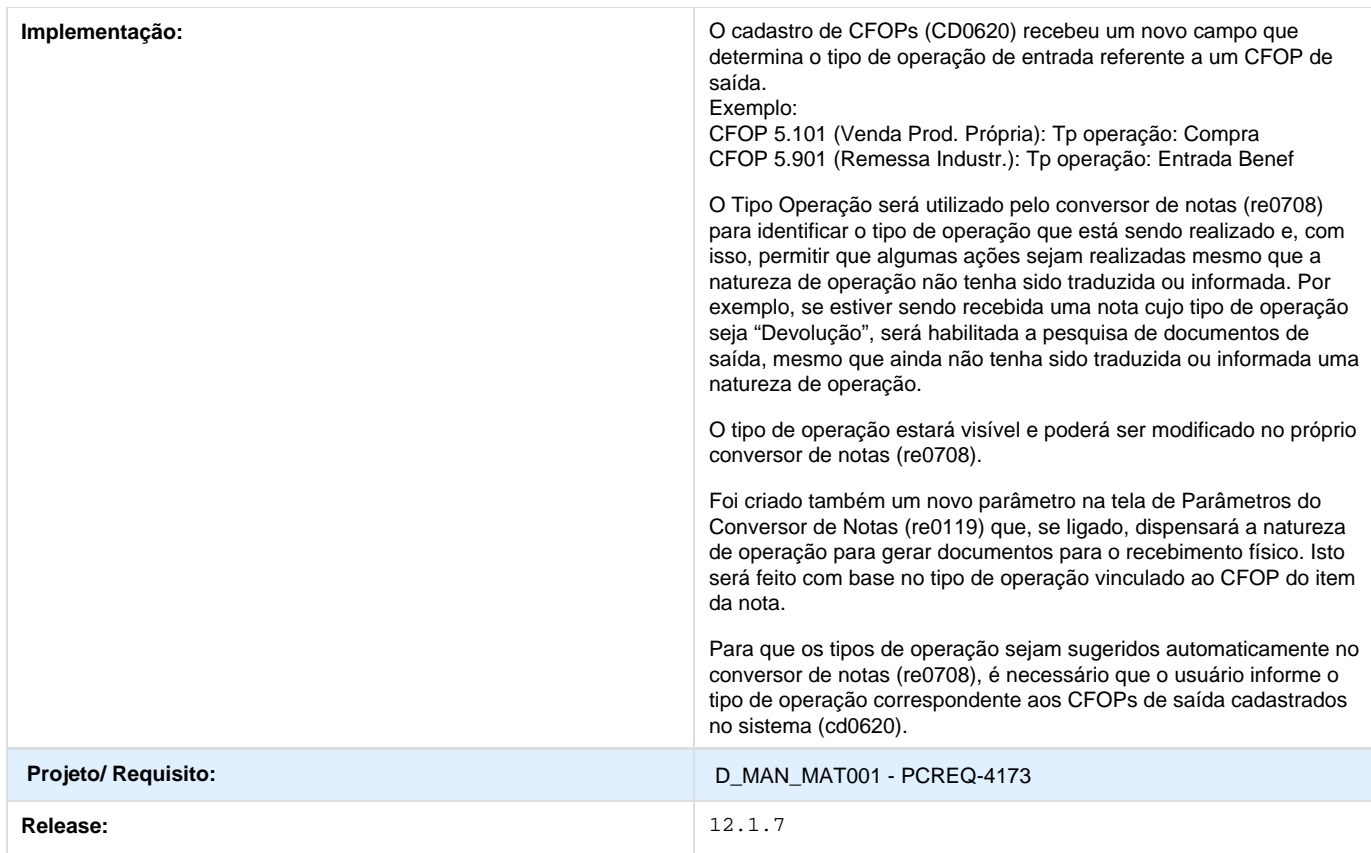

# **TRRYWT\_DT\_Classificacao\_Emitente**

**Erro Progress ao executar o relatório RE0501**

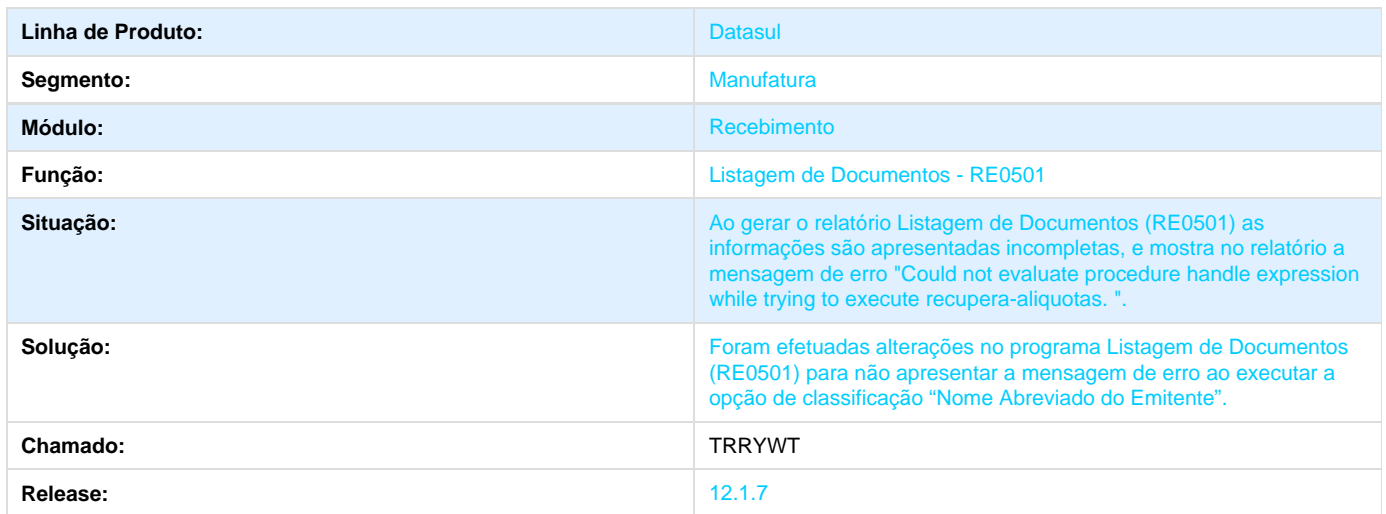

**TRZAHZ\_DT\_RE1001C1\_Inconsistencia\_Progress\_e\_Calculo\_Incorreto**

### **Inconsistência Progress**

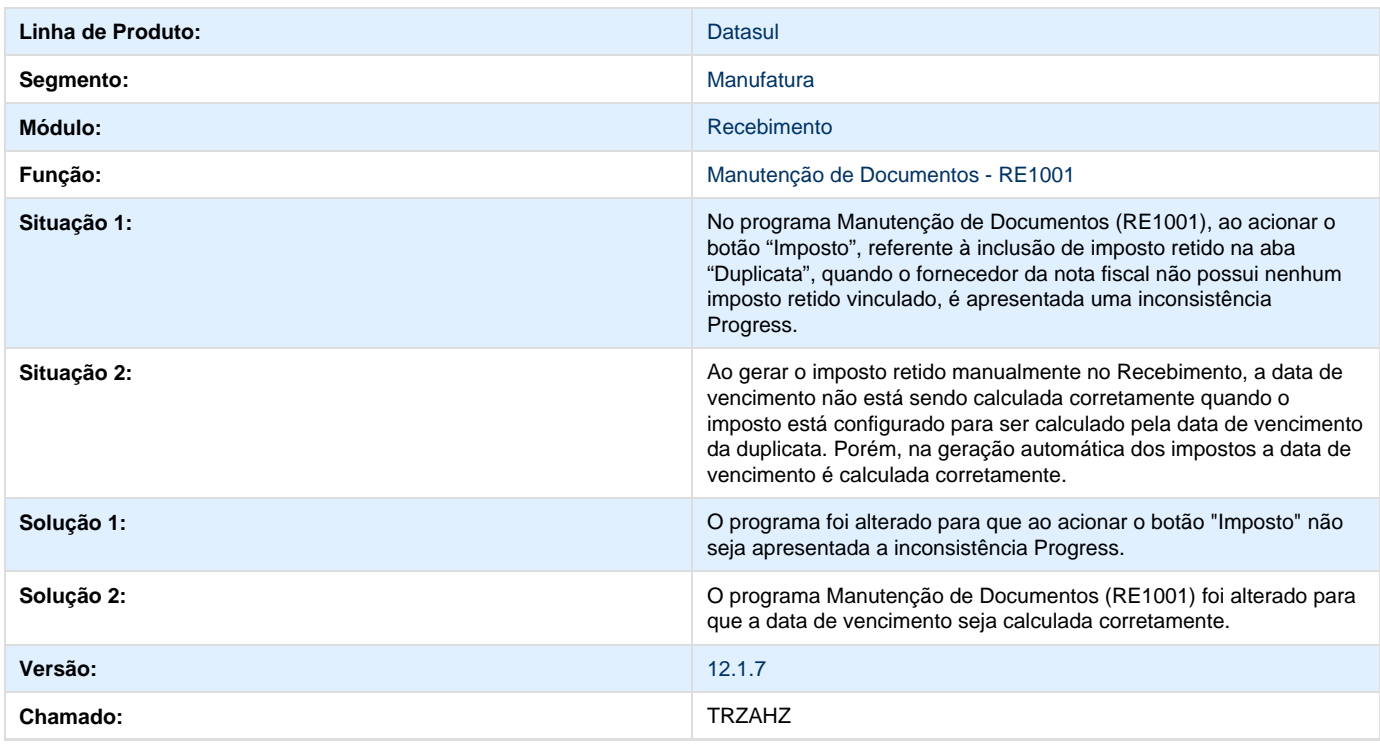

# **TSBSEU\_DT\_Informacoes\_Adicionais\_Nota**

## **Informações Adicionais da Nota**

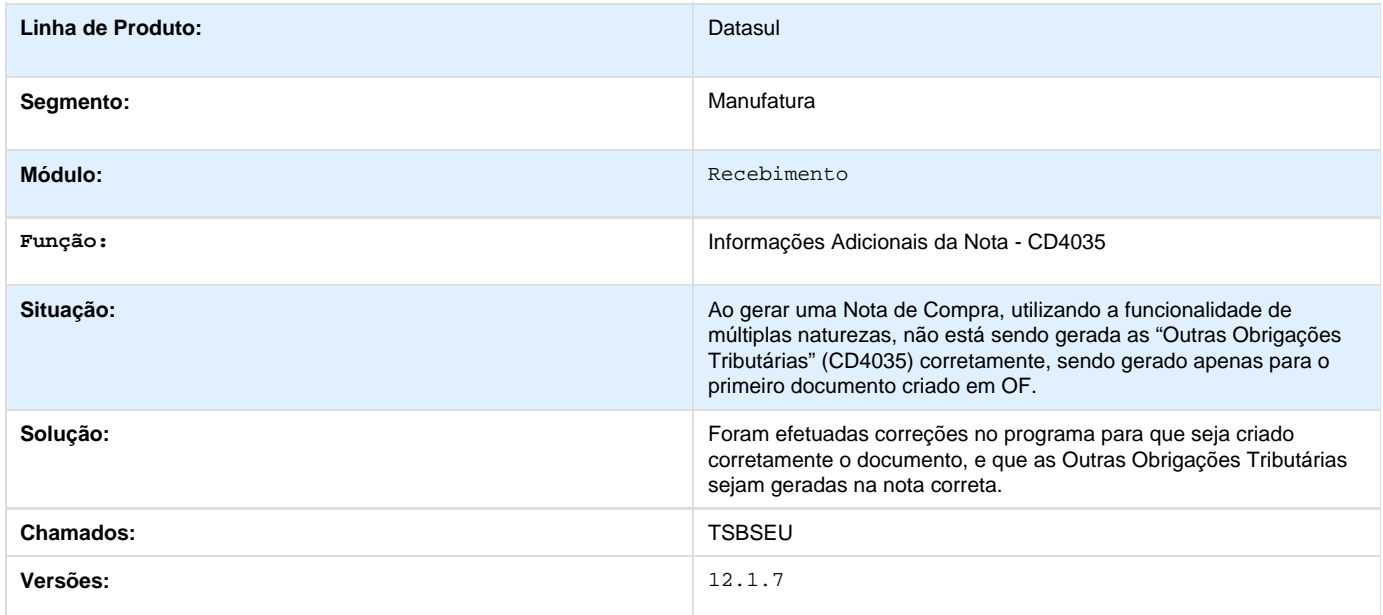

**TSCFCR\_DT\_RE1001\_Navegacao**

**TSCFCR - Re1001 - Navegação de registros**

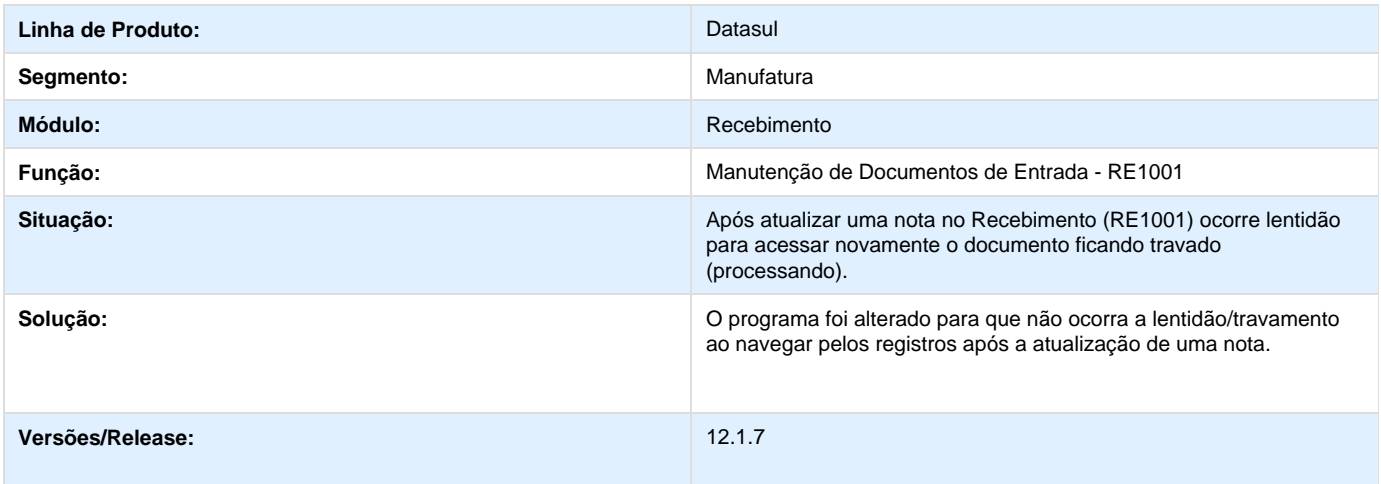

**TSDJRX\_DT\_Cod\_Mensagem\_e\_Valor\_ST\_de\_Ativo\_Imobilizado\_RE0405**

## **TSDJRX - Código Mensagem / Valor ST de Ativo Imobilizado**

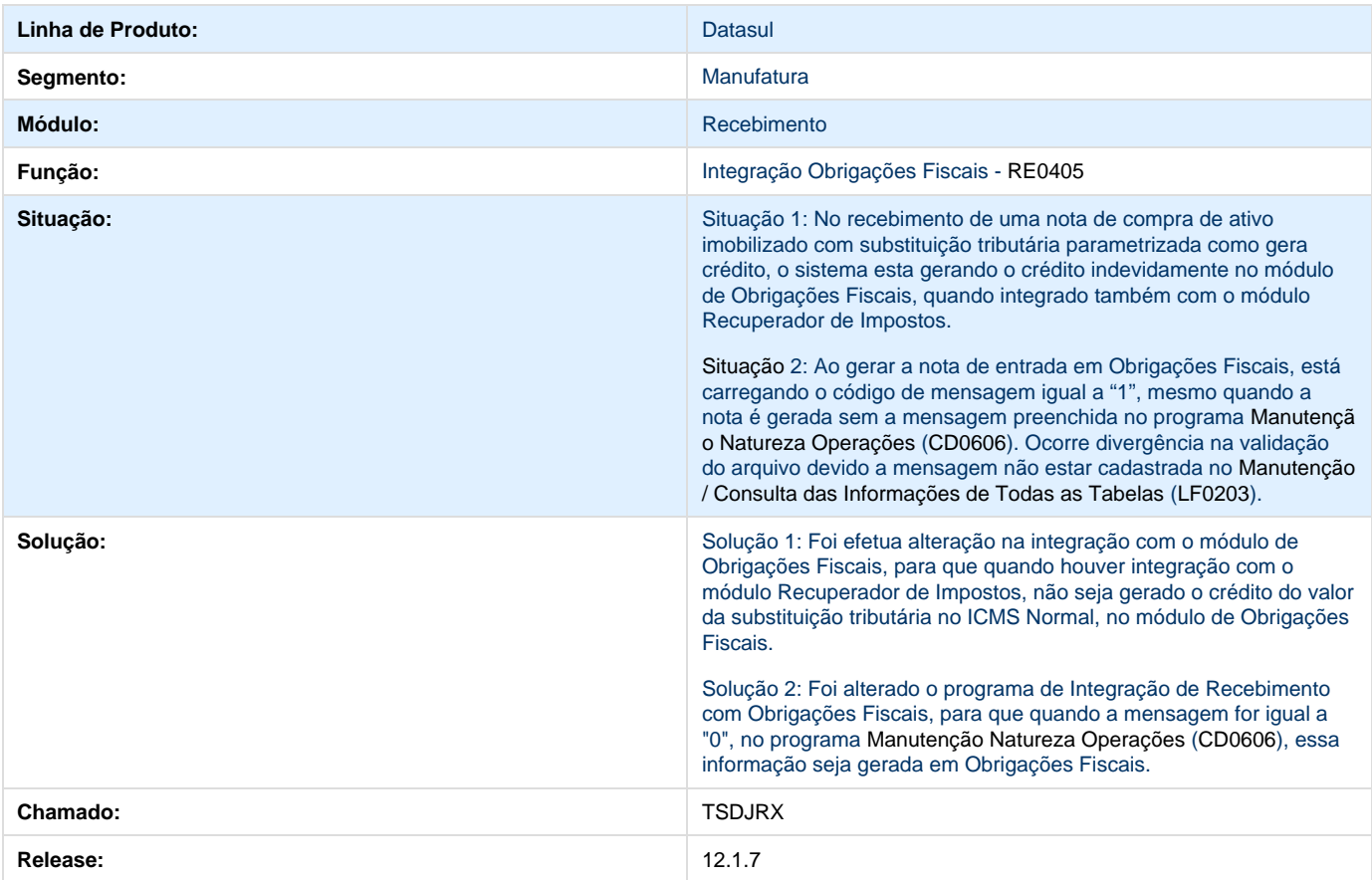

## **TSEDRI\_DT\_Atualizacao\_de\_Saldos\_em\_Poder\_de\_Terceiros**

### **Atualização de Saldos em Poder de Terceiros**

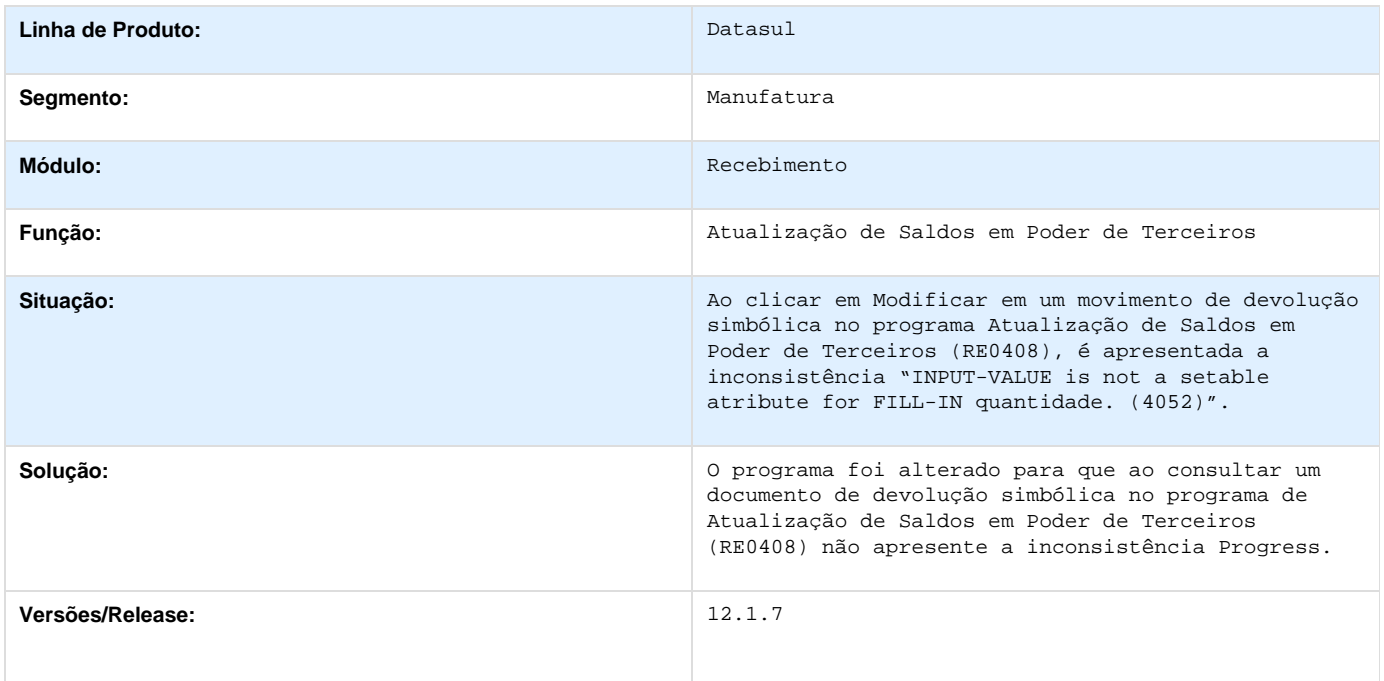

## **TSHCTX\_DT\_Manutencao\_de\_Documentos**

### **Manutenção de Documentos**

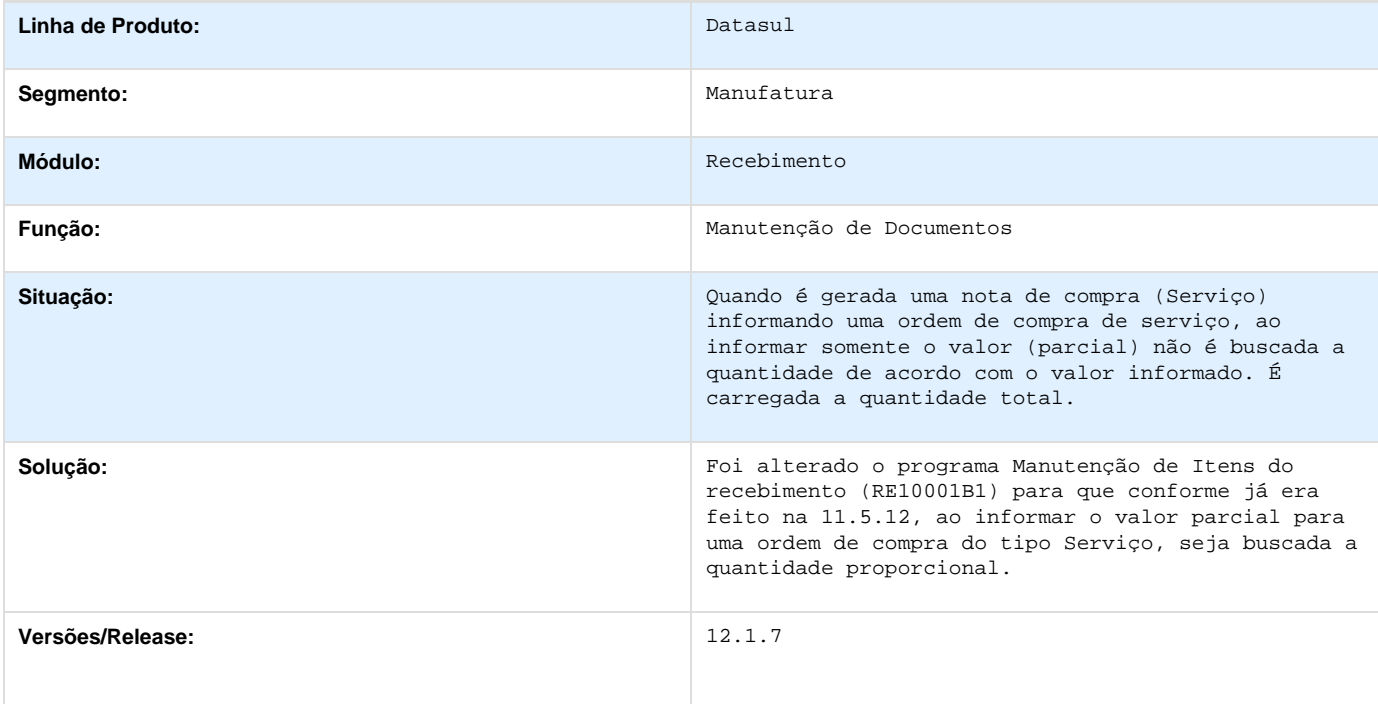

## **TSHUB3\_DT\_Erro\_Progress\_Atualizacoes\_Obrigacoes\_Fiscais**

### **Erro Progress Atualizações Obrigações Fiscais**

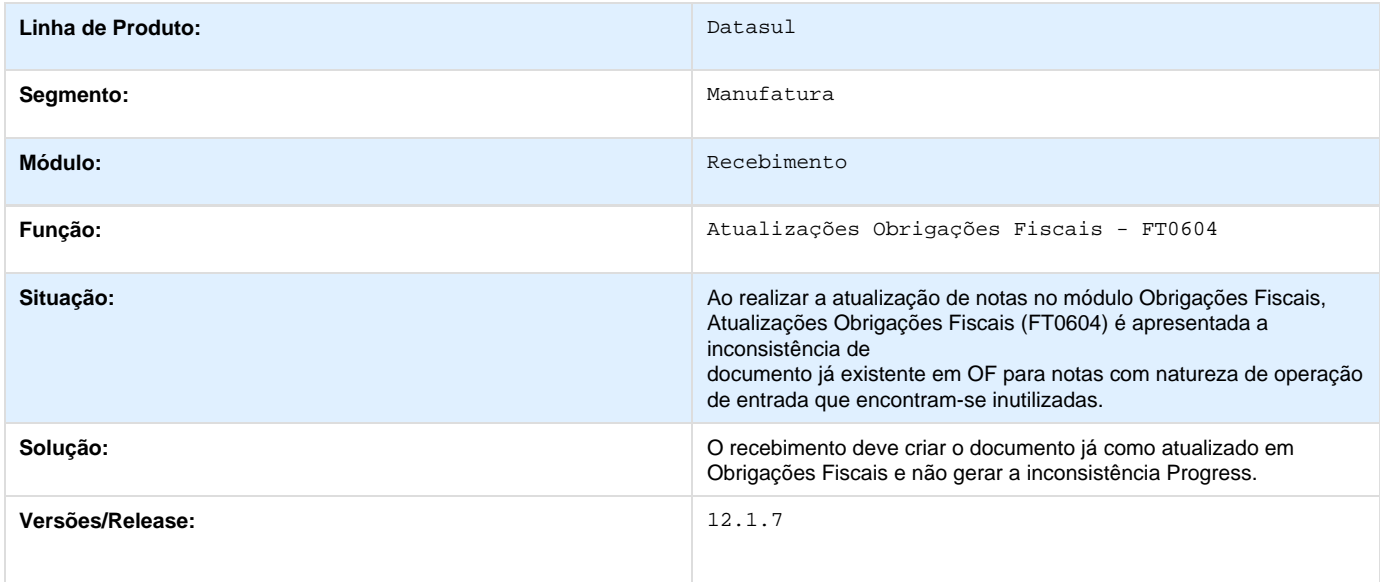

## **TSJAIZ\_DT\_RE1001A\_Duplicando\_a\_Quantidade\_Alocada\_na\_Ordem\_de\_Compra**

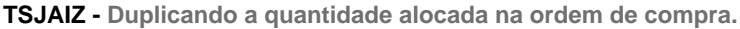

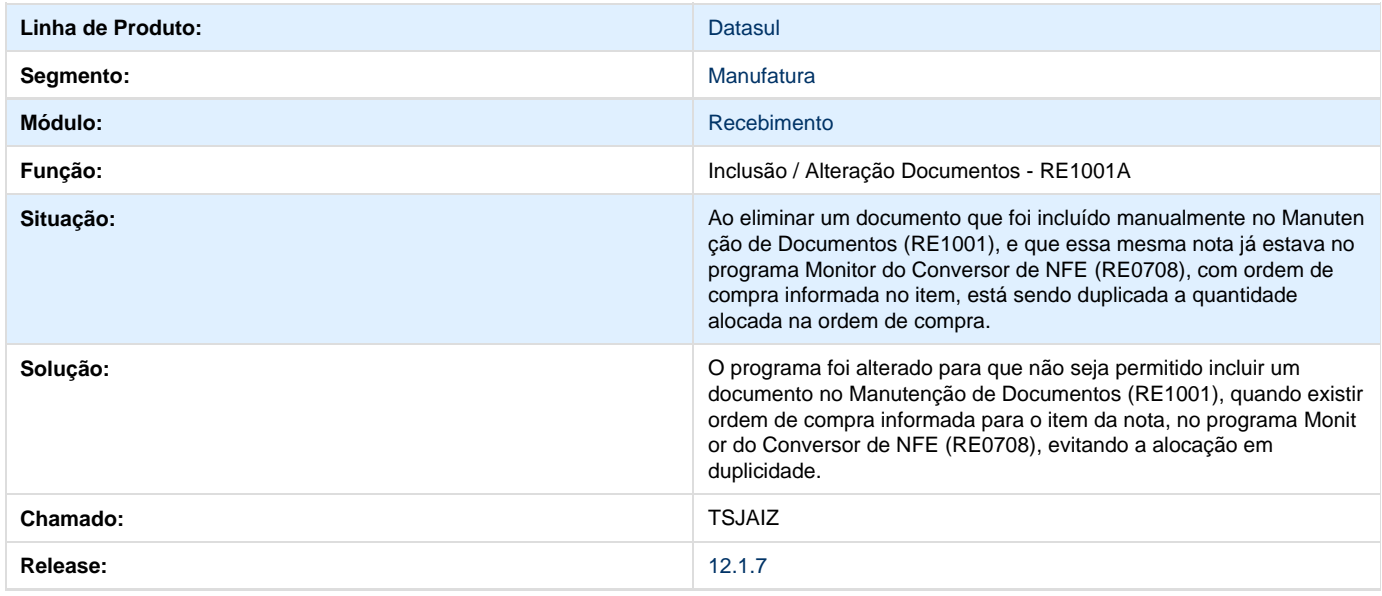

**TSJNFR\_DT\_Especie\_Imposto\_Integr\_AP**

**Espécie do Imposto incorreta na integração com Contas a Pagar**

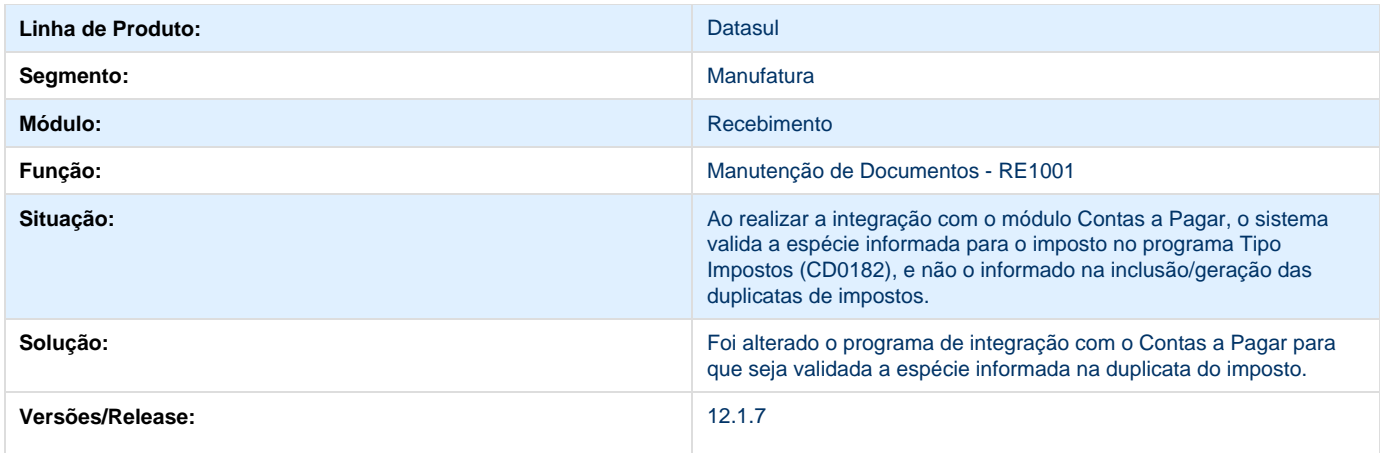

**TSJPRW\_DT\_Variacao\_Quantidade\_a\_menor**

**Informação da Quantidade a Menor**

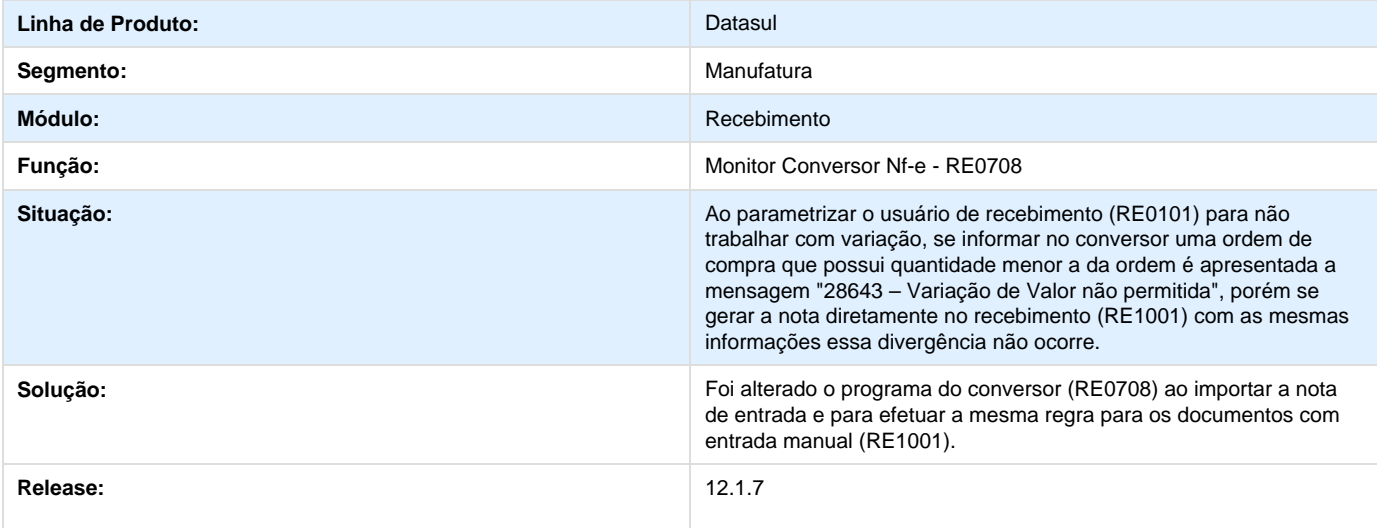

**TRNVLP\_DT\_Devolucao\_Lote\_Informado\_na\_Saida**

**Error: You are trying to view a page which does not yet have a published version available and you do not have permission to view draft versions.**

**TSKM13\_DT\_RE1005C\_PIS\_ST\_COFINS\_ST\_RE1001B\_Devolucao\_com\_Fator\_Conversao\_CD4035\_V alores\_Zerados**

### **TSKM13 - Geração Nota Faturamento - RE1005C / ITEM DO RECEBIMENTO - RE1001B**

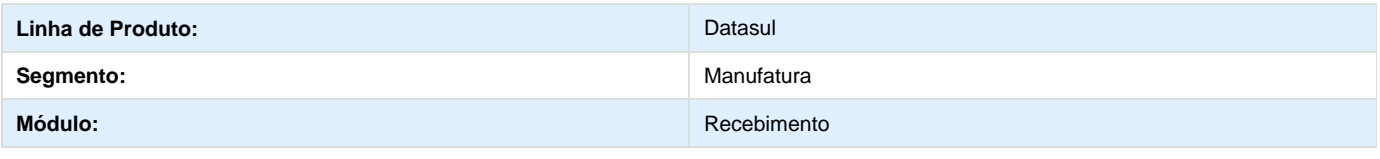

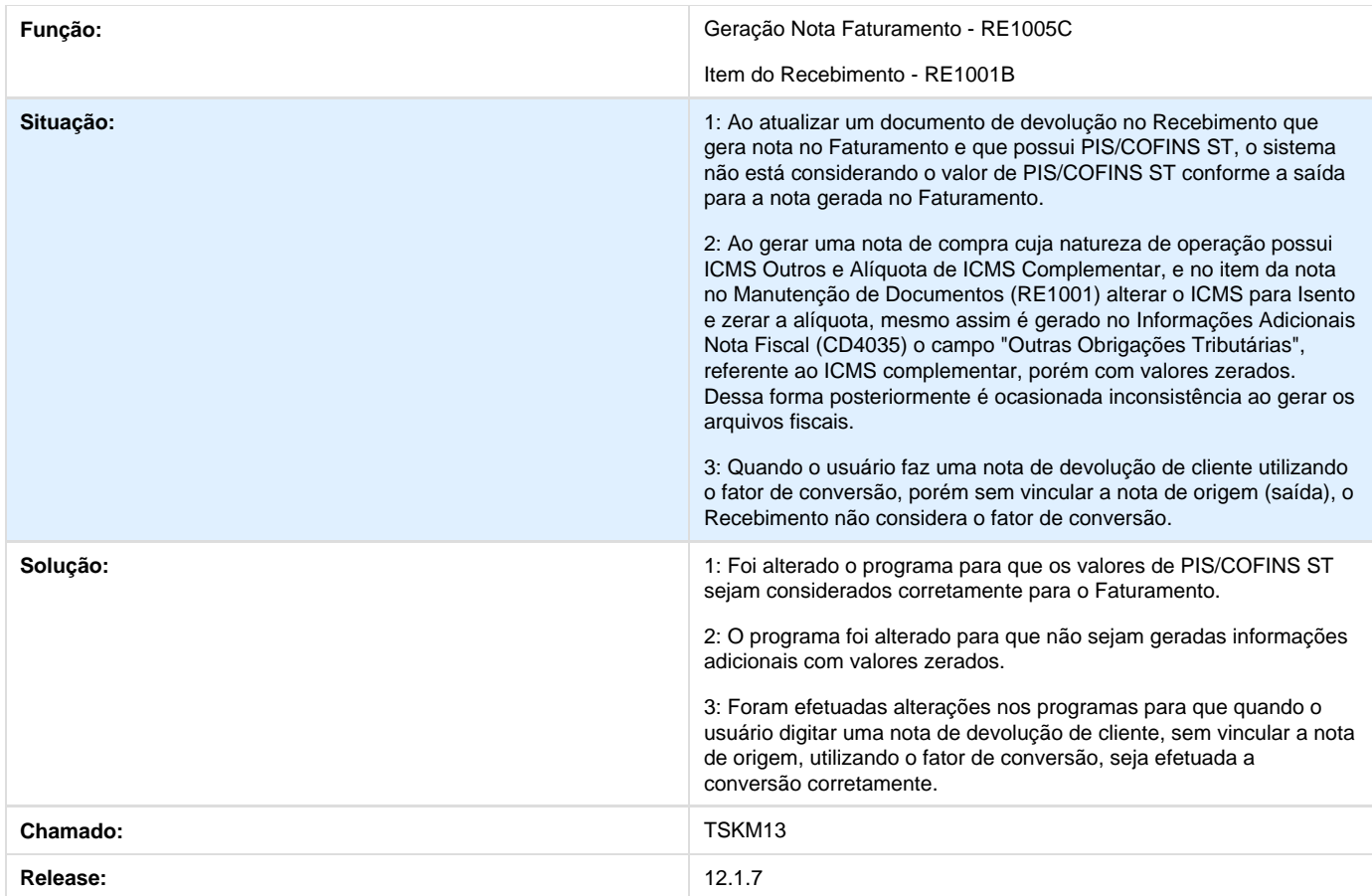

# **TSLFT0\_DT\_Recalculo\_Saldo\_Terc\_SPRE005\_SPRE008**

## **Recalculo Saldo Terceiros - SPRE005 e SPRE008**

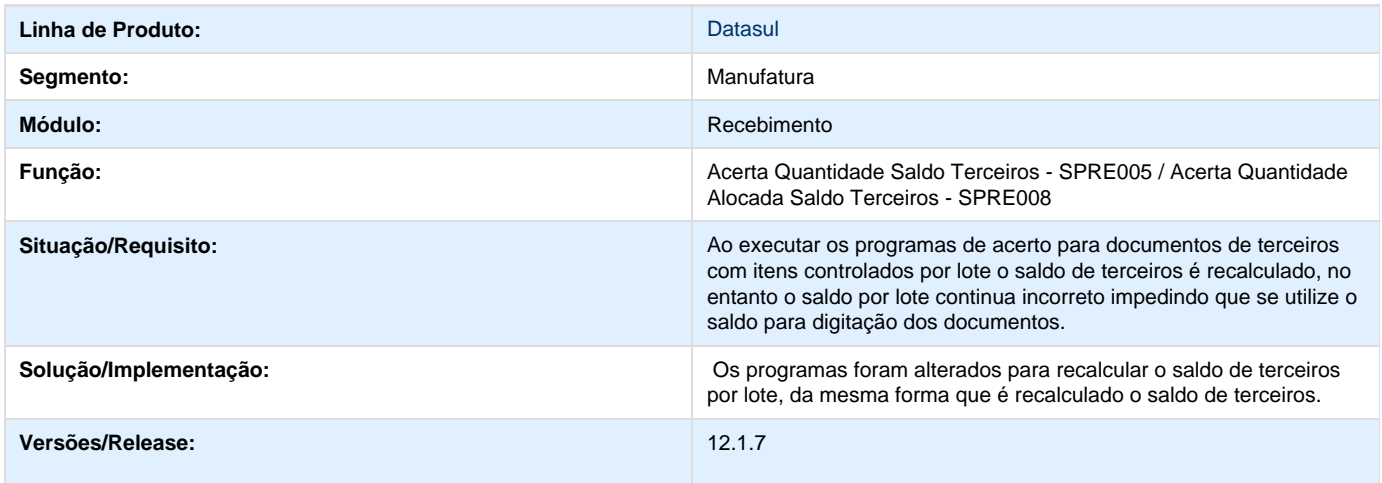

**TSLNOF\_DT\_RE2001\_Recebimento\_Fisico**

**TSLNOF - RE2001 - Recebimento\_Fisico para itens por controle de referência**

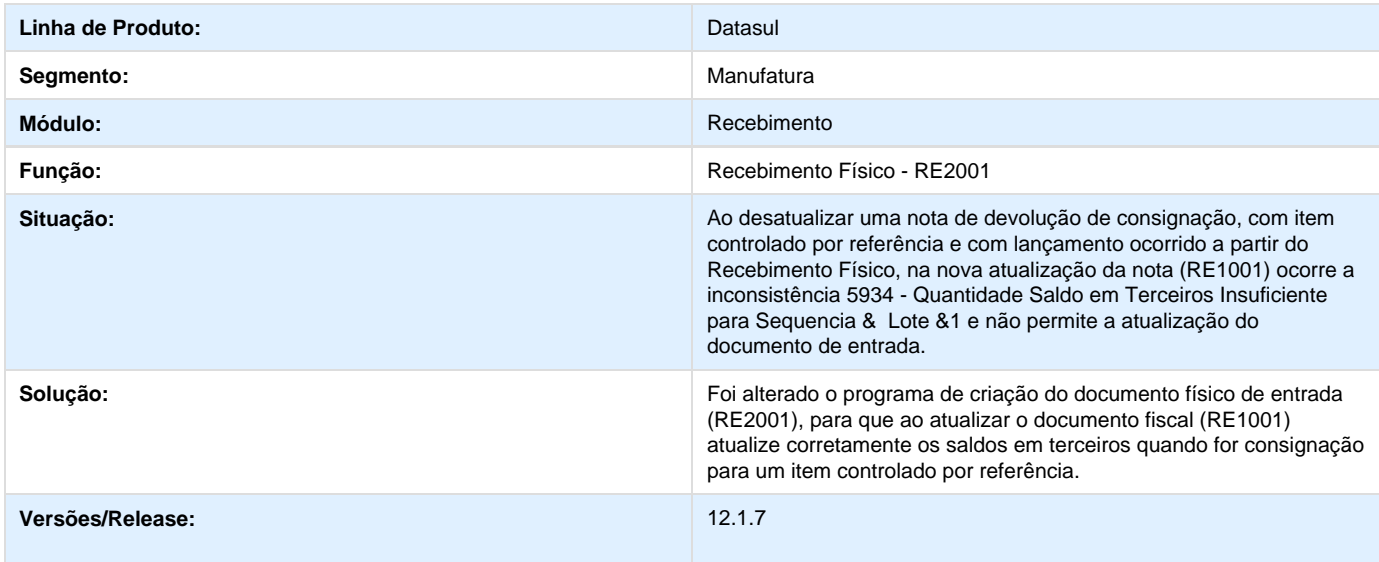

# **TSLYO0\_DT\_Manutencao\_de\_Documentos**

**Manutenção de Documentos**

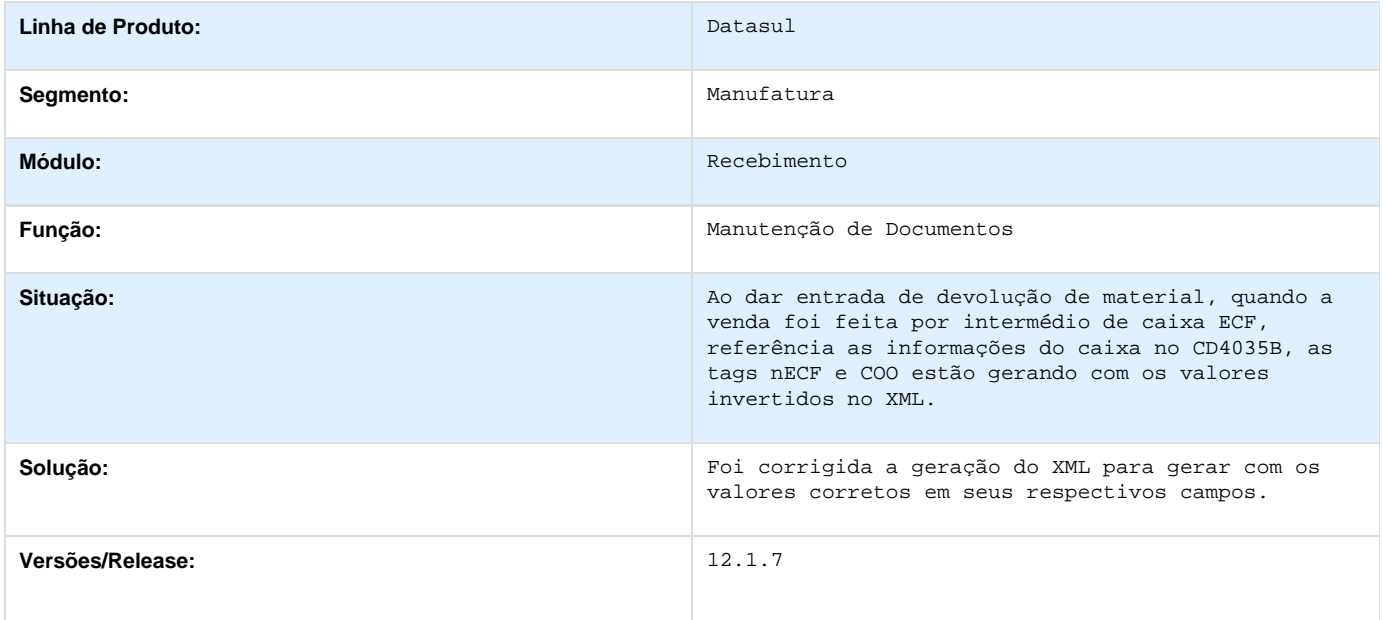

# **TSMDN6\_DT\_Reativar\_Funcao\_Auto-impto**

## **Importar NFE / Manutenção de Documentos**

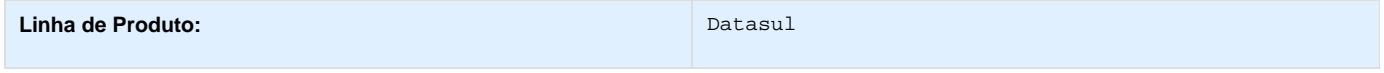

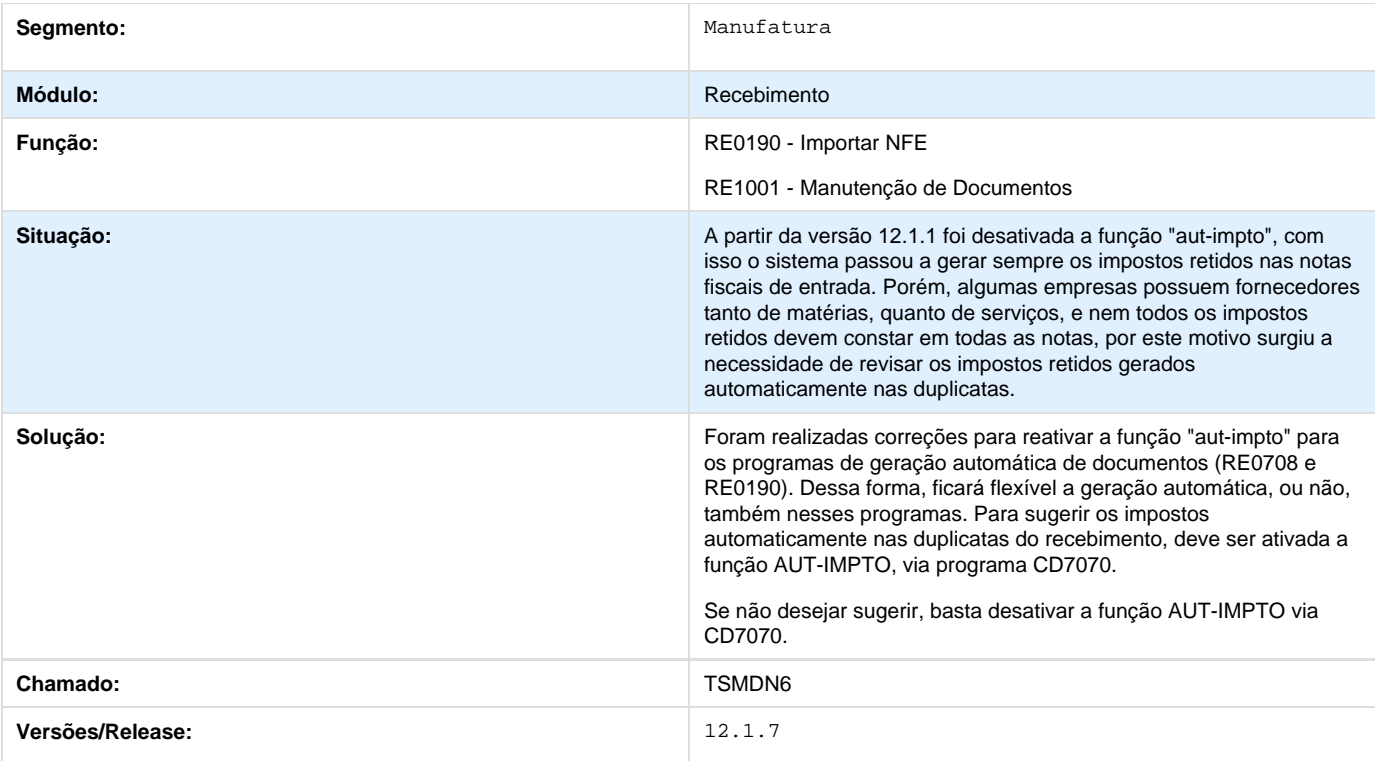

### **TSMHLR\_NT\_2014.002\_Web\_Service\_Distribuicao\_DF-e**

**TSMHLR\_DT\_NT\_2014\_002\_Web\_Service\_Distribuicao\_DF-e**

**Error: You are trying to view a page which does not yet have a published version available and you do not have permission to view draft versions.**

## **TSN423\_DT\_Conversor\_Nfe\_Localizacao\_item**

**Alteração da Localização para mais de um item**

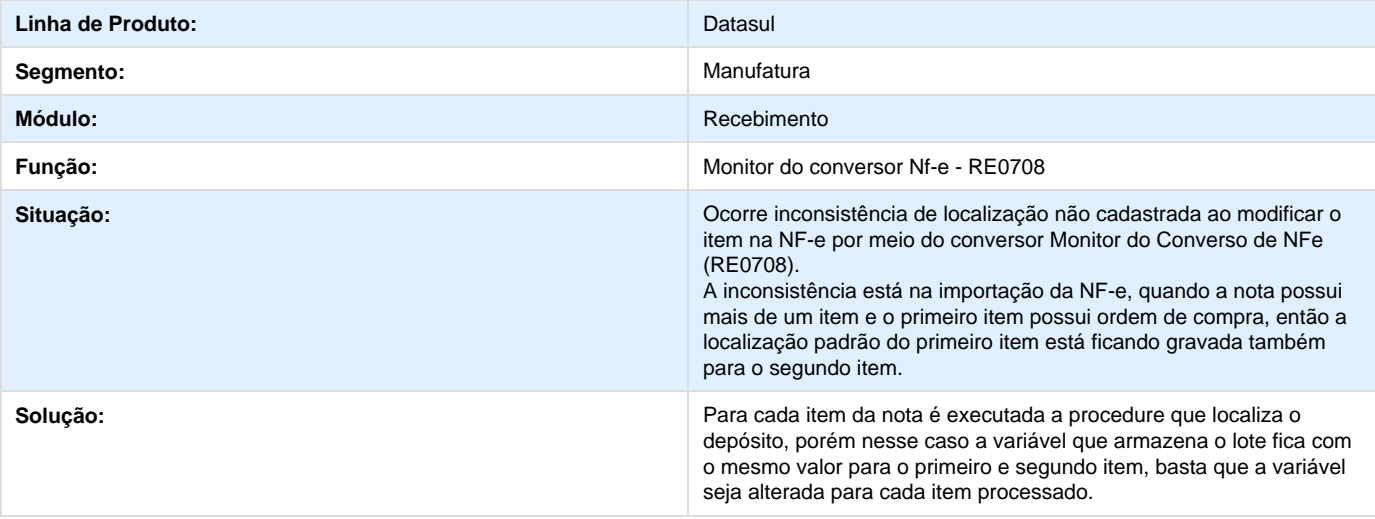

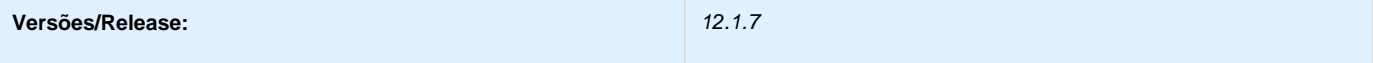

## **TSN592\_DT\_RE0708\_Divergencia\_Performance\_ao\_Utilizar\_o\_Va\_Para\_do\_CTe**

#### **TSN592 - Divergência de Performance ao utilizar o botão "Vá Para" do CT-e no RE0708**

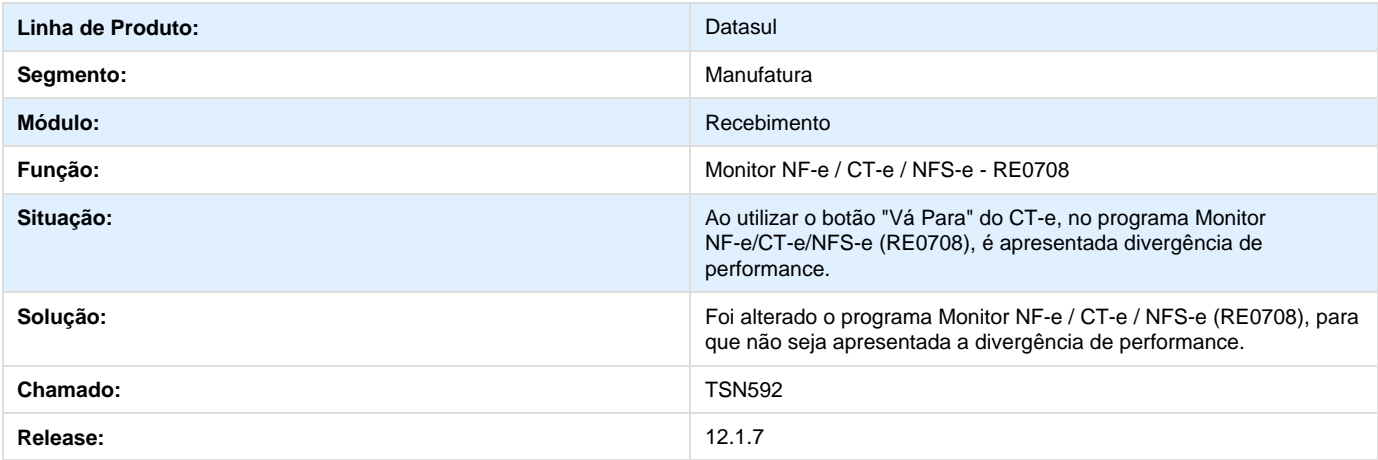

**TSUEIS\_DT\_RE2001\_Inconsistencia\_ao\_Atualizar\_Nota**

**Error: You are trying to view a page which does not yet have a published version available and you do not have permission to view draft versions.**

### **TSNABY\_DT\_RE0708\_Nao\_Posiciona\_no\_Documento**

#### **Não posiciona no documento**

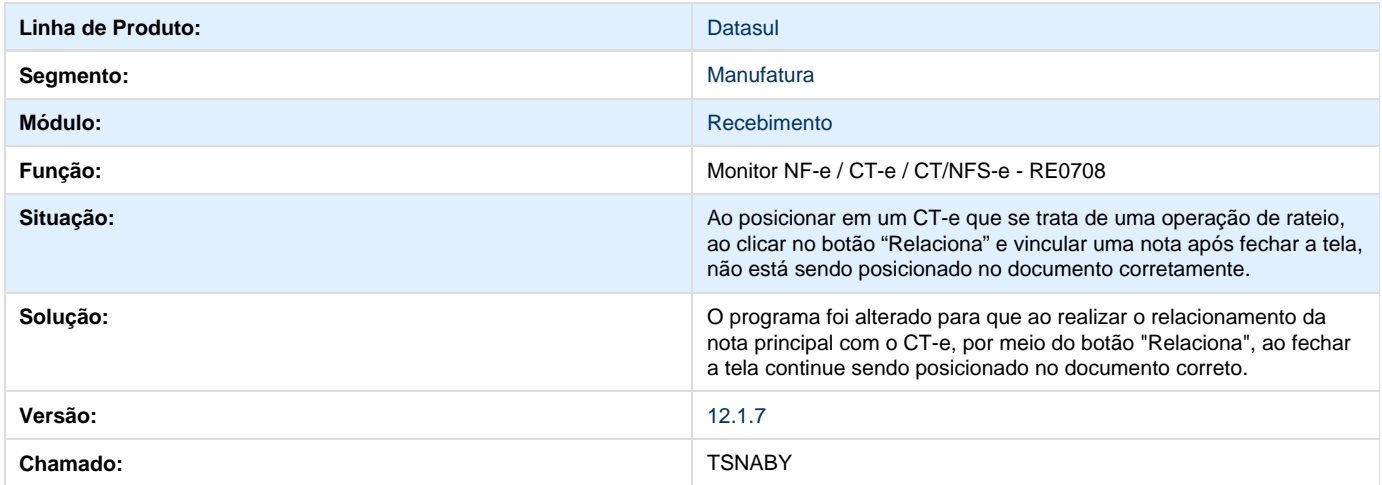

## **TSNBUH\_DT\_Inconsistência\_Progress**

**Inconsistência Progress na atualização do documento.**

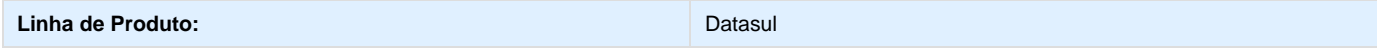

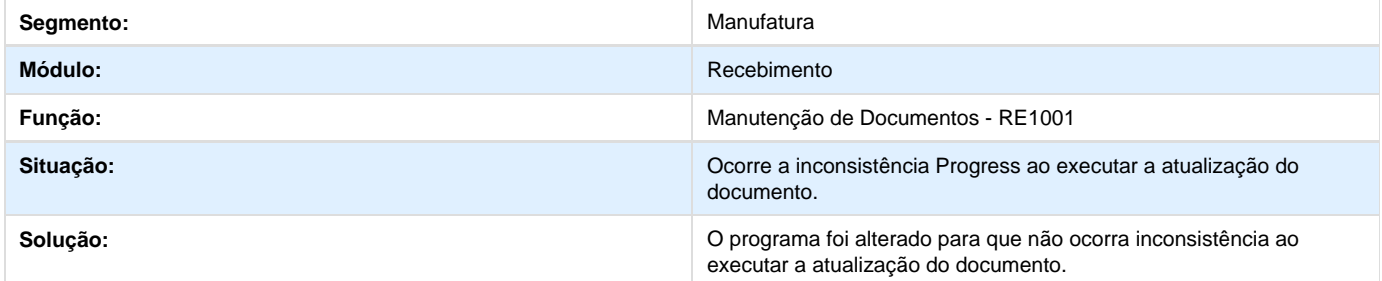

## **TSNCQ0\_DT\_RE1001\_Retorno\_Beneficiamento\_Item\_por\_Lote**

## **TSNCQ0 - Retorno de Beneficiamento item por lote - RE1001**

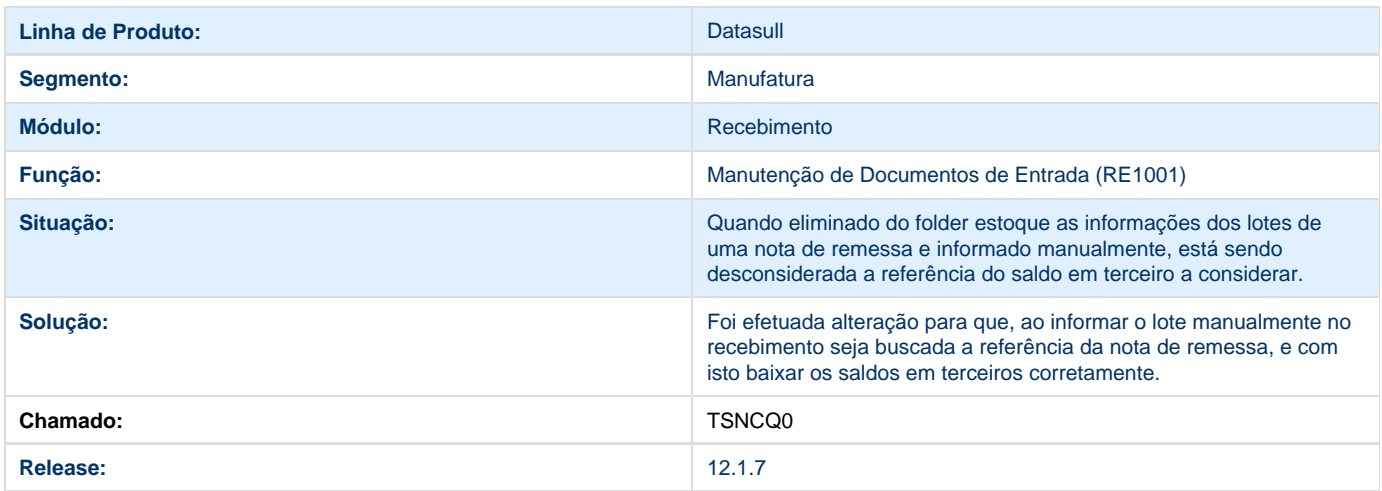

## **TSNLFS\_DT\_RE1001\_Diferimento\_ICMS\_Devolucao**

## **TSNLFS - Diferimento ICMS para notas de Devolução de Clientes**

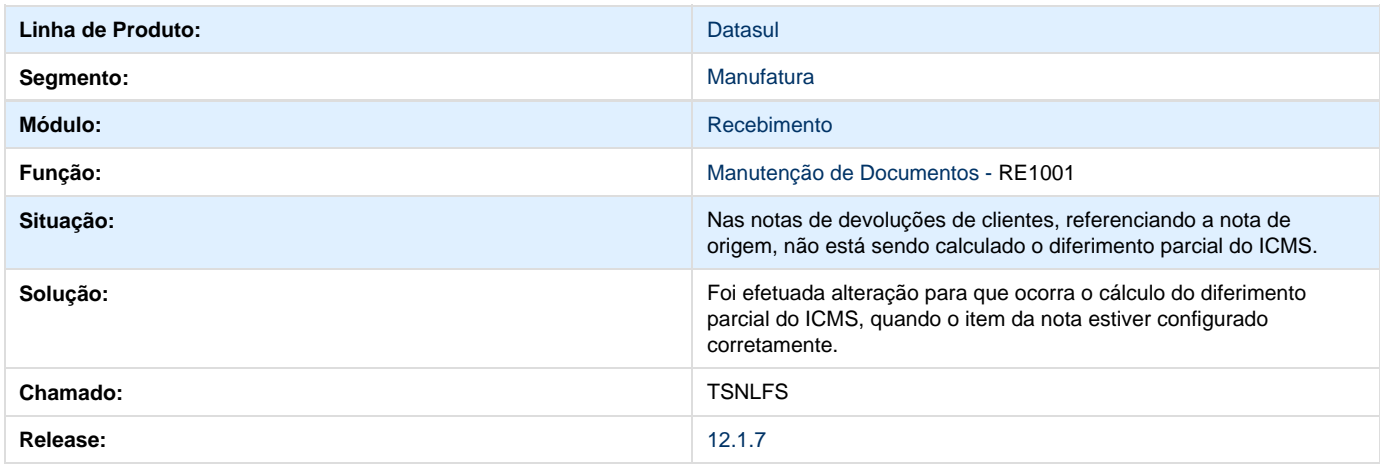

**TSNMMJ\_DT\_Nota\_Transf\_Convertida**

### **Movimento de Saída para Nota de Transferência convertida.**

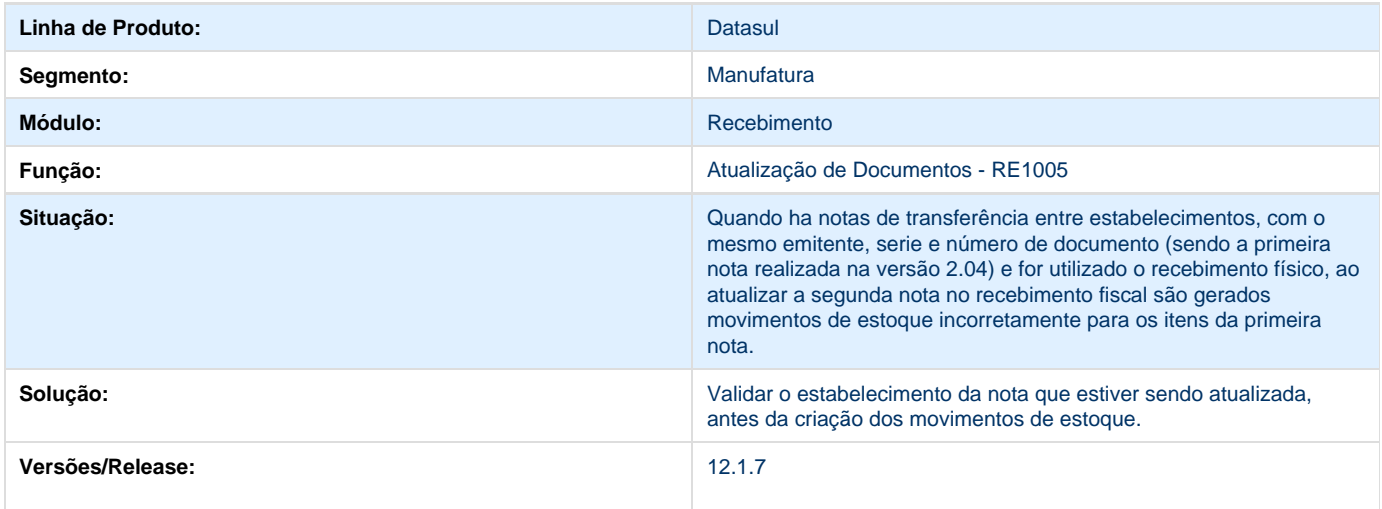

## **TSNNAD\_DT\_Recebimento\_Fisico\_Retorno\_Beneficiamento**

### **Recebimento Físico de Retorno de Beneficiamento**

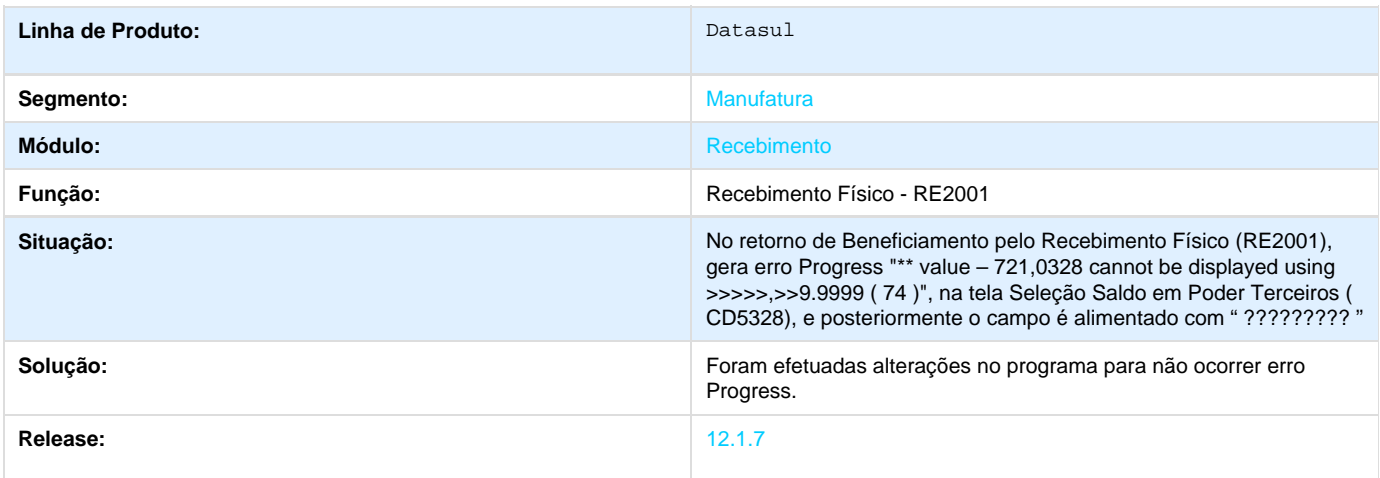

### **TSNUSH\_DT\_Consulta\_De\_Notas\_Fiscais\_Eletronicas**

### **Consulta de Notas Fiscais Eletrônicas**

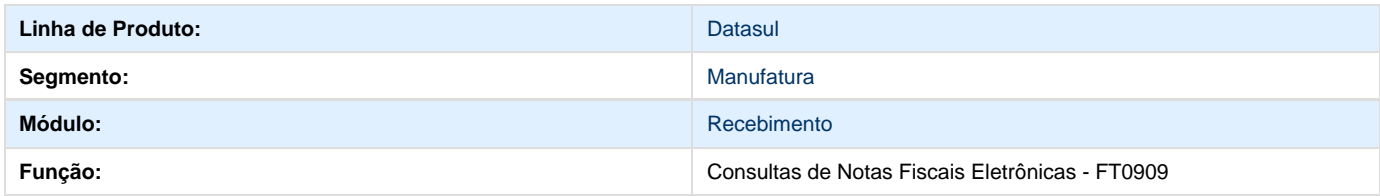

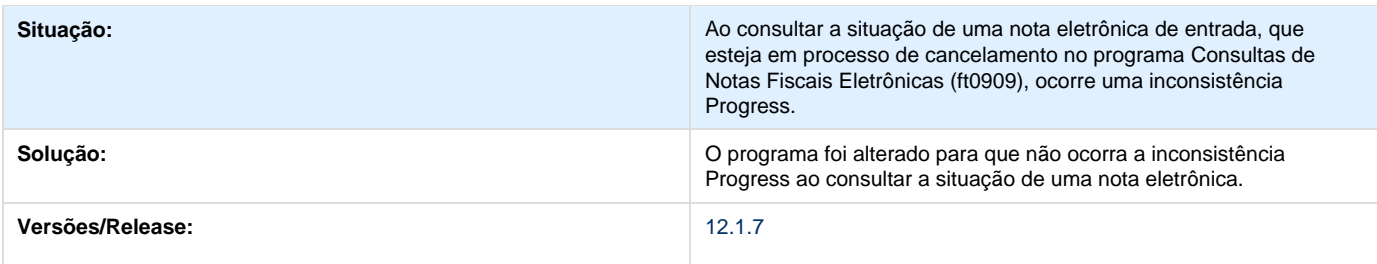

# **TSPNAO\_DT\_Outras\_Obrigacoes\_Despesa\_Acessoria**

## **Outras Obrigações Tributárias para Despesa Acessória**

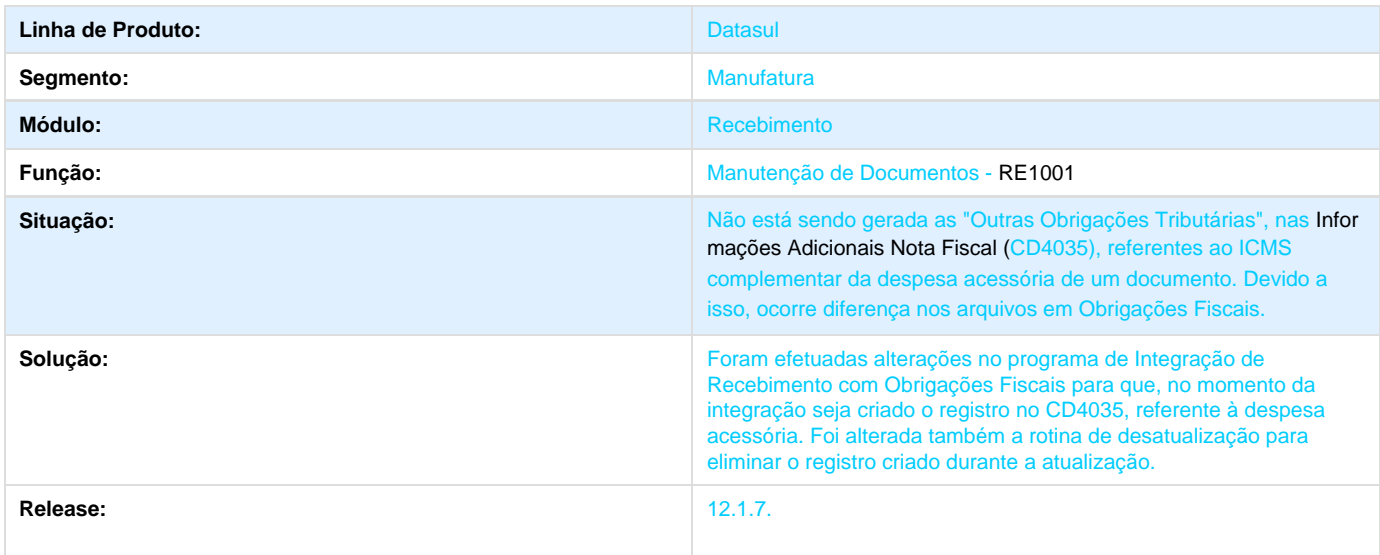

## **TSPOSW\_DT\_Vincula\_Diversas\_Vezes\_a\_Mesma\_Sequencia\_de\_Medicao**

## **FIFO - Seleciona Entrega - RE1001B4**

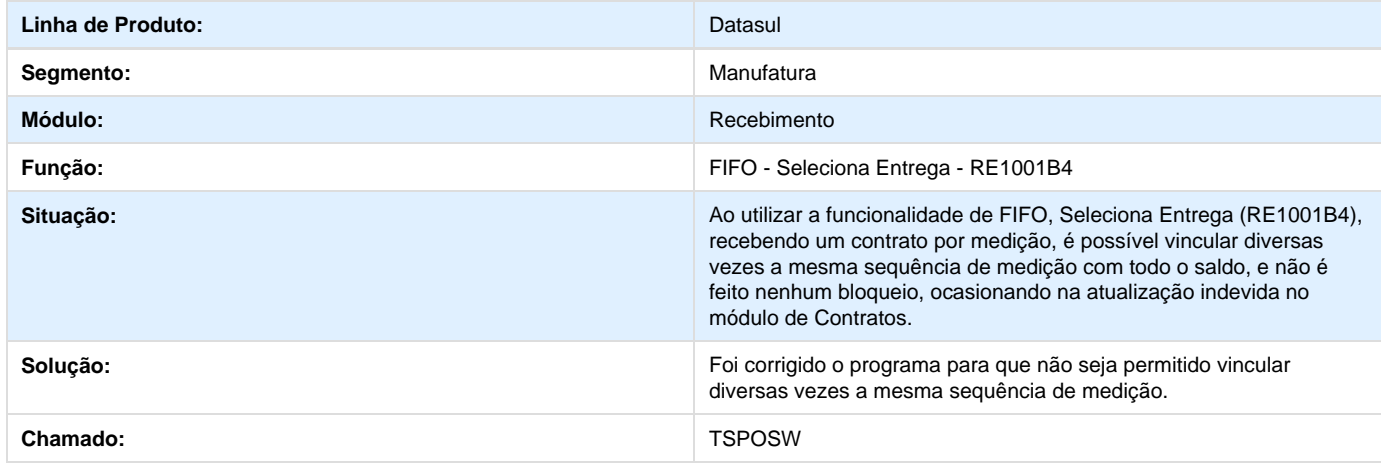

#### **Versões:** 12.1.7

## **TSQJYK\_DT\_SPRE100\_Versao\_do\_Progress\_Invalida\_11\_3**

**Versão do Progress inválida: 11.3.**

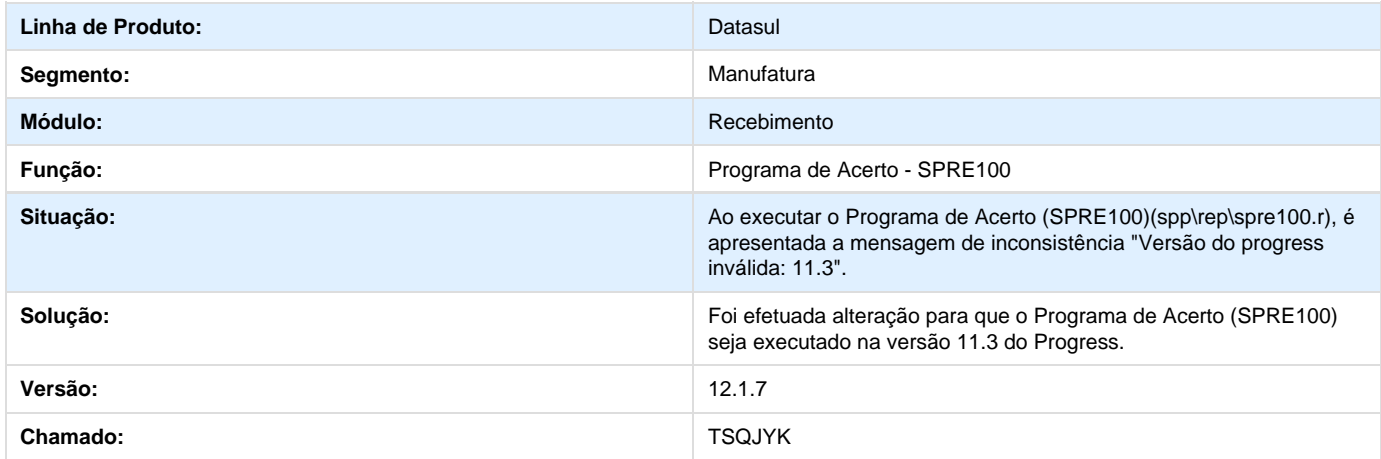

## **TSQNEC\_DT\_Registro\_Indevido\_no\_CD4035**

**Registro a Mais no Programa**

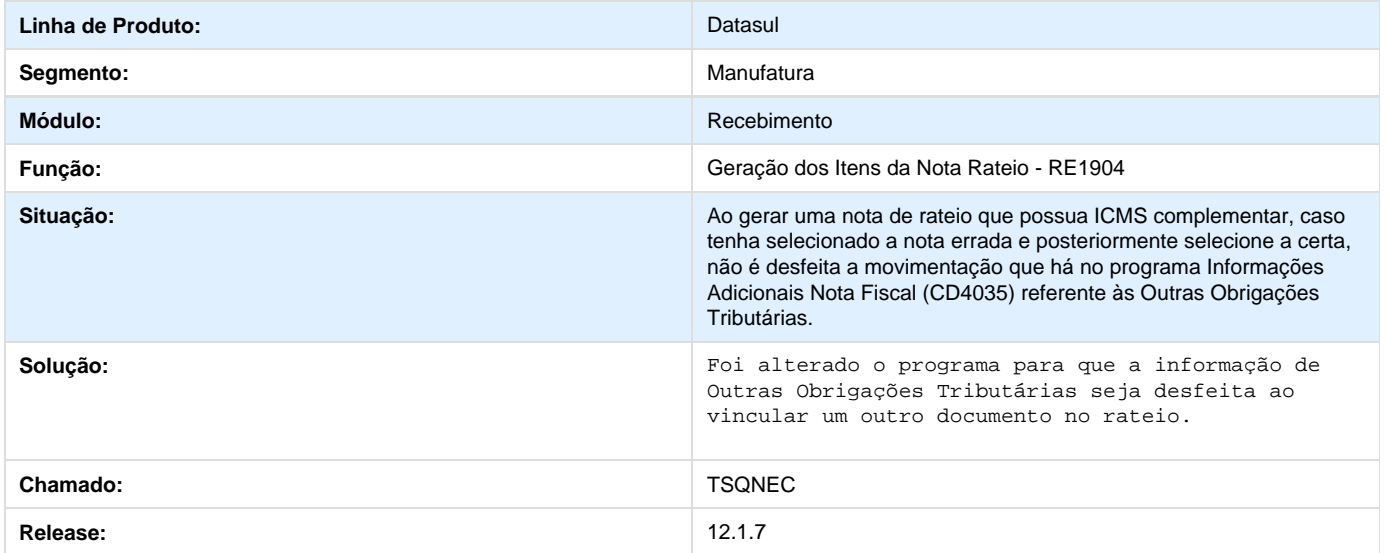

## **TSQPDY\_DT\_RE1001\_lei\_13137**

### **Lei 13.137 Retenção PIS/COFINS/CSLL**

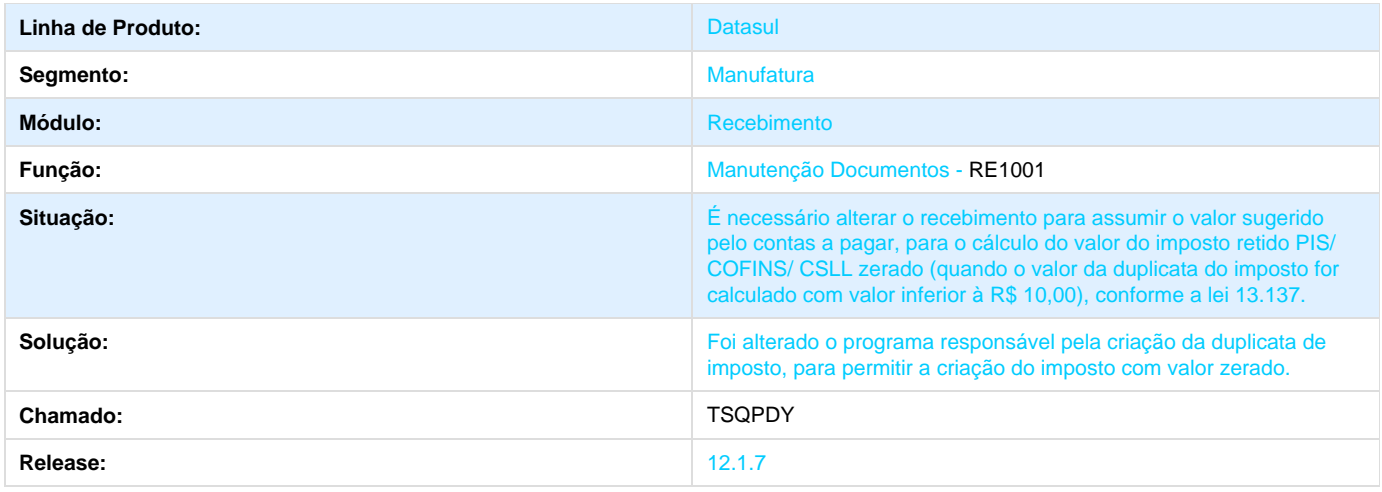

## **TSRF51\_DT\_Retornar\_Sincronizacao**

## **TSRF51 - RE0709 - Erro ao Relacionar o Estabelecimento pelo botão "Retornar Sincronização"**

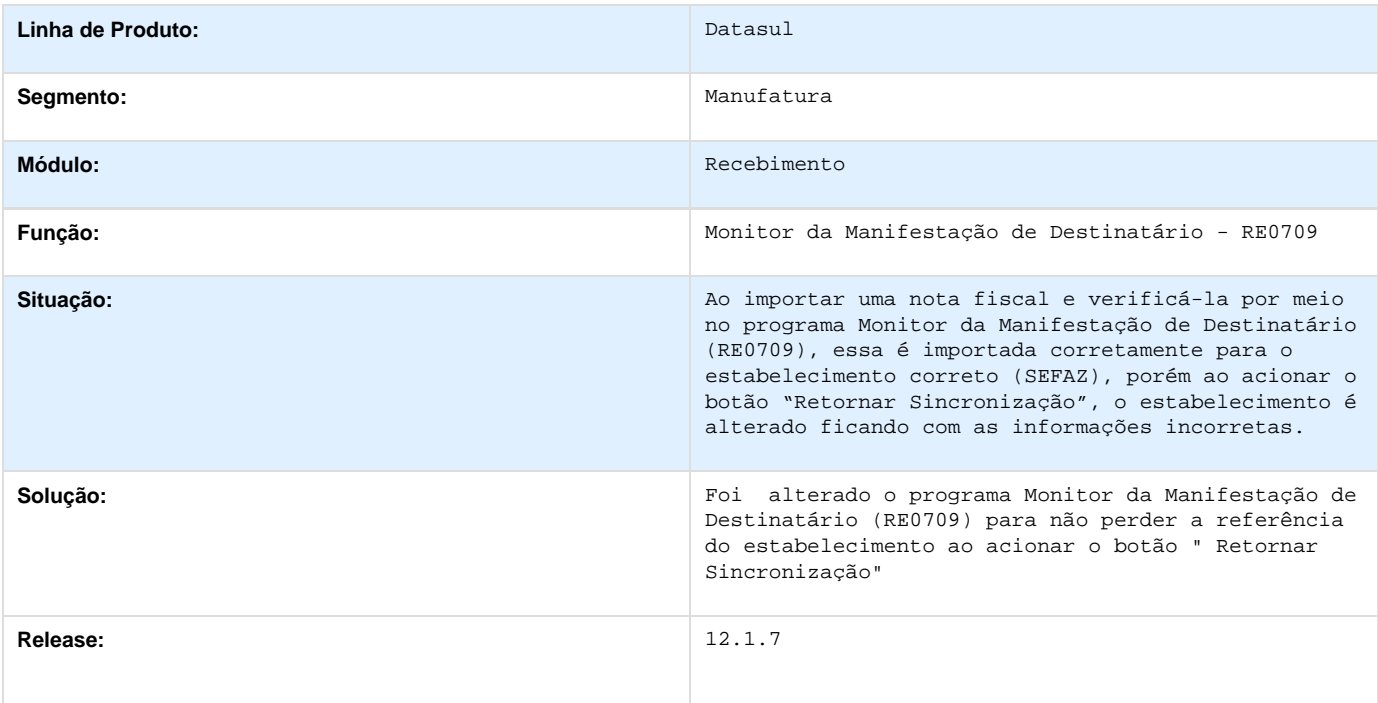

# **TSRJTV\_DT\_Manutencao\_Documentos**

### **Calcular ICMS Complementar para notas de Rateio de Frete Estadual**

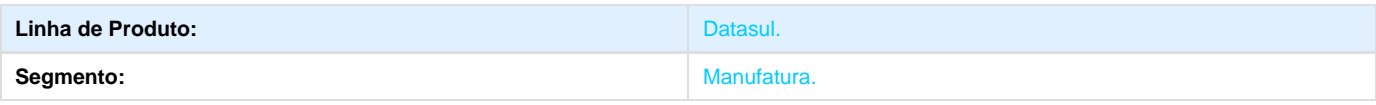

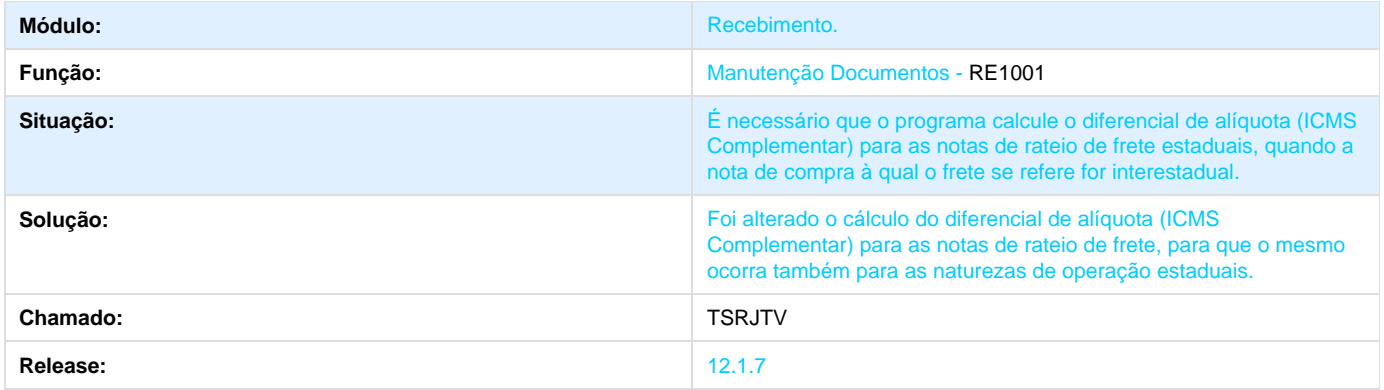

# **TSRO42\_DT\_Calculo\_Rendimento\_Tributado\_Imposto\_Duplicata**

**Calculo de Rendimento Tributado do Imposto de Duplicata**

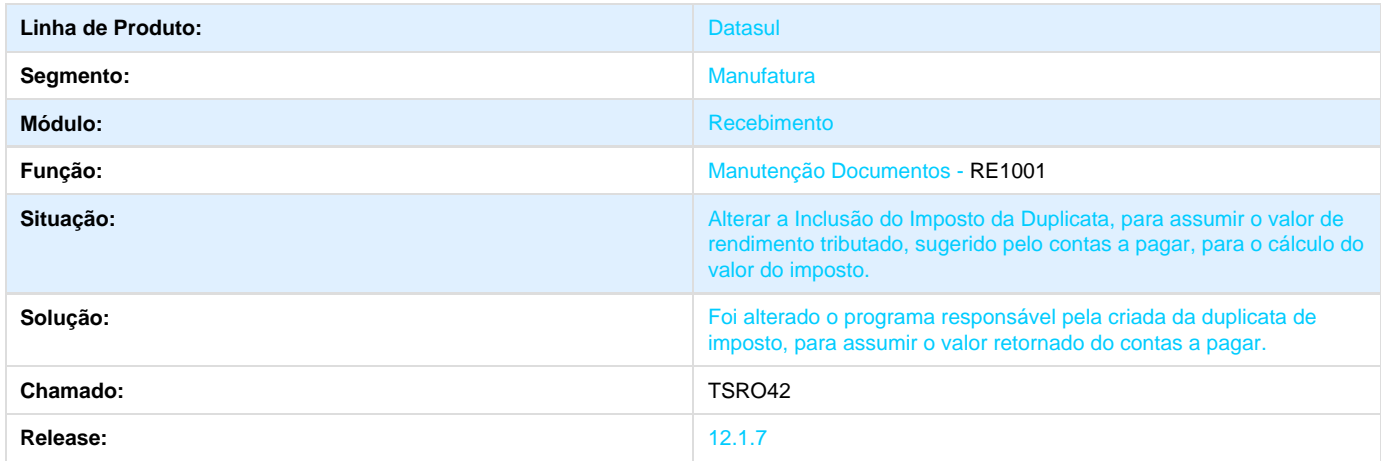

## **TSSCTF\_DT\_Atualizacao\_de\_Documentos**

**Não envia os valores convertidos para o Contas a Receber**

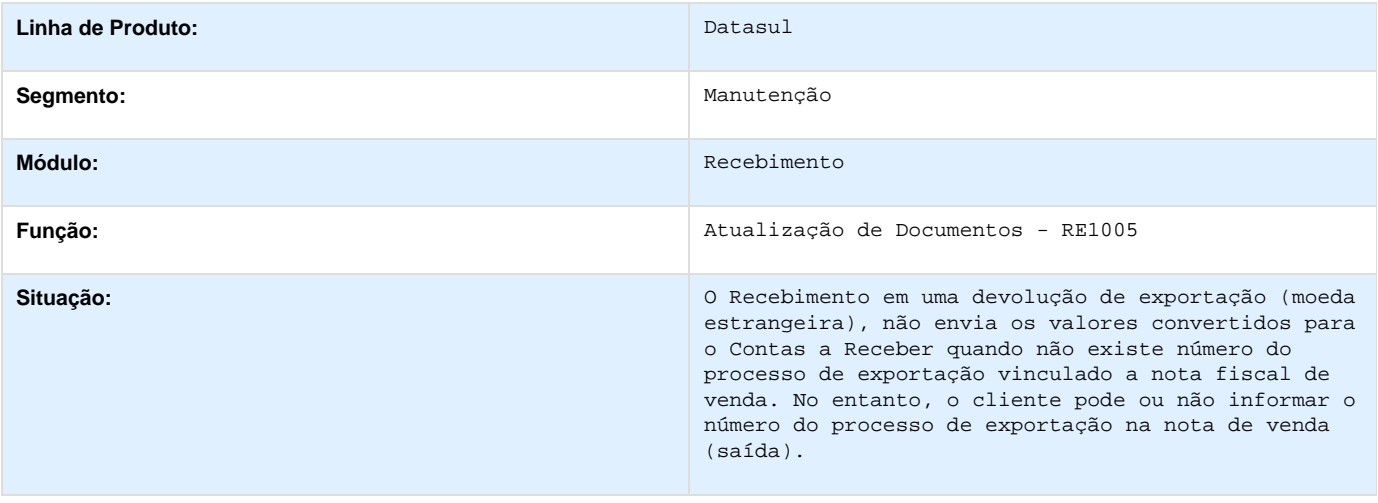

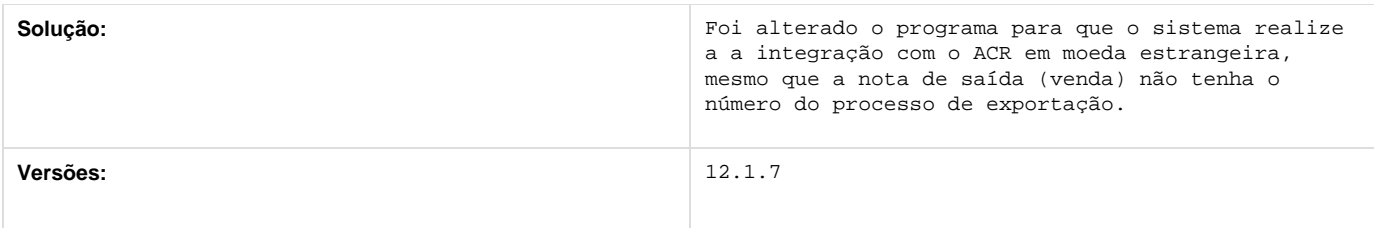

## **TSSJSI\_DT\_Fichas\_CQ\_Nao\_Geradas\_Em\_Sequencia**

### **Manutenção de Documentos**

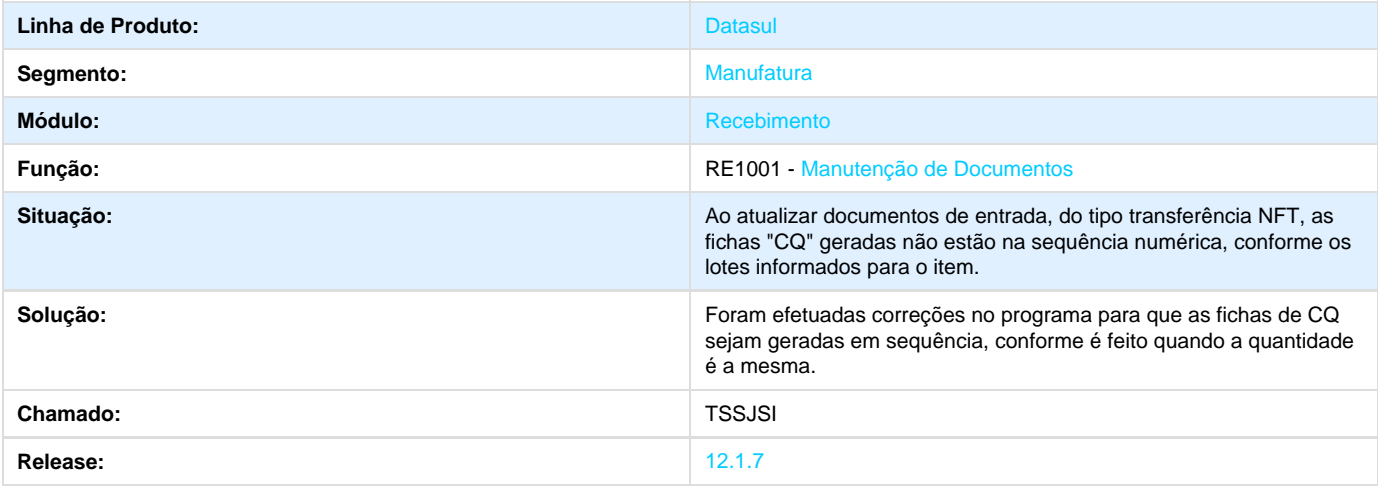

## **TSTRAX\_DT\_RE1001\_Arredondamento\_Aliquota\_Calculo\_PIS\_COFINS**

### **TSTRAX - Arredondamento da Alíquota de PIS/COFINS durante o calculo do valor**

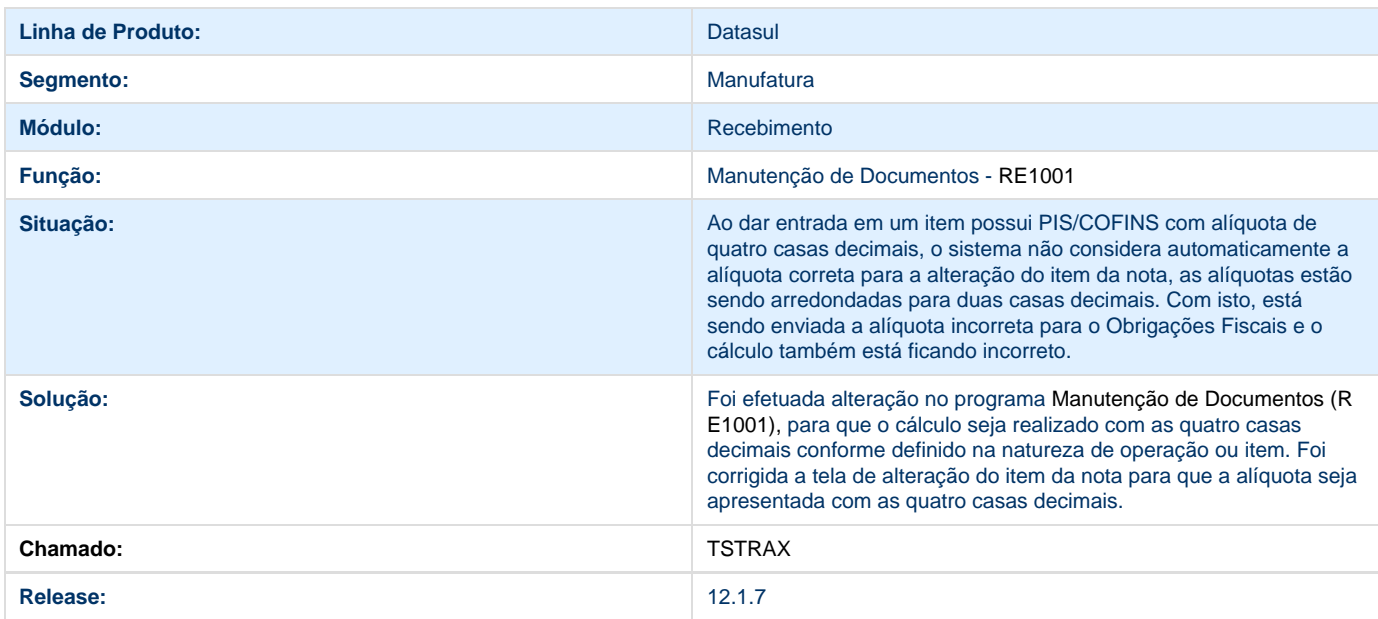

### **TSUGL7\_DT\_RE2001B\_Inconsistencia\_Progress\_ao\_Incluir\_Item**

### **TSUGL7 - Inconsistência Progress ao incluir o item - RE2001B**

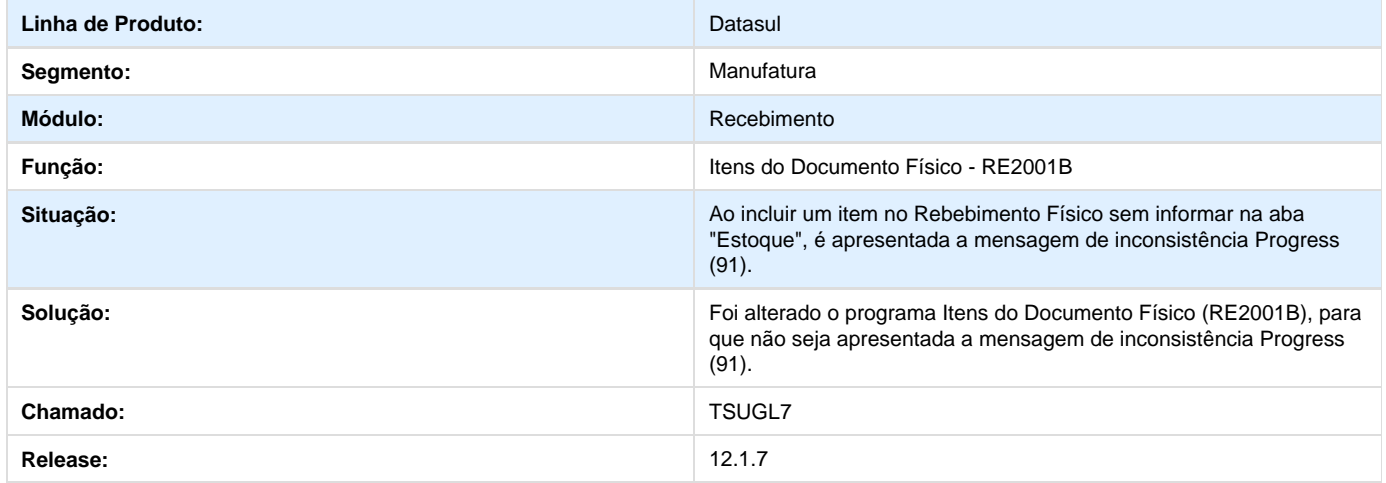

**TSVZWR\_DT\_RE1001\_ICMS\_Integra\_Base\_ICMS\_Importacao**

### **TSVZWR - ICMS Integra Base ICMS - Nota de Importação**

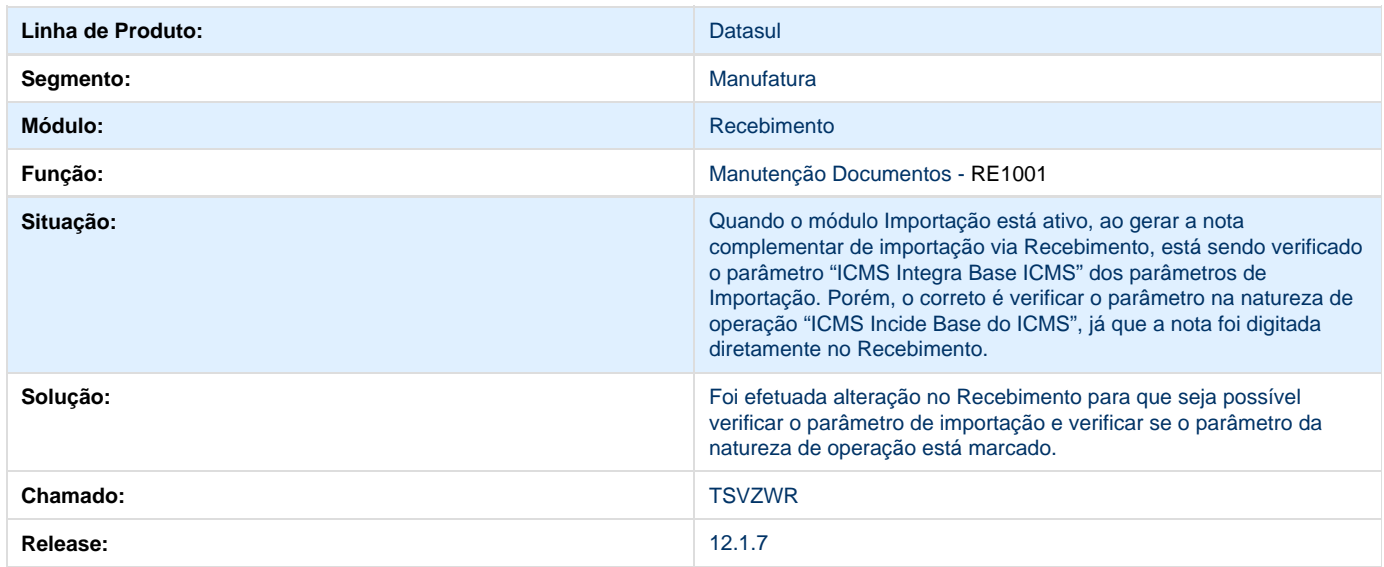

## **TSWALT\_DT\_Erro\_Atualizar\_Nota\_Com\_Item\_Controlado\_Por\_Lote\_Sem\_Validade**

### **Erro ao atualizar a nota com Item Controlado por Lote sem Validade**

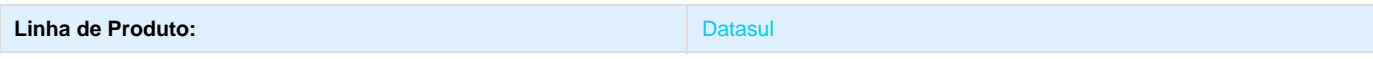

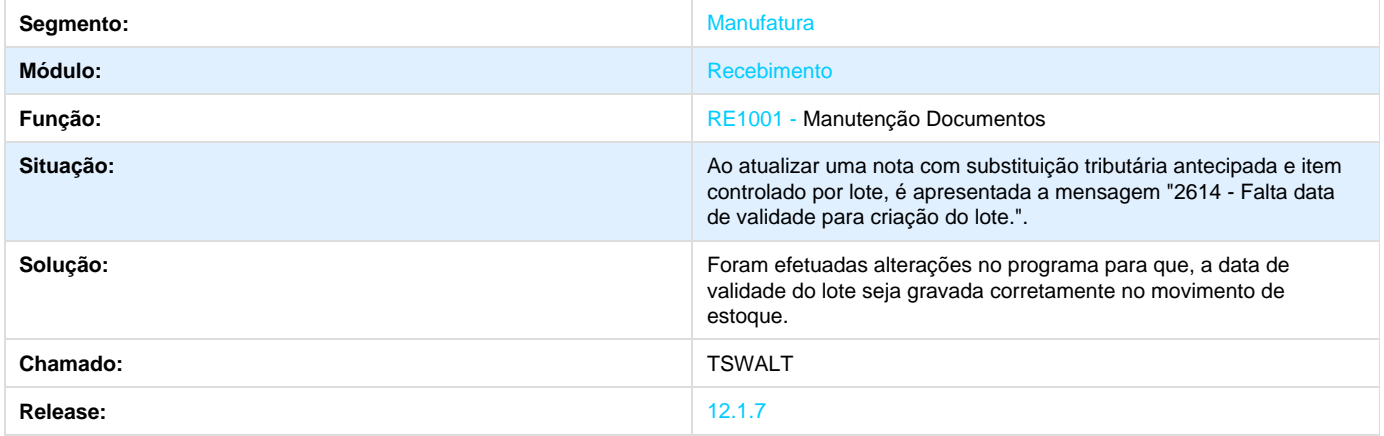

# **TSWWM5\_DT\_RE100C4\_Apresenta\_Documentos\_Atualizados\_No\_RE1001**

## **RE1001 - Apresentação de Documentos já atualizados**

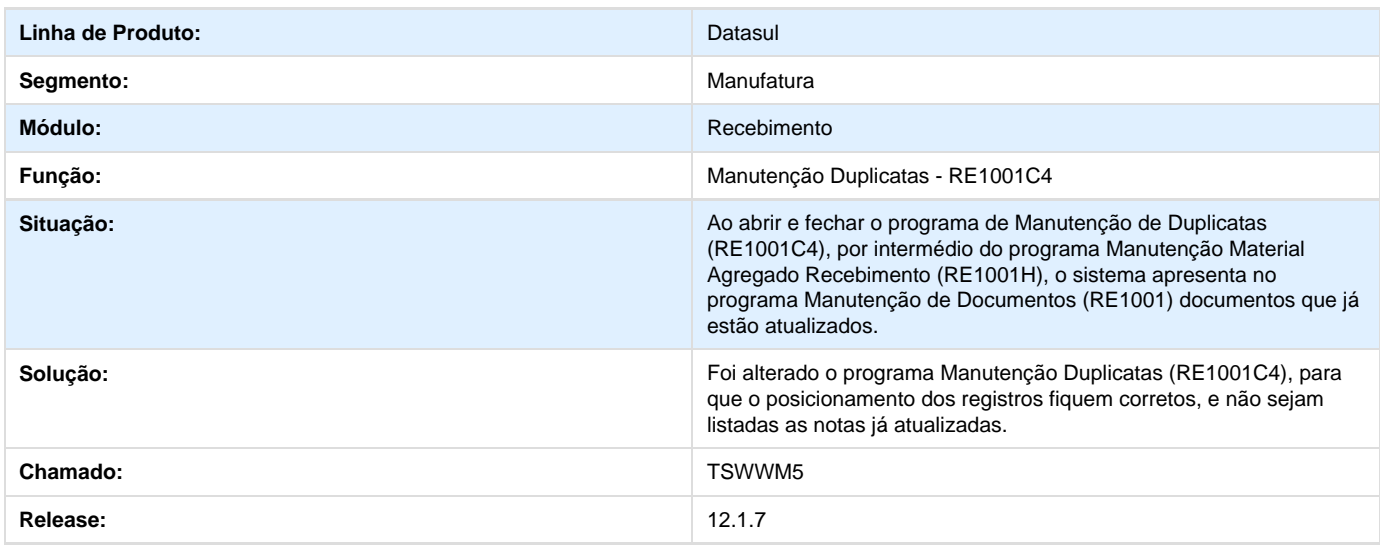

## **TSWYZ7\_DT\_Aliquota\_ICMS\_Incorreta**

## **Criação do Item do Documento**

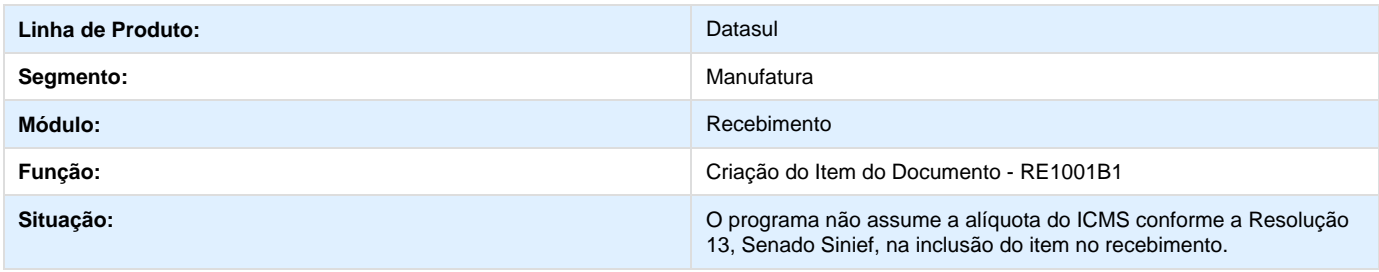

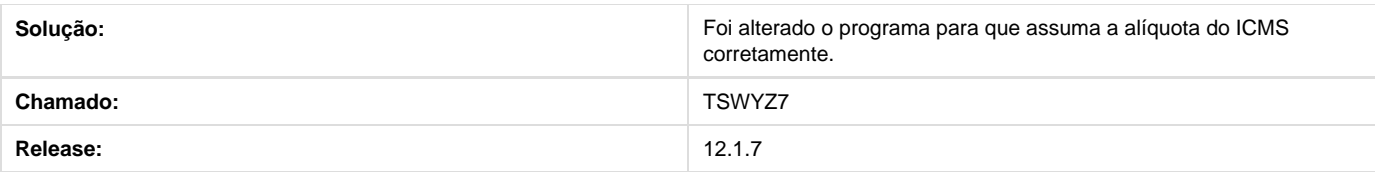

# **TSXEVI\_DT\_Inconsistencia\_Progress\_Rateio\_Saldo\_Terceiro**

## **Inconsistência Progress Rateio Saldo Terceiro**

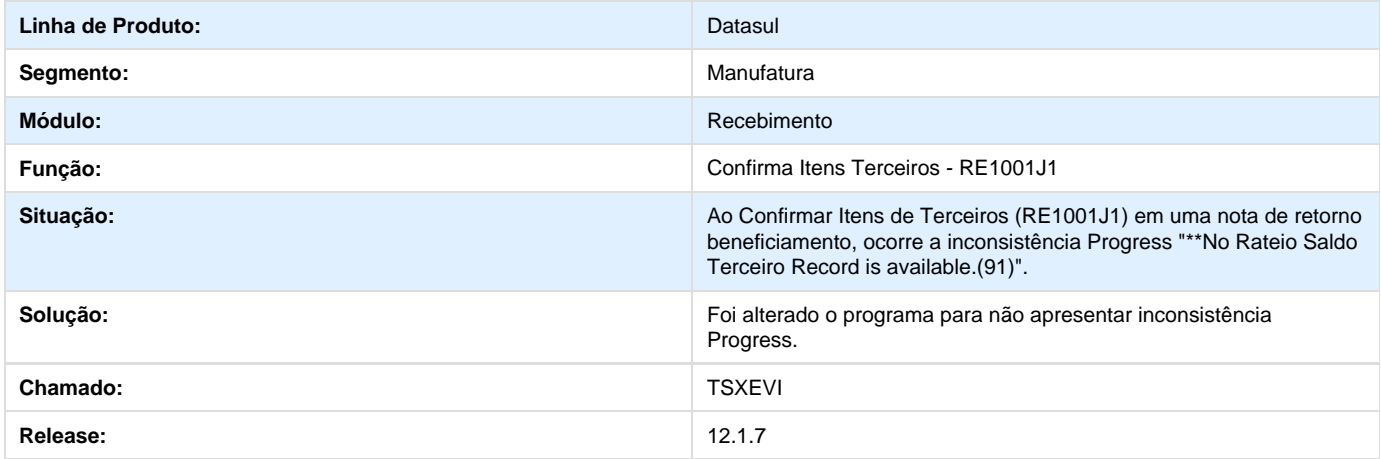

# **Frotas 12.1.7**

# **Abastecimento / Lubrificação - 12.1.7**

**TSIKX5\_DT\_%\_Remonta\_Oleo\_Motor\_entre\_Trocas**

**% Remonta Óleo Motor entre Trocas**

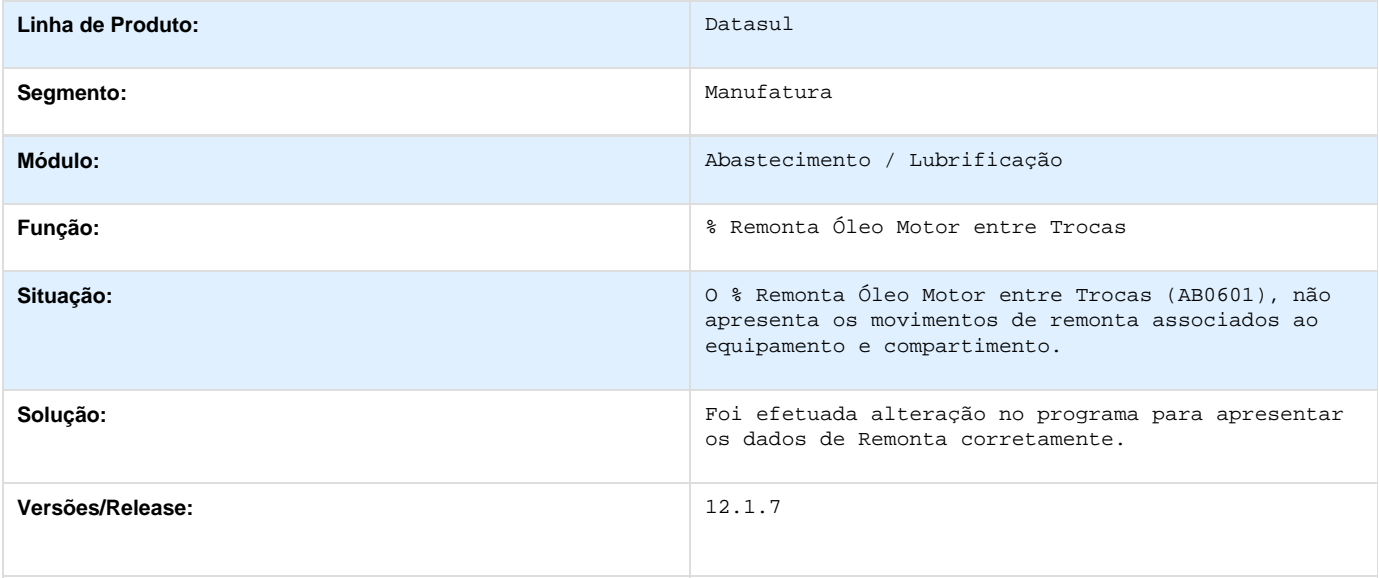

# **Gerencial de Frotas 12.1.7**

# **TSIKX5\_DT\_Porcentagem\_Remonta\_Oleo\_Motor\_Entre\_Trocas**

### **Porcentagem Remonta Óleo Motor entre Trocas**

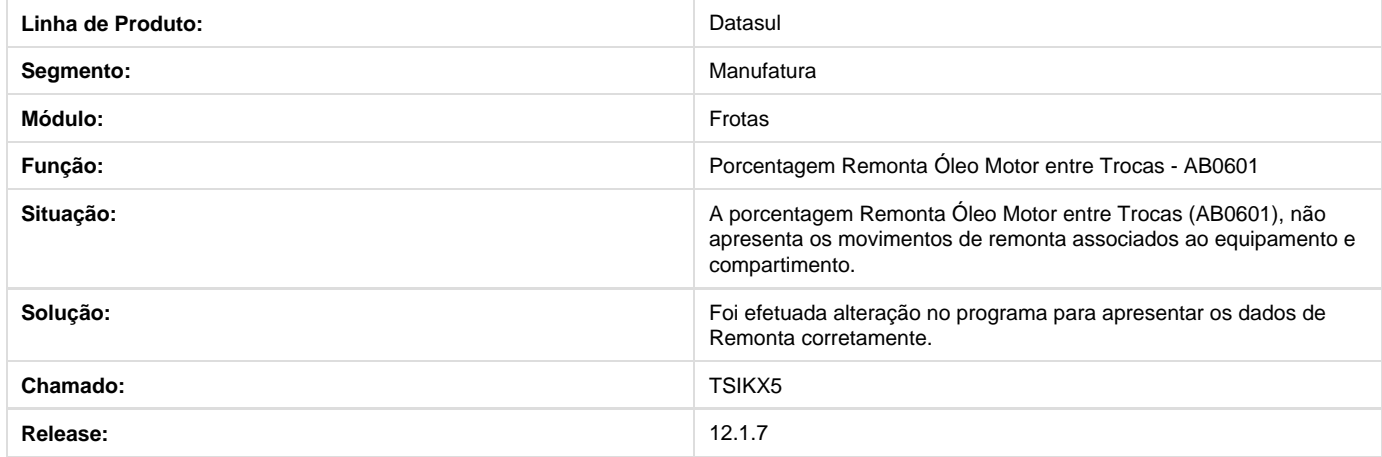

## **TSLFNQ\_DT\_Gerencial\_de\_Frota**

**Gerencial de Frota**

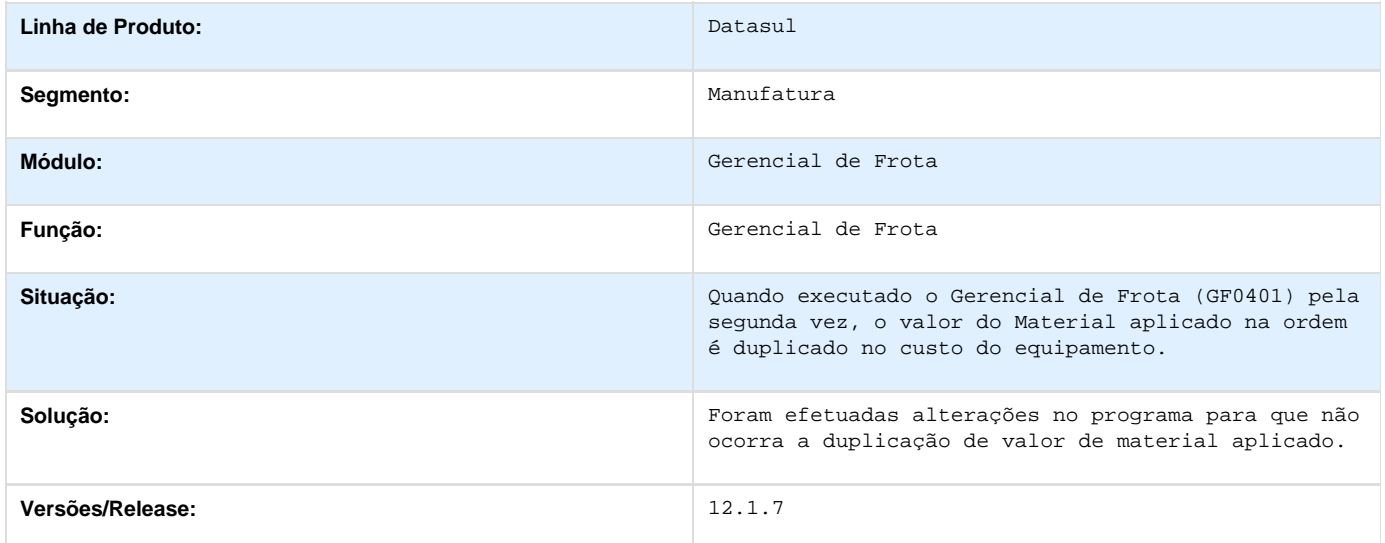

## **TSOHK1\_DT\_Consulta\_Custos\_Equipamento**

**Consulta de Custos do Equipamento** 

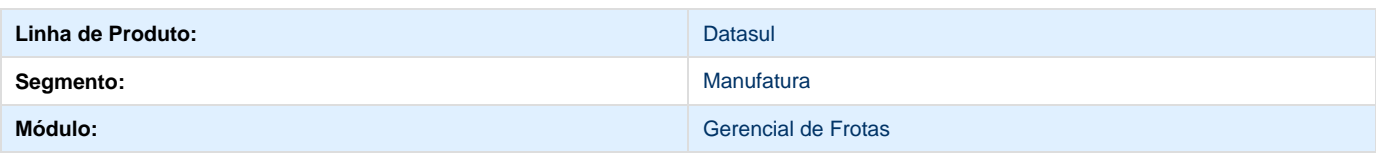

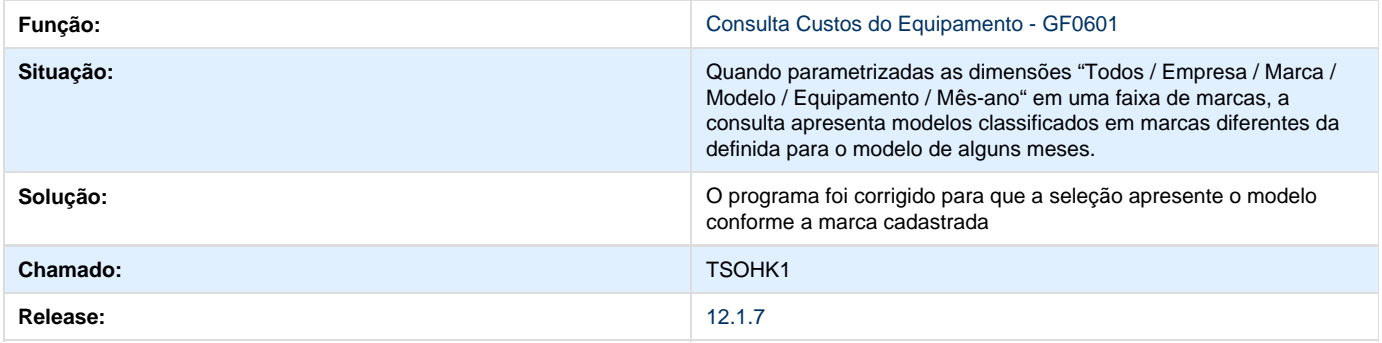

# **TSRED3\_DT\_Abastecimento\_AB0306**

### **TSRED3 - Abastecimento - AB0306**

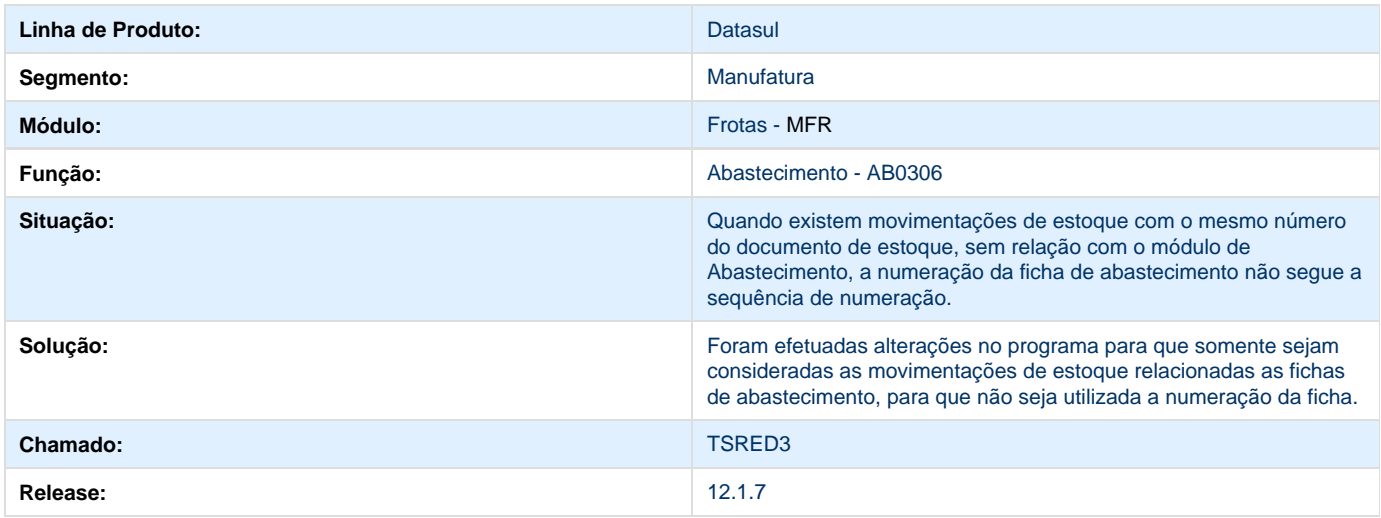

### **TSOHK1-DT-CONSULTA-CUSTOS-DO-EQUIPAMENTO**

**Error: You are trying to view a page which does not yet have a published version available and you do not have permission to view draft versions.**

## **TSVB63\_DT\_Consulta\_Custos\_Equipamento**

### **TSVB63 - Consulta de Custos do Equipamento**

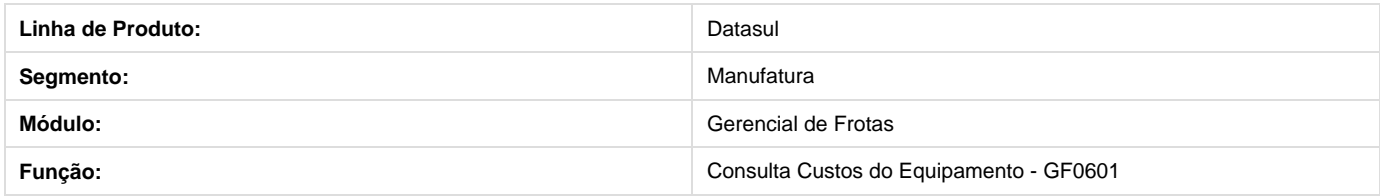

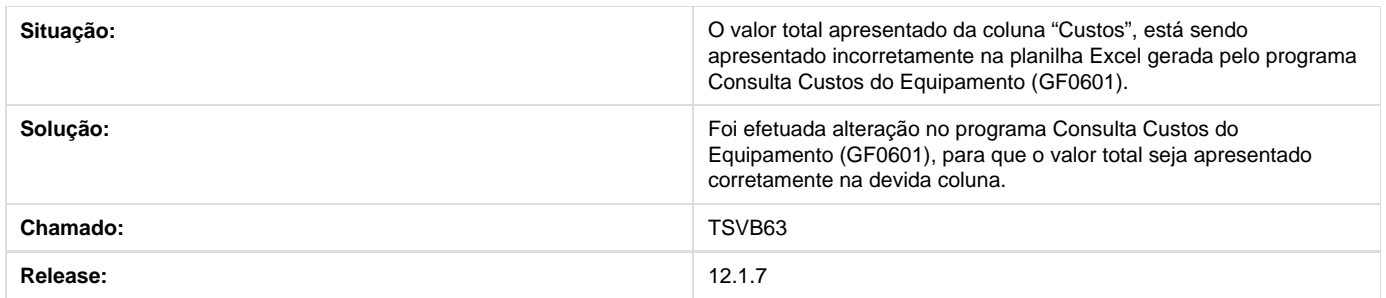

# **Manutenção Mecânica - 12.1.7**

**TSOLQI\_DT\_Encerramento/Reabertura\_da\_OM**

### **Encerramento/ Reabertura da OM**

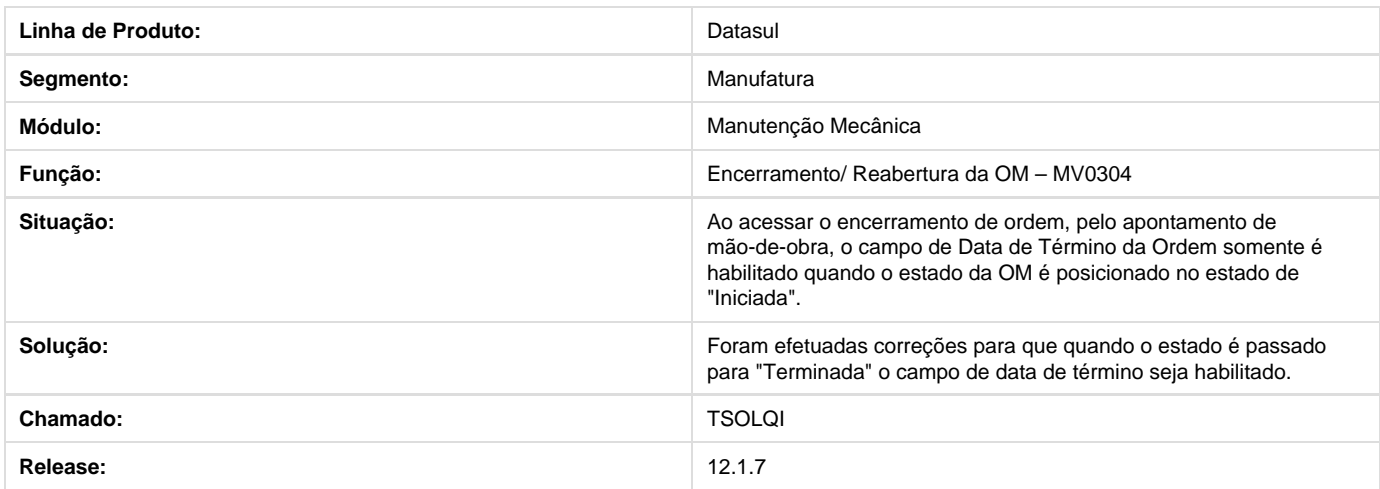

# **Gestão de Contratos 12.1.7**

# **Controle Contratos - 12.1.7**

**TSIX14\_DT\_SPCN001\_Recalculo\_Saldo\_Outra\_Moeda**

### **Recalculo Saldos do Contrato em Outra Moeda**

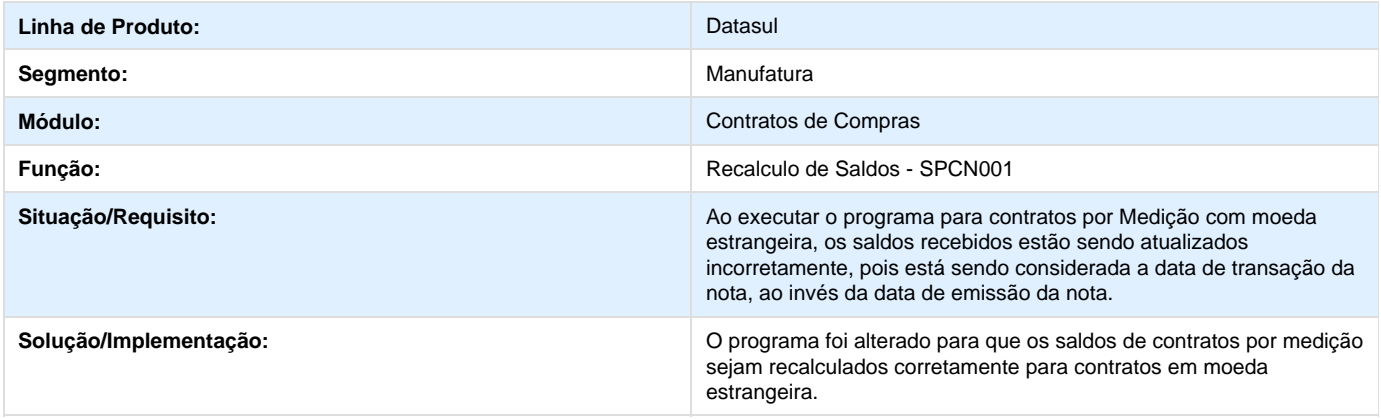

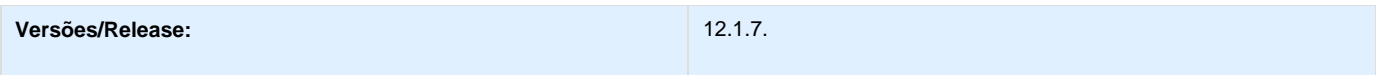

### **TSJD01\_DT\_CN0302\_Performance**

### **TSJD01 - Performance - CN0302**

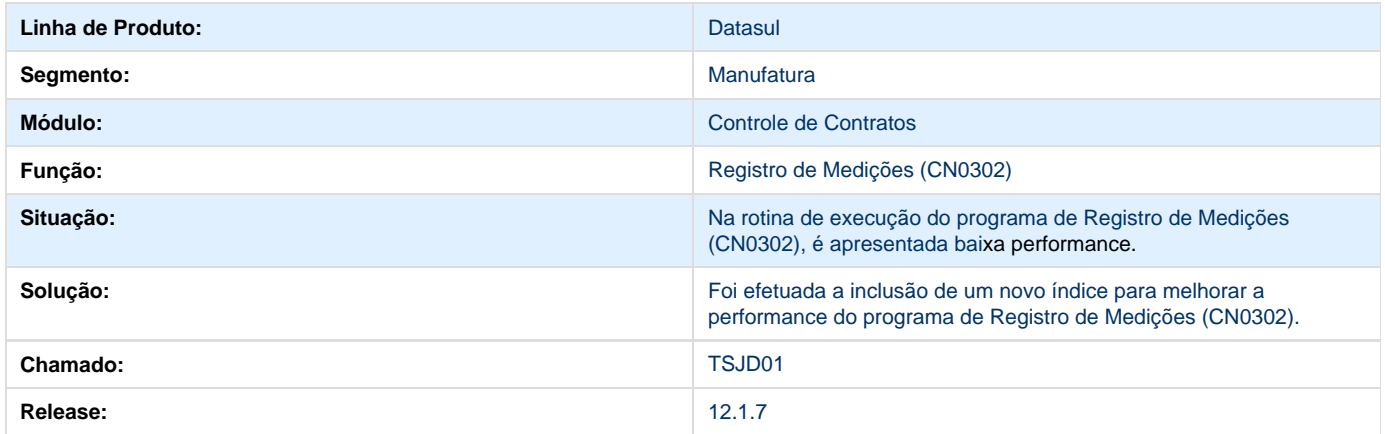

## **TSJNPC\_DT\_Valor\_Total\_do\_Item\_Incorreto\_CN0602**

### **TSJNPC - Valor Total do Item Incorreto**

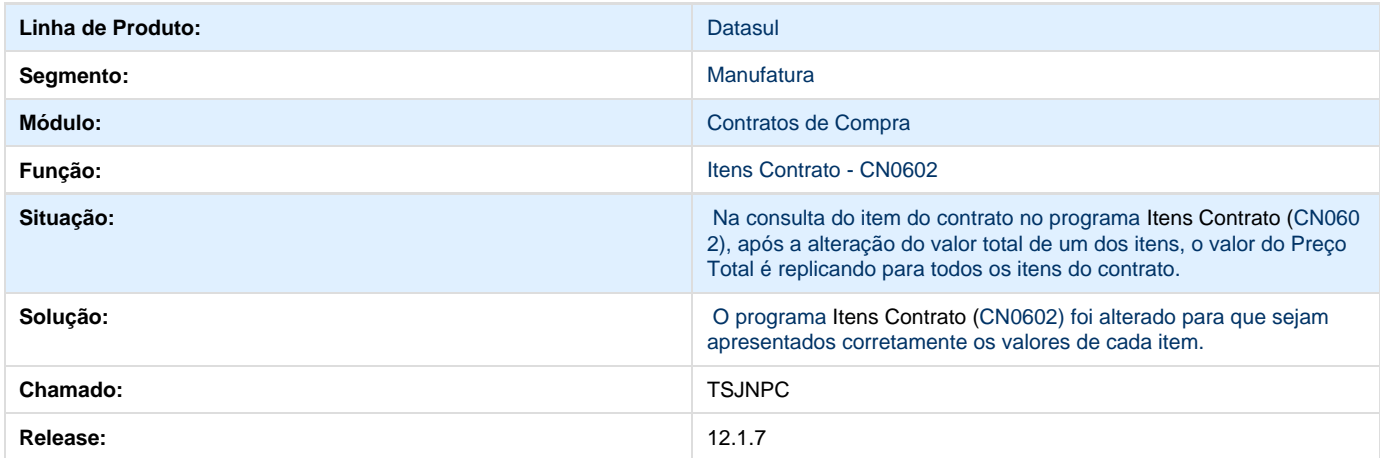

## **TSSTSK\_DT\_Manutencao\_Contratos**

### **Data Pedido Não Informado na Ordem Compra**

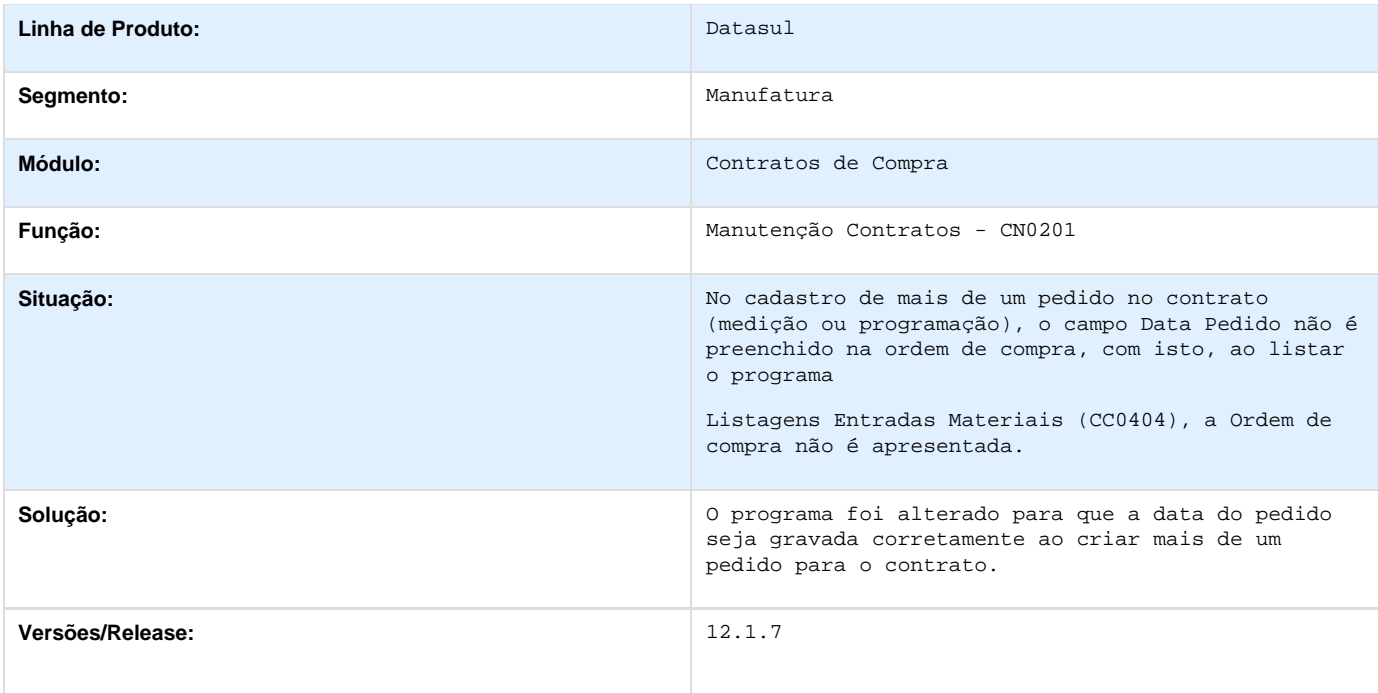

# **Controle de Investimentos 12.1.7**

**TSVJJK\_DT\_IN2302\_Performance**

# **TSVJJK - Baixa Performance na Abertura do Programa**

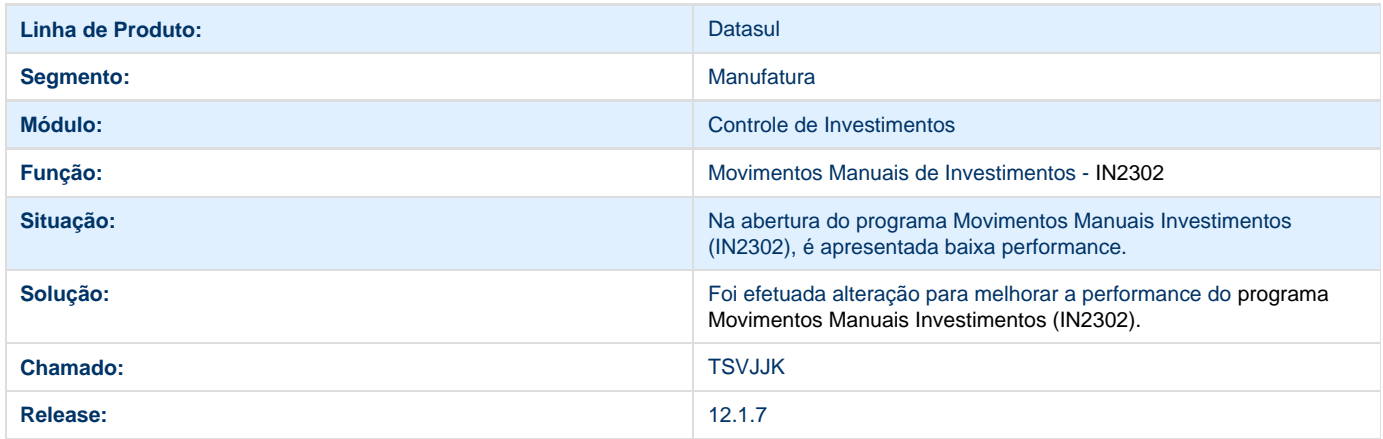

**TSWBIM\_DT\_Erro\_ao\_Executar\_o\_Relatorio**

## **Tarefas Gestão Mensal Comparativo Realização**

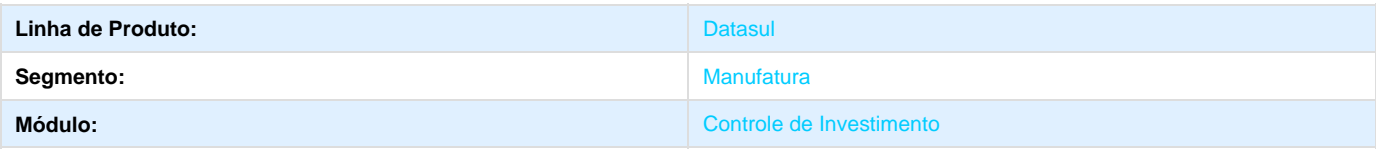

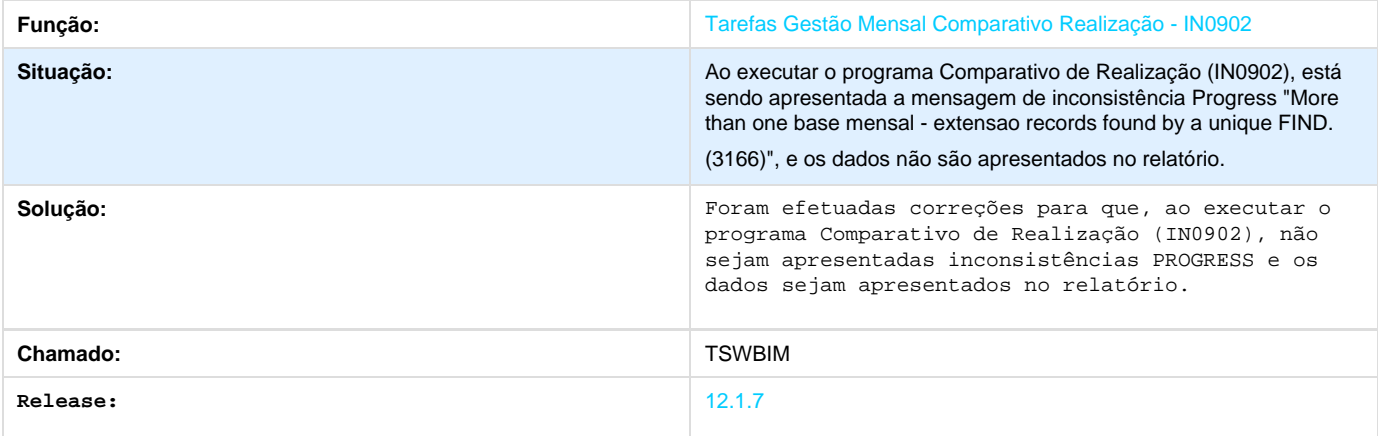

# **TSWRZ9\_DT\_IN0503\_Valor\_Unitario\_Interroga**

## **TSWRZ9 - Sugestão valor unitário interroga**

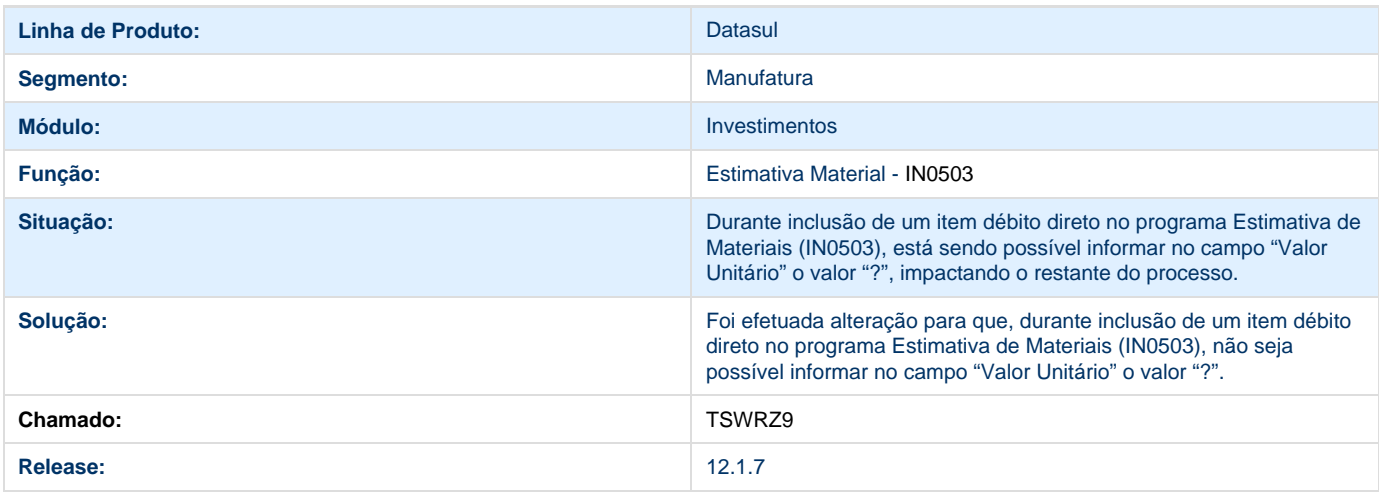

# **Manutenção Industrial 12.1.7**

# **DT\_Seguranca\_por\_Estabelecimento**

# **Segurança por Estabelecimento**

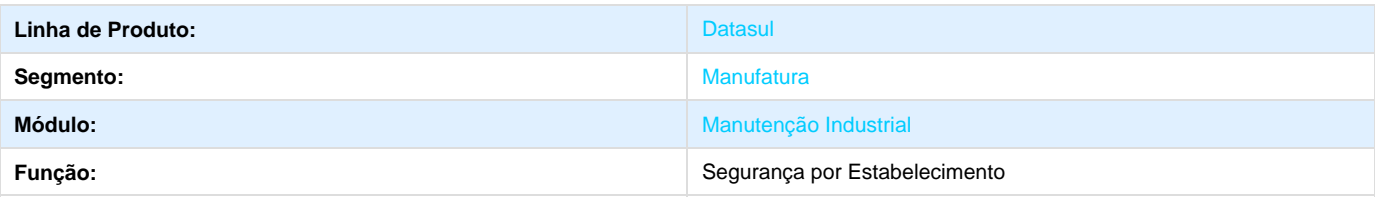

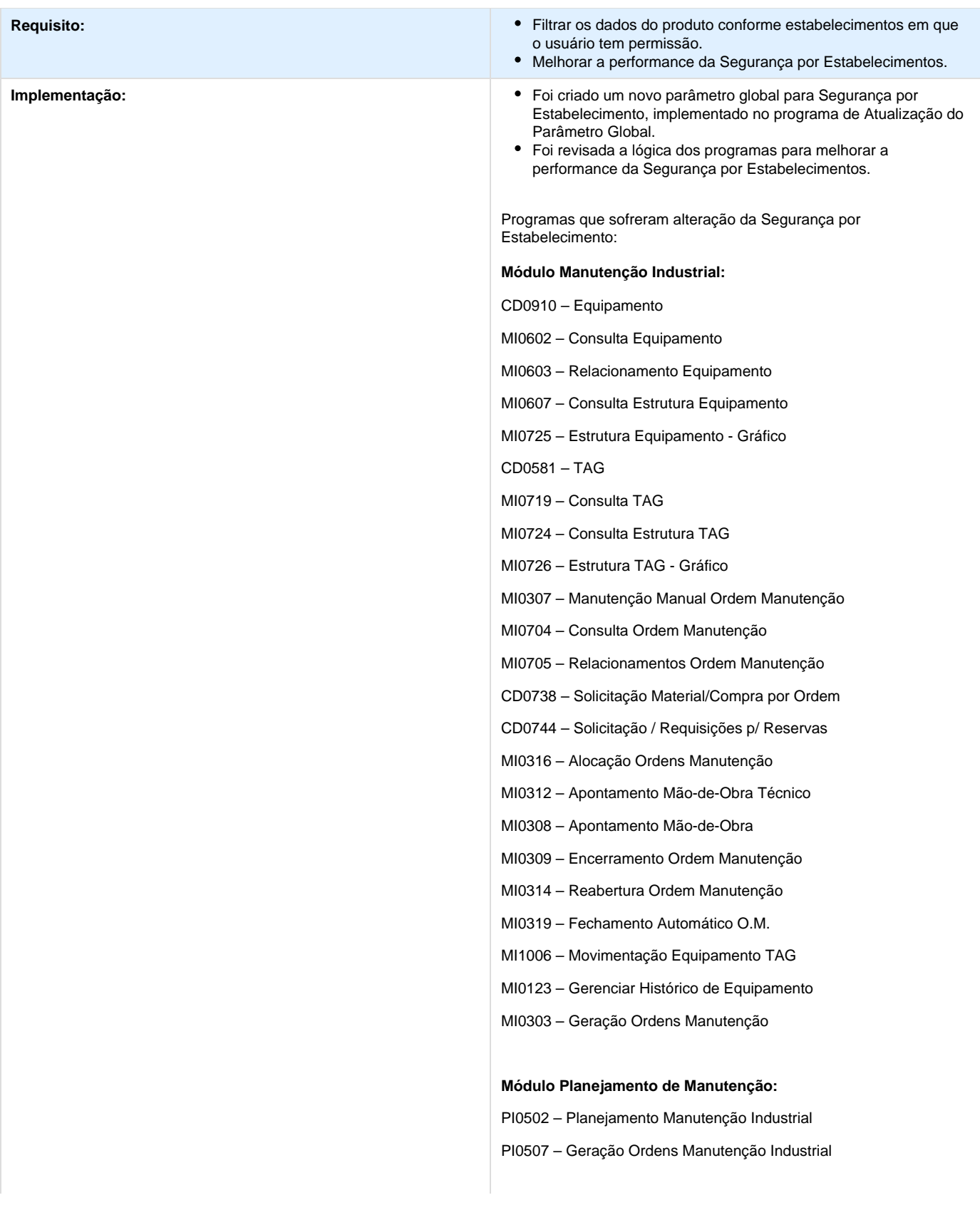

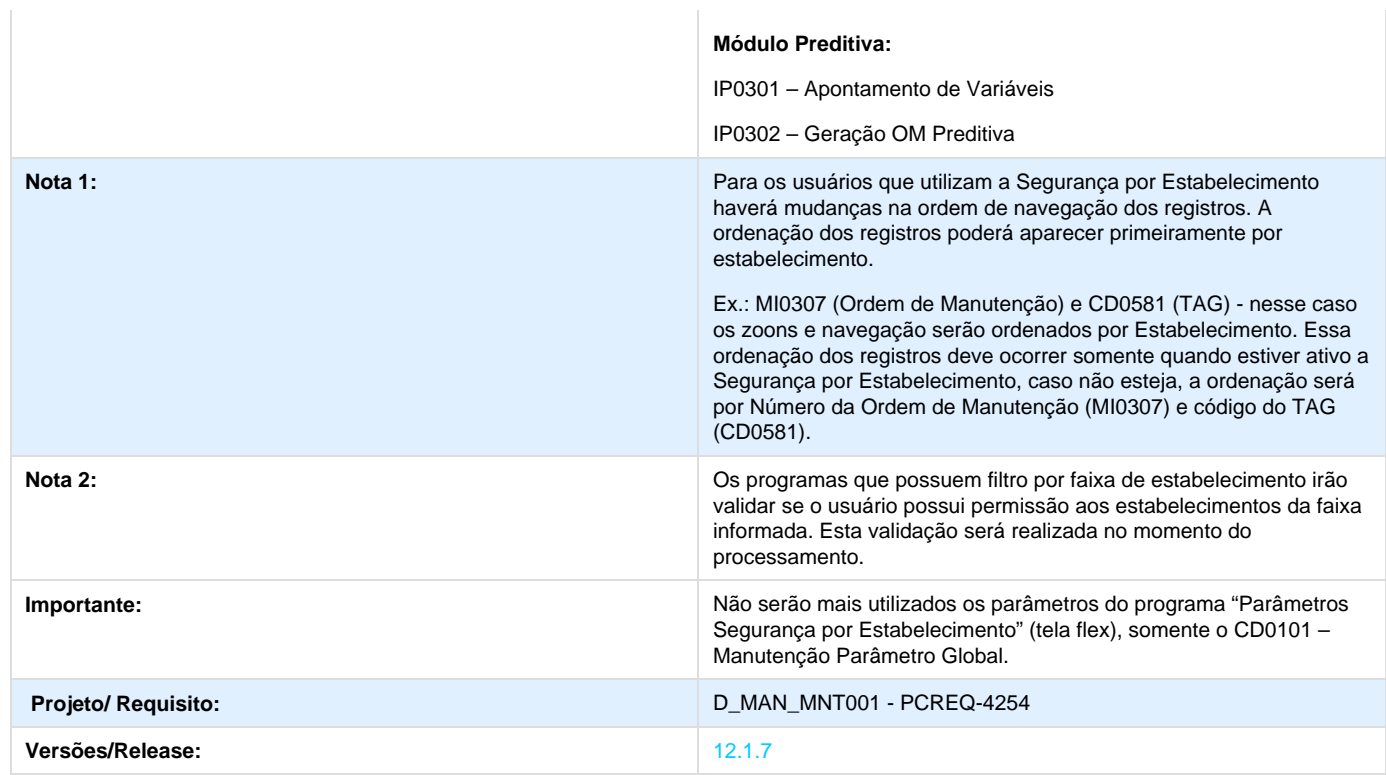

# **PCP - Planejamento e Controle de Produção 12.1.7**

# **Chão de Fábrica 12.1.7**

**TSJKUU\_DT\_Apontamentos\_do\_Chao\_de\_Fabrica**

**Apontamentos do Chão de Fábrica**

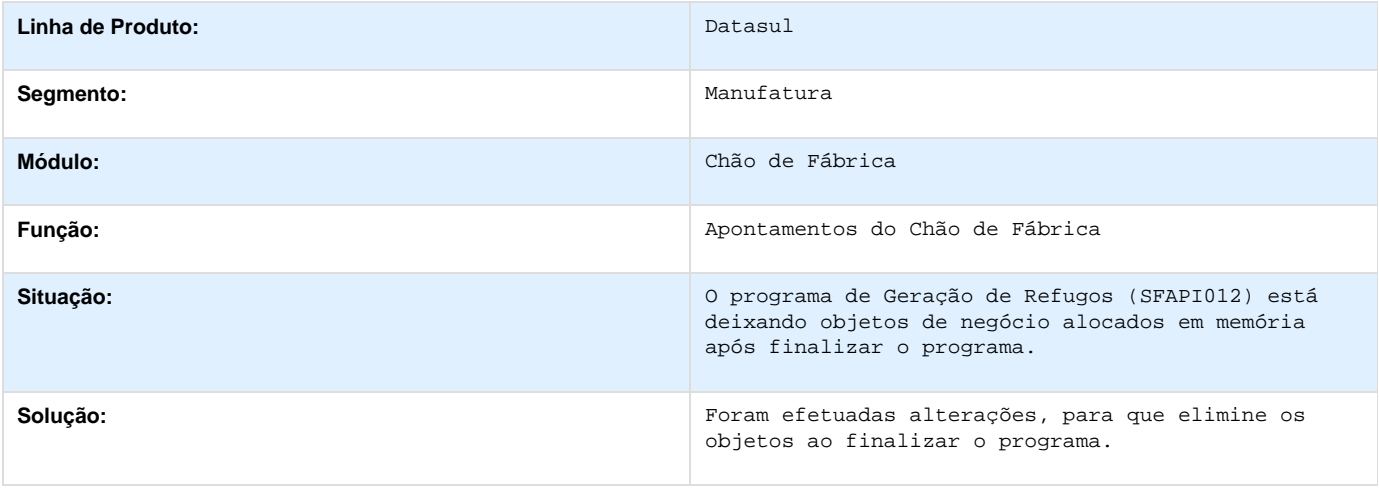

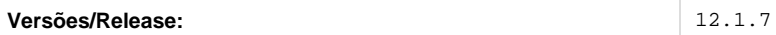

# **TSG503\_DT\_Apontamentos\_do\_Chao\_de\_Fabrica**

**Apontamentos do Chão de Fábrica**

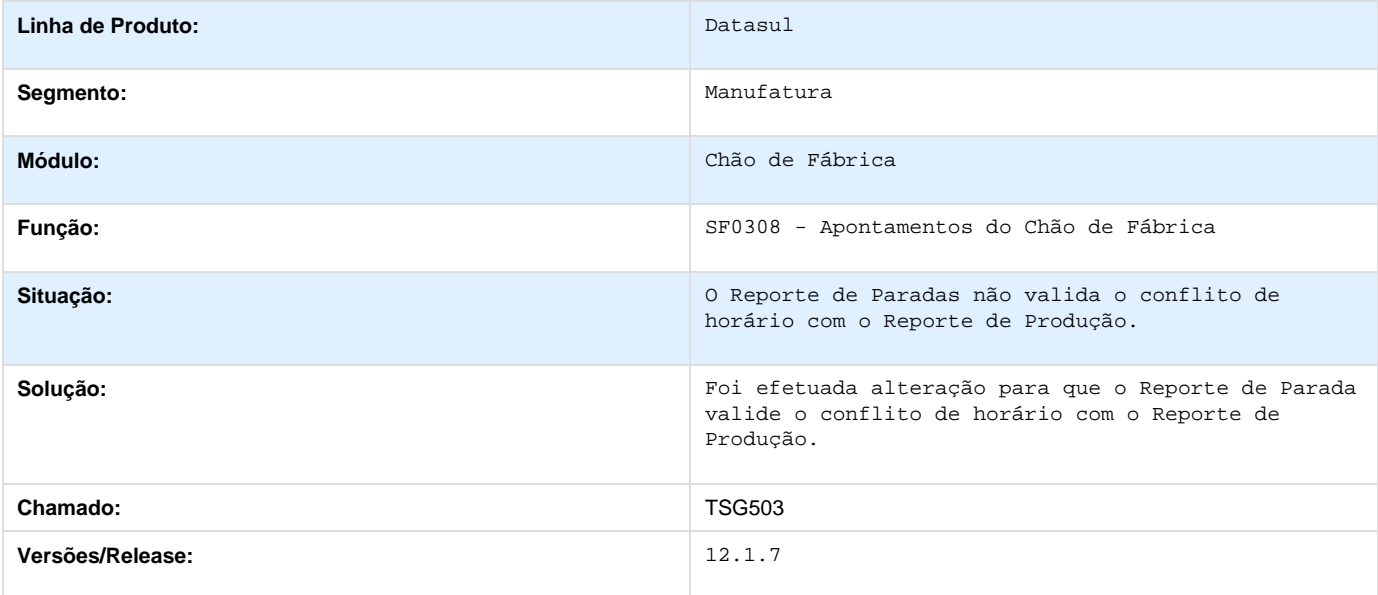

# **TSJKD4\_DT\_Relatorio\_Acerto\_Tempos\_Reporte**

**Relatório Acerto Tempos Reporte**

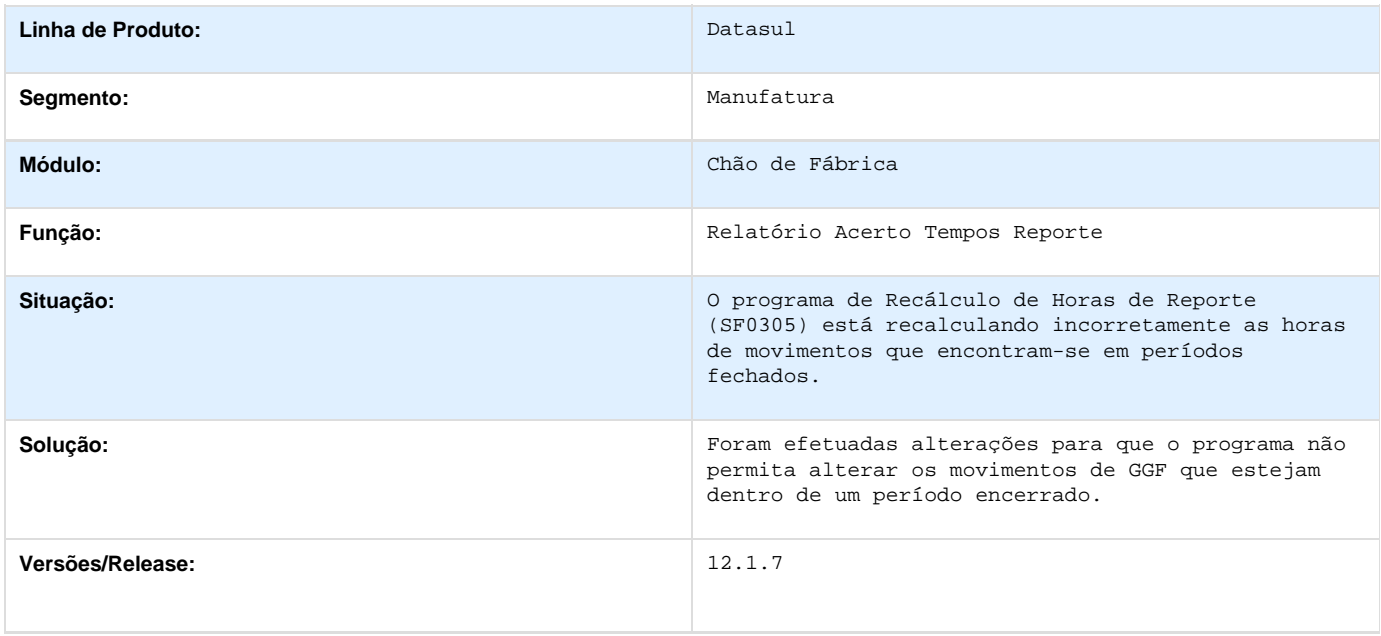

## **TSMMBI\_DT\_Alocacao\_de\_Atividades**

**Alocação de Atividades**

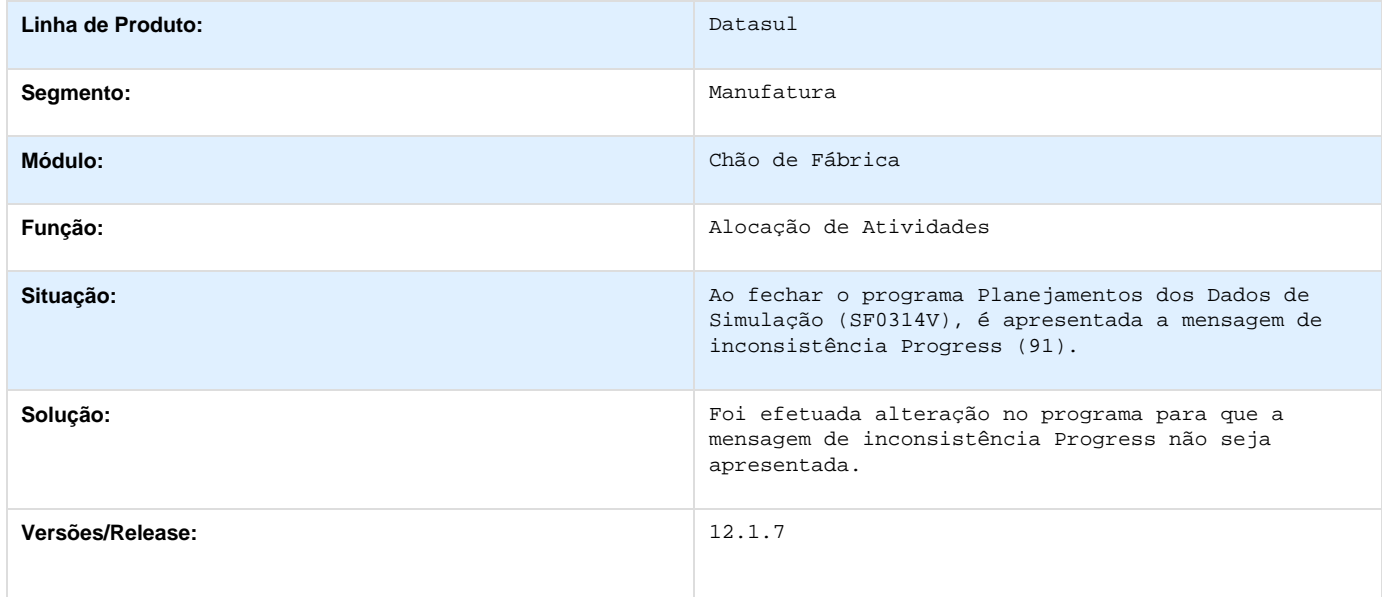

# **TSXPG5\_DT\_Alocacao\_de\_Atividades**

### **TSXPG5 - Alocação de Atividades**

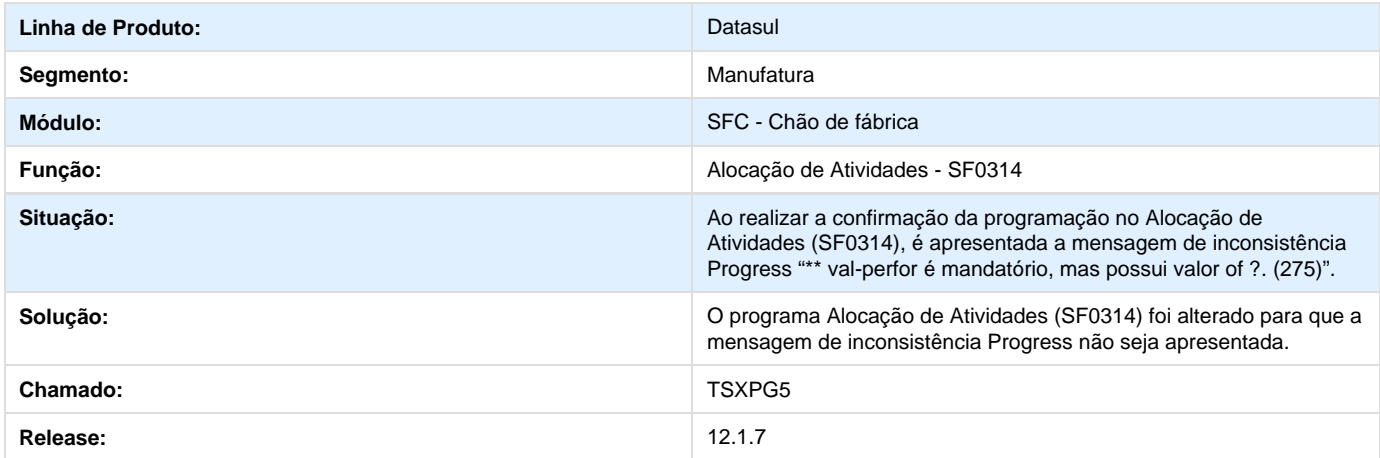

## **TSJRX5\_DT\_Apontamento\_de\_Fabrica\_dd**

## **TSJRX5 - Apontamento de Produção de itens Físico/Débito Direto**

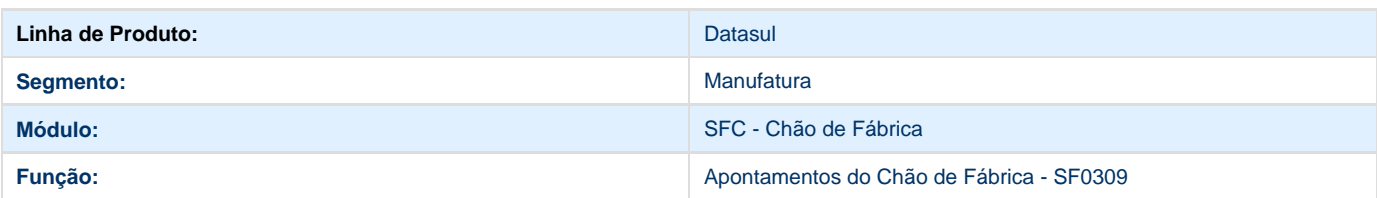

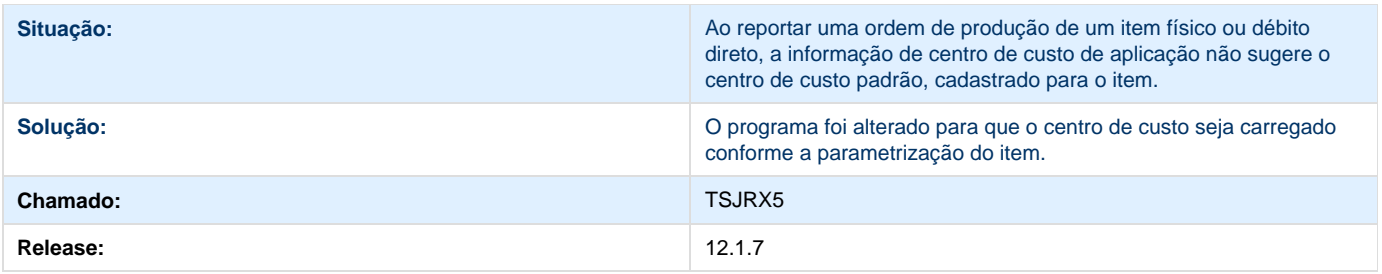

# **Configurador de Produtos - 12.1.7**

**TSGMY7\_DT\_Configuracao\_de\_Produto**

**Configuração de Produto**

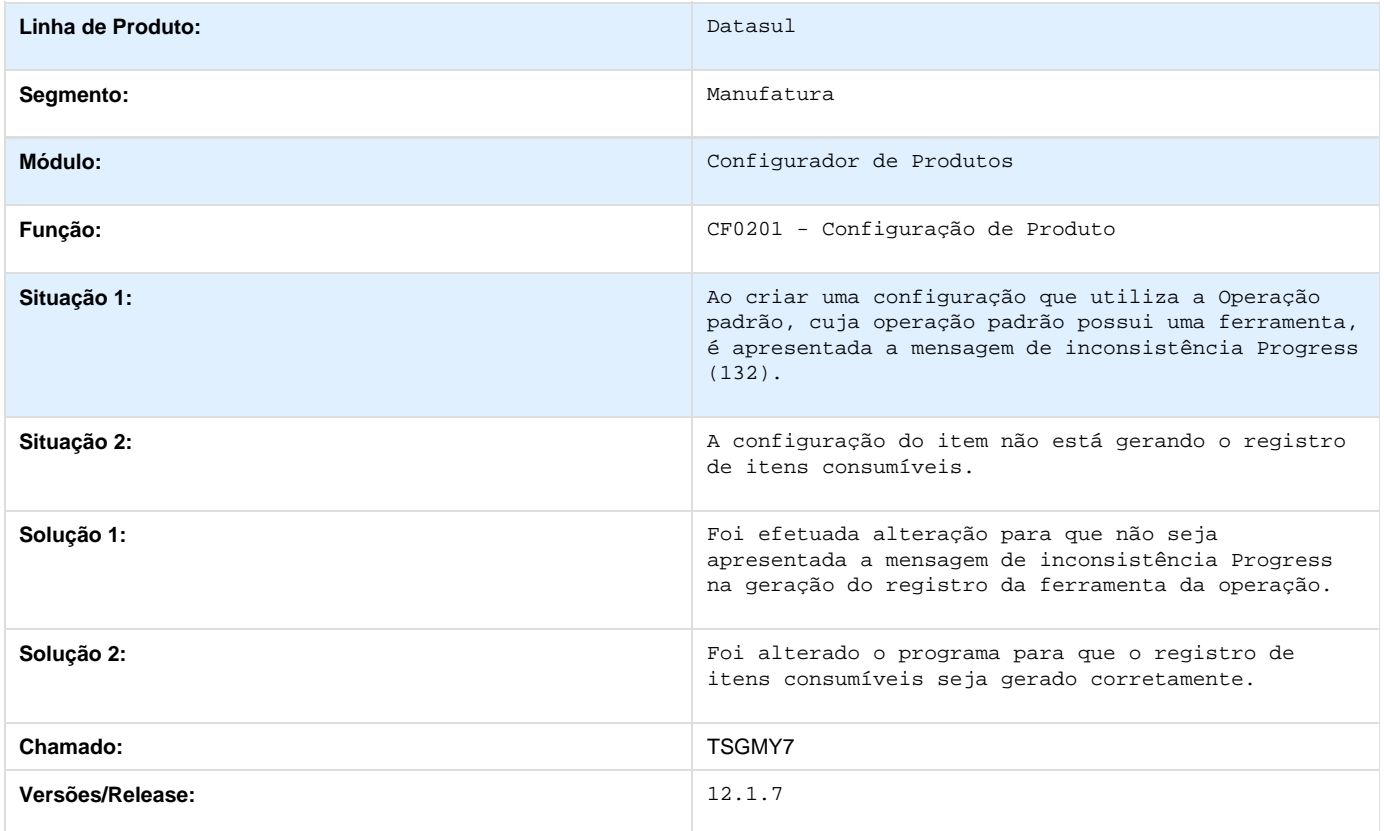

**TSJHEO\_DT\_Consulta\_Onde\_Se\_Usa\_Itens\_Modelos**

**Consulta Onde-Se-Usa Itens/Modelos**

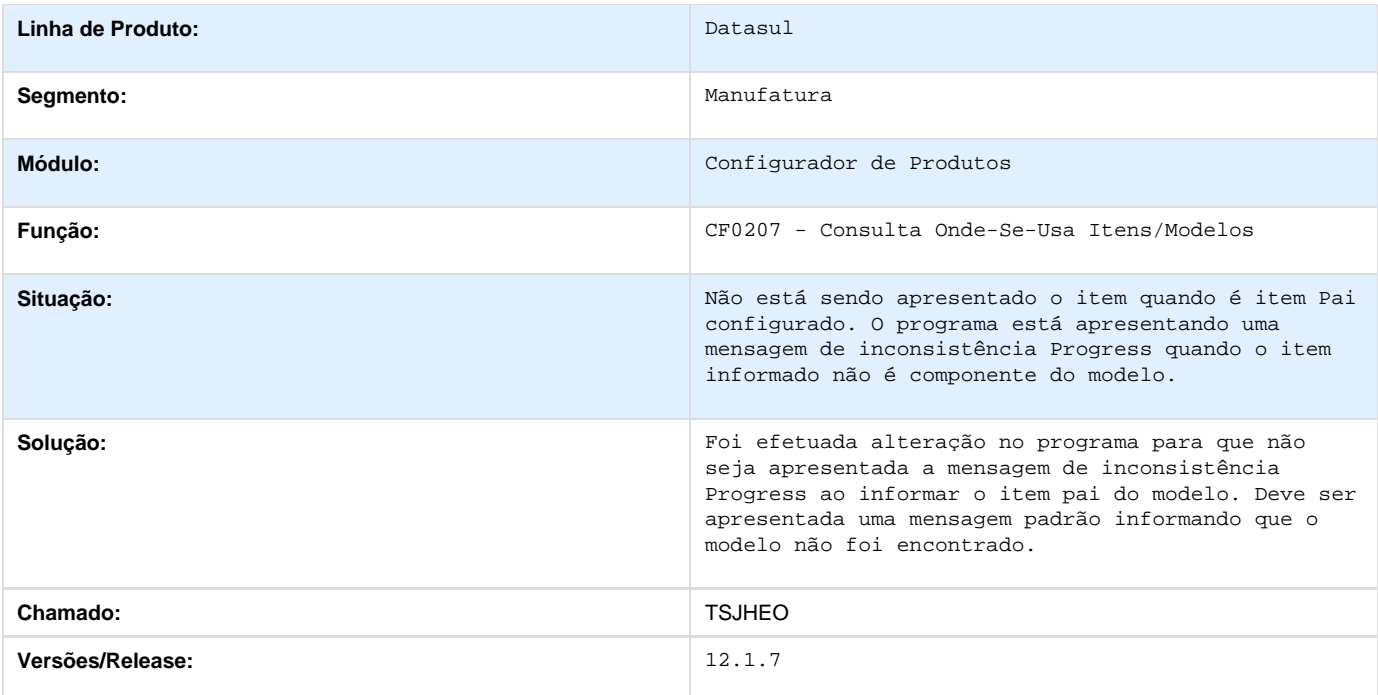

# **Desenvolvimento de Produtos - 12.1.7**

**TSJHQO\_DT\_Consulta\_Ordem\_de\_Producao**

**Consulta Ordem de Produção**

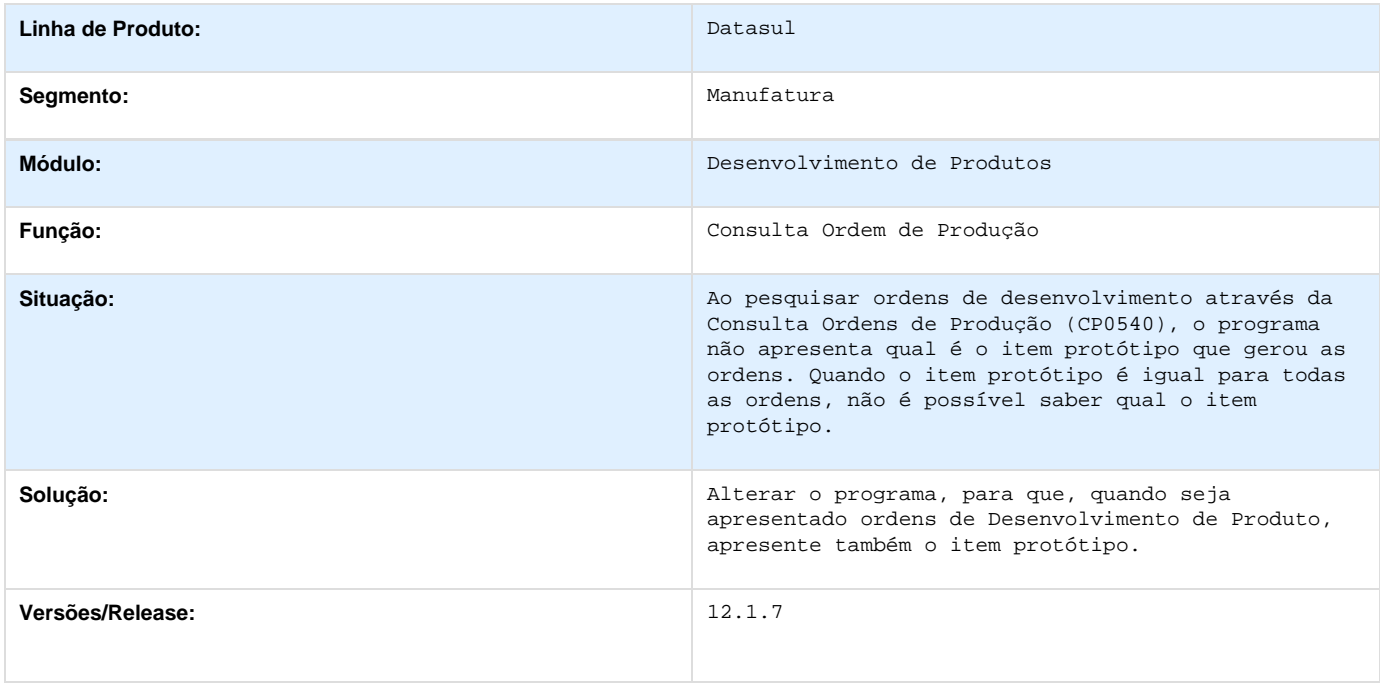

# **Engenharia - 12.1.7**

# **DT\_TSIDQ6\_Listagem\_Estruturas\_Nivel\_a\_Nivel**

### **Listagem de Estruturas Nível a Nível**

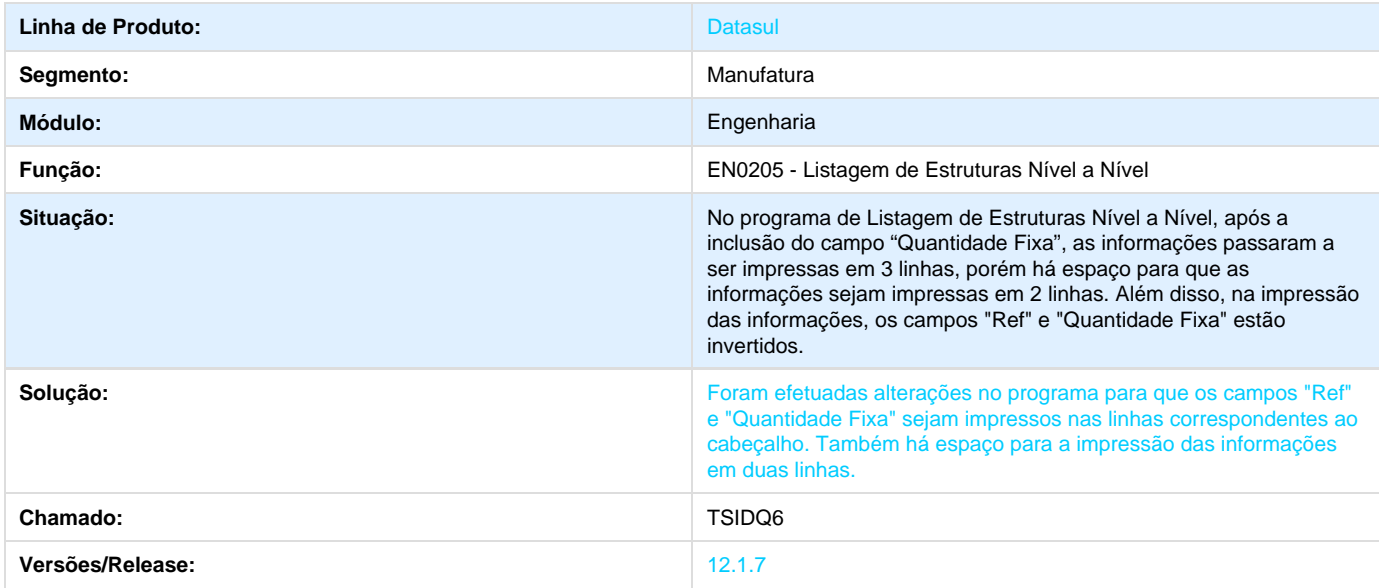

## **TSIAMT\_DT\_Consulta\_Estruturas**

#### **Consulta Estruturas**

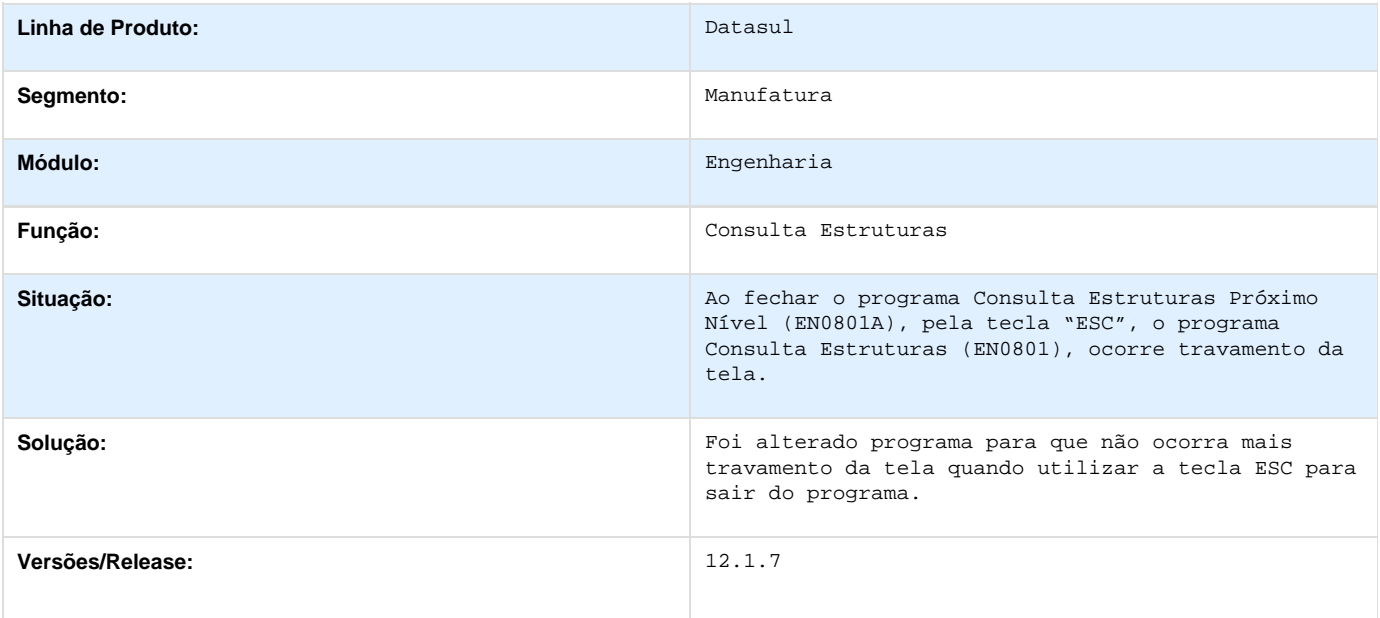

**TSMQY9\_DT\_Inconsistencia\_Resultado\_Folha\_Especificacao**

**TSMQY9 - Inconsistência Resultado Folha Especificação**

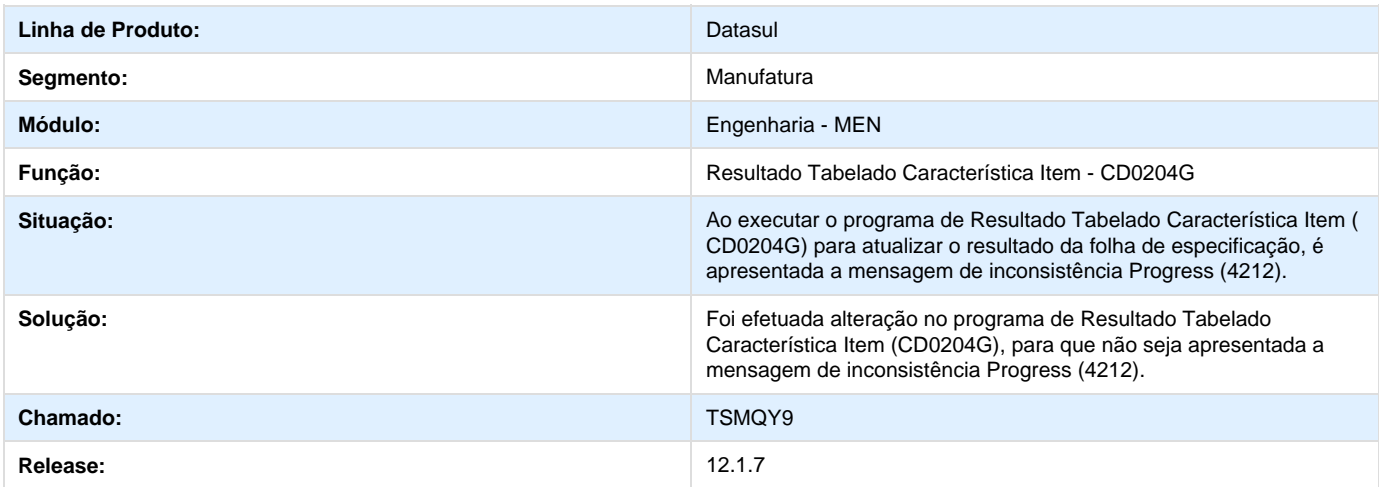

# **TSNJO7\_DT\_Manutencao\_de\_Familias**

**Manutenção de Famílias**

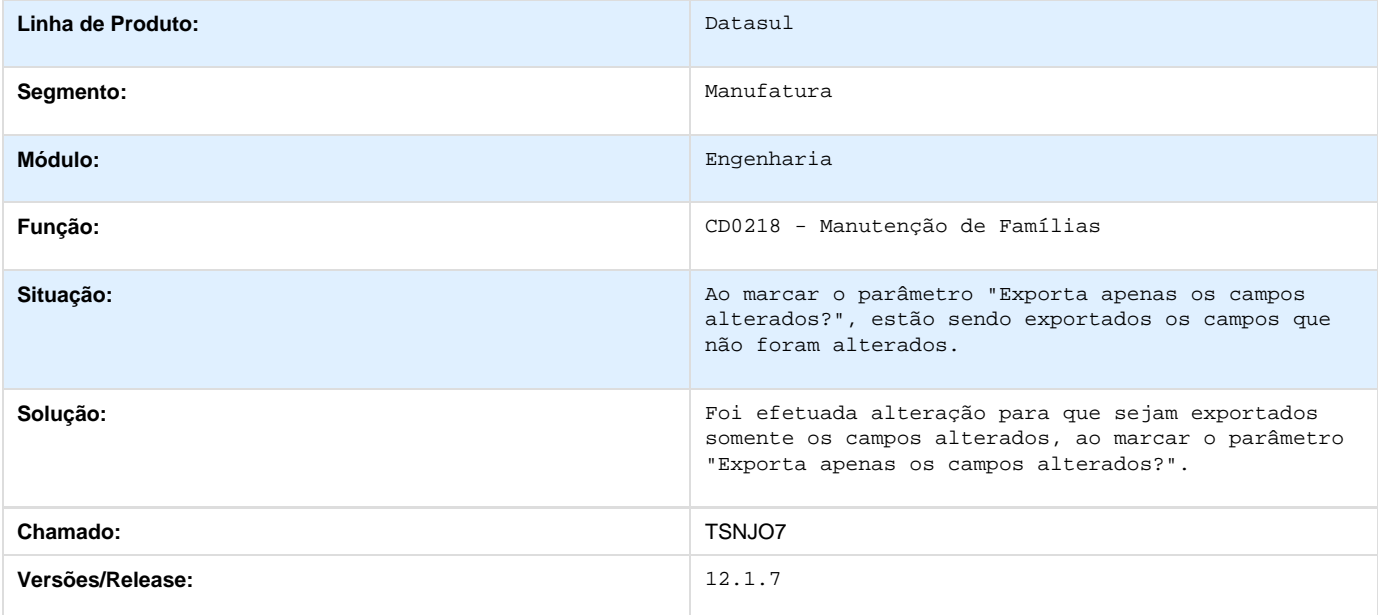

## **TSQK02\_DT\_Processo \_Produção\_Item**

### **TSQK02 Processo de Produção do Item**

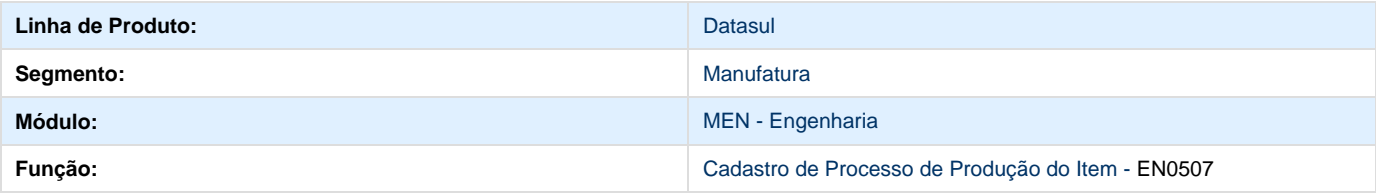

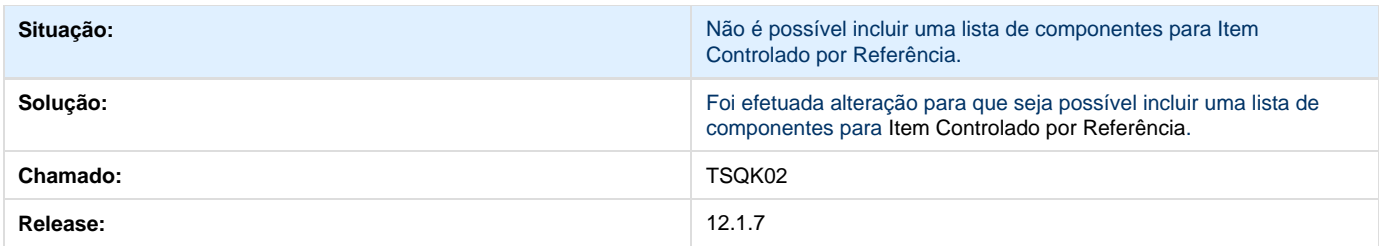

## **TSRQUS\_DT\_EN0109\_Atualizacao\_Esturutra\_onde\_se\_usa**

## **Atualização de Estrutura via Onde-se-usa**

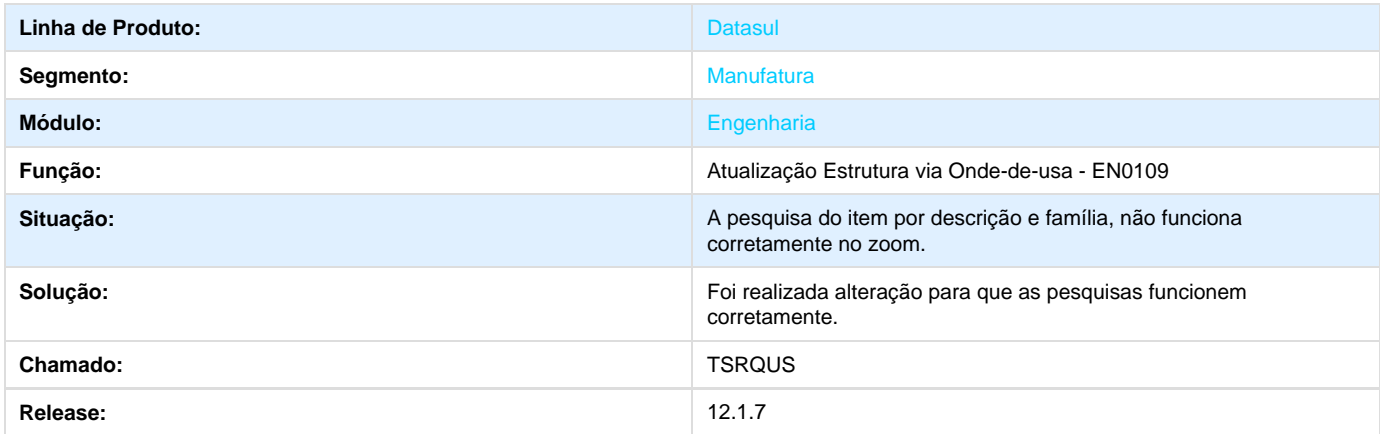

## **TSTKLT\_DT\_Importacao\_Estruturas\_Alternativo**

**Importação de Estruturas/ Alternativo**

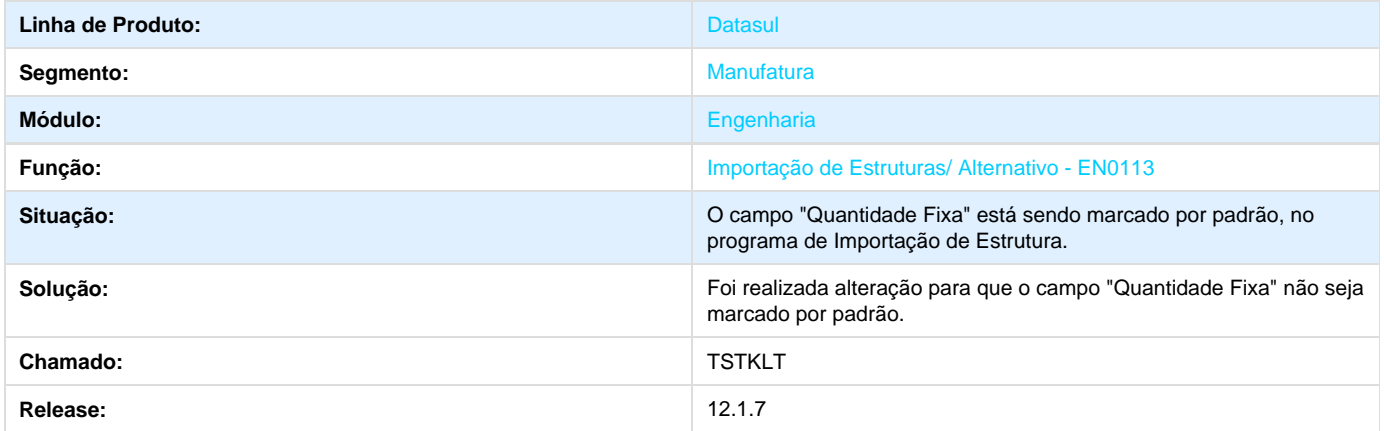

## **TSTMXI\_DT\_Importacao\_de\_Itens**

**Importação de Itens**
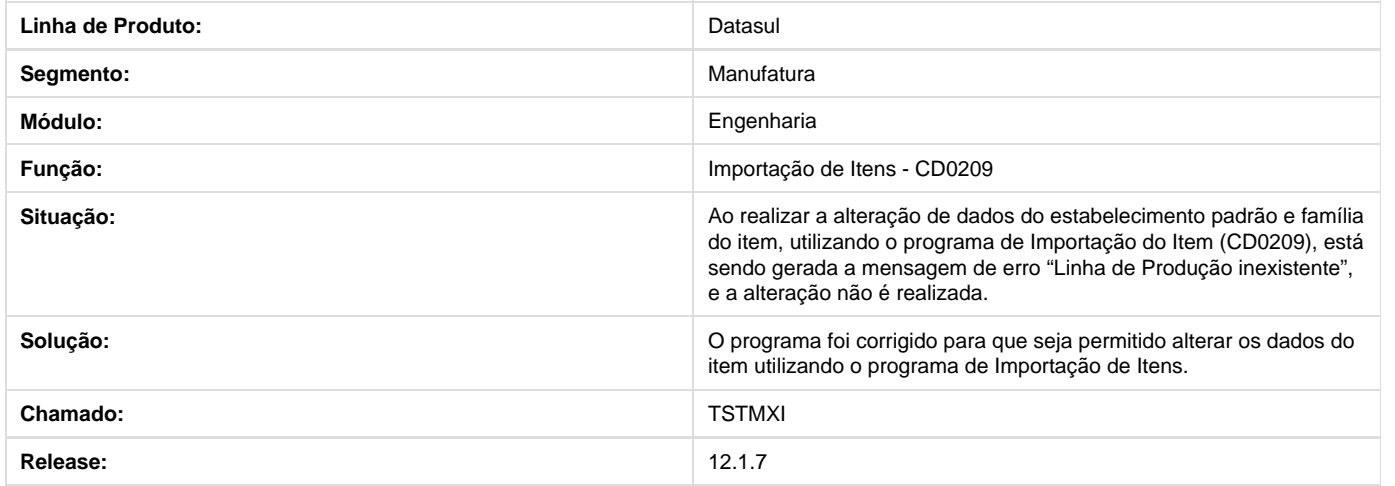

#### **TSUMXF\_DT\_Alteracao\_Codigo\_Item**

**Alteração do Código do Item**

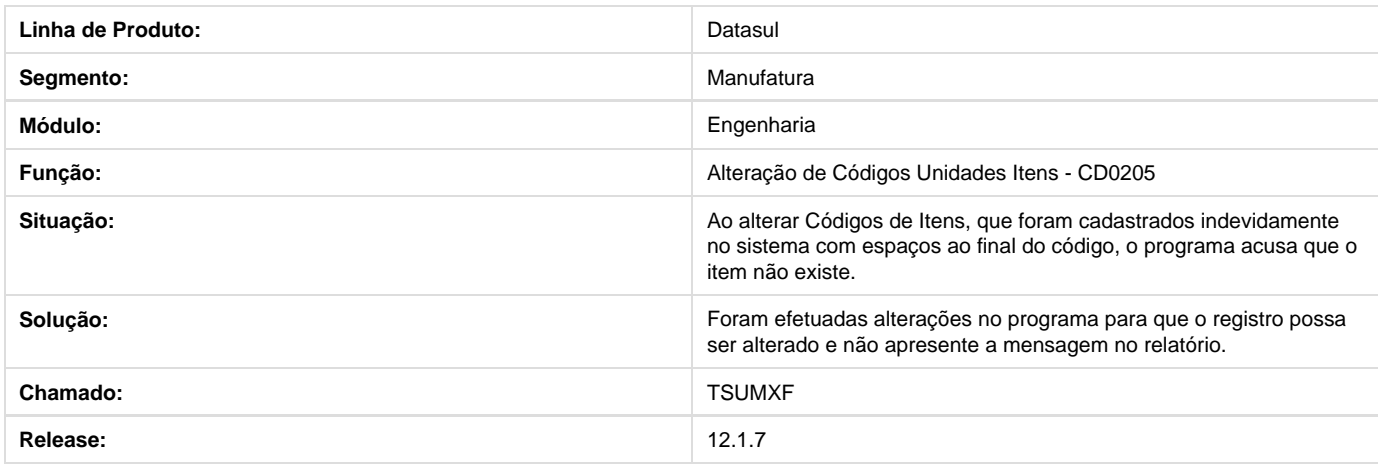

### **Planejamento - 12.1.7**

Planejamento - MRP **TSKCEJ\_DT\_Planejamento\_Producao**

#### **TSKCEJ - Planejamento da Produção (PL0501)**

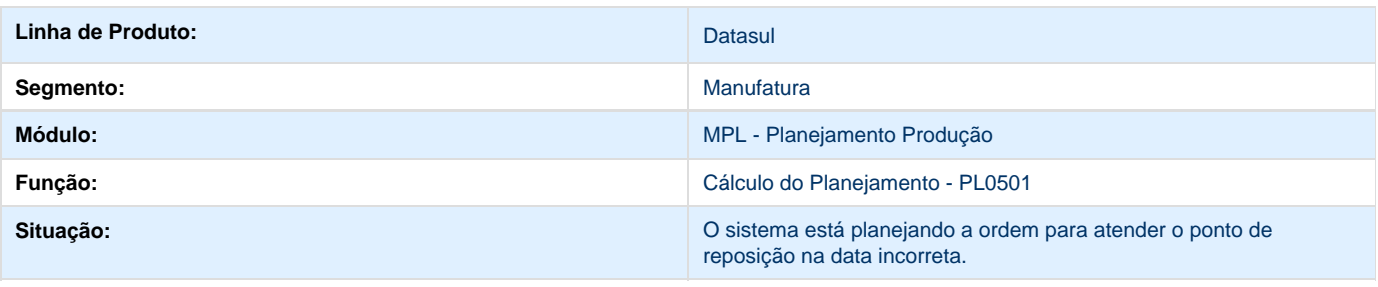

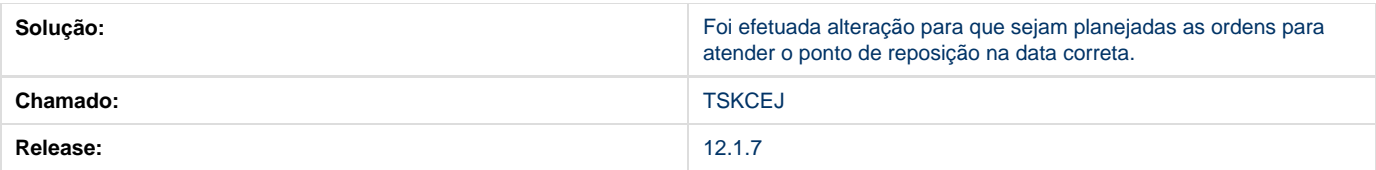

#### **TSLLYY\_DT\_Planejamento\_Politica\_Ordem**

#### **TSLLYY - Planejamento com itens de política Ordem**

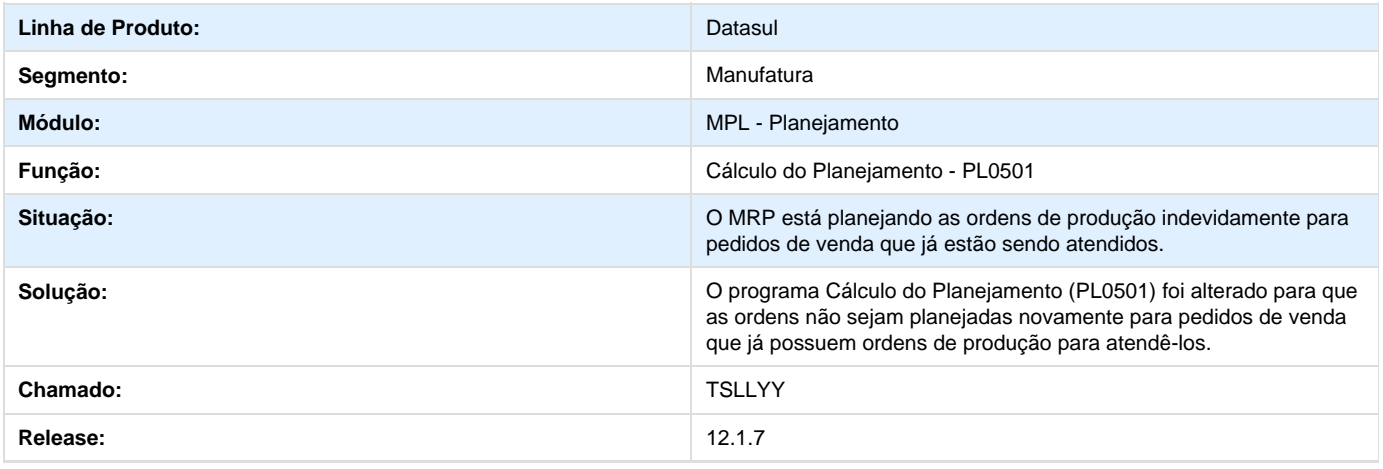

#### **TSMDGN\_DT\_Relatorio\_Ordens\_Planejadas**

#### **Relatório de Ordens Planejadas**

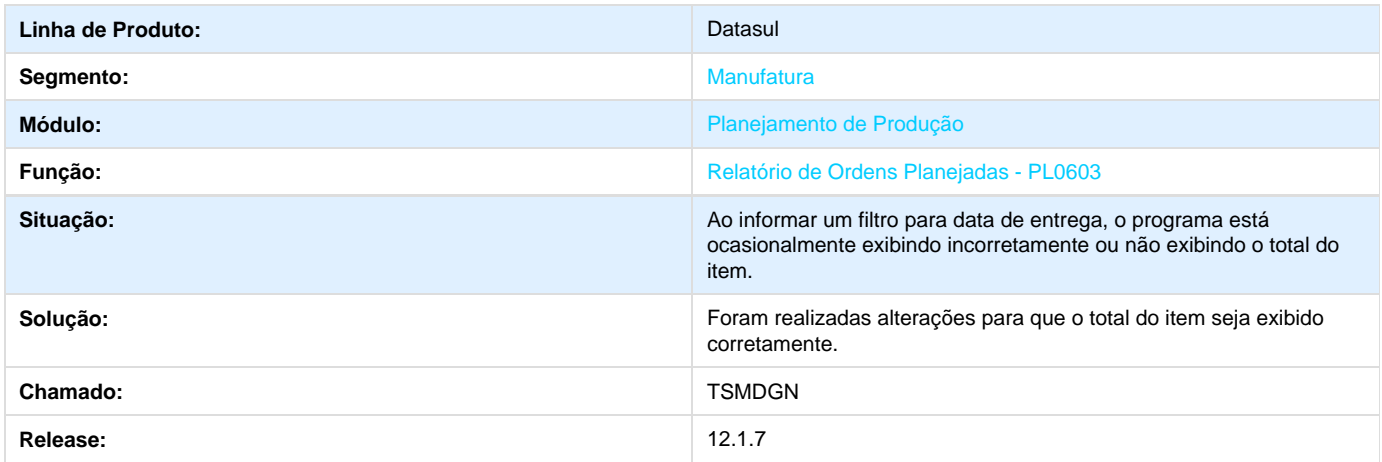

**TSOGNZ\_DT\_Calculo\_Planejamento**

**TSOGNZ - Cálculo do fator de refugo no planejamento**

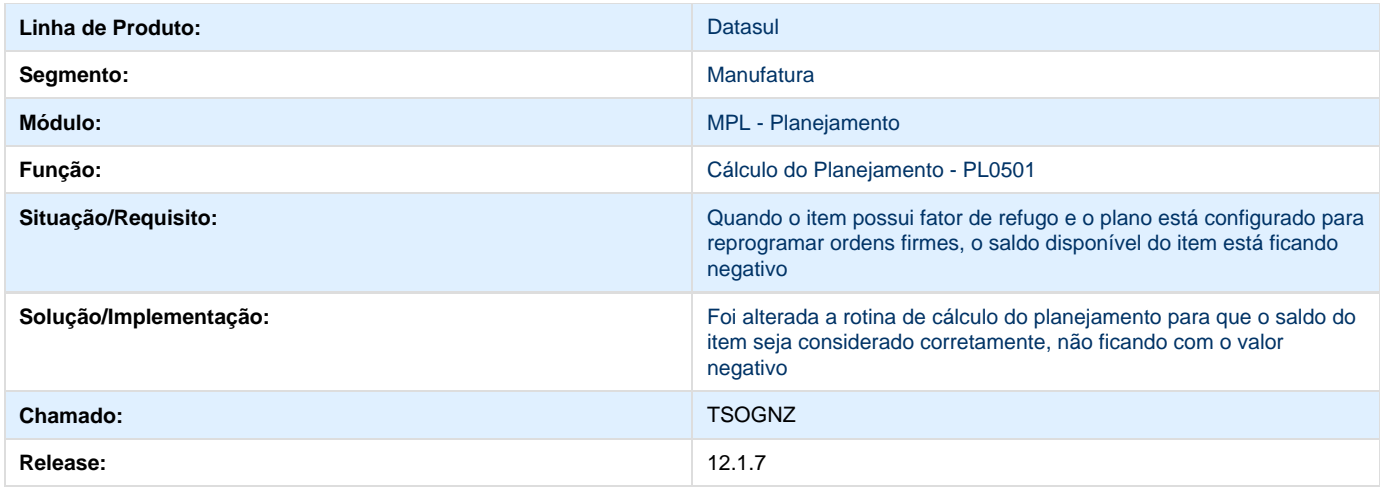

#### **TSREDG\_DT\_Demonstrativo\_Calculo**

**Consulta de Demonstrativo do Cálculo**

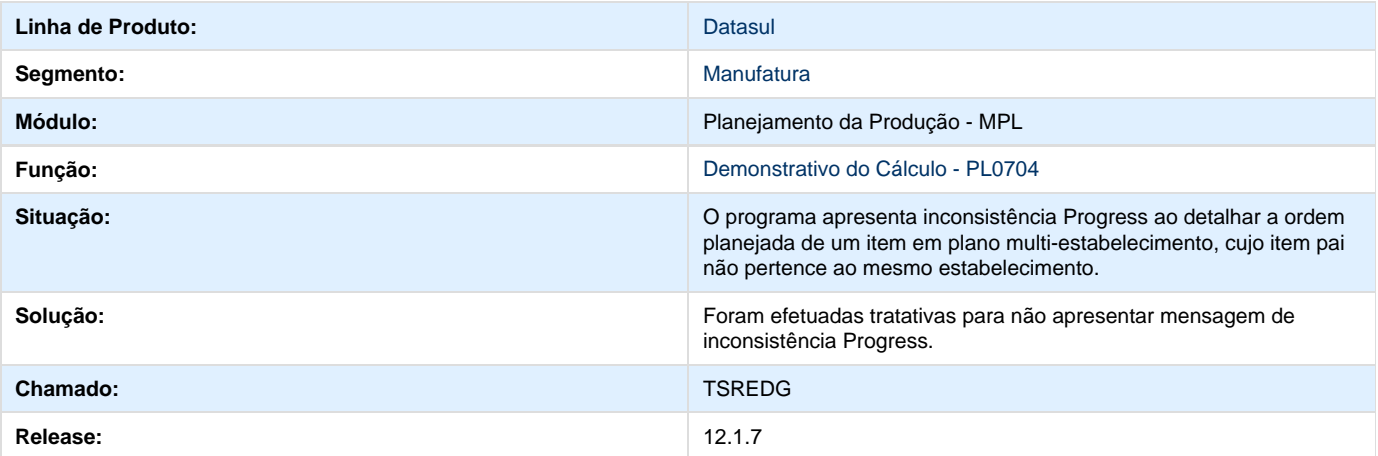

# **Produção 12.1.7**

**DT\_Seguranca\_por\_estabelecimento\_manufatura**

**Segurança por Estabelecimento**

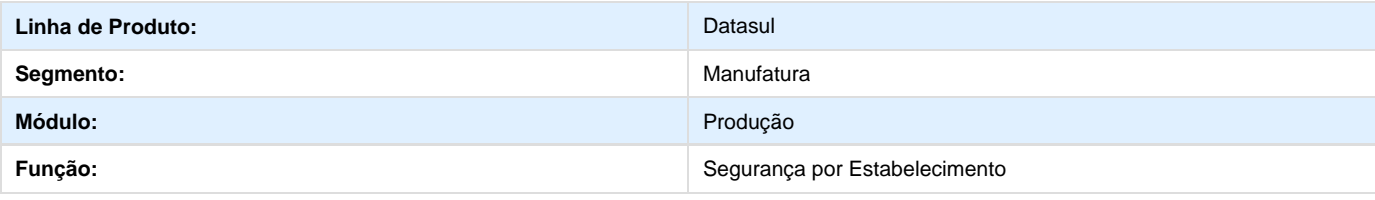

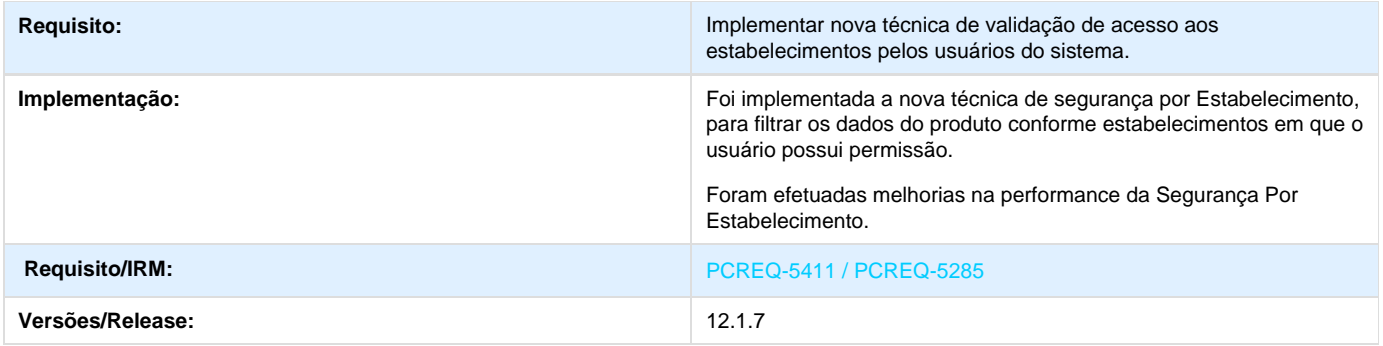

#### **PCREQ-6634 - Relatorios apoio BA**

**DT\_Relatorios\_Apoio\_BA**

#### **Relatórios de apoio ao TOTVS BA (Business Analytics)**

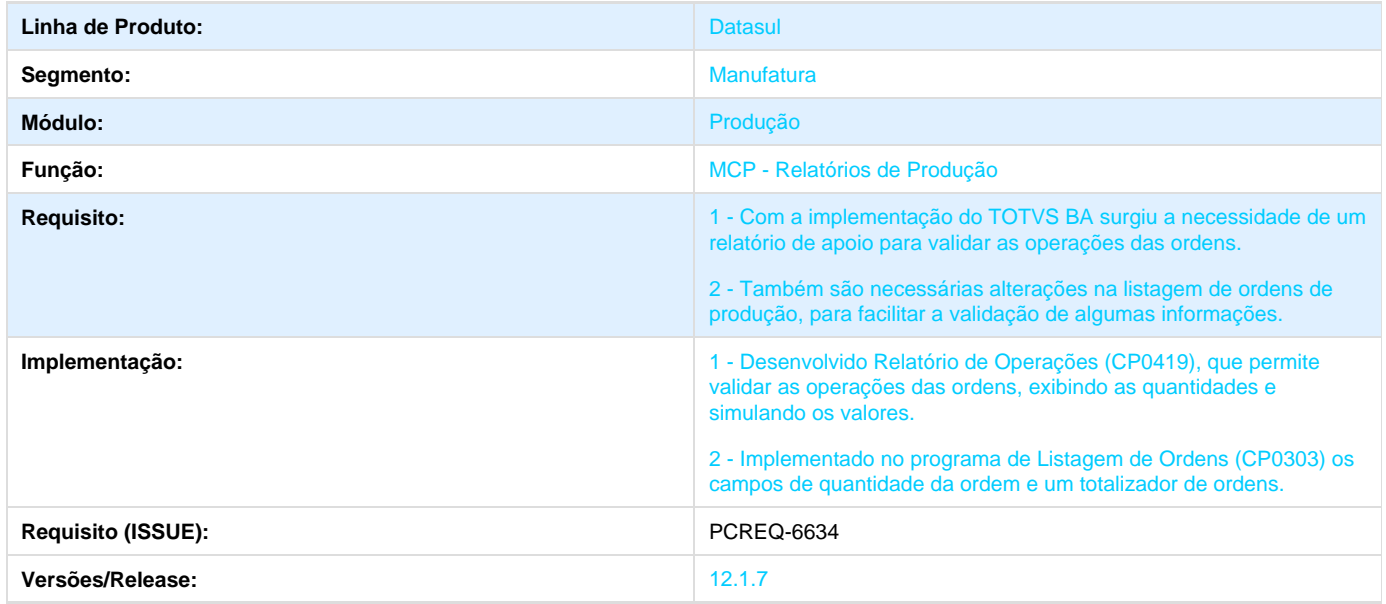

#### **TRQSVI\_DT\_Cadastro\_Ordem\_Producao**

**Cadastramento de Ordem de Produção**

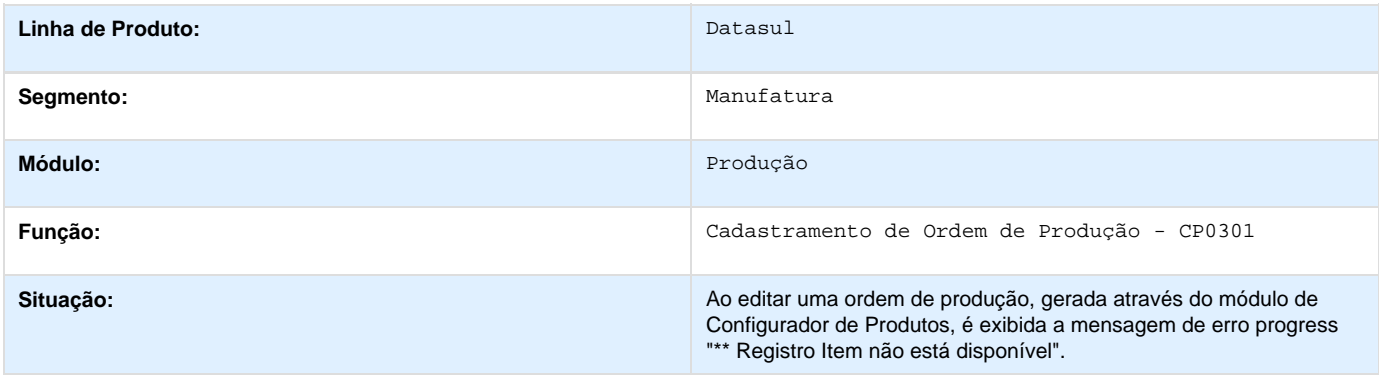

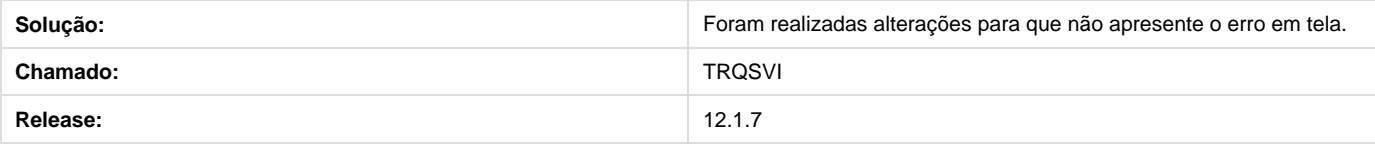

#### **TSFXUI\_DT\_Imp\_para\_Reporte\_da\_Prod**

**Imp. para Reporte da Prod.**

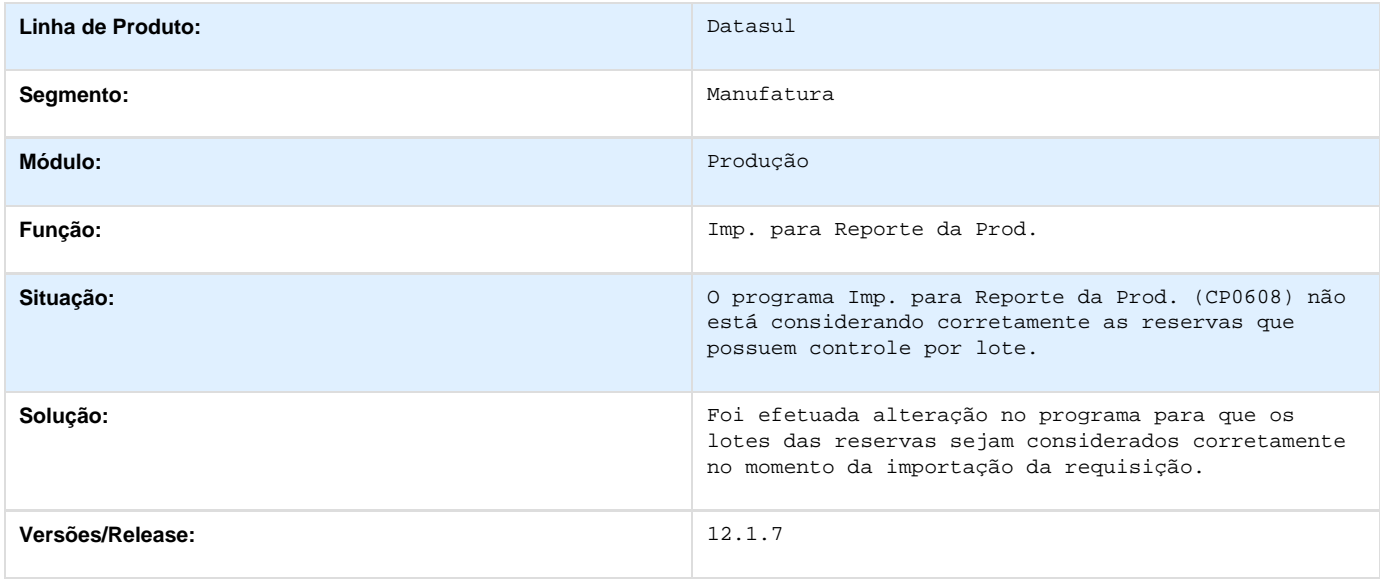

#### **TSHXIH\_DT\_Inconsistencia\_Formato\_Conta**

#### **TSHXIH - Inconsistência Formato Conta**

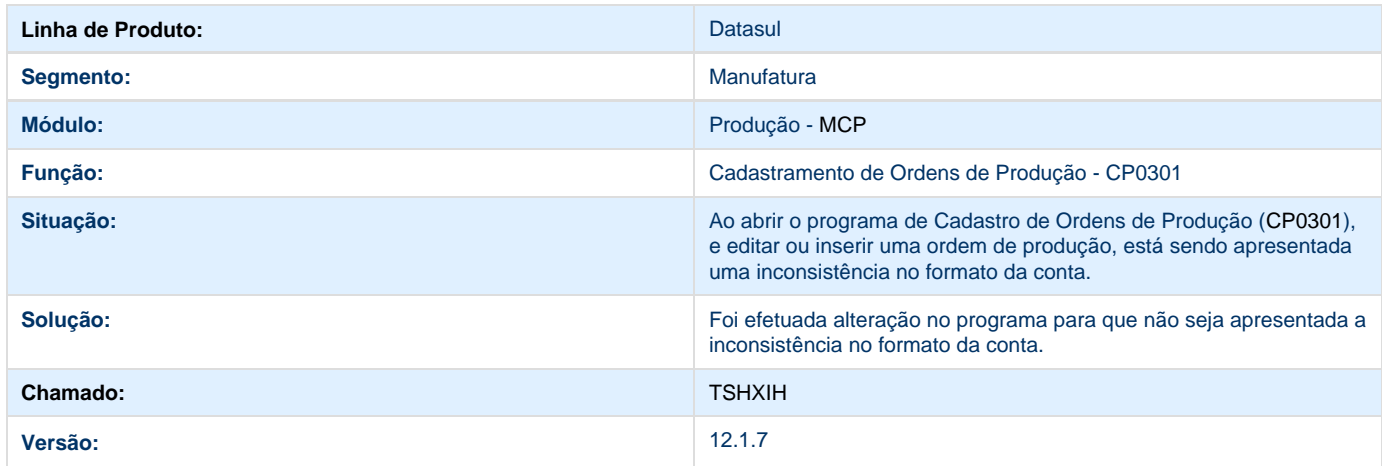

**TSKUEB\_DT\_Cadastro\_de\_Linhas\_de\_Producao**

#### **Cadastro de Linhas de Produção**

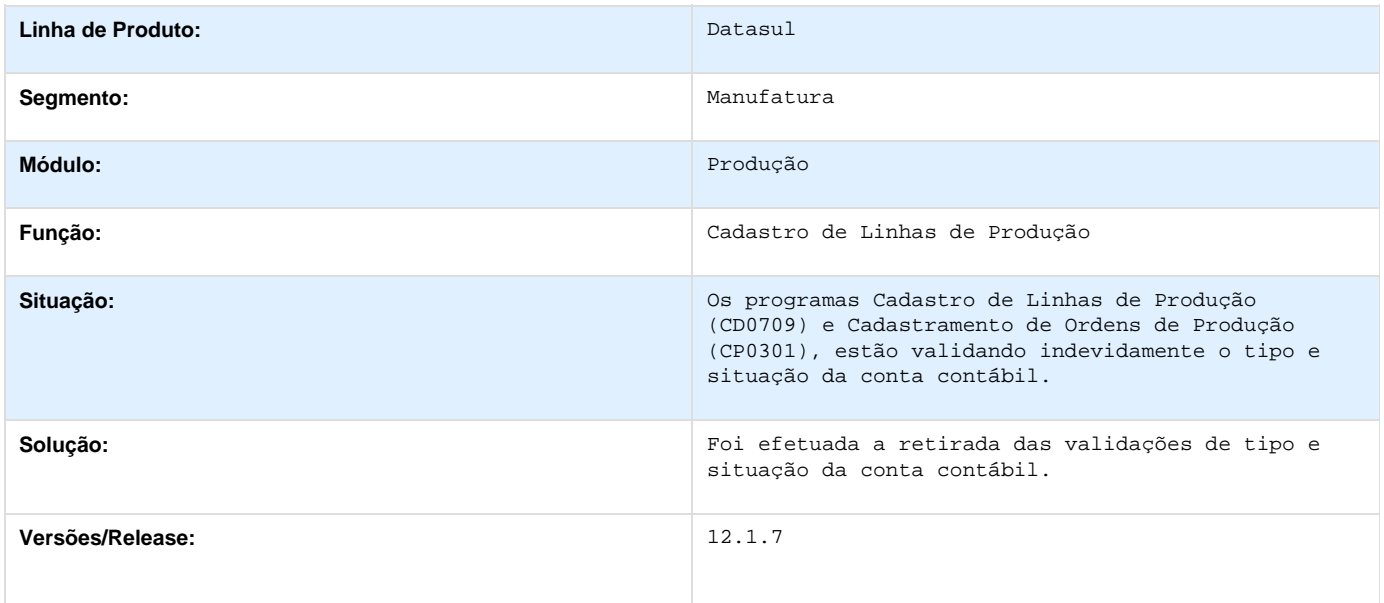

### **TSLLYQ\_DT\_Cadastro\_Ordem\_Producao**

#### **Cadastramento de Ordens de Produção**

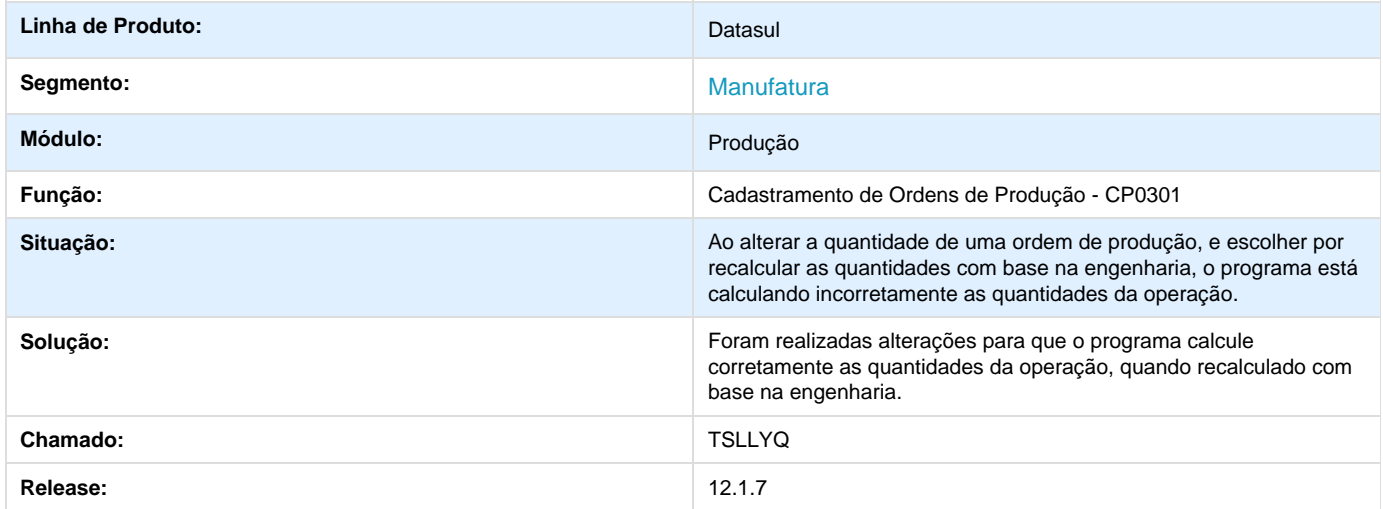

#### **TSPD98\_DT\_Manutencao\_Centro\_de\_Custo**

#### **TSPD98 - Manutenção Centro de Custos - CD0110**

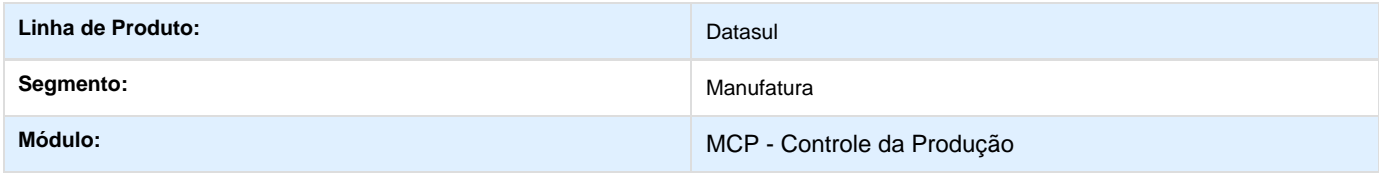

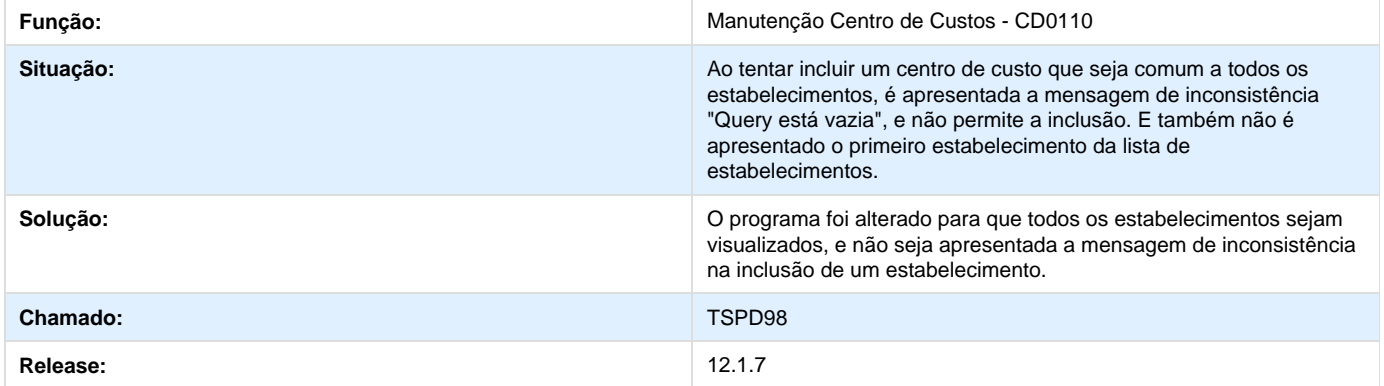

#### **TSQCD4\_DT\_CP0301\_Manutencao\_Ordem\_de\_Produção**

**TSQCD4 - Gravação dos campos "Data de Alteração" e "Usuário Alteração" na ordem de produção**

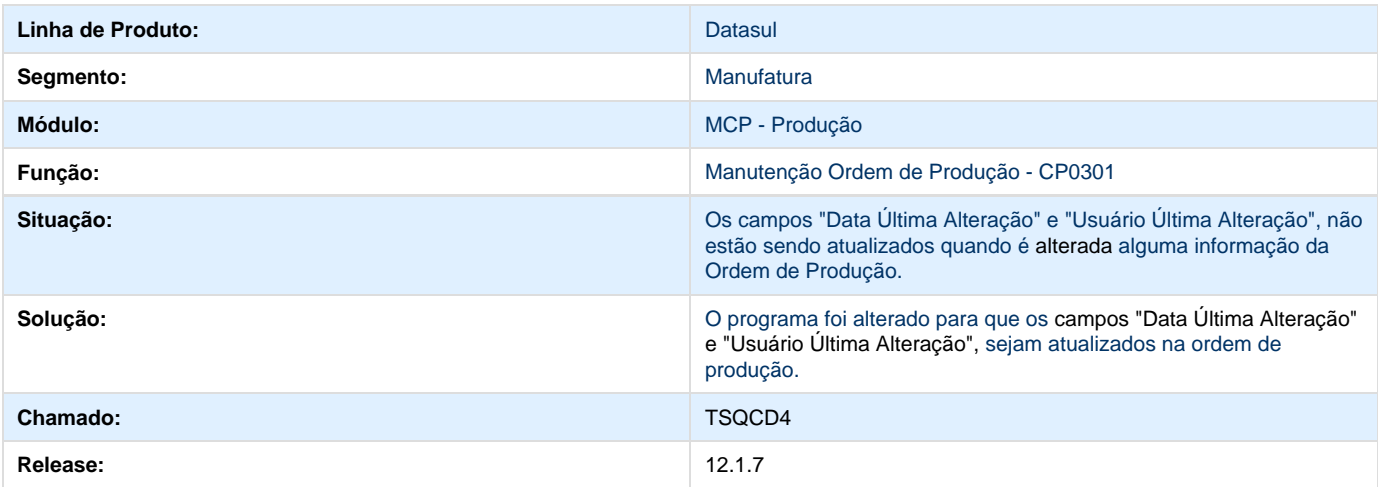

#### **TSRKSD\_DT\_Requisicao\_Deposito\_CQ**

#### **TSRKSD - Requisição para depósito de CQ**

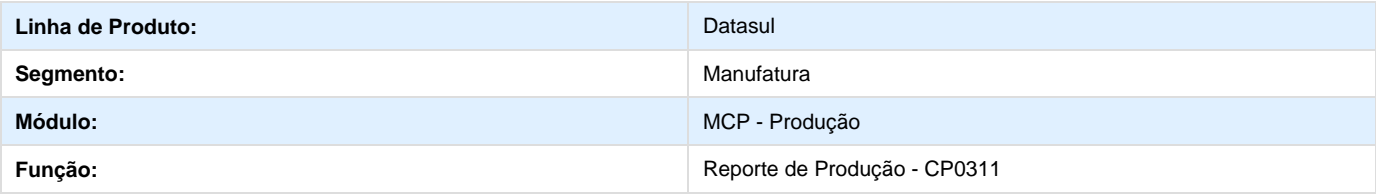

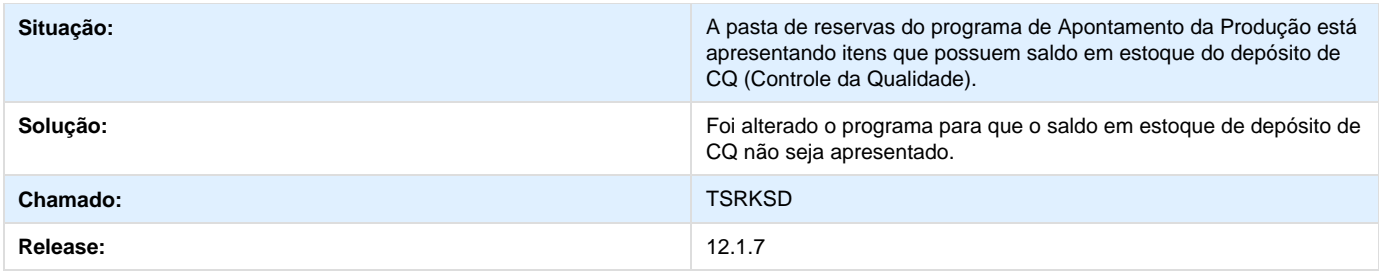

#### **TSRSH3\_DT\_Transferencia\_de\_Materiais**

**TSRSH3 - Transferência de Materiais**

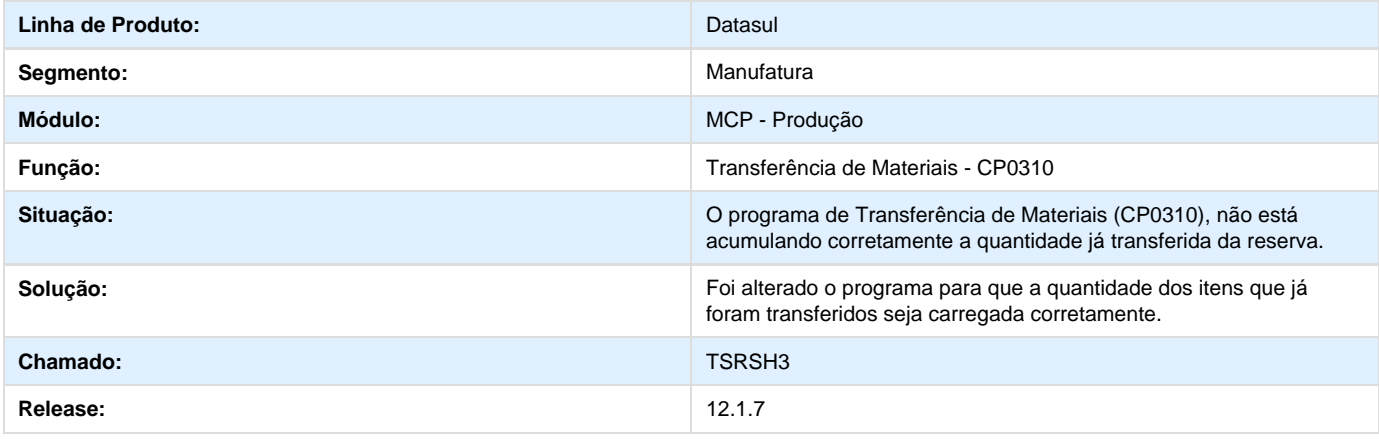

#### **TSRTVG\_DT\_Cadastro\_Ordem\_Producao**

**Cadastro de Ordens de Produção**

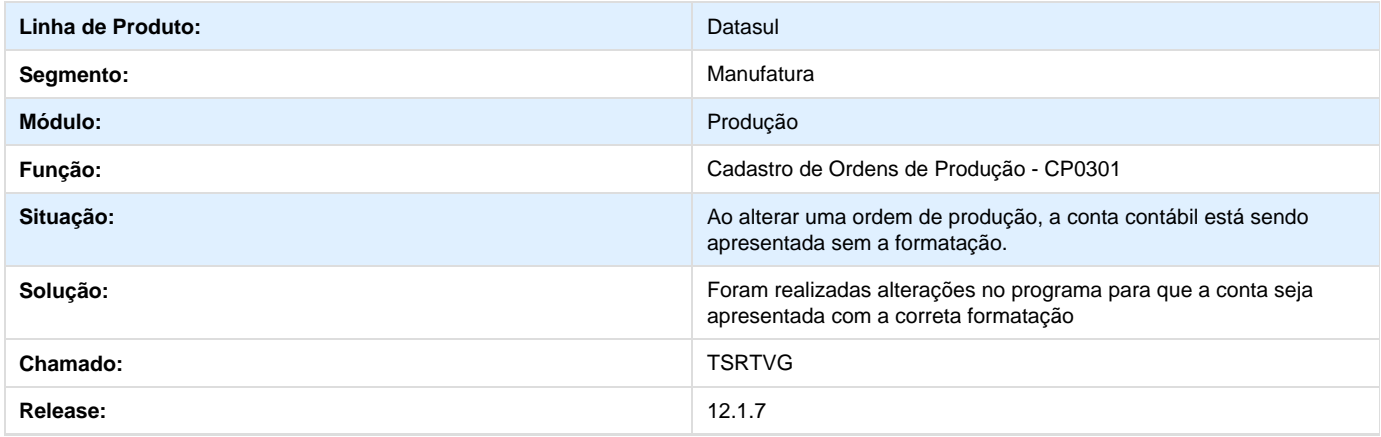

**TSSJYR\_DT\_Importacao\_Ordem\_Producao**

#### **TSSYJR - Importação Ordem de Produção - CPAPI002**

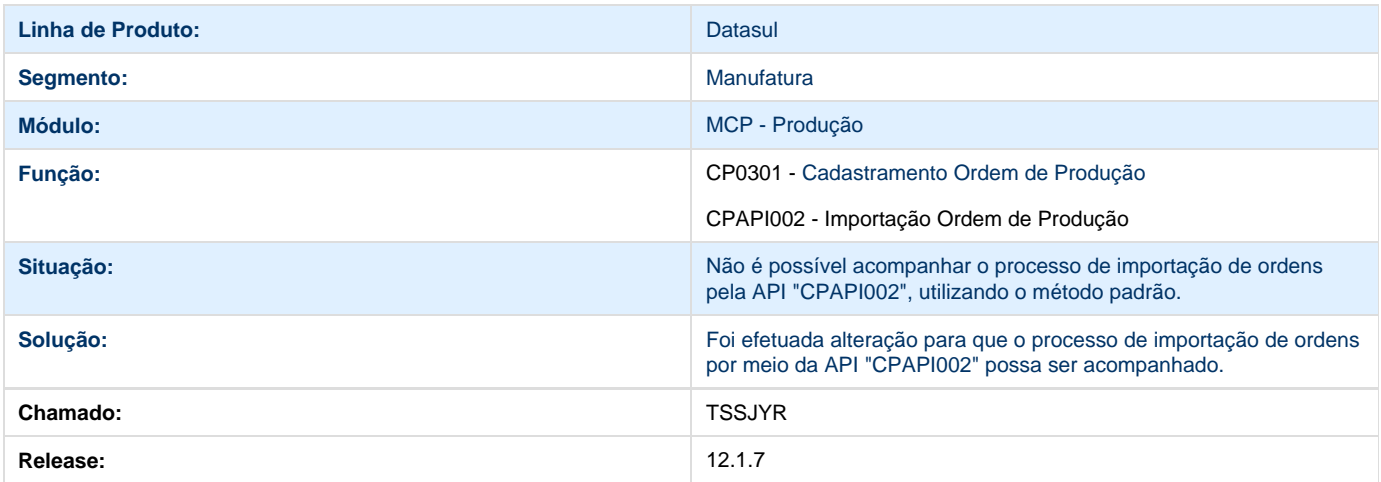

#### **TSSPD1\_DT\_Estorno\_do\_reporte\_da\_produção**

**Estorno do reporte da produção - CP0313**

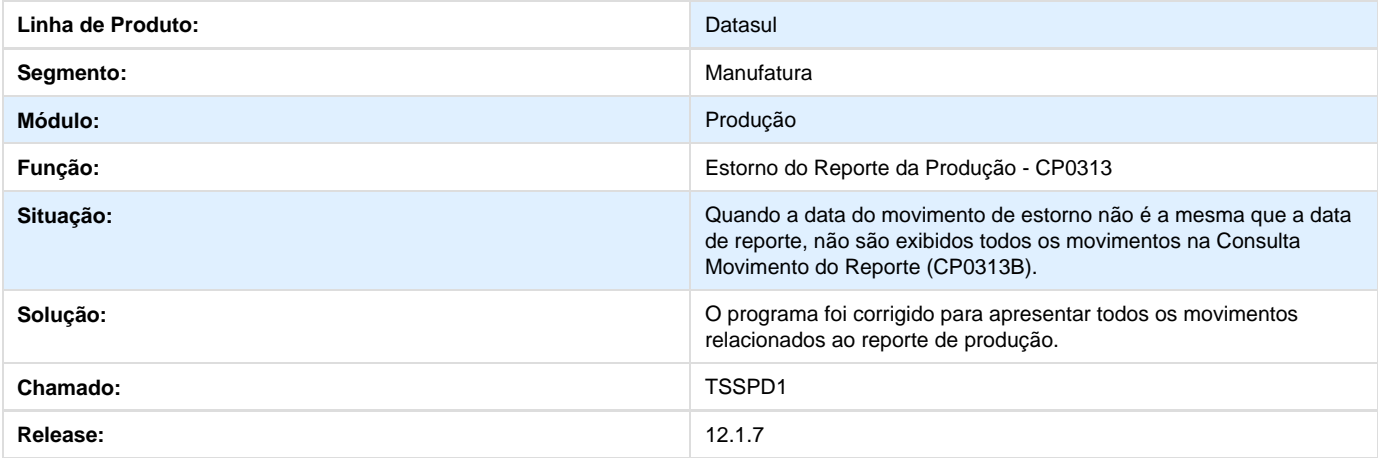

#### **TSUGEI\_DT\_Ajustes\_Requisicao\_Detalhada**

**Ajustes no processo de Requisição Detalhada - TSUGEI**

#### **Características do Requisito**

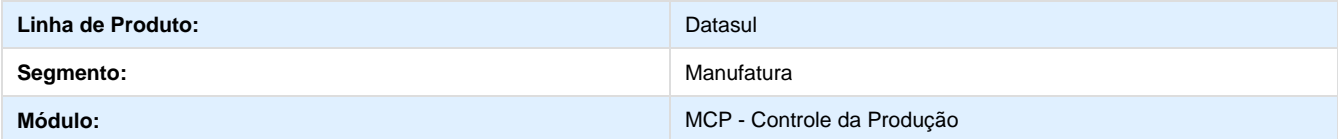

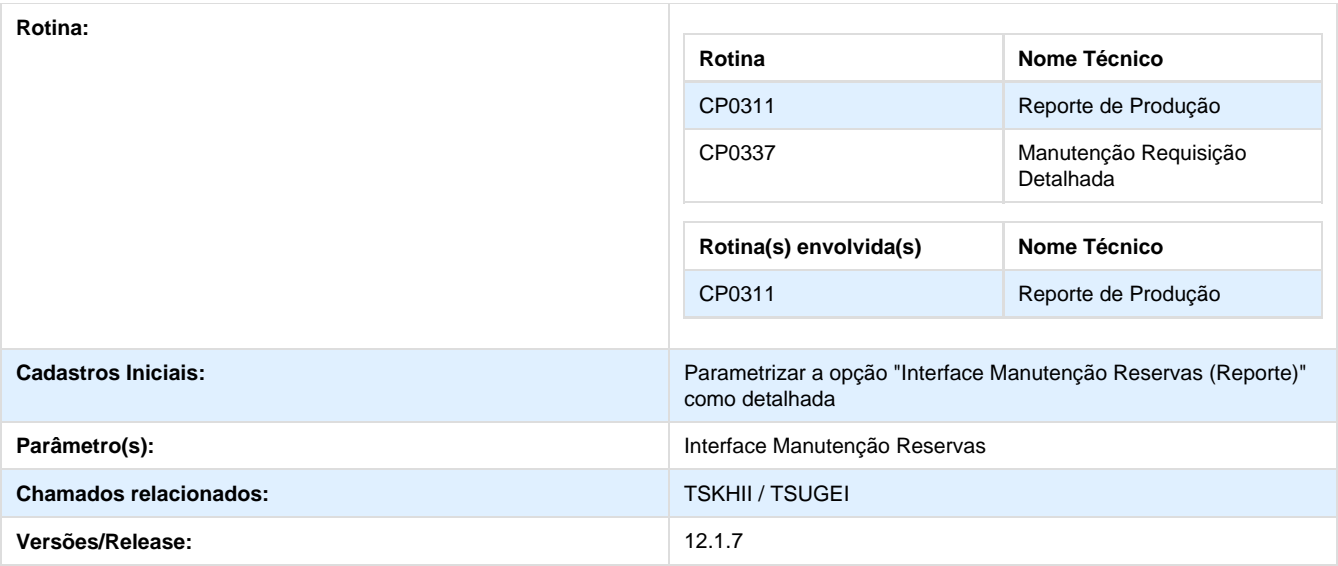

#### **Descrição**

Esta implementação tem por objetivo desenvolver melhorias no processo de Requisição detalhada disponível no reporte de produção.

#### **Procedimento para Implantação**

A implementação já está disponível na atual versão do sistema, bastando acessar o programa de Parâmetros Controle Produção (CP0106) e, na Página 3 informar a opção 'Interface Manut. Reservas" como "Detalhada".

Este chamado tem o objetivo melhorar o processo de Manutenção das reservas com a opção Detalhada ativa.

#### **Procedimento para Utilização**

- Defina um componente para que este permita saldo negativo, por meio do programa Manutenção Itens Estoque (CE0106);
- Crie uma Ordem de produção (CP0301) para um Item que utilize o componente que foi definido para permitir saldo negativo;
- Abra a ordem de produção para reporte por meio do programa Manutenção Reporte Produção Ordem (CP0311);
- Na Página "Reservas", execute o procedimento de Manutenção de Reservas detalhadas, clicando no botão "Manutenir Requisições" da tela CP0311;
- Na função Manutenção Baixa Reservas (Detalhada) (CP0337), que será aberta, é possível realizar a requisição de itens que permitem o atendimento de saldo negativo;
- Além disso, foi inserida uma opção que permite ajustar informações da Requisição. Esta opção pode ser acessada por meio do botão "Altera Requisição", disponível no canto inferior direito da tela CP0337. As informações desta opção que poderão ser alteradas são: Depósito, Localização, Lote/Série, Data de Validade do Lote e Quantidade.

Porém, é necessário avaliar os cadastros envolvidos, pois os campos somente são habilitados se o cadastro estiver sendo respeitado.

#### **TT6986\_DT\_API\_Requisicao\_de\_Materiais**

#### **API de Requisição de Materiais**

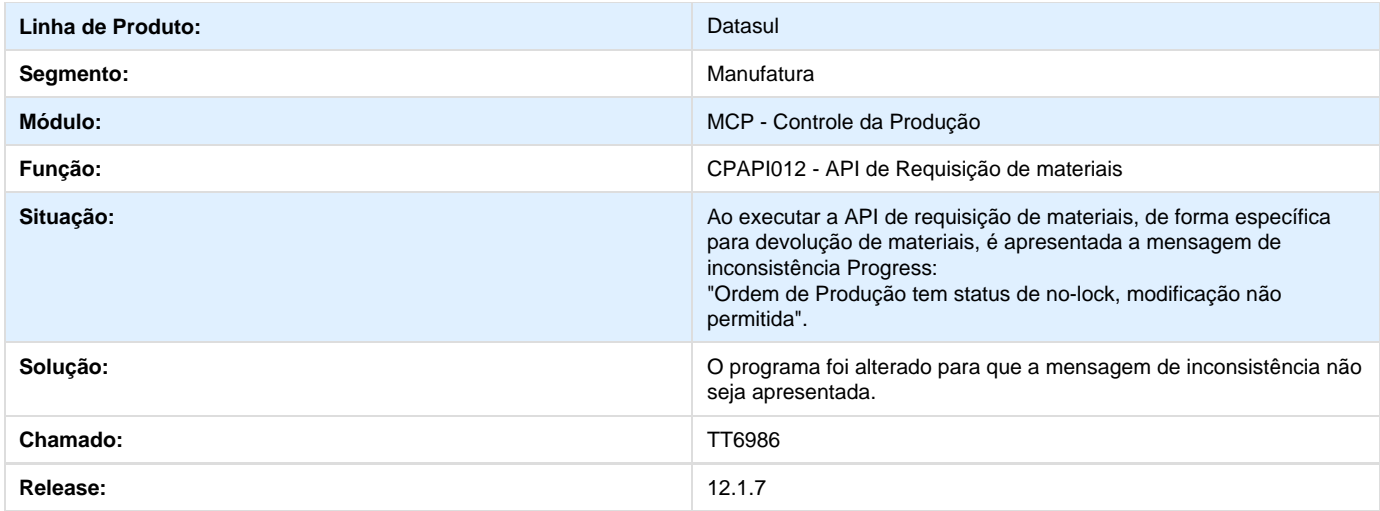

# **Vendas e Faturamento 12.1.7**

#### **Embarques 12.1.7**

**Envio de Cadastros Datasul - Cadastro de Itens**

**DT\_PCREQ-5521\_Envio\_de\_Cadastros\_Datasul\_Cadastro\_de\_Itens**

#### **Cadastros de Itens**

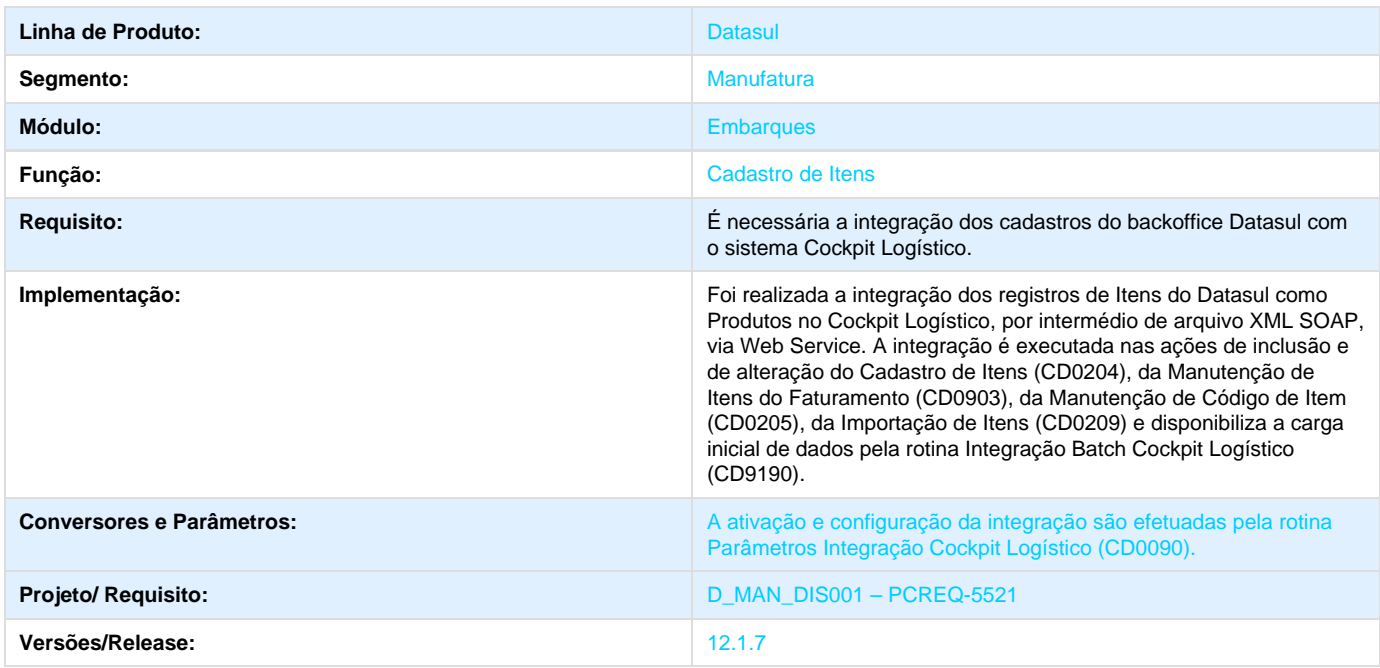

**Envio de Cadastros Datasul - Locais de Entrega**

**DT\_PCREQ-5551\_Envio\_de\_Cadastros\_Datasul\_Locais\_de\_Entrega**

#### **Manutenção de Locais de Entrega / Cadastro de Clientes**

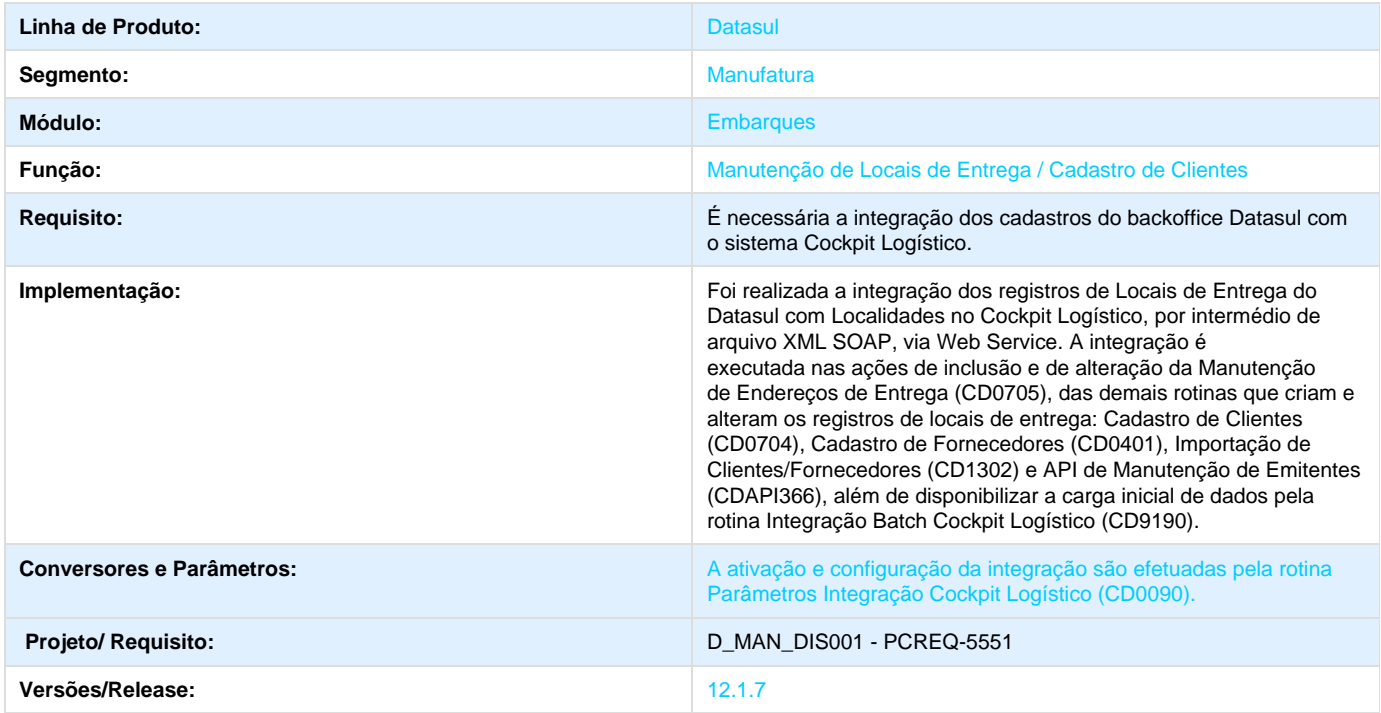

#### **Envio de Cadastros Datasul - Tipo Veículo**

**DT\_PCREQ-5550\_Envio\_de\_Cadastros\_Datasul\_Tipo\_Veiculo**

#### **Cadastros de Tipos de Carga**

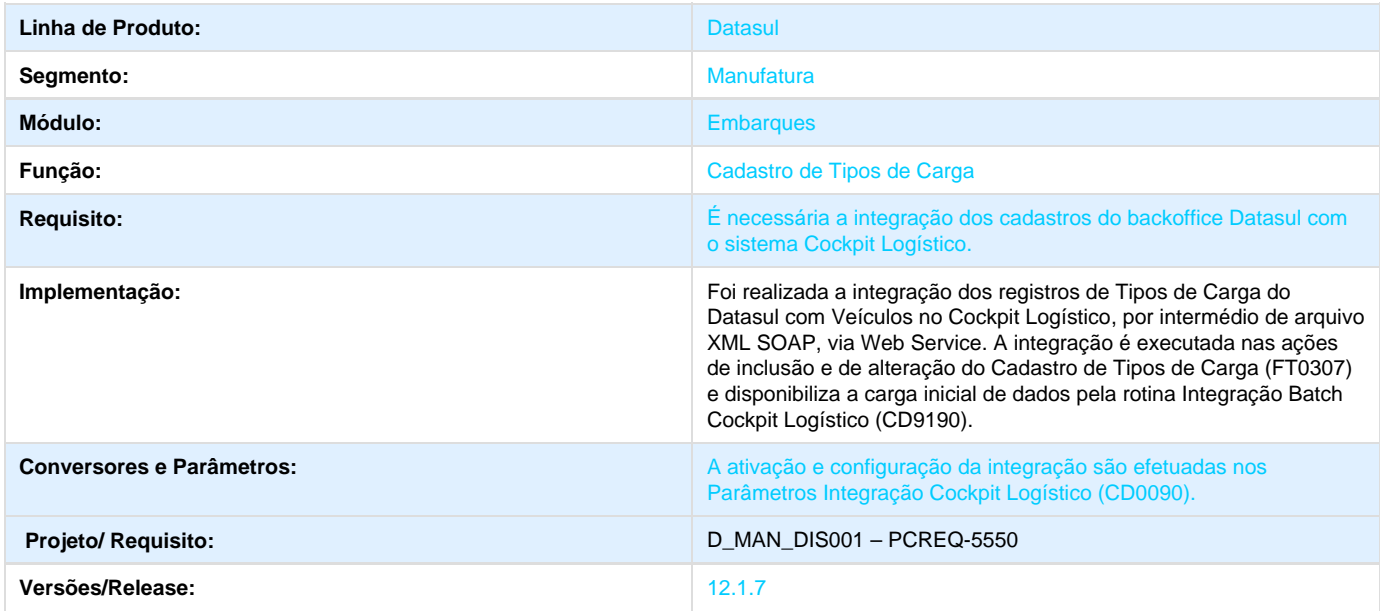

**Envio de Cadastros Datasul - Transportador**

#### **DT\_PCREQ-5549\_Envio\_de\_Cadastros\_Datasul\_Transportador**

#### **Cadastro de Transportadores**

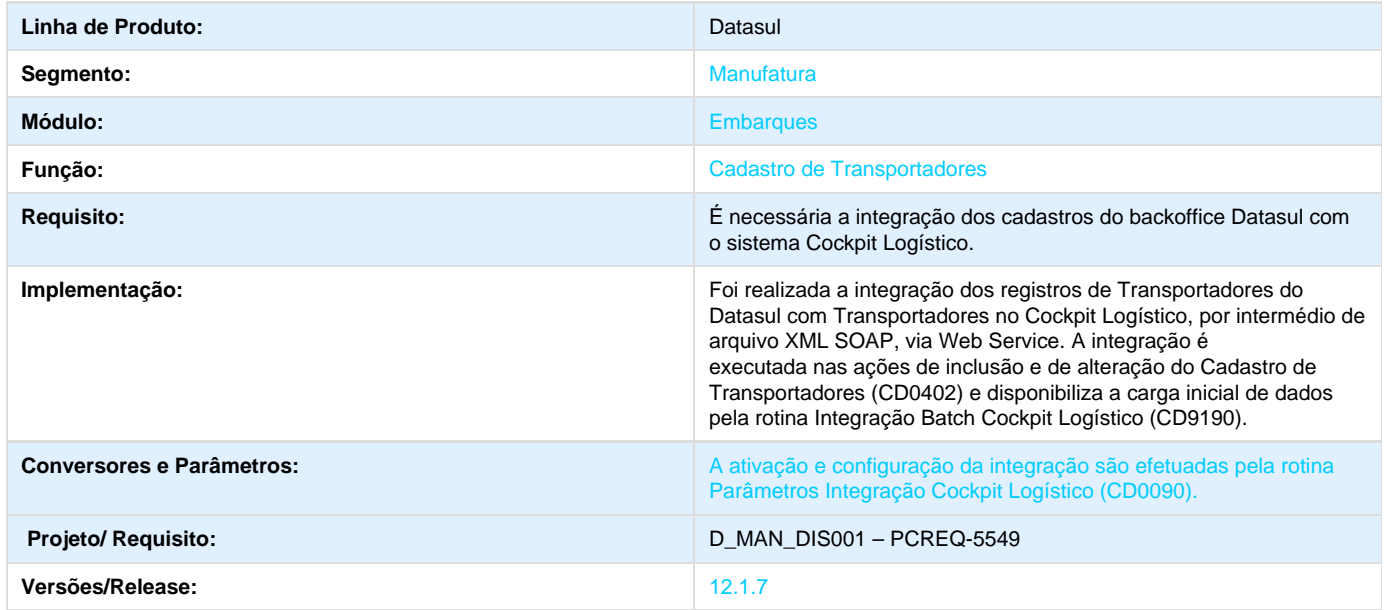

### **Faturamento 12.1.7**

**TSIYSS\_DT\_Generacion\_de\_Remito\_Embarque\_Arg**

**Generación de Remito / Embarque**

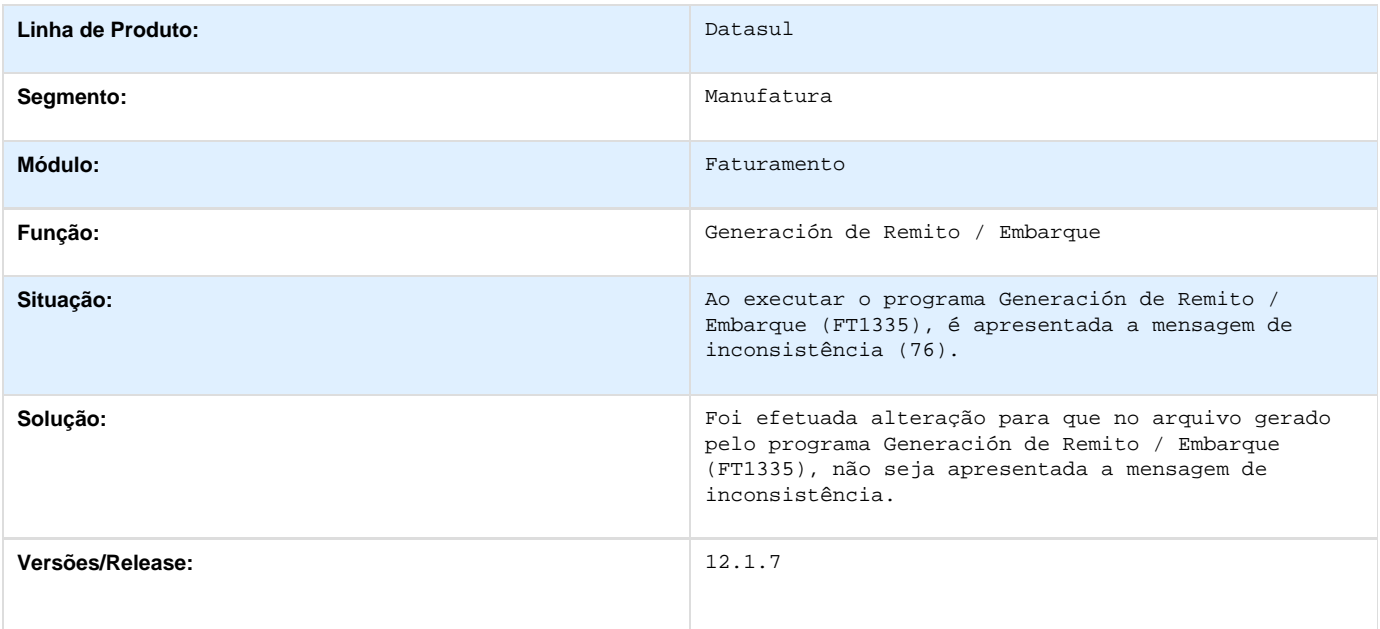

# **Ponto Eletrônico 12.1.7 TSVCS6\_DT\_Relatorio\_Tipo\_de\_Compensacao**

# **Relatório Tipo de Compensação**

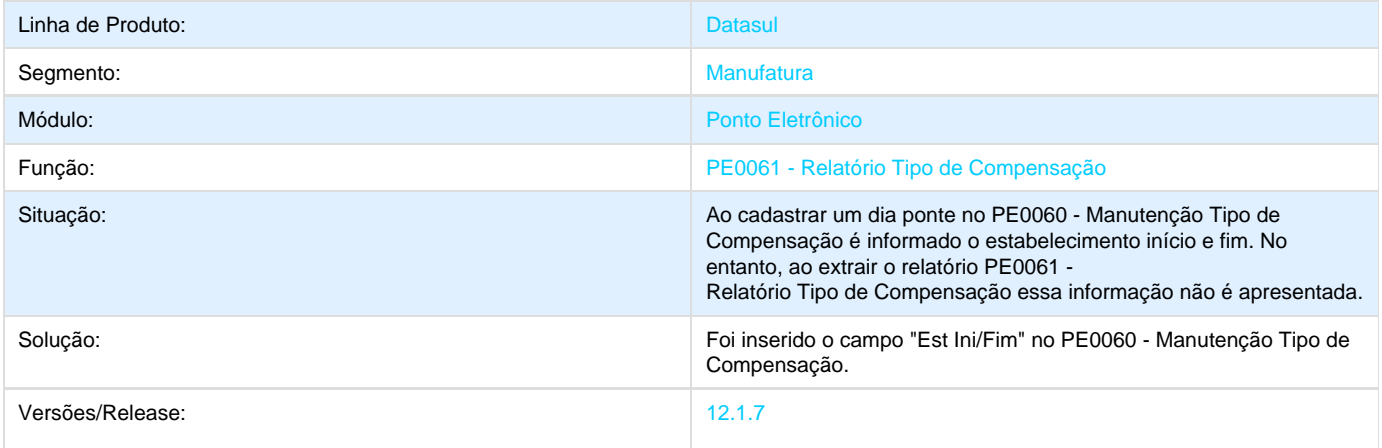

# **Qualidade 12.1.7**

## **Gestão da Qualidade 12.1.7**

### **Avaliação Fornecedores - 12.1.7**

**TRXP83\_DT\_Abrir\_Zoom\_com\_Duplo\_Clique\_E\_Mostrar\_NFS\_Nacional**

#### **Abrir Zoom ao Clicar Duas Vezes e Filtrar por NFs Nacional**

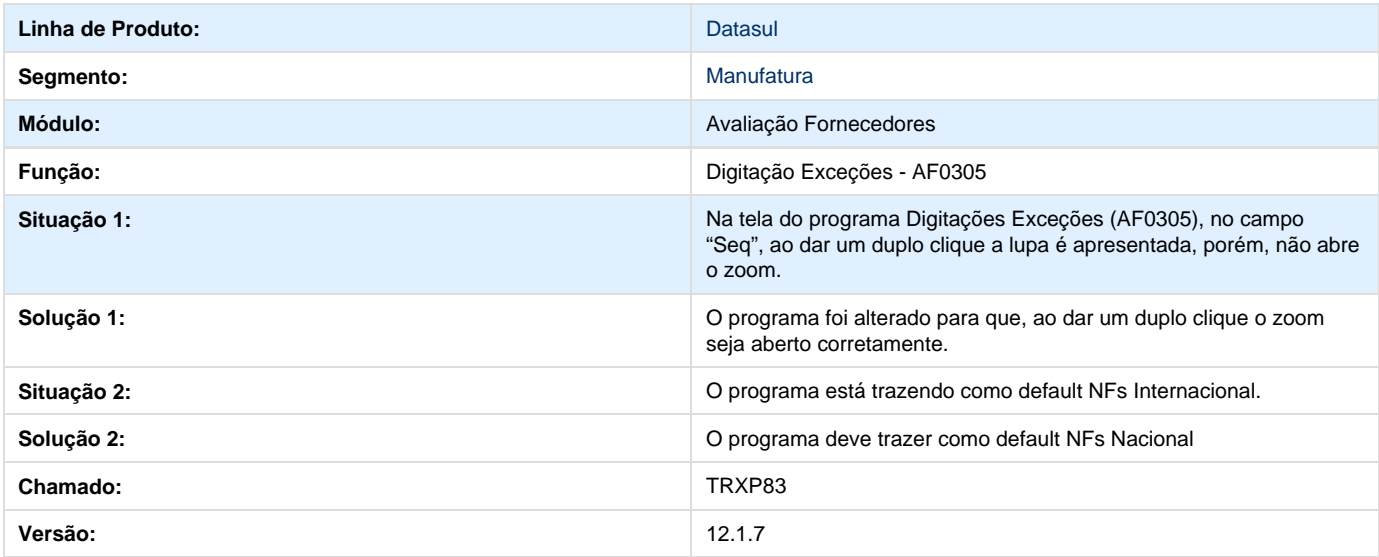

### **Controle da Qualidade - 12.1.7**

**TSGFO9\_DT\_Falta\_Mensagem\_de\_Alerta**

#### **Resultado de Exames**

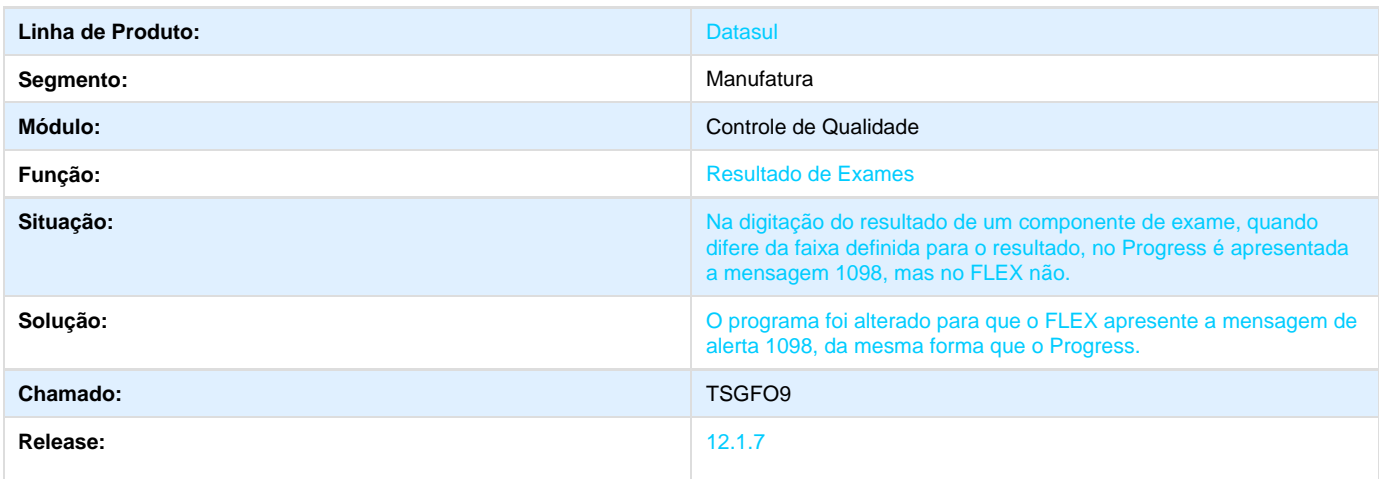

#### **TSOABE\_DT\_CQ0210\_Nao\_e\_Possivel\_Salvar**

#### **TSOABE - Não é possível salvar a informação**

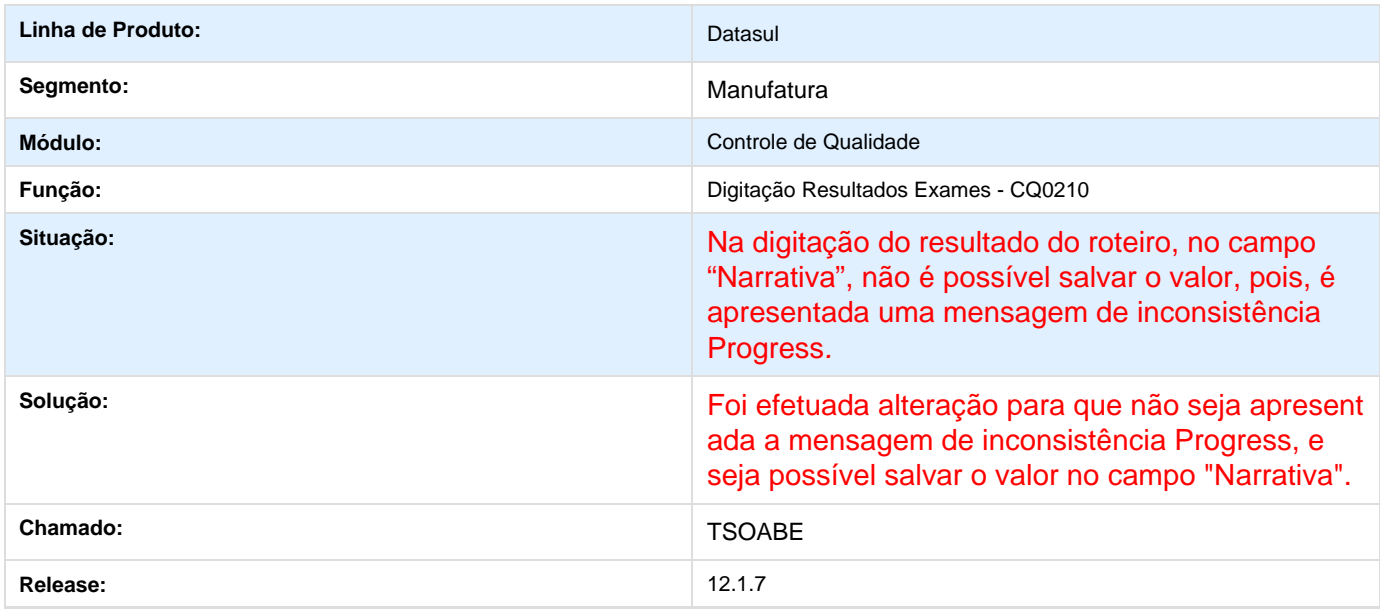

#### **TSSYHL\_DT\_Melhorias\_e\_Correcoes**

#### **Digitação Resultados por Item**

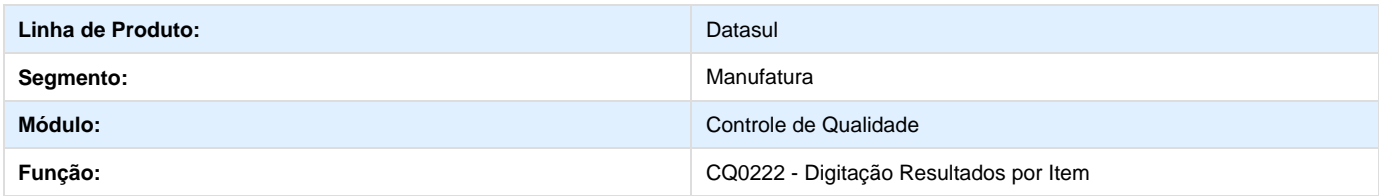

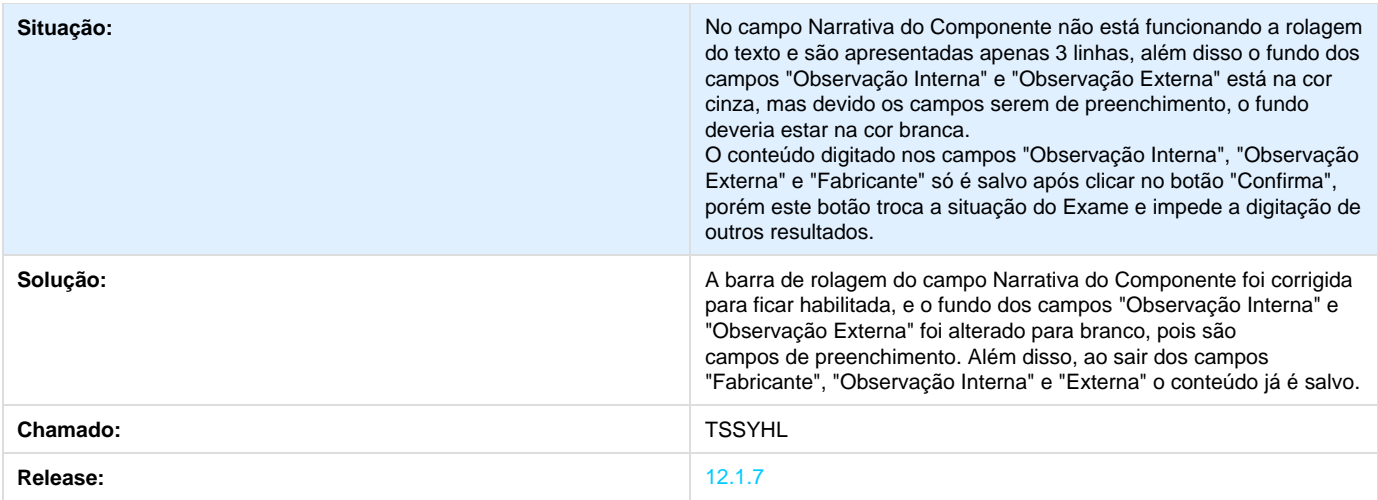

# **Tecnologia 12.1.7**

# **TQVTE1\_DT\_Campo\_de\_registro\_em\_uso\_muito\_grande**

### **TQVTE1 - O campo de registro em uso está muito grande.**

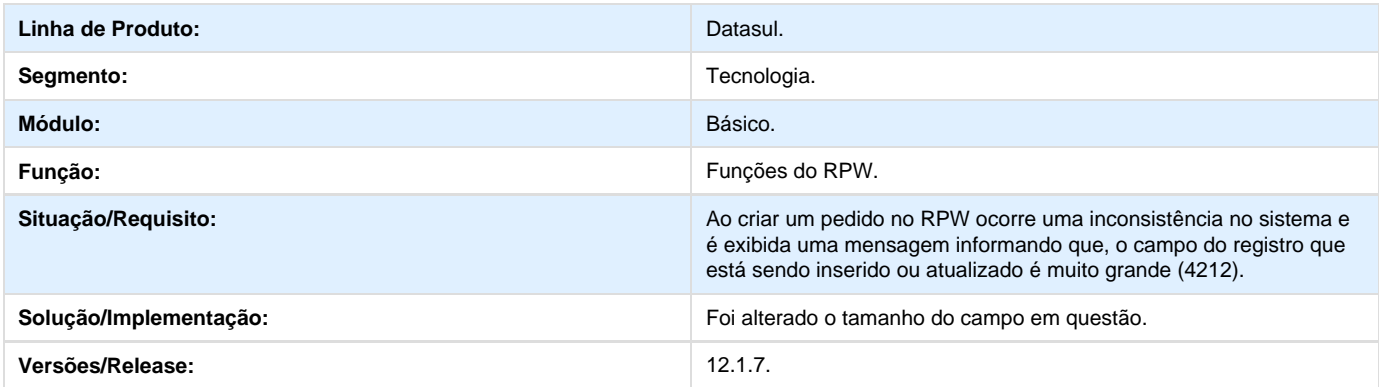

# **TRPJV0\_DT\_Verificacao\_Execução\_Otimizador\_Performance.**

# **TRPJV0 - Verificação de Execução do Otimizador de Performance.**

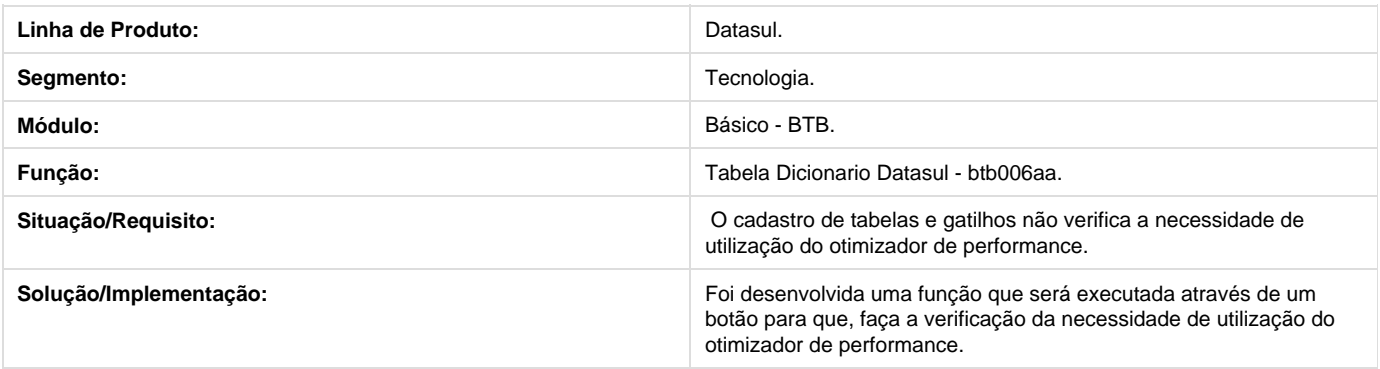

# **TRPRQ9\_DT\_Logo\_empresa\_menu\_html**

#### **TRPRQ9 - Logo da Empresa no Menu**

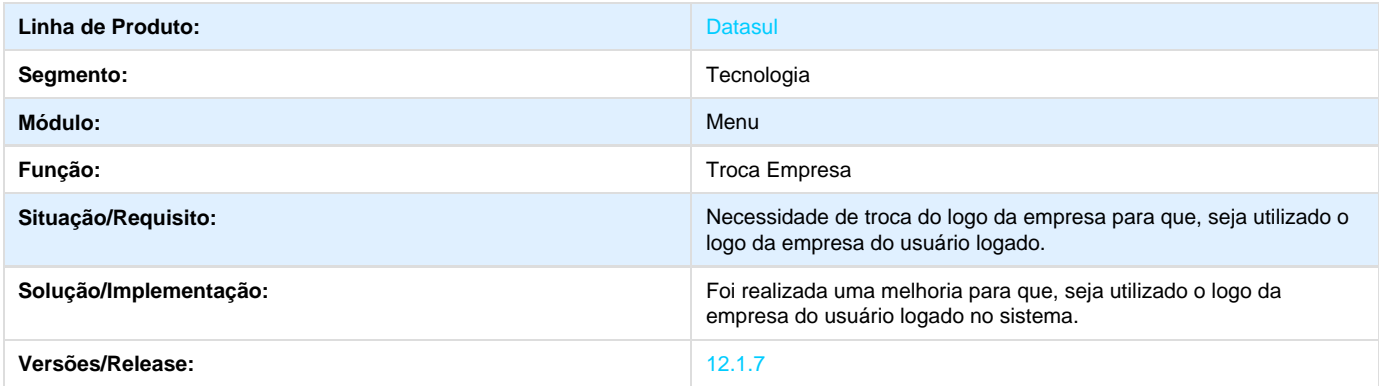

# **TRS413\_DT\_Seguranca\_Fluig\_Configurator**

### **TRS413 - Segurança de acesso ao Fluig Configurator**

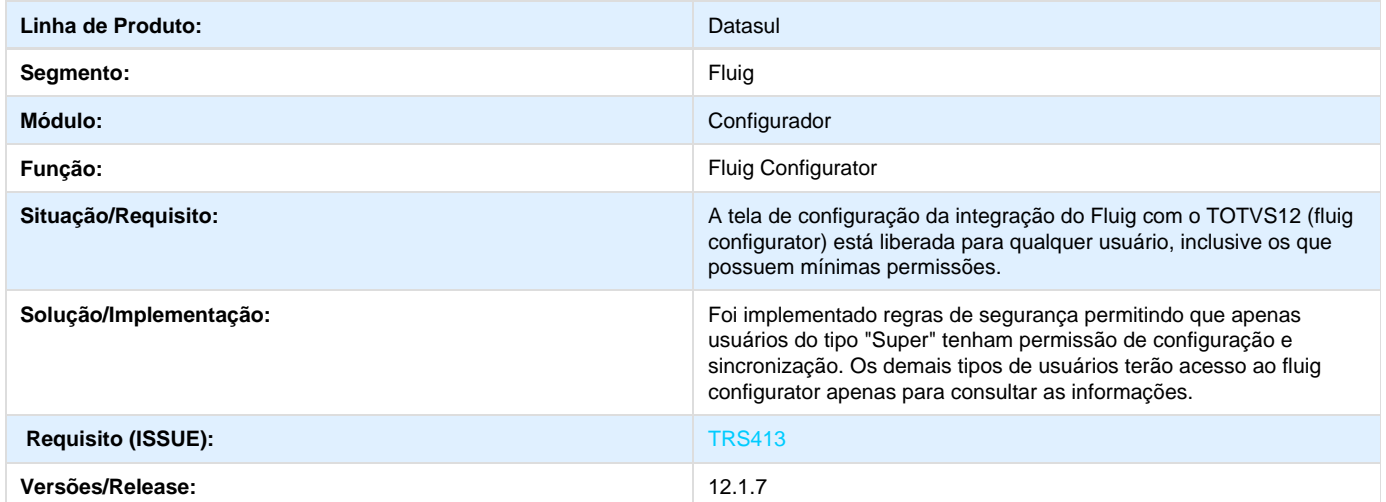

# **TRYYCD\_DT\_Inclusao\_parametros\_zoom**

## **TRYYCD - Inclusão de Parâmetros Opcionais para o Filtro de Zoom.**

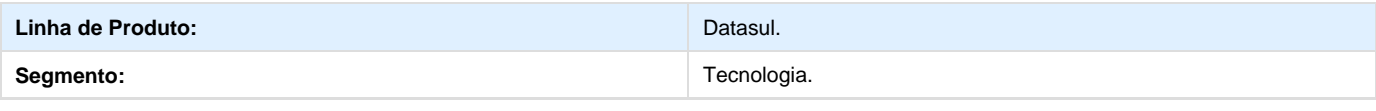

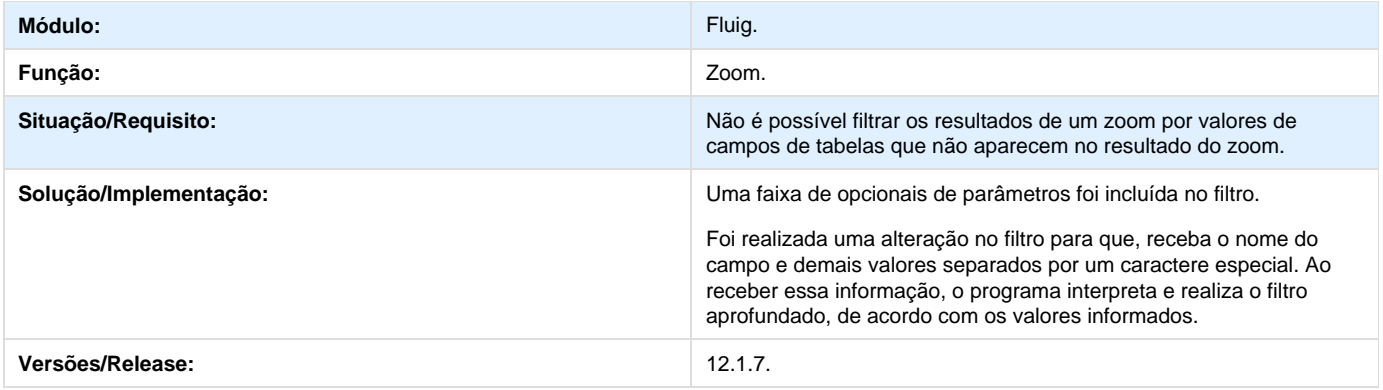

# **TSARGE\_DT\_Cadastro\_de\_Usuarios**

### **TSARGE - Inconsistência na Permissão de Usuários Comuns**

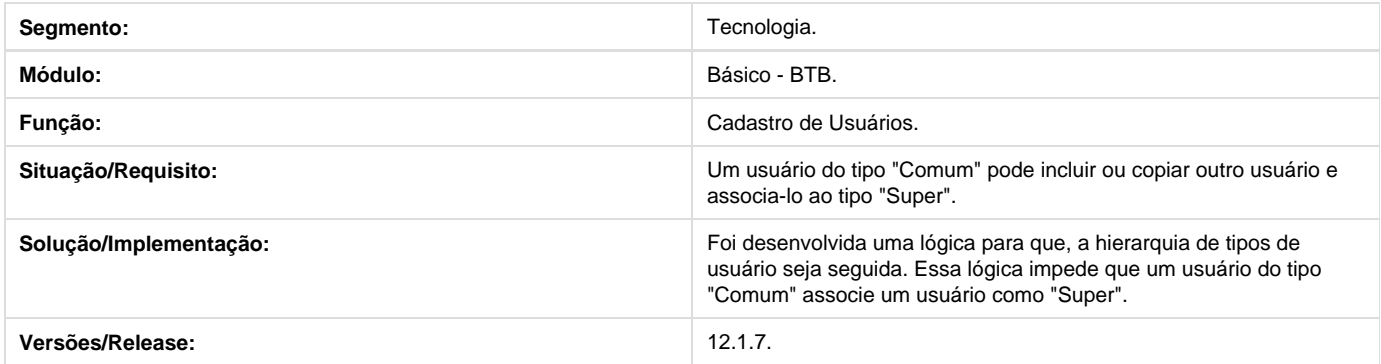

# **TSBKH9\_DT\_Travamento\_Tela\_Consulta\_Resultado\_Monitoramento\_Tecla\_ES C**

### **TSBKH9 - Travamento da tela na Consulta do Resultado do Monitoramento.**

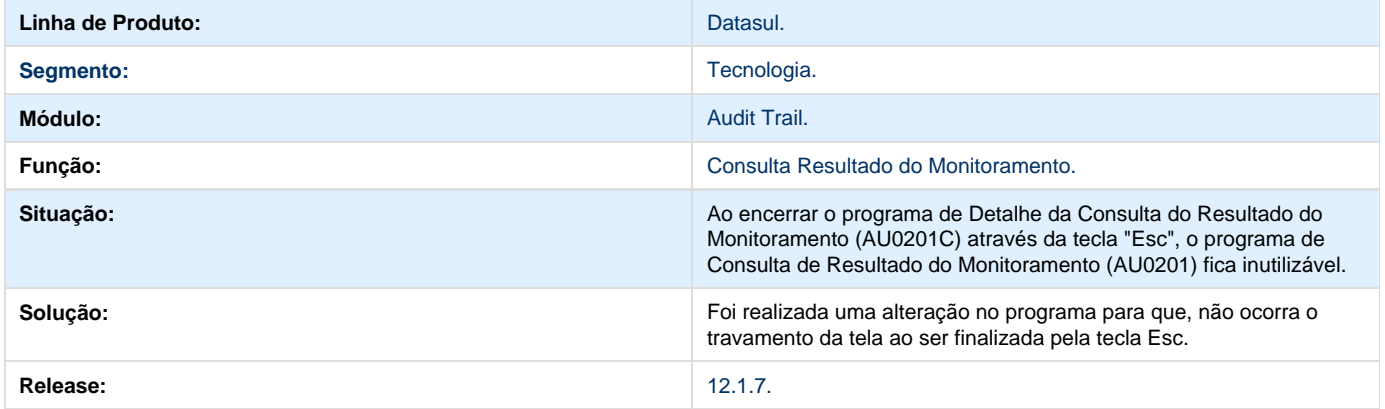

# **TSCYYH\_DT\_Totvs\_Colaboracao**

### **TSCYYH - Licenciamento da Totvs Colaboração.**

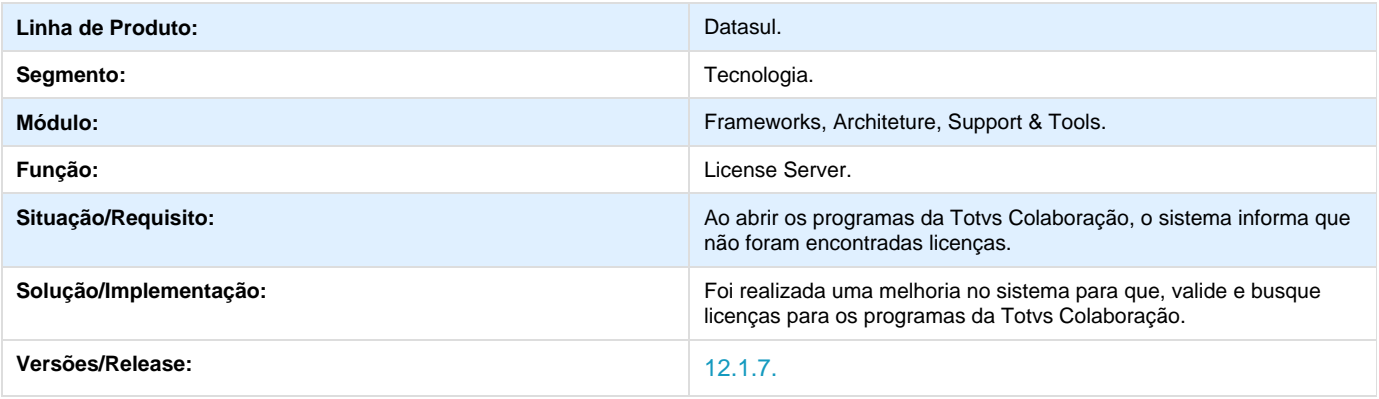

# **TSDT15\_DT\_Menu**

### **TSDT15 - Inconsistência na Apresentação do Menu HTML.**

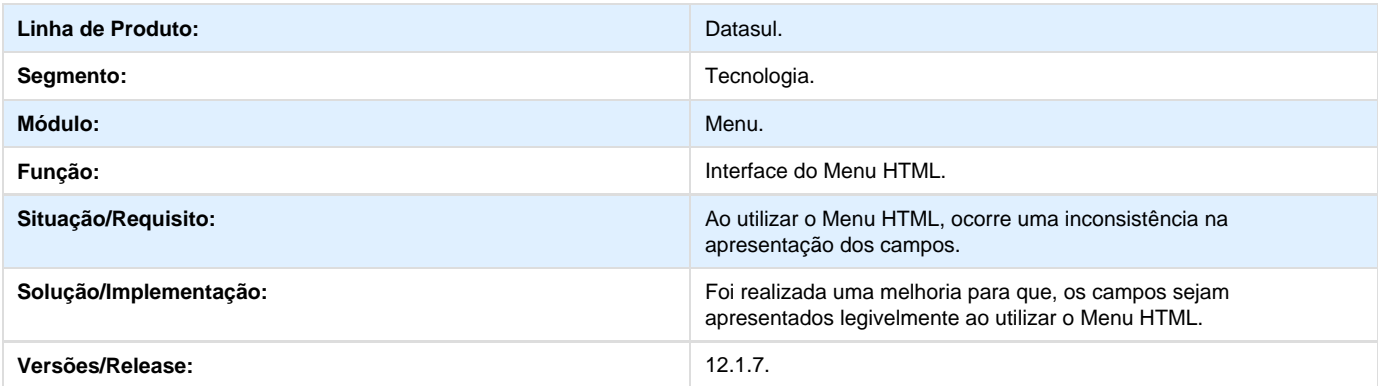

# **TSEACH\_DT\_Atalho\_execucao\_chamada\_externa**

### **TSEACH - Atalho de Execução de Programas via Chamada Externa**

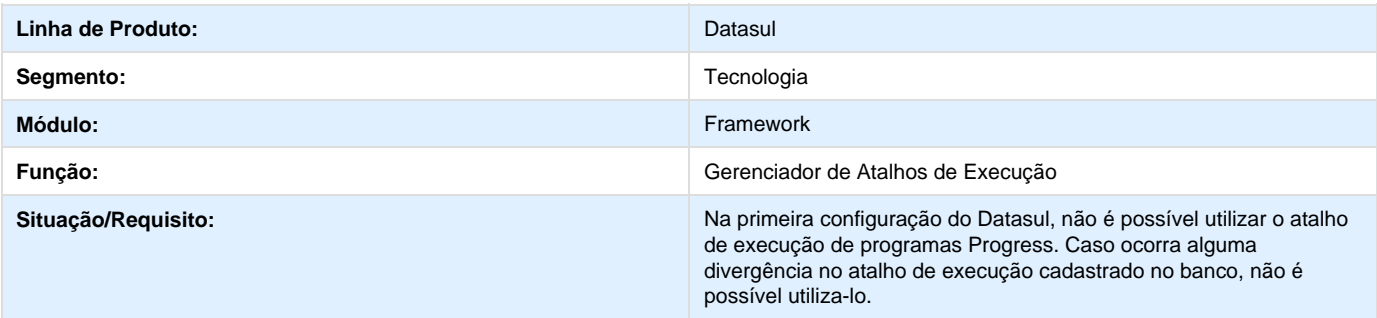

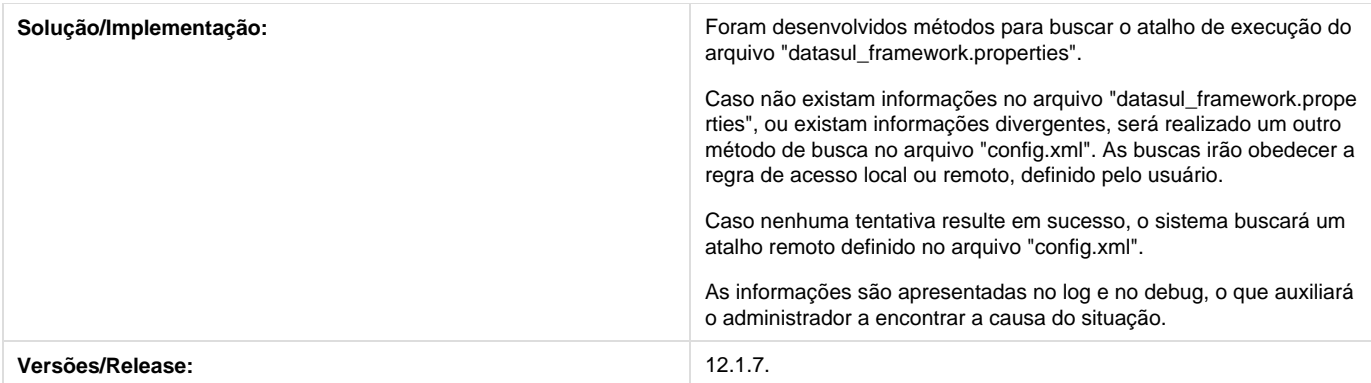

# **TSGCQ1\_DT\_Banco\_de\_dados\_movimentos\_desconectados\_ao\_finalizar\_tran sferencia\_para\_bancos\_historicos**

#### **TSGCQ1 - Os Bancos de Dados de Movimentos são Desconectados ao Finalizar uma Transferência de Dados para Bancos Históricos**

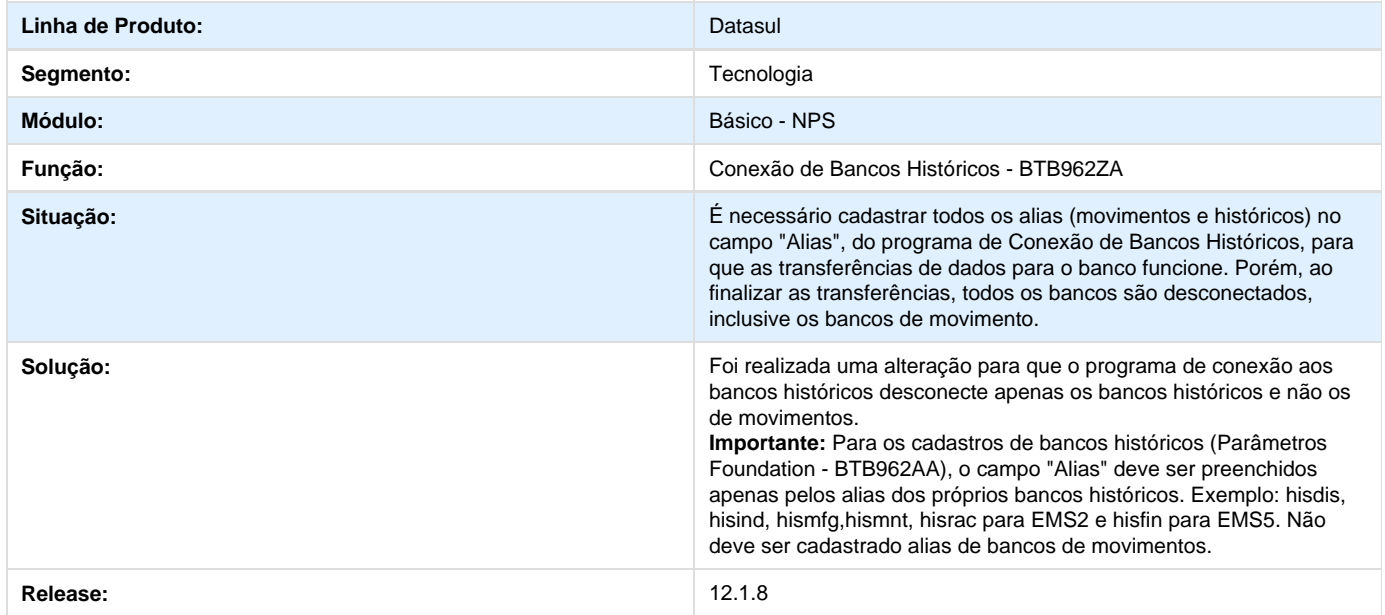

# **TSGCUK\_DT\_Problema\_ao\_parametrizar\_incorretamente\_o\_aquivo\_de\_propri edades**

#### **TSGCUK - Inconsistência ao parametrizar o aquivo de propriedades.**

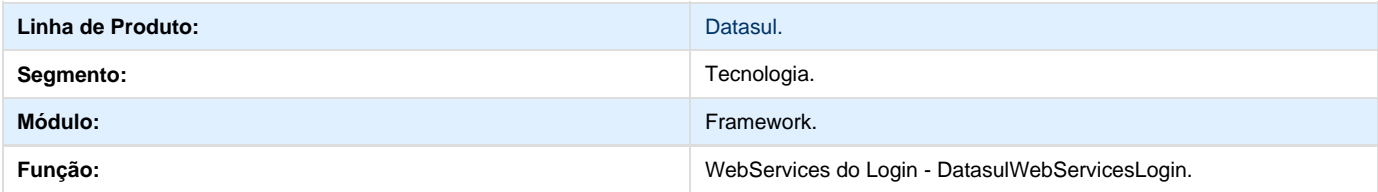

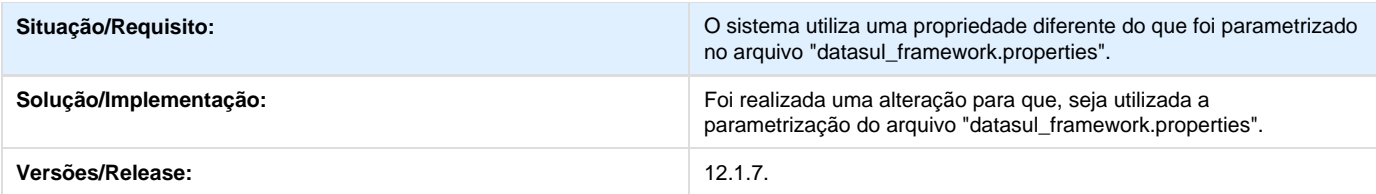

# **TSHQAW\_DT\_Impossibilidade\_de\_acesso\_ao\_programa\_mapas\_segmentos**

### **TSHQAW - Impossibilidade de acesso ao programa de Mapas/Segmentos.**

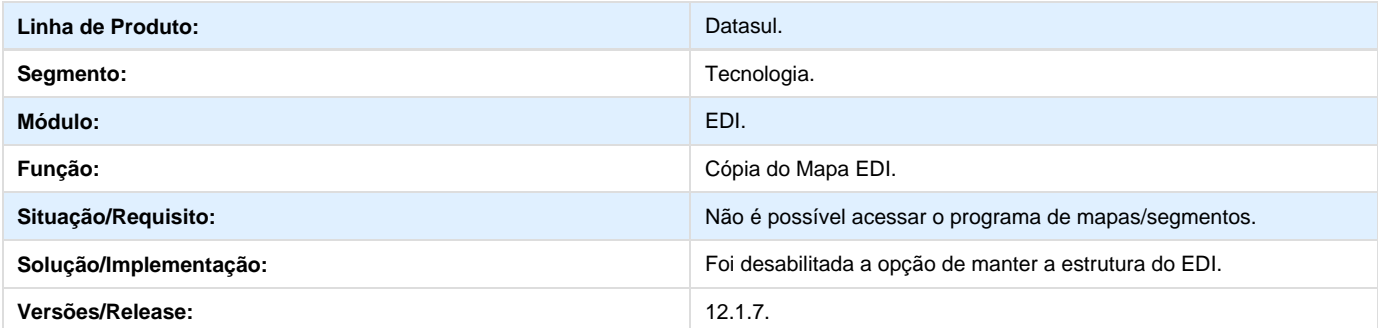

# **TSIBJC\_DT\_Inconsistência\_ao\_executar\_algum\_programa\_que\_faca\_uso\_de\_l og\_com\_o\_clientelog\_desabilitado.**

**TSIBJC - Inconsistência ao Executar Algum Programa que Faça Uso de Log com o Clientelog Desabilitado**

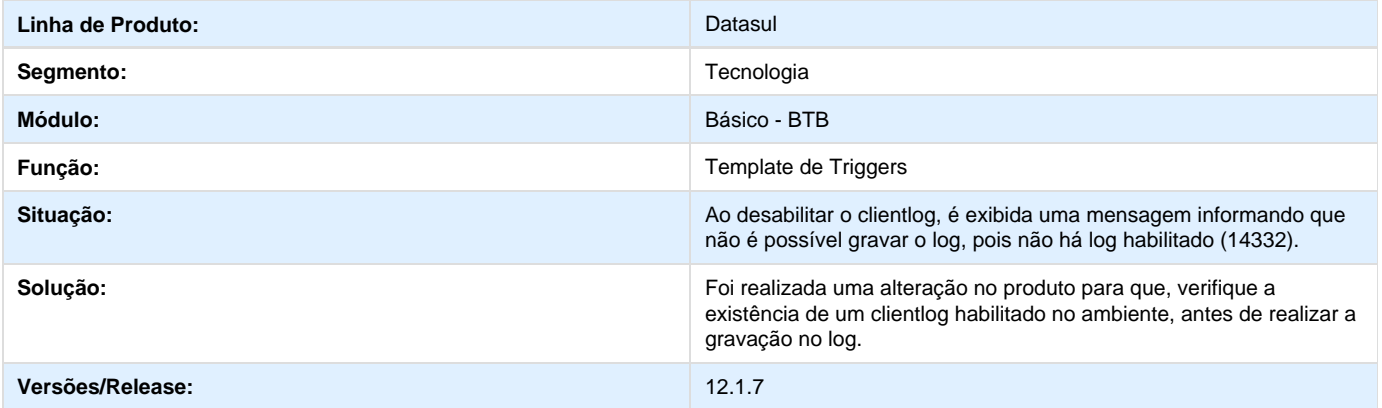

# **TSIOVQ\_DT\_Abertura\_GoGlobal**

### **TSIOVQ - Abertura do Go-Global**

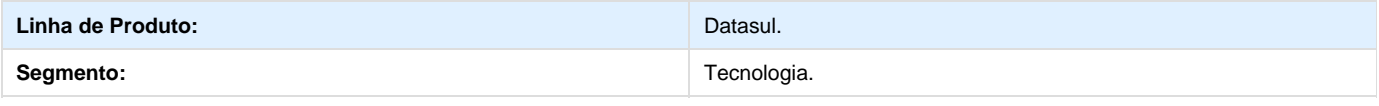

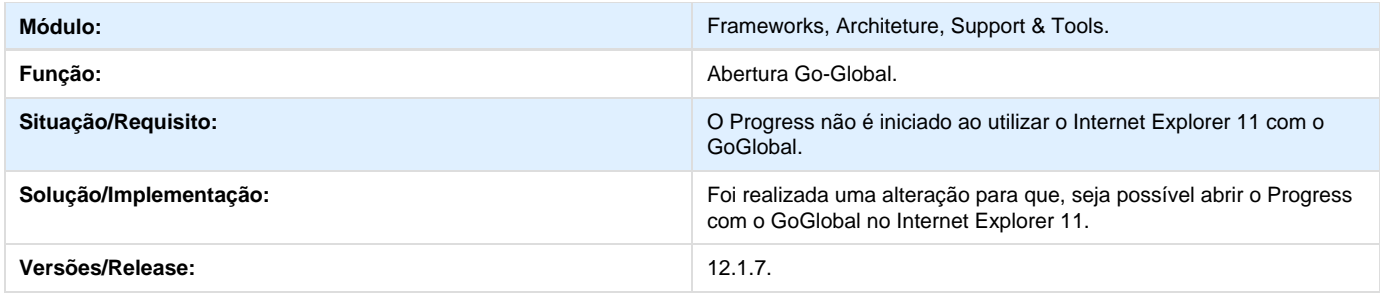

# **TSIWIY\_DT\_RPW\_em\_linux**

### **TSIWIY - Inconsistência na geração de pedidos em ambiente Linux.**

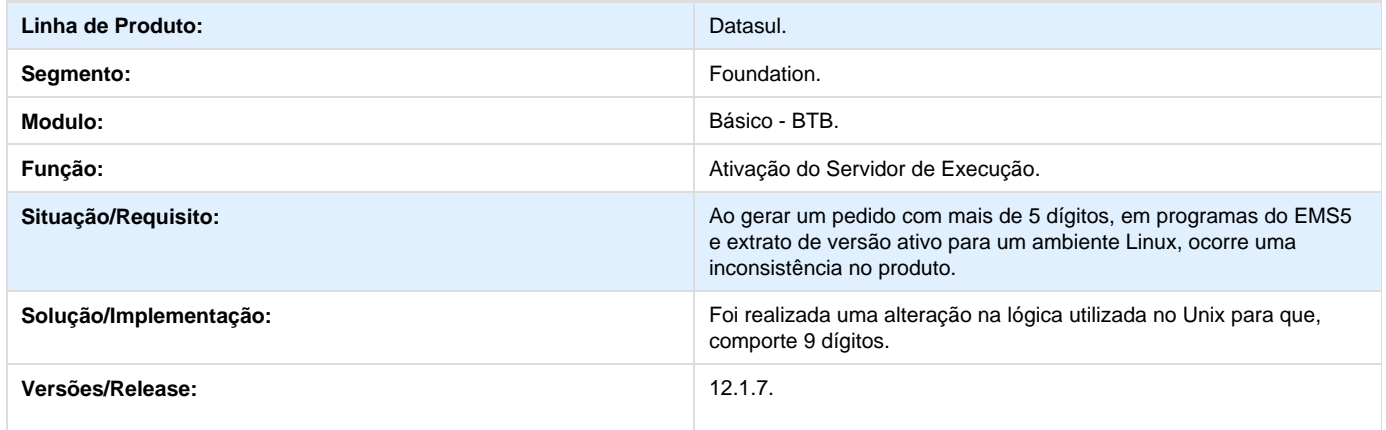

# **TSJE04\_DT\_Preferencia\_usuario\_no\_menu**

### **TSJE04 - Programa de Preferência de Usuário não cadastrado no menu.**

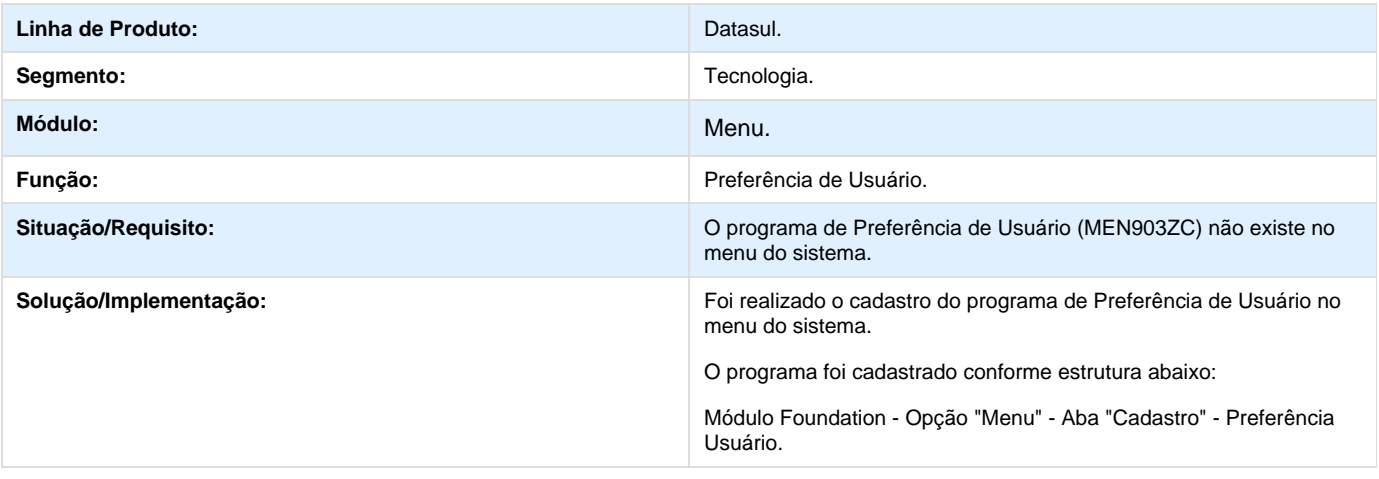

## **TSKXWV\_DT\_Autenticacao\_chamada\_externa**

**Error: You are trying to view a page which does not yet have a published version available and you do not have permission to view draft versions.**

### **TSLNOO\_DT\_Inconsistencia\_na\_execucao\_do\_DI**

# **TSLNOO - Inconsistência na execução do Datasul Interactive.**

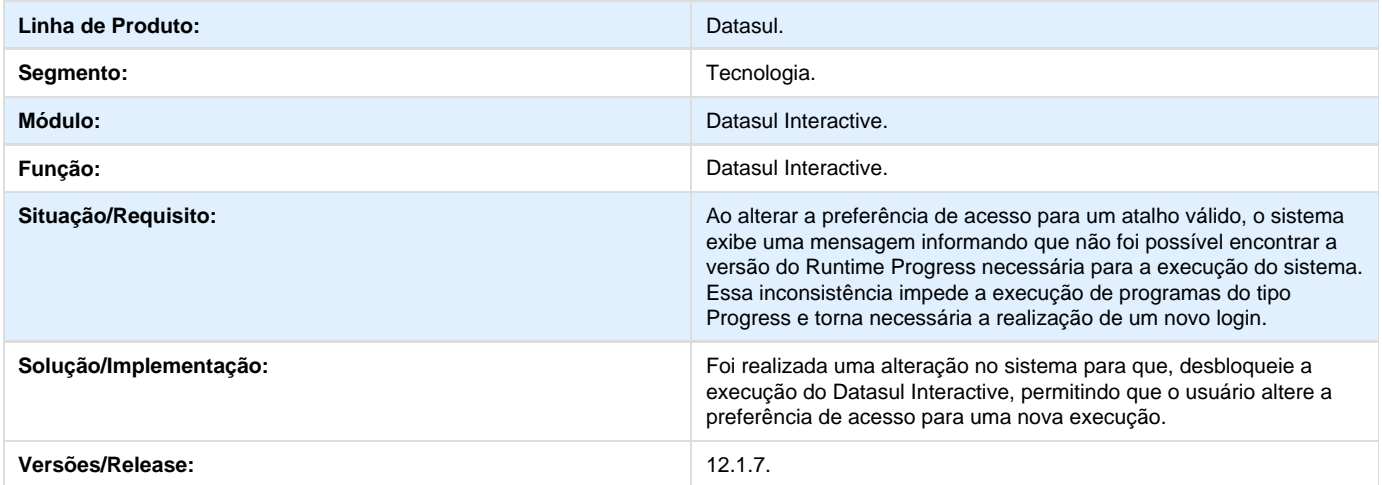

## **TSMCHQ\_DT\_Alteracao\_Senha**

#### **TSMCHQ - Alteração de Senha.**

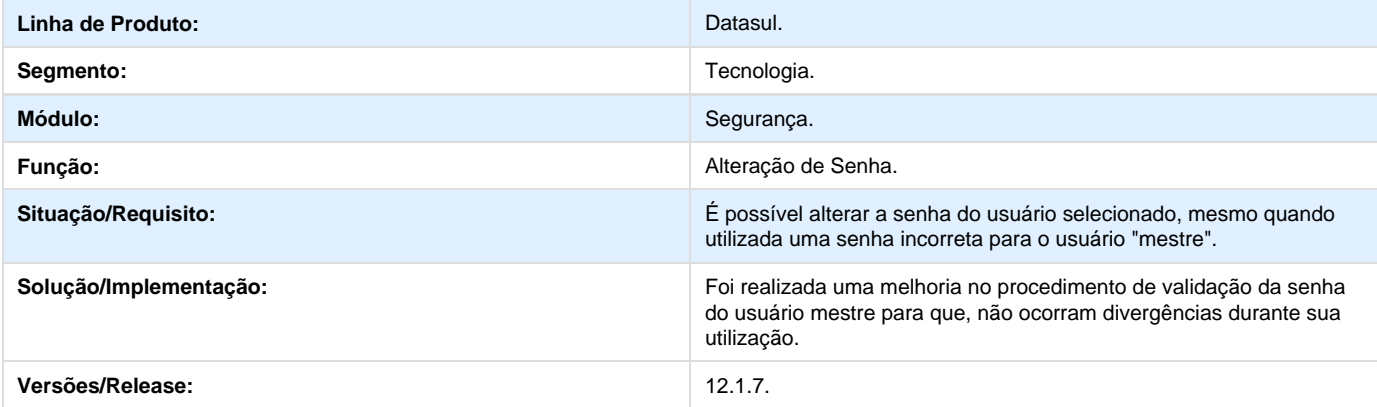

# **TSNBUV\_DT\_Funcoes\_de\_programa**

# **TSNBUV - Funções de Programa.**

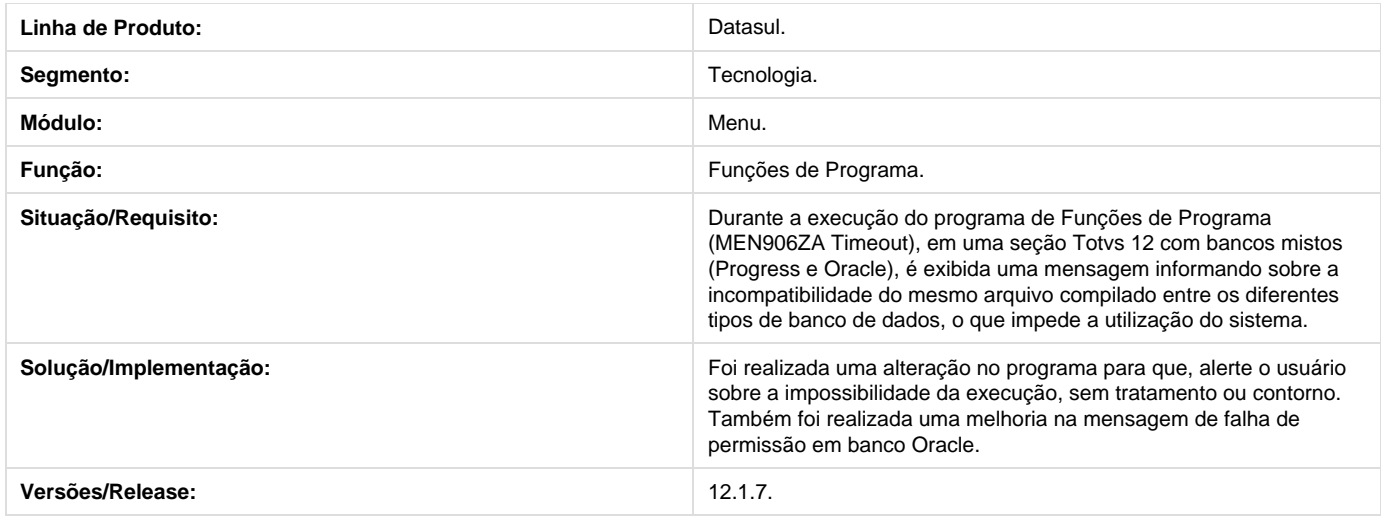

# **TSODP7\_DT\_Falha\_execucao\_programas\_webspeed**

## **TSODP7 - Inconsistência na Execução de Programas Webspeed**

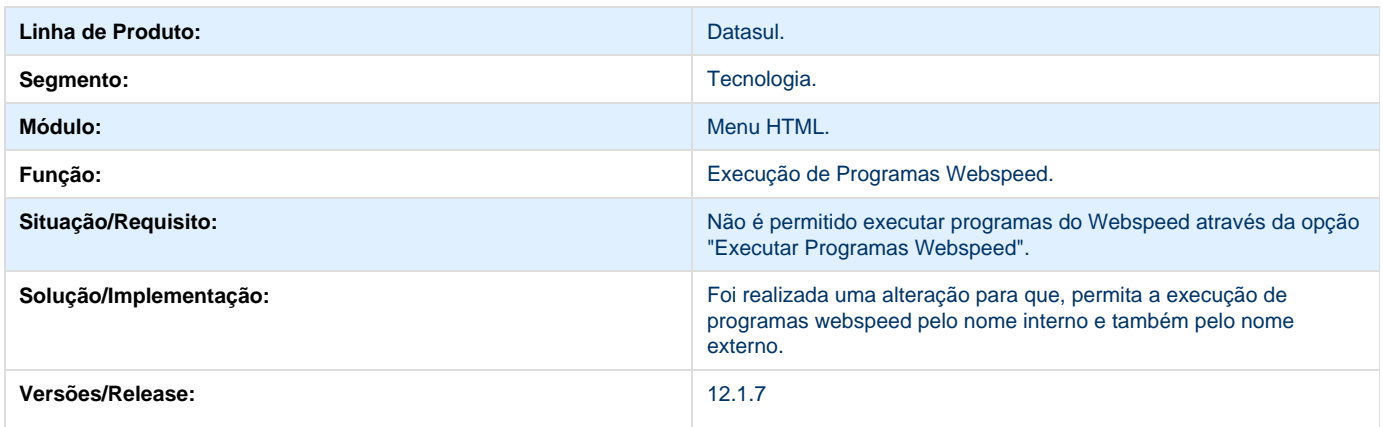

## **TSODVL\_DT\_Alteracao\_senha\_sem\_appserver\_menu\_html**

### **TSODVL - Alteração da senha sem appserver no Menu Html.**

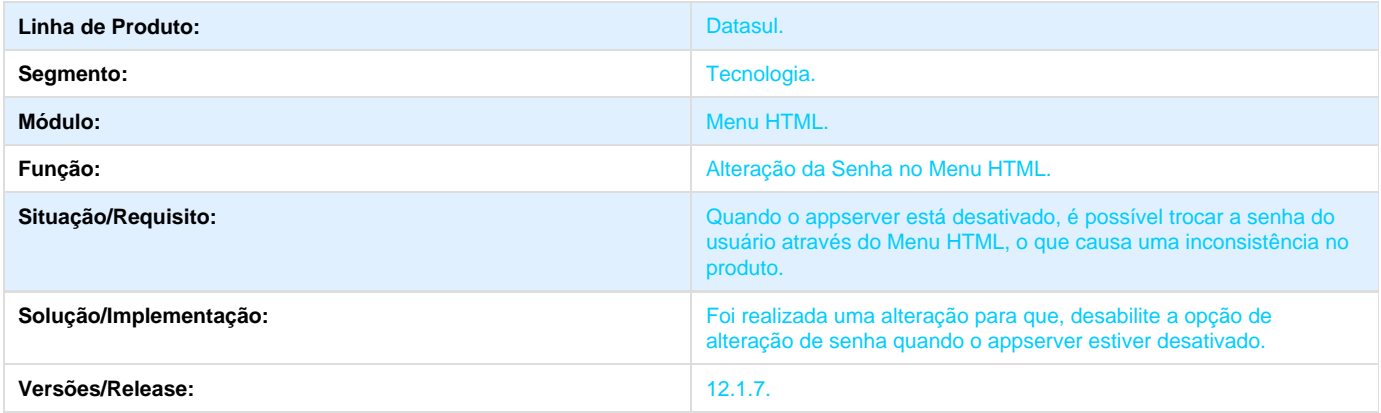

# **TSP346\_DT\_Baixo\_desempenho\_processamento\_BTB990**

#### **TSP346 - Baixo desempenho no processamento do programa BTB990**

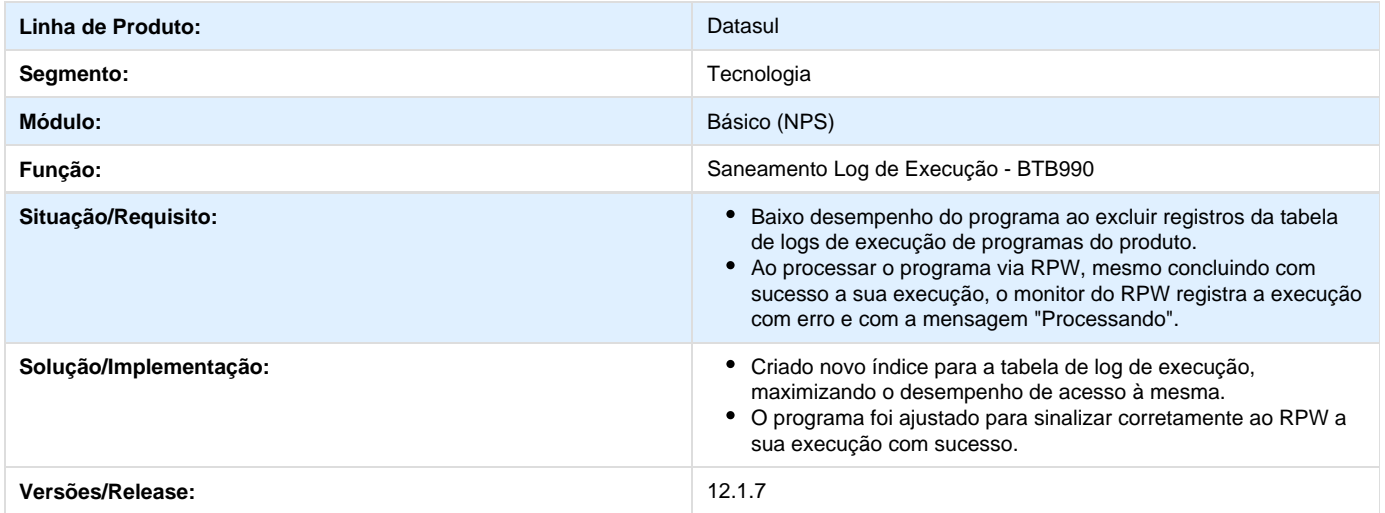

# **TSPEST\_DT\_License\_2010\_On\_Demand**

#### **TSPEST - License 2010 (On Demand).**

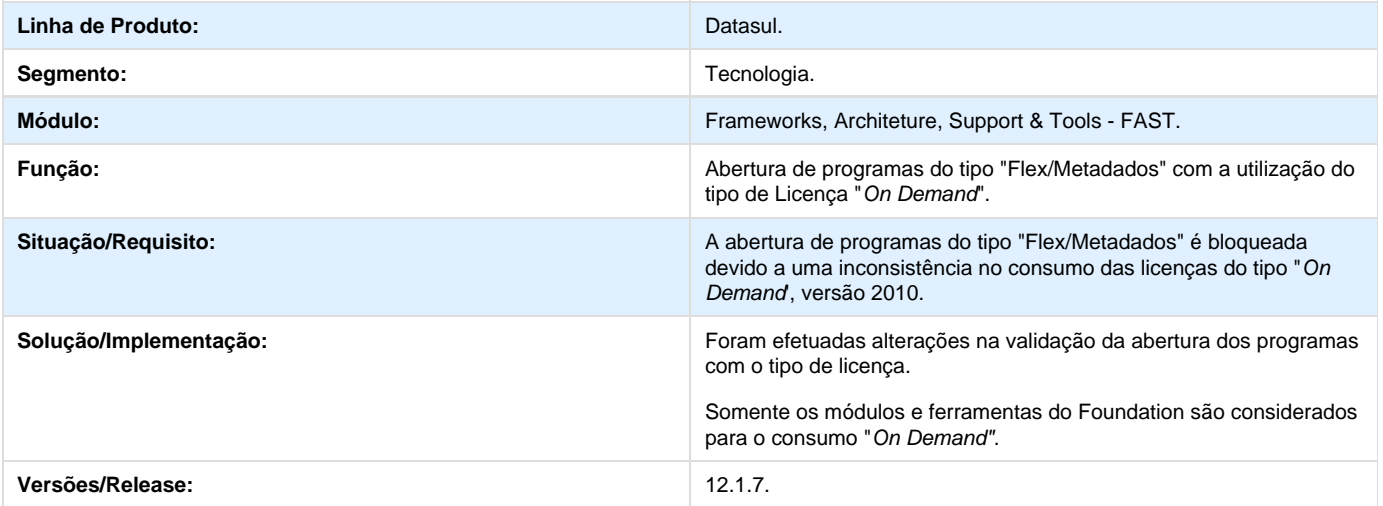

# **TSPHW5\_DT\_Nao\_cria\_lista\_recentes\_para\_programas\_webspeed**

**Error: You are trying to view a page which does not yet have a published version available and you do not have permission to view draft versions.**

### **TSPNFQ\_DT\_Execucao\_gatilhos\_banco\_nao\_conectado**

#### **TSPNFQ - Inconsistência ao executar os gatilhos da matriz de execução.**

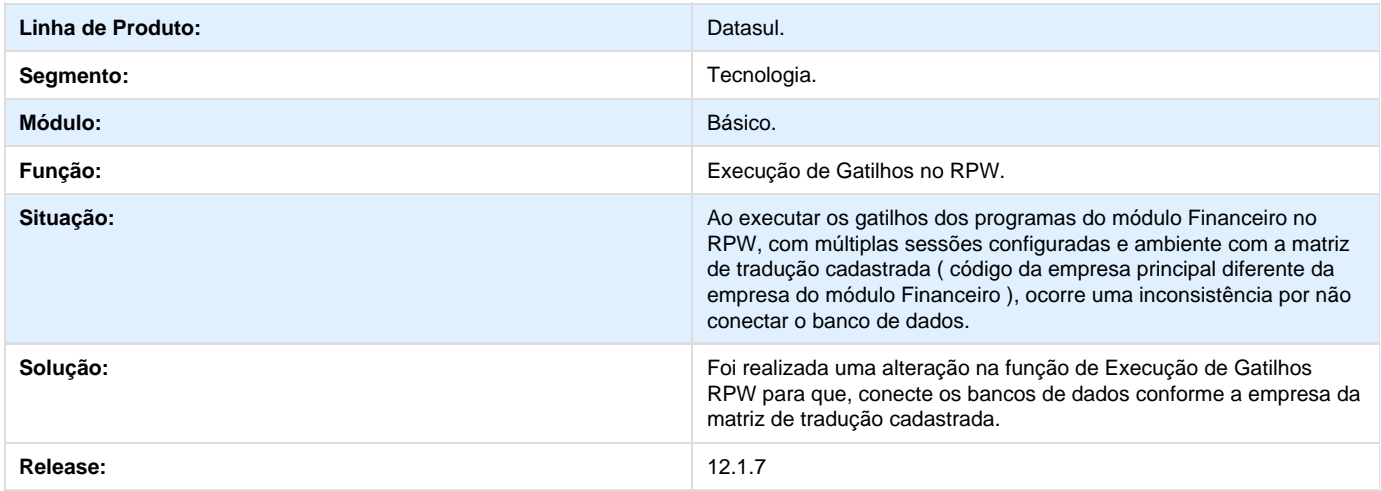

# **TSPPYO\_DT\_Validação\_Licença\_Login**

### **TSPPYO - Bloqueio do Login Devido a Licença em Uso**

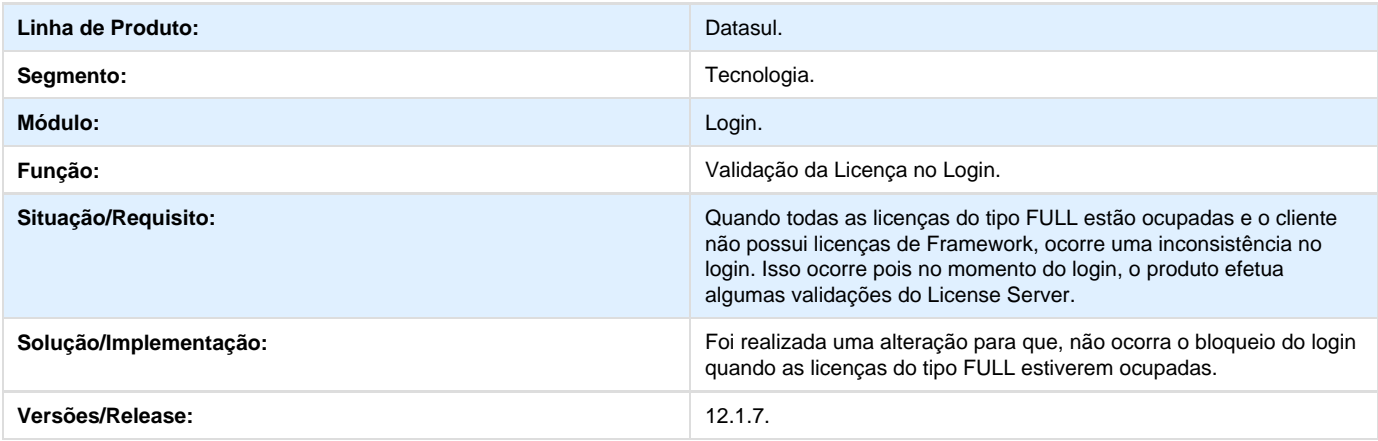

# **TSQCYT\_DT\_Importacao\_de\_indicadores**

### **TSQCYT - Inclusão de Importação de Indicadores dentro da Importação de Mensagens/Literais.**

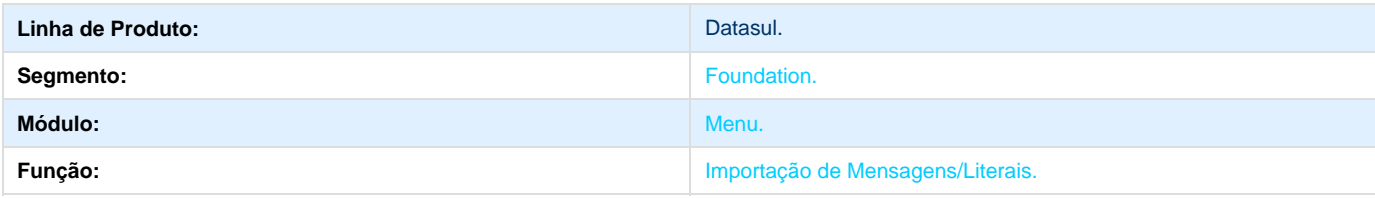

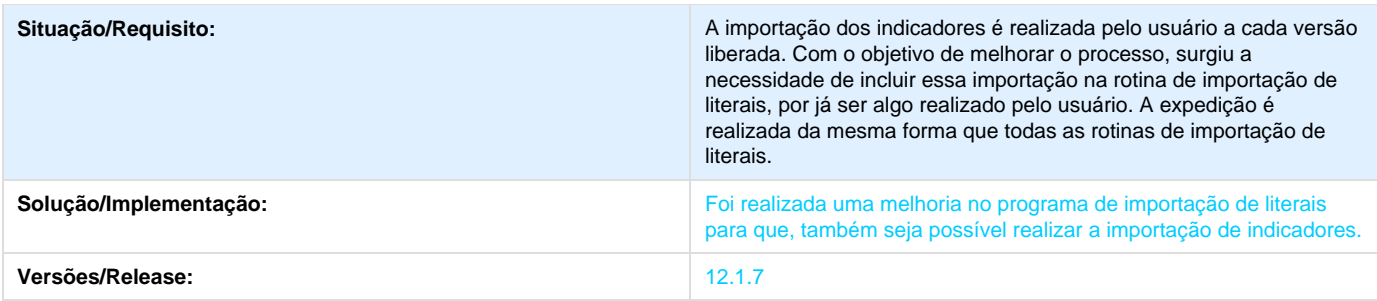

# **TSQUBC\_DT\_Otimizador\_Performance**

### **TSQUBC - Otimizador de Performance**

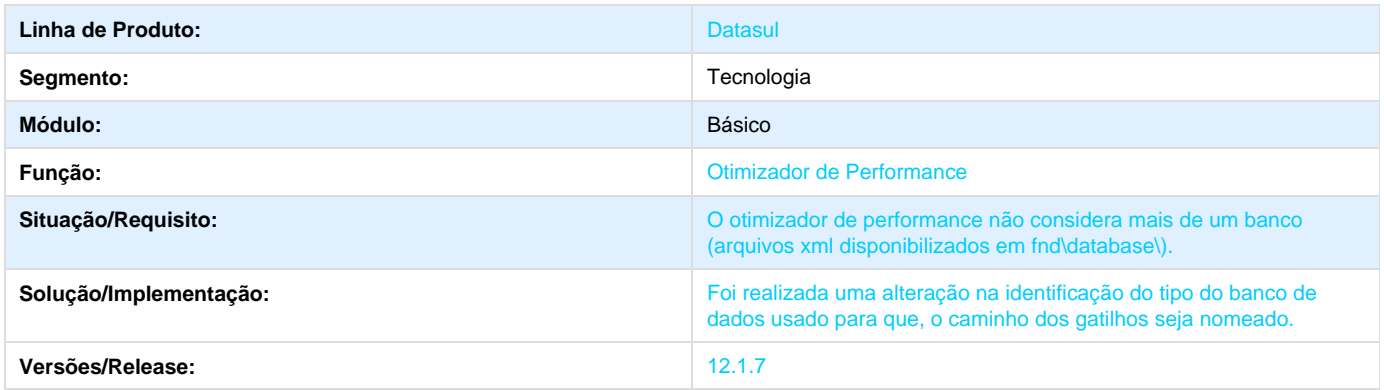

# **TSRFI8\_DT\_Consumo\_elevado\_cpu\_no\_menu\_html**

### **TSRFI8 - Consumo elevado da CPU durante a utilização do Menu HTML.**

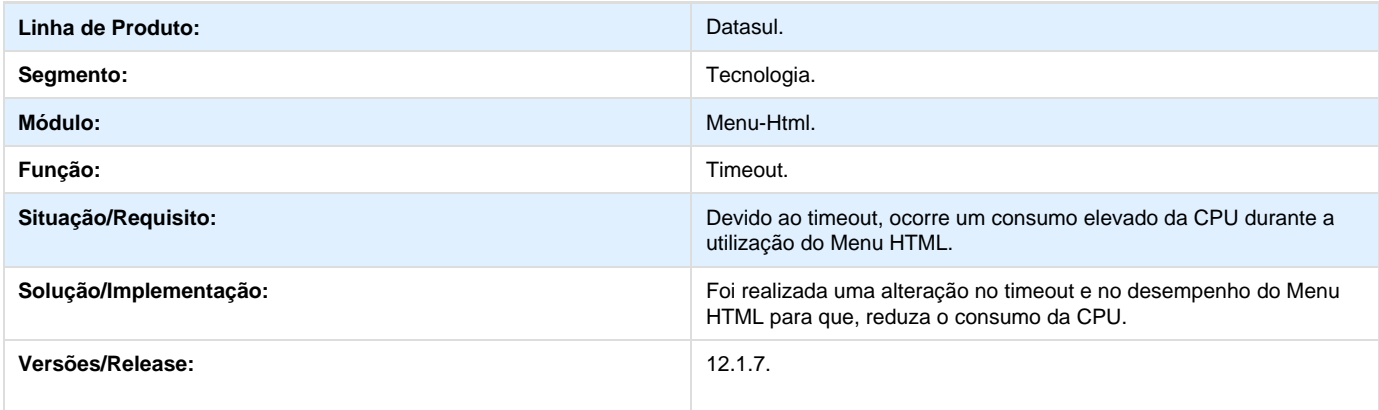

# **TSRGAU\_DT\_Sincronização\_Identity**

### **TSRGAU - Sincronização com o Identity.**

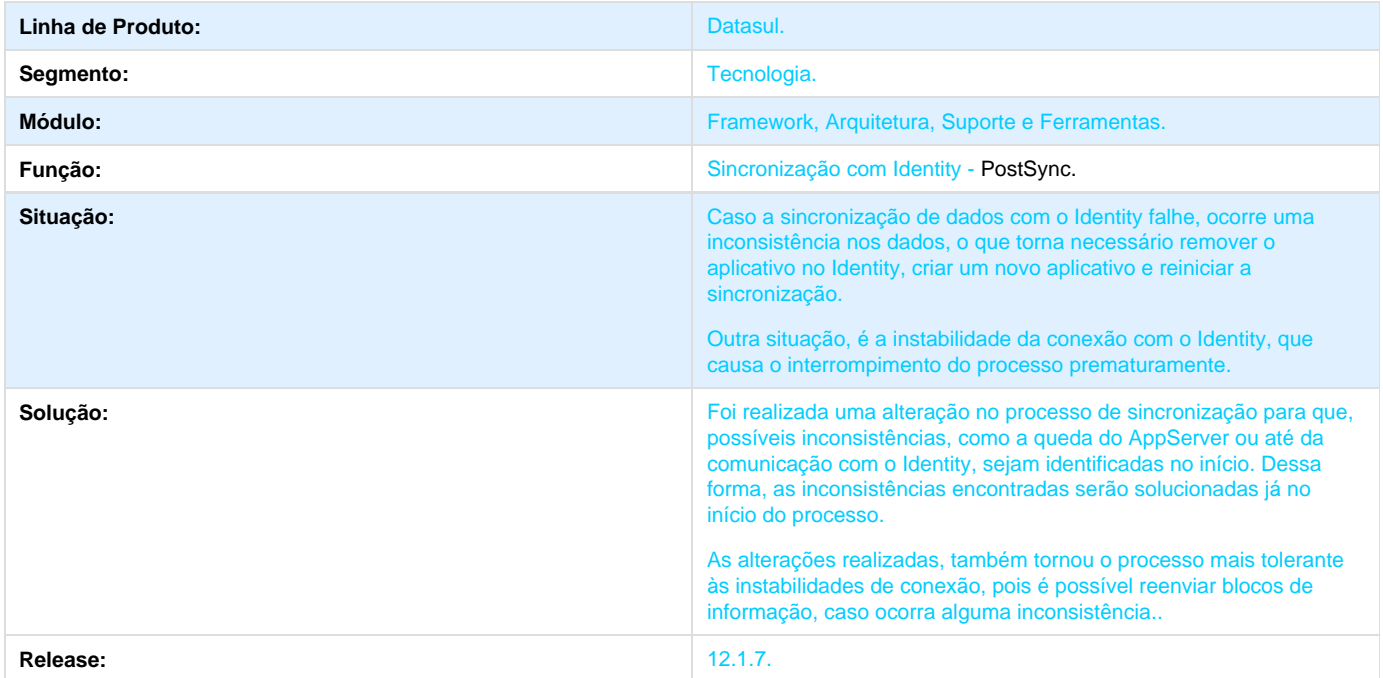

## **TSRHQ6\_DT\_Timeout\_Menu\_HTML**

#### **TSRHQ6 - Timeout ao Utilizar o Menu HTML**

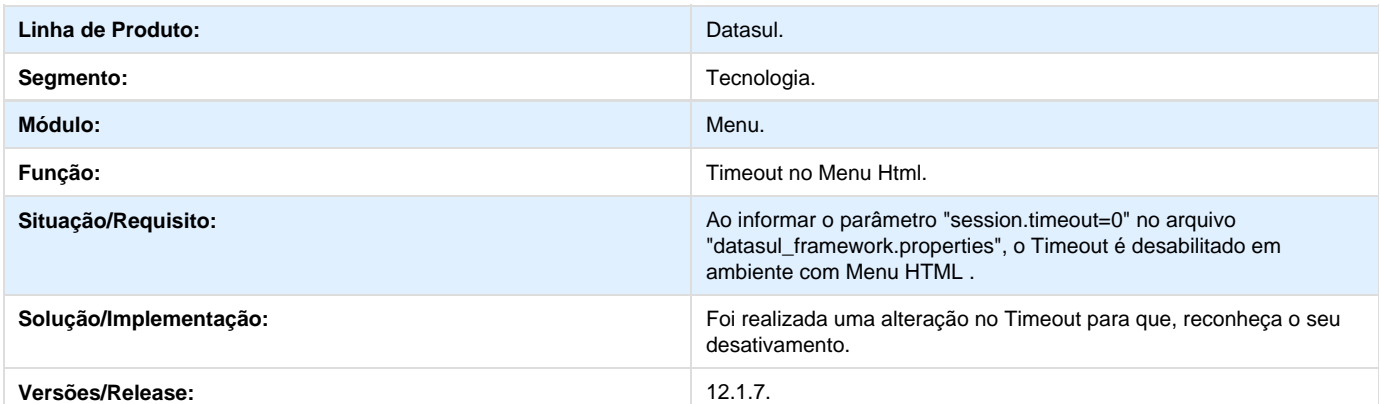

# **TSRPD8\_DT\_Encerramento\_indevido\_do\_progress\_em\_programas\_de\_fatura mento**

### **TSRPD8 - Encerramento indevido do Progress em programas de faturamento.**

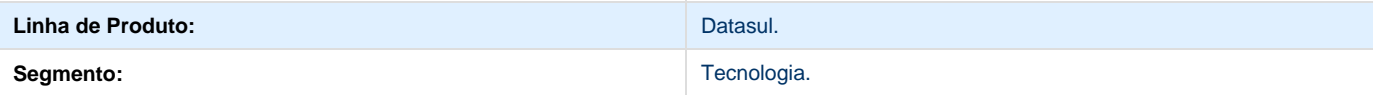

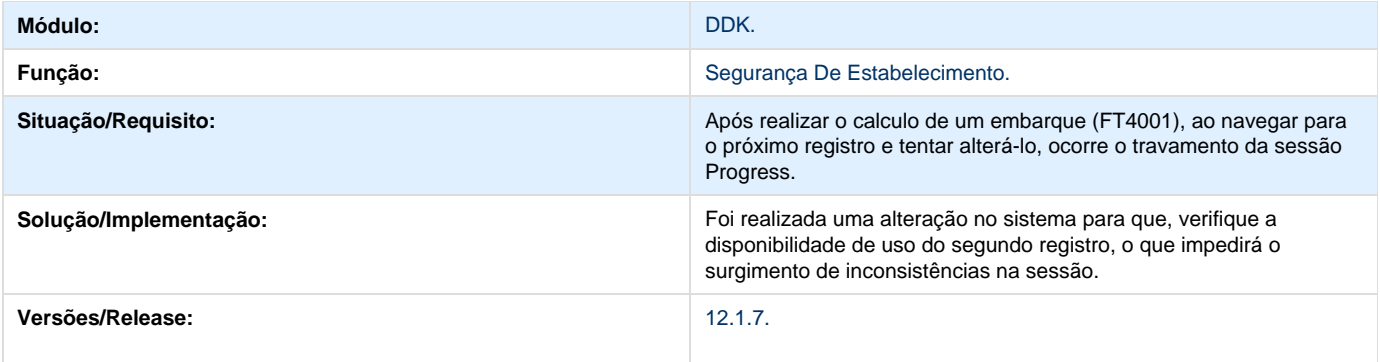

# **TSRUDE\_DT\_Atualizar\_menu\_HTML\_com\_o\_TOTVS\_HTML\_Framework**

**Error: You are trying to view a page which does not yet have a published version available and you do not have permission to view draft versions.**

# **TSRUMG\_DT\_Inconsistencia\_na\_conexão\_com\_o\_License\_Server**

#### **Inconsistência na conexão com o License Server**

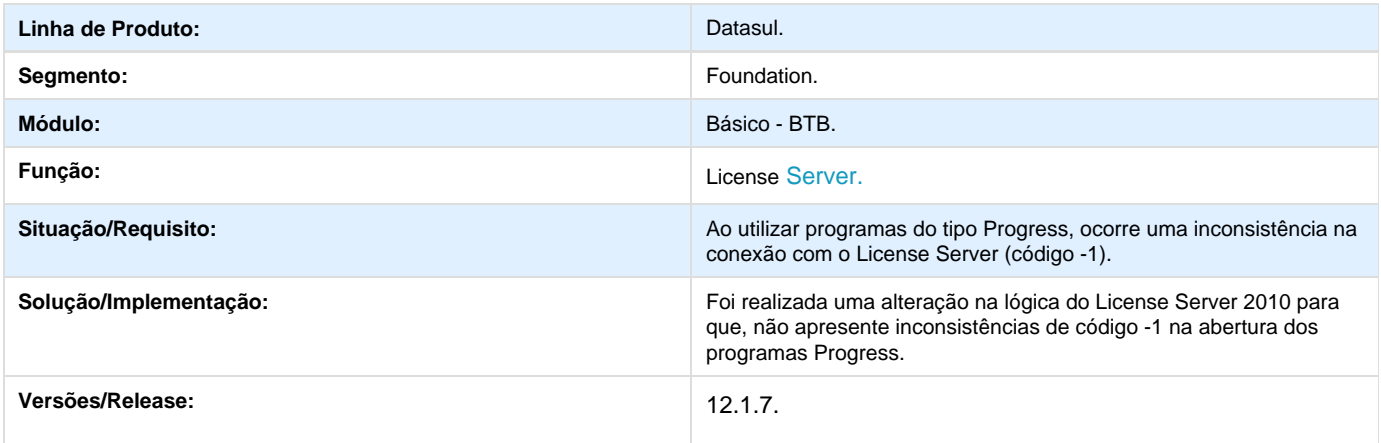

# **TSRWOF\_DT\_Upload\_Travando\_no\_Linux**

### **TSRWOF - Inconsistência no Upload de Arquivos em Ambiente Linux**

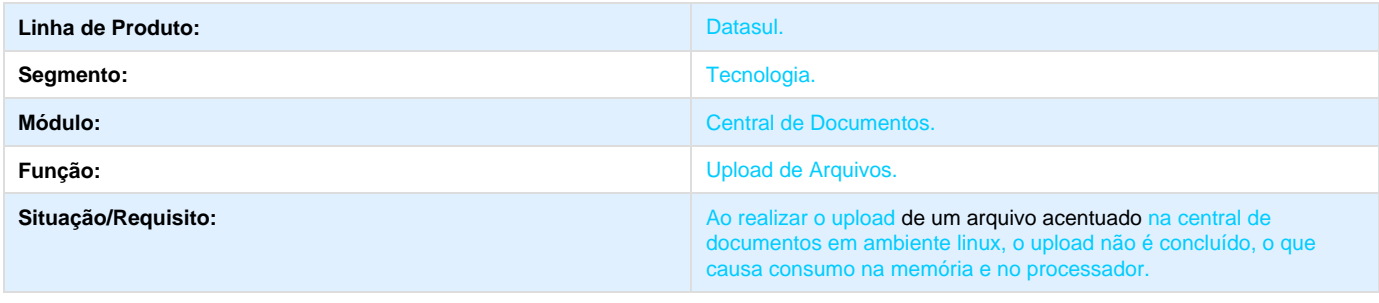

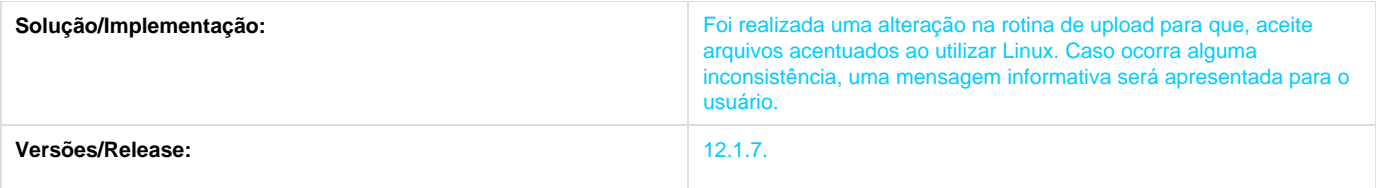

# **TSSBDK\_DT\_Abertura\_tela\_flex\_utilizando\_menu\_html**

### **TSSBDK - Abertura de telas Flex utilizando Menu-HTML**

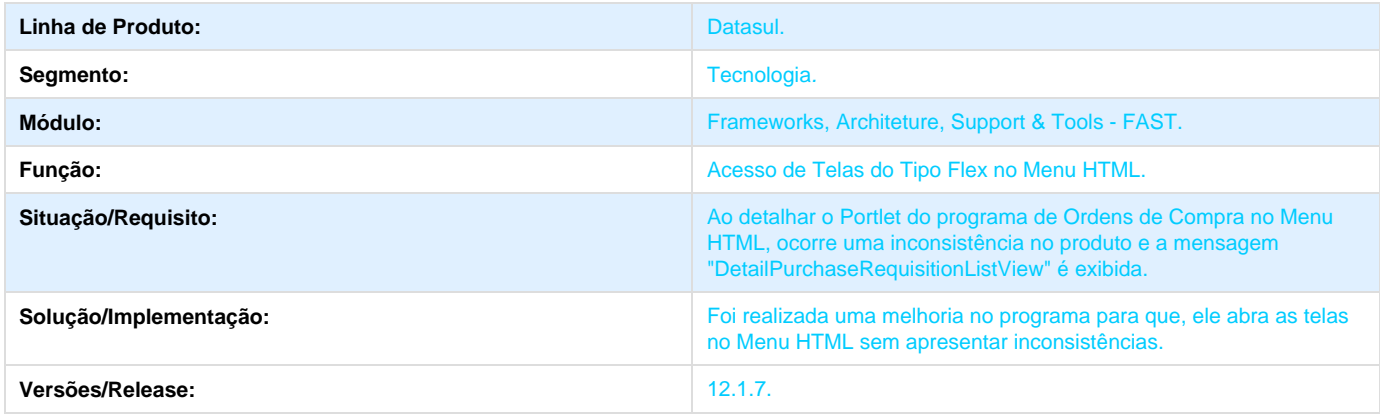

# **TSSH39\_DT\_XML\_Nao\_Tem\_Registro\_Da\_Tabela\_Histor\_Sal\_Func**

#### **XML - Otimizador de Performance**

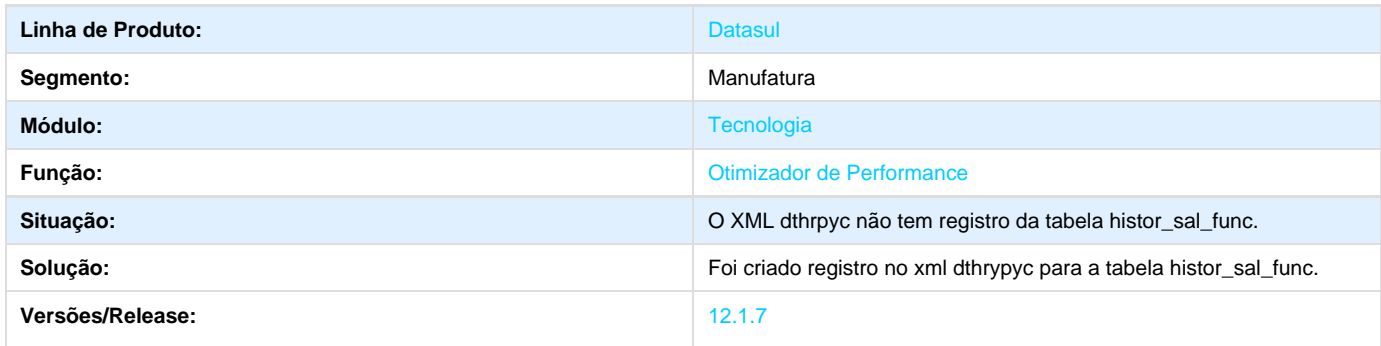

# **TSSJGQ\_DT\_Desktop\_Launcher\_ABL\_External\_Call**

### **TSSJGQ - Desktop Launcher no ABL External Call.**

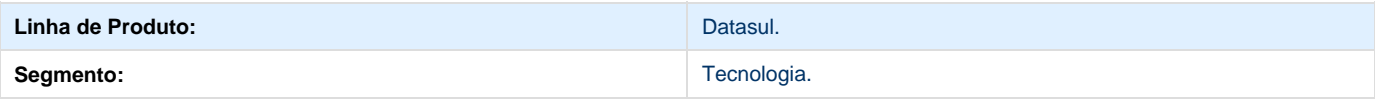

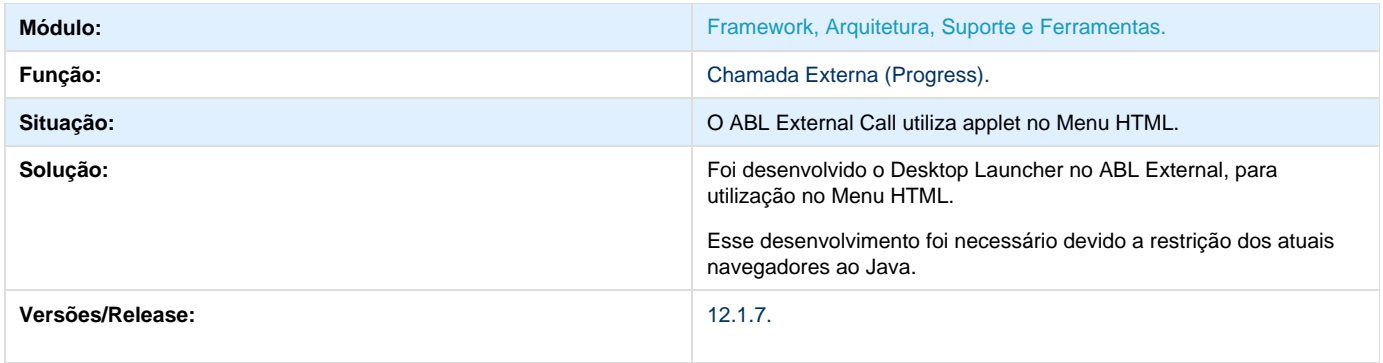

# **TSSKC3\_DT\_Inconsistencia\_ao\_logar\_com\_usuario\_interno\_no\_Menu\_HTML**

### **TSSKC3 - Inconsistência ao logar com usuário interno no Menu HTML.**

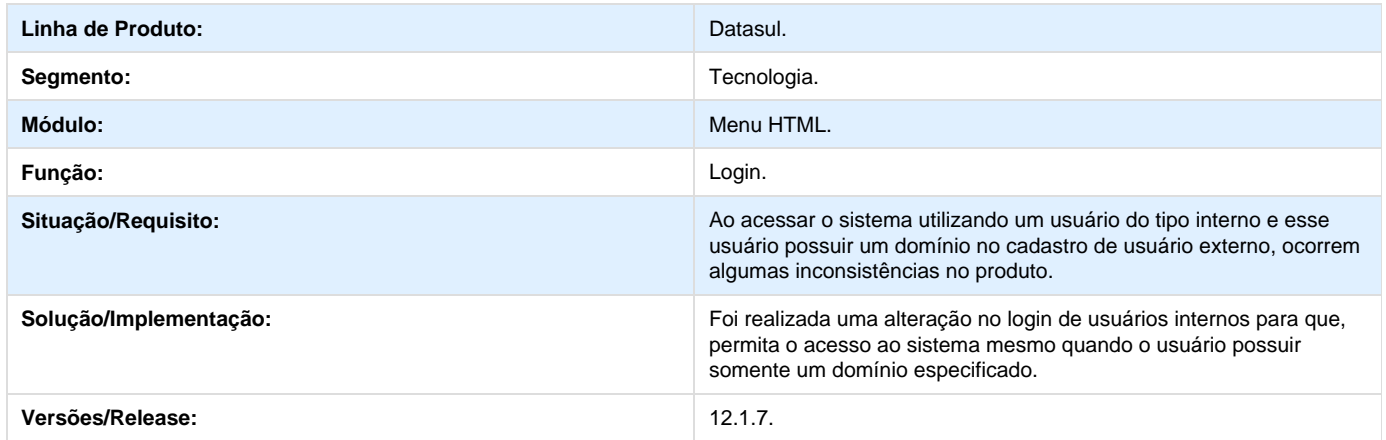

# **TSSM10\_DT\_Geracao\_arquivo\_invalido\_planilha\_excel**

### **TSSM10 - Inconsistência na geração de planilhas em Excel.**

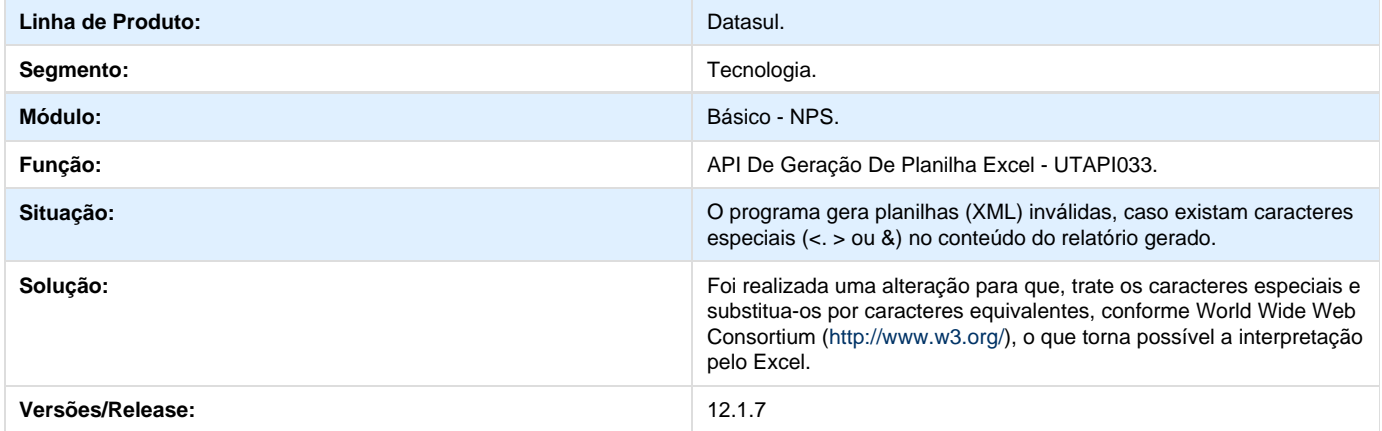

# **TSSR78\_DT\_Validacao\_versao\_License\_Chave\_Emergencial**

### **TSSR78 - Validação da versão do License quando utilizado a Chave Emergencial**

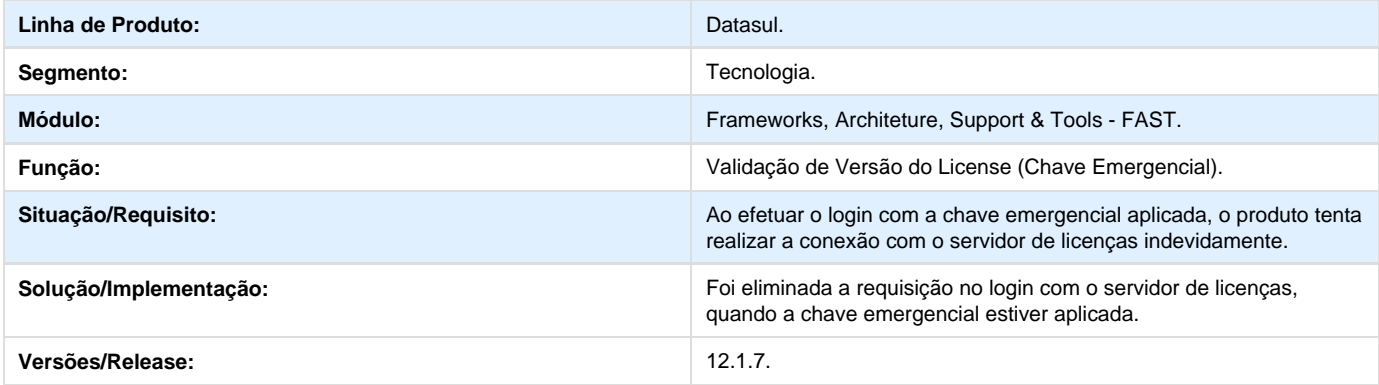

# **TSSVFI\_DT\_Inclusao\_de\_funcionalidade\_va\_para**

#### **TSSVFI - Inclusão de funcionalidade "vá para".**

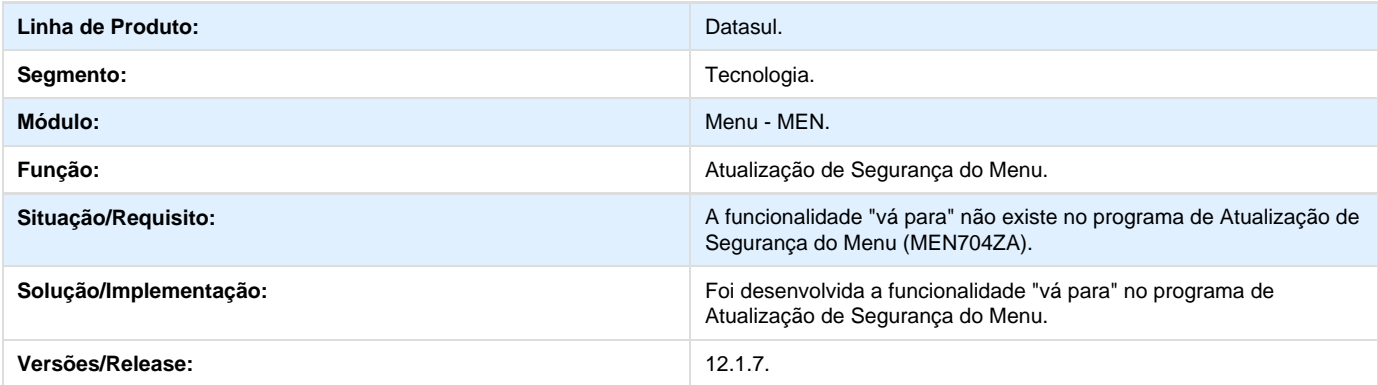

# **TSSVJK\_DT\_Sincronizacao\_do\_usuario\_entre\_Totvs\_ECM**

#### **TSSVJK - Sincronização do Usuário entre TOTVS e ECM.**

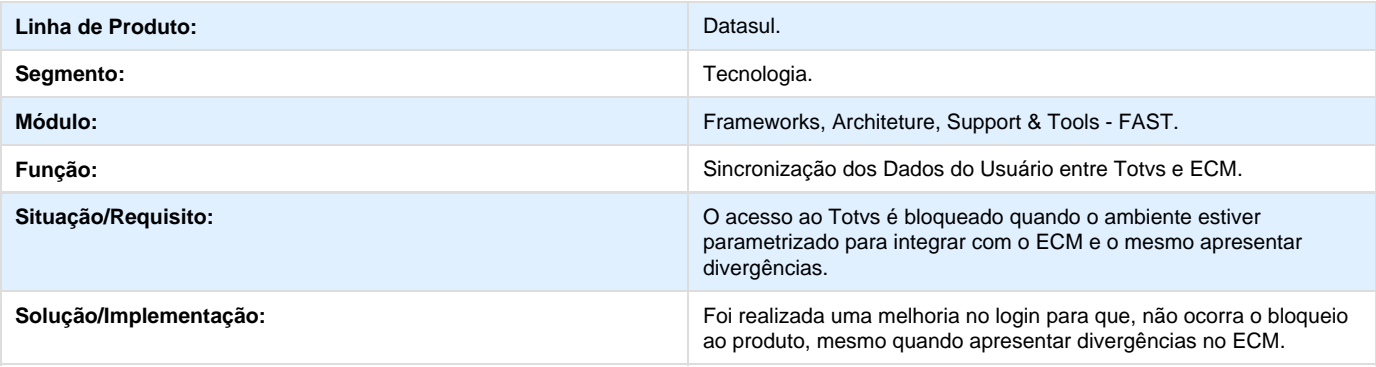

# **TSSZTI\_DT\_Help\_do\_menu\_html\_diferente\_dos\_programas\_progress**

### **TSSZTI - O Help do Menu HTML é diferente dos programas do tipo Progress.**

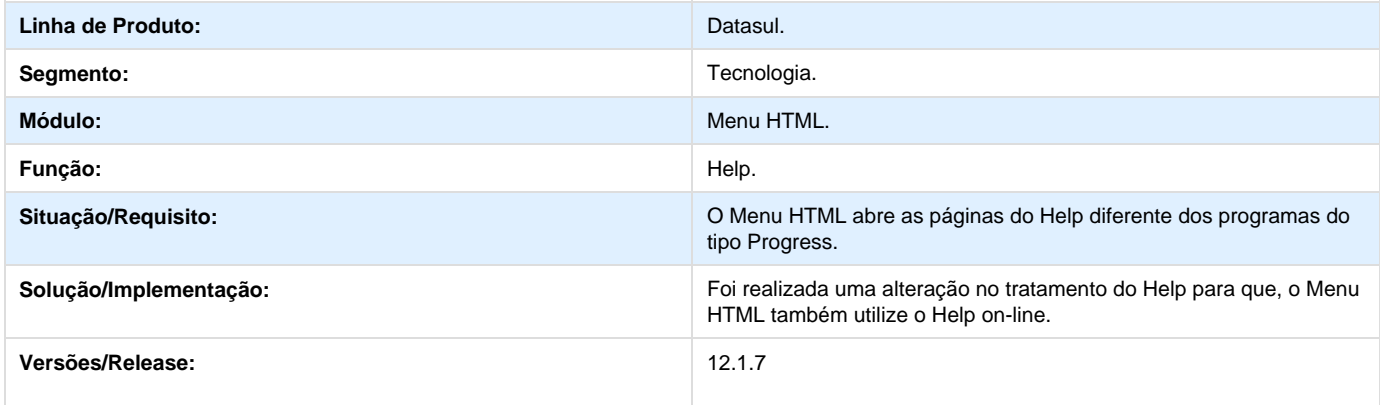

## **TSTDP7\_DT\_Mensagem\_não\_informa\_causa\_correta\_do\_problema**

#### **TSTDP7 - Mensagem não informa a causa da inconsistência.**

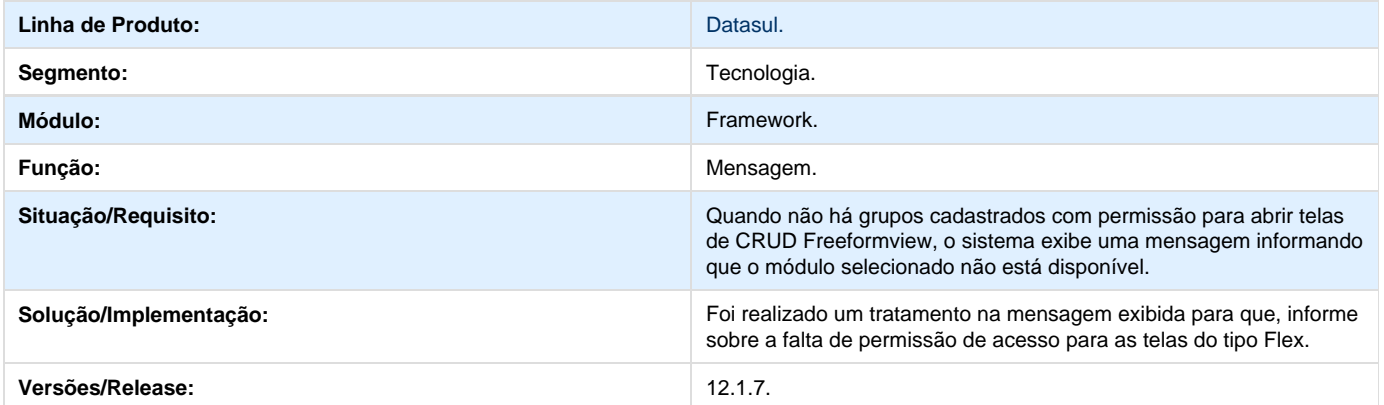

# **TSTLYO\_DT\_Correcao\_Falha\_Seguranca\_WebSpeed**

#### **TSTLYO - Correção na segurança na execução de rotinas WebSpeed.**

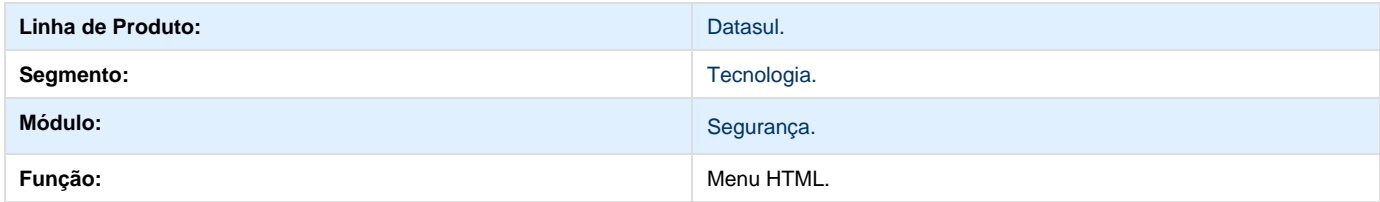

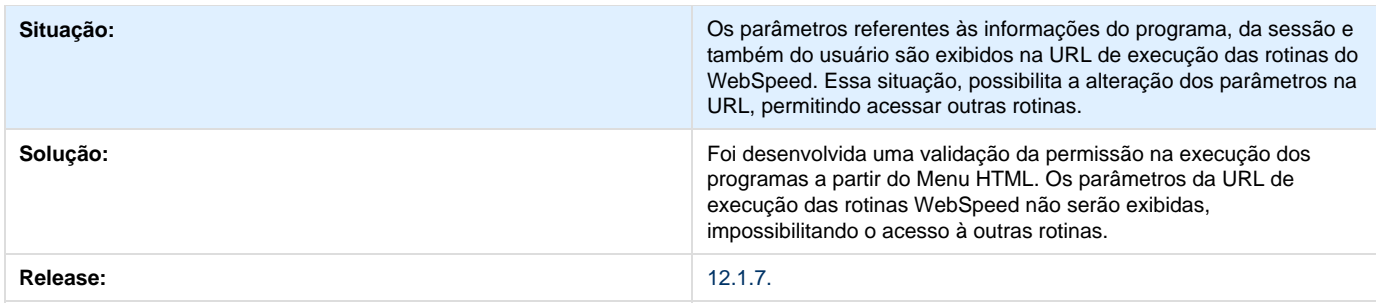

# **TSUAS3\_DT\_Retirado\_Envio\_Log\_Uso**

#### **TSUAS3 - Retirado o envio do log**

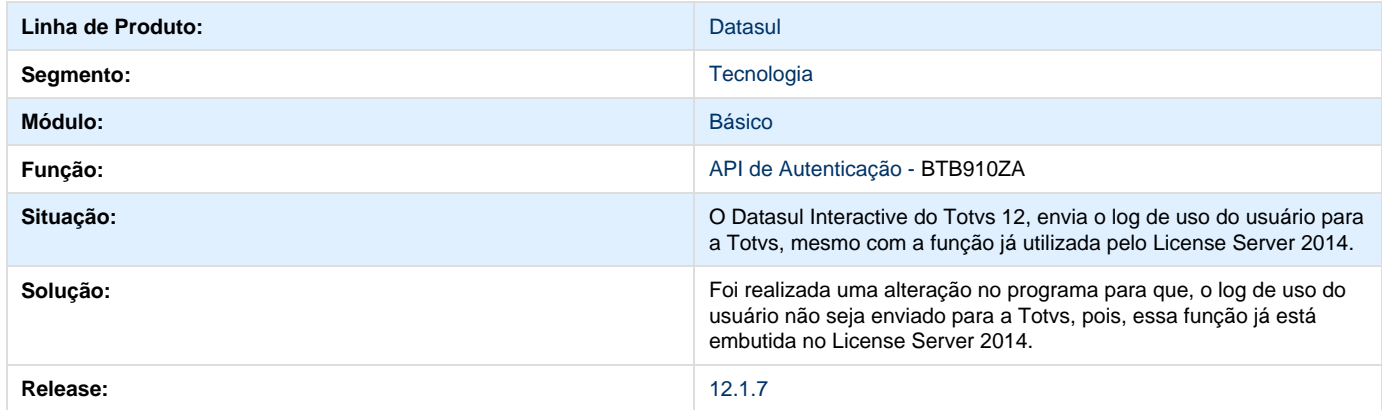

# **TSUCRA\_DT\_Titulo\_pagina\_datasul**

**Error: You are trying to view a page which does not yet have a published version available and you do not have permission to view draft versions.**

# **TSUGGI\_DT\_Abetura\_Area\_Trabalho\_Menu\_HTML**

### **TSUGGI - Abetura Área de Trabalho (Menu HTML)**

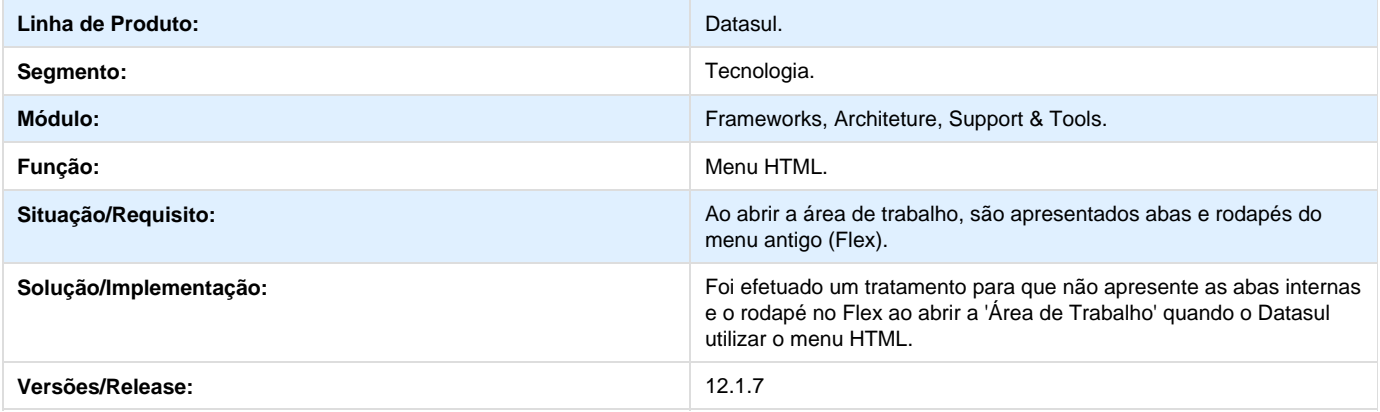

# **TSUHOK\_DT\_Autenticação\_Via\_WebSpeed**

### **TSUHOK - Autenticação via Webspeed**

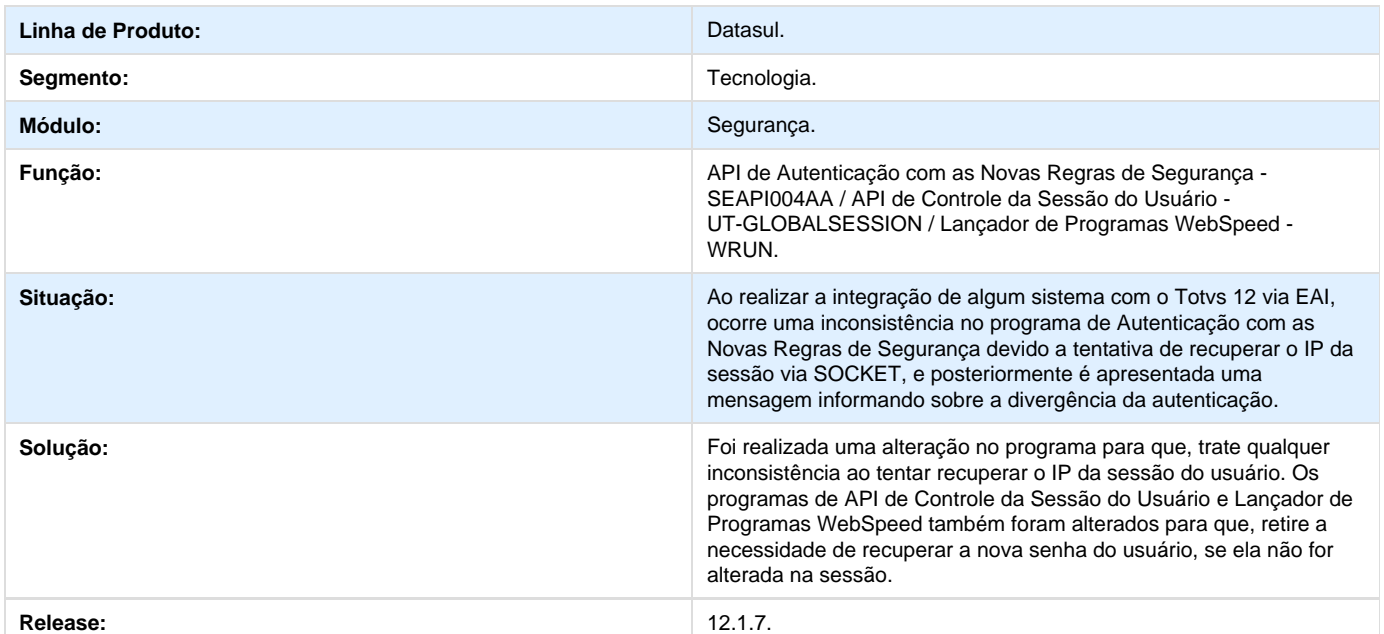

# **TSVI82\_DT\_Melhorias\_Executar\_Programas\_Progress**

### **TSVI82 - Melhoria na execução de programas do tipo Progress.**

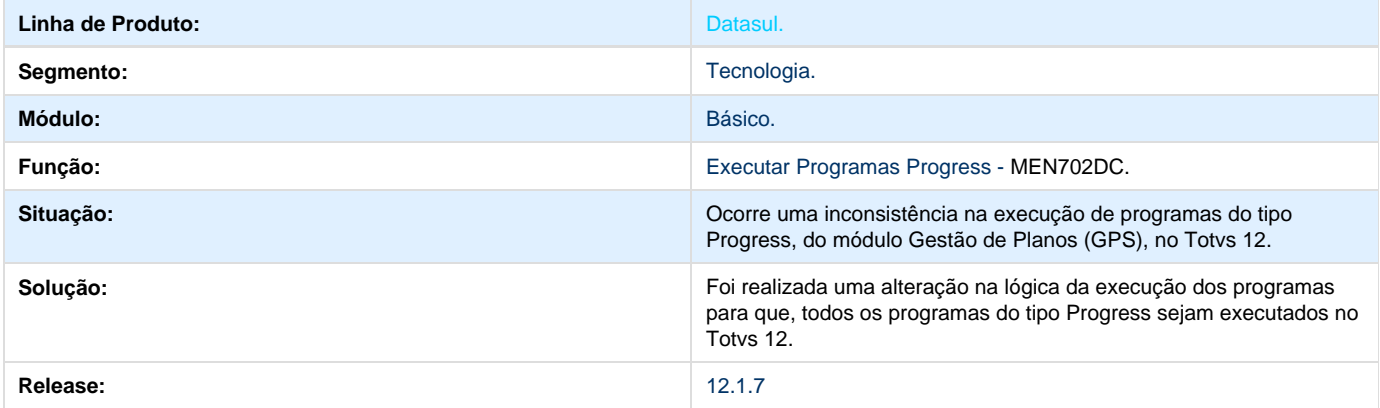

## **TSVIA1\_DT\_Atualizacao\_literais\_menu\_html**

**Error: You are trying to view a page which does not yet have a published version available and you do not have permission to view draft versions.**

# **TSVLTW\_DT\_Busca\_sob\_demanda\_Central\_de\_Documentos**

#### **TSVLTW - Busca sob demanda na Central de Documentos**

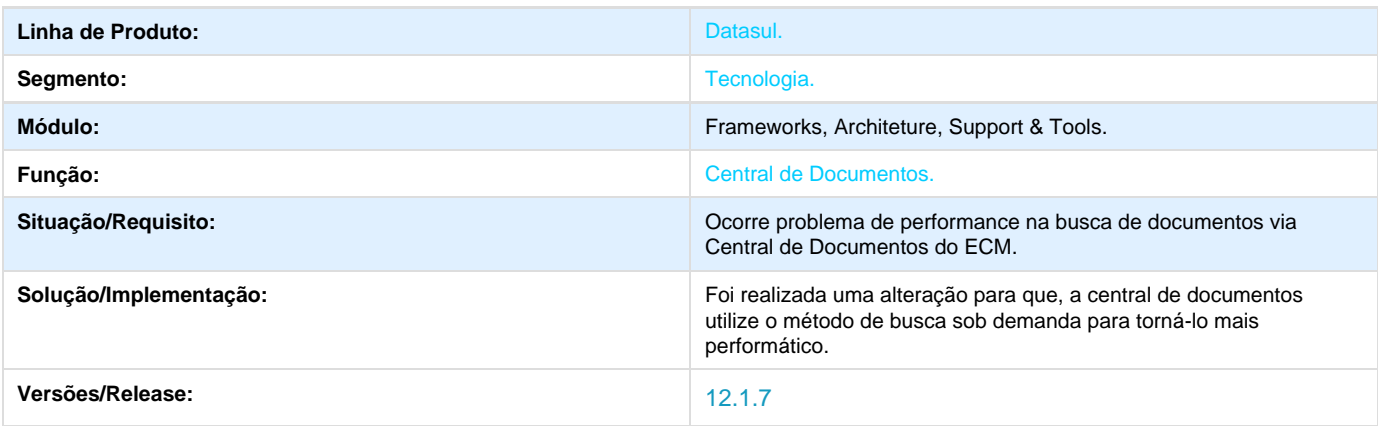

# **TSVTP3\_DT\_Inconsistência\_no\_multi\_idioma\_ao\_utilizar\_o\_job\_execution**

**Error: You are trying to view a page which does not yet have a published version available and you do not have permission to view draft versions.**

# **TSWMTI\_DT\_Mensagem\_senha\_em\_branco**

**Error: You are trying to view a page which does not yet have a published version available and you do not have permission to view draft versions.**

### **TSWRDR\_DT\_Melhorias\_Workflow\_Datasul**

#### **TSWRDR - Melhorias nos workflows Datasul**

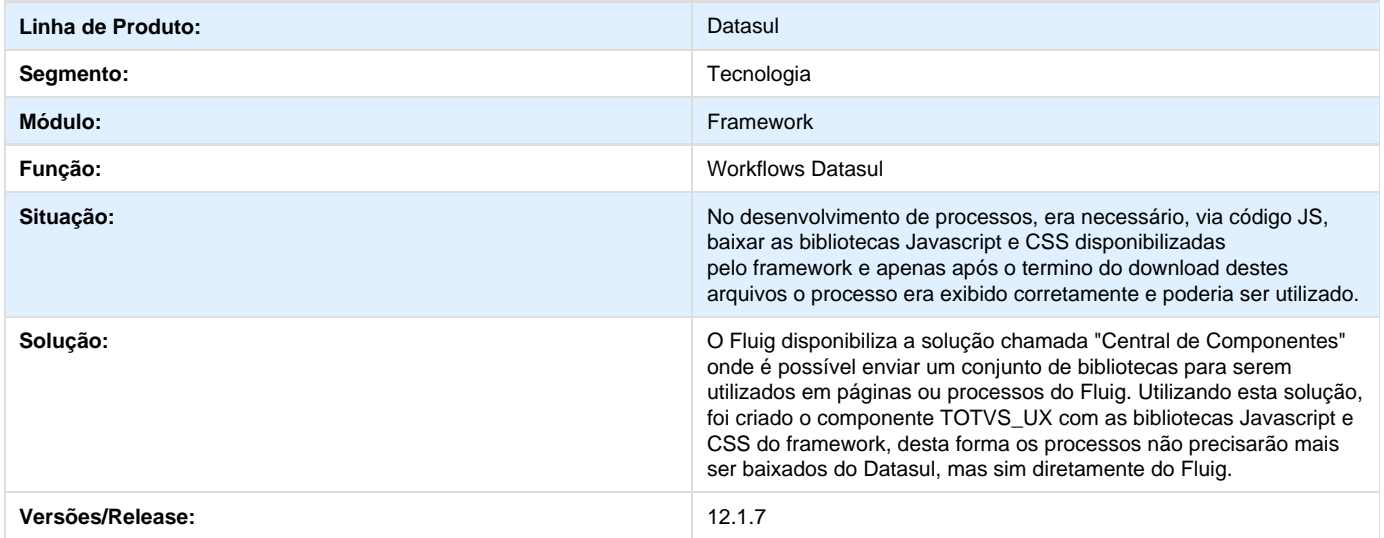

**TSWSVX\_DT\_Inconsistencia\_ao\_gerar\_triggers\_Audit\_Trail\_para\_banco\_espe cifico**
**Error: You are trying to view a page which does not yet have a published version available and you do not have permission to view draft versions.**

# **TSXD06\_DT\_Autenticação\_de\_usuário\_para\_envio\_de\_e-mail\_via\_API**

## **TSXD06 - Autenticação de Usuário para Envio de E-mail via API**

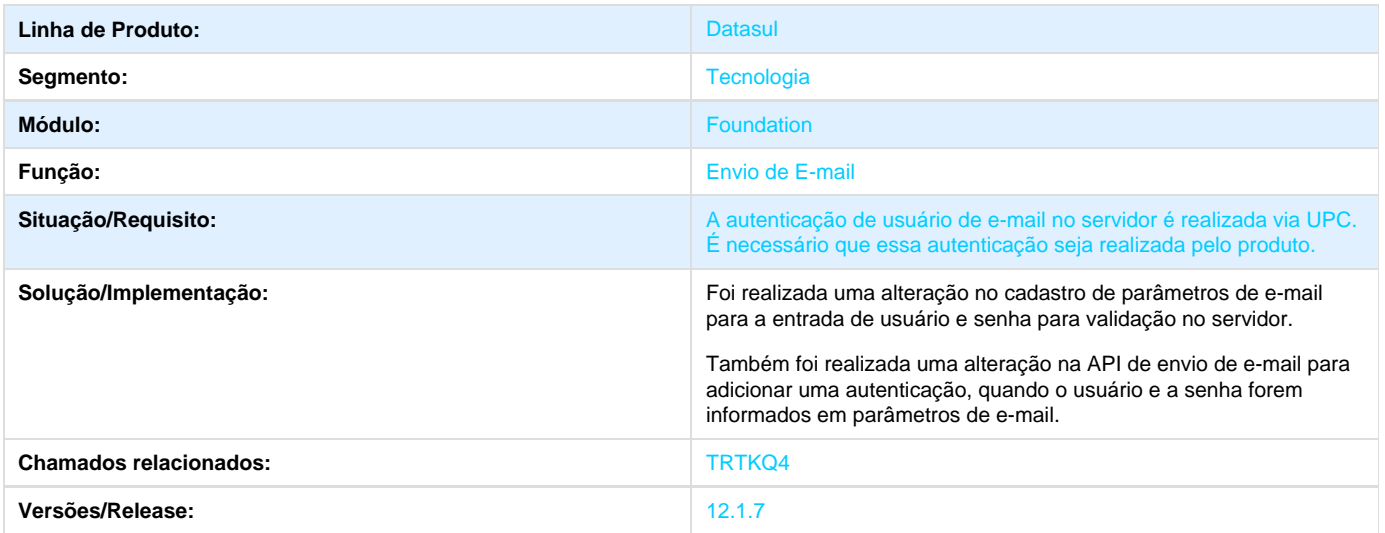

# **TSXTCA\_DT\_Inconsistencia\_ao\_alternar\_entre\_abas\_com\_telas\_utilizando\_TO TVS\_HTML\_Framework**

#### **TSXTCA - Inconsistência ao Alternar Entre as Abas de Telas do Menu HTML**

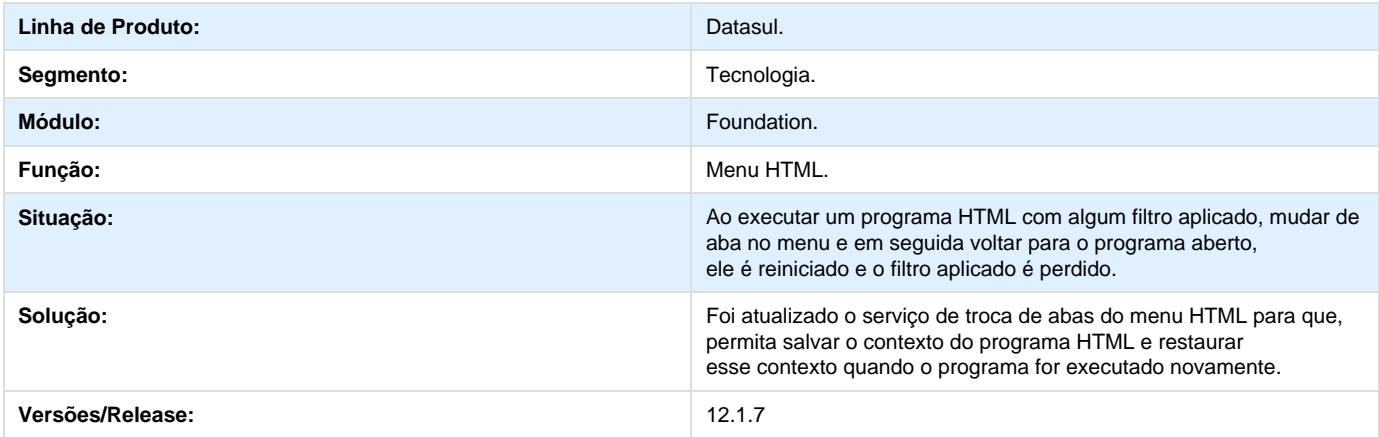

# **TSYQRZ\_DT\_Problemas\_conexao\_Terminal\_Server\_Menu\_HTML**

**TSYQRZ - Inconsistência na Conexão via Terminal Server no Menu-HTML** 

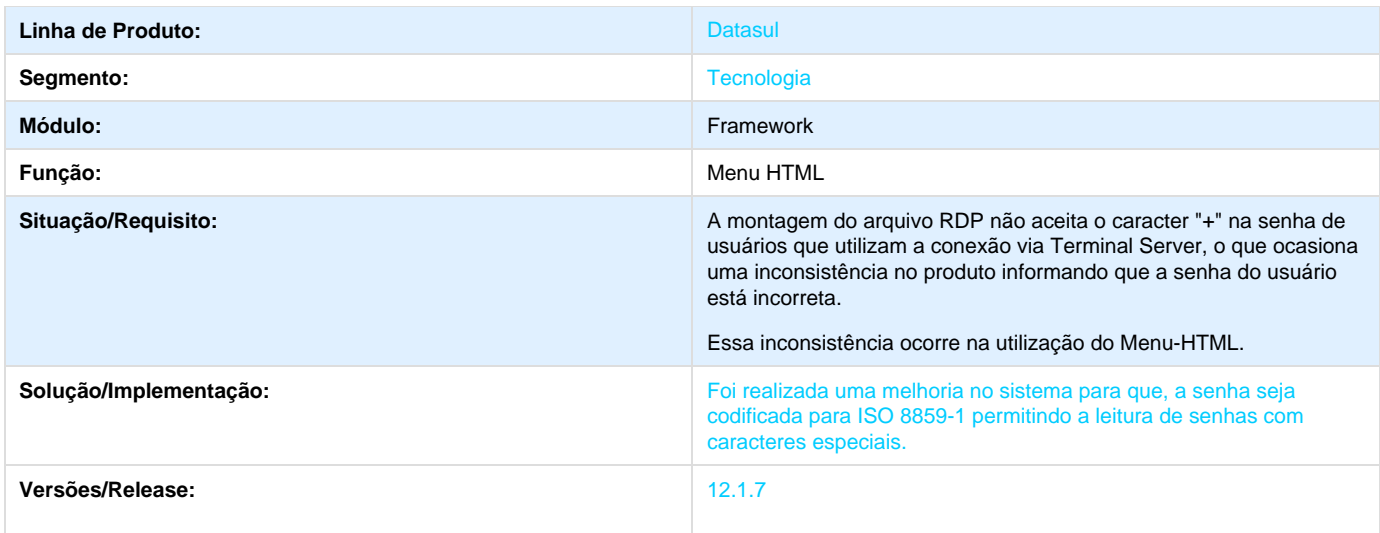

# **TSZNB8\_DT\_Desktop\_Launcher\_execucao\_progress\_compartilhado**

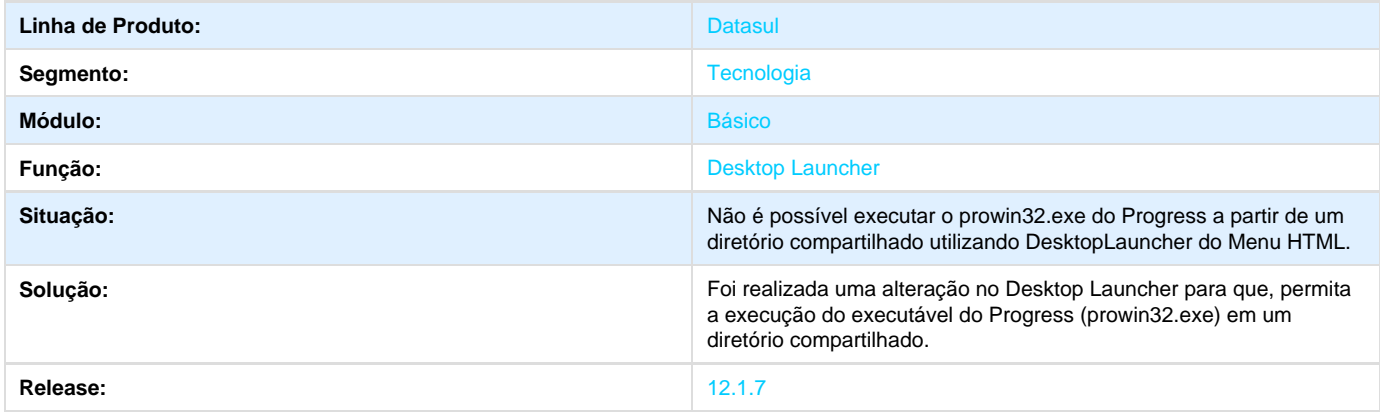

# **TSZYEL\_DT\_Melhoria\_Menu\_HTML\_Conecta\_Banco\_Historico\_Web**

# **TSZYEL - Melhoria no Menu HTML.**

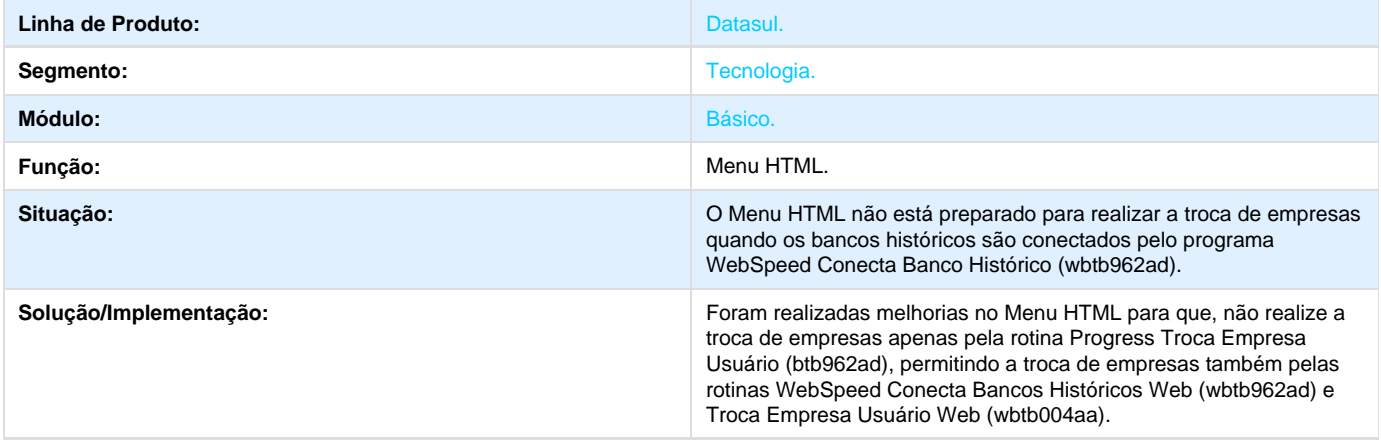

# **TTD081\_DT\_Login\_inválido\_execução\_Menu\_Unificado\_(Experiência #3)**

**Error: You are trying to view a page which does not yet have a published version available and you do not have permission to view draft versions.**

# **Vendas CRM**

# **CRM - Relacionamento (CRL) 12.1.7**

## **TSDKGC\_DT\_CRL\_Relacionamento**

**CRL – Relacionamento**

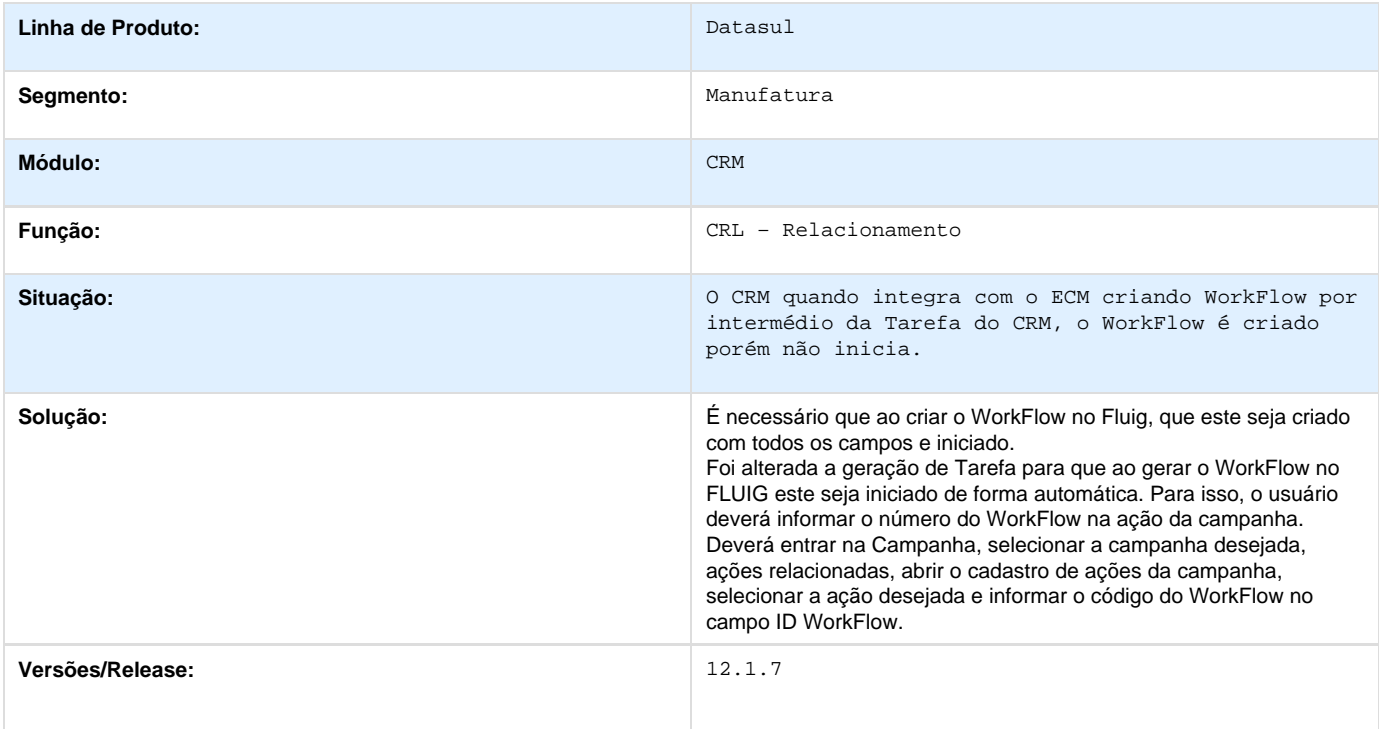

### **TSEYS4\_DT\_Distribuir\_Tarefas\_da\_Campanha**

#### **Distribuir Tarefas da Campanha**

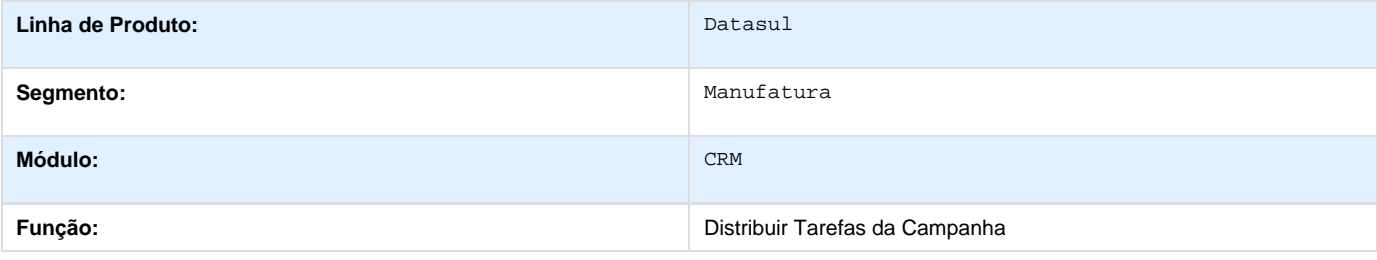

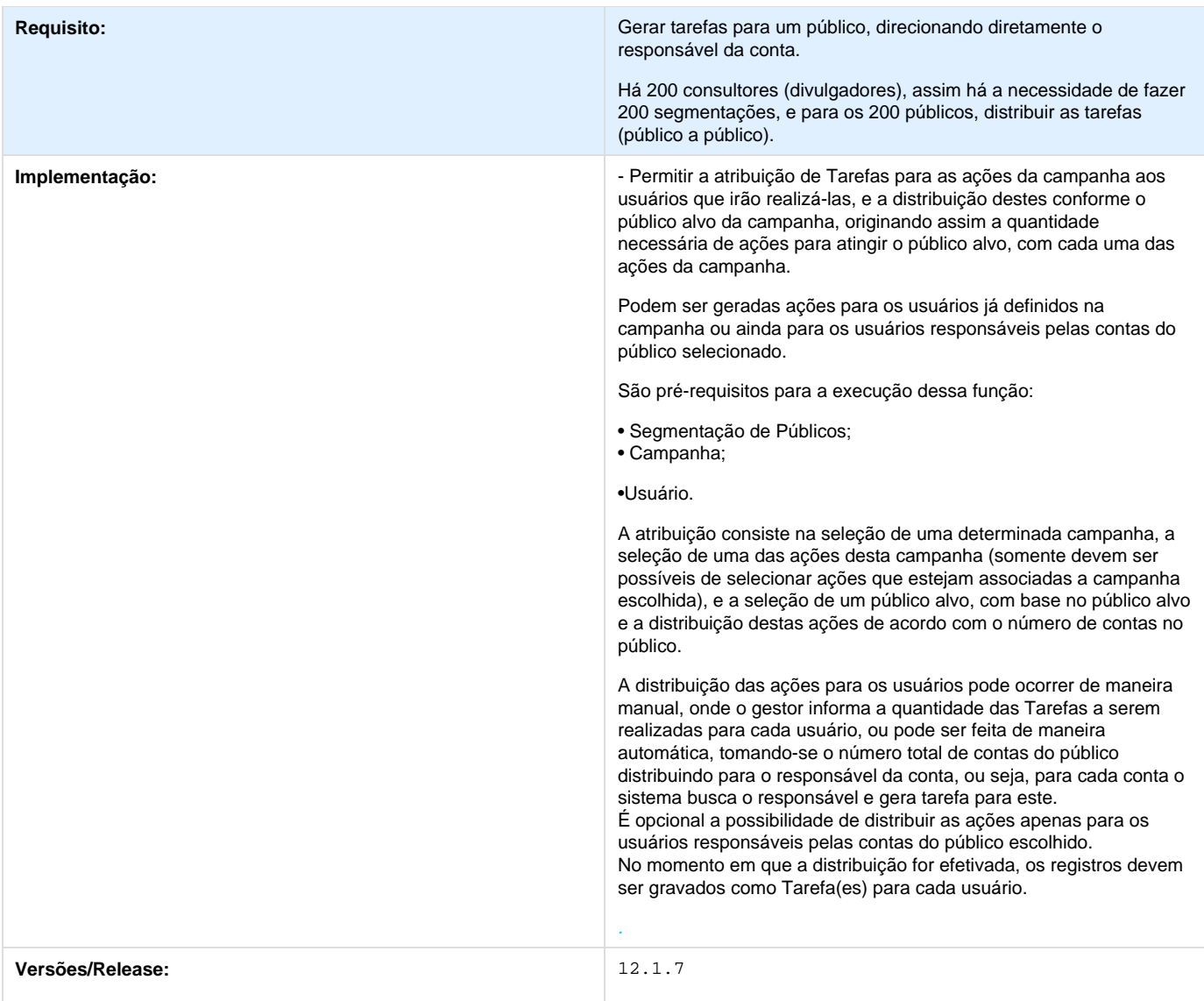

# **TSXOZV\_DT\_Qualificacao\_de\_LEADs**

**Error: You are trying to view a page which does not yet have a published version available and you do not have permission to view draft versions.**

## **TSXRNB\_DT\_Tipocliente\_Tipoconta**

**CD** Error: You are trying to view a page which does not yet have a published version available and you do not have permission to **view draft versions.**

## **TSYCBX \_DT\_Gestao\_de\_Contas\_Portal\_CRM**

**Gestão de Contas Portal CRM**

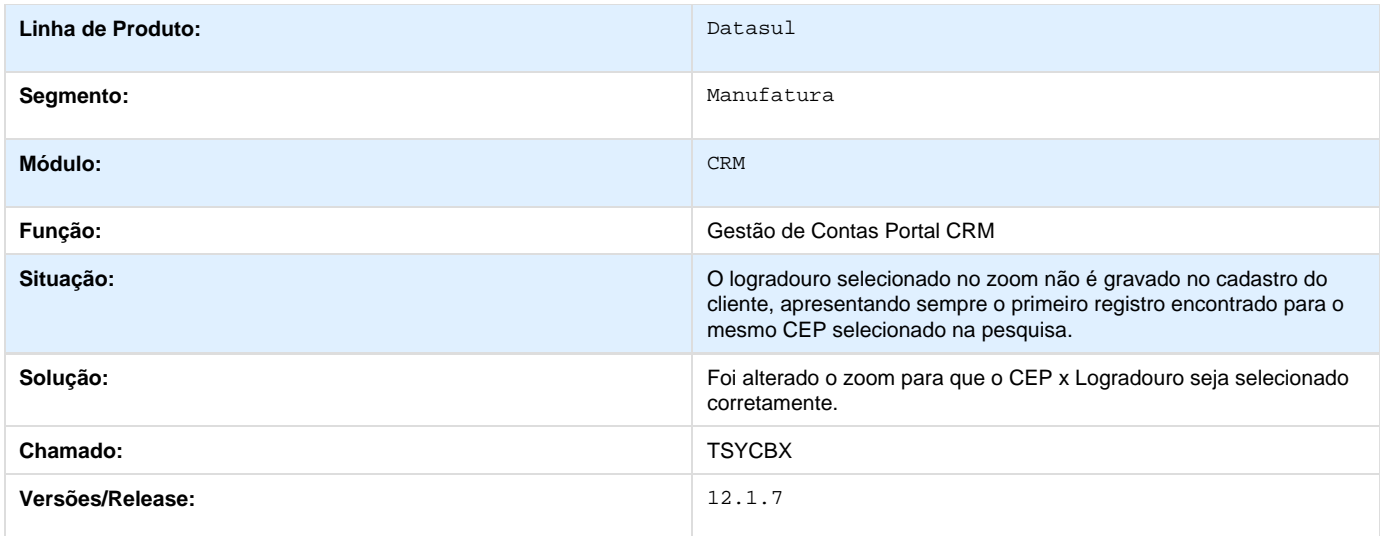

## **TSYDFD\_DT\_Gestao\_de\_Contas**

**Error: You are trying to view a page which does not yet have a published version available and you do not have permission to view draft versions.**

## **TSYKFL\_DT\_Tarefas**

**Error: You are trying to view a page which does not yet have a published version available and you do not have permission to view draft versions.**

# **Venda, Compra e Armazenagem de Grãos - 12.1.7**

# **TSKUFW\_DT\_Margem\_Moeda\_Trade\_Slip**

### **Margem Moeda Trade Slip**

#### **Características do Requisito**

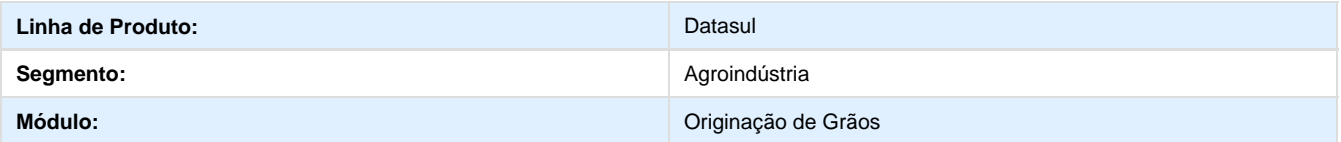

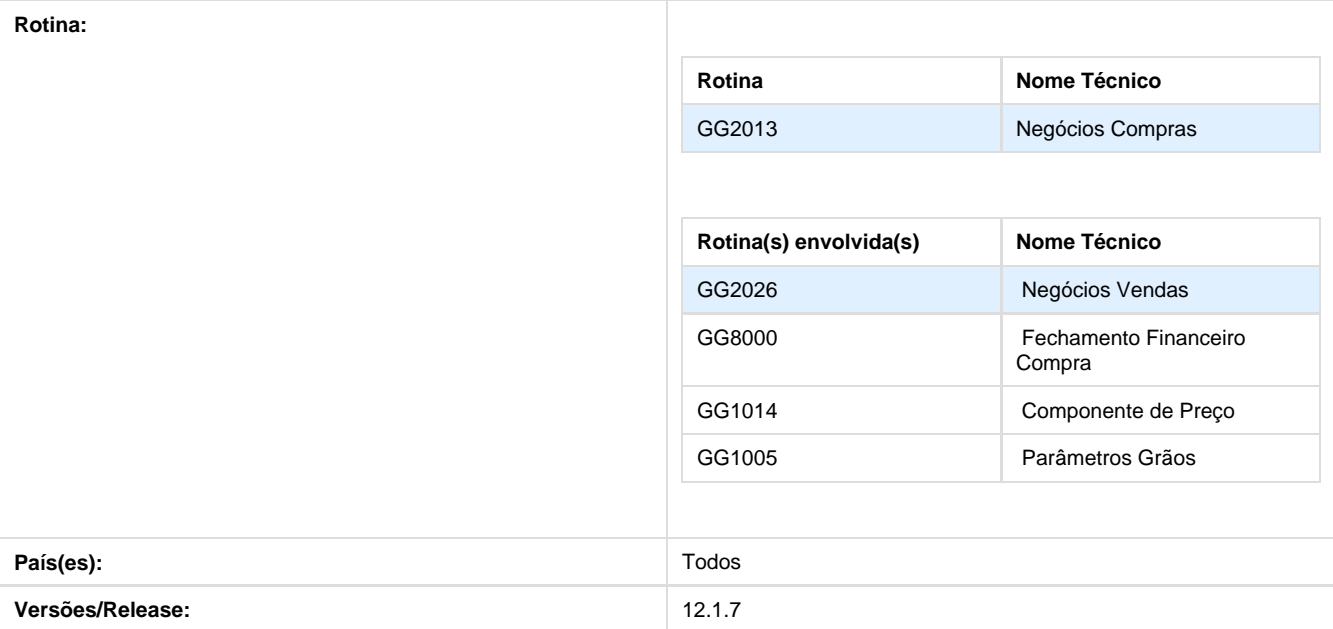

### **Descrição**

A solução desenvolvida tem como finalidade a utilização da moeda da margem nos Trade Slips do Originação de Grãos. Desse modo, o cálculo da margem será feito considerando a moeda do componente de margem, e não a moeda da fixação, que pode ser diferente para cada fixação. Portanto, quando parametrizado no GG1005, o sistema usará a moeda informada para o componente de margem no programa GG1014, ao invés da moeda da fixação informada nos Trade Slips.

#### **Procedimento para Utilização**

1. No GG1005, selecionar o parâmetro **2a Moeda Margem**:

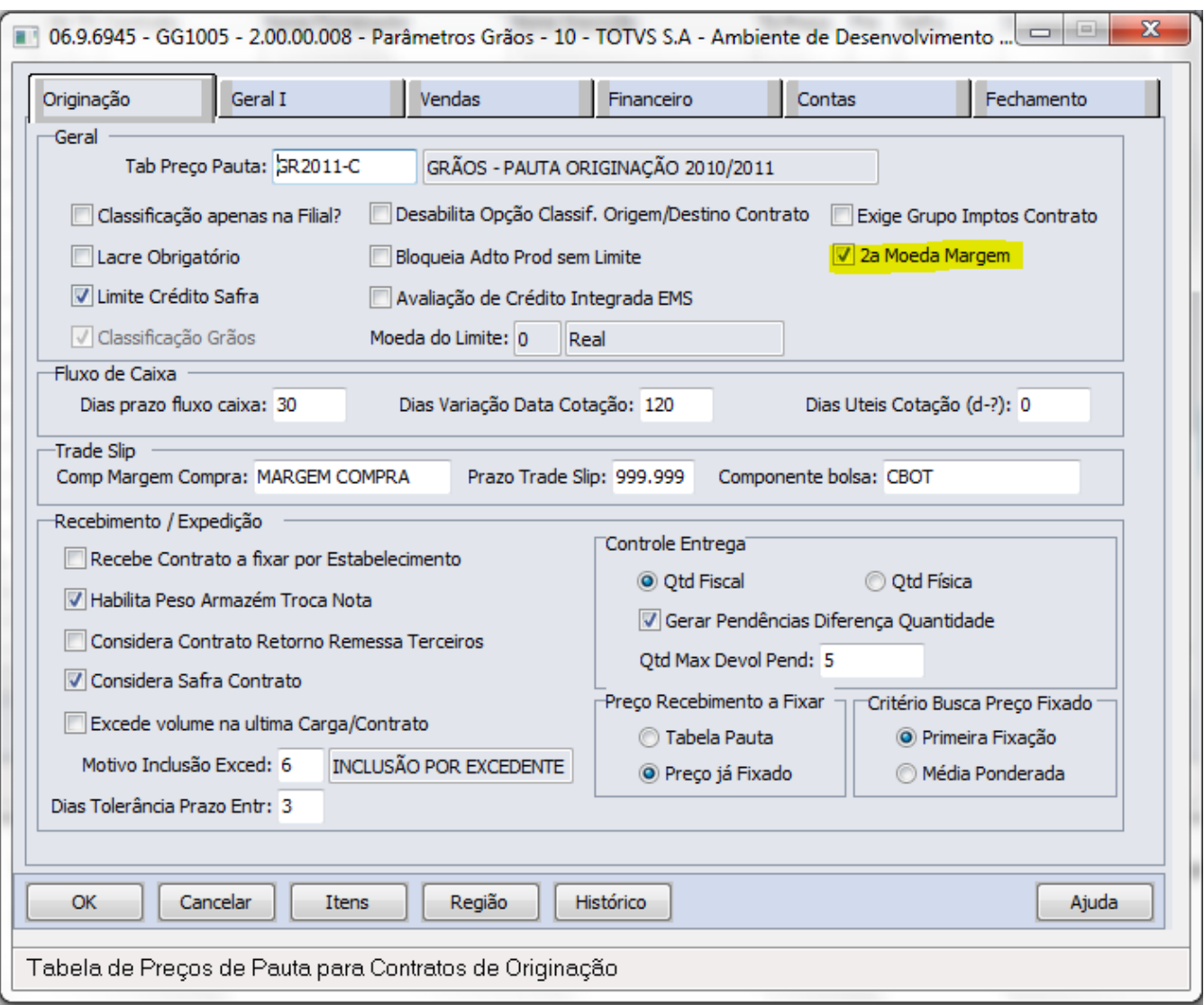

2. No programa GG1014, parametrizar se deseja manter o valor do componente:

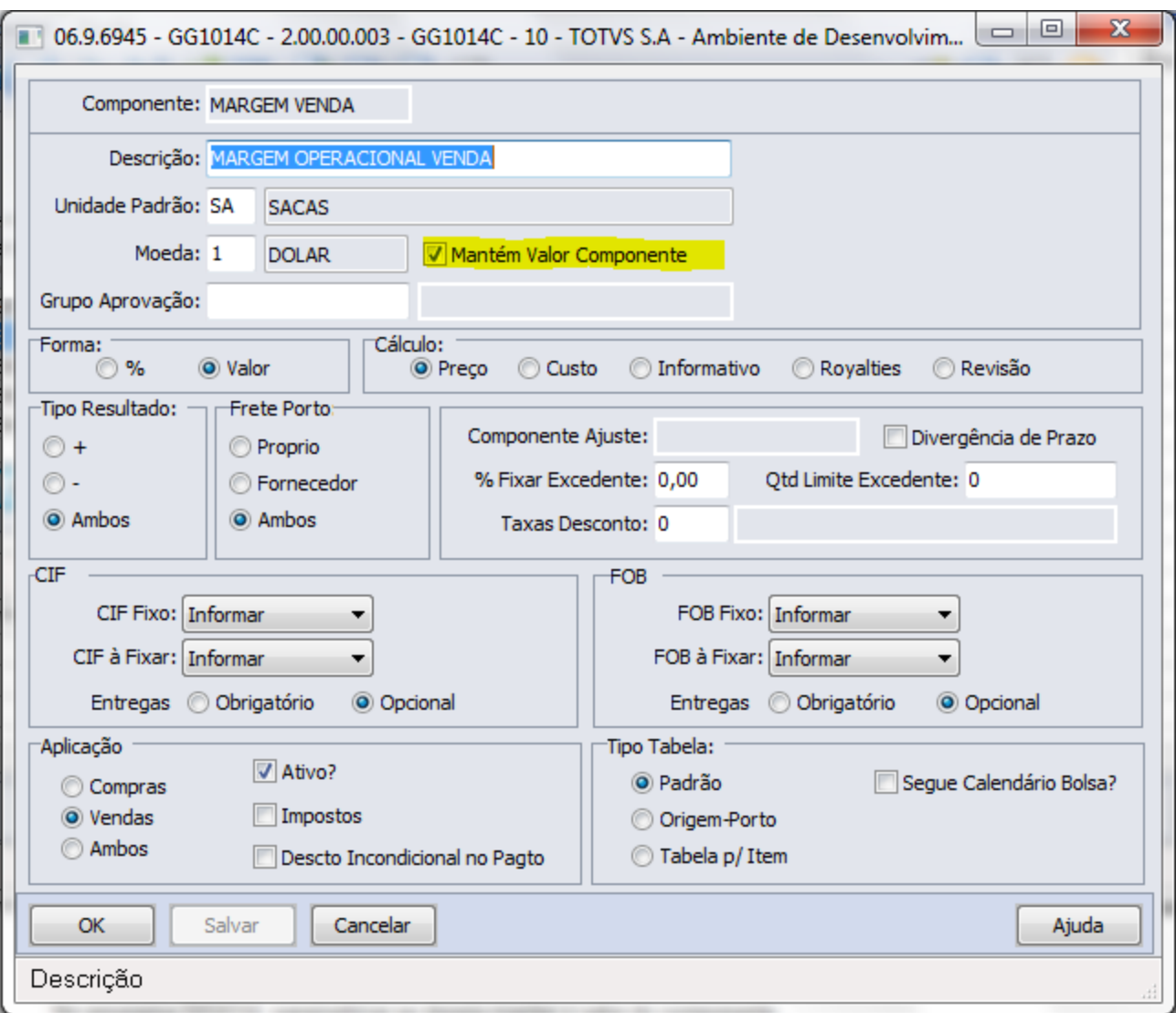

3. Executar o programa de Negócios Compra, informando os dados pertinentes ao Trade Slip:

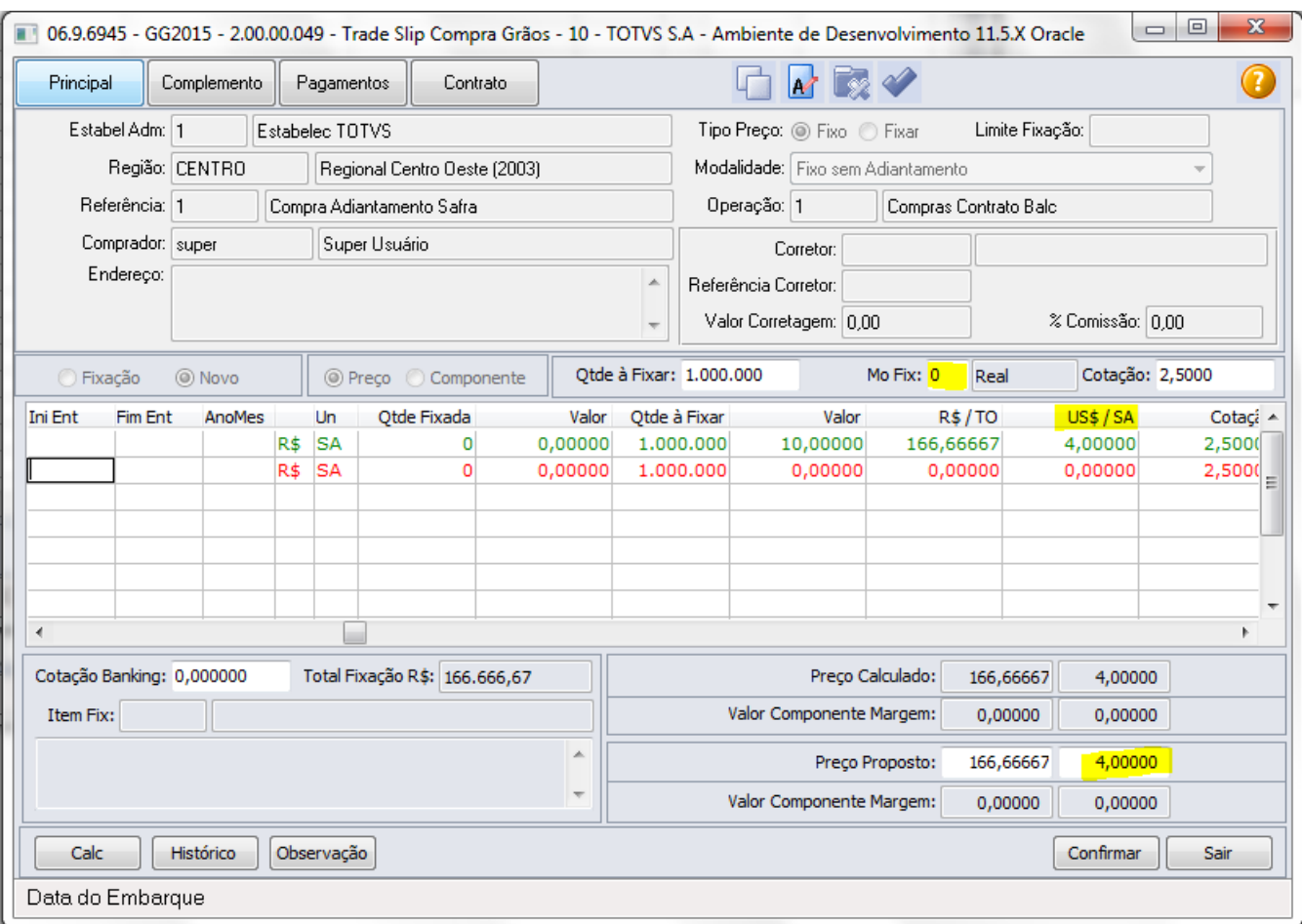

# **TSNSLY\_DT\_Romaneio\_Relacionado\_Excluido**

# **Romaneio Relacionado Excluído**

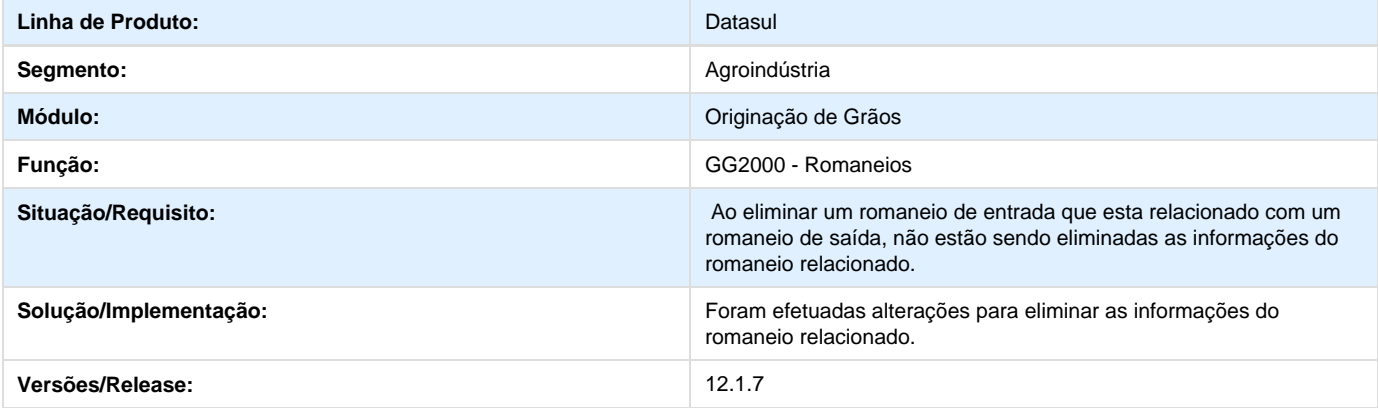

# **TSNZY5\_DT\_Geracao\_Pedidos**

## **Geração de Pedidos**

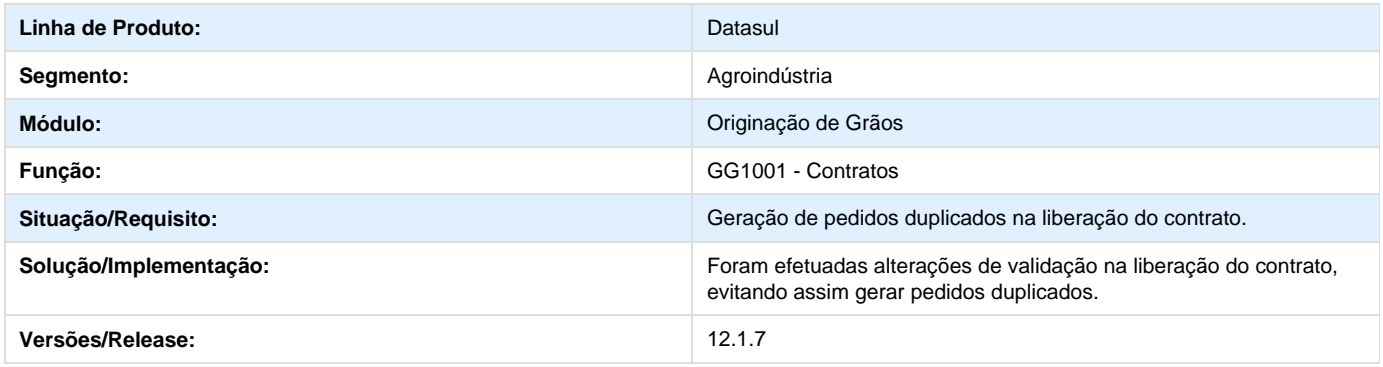

# **TSODVN\_DT\_Fechamento\_Financeiro\_Compra**

# **Fechamento Financeiro Compra**

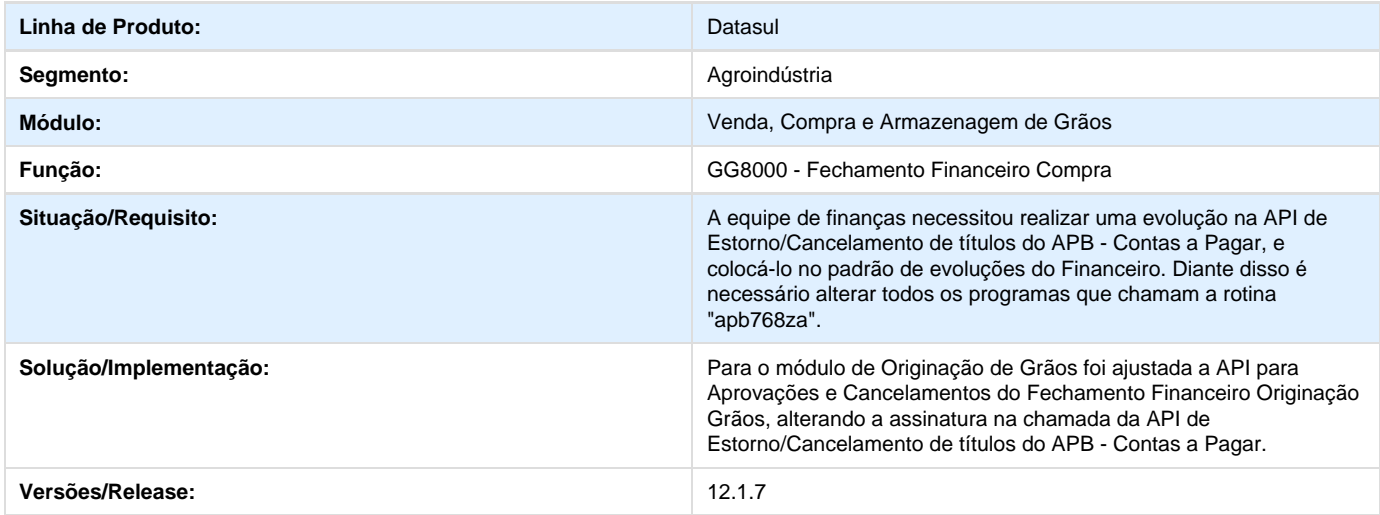

# **TSOJPX\_DT\_UPC\_Excedente\_Ultima\_Carga**

# **UPC Excedente Última Carga**

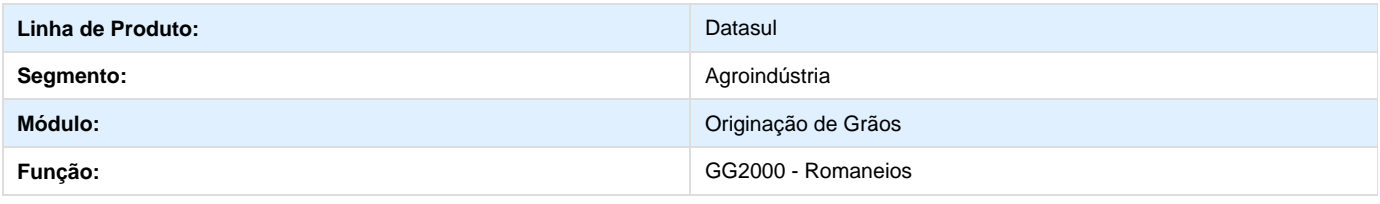

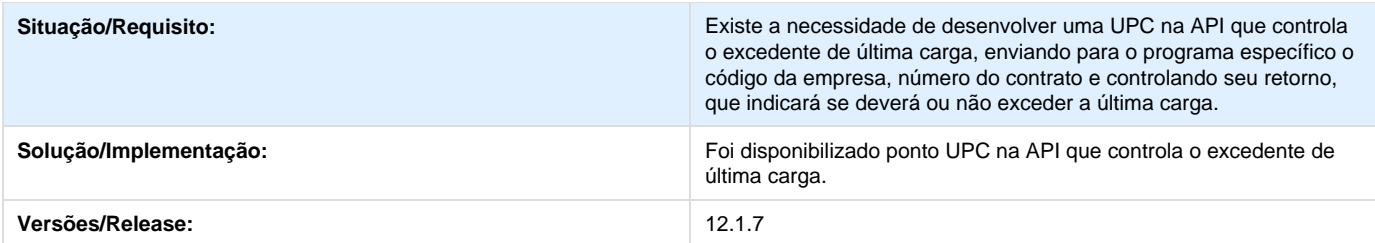

# **TSQIX7\_DT\_Quantidade\_Fixacao\_Incorreta**

# **Quantidade Fixação Incorreta**

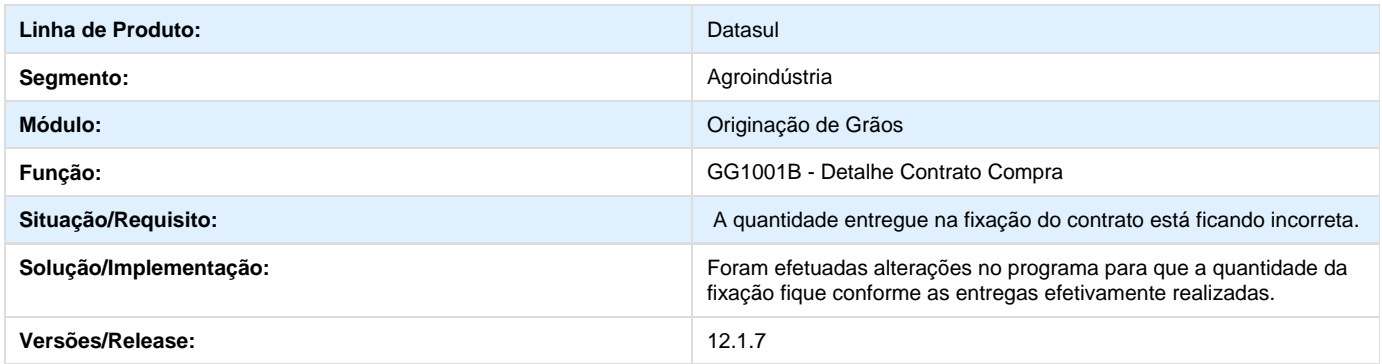

# **TSRVM8\_DT\_Vigencia\_Emitente**

# **Vigência do Emitente**

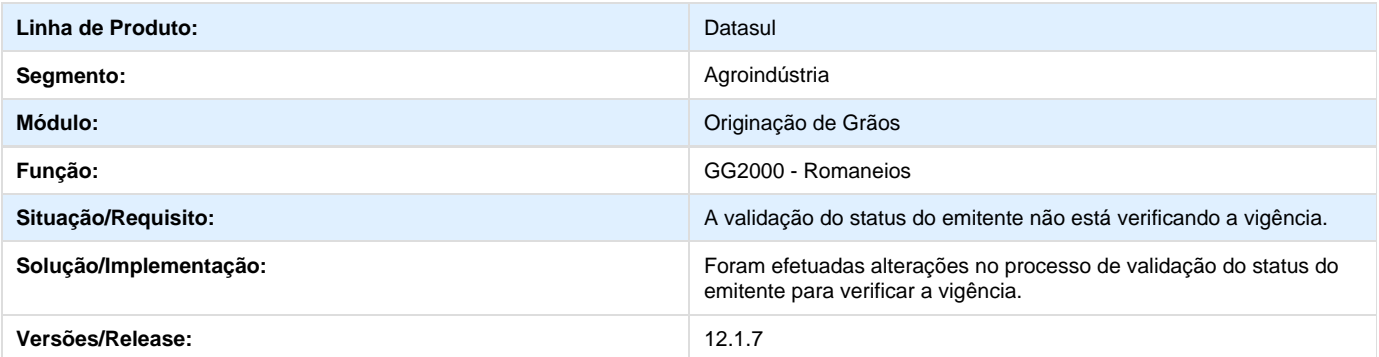

# **TSYFKJ\_DT\_Inclusão\_Contrato\_Carregamento\_TS**

## **Inclusão de Contrato com Carregamento de Trade Slip**

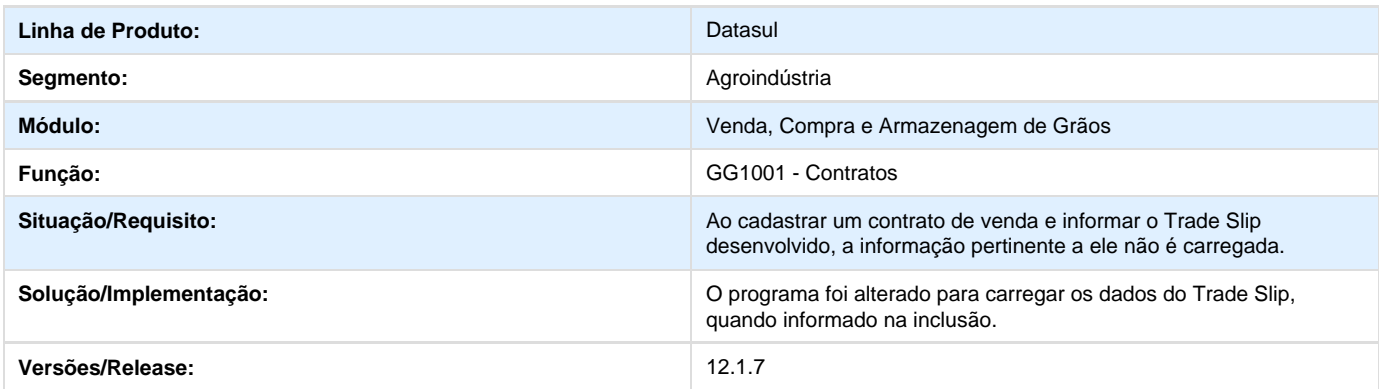

# **TSYICL\_DT\_Cancelar\_TS\_Informação\_Item\_Contrato\_Venda**

# **Cancelar TS e Informação do Item Contrato Venda**

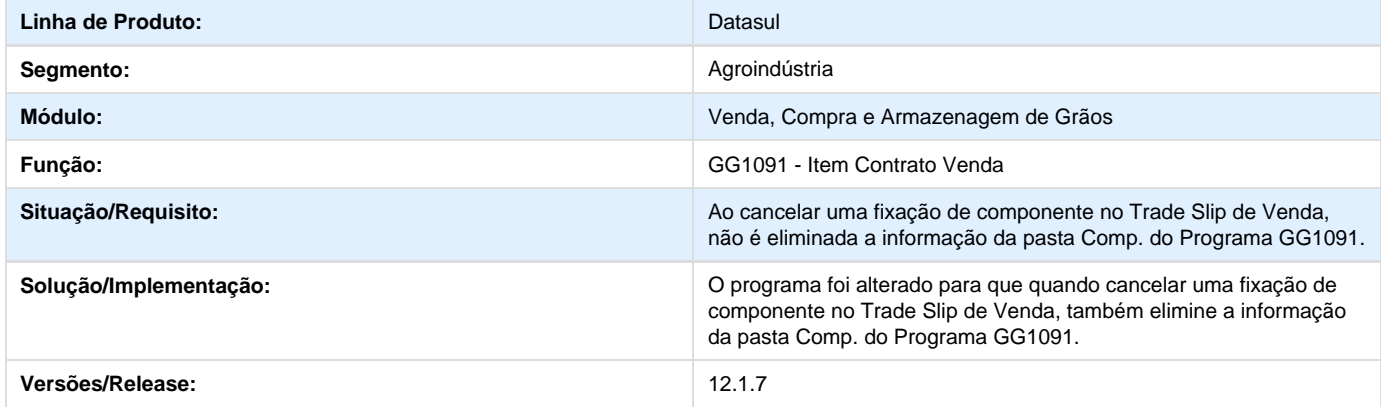

# **Recursos Humanos 12.1.7**

# **Administração de Pessoal 12.1.7**

## **Administração de Treinamento - 12.1.7**

**TSKOJV\_DT\_Pontuacao\_Media\_por\_Periodo**

#### **Pontuação Média por Período**

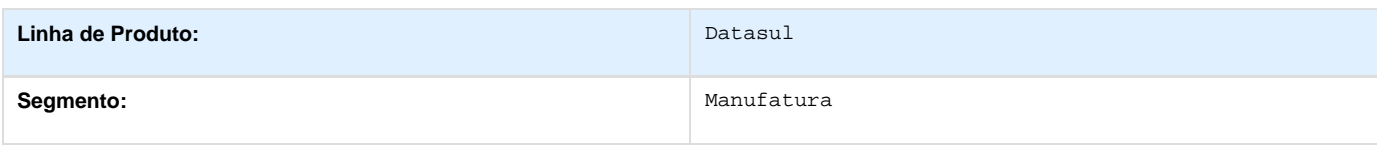

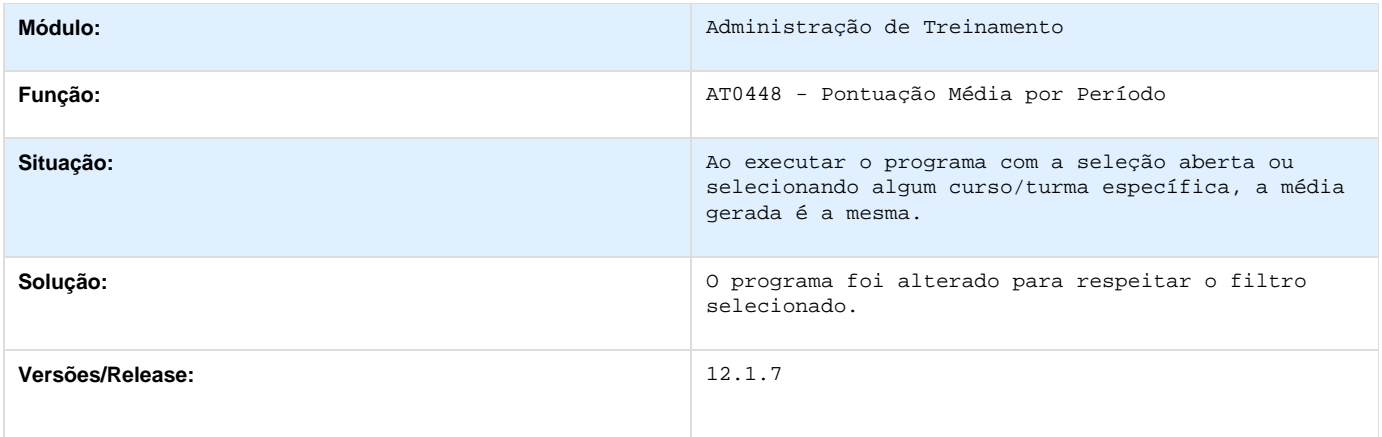

**TSMUA1\_DT\_Ficha\_de\_Inventario\_Funcionario\_nao\_lista\_cursos\_antes\_admissao**

#### **Ficha de Inventário Funcionário**

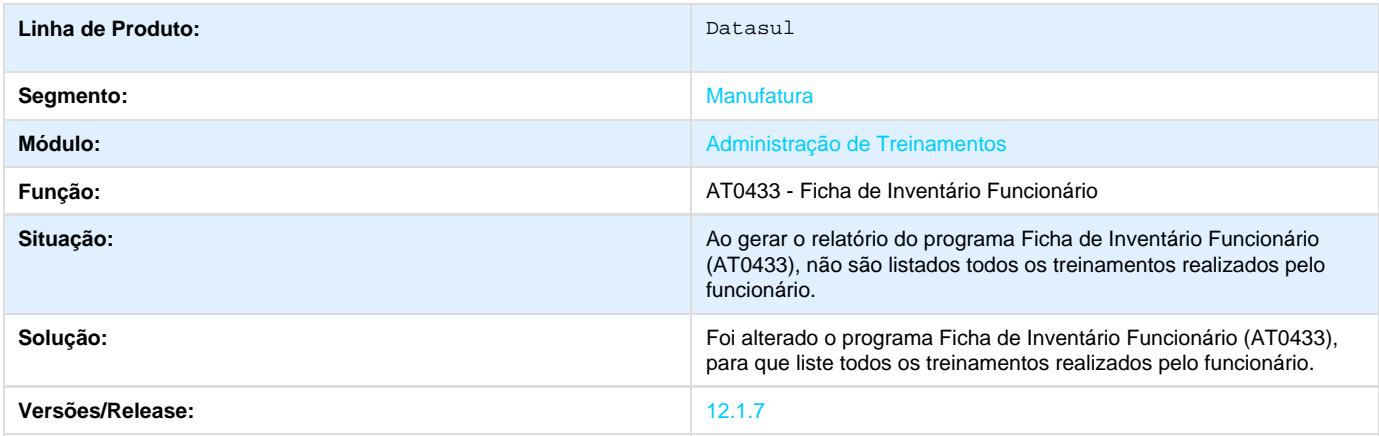

## **Benefícios - 12.1.7**

**TRCAMJ\_DT\_Alteracao\_de\_Ponto\_EPC\_com\_Chave\_Export\_CPF\_FUNC**

### **Ticket Layout Único de Pedidos**

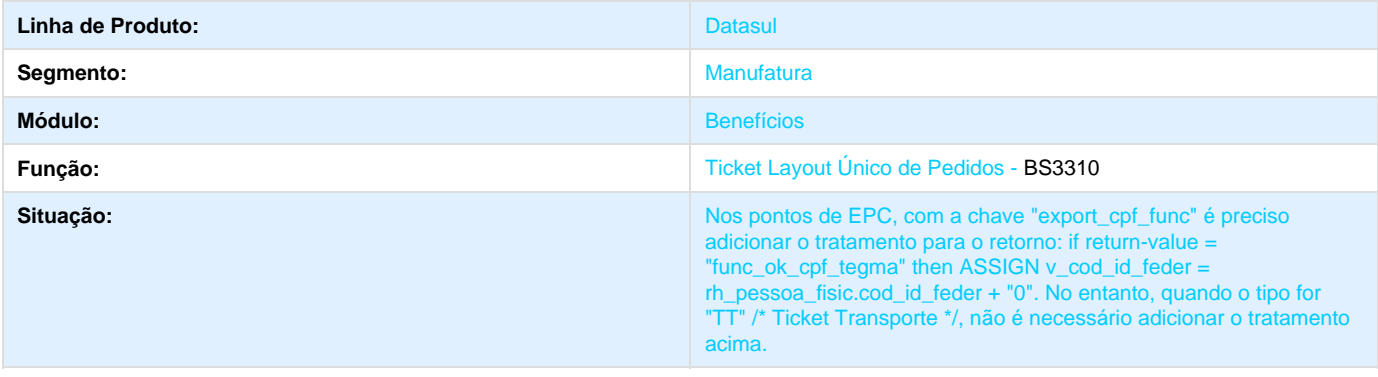

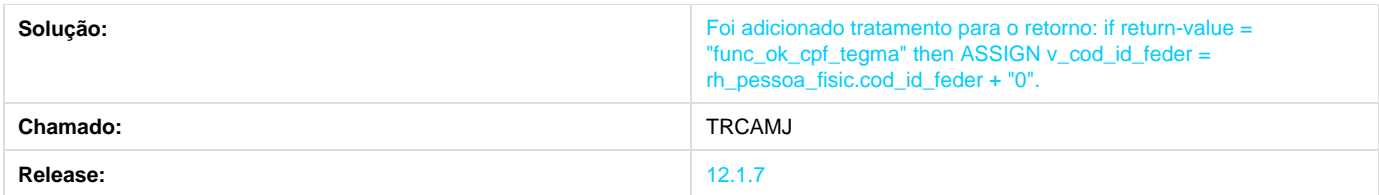

### **TSBSDP\_DT\_Geracao\_Arquivo\_Visa\_Vale**

**Geração Arquivo Visa Vale**

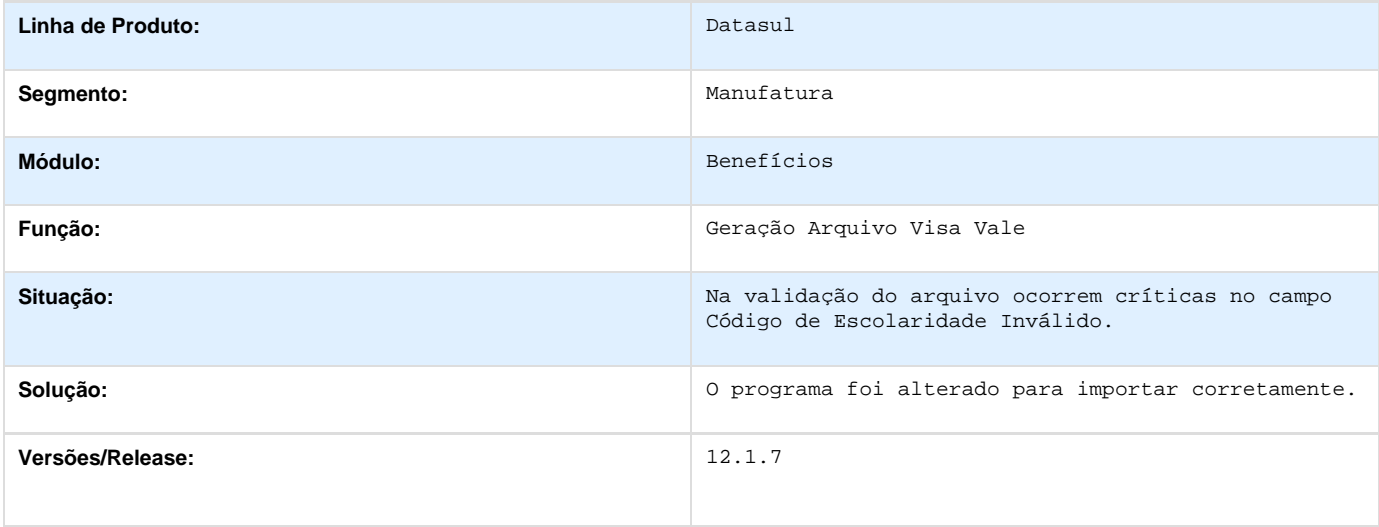

### **TSP798\_DT\_Beneficios\_do\_Funcionario**

**Benefícios do Funcionário**

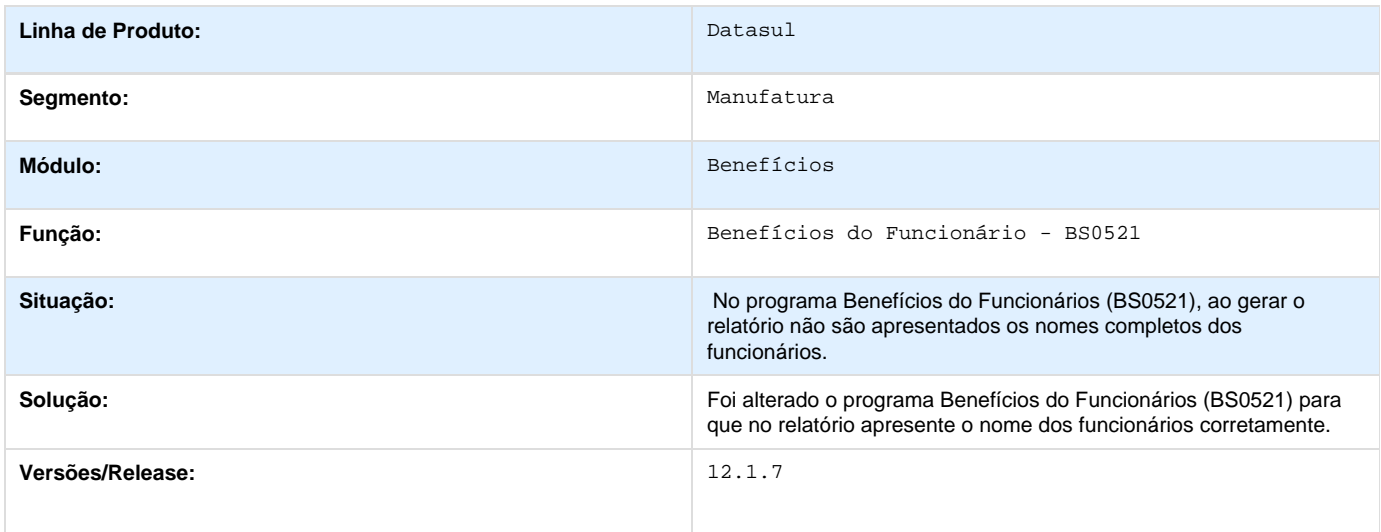

# **Controle de Frequência - 12.1.7**

**TPMUZD\_DT\_Importacao\_de\_Batidas**

**Importação de Batidas** 

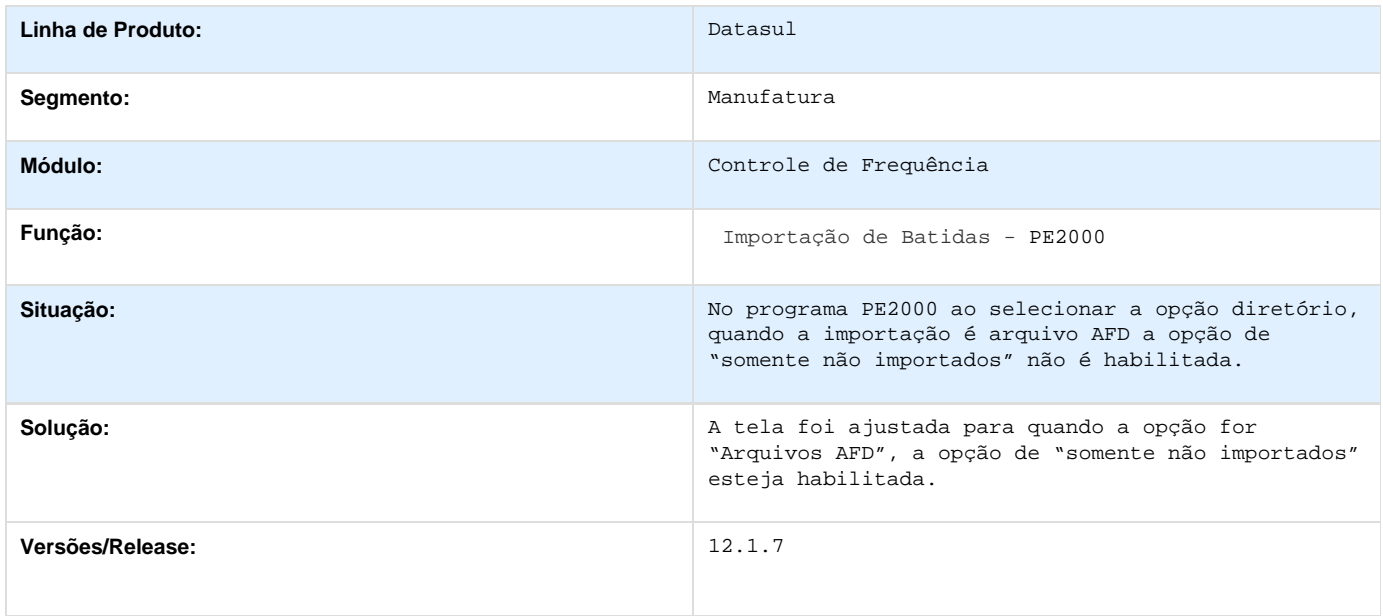

### **TQGAEI\_DT\_Importacao\_de\_Batidas**

#### **Importação de Batidas**

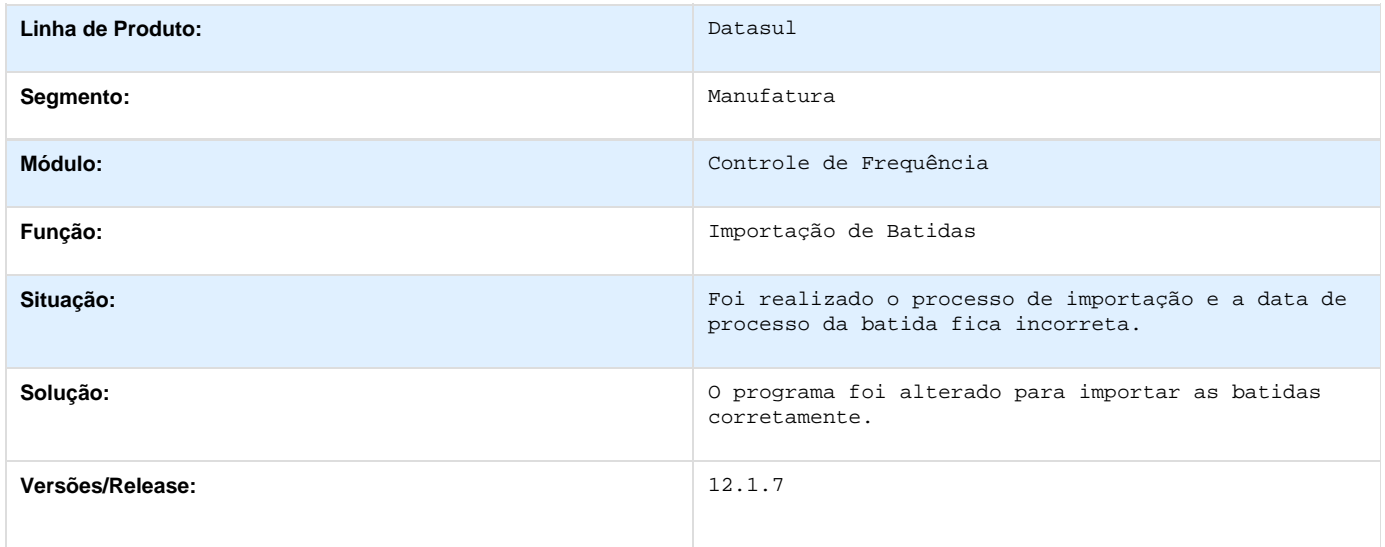

# **Férias e Rescisões 12.1.7**

**TQDNR1\_DT\_Emitir\_GRRF\_Movimento\_de\_Dissidio**

#### **Emitir GRRF**

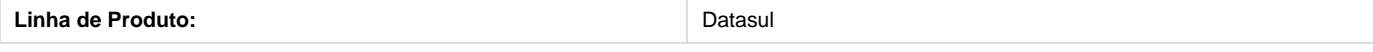

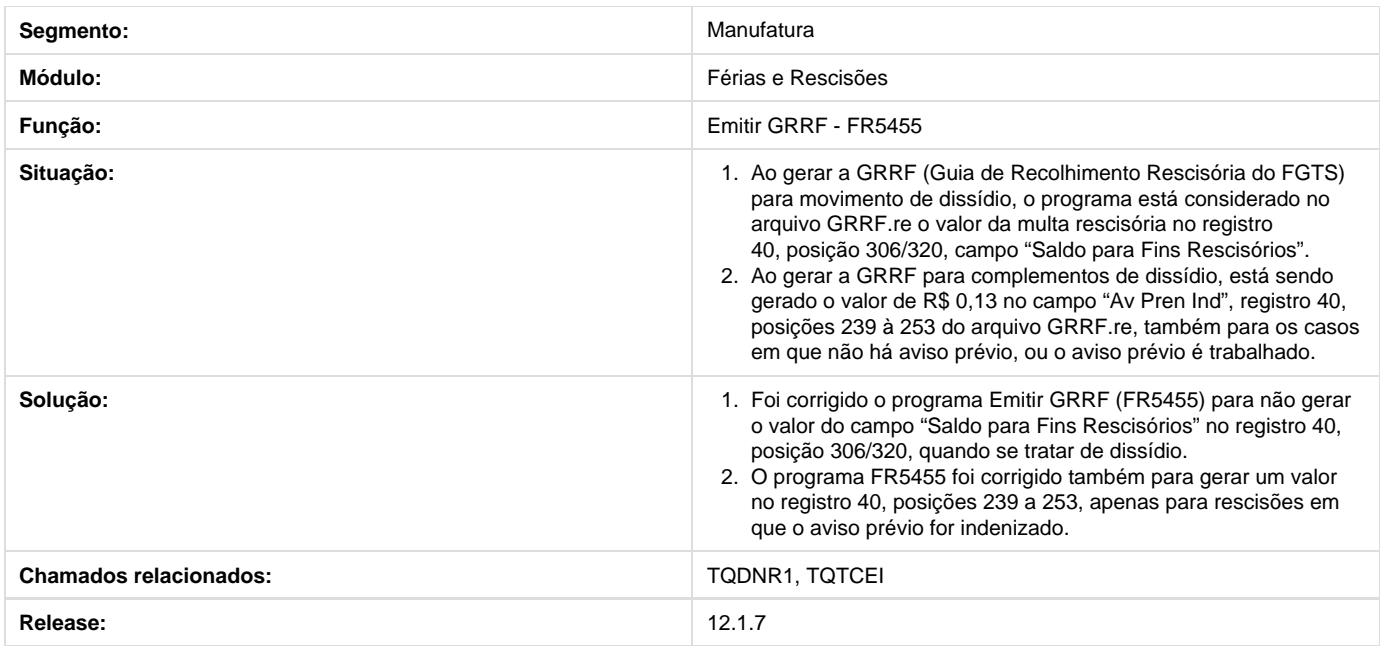

### **TQHFPM\_DT\_Requisicao\_de\_Ferias**

**Requisição de Férias**

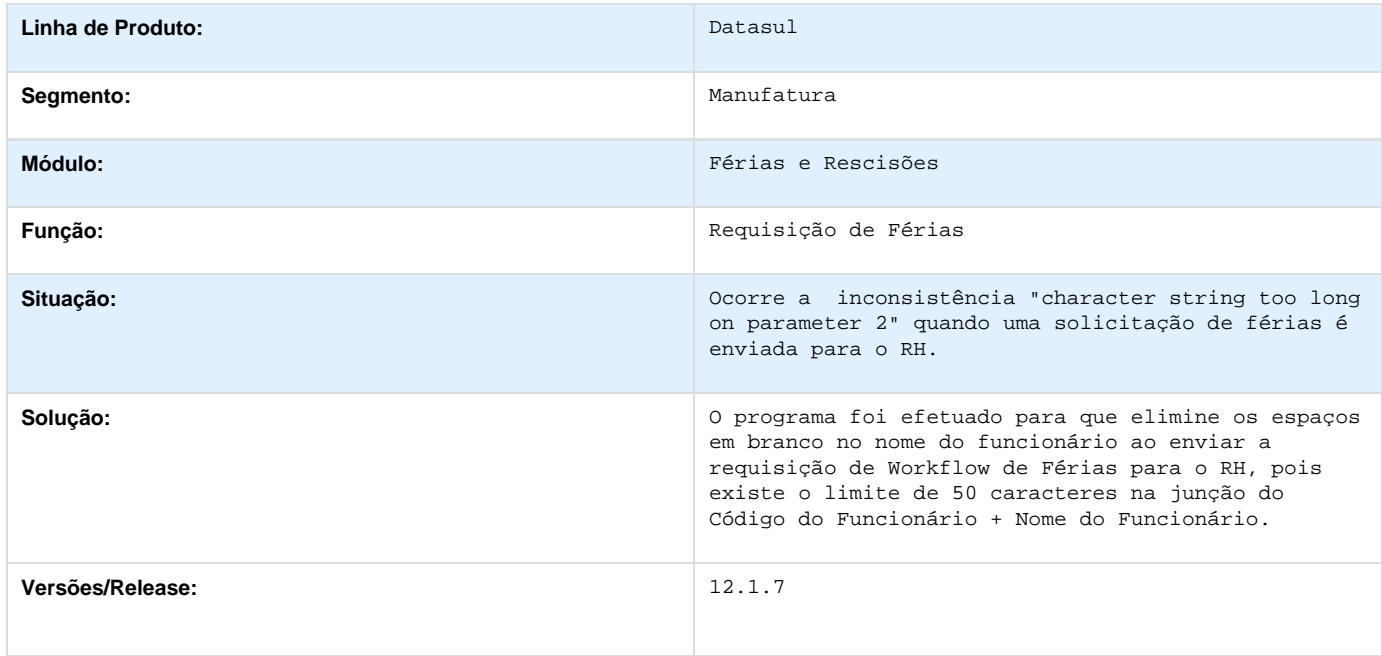

## **TQQJXL\_DT\_Banco\_Bradesco**

**Banco Bradesco**

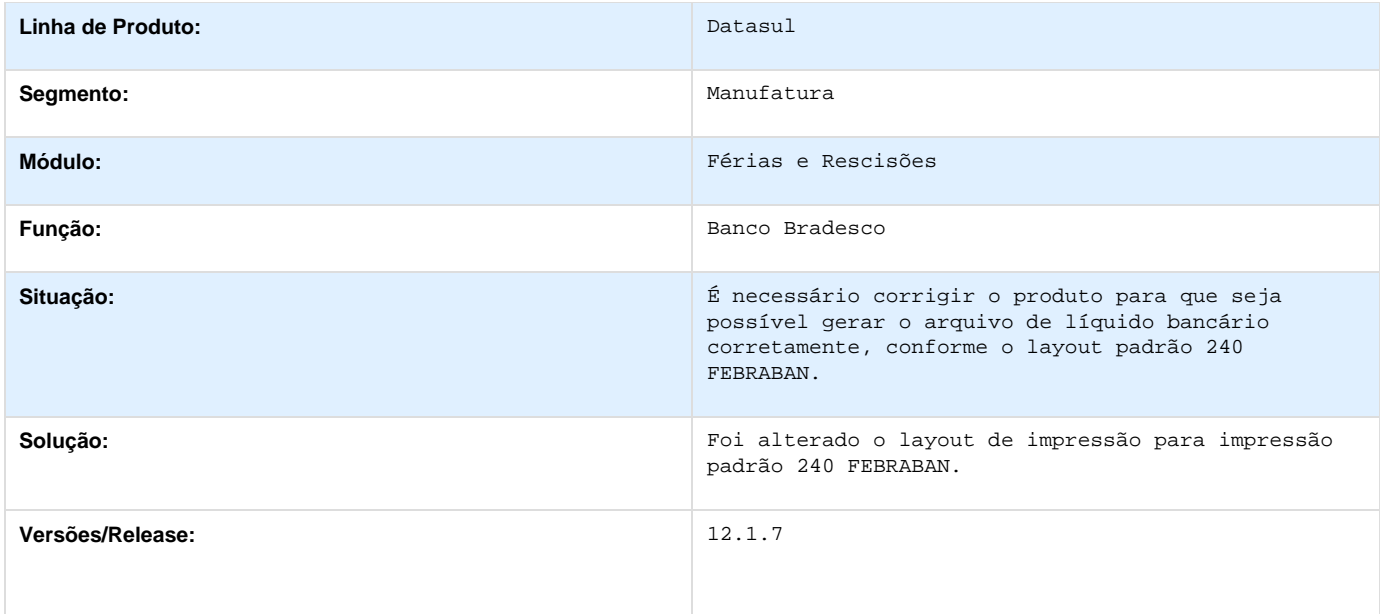

## **TQURR6\_DT\_Simulacao\_de\_Ferias**

**Simulação de Férias**

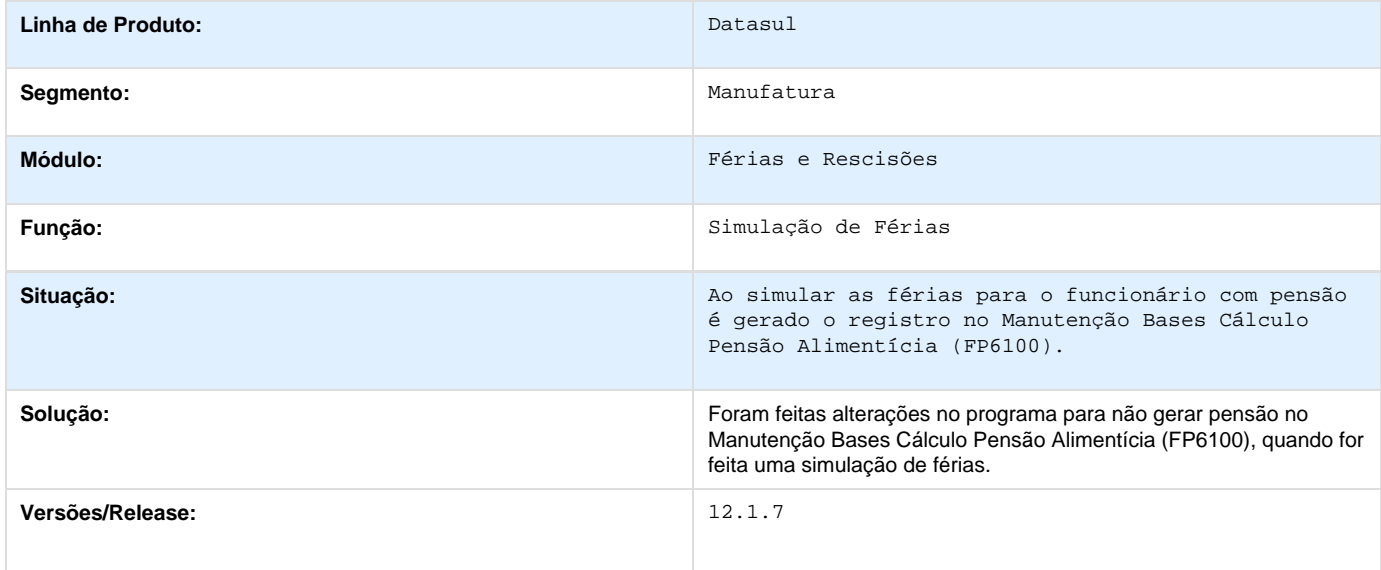

# **TRVLEQ\_DT\_Planejamento\_de\_Programacao\_de\_Ferias**

**Planejamento de Programação de Férias**

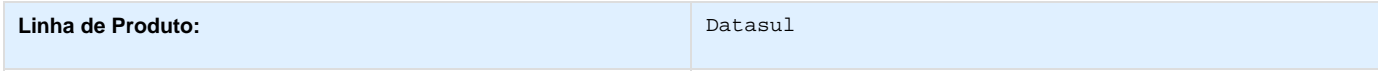

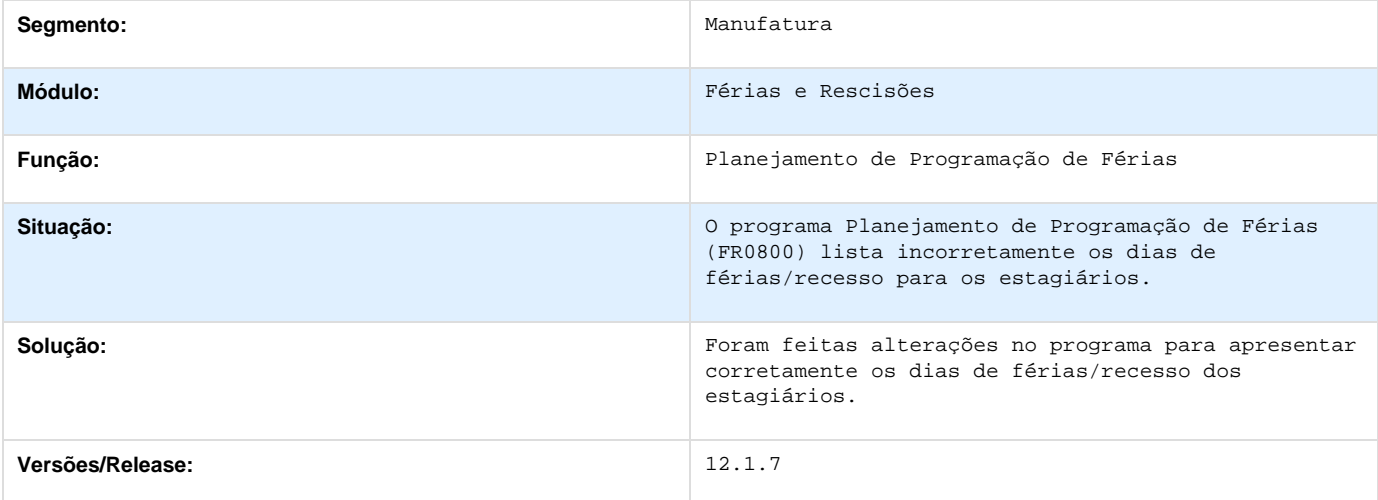

## **TRYPC1\_DT\_Recibo\_de\_Ferias\_Apresenta\_Nome\_da\_Cidade\_Errado**

#### **Recibo de Férias**

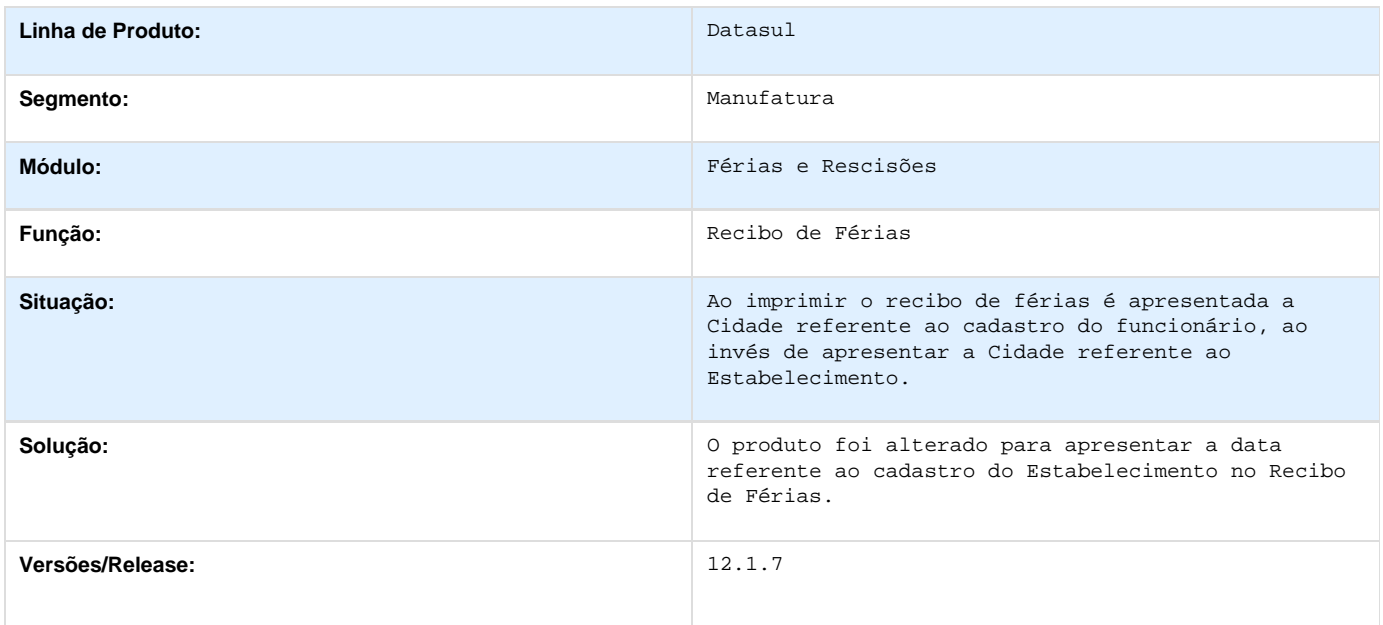

## **TSJUQL\_DT\_Homolognet**

#### **Homolognet**

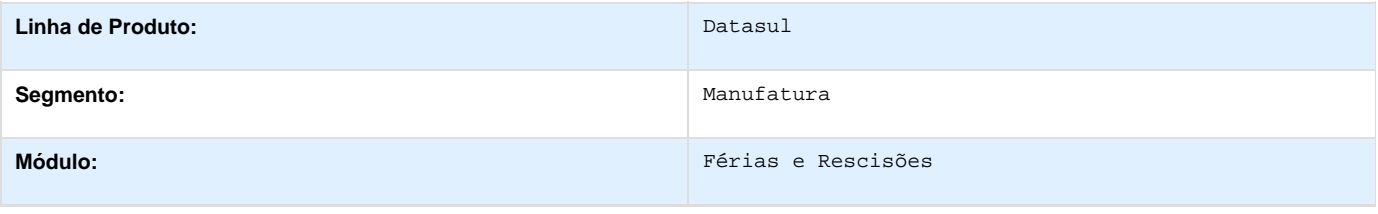

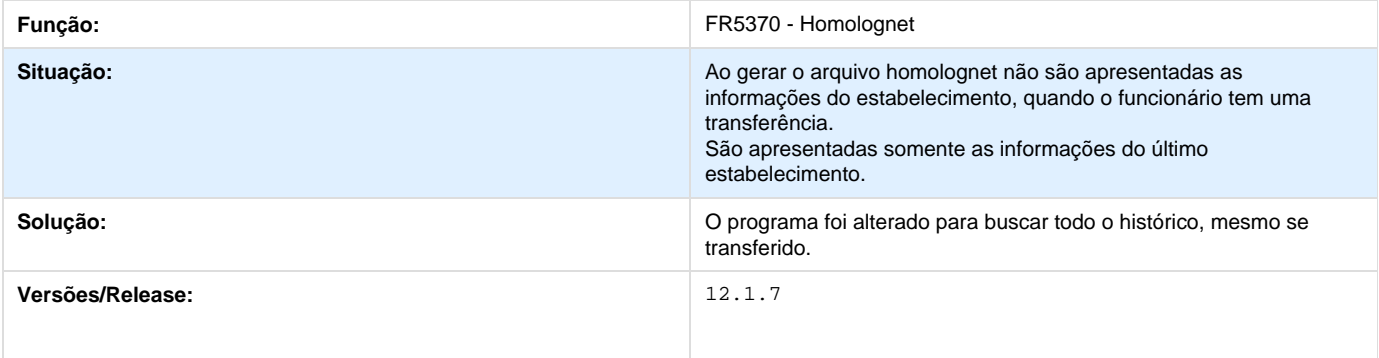

### **TSND23\_DT\_Banco\_Bradesco**

#### **Banco Bradesco**

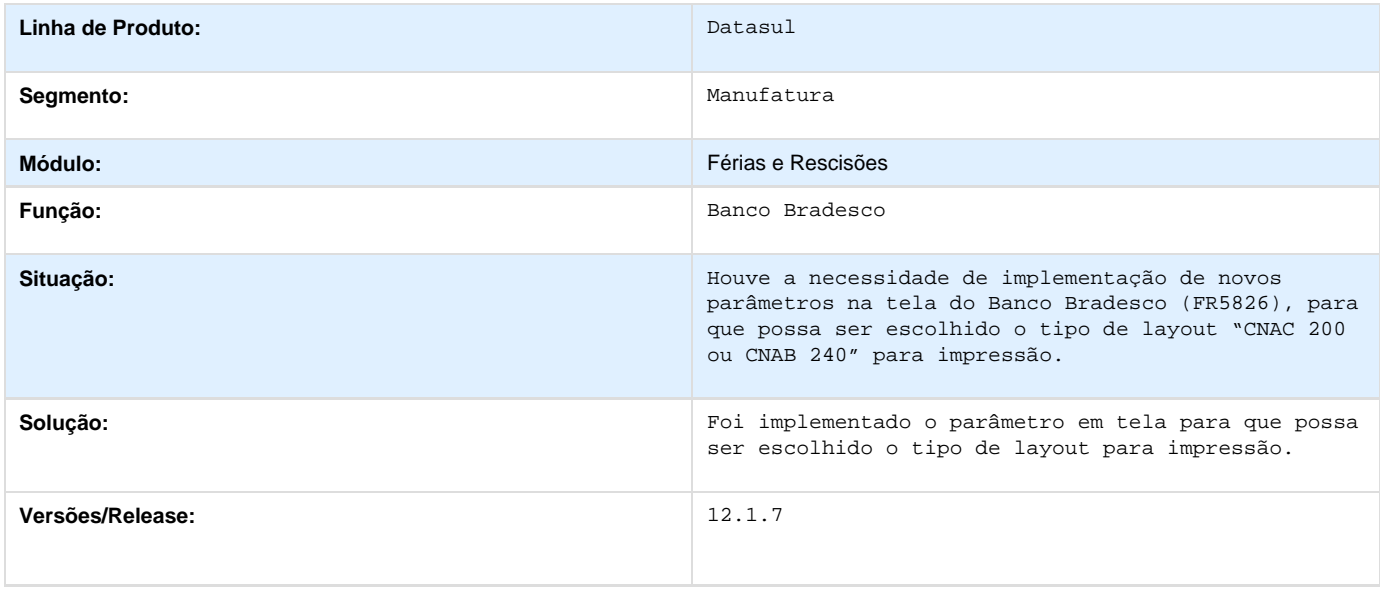

## **TSNZX3\_DT\_Banco Santander**

#### **Banco Santander**

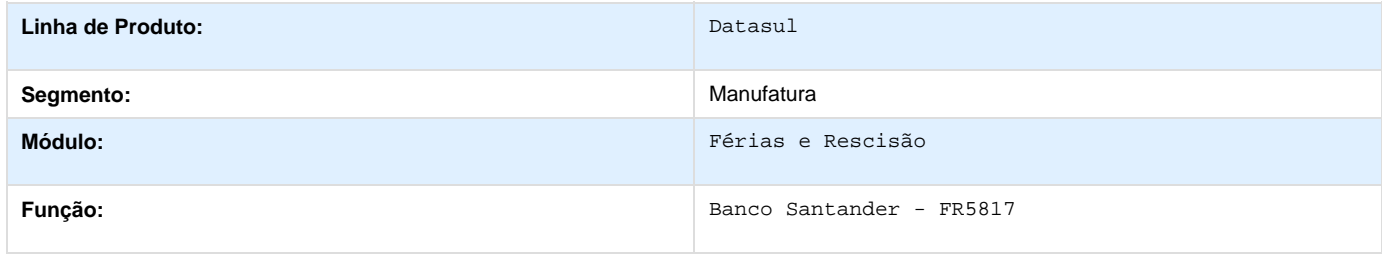

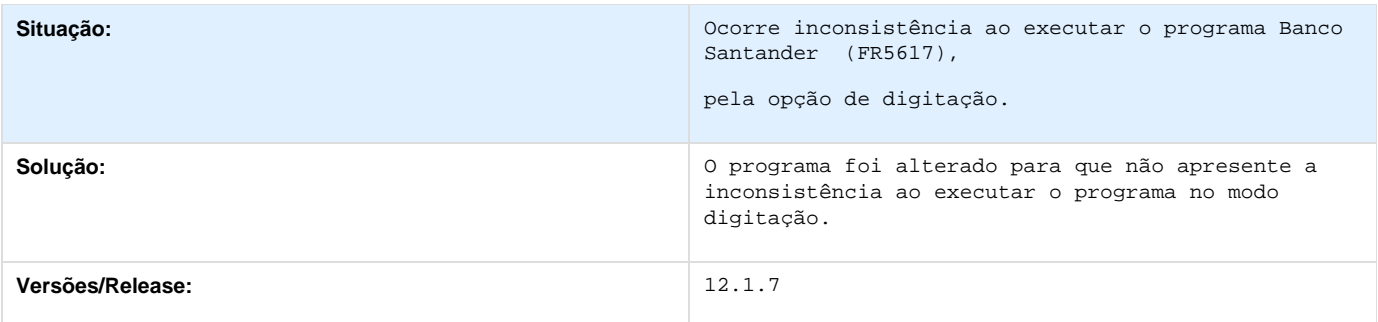

#### **TSOLUP\_DT\_ Banco HSBC**

#### **Banco HSBC**

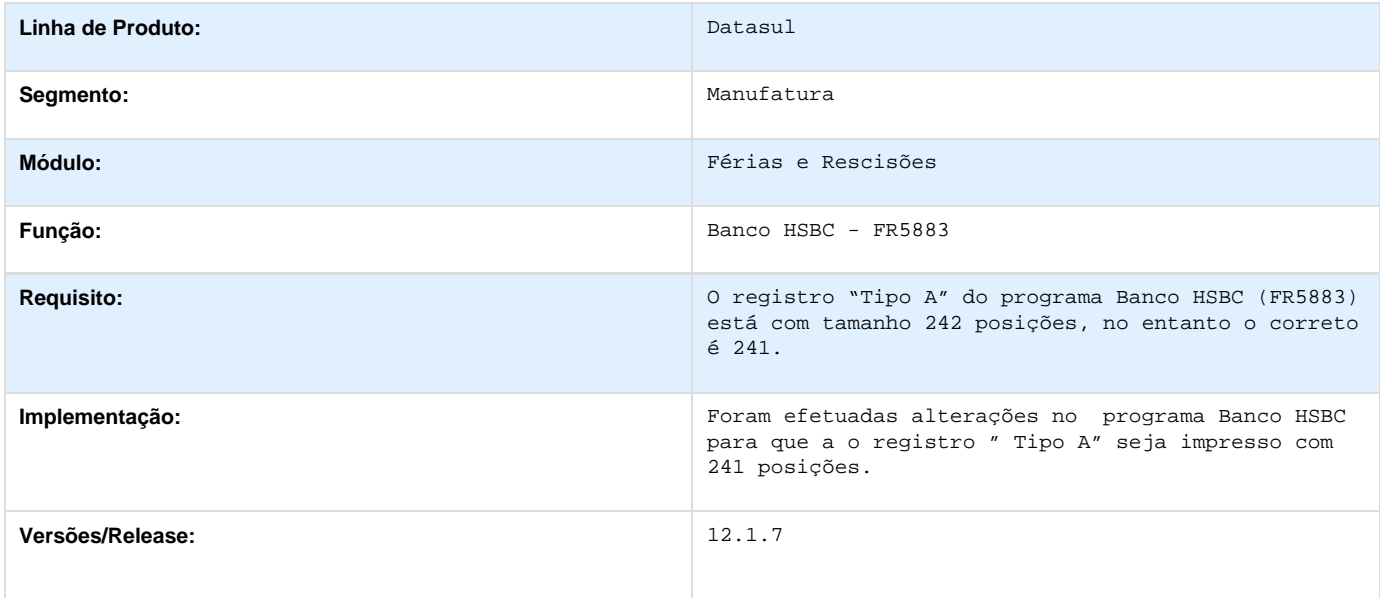

# **Folha de Pagamento - 12.1.7**

Folha de Pagamento - 12.1.7 **TSVKJY\_DT\_Emissao\_Doc\_On\_Line\_Santander**

**Emissão Doc On Line Santander**

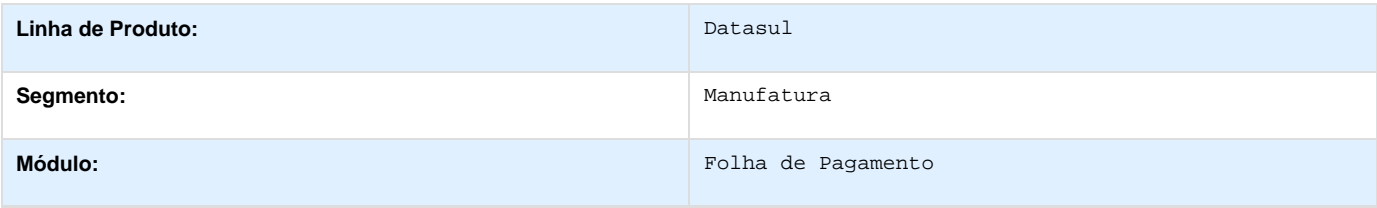

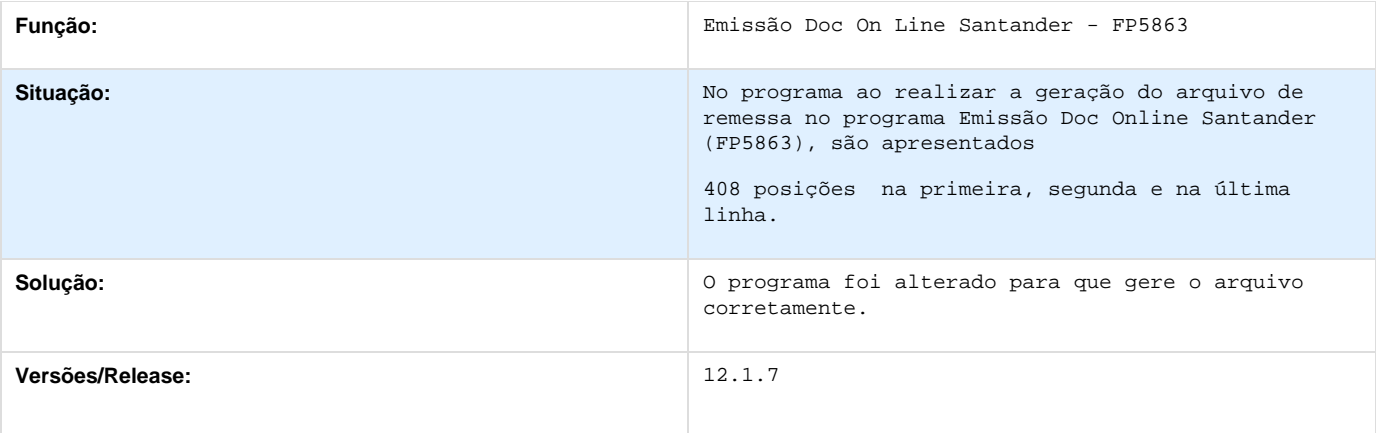

### **PCREQ-4705\_Tabela\_Horários\_Período\_Validade**

PCREQ-4705\_Tabela\_Horários\_Período\_Validade **PCREQ-4705\_DT\_Tabela\_Horarios\_Periodo\_Validade**

#### **S-1070 - Tabela Horários - Período Validade**

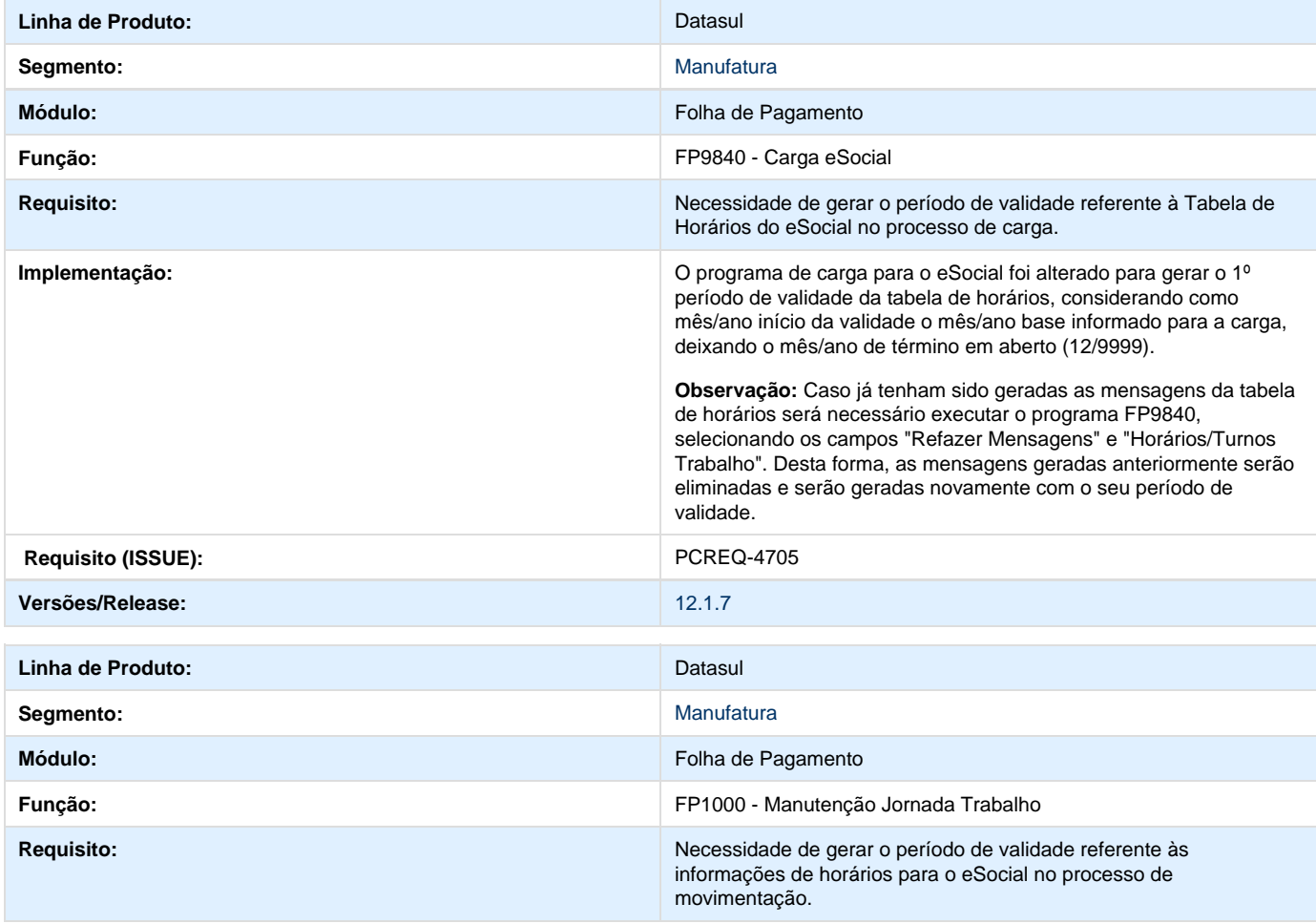

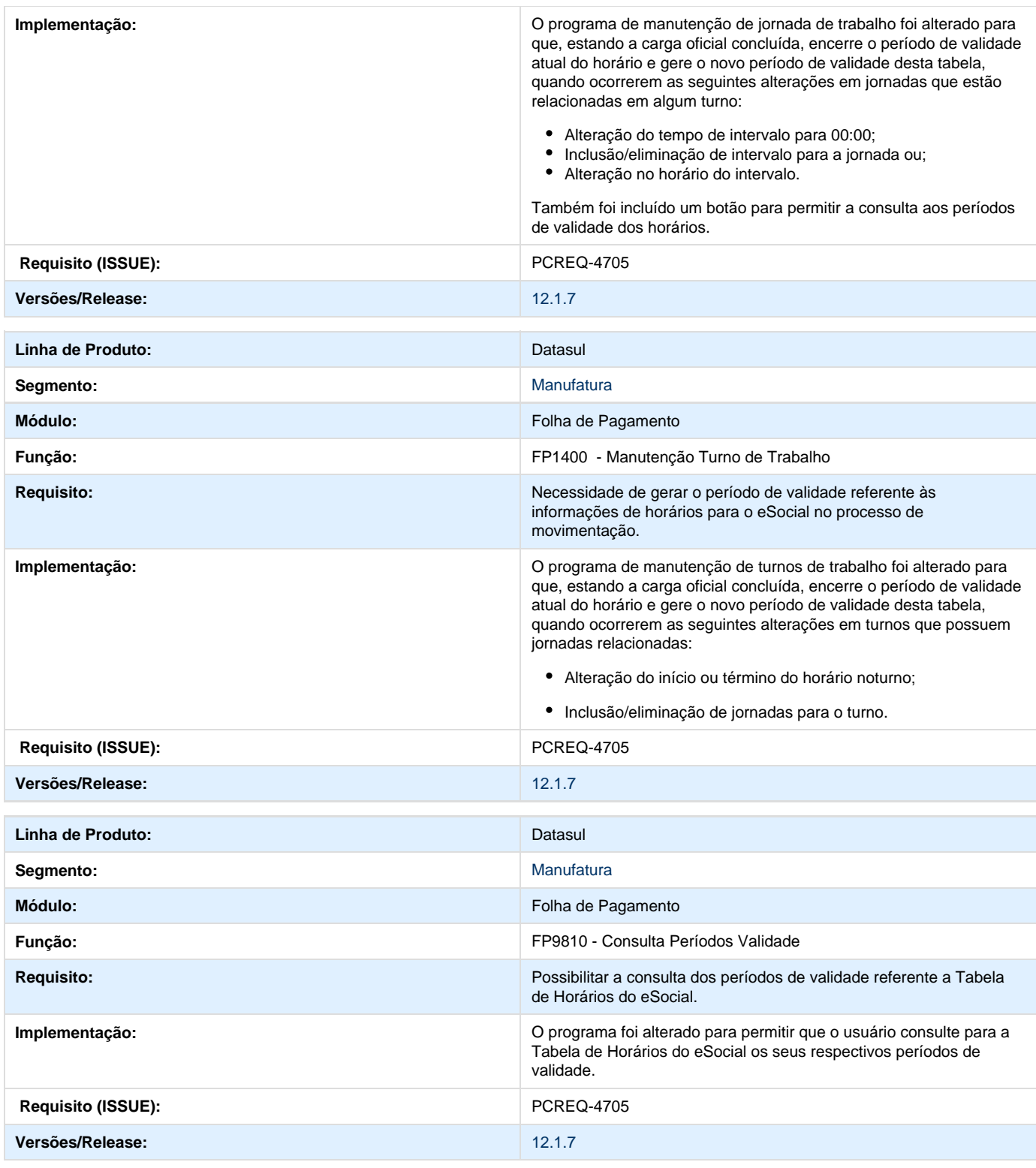

**PCREQ-4816\_S-1050\_Tabela\_Horários\_Carga\_layout\_2.0**

PCREQ-4816\_S-1050\_Tabela\_Horários\_Carga\_layout\_2.0

### **DT\_S-1050\_Tabela\_Horarios\_Carga\_Layout\_2.0**

#### **S-1050 - Tabela Horários - Carga layout 2.0**

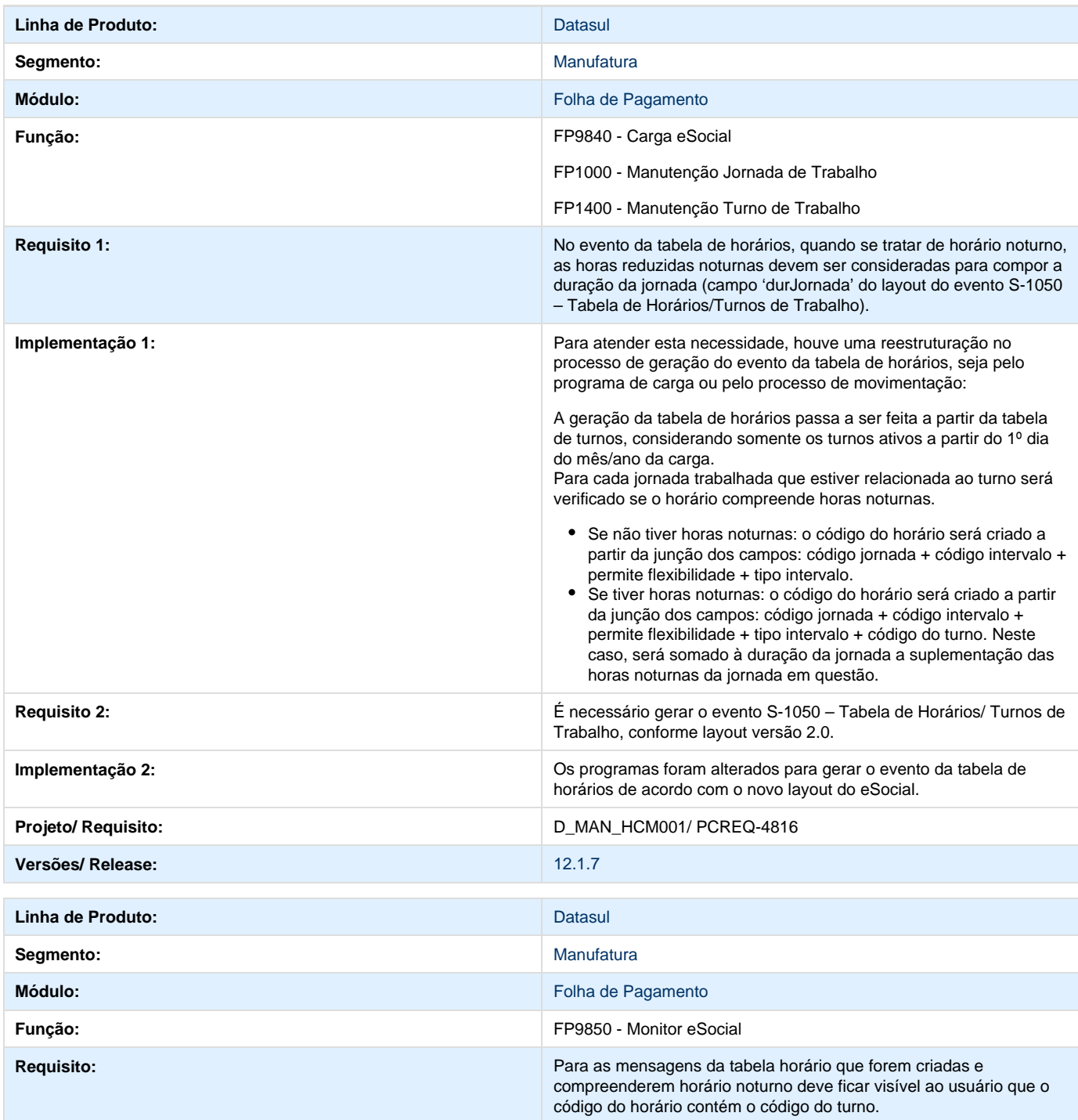

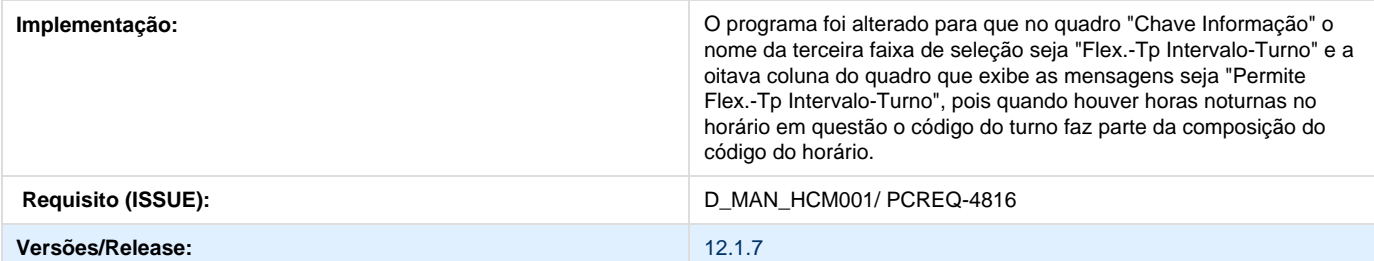

**PCREQ-5577\_Ajustes\_Cadastros\_Trabalhador\_layout\_2.1**

Implementar alterações nos cadastros para atender a geração dos arquivos S-2100 - Cadastramento Inicial do Vínculo, S-2200 – Admissão do Trabalhador, S-2300 – Trabalhador sem Vínculo – Início e S-2205 - Alteração de Dados Cadastrais do Trabalhador, referente a versão 2.1 do layout publicado.

**DT\_PCREQ-5577\_Ajustes\_Cadastros\_Trabalhador\_Layout\_2.1**

#### **Ajustes Cadastros Trabalhador Layout 2.1**

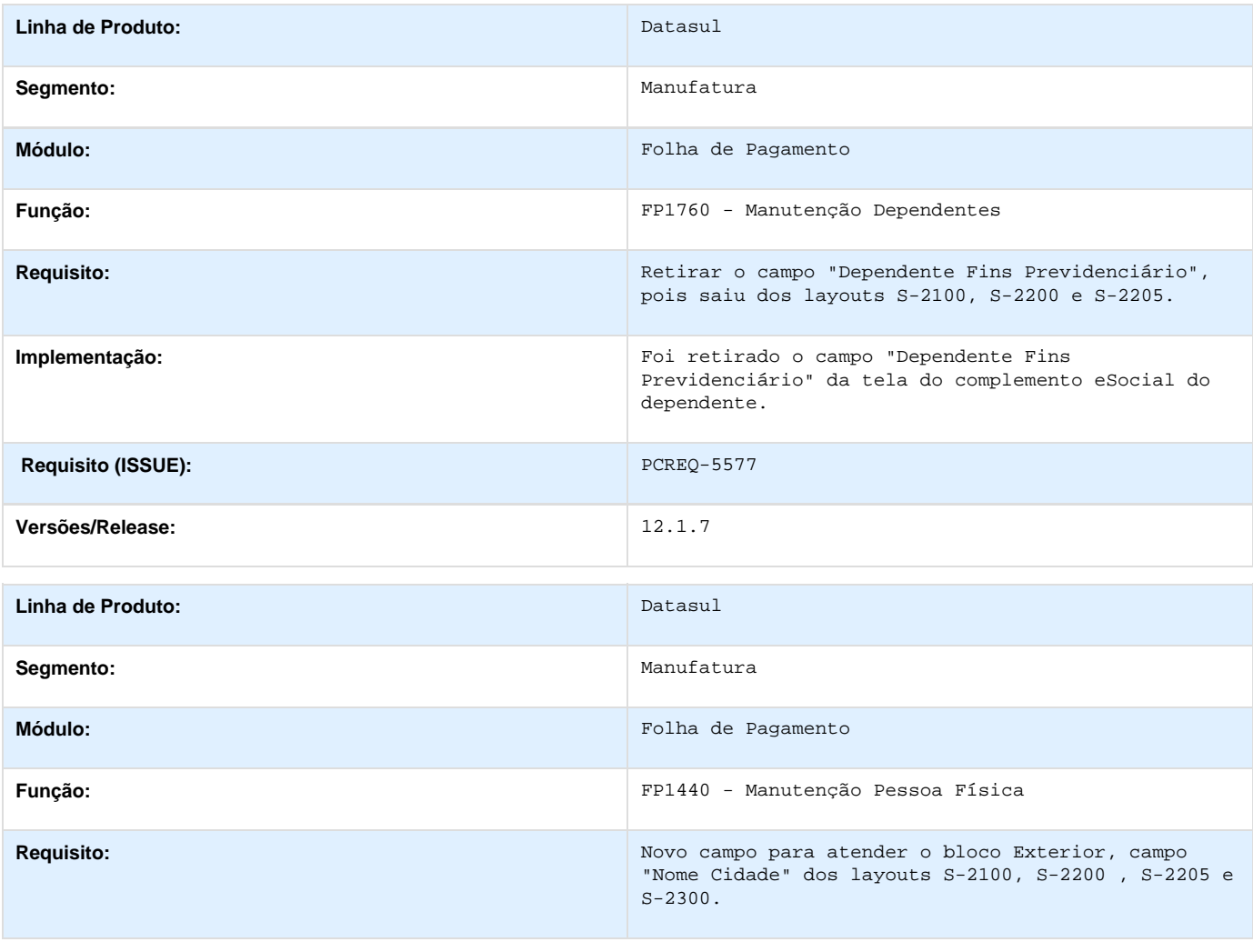

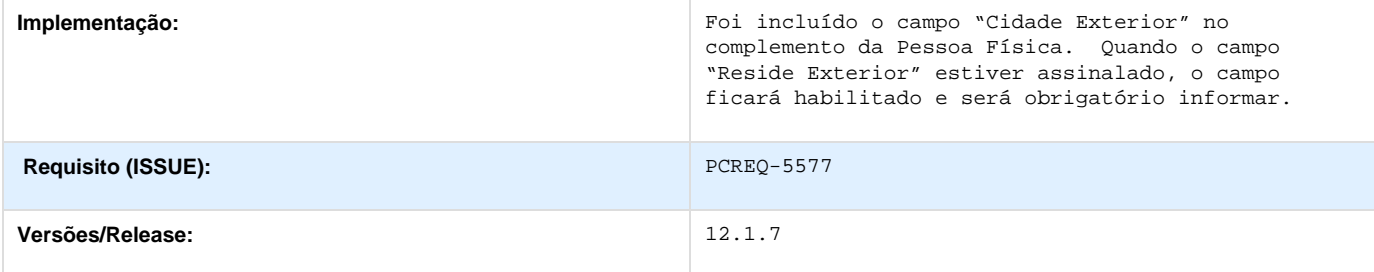

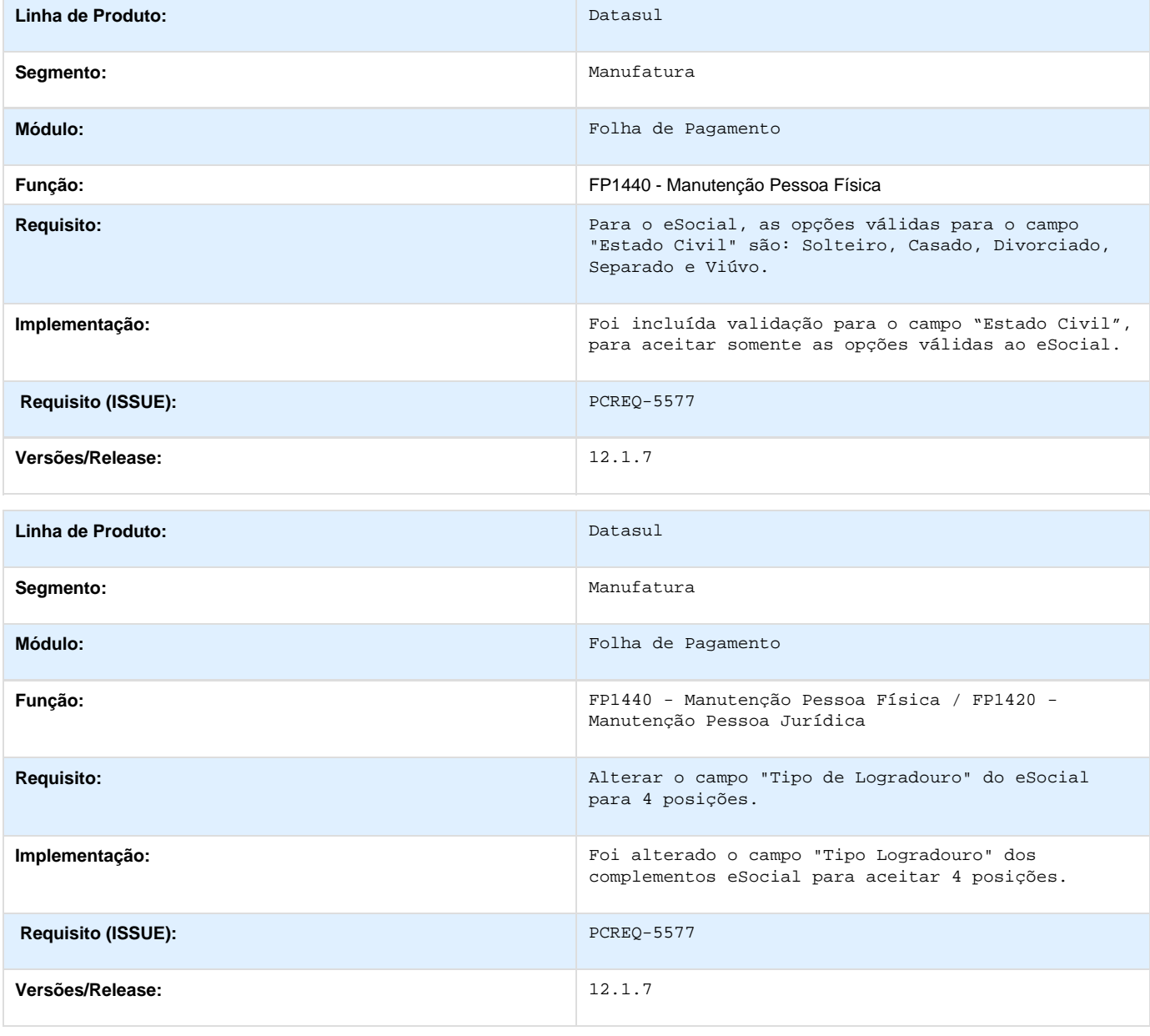

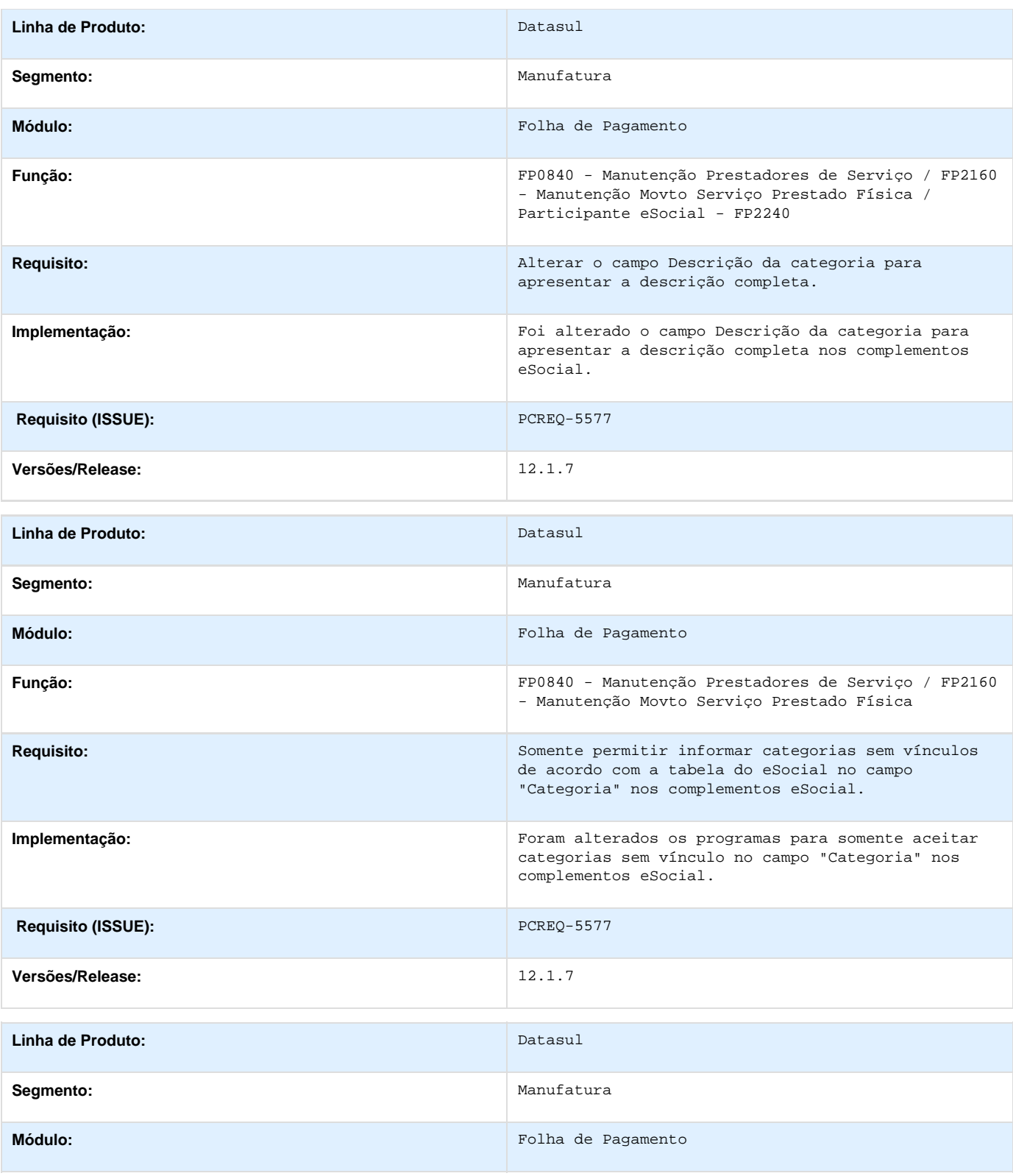

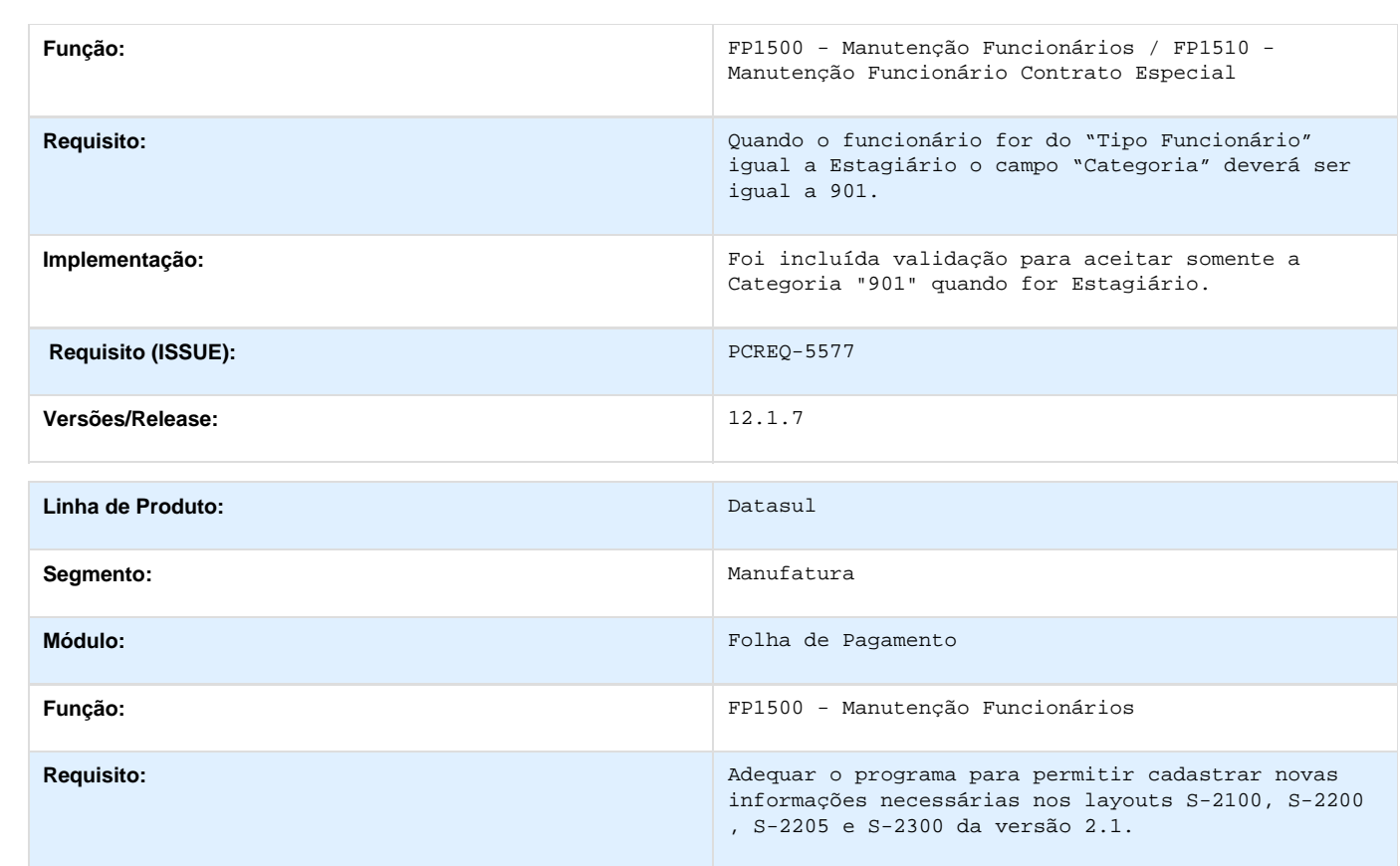

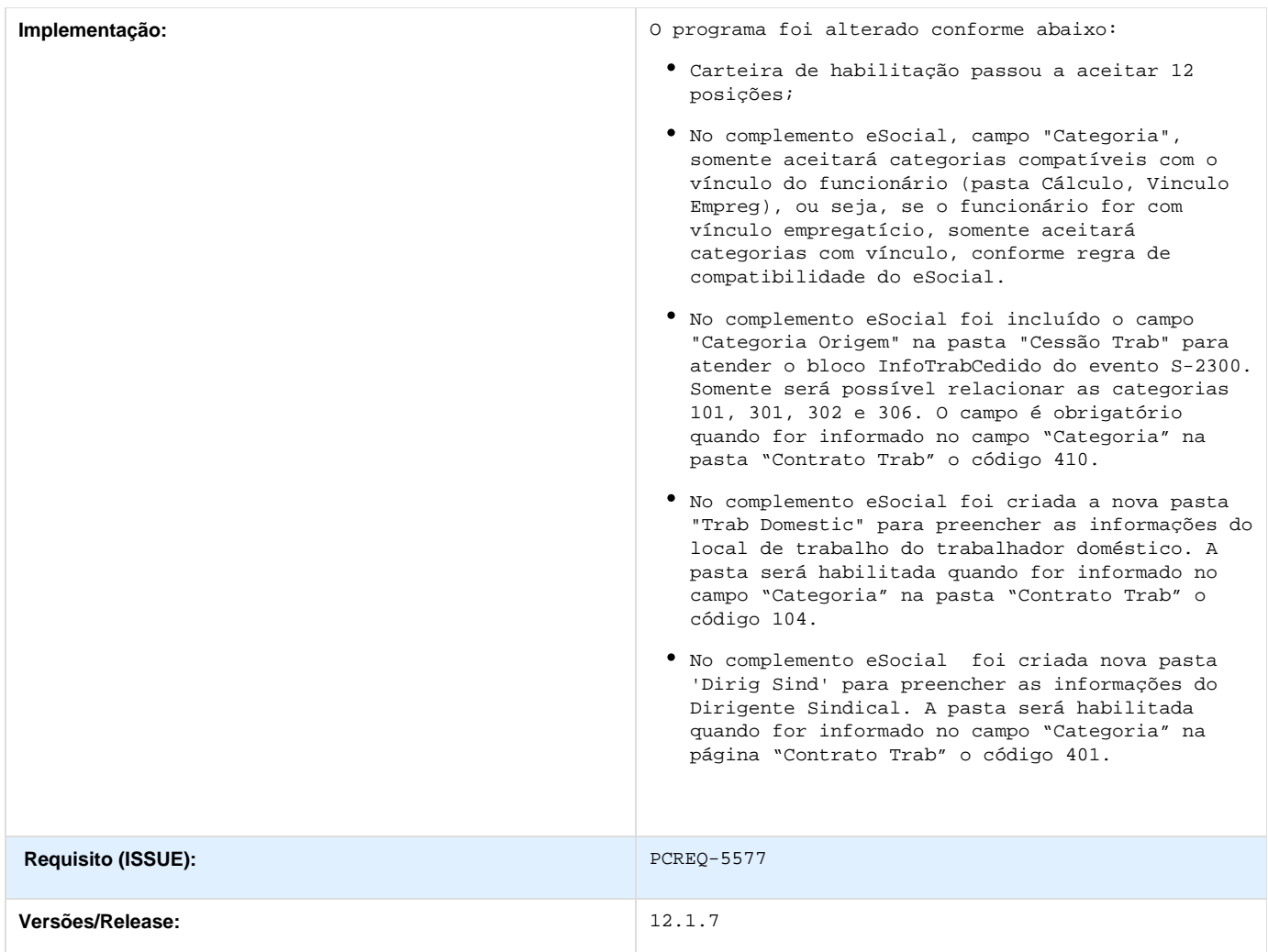

#### **PCREQ-5797\_S-2190\_Admissão\_Trabalhador\_Registro\_Preliminar**

PCREQ-5797\_S-2190\_Admissão\_Trabalhador\_Registro\_Preliminar **DT\_ PCREQ-5797\_S-2190\_Admissao\_Trabalhador\_Registro\_Preliminar**

#### **S-2190 - Admissão Trabalhador - Registro Preliminar**

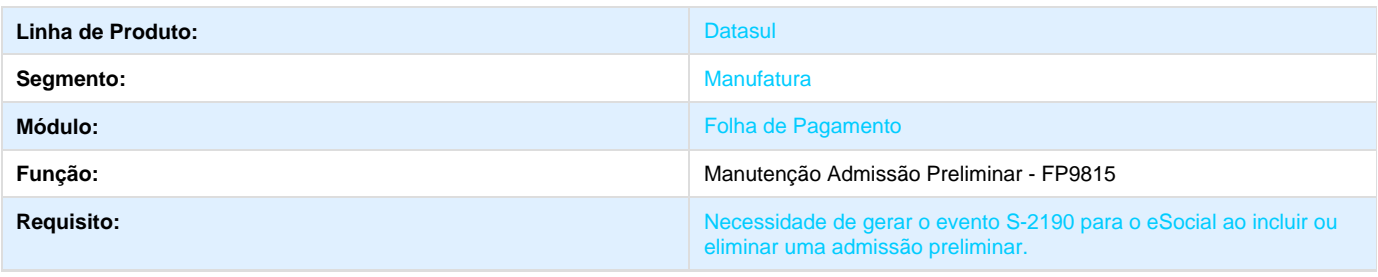

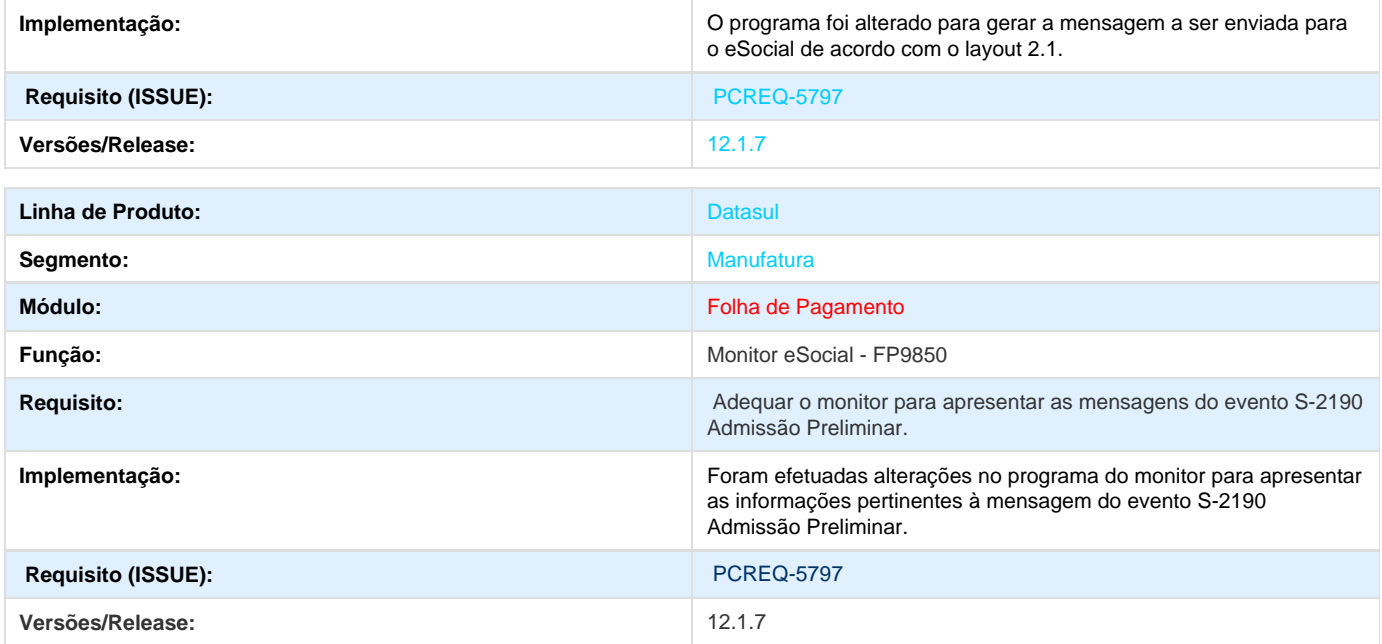

### **THZMWX\_DT\_Movimento\_Folha\_Educacional**

#### **Movimento Folha Educacional**

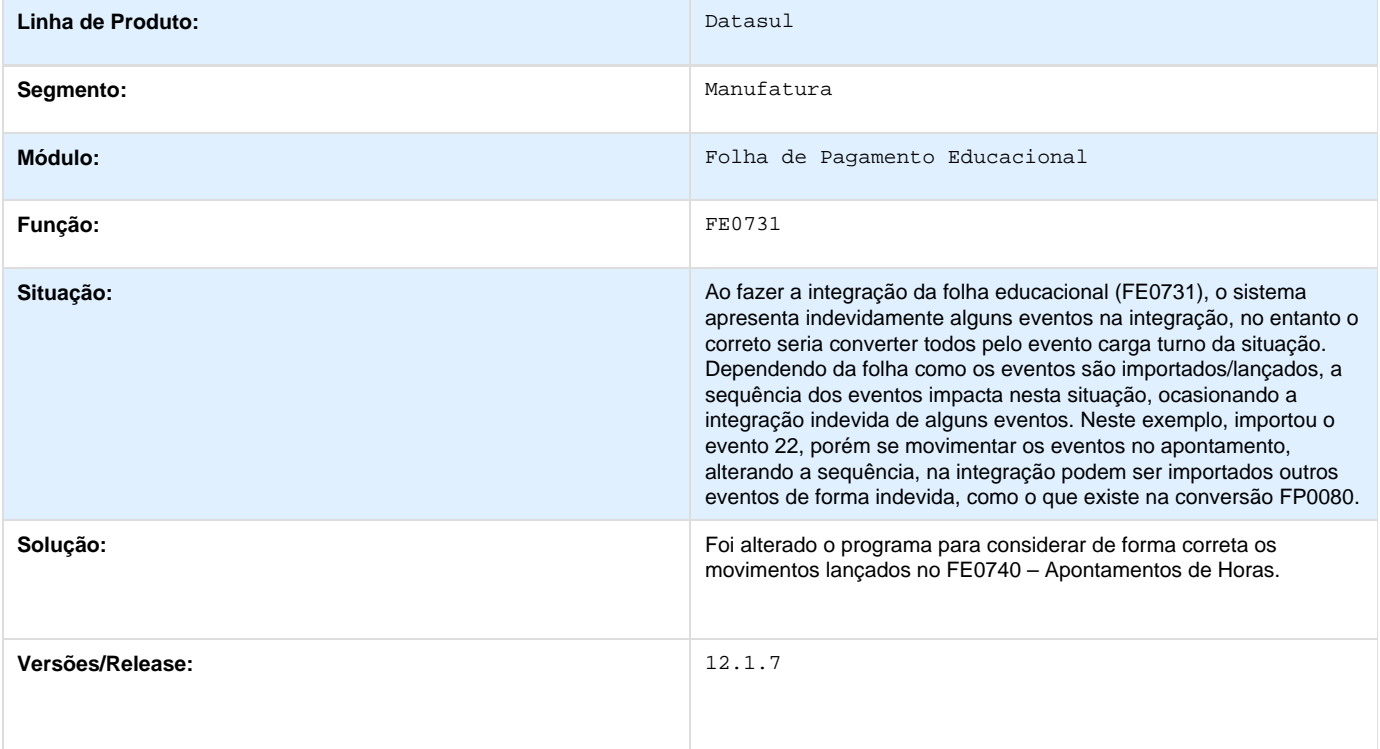

## **TPJKGJ\_DT\_Geracao\_de\_Titulos**

#### **Geração de Títulos**

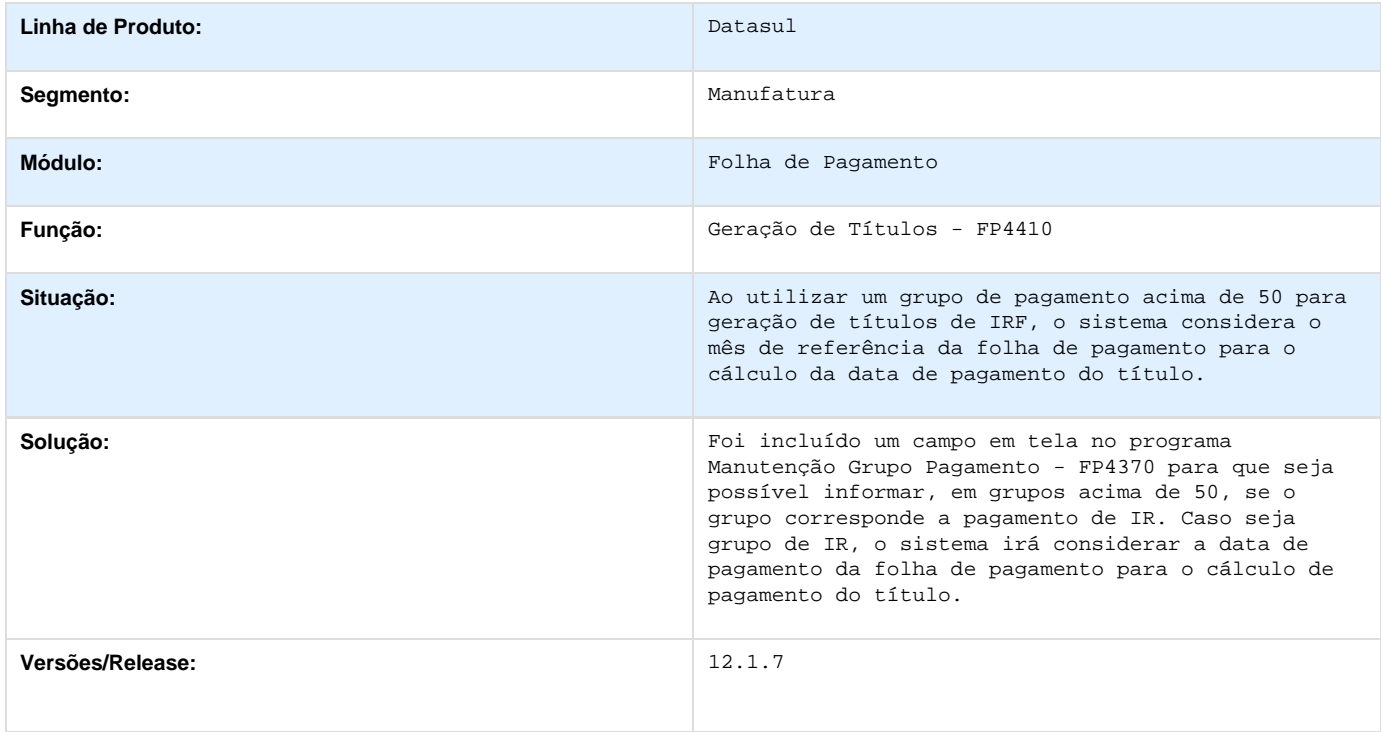

## **TPYEHE\_DT\_Provisao\_de\_13º\_Salario**

**Provisão de 13º Salário**

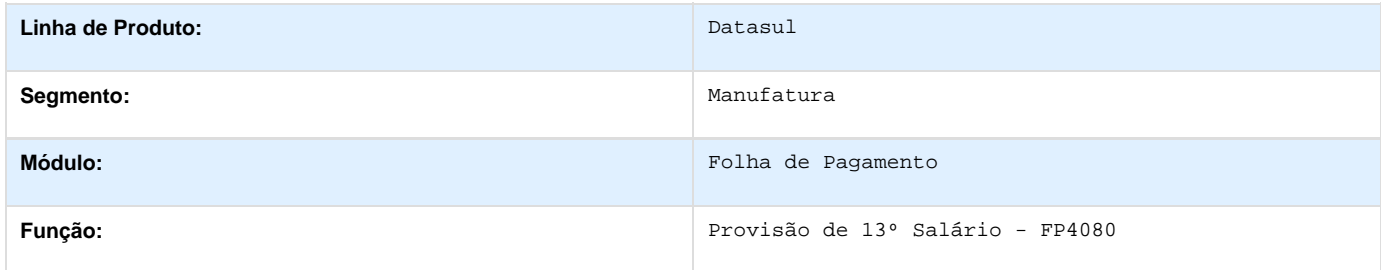

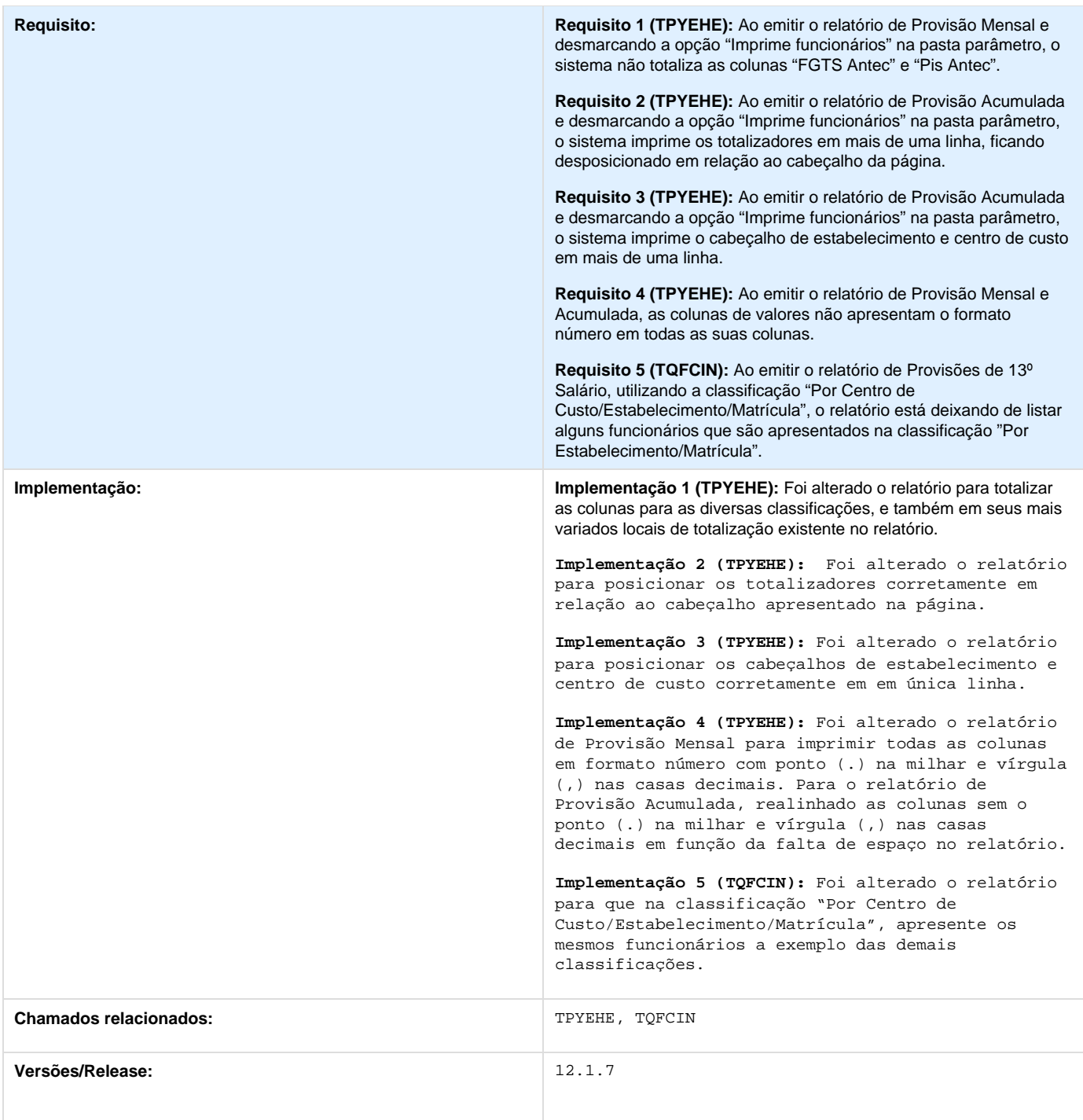

# **TQCRYM\_DT\_CBO\_Menor\_Aprendiz**

**CBO Menor Aprendiz**

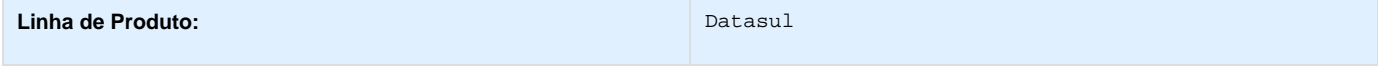

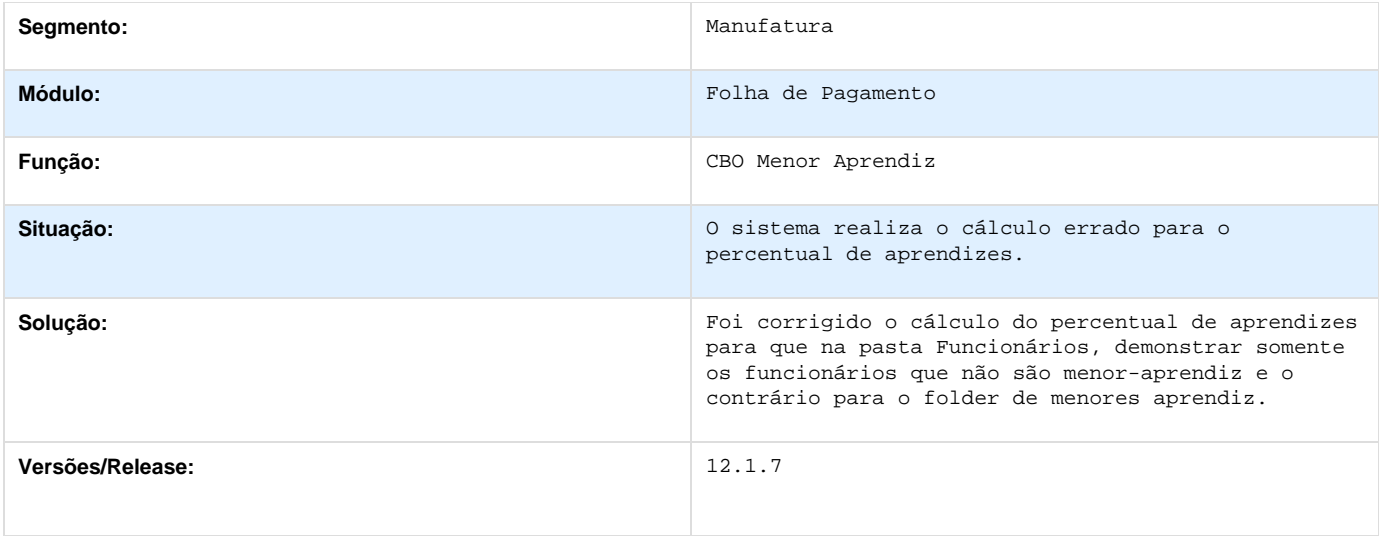

## **TQCRYM\_DT\_Consulta\_ Classificacao\_ Brasil**

#### **Consulta Classificação Brasil**

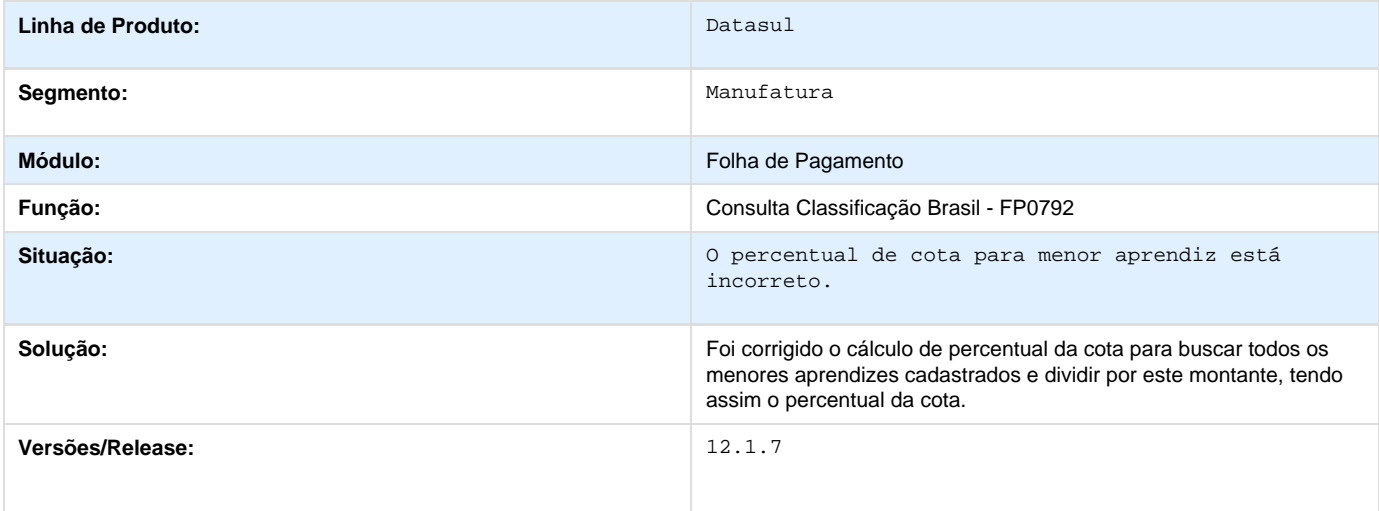

## **TQEWPO\_DT\_Arquivos\_Magneticos\_Admitidos\_Desligados**

### **Arquivos Magnéticos Admitidos/Desligados**

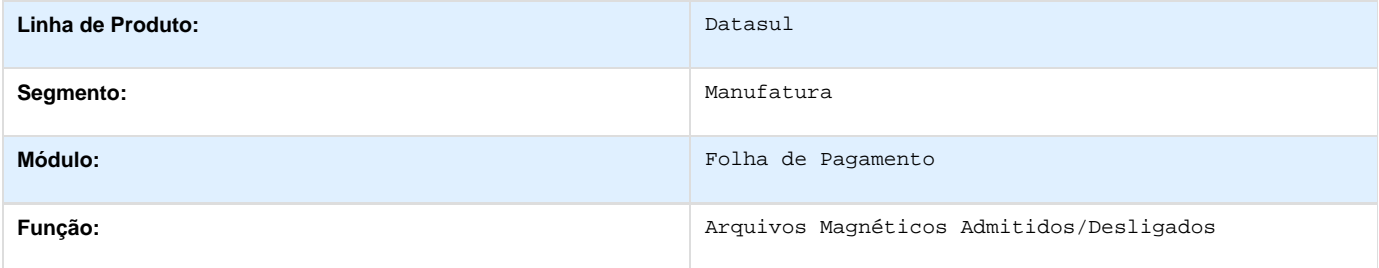

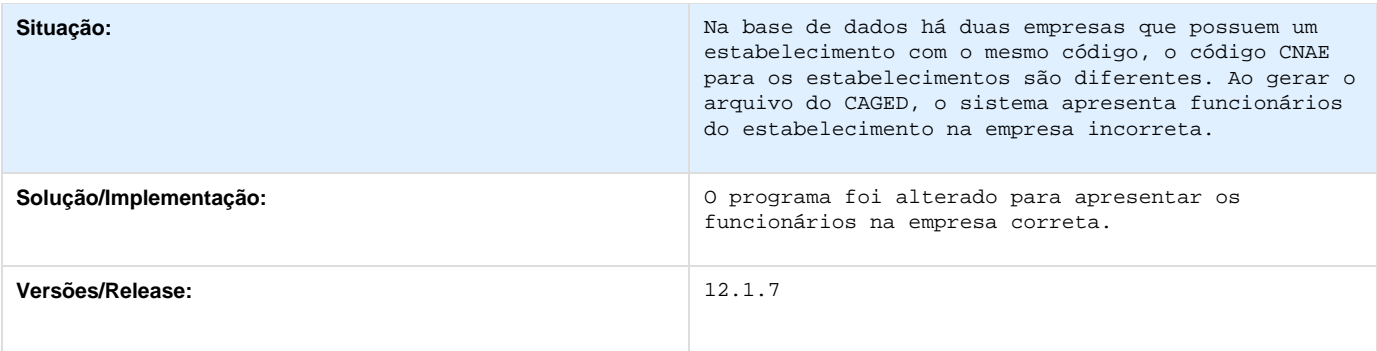

# **TQHFG9\_DT\_Calculo\_Folha\_ Normal**

**Cálculo Folha Normal**

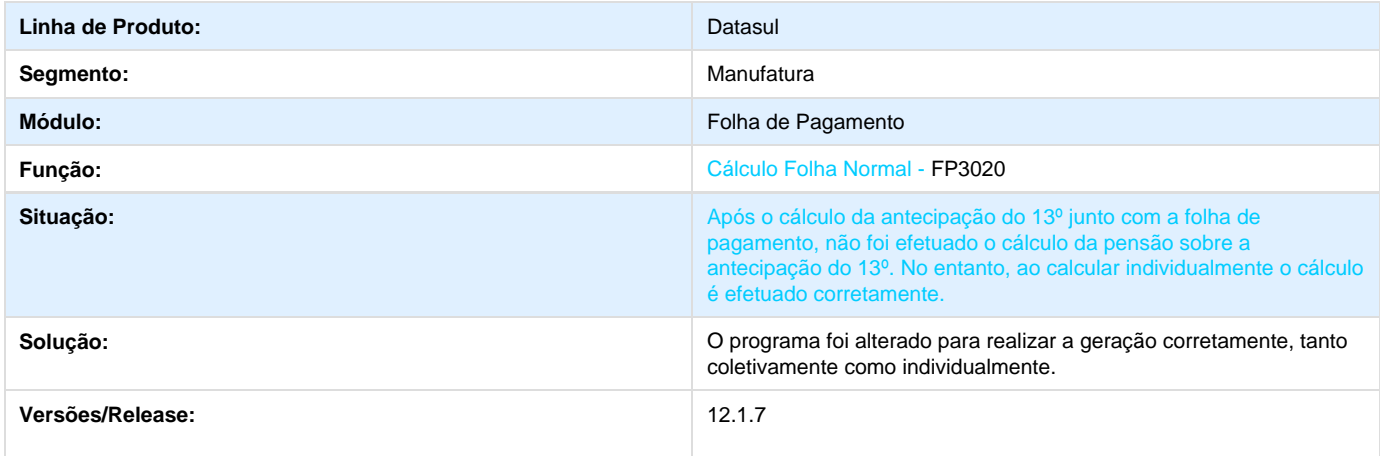

### **TQIYMI\_DT\_Valor\_Negativo\_Pensao**

## **Valor Negativo da Pensão no Cálculo da Folha**

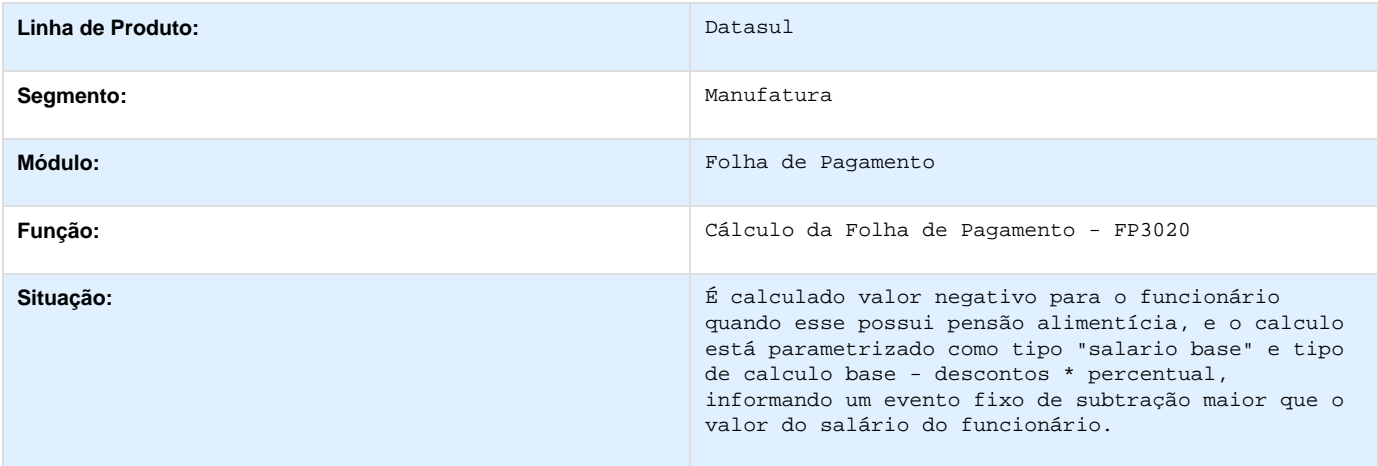

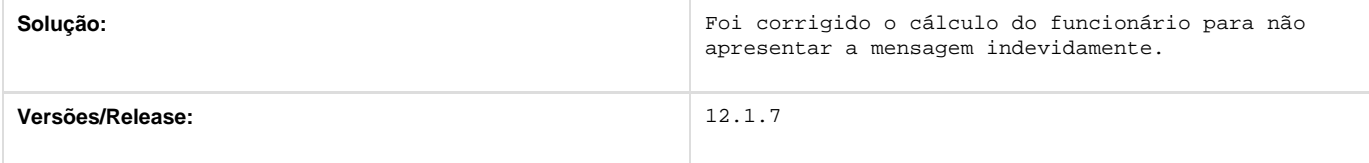

# **TQLULA\_DT\_Pis\_Sobre\_Ferias\_e\_Adicionais**

**PIS Sobre Férias e Adicionais**

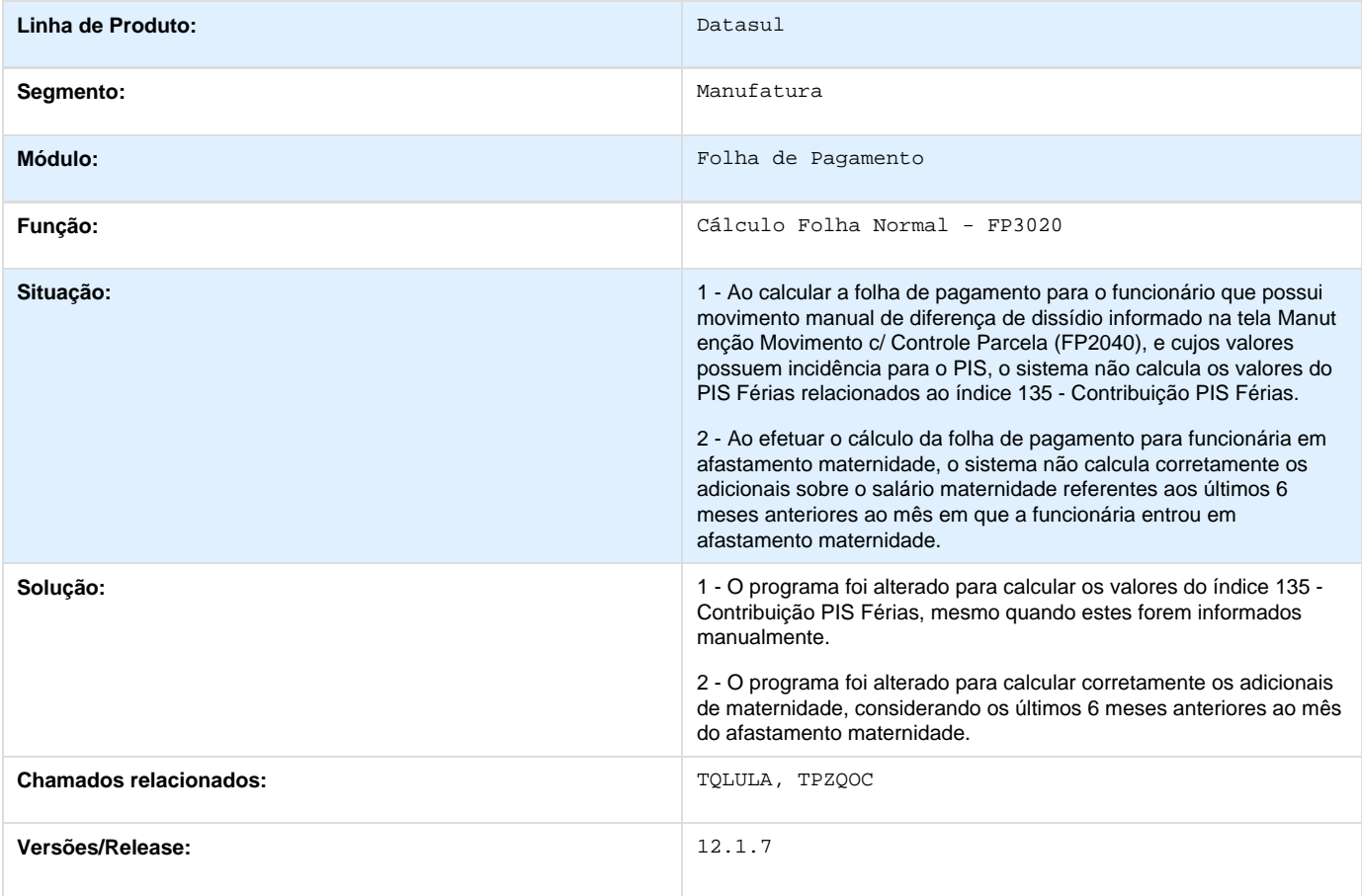

## **TQZS64\_DT\_CID\_Relacionado**

#### **CID Relacionado**

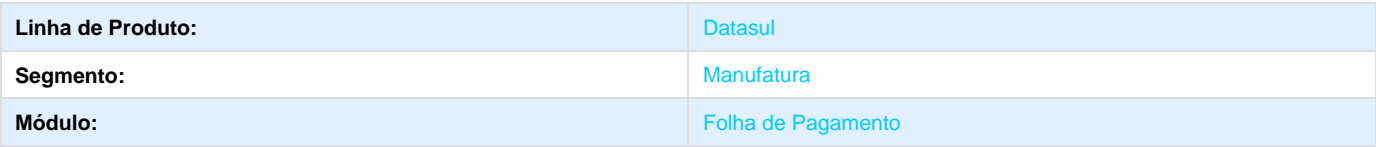

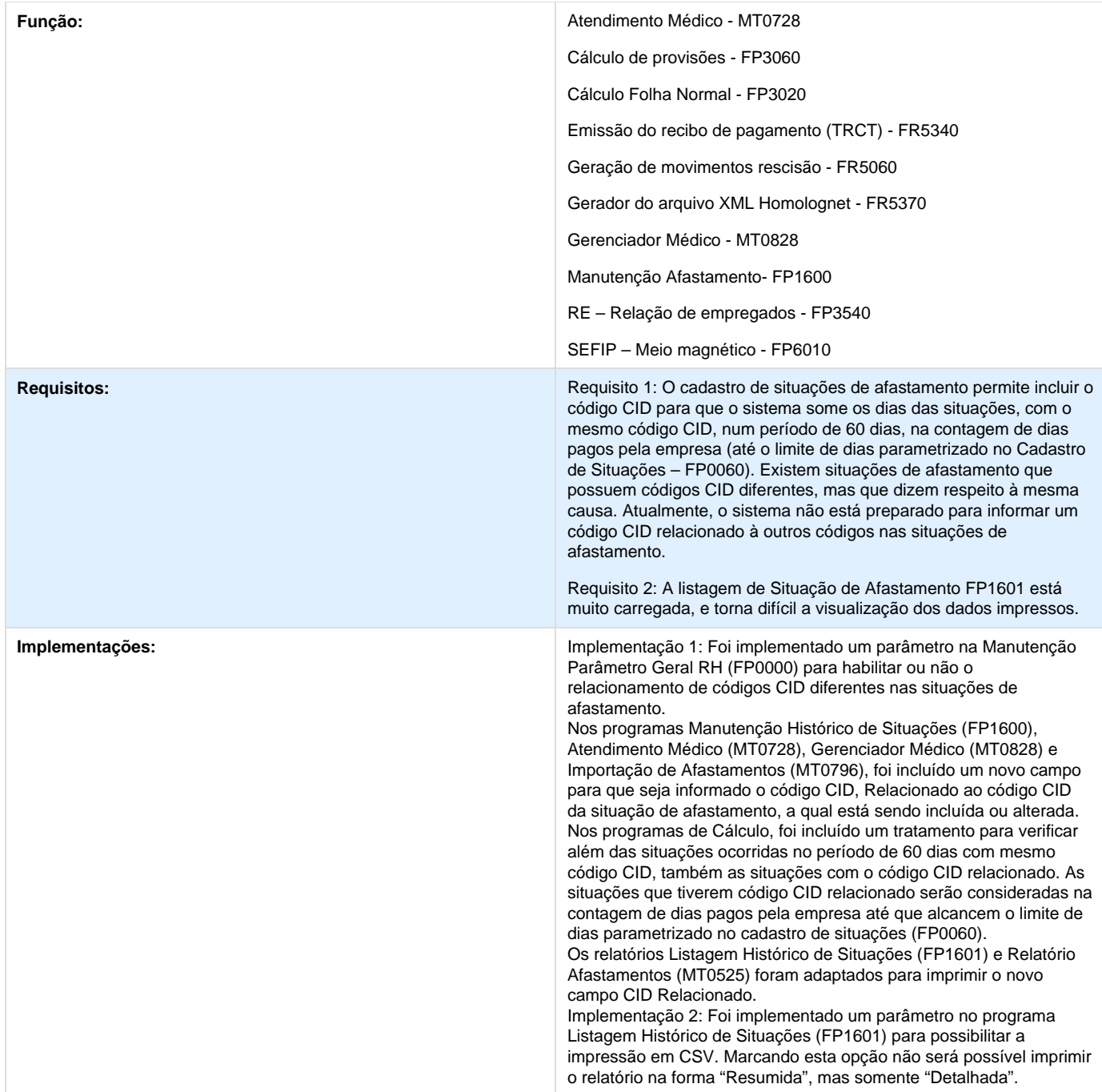

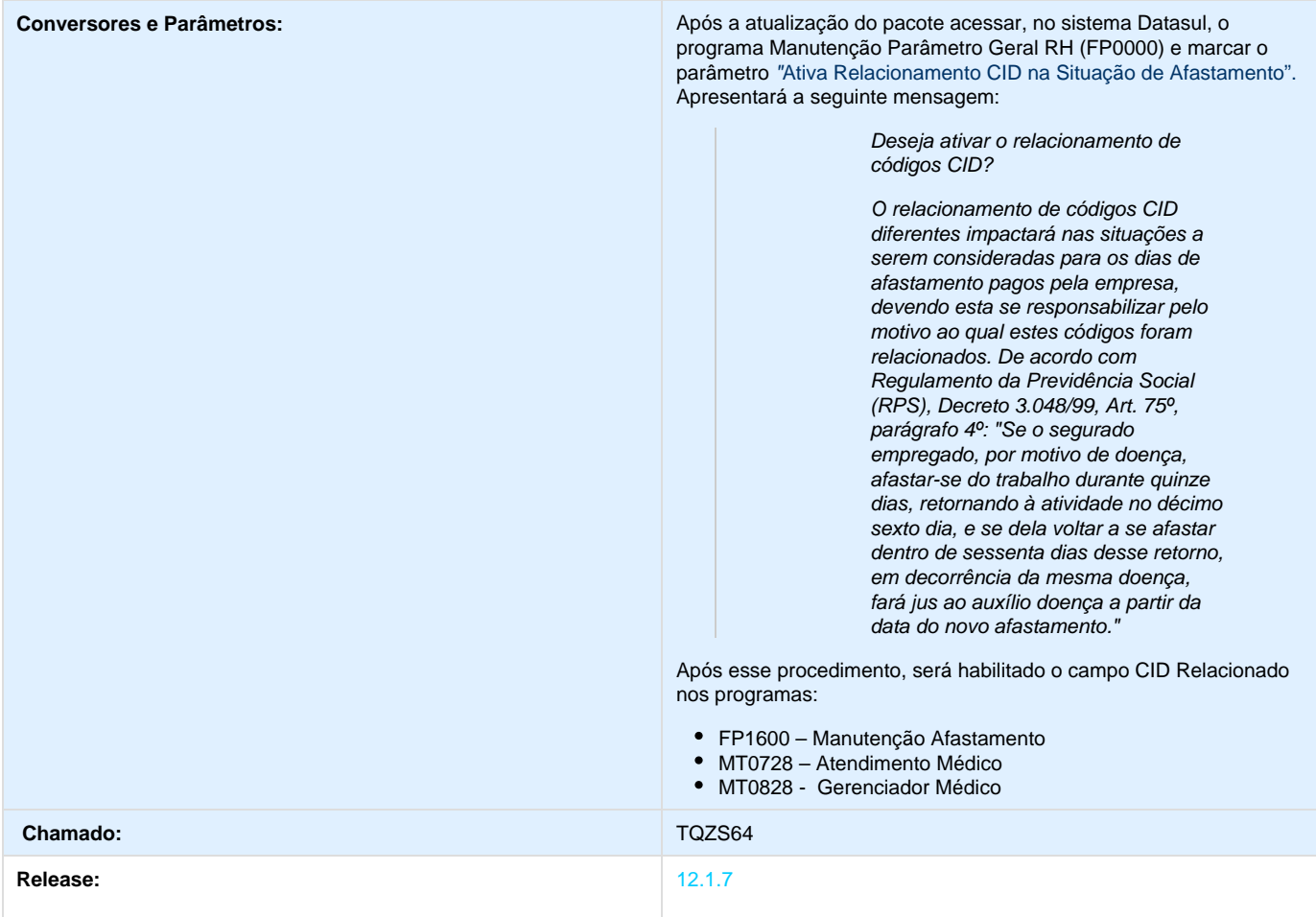

#### **TRARCV\_DT\_Quebra\_Origem\_Rateio\_13\_Rescisao**

**FP0560 - Manutenção Estabelecimentos / FP0561 - Listagem Estabelecimentos / FP0680 - Manutenção Encargos Sociais / FP0681 - Listagem Encargos Sociais / FP3720 - Listagem Guia da GPS / FP3730 - Calculo Encargos por Funcionário / FP4040 - Demonstrativo Contábil / FP4051 - Demonstrativo Contábil por CC / FP4410 - Geração Títulos de Pagamento**

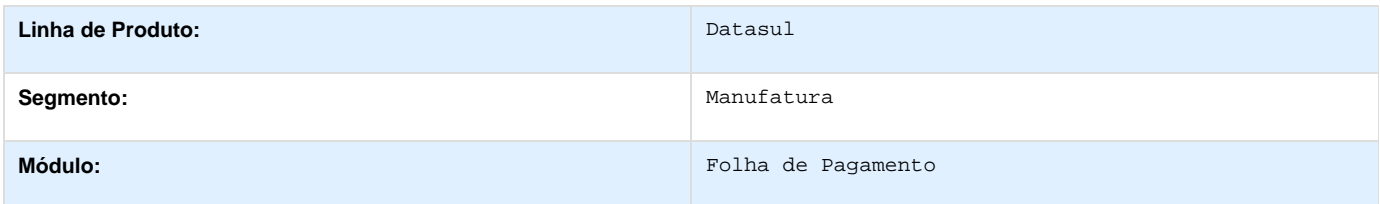
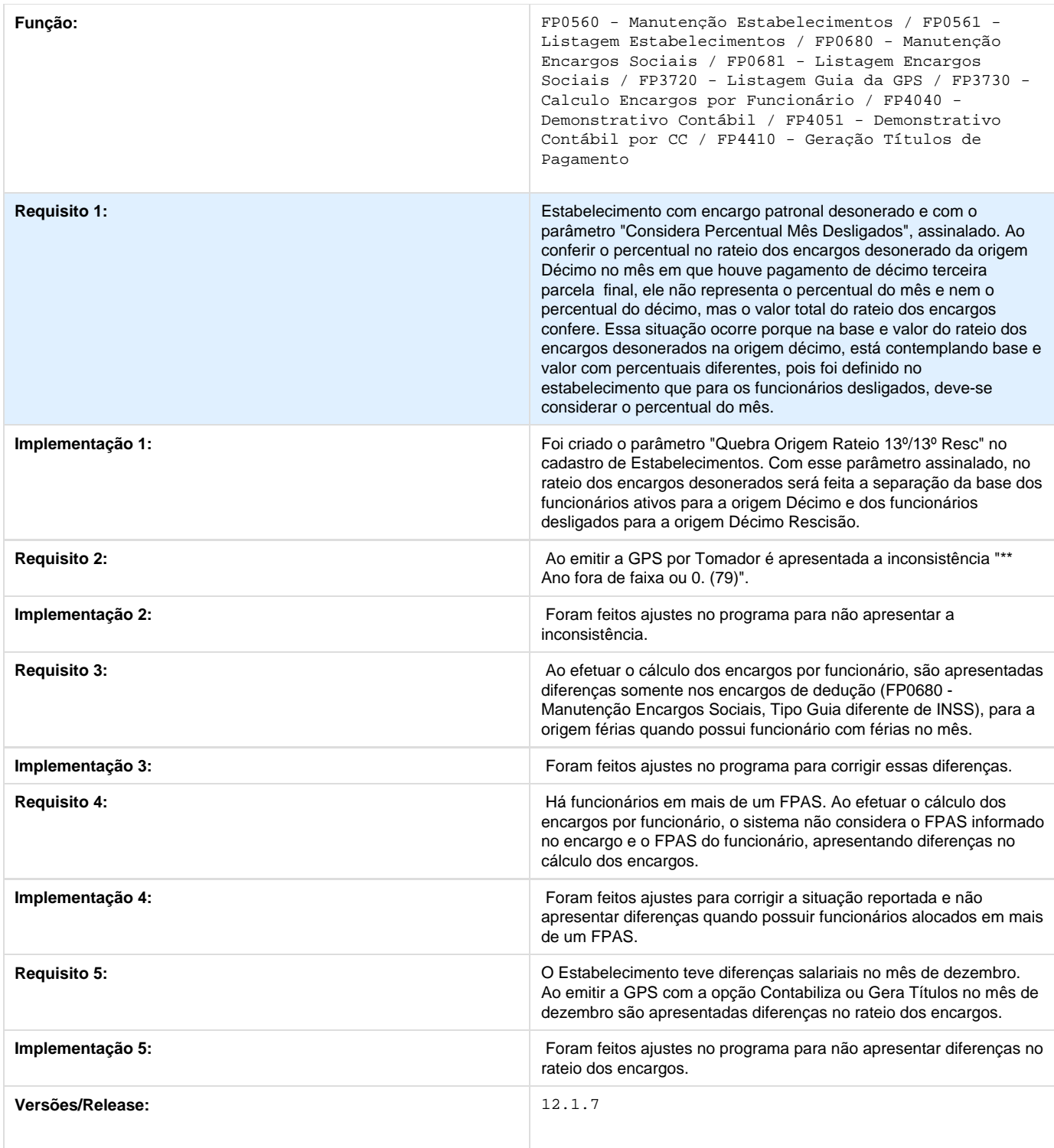

# **TRERS4\_DT\_Geracao\_Movimento\_PLR**

**Geração Movimento PLR**

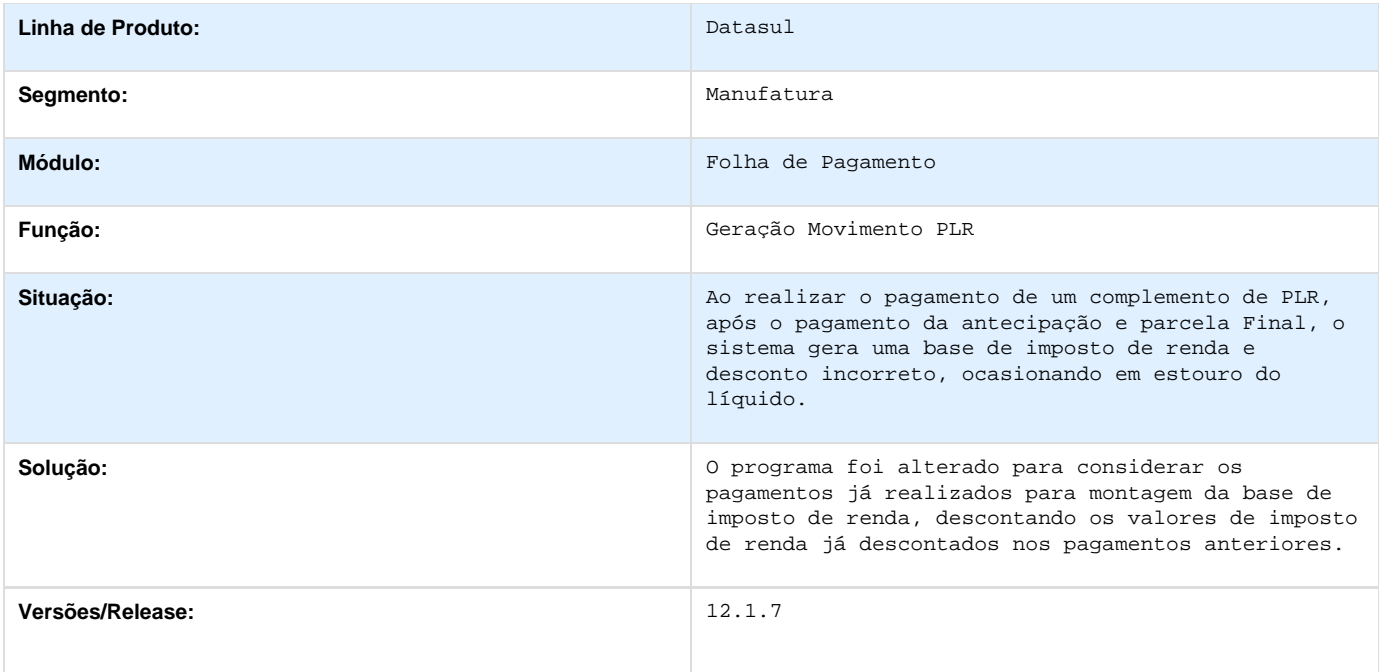

**TRGH13\_DT\_Importacao\_Movimento\_Prestador\_Servico\_e\_Manutencao\_Movimento\_Servico\_Presta do**

**Importação Movimento Prestador Serviço /** 

**Manutenção Movimento Serviço Prestado**

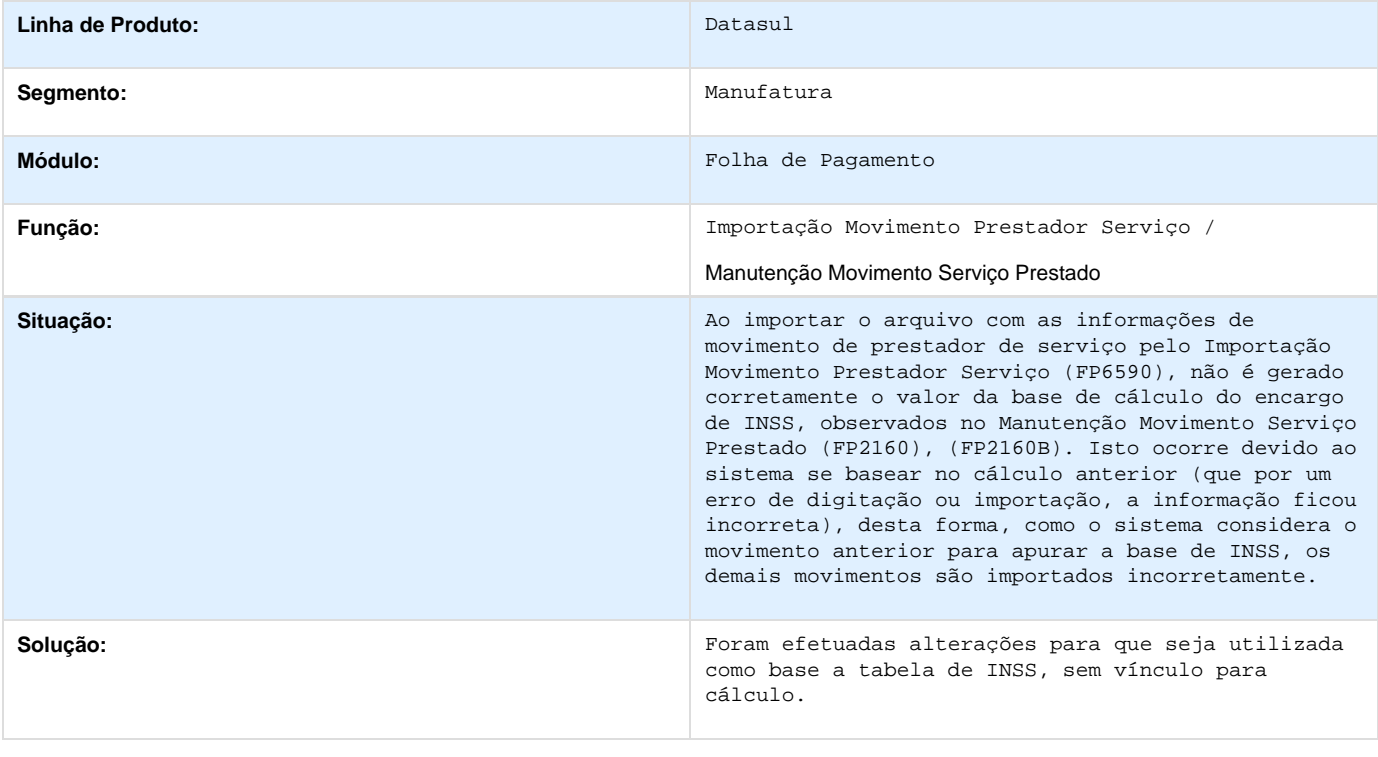

### **Versões/Release:** 12.1.7

# **TRNBIR\_DT\_Permissoes\_Usuario\_Corrente**

**Permissões Usuário Corrente**

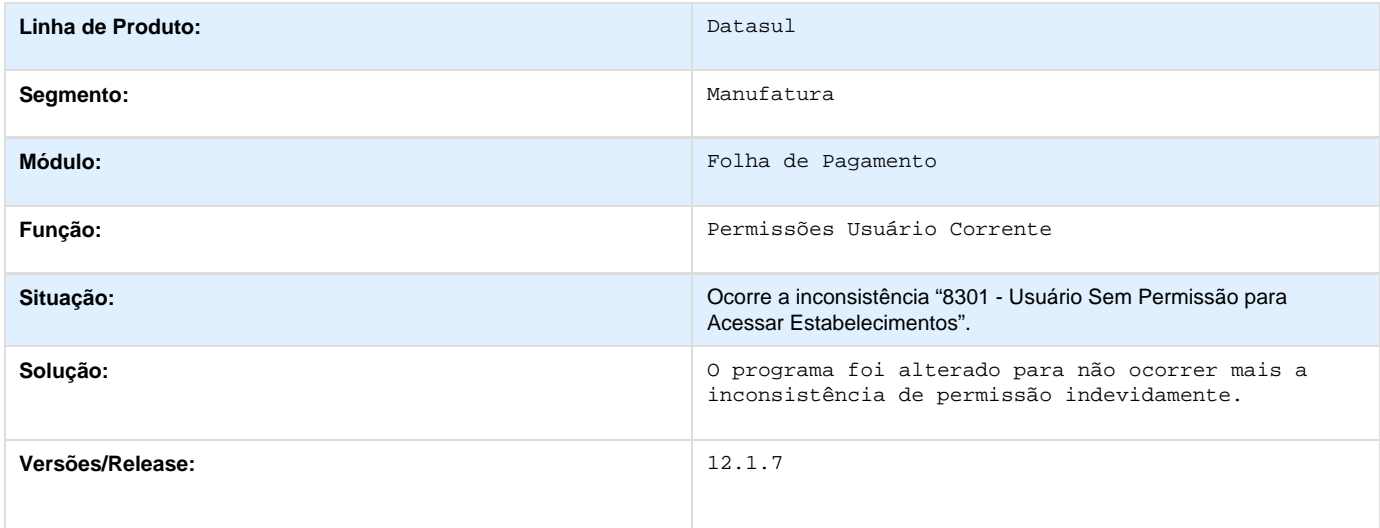

**TROAEM\_DT\_Programa\_Esta\_Buscando\_o\_Estado\_Incorreto**

#### **Manutenção Pessoa Física**

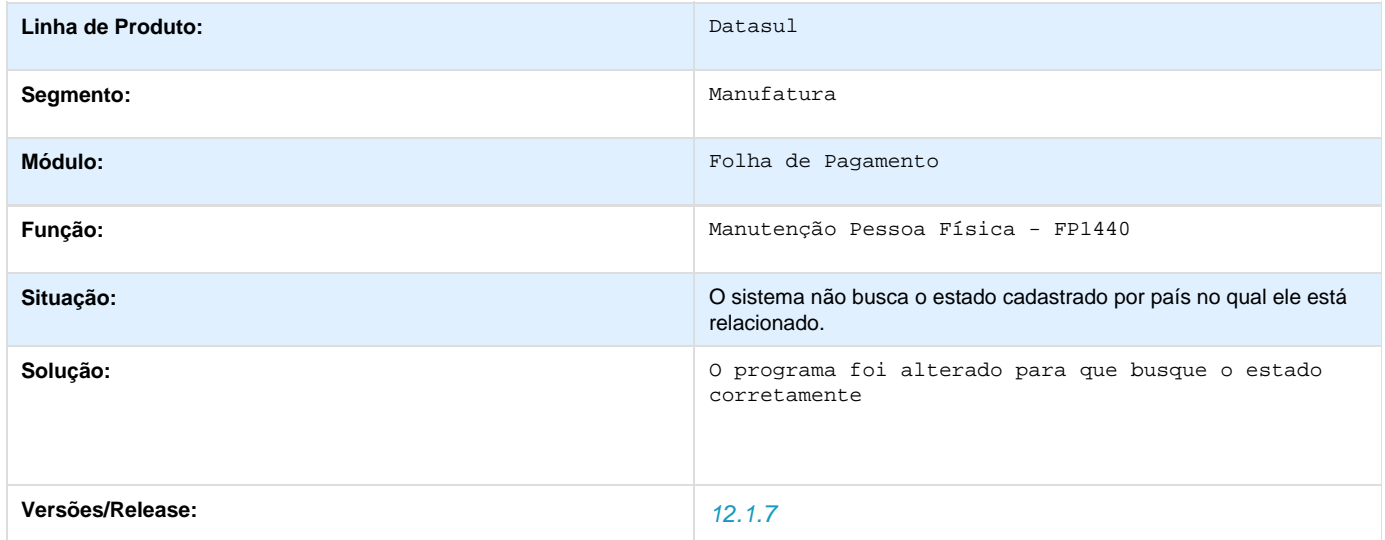

**TRSLKO\_DT\_Banco\_do\_Brasil**

**Banco do Brasil**

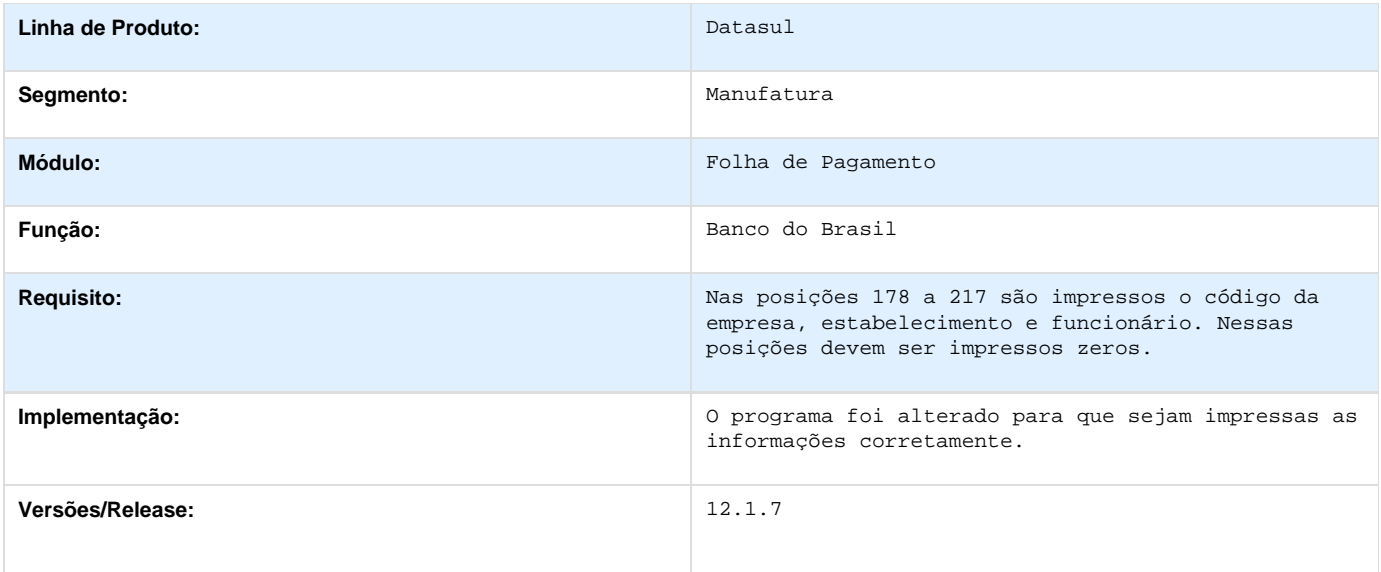

# **TRTDY6\_DT\_Geracao\_Informacoes\_RAIS\_Magnetico**

**Geração Informações RAIS Magnético**

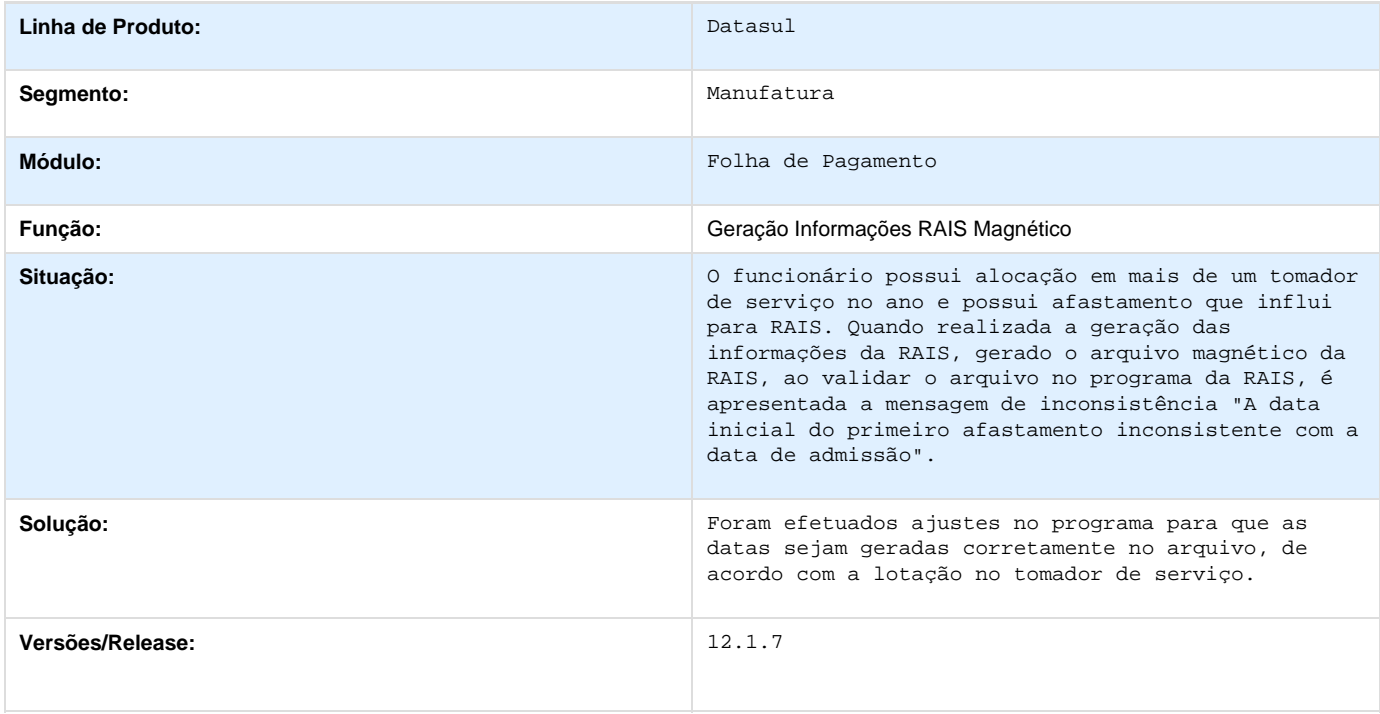

# **TRVRT6\_DT\_IRF\_Sobre\_Adiantamento**

**Habilita Cálculo**

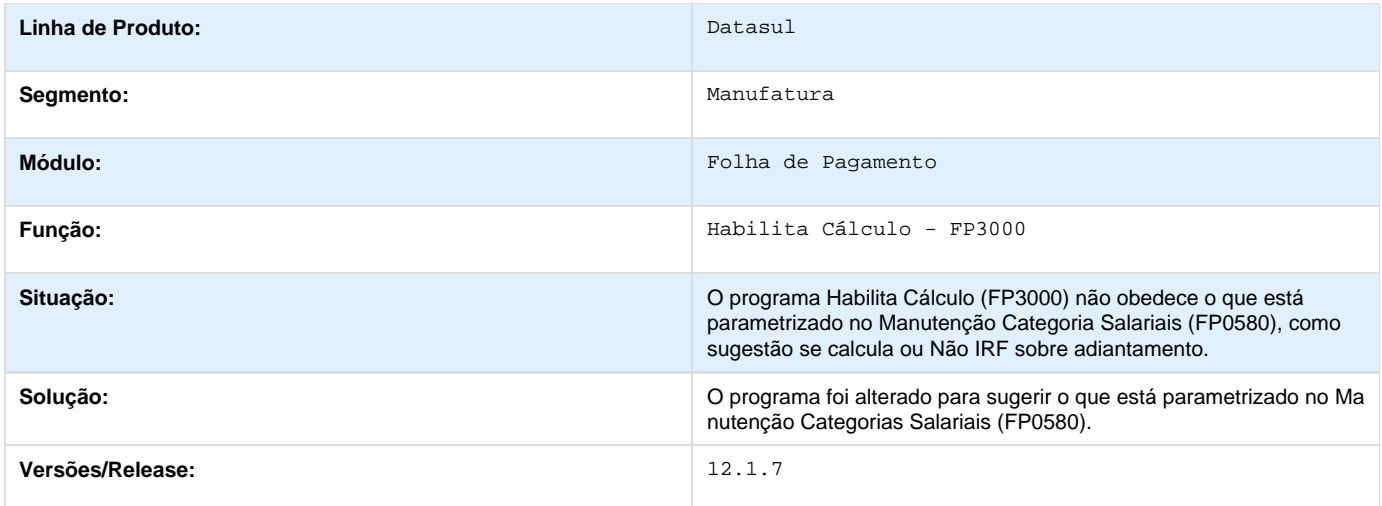

### **TRWVHI\_DT\_Concatenar\_horas\_de\_eventos\_com\_a\_descricao\_do\_credito/desconto**

**Concatenar horas de eventos com a descrição do crédito/desconto**

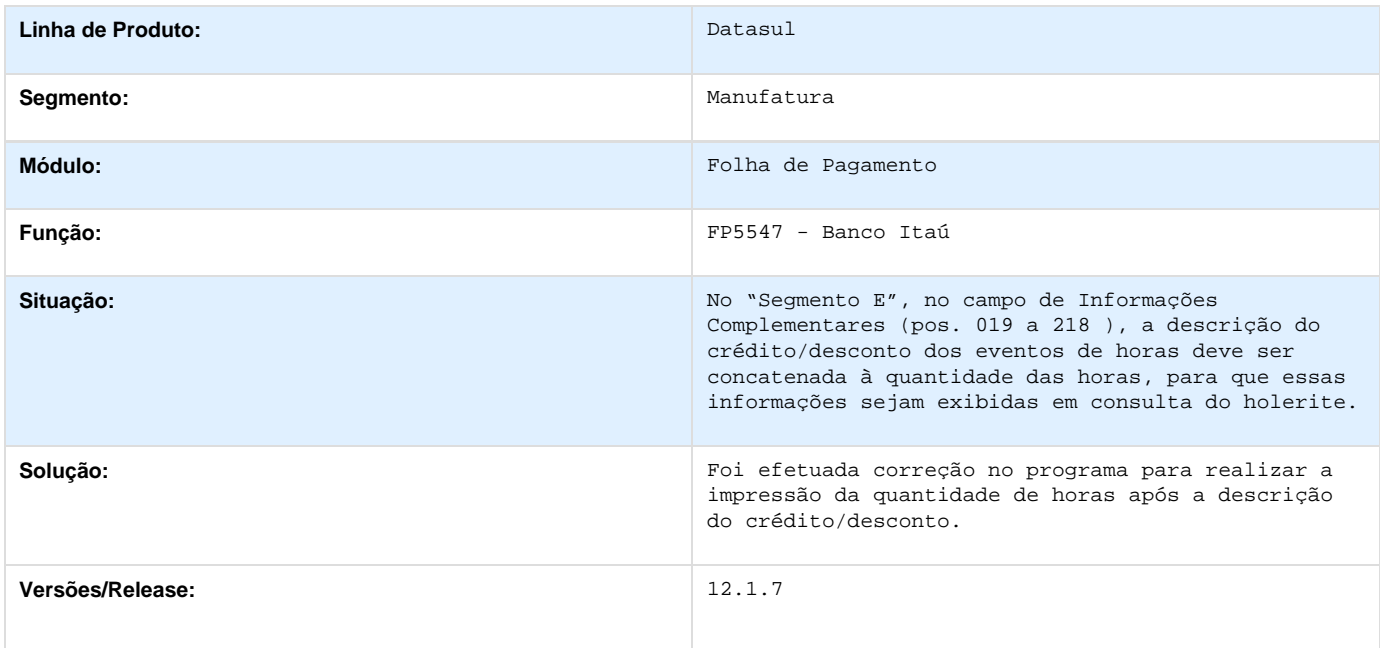

**TRXTPI\_DT\_Monitor\_de\_Justificativas\_Nao\_Apresenta\_Lancamentos\_Futuros\_Fora\_do\_Periodo\_Pon to\_Corrente**

**Monitor de Justificativas Não Apresenta Lançamentos Futuros Fora do Período Ponto Corrente**

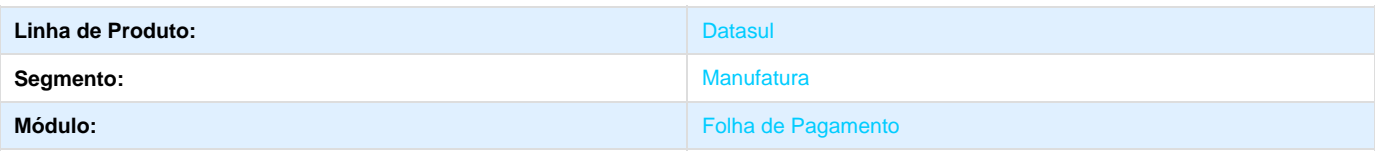

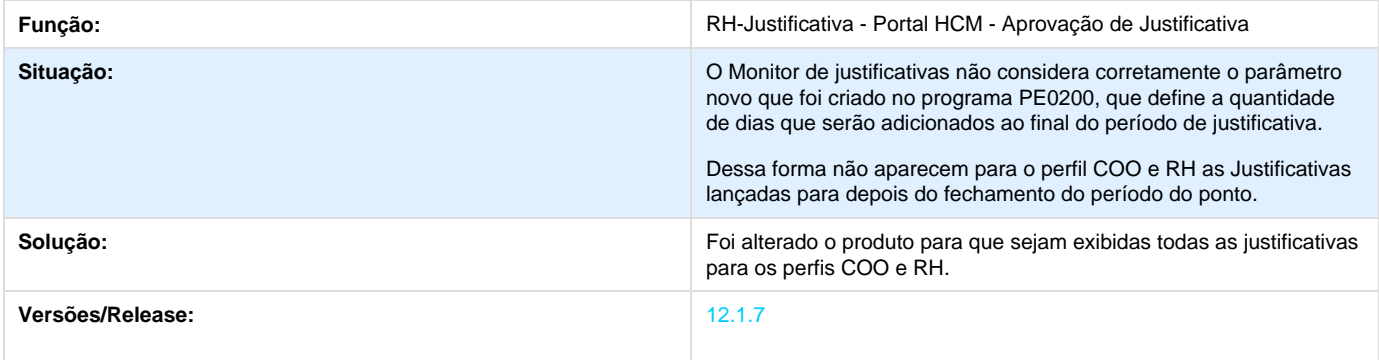

# **TRXXH6\_DT\_Manutencao\_Pessoa\_Fisica**

**Manutenção Pessoa Física**

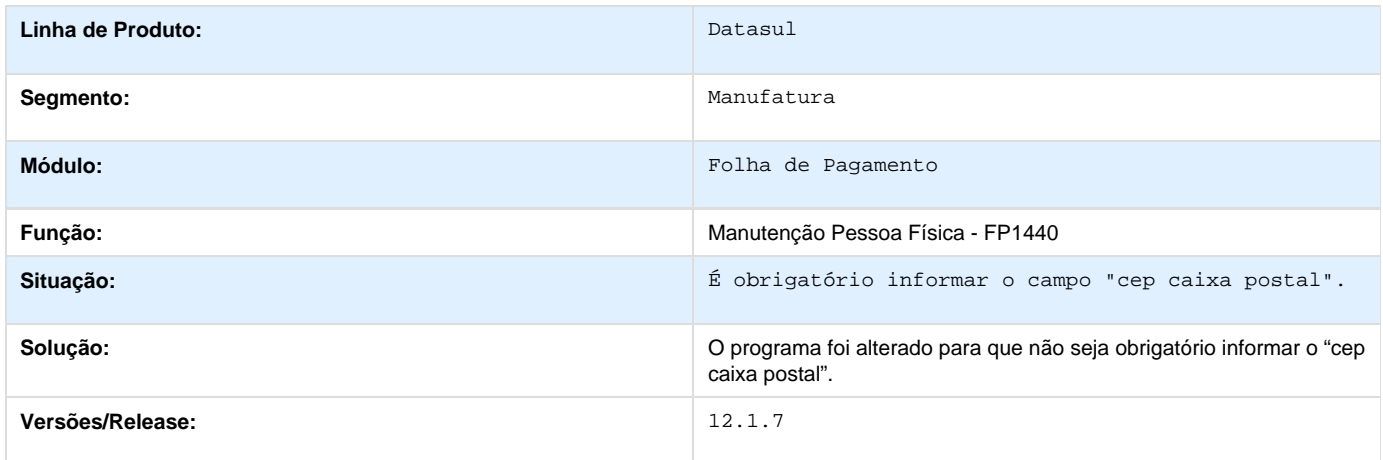

### **TRYPJA\_DT\_Banco\_Itau**

**Banco Itaú**

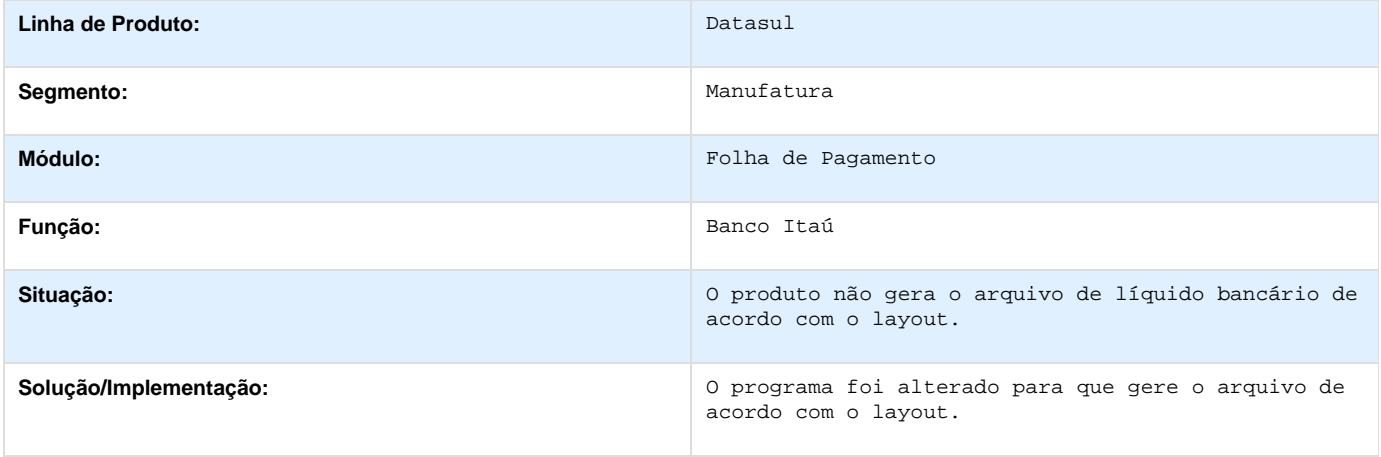

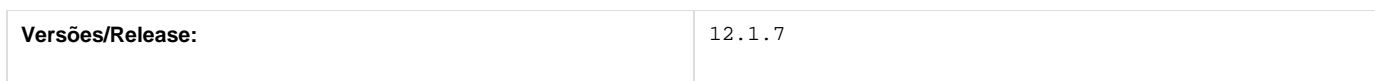

# **TS5240\_DT\_Manutencao\_Pessoa\_Fisica**

### **Manutenção Pessoa Física**

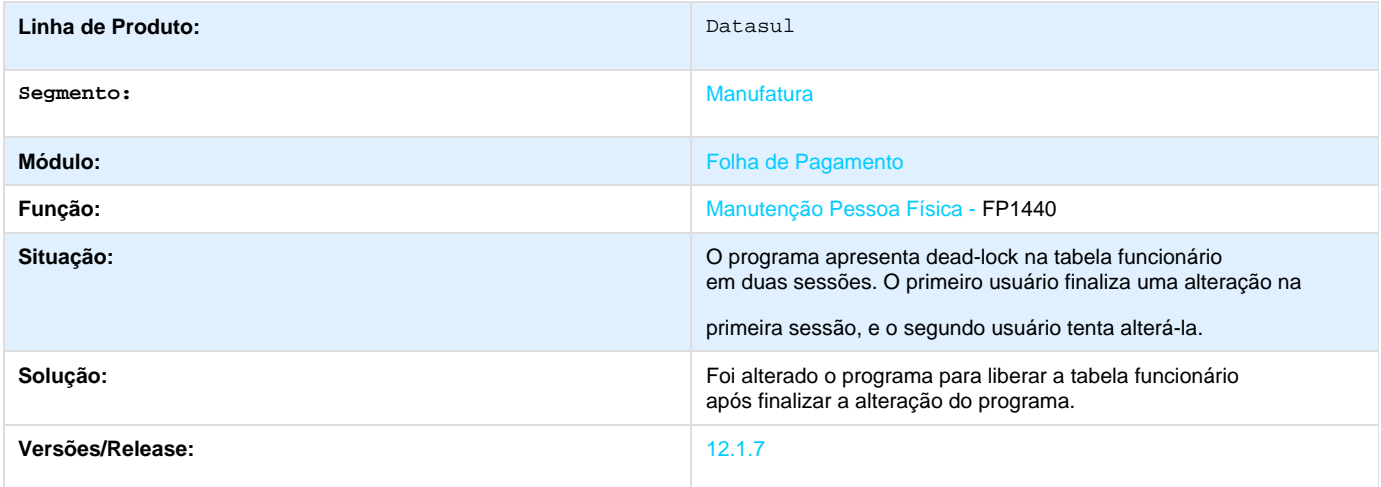

### **TSB556\_DT\_Ficha Anotacao/Atualizacao\_CTPS**

**Ficha Anotação/Atualização CTPS**

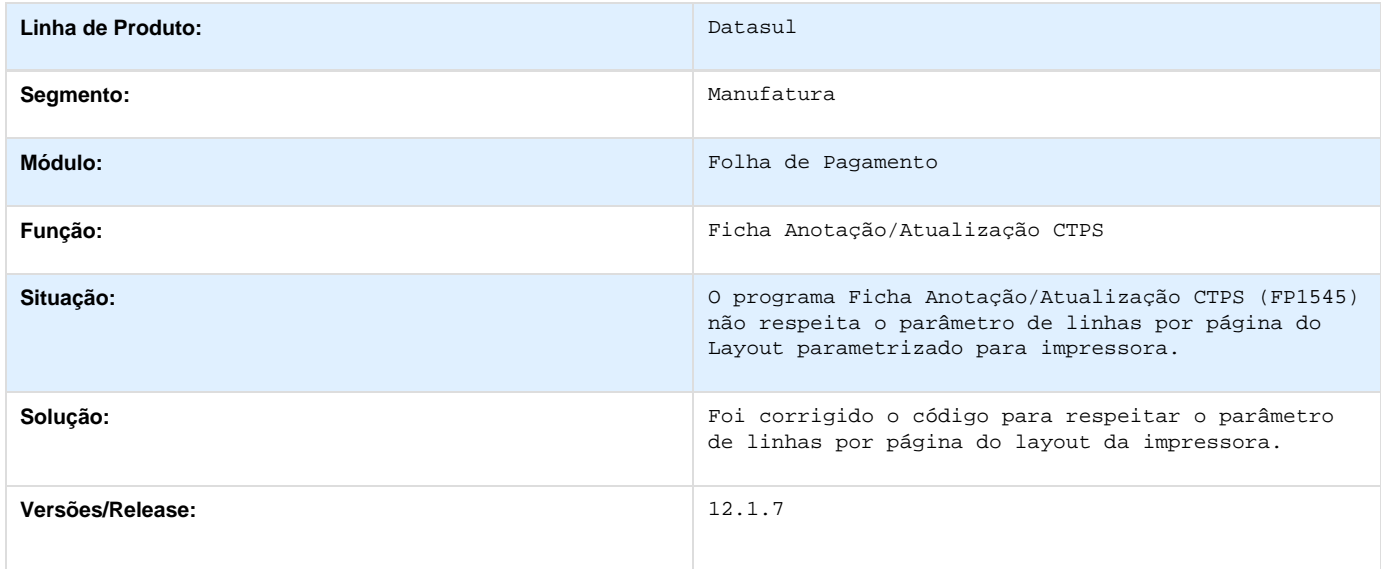

**TSCNN6\_DT\_Geracao\_de\_Titulos\_por\_Portador\_e\_Titulos\_de\_Pensao\_de\_PLR\_no\_Adiantamento**

**Geração Títulos Pagamento**

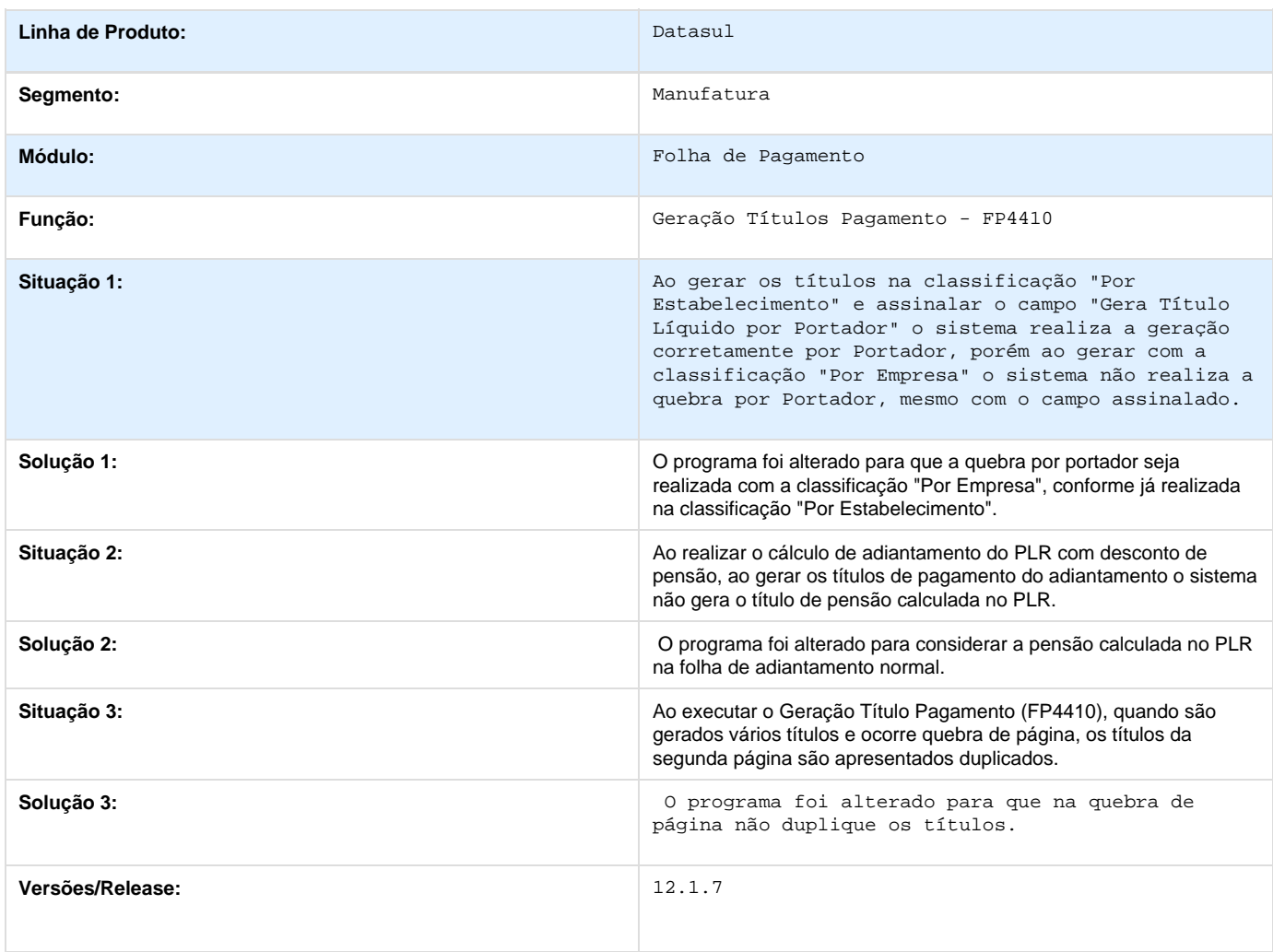

### **TSGIZ7\_DT\_Banco\_Bradesco**

#### **Banco Bradesco**

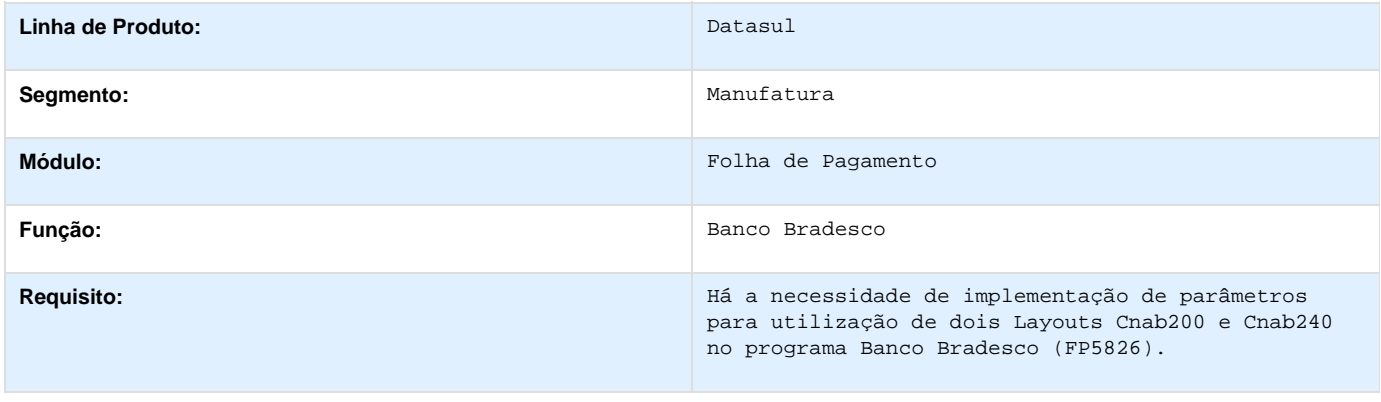

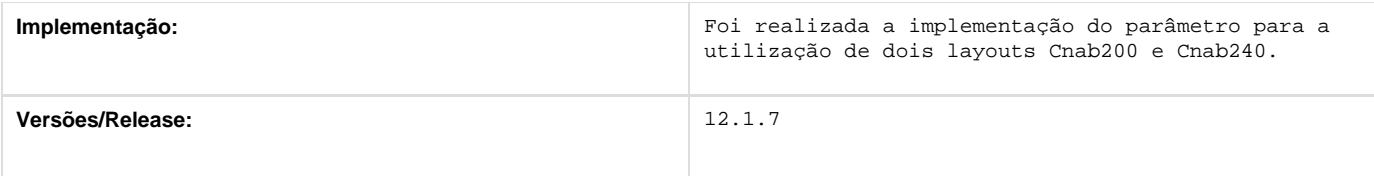

### **TSGLXR\_DT\_Transferencia\_Funcionarios**

#### **FP1840 - Transferência Funcionários**

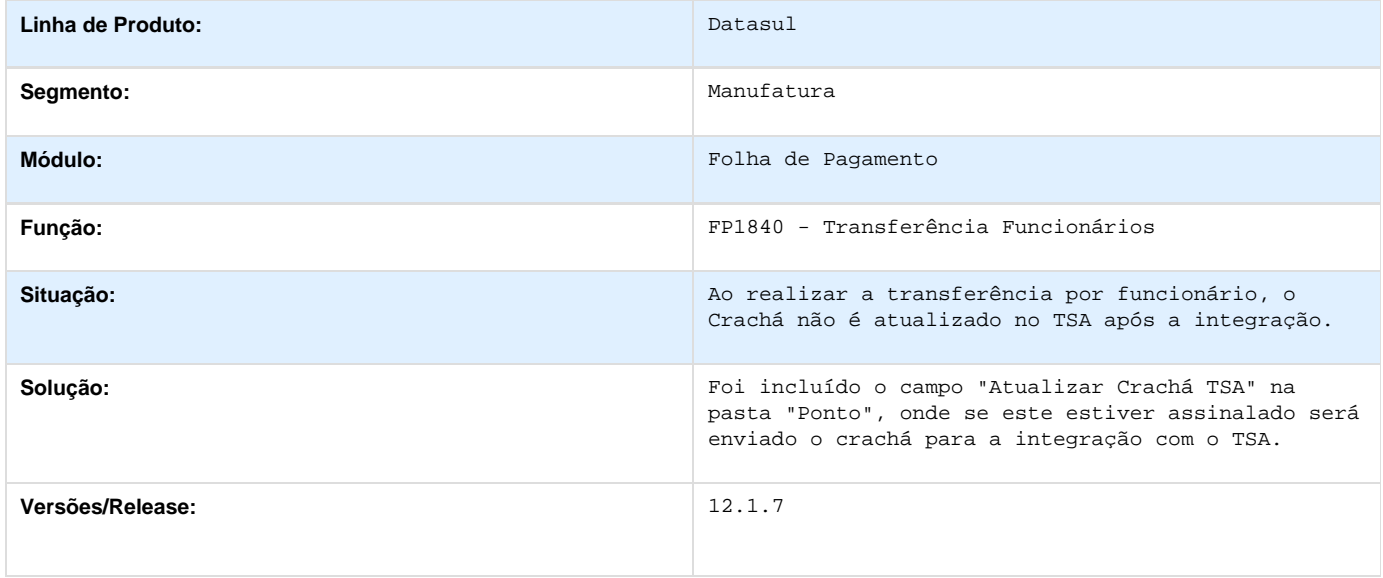

**TSHAYZ\_DT\_Acerto\_Divergencias\_Coletivo\_Geracao\_de\_Calendario\_Recalculo\_de\_Beneficios**

**Geração de Movimento de Benefícios - BS1040 / Geração de Vale Transporte - BS1600 / Geração de Recalculo de Benefícios - BS0150 / Elimina Geração de Recalculo de Benefícios - BS1051 / Manutenção Banco de Horas - PE4500 / Cálculo Diário Ponto - PE2200 / Integração Ponto Folha - PE4000 / Fechamento Banco de Horas - PE4300 / Acerto Divergências - PE3130 / Relatório de Autorizações – PE3010 / Acerto Divergências Coletivo – PE3250 / Relatório Resumo de Ocorrência Ponto - PE5140 / Emissão do Cartão Ponto - PE5000**

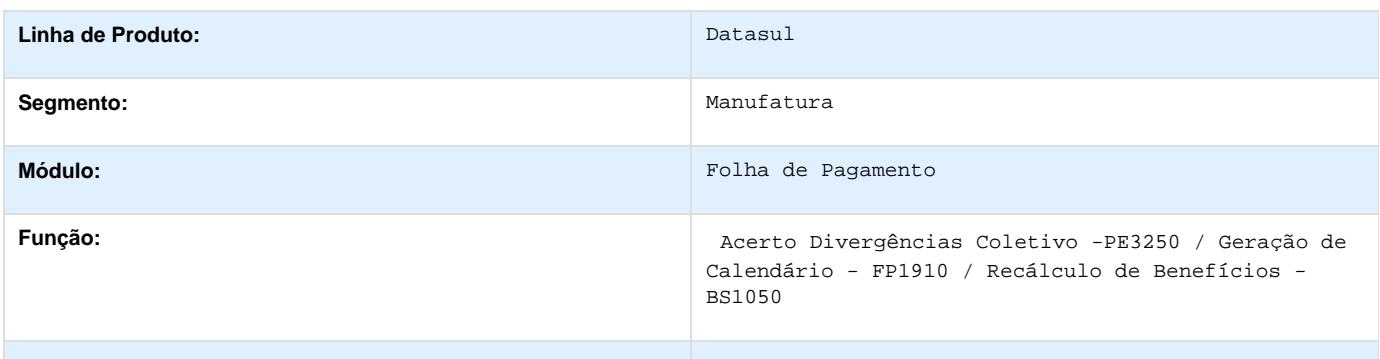

**Situação:** Situação 1: Quando o recálculo do benefício é eliminado os movimentos origem dos valores de recálculo não são ajustados, ou seja, liberados para novo recálculo.

> Situação 2: O processo de criação dos lançamentos no banco de horas grava os valores em segundos, porém os lançamentos são demonstrados em horas relógio, ao converter os valores em segundos em hora relógio o processo deixa em algumas situações uma dizima de segundos, assim ao ser somados os lançamentos em segundos representa um valor diferente do que se fossem somados os valores demonstrados em horas relógio.

Situação 3: O botão Filtro fica sempre com a imagem desabilitada e o programa realiza uma validação do grupo de situação de forma incorreta.

Situação 4: O sistema não permite alterar o campo Dia/Mês Limite no PE0200 quando existem funcionários transferidos.

Situação 5: Ao lançar um atestado por intermédio do botão "Situações" do "PE3130" para os dias 10/03 e 11/03 e, posteriormente, lançar um atestado para os dias 11/03 e 12/03, o atestado do dia 10/03 desaparece. O sistema não emite nenhuma mensagem conforme ocorre quando as situações são lançadas diretamente pelo "FP1600".

Situação 6: Quando é feita uma alteração de turno, no processo de recálculo o sistema não lê o histórico.

Situação 7: Não são considerados de forma correta os tipos de dias relacionados ao benefício e o tratamento para funcionários transferidos.

Situação 8: Mesmo parametrizando no fa0500 tipo controle de frequência = Através do Controle Frequência, no fa2560 continua emitindo o horário igual do turno e não das batidas do controle de frequência. Mesmo eliminando o cálculo dos tarefistas e refazendo o relatório não muda.

Situação 9: O processo de geração de calendário está com problema de performance, chegando a travar a execução.

Situação 10: São gerados calendário para turnos inativos.

Situação 11: O sistema não emite relatório com informações do campo "observação" do PE3130. As informações do campo "observação" do PE3130 devem ser armazenadas no PE3000 e o relatório PE3010 deve conter um campo que demonstre estas informações.

Situação 12: Ao tentar realizar o acerto de divergências de forma coletiva, através do PE3250 o funcionário não é apresentado. Essa situação ocorre porque o funcionário possui uma alteração de centro de custo – FP1350. Não apresenta as matrículas na pasta "Digitação".

Situação 13: Quando há alteração de unidade de lotação, de centro de custo ou sindicato através do programa FP1350, dentro do período do Ponto o programa de acerto coletivo do Ponto PE3250 não permite a troca coletiva da ocorrência ou situação, quando a data é inferior à alteração. Não apresenta as matrículas na pasta "Digitação".

Situação 14: Importação histórico situações (FP6660) e que serão usadas no cálculo do ponto (pe2200). Ao calcular o ponto as situações armazenadas no FP1600 estão em um horário diferente do que é apresentado no cadastro importado (FP1600).

Situação 15: O funcionário trabalhou no feriado e no dia seguinte folgou. Ao realizar o acerto de divergências de forma coletiva através do PE3250, se realizar primeiro o acerto do dia do feriado, trocando a hora extra para banco de horas positivo, o dia em questão fica correto; porém, o próximo dia não fica correta a alteração de falta dia integral para banco. Ao alterar primeiramente a falta para banco o dia fica correto, porém o dia do feriado não troca todas as horas extras para banco. Ou seja, um dos dias sempre fica incorreto, independente do qual é realizado o acerto primeiro. Situação 16: O sistema não gera o relatório do PE5140. Gera o

PE5120 com as ocorrências/situações do período ponto, porém gera o PE5140 zerado.

Importante: Nas simulações a inconsistência ocorre apenas para os funcionários que tiveram alteração de turno.

Situação 17: O funcionário estava de férias do dia 09/02 à 28/02 e retornou ao trabalho no dia 01/03 que é um dia de repouso (o mesmo trabalhou neste dia); porém, esse dia não aparece no cartão ponto do funcionário.

Situação 18: Ao emitir o cartão ponto (PE5000) não aparecem todas as ocorrências de horas extras. A quantidade gerada no evento está correta.

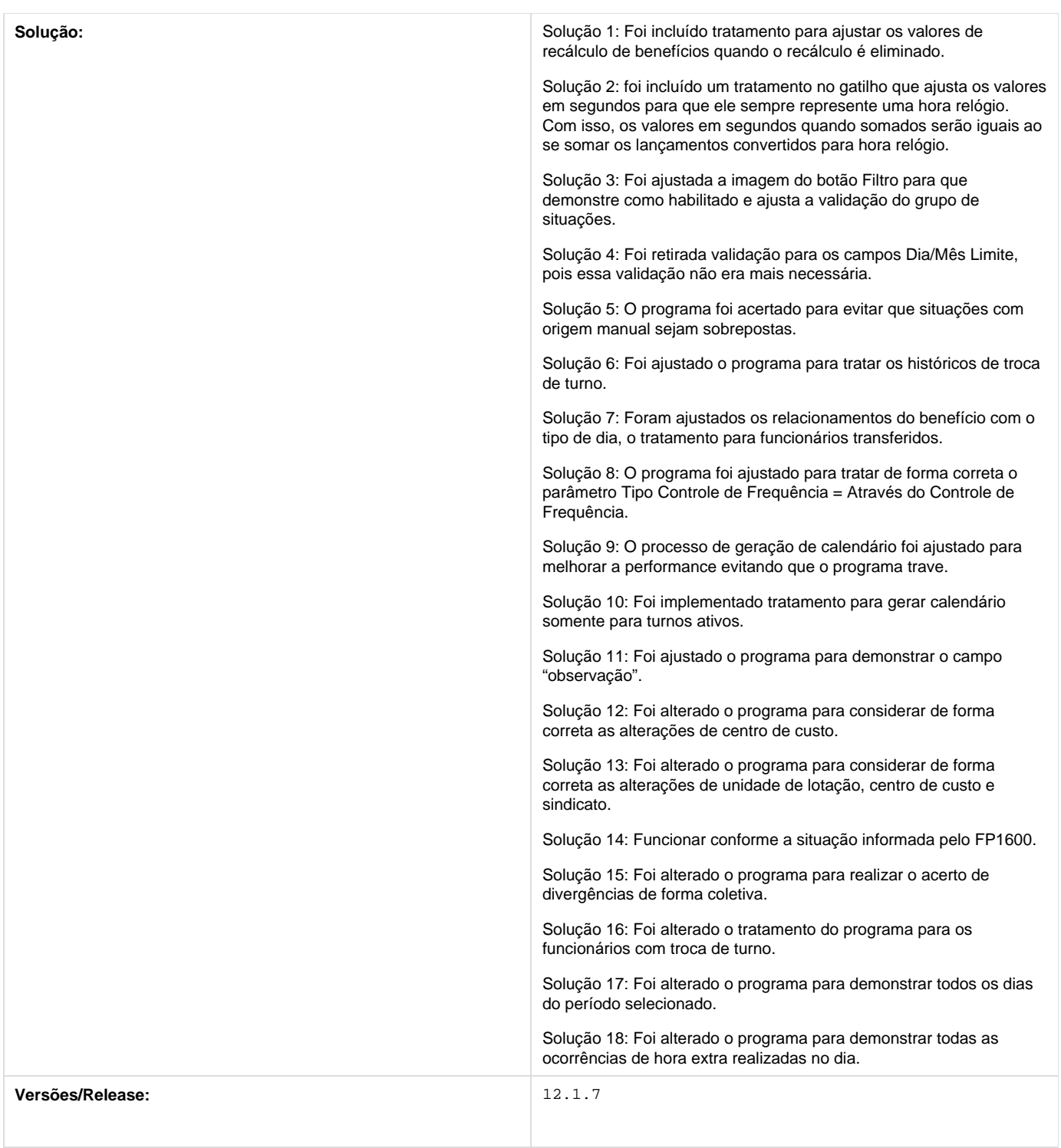

**TSHZZW\_DT\_Alteracao\_de\_Centro\_de\_Custo**

**Alteração de Centro de Custo**

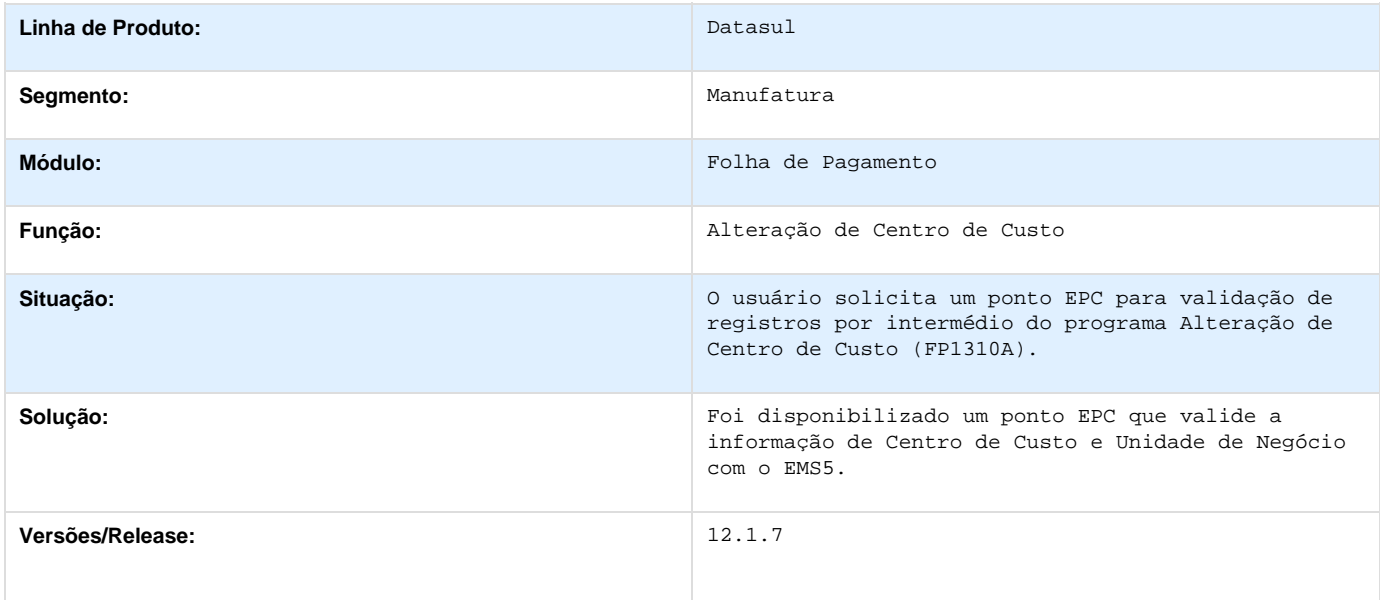

# **TSIHCH\_DT\_Consulta\_Calendario\_Localidade**

**Consulta Calendário Localidade**

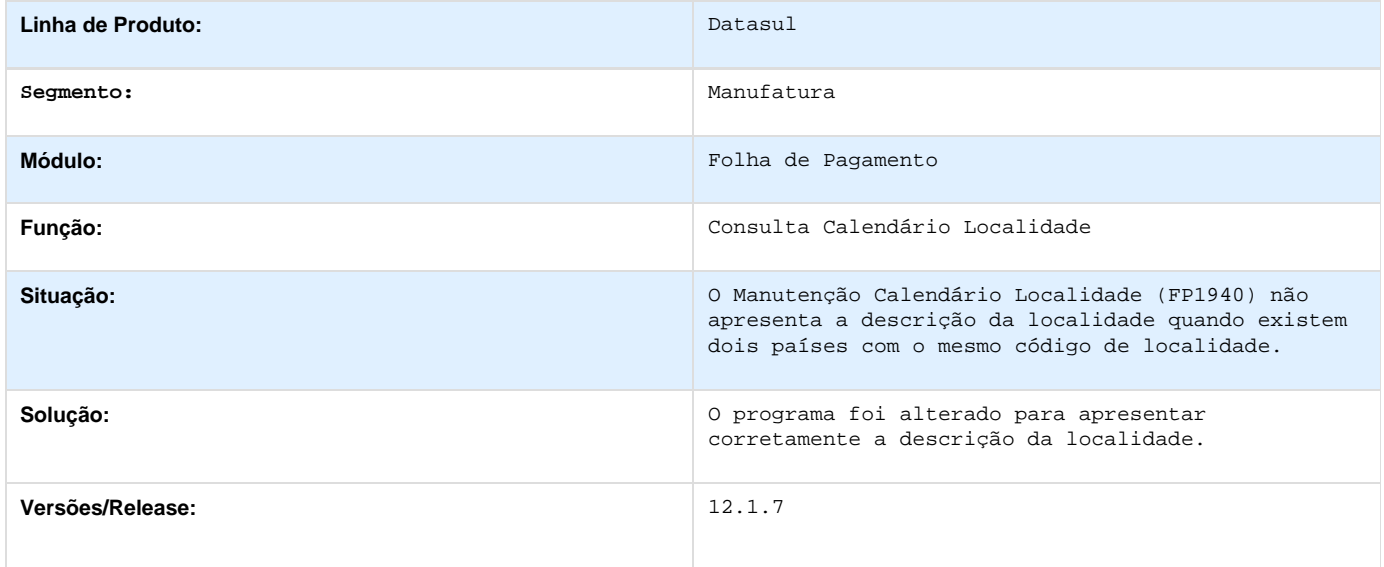

# **TSJJLM\_DT\_Liquido/Holerite\_Banco\_Itau**

**Líquido/Holerite Banco Itaú**

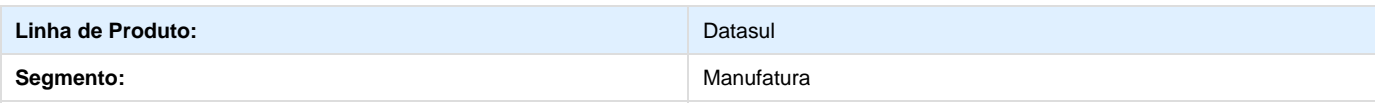

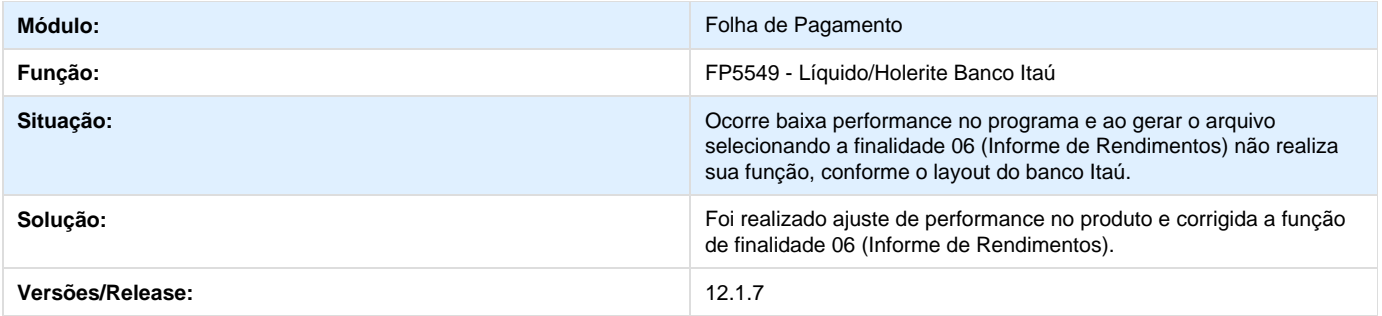

# **TSKE77\_DT\_Banco\_do\_Brasil**

**Banco do Brasil (CNAB)**

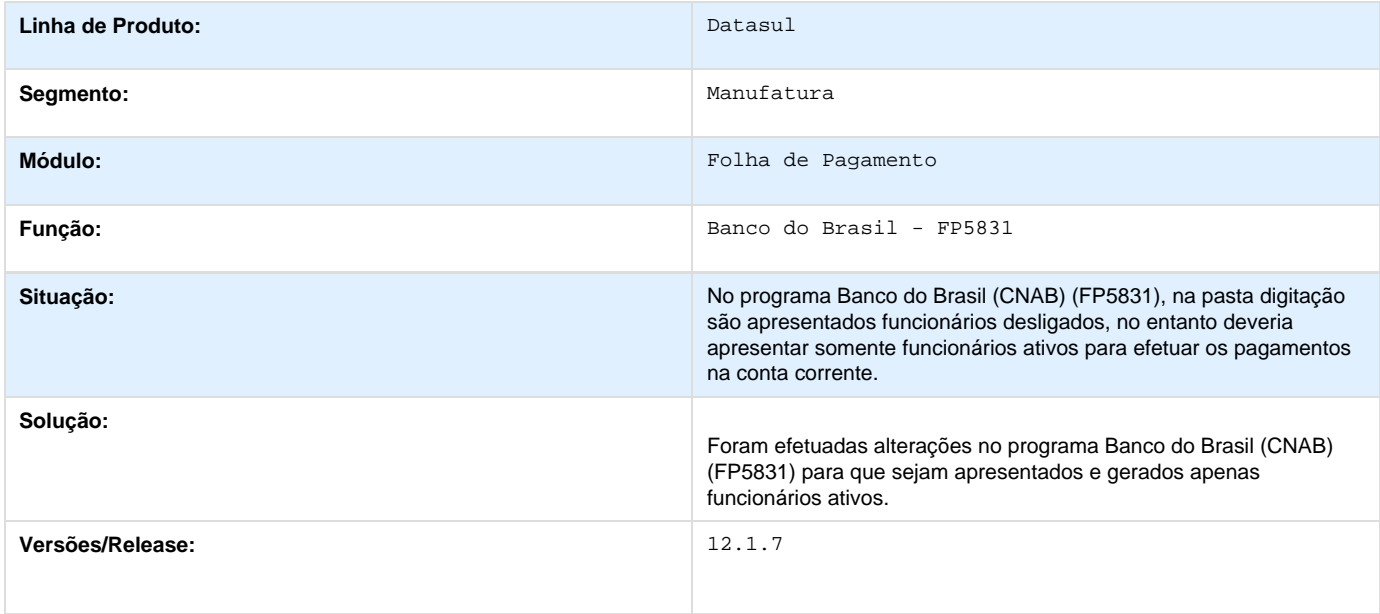

# **TSKSPP\_DT\_Transferencia\_Funcionario**

### **NOME DO REQUISITO**

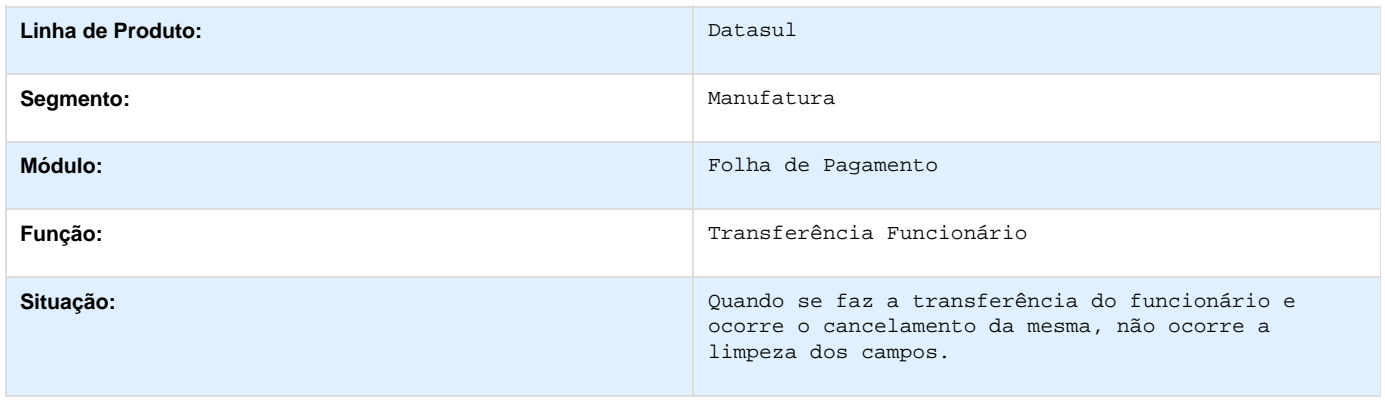

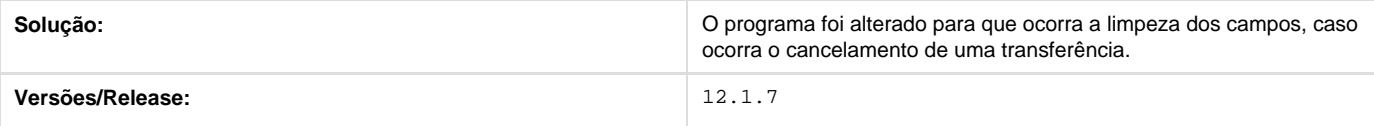

# **TSLX05\_DT\_Importacao\_Movimento\_Parcelado**

**Importação Movimento Parcelado**

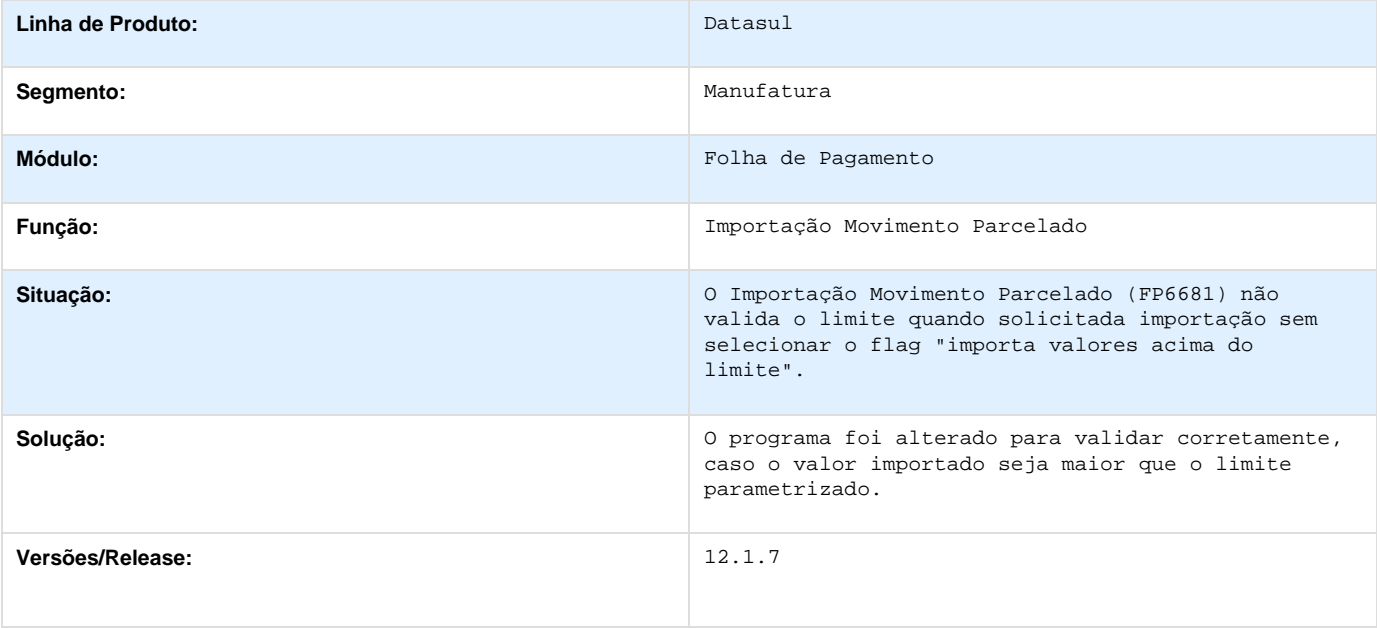

### **TSMYID\_DT\_Gerador\_de\_Relatorios**

#### **Gerador de Relatórios**

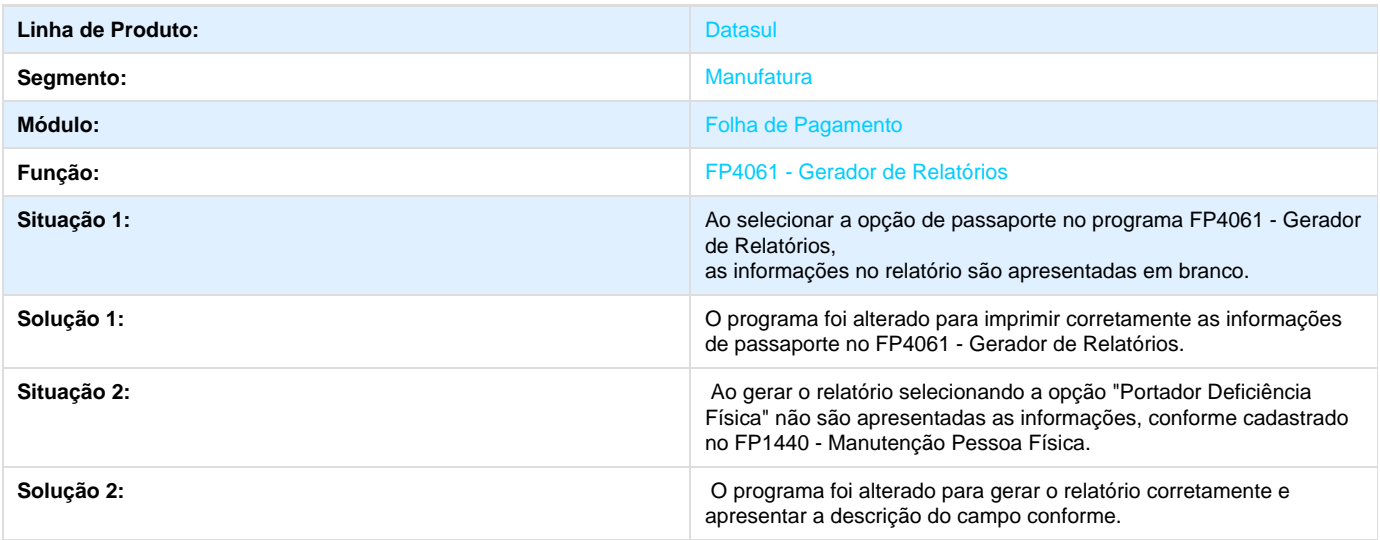

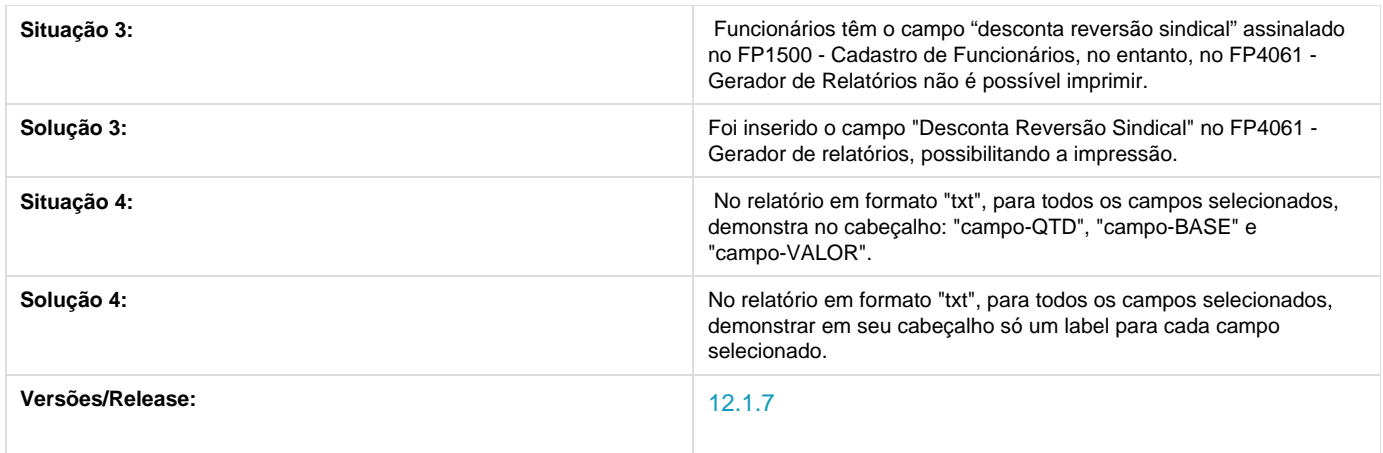

## **TSNLSR\_DT\_Manutencao\_Movto\_Servico\_Prestado\_Fisica**

### **Manutenção Movto Serviço Prestado Física**

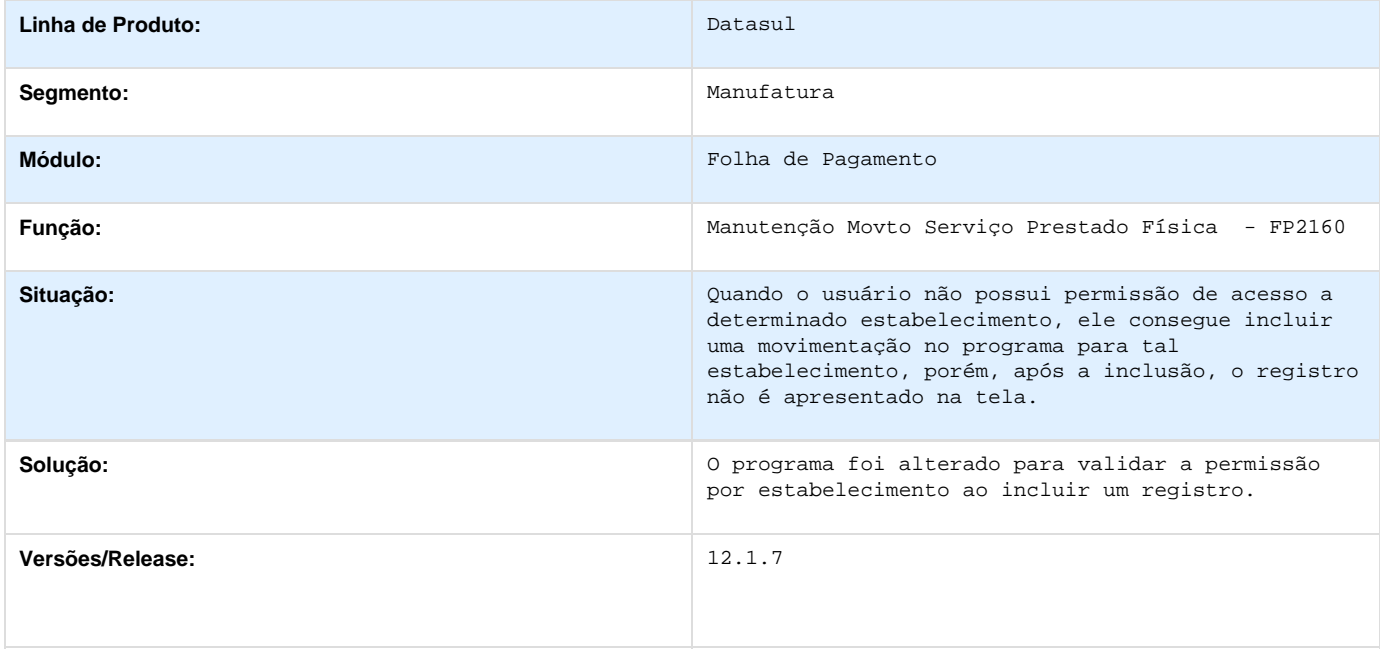

### **TSOAZD\_DT\_Funcionarios\_Contratos\_Especiais**

**Funcionários Contratos Especiais** 

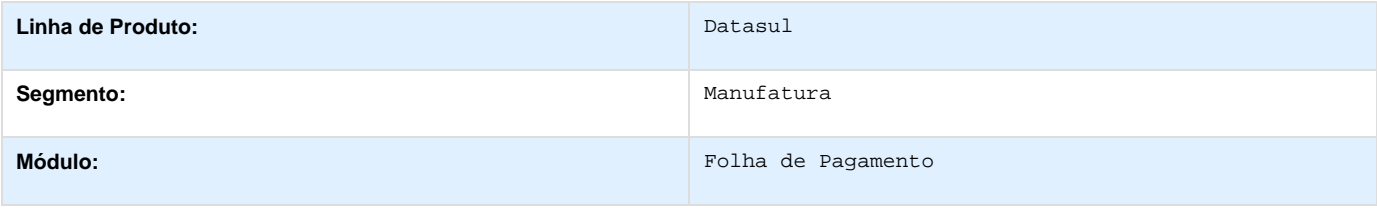

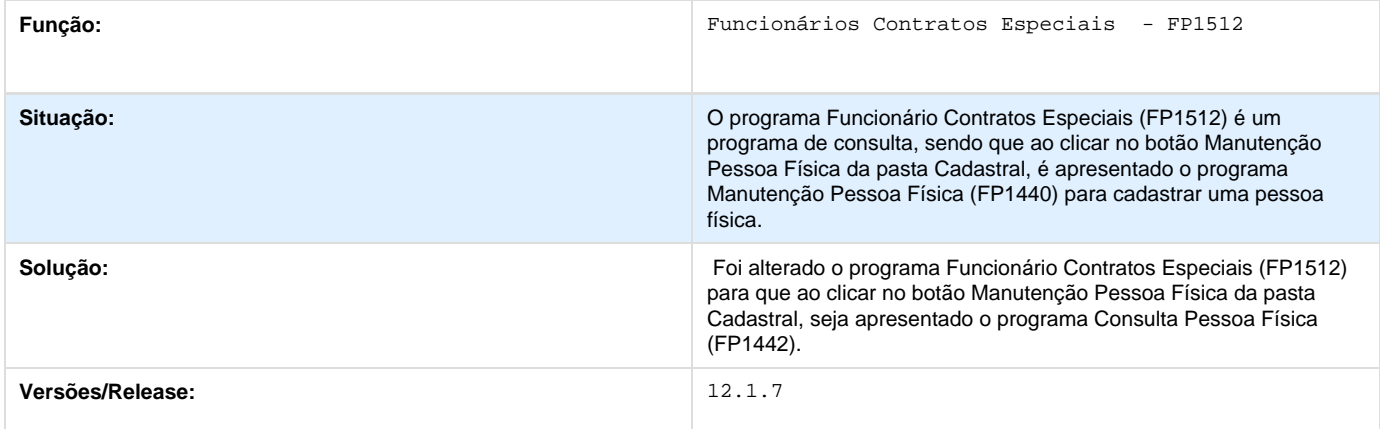

# **TSODE7\_DT\_Importa\_Movimentos\_de\_Beneficios**

#### **Importa Movimentos de Benefícios**

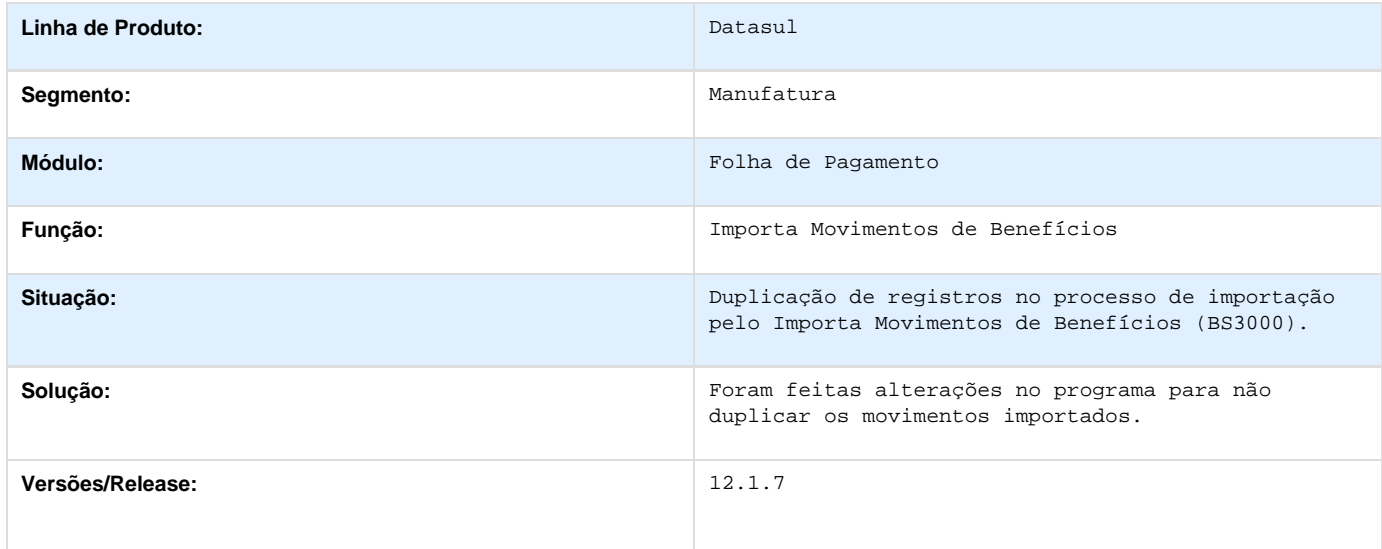

### **TSOLX0\_DT\_\_Ficha\_Registro\_do\_Funcionario\_em\_Excel**

**Ficha Registro do Funcionário em Excel**

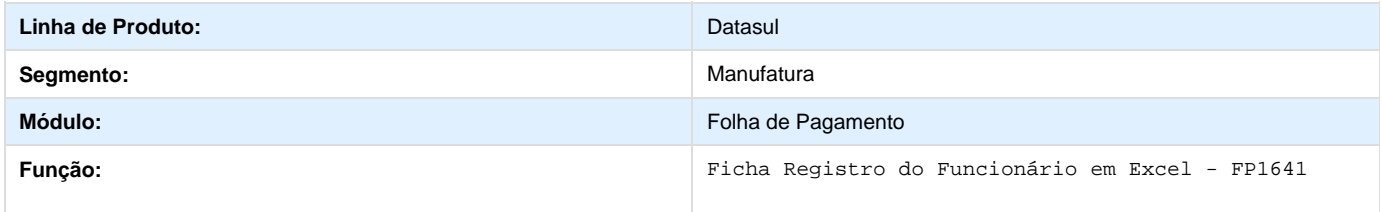

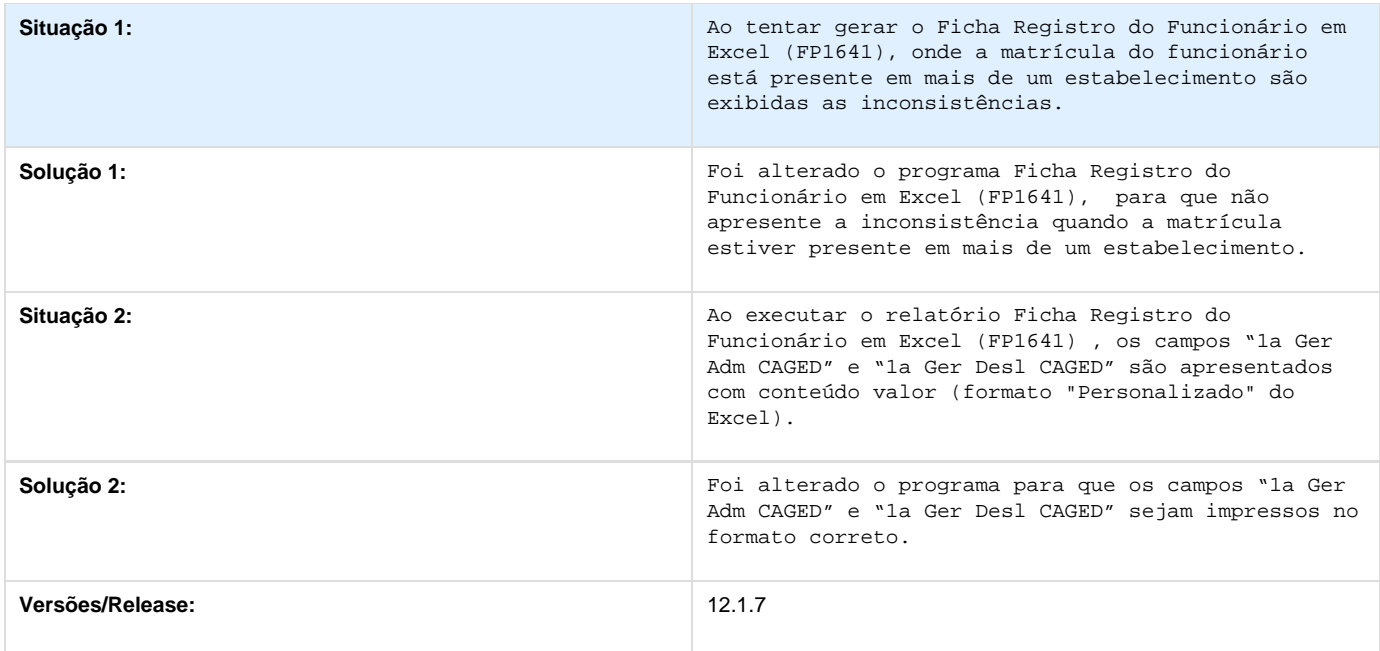

# **TSOSXK\_DT\_Listagem\_ Folha\_Fiscal**

**Listagem Folha Fiscal**

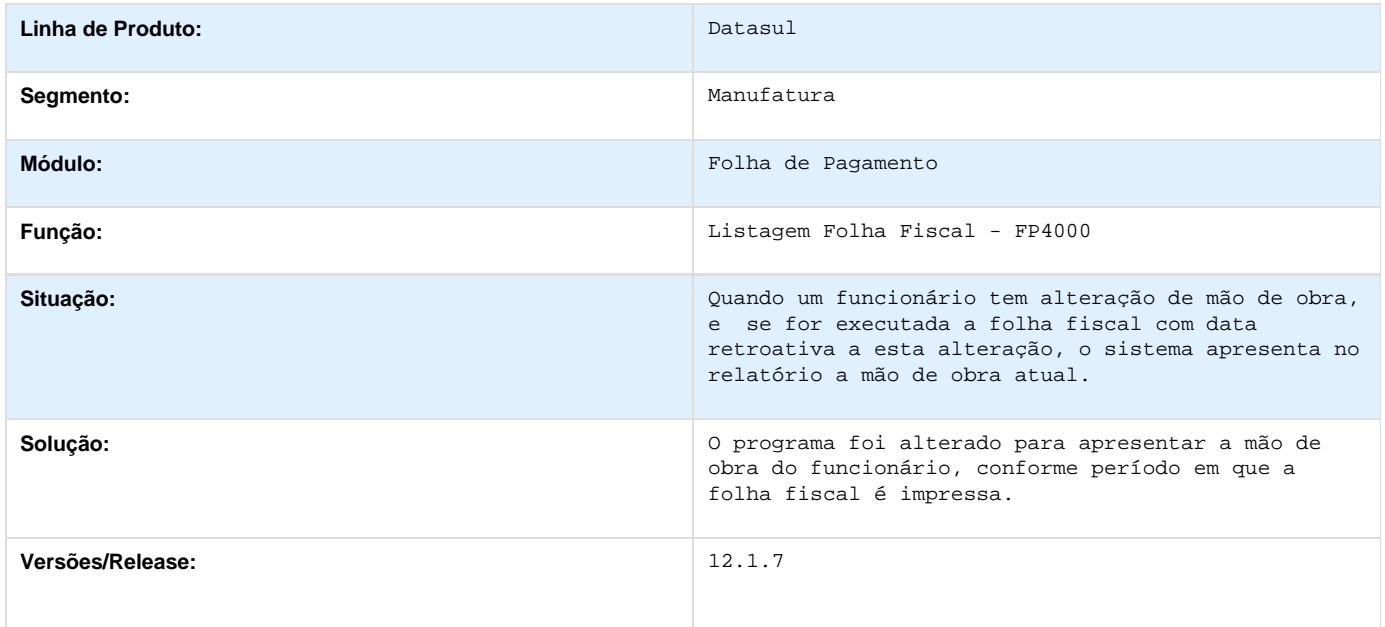

### **TSOVYN\_DT\_Missao\_ Individual\_ de\_Envelopes\_e\_Emissao\_Coletiva\_de\_Envelopes**

### **Emissão Individual de Envelopes e Emissão Coletiva de Envelopes**

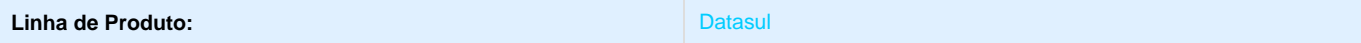

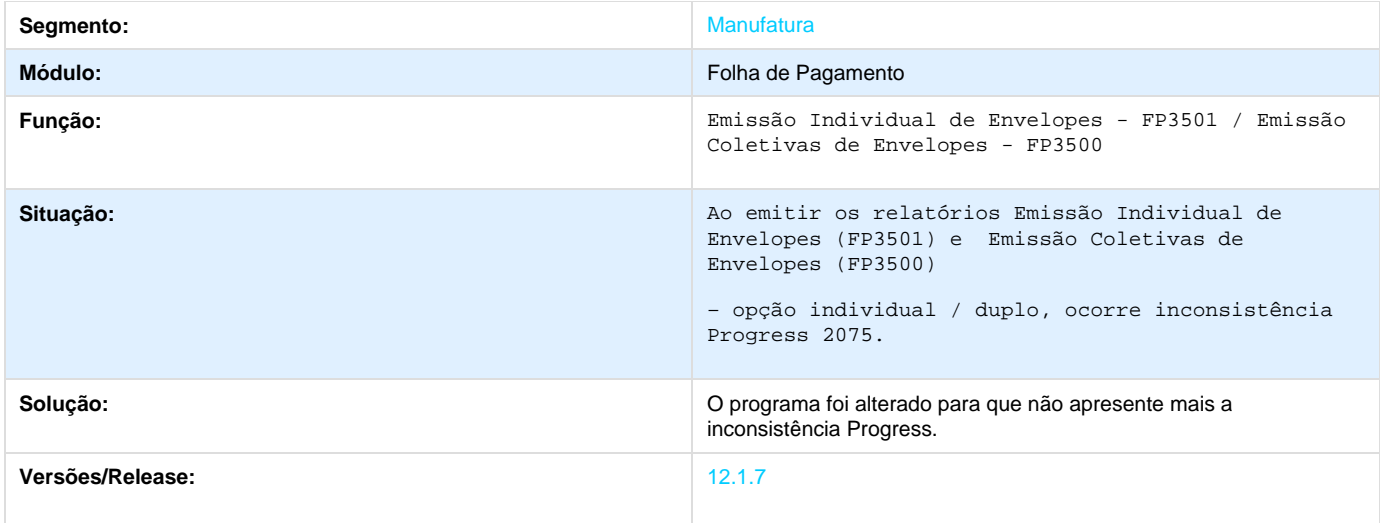

# **TSPGVK\_DT\_Parametros\_Calculo\_PLR**

### **Parâmetros Cálculo PLR**

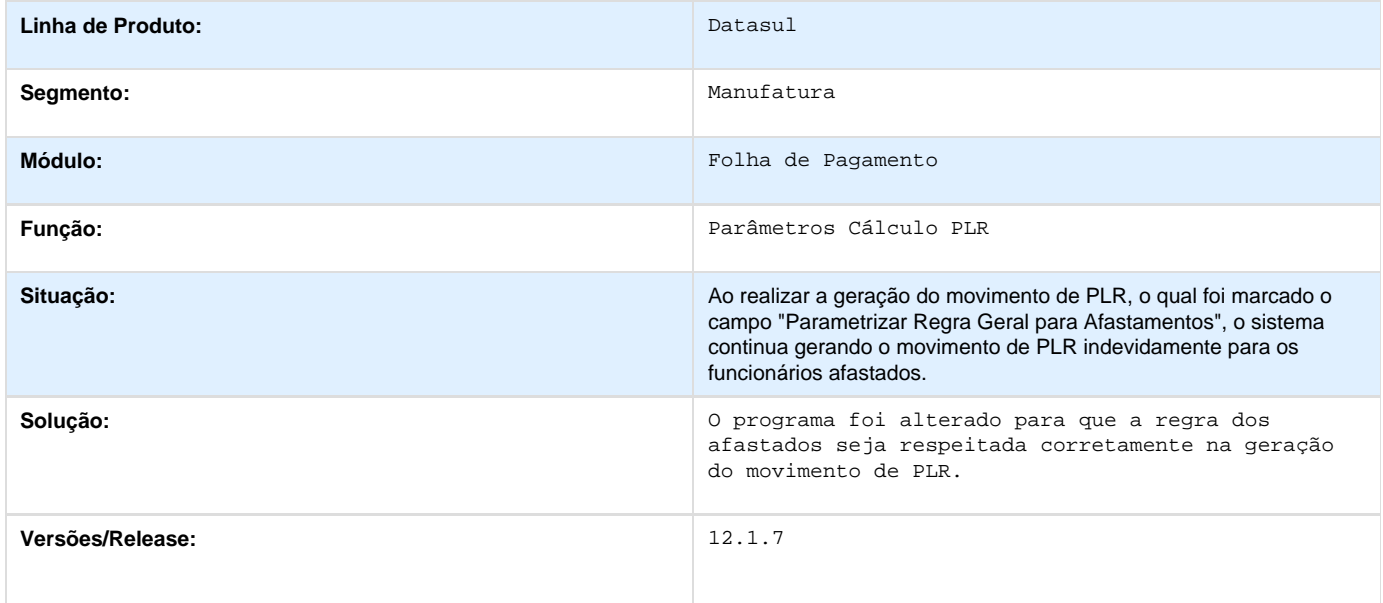

# **TSPMAF\_DT\_Emissao\_Individual\_de\_Envelopes**

### **Emissão Individual de Envelopes**

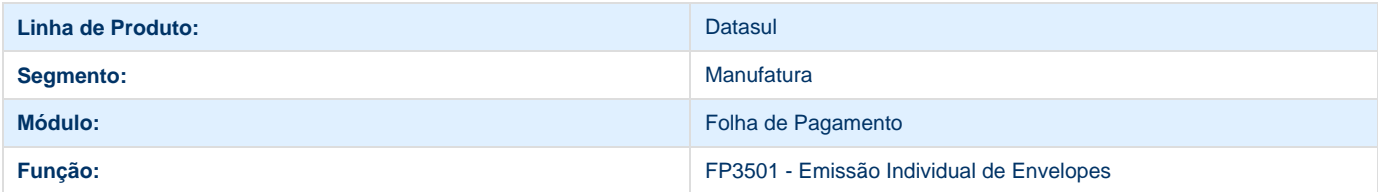

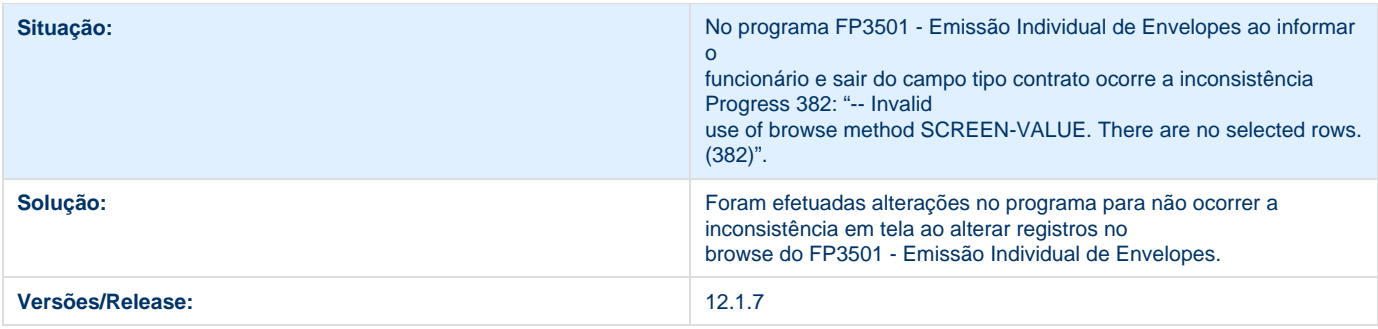

### **TSPQZ9\_DT\_Emissao\_Coletiva\_de\_Envelopes**

# **Emissão Coletiva de Envelopes**

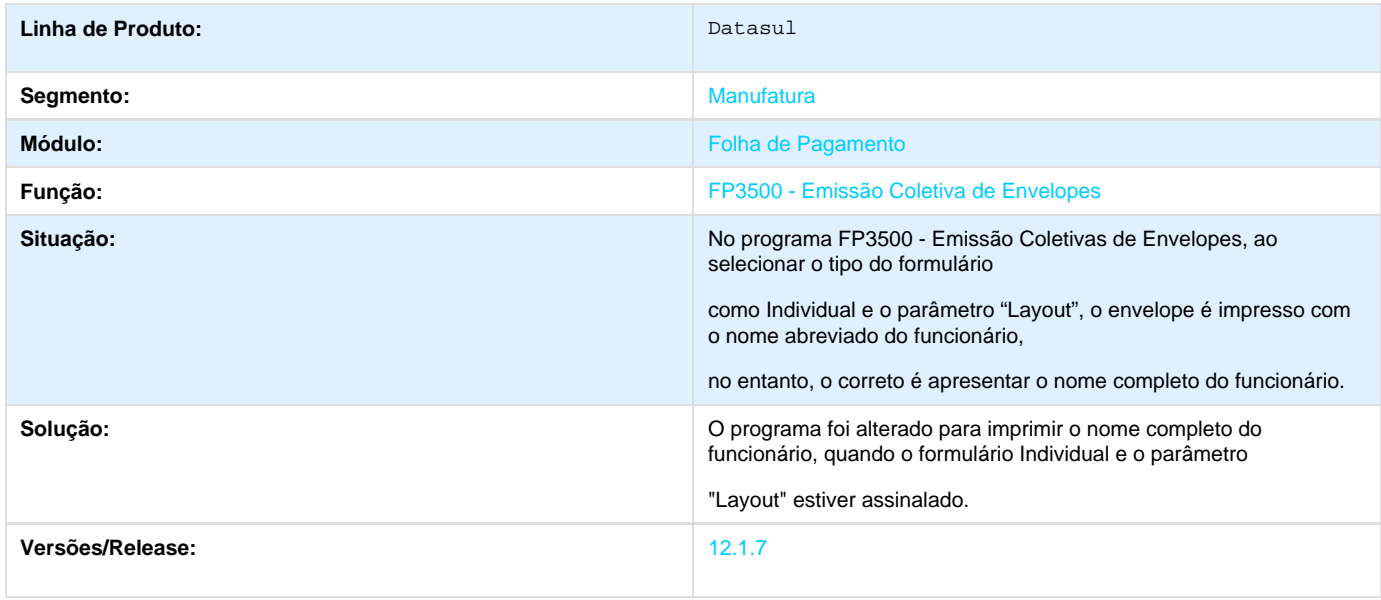

# **TSQCU7\_DT\_ Emissao\_de\_Demonstrativos**

#### **Emissão de Demonstrativos**

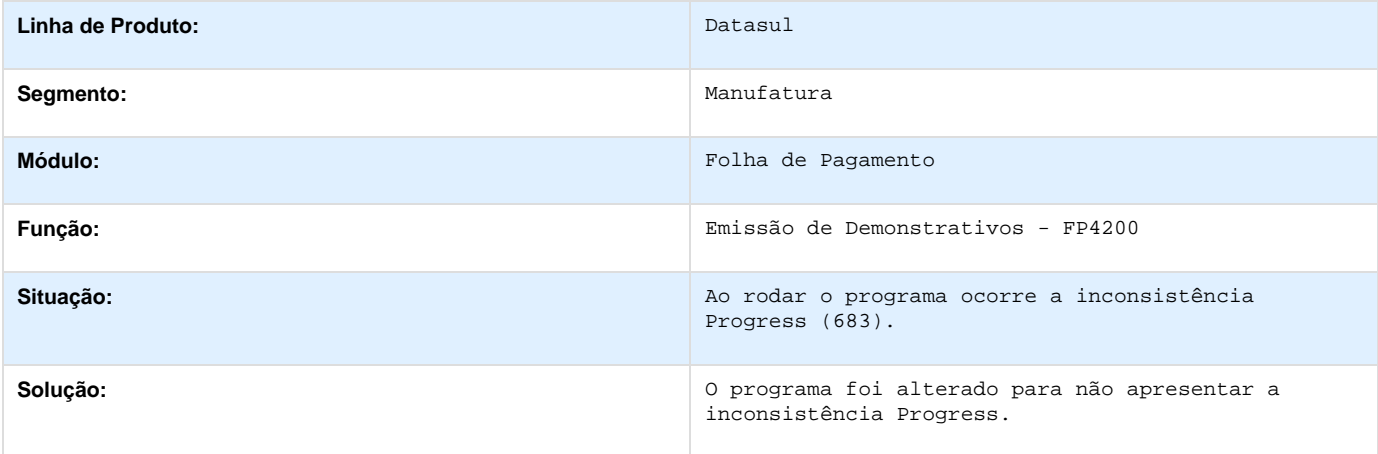

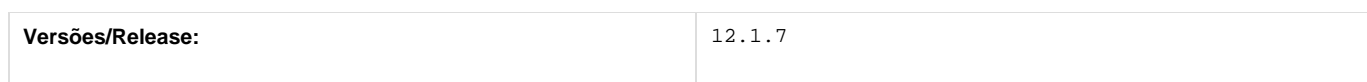

# **TSQXCK\_DT\_Inclusao\_do\_Parametro\_Tipo\_de\_Servico**

### **Banco do Brasil**

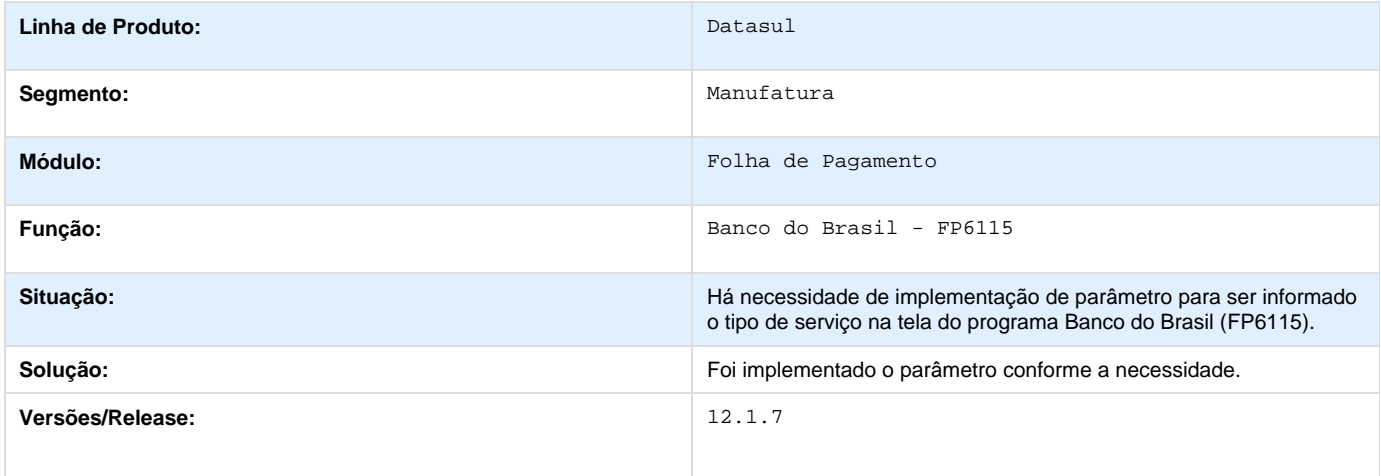

# **TSRNSZ\_DT\_Manutencao\_Empresa**

#### **Manutenção Empresa**

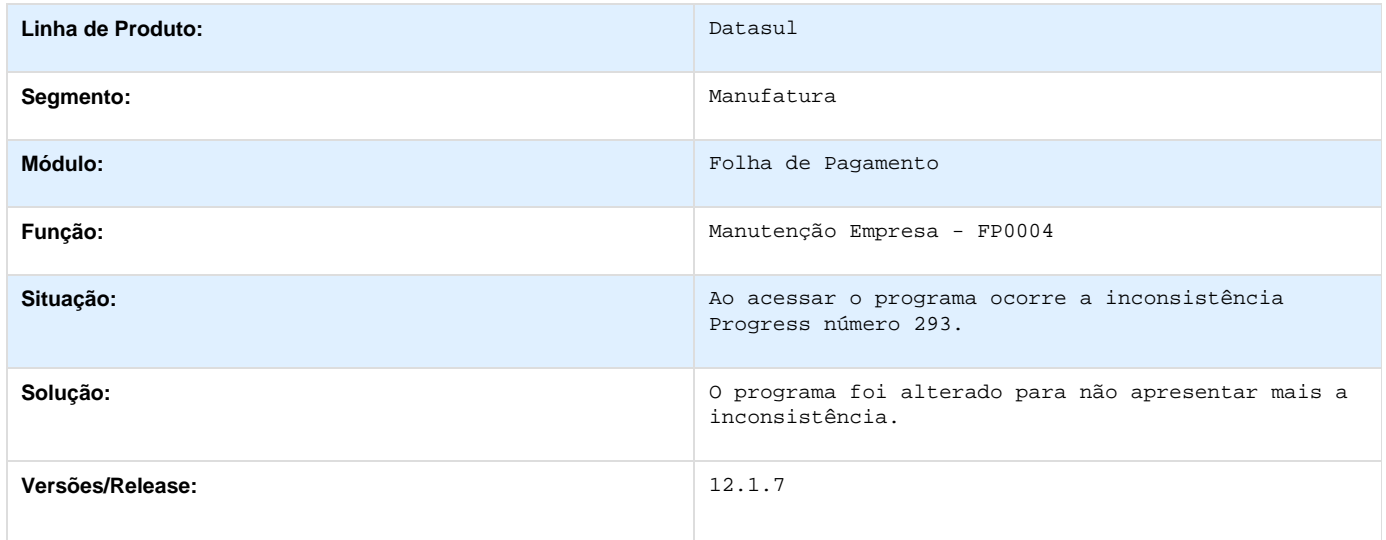

### **TSSDWA\_DT\_Listagem\_Registro\_do\_Empregado**

**Listagem Registro do Empregado**

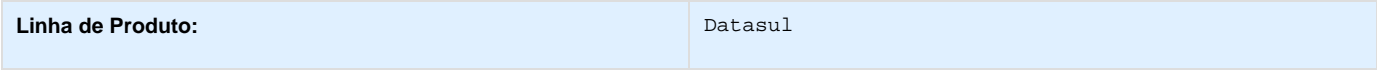

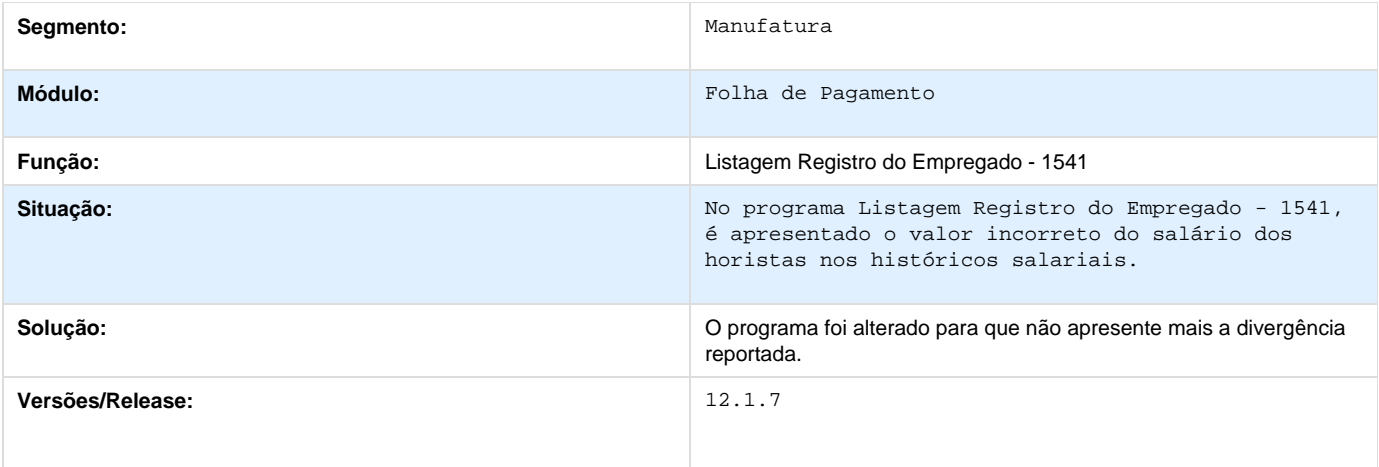

**TSUWA3\_DT\_Listagem\_Registro\_do\_Empregado**

#### **Listagem de Registro do Empregado**

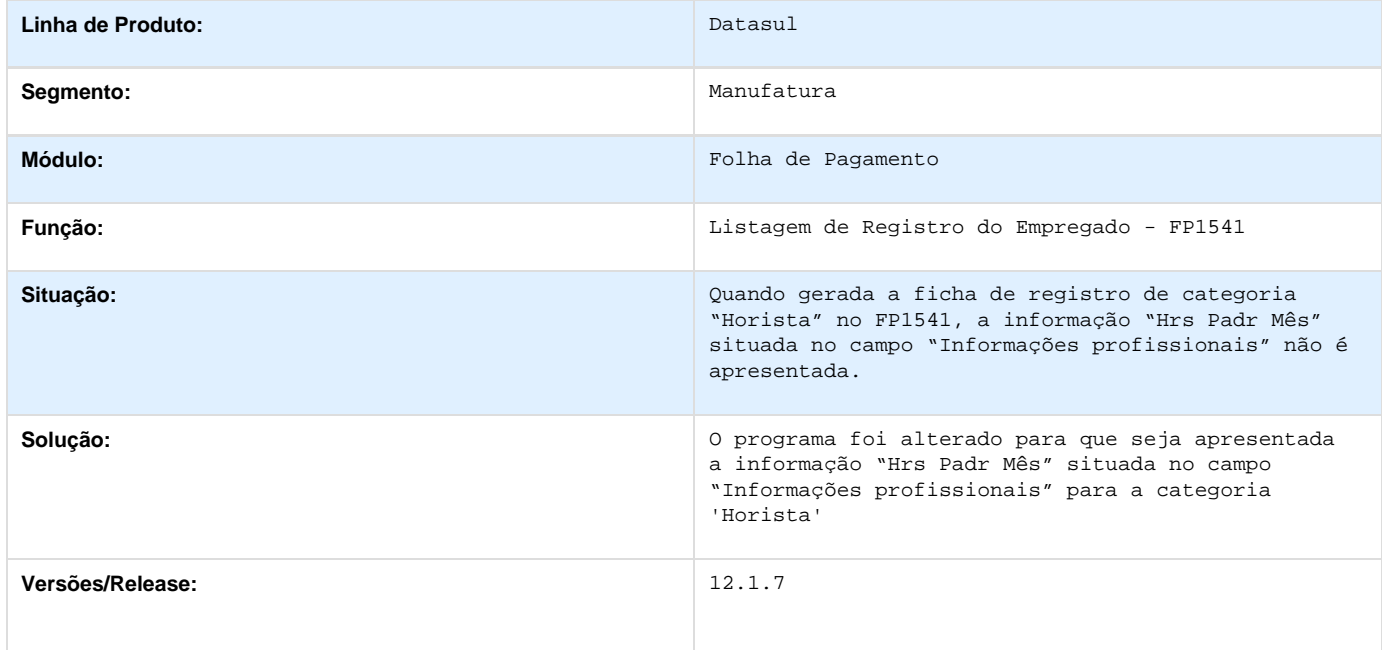

**TTAXR9\_DT\_Banco\_Bradesco\_Banco\_Santander\_Caixa\_Economica\_Federal\_HSBC\_Itau\_e\_Banco\_d o\_Brasil**

# **Banco Bradesco, Banco Santander, Caixa Econômica Federal, HSBC, Itaú e Banco do Brasil**

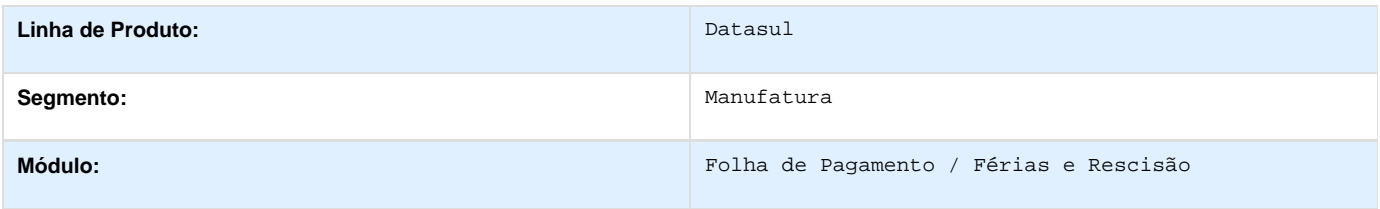

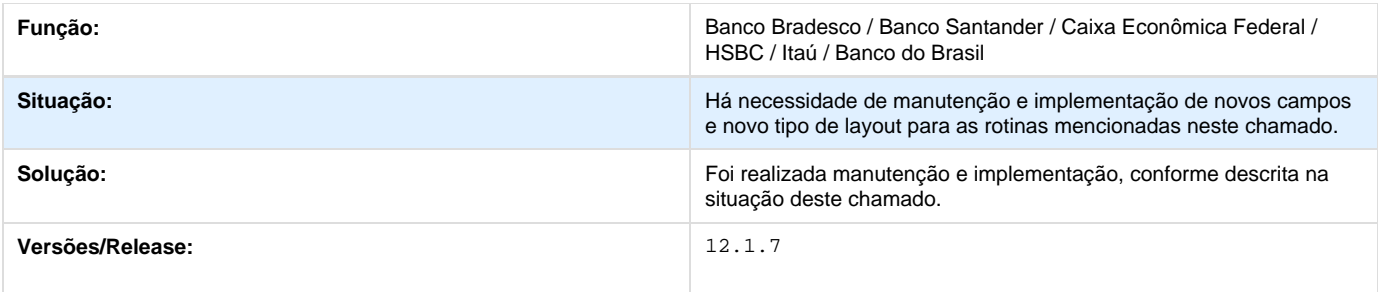

# **PCREQ-5578\_S-2298-Reintegração-Carga/Mov\_layout\_2.1**

**DT\_PCREQ-5578\_S-2298-Reintegracao-Carga/Mov\_layout\_2.1**

### **S-2298 - Reintegração Carga/Mov layout 2.1**

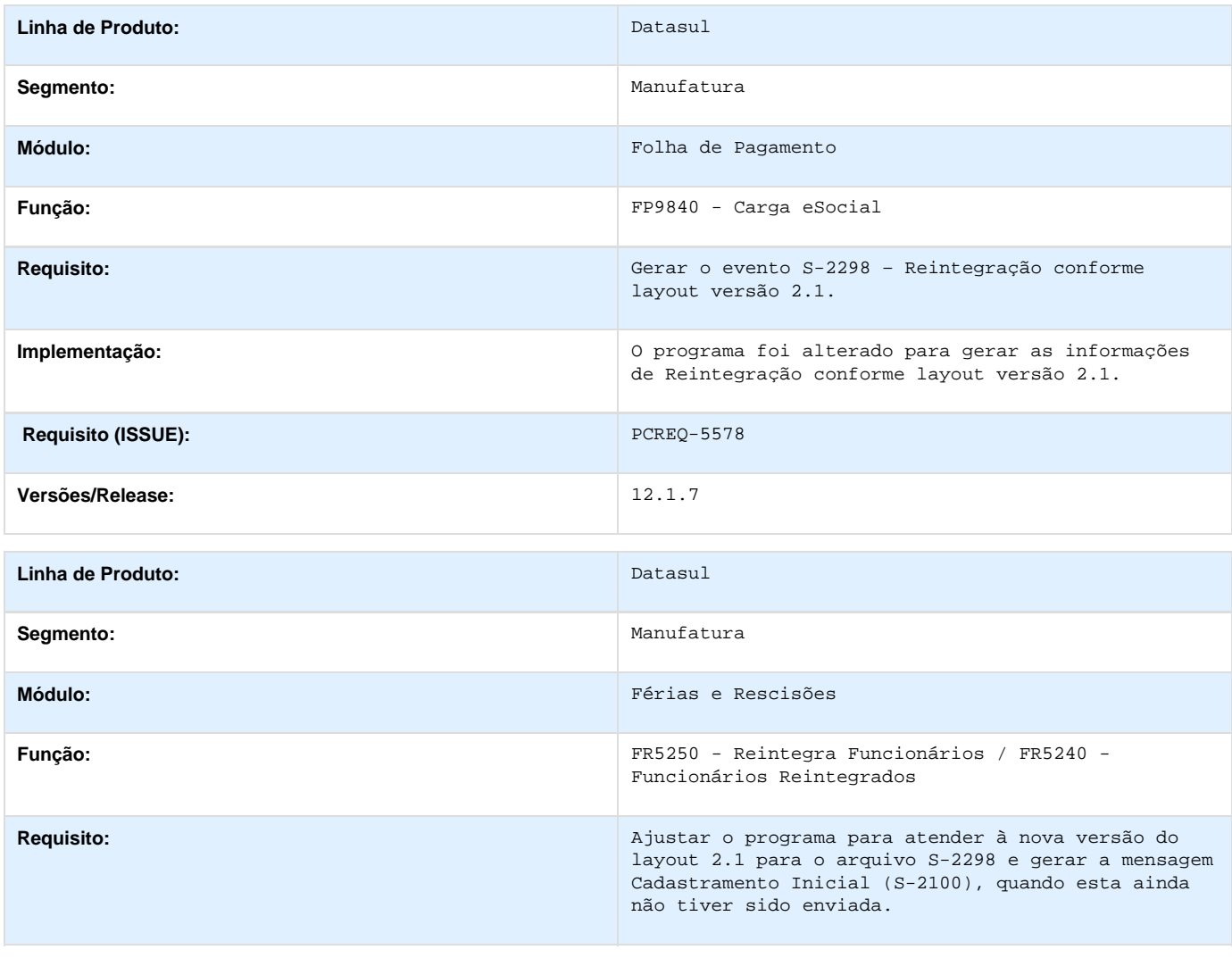

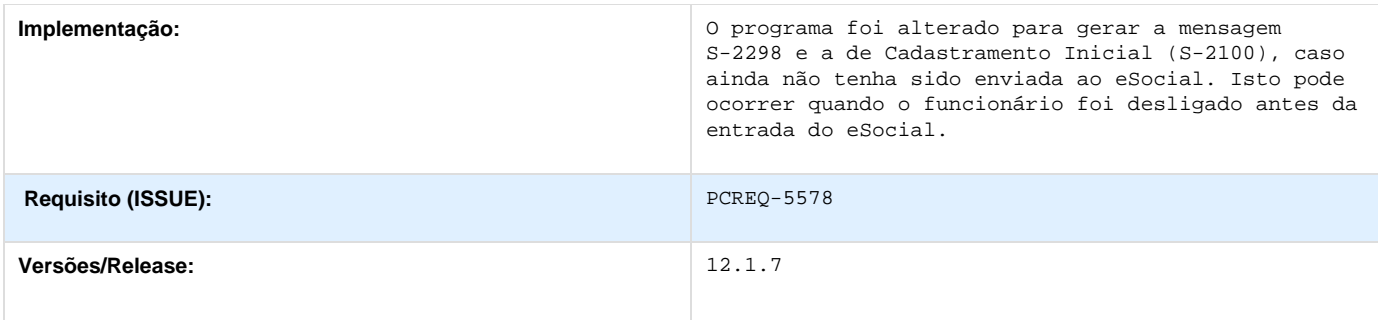

# **DT\_TTBSG7\_Erro\_transferência\_funcionários**

**Transferência de Funcionários**

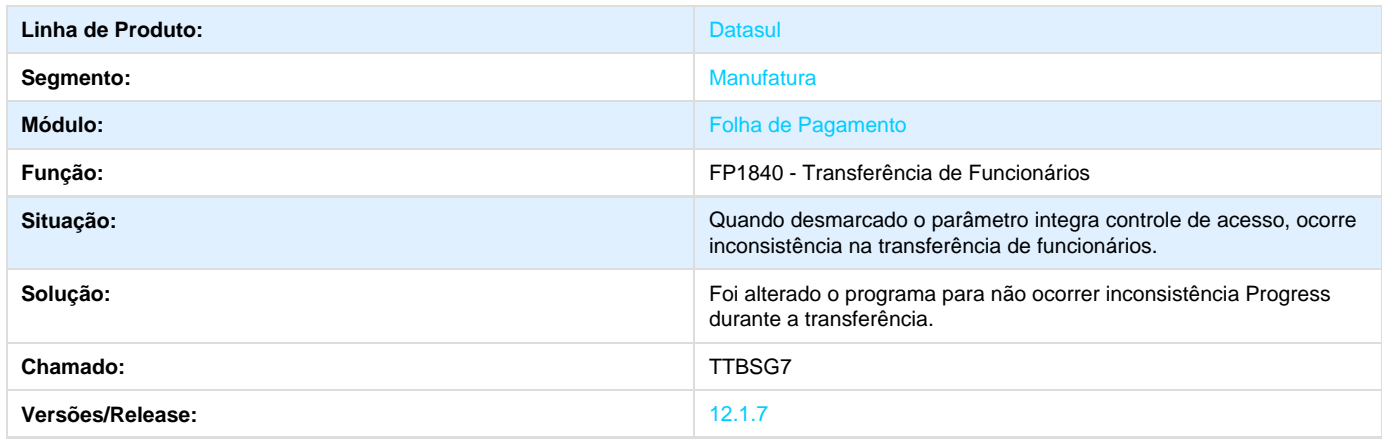

# **DT\_TTDGTL\_Restrição\_Acesso\_Cadastro\_de\_Funcionário\_com\_Usuário\_Único**

#### **Cadastro Funcionário**

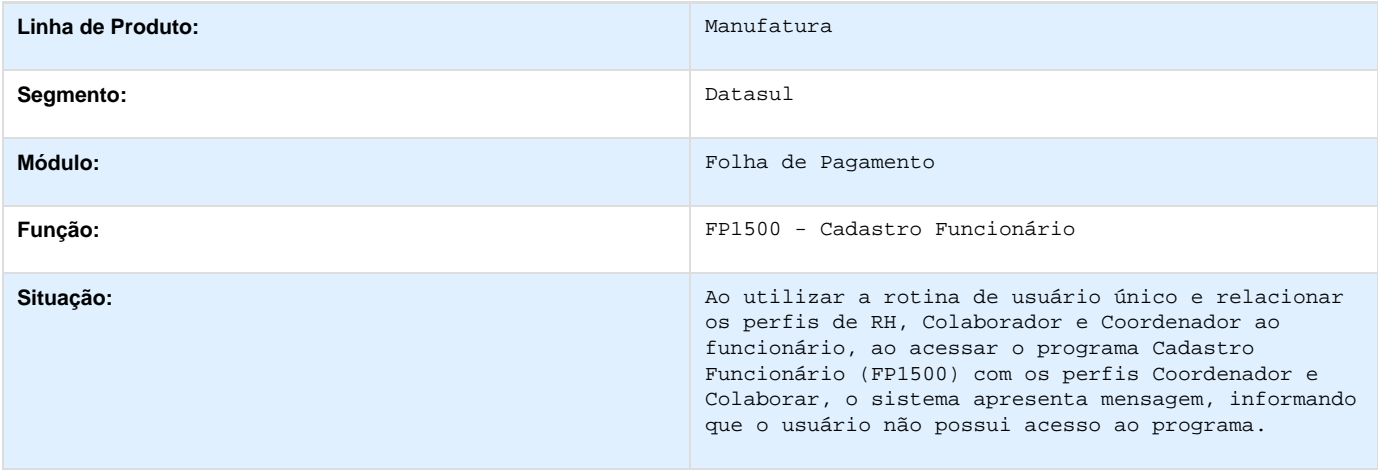

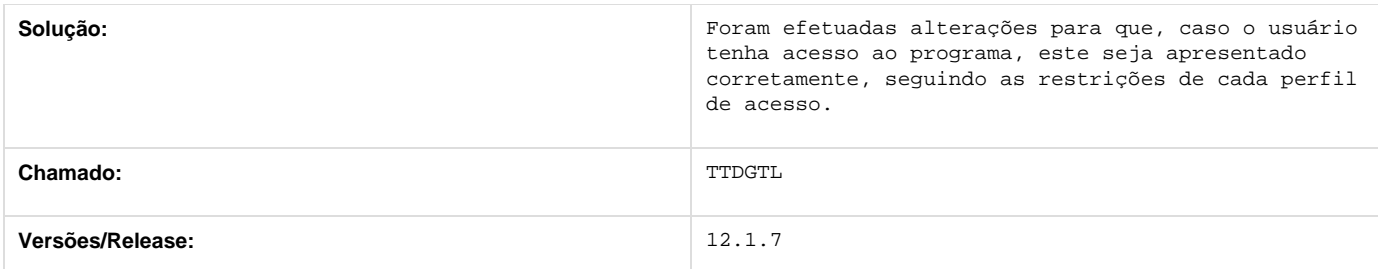

### **Gestão Quadro de Pessoal - 12.1.7**

**Datasul Strategy Management - 12.1.7**

**TSPUU8\_DT\_Gera\_Bonificacao**

#### **Gera Bonificação**

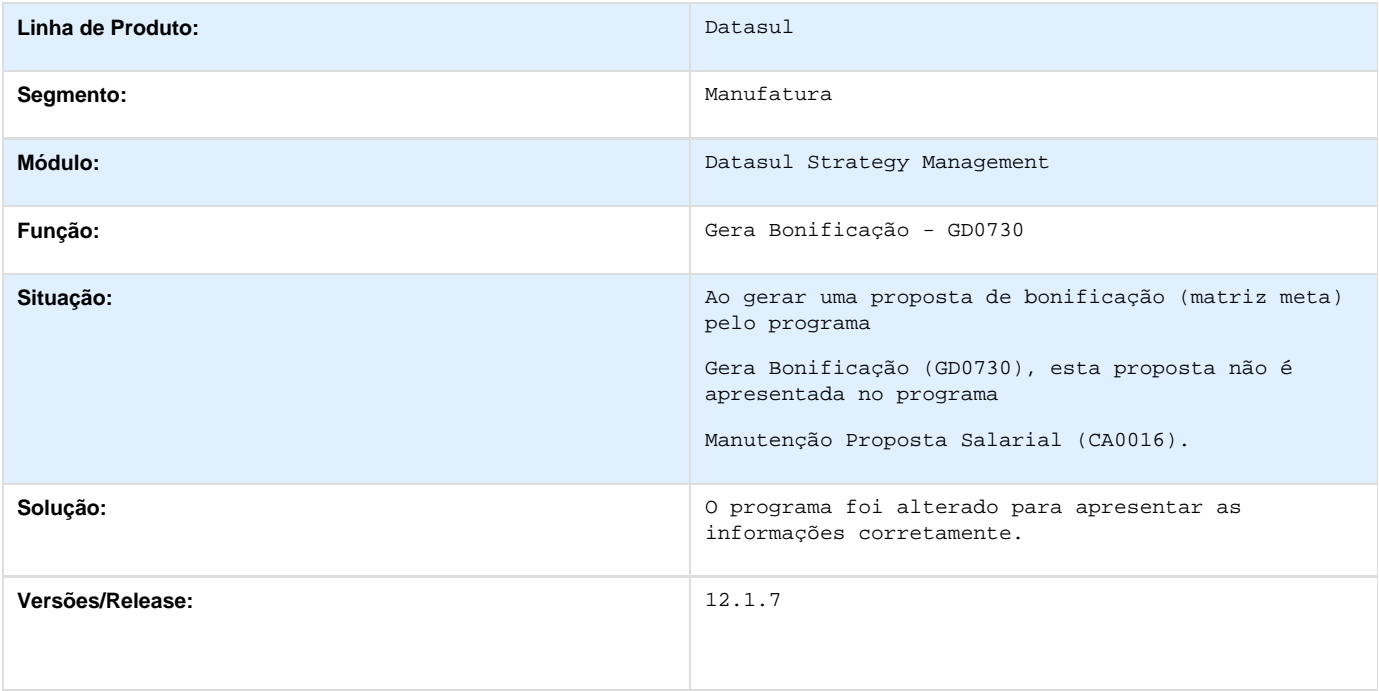

**Recrutamento e Seleção - 12.1.7**

**TSGTQZ\_DT\_Modelo\_Documentacao\_Sem\_Informacao\_Cartao\_Nacional\_Saude**

#### **Modelo de Documentação e Documentação Funcionário**

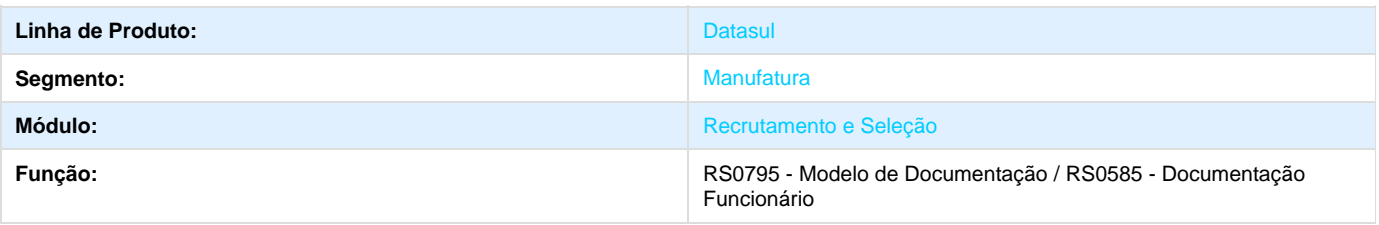

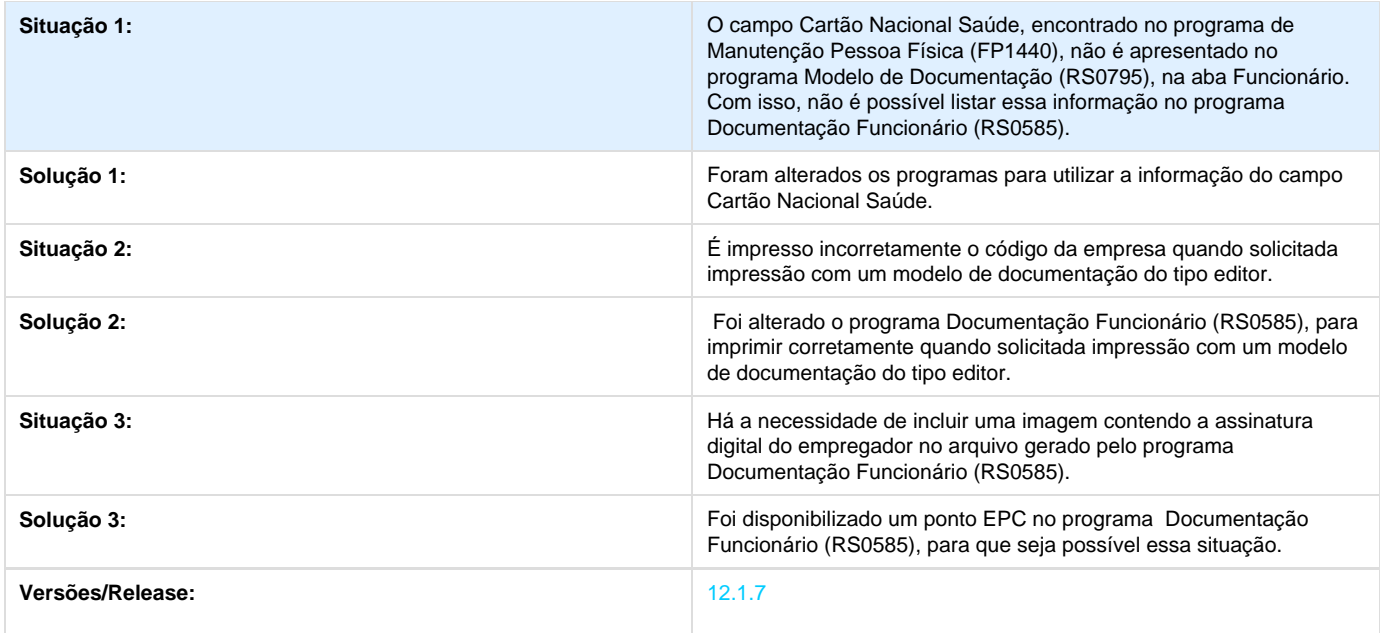

### **TSICU7\_DT\_Quadro\_de\_Lotacao**

#### **Quadro de Lotação**

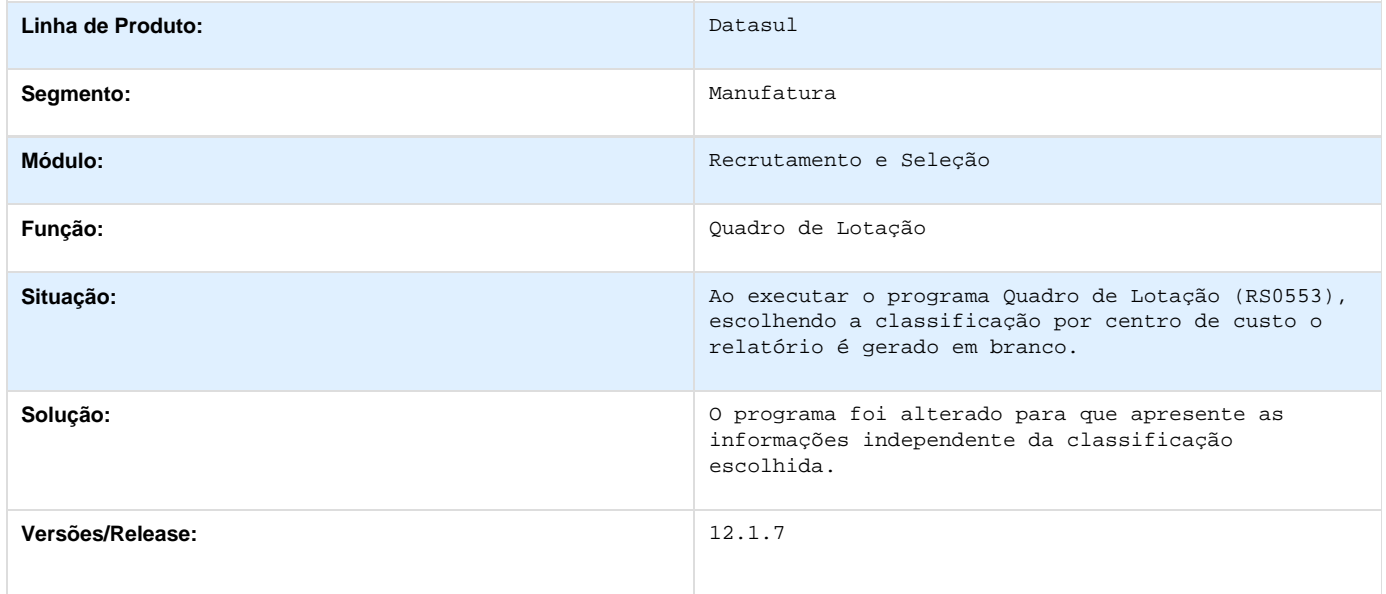

**TSJKK2\_DT\_Fechamento\_Quadro\_Mensal\_Atualiza\_Ate\_Data\_Folha\_Incorretamente**

#### **Fechamento Quadro Mensal**

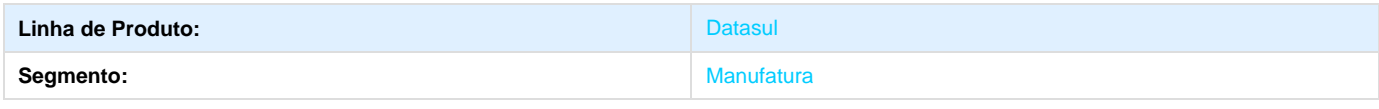

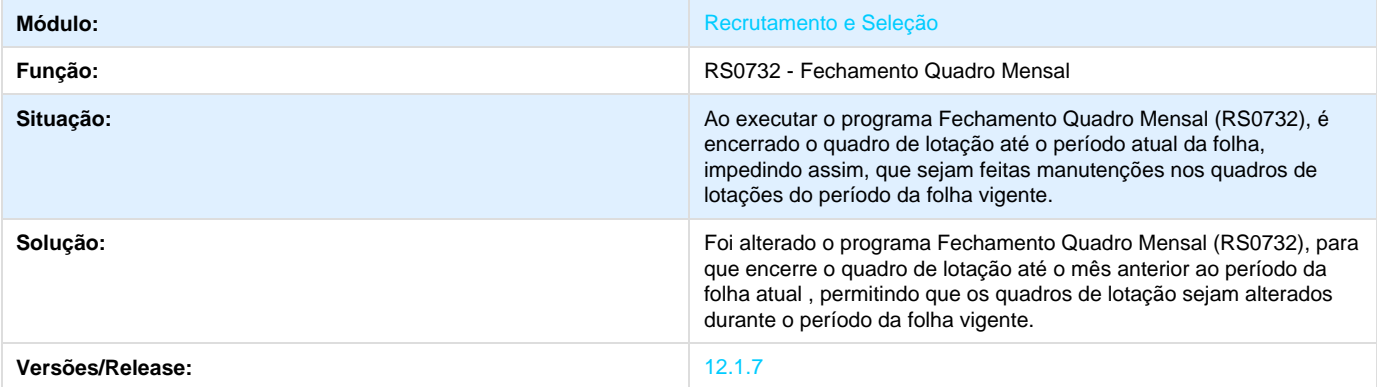

**TRWOUF\_DT\_Requisicao\_de\_Pessoal\_e\_Admissao\_de\_Pessoal\_e\_Cancelamento\_de\_Requisicao\_e\_ Mudança\_de\_Posicao/Transferencia\_e\_Solicitacao\_de\_Desligamento\_e\_Solicitacao\_de\_Promocao\_d e\_Aumento\_Salarial\_e\_Solicitacao\_de\_Cargos**

**Requisição de Pessoal / Admissão de Pessoal / Cancelamento de Requisição / Mudança de Posição/Transferência / Solicitação de Desligamento / Solicitação de Promoção de Aumento Salarial / Solicitação de Cargos**

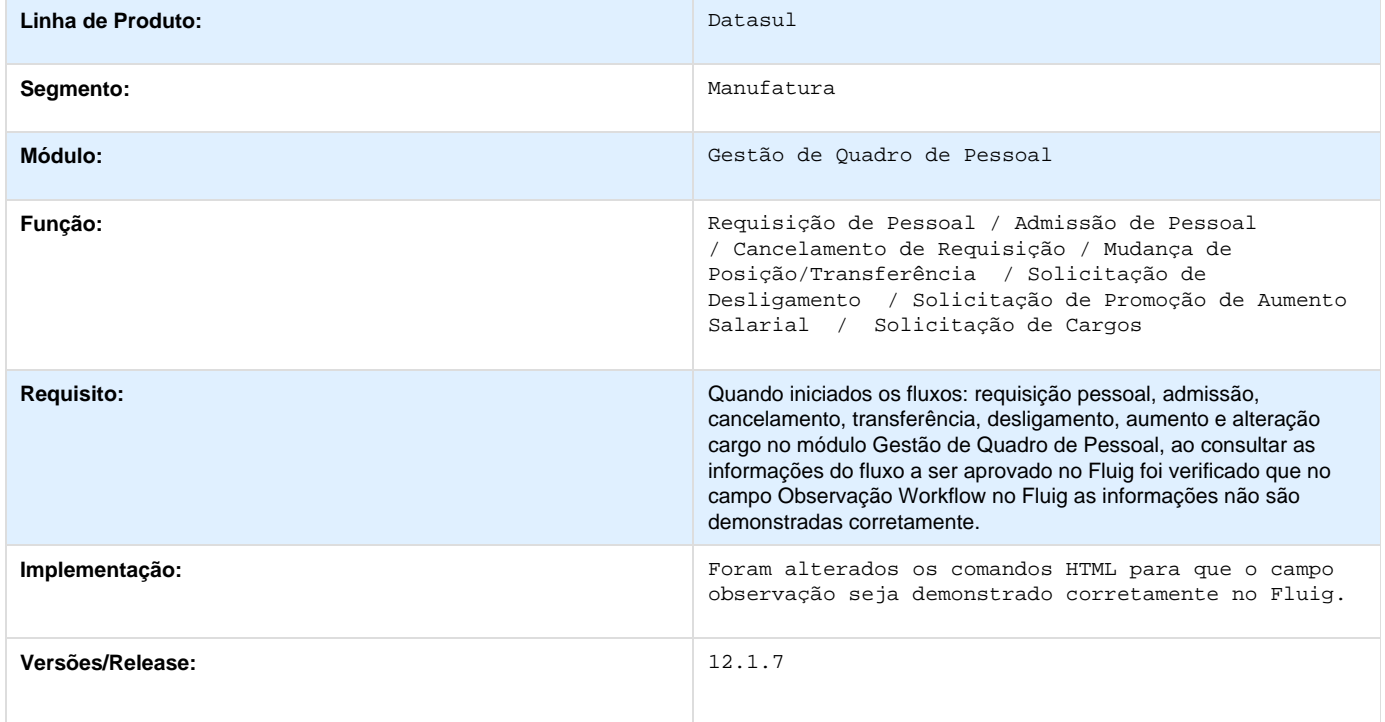

**TRWWGH\_DT\_Gera\_Movimentacoes\_Indevidas\_ao\_Final\_do\_Processo**

#### **Aprovar Movimentação Quadro Pessoal**

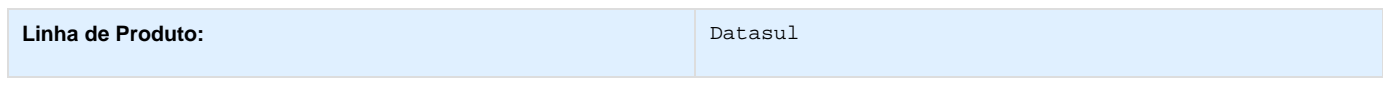

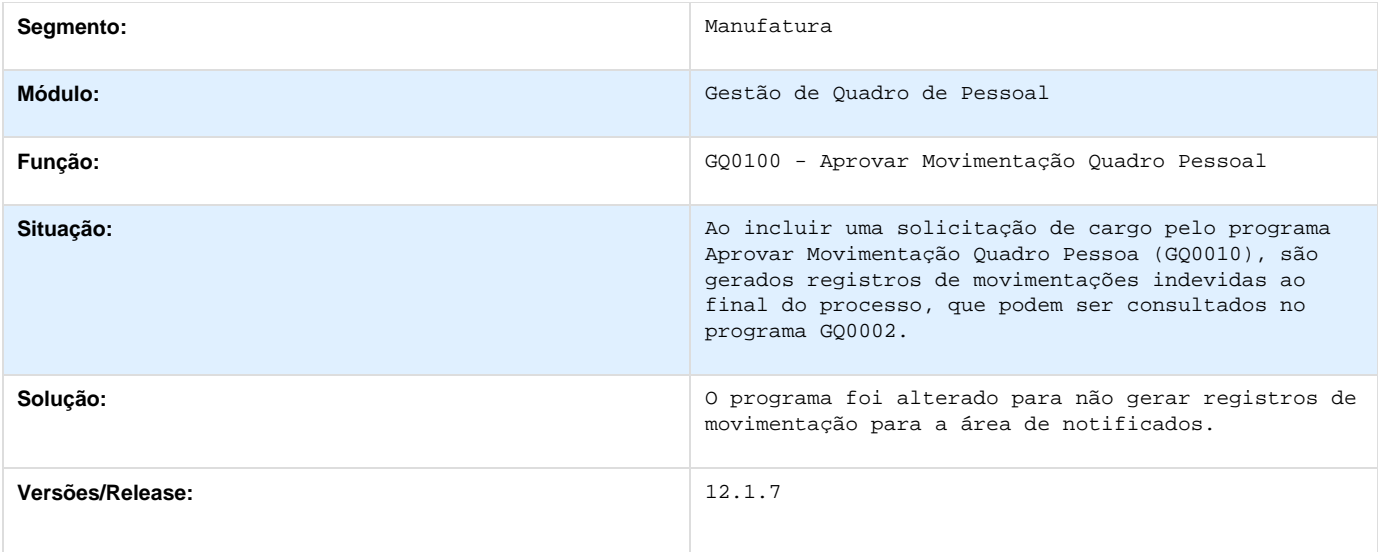

# **Medicina do Trabalho - 12.1.7**

**THXOIQ\_DT\_Atendimento\_Medico**

#### **Atendimento Médico**

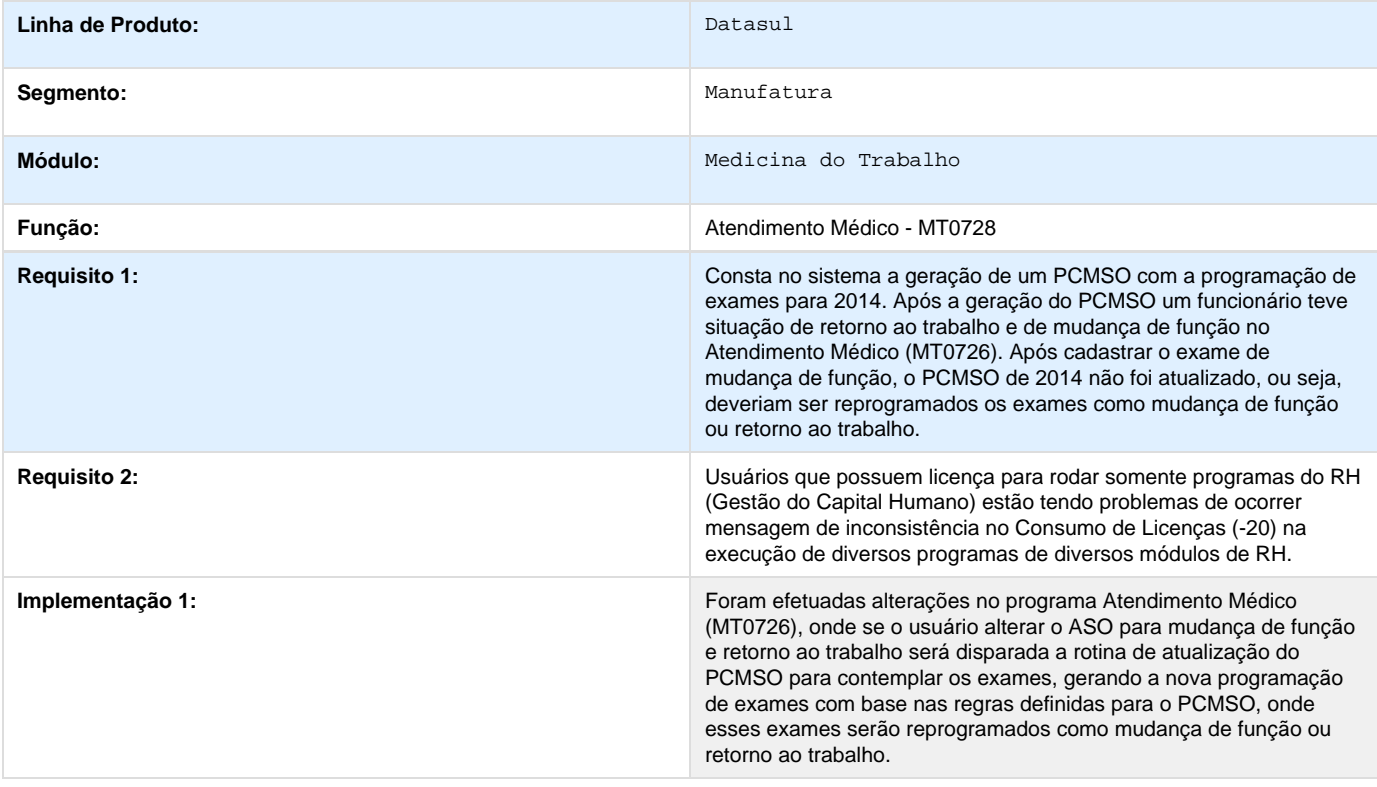

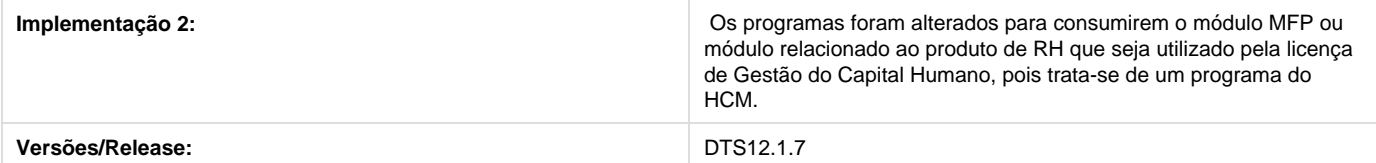

# **TQVAFG\_DT\_Atestado\_Medico\_ASO\_apresenta\_mensagem\_32304**

#### **Atestado Médico - ASO**

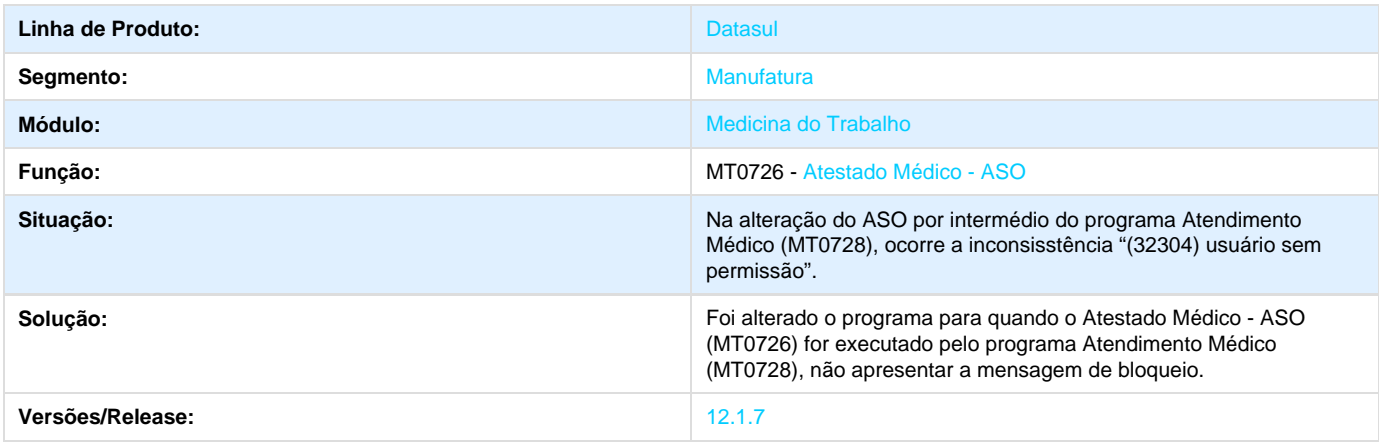

### **TQZJIX\_DT\_Manutencao\_Exames\_Periodicos**

#### **Manutenção Exames Periódicos**

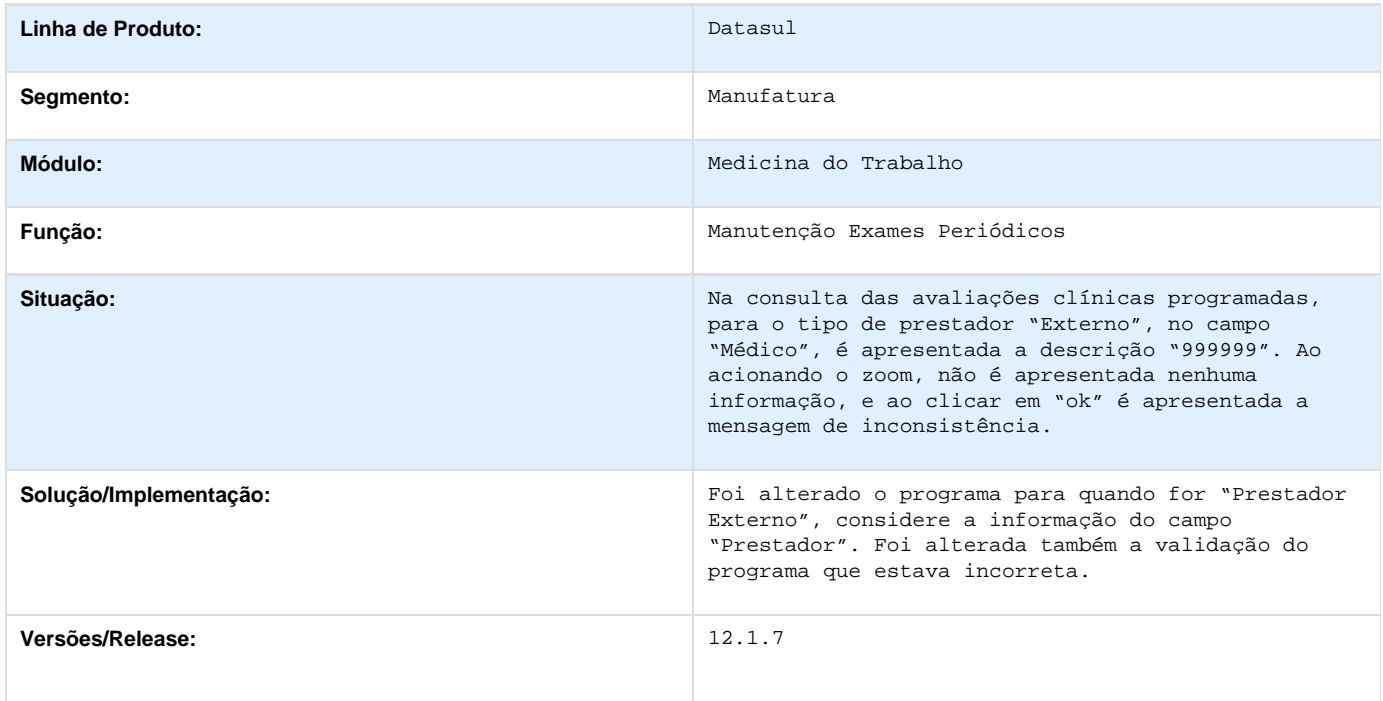

**TRSCS0\_DT\_Relatorio\_Consultas\_Relacionadas**

#### **Relatório Consultas Relacionadas**

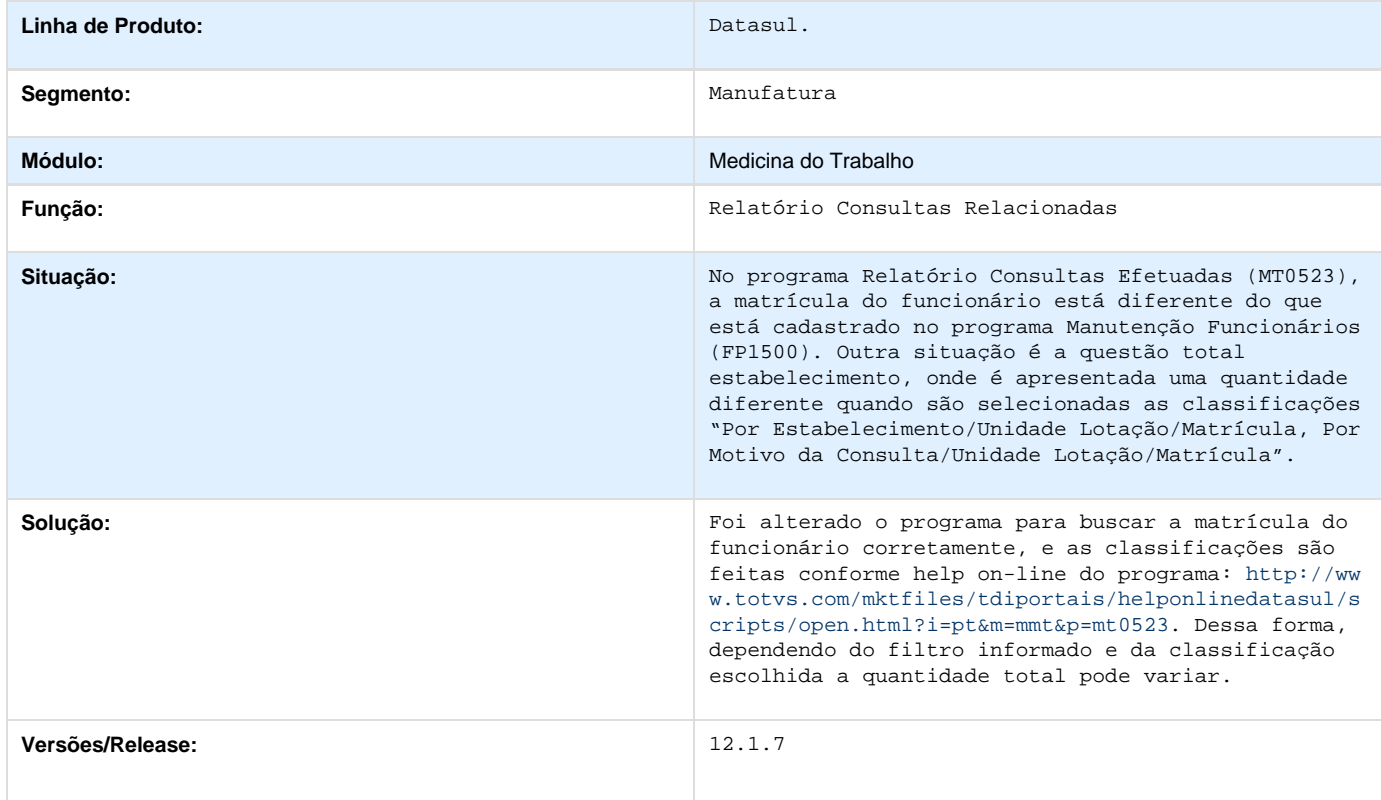

### **TRYKHB\_DT\_Atendimento\_Medico**

#### **Atendimento Médico**

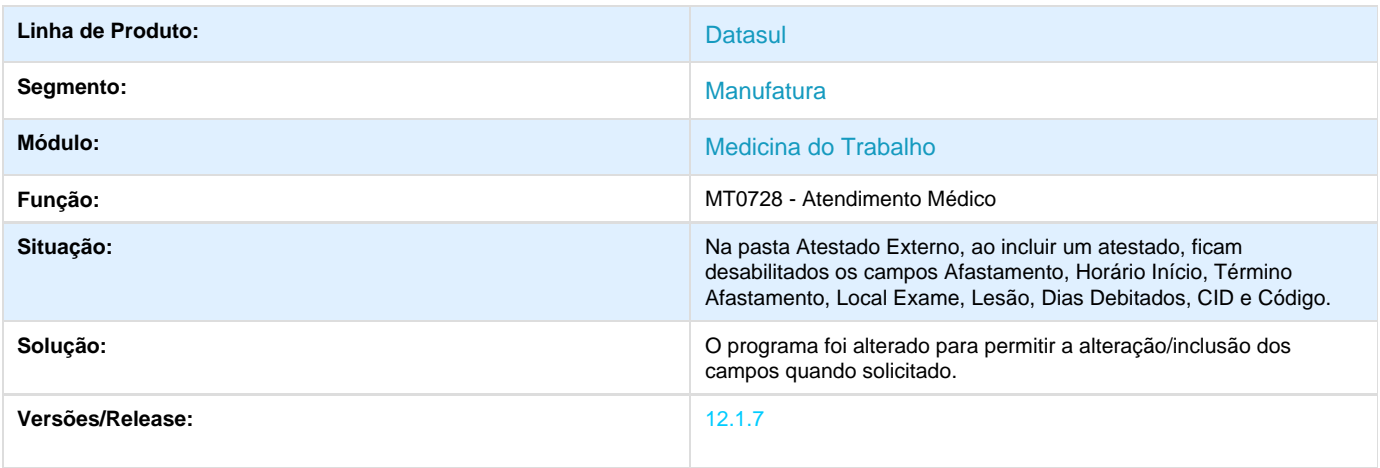

**TRZYDL\_DT\_Geracao\_Do\_PCMSO\_Nao\_Gera\_Exames\_Dos\_Riscos\_ST0025**

**Geração do PCMSO**

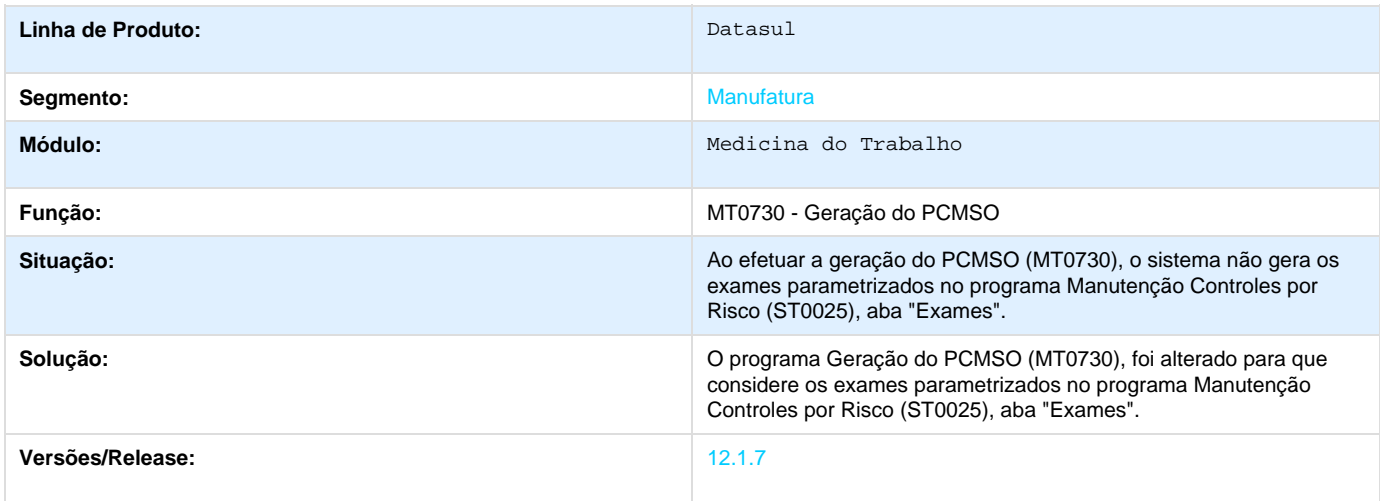

**TSLMDR\_DT\_Relat\_Prog\_Conservacao\_Audiometria\_com\_total\_de\_funcionarios\_incorreta**

# **Relat. Prog. Conservação Audiometria**

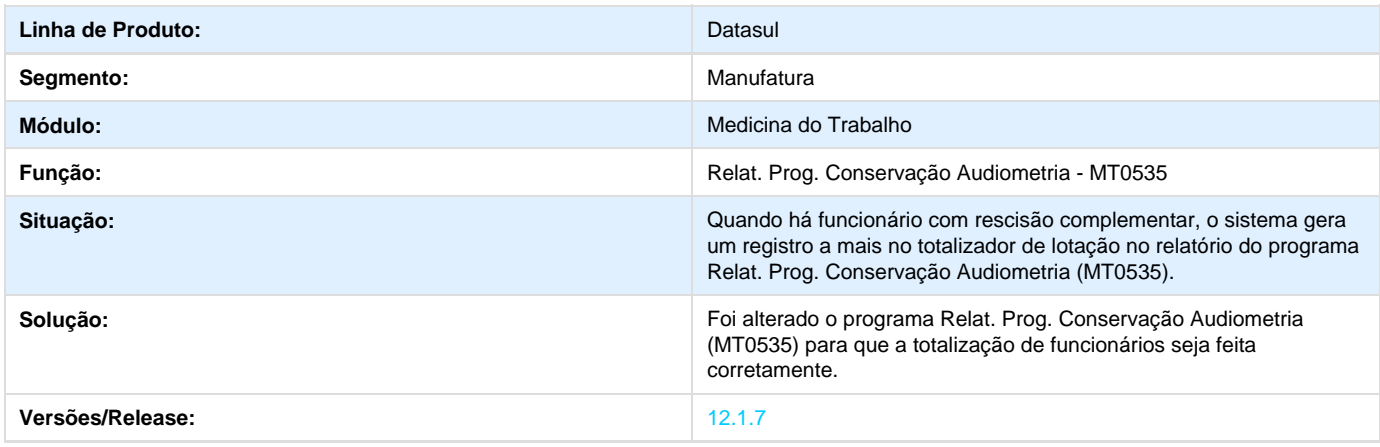

**TSMMGH\_DT\_Manutencao Parametros\_Medicina\_Seguranca**

#### **Manutenção Parâmetros Medicina/Segurança**

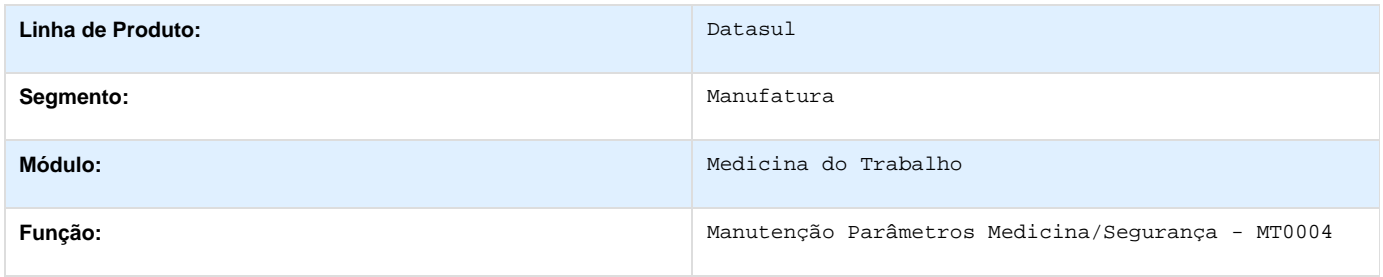

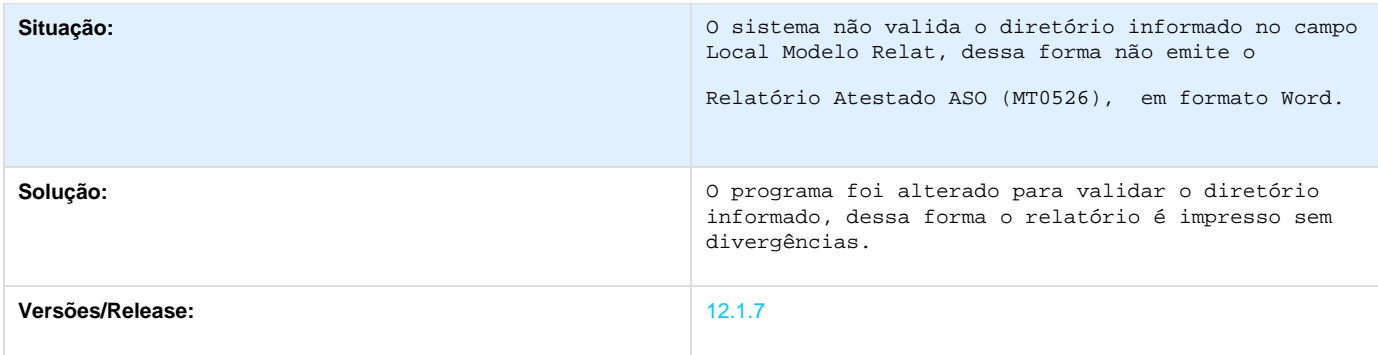

## **TSNHK4\_DT\_Relatorio\_Geral\_PCMSO\_sem\_informacoes\_grupos\_homogenios**

**Relatório Geral PCMSO**

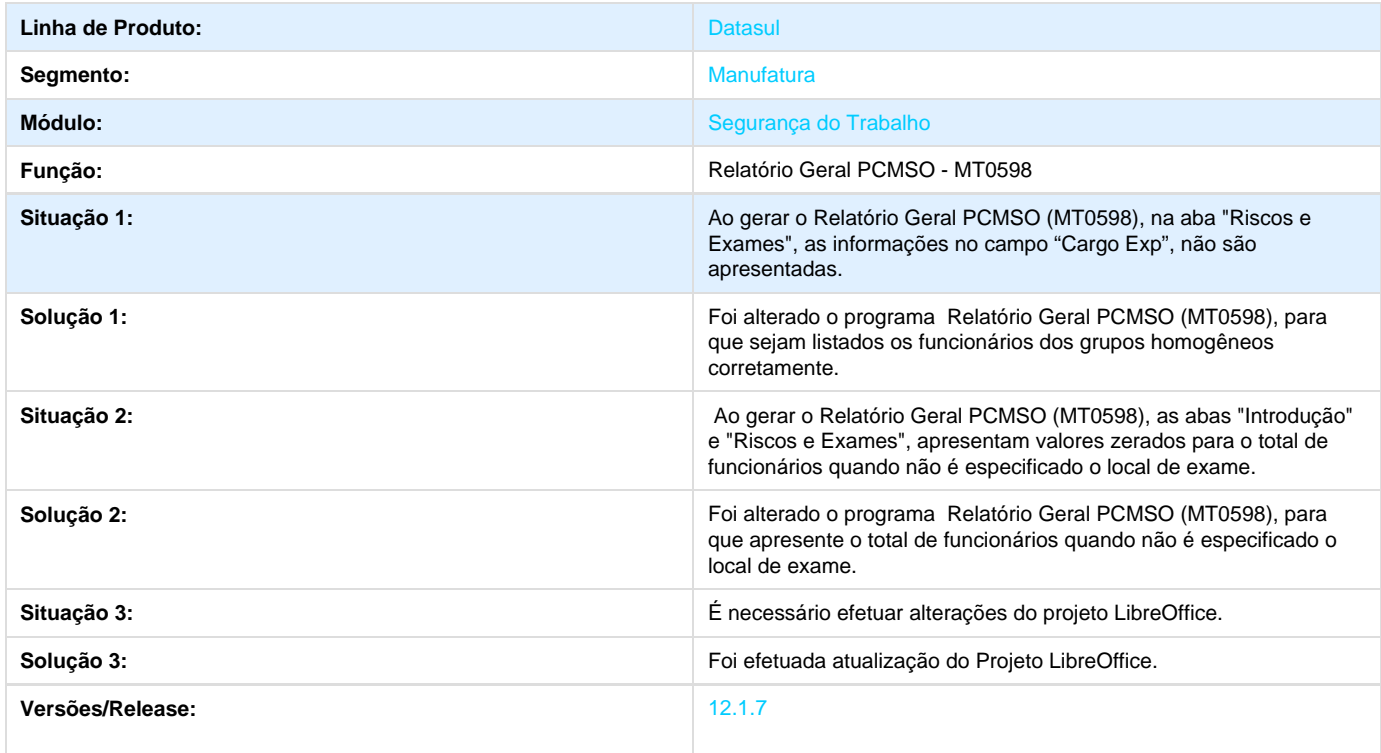

# **TSOWLV\_DT\_Descricoes\_das\_Opcoes\_do\_Campo\_Laudo\_no\_MT0030**

#### **Manutenção Exames por Paciente**

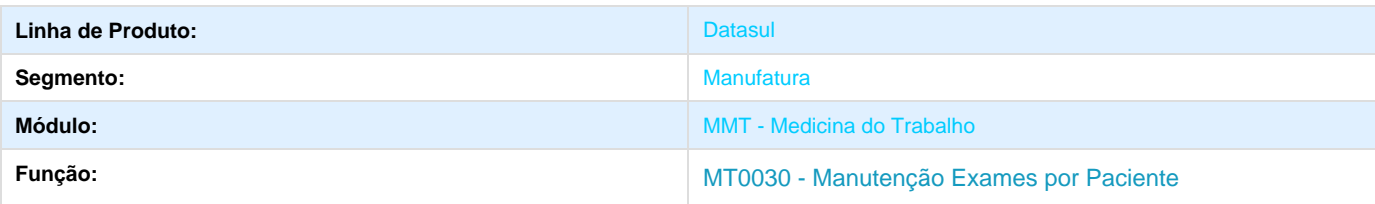

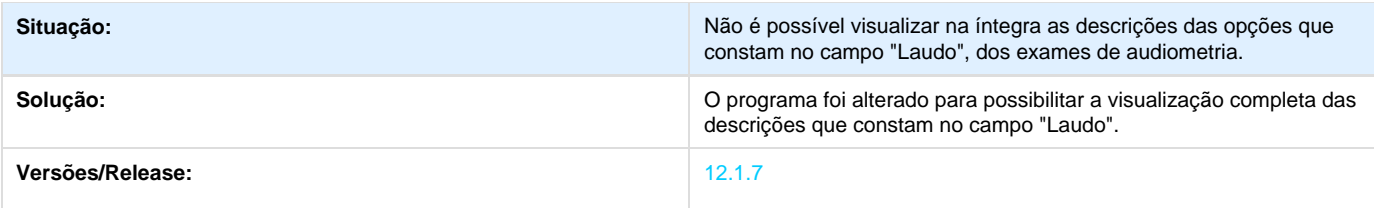

### **TSPQDM\_DT\_Atestado\_Medico**

#### **Atestado Médico - ASO**

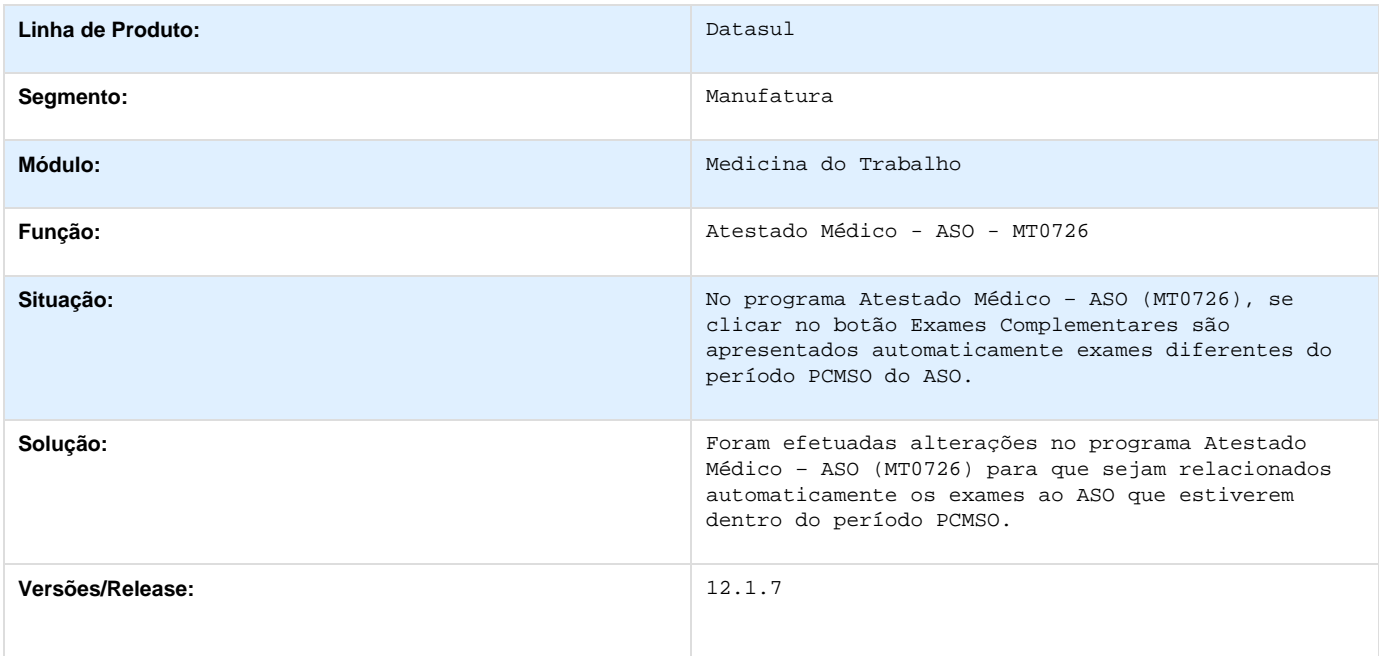

# **TSSGHM\_DT\_Relatorio\_Atestado\_Clinico**

### **Relatório Atestado Clínico**

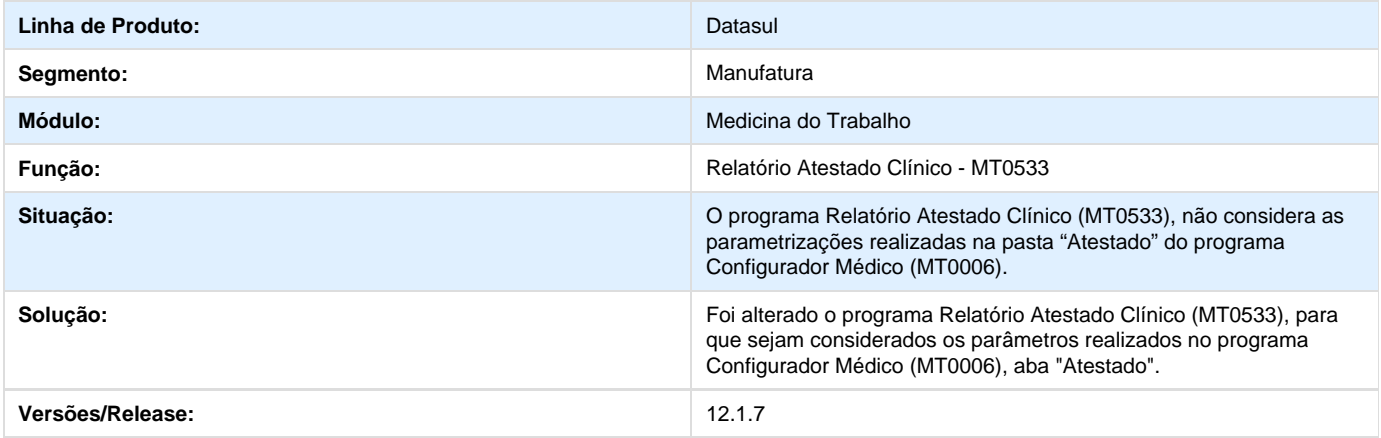

### **TSUKNL\_DT\_Importacao\_CID**

#### **Importacao CID**

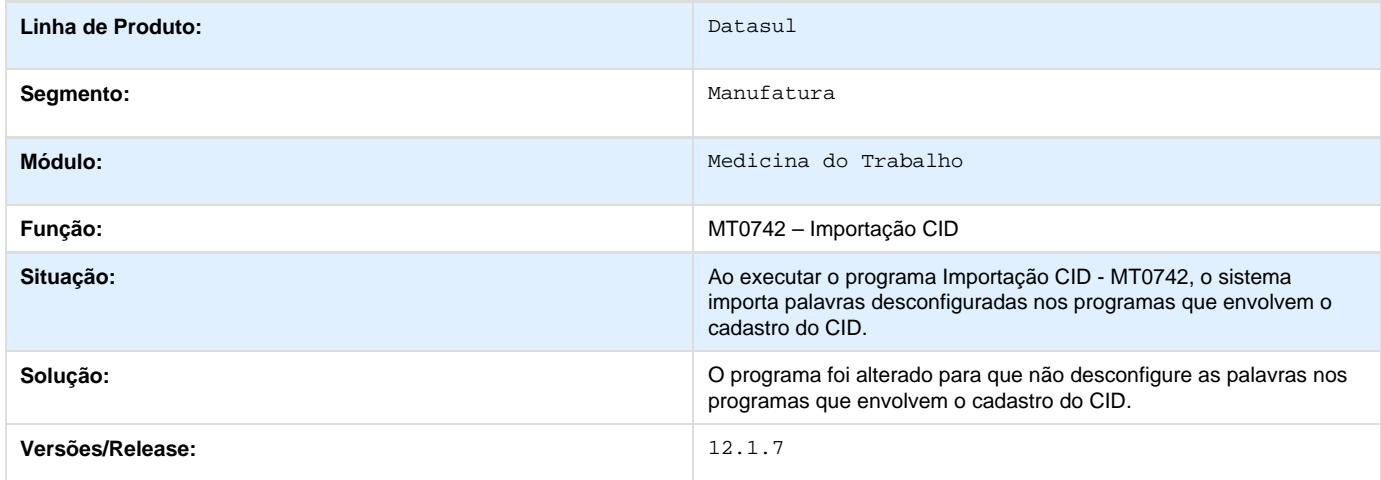

### **TSULYA\_DT\_Relatorio\_Ord\_Encaminhamento\_Dados\_Incorretos\_do\_Prestador\_de\_Servico**

#### **Relatório Ord. Encaminhamento**

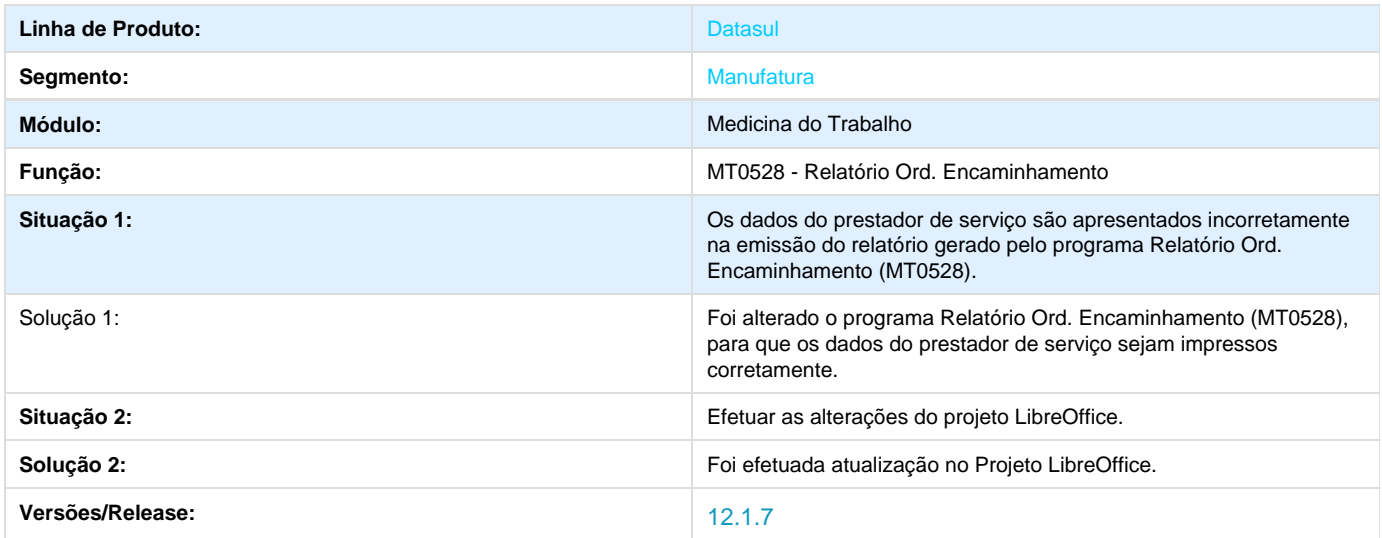

### **TSWDH9\_DT\_Correcao\_Nome\_Prestador\_Servico\_Manutencao\_Exames**

**MT0030 - Correção do Nome do Prestador de Serviço**

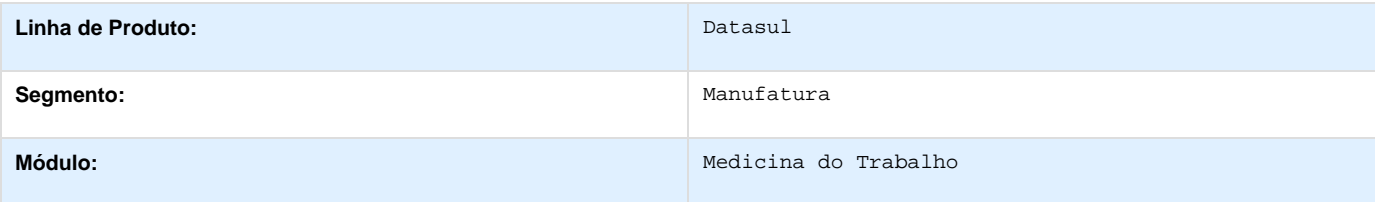

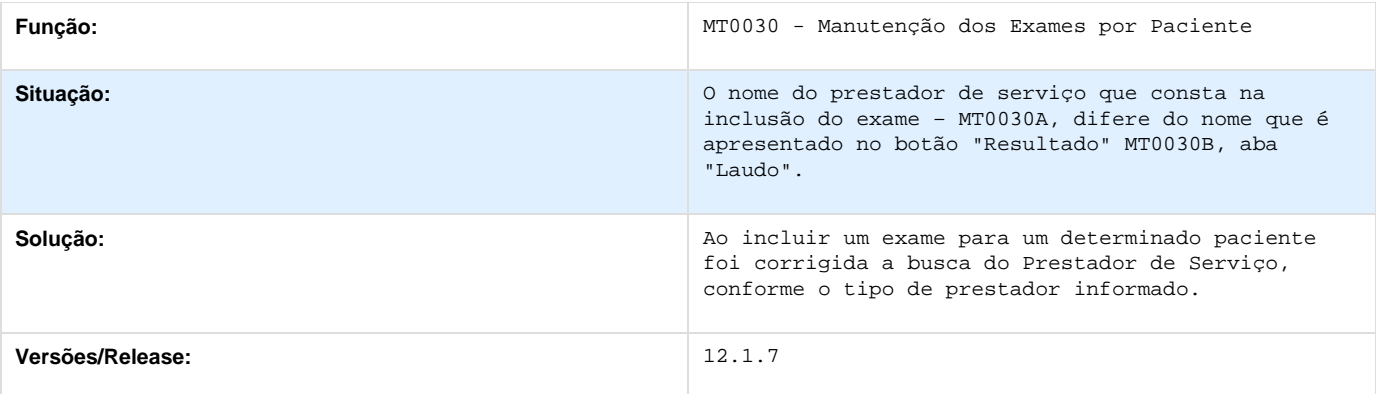

# **Orçamento de Pessoal - 12.1.7**

**TSMBOU\_DT\_Descricao\_Centro\_Custo\_por\_Empresa**

### **TSMBOU - Considerar descrição do Centro de Custo por empresa - OP0400**

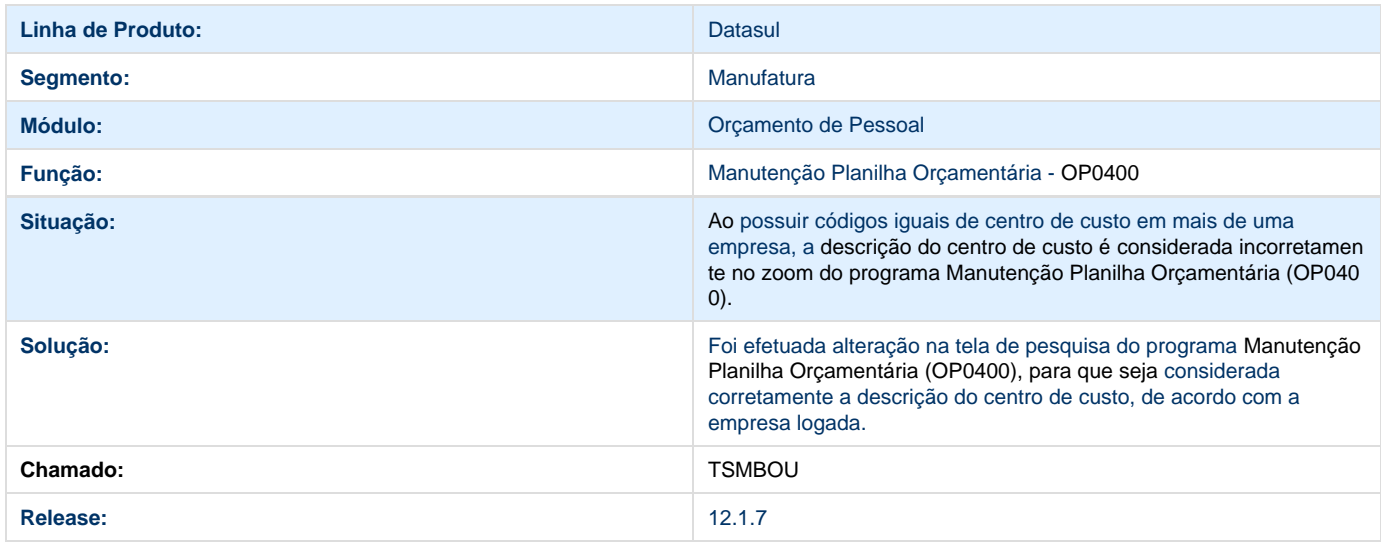

# **Segurança do Trabalho - 12.1.7**

**TQUDA1\_DT\_PPRA\_Programa\_de\_Prevencao\_de\_Riscos\_Ambientais**

**PPRA - Programa de Prevenção de Riscos Ambientais**

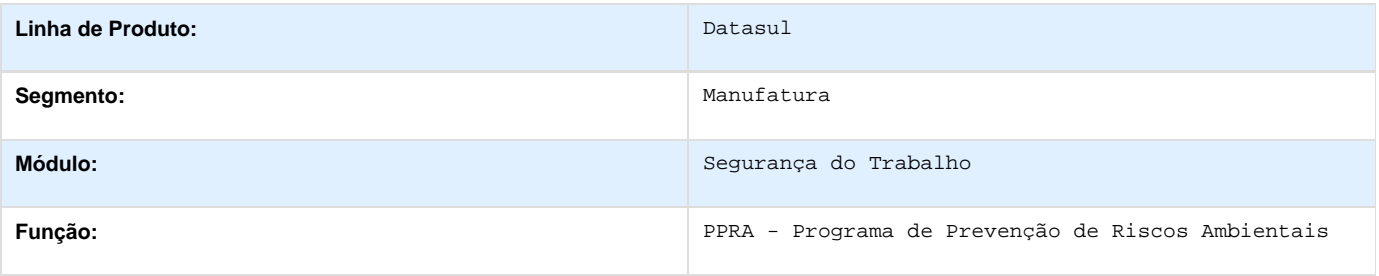

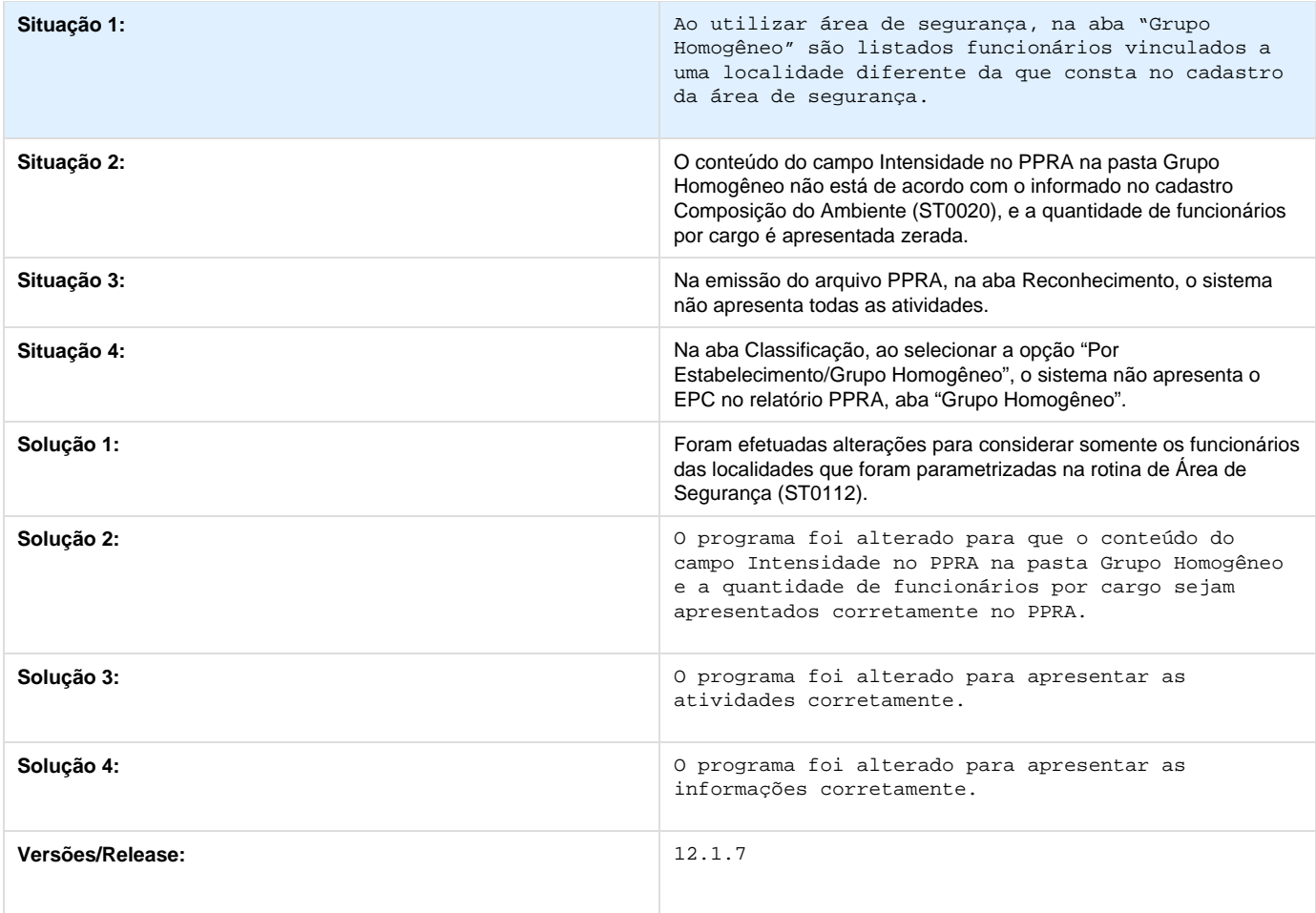

## **TRIUQV\_DT\_Laudo\_Ambiental**

**Laudo Ambiental**

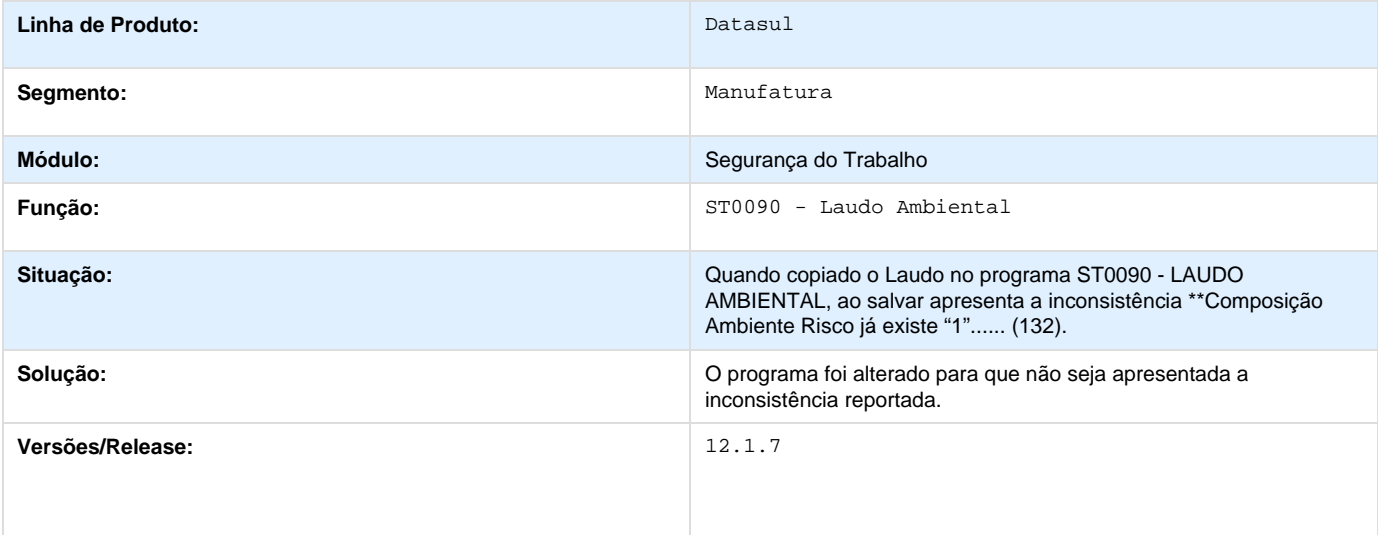
## **TRTVKA\_DT\_Manutencao\_Perfil\_Profissiografico\_e\_Perfil\_Profissiografico**

**Manutenção Perfil Profissiográfico / Perfil Profissiográfico**

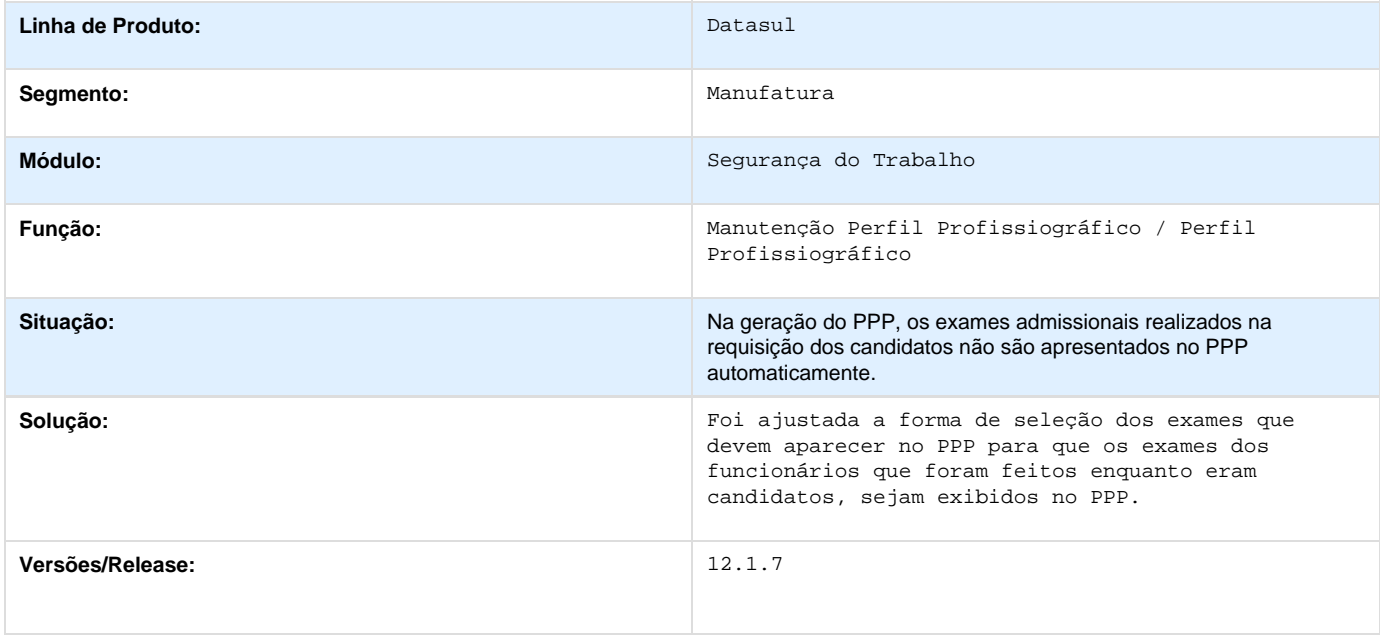

## **TRUGBI\_DT\_EPIs**

#### **EPI's**

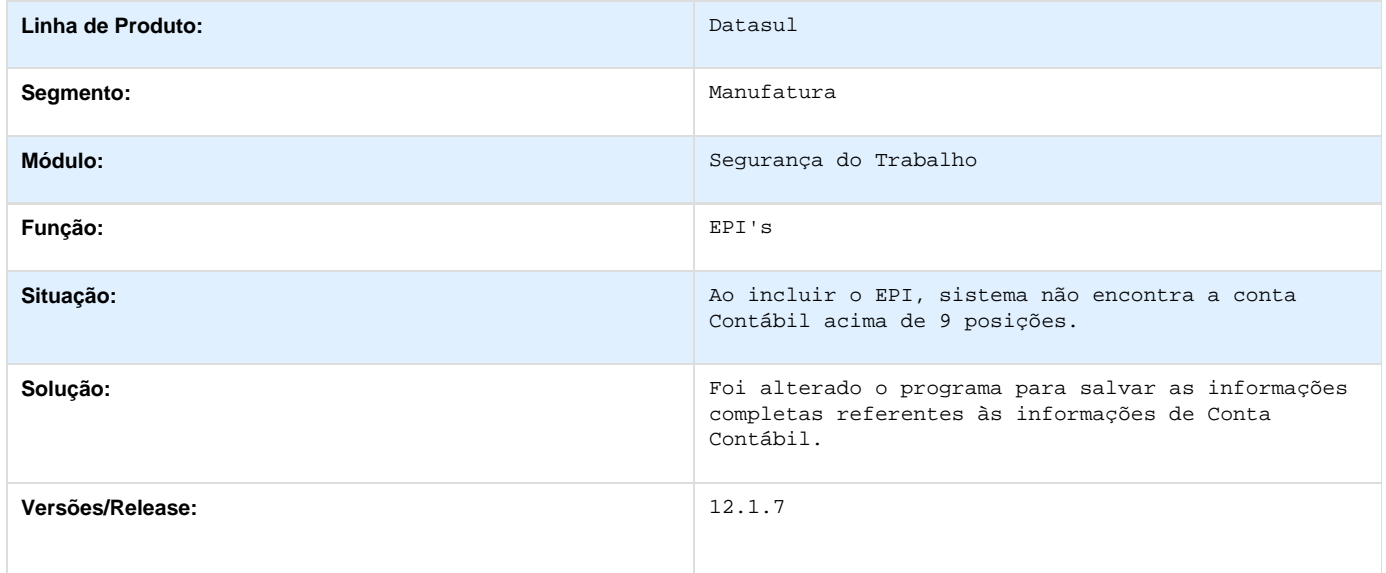

## **TRUJTU\_DT\_Perfil\_Profissiografico\_e\_Manutencao\_Mandatos\_da\_CIPA**

**Perfil Profissiográfico / Manutenção Mandatos da CIPA** 

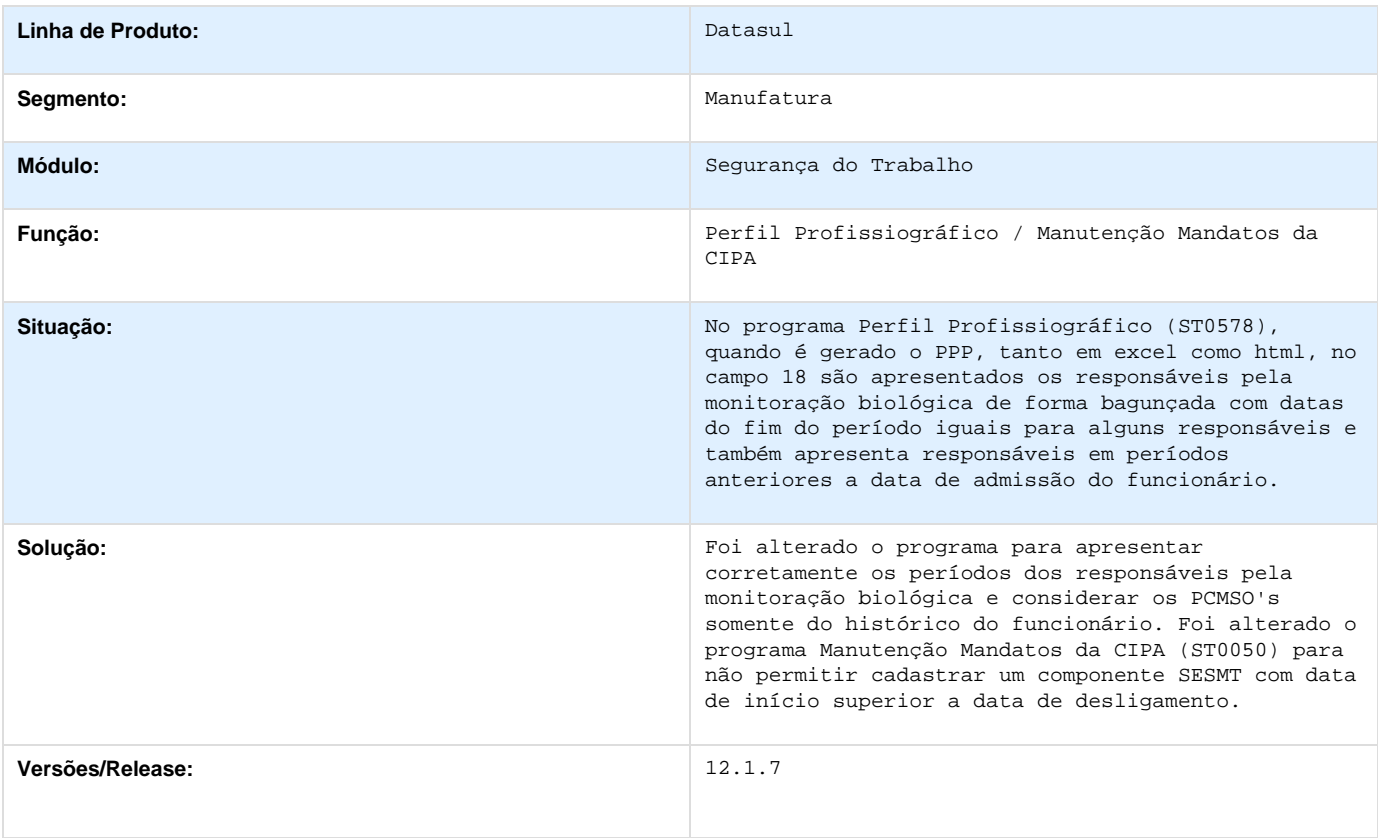

## **TRWCWD\_DT\_Perfil\_Profissiografico**

## **Perfil Profissiográfico**

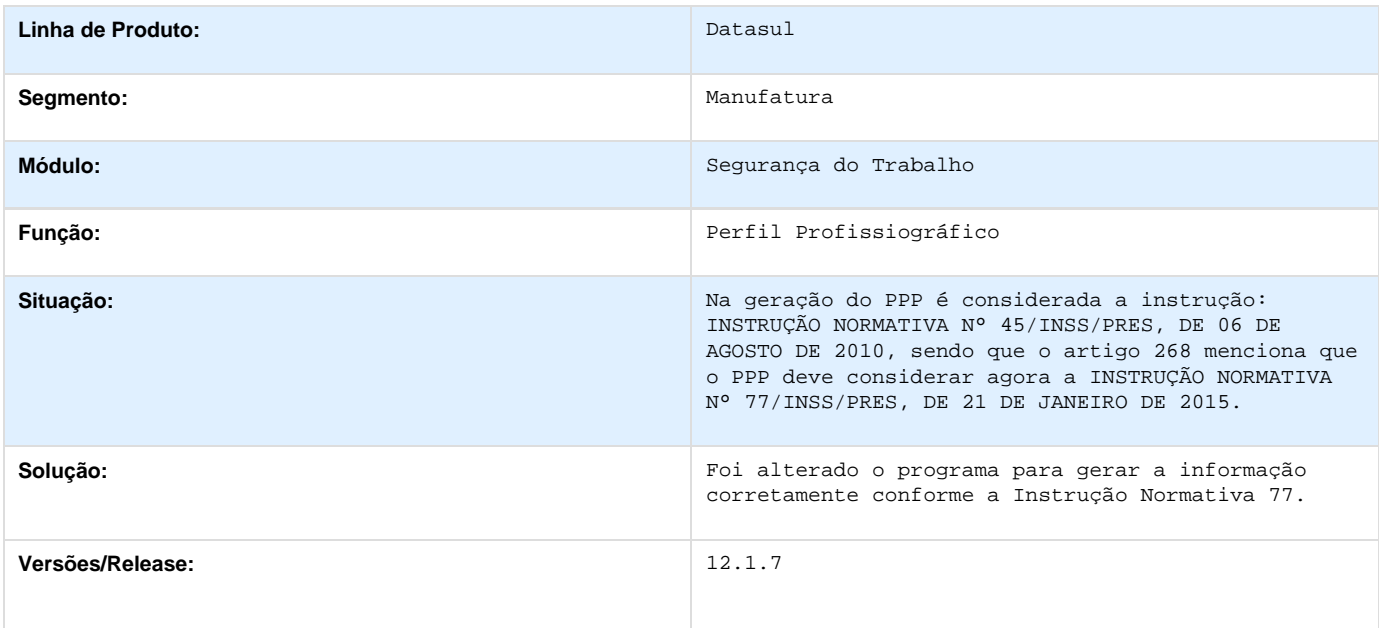

## **TSPPU4\_DT\_Entrega\_EPI\_Especiais\_apresentando\_EPIs\_duplicados**

## **Entrega EPI's Especiais**

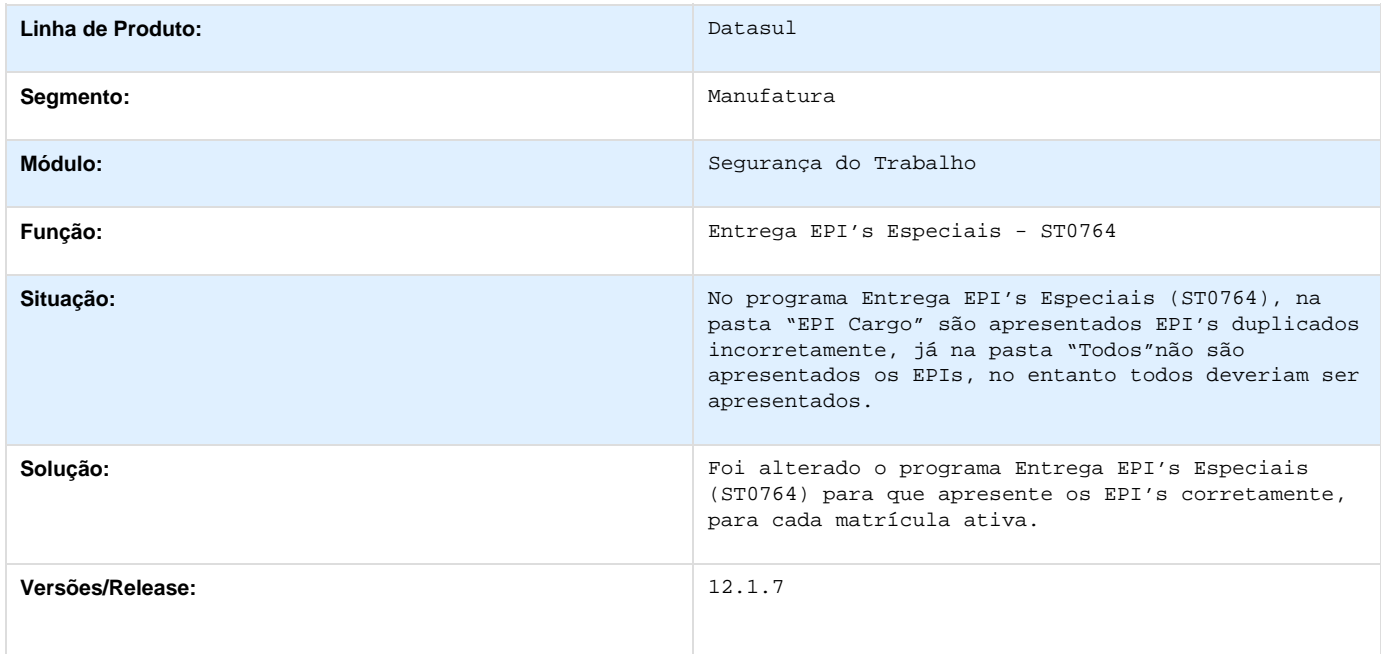

## **TSTML3\_DT\_Geracao\_Entrega\_EPI\_Nao\_Atualiza\_Data\_Substituicao**

## **Segurança do Trabalho**

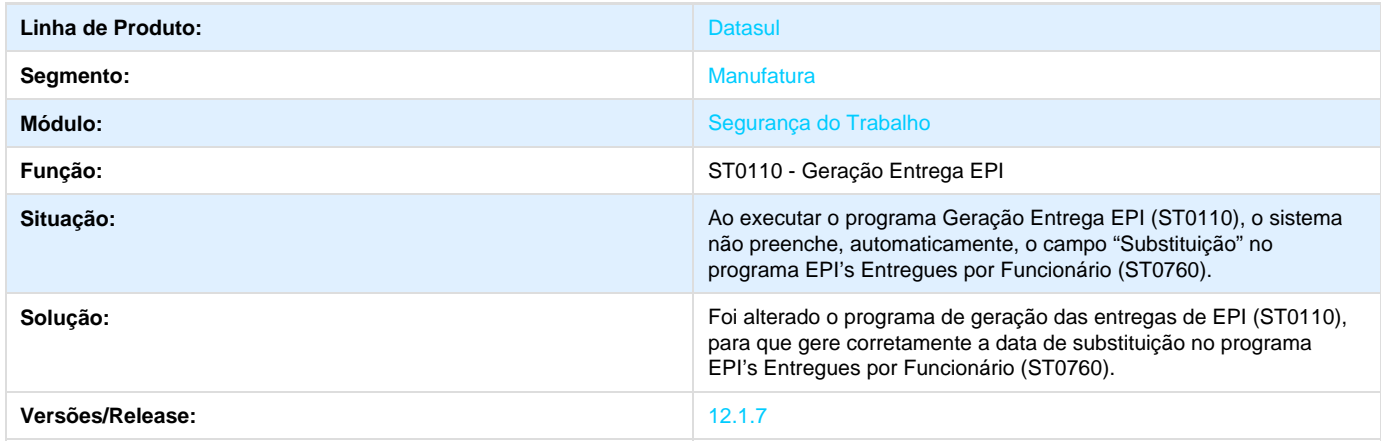

## **TSUTC4\_DT\_Acidentes\_de\_Trabalho**

## **Acidentes de Trabalho (Informar funcionário desligado para acidente anterior)**

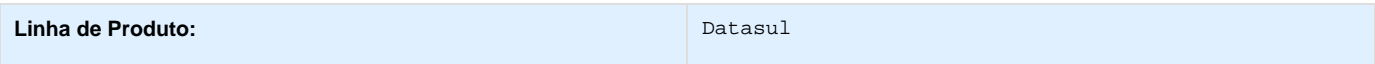

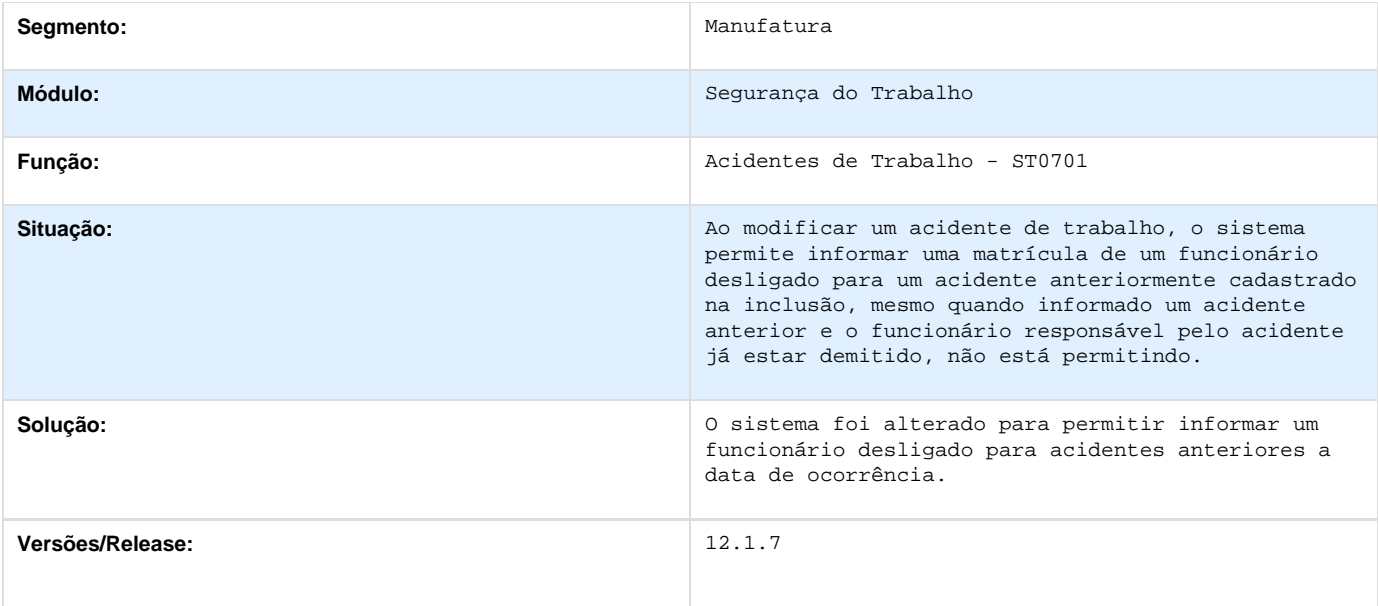

## **TSVKDO\_DT\_Composicao\_Do\_Ambiente**

## **Composição do Ambiente**

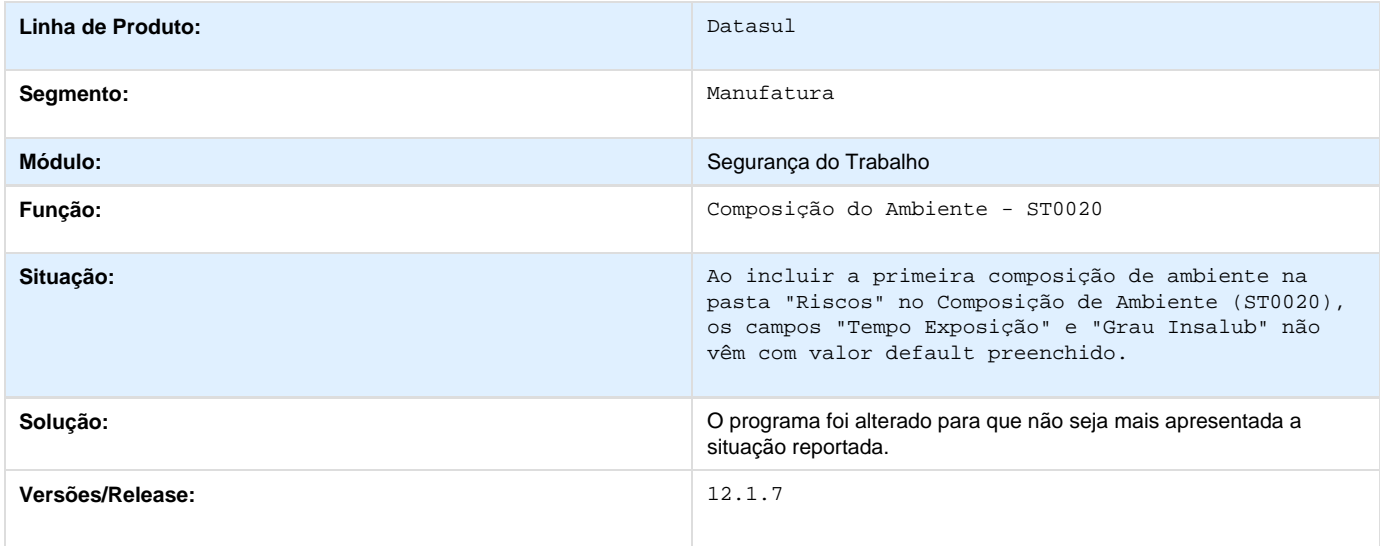

# **Portal 12.1.7**

# **Portal HCM - 12.1.7**

**PCREQ-4583\_Login\_Automatico\_Unificado\_Portal\_HCM**

PCREQ-4583\_Login\_Automatico\_Unificado\_Portal\_HCM **DT\_Login\_Automatico\_Unificado\_Portal\_HCM**

#### **Login no Portal HCM**

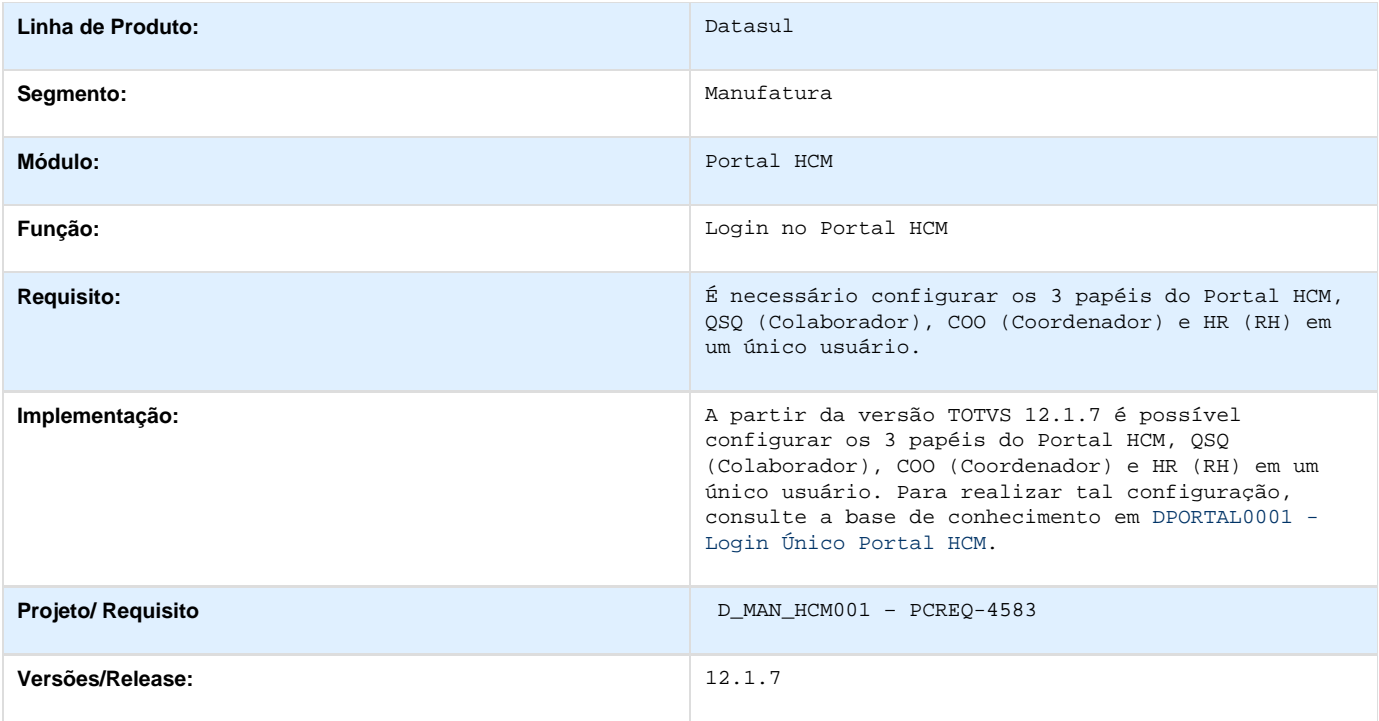

## **PCREQ-4708\_PORTAL\_HCM\_RELATORIO\_SOLICITACAO\_FERIAS**

#### PCREQ-4708\_PORTAL\_HCM\_RELATORIO\_SOLICITACAO\_FERIAS

**DT\_Portal\_HCM\_Relatorio\_Solicitacao\_Ferias**

#### **Listar Workflows de Portal HCM**

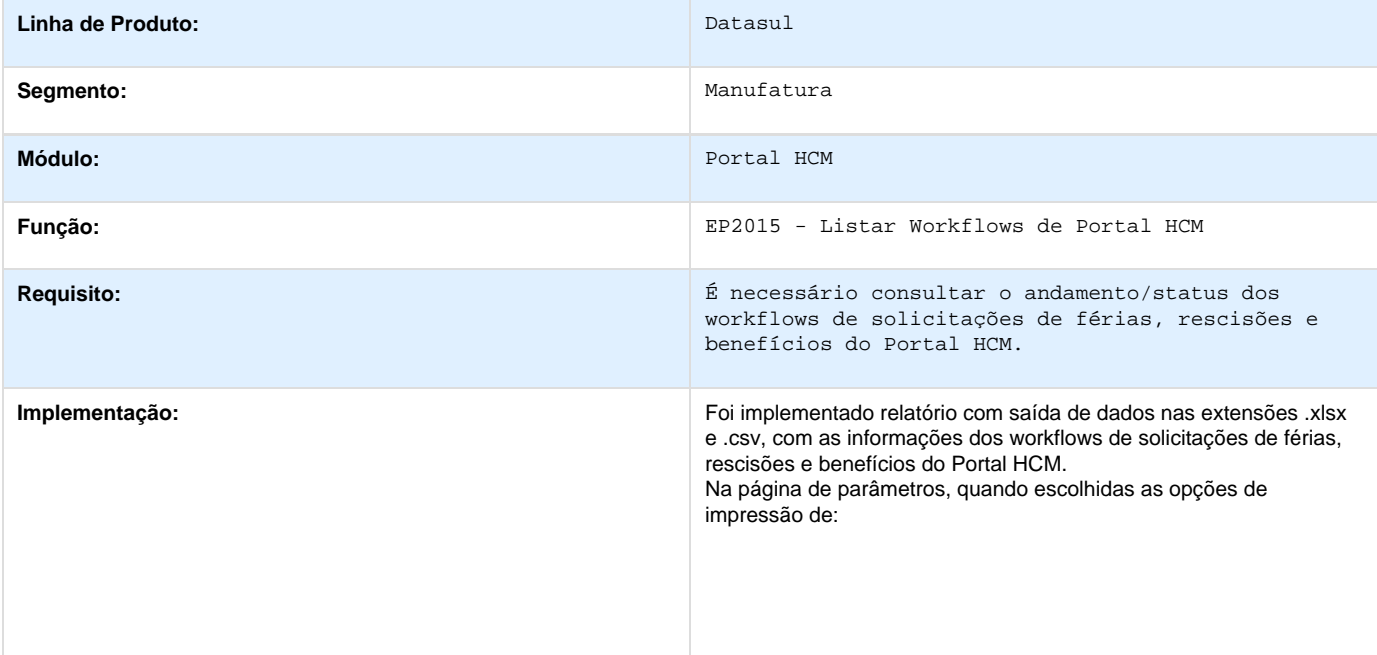

#### 1. Férias

- Serão impressas as informações a seguir:
	- a. Solicitação = Código do sistema que identifica uma solicitação de workflow;
	- b. Finalizado = Demonstra se aquela solicitação ainda está ativa ou já foi finalizada;
	- c. Papel Responsável = Indica em qual papel a solicitação se encontra, para avaliação.
	- d. Empresa = Código da empresa do colaborador alvo da solicitação;
	- e. Estabelecimento = Código do estabelecimento do colaborador alvo da solicitação;
	- f. Matrícula = Código de matrícula do colaborador alvo da solicitação;
- g. Nome = Nome do colaborador alvo da solicitação;
- h. Data Início = Data de início das férias solicitadas;
- i. Data Final = Data de término das férias solicitadas;
- j. Adiantamento 13º = Percentual de 13º que foi solicitado nas férias;
- k. Dias Abono = Quantidade de dias de abono que foi solicitada nas férias;
- l. Observações = Observações que são preenchidas pelos usuários nas etapas do workflow.

#### 2. Rescisão

#### Serão impressas as informações a seguir:

- a. Solicitação = Código do sistema que identifica uma solicitação de workflow;
- b. Finalizado = Demonstra se aquela solicitação ainda está ativa ou já foi finalizada;
- c. Papel Responsável = Indica em qual papel a solicitação se encontra, para avaliação.
- d. Empresa = Código da empresa do colaborador alvo da solicitação;
- e. Estabelecimento = Código do estabelecimento do colaborador alvo da solicitação;
- f. Matrícula = Código de matrícula do colaborador alvo da solicitação;
- g. Nome = Nome do colaborador alvo da solicitação;
- h. Data = Data da solicitação da rescisão;
- i. Iniciativa = Se a rescisão foi de iniciativa do empregado ou da empresa;
- j. Aviso = O tipo de aviso da rescisão, Indenizado, Trabalhado ou Não tem Aviso;
- k. Observações = Observações que são preenchidas pelos usuários nas etapas do workflow.

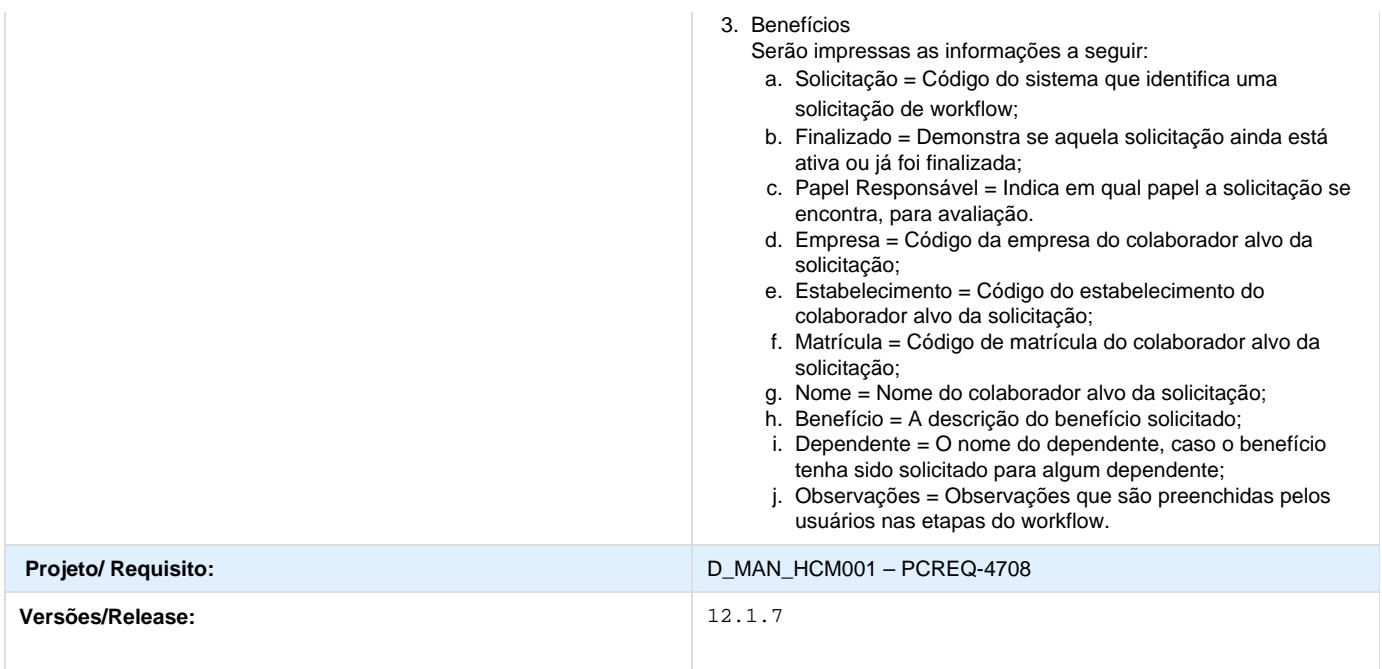

## **TRA169\_DT\_Monitor\_de\_Avaliacoes**

## **Monitor de Avaliações**

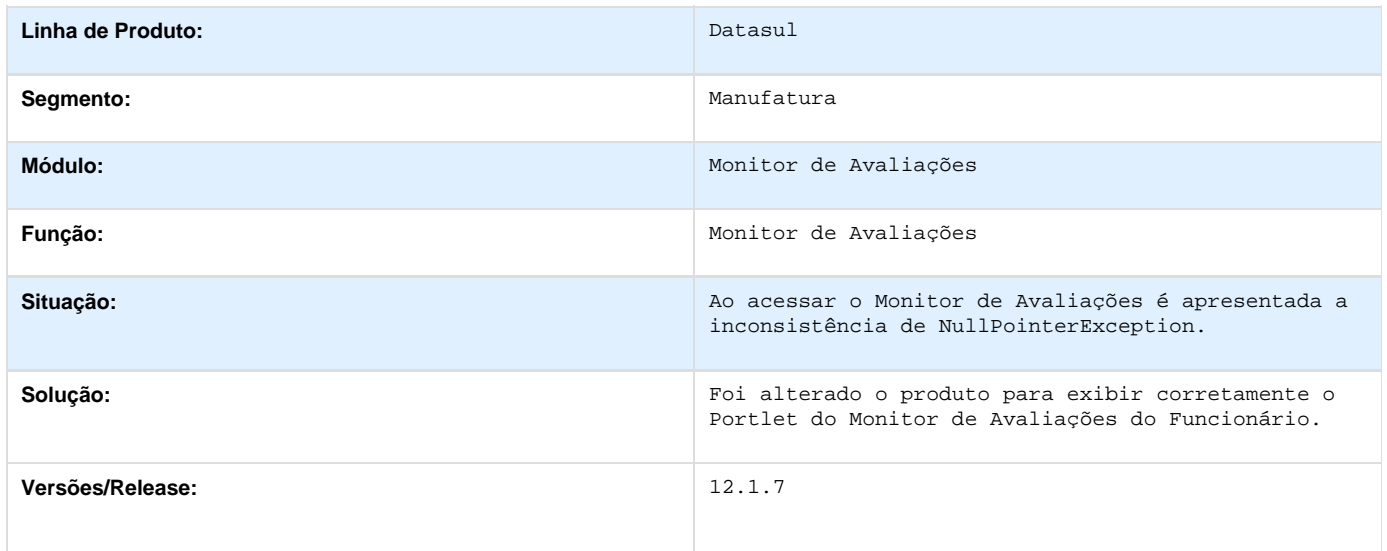

# **TRHENJ\_DT\_Visao\_Descentralizada**

**Visão Descentralizada**

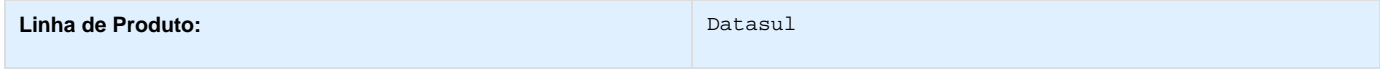

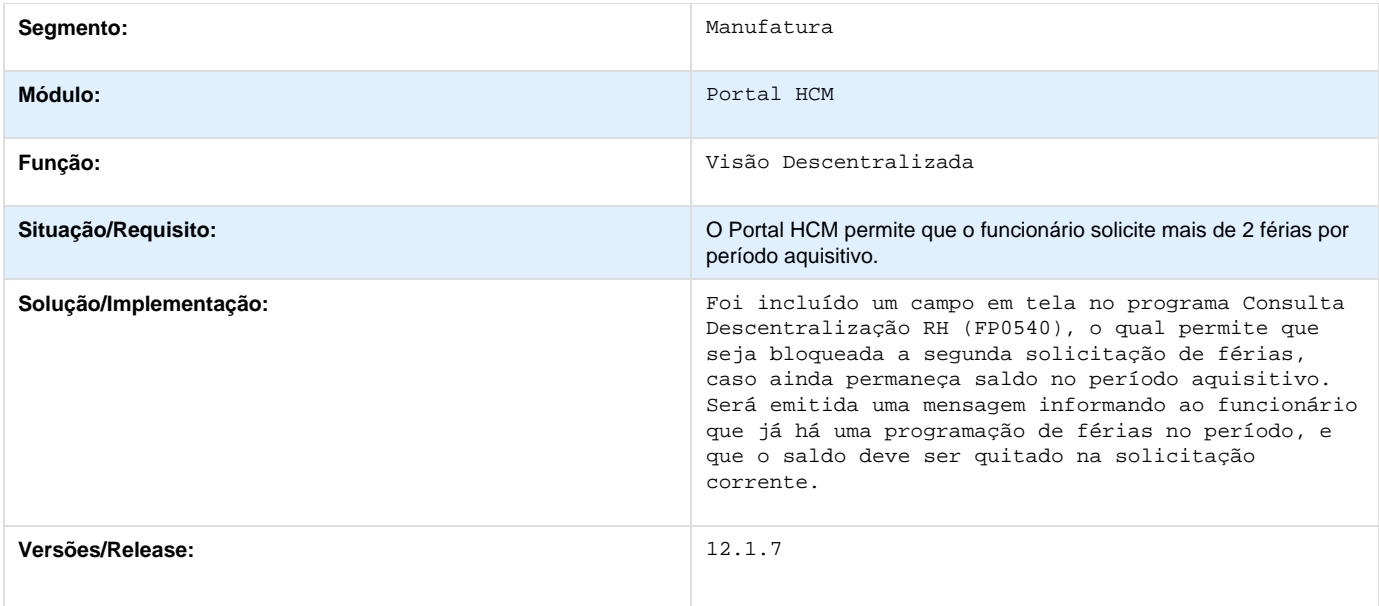

# **Distribuição e Logística 12.1.7**

# **Automação Coleta de Dados - 12.1.7**

## **Data Collection 12.1.7**

**TQYJBE\_DT\_Impressao\_de\_Etiqueta**

## **Impressão de Etiqueta**

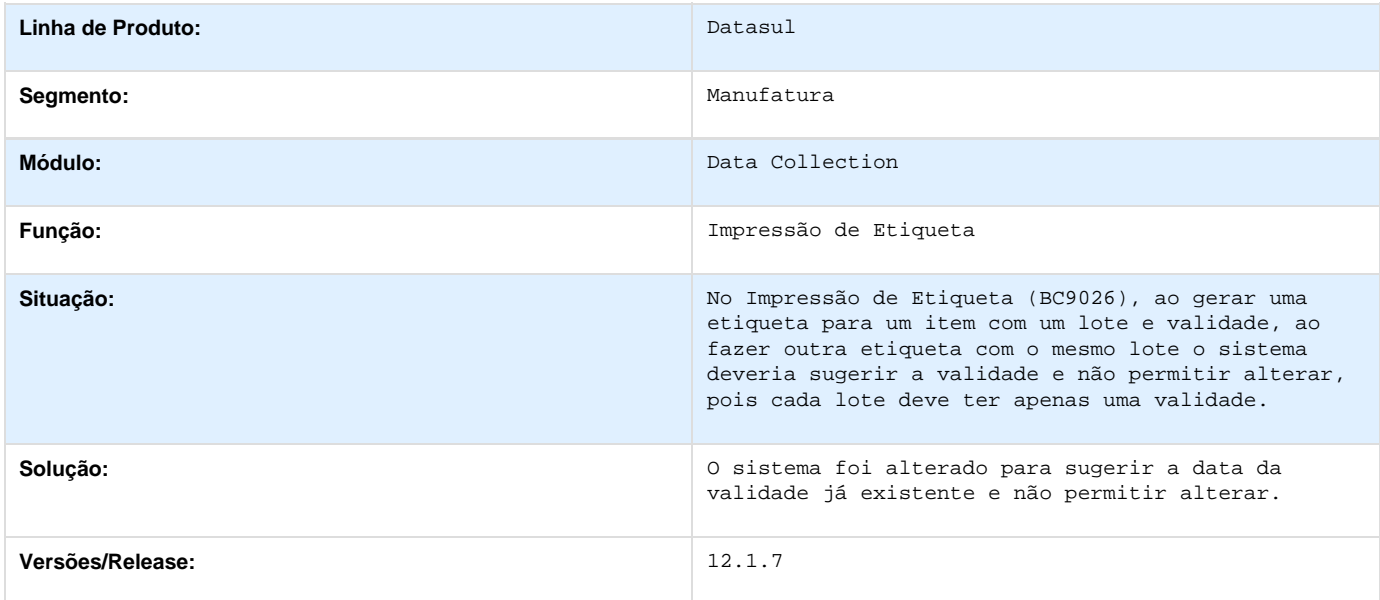

**TSXXVO\_DT\_Inconsistência\_Validação\_Etiqueta\_Não\_Agrupadora\_BC9025**

**Inconsistência na Validação de Etiqueta não Agrupadora - BC9025**

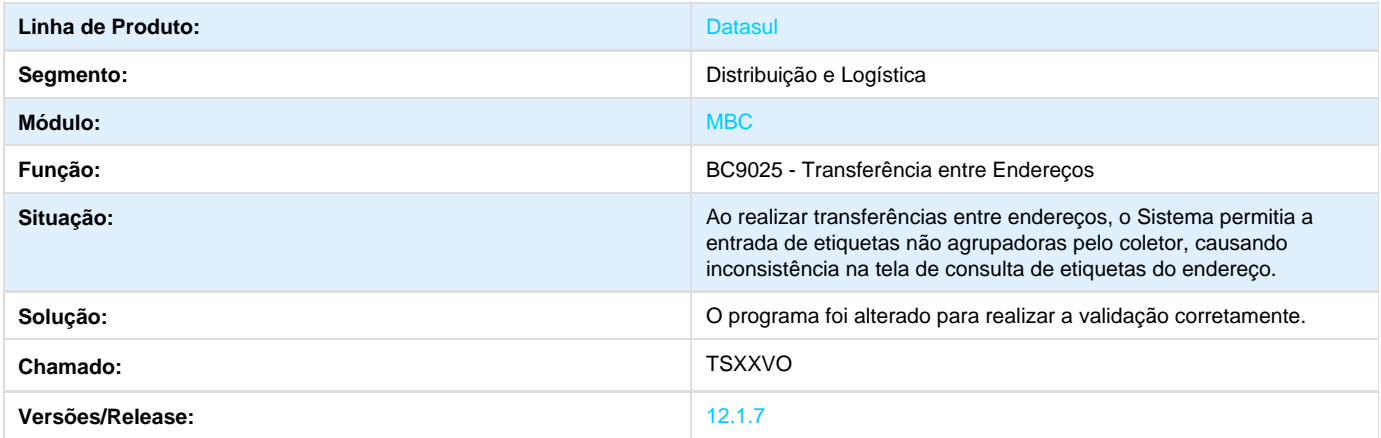

# **Gestão de Frete Embarcador - 12.1.7**

## **Controle de Fretes - 12.1.7**

**TSFMIK\_DT\_Itinerario\_de\_Frete**

**Itinerário de Frete**

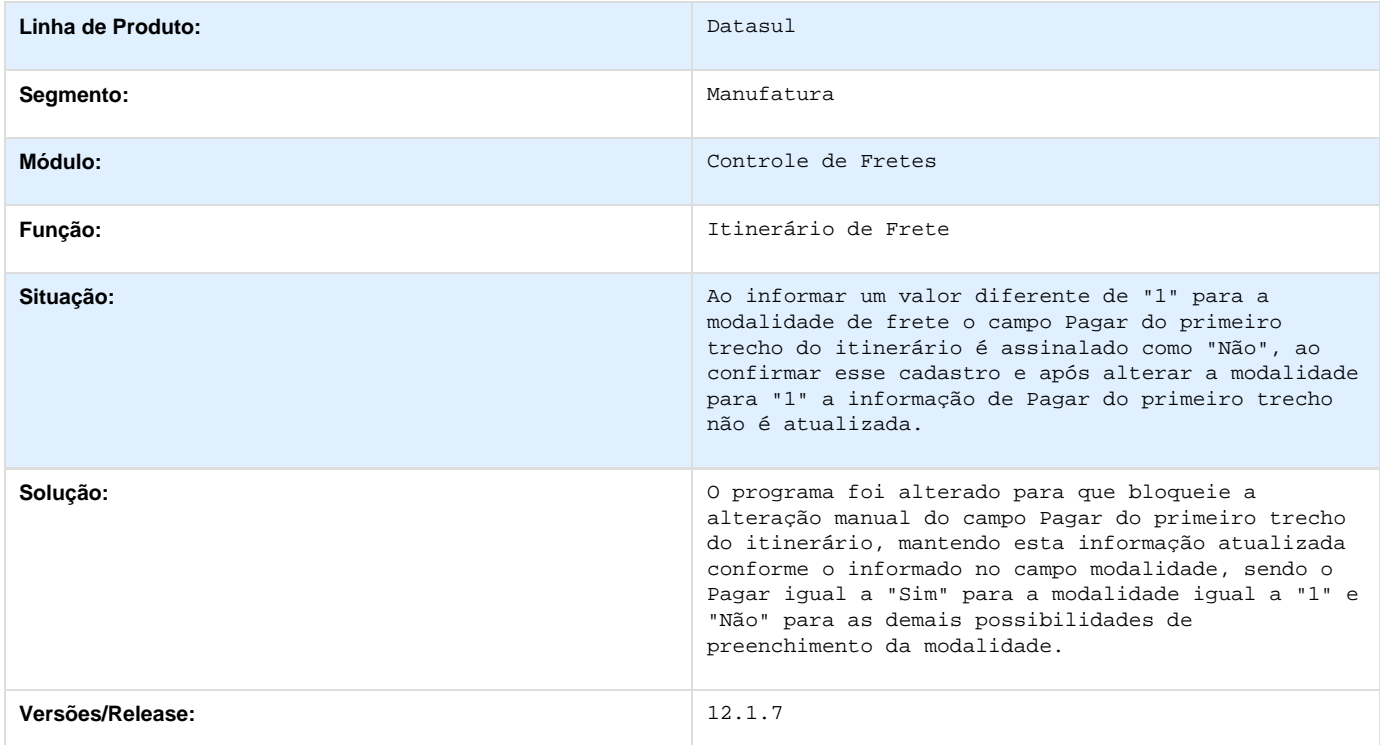

## **TSAOF1\_DT\_Cadastrar\_Regra\_Gerar\_Duas\_Notas\_Rateio\_Exceção\_Tributação\_PIS\_Cofi ns**

**Cadastrar Regra para Gerar Duas Notas de Rateio com Exceção da Tributação de PIS e Cofins**

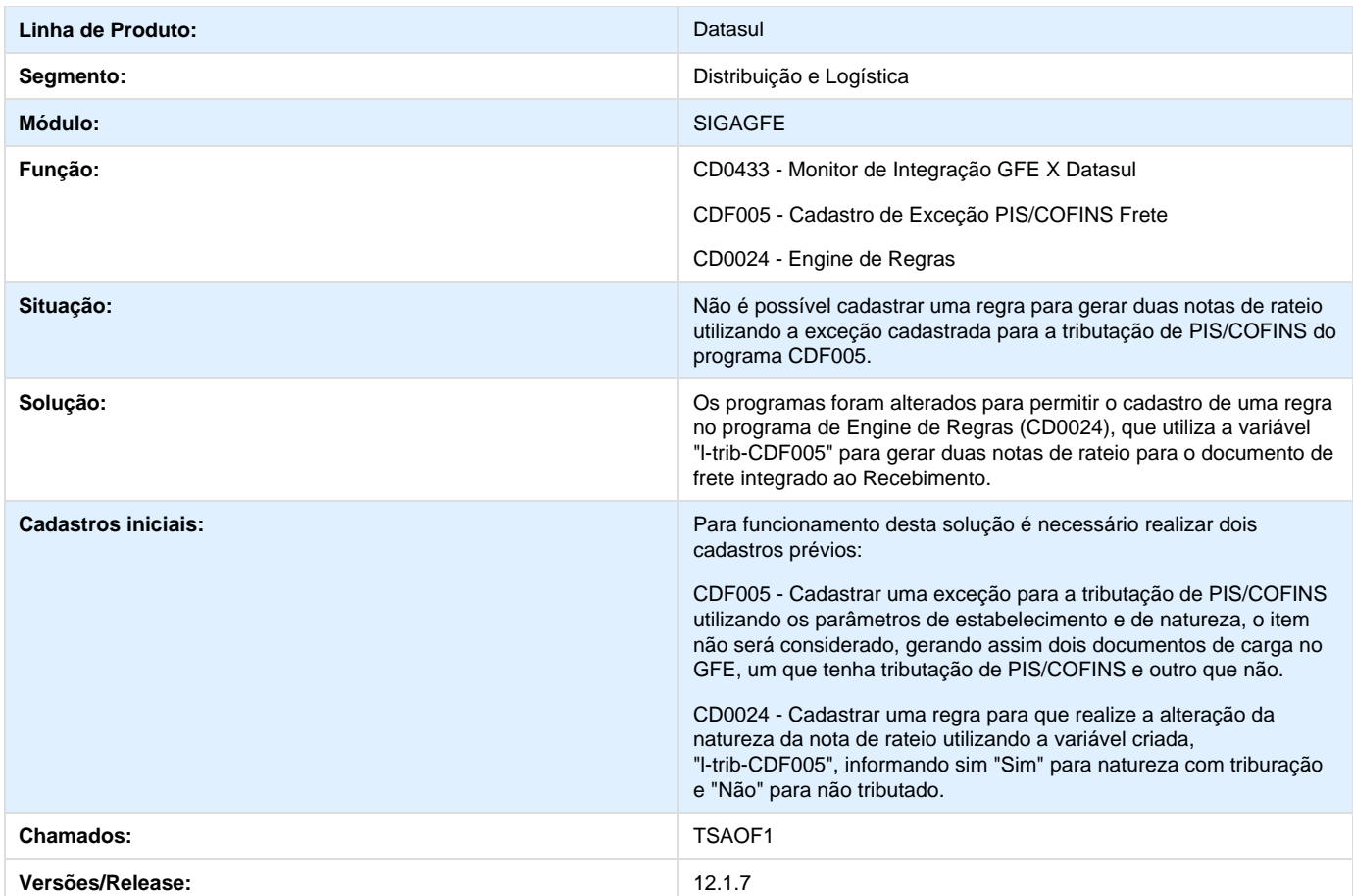

# **TSFMIK\_DT\_Modalidade\_Não\_Atualiza\_Automaticamente\_a\_Informação\_Pagar**

**Modalidade não Atualiza Automaticamente a Informação "Pagar" do Primeiro Trecho**

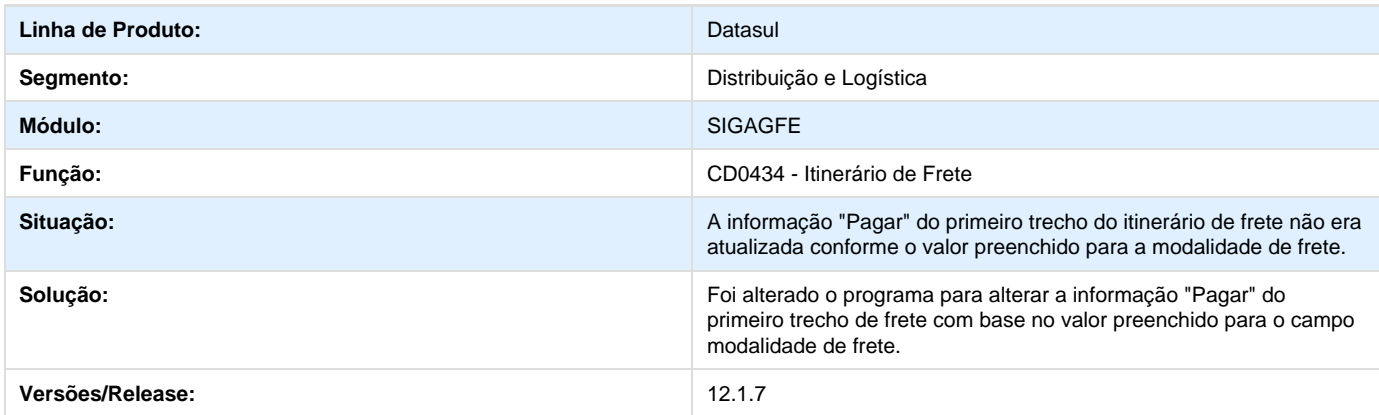

## **TSGR76\_DT\_Programas\_TMS\_Legado\_Menu\_Datasul\_11**

**Existem Programas do TMS Legado no Menu do Datasul 11**

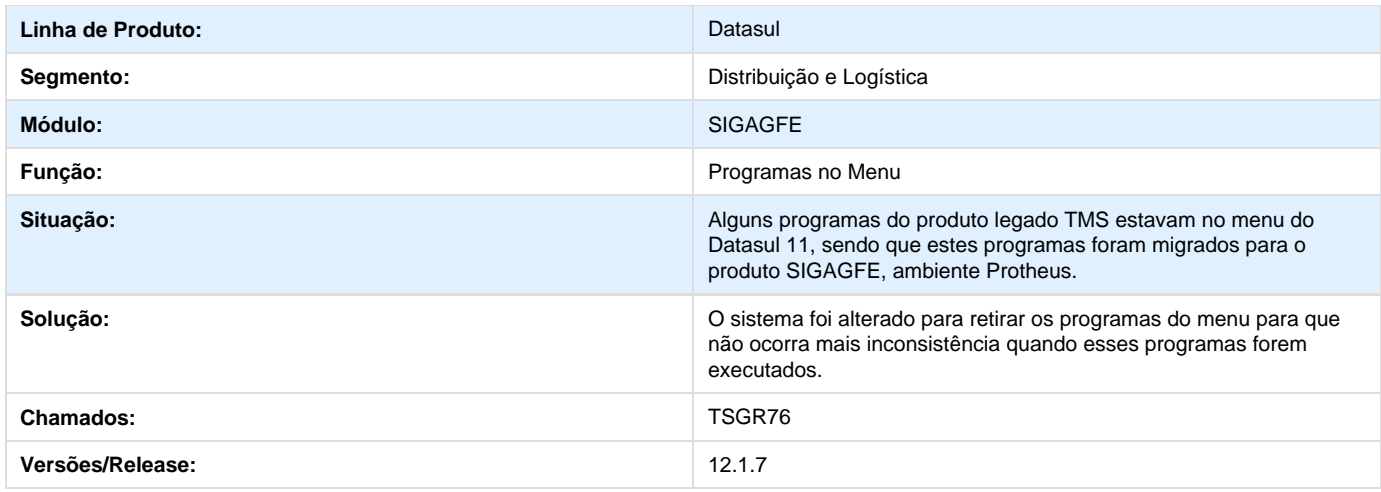

## **TSHAAH\_DT\_Exibir\_Mensagem\_Inconsistência\_Retorno\_Falta\_Rateio\_Frete**

#### **Exibir Mensagem de Inconsistência por Falta de Rateio de Frete**

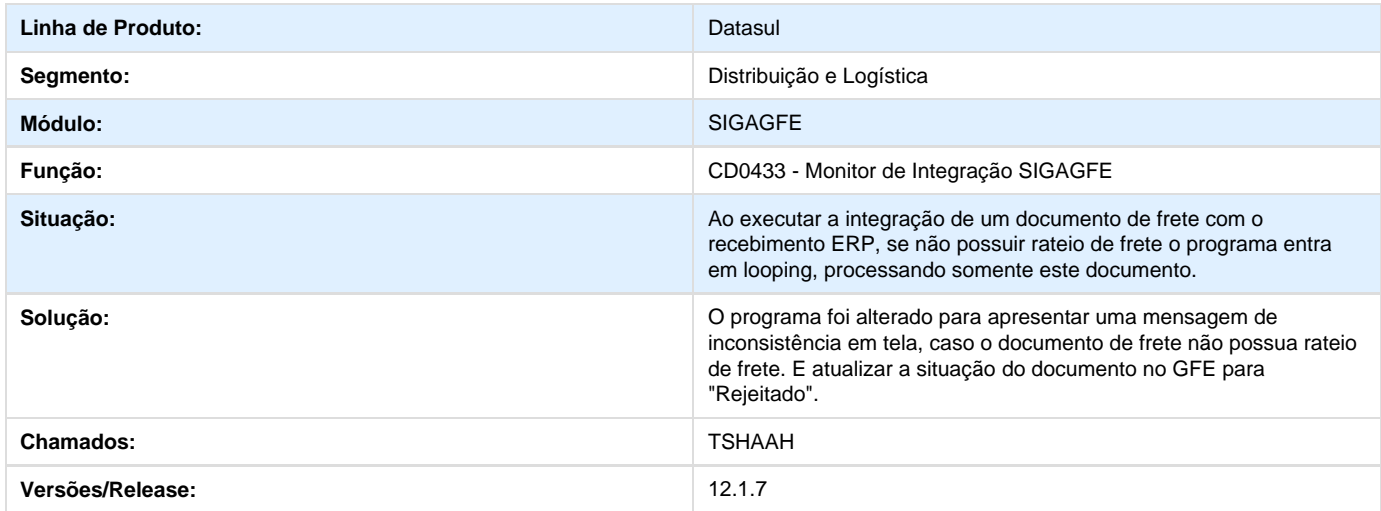

## **TSHFGI\_DT\_Parametros\_Integracao\_GFE\_X\_Datasul\_Calculo\_de\_Notas\_Fiscais**

## **Possibilitar ao usuário definir se a atualização da nota fiscal de saída será realizada somente após a autorização da SEFAZ**

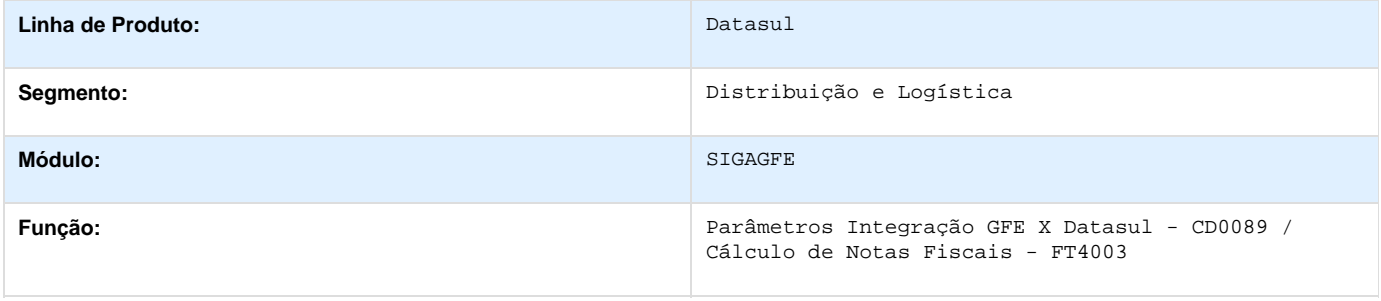

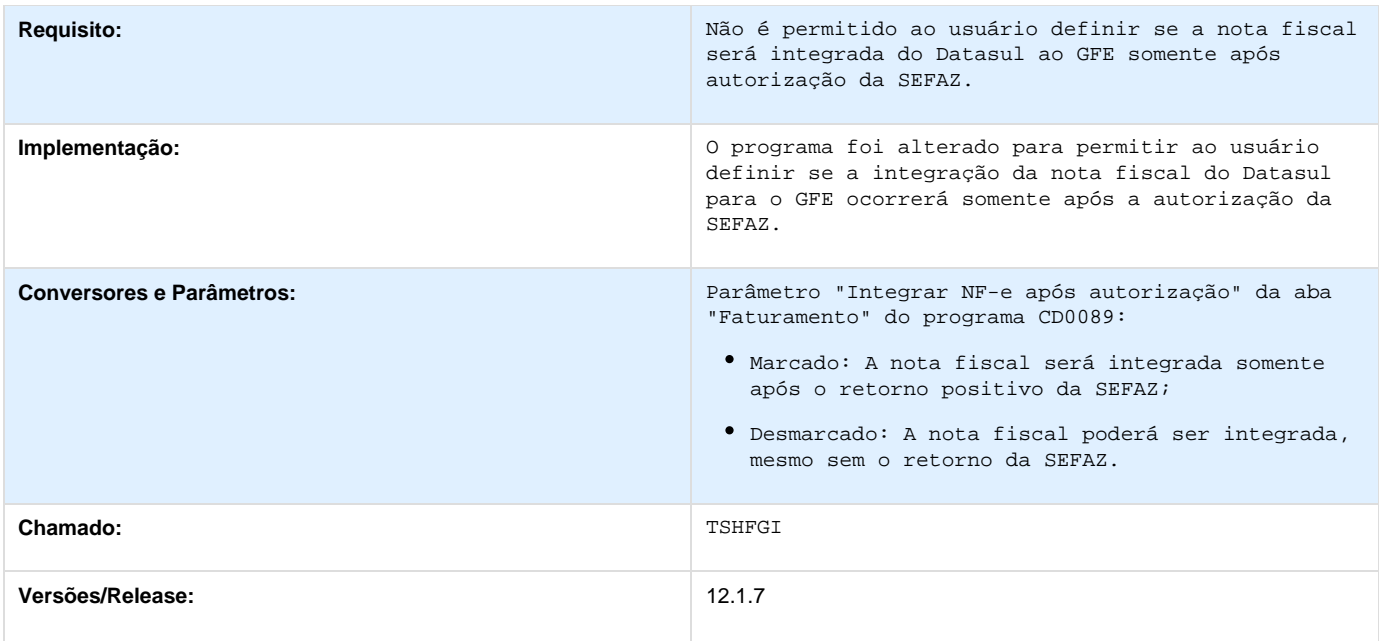

# **TSIAEN\_DT\_Gravação\_ICMS\_Documento\_Frete\_Fiscal\_Datasul**

## **Monitor de Integração**

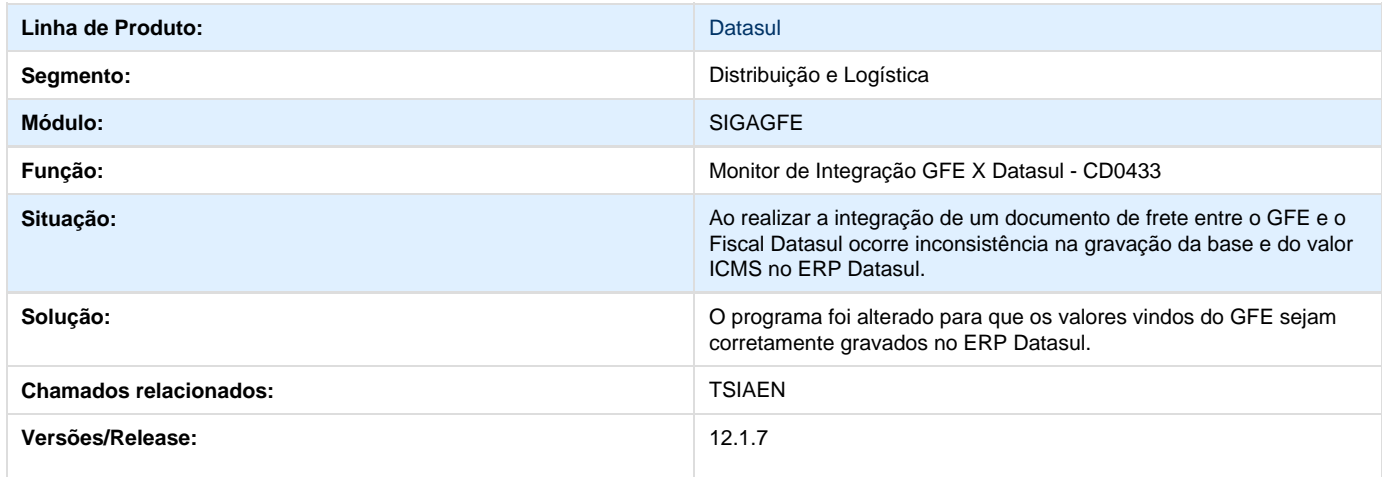

# **TSJDVH\_DT\_Integracao\_GFE\_X\_Datasul\_Batch**

## **Permitir a execução do CDF433 para mais de um estabelecimento em um único agendamento**

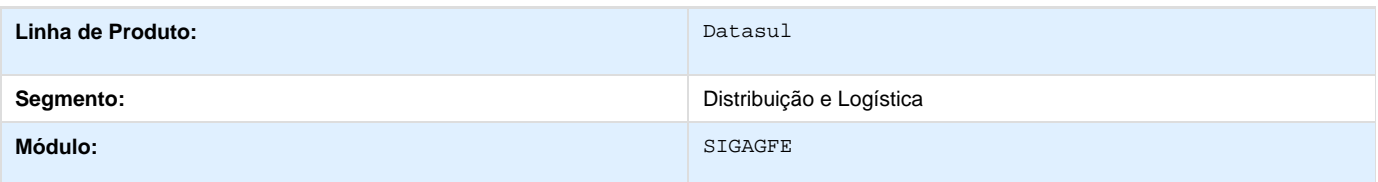

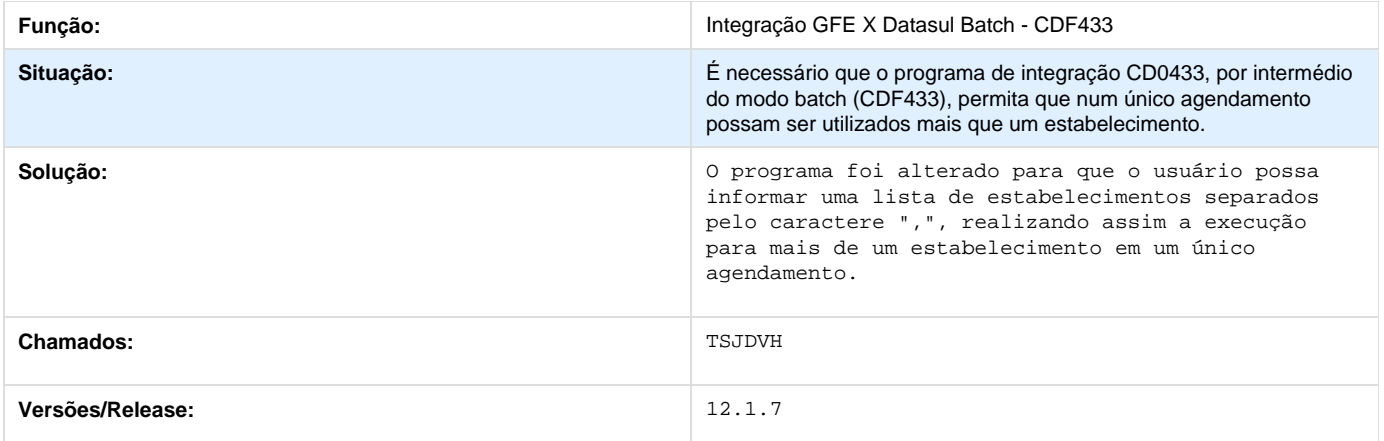

## **TSKKAZ\_DT\_Simulação\_Pedido\_Muitos\_Itens\_Estouro\_Campo**

**Simulação de Pedido com muitos Itens - Estouro de Campo**

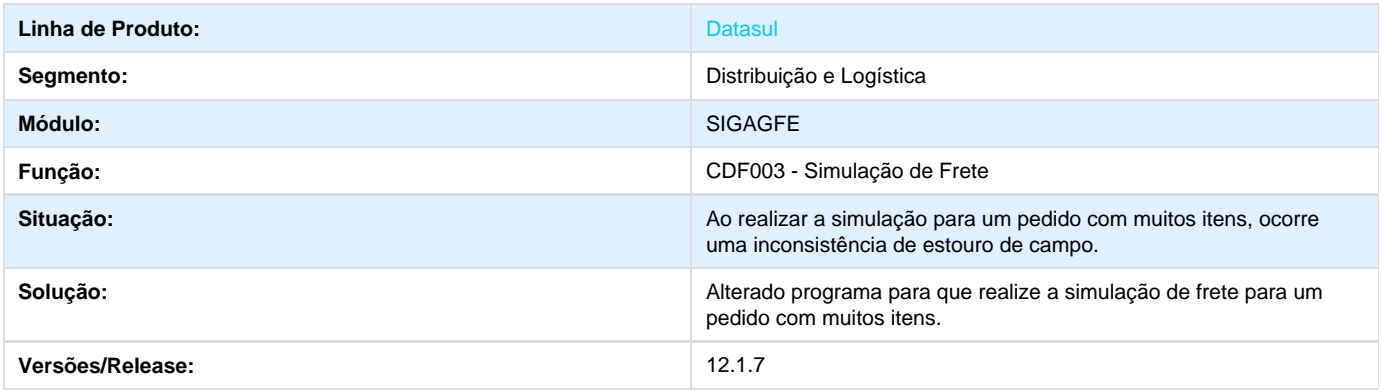

# **TSKKPX\_DT\_Enviar\_Simulação\_Nota\_Fiscal\_ERP\_GFE**

## **Não é Enviada a Simulação de Frete Realizada para a Nota Fiscal do ERP para o GFE**

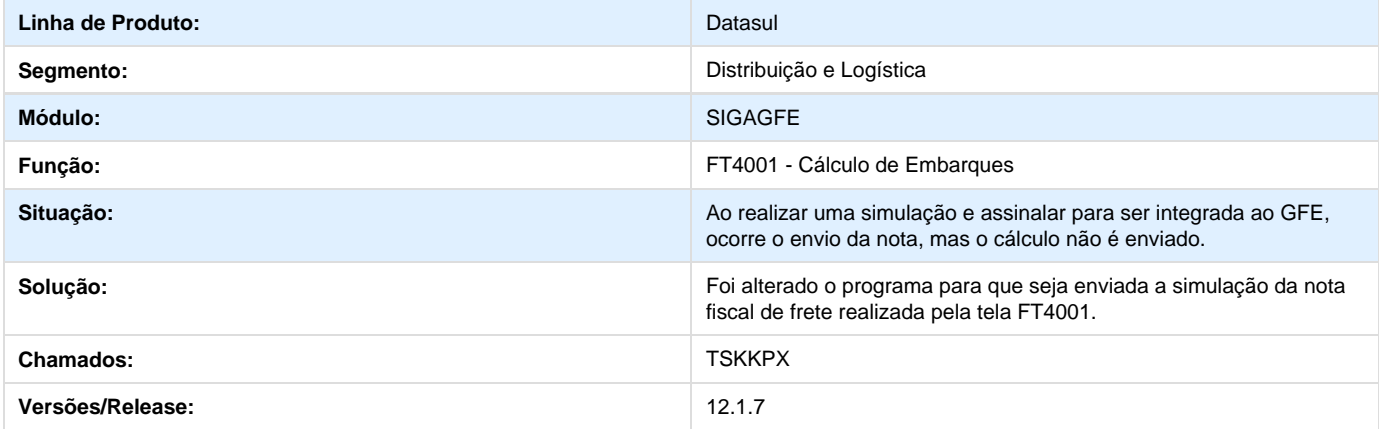

# **TSPDOF\_DT\_Verificação\_Retorno\_TRUE\_WebService\_Integração**

**Contingência de Integração**

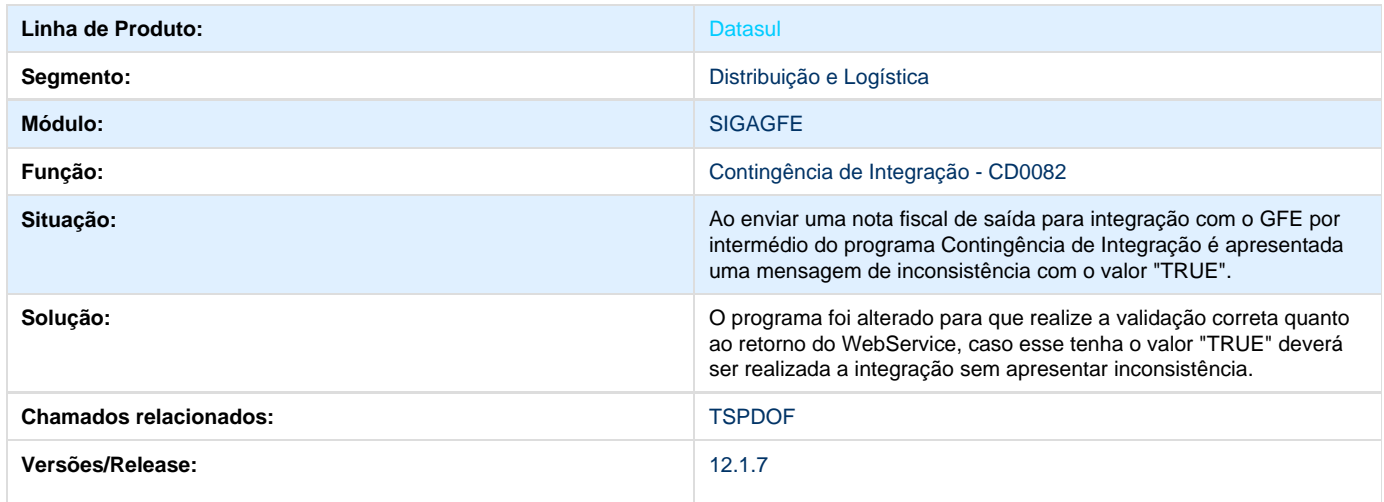

# **TSPMN0\_DT\_Inconsistência\_Integração\_Descrição\_Item\_Nota\_Fiscal\_Entrada**

**Inconsistência na Integração da Nota Fiscal de Entrada Devido ao ";" na Descrição do Item** 

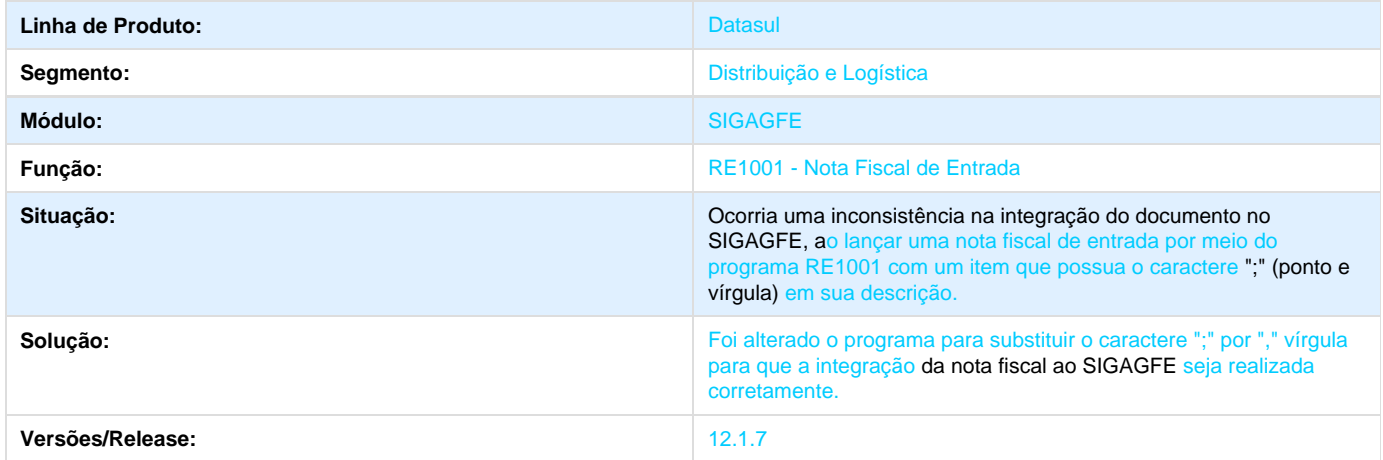

## **TSQYMK\_DT\_Envio\_Itens\_mais\_de\_um\_Contrato\_Autônomo\_Recebimento\_CD0433**

## **Envio dos Itens na Integração com o Recebimento em Contrato de Autônomo - CD0433**

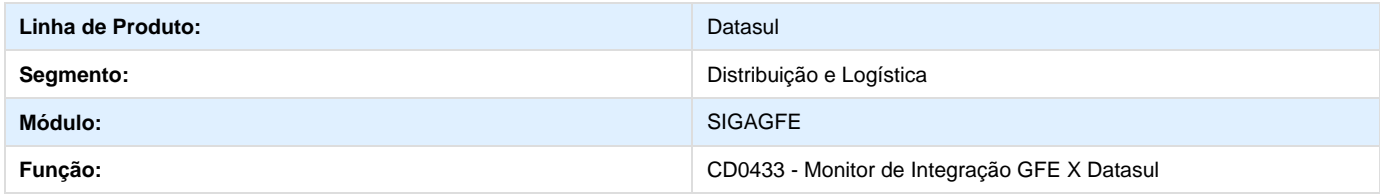

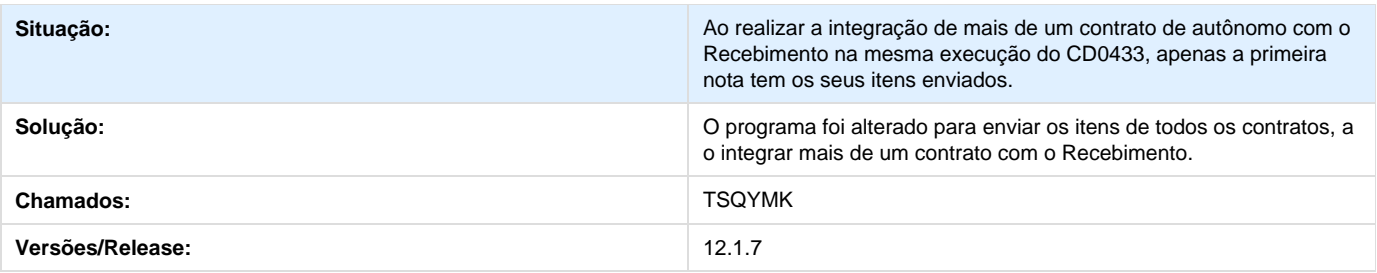

## **TSRFZP\_DT\_Inconsistência\_Integração\_NF\_Endereço\_Caracter\_Inválido**

**Inconsistência na Integração da NF no Endereço Caracter Inválido**

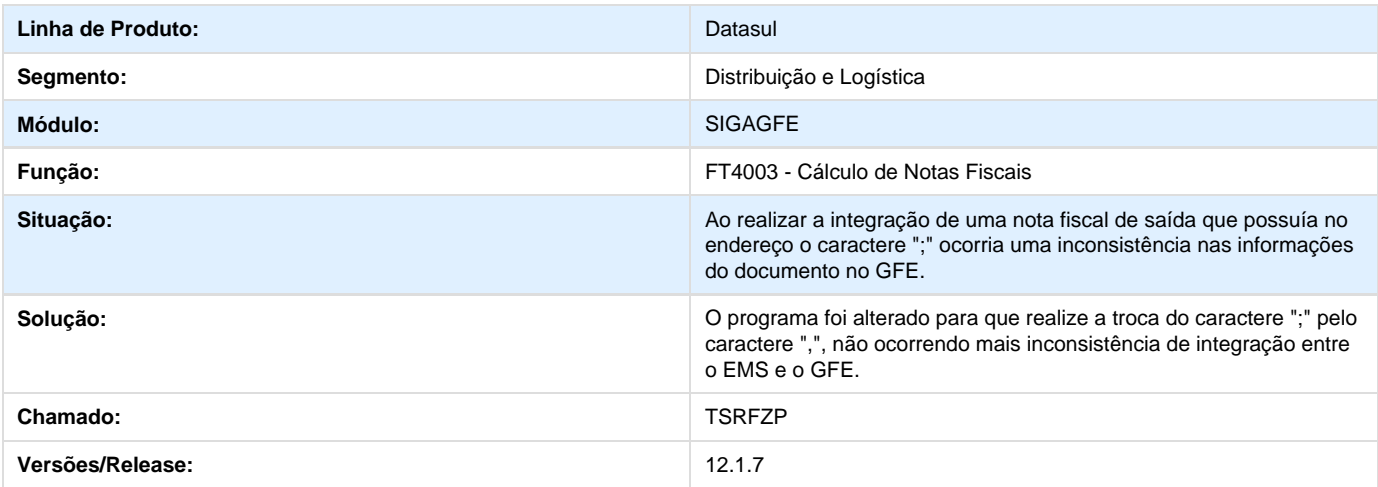

## **TSRLJQ\_DT\_Inconsistência\_Integrar\_Fatura\_Financeiro\_Pré\_Fatura\_Vinculada**

**Inconsistência na integração de Fatura com Pré-fatura Vinculada ao Financeiro**

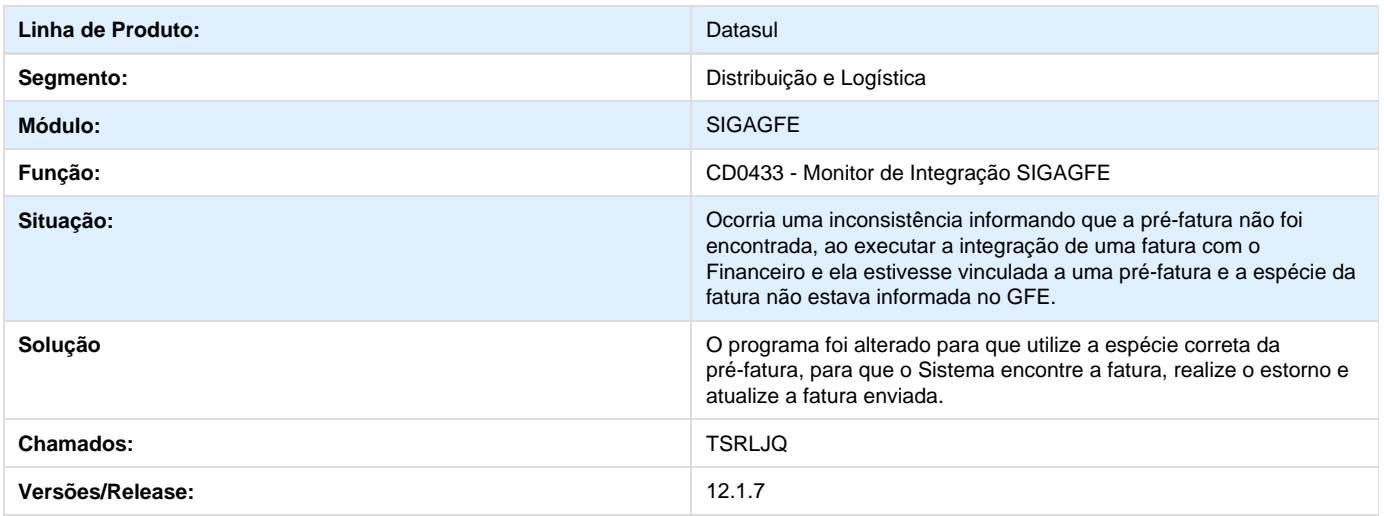

## **TSRUI4\_DT\_Simulação\_Cidade\_Incorreta\_Estado\_Diferente**

## **Simulação de Frete para Nome de Cidade em mais de um Estado**

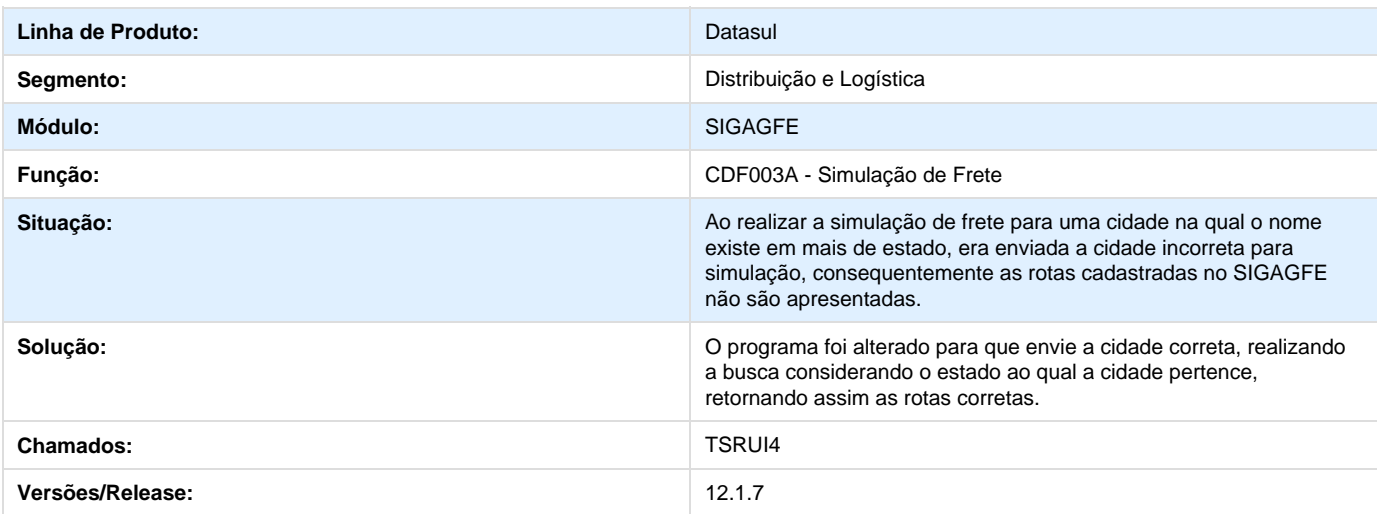

## **TSSMRM\_DT\_Valor\_IPI\_Isento\_não\_Destacado\_CD0433**

**Valor de IPI Isento não Destacado no CD0433** 

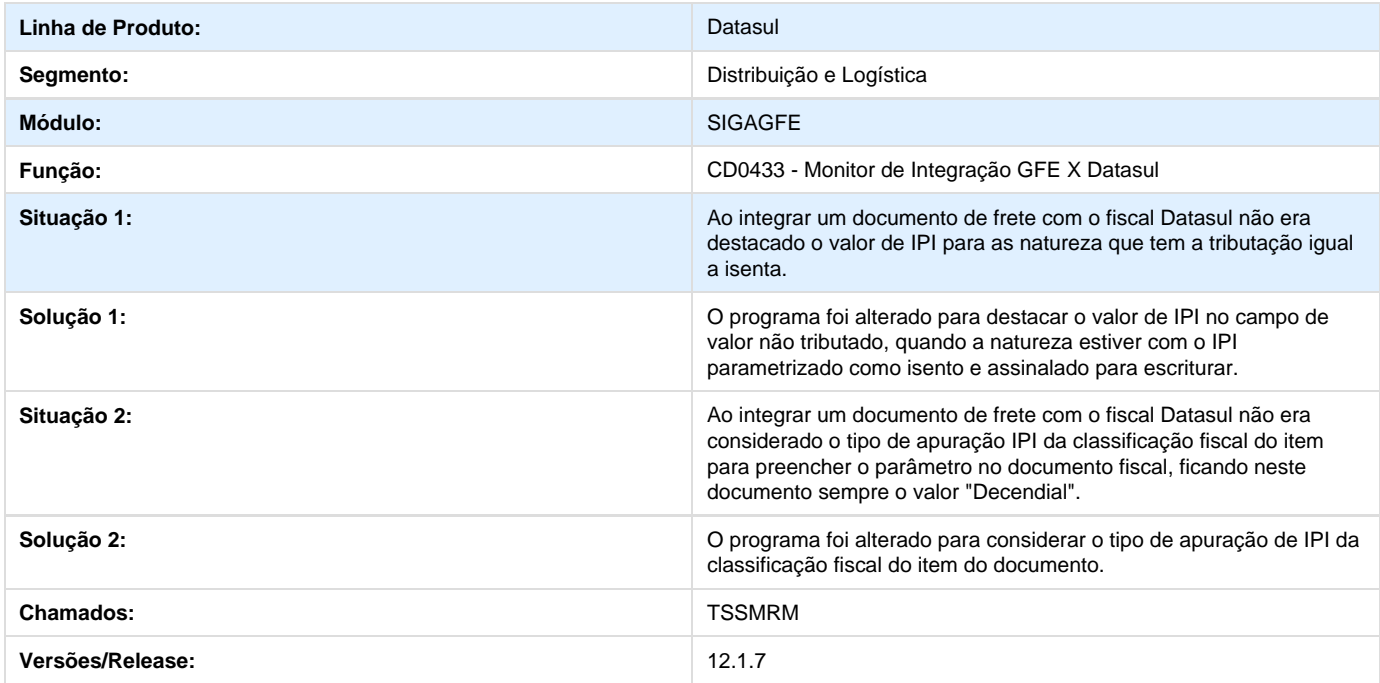

## **TSSUZP\_DT\_Permitir\_Excluir\_Documento\_Entrada\_RE1001**

## **Permitir a Exclusão de Doc. de Entrada do RE1001 sem Validação de Integração com GFE**

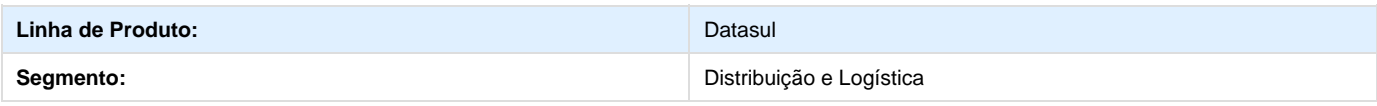

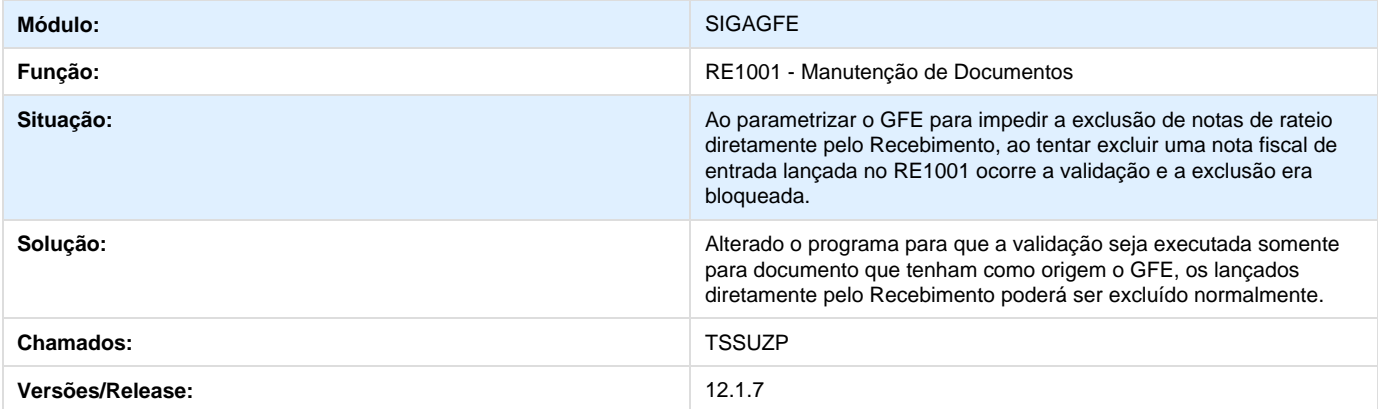

## **TSUXDB\_DT\_Retornar\_Rejeitado\_Doc\_Frete\_Integração\_Recebimento\_com\_Registro\_C D0433**

## **Retornar Rejeitado Doc. Frete na Integração com Recebimento com Registro - CD0433**

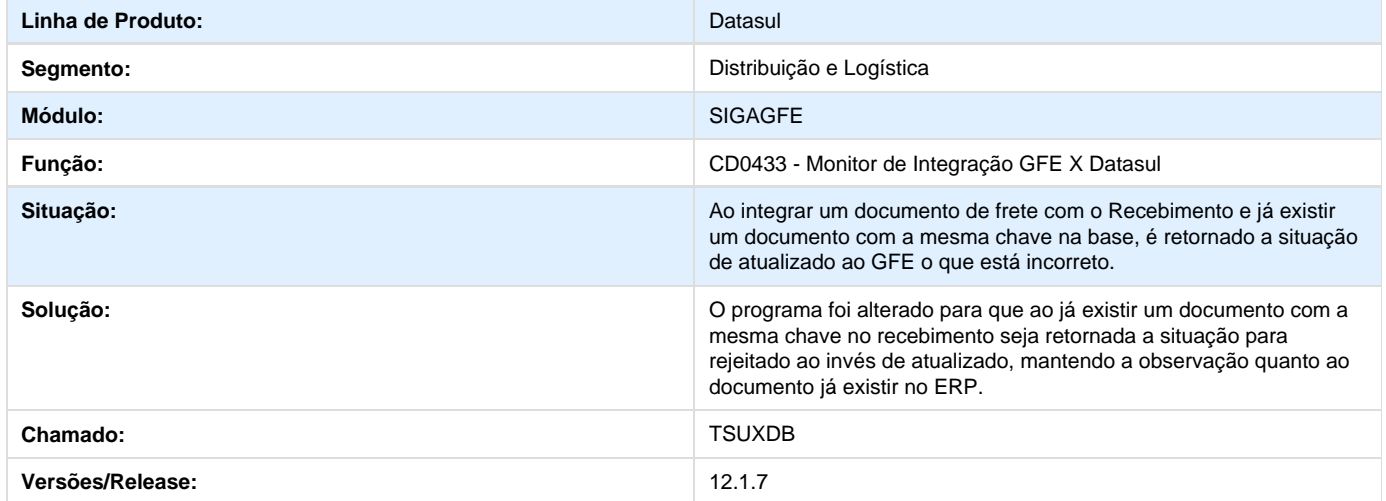

## **TSX748\_DT\_Ponto\_UPC\_Integração\_Embarque\_Datasul\_GFE**

## **Disponibilização Ponto UPC na Integração do Embarque entre Datasul e GFE**

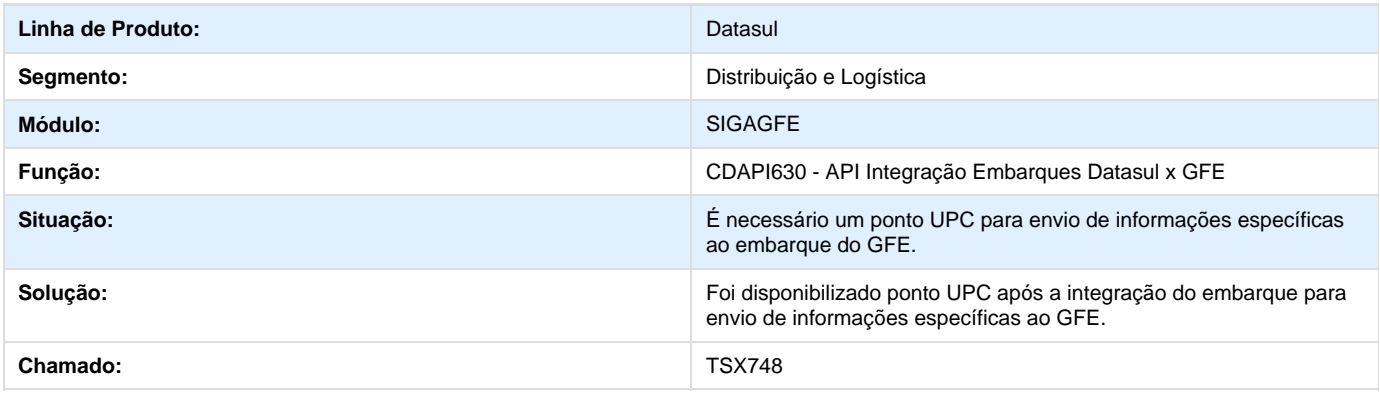

## **TSZGST\_DT\_Atualização\_Registro\_Pré-fatura\_Corretamente\_CD0433**

**Atualização do Registro da Pré-fatura - Corretamente - CD0433**

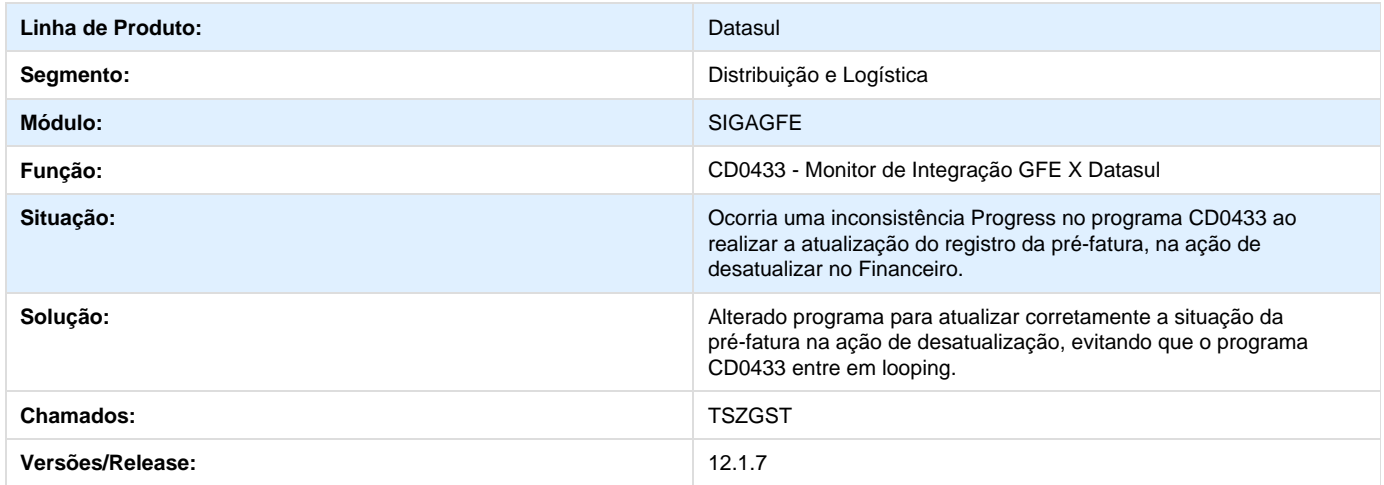

## **TTCDNA\_DT\_Inconsistência\_Desatualização\_Fatura\_Vinculada\_Pré-fatura\_CD0433**

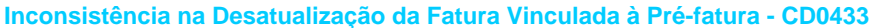

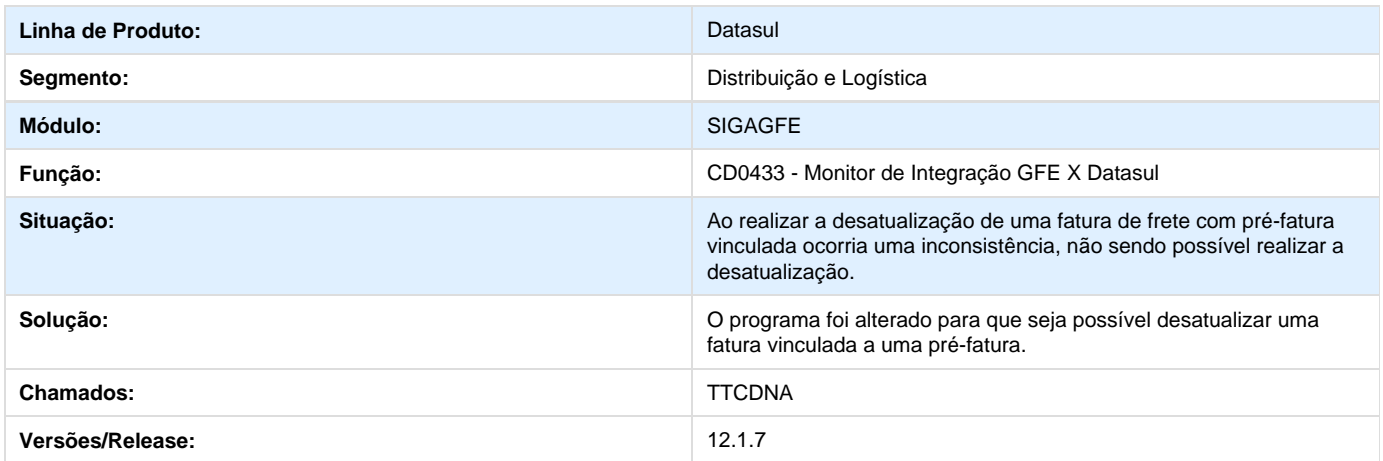

## **WMS - 12.1.7**

## **TRFFZW\_DT\_Inconsistência\_Progress\_ao\_Criar\_Documento\_Consolidado\_WM0390**

**Inconsistência Progress ao Criar um Documento Consolidado - WM0390**

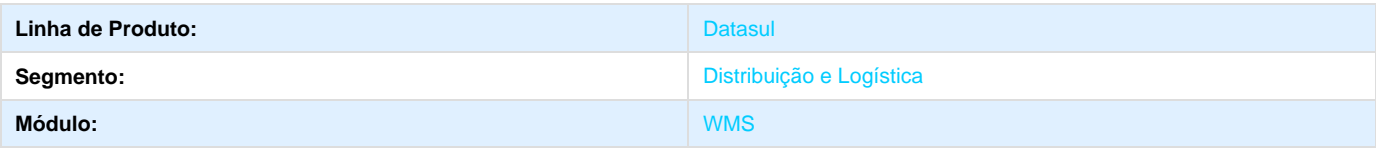

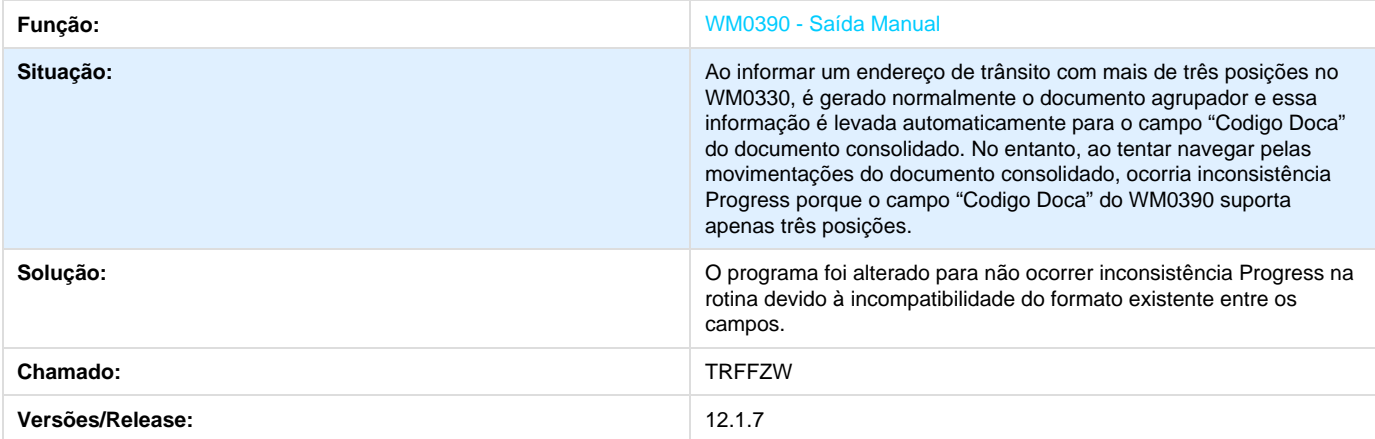

# **TRMSK5\_DT\_Mensagem\_Correta\_Transferência\_entre\_Depósitos\_CE9700**

**Mensagem Correta na Transferência entre Depósitos - CE9700**

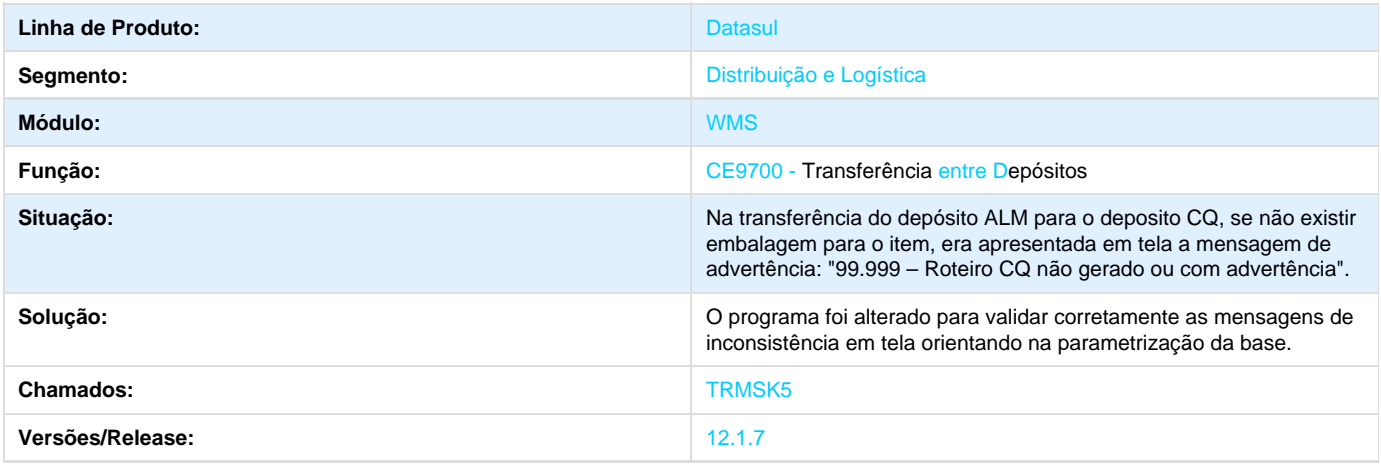

## **TRUJD7\_DT\_Inconsistência\_Progress\_Rejeição\_Parcial\_WM0371**

**Inconsistência Progress na Rejeição Parcial no WM0371**

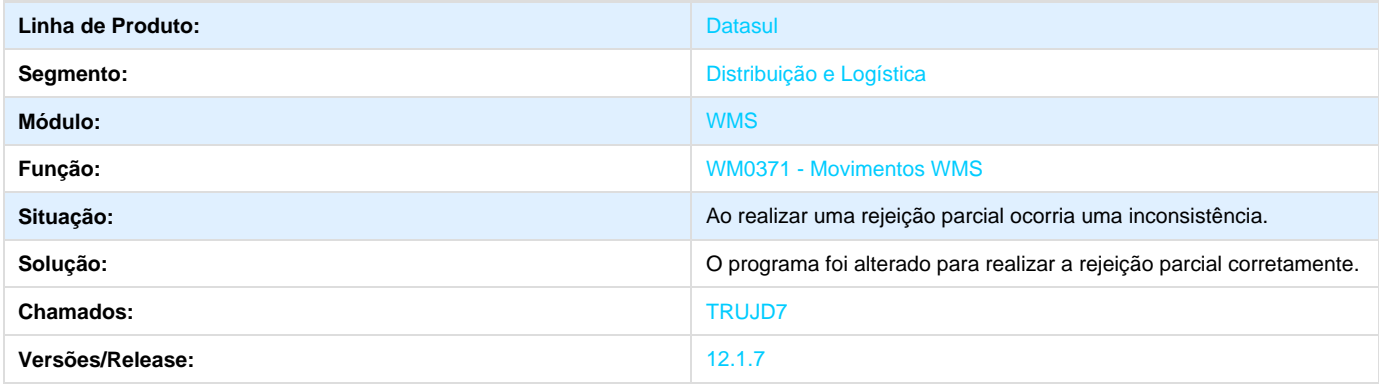

**TRVU70\_DT\_Inconsistência\_ao\_Informar\_Endereço\_Inexistente\_WM0380**

**Inconsistência ao Informar um Endereço Inexistente no WM0380**

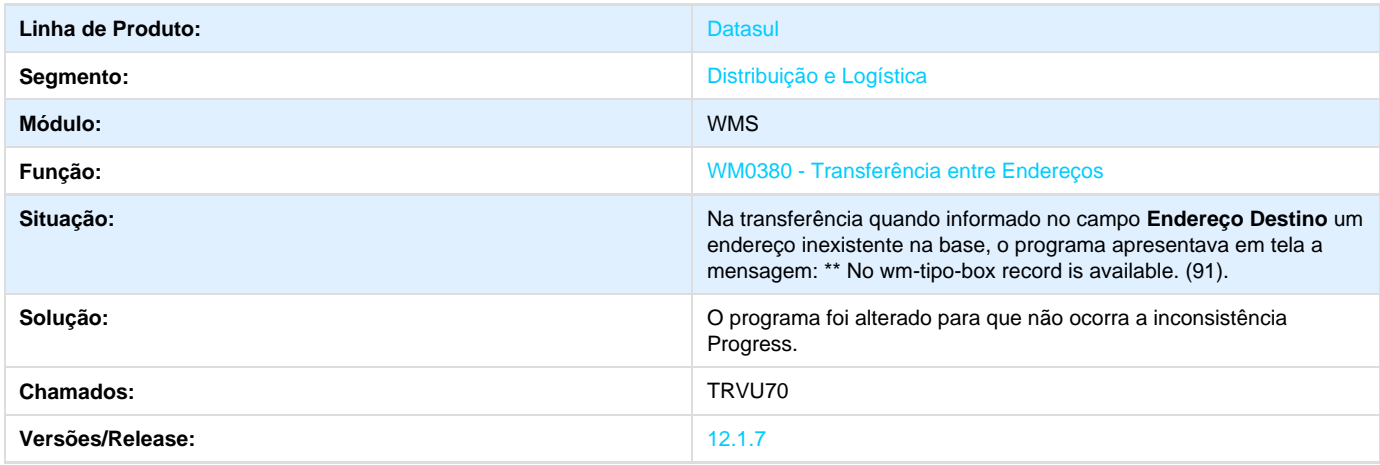

## **TSCLW2\_DT\_Transferencia\_Entre\_Enderecos**

**Transferência Entre Endereços**

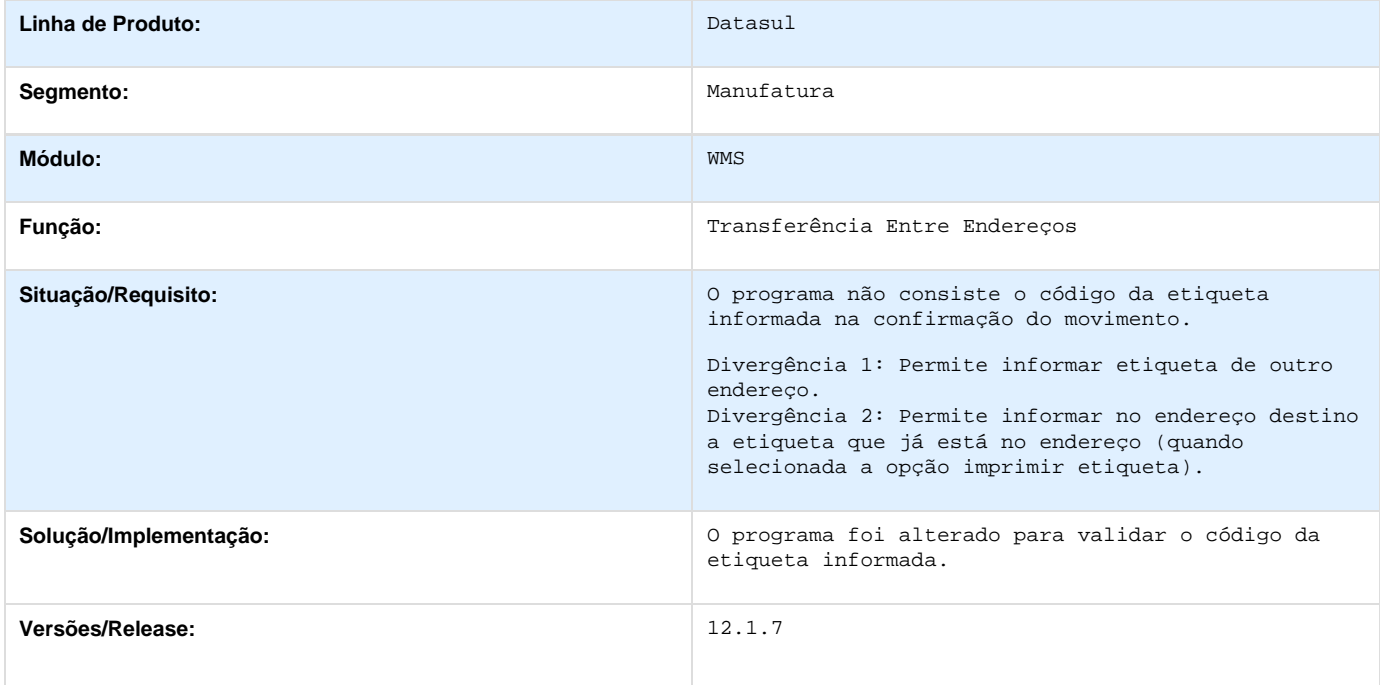

# **TSFRHX\_DT\_Transferir\_Etiquetas\_Filhas\_com\_Etiqueta\_Agrupadora\_Doc\_Consolidado**

**Transferir as Etiquetas Filhas com a Etiqueta Agrupadora para um Doc. Consolidado**

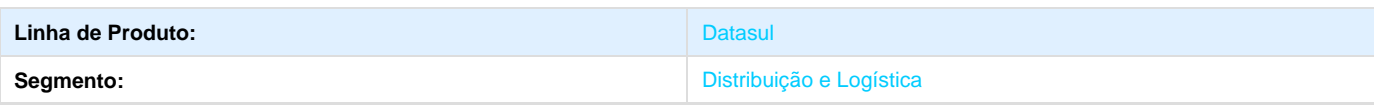

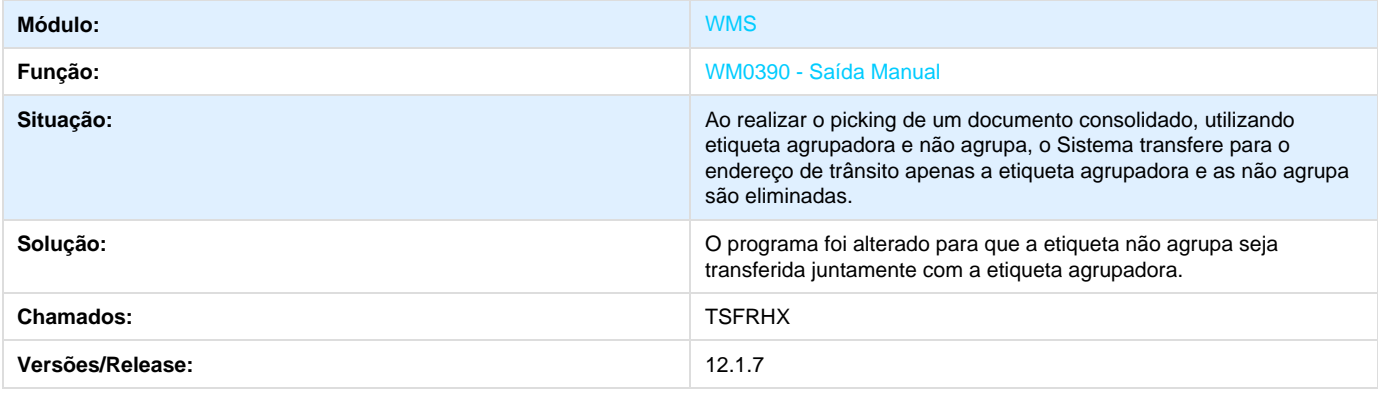

# **TSFZYA\_DT\_Inconsistência\_Progress\_Eliminar\_um\_Item**

## **Inconsistência Progress ao Eliminar um Item**

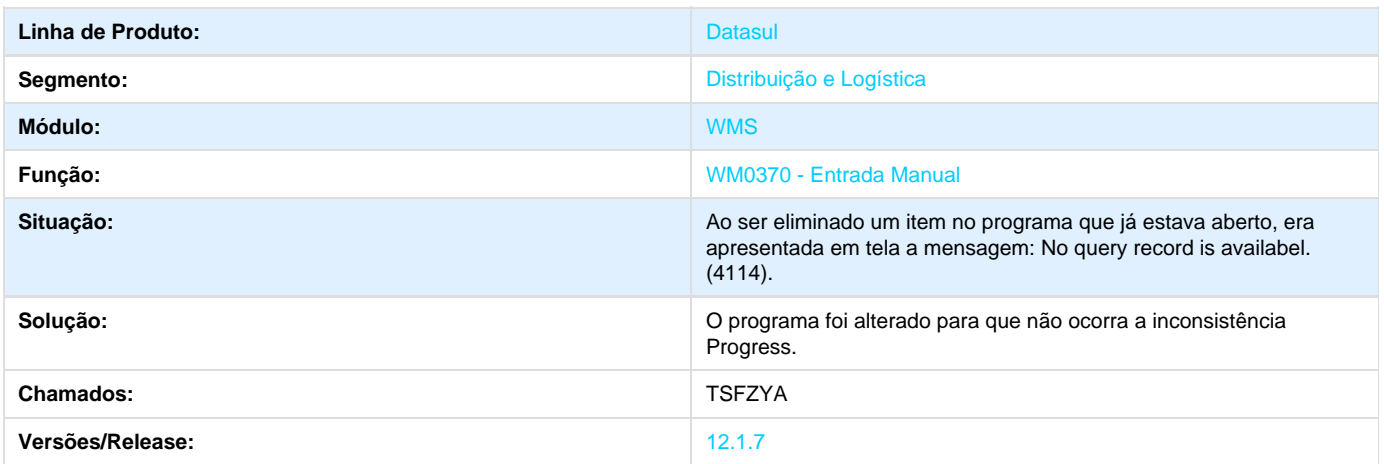

## **TSHIG2\_DT\_Diferença\_entre\_Saldo\_WMS\_x\_ERP\_WM0500**

**Diferença entre Saldo WM x ERP - WM0500**

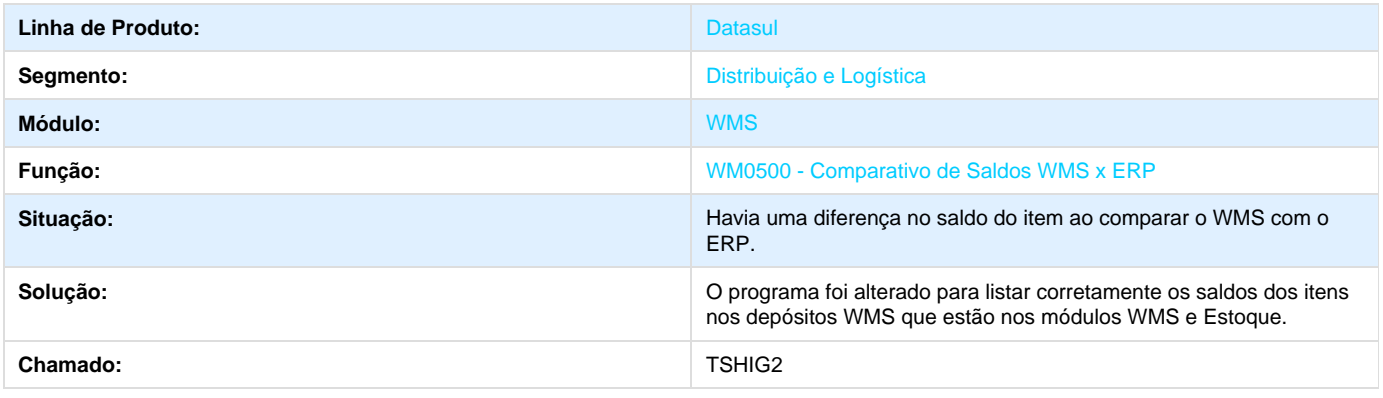

## **TSILOY\_DT\_WM0390\_Não\_Permitia\_Sugestão\_Retirada**

#### **O WM0390 não Permitia Sugestão de Retirada**

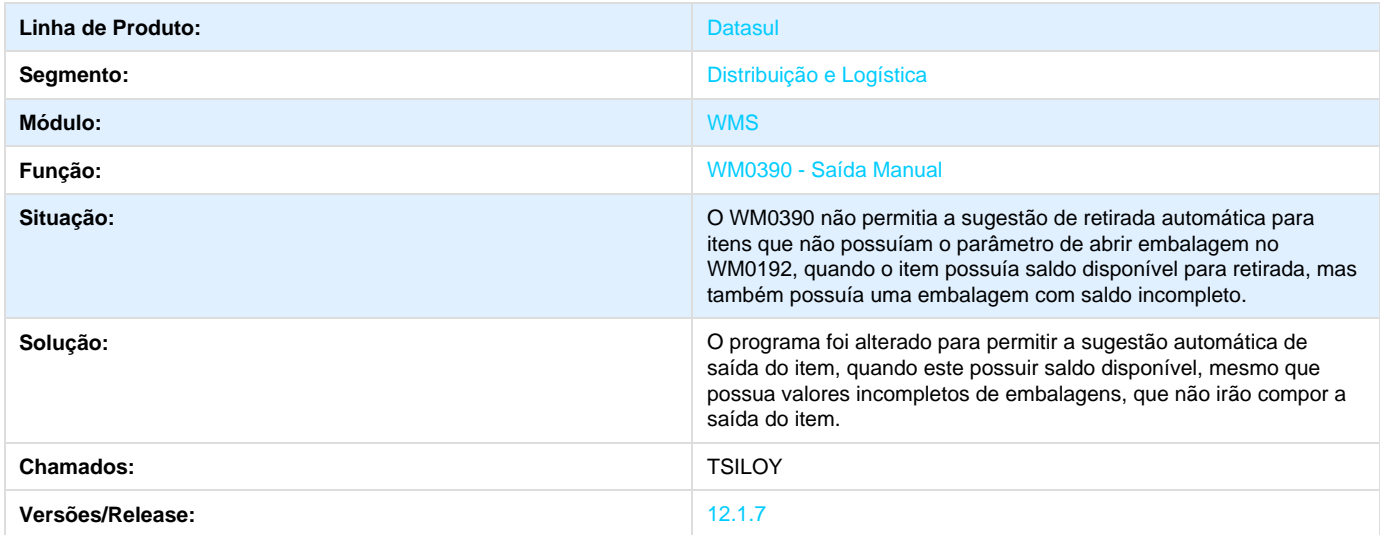

## **TSPKAQ\_DT\_Importação\_Item\_com\_Inconsistência\_Progress**

#### **Importação do Item com Inconsistência Progress**

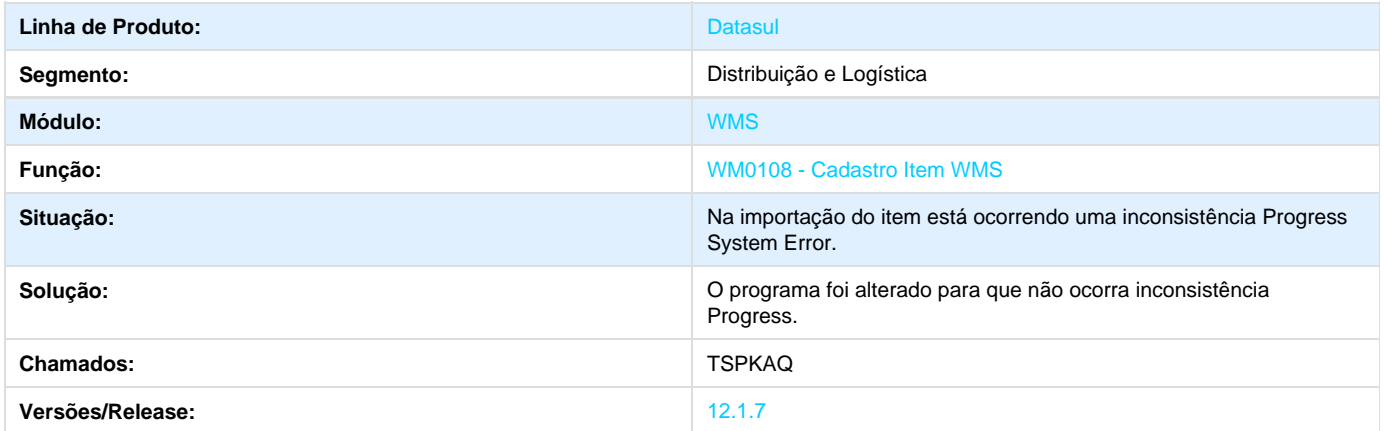

## **TSRYRY\_DT\_WM0380\_não\_Considerava\_Regras\_Item\_x\_Estabelecimento**

**O WM0380 não Considerava as Regras do Ite x Estabelecimento**

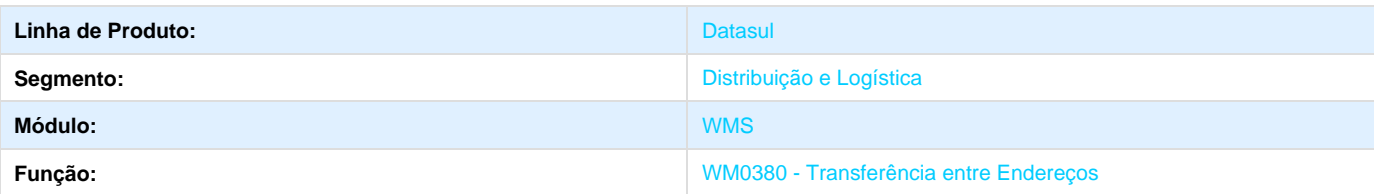

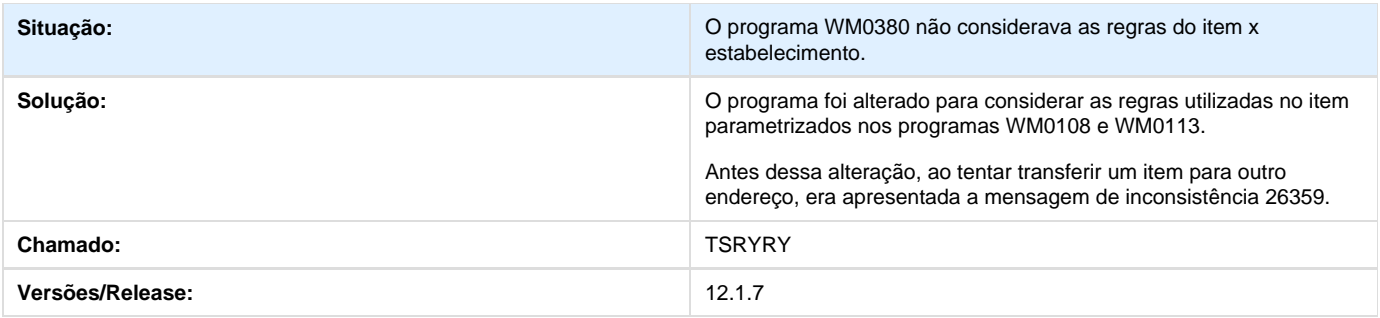

# **TSSK35\_DT\_Não\_Considera\_Impressora\_Padrão\_WM0540**

#### **Não Considera a Impressora Padrão no WM0540**

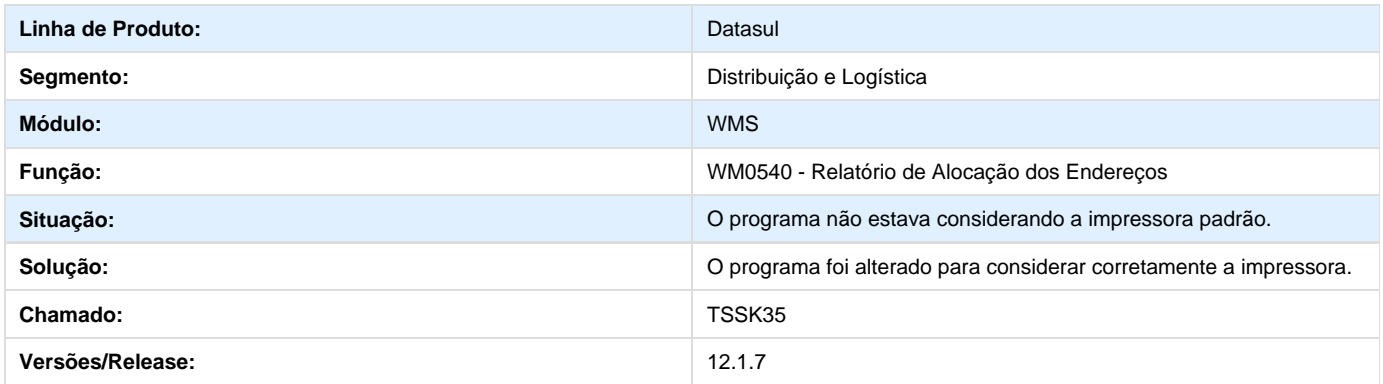

## **TSUCW7\_DT\_Endereços\_Bloqueados\_não\_Validados\_Requisição\_WM0390**

**Endereços Bloqueados não Validados na Requisição - WM0390**

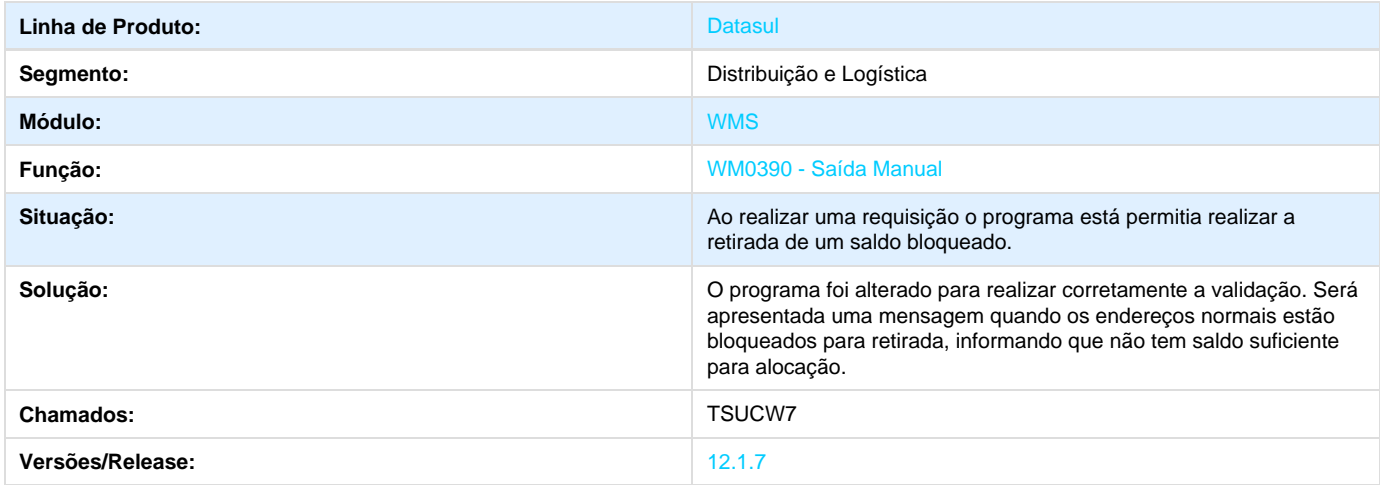

**TSVDIX\_DT\_WM0170\_Não\_Exportava\_todos\_os\_Dados**

## **O WM0170 não Exportava todos os Dados**

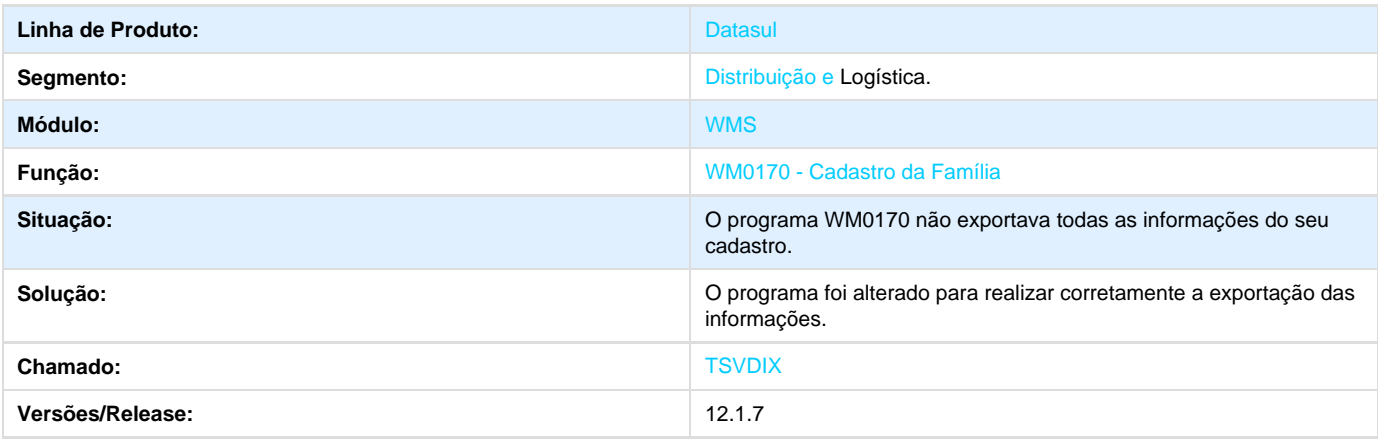

# **TSZGB4\_DT\_Inconsistência\_Ao\_Elimanar\_Item\_WM0370**

**Inconsistência ao Elimanr um Item - WM0370**

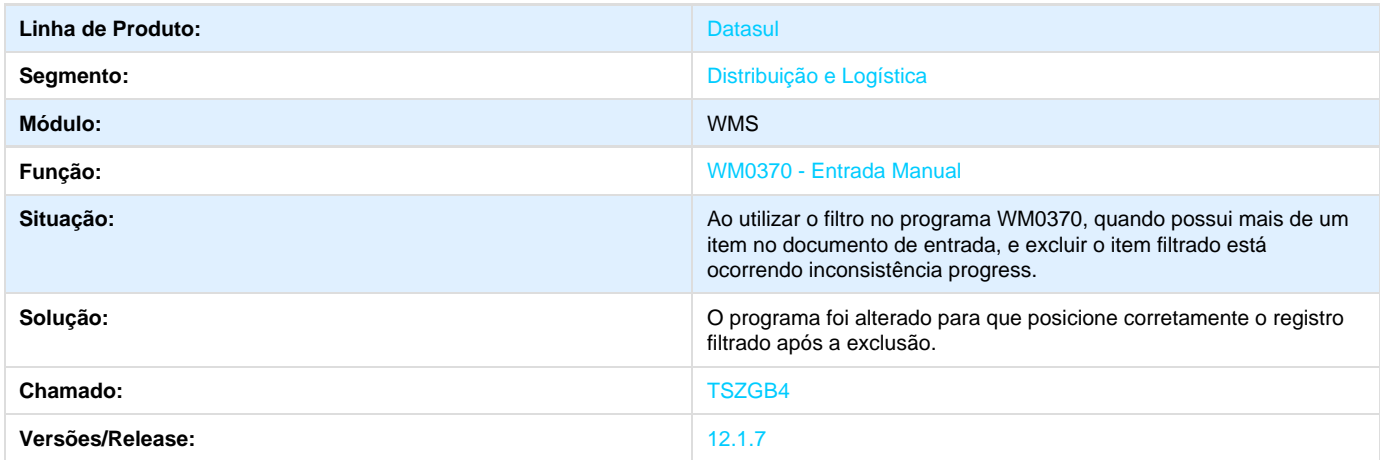

# **TTAAQE\_DT\_WM0370\_não\_Considerava\_Outras\_Áreas\_Picking\_WM0370**

**O WM0370 não Considerava Outras Áreas de Picking - WM0370** 

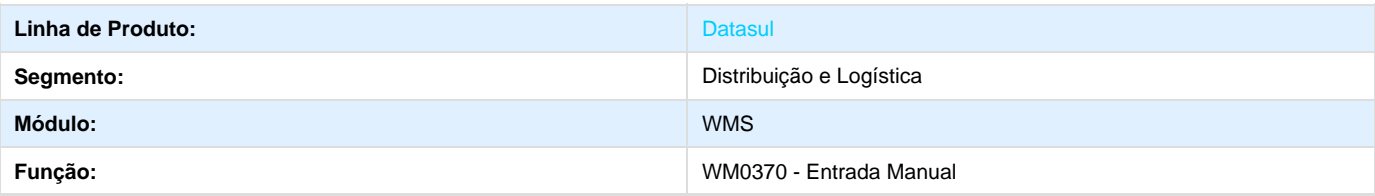

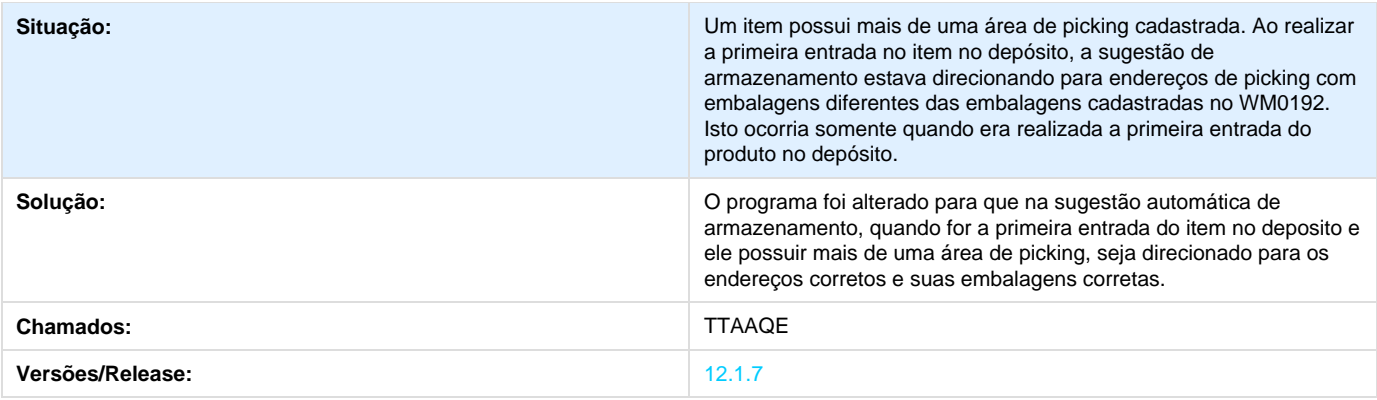

# **Manutenção de Ativos 12.1.7**

# **Manutenção Industrial - 12.1.7**

Manutenção Industrial

## **TSL045\_DT\_Conciliacao\_Movimentos\_BGC300**

**TSL045 - Relatório Conciliação Movimentos Empenhados**

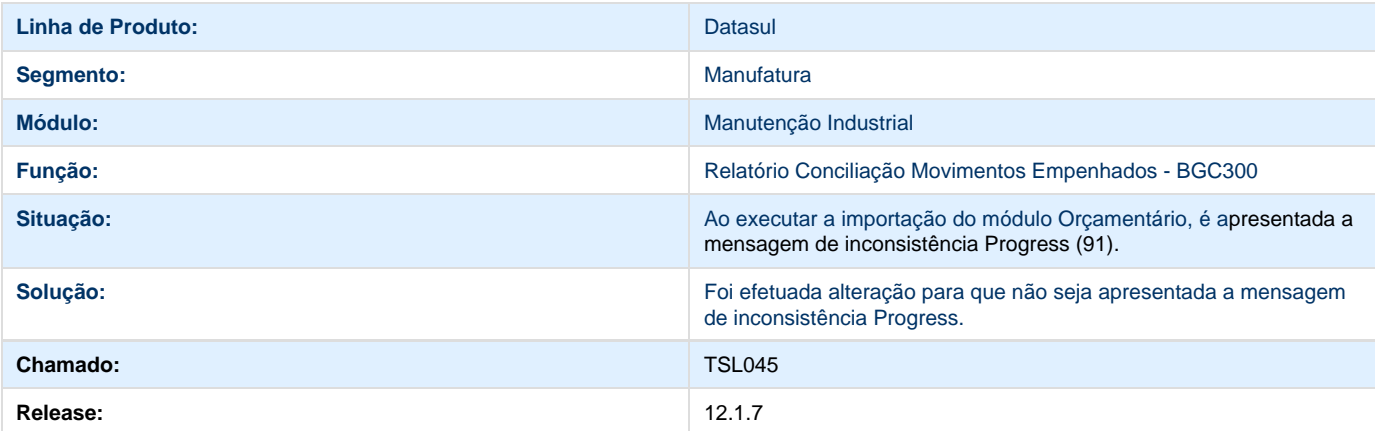

## **TSOF46\_DT\_Solicitacao\_de\_Servico\_Resumida**

**Solicitação de Serviço Resumida**

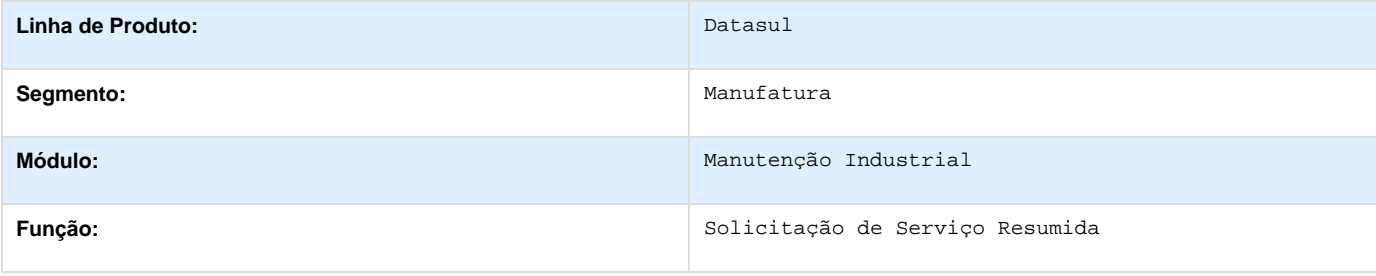

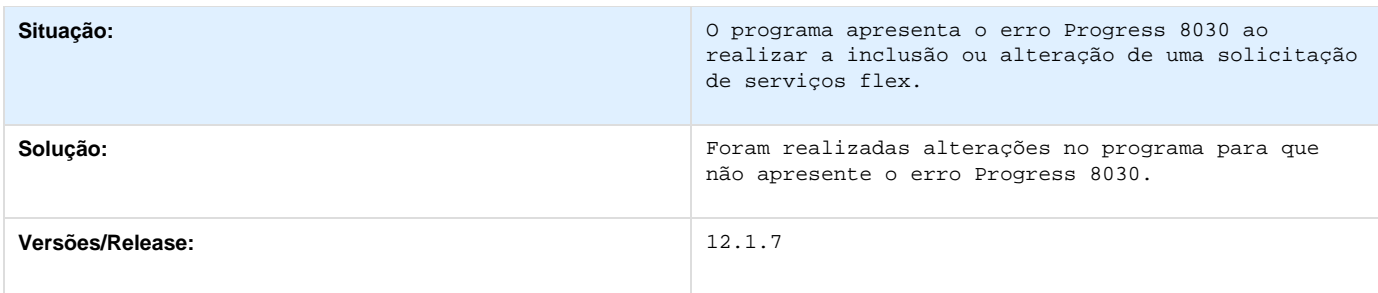

# **TSR914\_DT\_Ficha\_Manutencao\_MI0304**

**TSR914 - Ficha de Manutenção**

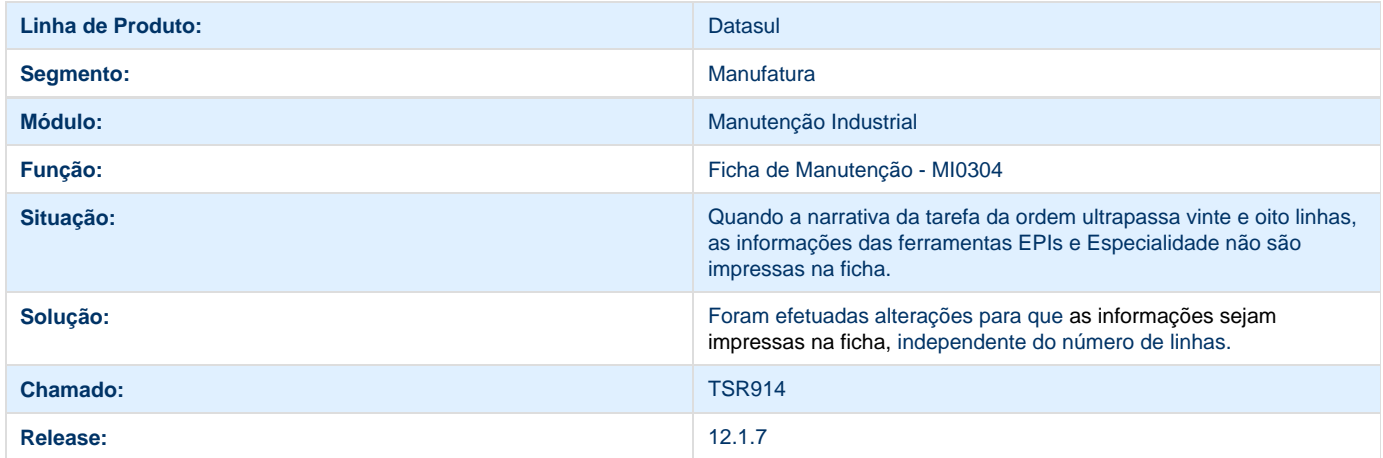

# **TSSEIP\_DT\_Ordem\_Manutencao\_Flex**

## **TSSEIP - Ordem Manutenção Flex**

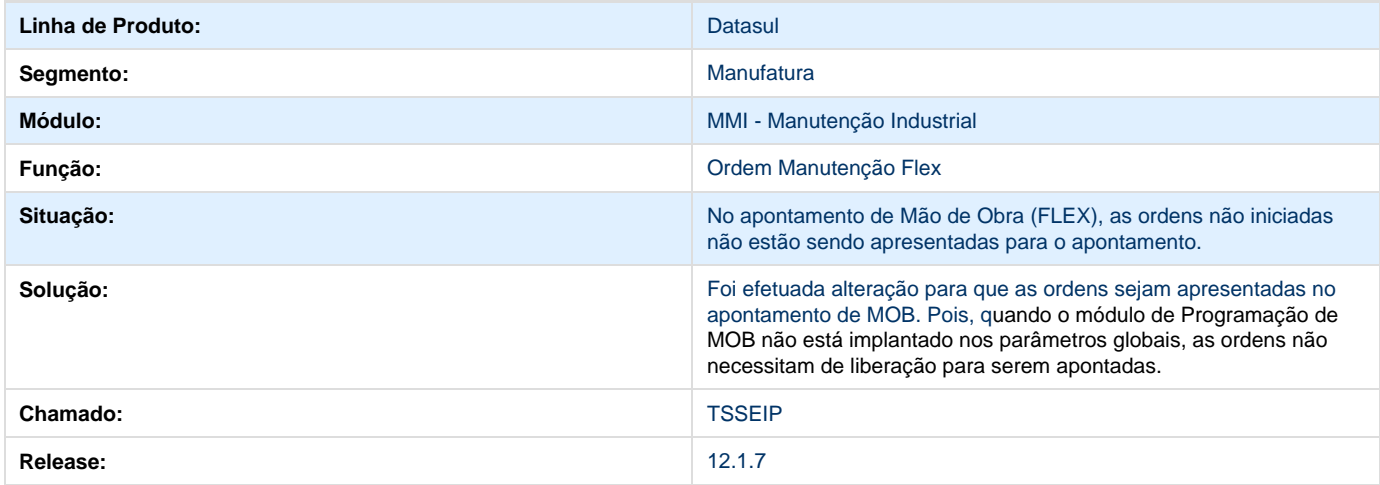

## **TSUJW1\_DT\_Gerenciamento\_da\_Manutencao**

**Gerenciamento da Manutenção - MI0340**

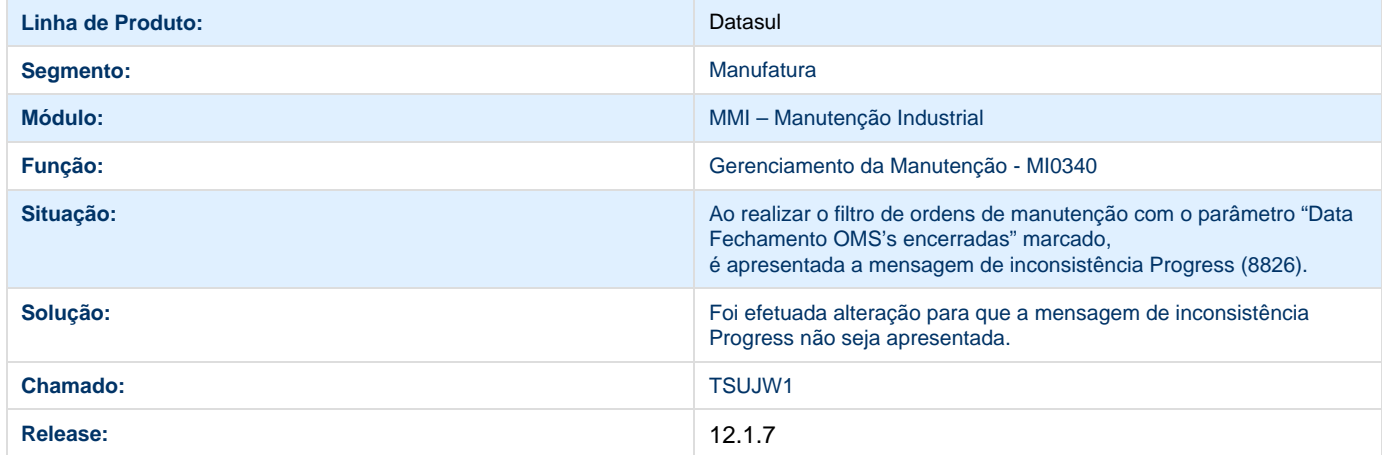

# **Foundation Saúde 12.1.7**

# **Liberação Especial HTZ 12.1.7**

Para o perfeito funcionamento do produto, é necessária a aplicação dos procedimentos de atualização do produto, contidos no **Guia de Atualização do Produto** disponível no Portal de Clientes.

#### $-12.1.7 - 1$

**Este pacote é obrigatório.**

#### **IMPORTANTE:**

Este pacote será liberado antecipadamente, desta forma sua expedição oficial será na versão 12.1.8

Para funcionamento correto dos programas, é necessária as atualizações dos demais pacotes liberados anteriormente para esta versão.

#### Correção

HTZ - Foundation

#### **Chamado: TTCCER**

Unable to render {include} The included page could not be found.

 $-12.1.7 - 2$ 

**Este pacote é obrigatório.**

#### **IMPORTANTE:**

Este pacote será liberado antecipadamente, desta forma sua expedição oficial será na versão 12.1.8

Para funcionamento correto dos programas, é necessária as atualizações dos demais pacotes liberados anteriormente para esta versão.

Para os clientes que utilizam banco de dados Progress, é necessário alterar o valor da propriedade "rps.query.gps.progress.plano" no

arquivo "properties-service.xml" que se encontra na estrutura "ServidorAplicacao\jboss-xxxx.GA\server\instance-xxxx\deploy" do Foundation, conforme abaixo:

rps.query.gps.progress.plano=select R."IDI-REGISTRO" CDPLANO, R."NOM-PLANO-ANS" NOPLANO, R."IN-TIPO-REGULAMENTACAO" TIPOREGULAMENTACAO, decode(R."IN-TIPO-REGULAMENTACAO", 1, CAST(R."CDN-PLANO-ANS" AS VARCHAR(10)), R."COD-PLANO-OPERADORA") CDREGISTROANS From PUB."REG-PLANO-SAUDE" R [FILTRO] Group by R."IDI-REGISTRO", R."NOM-PLANO-ANS", R."IN-TIPO-REGULAMENTACAO", decode(R."IN-TIPO-REGULAMENTACAO", 1, CAST(R."CDN-PLANO-ANS" AS VARCHAR(10)), R."COD-PLANO-OPERADORA") Order by R."NOM-PLANO-ANS", R."IDI-REGISTRO"

Correção

HTZ - Foundation

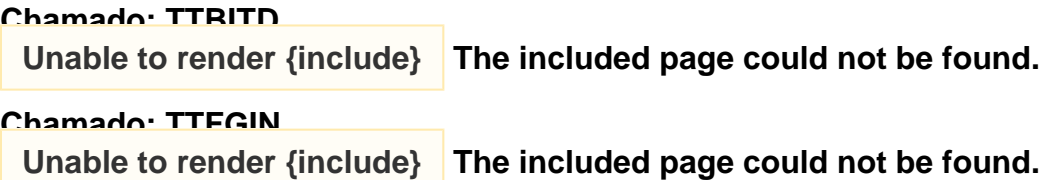

## **TQSTJZ\_DT\_Melhorias\_Foundation\_Saúde**

## **Melhorias Foundation Saúde**

## **Características do Requisito**

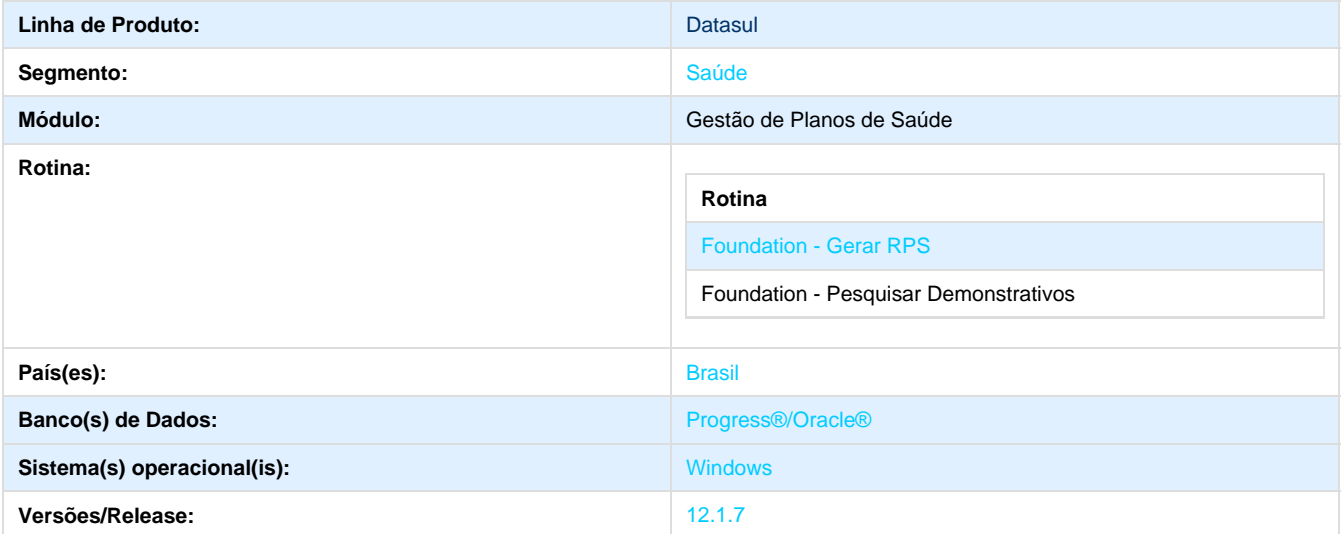

#### **Descrição**

Implementações de melhorias e alterações nas funções **Gerar RPS** e **Pesquisar Demonstrativos**.

#### **Procedimento para Implantação**

A implementação descrita no documento estará disponível a partir da atualização do pacote no cliente.

O pacote está disponível no portal ([https://suporte.totvs.com/download\).](https://suporte.totvs.com/download).)

#### **Importante**:

Antes de executar a atualização é recomendável realizar o backup do banco de dados bem como dos arquivos do Sistema (executáveis, .dlls e arquivos de configuração).

Realizar a atualização antes no ambiente de homologação e posterior a devida validação, no ambiente de produção.

É necessário alterar o valor das propriedades "**rps.query.gps.oracle.plano**" e "**rps.query.gps.progress.plano**" definidas no arquivo "<JBoss>\server\<instância>\deploy\properties-service.xml " conforme o novo valor abaixo:

- **rps.query.gps.oracle.plano=**Select R.IDI\_REGISTRO CDPLANO, R.NOM\_PLANO\_ANS NOPLANO, R.IN\_TIPO\_REGULAMENTACAO TIPOREGULAMENTACAO, decode(R.IN\_TIPO\_REGULAMENTACAO, 1, CAST(R.CDN\_PLANO\_ANS AS VARCHAR(10)), R.COD\_PLANO\_OPERADORA) CDREGISTROANS From REG\_PLANO\_SAUDE R [FILTRO] Group by R.IDI\_REGISTRO, R.NOM\_PLANO\_ANS, R.IN\_TIPO\_REGULAMENTACAO, decode(R.IN\_TIPO\_REGULAMENTACAO, 1, CAST(R.CDN\_PLANO\_ANS AS VARCHAR(10)), R.COD\_PLANO\_OPERADORA) Order by R.NOM\_PLANO\_ANS, R.IDI\_REGISTRO
- **rps.query.gps.progress.plano**=Select R."IDI\_REGISTRO CDPLANO", R."NOM\_PLANO\_ANS" NOPLANO, R."IN\_TIPO\_REGULAMENTACAO" TIPOREGULAMENTACAO, decode(R."IN\_TIPO\_REGULAMENTACAO", 1, CAST(R."CDN\_PLANO\_ANS" AS VARCHAR(10)), R."COD\_PLANO\_OPERADORA") CDREGISTROANS From PUB."REG\_PLANO\_SAUDE" R [FILTRO] Group by R."IDI\_REGISTRO", R."NOM\_PLANO\_ANS", R."IN\_TIPO\_REGULAMENTACAO", decode(R."IN\_TIPO\_REGULAMENTACAO", 1, CAST(R."CDN\_PLANO\_ANS" AS VARCHAR(10)), R."COD\_PLANO\_OPERADORA") Order by R."NOM\_PLANO\_ANS", R."IDI\_REGISTRO"

#### **Procedimento para Utilização**

1. No Foundation Saúde, acesse **Gerar RPS** e após acessar a inclusão ou alteração de arquivos:

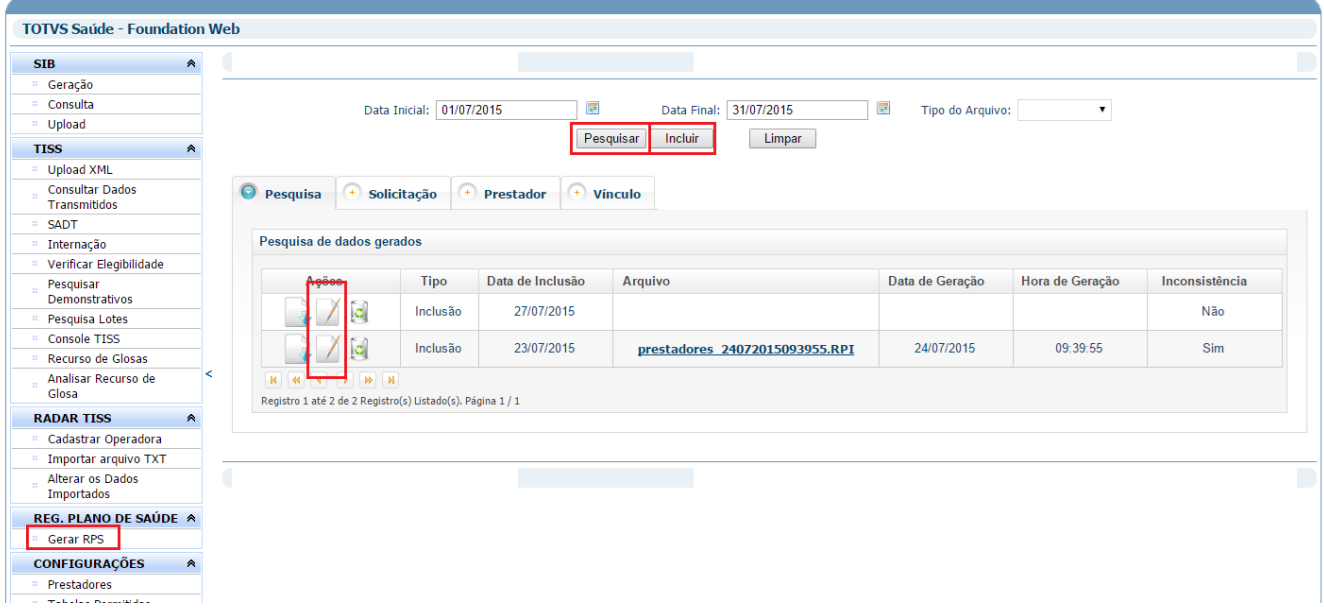

2. Na aba **Vínculo**, defina o tipo de pesquisa do plano de saúde desejado e digite o **código**, **descrição** ou **registro ANS** desejado no campo de pesquisa e clique em **Pesquisar**:

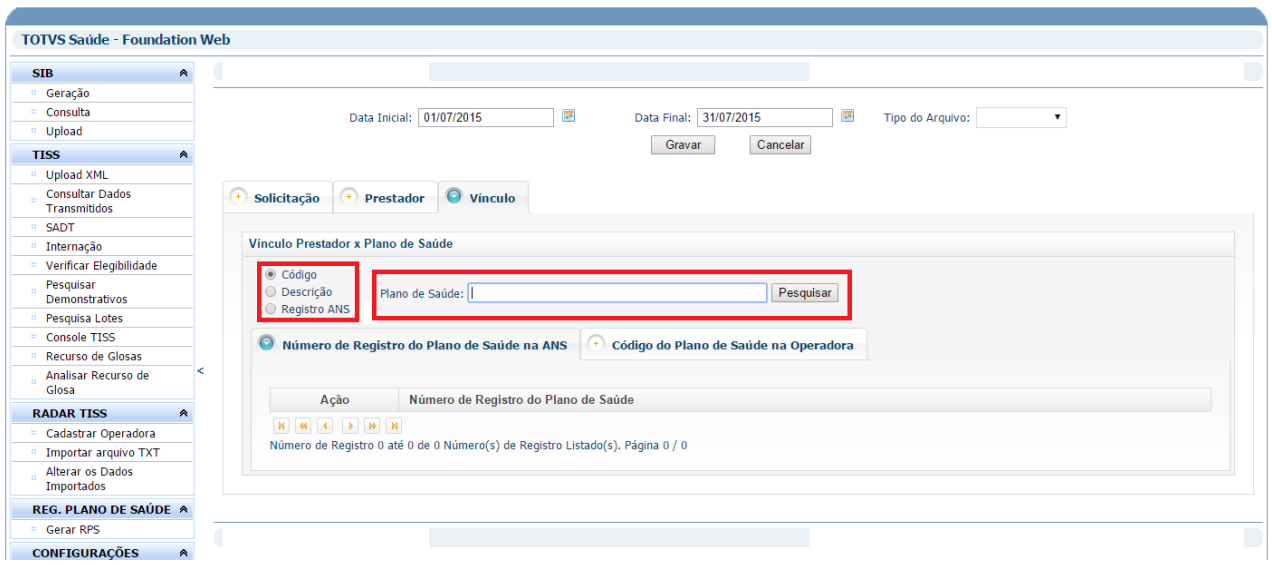

#### 3. Exemplo de pesquisa por código:

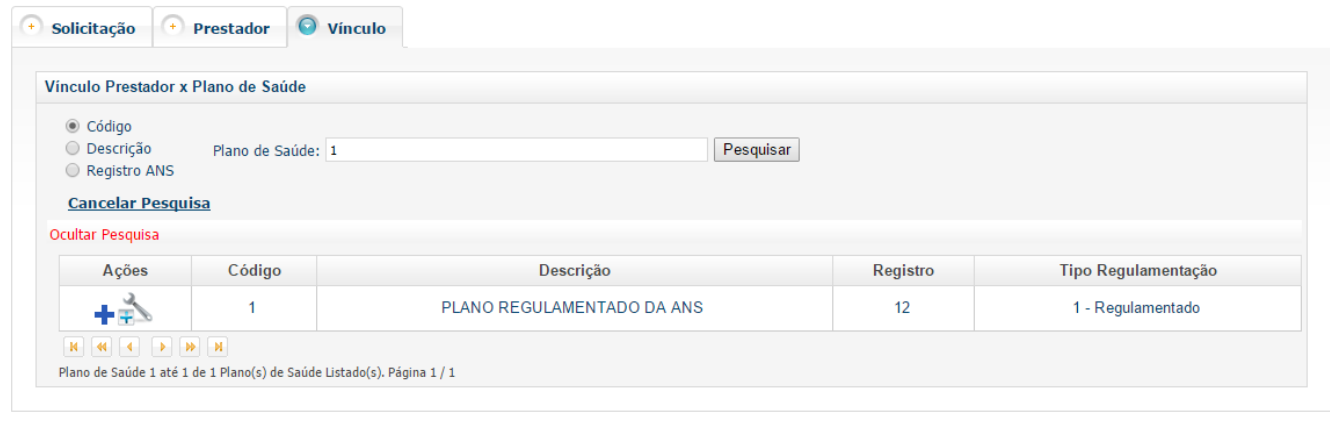

#### 4. Selecionar a opção "**Pesquisar Demonstrativos**".

a. A tela é divida em quatro seções:

- **Dados do Prestador**: são exibidas as informações referentes ao prestador logado e todas as mensagens de comunicação para o usuário;
- **Demonstrativo de Pagamento**:seção para solicitar um demonstrativo de pagamento;
- **Demonstrativo de Análise**: seção para solicitar um demonstrativo de análise de glosas;
- **Demonstrativos Processados**: exibe todos os demonstrativos já processados;

b. Para solicitar um demonstrativo de pagamento, acesse a seção **Demonstrativo de Pagamento** e execute os seguintes passos:

- Selecione uma das opções de **tipo de demonstrativo**:
	- Demonstrativo Pagamento;
	- Demonstrativo Odontologia
- Informe apenas um dos **critérios de consulta**:
	- Data de pagamento;
- Competência;
- Clicar em "**Processar**";
- c. O sistema exibirá uma mensagem na seção de dados do prestador informando que a pesquisa é processada.

**Observação:** De acordo com o layout TISS 3.02.00, a solicitação do Demonstrativo de Pagamento permite somente um dos critérios de consulta, de modo que o sistema irá gerar uma mensagem de erro caso o prestador informe os dois critérios.

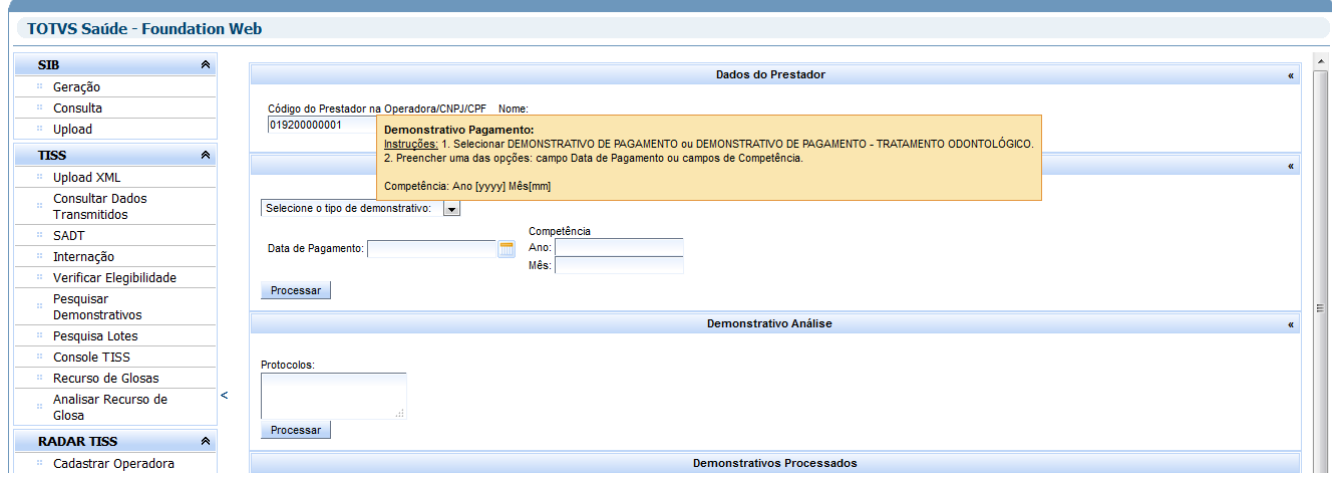

d. Para solicitar um demonstrativo de análise, acesse a seção **Demonstrativo de Análise** e execute os seguintes passos:

- No campo **Protocolo**:
- Informe os números de protocolos desejados separados pelo caracter de vírgula ( , ) ou ponto e vírgula ( ; );
- Clicar em "**Processar**".

e. O sistema exibirá uma mensagem na seção de dados do prestador informando que a pesquisa está sendo processada.

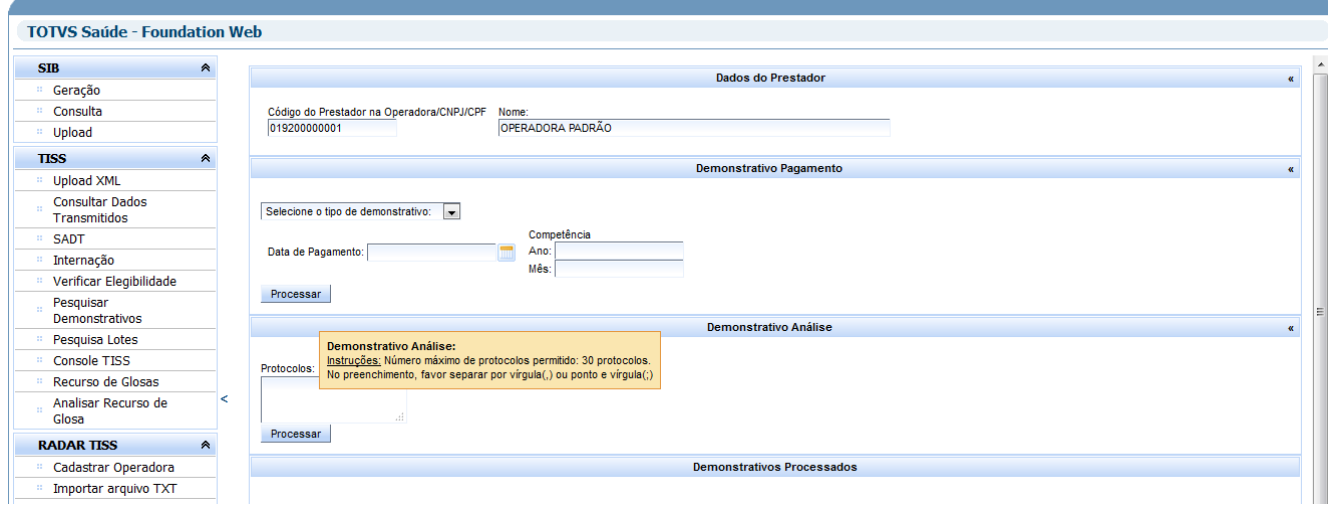

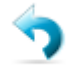

5. Para verificar os demonstrativos já processados acesse **Demonstrativos Processados** e clique em **Atualizar** .

6. O sistema listará todos os demonstrativos processados por ordem de solicitação.

7. Defina a listagem do demonstrativo desejado e clique no ícone da coluna "**Demonstrativo**" para a realização do download do arquivo.

8. O sistema disponibilizará um PDF com o demonstrativo ou um arquivo DEM caso tenha ocorrido alguma inconsistência.

9. A resposta da Operadora também pode ser consultada na coluna "**XML**", que disponibiliza o XML de retorno da operadora.

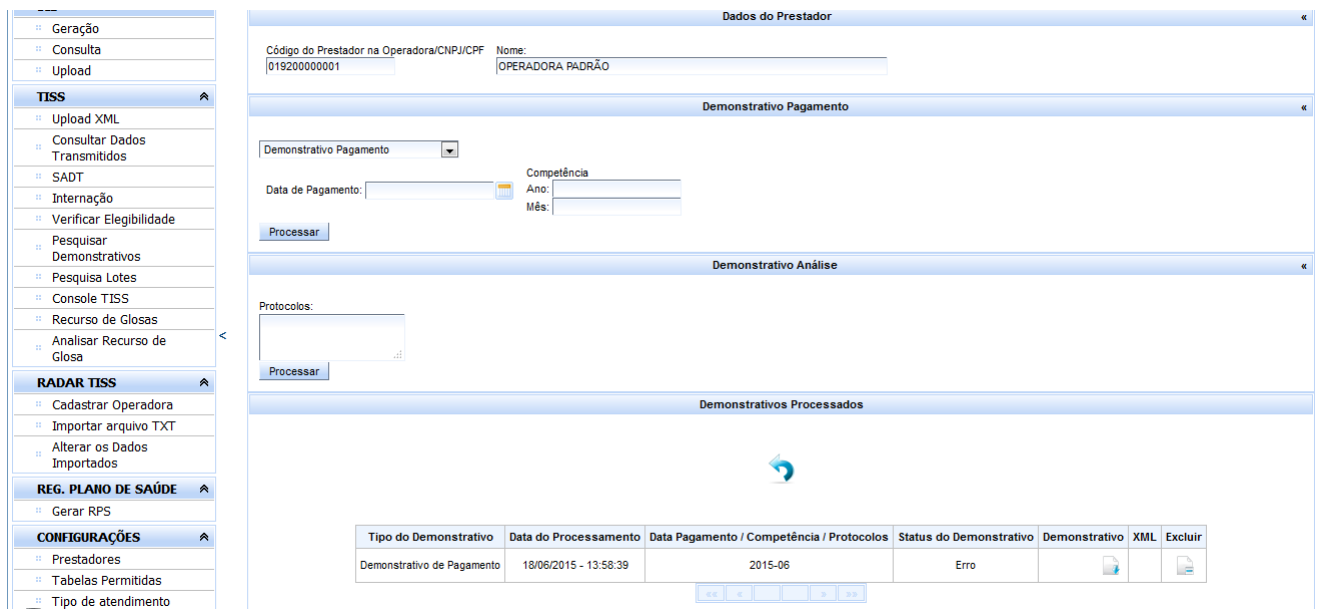

# **TSGOVG\_DT\_Pesquisa\_Lotes\_TISS**

## **Pesquisa de Lotes TISS**

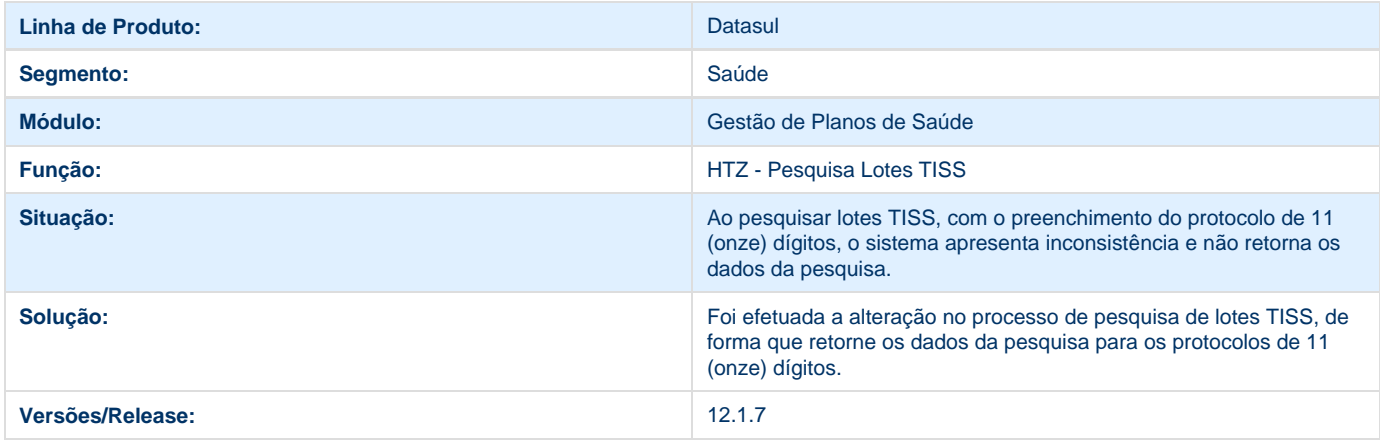

# **TSHGRL\_DT\_Consulta\_Remessa\_SIB**

# **Data Fim de geração**

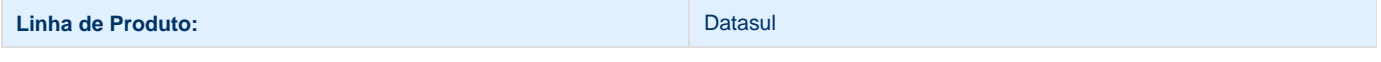

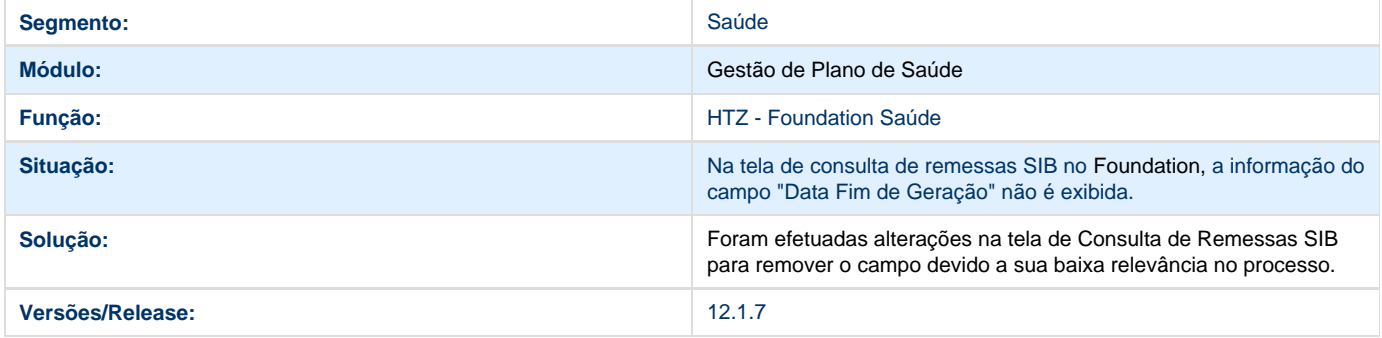

# **TSSURE\_DT\_Adequação\_PTU\_5\_0\_Online**

## **Adequação PTU 5.0 Online**

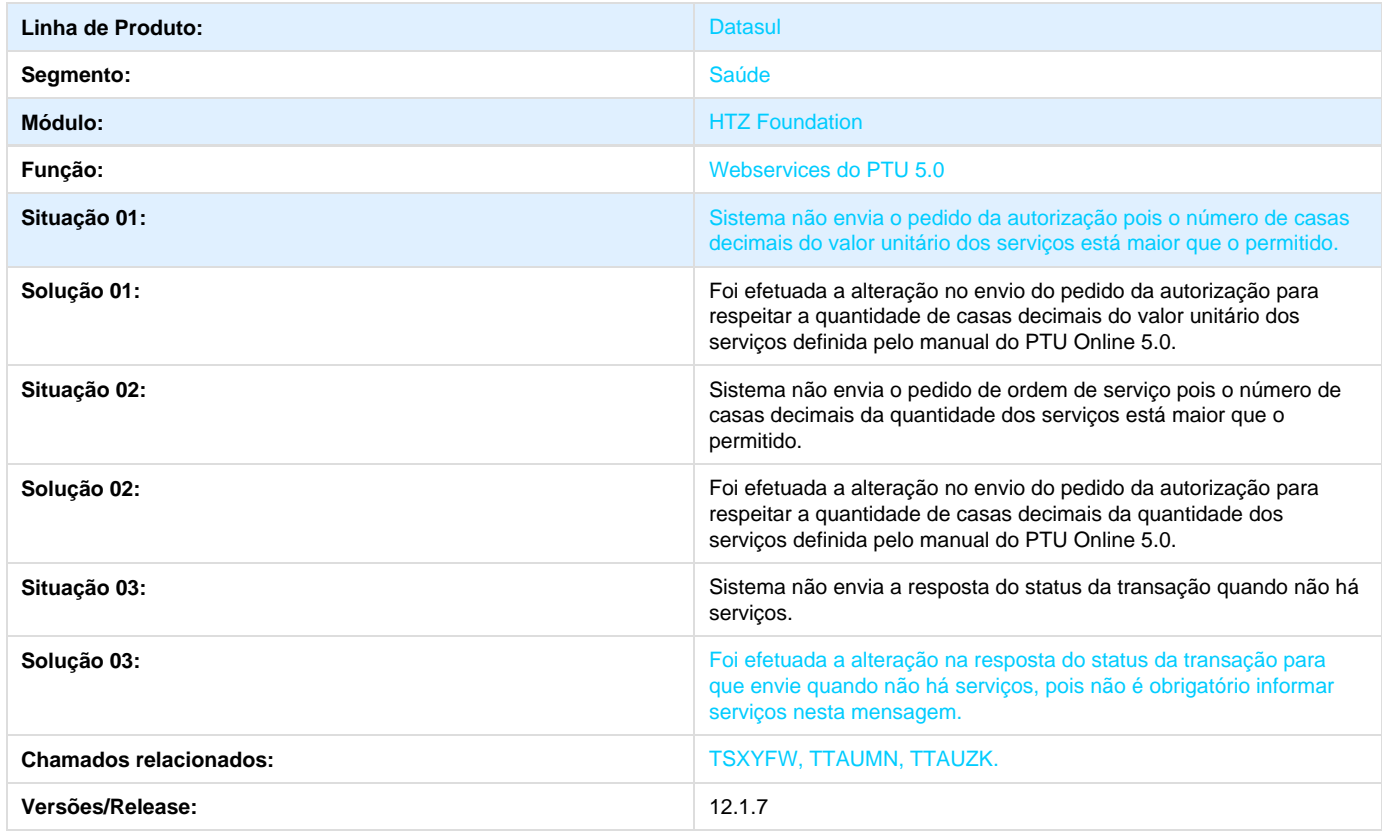

# **TSZTIQ\_Alteração\_de\_Dicionário\_para\_Ambiente\_Datasul\_11**

# **Alteração de Dicionário para Ambiente Datasul11**

Verifique se existem alterações de índice reportadas abaixo. Estas, quando aplicadas sobre tabelas de grande número de registros, geram tempos elevados de execução no processo de atualização do banco. Por este motivo, é necessário planejar a aplicação do mesmo. Recomenda-se a execução do processo de atualização primeiramente num ambiente de homologação, cópia da produção, para estimar o tempo que o processo poderá levar. É imprescindível que se faça um backup antes de aplicar o pacote.

#### **Foram liberadas as seguintes alterações**:

#### **Banco: MDTCRM:**

1. Alteração do tamanho do max-width para 600 no atributo "nom\_fim\_nom" da tabela "crm\_pessoa".

#### **Banco: MGDIS:**

- 1. Criação da sequência "seq-lacre".
- 2. Criação das tabelas "depos-loja", "item-loja", "param-integr-loja" e "depto-loja".

#### **Banco: MGFIS:**

- 1. Criação das tabelas "dwf-alter-estrut-period", "dwf-inform-compl-fisc", "dwf-obs-lancto-fisc" e "dwf-unid-calc".
- 2. Alterado o initial para "today" no campo "dat-inic-valid" da tabela "dwf-digita-ind-terc-insumo".
- 3. Alterado para "null-allowed" o campo "dat-fim-valid" da tabela "dwf-digita-ind-terc-insumo".
- 4. Alterado para "mandatory" o campo "dat-consum" da tabela "dwf-digita-ind-terc-insumo".
- 5. Criação do campo "dat-consum" no índice "dwfdgtna\_id2" da tabela "dwf-digita-ind-terc-insumo".
- 6. Criação do campo "cod-ord-produt" na tabela "dwf-digita-insumo-consum".
- 7. Alterado o initial para "today" no campo "dat-inic-valid" da tabela "dwf-digita-insumo-consum".
- 8. Alterado para "null-allowed" o campo "dat-fim-valid" da tabela "dwf-digita-insumo-consum".
- 9. Alterado para "mandatory" o campo "dat-trans" da tabela "dwf-digita-insumo-consum".
- 10. Alterado o order e position dos campos da tabela "dwf-digita-insumo-consum".
- 11. Adicionado o campo "dat-trans" no índice "dwfdgtns\_id2" da tabela "dwf-digita-insumo-consum".
- 12. Criação do campo "cod-ord-produt" na tabela "dwf-digita-itens-produz".
- 13. Alterado o initial para "today" no campo "dat-inic-valid" da tabela "dwf-digita-itens-produz".
- 14. Alterado para "null-allowed" o campo "dat-fim-valid" da tabela "dwf-digita-itens-produz".
- 15. Alterado para "mandatory" o campo "dat-inicio" da tabela "dwf-digita-itens-produz".
- 16. Alterado para "mandatory" o campo "dat-termino" da tabela "dwf-digita-itens-produz".
- 17. Adicionados os campos "dat-inicio" e "dat-termino" no índice "dwfdgttn\_id2" da tabela "dwf-digita-itens-produz".
- 18. Exclusão do campo "nr-ord-produ" da tabela "dwf-digita-itens-produz".
- 19. Criação do campo "dat-fim-valid" na tabela "dwf-cons-espec-padr".
- 20. Criação do campo "dat-inic-valid" na tabela "dwf-cons-espec-padr".
- 21. Alterado o order e position dos campos da tabela "dwf-cons-espec-padr".
- 22. Adicionado o campo "dat-inic-valid" no índice "dwfcnssp\_id2" da tabela "dwf-cons-espec-padr".
- 23. Exclusão do campo "al-codigo" da tabela "dwf-cons-espec-padr".
- 24. Alterado o initial para "today" no campo "dat-inic-valid" da tabela "dwf-digita-cons-espec-padr".
- 25. Alterado para "null-allowed" o campo "dat-fim-valid" da tabela "dwf-digita-cons-espec-padr".
- 26. Exclusão do campo "dat-fim-valid" do índice "dwfdgtcn\_id2" da tabela "dwf-digita-cons-espec-padr".
- 27. Criação do campo "cod-emitente" na tabela "dwf-digita-estoq-escrit".
- 28. Alterado o initial para "today" no campo "dat-inic-valid" da tabela "dwf-digita-estoq-escrit".
- 29. Alterado para "null-allowed" o campo "dat-fim-valid" da tabela "dwf-digita-estoq-escrit".
- 30. Alterado para "mandatory" o campo "ind-tip-estoq" da tabela "dwf-digita-estoq-escrit".
- 31. Adicionado o campo "cod-emitente" no índice "dwfdgtst\_id2" da tabela "dwf-digita-estoq-escrit".
- 32. Exclusão do campo "cdn-emitente" da tabela "dwf-digita-estoq-escrit".
- 33. Criação do campo "it-codigo" na tabela "dwf-digita-fator-conv-unid".
- 34. Alterado o initial para "today" no campo "dat-inic-valid" da tabela "dwf-digita-fator-conv-unid".
- 35. Alterado para "null-allowed" o campo "dat-fim-valid" da tabela "dwf-digita-fator-conv-unid".
- 36. Alterado para "mandatory" o campo "cod-unid-conv" da tabela "dwf-digita-fator-conv-unid".
- 37. Alterado o order e position dos campos da tabela "dwf-digita-fator-conv-unid".
- 38. Adicionado o campo "cod-unid-conv" no índice "dwfdgtft\_id2" da tabela "dwf-digita-fator-conv-unid".
- 39. Alterado o description do campo "es-codigo" da tabela "dwf-ind-terc-insumo".
- 40. Adicionado o campo "es-codigo" no índice "dwfndtrc\_id2" da tabela "dwf-ind-terc-insumo".
- 41. Adicionado o campo "es-codigo" no índice "dwfnsmcn\_id2" da tabela "dwf-insumo-consum".
- 42. Alterado o initial para "today" no campo "dat-inic-valid" da tabela "dwf-digita-outr-mov-inter".
- 43. Alterado para "null-allowed" o campo "dat-fim-valid" da tabela "dwf-digita-outr-mov-inter".
- 44. Alterados para "mandatory" os campos "dat-mov", "cod-item-orig" e "cod-item-dest" da tabela "dwf-digita-outr-mov-inter".
- 45. Adicionados os campos "dat-mov", "cod-item-orig" e "cod-item-dest" no índice "dwfdgttr\_id2" da tabela "dwf-insumo-consum".
- 46. Alterado o initial para "today" no campo "dat-inic-valid" da tabela "dwf-digita-ident-item".
- 47. Alterado para "null-allowed" o campo "dat-fim-valid" da tabela "dwf-digita-ident-item".
- 48. Exclusão do campo "dat-fim-valid" do índice "dwfdgtdn\_id2" da tabela "dwf-digita-ident-item".
- 49. Alterado o initial para "today" no campo "dat-inic-valid" da tabela "dwf-digita-ind-terc-itens".
- 50. Alterado para "null-allowed" o campo "dat-fim-valid" da tabela "dwf-digita-ind-terc-itens".
- 51. Alterado para "mandatory" o campo "dat-produc" da tabela "dwf-digita-ind-terc-itens".
- 52. Exclusão do campo "dat-fim-valid" no índice "dwfdgtdn\_id2" da tabela "dwf-digita-ind-terc-itens".
- 53. Adicionado o campo "dat-produc" no índice "dwfdgtnd\_id2" da tabela "dwf-digita-ind-terc-itens".

#### **Banco: MGSCM:**

1. Criação do campo "id-box" na tabela "wm-docto-itens".

#### **Banco: MOVDIS:**

- 1. Alteração da view-as para nulo do campo "idi-propried" da tabela "sef-movto-veic".
- 2. Criação da tabela "reg-msg-loja".
- 3. Criação do índice "ntlcr\_ix2" na tabela "nota-lacre".

#### **Banco: MOVFRO:**

1. Alteração do nome do índice "mbbstcld\_cod\_estabel" da tabela "mab-abastec-lubrific".

#### **Banco: MOVIND:**

- 1. Criação do índice "idx-contrato" na tabela "ordem-compra".
- 2. Criação dos campos "cod-nota-fisc-ncredito", "cod-ser-ncredito" e "log-ped-rma" na tabela "rma".
- 3. Criação dos campos "ct-codigo" e "sc-codigo" na tabela "rma-item".

#### **Banco: TOTVSGEN:**

- 1. Criação do campo "dtm\_ocor" na tabela "kbn\_histor\_board".
- 2. Alteração do position dos campos da tabela "kbn\_histor\_board".
- 3. Alteração do campo "dat\_ocor" para "dtm\_ocor" no índice "kbnhstrb\_ix2" na tabela "kbn\_histor\_board".
- 4. Exclusão do campo "dat\_ocor" na tabela "kbn\_histor\_board".
- 5. Criação do campo "val\_tempo\_ressup" na tabela "kbn\_item\_det".
- 6. Alteração do position dos campos da tabela "kbn\_item\_det".
- 7. Alteração do position dos campos da tabela "kbn\_estrut\_fluxo".
- 8. Exclusão do campo "num\_id\_estrut\_fluxo" na tabela "kbn\_estrut\_fluxo".
- 9. Criação do campo "qti\_ajust\_ciclo\_cartao" na tabela "kbn\_planej\_ajust".
- 10. Adicionado o índice "kbnmvmn\_ix4" na tabela "kbn\_movimen".

#### **Banco: EMSFND:**

- 1. Alteração do formato para "x(200)" do campo "cod\_funcao\_negoc\_empres" na tabela "ped\_exec\_param".
- 2. Criação do índice "lgxcprgx\_id\_prog\_dtsul" na tabela "log\_exec\_prog\_aux".
- 3. Criação dos campos "idi\_e-mail", "cod\_usuar\_email" e "cod\_senha" na tabela "param\_email".
- 4. Criação da tabela "log\_exec\_prog\_monit".
- 5. Criação da sequência "seq\_log\_exec\_prog\_monit".

#### **Banco: EMSFIN:**

- 1. Criação das tabelas "histor\_param\_inter\_div" e "param\_inter\_div".
- 2. Criação do campo "log\_cotac\_indic\_pagto" na tabela "param\_empres\_apb".
- 3. Criação do campo "num\_dias\_margem" na tabela "regra\_concil\_cta\_corren".
- 4. Alteração do formato para "x(12) dos campos "cod\_ativid\_pessoa\_transp" e "cod\_ativid\_pessoa\_hotel" na tabela "param\_geral\_eec".

#### **Banco: EMSUNI:**

- 1. Criação do campo "ind\_tip\_matriz" nas tabelas "pessoa\_fisic" e "pessoa\_jurid".
- 2. Alteração da view-as para "view-as editor scrollbar-vertical size 50 by 4" do campo "des\_anot\_tab" nas tabelas "pessoa\_fisic" e "pessoa\_jurid".

#### **Banco: SRCADGER:**

- 1. Criação das tabelas "proced\_variac", "senha\_atendim\_sem\_biom", "campos-layout-relat", "histor-obs-guia", "layout-relat", "param-import-lote-guia", "reserva-guia-autoriz".
- 2. Criação do campo "dat-import" na tabela "histor-erro-import-movto".
- 3. Criação do índice "hstrrrmp\_ix7" na tabela "histor-erro-import-movto".
- 4. Criação do campo "in-tipo-pessoa" na tabela "paramnf".
- 5. Adicionado o campo "in-tipo-pessoa" no índice "paramnf1" da tabela "paramnf".
- 6. Alteração do position dos campos da tabela "prestdor-area-atuac".
- 7. Exclusão do campo "cd-vinculo" na tabela "prestdor-area-atuac".
- 8. Exclusão do campo "cd-vinculo" no índice "prstdrrt\_id2" da tabela "prestdor-area-atuac".
- 9. Criação do campo "dat-limite" na tabela "prestdor-area-especialid".
- 10. Adicionado o campo "dat-limite" no índice "prstdrrs\_id2" da tabela "prestdor-area-especialid".
- 11. Criação do campo "log-recalc-pend" na tabela "regra-quanttivo-tecn".
- 12. Criação dos índices "rgrqnttv\_ix5" e "rgrqnttv\_ix6" na tabela "regra-quanttivo-tecn".
- 13. Criação do campo "ind-tip-impto" na tabela "dzimposto".
- 14. Alterado para "mandatory" o campo "ind-tip-impto" na tabela "dzimposto".
- 15. Alteração do formato para "x(4000)" do campo "cod-biom-pessoa" na tabela "impres-digital-pessoa".
- 16. Alteração do formato para "x(10)" do campo "cod-porte-rol-proced" nas tabelas "porte-rol-proced" e "tmp-import-proced".
- 17. Criação da sequência "seq-regra-quanttivo-tecn".

#### **Banco: SRMOVBEN:**

- 1. Criação das sequências "seq-acumul-particip-escalnda", "seq-espec-proc-reg" e "seq-regra-particip-escalnda".
- 2. Criação das tabelas "his-modul-partic-escalnda", "modul-particip-escalnda", "movto-acum-partic-escalnda"
- 3. Adicionado o campo "cdd-seq-acum-escalnda" no índice "acmlprtc\_id2" da tabela "acumul-particip-escalnda".
- 4. Adicionado o campo "cdn-usuar" no índice "acmlprtc\_ix2" da tabela "acumul-particip-escalnda".
- 5. Exclusão do campo "cdd-seq-acum-escalnda" no índice "acmlprtc\_ix2" da tabela "acumul-particip-escalnda".
- 6. Criação do campo "cdd-seq-regra-escalnda" na tabela "his-acum-particip-escalnda".
- 7. Alteração do position dos campos da tabela "his-acum-particip-escalnda".
- 8. Adicionado o campo "cdd-seq-regra-escalnda" no índice "hscmprtc\_id2" da tabela "his-acum-particip-escalnda".
- 9. Criação do campo "cdn-modul" na tabela "his-movto-partic-escalnda".
- 10. Alteração do position dos campos da tabela "his-movto-partic-escalnda".
- 11. Criação do índice "impug\_ix4" na tabela "abi\_impugnado".
- 12. Criação dos campos "ind-modul"" e "log-recalc-pend" na tabela "regra-particip-escalnda".
- 13. Criação dos índices "rgrprtcp\_ix4" e "rgrprtcp\_ix5" na tabela "regra-particip-escalnda".
- 14. Exclusão do campo "cdn-modul" na tabela "regra-particip-escalnda".
- 15. Criação do campo "ind-modul" na tabela "his-regra-partic-escalnda".
- 16. Exclusão do campo "cdn-modul" na tabela "his-regra-partic-escalnda".
- 17. Criação do campo "cdn-modul" na tabela "movto-particip-escalnda".
- 18. Alterado para mandatory o campo "cdn-movto" na tabela "movto-particip-escalnda".
- 19. Exclusão do índice "mvtprtcp\_id2" na tabela "movto-particip-escalnda".
- 20. Adicionado o campo "cdn-modul" no índice "mvtprtcp\_ix2" da tabela "movto-particip-escalnda".
- 21. Exclusão do campo "cdd-seq-movto" na tabela "movto-particip-escalnda".
- 22. Criação do índice "utlzqntt\_ix4" na tabela "utiliz-quanttivo-tecn".

#### **Banco: SRMOVCON.**

- 1. Alteração do description e label da tabela "perc-histor-impug".
- 2. Alteração do dump-name para "src063" na tabela "perc-histor-impug".
- 3. Alteração do order e position dos campos da tabela "perc-histor-impug".
- 4. Alteração do label dos campos da tabela "perc-histor-impug".
- 5. Alteração do formato para "x(500)" do campo "cod-livre-2" da tabela "perc-histor-impug".
- 6. Alteração do formato para ">>>>>>>>9" dos campos "num-livre-1", "num-livre-2", "num-livre-3", "num-livre-4", "num-livre-5", "num-livre-6", "num-livre-7" e "num-livre-10" da tabela "perc-histor-impug".
- 7. Alteração do formato para "->>>>>>>>>>>9.99999999" dos campos "val-livre-1", "val-livre-2" e "val-livre-6" da tabela "perc-histor-impug".
- 8. Alteração do position dos campos da tabela "movimen-insumo-calc".
- 9. Criação do índice "mvmnnsmc\_ix7" na tabela "movimen-insumo-calc".
- 10. Exclusão do campo "cod-livre-10" na tabela "movimen-insumo-calc".

### **Banco: SRMOVFI1.**

- 1. Criação da sequência "seq-histor-dem-pagto-provis".
- 2. Criação das tabelas "histor-preco-benef-modul", "menslid-criter-histor", "menslid-reaj-histor", "regra-menslid", "regra-menslid-criter", "regra-menslid-estrut" e "regra-menslid-reaj".

#### **Banco: SRMOVFIN.**

1. Criação das tabelas "campanha-vendas", "carta-fatur", "carta-fatur-benef" e "modul-opcnal-campanha"

#### **Banco: DTHRPMG.**

- 1. Criação da sequência "seq\_num\_turma\_ext".
- 2. Alteração do formato para "999999999999" do campo "num\_cart\_habilit" nas tabelas "contrat\_func" e "documen\_candempr".

### **Banco: DTHRGST.**

- 1. Criação das tabelas "sped\_contrib\_sindic", "sped\_event\_perdco" e "sped\_contrib\_sindic\_val".
- 2. Criação do campo "cod\_proces\_justic" na tabela "sped\_func\_reinteg".
- 3. Criação dos campos "cod\_empres\_estab\_obra" e "cod\_estab\_obra" na tabela "sped\_movto\_msg".
- 4. Adicionados os campos "cdn\_empres\_centrdor" e "cdn\_estab\_centrdor" no índice "spdmvtms\_ix5" da tabela "sped\_movto\_msg".
- 5. Exclusão dos campos "cdn\_empresa" e "cdn\_estab" do índice "spdmvtms\_ix5" da tabela "sped\_movto\_msg".
- 6. Criação dos campos "cdn\_categ\_ceden", "cdn\_categ\_dirig\_sindic", "cdn\_munpio\_sped", "cod\_cep\_rh", "cod\_id\_dirig\_sindic", "cod\_matr\_dirig\_sindic", "cod\_num\_lograd\_sped", "cod\_tip\_lograd", "cod\_unid\_federac\_rh", "dat\_admis\_dirig\_sindic", "des\_bairro\_sped", "des\_compl\_lograd\_sped" e "des\_lograd\_sped" na tabela "sped\_participan".
- 7. Criação dos campos "cdn\_munpio\_sped", "cod\_pais\_vara", "cod\_uf\_vara", "cod\_vara", "dat\_decis", "idi\_tip\_autoria" e "log\_depos\_montante" na tabela "sped\_proces\_justic".
- 8. Criação dos campos "cdn\_prestdor\_serv" e "cdn\_tomador\_serv" na tabela "sped\_proces\_utiliz".
- 9. Criação do campo "idi\_tip\_caepf" na tabela "sped\_rh\_estab".
- 10. Alteração do position dos campos da tabela "sped\_rh\_estab".
- 11. Criação dos campos "cod\_empres\_estab\_obra", "cod\_estab\_obra" e "cod\_refer\_inform\_sped\_4" na tabela "sped\_valid\_tab".

## **Banco: DTHRPYC.**

- 1. Alteração do position dos campos na tabela "compl\_pessoa\_fisic".
- 2. Criação do campo "nom\_cidad\_exterior" na tabela "compl\_pessoa\_fisic".
- 3. Alteração do formato para "999999999999" do campo "num\_cart\_habilit" na tabela "compl\_pessoa\_fisic".
- 4. Exclusão do campo "cdd\_nume\_ident\_social" na tabela "compl\_pessoa\_fisic".
- 5. Criação dos campos "log\_quebra", "num\_reproces" e "val\_seq\_integr\_tsa\_orig" na tabela "movto\_integr\_tsa\_histor".
- 6. Alteração do description e label da tabela "movto\_integr\_tsa\_msg".
- 7. Criação dos campos "cod\_chave\_depend" e "des\_chave\_tsa" na tabela "movto\_integr\_histor\_chave".
- 8. Alteração do label da tabela "movto\_integr\_histor\_msg".
- 9. Criação dos campos "log\_quebra", "num\_reproces" e "val\_seq\_integr\_tsa\_orig" na tabela "movto\_integr\_tsa".
- 10. Alteração do description e label da tabela "movto\_integr\_tsa\_chave".
- 11. Criação dos campos "cod\_chave\_depend" e "des\_chave\_tsa" na tabela "movto\_integr\_tsa\_chave".
- 12. Criação dos campos "log\_utiliza\_exec\_simult" e "qti\_lim\_reproces" na tabela "param\_integr\_tsa".
- 13. Criação dos campos "log\_social\_coorden\_afast", "log\_social\_func\_afast", "log\_social\_rh\_afast" e "log\_social\_rh\_rescis" na tabela "param\_adm\_rh".
- 14. Alteração do formato para "999999999999" do campo "num\_cart\_habilit" nas tabelas "func\_demit", "funcionario" e "integr\_pend\_dados\_func".

## **Banco: CAD2LOC.**

1. Criação do banco cad2loc, onde contem a criação das tabelas de localização.

### **Banco: CAD5LOC**

1. Criação do banco cad5loc, onde contem a criação das tabelas de localização.

### **Banco: MOV2LOC.**

1. Criação do banco MOV2LOC, onde contem a criação das tabelas de localização.

#### **Banco: MOV5LOC.**

1. Criação do banco mov5loc, onde contem a criação das tabelas de localização.

Consequentemente, este pacote contém arquivos de definição de dados (.df) que serão usados para atualização dos dicionários.

#### **Observações:**

Para clientes que possuem a funcionalidade do Time-out habilitada e não possuem segurança implementada nos bancos de dados, a conexão ao banco irá solicitar um usuário e senha. Essa tela poderá ser ignorada, pressionando o botão "Cancel" na mesma tela.

Os clientes que possuem segurança de banco implementado e o Time-out habilitado, deverão informar o usuário administrador do banco com sua respectiva senha, que não fazem parte da lista de usuários do produto Datasul.

# **IMPORTANTE !!!**

#### **Alteração no Processo de Aplicação das Alterações de Dicionário**

A partir da versão 11.5.3 do Datasul, a aplicação dos scripts de atualização de definições de bancos de dados (.df's e .sql's) não deverão ser realizadas manualmente por ferramentas nativas do Progress (dfs), Oracle ou SQL Server (.sql). Desta forma, o diretório \data\_dic não existe mais na mídia do produto.

Para aplicação das alterações de dicionário de dados, assim como execução de programas de acerto, utilize o "Console de Atualização" de produtos Datasul disponível na área de download do Portal de Clientes.

Ao executar o Console de Atualização, ele permitirá o download dos pacotes de acerto necessários para o seu ambiente, conforme seleções efetuadas pelo wizard do console. Os pacotes acompanharão o guia com os procedimentos.

Mais informações sobre o processo podem ser obtidas na comunidade D@ - CAT, no by You. Para a execução da atualização é imprescindível a leitura do "Guia de Atualização" disponível em <http://totvs.byyou.com/docs?space=dconverso-community>.

Para mais informações, entre em contato com o Suporte a Banco de Dados pelo telefone 11 4003-0015, opção 2 – 2 – 4 – 8 – 3.